# **iDRAC 8/7 v2.50.50.50 RACADM CLI Guide**

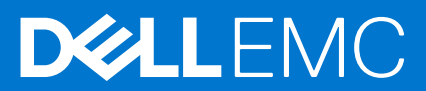

#### Notes, cautions, and warnings

**NOTE:** A NOTE indicates important information that helps you make better use of your product.

**CAUTION: A CAUTION indicates either potential damage to hardware or loss of data and tells you how to avoid the problem.**

**WARNING: A WARNING indicates a potential for property damage, personal injury, or death.**

**Copyright © 2017 Dell Inc. or its subsidiaries. All rights reserved.** Dell, EMC, and other trademarks are trademarks of Dell Inc. or its subsidiaries. Other trademarks may be trademarks of their respective owners.

# **Contents**

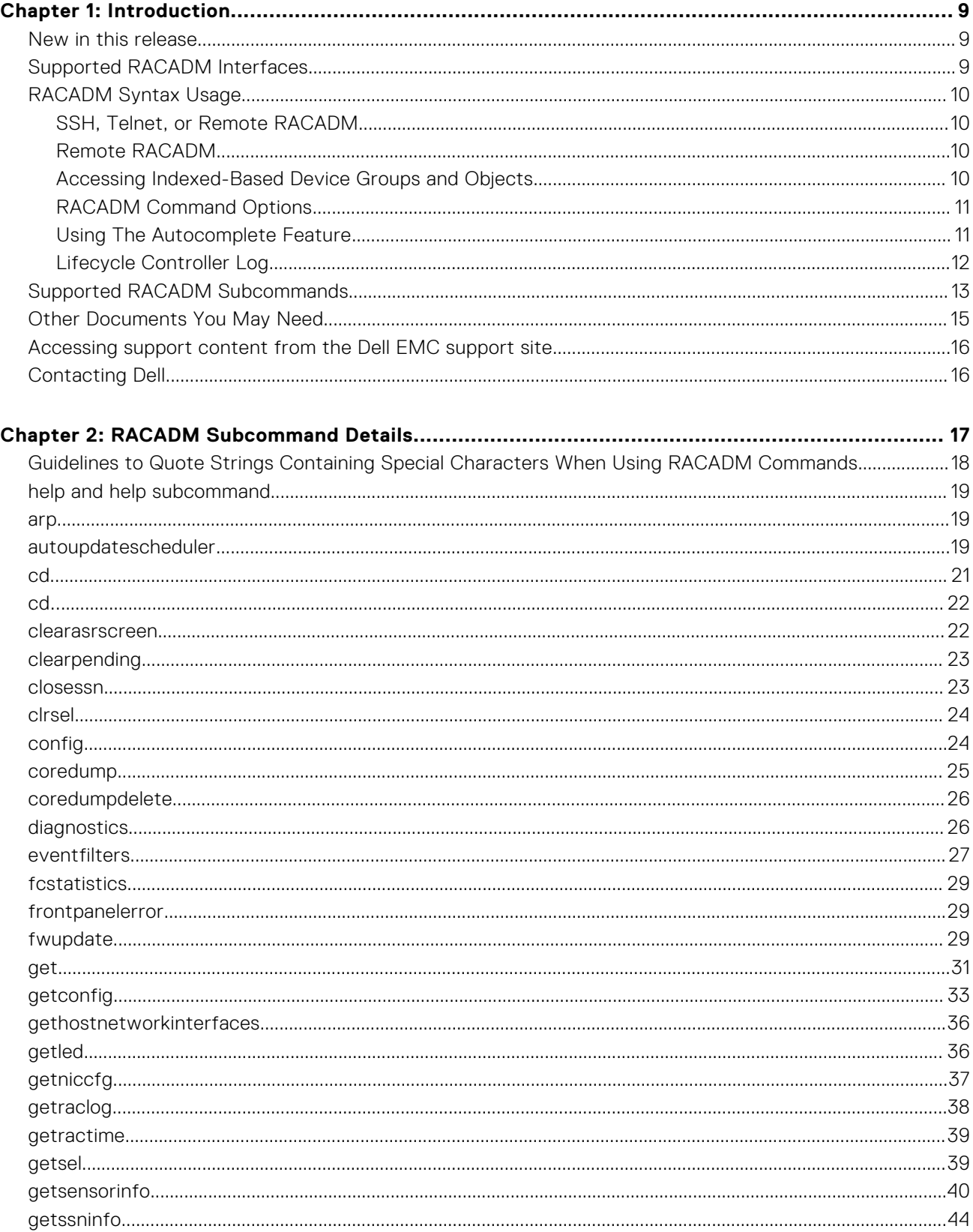

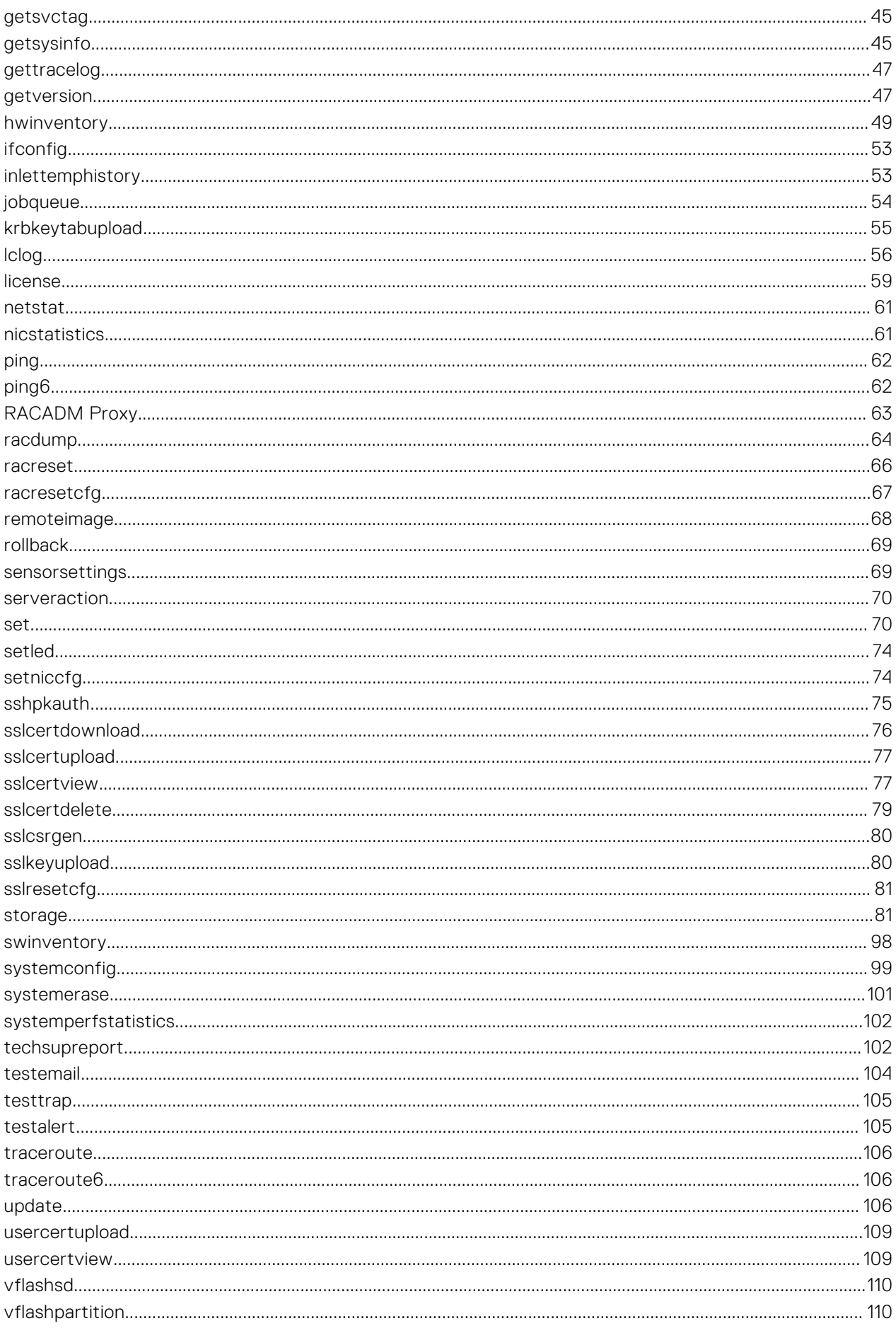

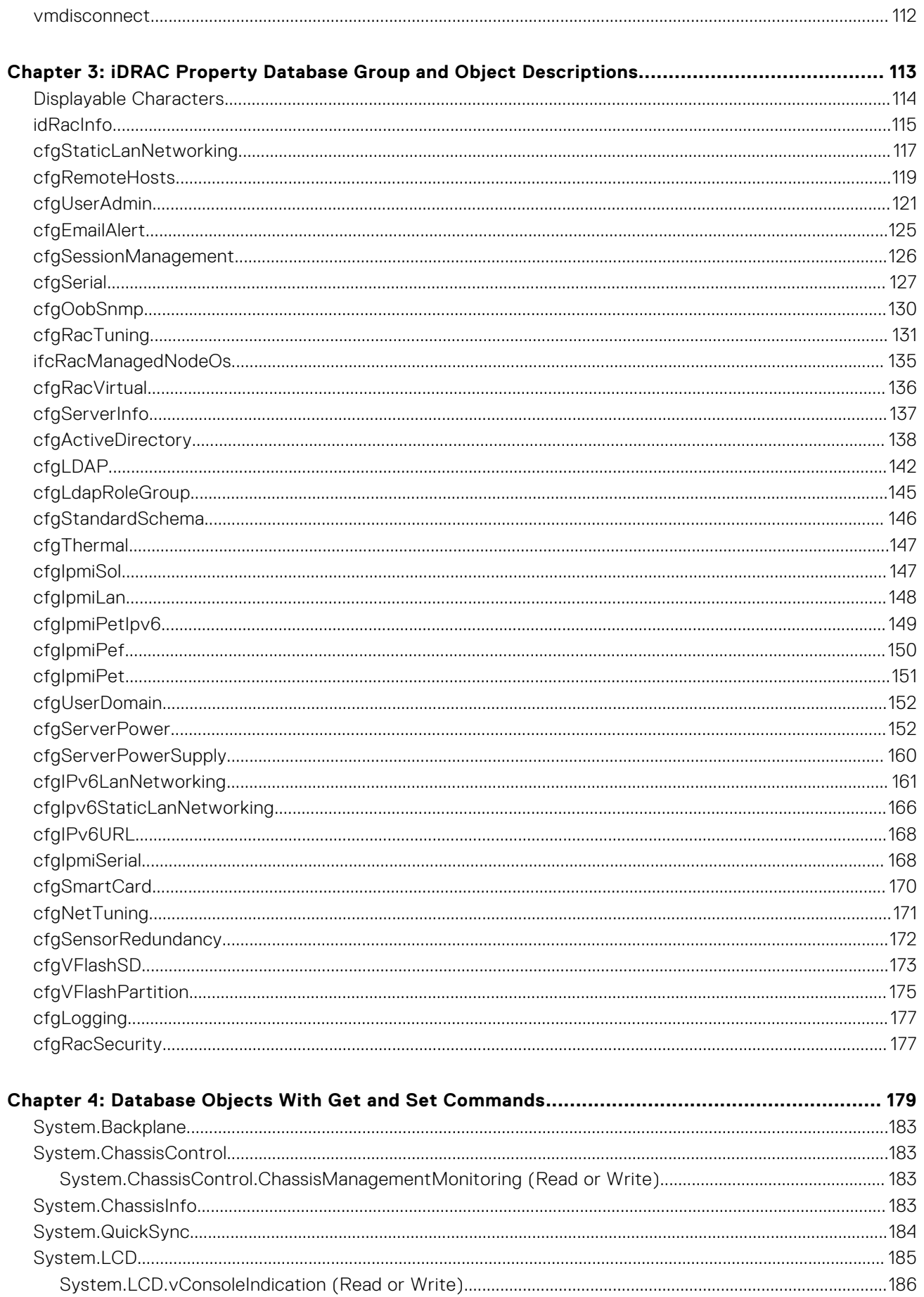

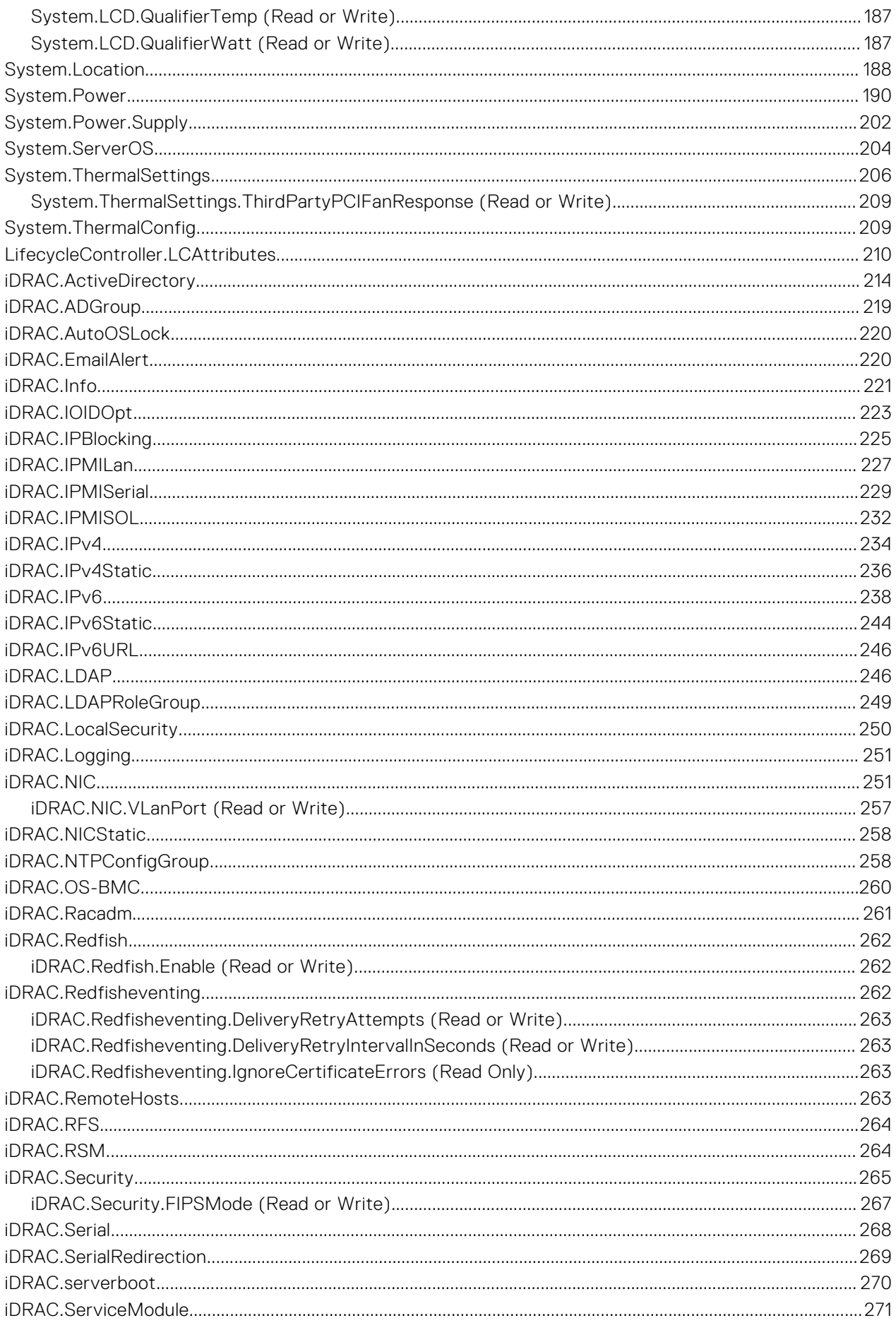

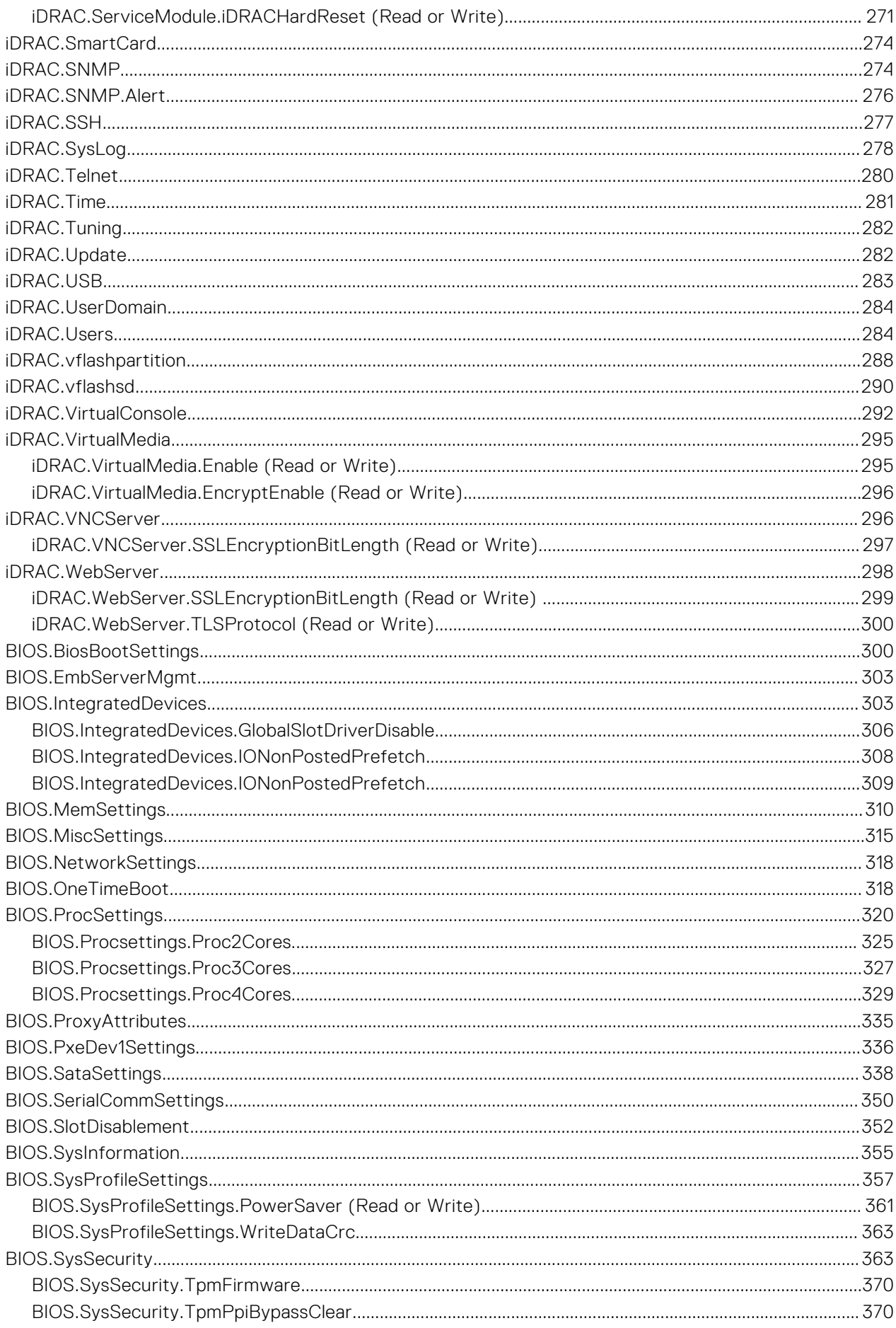

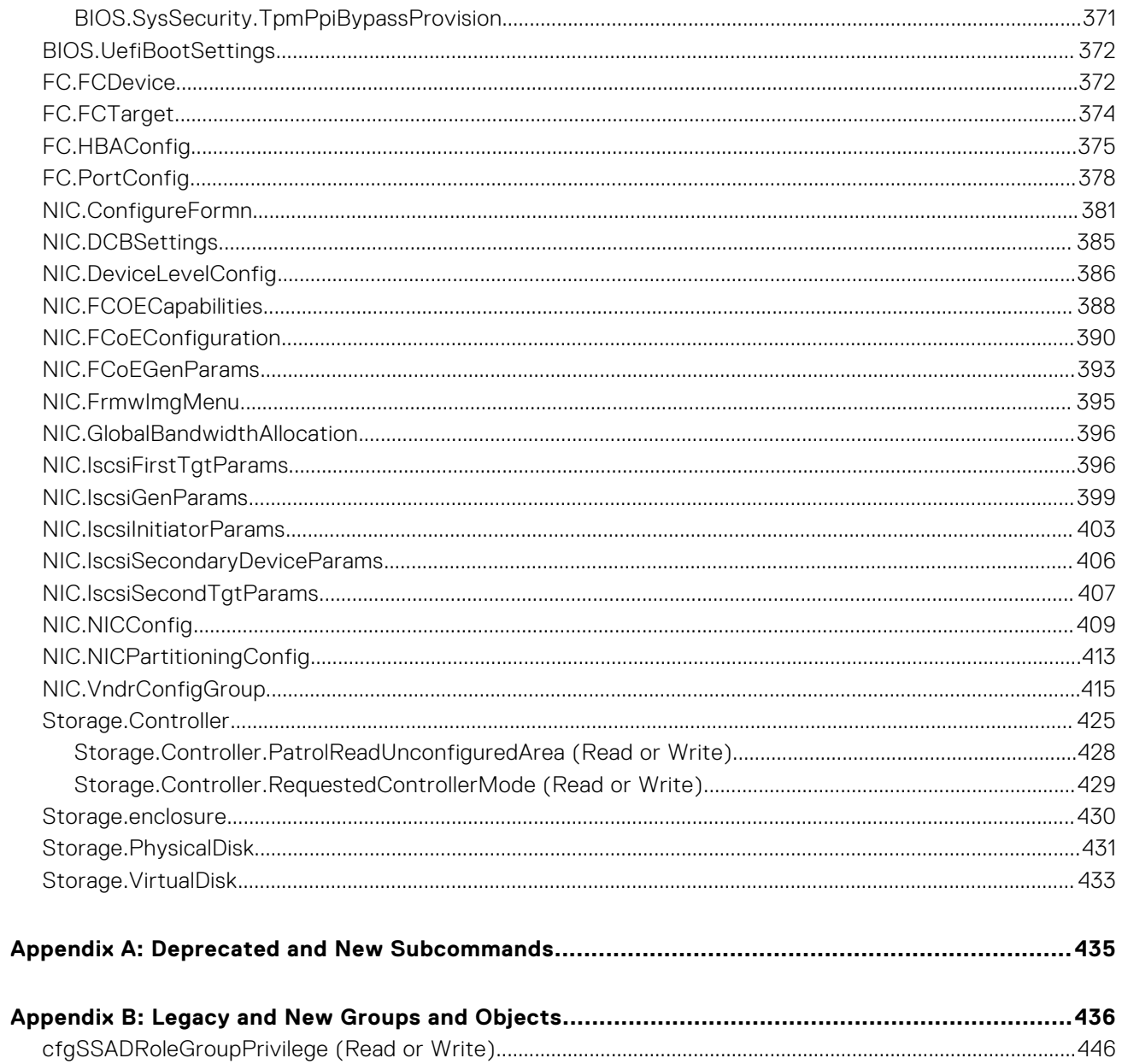

# **Introduction**

**1**

<span id="page-8-0"></span>This document provides information about the RACADM subcommands, supported RACADM interfaces, and property database groups and object definitions for the following:

- iDRAC for Blade Servers
- iDRAC on Rack and Tower Servers

Most of the commands mentioned in this document are applicable for multi-generation servers. That is, the commands are applicable for iDRAC6, iDRAC7, and iDRAC8. For more information on the commands applicable for a particular iDRAC version, see the *iDRAC RACADM Support Matrix* available at **dell.com/esmmanuals**.

#### **NOTE:**

- From iDRAC version 2.00.00.00, the guide provides information specific to iDRAC. For information specific to Chassis Management Controller (CMC) M1000e, refer to *Chassis Management Controller M1000e Version 5.0 RACADM Command Line Reference Guide* available at **dell.com/support/manuals**.
- The appendix section in the guide provides:
	- List of deprecated subcommands.
	- List of legacy groups and objects with the equivalent new groups and objects.

#### **Topics:**

- New in this release
- Supported RACADM Interfaces
- [RACADM Syntax Usage](#page-9-0)
- [Supported RACADM Subcommands](#page-12-0)
- [Other Documents You May Need](#page-14-0)
- [Accessing support content from the Dell EMC support site](#page-15-0)
- [Contacting Dell](#page-15-0)

#### **New in this release**

- Enhanced support for client IP address blocking.
- Added support to enable/disable of virtual console video encryption.
- Added support to enable/disable virtual media operations and virtual media encryption.

### **Supported RACADM Interfaces**

The RACADM command-line utility provides a scriptable interface that allows you to locally configure or remotely configure your iDRAC. The utility runs on the management station and the managed system. It is available on the *Dell OpenManage Systems Management and Documentation* DVD or at **dell.com/support**.

The RACADM utility supports the following interfaces:

● Local — Supports running RACADM commands from the managed server's operating system. To run local RACADM commands, install the OpenManage software on the managed server. Only one instance of Local RACADM can be executed on a system at a time. If you try to open another instance, an error message is displayed and the second instance of Local RACADM closes immediately. To download the local RACADM tool from **support.dell.com**, select **Drivers and Downloads**, select a server, and then select **Systems Management** > **Dell Toolkit**.

**NOTE:** Local racadm and local racadm proxy runs with root user privilege.

SSH or Telnet — Also known as Firmware RACADM. Firmware RACADM is accessible by logging in to iDRAC using SSH or Telnet. Similar to Remote RACADM, at the RACADM prompt, directly run the commands without the RACADM prefix.

<span id="page-9-0"></span>Remote — Supports running RACADM commands from a remote management station such as a laptop or desktop. To run Remote RACADM commands, install the DRAC Tools utility from the OpenManage software on the remote computer. To run Remote RACADM commands:

○ Formulate the command as a SSH or Telnet RACADM command.

For more information about the options, see [RACADM Subcommand Details.](#page-16-0) To download the local RACADM tool from **dell.com/support**, click **Servers, Storage & Networking** in the **General Support** section. Click **PowerEdge**, click the required PowerEdge system, and then click **Drivers & downloads**.

### **RACADM Syntax Usage**

The following section describes the syntax usage for SSH or Telnet, and Remote RACADM.

#### **SSH, Telnet, or Remote RACADM**

racadm -r <racIPAddr> -u username -p password <subcommand> racadm -r <racIPAddr> -u username -p password getconfig -q <group name> -o <object name> racadm <subcommand>

#### **Example**

racadm getsysinfo

racadm -r 192.168.0.2 -u username -p xxx getsysinfo

racadm -r 192.168.0.2 -u username -p xxx getconfig -g cfgchassispower

#### **Remote RACADM**

racadm -r <racIPAddr> -u <username> -p <password> <subcommand>

#### **Example**

```
racadm -r 192.168.0.2 -u root -p xxxx getsysinfo 
Security Alert: Certificate is invalid - Certificate is not signed by Trusted Third 
Party Continuing execution.
```
 $(i)$ **NOTE:** The following command does not display a security error:

```
racadm -r 192.168.0.2 -u noble -p xxx getsysinfo --nocertwarn
```
#### **Accessing Indexed-Based Device Groups and Objects**

To access any object, run the following syntax:

device.<group name>.[<index>].<object name>

To display the supported indexes for a specified group, run:

racadm get device.<group name>

#### <span id="page-10-0"></span>**Example**

```
racadm get nic.nicconfig
NIC.nicconfig.1 [Key=NIC.Integrated.1-1-1#nicconfig]
NIC.nicconfig.2 [Key=NIC.Integrated.1-2-1#nicconfig]
NIC.nicconfig.3 [Key=NIC.Integrated.1-3-1#nicconfig]
NIC.nicconfig.4 [Key=NIC.Integrated.1-4-1#nicconfig]
```
● To display the object list for the specified group, run:

```
racadm get device.<group name>.<index>
```
#### **Example**

```
racadm get nic.nicconfig.2
[Key=NIC.Integrated.1-2-1#nicconfig]
BannerMessageTimeout=5
BootStrapType=AutoDetect
HideSetupPrompt=Disabled
LegacyBootProto=NONE
LnkSpeed=AutoNeg
#VLanId=1
VLanMode=Disabled
```
● To display a single object for the specified group, run:

```
racadm get device.<group name>.<index>.<object name>
```
#### **Example**

```
racadm get nic.nicconfig.3.legacybootproto
[Key=NIC.Integrated.1-3#NICConfig]
Legacybootproto=PXE
```
#### **RACADM Command Options**

The following table lists the options for the RACADM command:

#### **Table 1. RACADM Command Options**

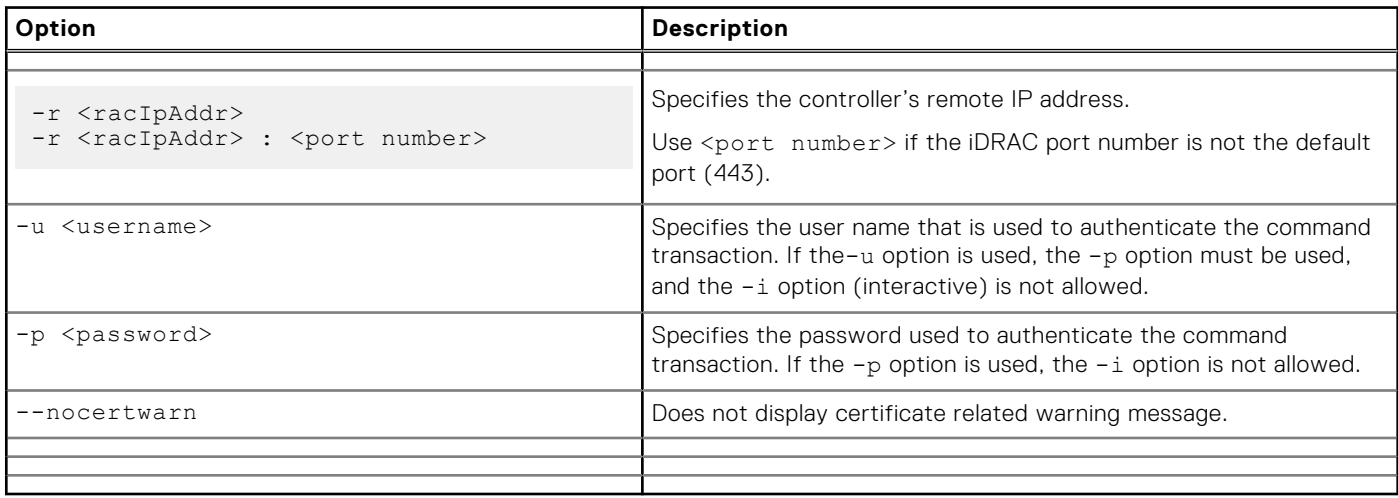

#### **Using The Autocomplete Feature**

Use the Autocomplete feature to:

- Display all the available RACADM commands in the alphabetical order on pressing the **Tab** key at the prompt.
- View the complete list, enter the starting letter of the command at the prompt and press Tab key.
- Navigate the cursor within a command, press:

<span id="page-11-0"></span>**Home** key: directs to the starting of the command.

**End** key: directs to the end of the command.

- View the history of the commands that were run in the current session, press **up** and **down** arrow key.
- Exit the Autocomplete mode, enter Quit, Exit, or press Ctrl+D key.

For example:

```
● Example 1: racadm> <press tab>
```

```
arp
autoupdatescheduler
clearasrscreen
clearpending
closessn
clrraclog
.
.
.
.
.
.
.
vflashsd
vflashpartition
vmdisconnect
cd
quit
```
**• Example 2**: racadm> get <press tab>

```
get
getconfig
getled
getniccfg
getraclog
getractime
getsel
getsensorinfo
getssninfo
getsvctag
getsysinfo
gettracelog
getversion
```
#### ● **Example 3**:

racadm> getl<press tab>

```
racadm> getled <press enter> or <racadm getled>
LEDState: Not-Blinking
```
● **Example 4**:

```
racadm>> get bios.uefiBootSettings
BIOS.UefiBootSettings
BIOS.UefiBootSettings.UefiBootSeq
BIOS.UefiBootSettings.UefiPxeIpVersion
```
**(i)** NOTE: In the RACADM autocomplete mode, some of the RACADM commands specific to certain server platforms may not be available. In such scenarios, execute the RACADM command in the normal execution mode.

#### **Lifecycle Controller Log**

Lifecycle Controller logs provide the history of changes related to components installed on a managed system. You can also add work notes to each log entry.

The following events and activities are logged:

- <span id="page-12-0"></span>● System events
- Storage devices
- Network devices
- Configuration
- Audit
- **Updates**

You can view and filter logs based on the category and severity level. You can also export and add a work note to a log event.

If you initiate configuration jobs using RACADM CLI or iDRAC web interface, the Lifecycle log captures the information about the user, interface used, and the IP address of the system from which you initiate the job.

### **Supported RACADM Subcommands**

The following table provides the list of RACADM subcommands and their corresponding interface support. For more information about the RACADM subcommands including syntax and valid entries, see [RACADM Subcommand Details](#page-16-0) on page 17.

#### **Table 2. Supported RACADM Subcommands**

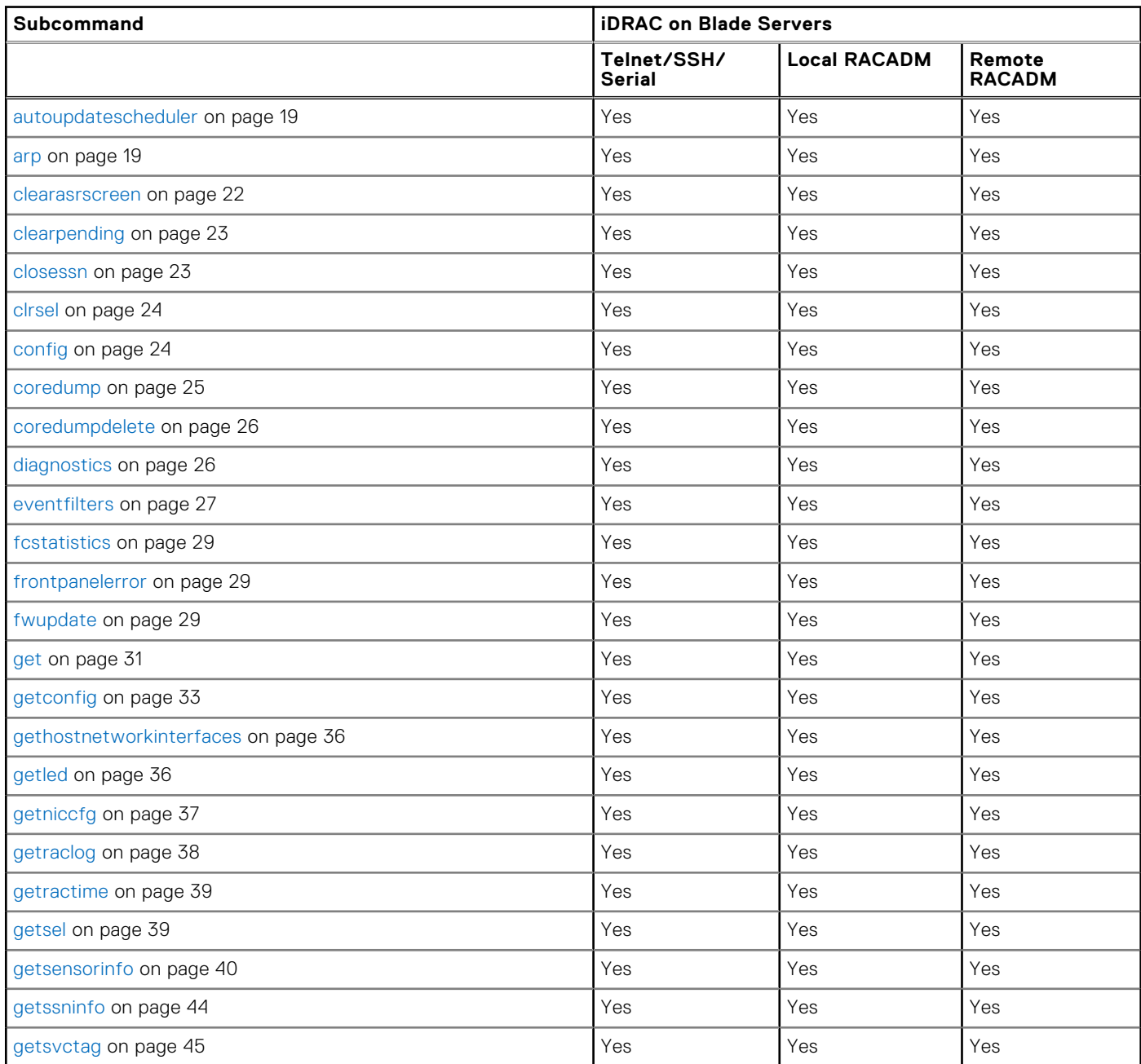

#### **Table 2. Supported RACADM Subcommands**

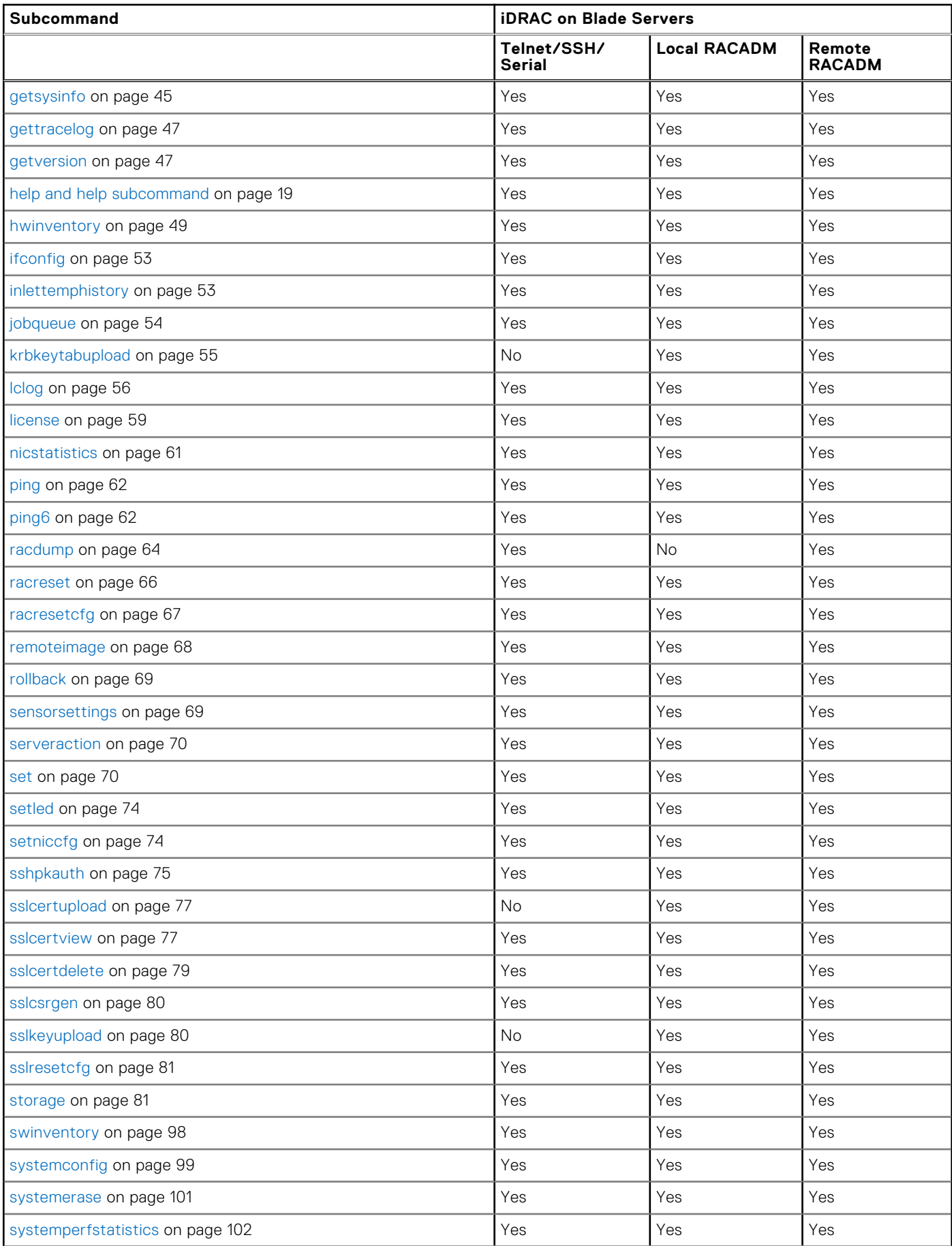

#### <span id="page-14-0"></span>**Table 2. Supported RACADM Subcommands**

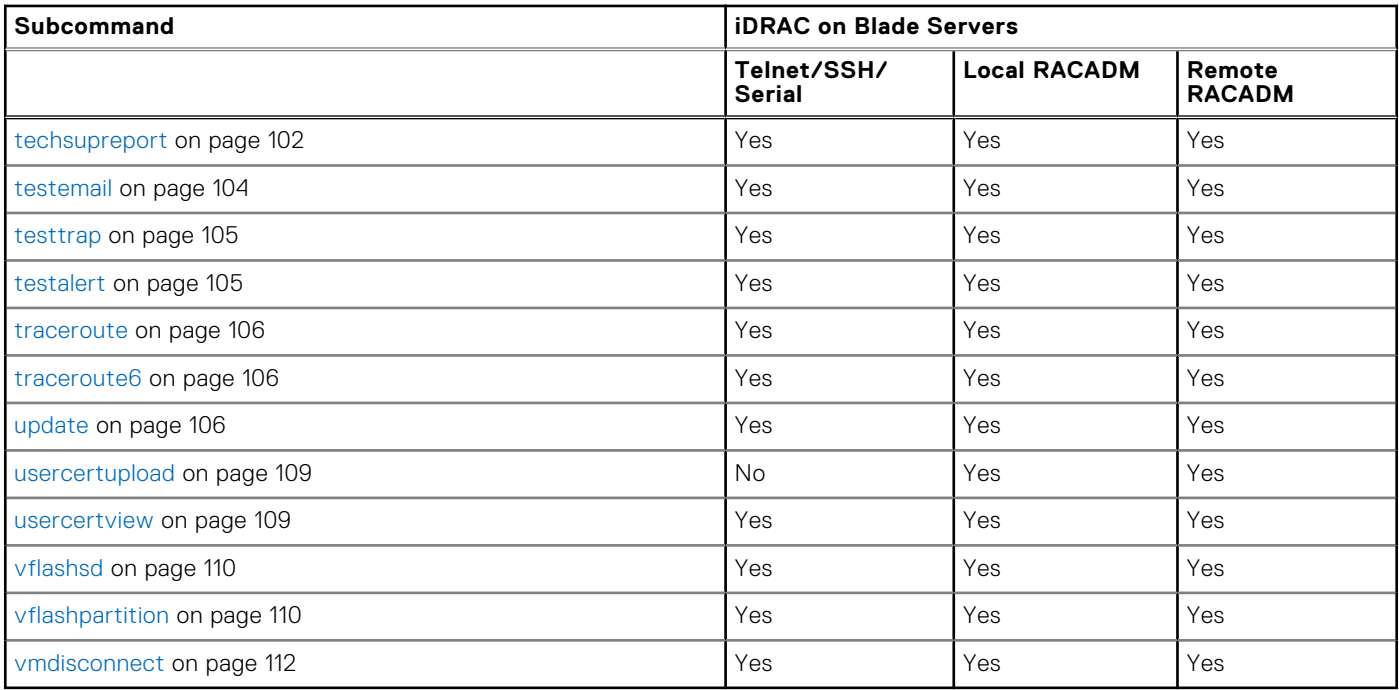

### **Other Documents You May Need**

In addition to this guide, you can access the following guides available on the Dell Support website at **www.dell.com/ esmmanuals**. To access the documents, click the appropriate product link.

- The *Integrated Dell Remote Access Controller 8 (iDRAC8) User's Guide* provides information about configuring and using an iDRAC to remotely manage and monitor your system and its shared resources through a network.
- The *iDRAC RACADM Support Matrix* provides the list of sub commands and objects that are applicable for a particular iDRAC version.
- Documentation specific to your third-party management console application.
- The *Dell OpenManage Server Administrator's User's Guide* provides information about installing and using Dell OpenManage Server Administrator.
- The *Dell Update Packages User's Guide* provides information about obtaining and using Dell Update Packages as part of your system update strategy.
- The *Glossary* provides information about the terms used in this document.

The following system documents are also available to provide more information about the system in which iDRAC is installed:

- The *Hardware Owner's Manual* provides information about system features and describes how to troubleshoot the system and install or replace system components.
- Documentation for any components you purchased separately provides information to configure and install the options.
- Release notes or readme files may be included to provide last-minute updates to the system or documentation or advanced technical reference material intended for experienced users or technicians.

Updates are sometimes included with the system to describe changes to the system, software, and/or documentation. Always read the updates first because they often supersede information in other documents.

See the *Safety and Regulatory* information that is shipped with your system.

**NOTE:** Warranty information may be included within this document or as a separate document.

### <span id="page-15-0"></span>**Accessing support content from the Dell EMC support site**

Access supporting content related to an array of systems management tools using direct links, going to the Dell EMC support site, or using a search engine.

- Direct links:
	- For Dell EMC Enterprise Systems Management and Dell EMC Remote Enterprise Systems Management[—https://](https://www.dell.com/esmmanuals) [www.dell.com/esmmanuals](https://www.dell.com/esmmanuals)
	- For Dell EMC Virtualization Solutions[—https://www.dell.com/SoftwareManuals](https://www.dell.com/SoftwareSecurityManuals)
	- For Dell EMC OpenManage—<https://www.dell.com/openmanagemanuals>
	- For iDRAC—<https://www.dell.com/idracmanuals>
	- For Dell EMC OpenManage Connections Enterprise Systems Management—[https://www.dell.com/](https://www.dell.com/OMConnectionsEnterpriseSystemsManagement) [OMConnectionsEnterpriseSystemsManagement](https://www.dell.com/OMConnectionsEnterpriseSystemsManagement)
	- For Dell EMC Serviceability Tools—<https://www.dell.com/serviceabilitytools>
- Dell EMC support site:
- 1. Go to<https://www.dell.com/support>.
- 2. Click **Browse all products**.
- 3. From the **All products** page, click **Software**, and then click the required link.
- 4. Click the required product and then click the required version.

Using search engines, type the name and version of the document in the search box.

## **Contacting Dell**

**NOTE:** If you do not have an active Internet connection, you can find contact information on your purchase invoice, packing slip, bill, or Dell product catalog.

Dell provides several online and telephone-based support and service options. Availability varies by country and product, and some services may not be available in your area. To contact Dell for sales, technical support, or customer service issues:

- 1. Go to **Dell.com/support.**
- 2. Select your support category.
- 3. Verify your country or region in the **Choose a Country/Region** drop-down list at the bottom of the page.
- 4. Select the appropriate service or support link based on your need.

# **RACADM Subcommand Details**

<span id="page-16-0"></span>This section provides detailed description of the RACADM subcommands including the syntax and valid entries.

#### **Topics:**

- [Guidelines to Quote Strings Containing Special Characters When Using RACADM Commands](#page-17-0)
- [help and help subcommand](#page-18-0)
- [arp](#page-18-0)
- [autoupdatescheduler](#page-18-0)
- [cd](#page-20-0)
- [cd..](#page-21-0)
- [clearasrscreen](#page-21-0)
- [clearpending](#page-22-0)
- [closessn](#page-22-0)
- [clrsel](#page-23-0)
- [config](#page-23-0)
- [coredump](#page-24-0)
- [coredumpdelete](#page-25-0)
- [diagnostics](#page-25-0)
- **[eventfilters](#page-26-0)**
- [fcstatistics](#page-28-0)
- [frontpanelerror](#page-28-0)
- **[fwupdate](#page-28-0)**
- [get](#page-30-0)
- [getconfig](#page-32-0)
- [gethostnetworkinterfaces](#page-35-0)
- [getled](#page-35-0)
- [getniccfg](#page-36-0)
- **[getraclog](#page-37-0)**
- [getractime](#page-38-0)
- [getsel](#page-38-0)
- [getsensorinfo](#page-39-0)
- [getssninfo](#page-43-0)
- [getsvctag](#page-44-0)
- [getsysinfo](#page-44-0)
- [gettracelog](#page-46-0)
- **[getversion](#page-46-0)**
- [hwinventory](#page-48-0)
- **[ifconfig](#page-52-0)**
- [inlettemphistory](#page-52-0)
- [jobqueue](#page-53-0)
- [krbkeytabupload](#page-54-0)
- [lclog](#page-55-0)
- **[license](#page-58-0)**
- [netstat](#page-60-0)
- [nicstatistics](#page-60-0)
- [ping](#page-61-0)
- [ping6](#page-61-0) [RACADM Proxy](#page-62-0)
- 
- [racdump](#page-63-0) • [racreset](#page-65-0)
- <span id="page-17-0"></span>• [racresetcfg](#page-66-0)
- [remoteimage](#page-67-0)
- [rollback](#page-68-0)
- [sensorsettings](#page-68-0)
- [serveraction](#page-69-0)
- [set](#page-69-0)
- [setled](#page-73-0)
- [setniccfg](#page-73-0)
- **[sshpkauth](#page-74-0)**
- [sslcertdownload](#page-75-0)
- [sslcertupload](#page-76-0)
- [sslcertview](#page-76-0)
- **[sslcertdelete](#page-78-0)**
- [sslcsrgen](#page-79-0)
- [sslkeyupload](#page-79-0)
- [sslresetcfg](#page-80-0)
- **[storage](#page-80-0)**
- [swinventory](#page-97-0)
- [systemconfig](#page-98-0)
- [systemerase](#page-100-0)
- **[systemperfstatistics](#page-101-0)**
- [techsupreport](#page-101-0)
- **[testemail](#page-103-0)**
- **[testtrap](#page-104-0)**
- [testalert](#page-104-0)
- [traceroute](#page-105-0)
- [traceroute6](#page-105-0)
- [update](#page-105-0)
- **[usercertupload](#page-108-0)**
- [usercertview](#page-108-0)
- [vflashsd](#page-109-0)
- [vflashpartition](#page-109-0)
- [vmdisconnect](#page-111-0)

### **Guidelines to Quote Strings Containing Special Characters When Using RACADM Commands**

When using strings that contain special characters, use the following guidelines:

Strings containing the following special characters must be quoted using double quotation marks:

- \$ (dollar sign)
- " (double quotation mark)
- ` (backward quotation mark)
- $\bullet \quad \setminus$  (backward slash)
- $\bullet \quad \sim$  (tilde)
- | (vertical bar)
- ( (left parentheses)
- ) (right parentheses)
- & (ampersand)
- $\bullet$  > (greater than)
- $\bullet \quad$  < (less than)
- $\bullet$  # (pound)
- ASCII code 32 (space)

There are different escaping rules for double quotation marks.

#### <span id="page-18-0"></span>**For using double quotation marks:**

The following characters must be escaped by prepending a backward slash:

- \$ (dollar sign)
- " (double quotation mark)
- ` (back quotation mark)

### **help and help subcommand**

#### **Table 3. help and help subcommand**

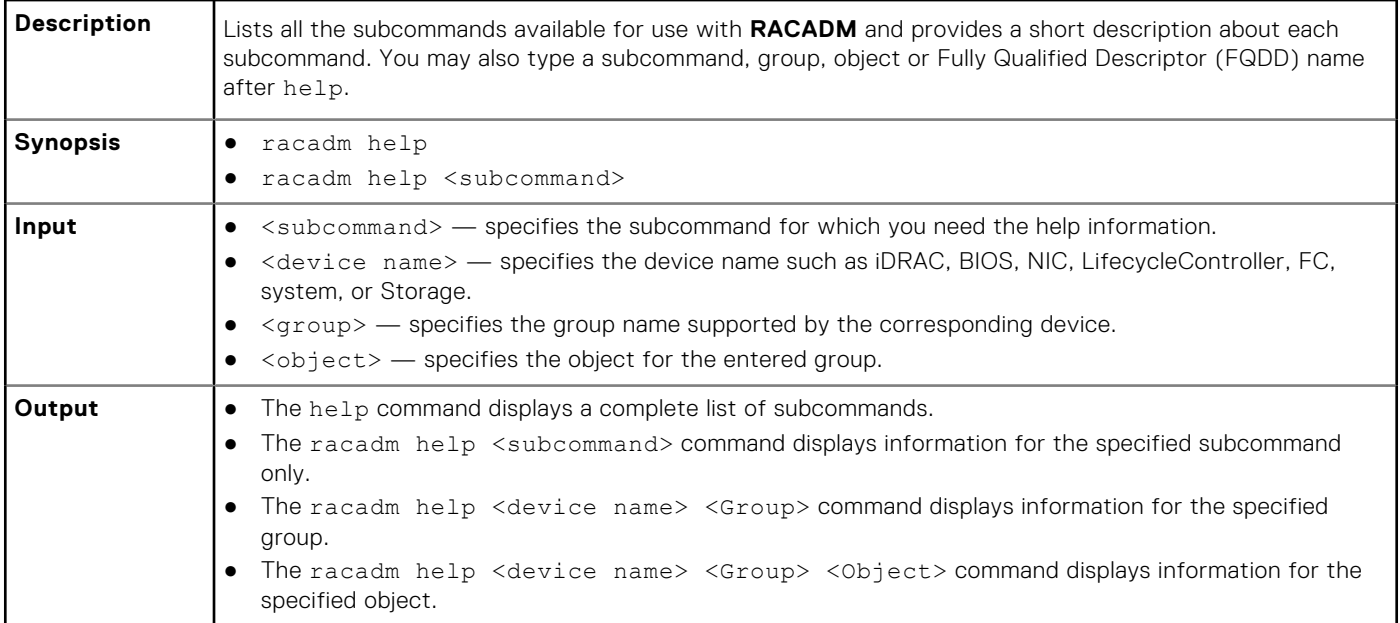

#### **arp**

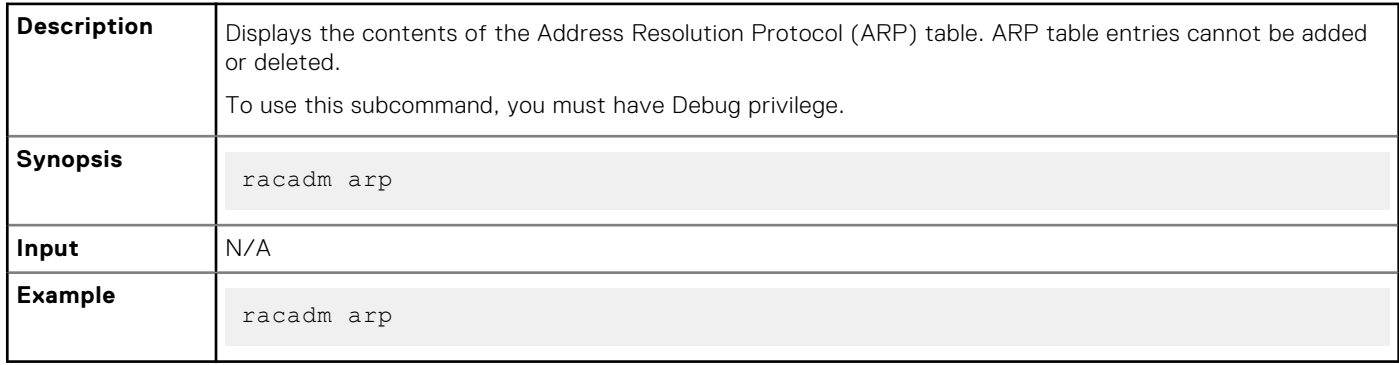

#### **Output**

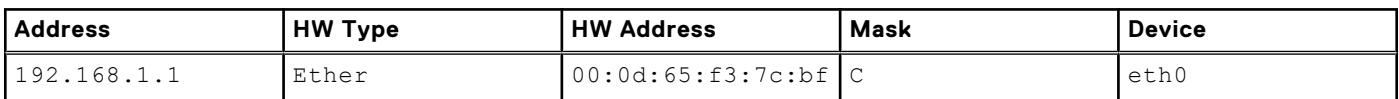

### **autoupdatescheduler**

**Description** You can automatically update the firmware of the devices on the server.

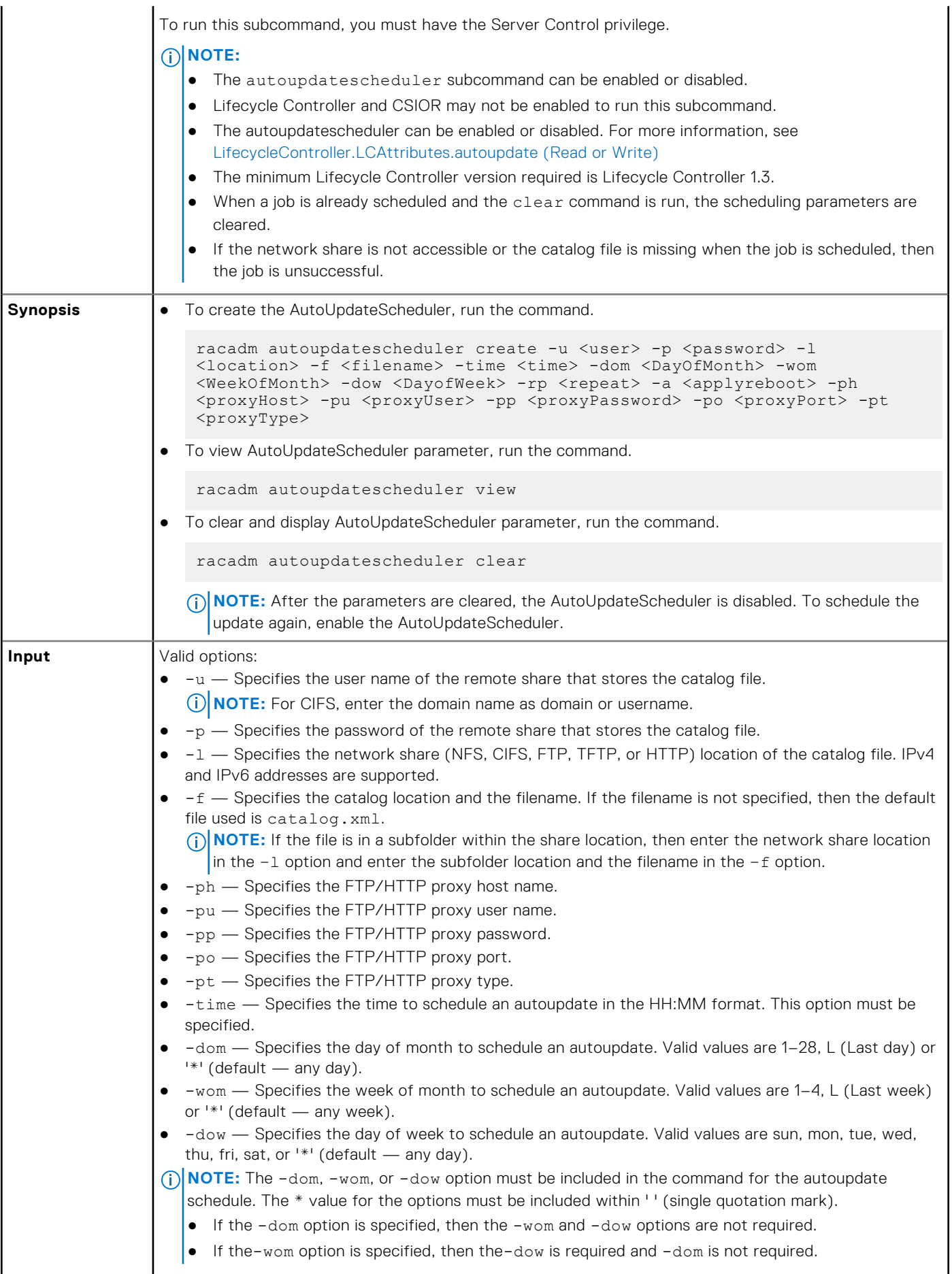

<span id="page-20-0"></span>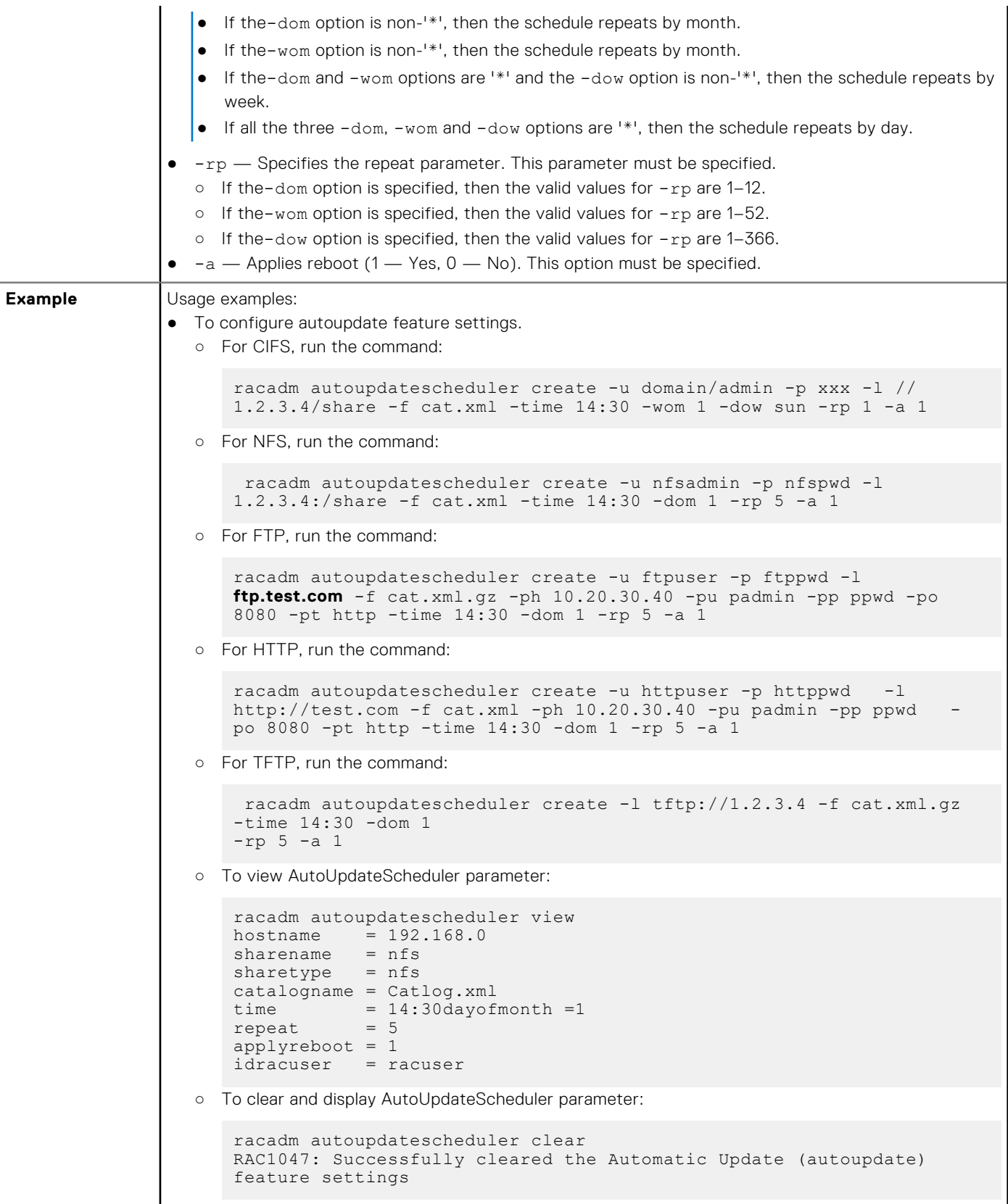

### **cd**

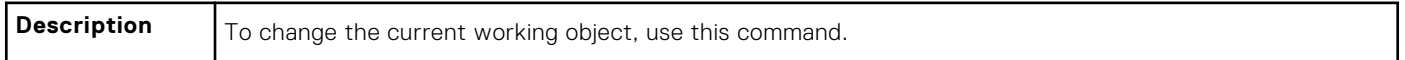

<span id="page-21-0"></span>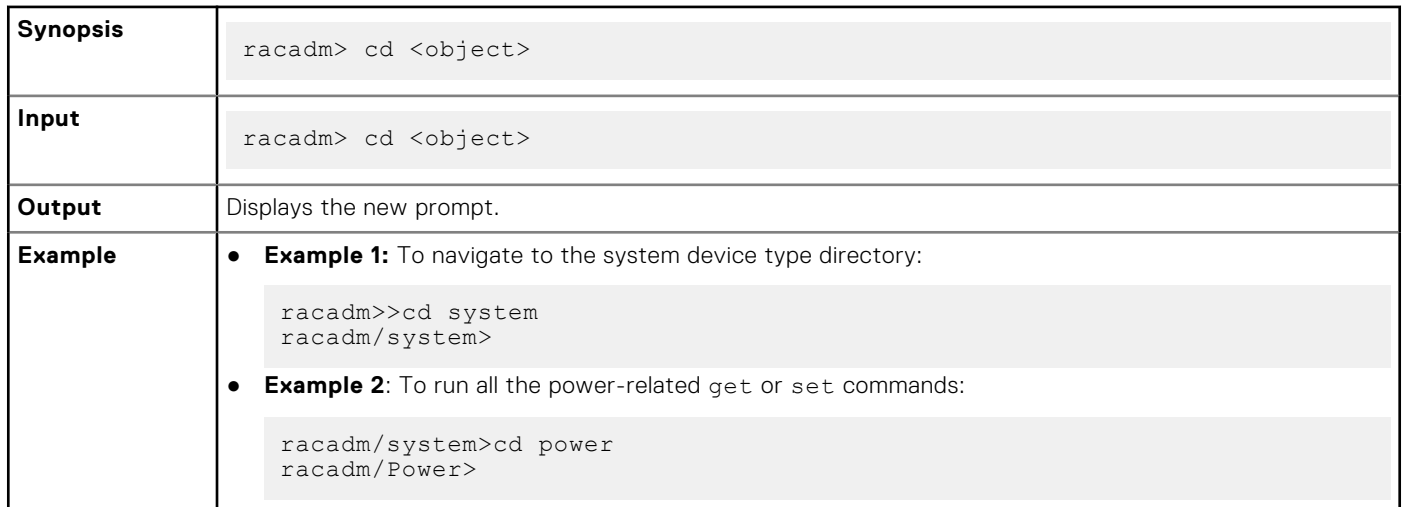

### **cd..**

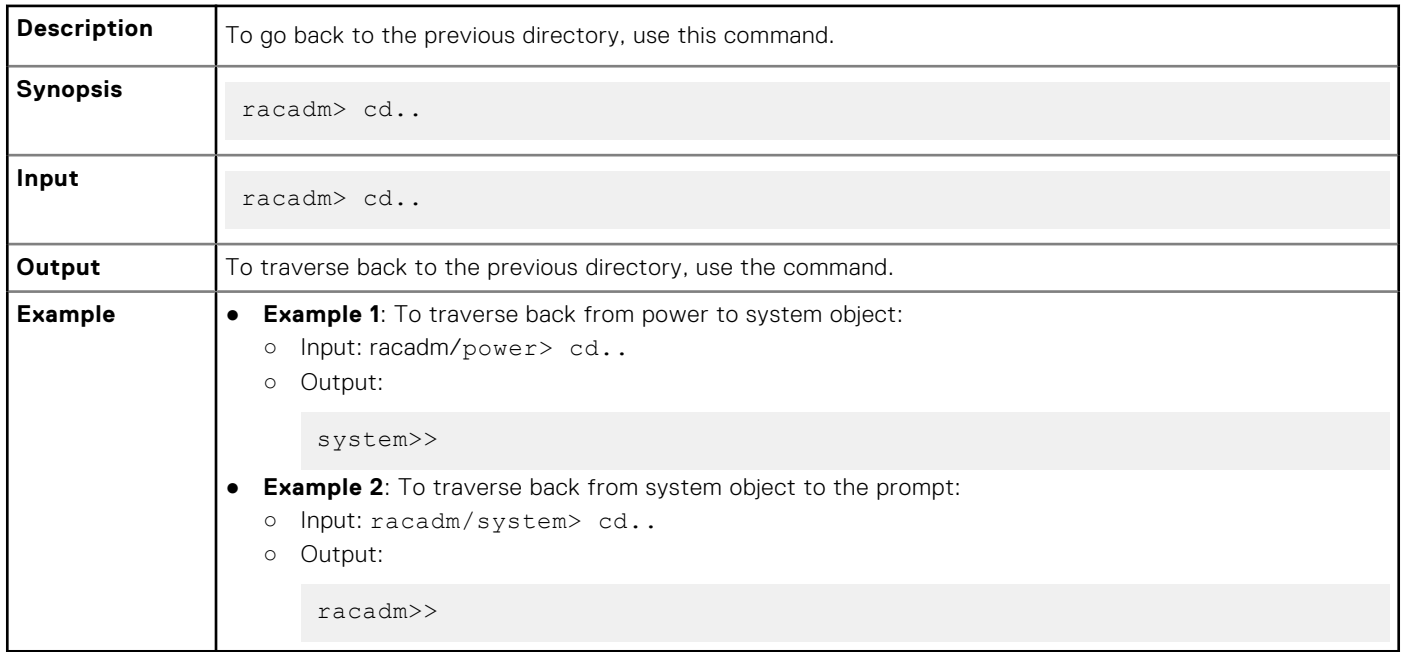

### **clearasrscreen**

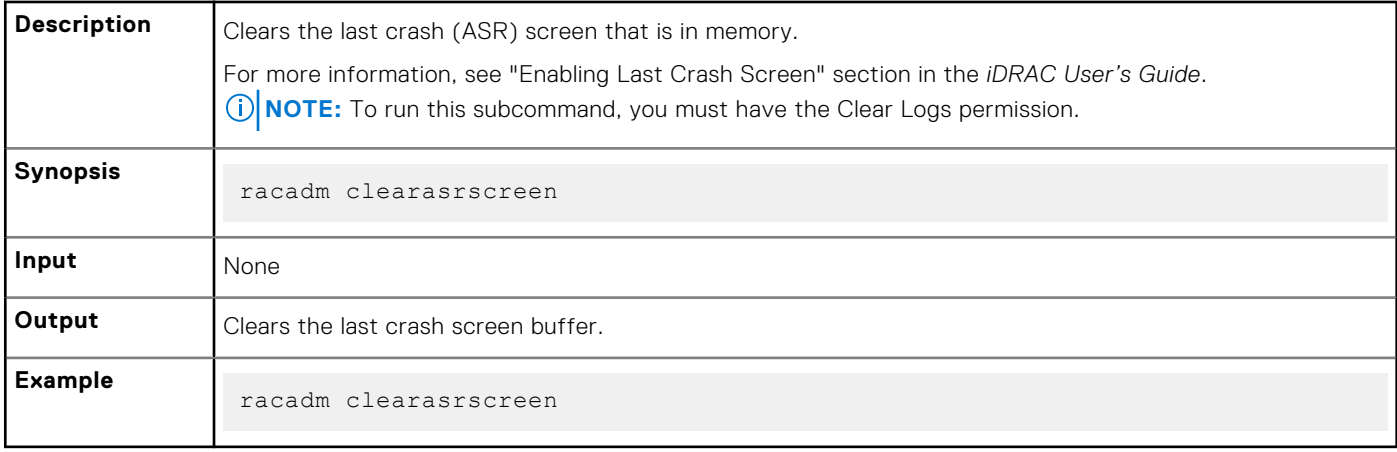

## <span id="page-22-0"></span>**clearpending**

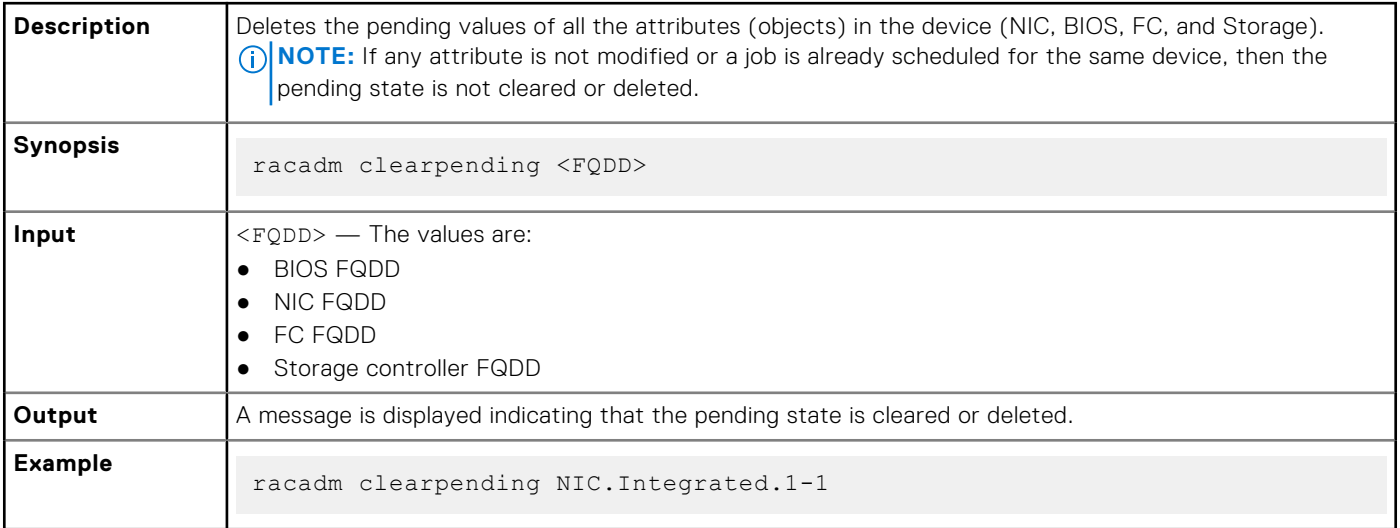

### **closessn**

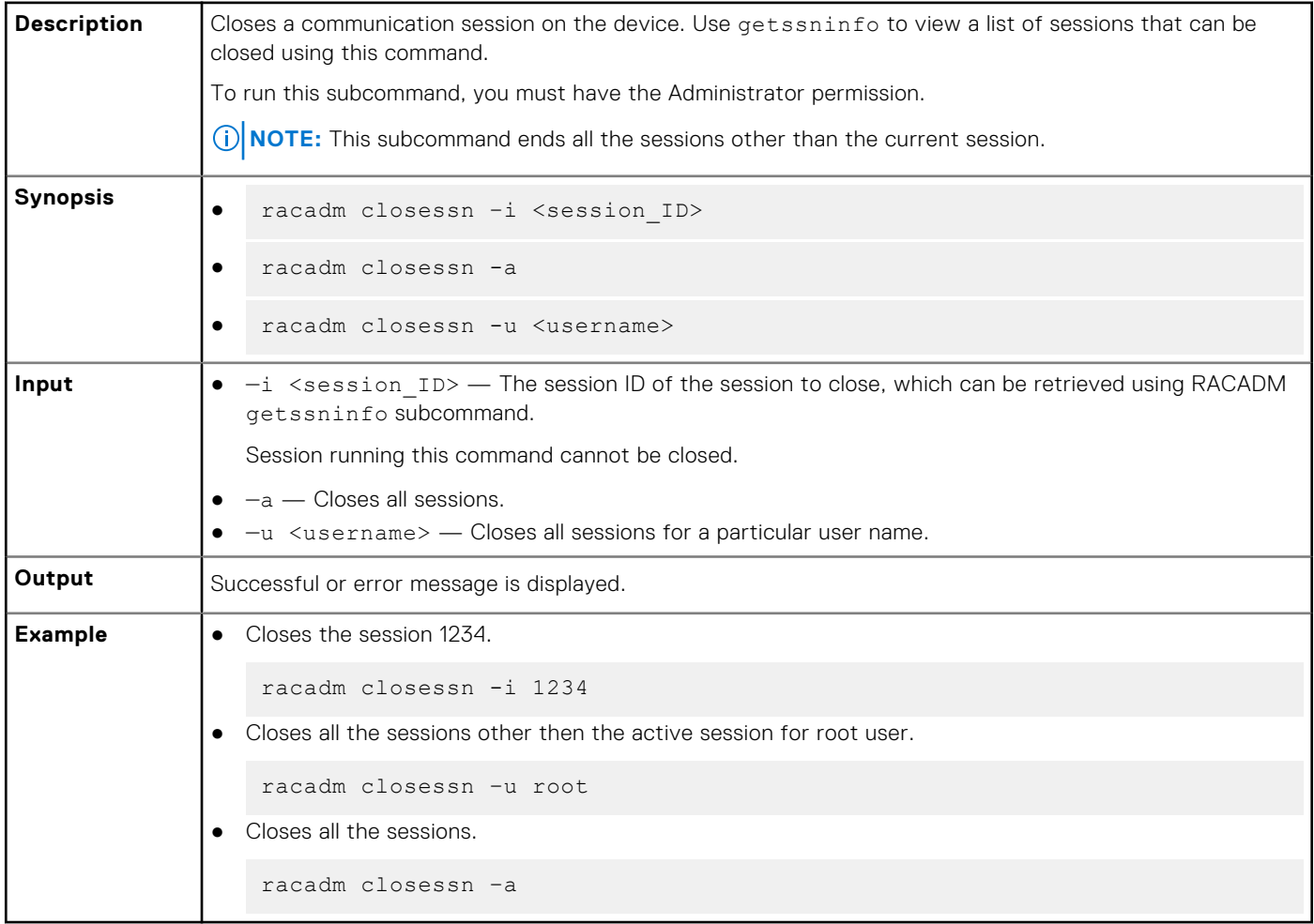

### <span id="page-23-0"></span>**clrsel**

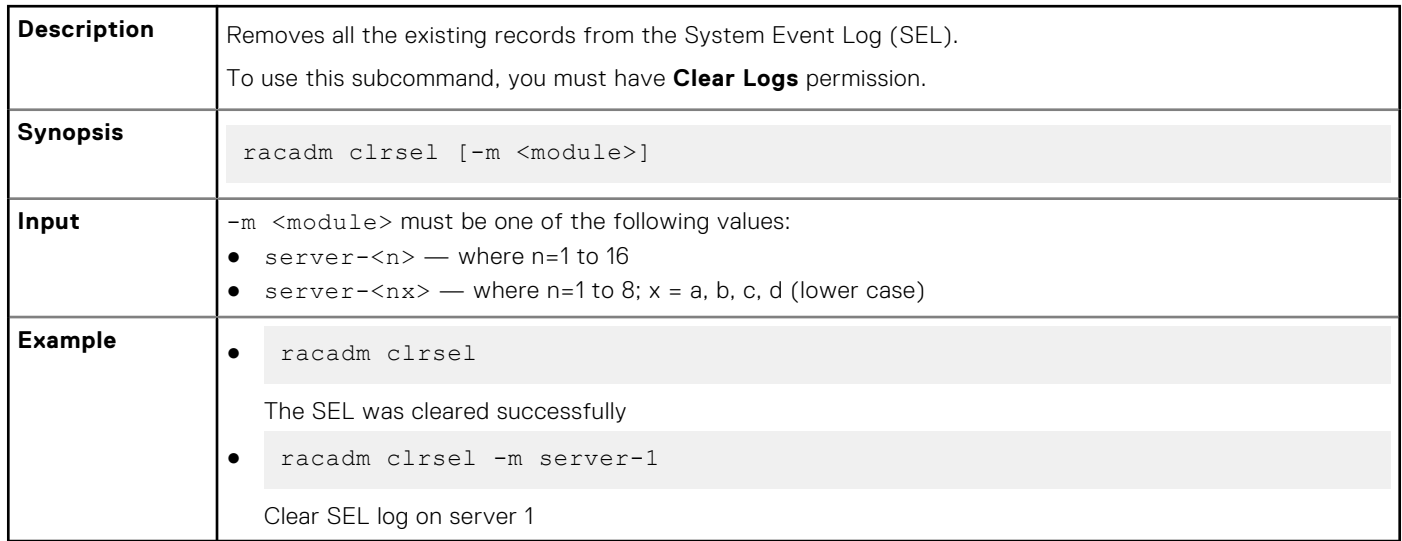

## **config**

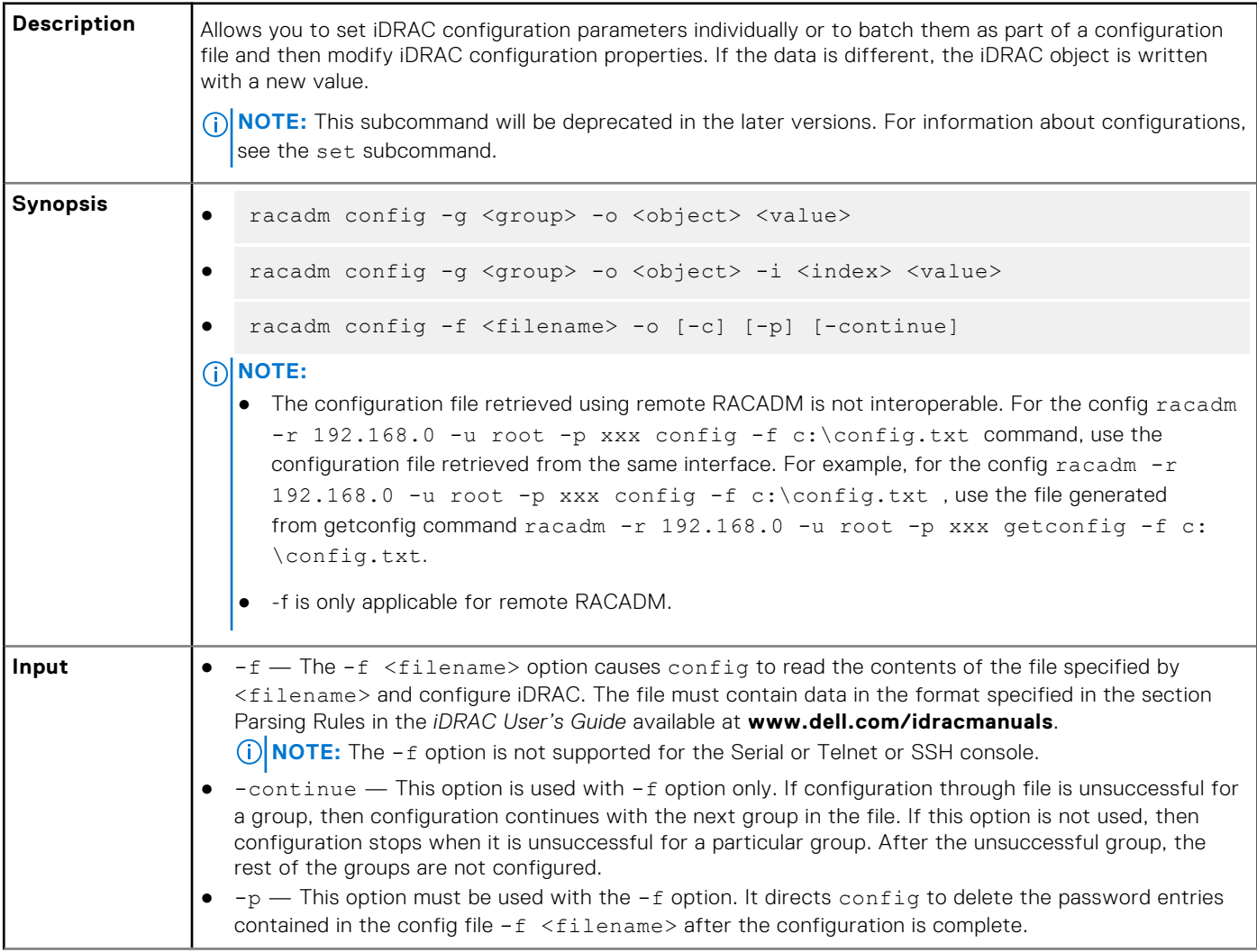

<span id="page-24-0"></span>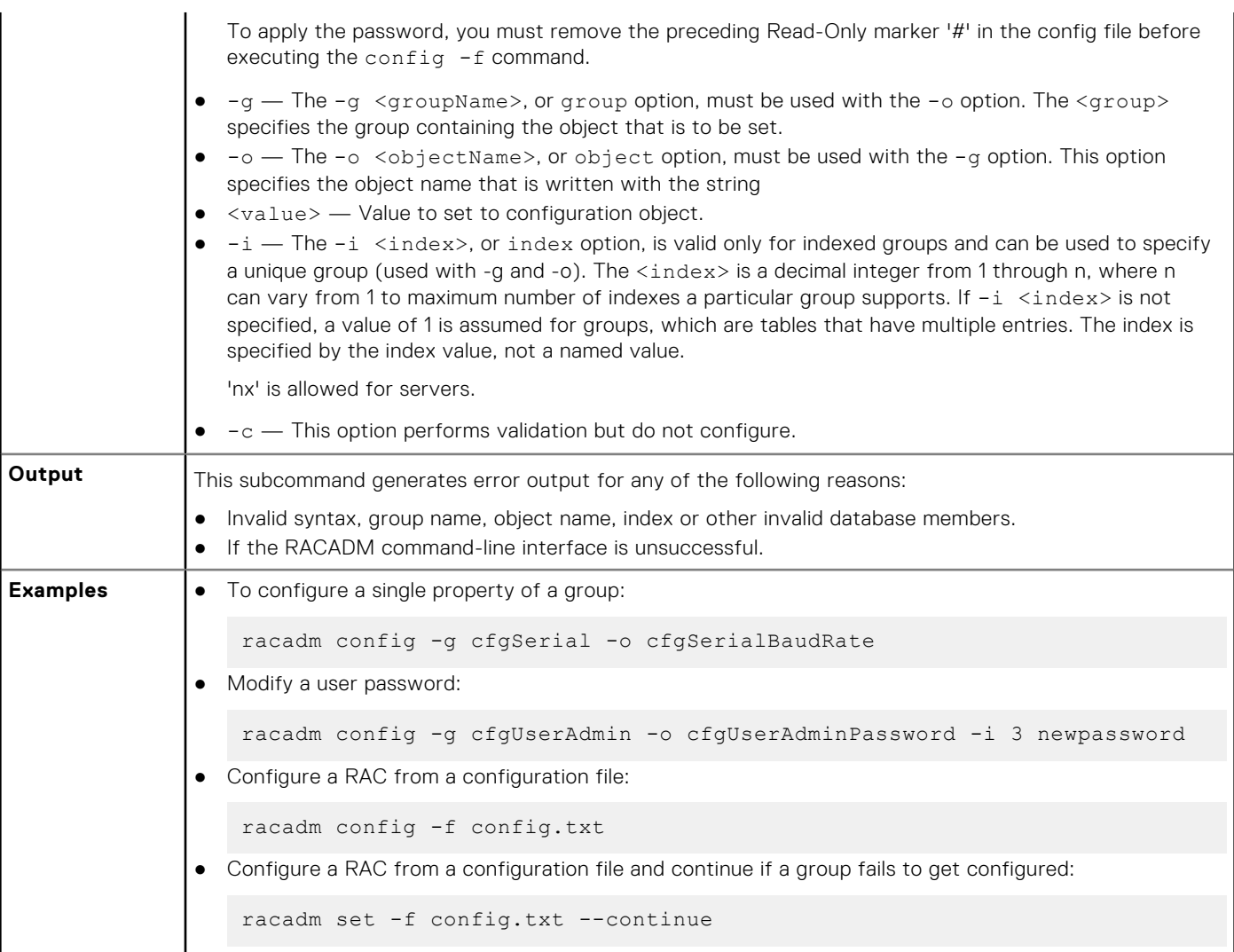

## **coredump**

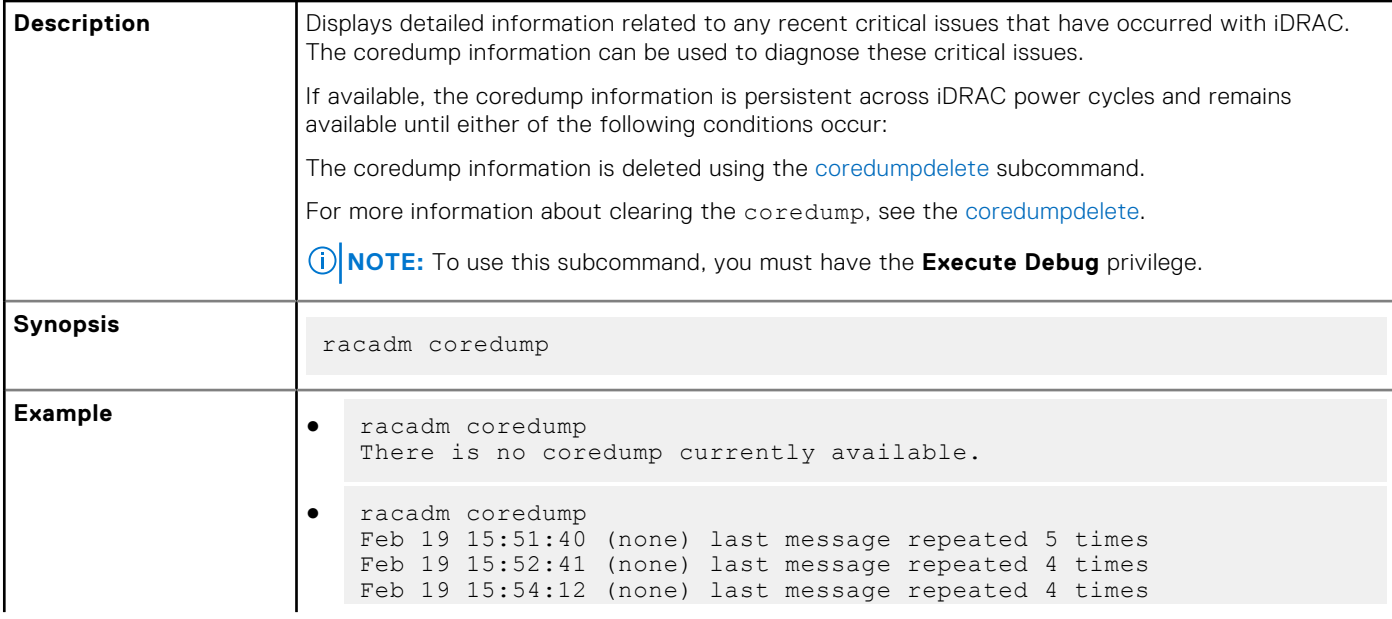

### <span id="page-25-0"></span>**coredumpdelete**

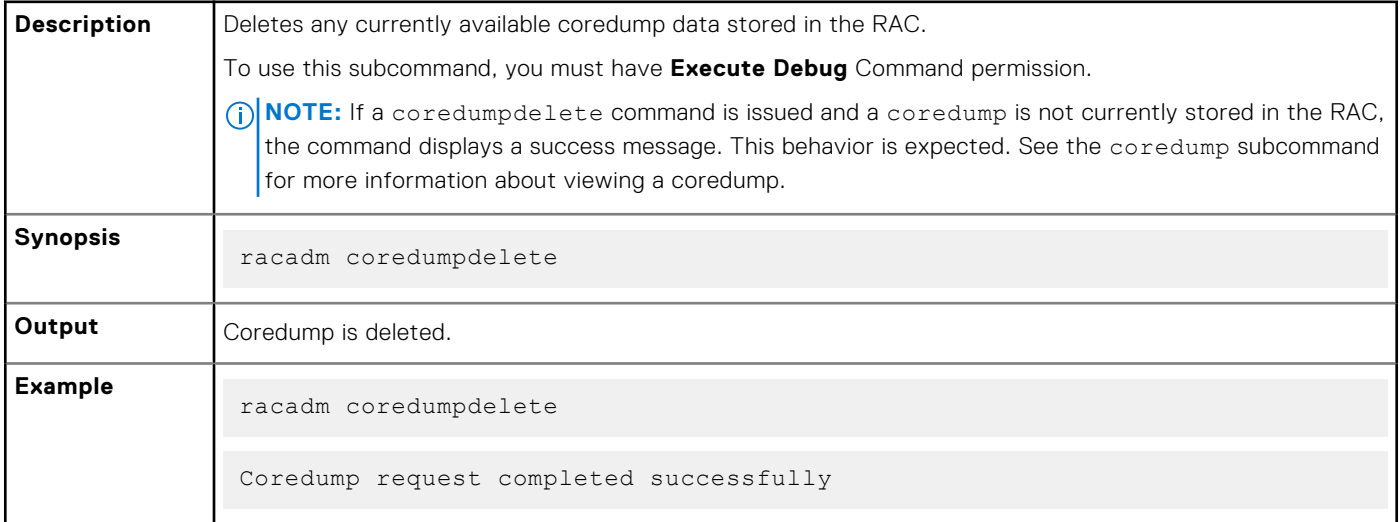

## **diagnostics**

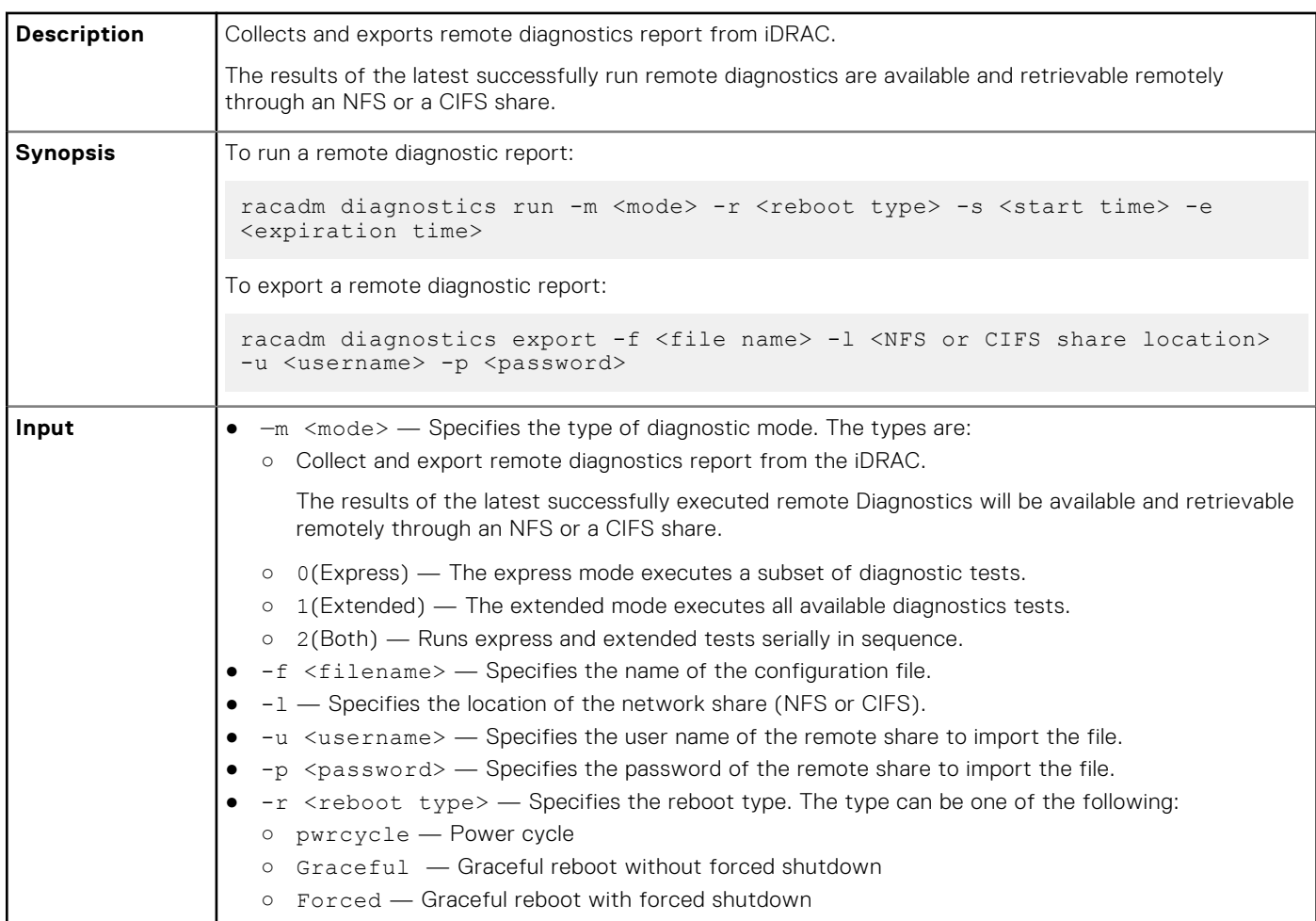

<span id="page-26-0"></span>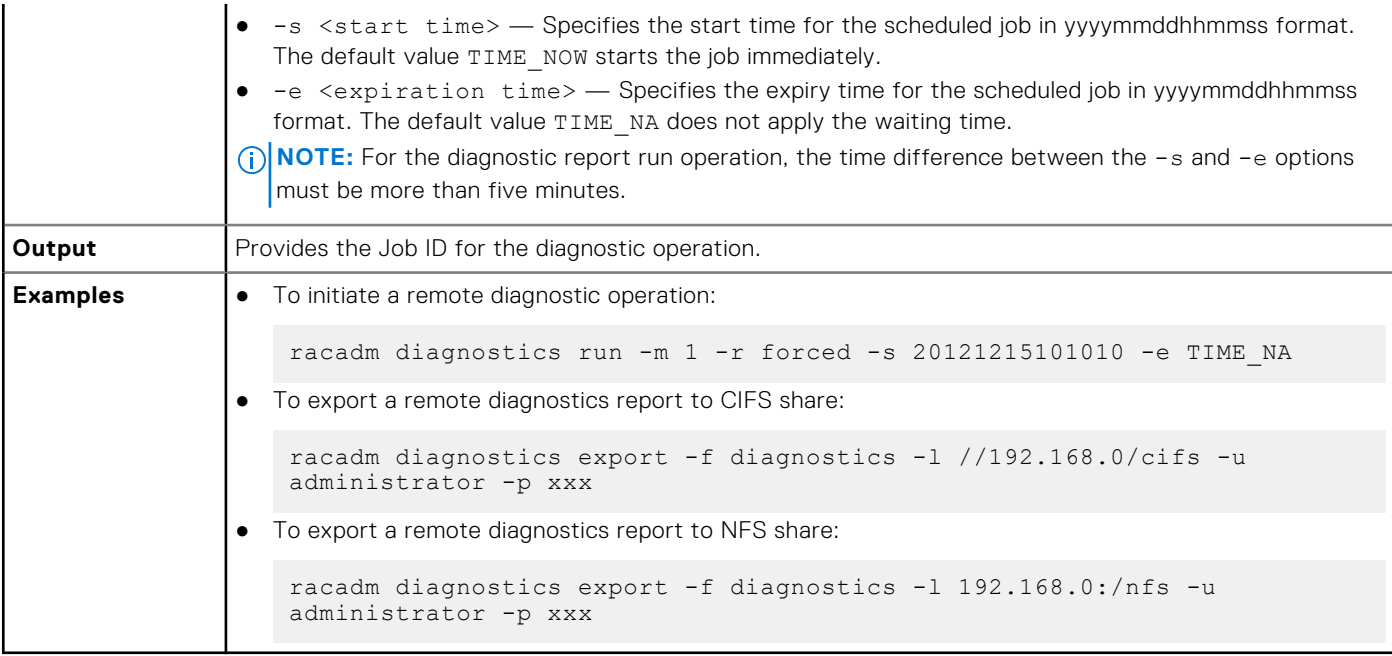

### **eventfilters**

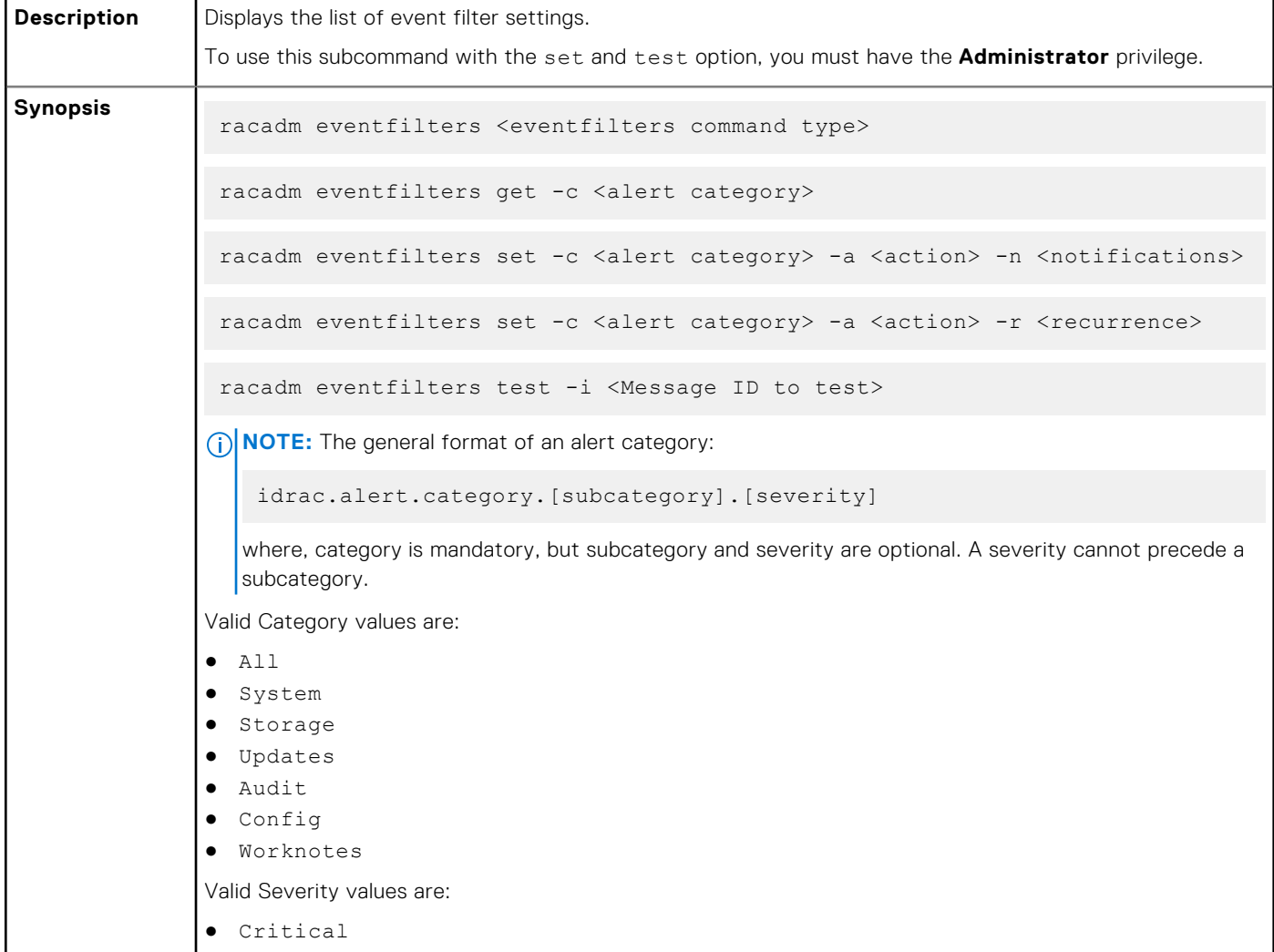

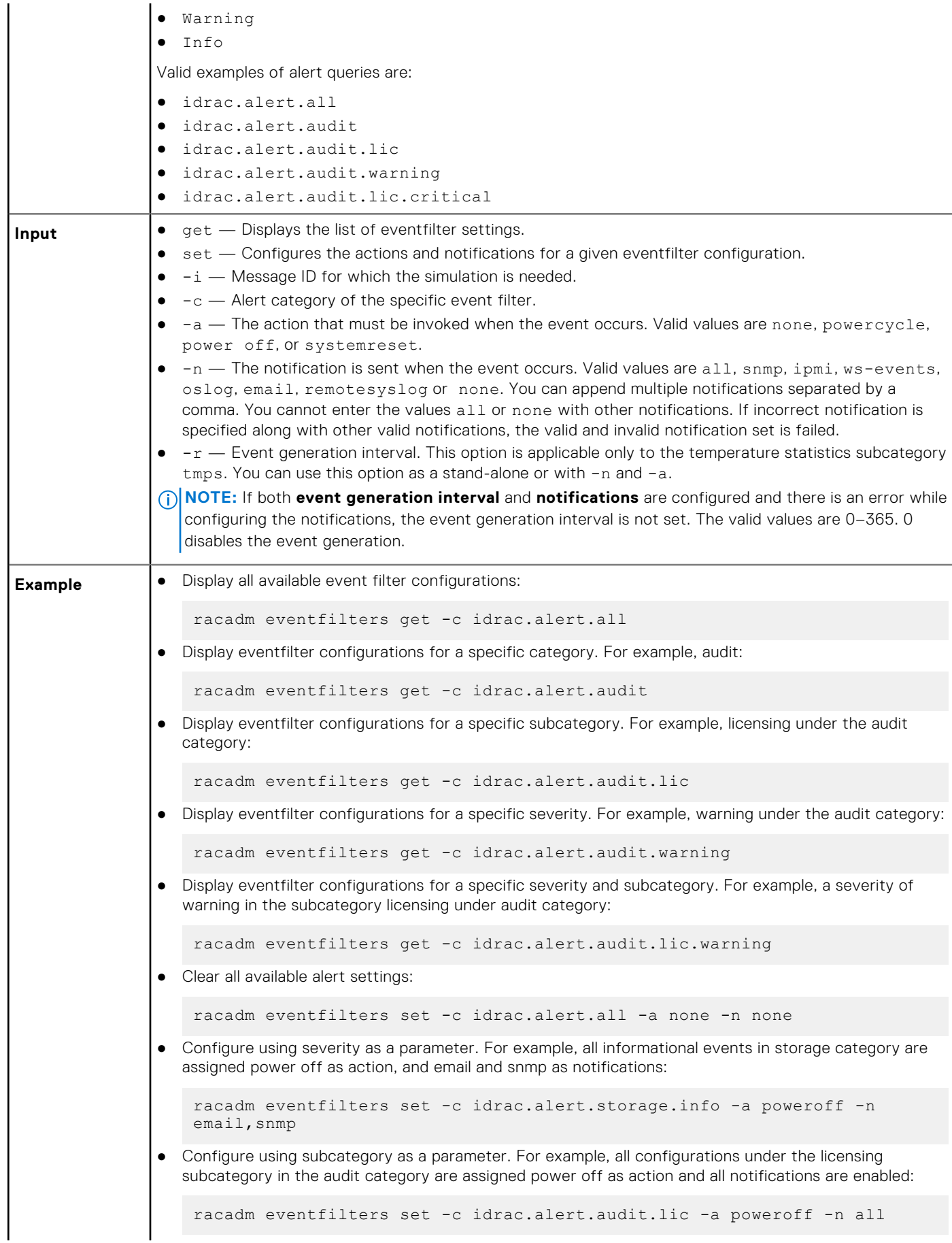

<span id="page-28-0"></span>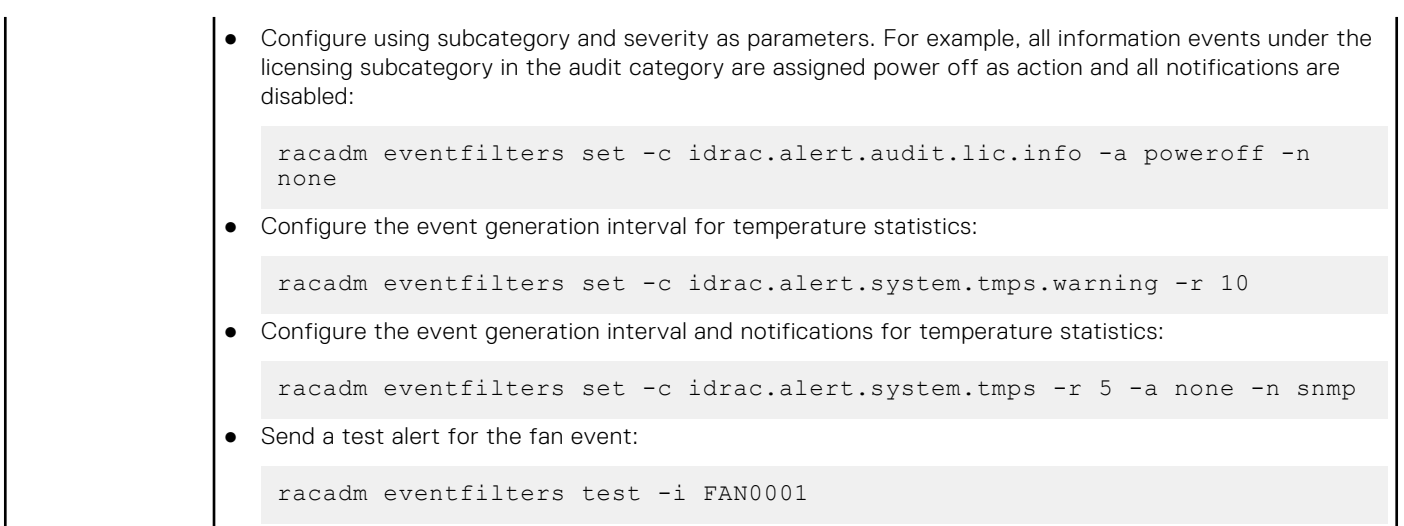

### **fcstatistics**

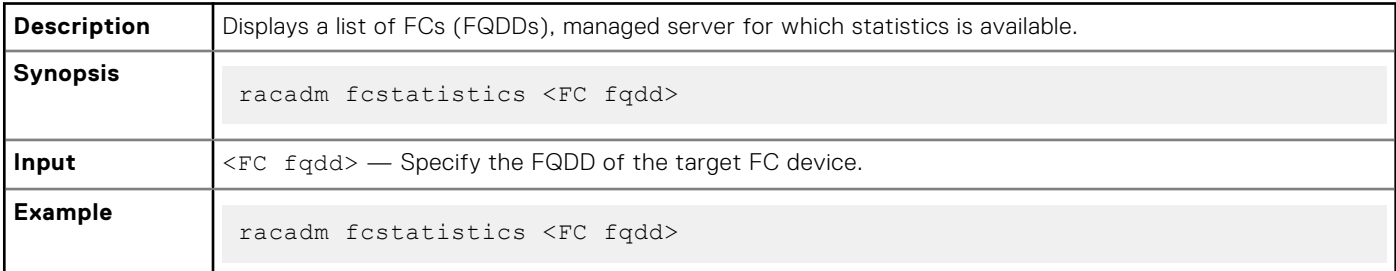

## **frontpanelerror**

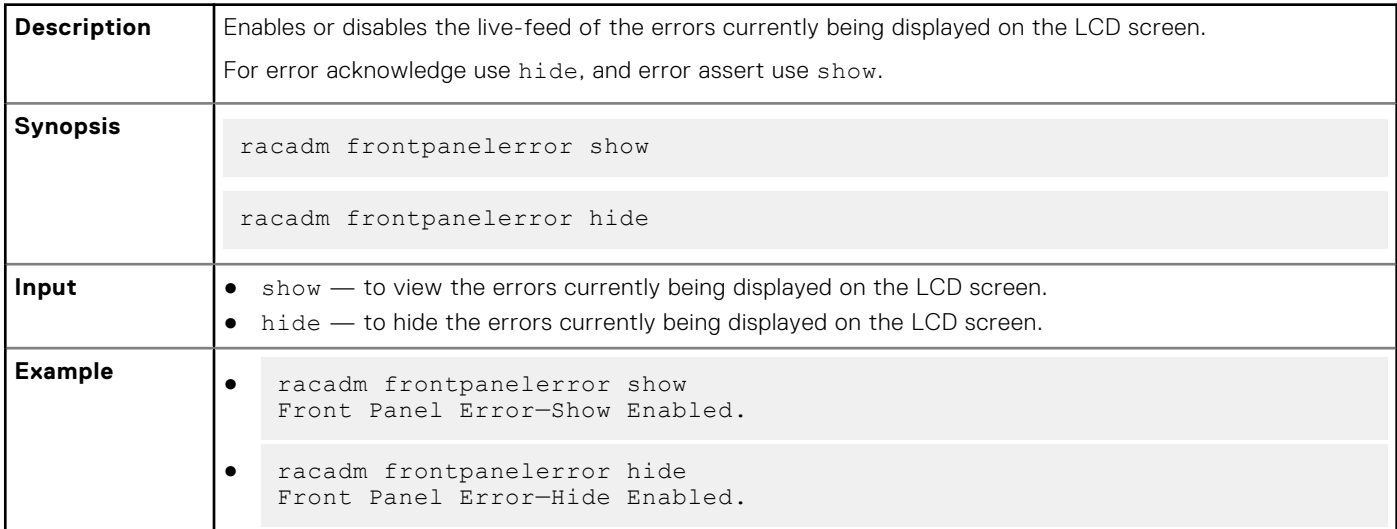

## **fwupdate**

#### **Table 4. fwupdate — Details**

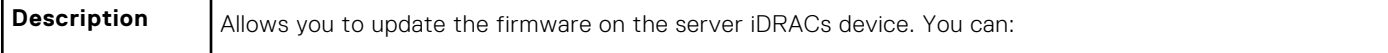

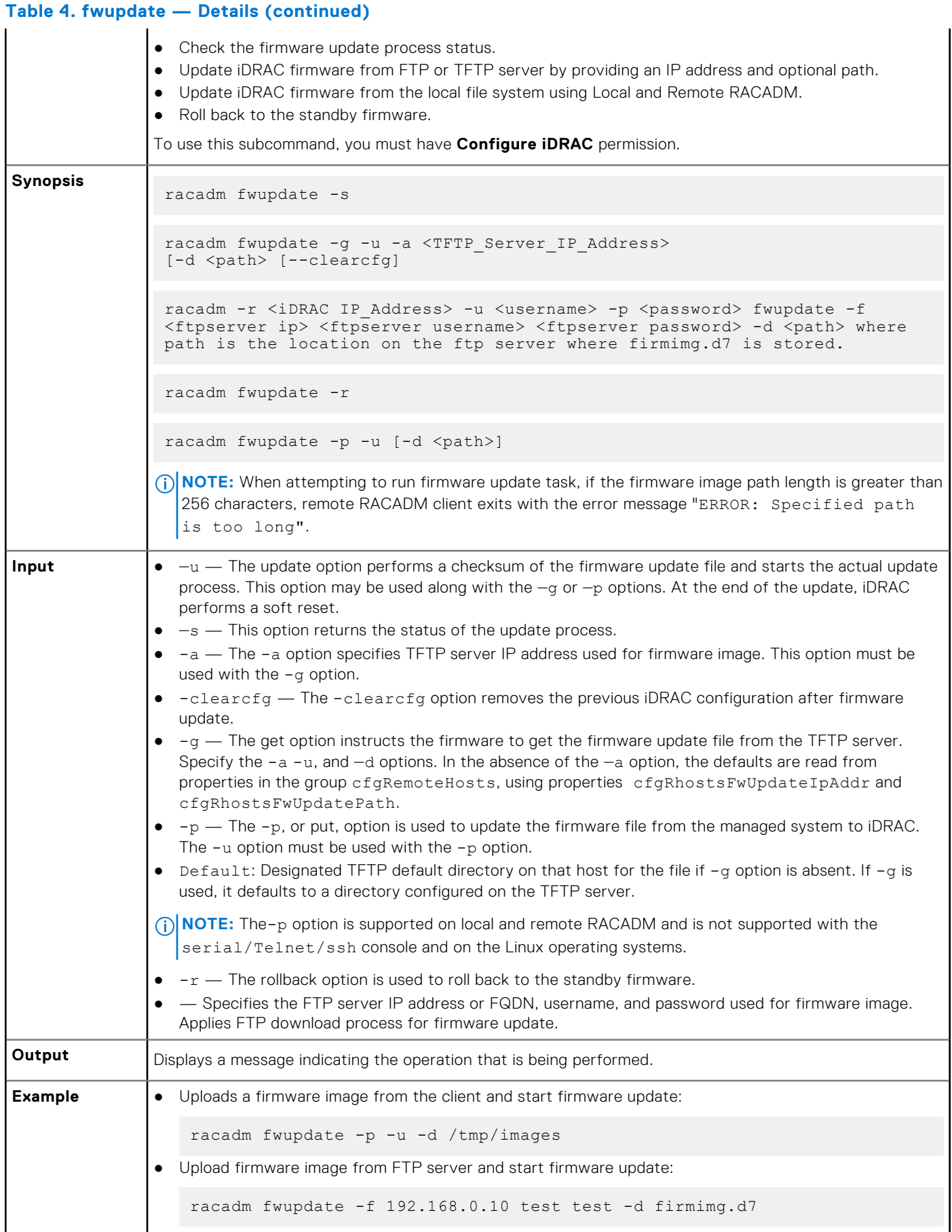

#### **30 RACADM Subcommand Details**

<span id="page-30-0"></span>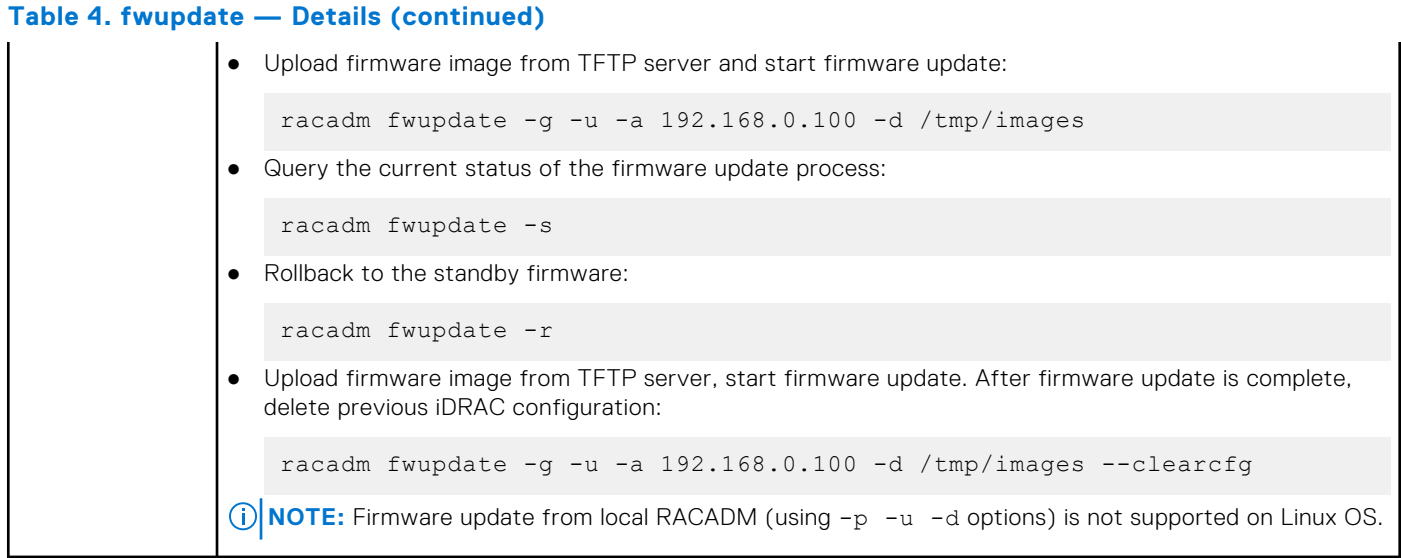

The following table describes the firmware update method supported for each interface.

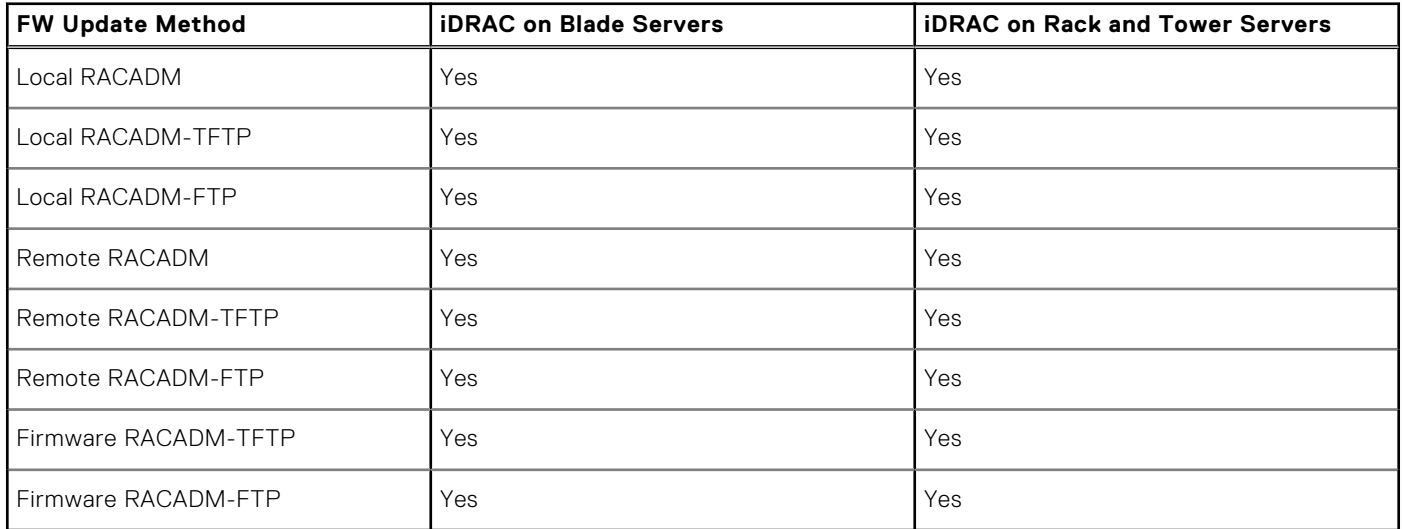

### **get**

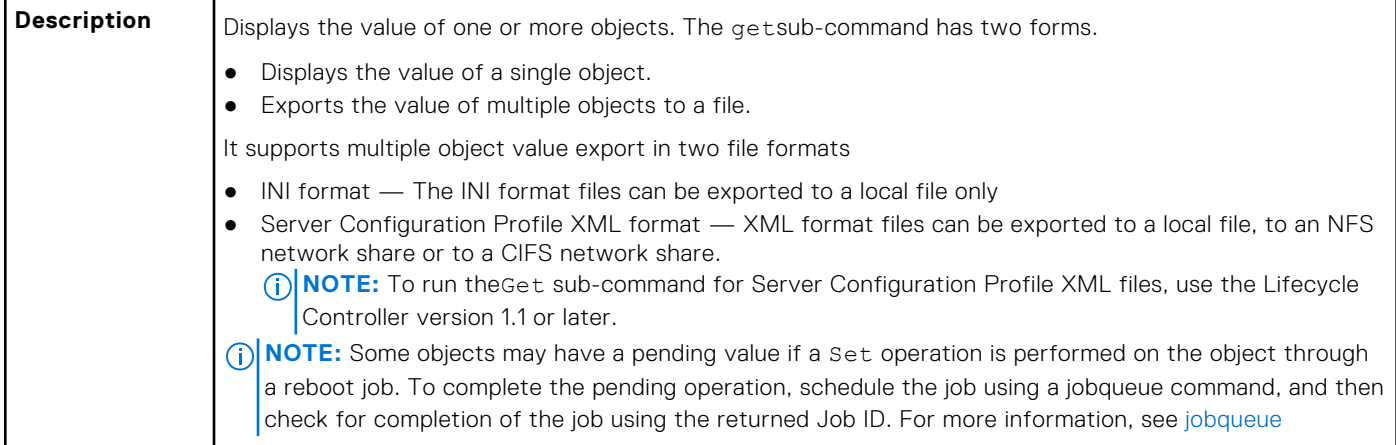

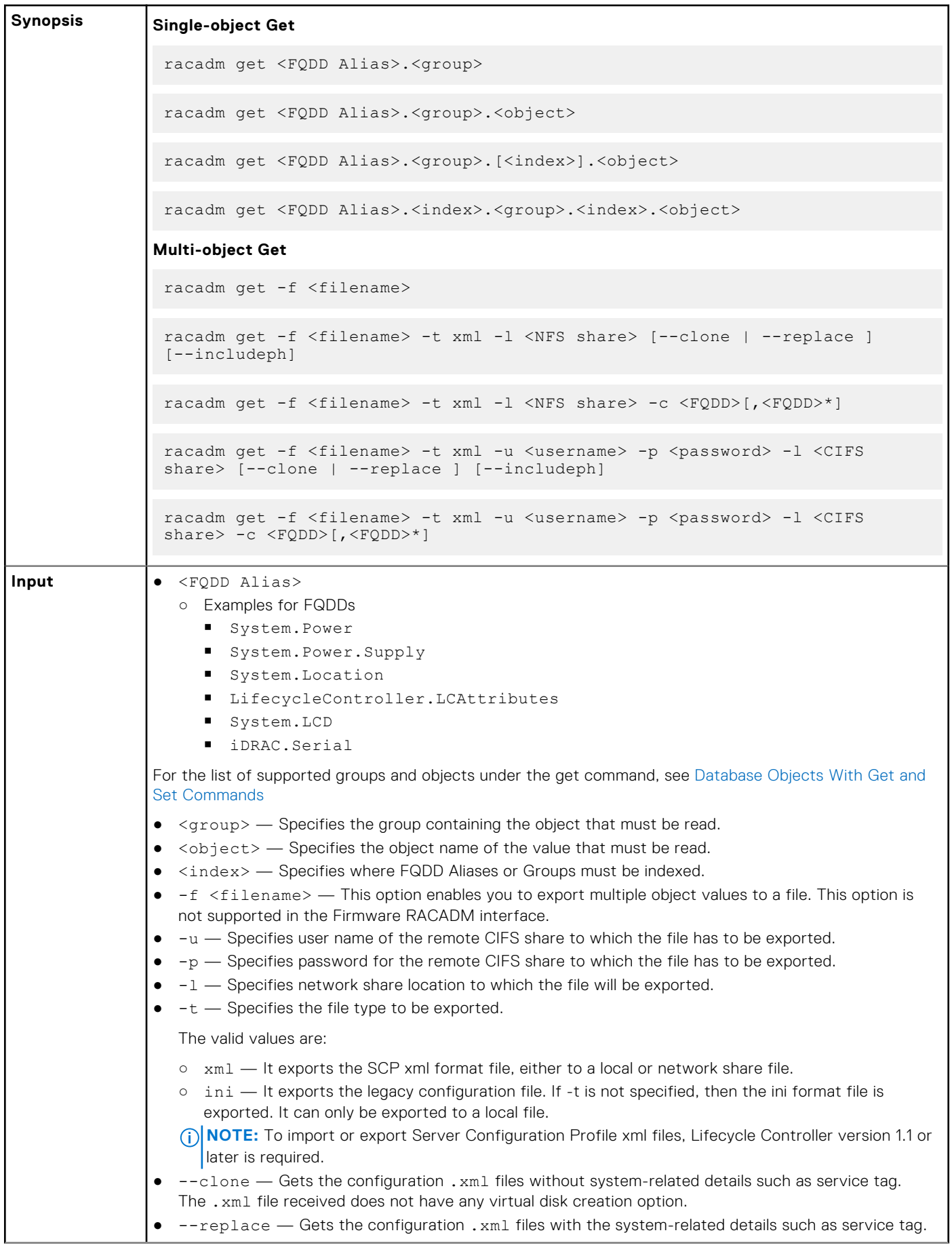

<span id="page-32-0"></span>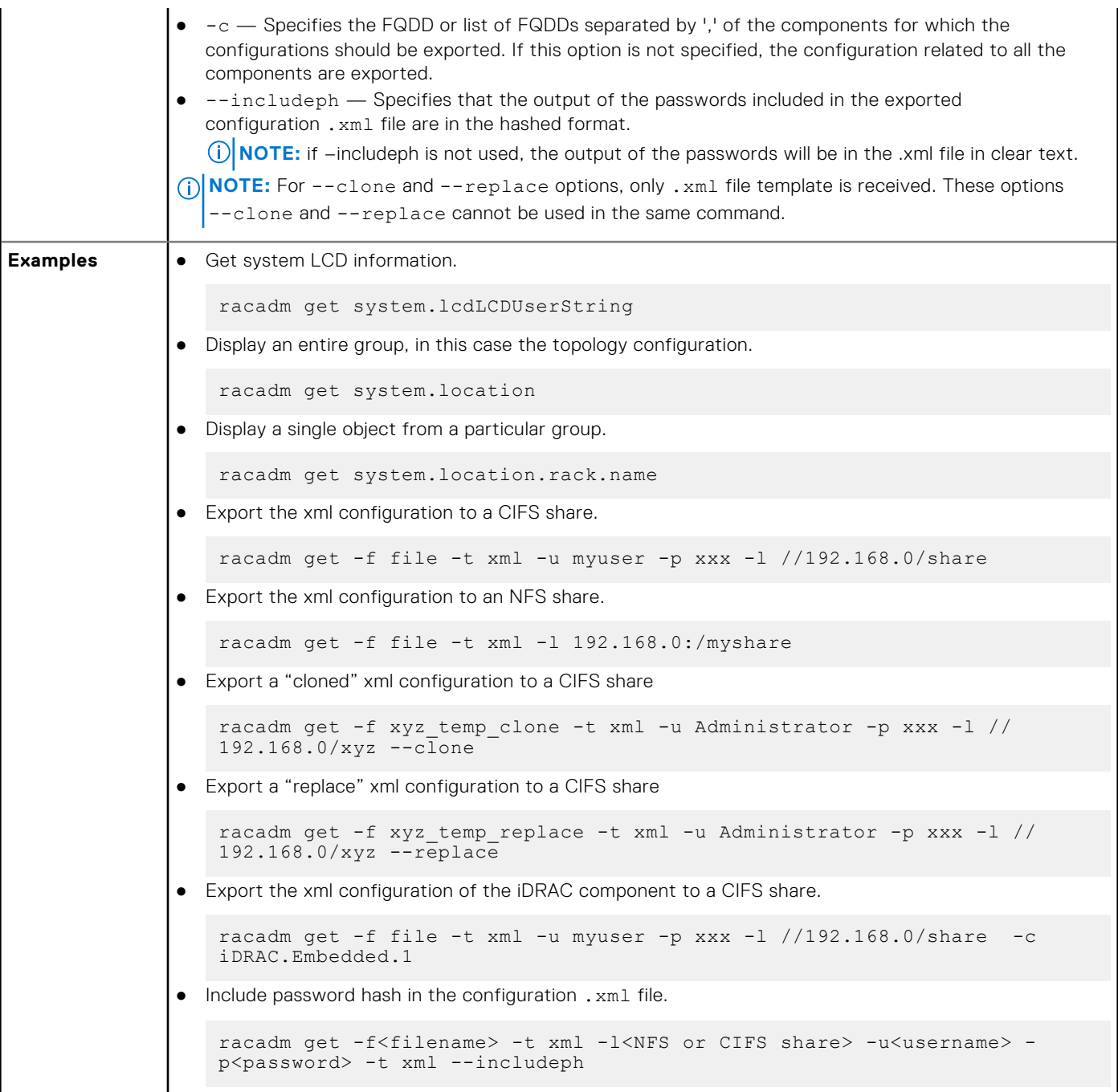

## **getconfig**

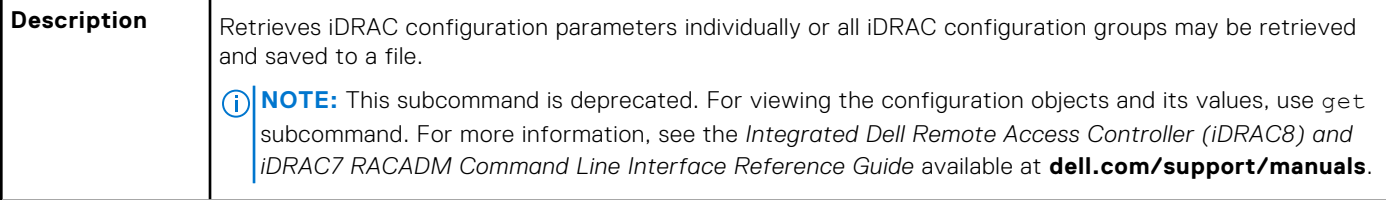

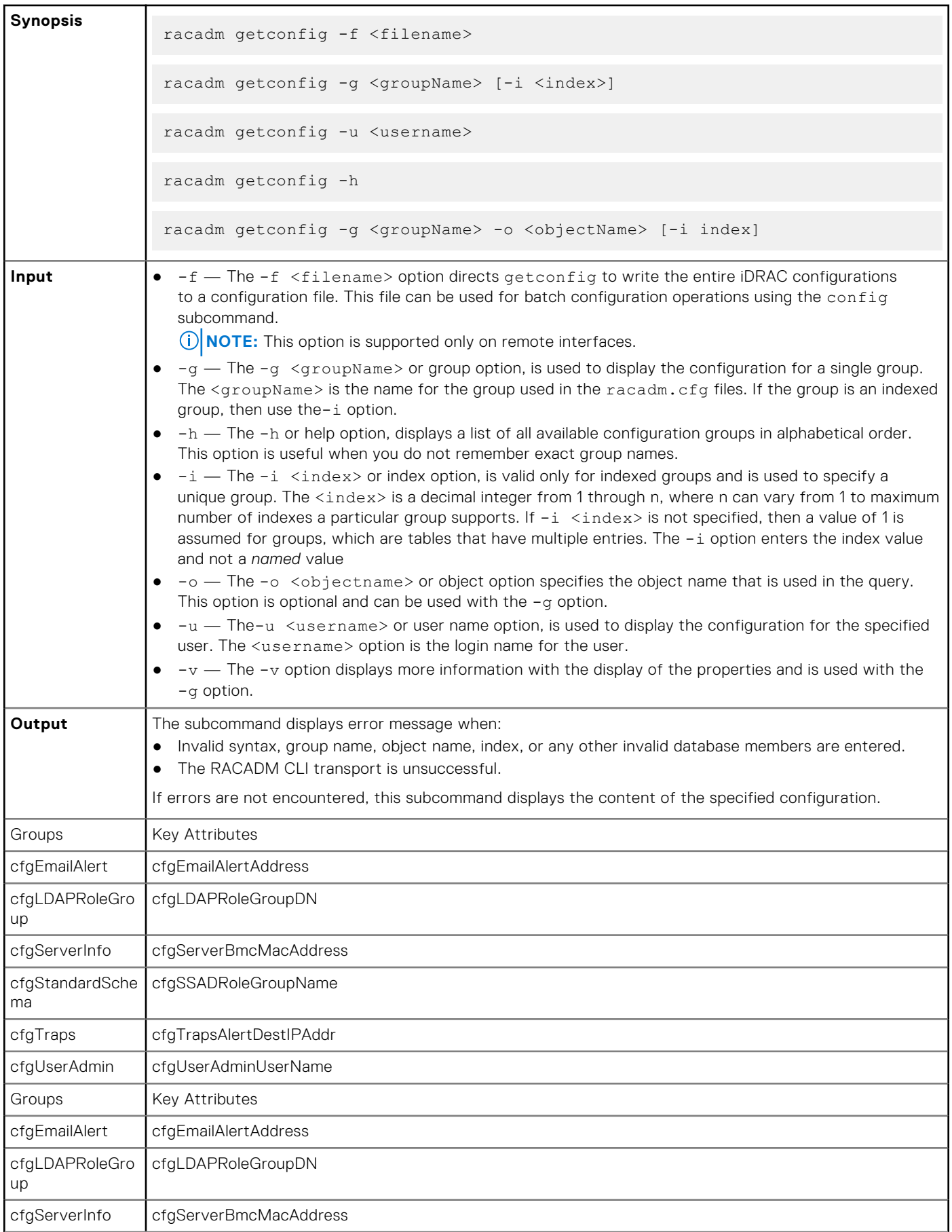

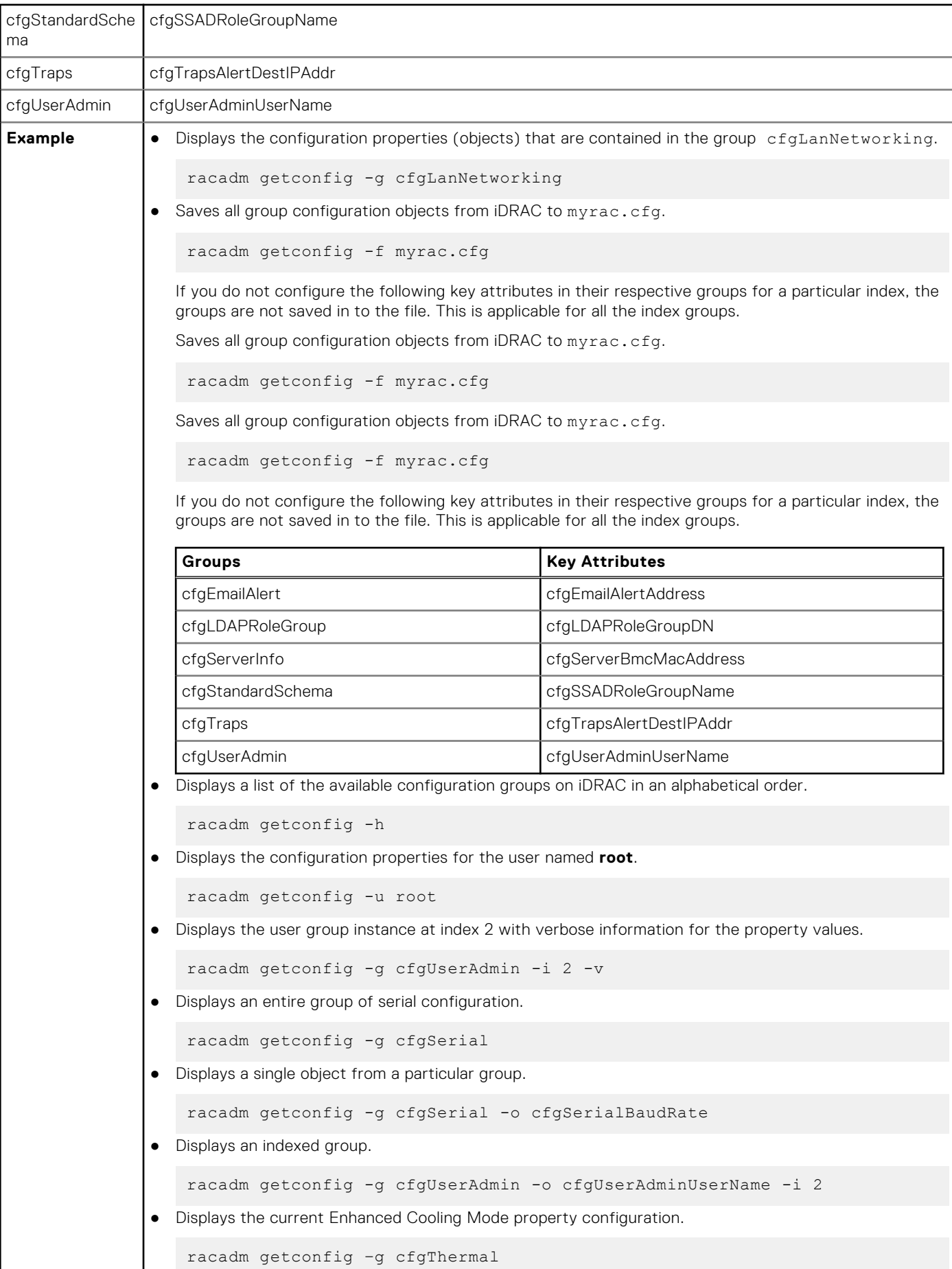

## <span id="page-35-0"></span>**gethostnetworkinterfaces**

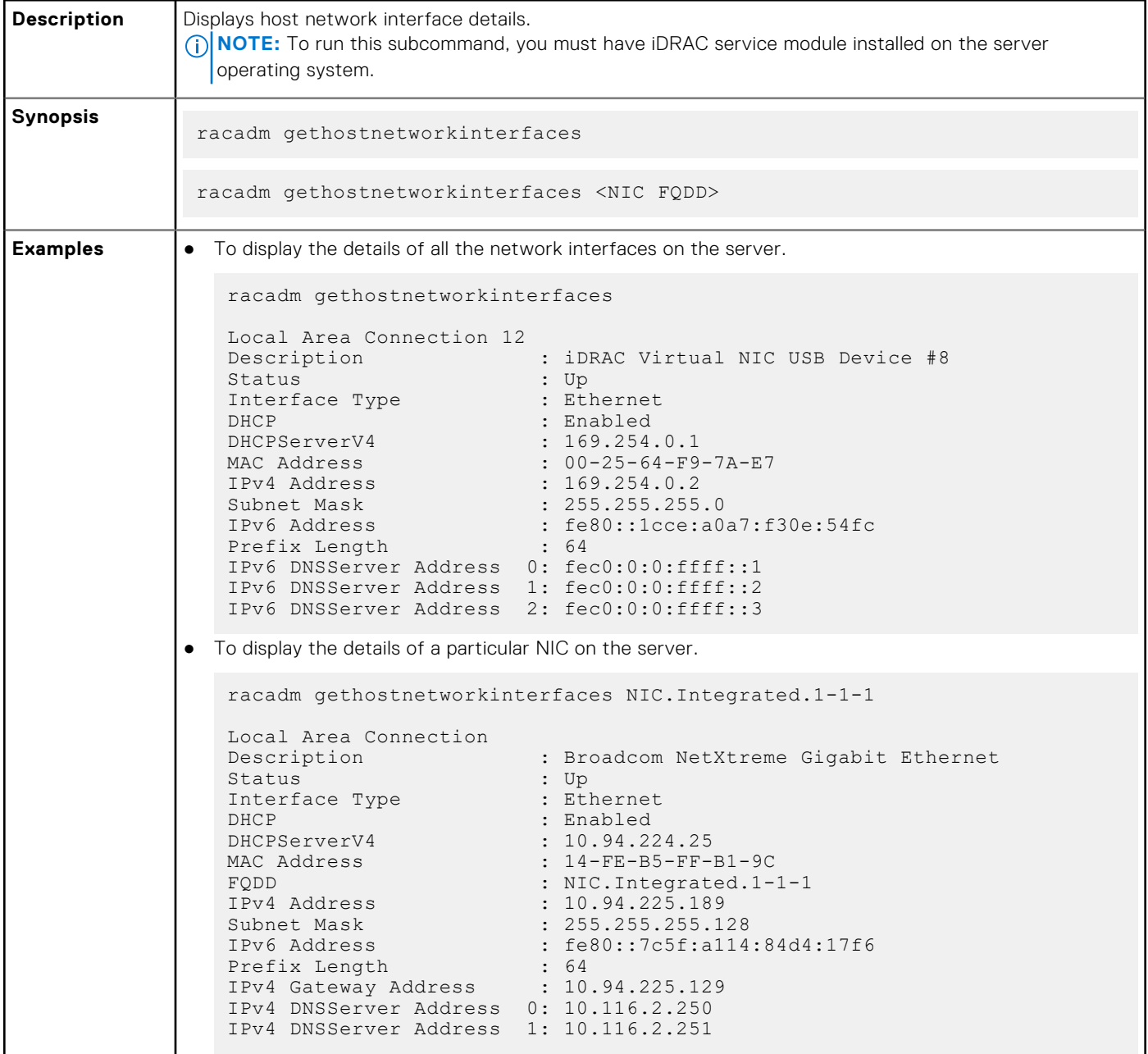

## **getled**

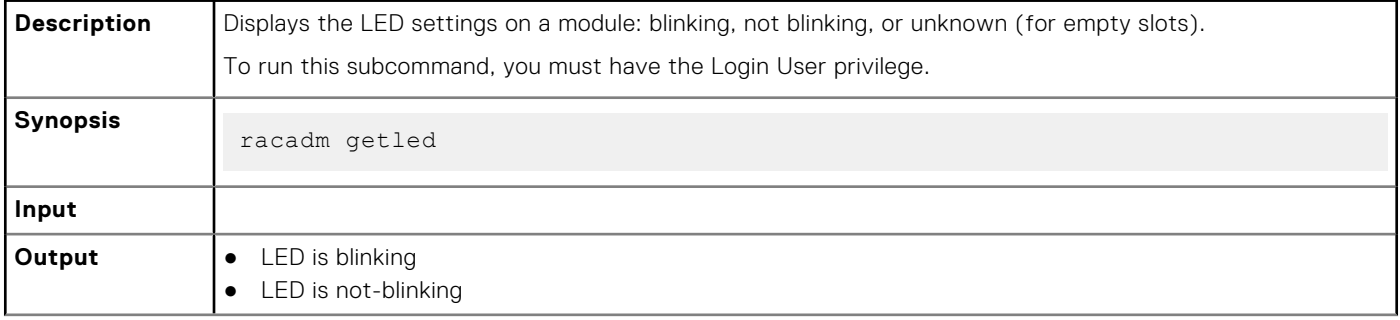
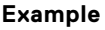

racadm getled LED State : Blinking racadm getled LED State : Not-Blinking

## **getniccfg**

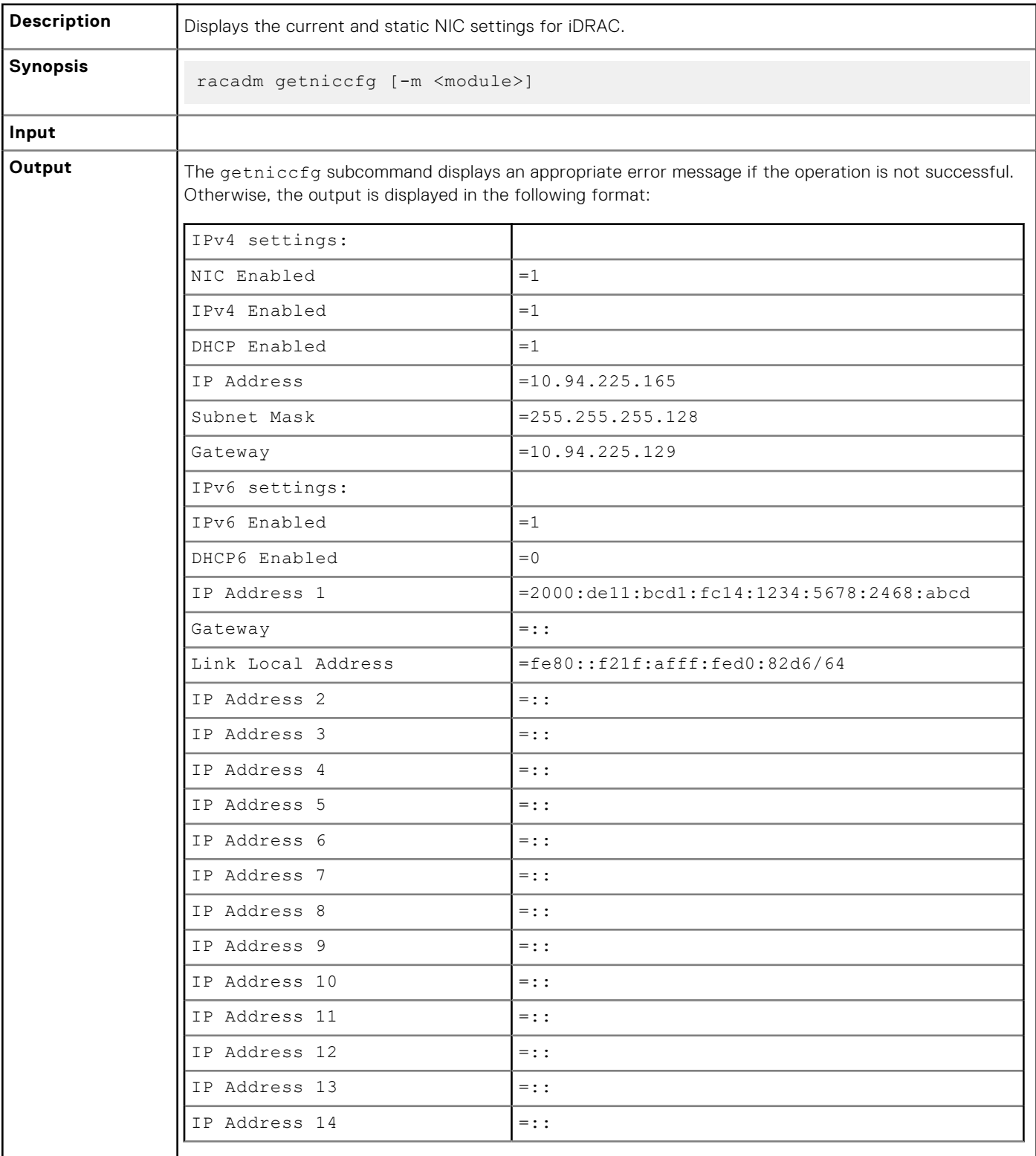

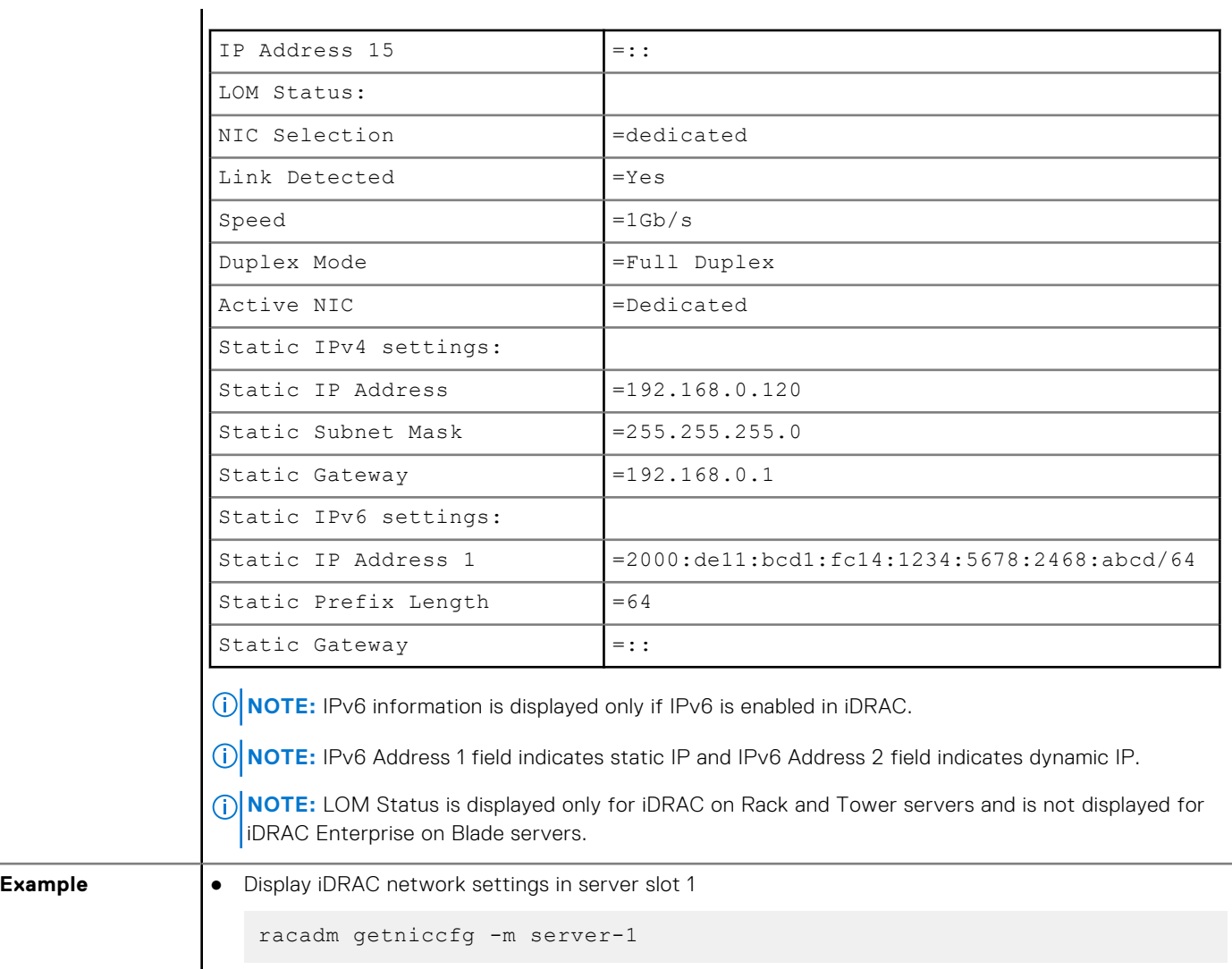

## **getraclog**

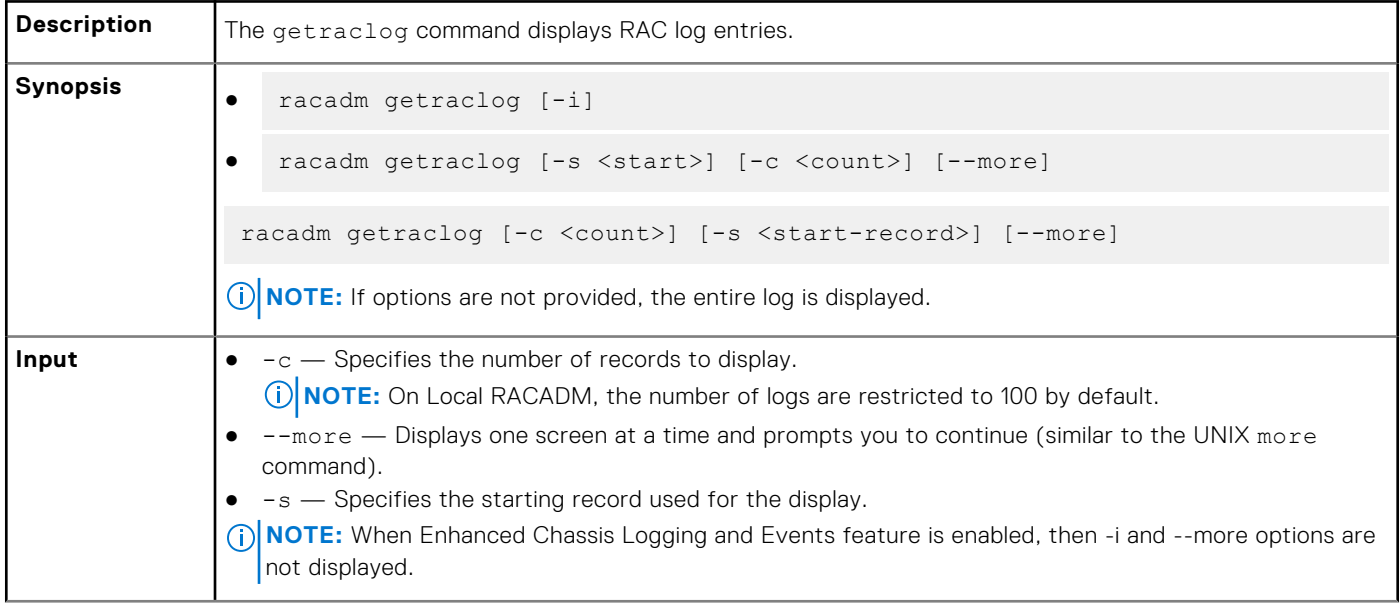

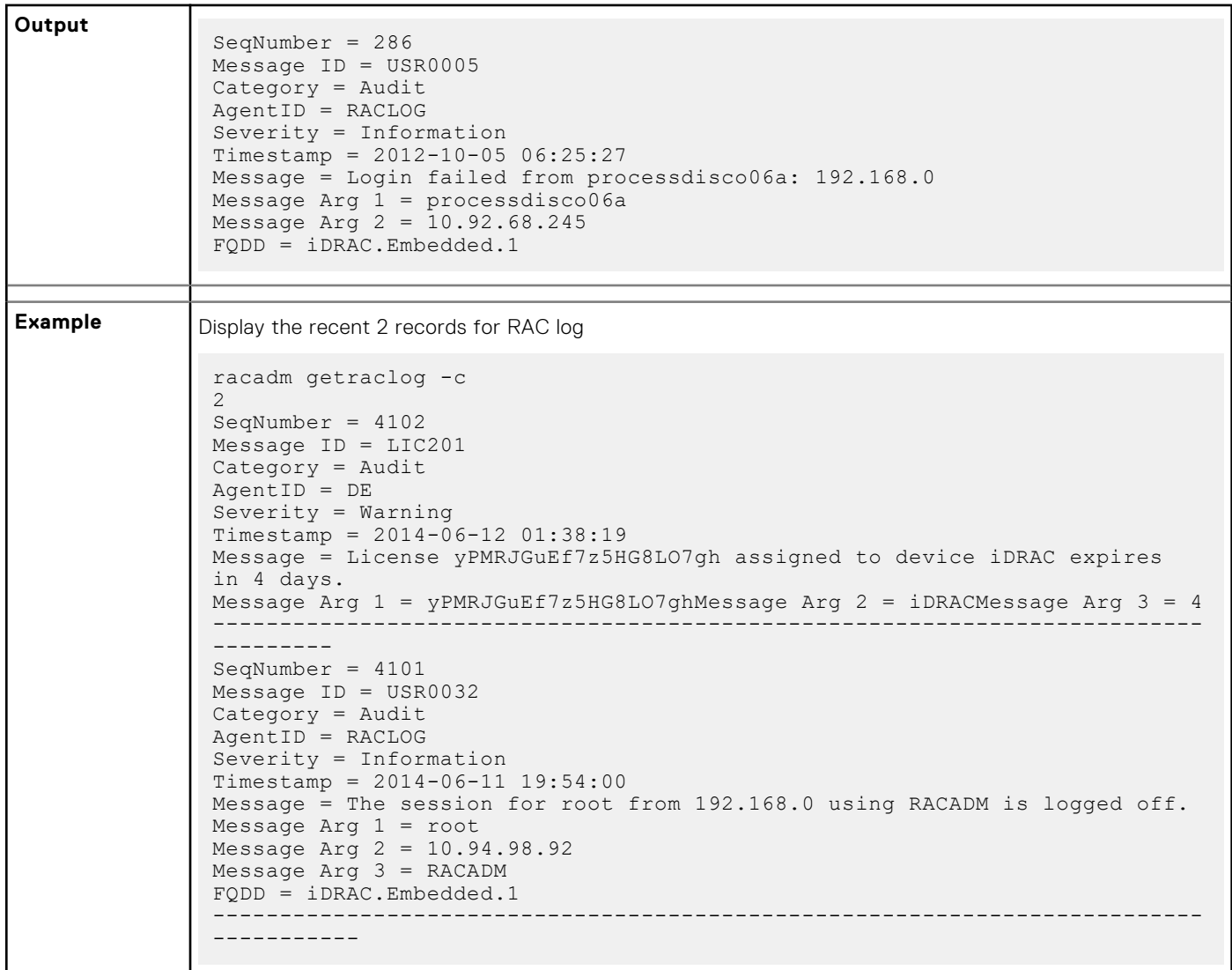

# **getractime**

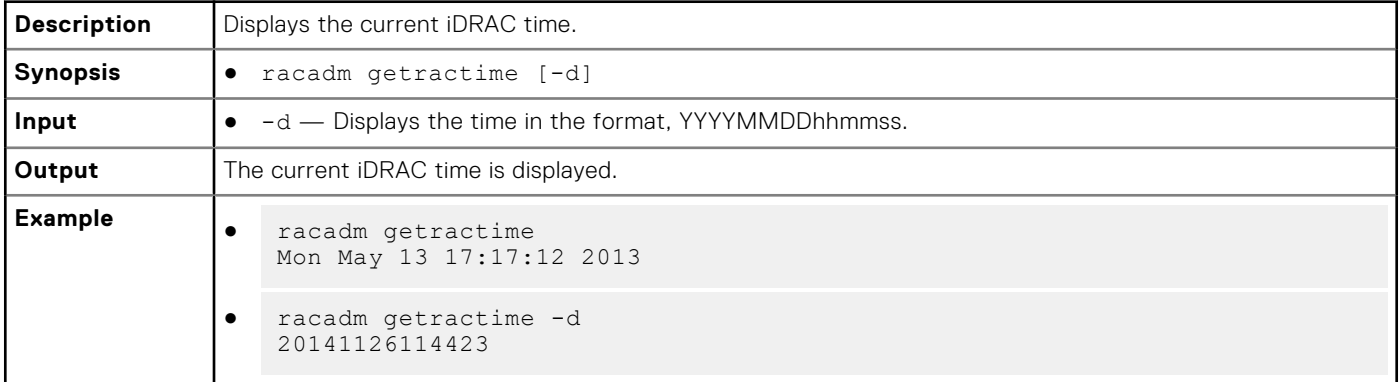

## **getsel**

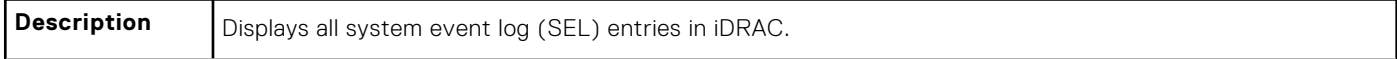

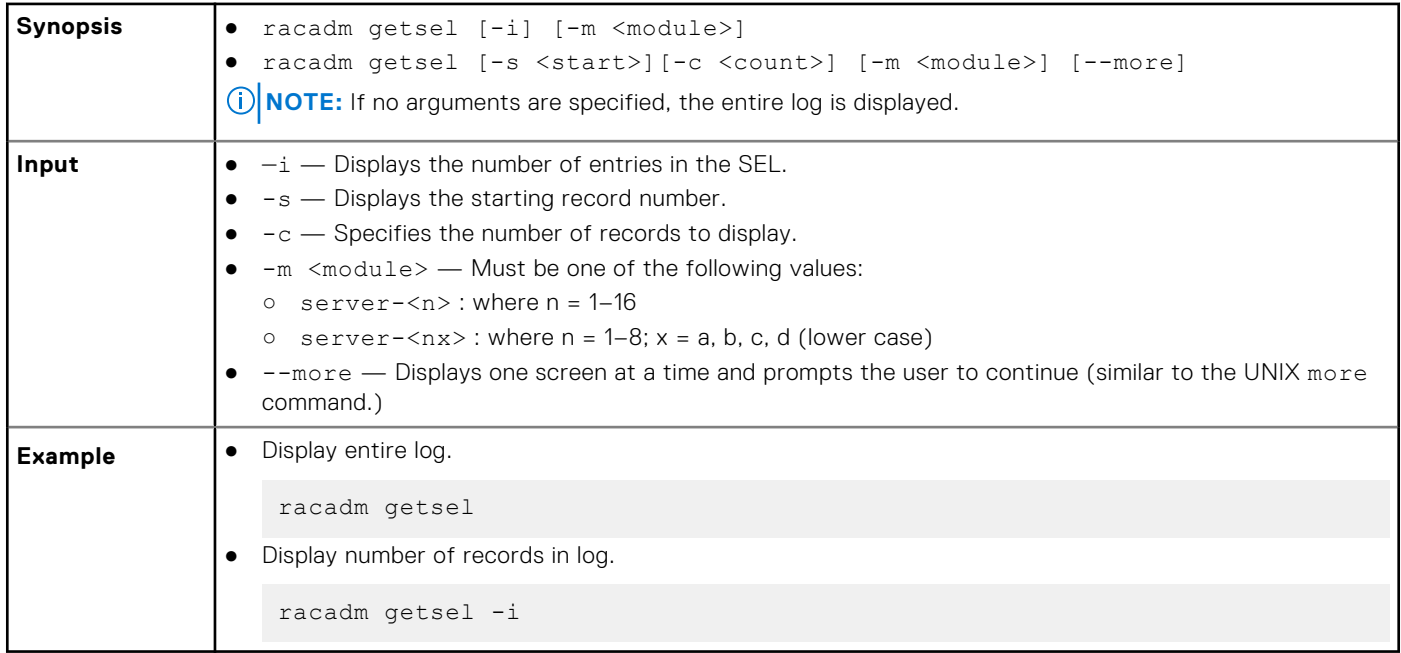

### **getsensorinfo**

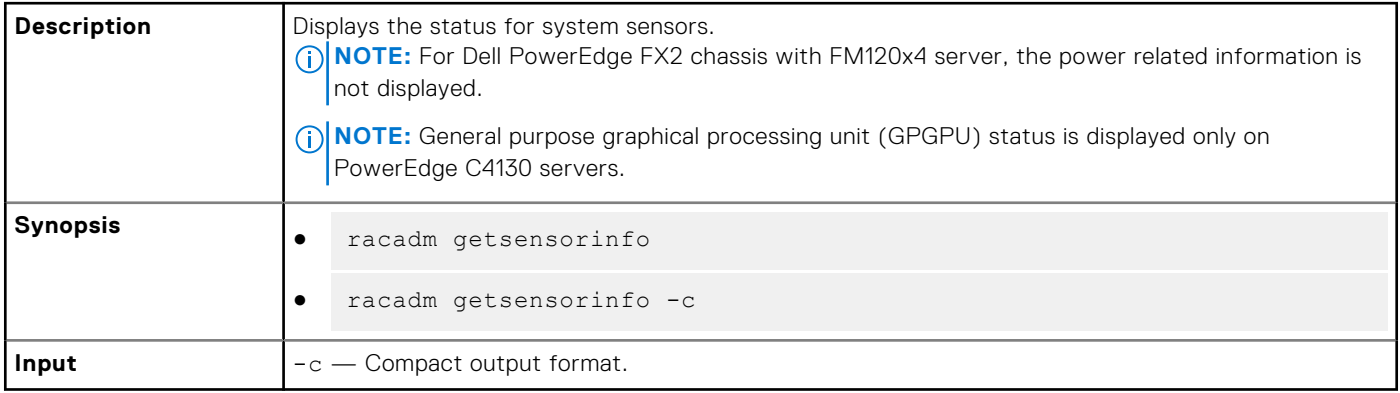

**NOTE:** Chassis Controller is supported only on Dell PowerEdge FX2 and GPU sensors are displayed only on PowerEdge  $\int$ C4130 servers.

#### **Example**

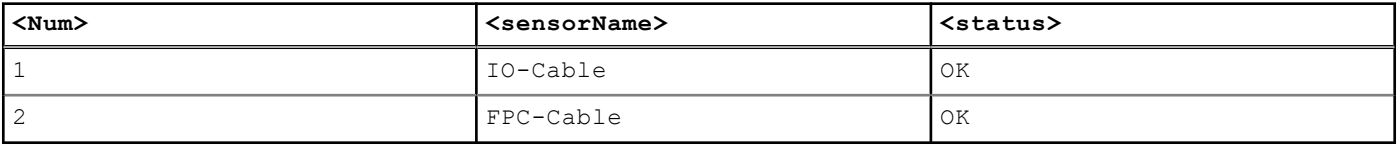

racadm getsensorinfo Sensor Type : POWER

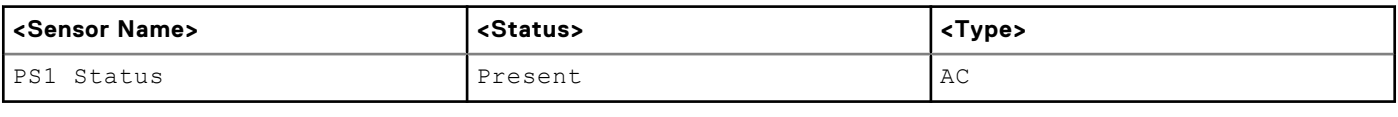

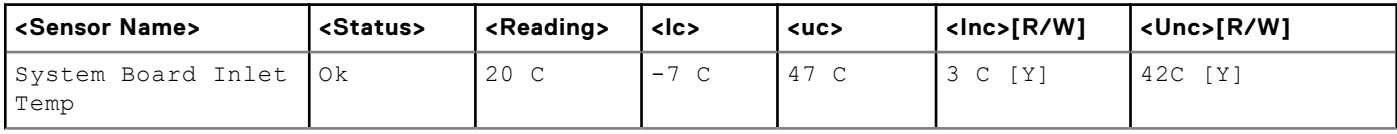

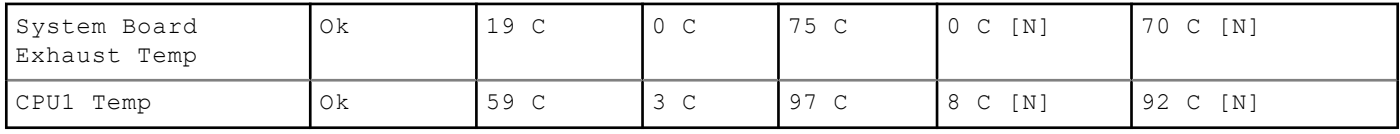

Sensor Type : TEMPERATURE

Sensor Type : FAN

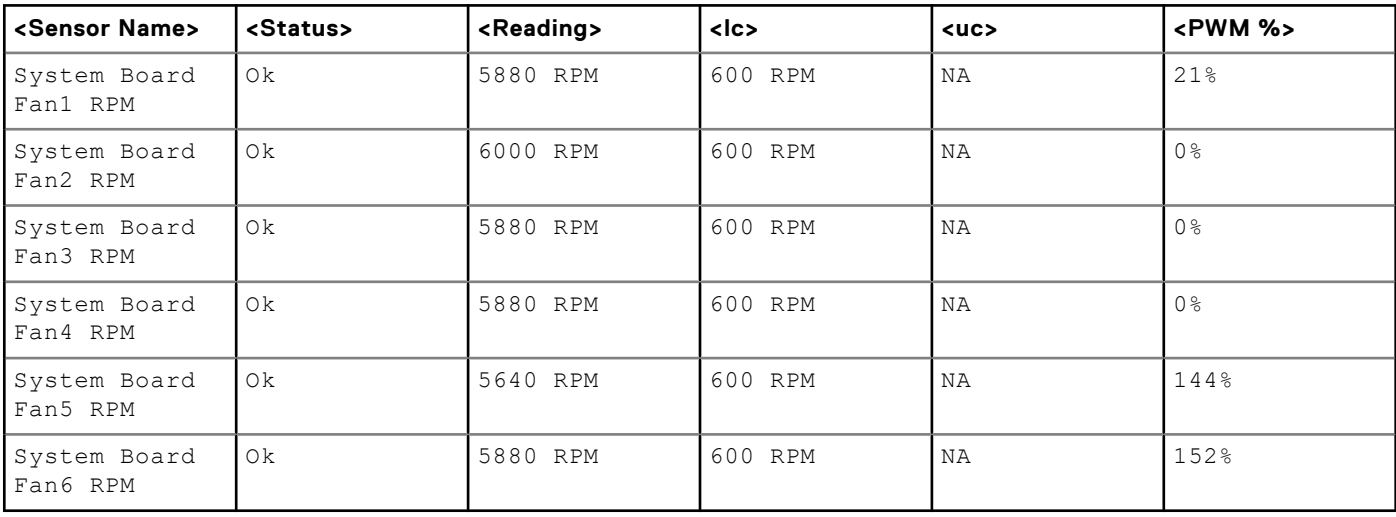

Sensor Type : VOLTAGE

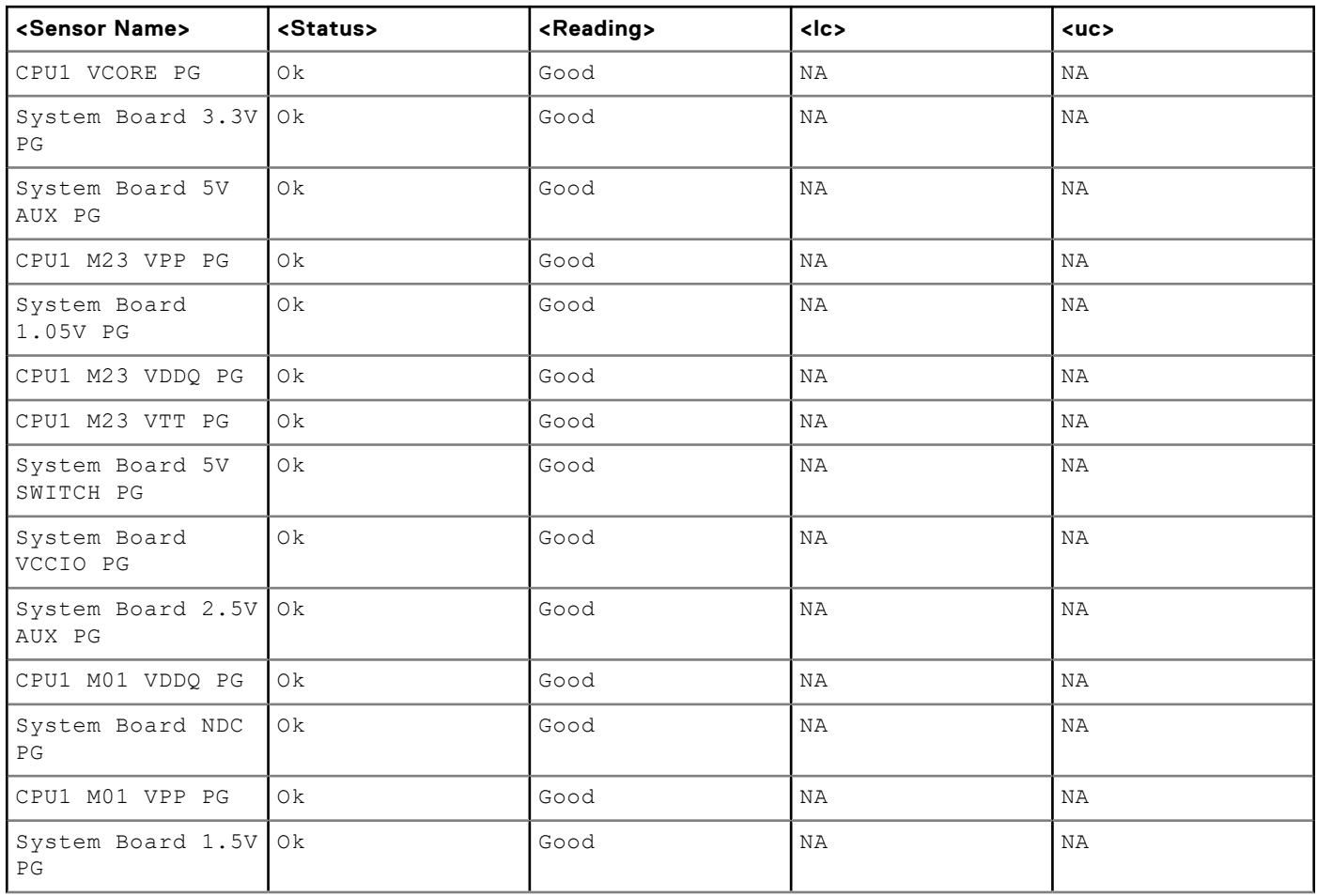

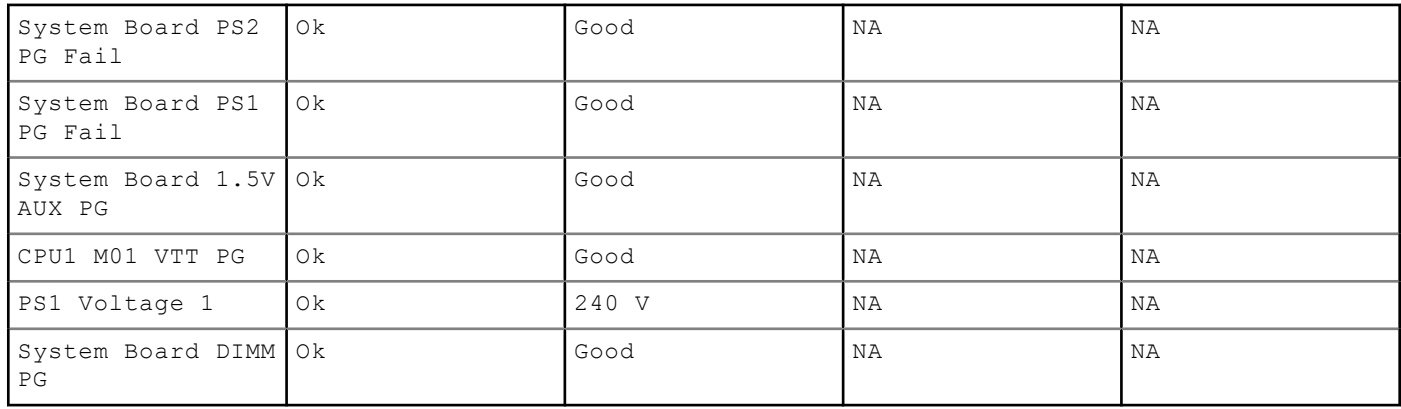

Sensor Type : CURRENT

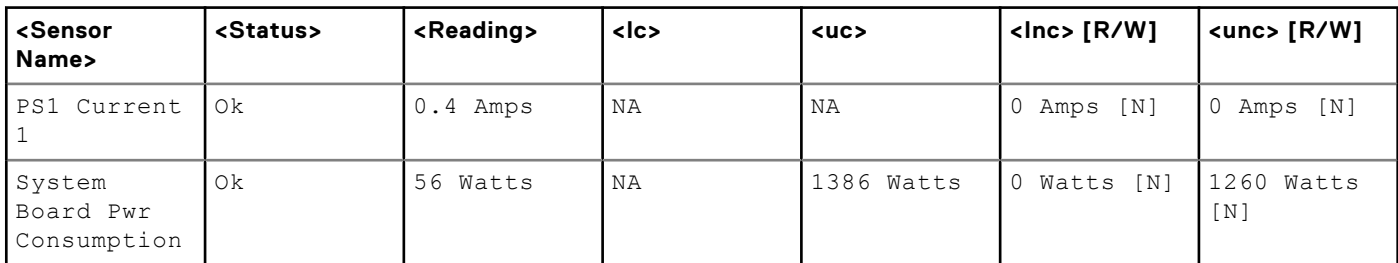

Sensor Type : PROCESSOR

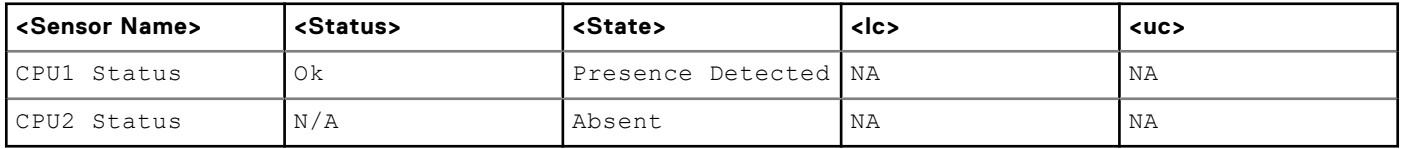

Sensor Type : MEMORY

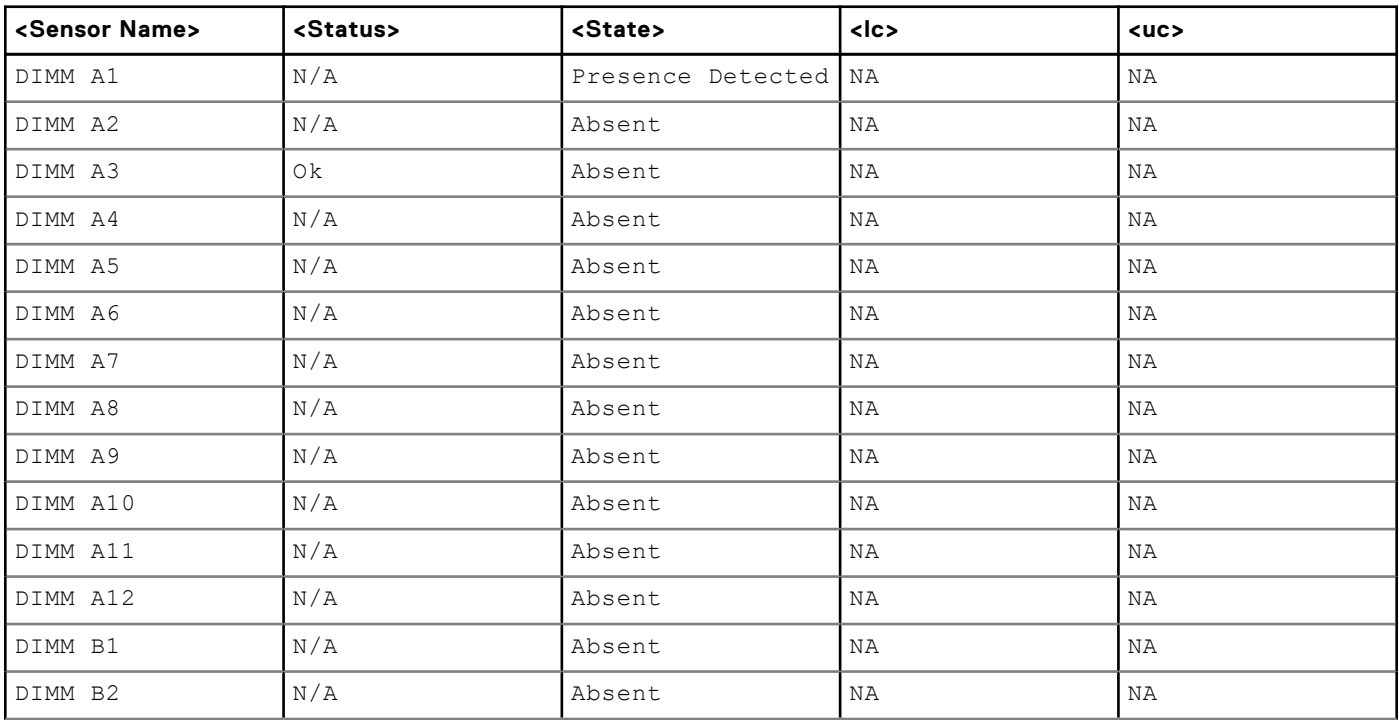

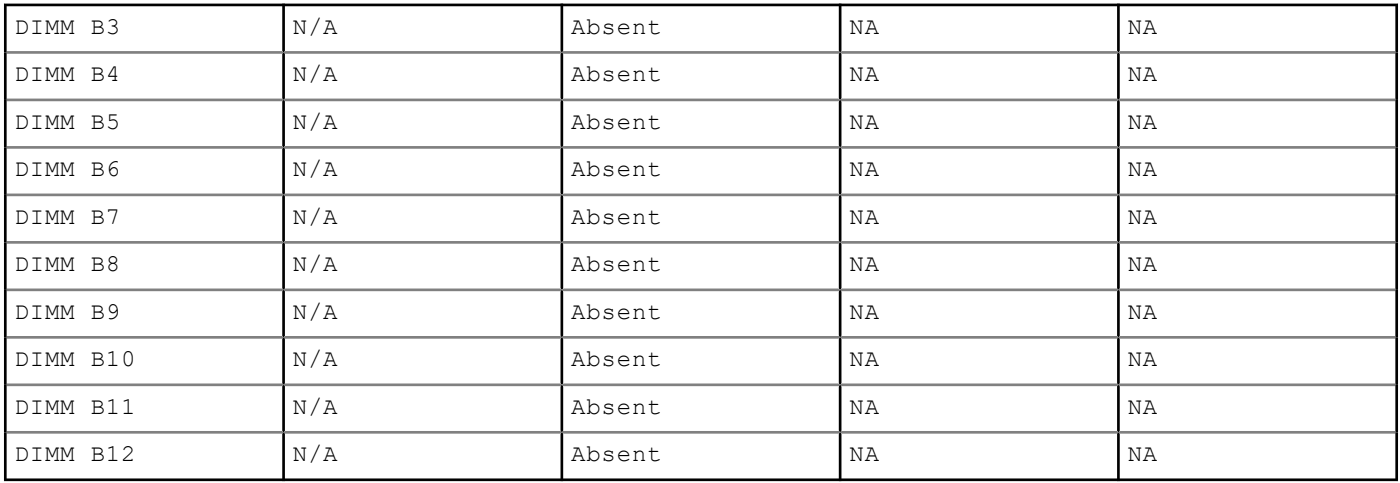

Sensor Type : Chassis Controller

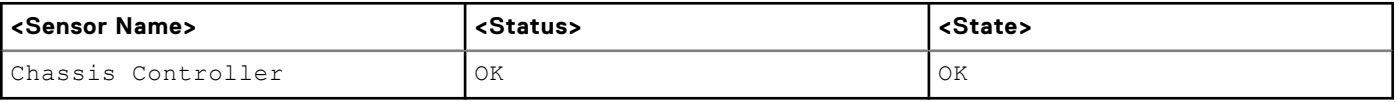

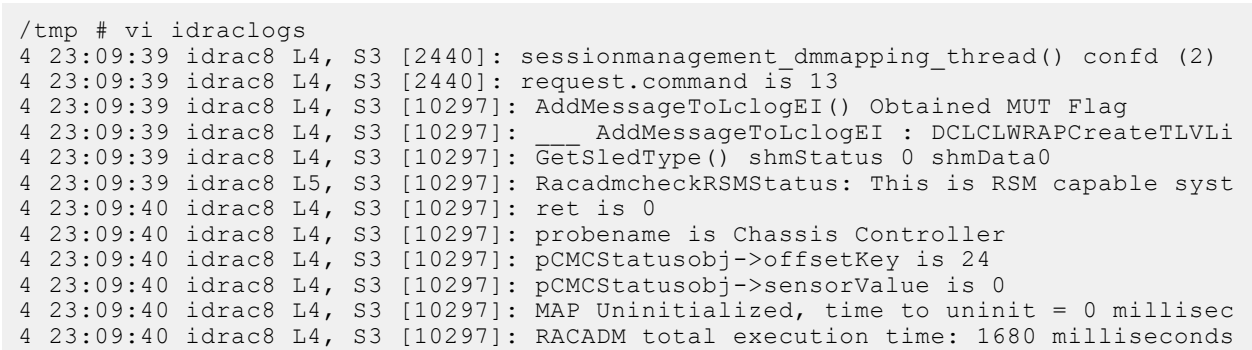

Sensor Type : BATTERY

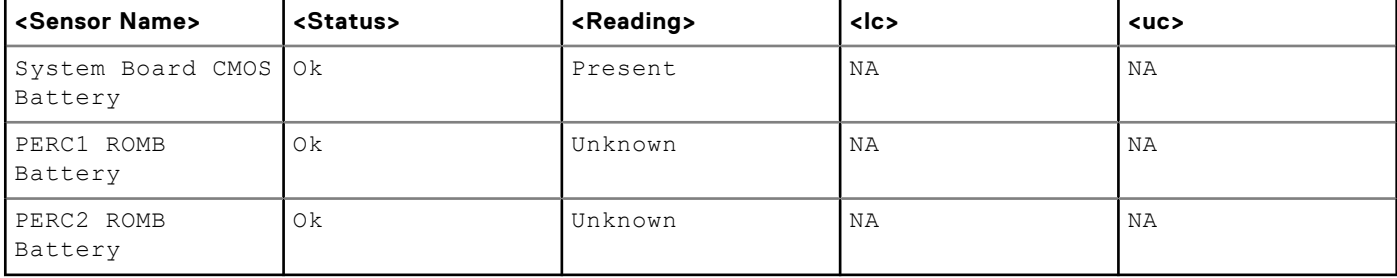

Sensor Type : PERFOMANCE

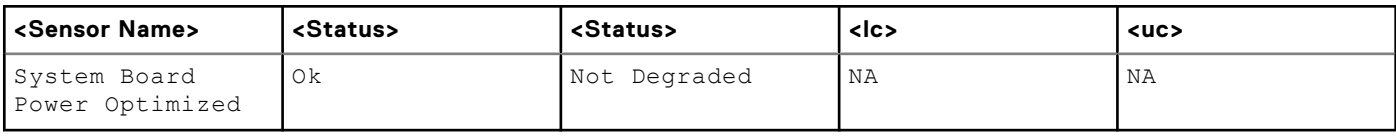

Sensor Type : INTRUSION

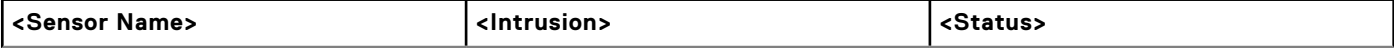

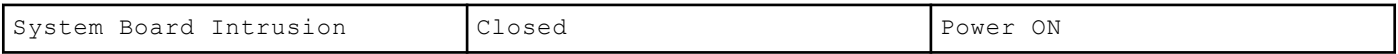

Sensor Type : REDUNDANCY

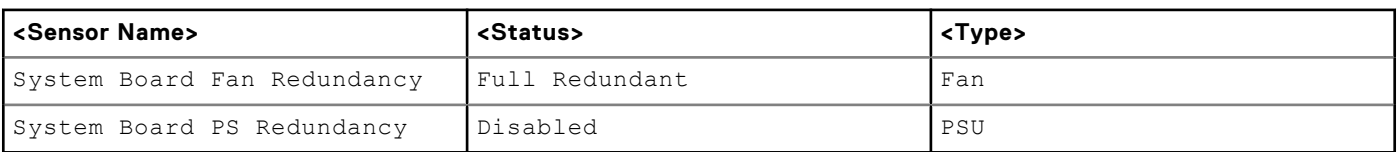

Sensor Type : SYSTEM PERFORMANCE

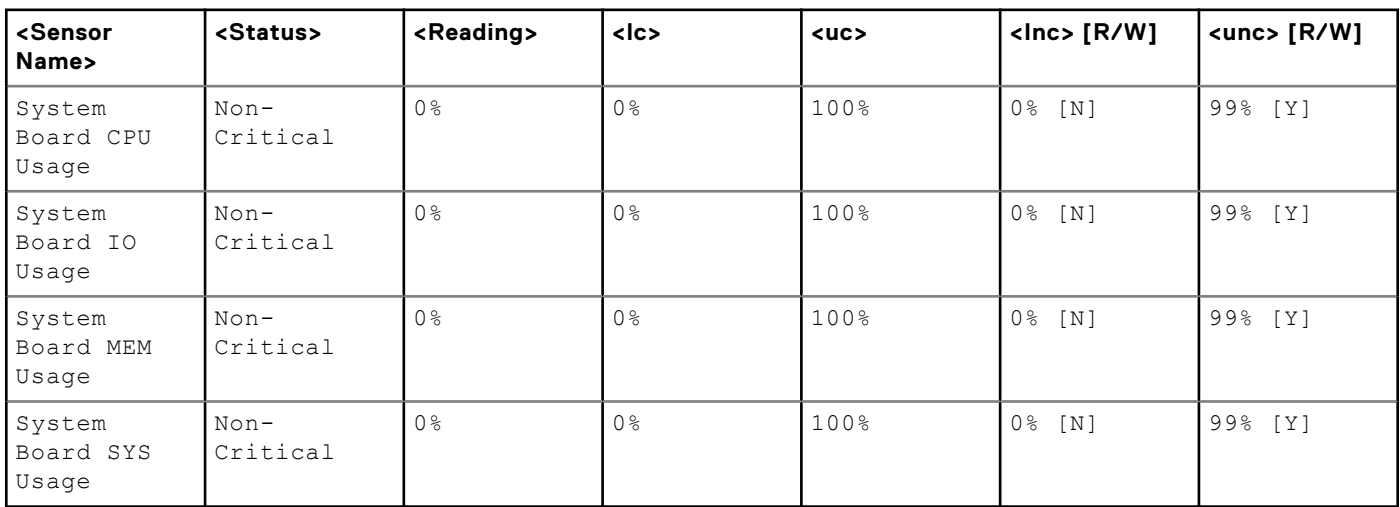

## **getssninfo**

#### **Table 5. getssninfo**

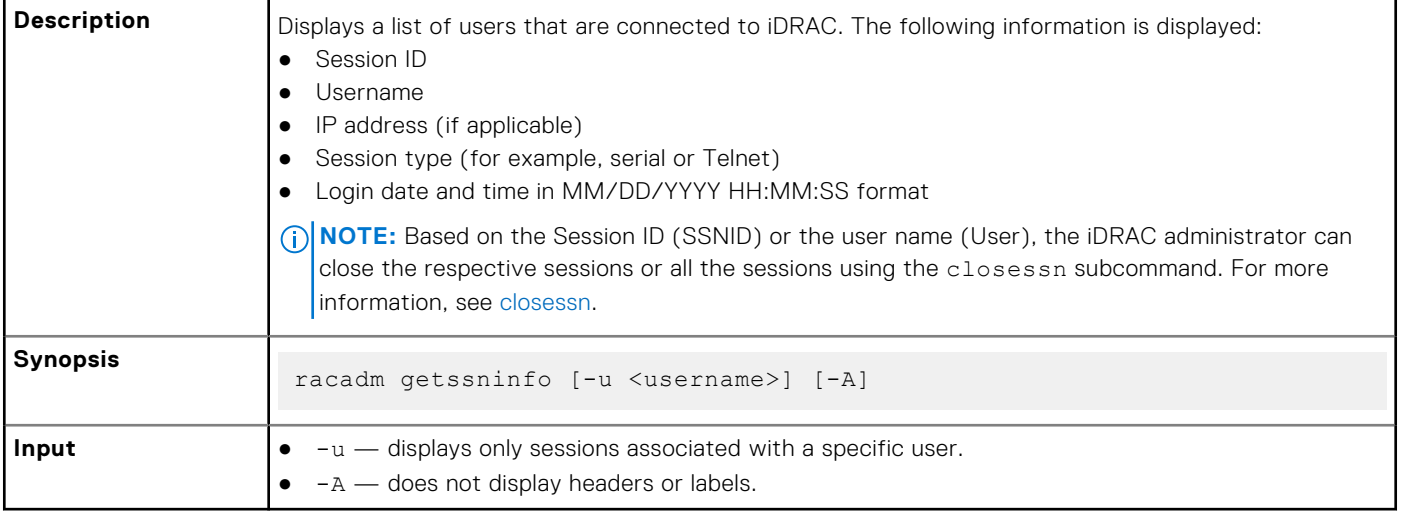

#### **Example**

racadm getssninfo

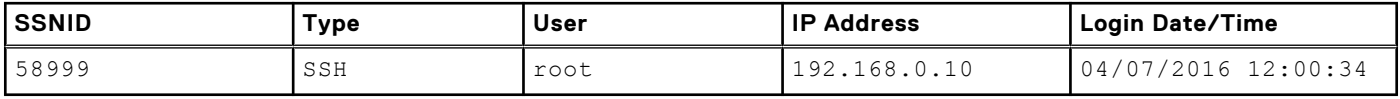

Display the details of sessions without header

racadm getssninfo -A

"43584" "SSH" "root" "192.168.0.10" "04/07/2016 12:00:34"

### **getsvctag**

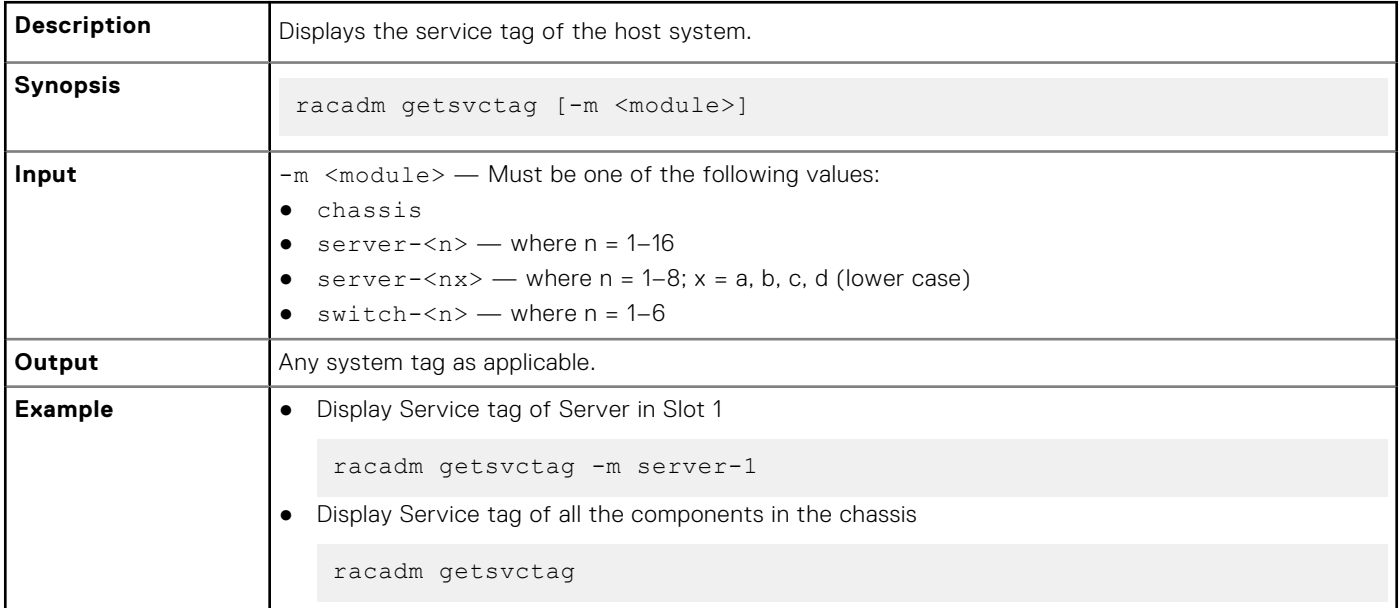

## **getsysinfo**

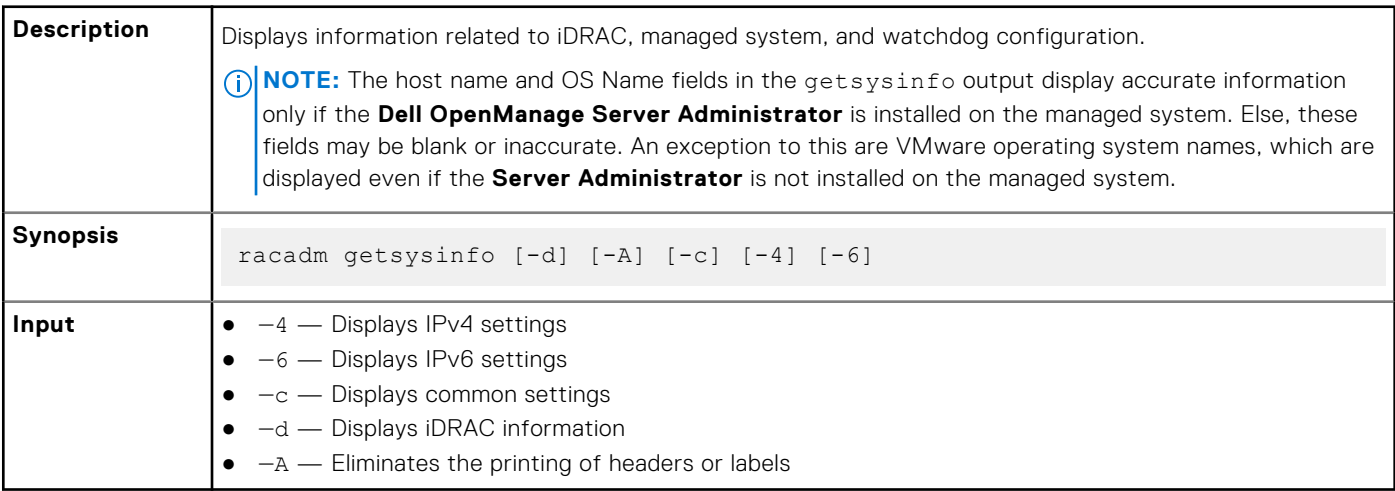

#### **Output**

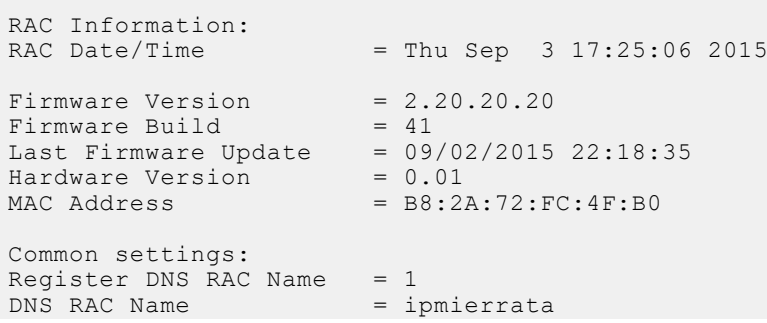

```
Current DNS Domain = sha512.com
Domain Name from DHCP = Disabled
IPv4 settings:
Enabled = 1<br>Current IP Address = 10.94.195.33Current IP Address = 10.94.195.3<br>Current IP Gateway = 10.94.195.1Current IP Gateway = 10.94.195.1<br>Current IP Netmask = 255.255.255.0Current IP Netmask = 255.255.255.0DHCP Enabled = 1Current DNS Server 1 = 10.94.192.67Current DNS Server 2 = 0.0.0.0DNS Servers from DHCP = Disabled
IPv6 settings:
Enabled = 1<br>Current IP Address 1 = 2Current IP Address 1 = 2011:de11:bdc:195::16e/64<br>Current IP Gateway = fe80::21c:23ff:fe6a:1106
                                = fe80::21c:23ff:fe6a:1106Autoconfig = 1<br>Link Local IP Address = f= \text{fe80::ba2a:72ff:fefc:4fb0/64}<br>= ::Current IP Address 2
Current IP Address 3 = ::<br>Current IP Address 4 = ::Current IP Address 4
Current IP Address 5 = ::<br>Current IP Address 6 = ::Current IP Address 6
Current IP Address 7 = ::<br>Current IP Address 8 = ::Current IP Address 8 = ::<br>Current IP Address 9 = ::Current IP Address 9 = ::<br>Current IP Address 10 = ::Current IP Address 10 = ::<br>Current IP Address 11 = ::Current IP Address 11 = ::<br>Current IP Address 12 = ::Current IP Address 12 = ::<br>Current IP Address 13 = ::Current IP Address 13 = ::<br>Current IP Address 14 = ::Current IP Address 14 = ::<br>Current IP Address 15 = ::Current IP Address 15
DNS Servers from DHCPv6 = Disabled
Current DNS Server 1 = 2011:de11:bdc:192::67/64
Current DNS Server 2 = ::System Information:<br>System Model
                                = PowerEdge R630<br>= I
System Revision
System BIOS Version = 1.3.6<br>Service Taq = 62T3232Service Tag = 62T3232<br>
Express Syc Code = 13230477902Express Svc Code<br>Host Name
H \circ st Name = WIN-2TA05N3JSLD<br>OS Name = Microsoft Windo
OS Name = Microsoft Windows Server 2008 R2, Enterprise x64 Edition<br>OS Version = Version 6.1 (Build 7601 : Service Pack 1) (x64) Server F
                                = Version 6.1 (Build 7601 : Service Pack 1) (x64) Server Full In<br>= OFF
Power Status = OFF<br>Fresh Air Capable = Yes
Fresh Air Capable
```
#### **Example**

● Display system information

racadm getsysinfo -c

● Display iDRAC information

racadm getsysinfo -d

● Display IPv4 details without header

```
racadm getsysinfo -A
"RAC IPv4 Information:"
"1"
```

```
"10.94.195.33"
"10.94.195.1"
"255.255.255.0"
"1"
"10.94.192.67"
```
## **gettracelog**

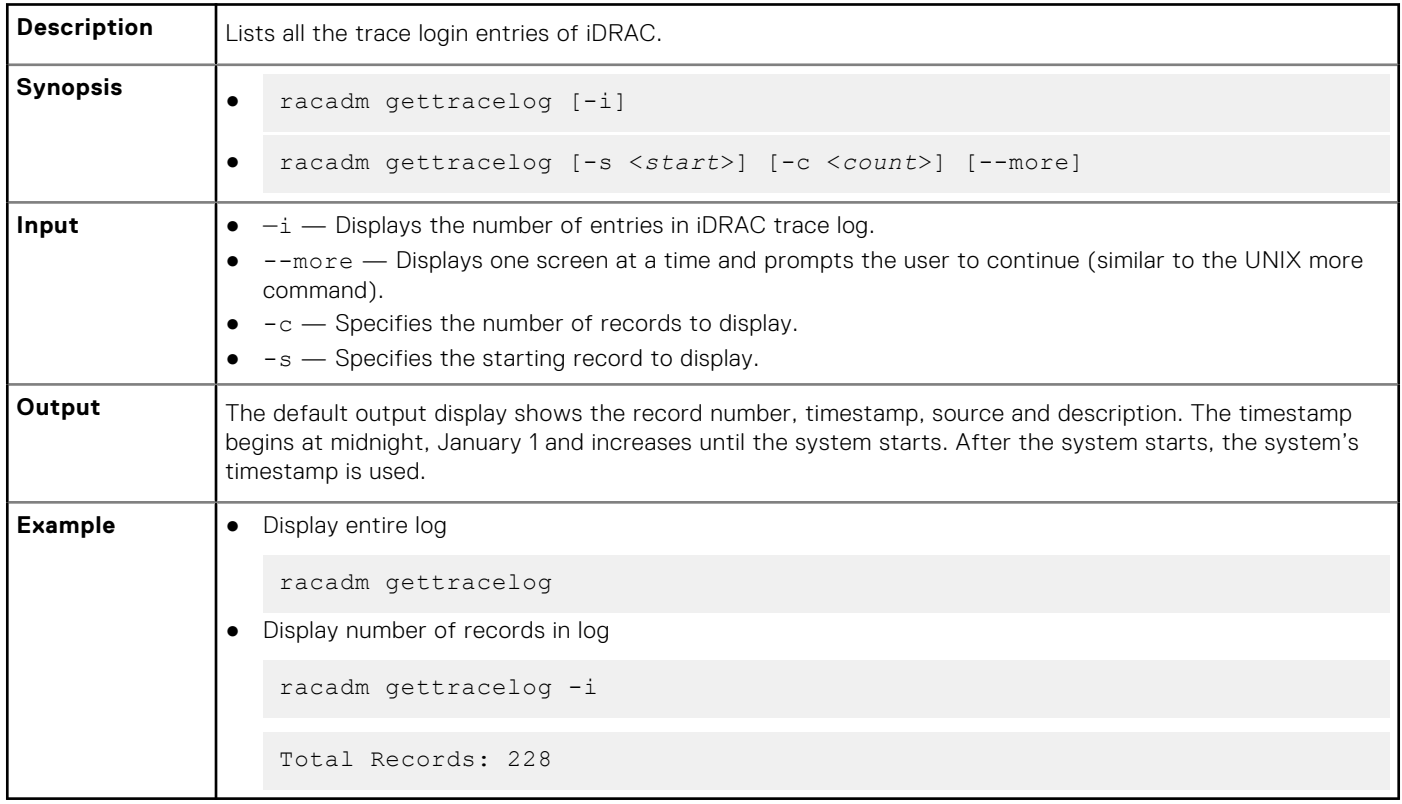

## **getversion**

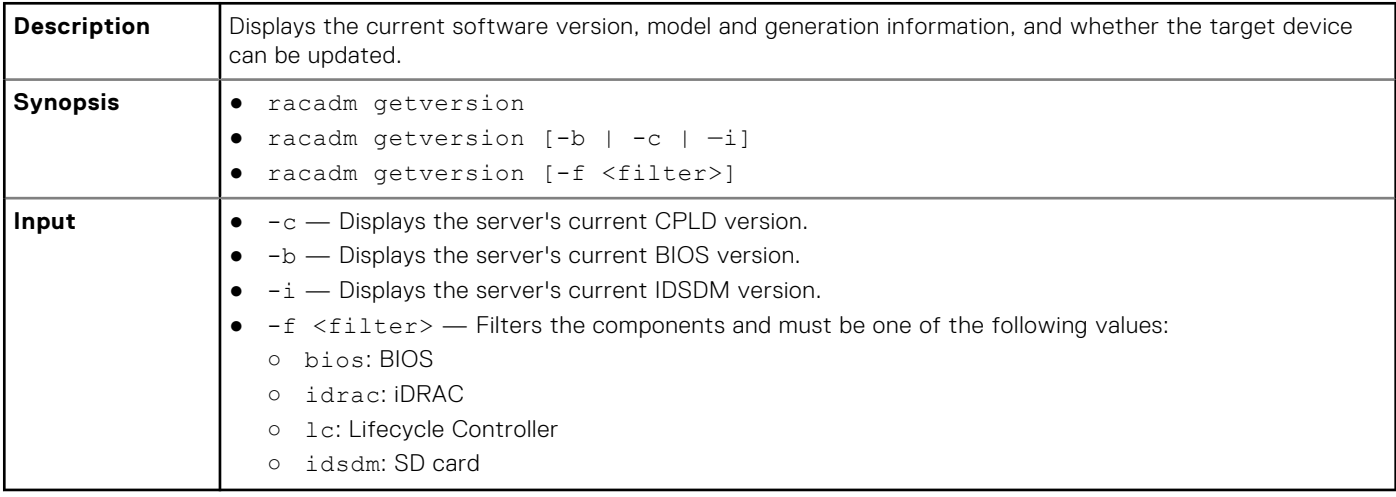

racadm getversion -c

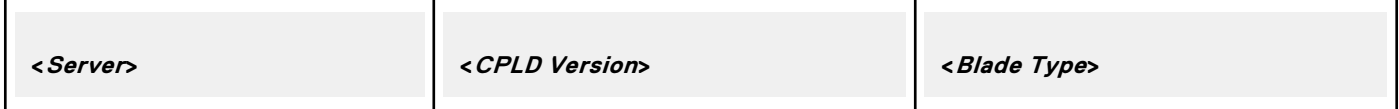

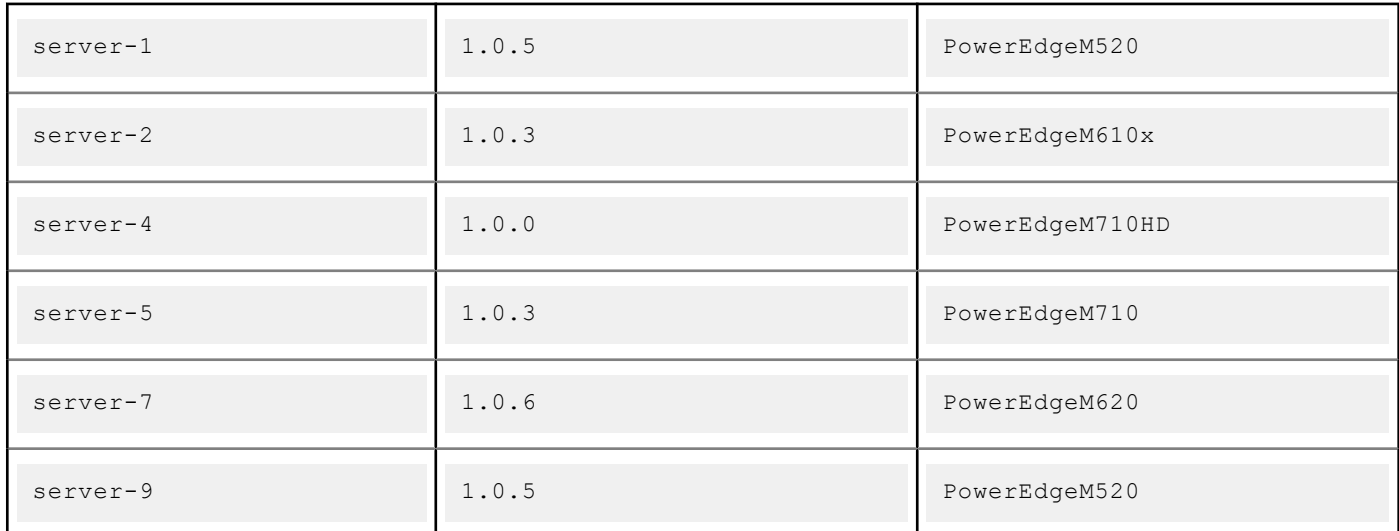

racadm getversion Bios Version = 2.0.18 iDRAC Version = 2.00.00.00 Lifecycle Controller Version = 2.00.00.00

racadm getversion -b

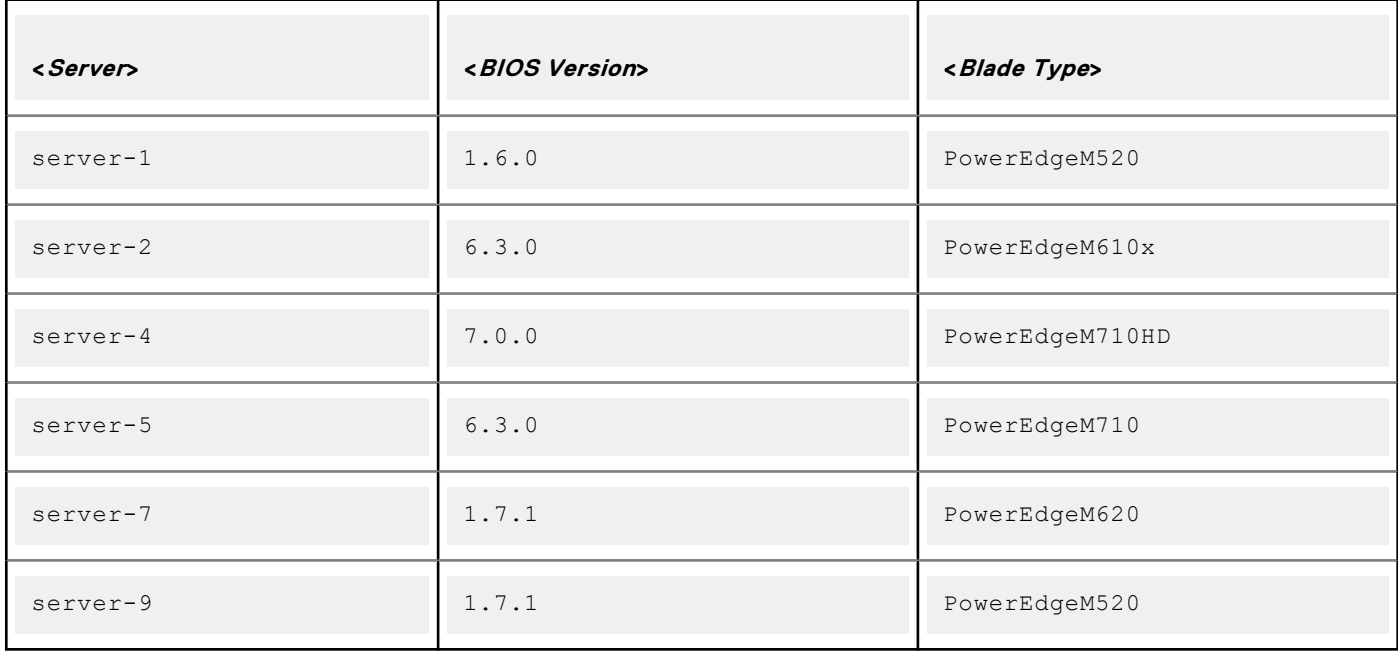

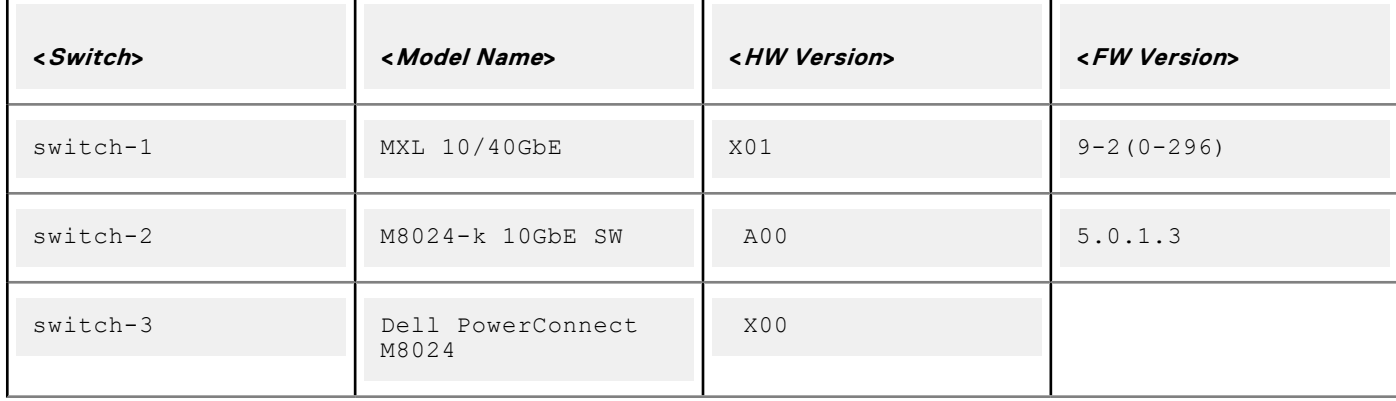

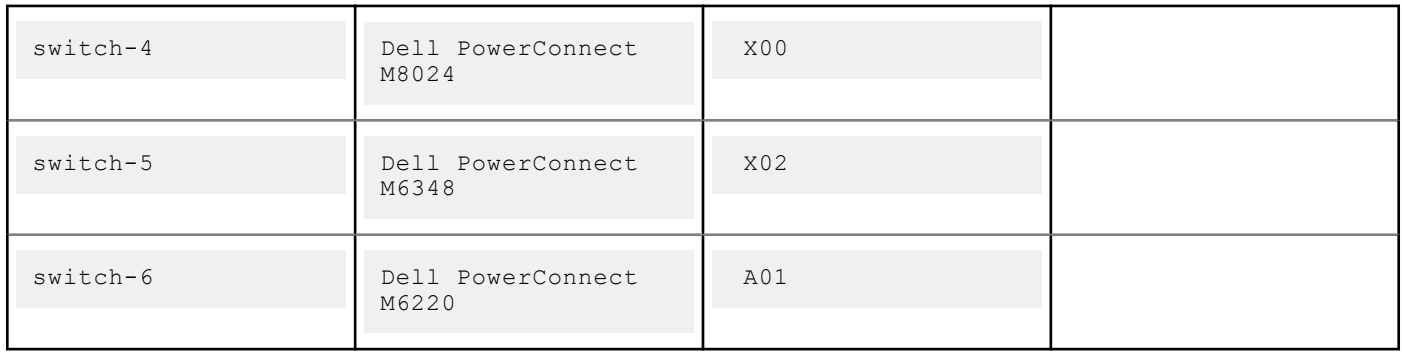

### **hwinventory**

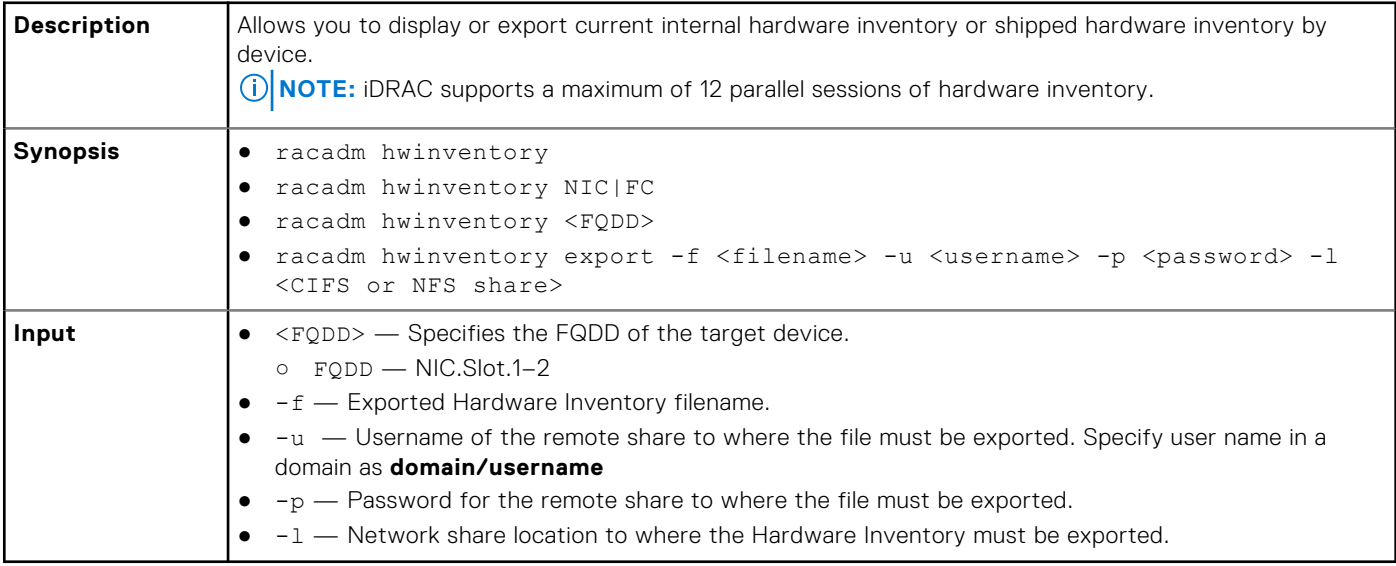

#### **Examples**

● To get the list of NIC FQDDs, type the following command:

```
racadm hwinventory nic
NIC.Slot.2-1-1:Emulex OCe14102-U1-D - 00:90:FA:4C:FE:C2
PartitionCapable : 1
NIC.Slot.2-1-2:Emulex OCe14102-U1-D - 00:90:FA:4C:FE:C3<br>PartitionCapable : 2
PartitionCapable : 2
NIC.Slot.2-1-3:Emulex OCe14102-U1-D - 00:90:FA:4C:FE:C4<br>PartitionCapable : 3
PartitionCapable :
NIC.Slot.2-1-4:Emulex OCe14102-U1-D - 00:90:FA:4C:FE:C5<br>PartitionCapable : 4
PartitionCapable : 4
```
● To display the statistics for the NIC FQDD, type the following command:

\$racadm hwinventory <NIC FQDD>

Total RDMA Packets Received: 0 Total RDMA Packets Transmitted: 0 Total RDMA Bytes Transmitted: 0 Total RDMA Bytes Received: 0

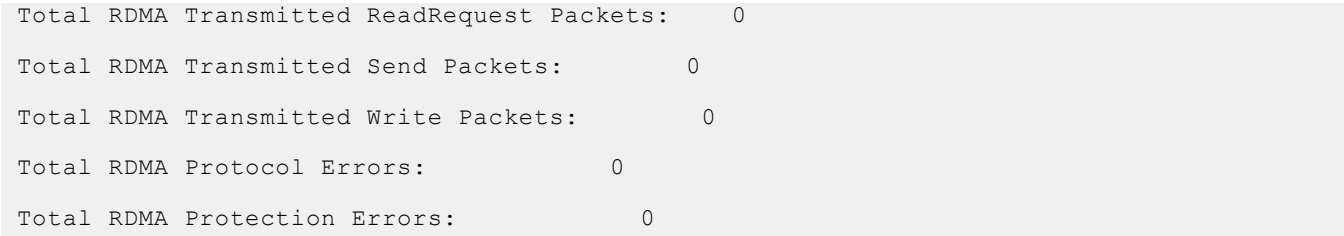

● To get the complete details for NIC.Integrated.1-4-1, type the following command:

racadm hwinventory NIC.Integrated.1-4-1 Integrated NIC 1 Port 4 Partition 1 PCI Vendor ID: 14e4<br>
PCI Sub Vendor ID: 1028 PCI Sub Vendor ID: 1028<br>PCI Device ID: 165F PCI Device ID: PCI Sub Device ID: 1f5b Current MAC Address: Permanent MAC Address: 74:86:7A:D6:E0:EF Virtual iSCSI MAC Address: Unavailable<br>
Permanent iSCSI MAC Address: Unavailable Permanent iSCSI MAC Address: Unavailable<br>Virtual FIP MAC Address: Unavailable Virtual FIP MAC Address: Unavailable<br>
Permanent FIP MAC Address: Unavailable Permanent FIP MAC Address: Unavailable Permanent FCoE MAC Address: Unavailable Permanent FCoE MAC Address: Slot Type: Not Applicable Data Bus Width: Unknown Slot Length: Not Applicable Bus Number: 2 DeviceNumber: 0 Function Number:<br>Last Update Time: 20140508190902.000000+000<br>20140515163940.000000+000 Last System Inventory Time:<br>ProductName: ProductName: The Contract of the BRCM GbE 4P 5720-t rNDC WWN. www.com/www.com/www.com/www.com/www.com/www.com/www.com/www.com/www.com/www.com/w<br>
Unavailable VirtWWN: Unavailable<br>WWPN: Unavailable<br>WWPN: Unavailable WWPN: Unavailable<br>
VirtWWPN: Unavailable<br>
Unavailable Unavailable<br>7.8.16 Family Version: 7.8.<br>Controller BIOS Version: 1.32 Controller BIOS Version: 1.32<br>EFI Version: 16.2.4 EFI Version: 1<br>Max Bandwidth: 0 Max Bandwidth: Min Bandwidth: 0 FCoE WWNN: Vendor Name: Broadcom Corp Number of PCI-e Functions Supported per Port: 1 Number of PCI-e Functions Currently Enabled per Port: 1 Family Driver Version: Unavailable Protocol: 1<br>
Link Duplex: 1<br>
N Link Duplex: Not Applicable Link Speed: Not Applicable Link Speed: Not Applicable Discovery Motor Applicable Discovery and Motor Applicable Discovery and Motor Applicable Discovery and Motor Applicable Discovery and Motor Not Applicable<br>Disabled Auto Negotiated: Dis.<br>Transmit Flow Control: 066 Transmit Flow Control: 0ff<br>Receive Flow Control: 0ff Receive Flow Control: Off Media Type: NIC Mode: Disabled<br>
FCoE Offload Mode: The County of Disabled FCoE Offload Mode: iSCSI Offload Mode: Disabled<br>Max Number of TOs per session supported: 0 Max Number of IOs per session supported: 0<br>Number of Max LOGINs per port: 0 Number of Max LOGINs per port: 0<br>
Max Number of exchanges: 0 Max Number of exchanges: 0<br>
Max NPIV WWN per port: 0 Max NPIV WWN per port: Number of Targets Supported: 0 Max Number of outstanding commands supported across all sessions: 0 Flex Addressing: Capable (Capable ) (Capable ) (Capable ) (Capable ) (Capable ) (Capable ) (Capable ) (Capable ) (Capable ) (Capable ) (Capable ) (Capable ) (Capable ) (Capable ) (Capable ) (Capable ) (Capable ) (Capable ) Capable<br>Not Capable iSCSI Offload: Not Capable<br>iSCSI Boot: Not Capable<br>capable iSCSI Boot: Capable Capable Capable<br>
TCP OffloadEngine: Capable Not Capable TCP OffloadEngine:

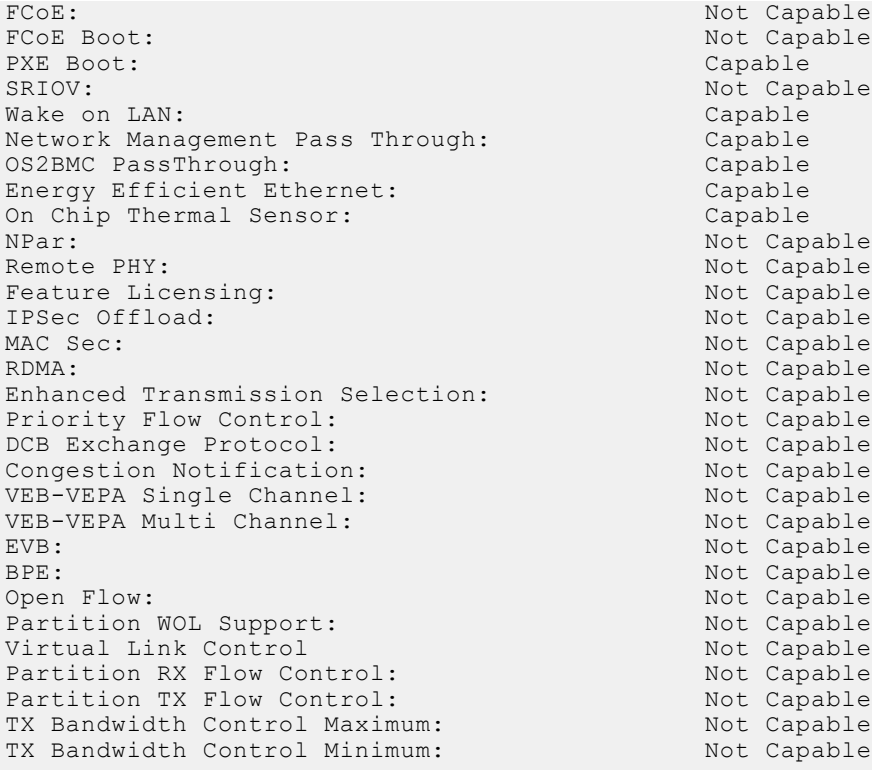

● To export the inventory to a remote CIFS share, type the following command:

```
racadm hwinventory export -f Myinventory.xml -u admin -p xxx
 -1 //1.2.3.4/share
```
● To export the inventory to a remote NFS share, type the following command:

```
racadm hwinventory export -f Myinventory.xml -u admin -p xxx
  -l 1.2.3.4:/share
```
● To export the inventory to local file system using local Racadm, type the following command:

racadm hwinventory export -f Myinventory.xml

● To display the Standard hardware inventory verbose description for the FC.Slot.2–1, type the following command:

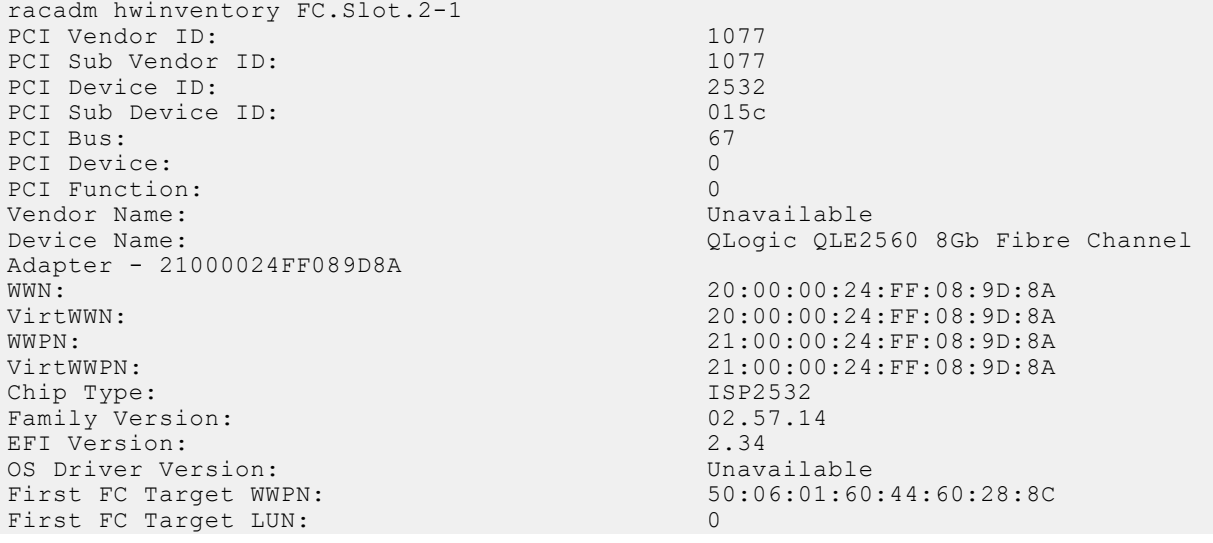

Second FC Target WWPN: 00:00:00:00:00:00:00:00:00:00<br>Second FC Target LUN: 00:00:00:00:00:00:00:00 Second FC Target LUN: 0 Hard Zone Address: 0 Hard Zone Enable: Disabled<br>
FC Tape Enable: Disabled FC Tape Enable: Loop reset Delay: 5<br>
Frame Payload Size : 2048 Frame Payload Size : 2048<br>Fabric Login Betry Count: 0048 Fabric Login Retry Count: 0<br>
Fabric Login Timeout: 0 Fabric Login Timeout: 0<br>Port Login Retry Count: 0 Port Login Retry Count: 8<br>Port Login Timeout: 8<br>2000 Port Login Timeout: 30<br>
Port Down Retry Count: 45 Port Down Retry Count: Port Down Timeout: 0<br>
Link Down Timeout: 45000 Link Down Timeout: 4<br>Port Number: 1 Port Number: 1<br>Port Speed: 0 Port Speed: No capabilities found for FQDD "FC.Slot.2-1" /admin1-> racadm hwinventory FC.Slot.3-1 PCI Vendor ID: 1077<br>PCI Sub Vendor ID: 1077 PCI Sub Vendor ID: 1077<br>PCI Device ID: 2031 PCI Device ID: 2031<br>
PCI Sub Device ID: 2056 PCI Sub Device ID: PCI Bus: 4<br>PCI Device: 0 PCI Device: 0<br>
PCI Function: 0<br>
0 PCI Function: Vendor Name: QLogic<br>
Device Name: QLogic<br>
QLogic QLogic QLE2660 16Gb FC Adapter -2001000E1E091075<br>WWN: WWN: 20:00:00:0E:1E:09:10:75<br>VirtWWN: 20:00:00:0E:1E:09:10:75 VirtWWN: 20:00:00:0E:1E:09:10:75<br>WWPN: 20:01:00:0E:1E:09:10:75 WWPN:  $20:01:00:0E:1E:09:10:75$ <br>  $20:01:00:0E:1E:09:10:75$ 20:01:00:0E:1E:09:10:75 Chip Type: 8324, Rev. 02<br>
Family Version: 02.00.84 Family Version: 02.000 02.000 02.000 02.000 02.000 02.000 02.000 02.000 02.000 02.000 02.000 03.300 03.300 03.300 03.300 03.300 03.300 03.300 03.300 03.300 03.300 03.300 03.300 03.300 03.300 03.300 03.300 03.300 03.300 03. EFI Version: 5.30<br>
OS Driver Version: 5.30<br>
0.1.10.27 OS Driver Version:<br>First FC Target WWPN:  $00:00:00:00:00:00:00:00$ First FC Target LUN: 0<br>
Second FC Target WWPN: 0  $0.00:00:00:00:00:00:00:00:00$ Second FC Target LUN: Hard Zone Address: 0 Hard Zone Enable: Disabled<br>
FC Tape Enable: Disabled<br>
Disabled FC Tape Enable: D<br>Loop reset Delay: 5 Loop reset Delay: 5<br>
Frame Payload Size : 2048 Frame Payload Size : 2048<br>Fabric Login Retry Count: 2048 Fabric Login Retry Count: 0<br>
Fabric Login Timeout: 0 Fabric Login Timeout: 0<br>Port Login Retry Count: 0<br>8 Port Login Retry Count: 8<br>
Port Login Timeout: 3000 Port Login Timeout: 3000 Port Down Retry Count: Port Down Timeout: 0<br>
Link Down Timeout: 0<br>
30000 Link Down Timeout: Port Number: 1<br>Port Speed: 0 Port Speed: 0<br>Max Number of IOs per connection supported: 9 Max Number of IOs per connection supported: 9<br>Maximum number of Logins per port: 8 Maximum number of Logins per port: Maximum number of exchanges: 9 Maximum NPIV per port: 1 Maximum number of FC Targets supported: 8 Maximum number of outstanding commands across all connections: 9 Flex Addressing: Capable Capable Capable Capable Capable Capable Capable Capable Capable Capable Capable<br>Capable FC Start: Capable<br>
On Chip Thermal Sensor: Capable<br>
Capable On Chip Thermal Sensor: Capable Capable<br>
Feature Licensing: Capable Not Capable Feature Licensing:

## **ifconfig**

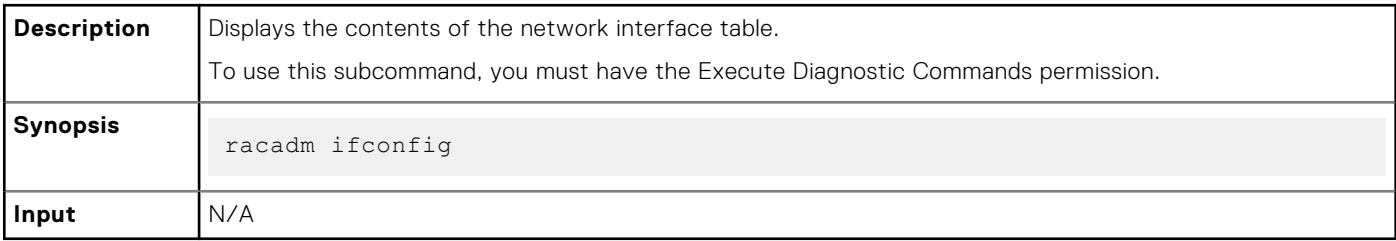

#### **Example**

```
$ racadm ifconfig
```
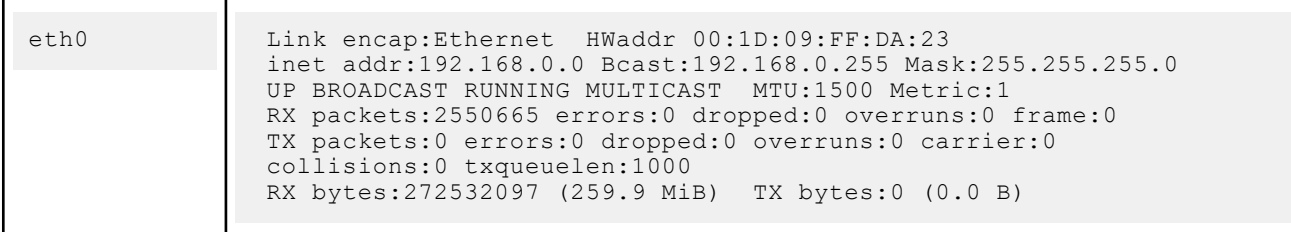

## **inlettemphistory**

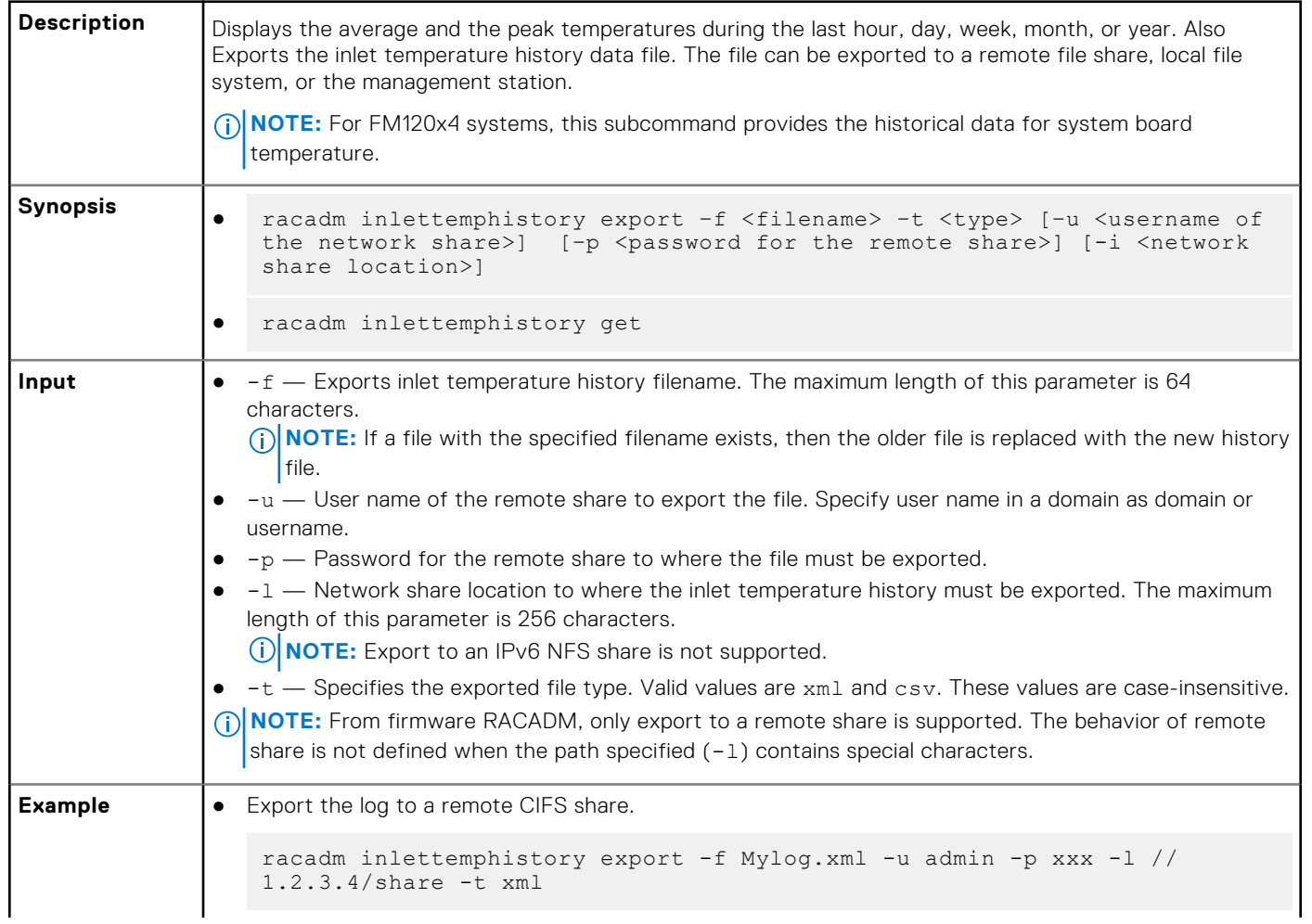

```
● Export the log to local file system using Local RACADM.
   racadm inlettemphistory export -f Mylog.xml -t xml
● Export the log to management station using Remote RACADM.
   racadm -r 1.2.3.4 -u user -p xxx inlettemphistory export -f Mylog.csv 
   -t csv
● View the inlet temperature history.
   racadm inlettemphistory get 
   Duration Above Warning Threshold as Percentage = 0.0%
   Duration Above Critical Threshold as Percentage = 0.0%
   Average Temperatures
   Last Hour = 23C ( 73.4F )
   Last Day = 24C ( 75.2F )
   Last Week = 24C ( 77.0F )
   Last Month = 25C ( 77.0F )
   Last Year = 23C ( 73.4F )
   Peak Temperatures
   Last Hour = 23C ( 73.4F ) [At Wed, 30 May 2012 11:00:57]
   Last Day = 25C ( 77.0F ) [At Tue, 29 May 2012 15:37:23]
   Last Week = 27C ( 80.6F ) [At Fri, 25 May 2012 10:38:20]
   Last Month = 29C ( 84.2F ) [At Wed, 16 May 2012 15:34:13]
   Last Year = 29C ( 84.2F ) [At Wed, 16 May 2012 15:34:13]
```
### **jobqueue**

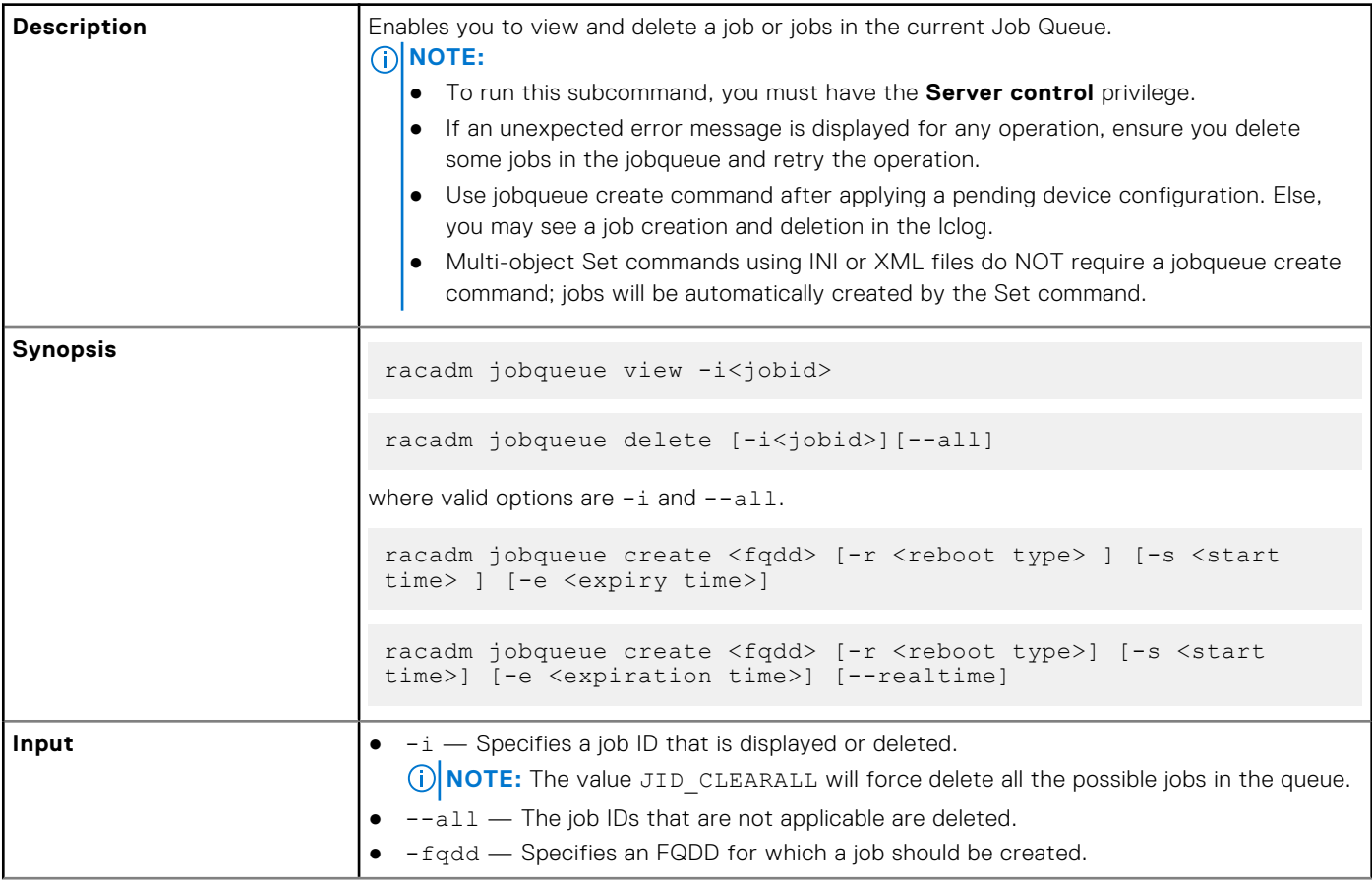

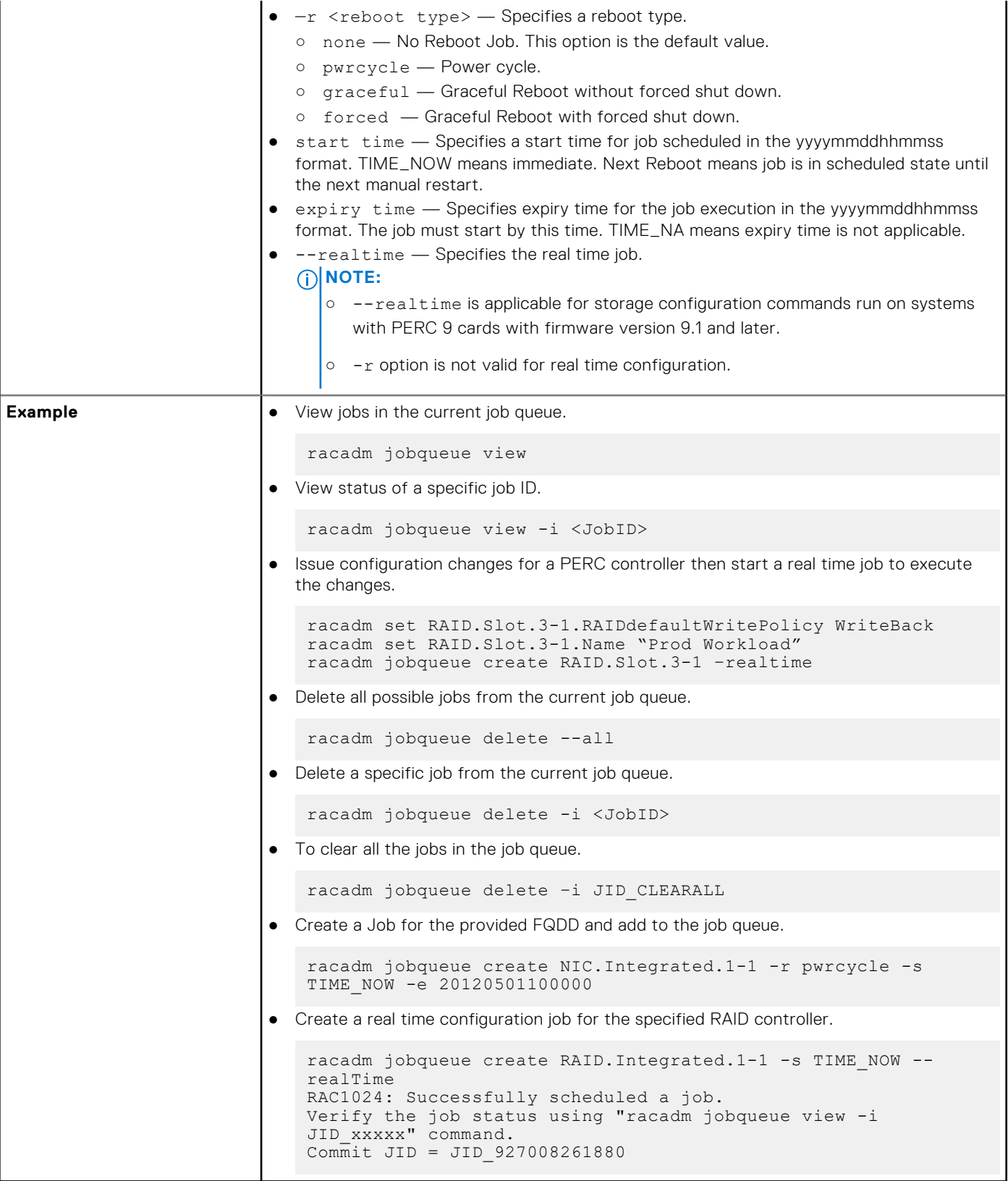

## **krbkeytabupload**

**Description** Uploads a Kerberos keytab file to iDRAC.

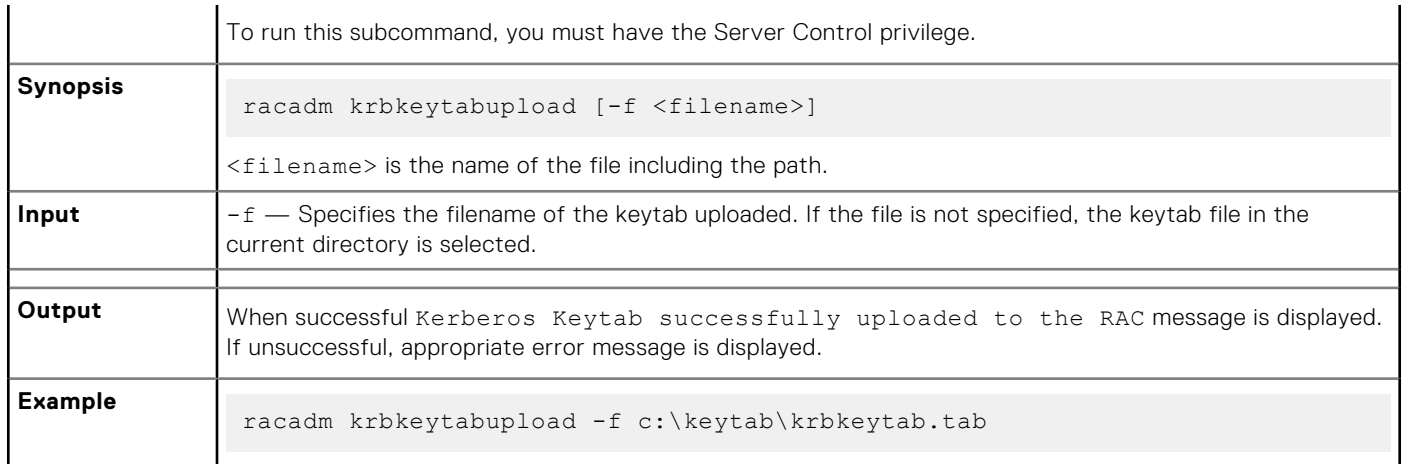

# **lclog**

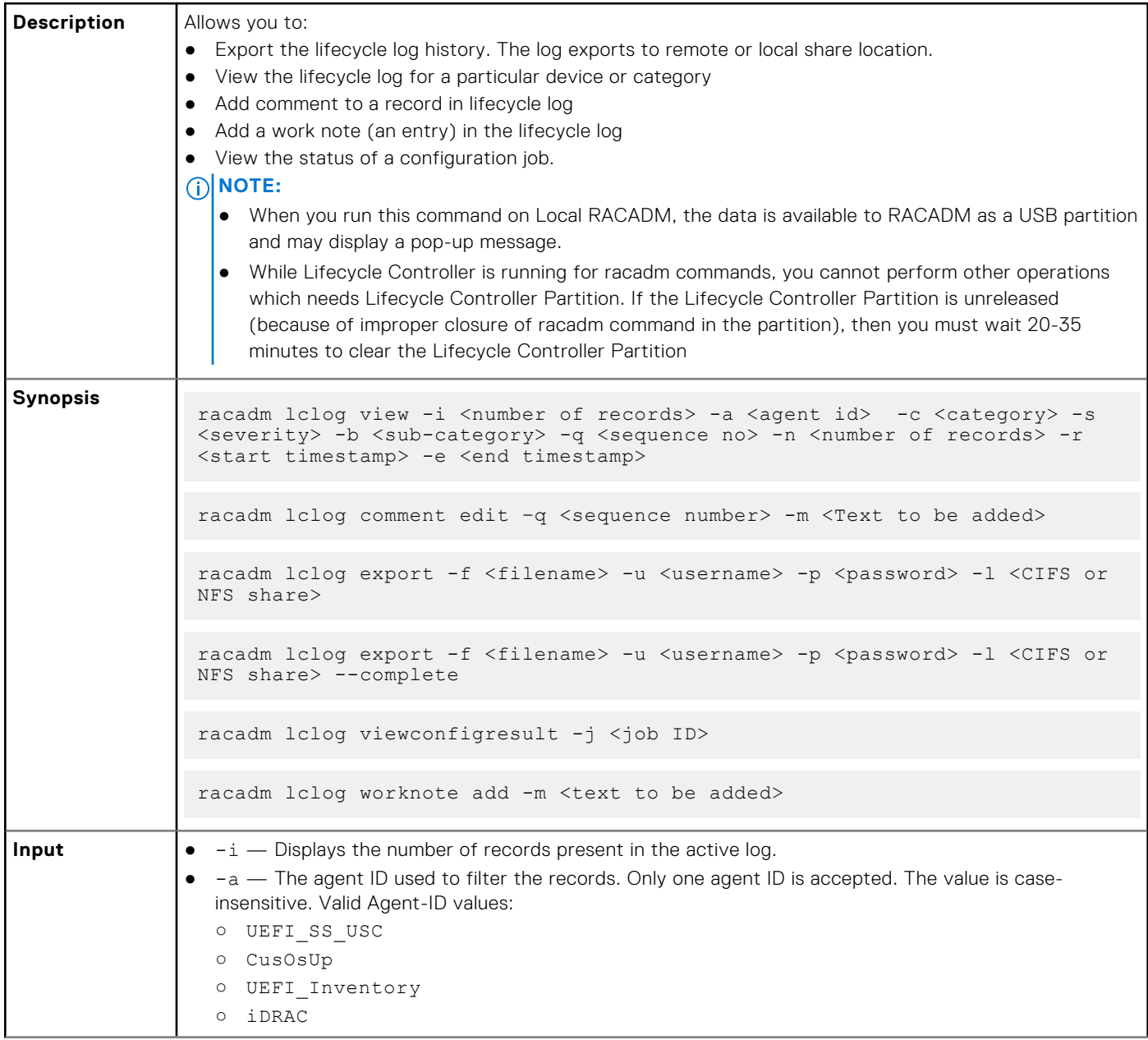

- UEFI\_DCS
- SEL
- RACLOG
- DE
- WSMAN
- RACADM
- iDRAC\_GUI
- -c The category used to filter the records. Provides multiple categories using a "," as the delimiter. The value is case-insensitive. Valid category values:
	- System
	- Storage
	- Worknotes
	- Config
	- Updates
	- Audit
- -b The subcategory used to filter the records. Provides multiple subcategories using a "," as the delimiter.
- $-q$  The sequence number from which the records must be displayed. Records older than this sequence number is displayed.
	- **NOTE:** This parameter input is an integer. If an alphanumeric input is provided, then invalid subcommand syntax error is displayed.
- $-n$  Specifies the n number of records that must be displayed. On Local RACADM, if this parameter is not specified, by default 100 logs are retrieved.
- $-r$  Displays events that have occurred after this time. The time format is yyyy-mm-dd HH:MM:SS. The time stamp must be provided within double quotation marks.
- -e Displays events that have occurred before this time. The time format is yyyy-mm-dd HH:MM:SS. The time stamp must be provided within double quotation marks.
- $-f$  <filename>  $-$  Specifies the file location and name where lifecycle log is exported.
- -a <name> Specifies the FTP Server IP address or FQDN, user name, and password.
- -1 <location>  $-$  Specifies the location of the network share or area on file system where lifecycle log is exported. Two types of network shares are supported:
	- SMB-mounted path: //<ipaddress or domain name>/<share\_name>/<path to image>
	- NFS-mounted path: <ipaddress>:/<path to image>.
- -u <user> Specifies the user name for accessing the FTP server, or Domain and user name for accessing network share location.
- $-p \leq p$  assword>  $-\text{Specifics}$  the password for accessing the FTP server or share location.
- $-s$  The severity used to filter the records. Provide multiple severities using a "," as the delimiter. The value is case-insensitive. Valid Severity values:
	- Warning
	- Critical
	- Info
- $-m$  <Comment>  $-$  User comment string for a record that must be inserted in the Lifecycle Controller log. This comment string must be less than 128 characters. The text must be specified within double quotation mark.
	- **NOTE:** HTML-specific characters may appear as escaped text.
- $-m \leq W\$ cknote> Adds a worknote (an entry) in the Lifecycle log. This worknote must be less than 256 characters. The text must be specified within double quotation mark.
	- **NOTE:** HTML-specific characters may appear as escaped text.

**NOTE:** For -m <worknote> and —m <comment> options, you need **test alert** privilege.

- --complete Export the complete Lifecycle log as a compressed file. The exported file will be of the type .xml.gz.
- -j<Job ID> Specifies the Job ID.

```
Example b Display the number of records present in the Lifecycle log.
                    racadm lclog view -i
                ● Display the iDRAC agent idrac records, under the storage category and storage physical disk drive
                   subcategory, with severity set to warning.
                    racadm lclog view -a idrac -c storage -b pdr -s warning
                ● Display the records under storage and system categories with severities set to warning or critical.
                    racadm lclog view -c storage,system -s warning,critical
                ● Display the records having severities set to warning or critical, starting from sequence number 4.
                    racadm lclog view -s warning,critical -q 4
                ● Display 5 records starting from sequence number 20.
                    racadm lclog view -q 20 -n 5
                ● Display all records of events that have occurred between 2011-01-02 23:33:40 and 2011-01-03 00:32:15.
                    racadm lclog view -r "2011-01-02 23:33:40" -e "2011-01-03 00:32:15"
                ● Display all the available records from the active Lifecycle log.
                    racadm lclog view
                   (i) NOTE: If output is not returned when this command is used remotely, then retry increasing the
                      remote RACADM timeout value. To increase the timeout value, run the command racadm set
                      iDRAC.Racadm.Timeout <value>. Alternatively, you can retrieve few records.
                  Add a comment to record number 5 in the Lifecycle log.
                    racadm lclog comment edit –q 5 –m "This is a test comment."
                ● Add a worknote to the Lifecycle log.
                    racadm lclog worknote add -m "This is a test worknote."
                ● Export the Lifecycle log to a remote CIFS share.
                    racadm lclog export -f Mylog.xml -u admin -p xxx -l //192.168.0/share
                ● Export the complete Lifecycle log in gzip format to a remote CIFS share.
                    racadm lclog export -f log.xml.gz -u admin -p xxx -l //192.168.0/share 
                    --complete 
                ● Export the Lifecycle log to a remote NFS share.
                    racadm lclog export -f Mylog.xml -l 192.168.0:/home/lclog_user 
                ● Export the Lifecycle log to a local share using Local RACADM.
                    racadm lclog export -f Mylog.xml 
                ● Export the complete Lifecycle log in gzip format to a local share using Local RACADM.
                    racadm lclog export -f log.xml.gz --complete 
                ● Export the Lifecycle log lclog to a local share using Remote RACADM.
                    racadm -r 192.168.0 -u admin -p xxx lclog export -f Mylog.xml
                  Display the status of the specified Job ID with Lifecycle Controller.
                    racadm lclog viewconfigresult -j JID_123456789012
```
### **license**

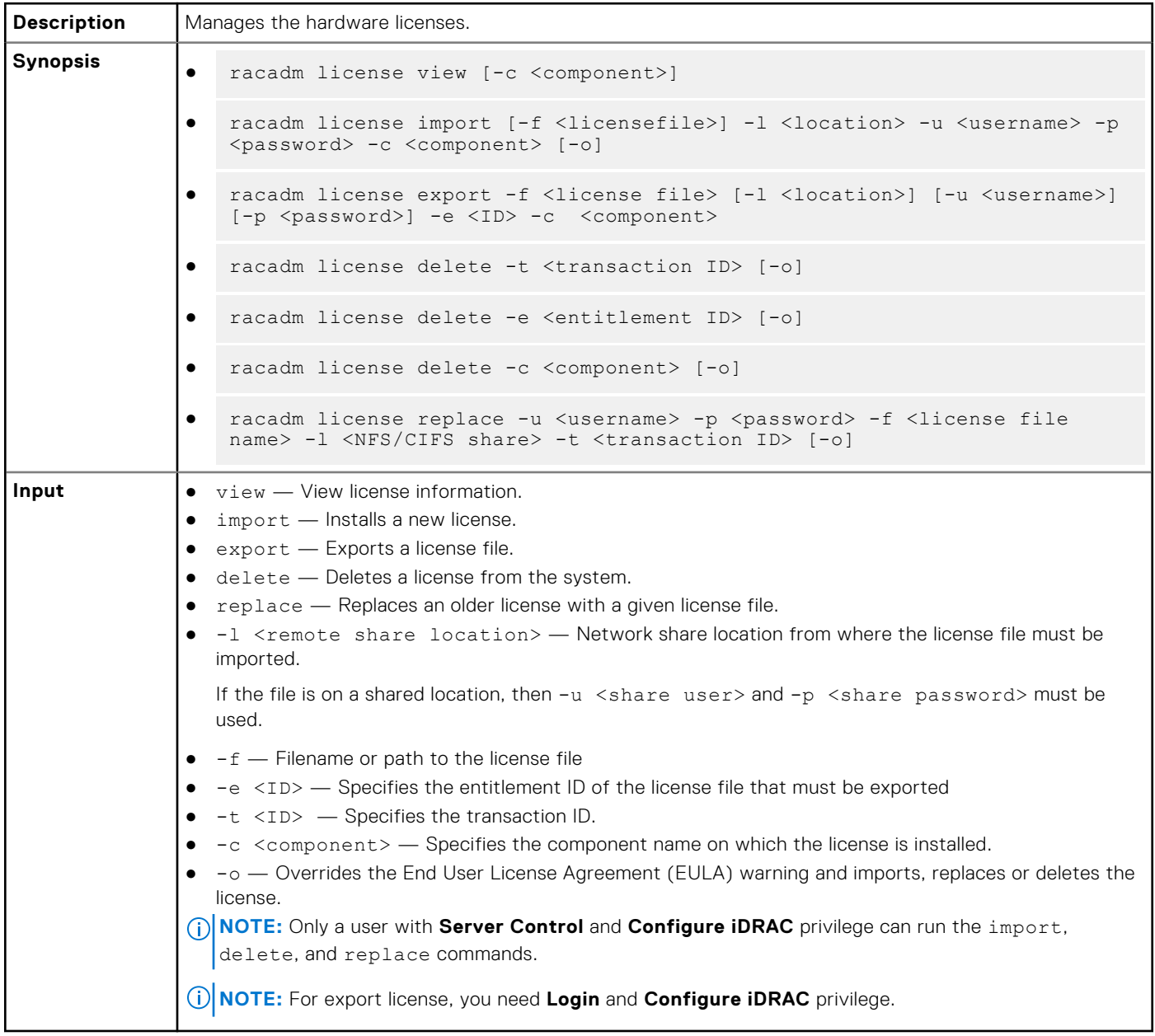

#### **Examples**

● View all License Information on System.

```
$racadm license view
iDRAC.Embedded.1
Status = OK
Device \qquad \qquad = \text{i} \text{DRAC.}\text{Embedded.} Device Description = iDRAC
Unique Identifier = H1VGF2S
           License #1
Status = OK
Transaction ID = 5
 License Description = iDRAC Enterprise License
 License Type = PERPETUAL
Entitlement ID = Q3XJmvoxZdJVSuZemDehlcrd
```
License Bound = H1VGF2S<br>Expiration = Not App = Not Applicable

● Import a new license to a specific device in a known location.

\$racadm license import -f license.xml -l //shareip/sharename -u <*share user*> -p <*share user password*> -c idrac.embedded.1

Import a license from a CIFS share to a device, in this case Embedded iDRAC.

 racadm license import -u admin -p xxx -f License.xml -l //192.168.0/licshare -c idrac.embedded.1

Import a license from an NFS share to a device, in this case Embedded iDRAC.

 racadm license import -f Licen.xml -l 192.168.0:/share -c idrac.embedded.1

Import a license by overriding the EULA warning.

racadm license import -u admin -p passwd -f License.xml -l //192.168.0/licshare -c idrac.embedded.1 -o

● Import a license from the local file system using Local RACADM.

racadm license import -f License.xml -c idrac.embedded.1

Import a license from the local file system using Remote RACADM.

```
 racadm -r 192.168.0.1 -u admin -p xxx license import -f C:\Mylicdir\License.xml -c 
idrac.embedded.1
```
**Export a license file.** 

```
racadm license export -f license.xml -l 192.168.0:/share -u uname -p xxx -c 
iDRAC.Embedded.1
```
Instead of -c, you can use -e <ID> or -t <ID>

For Remote RACADM, if filename is not specified, the files are exported to the directory where RACADM is running.

● Export license to an NFS share using transaction ID, in this case transaction 27.

```
racadm license export -f License.xml -l 192.168.0:/licshare
-t 27
```
Export license to a CIFS share specifying the entitlement ID, in this case abcdxyz.

```
racadm license export -u admin -p passwd -f License.xml
-l //192.168.0/licshare -e abcdxyz
```
● Export license to a CIFS share specifying the FQDD. While using the -c option and exporting a license from a device, more than one license file may be exported. Therefore if a filename is given, an index is appended to the end of the filename such asLicenseFile0.xml, LicenseFile1.xml. In this case, the device is Embedded iDRAC.

```
racadm license export -u admin -p xxx -f LicenseFile.xml -l //192.168.0/licshare -c 
idrac.embedded.1
```
● Delete licenses on a particular device, in this case Embedded iDRAC.

racadm license delete -c idrac.embedded.1

Delete a license using entitlement ID, in this case xYZabcdefg.

racadm license delete -e xYZabcdefg

Delete a license using transaction ID, in this case 2.

```
racadm license delete -t 2
```
● Replace a license on a device with a license file on an NFS share using transaction ID. In this case, transaction 27.

```
racadm license replace -f License.xml -l 192.168.0:/licshare
-t 27
```
● Replace a license on a device with a license file on a CIFS share using transaction ID. In this case, transaction 27.

```
racadm license replace -u admin -p xxx -f License.xml
-l //192.168.0/licshare -t 27
```
### **netstat**

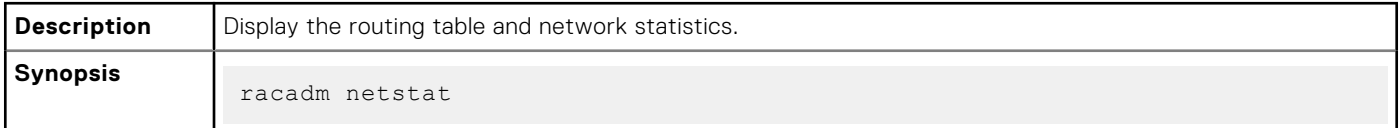

#### **Examples**

● To display the routing table and network statistics, type the following command:

```
$ racadm netstat
```
### **nicstatistics**

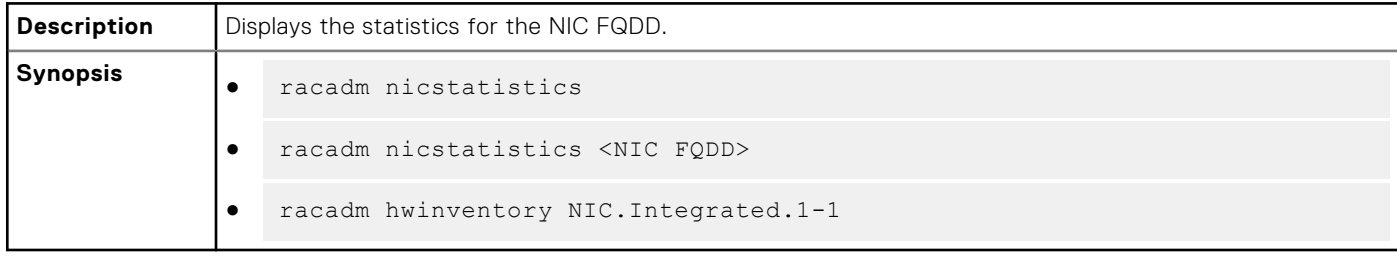

#### **Examples**

● To displays the statistics for the NIC FQDD, type the following command:

```
$racadm nicstatistics <NIC FQDD>
```
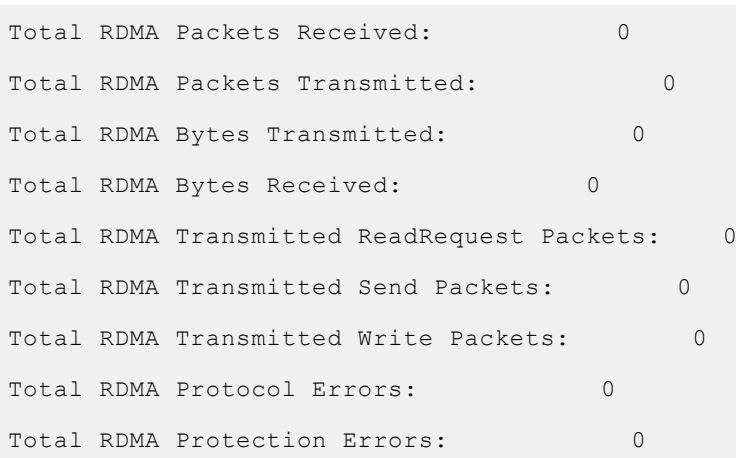

● To display the statistics for the integrated NIC, type the following command:

```
$ racadm nicstatistics NIC.Integrated.1-1
Total Bytes Received: 0
Total Bytes Transmitted: 0
Total Unicast Bytes Received: 0
Total Multicast Bytes Received: 0
Total Broadcast Bytes Received: 0
Total Unicast Bytes Transmitted: 0
```
● To get the network statistics, type the following command:

```
$ racadm nicstatistics
NIC.Slot.5-2-1 : QLogic CNA Gigabit Ethernet-B8:AC:6F:B3:BF:10
NIC.Slot.5-2-1 : QLogic CNA Gigabit Ethernet-B8:AC:6F:B3:BF:11
NIC.Slot.5-2-1 : QLogic CNA Gigabit Ethernet-B8:AC:6F:B3:BF:12
NIC.Slot.5-2-1 : QLogic CNA Gigabit Ethernet-B8:AC:6F:B3:BF:13
NIC.Slot.5-2-1 : QLogic CNA Gigabit Ethernet-B8:AC:6F:B3:BF:14
```
## **ping**

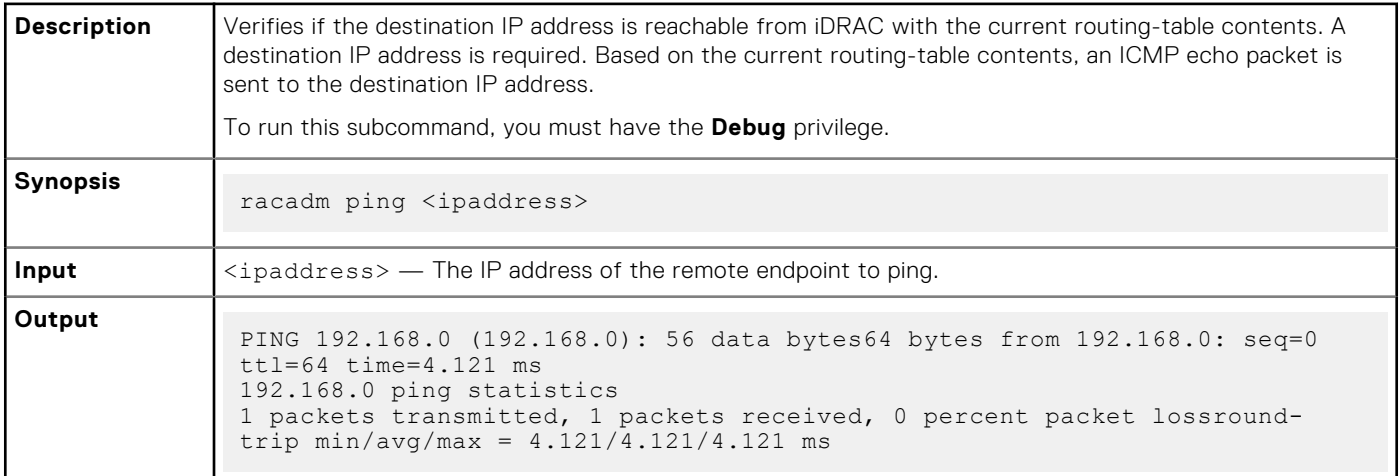

## **ping6**

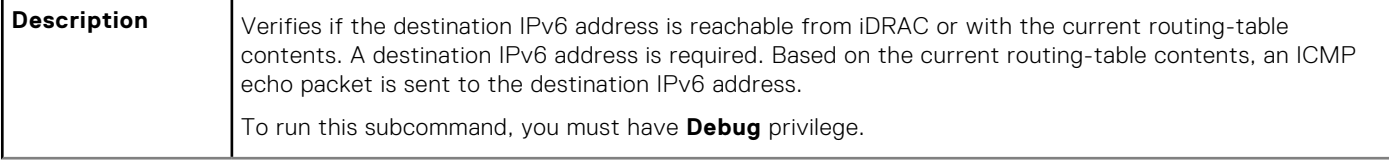

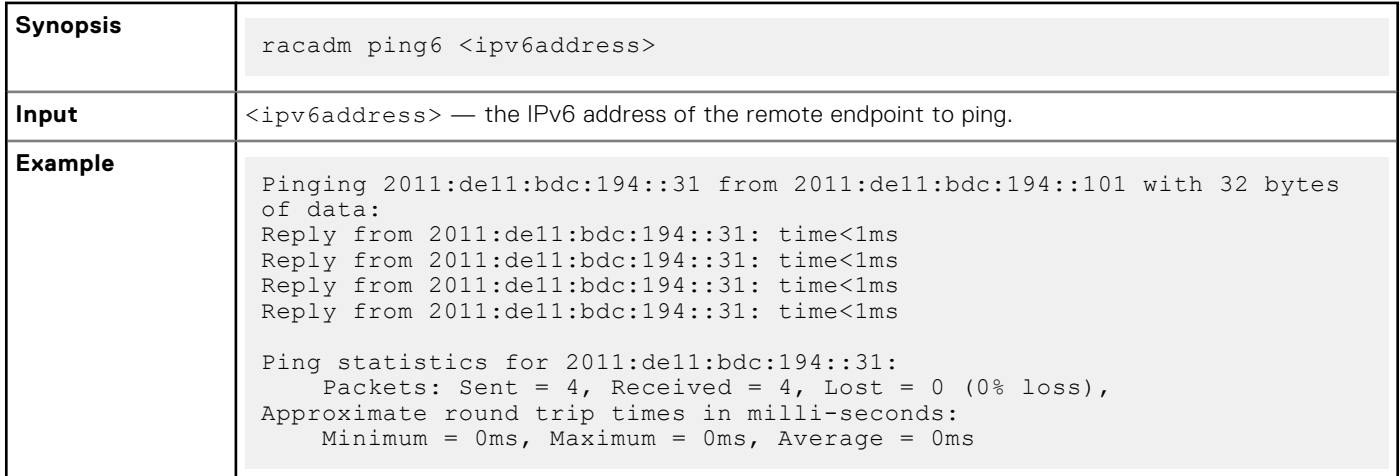

### **RACADM Proxy**

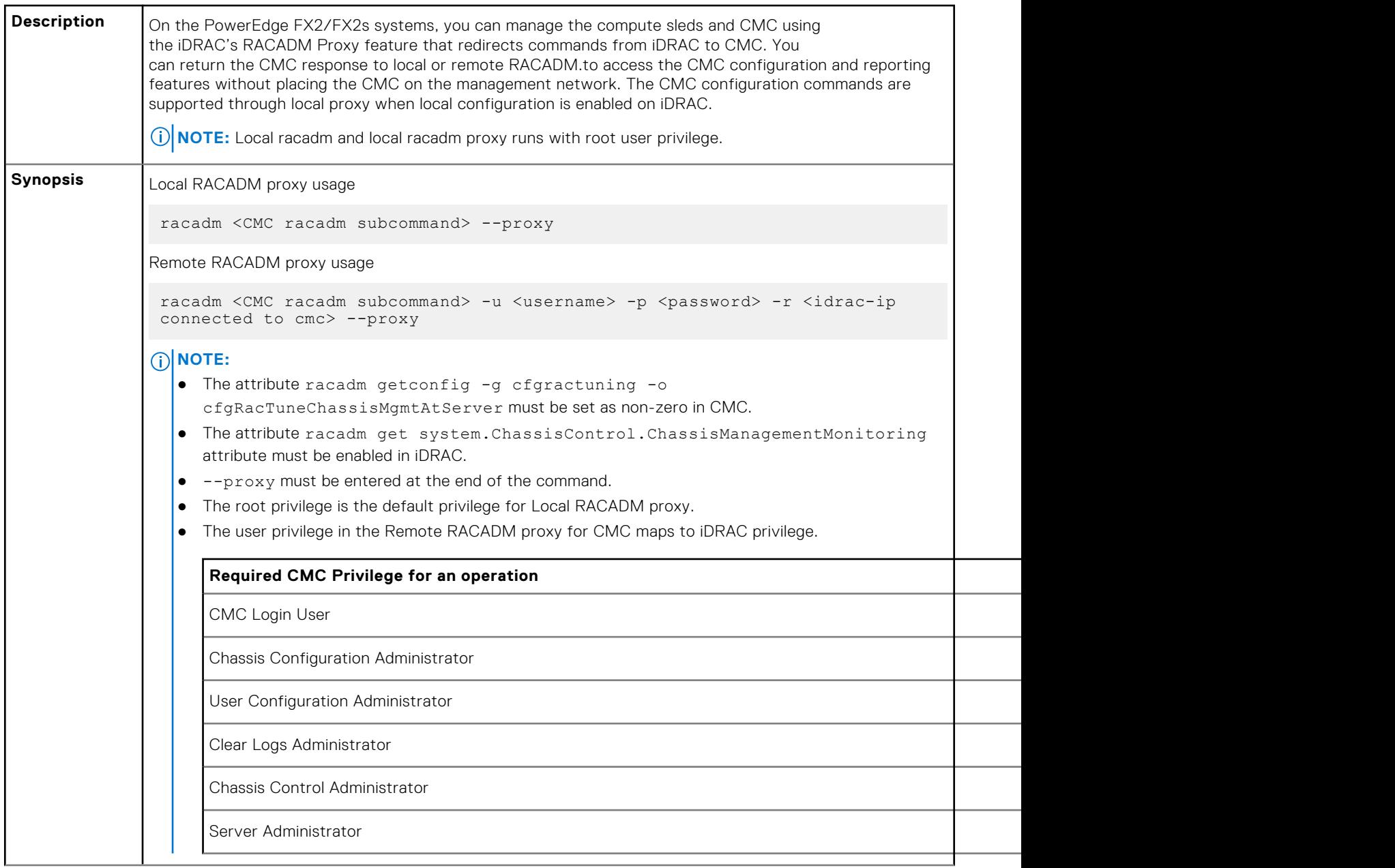

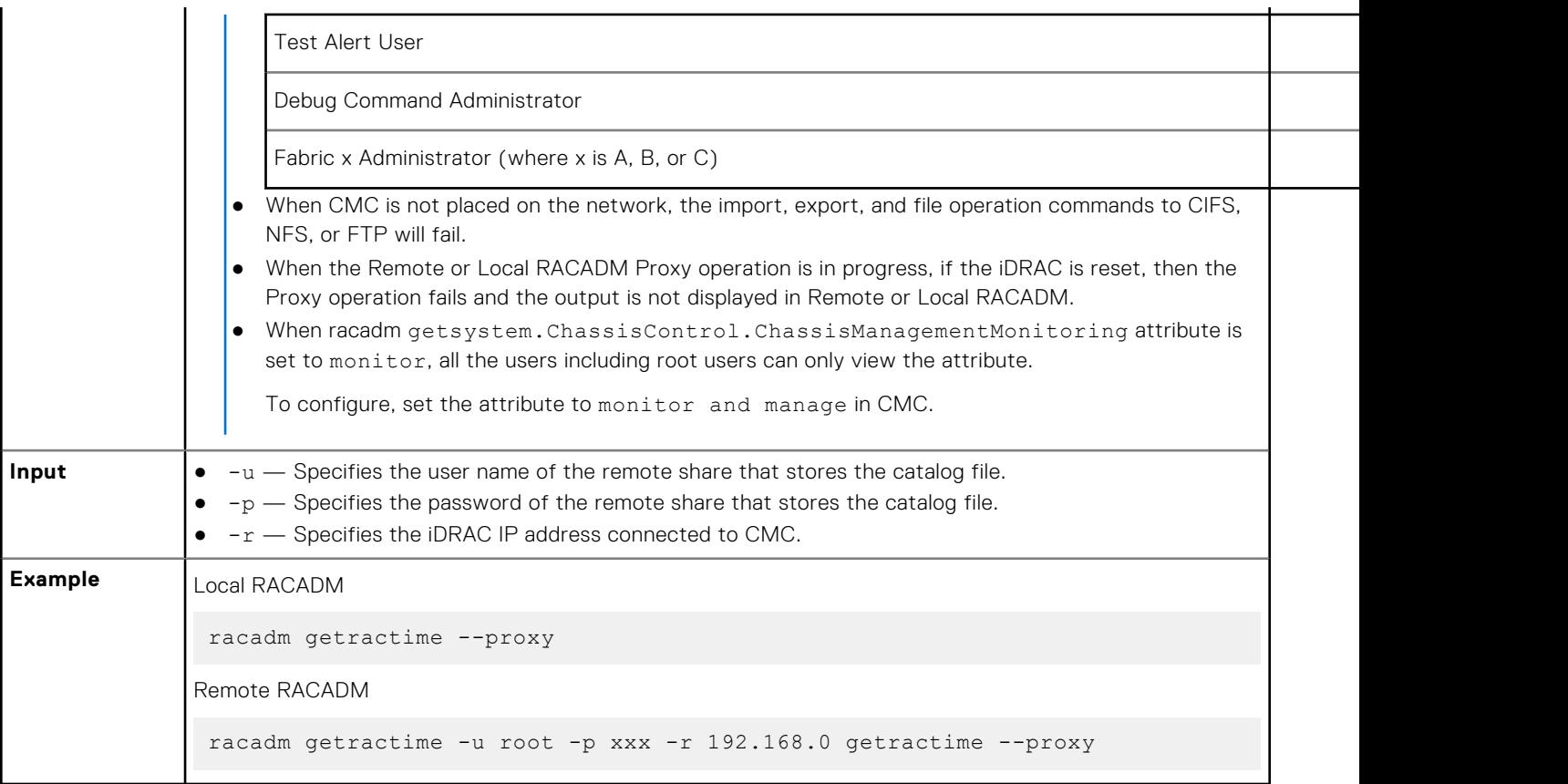

## **racdump**

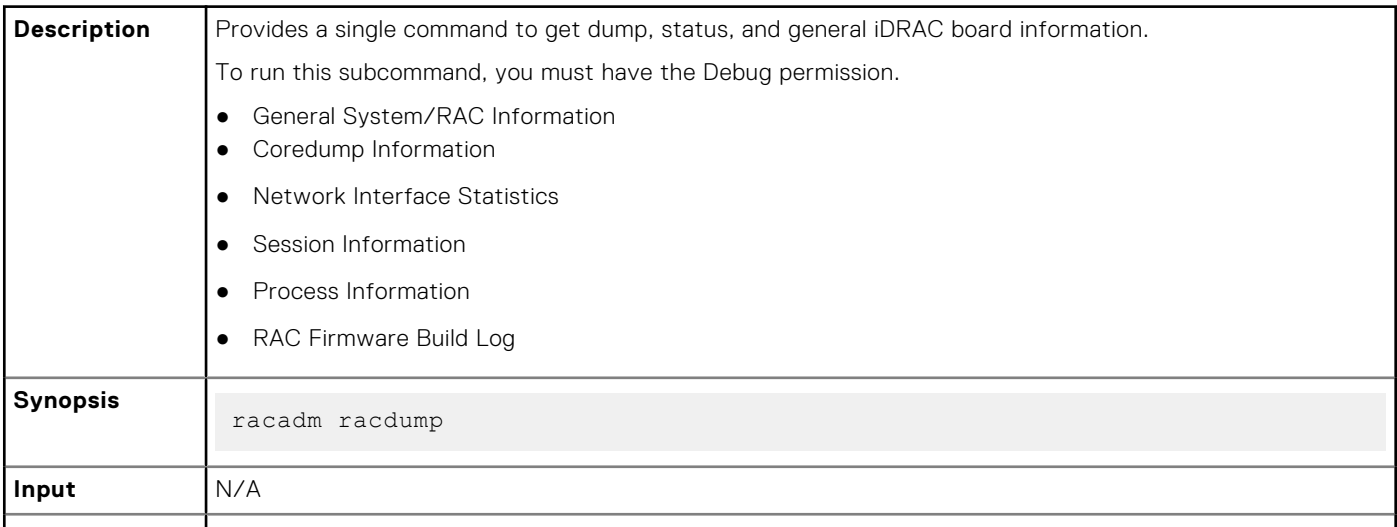

#### **Example**

```
===============================================================================
 General System/RAC Information
===============================================================================
RAC Information:
RAC Date/Time = Thu Jul 3 13:35:32 2014
Firmware Version = <math>2.05.05.05Firmware Build = 12Last Firmware Update = 07/02/2014 19:41:38
```

```
Hardware Version = 0.01<br>MAC Address = 18:0= 18:03:73:F7:B7:CACommon settings:
Register DNS RAC Name = 0<br>DNS RAC Name = idracDNS RAC Name = idrac
 Current DNS Domain =
Domain Name from DHCP = Disabled
IPv4 settings:
 Enabled = 1Current IP Address = 192.168.0.1Current IP Gateway = 192.168.0.1<br>Current IP Netmask = 192.168.0.1Current IP Netmask = 1<br>DHCP Enabled = 0DHCP Enabled
 Current DNS Server 1 = 0.0.0.0Current DNS Server 2 = 0.0.0.0DNS Servers from DHCP = Disabled
IPv6 settings:
Enabled = 0<br>Current IP Address 1 = :<br>Current IP Gateway = :<br>= 1Current IP Address 1
Current IP Gateway = :<br>Autoconfiq = 1
Autoconfig = 1
Link Local IP Address = ::<br>Current IP Address 2 = ::Current IP Address 2 = ::<br>Current IP Address 3 = ::Current IP Address 3 = ::<br>Current IP Address 4 = ::Current IP Address 4 = ::<br>Current IP Address 5 = ::Current IP Address 5 = ::<br>Current IP Address 6 = ::Current IP Address 6 = ::<br>Current IP Address 7 = ::Current IP Address 7 = ::{\text{Current IP Address 8}} = ::{\text{Output 5}}Current IP Address 8 = ::<br>Current IP Address 9 = ::Current IP Address 9
Current IP Address 10 = ::
 Current IP Address 11 = ::Current IP Address 12 = ::Current IP Address 13 = ::
 Current IP Address 14 = ::Current IP Address 15 = ::DNS Servers from DHCPv6 = Disabled
Current DNS Server 1 = ::
Current DNS Server 2 = ::
System Information:<br>System Model
 System Model = PowerEdge R720
 System Revision = I
 System BIOS Version = 2.0.18
Service Tag =Express Svc Code<br>Host Name
                          = localhost.localdomain
OS Name = 
OS Version =<br>Power Status = ON
Power Status = ON<br>Fresh Air Capable = No
Fresh Air Capable
Watchdog Information:
Recovery Action = None
Present countdown value = 478 seconds
Initial countdown value = 480 seconds
Embedded NIC MAC Addresses:
 NICintegrated.1-3-1 Ethernet = 78:2B:CB:4B:C2:ED
 NICintegrated.1-1-1 Ethernet = 78:2B:CB:4B:C2:EB
===============================================================================
  Coredump Information
===============================================================================
There is no coredump currently available.
===============================================================================
  Network Interface Statistics
===============================================================================
```
Kernel IPv6 routing table Destination Next Hop Flags Metric Ref Use Iface<br>::1/128 ::1/128  $\qquad \qquad \qquad$  ::  $0 \t 1 \t 1$  lo<br>::1/128 ::1/128  $\qquad \qquad \qquad$  :: 256 0 0 lo fe80::1a03:73ff:fef7:b7ca/128 ::<br>0 0 1 lo 0 0 1 lo<br>fe80::/64 1 lo  $f=80:1/64$  . U 256 0 0 eth1<br>ff00::/8 ff00::/8 :: U 256 0 0 eth1 Kernel IP routing table<br>Destination Gateway Destination Gateway Genmask Flags MSS Window irtt Iface 0.0.0.0 192.168.0.1 0.0.0.0 UG 0 0 0 bond0 192.168.0.1 0.0.0.0 192.168.0.1 U 0 0 0 bond0 Active Internet connections (w/o servers) Proto Recv-Q Send-Q Local Address Foreign Address State<br>
tcp 0 0 192.168.0.1:53986 192.168.0.1:199 ESTABLISHED 0 0 192.168.0.1:53986 192.168.0.1:199 ESTABLISHED<br>0 0 192.168.0.1:53985 192.168.0.1:199 ESTABLISHED<br>0 0 192.168.0.1:199 192.168.0.1:53986 ESTABLISHED tcp  $0$  0 192.168.0.1:53985 tcp 0 0 192.168.0.1:199 192.168.0.1:53986 ESTABLISHED<br>tcp 0 0 192.168.0.1:199 192.168.0.1:53985 ESTABLISHED tcp 0 0 192.168.0.1:199 =============================================================================== Session Information =============================================================================== No active sessions currently exist. =============================================================================== Process Information =============================================================================== VSZ STAT COMMAND 1 root 5236 S {systemd} /sbin/init 2 root 0 SW [kthreadd] 3 root 0 SW [ksoftirqd/0] 6 root 0 SW [watchdog/0] 7 root 0 SW< [khelper] 8 root 0 SW [kdevtmpfs] 9 root 0 SW< [netns] 153 root 0 SW [sync\_supers] 155 root 0 SW [bdi-default] 157 root 0 SW< [kblockd] 166 root 0 SW [khubd] 16233 root 40916 S racadm racdump 16246 root 3824 S sh -c /bin/ps 16247 root 3828 R /bin/ps 16247 root 3828 R /bin/ps<br>26851 root 0 SW [kworker/u:3] =============================================================================== RAC Firmware Build Log =============================================================================== BLD\_TAG=idracfw\_bldtag\_2.05.05.05\_691231\_1800\_00 BLD<sup>-</sup>VERSION=2.05.05.05 BLD\_NUMBER=69.12.31 BLD\_DATE=2.00.00.00.733 BLD\_TYPE=idrac BLD\_KERNEL=ZIMAGE

### **racreset**

**Description** Resets iDRAC. The reset event is logged in the iDRAC log.

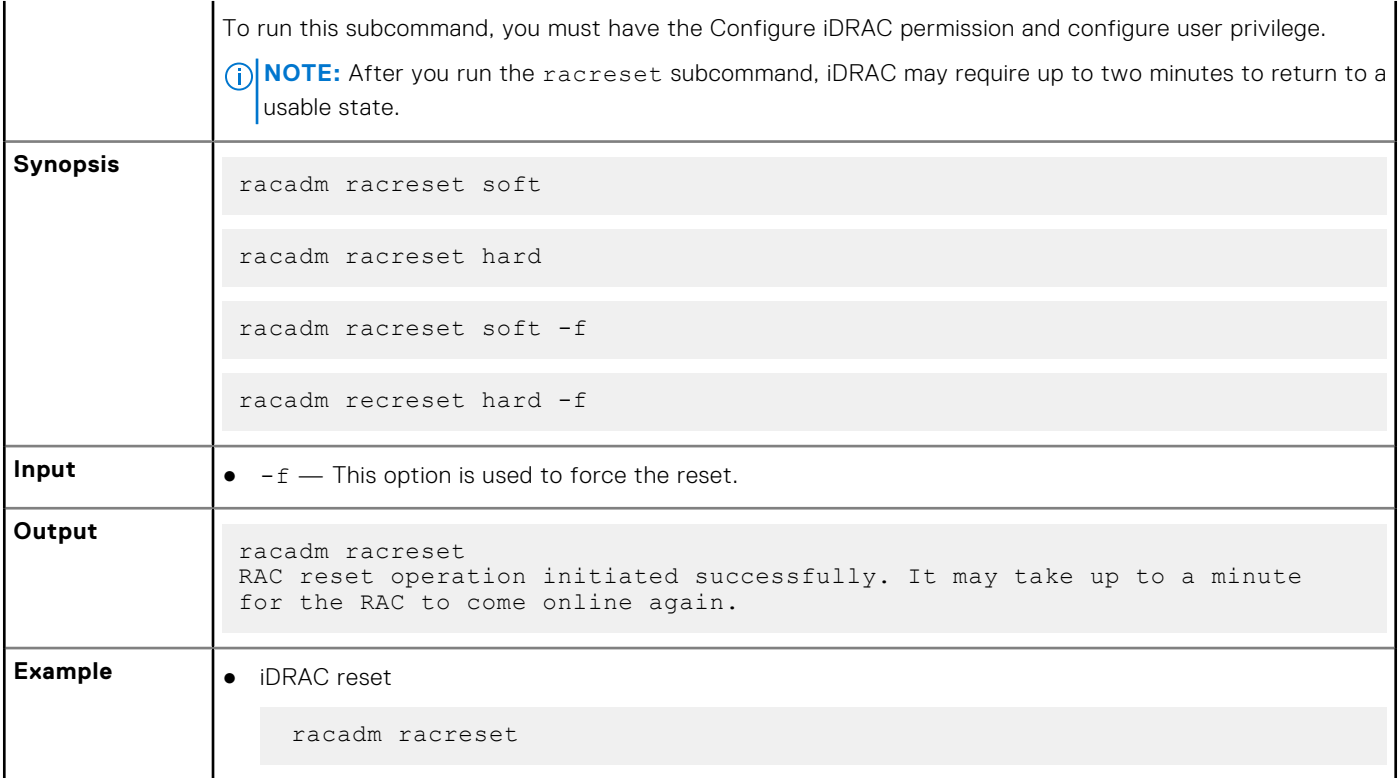

## **racresetcfg**

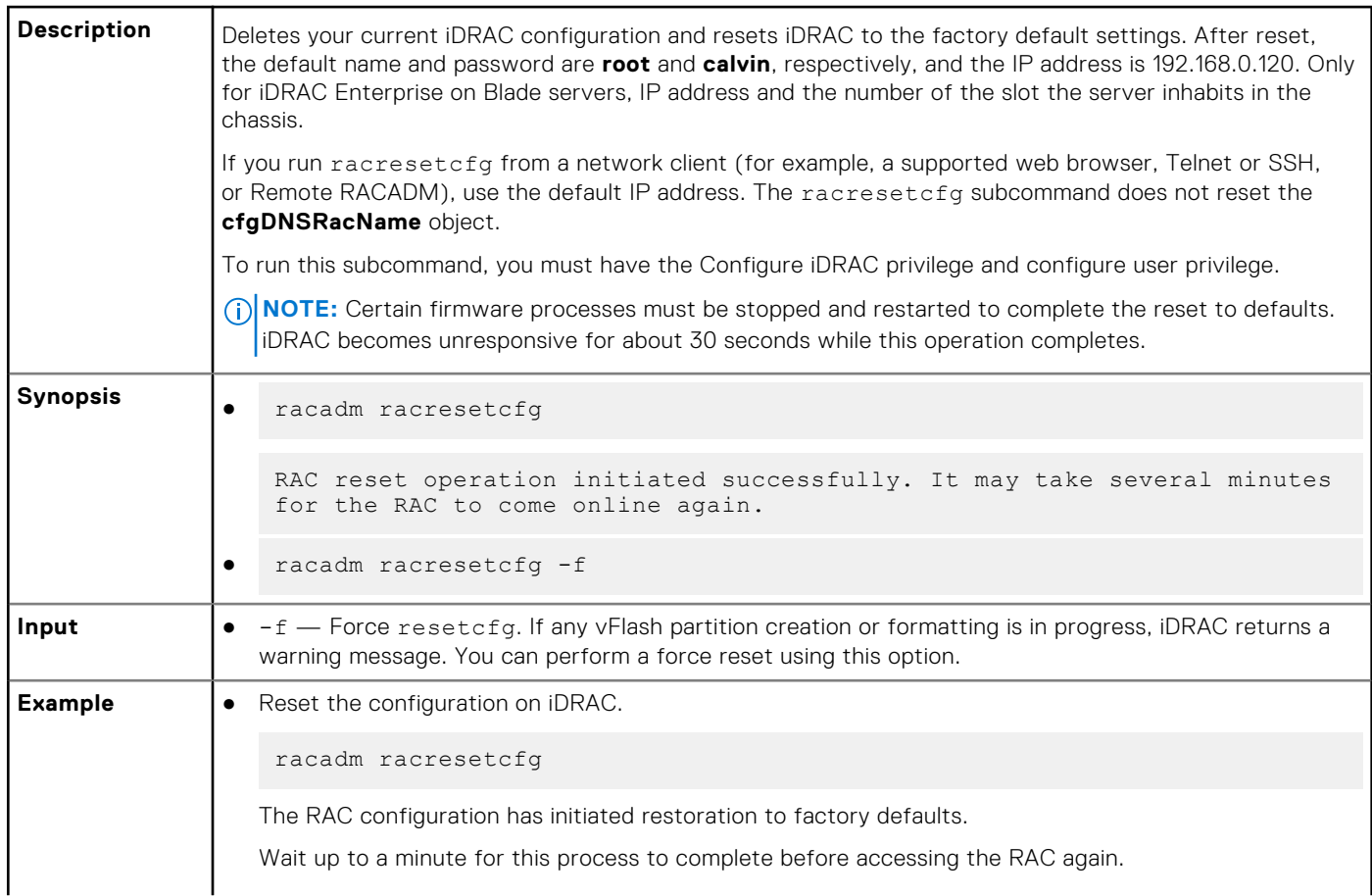

```
● Reset when vFlash Partition creation is in progress.
```
racadm racresetcfg

A vFlash SD card partition operation is in progress. Resetting the iDRAC may corrupt the vFlash SD card. To force racresetcfg, use the -f flag.

### **remoteimage**

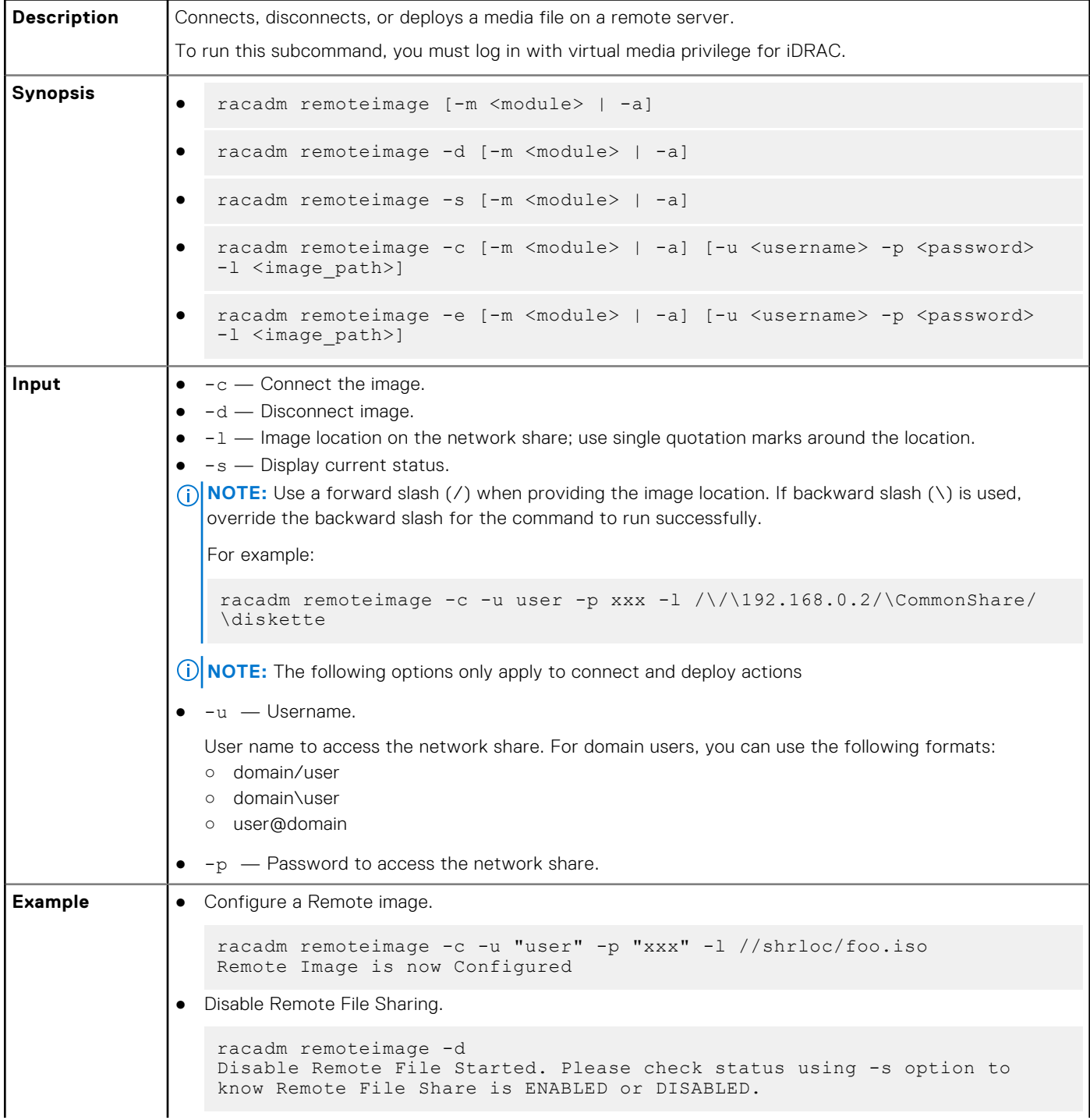

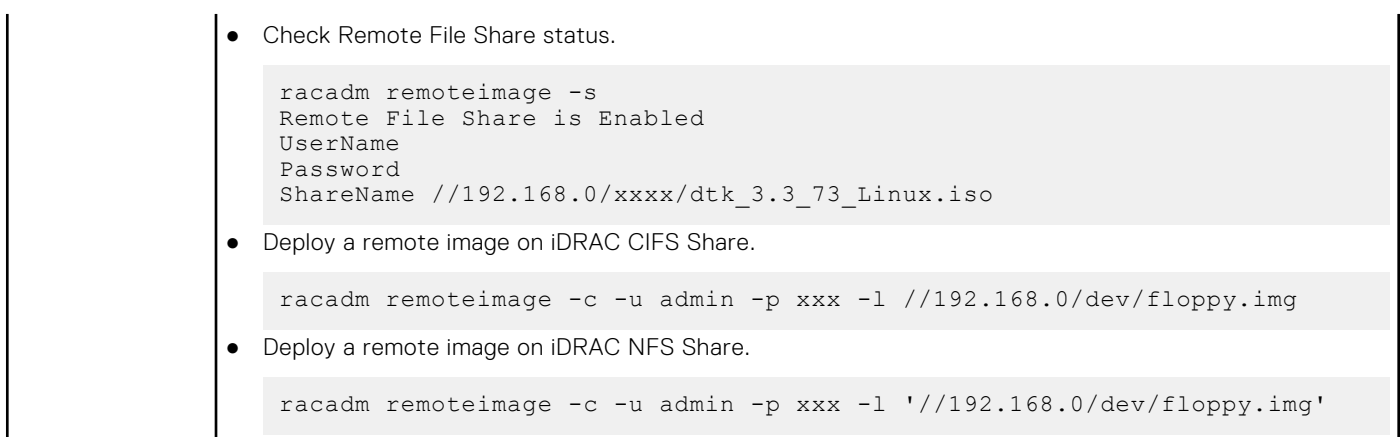

### **rollback**

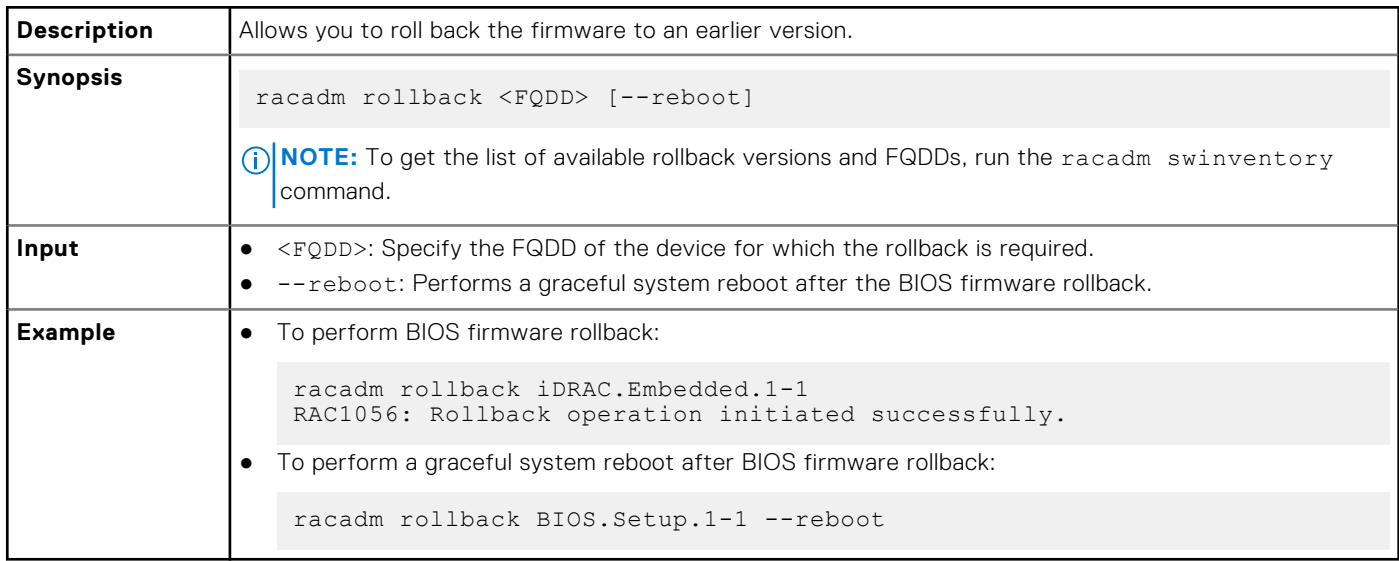

## **sensorsettings**

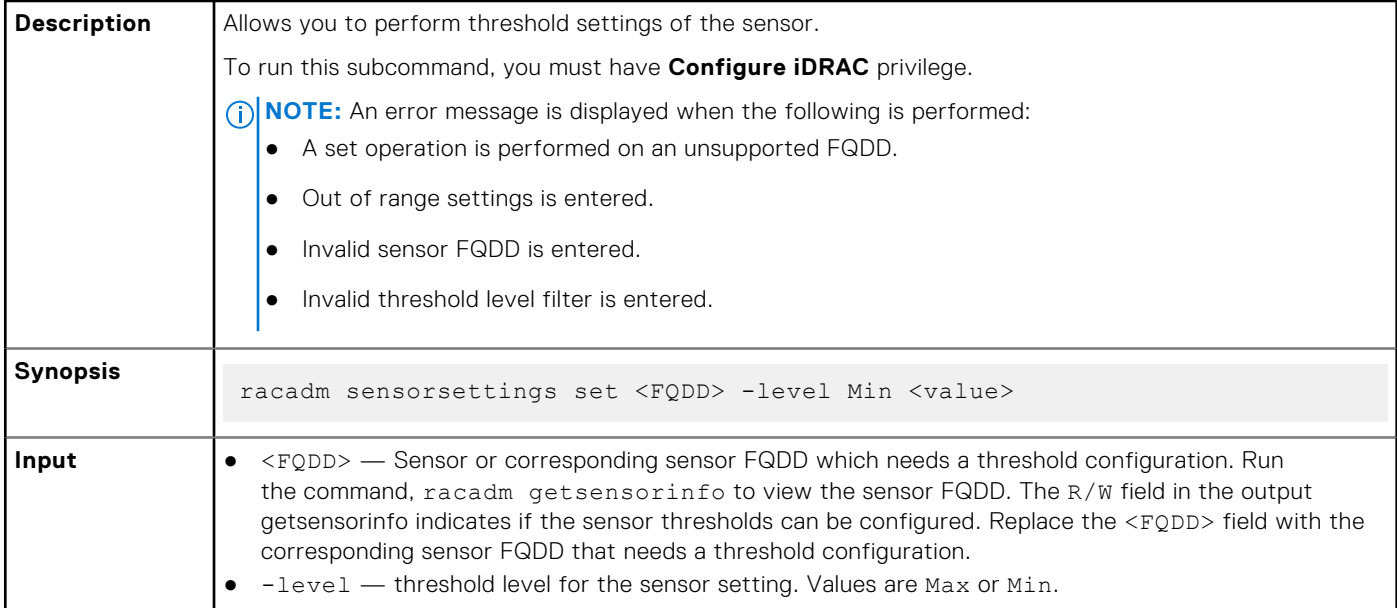

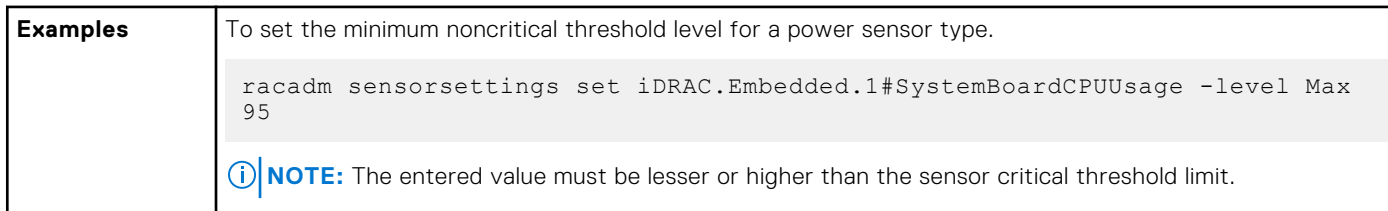

### **serveraction**

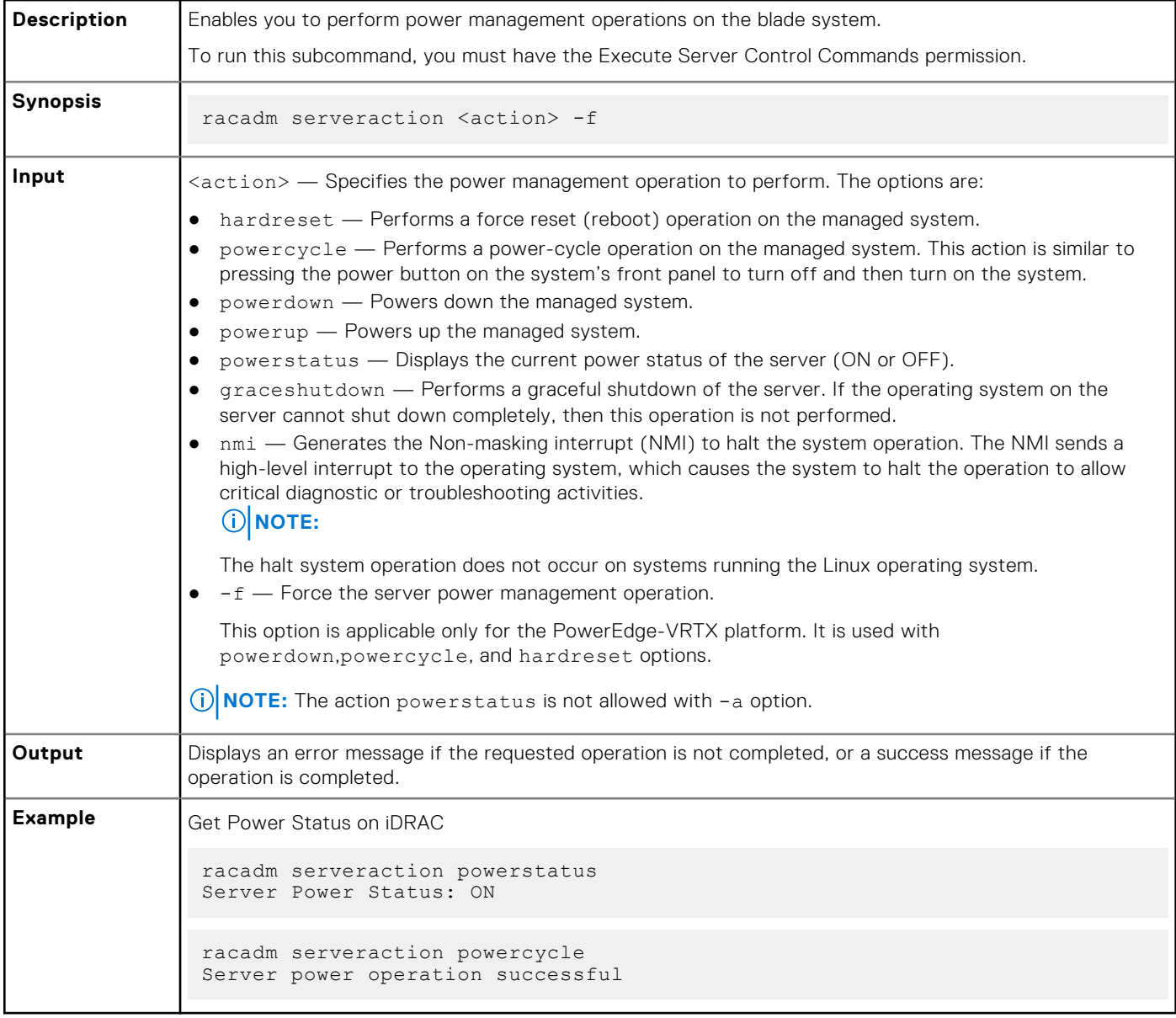

### **set**

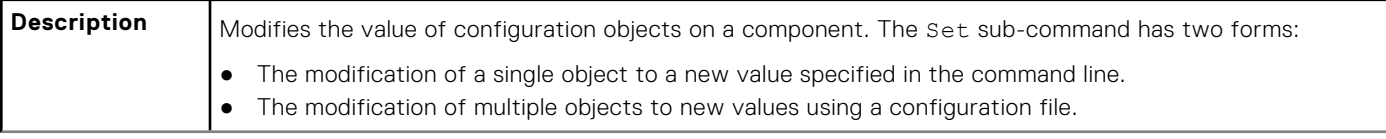

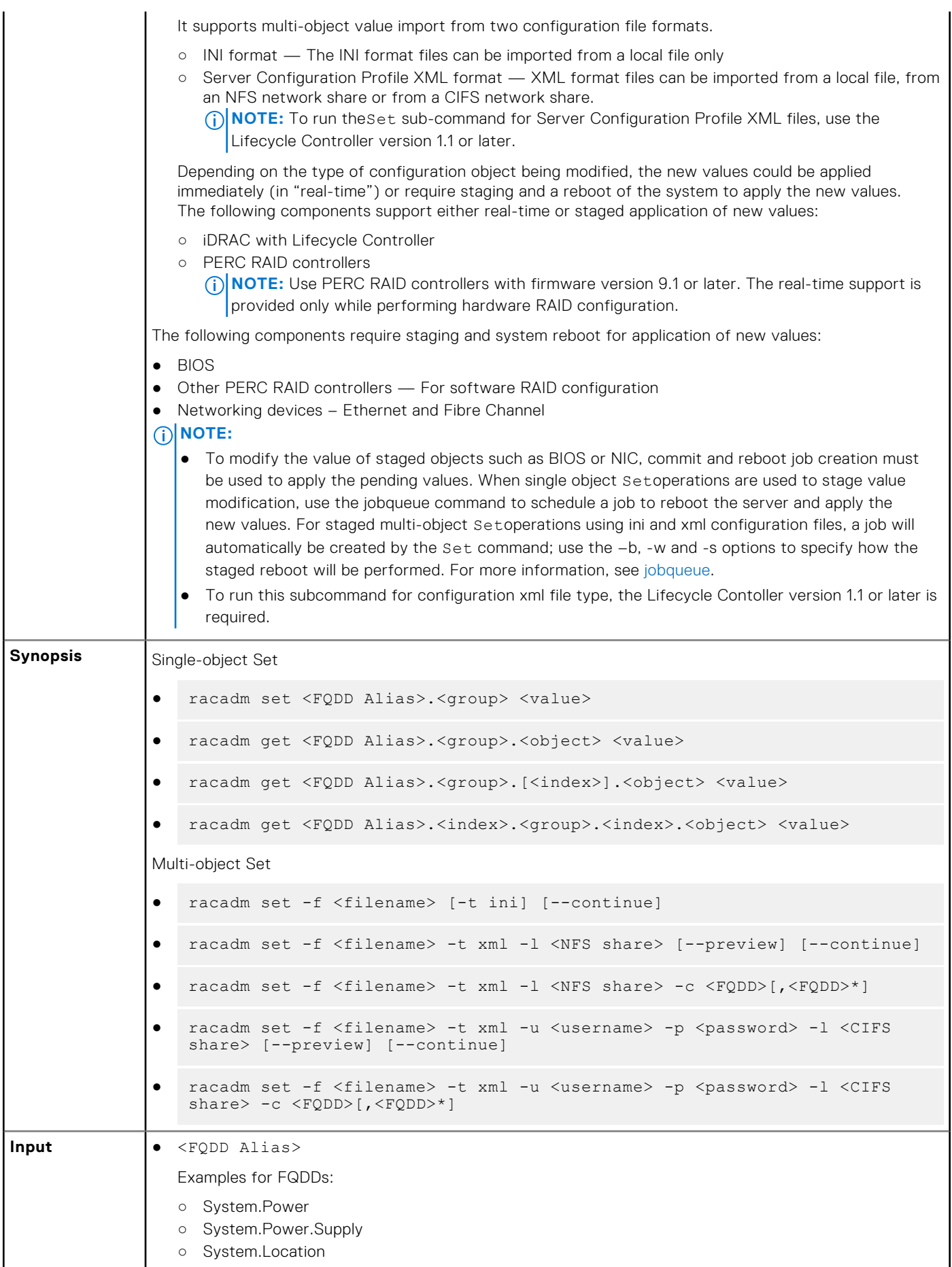

- LifecycleController.LCAttributes
- System.LCD
- iDRAC.Serial
- $\langle q_{\text{row}} \rangle$   $-$  Specifies the group containing the object that must be written.
- $\langle$ object>  $-$  Specifies the object name of the value that must be written.
- $\langle$ index $\rangle$  This option is specified where FQDD Aliases or Groups must be indexed.
- $-f$   $\leq$  filename>  $-$  Enables set to configure the device from a specified file. This option is not supported in the Firmware RACADM interface.
- --continue This option is used with –f only and is applicable for only for INI file operation.. If a multi-object Set is unsuccessful for a <group>, then Set continues with the next <group> in the file. If this option is not used, then Set stops when it is unsuccessful for a particular <group>. After the unsuccessful <group>, the remaining <group>s are not configured.

#### **NOTE:**

This option is applicable only for INI file operation.

- $-u -$  Specifies user name of the CIFS remote share from which the file must be imported
- $-p$   $-$  Specifies password for the remote CIFS share from which the file must be imported.
- $-1$  Specifies network share location from where the file must be imported.
- $-t$  Specifies the file type to be imported. Valid values are  $x$ ml and INI.INI files can only be imported from a local file. XMLimports the Server Configuration Profile in XMLformat either from a local or network share file.

**NOTE:** To import or export Server Configuration Profile.xml, use the Lifecycle Controller version 1.1 or later.

#### Staging and reboot control options

The following options control when and how system reboots are performed when using the –f option. As noted above, some FQDDs require a system reboot to apply the new values; other FQDDs optionally support immediate application of new values. If the imported file contains ONLY immediate application-capable FQDDs such as iDRAC, do NOT use the –b option and the Set command will schedule a real-time job to immediately apply the new values.

**NOTE:** The –b, -w, –s, and --preview options are applicable only with –f option.

 $-b$   $-$  . Specifies the type of shutdown for the system after a file import operation completes. The parameters are Graceful, Forced, and NoReboot for graceful shutdown, forced shutdown, and no reboot respectively. If -b is not specified, graceful shutdown is taken as the default except as noted above for files containing new values for immediate application-capable <FQDD>s.

**NOTE:** If the operating system is in use, then the graceful shutdown option may time out within 300 seconds. If this operation is unsuccessful, then retry with the force option.

- $\bullet$   $-w$  Maximum time to wait for the graceful shutdown to occur. The value must be entered in seconds. Minimum accepted value is 300 seconds and the maximum accepted value is 3600 seconds. The default value is 1800 seconds.
- $-s$  Power state of the host when the import operation completes. The parameters are "On" for powered ON and "Off" for powered OFF. If this parameter is not specified, power ON is taken as default.
- $-$ -preview  $-$  Validates the configuration . xml file and view the status.

The --preview option provides the **Job ID** to verify the status of the file preview operation. The **Job ID** can be tracked by running the racadm jobqueue view -I <JID> command.

#### **NOTE:**

- The --preview option does not restart the system.
- The-b,-w options cannot be included with the --preview option.
- A scheduled job or pending configuration should not be running while using the --preview option.
- $-c$  Specifies the FQDD or list of FQDDs separated by  $\cdot$ , of the components for which the configurations should be imported. If this option is not specified, configuration related to all the components are imported.

**NOTE:** To use the -c or --preview option, the minimum Lifecycle Controller version required is 1.2.
```
(ii) NOTE: On certain devices, importing the server configuration profile requires two imports to apply the
                    configuration to all the devices. The first import of the profile enables hidden devices which are then
                    configured with a second import. The devices that require two imports are as follows:
                    ● PERC S110 and PERC S130 controllers
                    ● PCI slots in the system that are disabled in the BIOS
Example Single-object Set of real-time objects
                 ● Configure LCD String.
                     $ racadm set system.lcd.LCDUserString test 
                 ● ○ Configure iDRAC name.
                    racadm set iDRAC.Info.Name idrac-server100
                 Single-object Set of staged objects
                 ● Configure several BIOS settings, create a job to initiate application of new values, reboot the system,
                    then wait for the job to complete.
                    racadm set BIOS.SysProfileSettings.ProcTurboMode Disabled
                    racadm set BIOS.ProcSettings.ProcVirtualization Enabled
                    racadm set BIOS.ProcSettings.ControlledTurbo Enabled
                    racadm jobqueue create BIOS.Setup.1-1 –r Graceful
                    ○ Make note of the Job ID output by the jobqueue command
                    ○ After reboot, wait for the job to complete by checking the job status
                       racadm jobqueue view –i <Job ID>
                 Multi-object Set of real-time objects
                 ● Configure the iDRAC using a local INI file.
                    racadm set -f myidrac.ini
                 ● Configure the iDRAC using a local Server Configuration Profile XML file containing only iDRAC settings.
                    racadm set -f myidrac.xml -t xml
                 ● Configure the iDRAC using a Server Configuration Profile XML file stored on an NFS share containing
                    only iDRAC settings.
                    racadm set -f myidrac.xml -t xml -l 10.1.2.3:/myshare
                  Import a Server Configuration Profile from a CIFS share, using only the iDRAC component.
                    racadm set -f file –t xml -u myuser -p mypassword -l //192.168.0/share -c
                    iDRAC.Embedded.1
                 Multi-object Set of staged objects
                 ● Configure a systems using a local Server Configuration Profile XML file containing a mix of real-time
                    and staged objects; reboot the server gracefully with a wait time of ten minutes, leaving the server
                    powered on after the reboot.
                    racadm set -f myfile.xml -t xml -b "graceful" -w 600 -s "on"
                    ○ Make note of the Job ID output by the Set command.
                    ○ After reboot, wait for the job to complete by checking the job status.
                       racadm jobqueue view –i <Job ID>
                 ● Configure a systems using a local Server Configuration Profile XML file containing a mix of real-time
                    and staged objects; postpone reboot until other operations have been completed.
                    racadm set -f myfile.xml -t xml -b NoReboot
                    ○ Make note of the Job ID output by the Set command; because of the NoReboot option, the job will
                       be pending until the server is rebooted
                    ○ Complete other operations, then perform a reboot
```
○ After reboot, wait for the job to complete by checking the job status

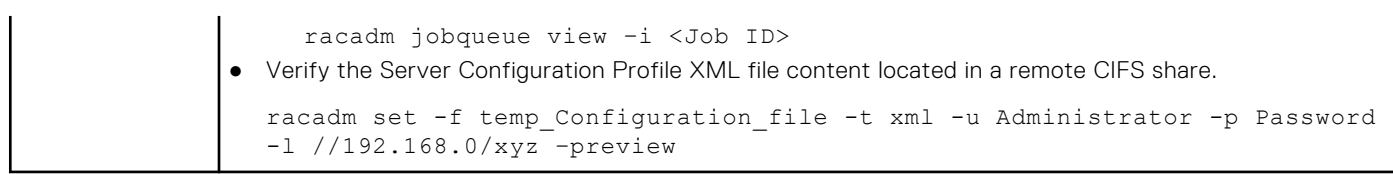

## **setled**

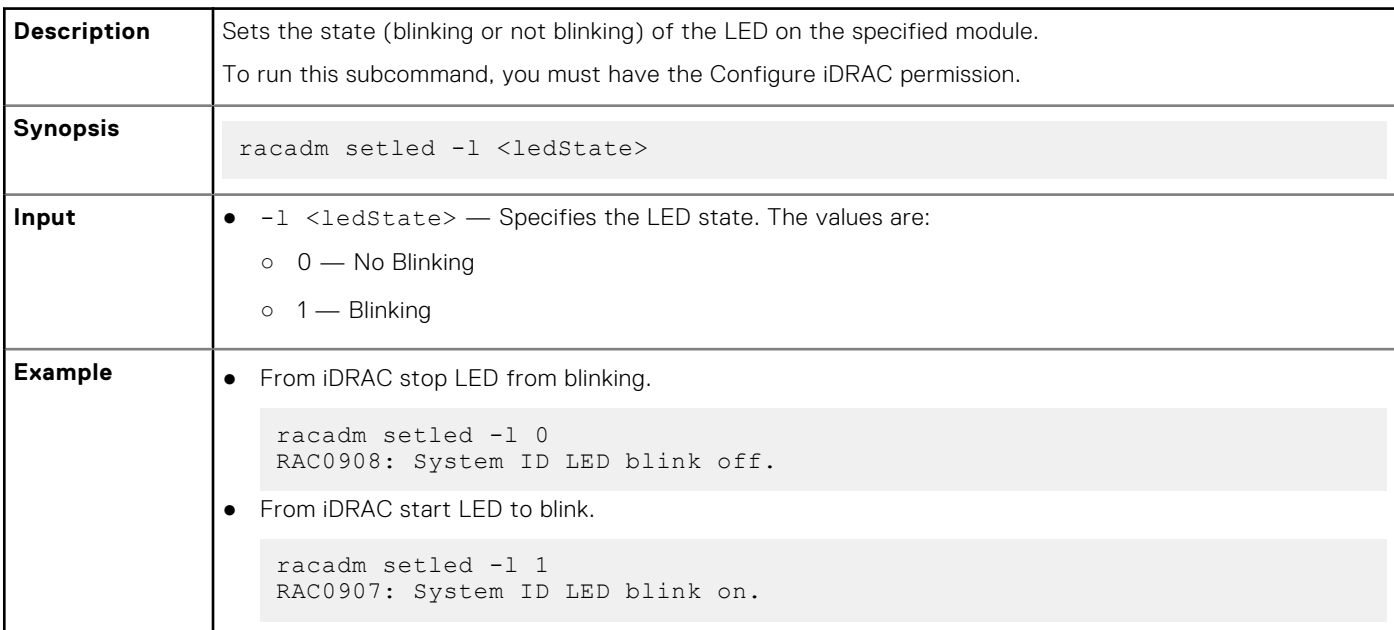

# **setniccfg**

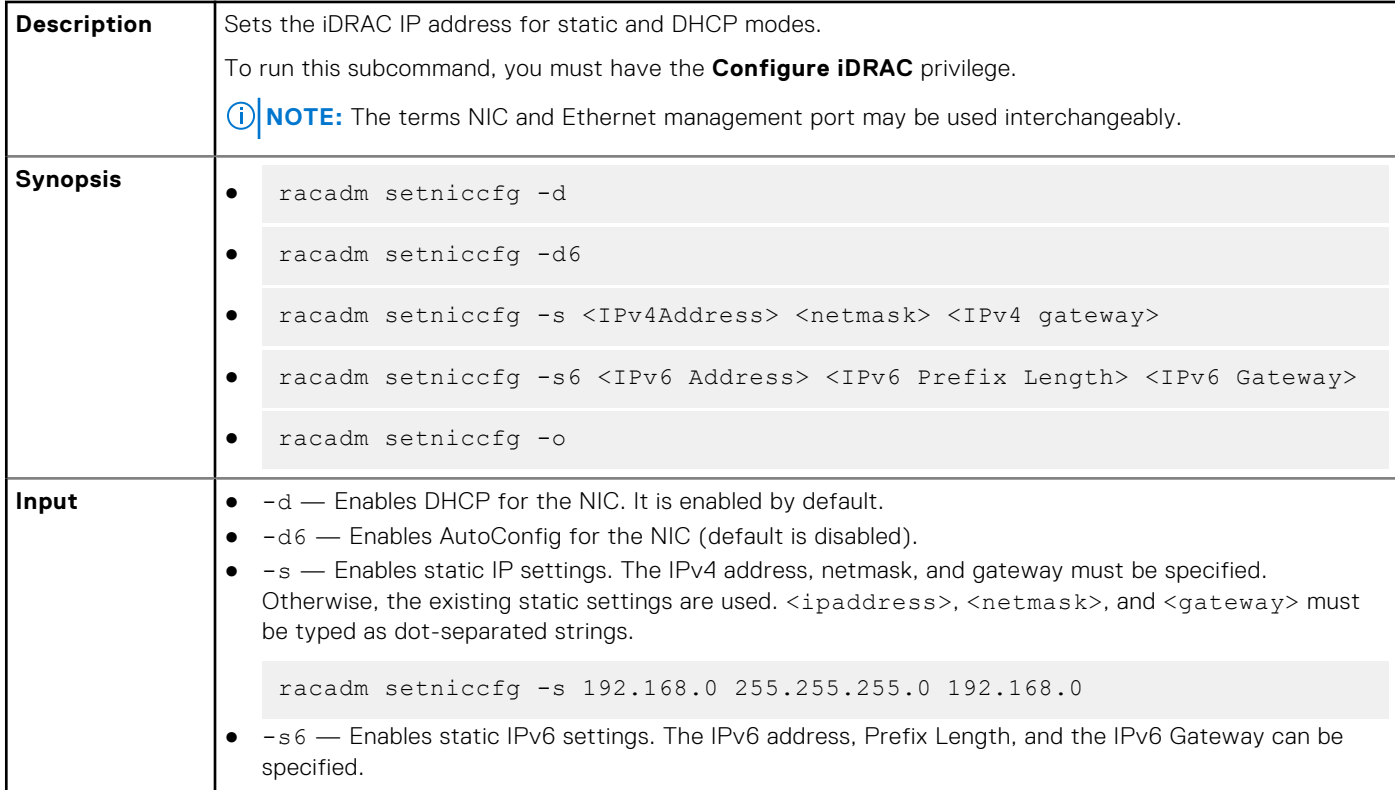

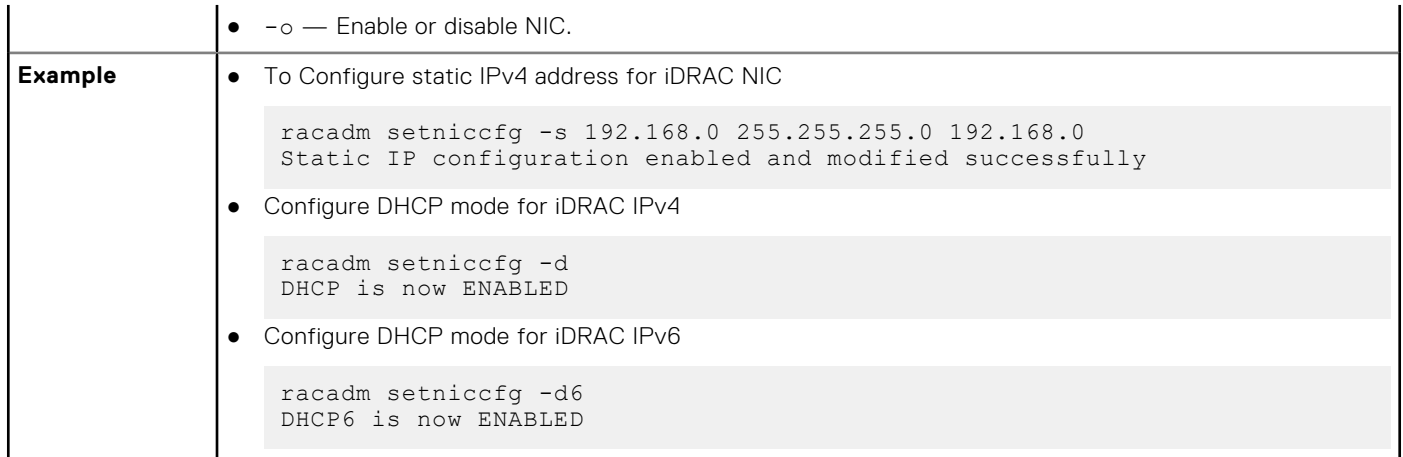

# **sshpkauth**

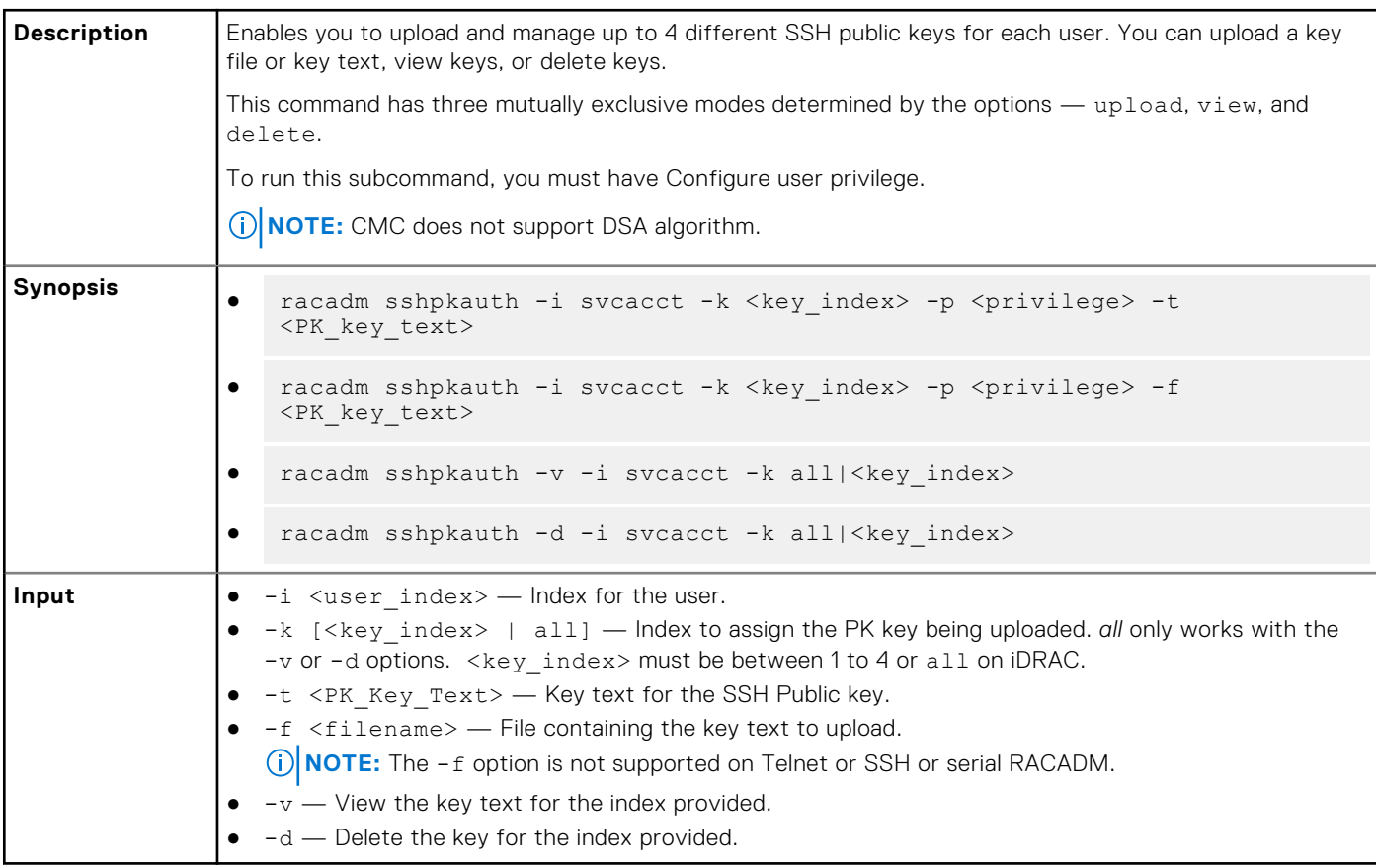

#### **Example**

● Upload an invalid key to iDRAC User 2 in the first key space using a string.

```
$ racadm sshpkauth -i 2 -k 1 -t "This is invalid key
Text"
```
ERROR: Key text appears to be corrupt

● Upload a valid key to iDRAC User 2 in the first key space using a file.

```
$ racadm sshpkauth -i 2 -k 1 -f pkkey.key
   Key file successfully uploaded.
● Get all keys for User 2 on iDRAC.
   $ racadm sshpkauth -v -i 2 -k all
   ********************* User ID 2 ******************
   Key ID 1:
   ssh-rsa AAAAB3NzaC1yc2EAAAABIwAAAIEAzzy+k2npnKqVEXGXIzo0sbR6JgA5YNbWs3ekoxXV
                   fe3yJVpVc/
   5zrrr7XrwKbJAJTqSw8Dg3iR4n3vUaP+lPHmUv5Mn55Ea6LHUslAXFqXmOdlThd
                  wilU2VLw/iRH1ZymUFnut8ggbPQgqV2L8bsUaMqb5PooIIvV6hy4isCNJU=
   1024-bit RSA, converted from OpenSSH by xx_xx@xx.xx
   Key ID 2:
   Key ID 3:
   Key ID 4:
```
### **sslcertdownload**

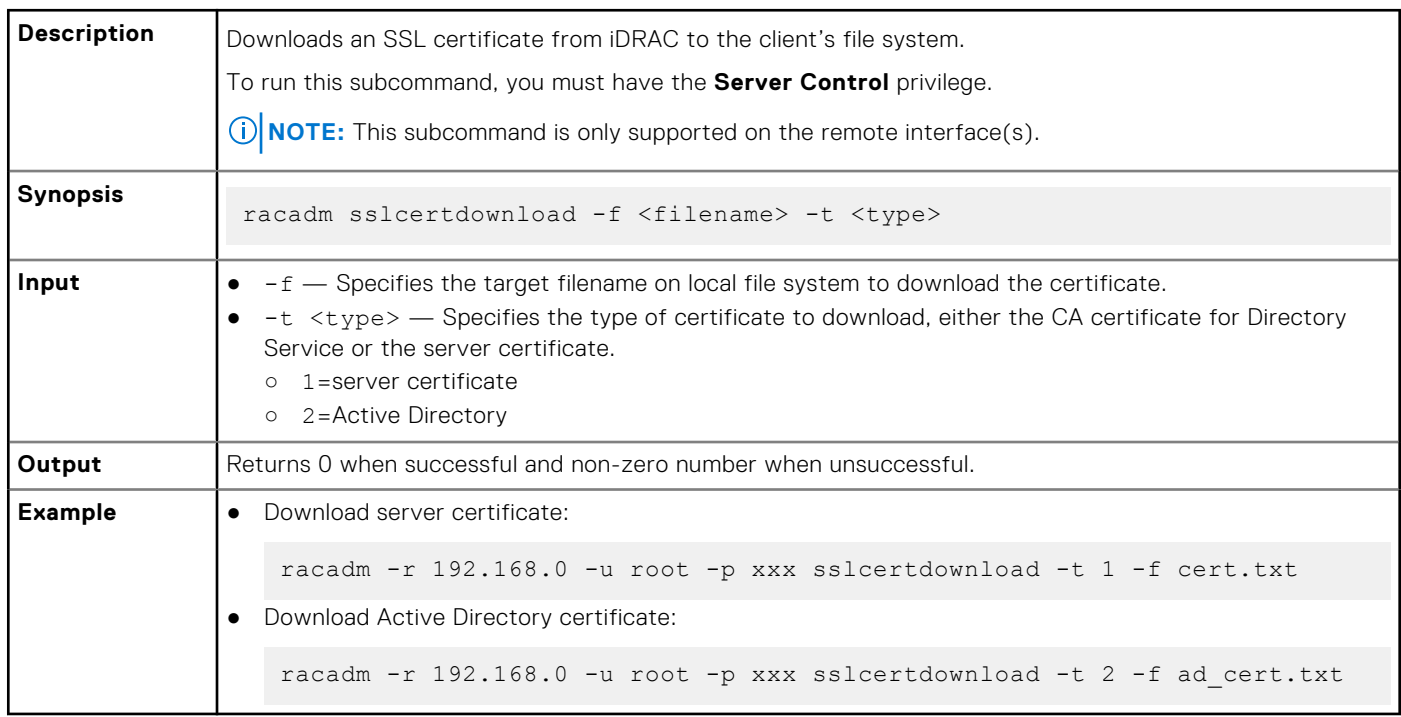

**NOTE:** This command is not supported in the firmware RACADM interface as it is not a file system.

# **sslcertupload**

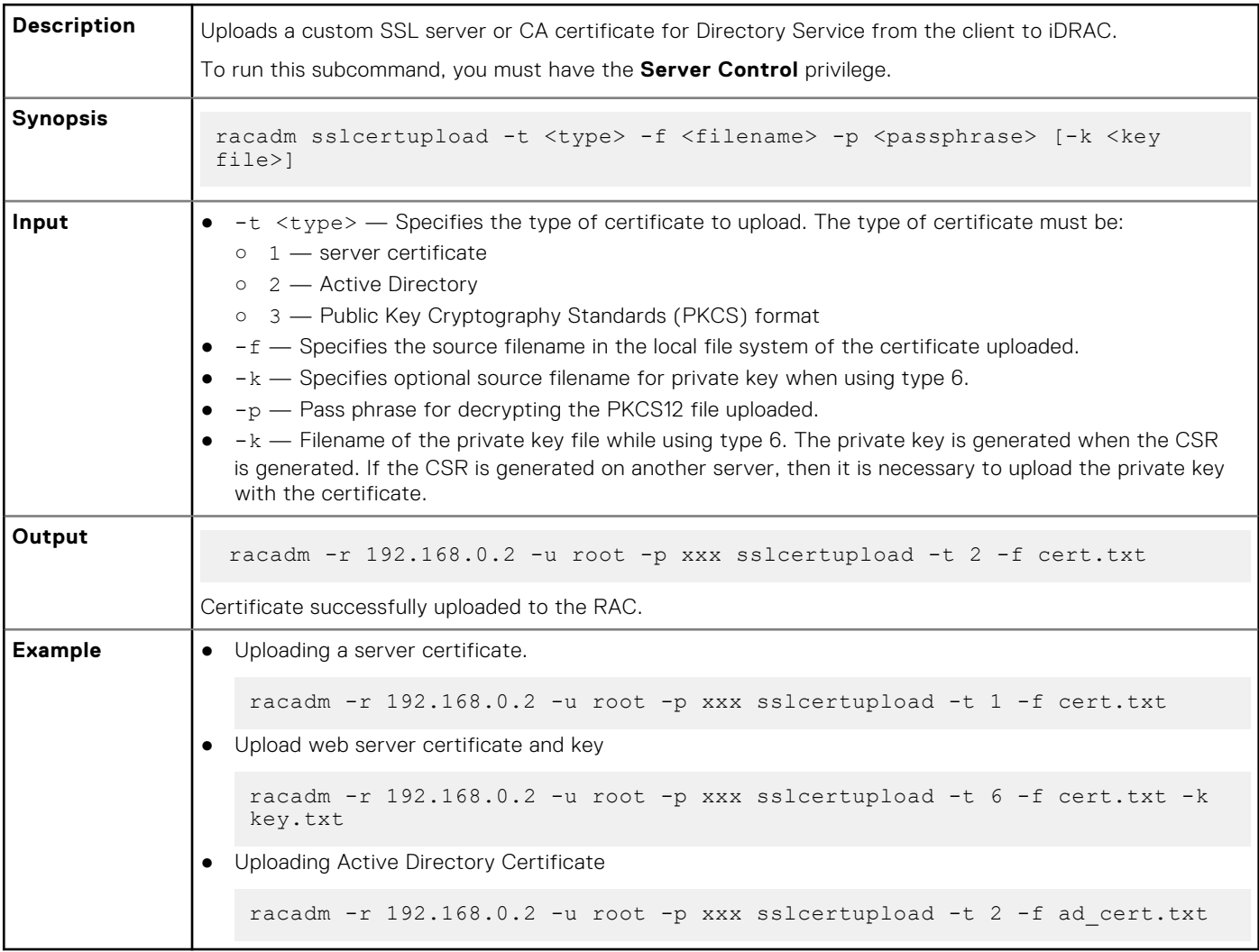

## **sslcertview**

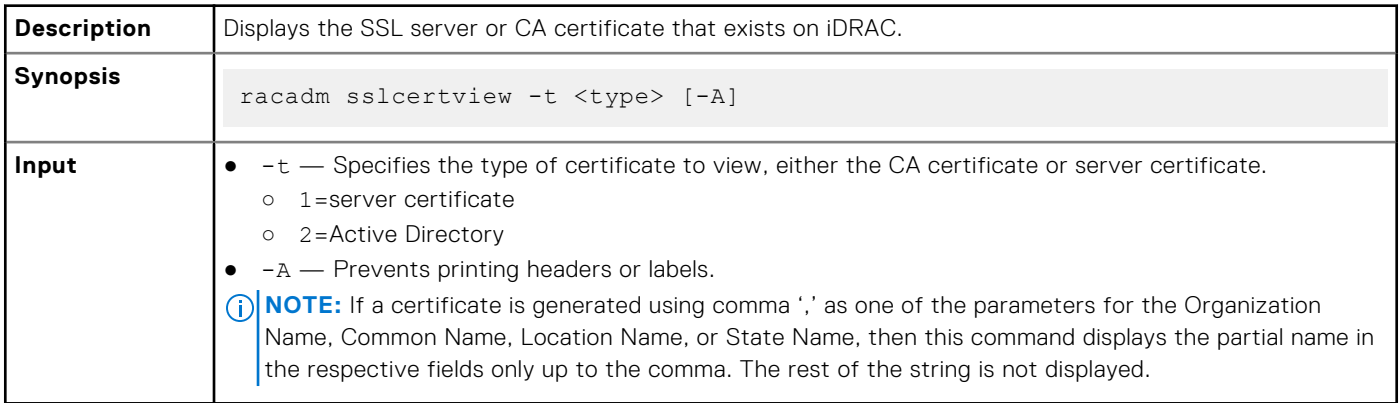

#### **Output**

```
racadm sslcertview -t 1
```
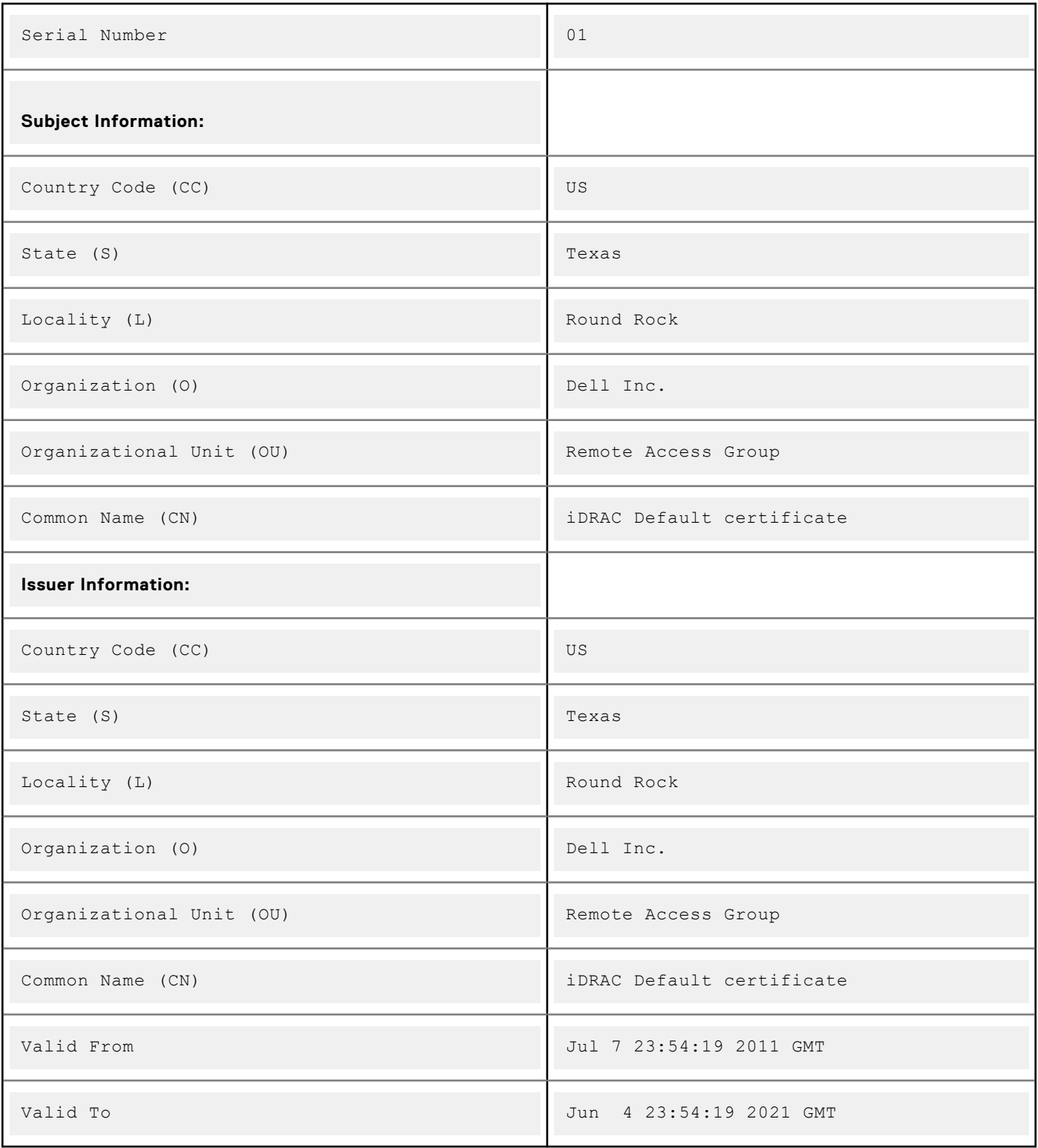

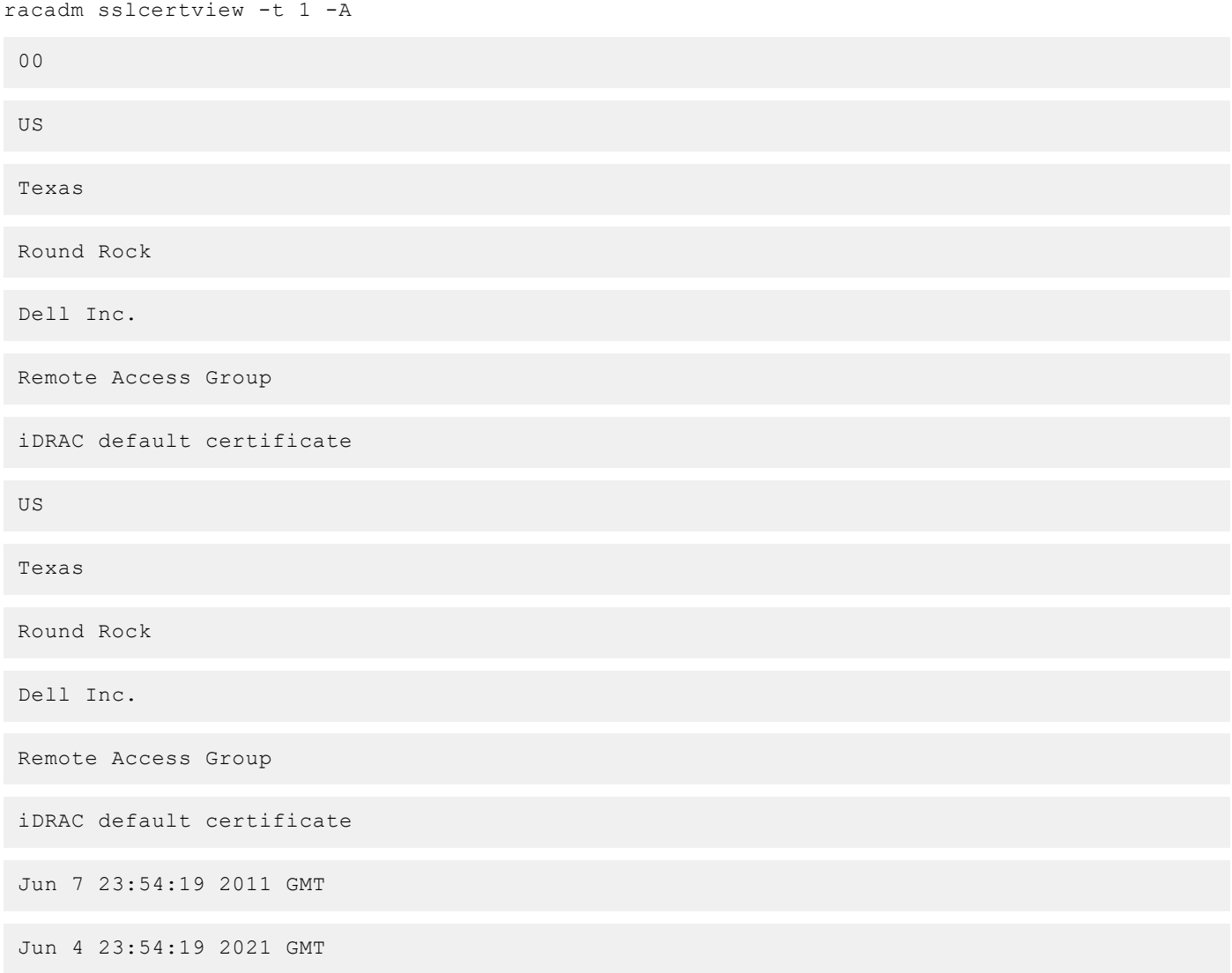

# **sslcertdelete**

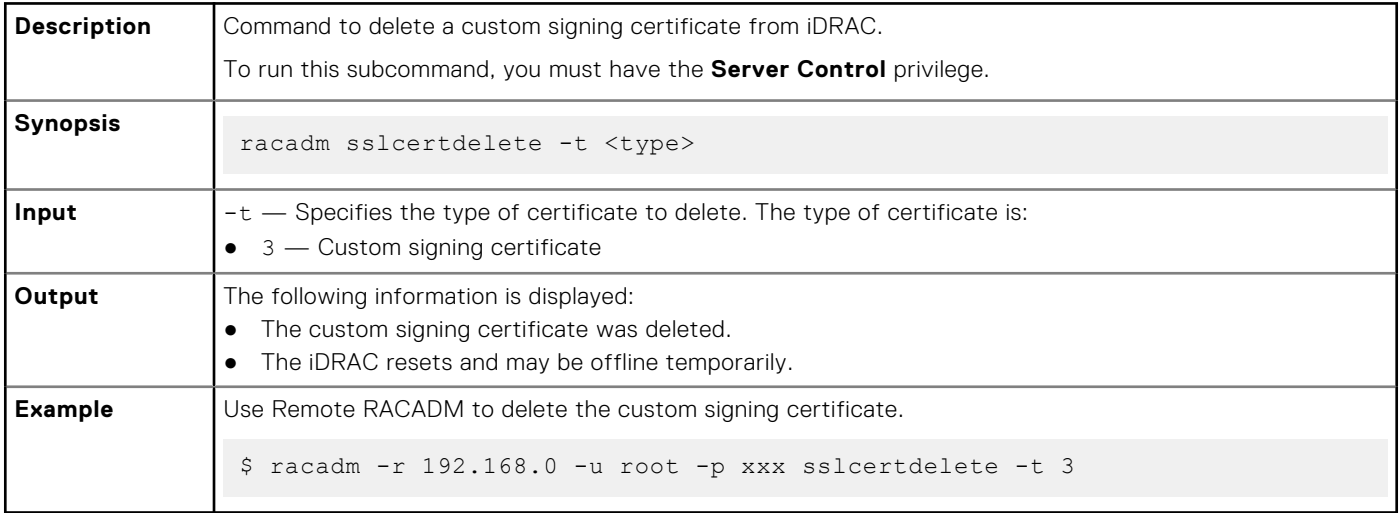

### **sslcsrgen**

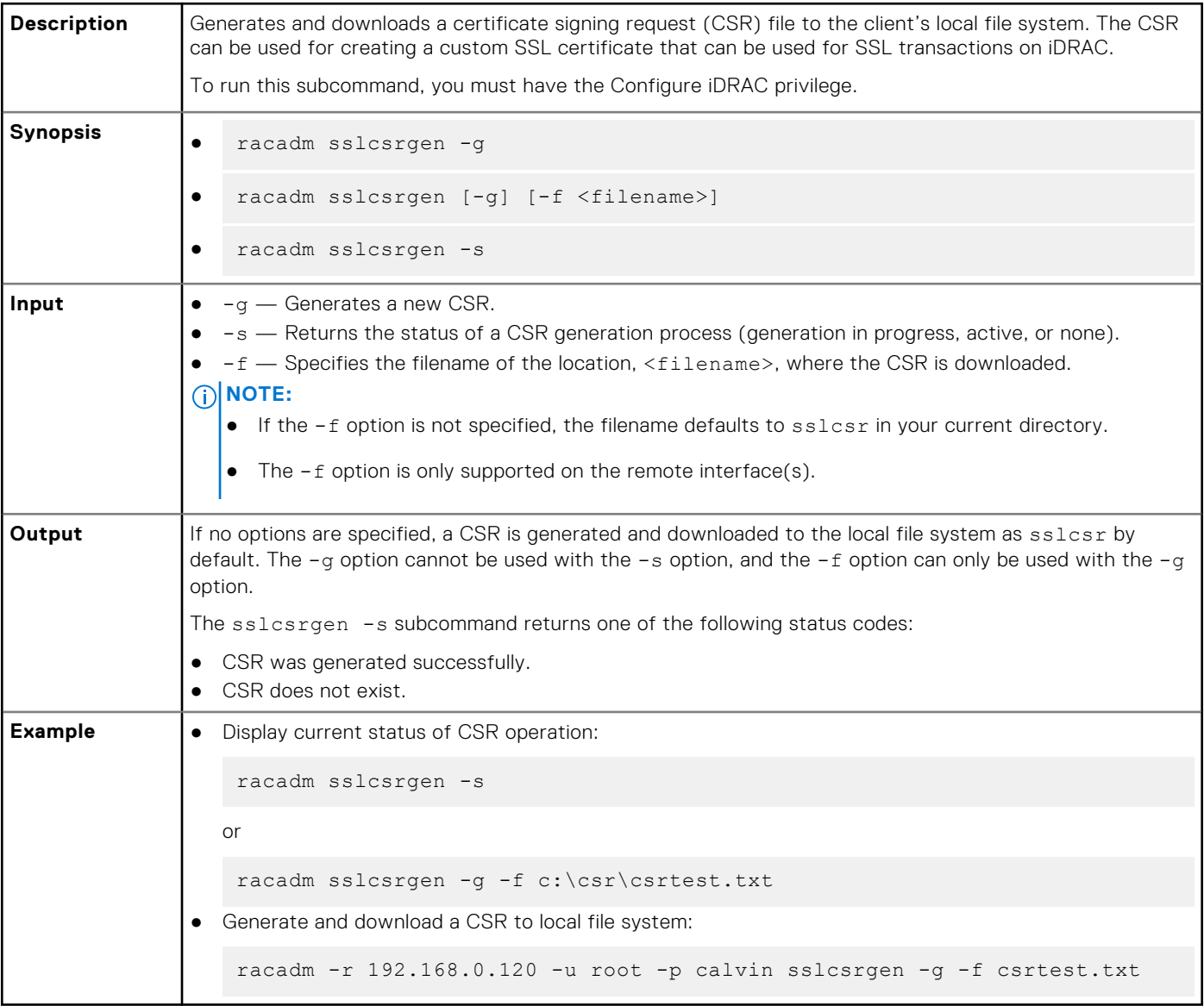

**NOTE:** Before a CSR can be generated, the CSR fields must be configured in the RACADM iDRAC.Security group. For example:

racadm set iDRAC.security.commonname MyCompany

**NOTE:** In Telnet or SSH console, you can only generate and not download the CSR file.

### **sslkeyupload**

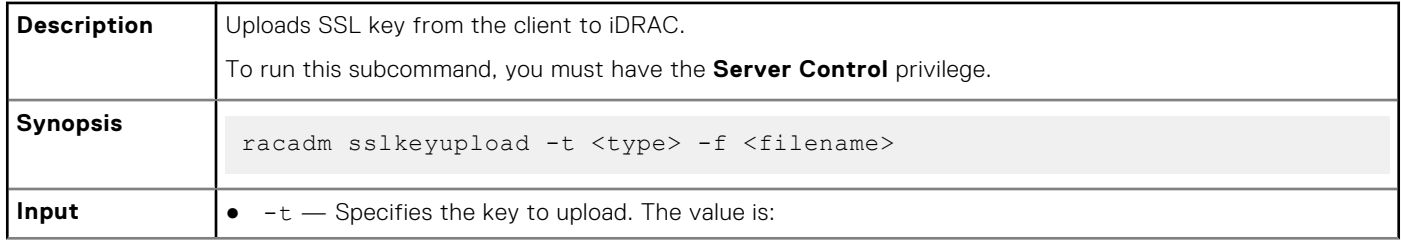

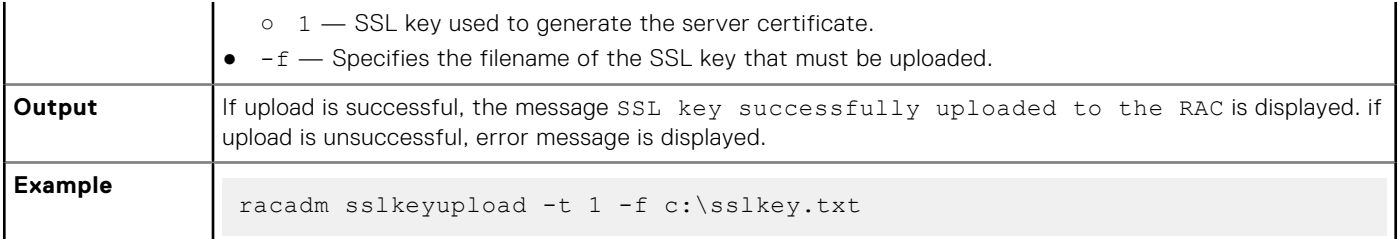

# **sslresetcfg**

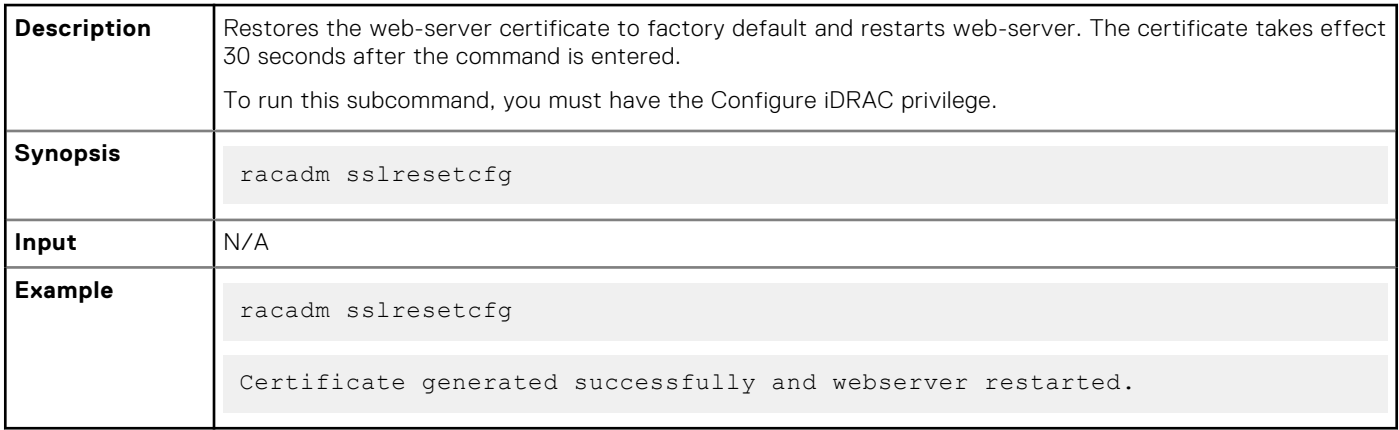

## **storage**

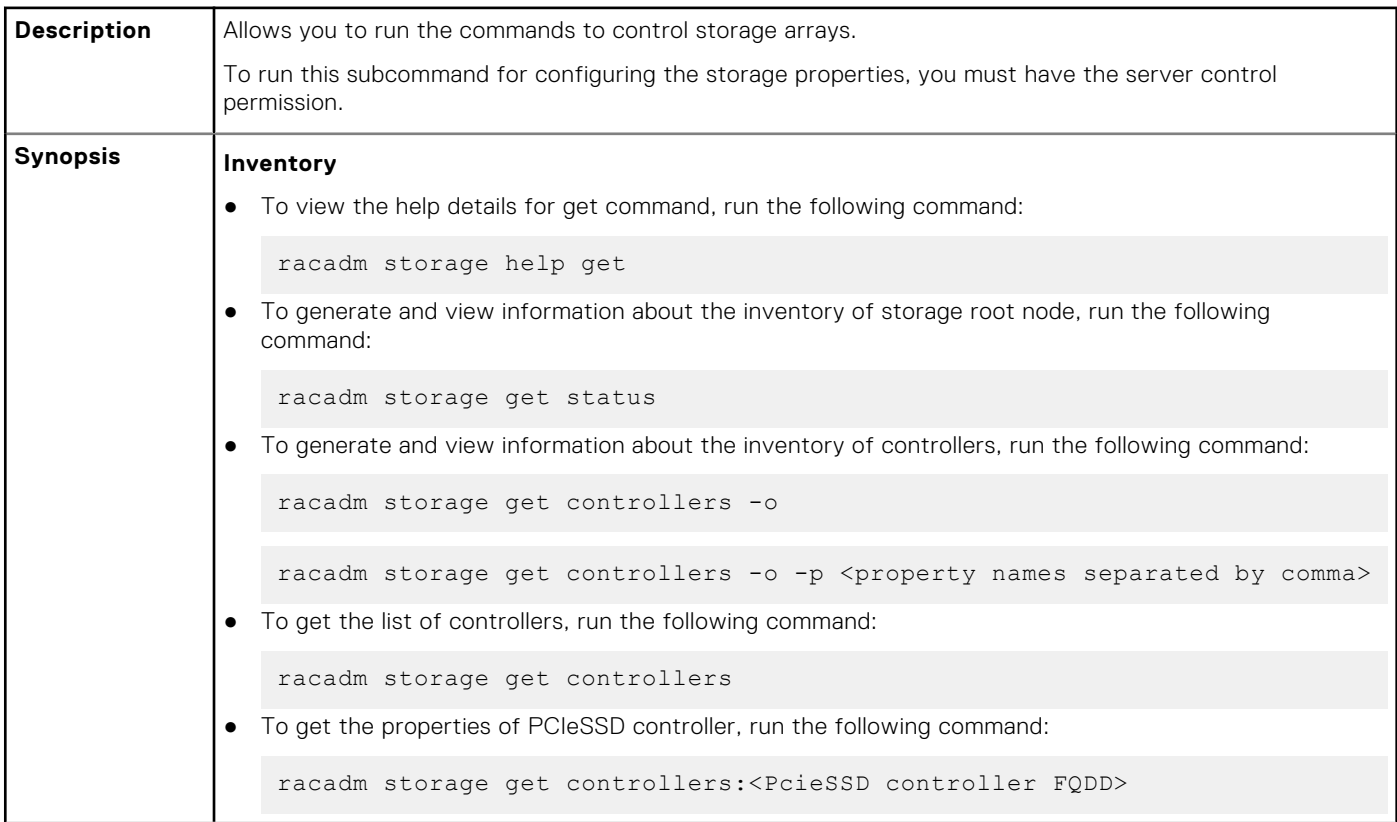

```
● To generate and view information about the inventory of batteries, run the following command:
   racadm storage get batteries -o
   racadm storage get batteries --refkey <controller FQDD's separated by 
   comma> 
   racadm storage get batteries --refkey <controller FQDD's separated by 
   comma> -o
   racadm storage get batteries --refkey <controller FQDD's separated by 
   comma> -o -p <property names separated by comma>
● To generate and view information about the inventory of virtual disks, run the following command:
   racadm storage get vdisks
   racadm storage get vdisks --refkey <controller FQDDs separated by 
   comma> 
   racadm storage get vdisks --refkey <controller FQDDs separated by 
   comma> -o
   racadm storage get vdisks --refkey <controller FQDDs separated by 
   comma> -o -p <property names separated by comma>
● To generate and view information about the inventory of enclosures, run the following command:
   racadm storage get enclosures -o
   racadm storage get enclosures --refkey <connector FQDDs separated by 
   comma>
   racadm storage get enclosures --refkey <connector FQDDs separated by 
   comma> -o -p <property names separated by comma>
● To get the list of enclosures, run the following command:
   racadm storage get enclosures
● To get the properties of the PCIeSSD enclosure, run the following command:
   racadm storage get enclosures:<PCIeSSD enclosure FQDD>
```

```
To generate and view information about the inventory of physical disk drives, run the following
command:
```
racadm storage get pdisks racadm storage get pdisks -o racadm storage get pdisks -o -p <property names separated by comma> racadm storage get pdisks --refkey <enclosure/Backplanes FQDDs separated by comma> racadm storage get pdisks --refkey <enclosure/Backplanes FQDDs separated by comma> -o racadm storage get pdisks --refkey <enclosure/Backplanes FQDDs separated by comma> -o -p <property names separated by comma> ● To get the list of physical disks, run the following command: racadm storage get pdisks To get the properties of PCIeSSD physical disk, run the following command: racadm storage get pdisks:<PCIeSSD FQDD> To generate and view information about the inventory of fans, run the following command: racadm storage get fans --refkey <enclosure FQDDs separated by comma> racadm storage get fans --refkey <enclosure FQDDs separated by comma >  $-\circ$ racadm storage get fans --refkey <enclosure FQDDs separated by comma> -o -p <property names separated by comma> ● To generate and view information about the inventory of EMMs, run the following command: racadm storage get emms -refkey <enclosure FQDDs separated by comma> racadm storage get emms --refkey <enclosure FQDDs separated by comma> -o racadm storage get emms --refkey <enclosure FQDDs separated by comma> -o -p <property names separated by comma> ● To generate and view information about the inventory of PSU, run the following command: racadm storage get psus -refkey <enclosure FQDDs separated by comma> racadm storage get psus --refkey <enclosure FQDDs separated by comma> -o racadm storage get psus --refkey <enclosure FQDDs separated by comma> -o -p <property names separated by comma> **Configuration**

```
● To view the help details for a configuration command, run the following command:
```
racadm storage help <command>

```
where command can take below values
   converttoraid, converttononraid, controllers, clearconfig, 
   createsecuritykey, createvd, deletesecuritykey, deletevd, encryptvd, 
   enclosures, emms, fans, hotspare, importconfig, ccheck, secureerase, 
   preparetoremove, blink, unblink, cancelcheck, init, modifysecuritykey, 
   psus, pdisks, resetconfig, tempprobes, vdisks, and patrolread.
 To create, delete, and secure the virtual disks. To start or stop the consistency check on the specified
  virtual disk, run the following command:
   racadm storage createvd:<Controller FQDD> -rl {r0|r1|r5|r6|r10|r50|r60}
    [-wp {wt|wb|wbf}] [-rp {nra|ra|ara}] [-ss {1k|2k|4k|8k|16k|32k|64k|
   128k|256k|512k|1M|2M|4M|8M|16M}]-pdkey:<comma separated PD FQDD> [-dcp 
   {enabled|disabled|default}] [-name <VD name>] [-size <VD size>{b|k|m|g|
   t}] [-T10PIEnable]
   racadm storage init:<VD FQDD> -speed {fast|full} 
   racadm storage deletevd:<VD FQDD>
   racadm storage encryptvd:<VD FQDD>
   racadm storage createsecuritykey:<Controller FQDD> -key <Key id> -xxx 
   <passphrase>racadm storage modifysecuritykey:<Controller FQDD> -key <Key id>-xxx 
   <old passphrase> -xxx <new passphrase>
   racadm storage deletesecuritykey:<Controller FQDD>
   racadm storage ccheck:<vdisk fqdd>
   racadm storage cancelcheck:<vdisk fqdd>
● To convert the physical disk drives and assign or delete a hotspare. To scan physical disks connected to
  a controller and detect problem, run the following command:
   racadm storage converttononraid:<PD FQDD>
   racadm storage converttoraid:<PD FQDD>
   racadm storage hotspare:<Physical Disk FQDD> -assign yes -type dhs -
   vdkey: <FQDD of VD>
   racadm storage hotspare:<Physical Disk FQDD> -assign yes –type ghs
   racadm storage hotspare:<Physical Disk FQDD> -assign no
   racadm storage patrolread:<controller FQDD> -state start|stop
  (i) NOTE: If the –assign option is no, you cannot add other options. If the –assign option is yes
     and if the -type option is not present, the global hotspare (ghs) is created by default.
```
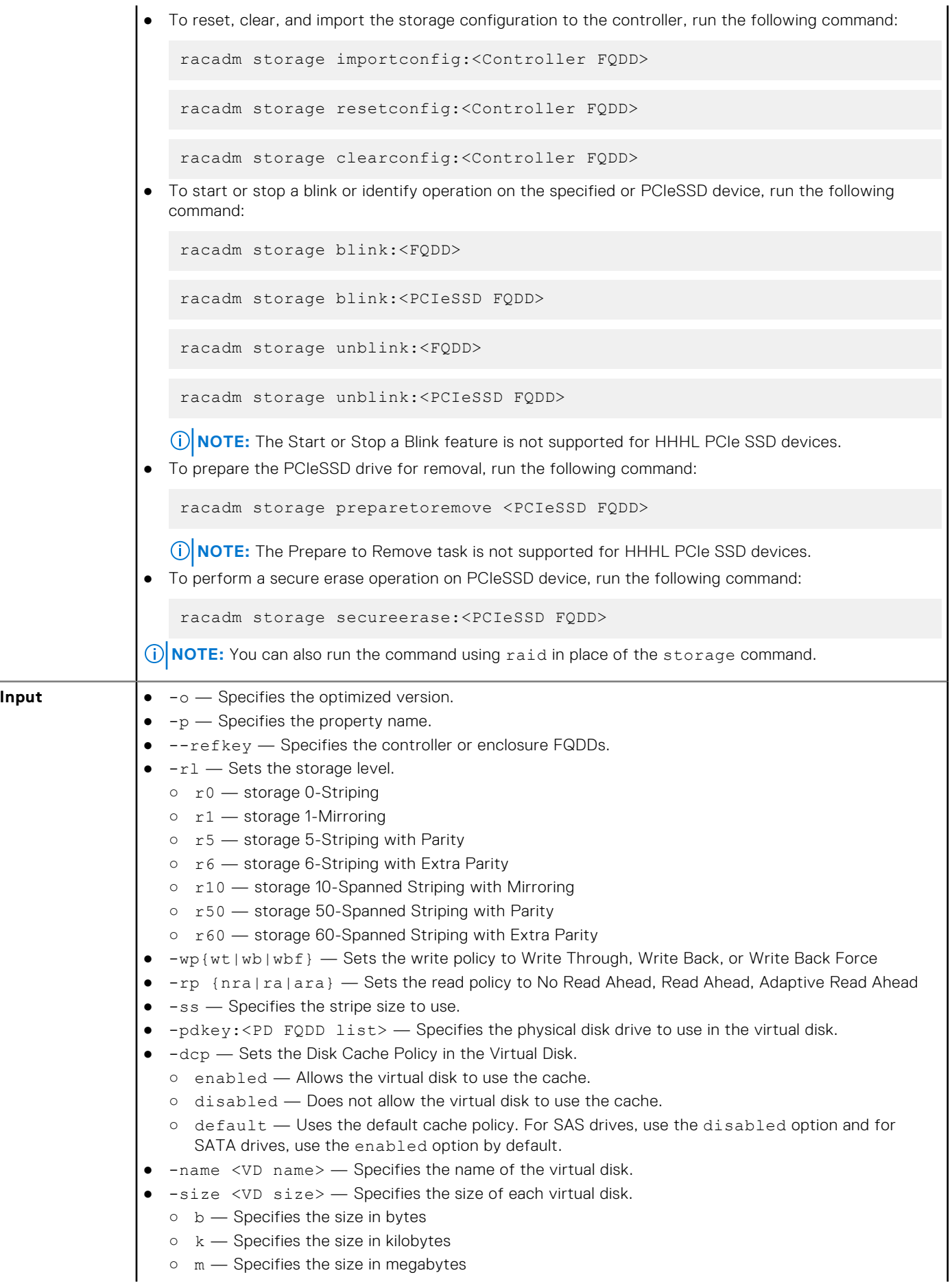

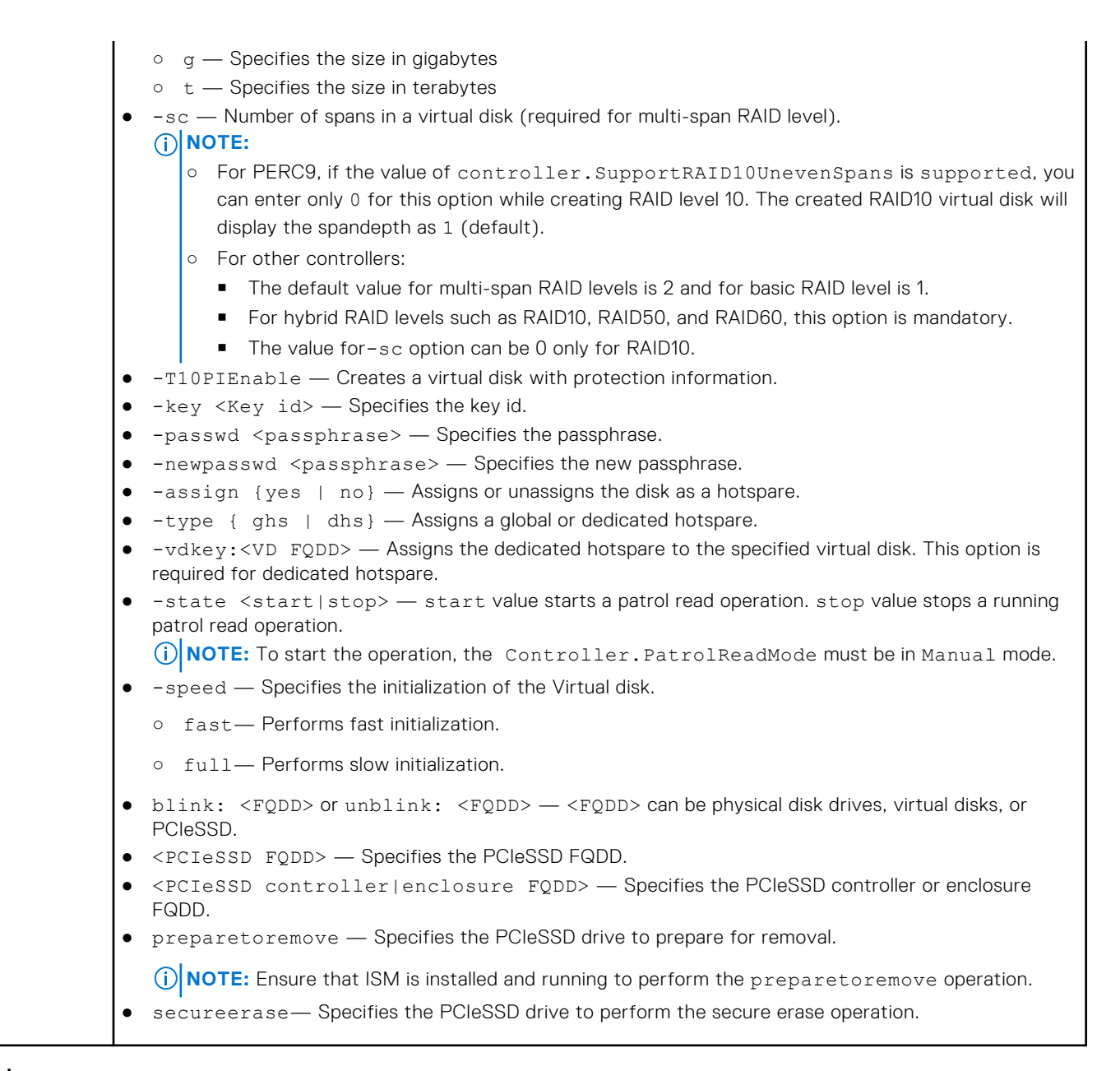

#### **Example**

#### **Inventory**

To view the help details for get command, run the following command:

```
racadm>>storage help get
racadm storage help get
Storage monitoring and inventory of hardware RAID connected to the system.
Usage :
racadm storage get status
racadm storage help <Object type I/II>
racadm storage get <Object type I>
racadm storage get <Object type I> -current
racadm storage get <Object type I> -pending
racadm storage get <Object type I> -o
racadm storage get <Object type I> -o -p <property names separated by comma>
racadm storage get <Object type I>:<FQDD's of Object type I separated by comma> -p
<property names separated by comma>
racadm storage get <Object type I>:<FQDD's of Object type I separated by comma>
racadm storage get <Object type II> --refkey <reference keys separated by comma>
racadm storage get <Object type II> --refkey <reference keys separated by comma> -o
racadm storage get < Object type II> --refkey < reference keys separated by comma> -o
-p <property names separated by comma>
```
Valid Options: Object type I : controllers, batteries, vdisks, pdisks, fans, emms, tempprobes, psus, enclosures.<br>Object type II : batteries, vdisks, pdisks, fans, emms, psus, tempprobes, enclosures. -current <optional>: Displays only the current Raid objects from storage.If -pending not mentioned it will consider as the default option -pending : Displays only the Pending Raid Objects from Storage. -o : Displays all the properties of the selected Key or Object.<br>-p : Displays the property names with filter. -p : Displays the property names with filter.<br>FQDD's : Displays all the properties of the FQDD' FQDD's : Displays all the properties of the FQDD's Key.<br>--refkey : Displays all the reference key of Object type. --refkey : Displays all the reference key of Object type.<br>help : Displays each object type help. : Displays each object type help. NOTE: Maximum Property names can be specified in -p option is = 10. NOTE: Maximum FQDD's or refkey can be specified is = 3. -------------------------------------------------------------------------------- Usage Examples : racadm storage get controllers racadm storage get psus racadm storage get controllers -o racadm storage get controllers -o -current racadm storage get controllers -o -pending racadm storage get enclosures -o racadm storage get controllers -o -p name, status racadm storage get vdisks -o -p layout,status racadm storage get controllers:RAID.INTEGRATED.0 racadm storage get emms:EMM.Slot.0:ENCLOSURE.EXTERNAL.0-0:RAID.INTEGRATED.0 racadm storage get controllers:RAID.INTEGRATED.0 -p status racadm storage get emms:EMM.Slot.0:ENCLOSURE.EXTERNAL.0-0:RAID.INTEGRATED.0 -p status racadm storage get batteries --refkey RAID.INTEGRATED.0 racadm storage get pdisks --refkey ENCLOSURE.EXTERNAL.0-0:RAID.INTEGRATED.0

--------------------------------------------------------------------------------

● To generate and view information about the inventory of controllers, virtual disks, storage enclosures, and physical disk drives.

racadm storage get batteries --refkey RAID.INTEGRATED.0 -o -p status,state,name racadm storage get fans --refkey RAID. INTEGRATED. 0 -o -p status, speed, name

○ To generate and view information about the inventory of storage root node.

This command retrieves the status of the inventory for storage root node.

racadm storage get status raid Root Node Status : Ok

○ To generate and view information about the inventory of controllers connected to the server.

```
racadm storage get controllers
RAID.Integrated.1-1
```
The following command is an optimized version and displays the full controller objects along with their keys:

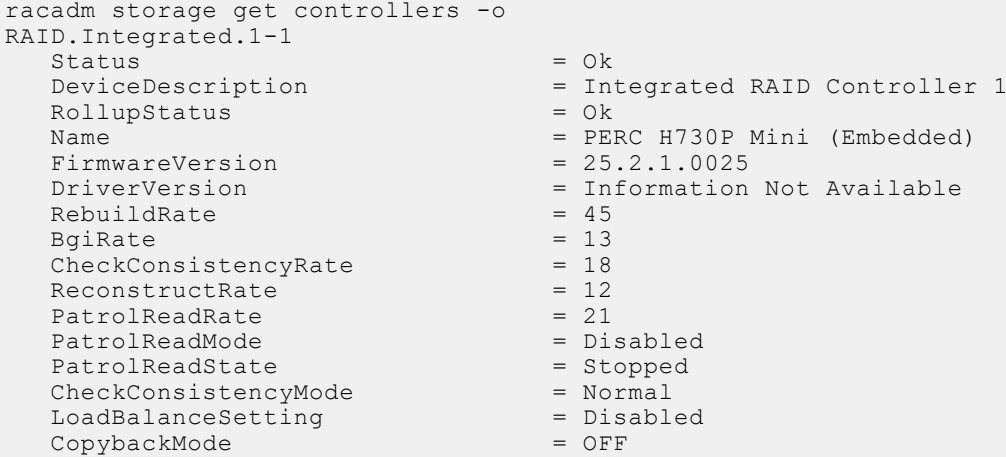

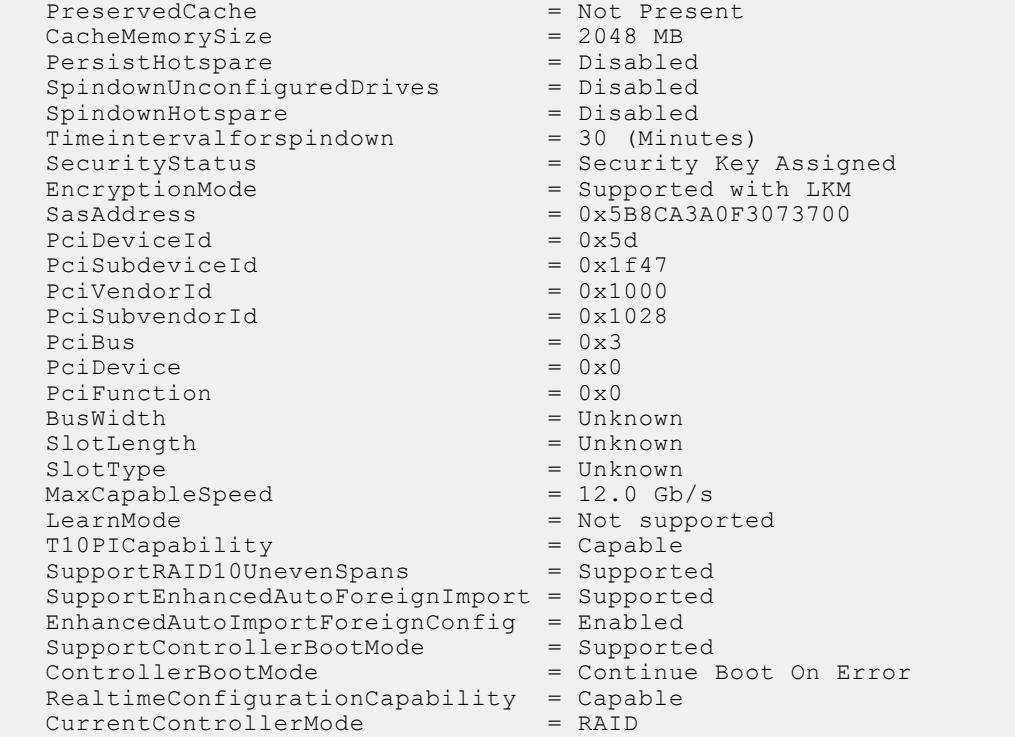

The following command displays the filtered property values for all returned controller objects:

```
racadm storage get controllers -o -p Name
RAID.Integrated.1-1
Name = PERC H710P Adapter (Embedded)
```
The following examples show the pending operation when used with storage get <object> commands:

To list storage objects without displaying the properties:

■ This operation displays vdisk, which has pending operation:

```
racadm storage get vdisks -pending
DISK.Virtual.267386880:RAID.Slot.5-1
```
■ This operation displays controllers, which has pending operations:

```
racadm storage get controllers -pending 
RAID.Integrated.1-1
```
■ This operation displays pdisk, which has pending operation:

racadm storage get pdisks -pending Disk.Bay.20:Enclosure.Internal.0-1:RAID.Integrated.1-1

■ This operation displays enclosures, which have pending operations:

```
racadm storage get enclosures -pending 
Enclosure.Internal.0-1:RAID.Integrated.1-1
```
Changing the attribute by using racadm set storage or storage configuration command displays the storage object in the -pending command output. If there are no pending objects, the following error message is displayed:

```
racadm storage get pdisks -pending 
ERROR: STOR0103 : No physical disks are displayed.
Check if the server has power, physical disks are available, and physical disks 
are connected to the enclosure or backplane.
```
The following examples show the pending operation while listing the properties:

By default, if there is no change in properties, the -pending command displays the current value. If the property has any pending objects, the -pending command displays the pending value.

■ This operation displays the current state of pdisk, which is in Ready state:

```
/admin1-> racadm storage get pdisks -o -p state
Disk.Bay.4:Enclosure.Internal.0-1:RAID.Integrated.1-1
                                    = Ready
```
■ This operation displays state of a pdisk on which createvd operation is pending:

```
/admin1-> racadm storage get pdisks -o -p state -pending
Disk.Bay.4:Enclosure.Internal.0-1:RAID.Integrated.1-1
```
The following command displays the output for Stash support and full controller objects along with their keys:

```
racadm storage get controllers -o
RAID.Modular.3-1
   Status = Ok<br>DeviceDescription = In
                                         = Integrated RAID Controller 1 in Front Chassis
Slot 3
    RollupStatus = Ok
   Name = Slot 3, PERC FD33xS(Controller 1)<br>FirmwareVersion = 25.2.2-0001
   FirmwareVersion
   RebuildRate = 55<br>
RaiRate = 55BgiRate = 55<br>CheckConsistencyRate = 55CheckConsistencyRate = 55<br>ReconstructRate = 55
  \begin{array}{ccc}\n\text{ReconstructRate} & = 55 \\
\text{PartrolReadRate} & = 50\n\end{array}PatrolReadRate = 50<br>PatholReadMode = ManualPatrolReadMode = Manual<br>PatrolReadState = Manual = Stopped
   PatrolReadState
   CheckConsistencyMode = Normal<br>LoadBalanceSetting = \frac{1}{2} = Normal
   \text{LoadBalanceSetting} = Dis<br>CopybackMode = OFF
   CopybackMode
   PreservedCache = Not Present<br>CacheMemorySize = 2048 MB
   CacheMemorySize = 2048 MB<br>PersistHotspare = 101 = Disabled
PersistHotspare = Disabled
SpindownUnconfiguredDrives = Disabled
SpindownHotspare = Disabled
   Timeintervalforspindown = 30 (Minutes)<br>SecurityStatus = Encryption C
                                        = Encryption Capable<br>= None
   EncryptionMode<br>SasAddress
                                         = 0x5B083FE0E3EF5A00<br>= 0x5dPciDeviceId
   PciSubdeviceId = 0x1f4d<br>PciVendorId = 0x1000PciVendorId = 0x1000<br>PciSubvendorId = 0x1028
   PciSubvendorId
   PciBus = 0 \times 7<br>PciDevice = 0 \times 0PciDevice = 0x0<br>PciFunction = 0x0PciFunction<br>BusWidth
                                         = 8x or x8 = 0ther
   SlotLength
   SlotType = PCI Express Gen3<br>MaxCapableSpeed = 12.0 Gb/s
   MaxCapableSpeed
   LearnMode = Not supported<br>
T10PICapability = capable<br>
= Capable
   T10PICapability = Capable<br>SupportRAID10UnevenSpans = Supported
   SupportRAID10UnevenSpans
    SupportEnhancedAutoForeignImport = Supported
 EnhancedAutoImportForeignConfig = Disabled
SupportControllerBootMode = Supported
   SupportControllerBootMode = Supported<br>ControllerBootMode = Continue Boot On Error
    RealtimeConfigurationCapability = Capable
   CurrentControllerMode = RAID
```
The following command displays the output for software RAID and full controller objects along with their keys:

```
racadm storage get controllers -o
RAID.Embedded.1-1<br>Status
   Status = Unknown<br>DeviceDescription = Embedde = Embedde
                                     = Embedded RAID Controller 1<br>= Unknown
  RollupStatus
  Name = PERC S130 Controller (PCI Slot 0)
```
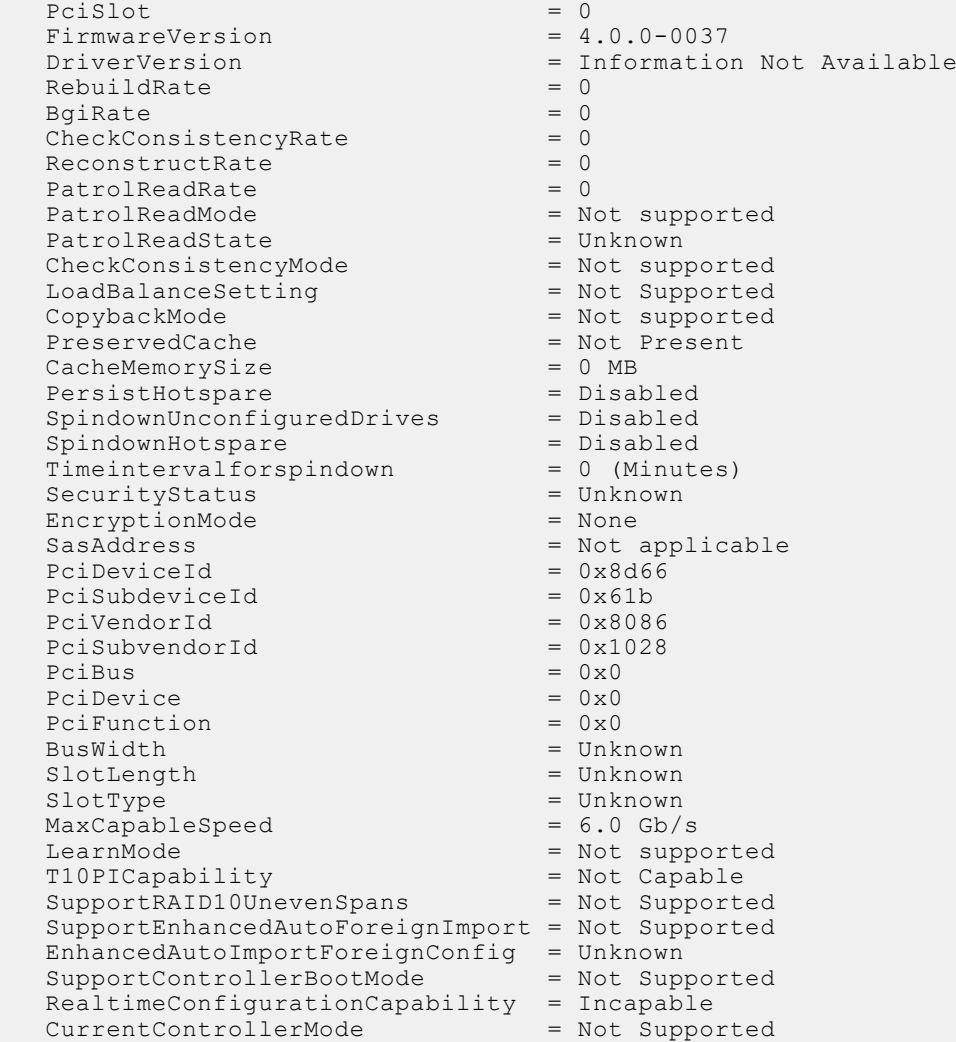

○ To generate and view information about the inventory of batteries connected to the controller, run the following command:

racadm storage get batteries

The following command is an optimized version and displays the batteries along with their keys:

```
racadm storage get batteries -o
Battery.Integrated.1:RAID.Integrated.1-1 
Name = Battery<br>DeviceDescription = Battery<br>= Battery
                                = Battery on Integrated raid Controller 1<br>= 0kStatus
State = Ready
```
The following command displays the filtered property values for all battery objects:

```
racadm storage get batteries -o -p Name
Battery.Integrated.1:RAID.Integrated.1-1
Name = Battery
```
The following command displays all battery keys connected to the controllers:

```
racadm storage get batteries --refkey RAID.Integrated.1-1
Battery.Integrated.1:RAID.Integrated.1-1
```
The following command is an optimized and filtered version:

```
racadm storage get batteries --refkey RAID.Integrated.1-1 -o -p Name
Battery.Integrated.1:RAID.Integrated.1-1
Name = Battery
```
○ To generate and view information about the inventory of virtual disks connected to the controller., run the following command:

racadm storage get vdisks Disk.Virtual.0:RAID.Integrated.1-1

The following command displays all virtual disk keys connected to the controllers:

```
racadm storage get vdisks --refkey RAID.Integrated.1-1
Disk.Virtual.0:RAID.Integrated.1-1
```
The following command is an optimized and filtered version:

```
racadm storage get vdisks -o -p DeviceDescription,OperationalState
Disk.Virtual.0:RAID.Integrated.1-1
DeviceDescription = Virtual Disk 0 on Integrated raid Controller 1<br>OperationalState = Not applicable
OperationalState
```
○ To generate and view information about the inventory of virtual disks, run the following command:

```
racadm storage get vdisks -o
Disk.Virtual.2:RAID.Integrated.1-1
```
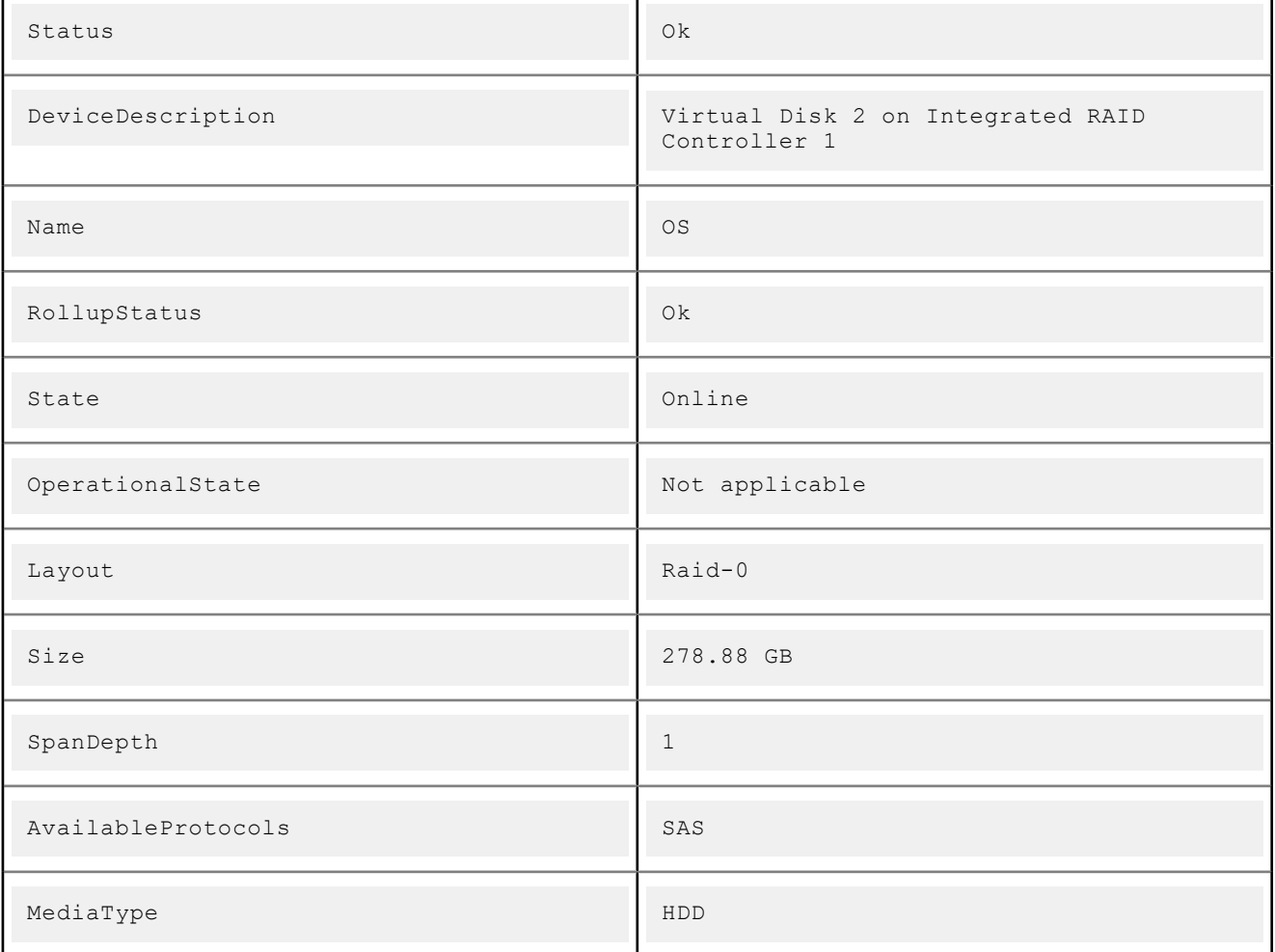

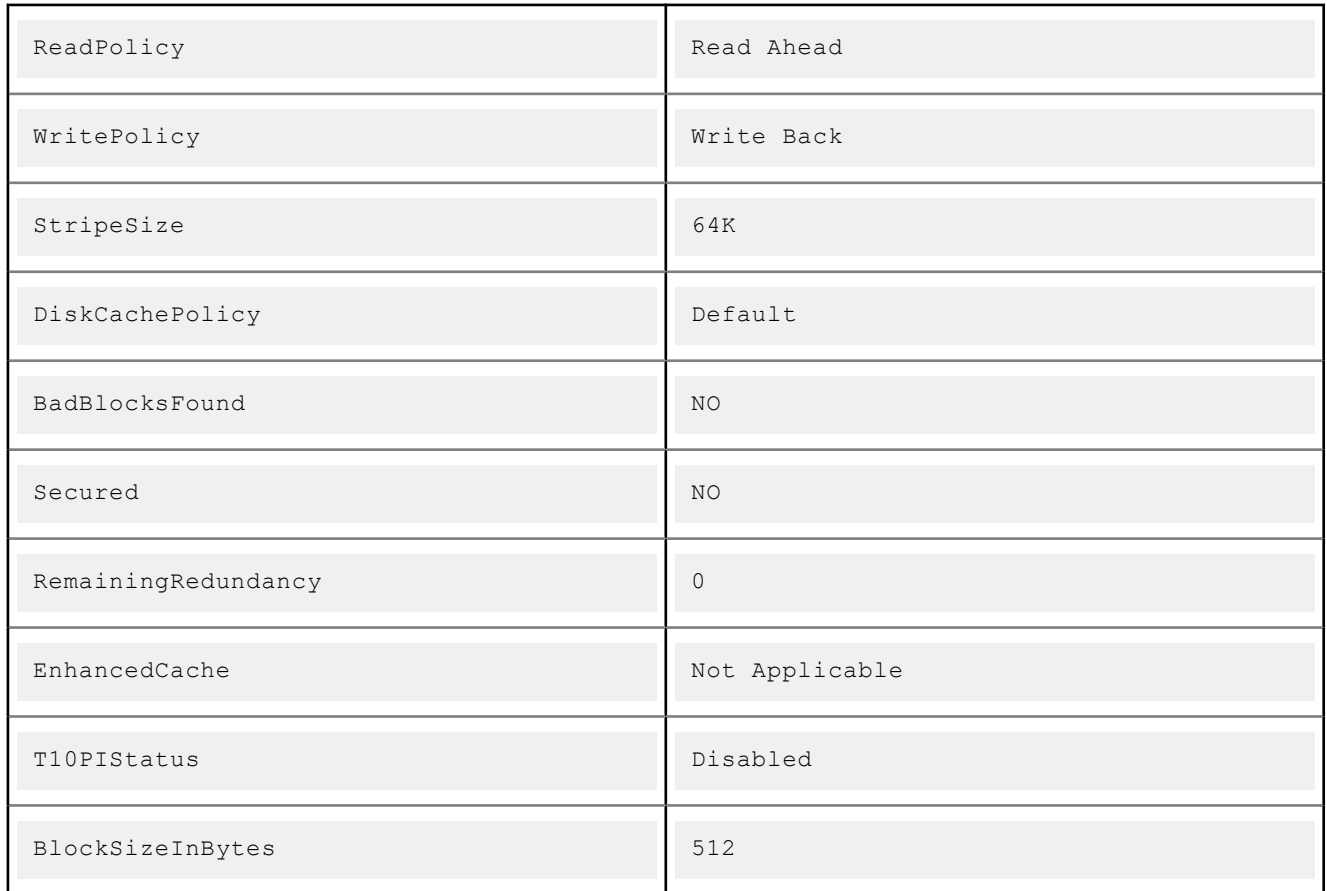

○ To generate and view information about the inventory of storage enclosures connected to the connector.

This command displays all enclosure objects for the connector FQDD.

```
racadm storage get enclosures -o
Enclosure.Internal.0-1:RAID.Integrated.1-1
```
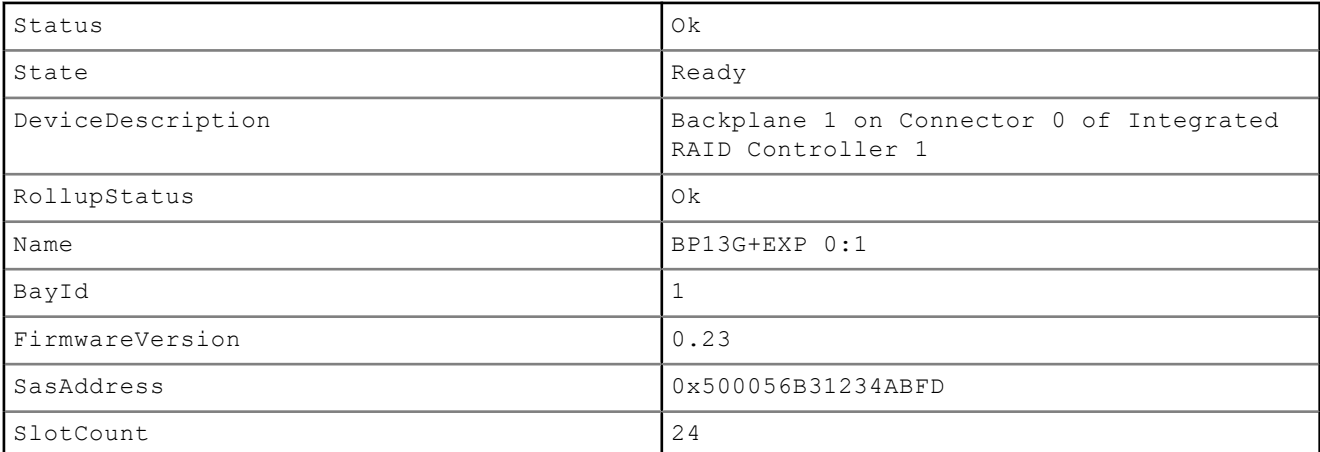

The following command displays all enclosure keys connected to the connectors:

racadm storage get enclosures --refkey RAID.Integrated.1-1 Enclosure.Internal.0-1:RAID.Integrated.1-1

The following command is an optimized and filtered version:

```
racadm storage get enclosures --refkey RAID.Integrated.1-1 -o -p Name
Enclosure.Internal.0-1:RAID.Integrated.1-1
Name = BP12G+EXP 0:1
```
○ To generate and view information about the inventory of physical disk drives connected to the enclosure or backplanes, run the following command:

racadm storage get pdisks Disk.Bay.0:Enclosure.Internal.0-1:RAID.Integrated.1-1

The following command is an optimized version and displays the full controller objects along with their keys:

```
racadm storage get pdisks -o
racadm storage get pdisks
Disk.Bay.23:Enclosure.Internal.0-1:RAID.Integrated.1-1<br>= 0k<br>= 0Status<br>DeviceDescription
                                     = Disk 23 in Backplane 1 of Integrated RAID
Controller 1
   RollupStatus = Ok
  Name = Physical Disk 0:1:23
  State = Online<br>OperationState = Not Ap
                                     = Not Applicable<br>= Spun-Up
  PowerStatus
  Size = 558.38 GB<br>FailurePredicted = NO = NOFailurePredicted
RemainingRatedWriteEndurance = Not Applicable
SecurityStatus = Not Capable
  BusProtocol = SAS
  MediaType = HDD<br>UsedRaidDiskSpace = 136.13 GB
  UsedRaidDiskSpace = 136.13<br>AvailableRaidDiskSpace = 0.00 GB
  Available RadidbiskSpace = 0.0<br>
Hot spare = NoHotspare = NQ<br>Manufacturer = SEAGATE
  Manufacturer<br>ProductId
                                     = ST9600204SS<br>= FM08
   Revision = FM08<br>SerialNumber = GWN09DXNSerialNumber<br>PartNumber
                                    = \text{CNOTTODW7262211M01Y6A00}<br>= 6.0 Gb/s
  NegotiatedSpeed = 6.0 MannfacturedDay = 2.0 \leqManufacturedDay = 2<br>
ManufacturedWeek = 4ManufacturedWeek = 4<br>
ManufacturedYear = 2011ManufacturedYear<br>SasAddress
  SasAddress = 0x5000C5003324E93D<br>FormFactor = 2.5 Inch
FormFactor = 2.5 Inch
RaidNominalMediumRotationRate = 10000
   T10P1Capability = Not Capable<br>BlockSizeInBytes = 512
   BlockSizeInBytes = 512<br>MaxCapableSpeed = 6 Gb/s
   MaxCapableSpeed
```
The following command displays the filtered property values for all returned controller objects:

```
racadm storage get pdisks -o -p State
Disk.Bay.0:Enclosure.Internal.0-1:RAID.Integrated.1-1
State = Online
```
The following command displays all physical disk drive keys connected to the enclosures:

racadm storage get pdisks --refkey RAID.Integrated.1-1 Disk.Bay.0:Enclosure.Internal.0-1:RAID.Integrated.1-1

The following command is an optimized version and displays all disk objects for the enclosure FQDD:

```
racadm storage get pdisks --refkey Enclosure.Internal.0-1:RAID.Integrated.1-1 -o
racadm storage get pdisks -o
Disk.Bay.0:Enclosure.Internal.0-1:RAID.Integrated.1-1
Status = Ok<br>DeviceDescription = Dis
                               = Disk 0 in Backplane 1 of Integrated raid
Controller 1
RollupStatus = 0k<br>
Name = Ph= Physical Disk 0:1:0State = Online
OperationState = Not Applicable<br>PowerStatus = Spun-Up
PowerStatus
Size = 278.88 GB<br>FailurePredicted = NO = NOFailurePredicted
RemainingRatedWriteEndurance = Not Applicable
```
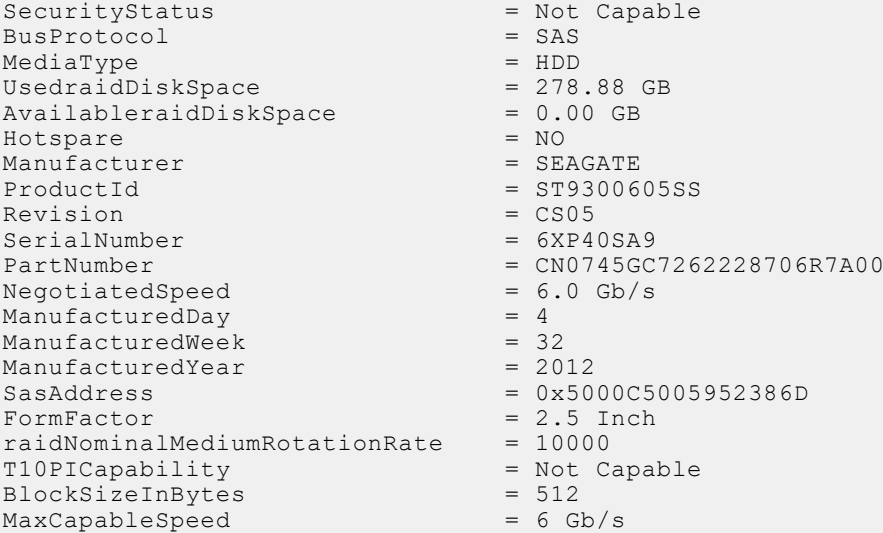

The following command is an optimized and filtered version:

```
racadm storage get pdisks --refkey Enclosure.Internal.0-1:RAID.Integrated.1-1 -o -p 
State
Disk.Bay.0:Enclosure.Internal.0-1:RAID.Integrated.1-1
State = Online
```
○ To generate and view information about the inventory of fans connected to the enclosure.

The following command displays all the fan keys connected to the enclosures:

racadm storage get fans --refkey <enclosure FQDDs separated by comma>

The following command displays all the fan objects for the enclosure FQDD:

```
racadm storage get fans --refkey <enclosure FQDDs separated
by comma > -o
```
racadm storage get fans --refkey <enclosure FQDDs separated by comma> -o -p <property names separated by comma>

○ To generate and view information about the inventory of EMMs connected to the enclosure.

The following command returns all the EMM keys connected to the enclosures:

```
racadm storage get emms -refkey <enclosure FQDDs separated
by commaenclosure FQDDs separated
by comma>
```
The following command is an optimized version and displays all the EMM objects for the enclosure FQDD:

racadm storage get emms --refkey <enclosure FQDDs separated by comma> -o

The following command is an optimized and filtered version:

racadm storage get emms --refkey <enclosure FQDDs separated by comma  $>$  -o -p <property names separated by comma>

○ To generate and view information about the inventory of PSU connected to the enclosure.

The following command displays all the PSUs connected to the enclosures:

racadm storage get psus --refkey <enclosure FQDD's separated by comma>

The following command is an optimized version and displays all the PSUs objects for the enclosure FQDD:

racadm storage get psus --refkey <enclosure FQDD's separated by comma  $> -\circ$ 

The following command is an optimized and filtered version:

racadm storage get psus --refkey <enclosure FQDD's separated by comma> -o -p <property names separated by comma>

- To get the list of enclosures and properties of the PCIeSSD enclosure.
- The following command provides the list of enclosures:

```
racadm storage get enclosures
Enclosure.Internal.0-1:RAID.Integrated.1-1\
Enclosure.Internal.0-1:PCIeExtender.Slot.3
```
○ The following command provides the properties of the specified PCIeSSD enclosure:

```
racadm storage get enclosures:Enclosure.Internal.0-1:PCIeExtender.Slot.3
Enclosure.Internal.0-1:PCIeExtender.Slot.3
RollupStatus = Ok
DeviceDescription = Enclosure.Internal.0-1:PCIeExtender.Slot.3
Name = PCIe SSD BP 1
SlotCount = 4FirmwareVersion = 0.80
```
○ To get the list of physical disks and properties of the specified PCIeSSD physical disk.

The following command provides the list of physical disks:

```
racadm storage get pdisks
Disk.Bay.0:Enclosure.Internal.0-1:RAID.Integrated.1-1
Disk.Bay.1:Enclosure.Internal.0-1:RAID.Integrated.1-1
Disk.Bay.2:Enclosure.Internal.0-1:RAID.Integrated.1-1
Disk.Bay.3:Enclosure.Internal.0-1:RAID.Integrated.1-1
Disk.Bay.4:Enclosure.Internal.0-1:RAID.Integrated.1-1
Disk.Bay.5:Enclosure.Internal.0-1:RAID.Integrated.1-1
Disk.Bay.8:Enclosure.Internal.0-1:PCIeExtender.Slot.3
Disk.Bay.6:Enclosure.Internal.0-1:PCIeExtender.Slot.3
Disk.Bay.7:Enclosure.Internal.0-1:PCIeExtender.Slot.3
Disk.Bay.9:Enclosure.Internal.0-1:PCIeExtender.Slot.3
```
The following command provides the properties of the specified PCIeSSD physical disk:

```
racadm storage get pdisks:Disk.Bay.8:Enclosure.Internal.0-1:PCIeExtender.Slot.3
Disk.Bay.8:Enclosure.Internal.0-1:PCIeExtender.Slot.3
Status = OkDeviceDescription = PCIe Solid-State Drive in Slot 8 in Bay 1
Name = Physical Device 8
State = Ready
Size = 745.21 GB
BusProtocol = PCIe
MediaType = SSD
Model = SAMSUNG MZWEI800HAGM 000D3
ProductId = a820SerialNumber = S1J1NYAD90019
DeviceProtocol = NVMe1.0
Manufacturer = SAMSUNG
PCIeNegotiatedLinkWidth = x4
PCIeCapableLinkWidth = x4
MaxCapableSpeed = 8 GT/s
NegotiatedSpeed = 8 GT/s
FormFactor = 2.5 Inch
Revision = IPM0ED35SAM SAMSUNG MZWEI800HAGM 000D3
RemainingRatedWriteEndurance = 100 %
FailurePredicted = NO
```
To get the list of controllers and properties of the PCIeSSD controller.

The following command provides the list of controllers:

```
racadm storage get controllers
RAID.Integrated.1-1
PCIeExtender.Slot.3
```
The following command provides the properties of the specified PCIeSSD controller:

```
racadm storage get controllers:PCIeExtender.Slot.3
PCIeExtender.Slot.3
RollupStatus = Ok
DeviceDescription = PCIe Extender in PCIe Slot 3
Status = OkName = PCIeExtender 3 (PCI Slot 3)
```
#### **Configuration**

To view the help details for a configuration command, run the following command:

```
admin1-> racadm storage help createvd
Storage configuration of hardware RAID connected to the system.
Usage:
racadm storage createvd:<Controller FQDD> -rl {r0|r1|r5|r6|r10|r50|r60}[-wp {wt|wb|
wbf}] [-rp {nra|ra|ara}]
[-ss {1k|2k|4k|8k|16k|32k|64k|128k|256k|512k|1M|2M|4M|8M|16M}]
-pdkey:<comma separated PD FQDD> [-dcp {enabled|disabled|default}]
[-name <VD name>] [-size <VD size>{b|k|m|g|t}] [-T10PIEnable]
--------------------------------------------------------------------------------
Options :
-rl : Set the RAID Level<br>r0 : RAID 0 - Striping
r0 : RAID 0 - Striping<br>r1 : RAID 1 - Mirrorin
r1 : RAID 1 - Mirroring<br>r5 : RAID 5 - Striping
 r5 : RAID 5 - Striping with Parity
 r6 : RAID 6 - Striping with Extra Parity
 r10 : RAID 10 - Spanned Striping with Mirroring
 r50 : RAID 50 - Spanned Striping with Parity
 r60 : RAID 60 - Spanned Striping with Extra Parity
  -wp {wt | wb | wbf} : Set the write policy to Write Through or Write Back or 
Write Back Force<br>-rp {nra|ra|ara}
                        : Set the read policy to No Read Ahead, Read Ahead, Adaptive
Read Ahead
  -ss : Specify the stripe size to use
 -pdkey:<PD FQDD list> : The PDs to use in the VD.<br>-dcp : Set the Disk Cache Policy
 -dcp : Set the Disk Cache Policy in the VD<br>enabled : Enabled - Allow the disk to use it's cac
 enabled : Enabled - Allow the disk to use it's cache<br>disabled : Disabled - Disallow the disk from using it
                   : Disabled - Disallow the disk from using it's cache
  default : Default - Use the default cache policy.
 SAS Drives - Use Disabled by Default
 SATA Drives - Use Enabled by Default<br>-name <VD name> : The name to
-name <VD name> : The name to give the VD
 -size <VD size> : The size of the VD
b : Specify the size in bytes<br>k : Specify the size in kilob
                  : Specify the size in kilobytes
 m : Specify the size in megabytes
 g : Specify the size in gigabytes
 t : Specify the size in terabytes<br>-sc : Spandepth: Number of spans i
                   : Spandepth: Number of spans in a virtual disk
Note: 
  - This option is mandatory for hybrid raid level like RAID 10, RAID50 and RAID60.
  - The default value is one for basic RAID levels.
  - If RAID10 Uneven Span is Supported then for RAID10:
      -sc option will be optional.
 - Will allow only 0 value for this option.<br>-T10PIEnable : To create a VD
                    -T10PIEnable : To create a VD with PI
--------------------------------------------------------------------------------
Description :
Create a VD.
-
```

```
Examples :
racadm storage createvd:RAID.Integrated.1-1 -rl r0 -
pdkey:Disk.Bay.0:Enclosure.Internal.0-0:RAID.Integrated.1-1
```
- To create, delete, and secure the virtual disks.
	- The following command creates a virtual disk:

racadm storage createvd:RAID.Integrated.1-1 -rl r0 pdkey:Disk.Bay.0:Enclosure.Internal.0-0:RAID.Integrated.1-1

○ The following command starts an initialization operation on a specified virtual disk:

```
racadm storage init:Disk.Virtual.0:RAID.Integrated.1-1 -speed fast
```
○ The following command deletes the specified virtual disk:

racadm storage deletevd:Disk.Virtual.0:RAID.Integrated.1-1

○ The following command encrypts the specified virtual disk:

racadm storage encryptvd:Disk.Virtual.0:RAID.Integrated.1-1

**NOTE:** Virtual disk must be created with SED.

○ The following command assigns security key for controller:

```
racadm storage createsecuritykey:RAID.Integrated.1-1 -key <Key id> -xxx <passphrase>
```
○ The following command modifies security key for controller:

```
racadm storage modifysecuritykey:RAID.Integrated.1-1 -key <Key id> -oldpasswd 
<oldpassphrase> -newpasswd <newpassphrase>
```
○ The following command deletes security key for controller:

```
racadm storage deletesecuritykey:RAID.Integrated.1-1
```
- To convert the physical disk drive and assign hotspare.
- The following command converts the specified non-storage physical disk drive to a storage capable physical disk drive:

racadm storage converttoraid:Disk.Bay.0:Enclosure.Internal.0-0:RAID.Integrated.1-1

○ The following command converts the specified physical disk drive to a non-storage physical disk drive:

```
racadm storage 
converttononraid:Disk.Bay.0:Enclosure.Internal.0-0:RAID.Integrated.1-1
```
○ The following command assigns or unassigns a global or dedicated Hot spare:

```
racadm storage hotspare:Disk.Bay.0:Enclosure.Internal.0-0:RAID.Integrated.1-1 -
assign no
```

```
racadm storage hotspare:Disk.Bay.0:Enclosure.Internal.0-0:RAID.Integrated.1-1 -
assign yes -type ghs
```

```
racadm storage hotspare:Disk.Bay.0:Enclosure.Internal.0-0:RAID.Integrated.1-1 -
assign yes -type dhs -vdkey:Disk.Virtual.0:RAID.Integrated.1-1
```
- To reset, clear, and import the storage configuration to the controller.
	- The following command imports the current foreign configuration from the controller:

racadm storage importconfig:RAID.Integrated.1-1

○ The following command deletes all virtual disks and un-assign hot spare from the associated controller:

racadm storage resetconfig:RAID.Integrated.1-1

○ The following command clears the current foreign configuration from the controller:

```
racadm storage clearconfig:RAID.Integrated.1-1
```
**NOTE:** After a resetconfig or clearconfig operation, the data cannot be reversed.

- To blink or unblink the PCIeSSD device.
	- o The following command blinks the specified PCIeSSD device:

```
racadm storage blink:Disk.Bay.8:Enclosure.Internal.0-1:PCIeExtender.Slot.3
STOR095 : Storage operation is successfully completed.
```
o The following command unblinks the specified PCIeSSD device:

```
racadm storage unblink:Disk.Bay.8:Enclosure.Internal.0-1:PCIeExtender.Slot.3
STOR095 : Storage operation is successfully completed.
```
● To prepare the specified PCIeSSD device for removal, run the following command:

```
racadm storage preparetoremove: Disk.Bay.8:Enclosure.Internal.0-1:PCIeExtender.Slot.3
STOR089 : Successfully accepted the storage configuration operation.
To apply the configuration operation, create a configuration job with --realtime 
option.
To create the required commit jobs, run the jobqueue command.
For more information about the jobqueue command, enter the RACADM command "racadm 
help jobqueue"
```
● To perform a secure erase operation on the specified PCIeSSD device, run the following command:

```
racadm storage secureerase: Disk.Bay.8:Enclosure.Internal.0-1:PCIeExtender.Slot.3
RAC1040 : Successfully accepted the storage configuration operation.
To apply the configuration operation, create a configuration job, and then restart 
the server.
To create the required commit and reboot jobs, run the jobqueue command.
For more information about the jobqueue command, enter the RACADM command "racadm 
help jobqueue"
```
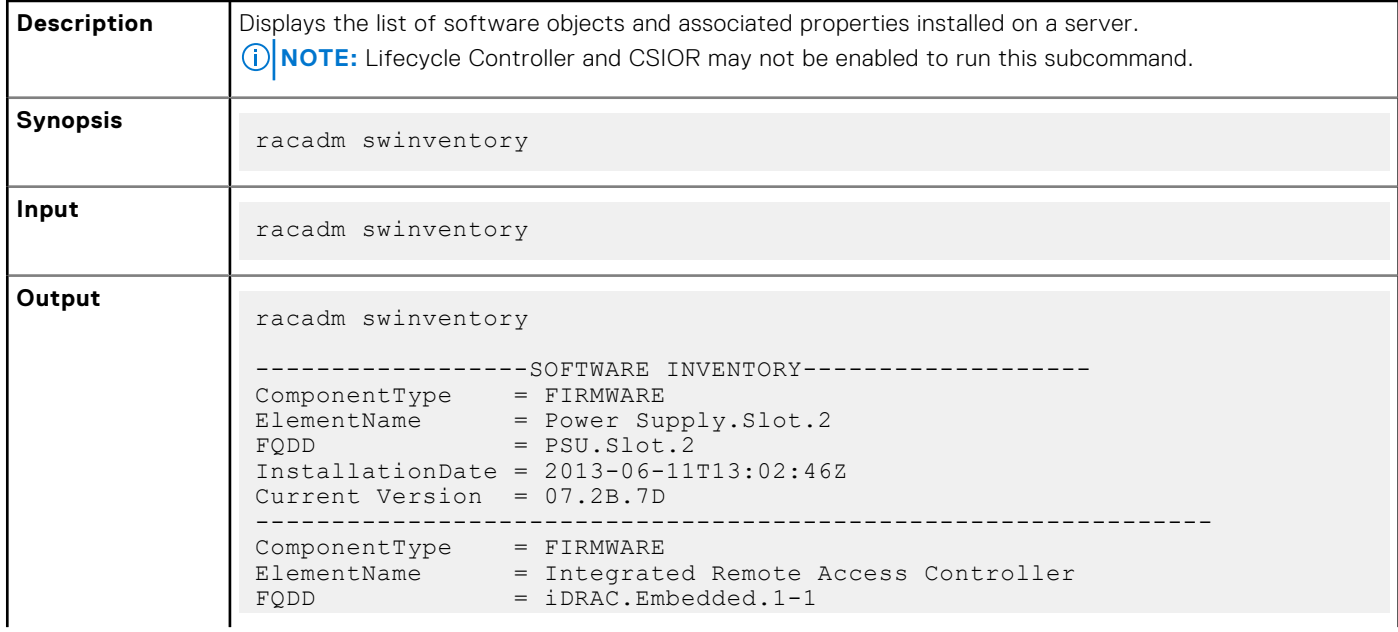

### **swinventory**

```
InstallationDate = NA
Rollback Version = 1.50.50<br>--------------------------
----------------------------------------------------------------
ComponentType = FIRMWARE
ElementName = Integrated Remote Access Controller
FQDD = iDRAC.Embedded.1-1
InstallationDate = 2013-06-11T13:02:48Z
Current Version = 1.50.50
```
**(i)** NOTE: Configuration changes and firmware updates that are made within the operating system may not reflect properly in the inventory until you perform a server restart.

### **systemconfig**

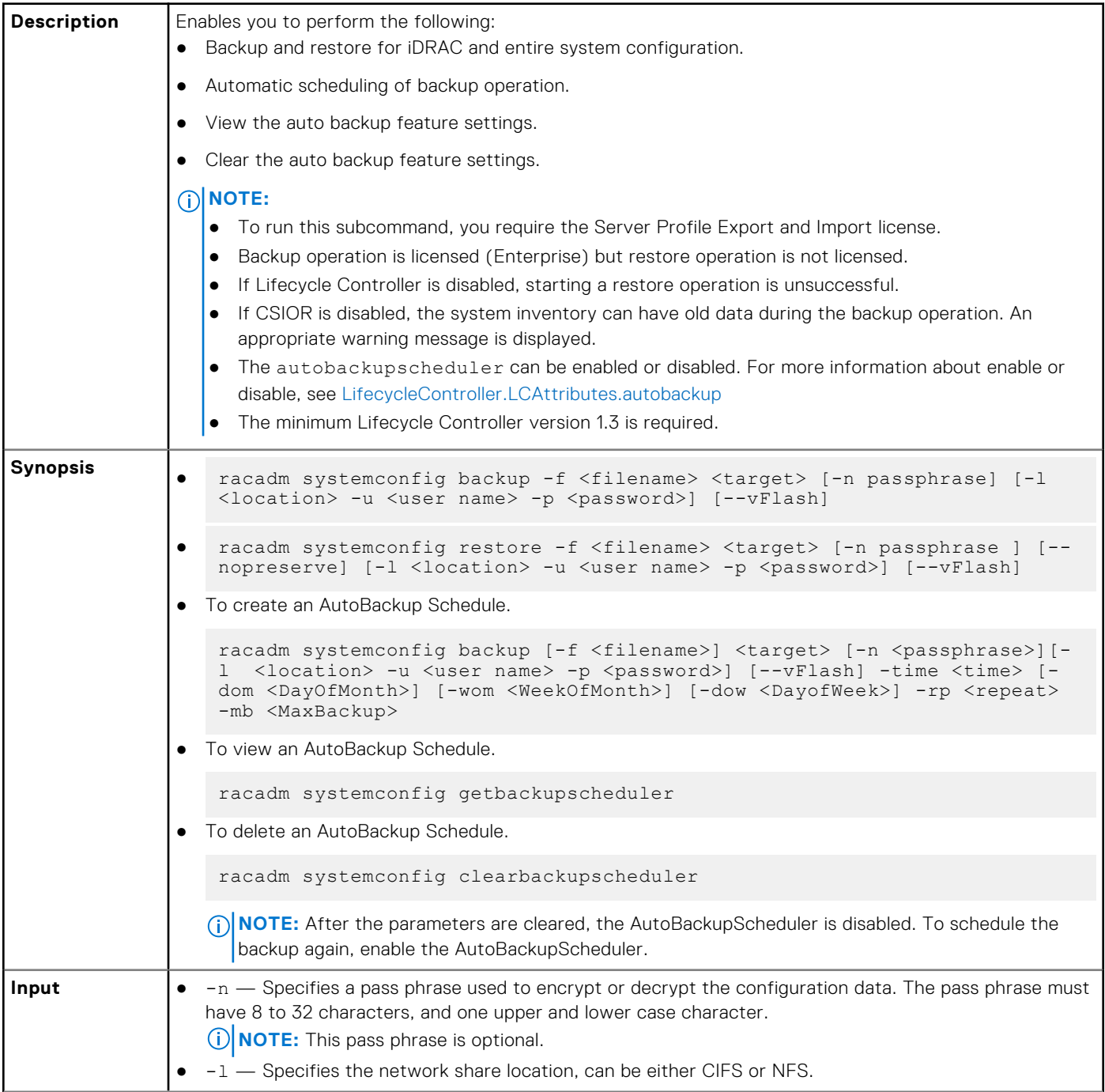

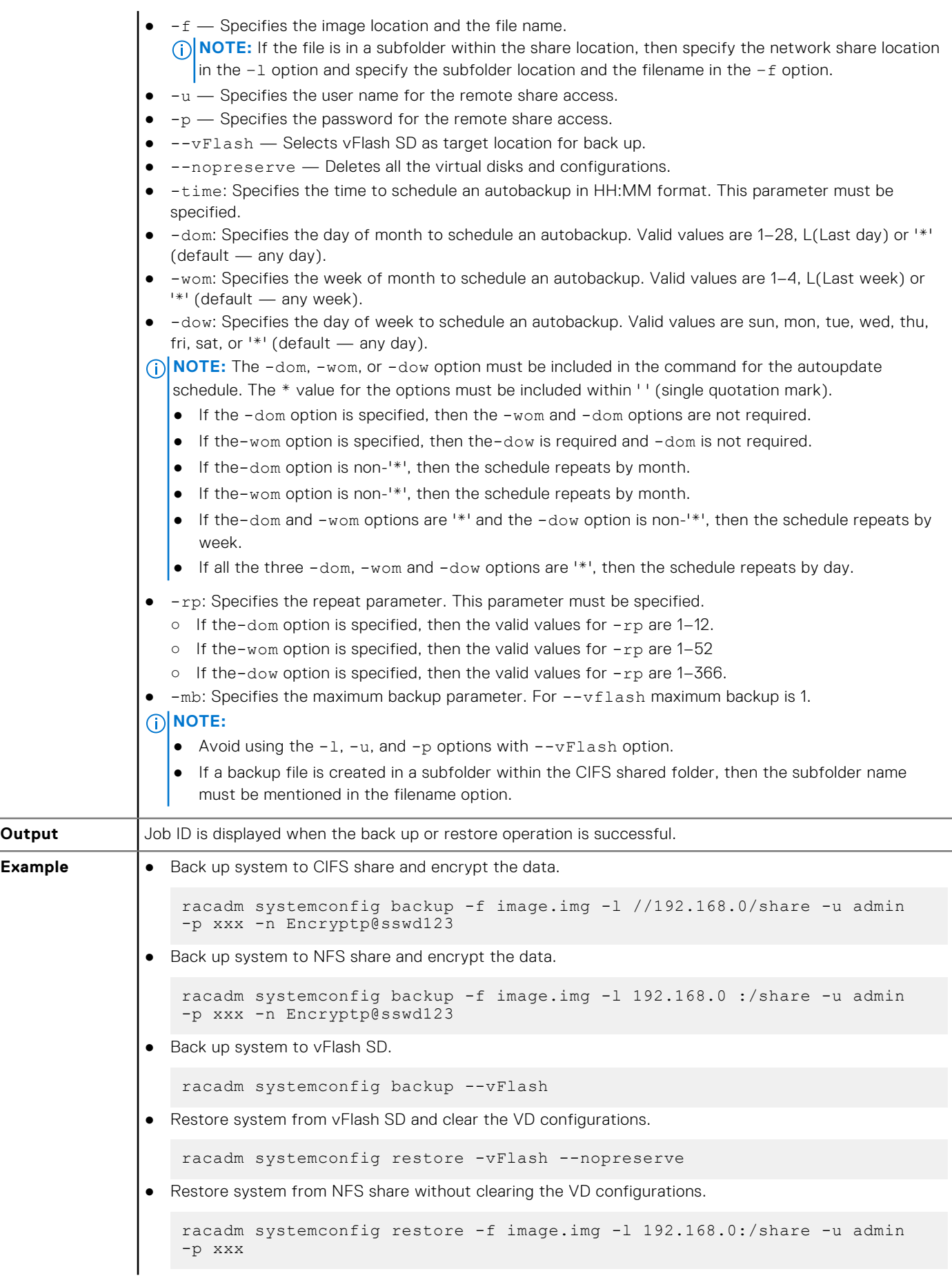

```
● Create a backup file in a subfolder within the CIFS shared folder.
```

```
racadm systemconfig backup –f rts/Backup.img –l //192.168.0/CIFSshare 
–u username –p xxx
```
● To enable or disable AutoBackupScheduler.

```
racadm set lifecyclecontroller.lcattributes.autobackup 1 
racadm set lifecyclecontroller.lcattributes.autobackup 0
```
● AutoBackup system to CIFS share and encrypt the data.

```
racadm systemconfig backup -f image.img -l //192.168.0/share -u admin 
-p xxx -n encryptpasswd123 -time 14:30 -dom 1 -rp 6 -mb 10
```
● AutoBackup system to NFS share and encrypt the data.

```
racadm systemconfig backup -f image.img -l 192.168.0:/share -u admin -p 
xxx -n encryptpasswd123 -time 14:30 -dom 1 -rp 6 -mb 20
```
● AutoBackup system to vFlash SD.

```
racadm systemconfig backup --vFlash -time 10:30 -wom 1 -dow mon -rp 6 
-mb 1
```
### **systemerase**

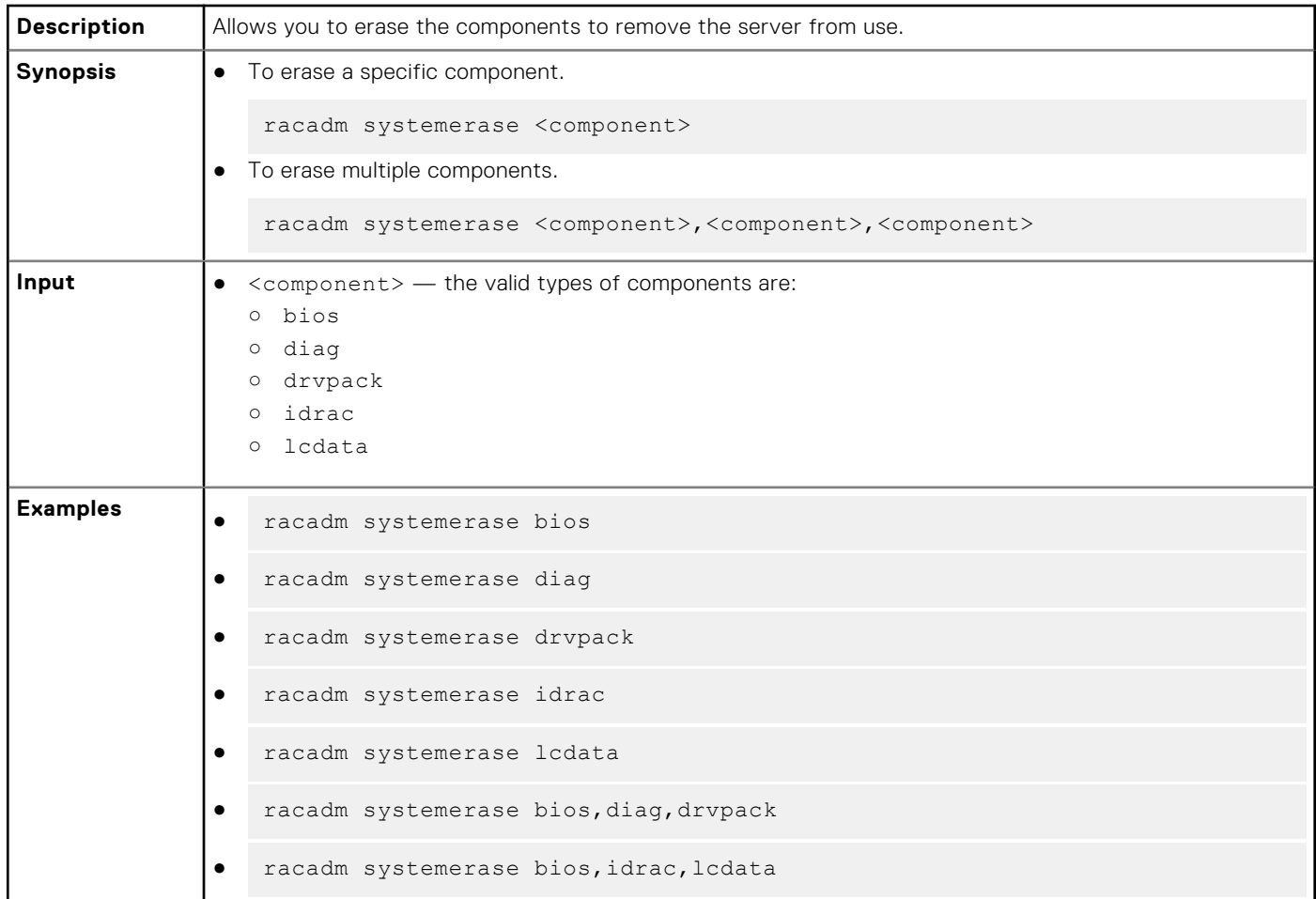

### **systemperfstatistics**

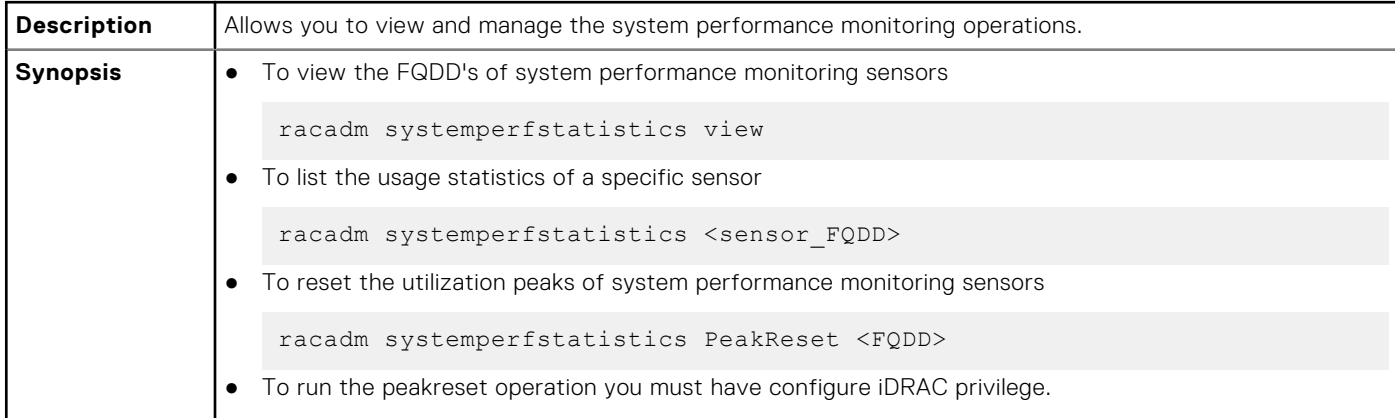

#### **Examples:**

● To view the FQDD's of system performance monitoring sensors

```
racadm systemperfstatistics view
[key = iDRAC.Embedded.1#SystemBoardCPUUsageStat]
[key = iDRAC.Embedded.1#SystemBoardIOUsageStat]
[key = iDRAC.Embedded.1#SystemBoardMEMUsageStat]
[key = iDRAC.Embedded.1#SystemBoardSYSUsageStat]
```
● To list the usage statistics of a specific sensor

```
racadm systemperfstatistics iDRAC.Embedded.1#SystemBoardCPUUsageStat
Minimum Readings
Last Hour = 0% [At Mon, 05 May 2014 17:13:04]
Last Day = 0% [At Mon, 05 May 2014 15:59:53]
Last Week = 0% [At Mon, 05 May 2014 15:59:53]
Maximum Readings
Last Hour = 0% [At Thu, 01 Jan 1970 00:00:00]
Last Day = 0% [At Thu, 01 Jan 1970 00:00:00]
Last Week = 0% [At Thu, 01 Jan 1970 00:00:00]
Average Readings
Last Hour = 0\%Last Day = 0%
\frac{2}{\text{Last week}} = 0\%Peak Readings
Last Week 0% [At Mon, 05 May 2014 15:58:35]
```
● To reset the peak utilization of a specific sensor

```
racadm systemperfstatistics PeakReset iDRAC.Embedded.1#SystemBoardCPUUsageStat
RAC1163: The peak utilization value of Out-Of-Band performance monitoring sensor CPU 
Usage is successfully reset.
```
### **techsupreport**

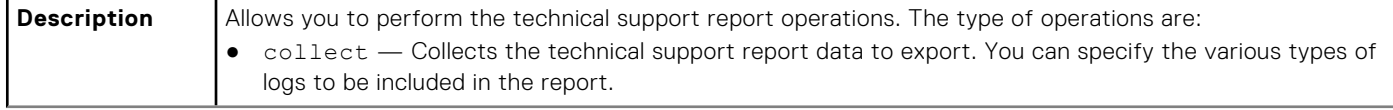

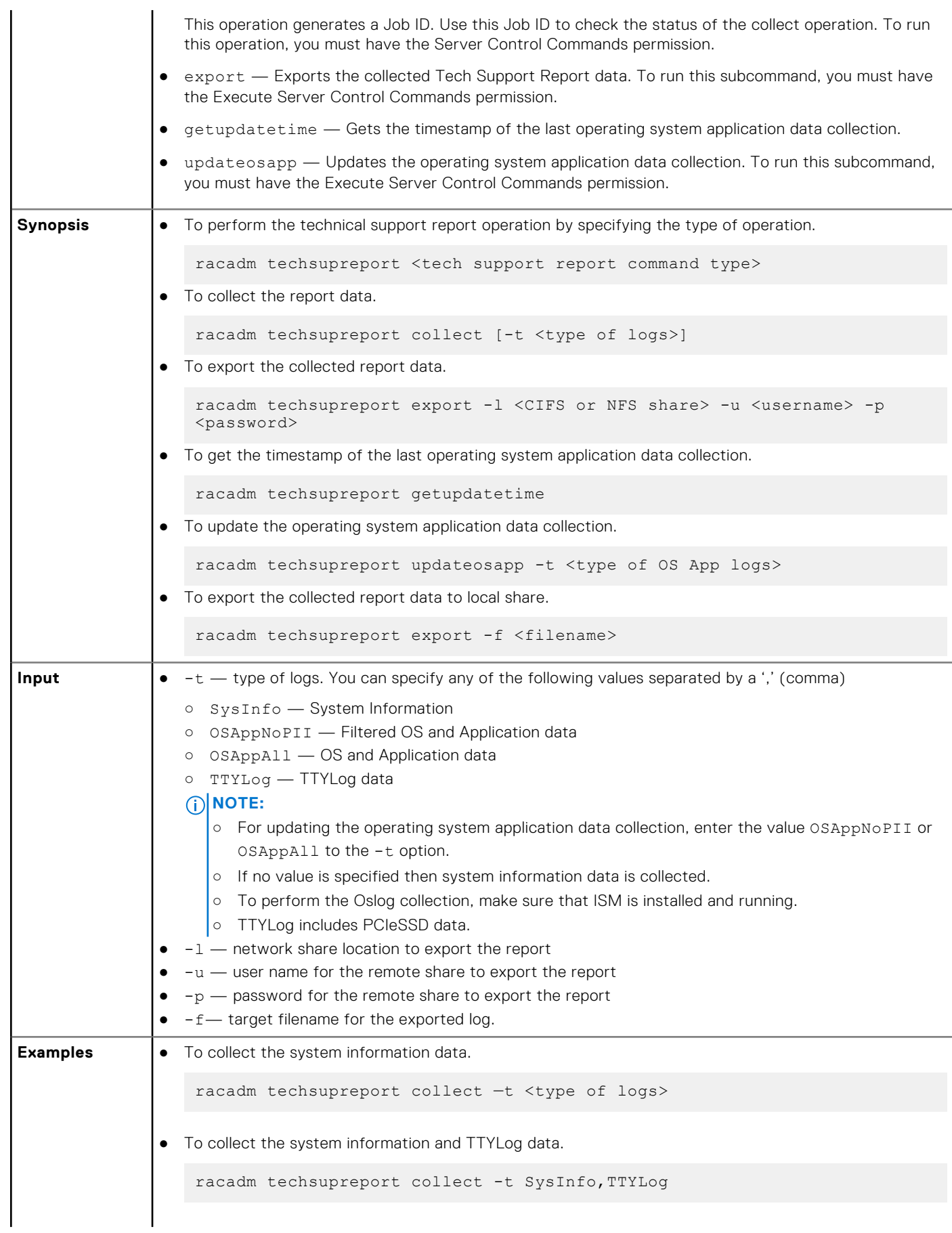

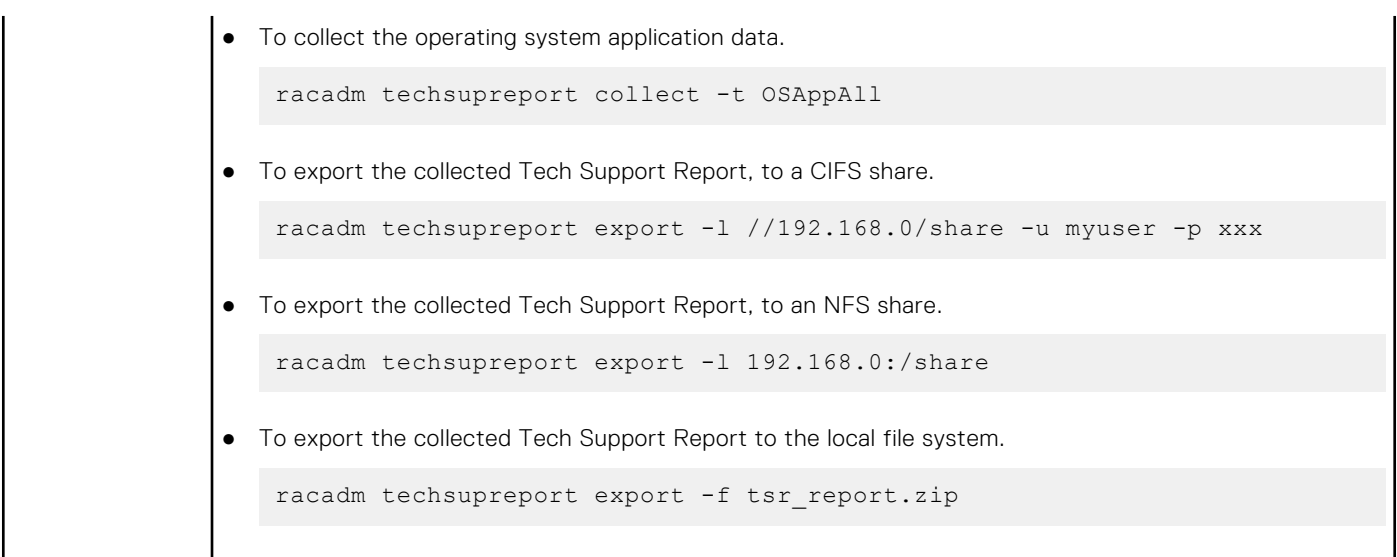

## **testemail**

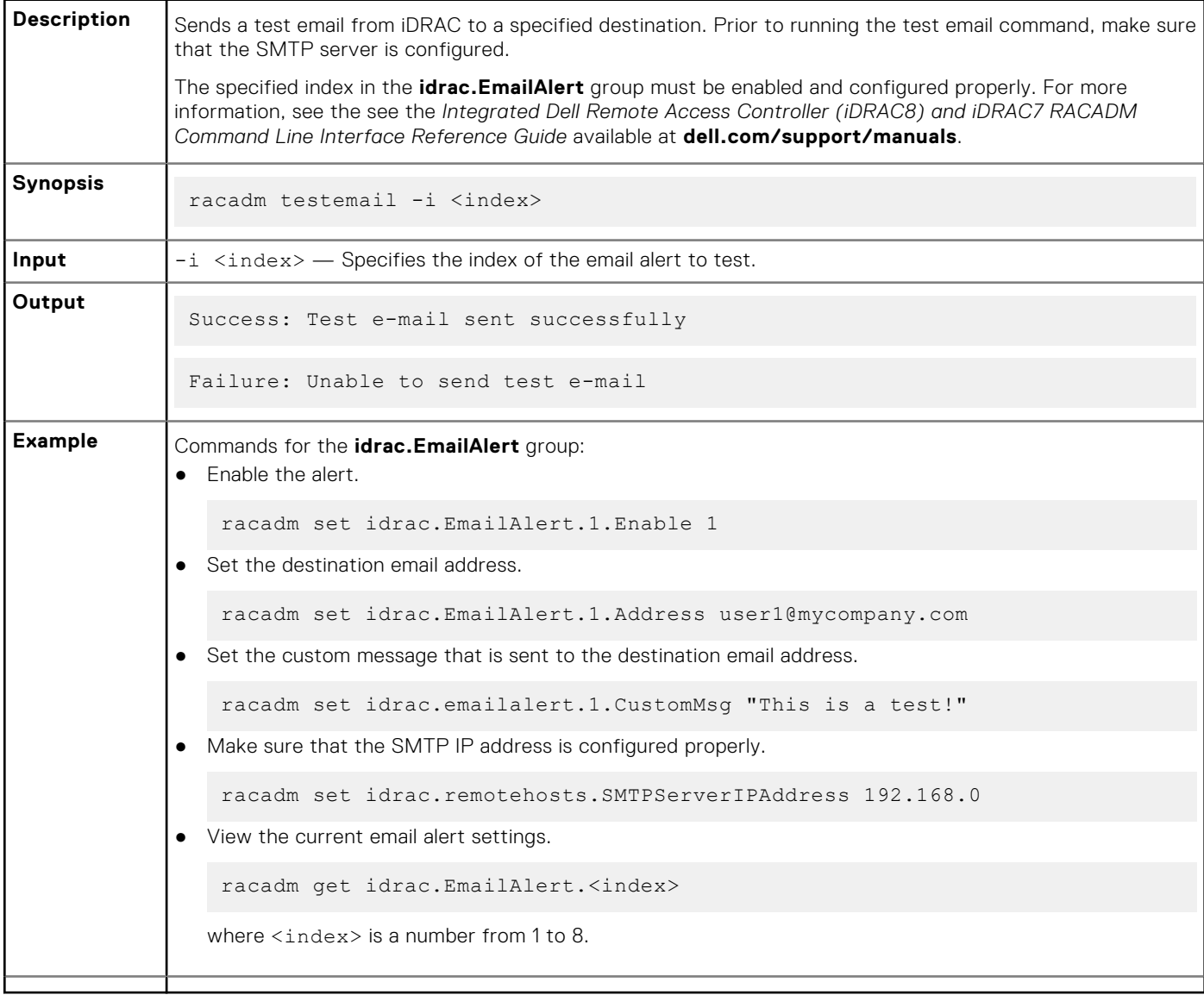

## **testtrap**

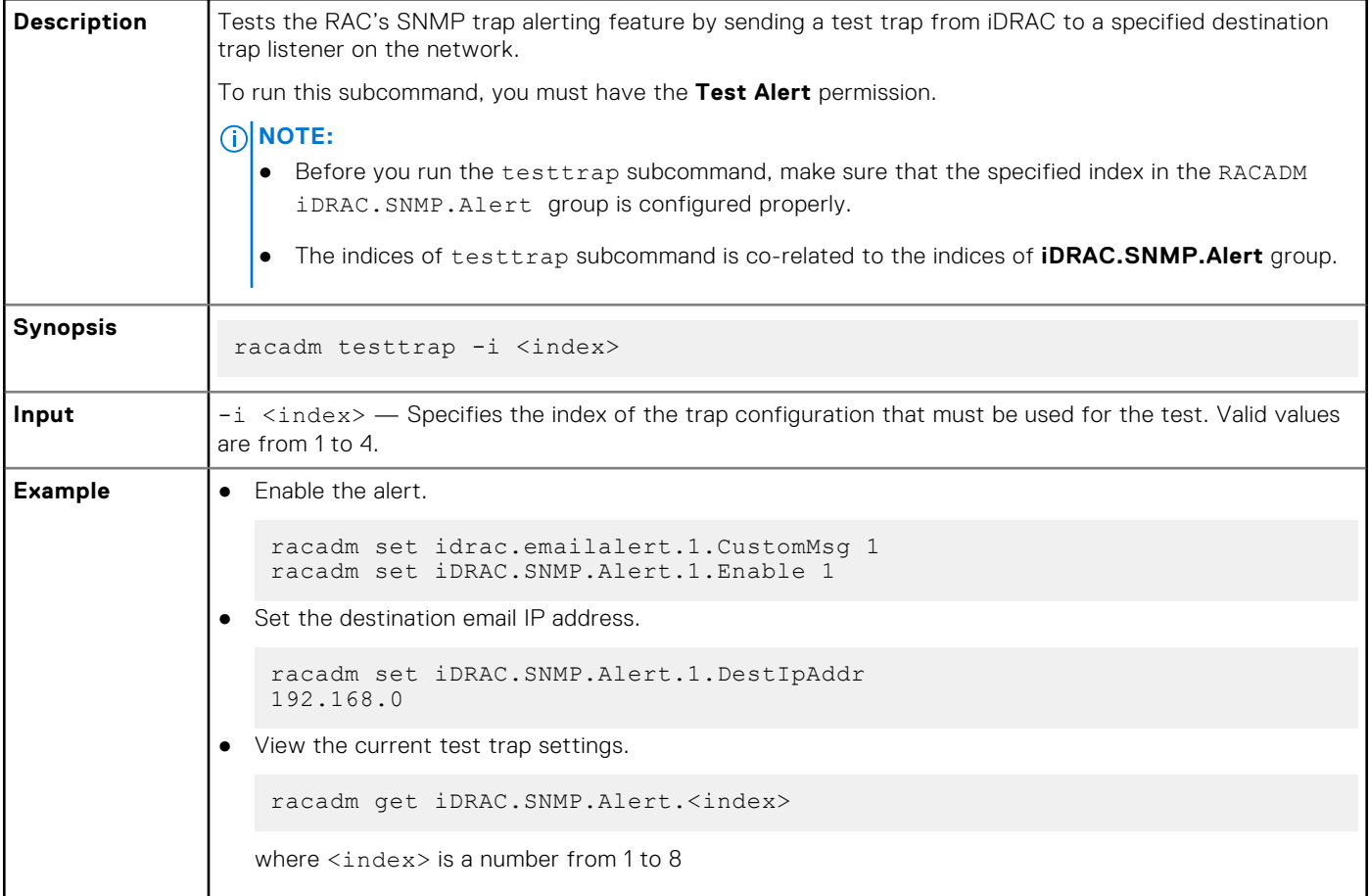

## **testalert**

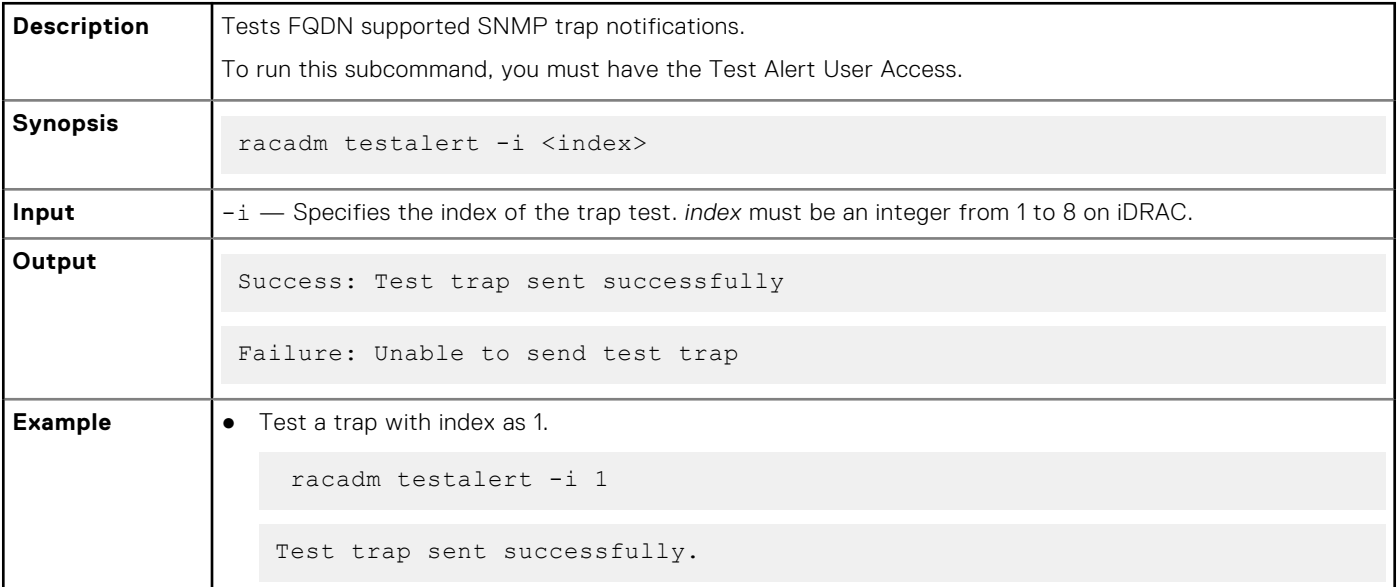

```
● Test a trap that has not been configured yet.
```

```
racadm testalert -i 2
ERROR: Trap at specified index is not currently enabled.
```
### **traceroute**

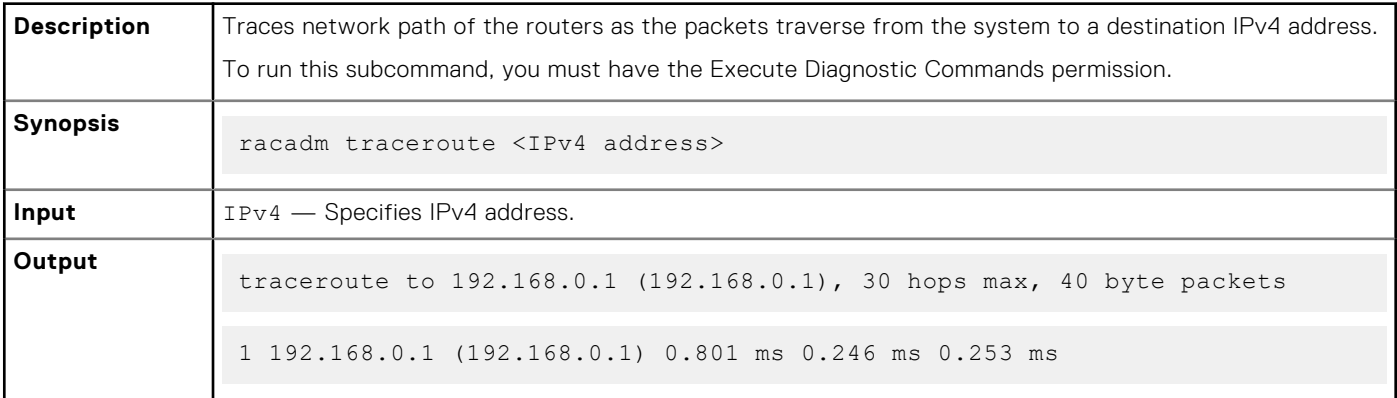

## **traceroute6**

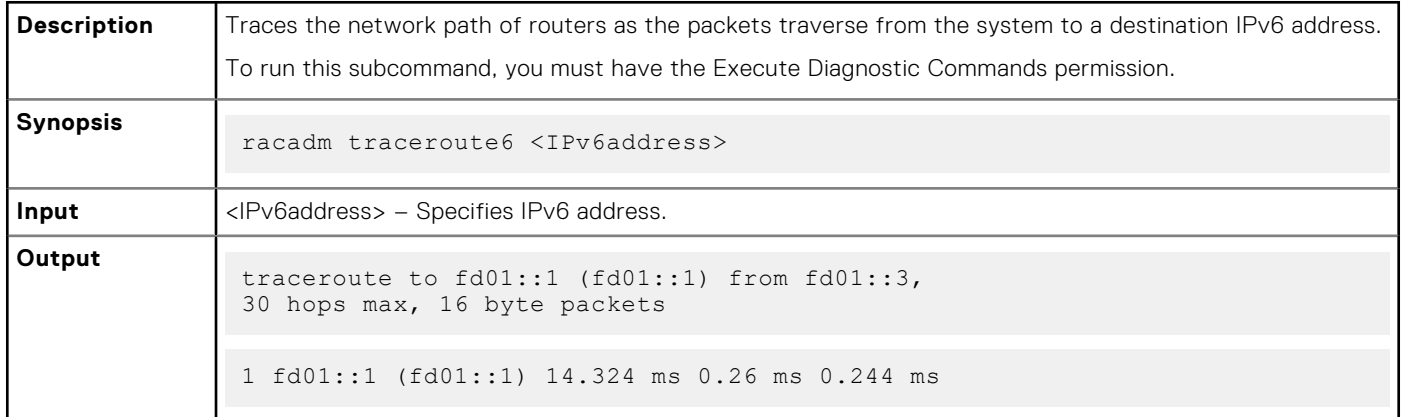

# **update**

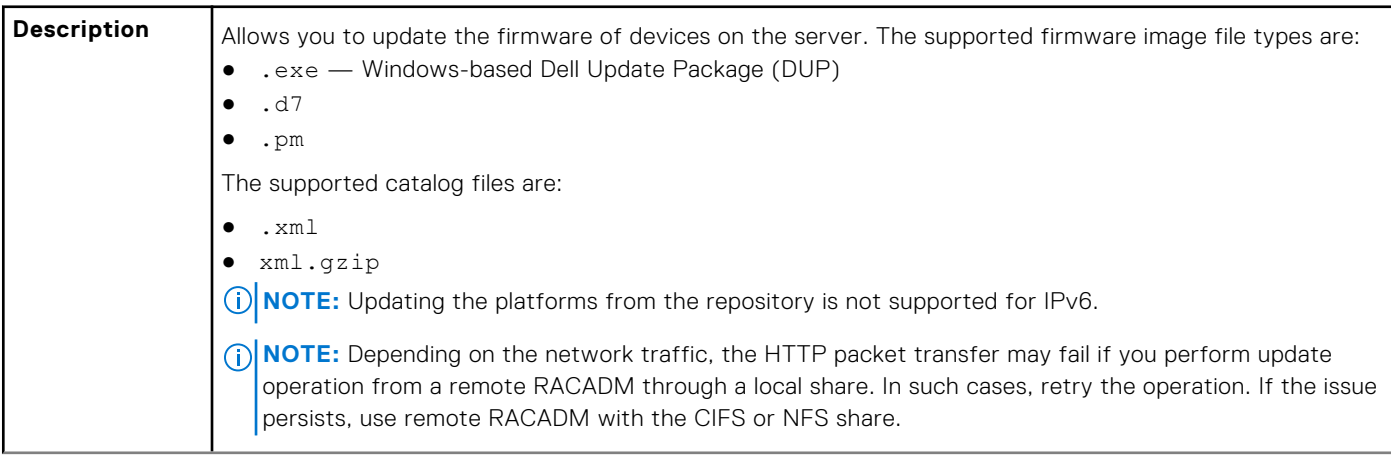

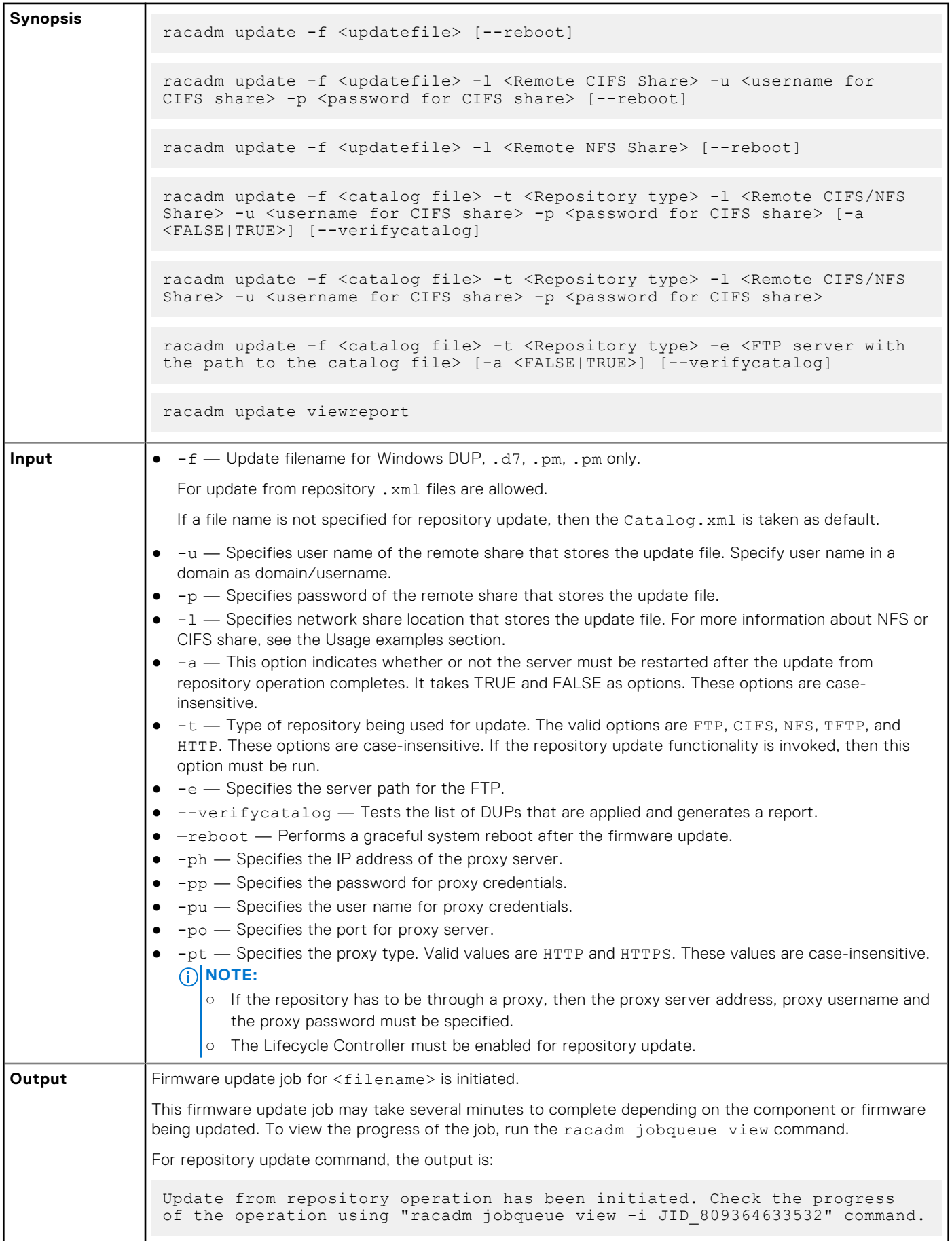

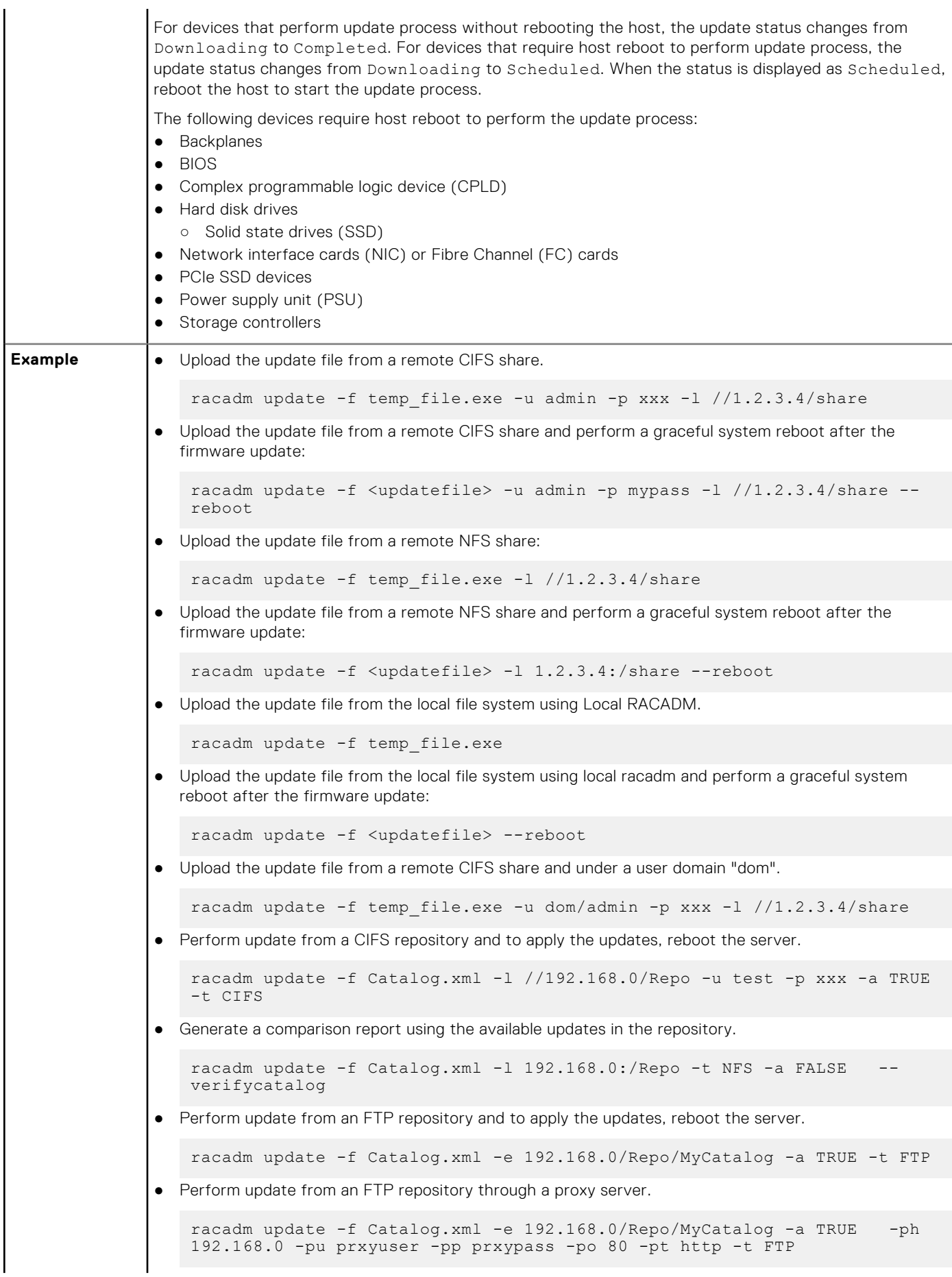
```
● Perform update from ftp.dell.com. 
    racadm update -f Catalog.xml.gz -e ftp.dell.com/Catalog -a TRUE -t FTP
 View the comparison report generated.
    racadm update viewreport
   ComponentType = Firmware<br>ElementName = PERC H73
   ElementName = PERC H730P Mini<br/>\nFQDD = RAID. Integrated= RAID. Integrated. 1-1
   Current Version = 25.2.1.0025Available Version = 25.2.1.0029
● Perform update from an FTP repository with authentication and reboot the server to apply the updates.
    racadm update -f Catalog.xml -e 192.168.11.0/Repo/MyCatalog -u user -p 
   xxx\n -a TRUE -t FTP 
● Perform update from a HTTP repository and restart the server to apply the updates.
    racadm update -f Catalog.xml -e 192.168.0/Repo/MyCatalog -a TRUE -t HTTP
● Perform update from a TFTP repository and restart the server to apply the updates.
    racadm update -f Catalog.xml -e 192.168.0/Repo/MyCatalog -a TRUE -t TFTP
```
# **usercertupload**

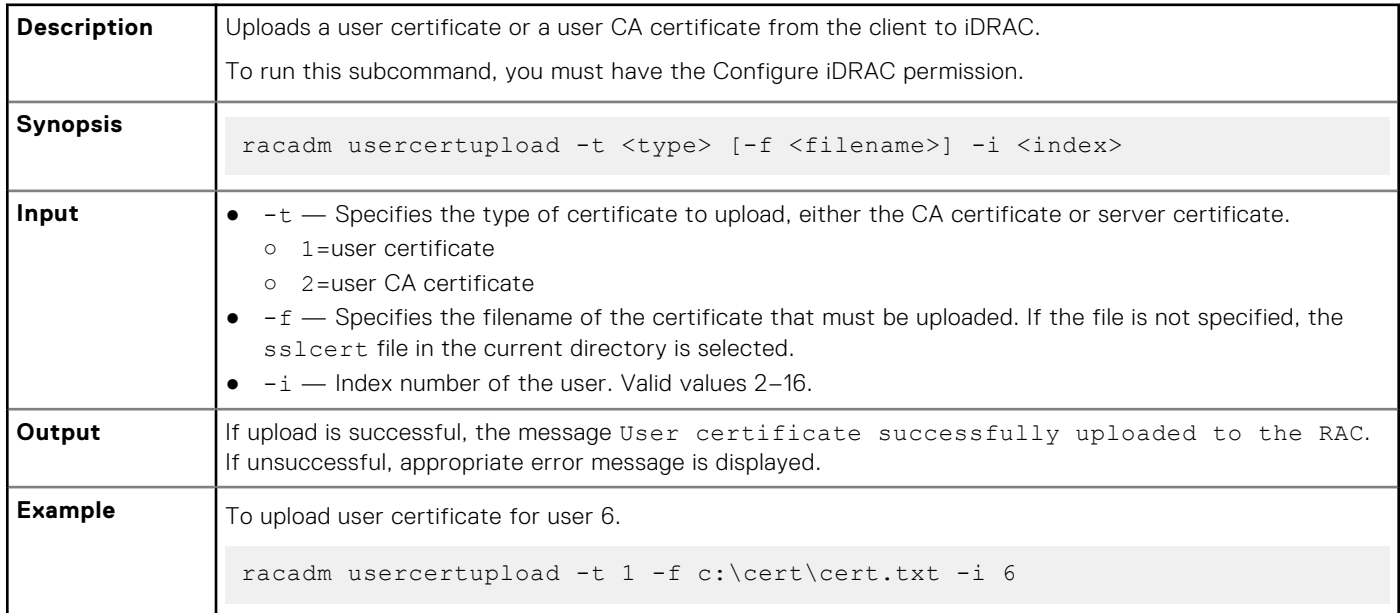

# **usercertview**

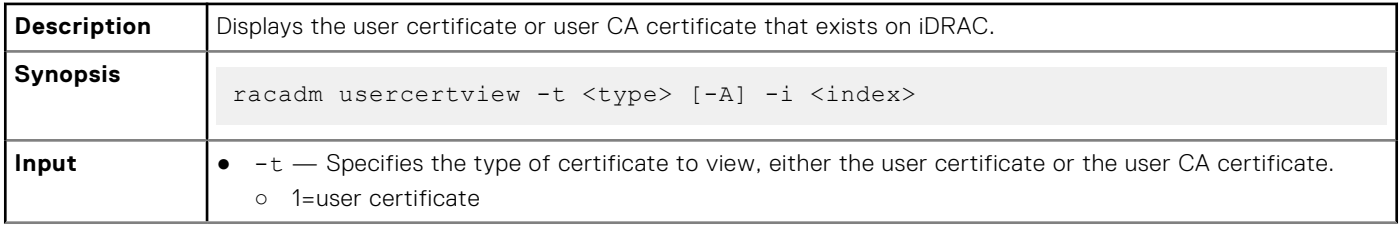

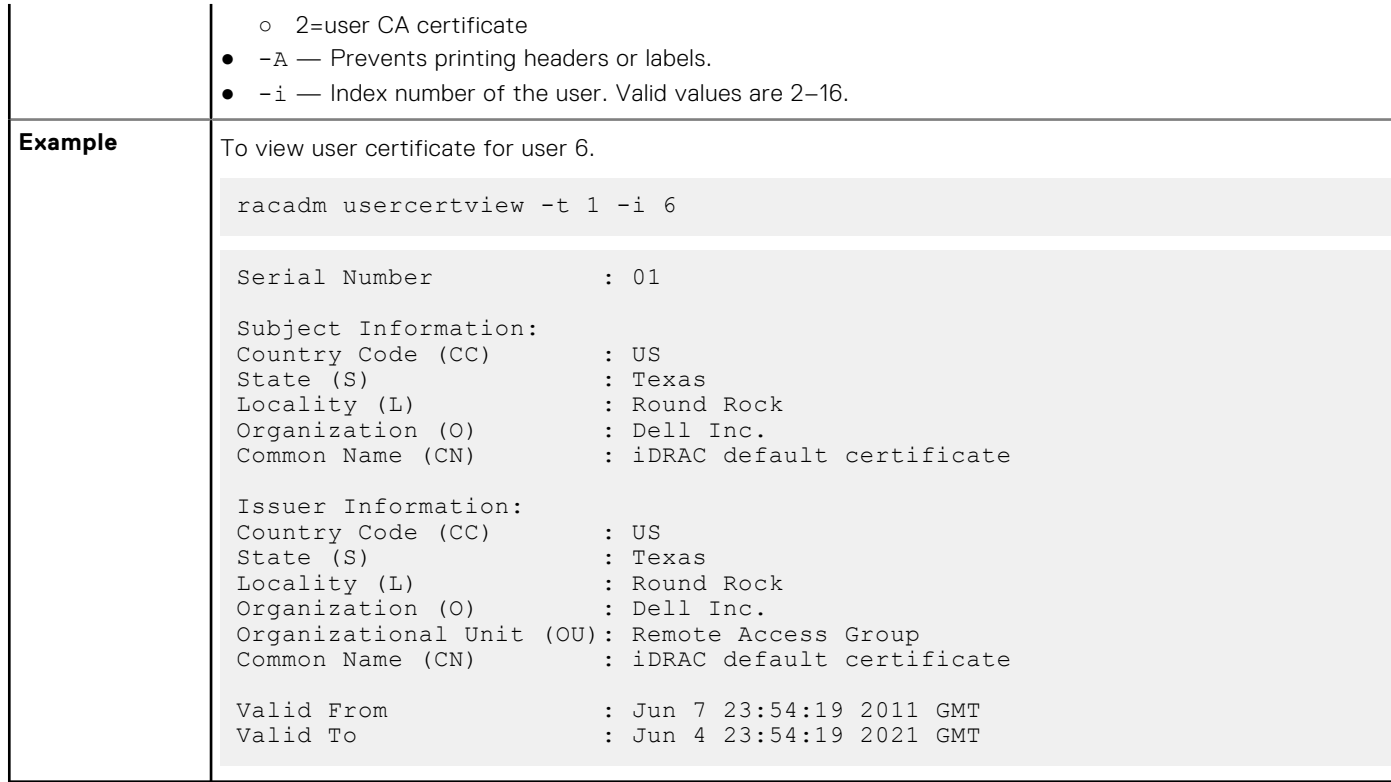

# **vflashsd**

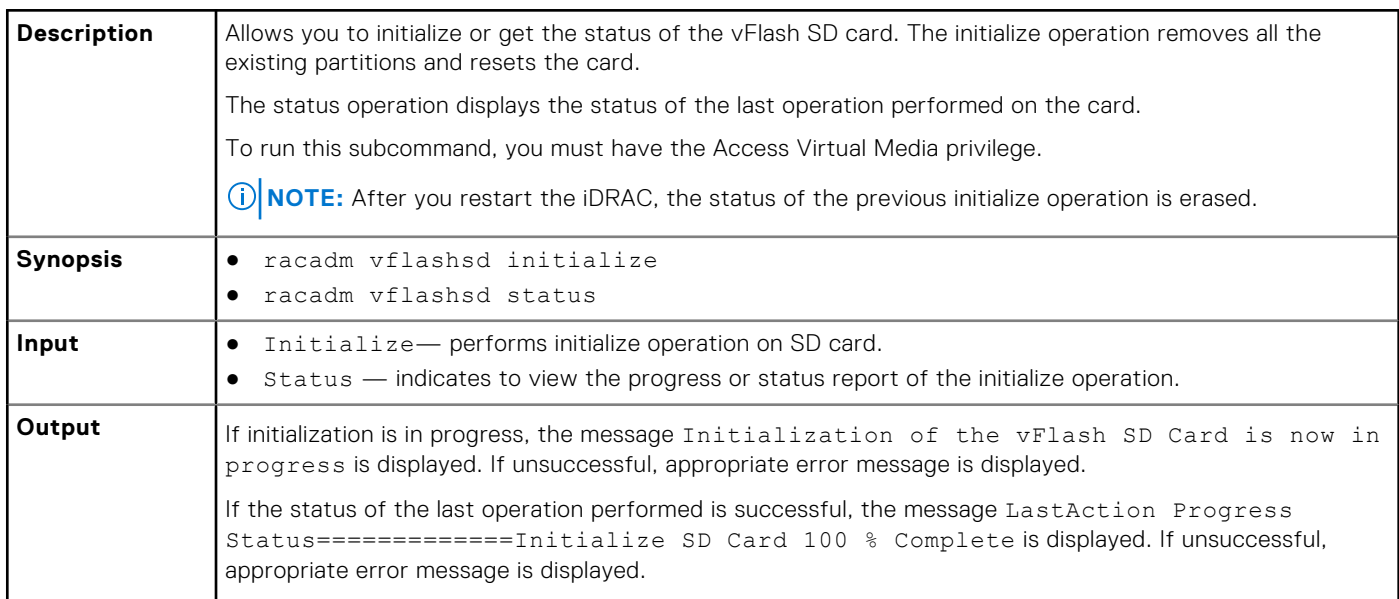

# **vflashpartition**

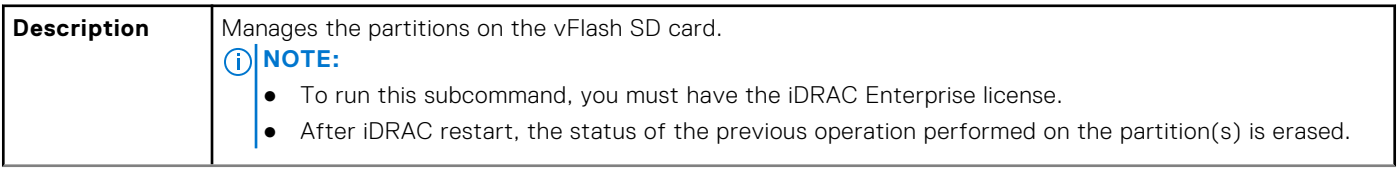

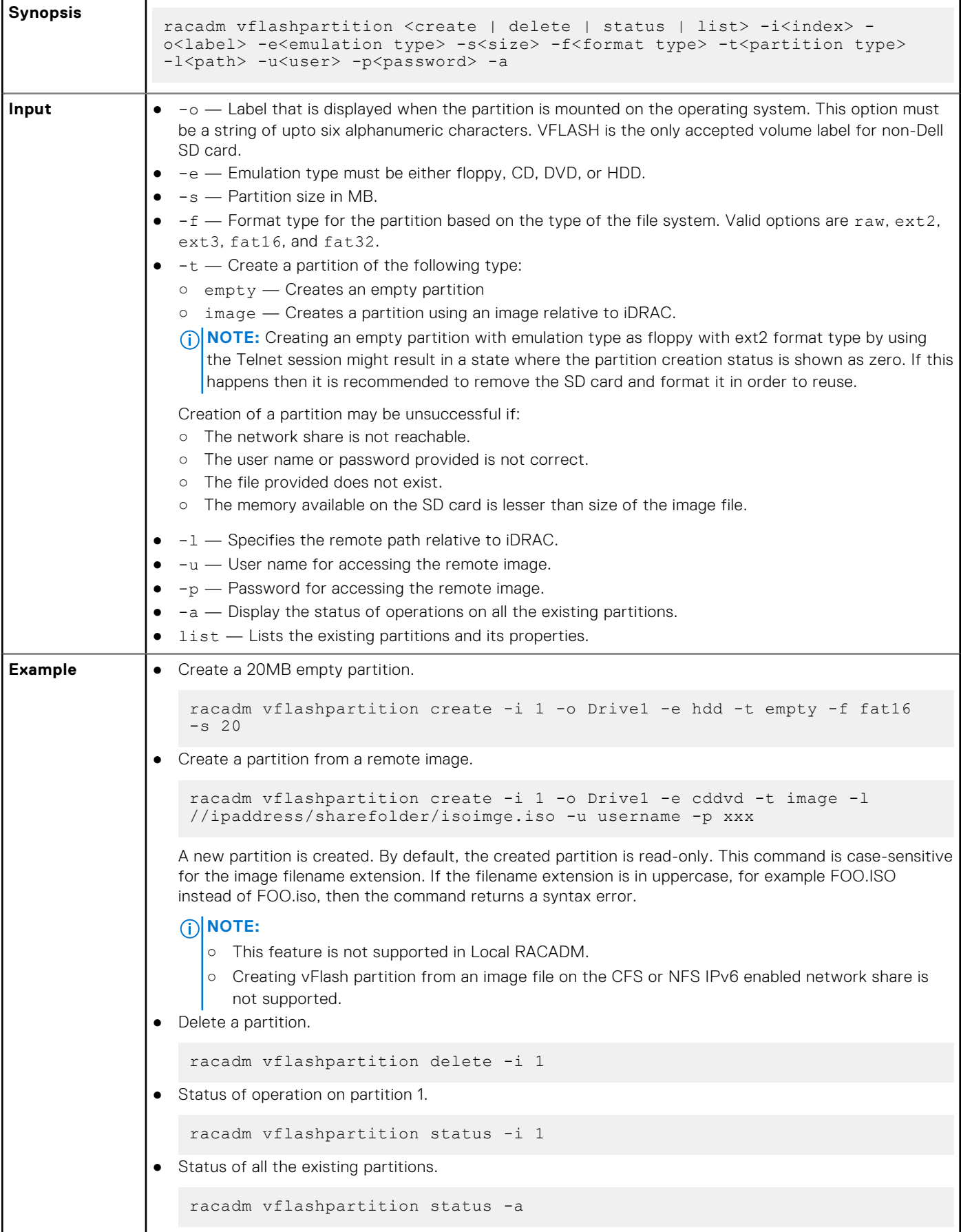

● List all the existing partitions and its properties.

racadm vflashpartition list

# **vmdisconnect**

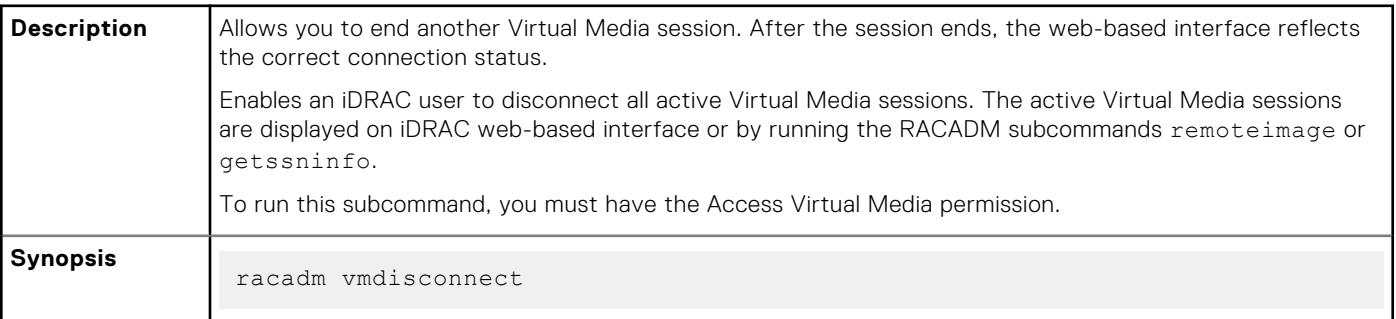

# **3**

# **iDRAC Property Database Group and Object Descriptions**

The iDRAC property database contains the configuration information for iDRAC. Associated object is organizing data, and object group is organizing object. The IDs for the groups and objects that the property database supports are listed in this section for iDRAC Enterprise on Blade Servers and iDRAC Enterprise or Express on Rack and Tower Servers.

To configure iDRAC, use the group and object IDs with the RACADM subcommands.

- **NOTE:** You can configure a setting that does not have a hash symbol (#) as the prefix in its output name. To modify a configurable object, use the -o option.
- **(i)** NOTE: Racadm sets the value of objects without performing any functional validation on them. For example, RACADM allows you to set the Certificate Validation object to 1 with the Active Directory object set to 0, even though Certificate Validation can happen only if Active Directory is enabled. Similarly, the cfgADSSOEnable object can be set to 0 or 1 even if the cfgADEnable object is 0, but it takes effect only if Active Directory is enabled.

All string values are limited to displayable ASCII characters, except where otherwise noted.

#### **Topics:**

- [Displayable Characters](#page-113-0)
- [idRacInfo](#page-114-0)
- [cfgStaticLanNetworking](#page-116-0)
- [cfgRemoteHosts](#page-118-0)
- cfaUserAdmin
- [cfgEmailAlert](#page-124-0)
- [cfgSessionManagement](#page-125-0)
- [cfgSerial](#page-126-0)
- [cfgOobSnmp](#page-129-0)
- [cfgRacTuning](#page-130-0)
- [ifcRacManagedNodeOs](#page-134-0)
- [cfgRacVirtual](#page-135-0)
- [cfgServerInfo](#page-136-0)
- [cfgActiveDirectory](#page-137-0)
- [cfgLDAP](#page-141-0)
- [cfgLdapRoleGroup](#page-144-0)
- [cfgStandardSchema](#page-145-0)
- [cfgThermal](#page-146-0)
- [cfgIpmiSol](#page-146-0)
- [cfgIpmiLan](#page-147-0)
- cfglpmiPetIpv6
- cfglpmiPef
- cfglpmiPet
- [cfgUserDomain](#page-151-0)
- [cfgServerPower](#page-151-0)
- [cfgServerPowerSupply](#page-159-0)
- cfglPv6LanNetworking
- cfalpv6StaticLanNetworking
- cfalPv6URL
- [cfgIpmiSerial](#page-167-0)
- [cfgSmartCard](#page-169-0)
- [cfgNetTuning](#page-170-0)
- <span id="page-113-0"></span>• [cfgSensorRedundancy](#page-171-0)
- [cfgVFlashSD](#page-172-0)
- [cfgVFlashPartition](#page-174-0)
- [cfgLogging](#page-176-0)
- [cfgRacSecurity](#page-176-0)

# **Displayable Characters**

Displayable characters include the following set:

abcdefghijklmnopqrstuvwxwz

ABCDEFGHIJKLMNOPQRSTUVWXYZ

 $0123456789$ ~`!@#\$%^&\*()\_+-={}[]|\:";'<>,.?/

The following table provides an overview of the object groups applicable for iDRAC Enterprise on Blade Servers and iDRAC on Rack and Tower Servers.

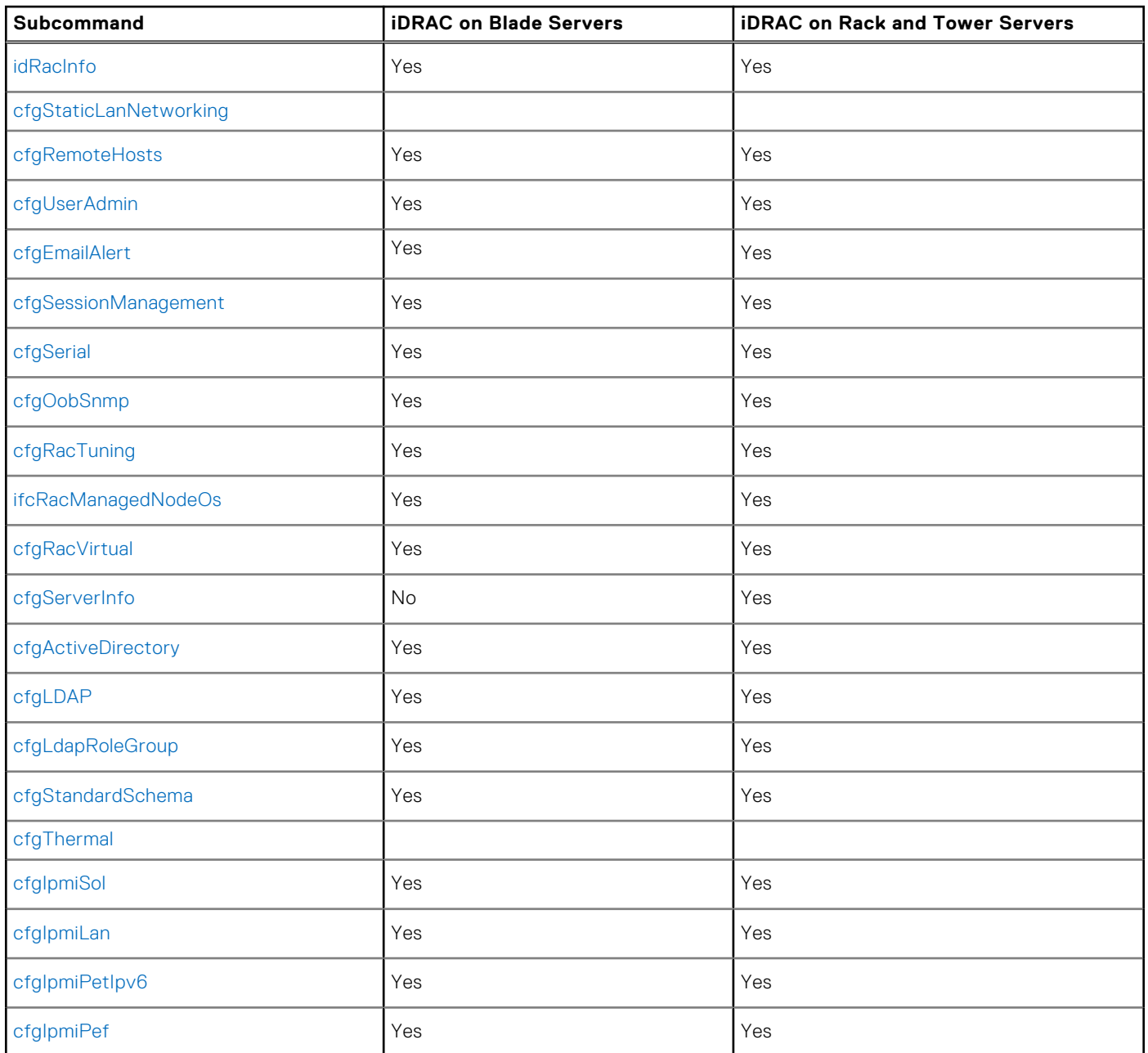

<span id="page-114-0"></span>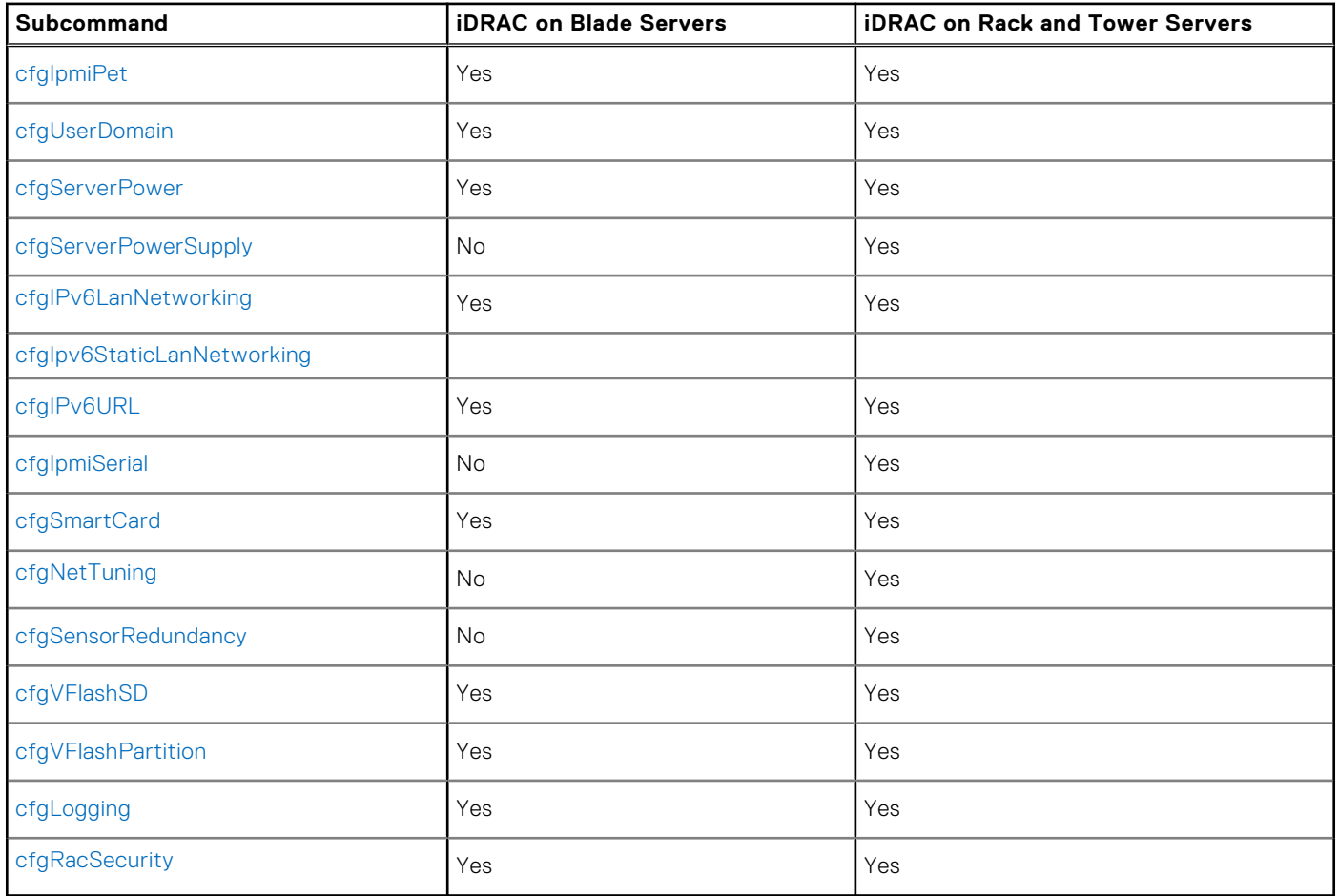

# **idRacInfo**

This group contains display parameters to provide information about the specifics of iDRAC being queried. One instance of the group is allowed.

The following sections provide information about the objects in the idRACInfo group.

# **idRacProductInfo (Read Only)**

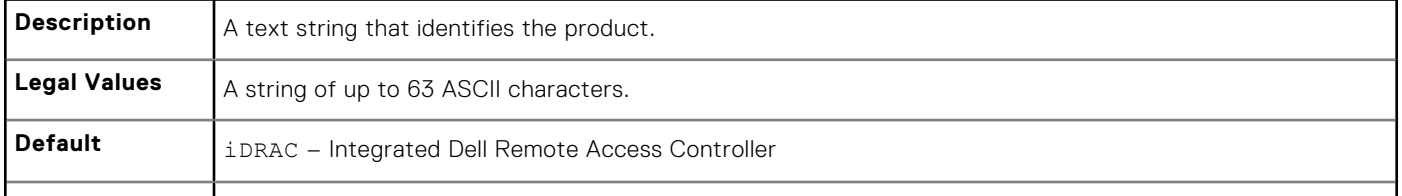

#### **idRacDescriptionInfo (Read Only)**

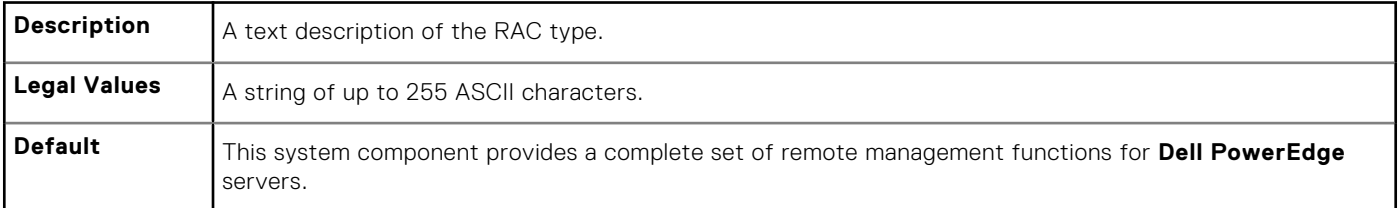

## **idRacVersionInfo (Read Only)**

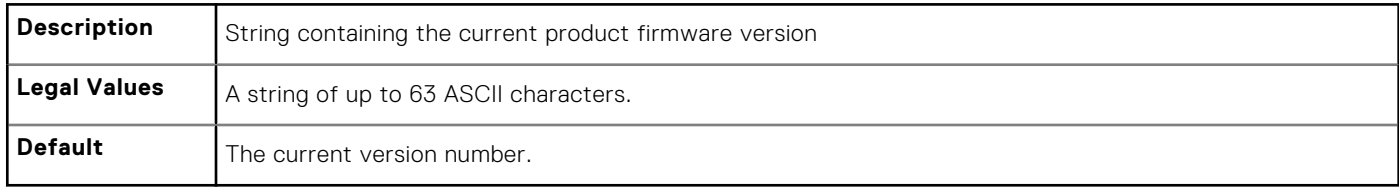

#### **idRacBuildInfo (Read Only)**

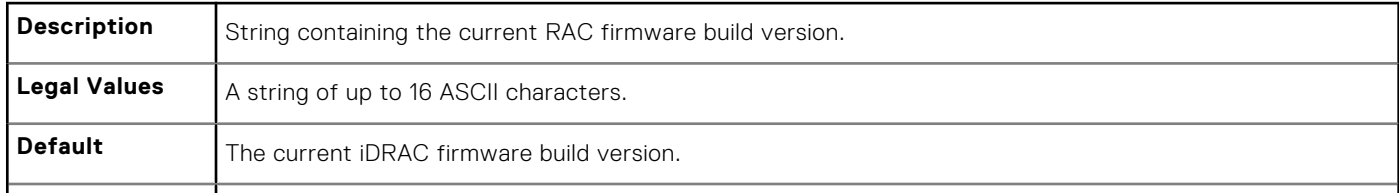

#### **idRacName (Read Only)**

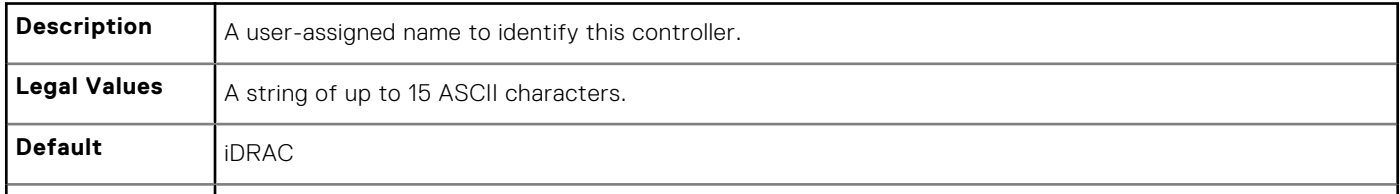

# **iDRAC Type (Read Only)**

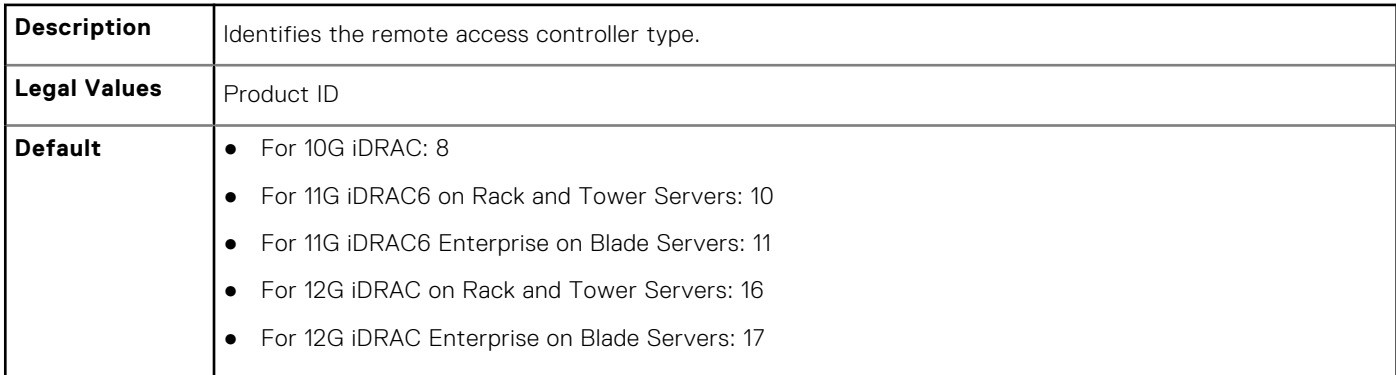

#### **Example**

racadm getconfig -g idRacInfo

```
# idRacType=8
# idRacProductInfo=Chassis Management Controller
# idRacDescriptionInfo=This system component provides a complete
set of remote management functions for blade servers
# idRacVersionInfo=P21
```

```
# idRacBuildInfo=200708301525
# idRacName=CMC-1
racadm getconfig -g idRacInfo
# idRacType=16
# idRacProductInfo=Integrated Dell Remote Access Controller
# idRacDescriptionInfo=This system component provides a complete set of remote 
management functions for Dell PowerEdge Servers
# idRacVersionInfo=1.06.06
# idRacBuildInfo=15
# idRacName=idrac-GSRS3V1
```
# **cfgStaticLanNetworking**

This group contains parameters to configure the device NIC for IPv4.

**NOTE:** A few objects in this group may require the device NIC to be reset, that may cause a brief loss in connectivity.

#### **cfgNicStaticEnable (Read or Write)**

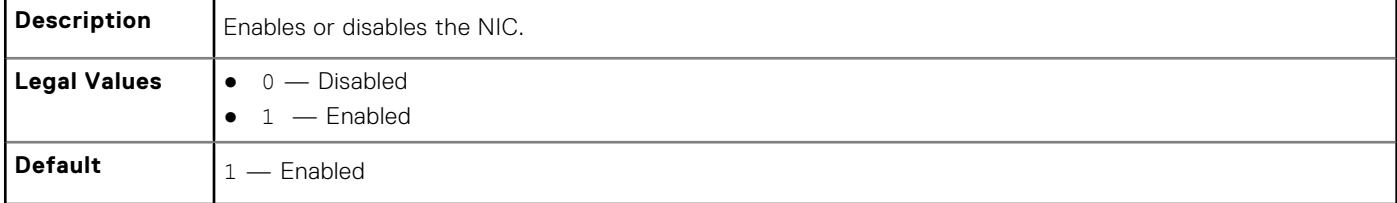

**NOTE:** If this object is modified, then the object cfgNicEnable is also modified.

#### **cfgNicStaticIPv4Enable (Read or Write)**

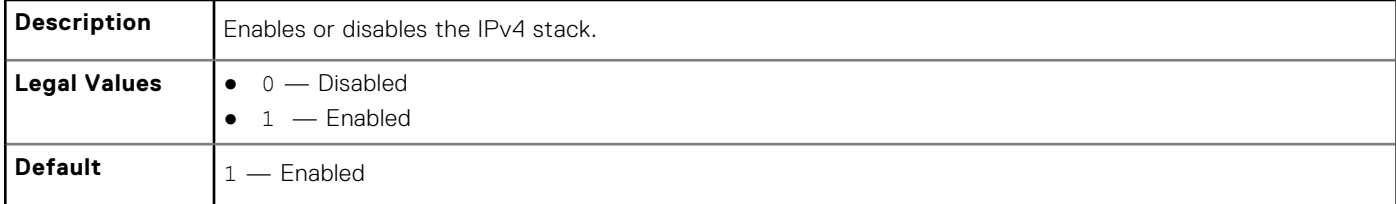

**NOTE:** If this object is modified, then the object cfgNicIPv4Enable is also modified.

#### **cfgNicStaticIpAddress (Read or Write)**

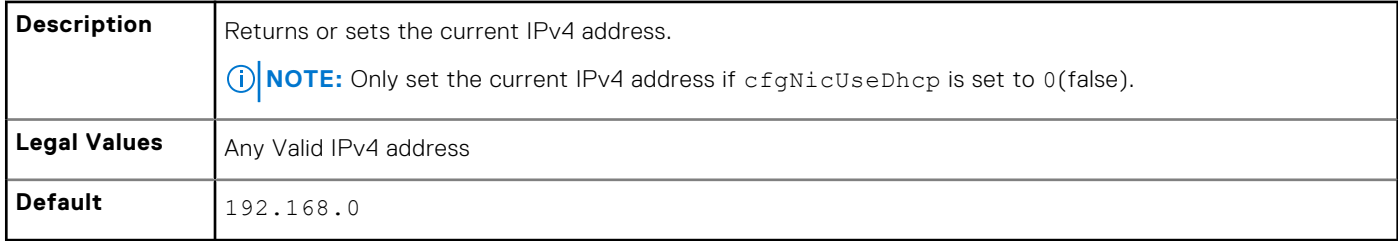

# **cfgNicStaticUseDhcp (Read or Write)**

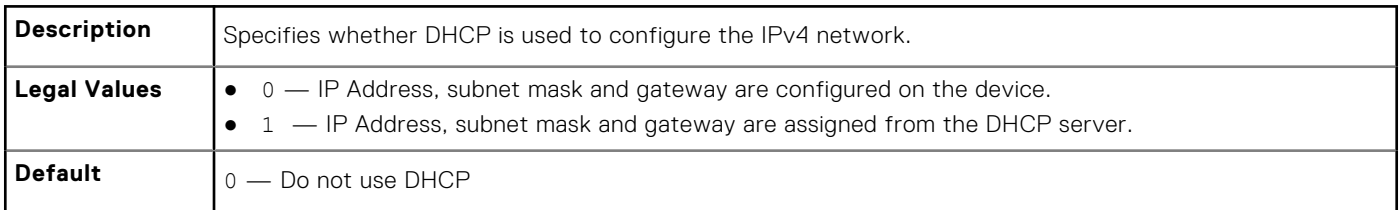

**(i) NOTE:** If this object is modified, then the object cfgNicUseDhcp is also modified.

# **cfgNicStaticNetmask (Read or Write)**

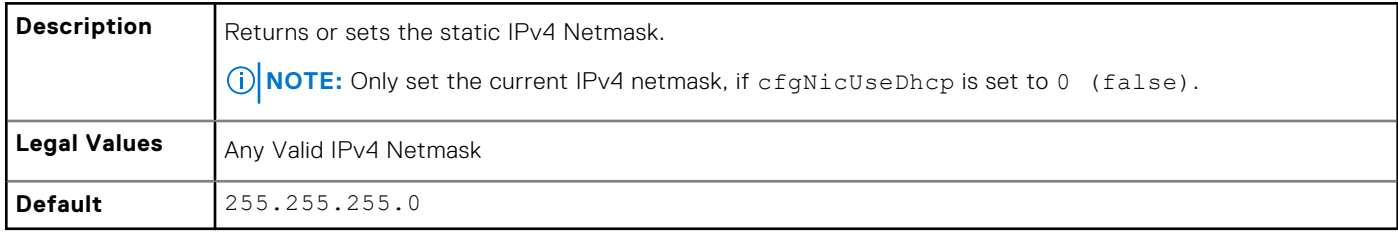

#### **cfgNicStaticGateway (Read or Write)**

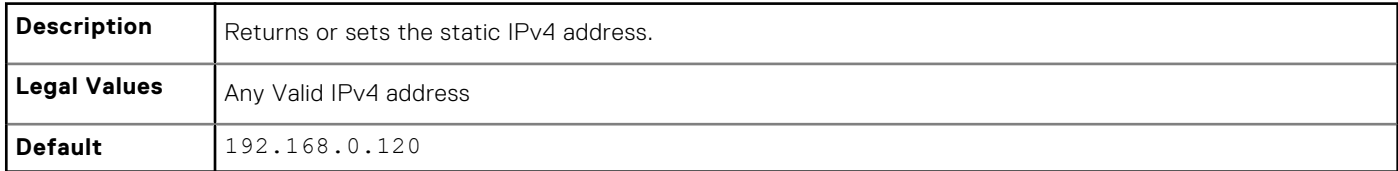

# **cfgDNSStaticServersFromDHCP (Read or Write)**

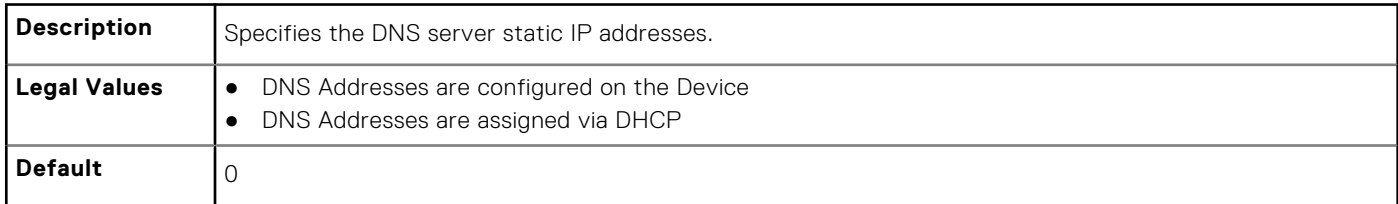

#### **cfgDNSStaticServer1 (Read or Write)**

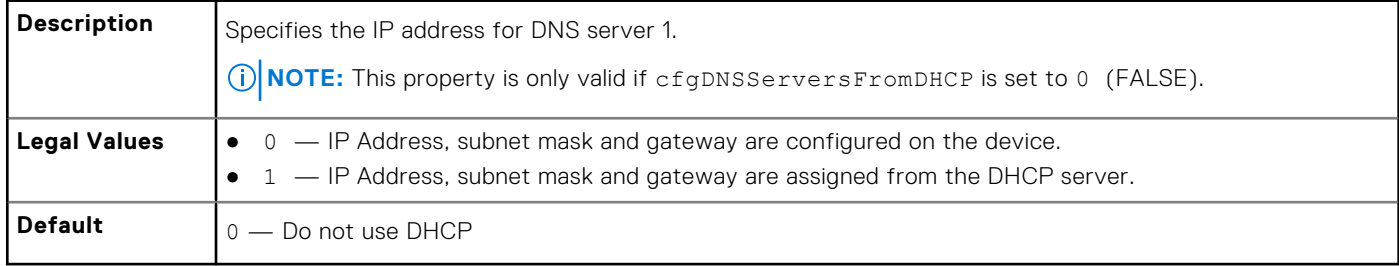

**(i) NOTE:** If this object is modified, then the object cfgNicUseDhcp is also modified.

# <span id="page-118-0"></span>**cfgDNSStaticServer2 (Read or Write)**

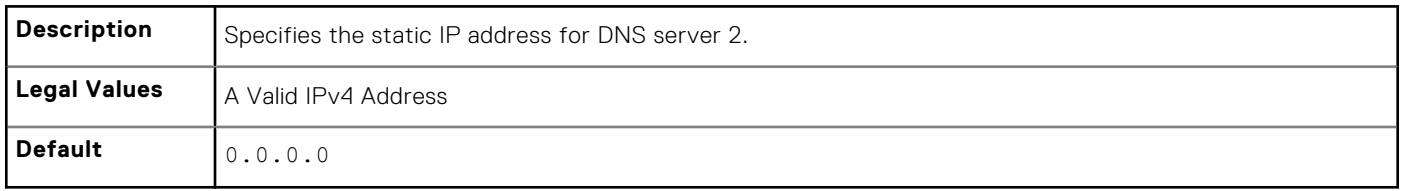

#### **cfgDNSStaticDomainName(Read or Write)**

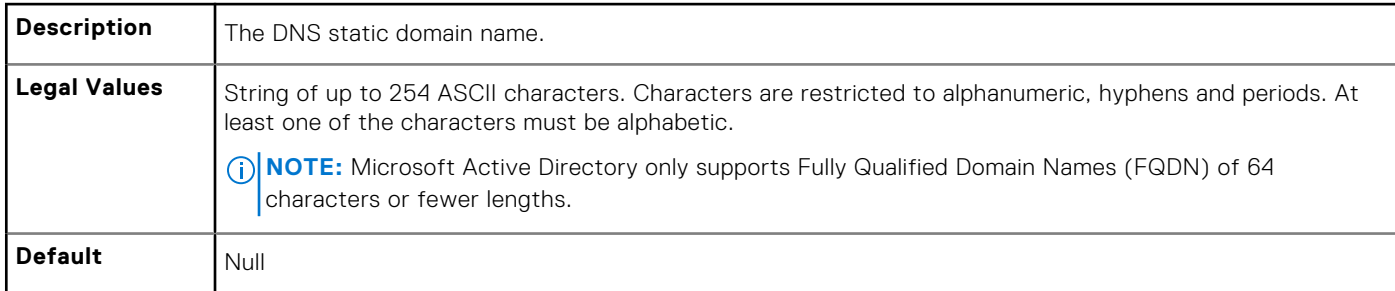

# **cfgDNSStaticDomainNameFromDHCP (Read or Write)**

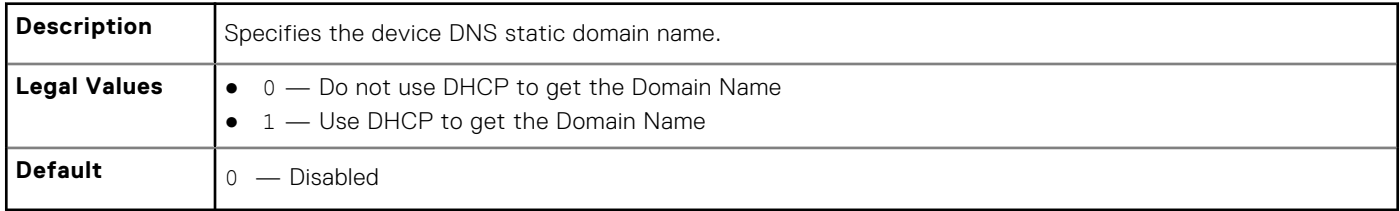

# **cfgRemoteHosts**

This group provides properties that allow configuration of the SMTP server for email alerts.

To apply this setting to iDRAC, use the —m option.

Use this object with the config or getconfig subcommands.

The following sections provide information about the objects in the cfgRemoteHosts group.

# **cfgRhostsFwUpdateTftpEnable (Read or Write)**

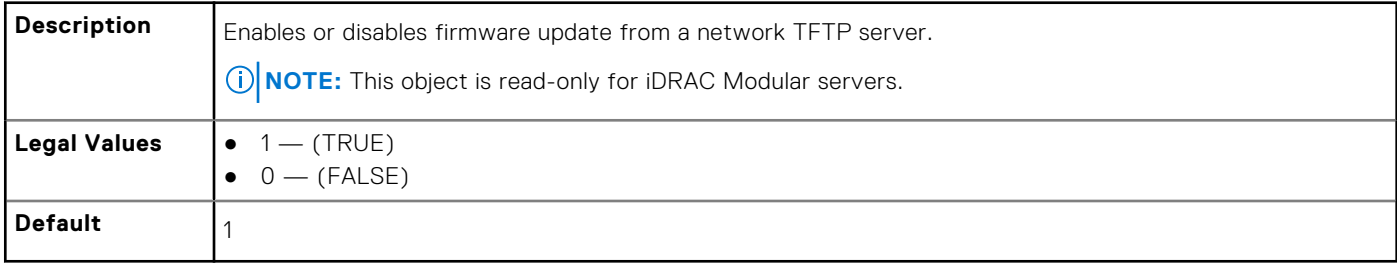

# **cfgRhostsFwUpdateIpAddr (Read or Write)**

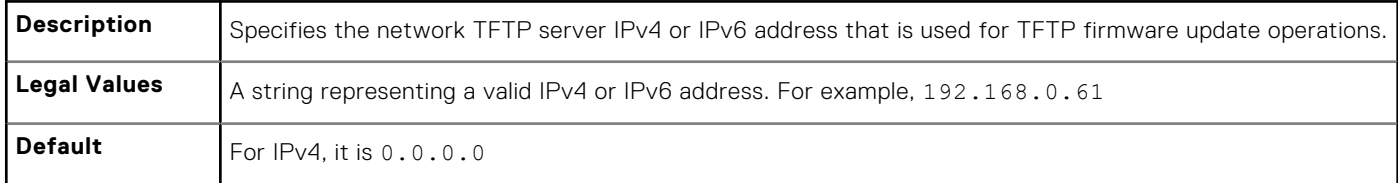

#### **cfgRhostsFwUpdatePath (Read or Write)**

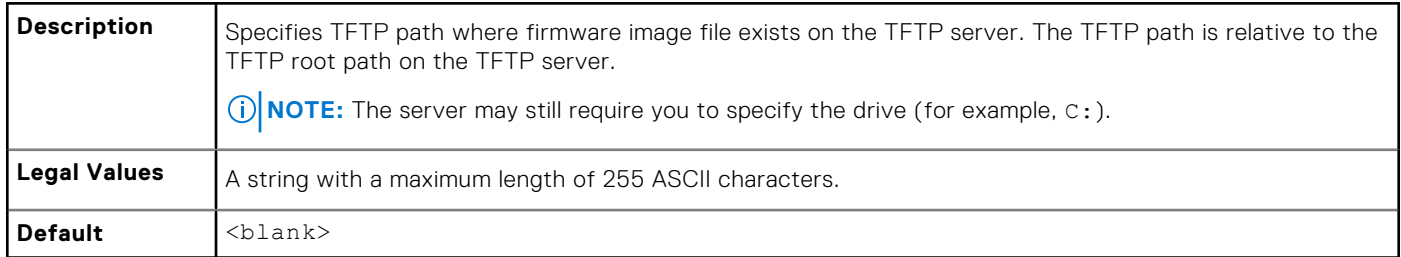

# **cfgRhostsSmtpServerIpAddr (Read or Write)**

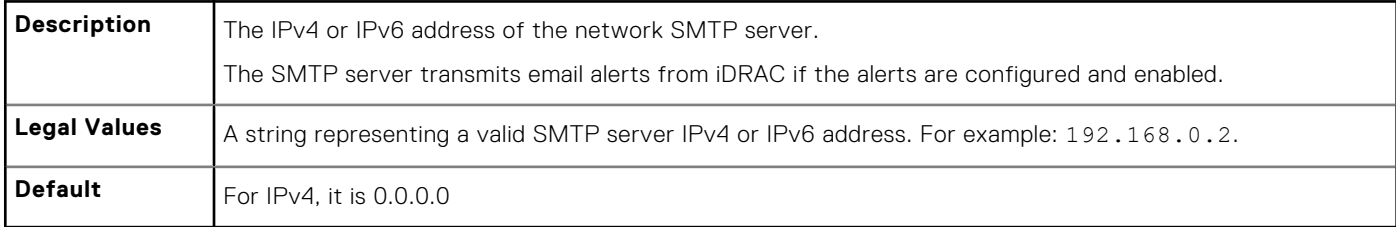

# **cfgRhostsSyslogEnable (Read or Write)**

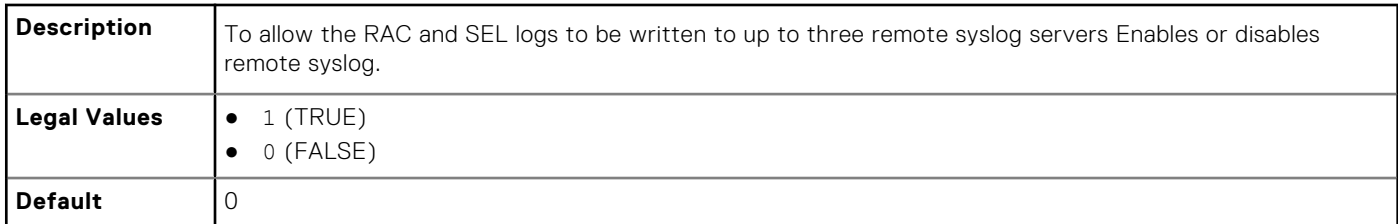

# **cfgRhostsSyslogPort (Read or Write)**

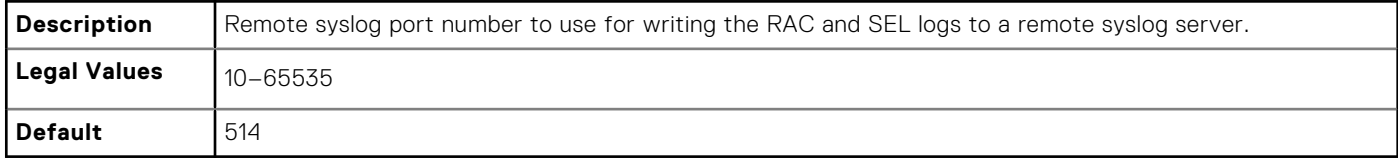

# **cfgRhostsSyslogServer1 (Read or Write)**

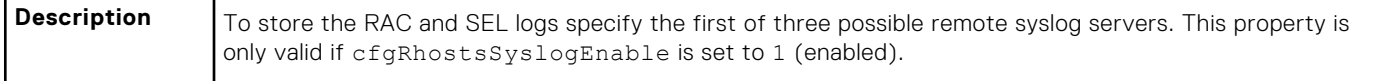

<span id="page-120-0"></span>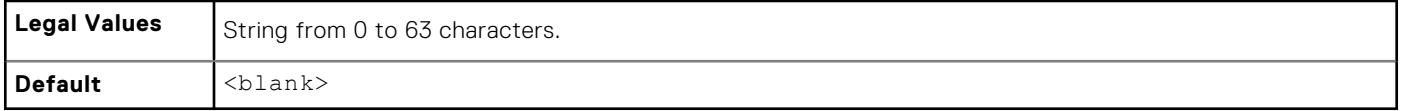

#### **cfgRhostsSyslogServer2 (Read or Write)**

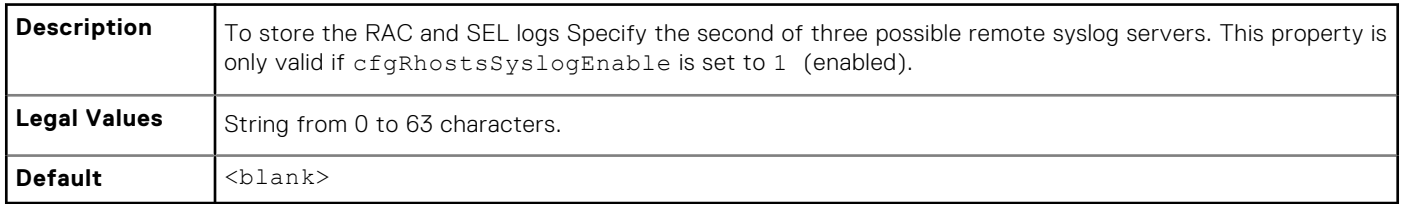

#### **cfgRhostsSyslogServer3 (Read or Write)**

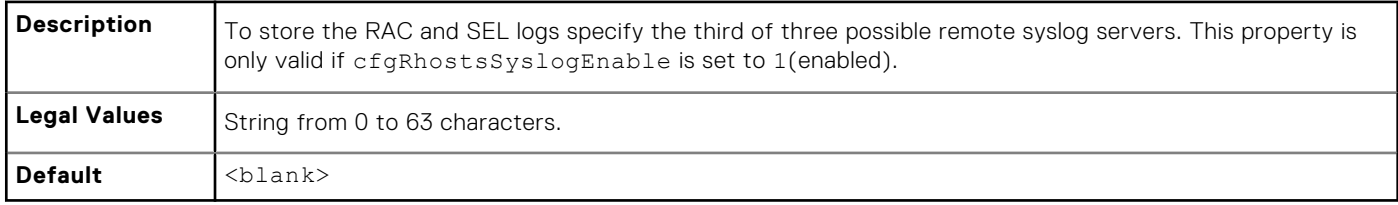

# **cfgUserAdmin**

This group provides configuration information about the users allowed to access iDRAC through the available remote interfaces.

Up to 16 instances of the user group are allowed. Each instance represents the configuration for an individual user.

Use this object with the config or getconfig subcommands. To use the command as follows: -i <index group>, supply an index group number

The following sections provide information about the objects in the cfgUserAdmin group.

# **cfgUserAdminIndex (Read Only)**

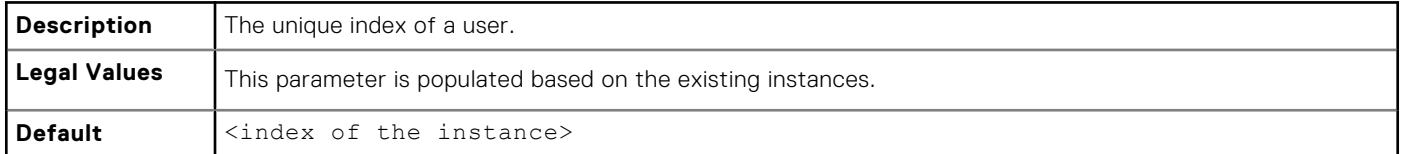

# **cfgUserAdminIpmiLanPrivilege (Read or Write)**

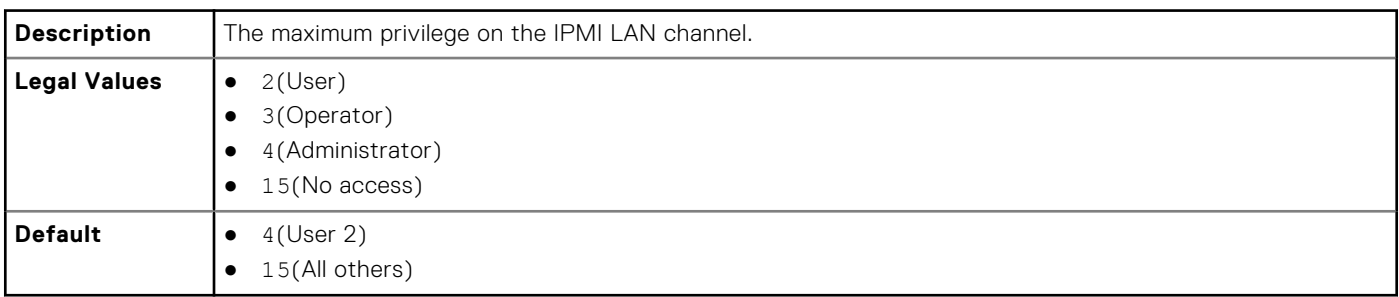

## **cfgUserAdminIpmiSerialPrivilege (Read or Write)**

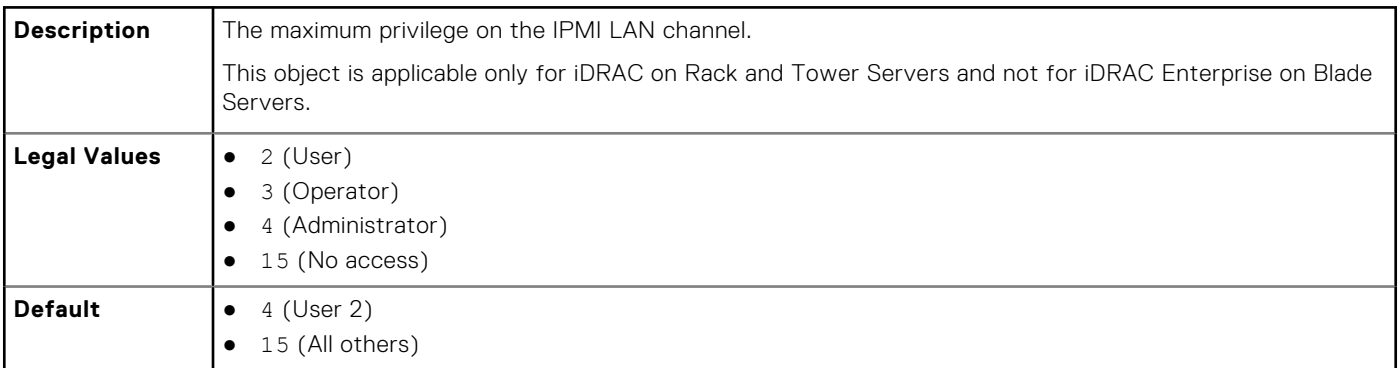

# **cfgUserAdminPrivilege (Read or Write)**

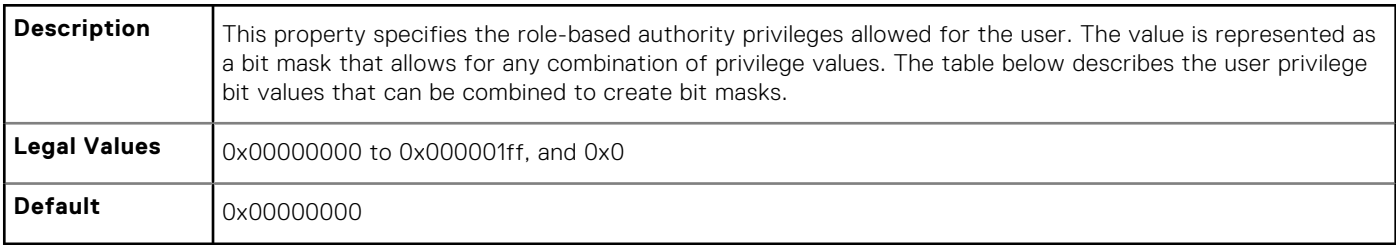

#### **Example**

```
racadm getconfig -g cfgUserAdmin -i 1
```

```
# cfgUserAdminIndex=1
cfgUserAdminEnable=1
cfgUserAdminUserName=root
# cfgUserAdminPassword=******** (Write-Only)
cfgUserAdminPrivilege=0x00000fff
```
The following table lists the bit masks for user privileges.

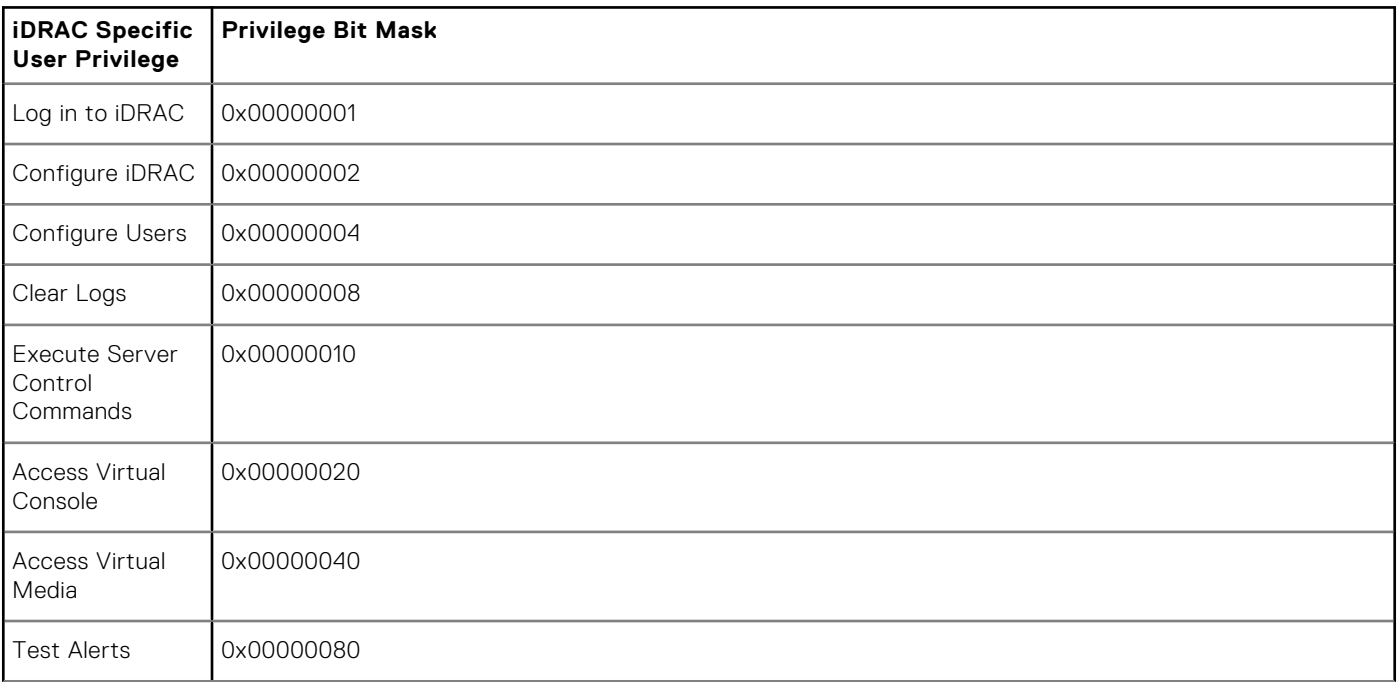

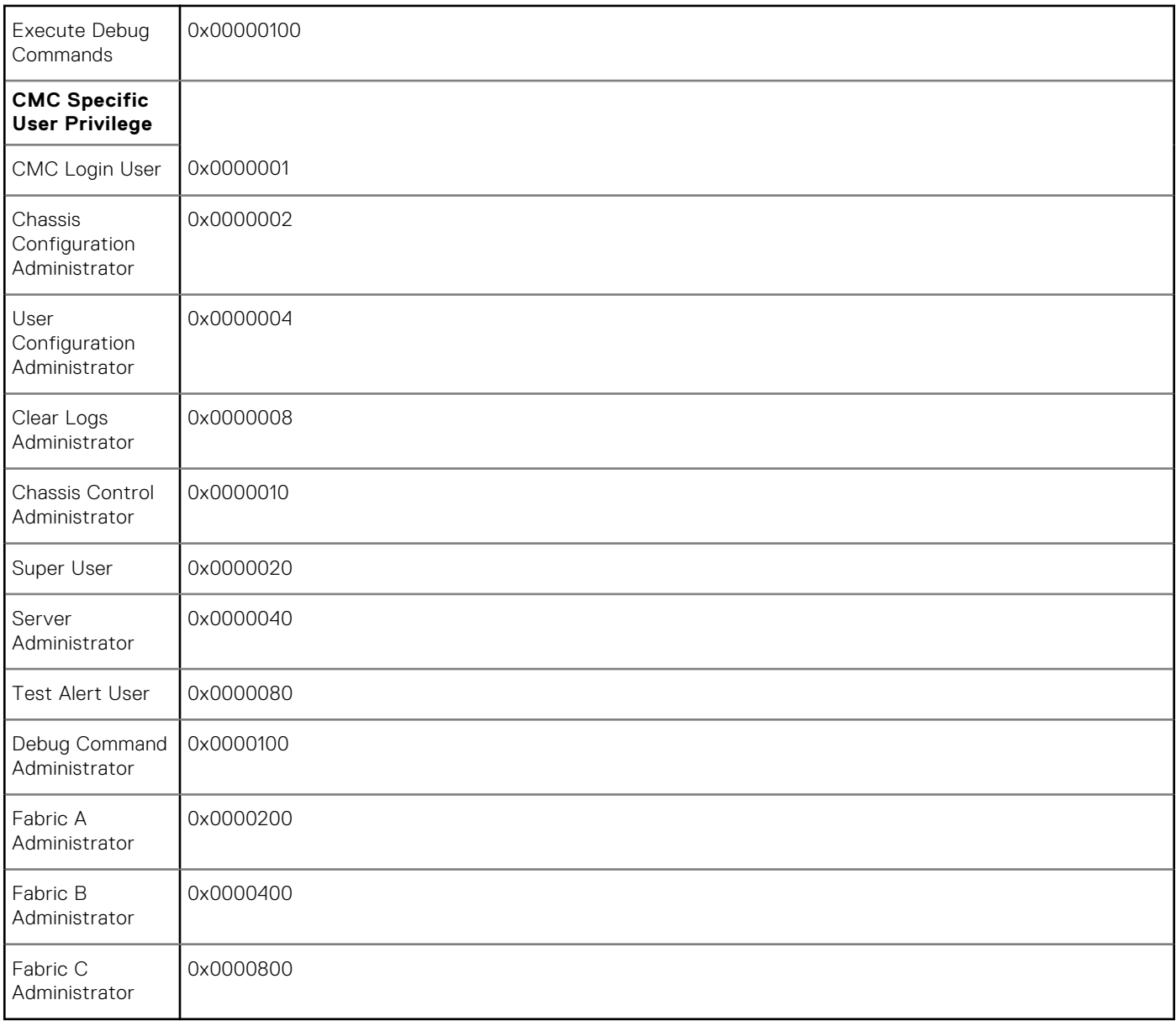

#### **Examples**

The following table provides sample privilege bit masks for users with one or more privileges.

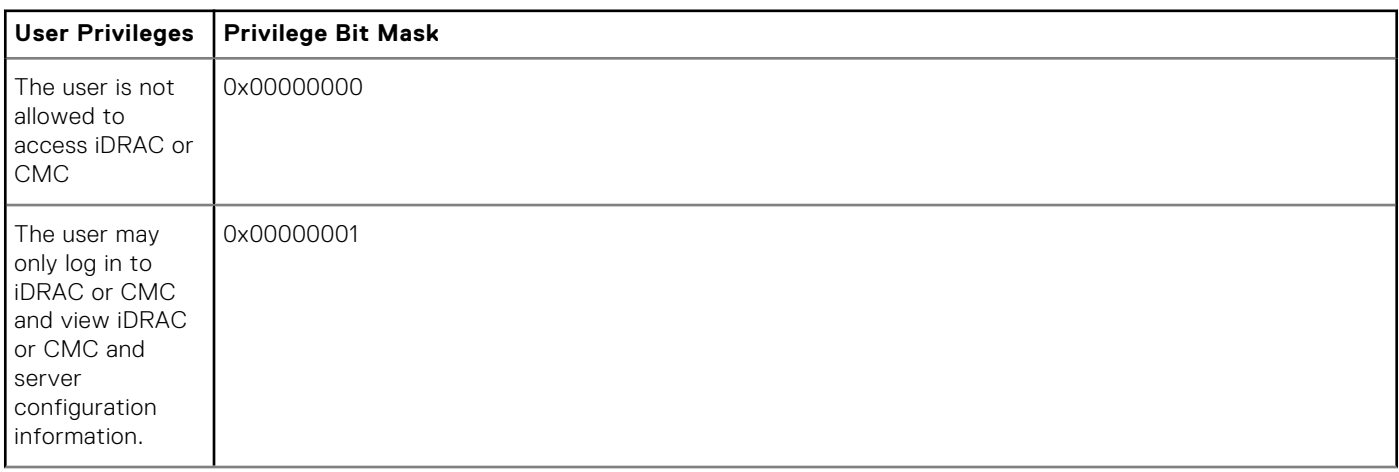

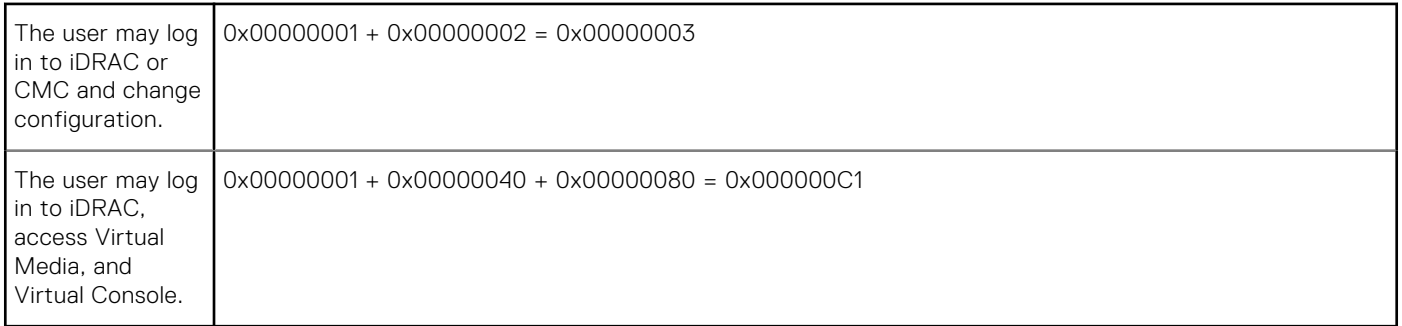

# **cfgUserAdminUserName (Read or Write)**

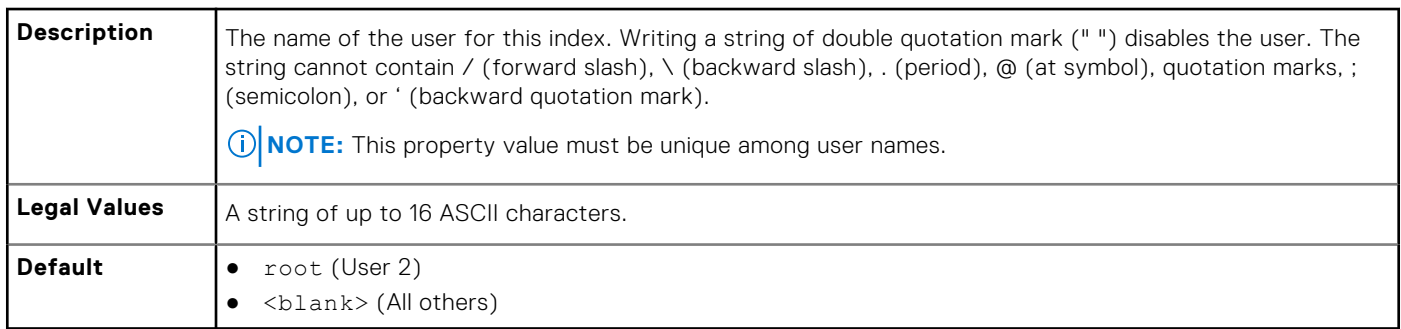

#### **cfgUserAdminPassword (Write Only)**

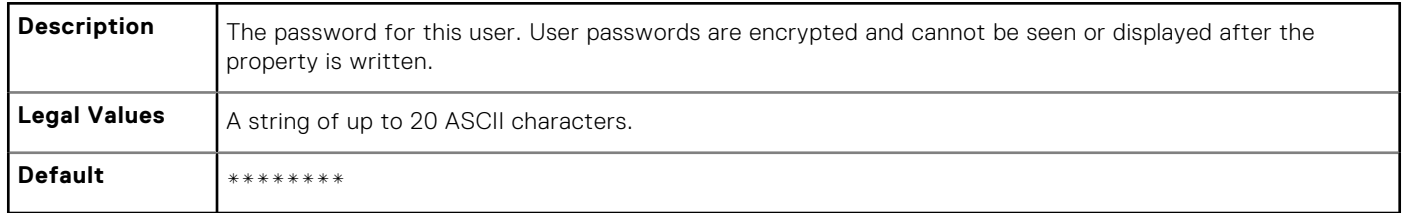

# **cfgUserAdminEnable (Read or Write)**

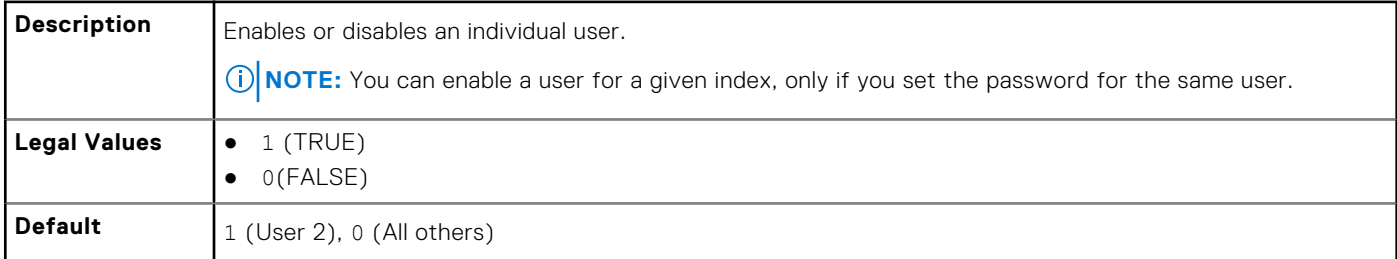

# **cfgUserAdminSolEnable (Read or Write)**

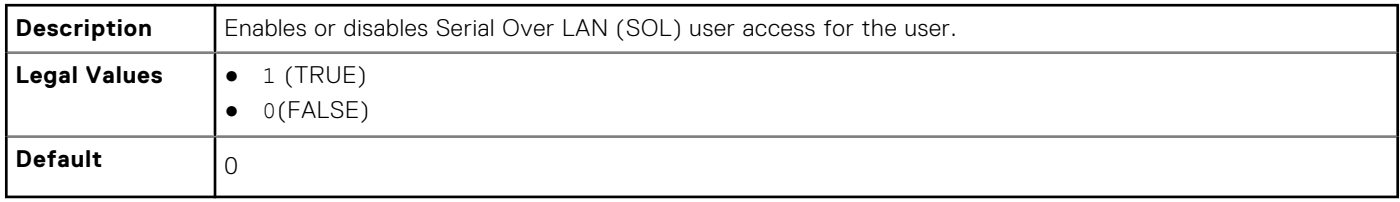

# <span id="page-124-0"></span>**cfgEmailAlert**

This group contains parameters to configure iDRAC email alerting capabilities. Up to four instances of this group are allowed.

Use this object with the config or getconfig subcommands.

The following sections provide information about the objects in the cfgEmailAlert group.

# **cfgEmailAlertIndex (Read Only)**

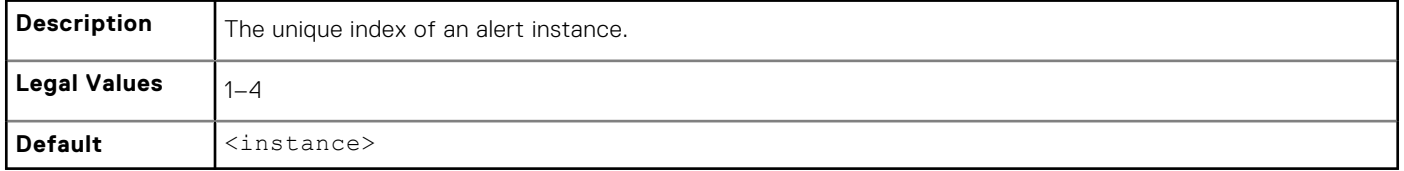

#### **cfgEmailAlertEnable (Read or Write)**

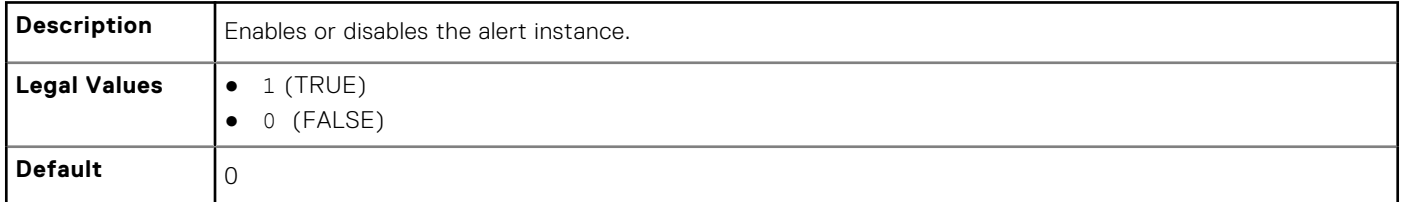

# **cfgEmailAlertAddress (Read or Write)**

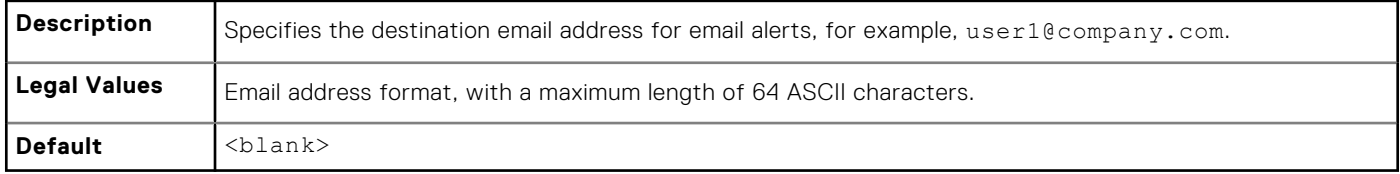

# **cfgEmailAlertCustomMsg (Read or Write)**

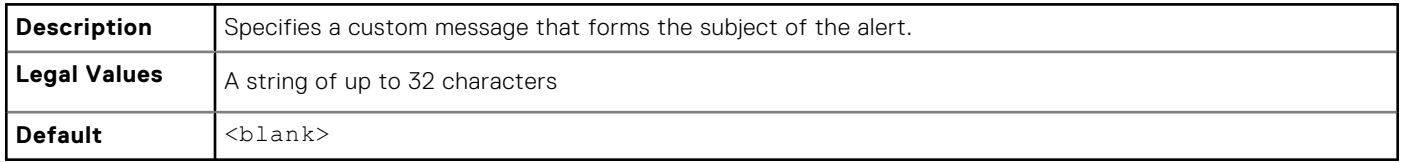

# **cfgEmailAlertEmailName (Read Only)**

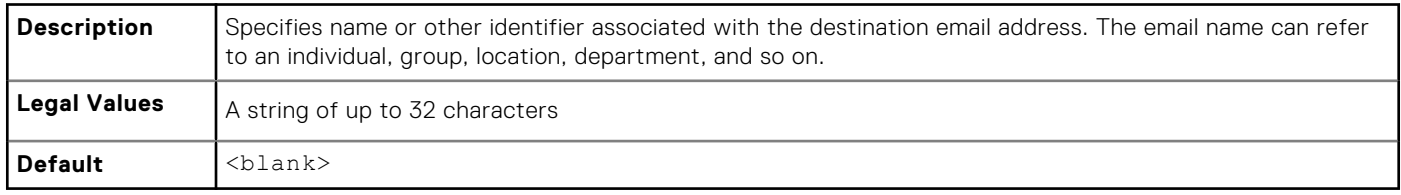

#### <span id="page-125-0"></span>**Example**

```
racadm getconfig -g cfgEmailAlert -i 2
# cfgEmailAlertIndex=1
cfgEmailAlertEnable=1
cfgEmailAlertAddress=kfulton@dell.com
cfgEmailAlertName=Kevin Fulton
```
# **cfgSessionManagement**

This group contains parameters to configure the number of sessions that can connect to iDRAC. One instance of the group is allowed. Displays current settings for and configures the idle timeout properties for web server, Telnet, SSH and RACADM sessions. Changes to idle time out settings take effect at the next login. To disable the idle time out property for a connection, set this property to 0.

To apply this setting to iDRAC, use the —m option

The following sections provide information about the objects in the cfgSessionManagement group.

#### **cfgSsnMgtRacadmTimeout (Read or Write)**

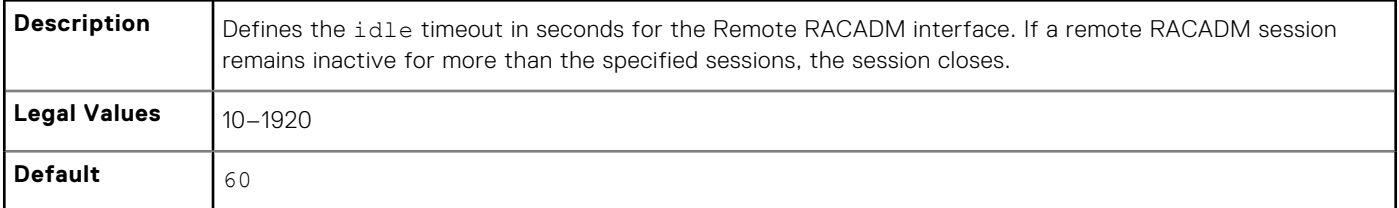

#### **Example**

```
racadm getconfig -g cfgSessionManagement cfgSsnMgtWebserverTimeout=0
cfgSsnMgtTelnetIdleTimeout=0
cfgSsnMgtSshIdleTimeout=1800
cfgSsnMgtRacadmTimeout=0
```
#### **cfgSsnMgtConsRedirMaxSessions (Read or Write)**

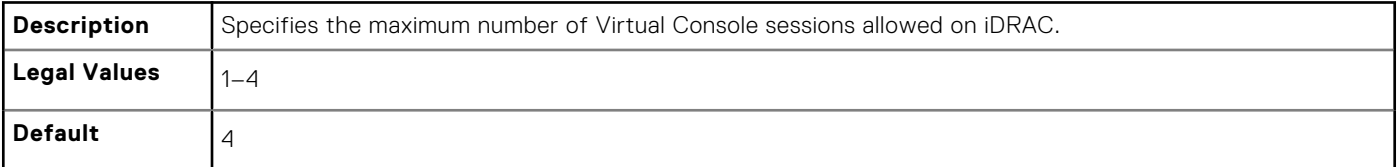

#### **cfgSsnMgtWebserverTimeout (Read or Write)**

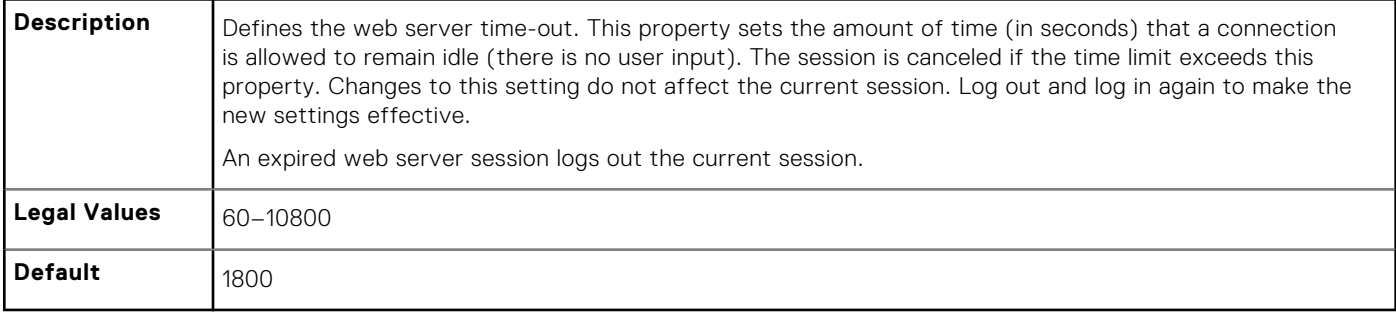

# <span id="page-126-0"></span>**cfgSsnMgtSshIdleTimeout (Read or Write)**

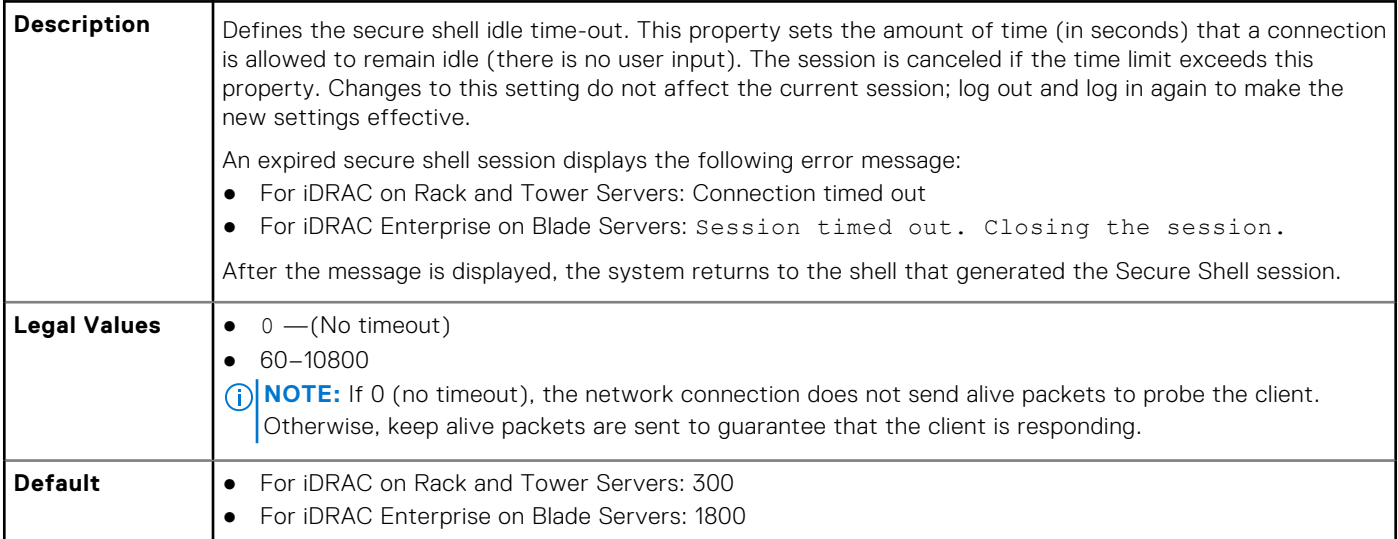

#### **cfgSsnMgtTelnetIdleTimeout (Read or Write)**

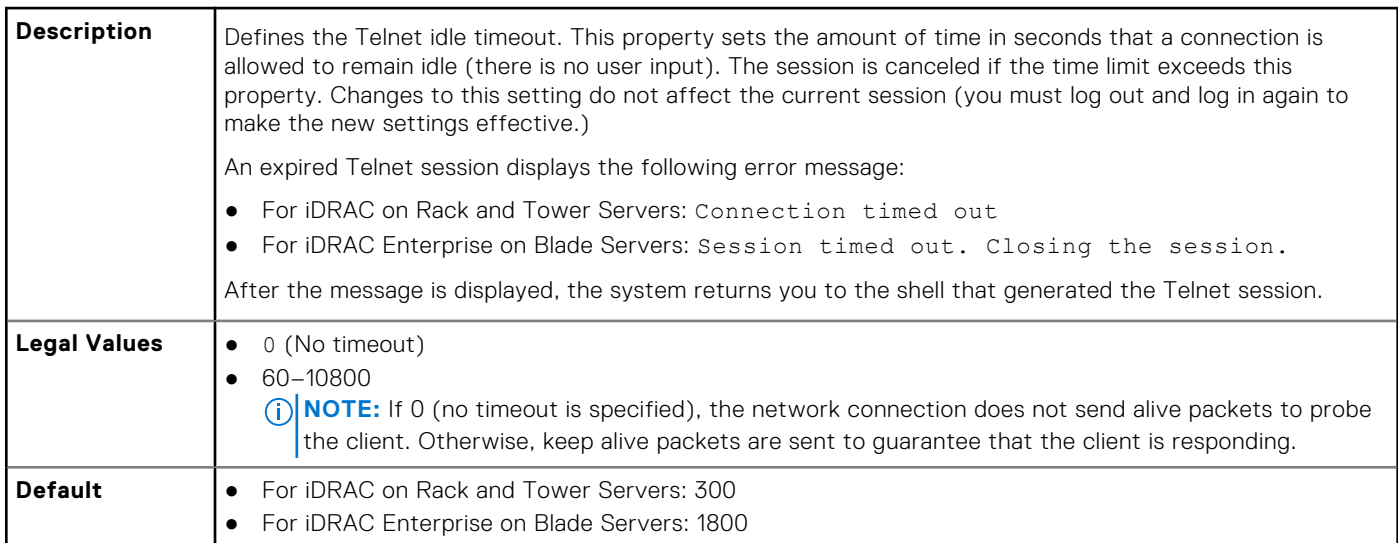

# **cfgSerial**

This group contains configuration parameters for the serial configuration. One instance of the group is allowed.

Use this object with the config or getconfig subcommands.

The following sections provide information about the objects in the cfgSerial group.

**NOTE:** The cfgSerial object group is applicable for iDRAC Enterprise on Blade Servers for only two properties cfgSerialTelnetEnable=1 and cfgSerialSshEnable=1.

# **cfgSerialBaudRate (Read or Write)**

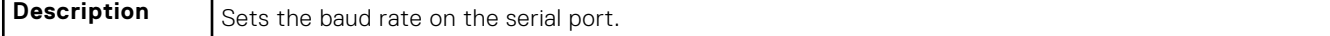

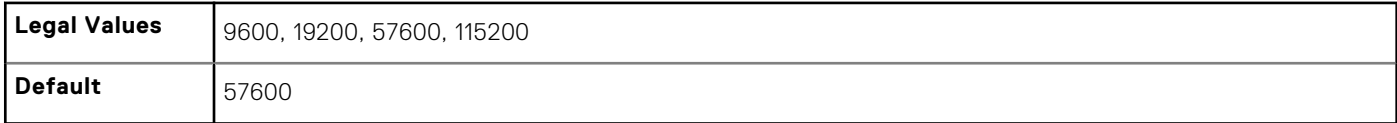

#### **cfgSerialConsoleEnable (Read or Write)**

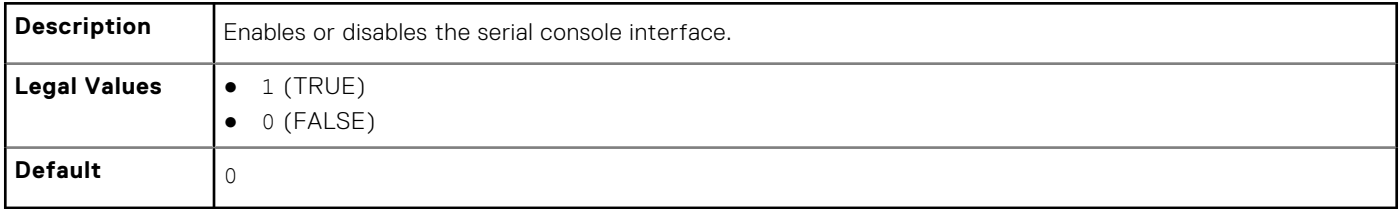

# **cfgSerialConsoleQuitKey (Read or Write)**

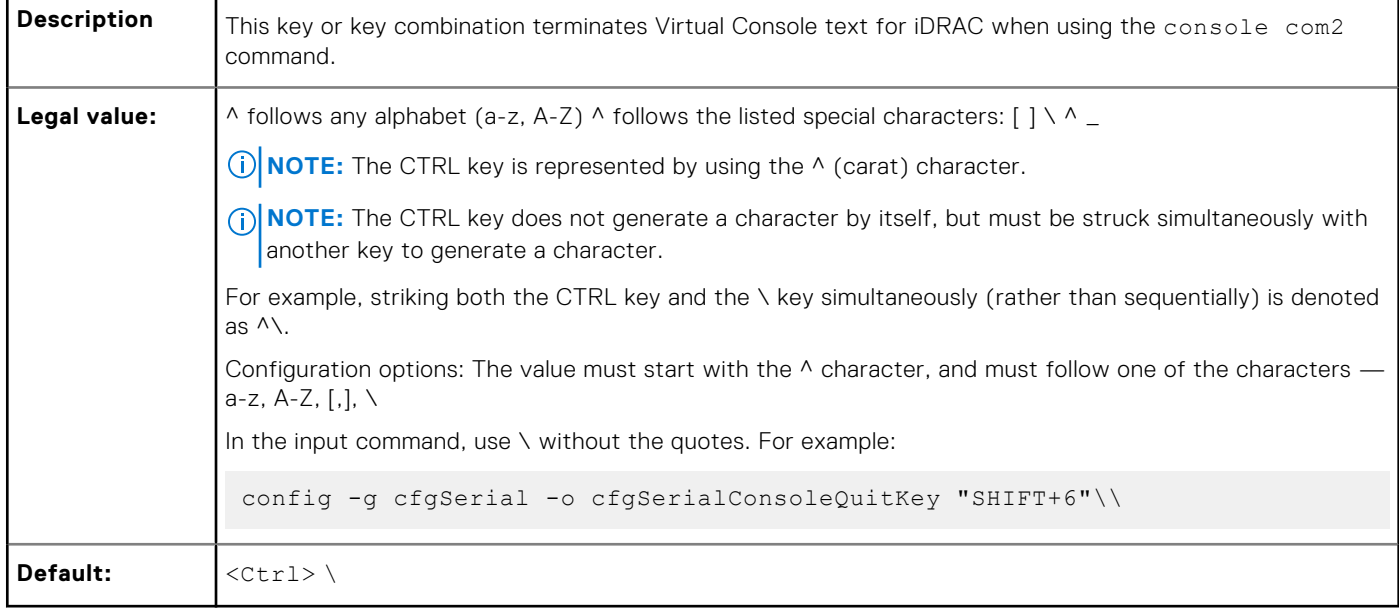

# **cfgSerialConsoleIdleTimeout (Read or Write)**

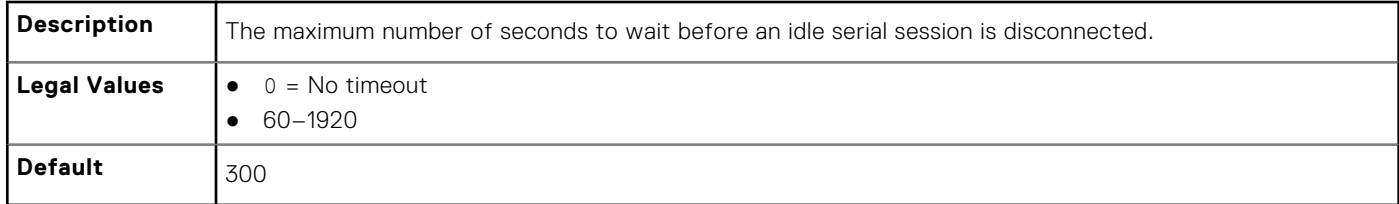

# **cfgSerialConsoleNoAuth (Read or Write)**

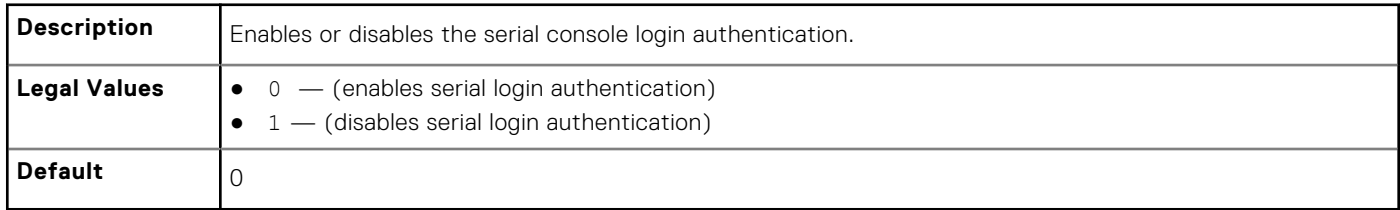

### **cfgSerialConsoleCommand (Read or Write)**

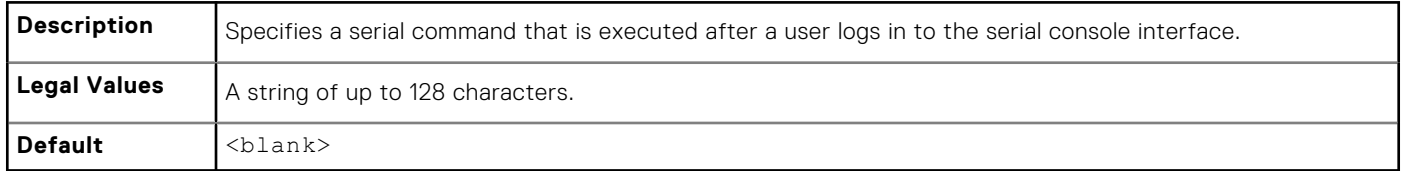

#### **cfgSerialHistorySize (Read or Write)**

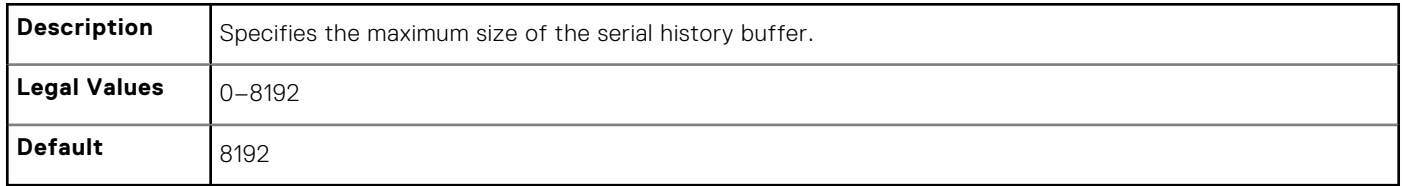

#### **cfgSerialCom2RedirEnable (Read or Write)**

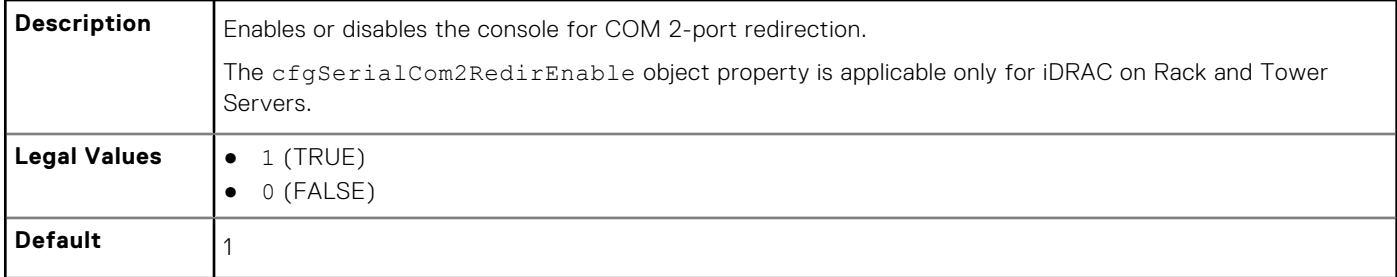

#### **cfgSerialHistorySize (Read or Write)**

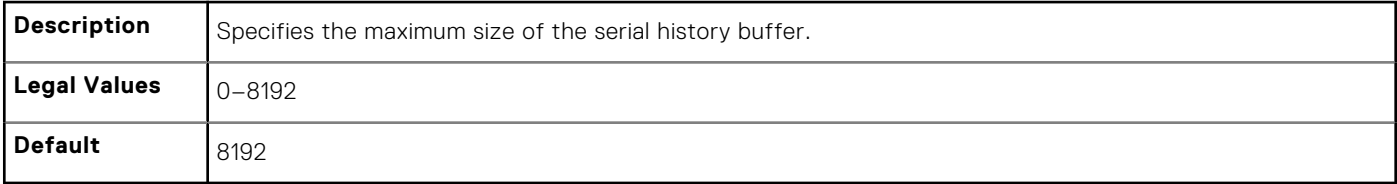

#### **cfgSerialSshEnable (Read or Write)**

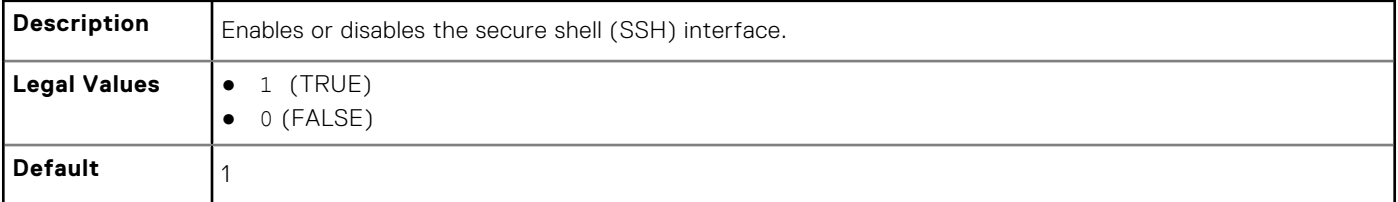

#### **Example**

```
racadm getconfig -g cfgSerial
```

```
cfgSerialBaudRate=115200
cfgSerialConsoleEnable=1
cfgSerialConsoleQuitKey=^\
cfgSerialConsoleIdleTimeout=1800
```
# <span id="page-129-0"></span>**cfgSerialTelnetEnable (Read or Write)**

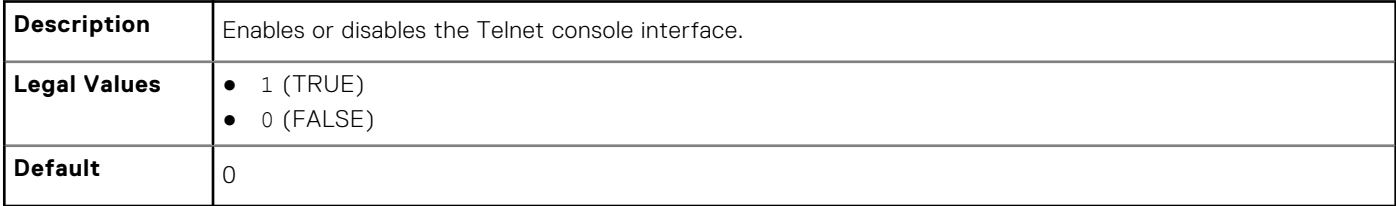

# **cfgOobSnmp**

This group contains parameters to configure the SNMP agent and trap capabilities of iDRAC. One instance of the group is allowed.

The CMC SNMP agent supports the standard RFC1213 mib-2 and the Dell enterprise-specific the MIB.

This group is not applicable for iDRAC on Rack and Tower Servers.

The following sections provide information about the objects in the cfgOobSnmp group.

# **cfgOobSnmpAgentCommunity (Read or Write)**

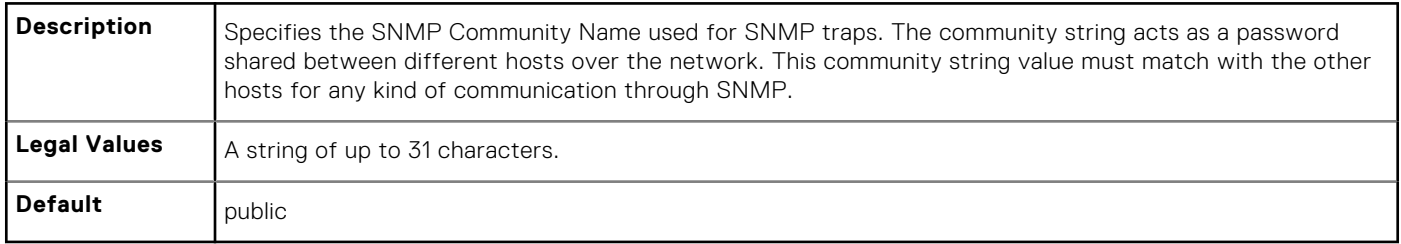

#### **Example**

```
racadm getconfig -g cfgOobSnmp
```

```
cfgOobSnmpTrapsEnable=1
cfgOobSnmpAgentCommunity=public
```
#### **cfgOobSnmpAgentEnable (Read or Write)**

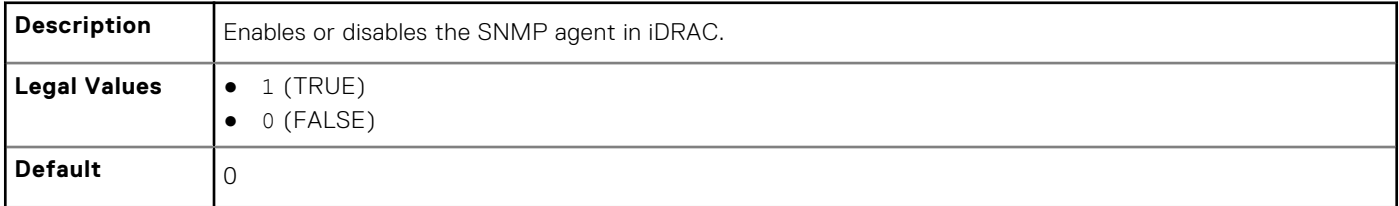

# <span id="page-130-0"></span>**cfgRacTuning**

This group is used to configure various configuration properties, such as valid ports and security port restrictions.

Use this object with the config or getconfig subcommands.

To apply this setting to iDRAC, use the —m option.

The following sections provide information about the objects in the cfgRacTuning group.

# **cfgRacTuneConRedirPort (Read or Write)**

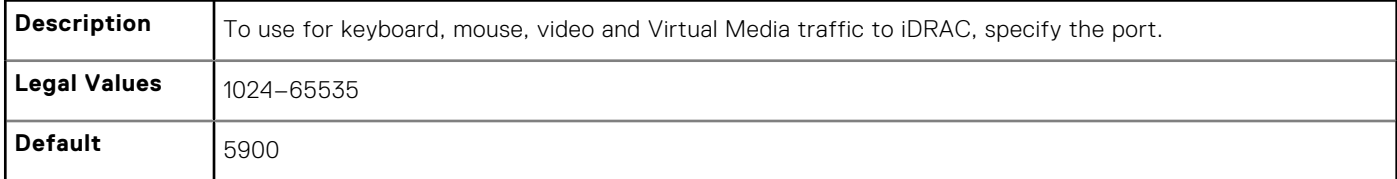

#### **cfgRacTuneRemoteRacadmEnable (Read or Write)**

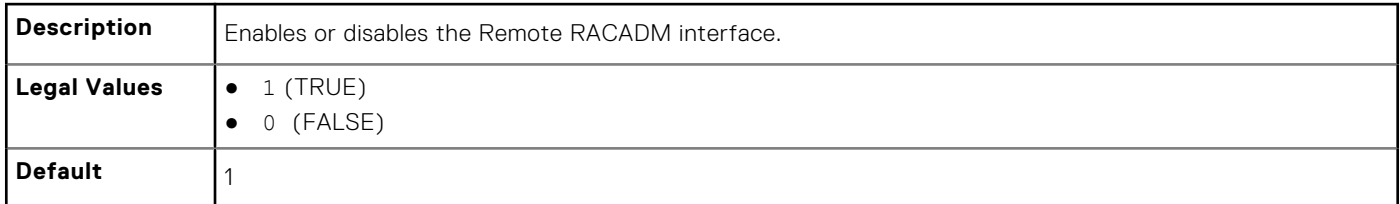

#### **cfgRacTuneCtrlEConfigDisable**

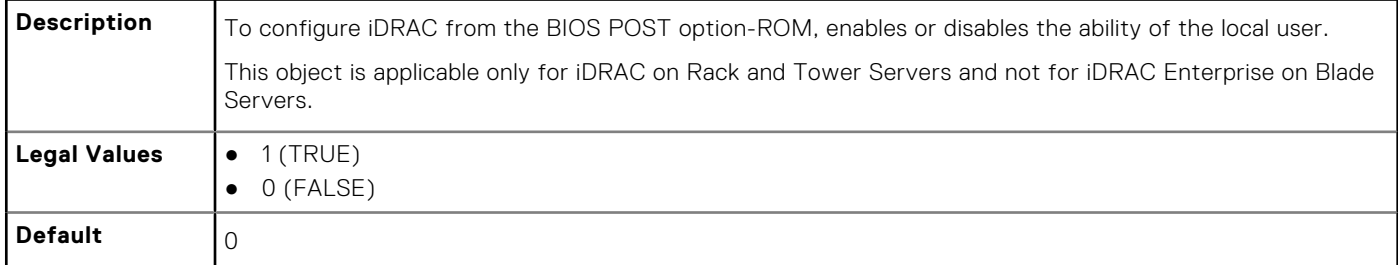

#### **cfgRacTuneHttpPort (Read or Write)**

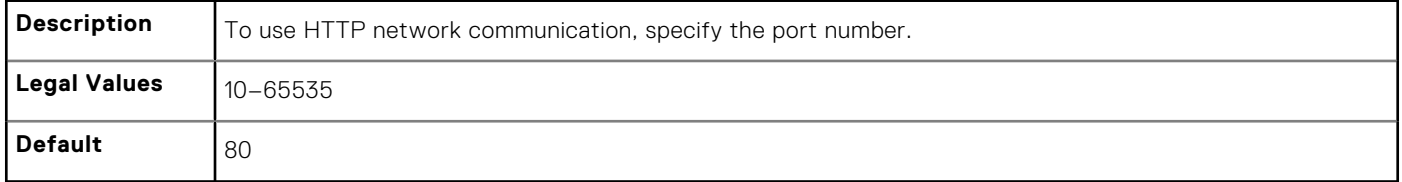

# **cfgRacTuneHttpsPort (Read or Write)**

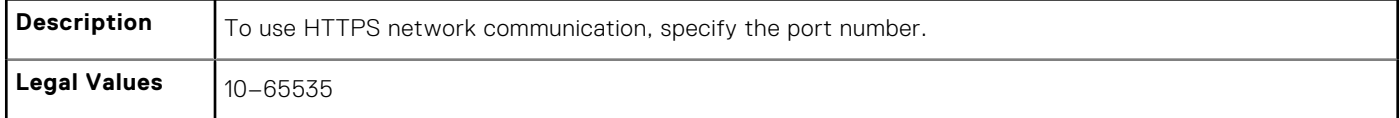

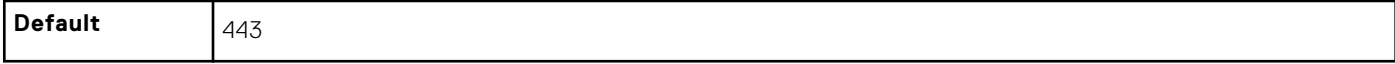

#### **cfgRacTuneIpRangeEnable (Read or Write)**

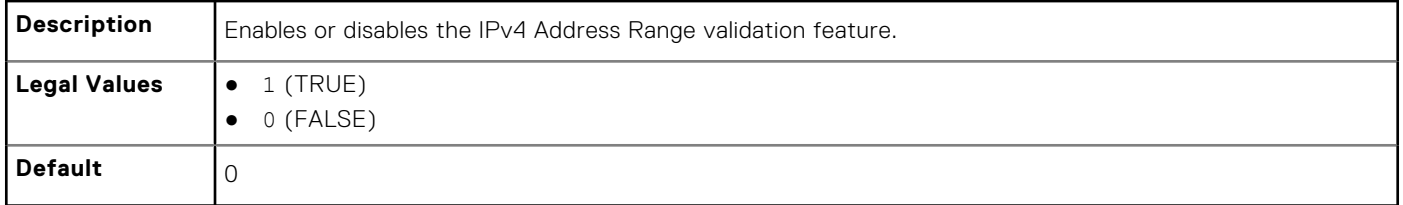

#### **cfgRacTuneIpRangeAddr (Read or Write)**

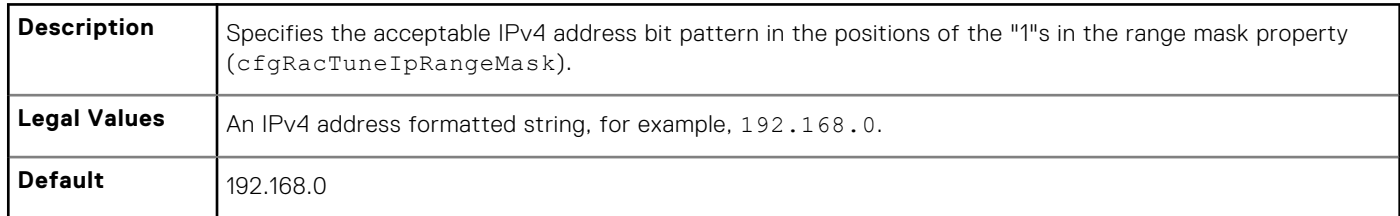

#### **cfgRacTuneIpRangeMask (Read or Write)**

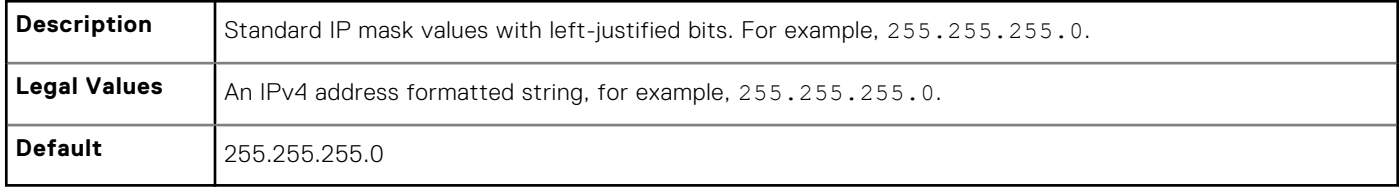

#### **cfgRacTuneSshPort (Read or Write)**

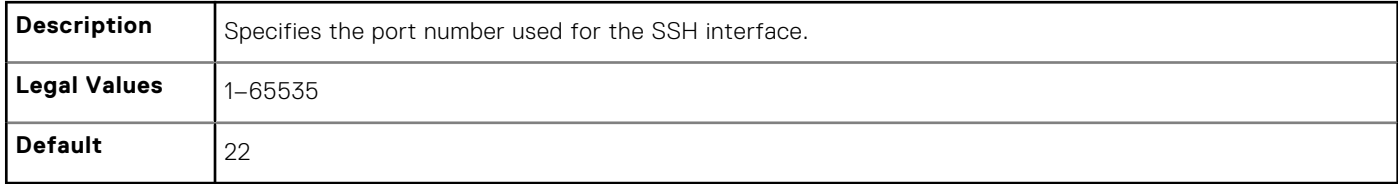

#### **cfgRacTuneTelnetPort (Read or Write)**

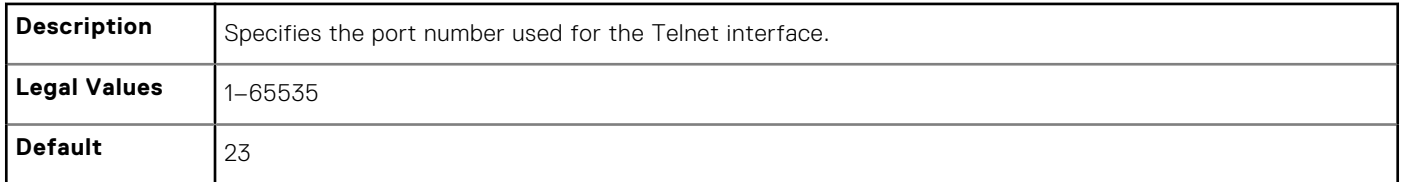

# **cfgRacTuneConRedirEnable (Read or Write)**

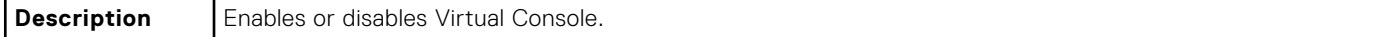

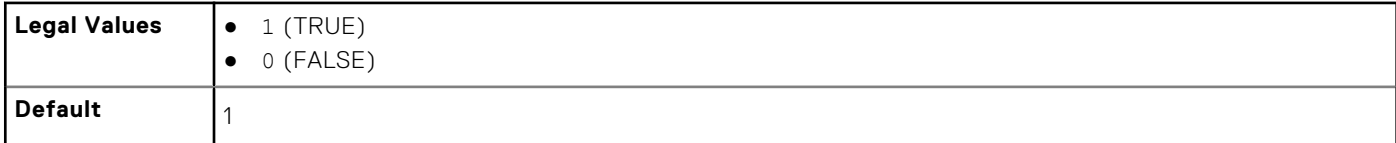

#### **cfgRacTuneConRedirEncryptEnable (Read or Write)**

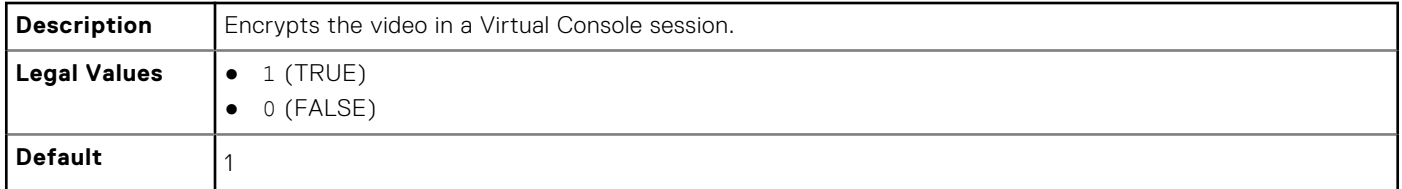

#### **cfgRacTuneAsrEnable (Read or Write)**

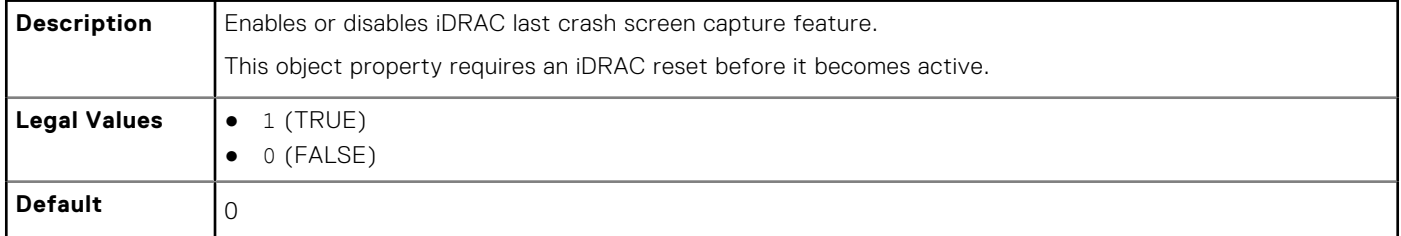

#### **cfgRacTuneDaylightOffset (Read Only)**

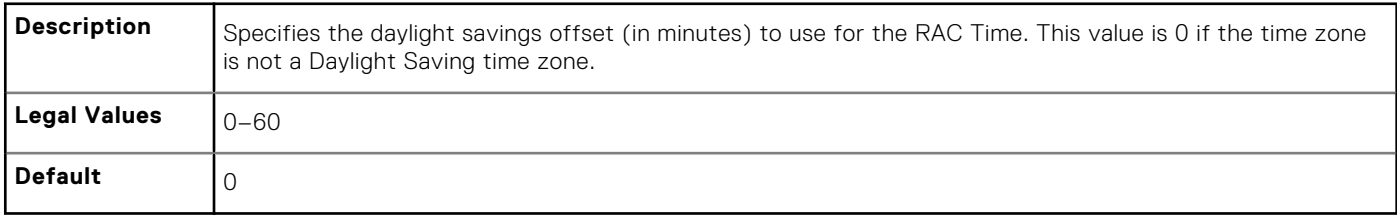

#### **Example**

```
racadm getconfig -g cfgRacTuning [-m server-<n>] -o
\overline{\left\langle \right\rangle }object name
> \ltobject value
>
```

```
cfgRacTuneRemoteRacadmEnable=1
cfgRacTuneWebserverEnable=1
cfgRacTuneHttpPort=80
cfgRacTuneHttpsPort=443
cfgRacTuneTelnetPort=23
cfgRacTuneSshPort=22
cfgRacTuneIpRangeEnable=0
cfgRacTuneIpRangeAddr=192.168.1.1
cfgRacTuneIpRangeMask=255.255.255.0
# cfgRacTuneTimezoneOffset=-18000
# cfgRacTuneDaylightOffset=3600
```
#### **cfgRacTuneTimezoneOffset (Read Only)**

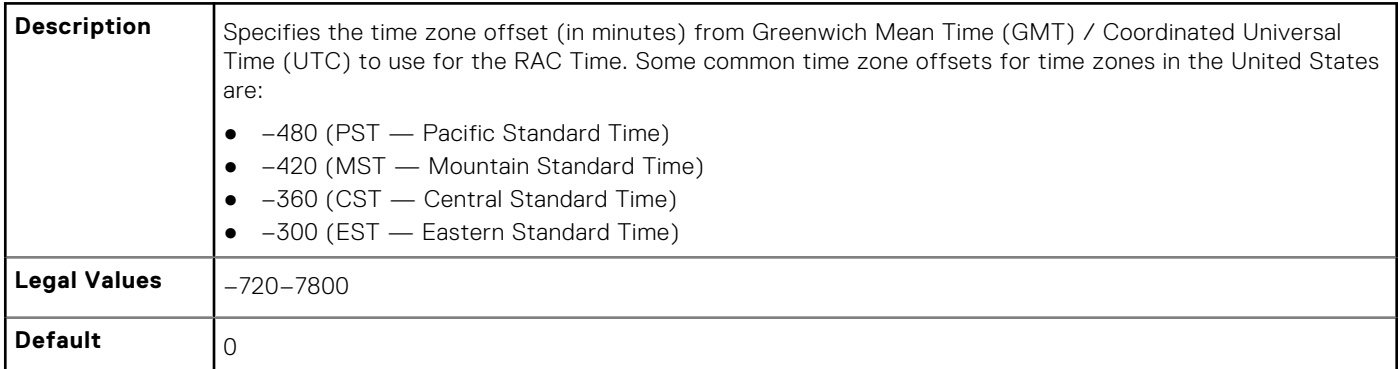

#### **Example**

```
racadm getconfig -g cfgRacTuning
```

```
cfgRacTuneRemoteRacadmEnable=1
cfgRacTuneWebserverEnable=1
cfgRacTuneHttpPort=80
cfgRacTuneHttpsPort=443
cfgRacTuneTelnetPort=23
cfgRacTuneSshPort=22
cfgRacTuneIpRangeEnable=0
cfgRacTuneIpRangeAddr=192.168.1.1
cfgRacTuneIpRangeMask=255.255.255.0
# cfgRacTuneTimezoneOffset=-18000
# cfgRacTuneDaylightOffset=3600
```
#### **cfgRacTuneLocalServerVideo (Read or Write)**

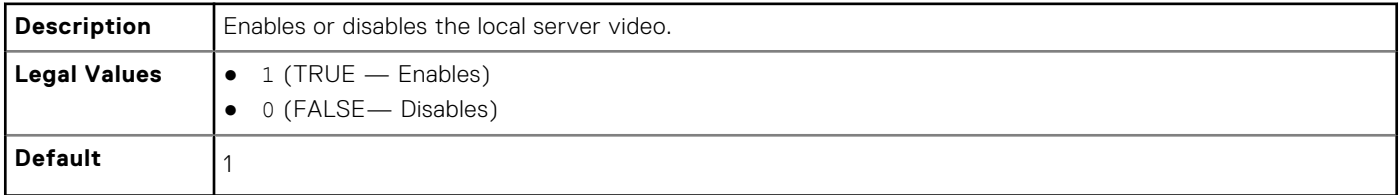

#### **cfgRacTuneLocalConfigDisable (Read or Write)**

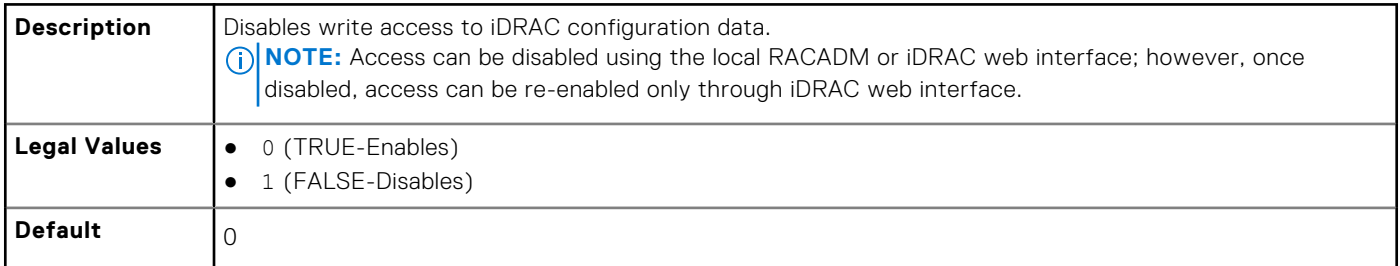

#### **cfgRacTuneWebserverEnable (Read or Write)**

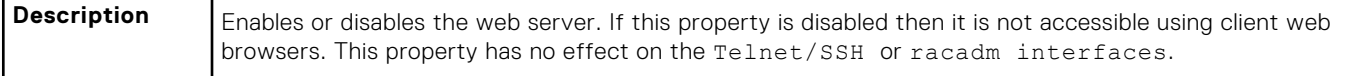

<span id="page-134-0"></span>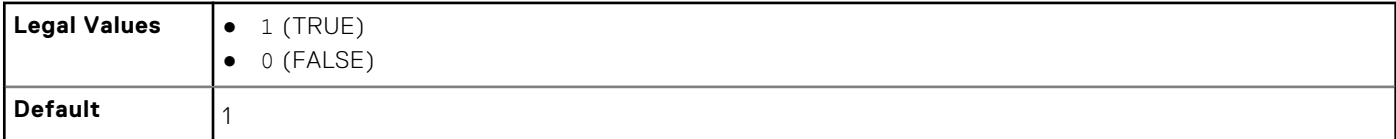

#### **cfgRacTuneVirtualConsoleAuthorizeMultipleSessions (Read or Write)**

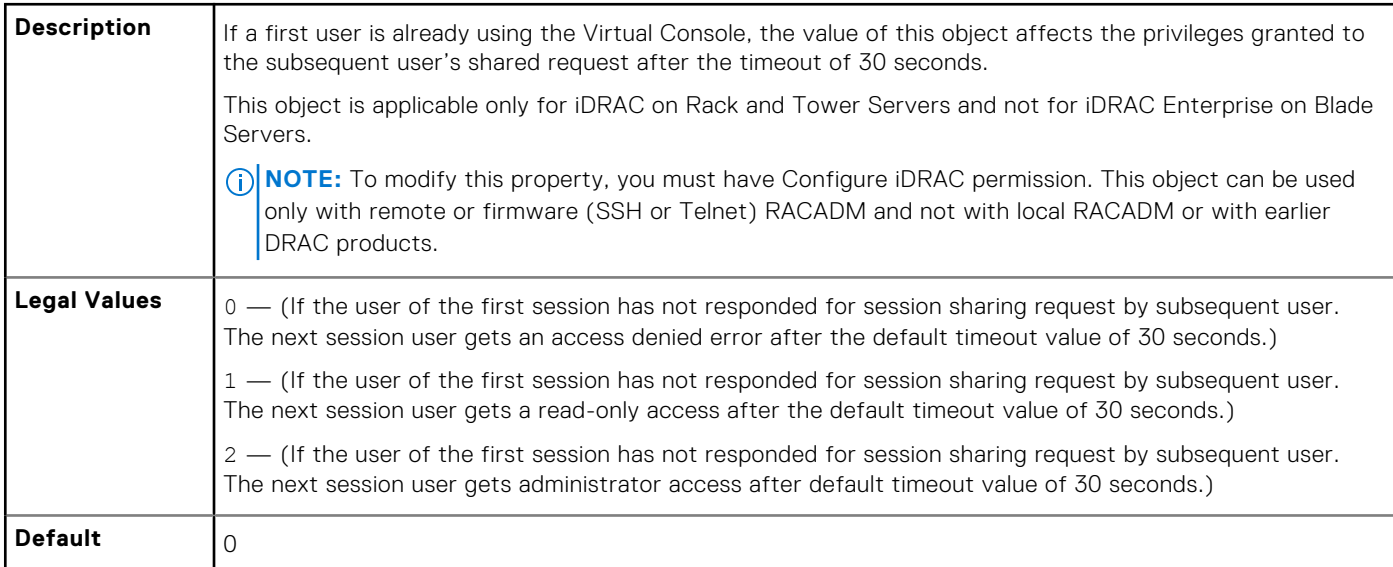

### **cfgRacTunePluginType (Read or Write)**

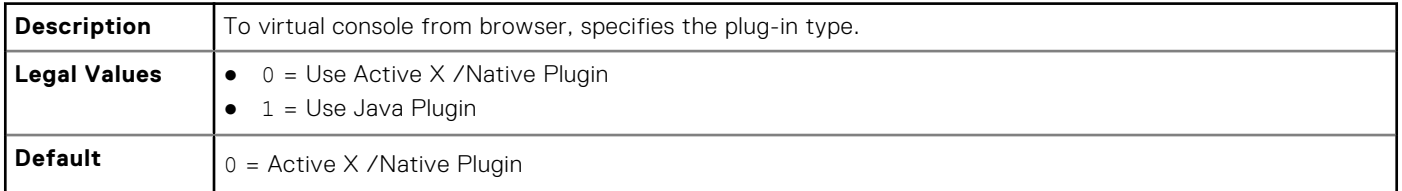

# **ifcRacManagedNodeOs**

This group contains properties that describe the managed server operating system. One instance of the group is allowed. The following sections provide information about the objects in the ifcRacManagedNodeOs.

# **ifcRacMnOsHostname (Read Only)**

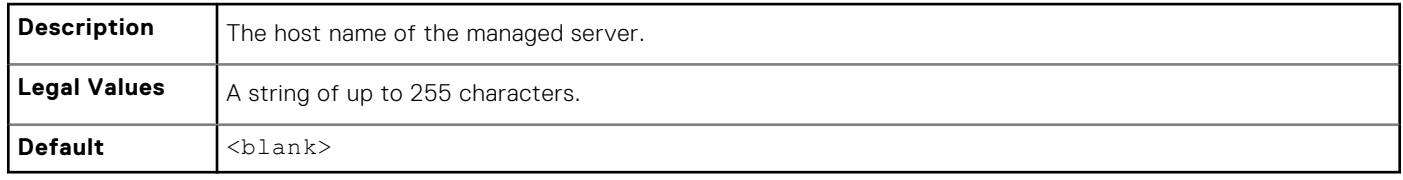

### <span id="page-135-0"></span>**ifcRacMnOsOsName (Read Only)**

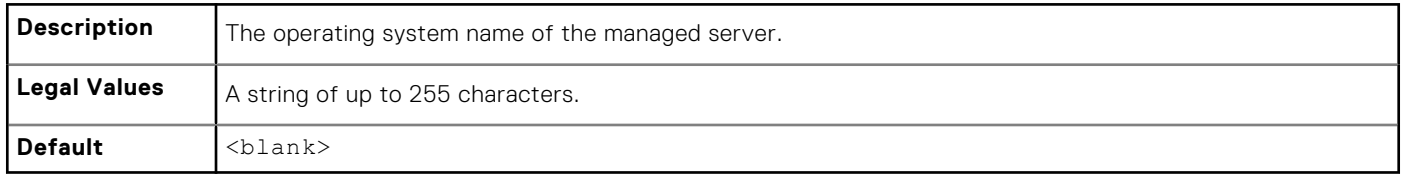

# **cfgRacVirtual**

This group contains parameters to configure the iDRAC Virtual Media feature. One instance of the group is allowed.

The following sections provide information about the objects in the cfgRacVirtual.

# **cfgVirMediaAttached (Read or Write)**

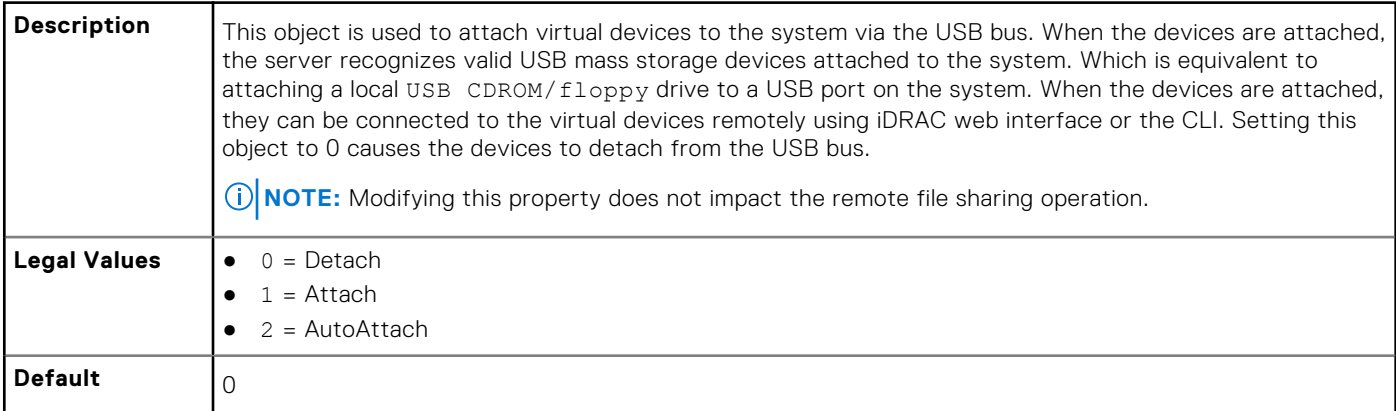

#### **cfgVirtualBootOnce (Read or Write)**

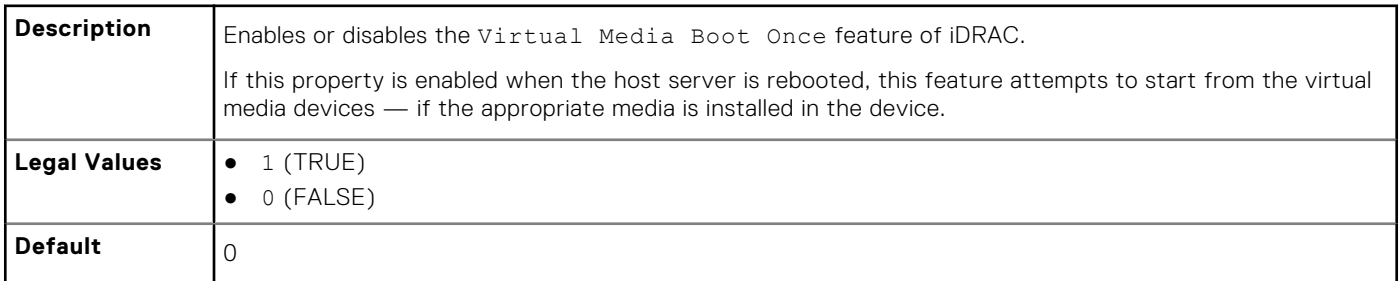

# **cfgVirMediaFloppyEmulation (Read or Write)**

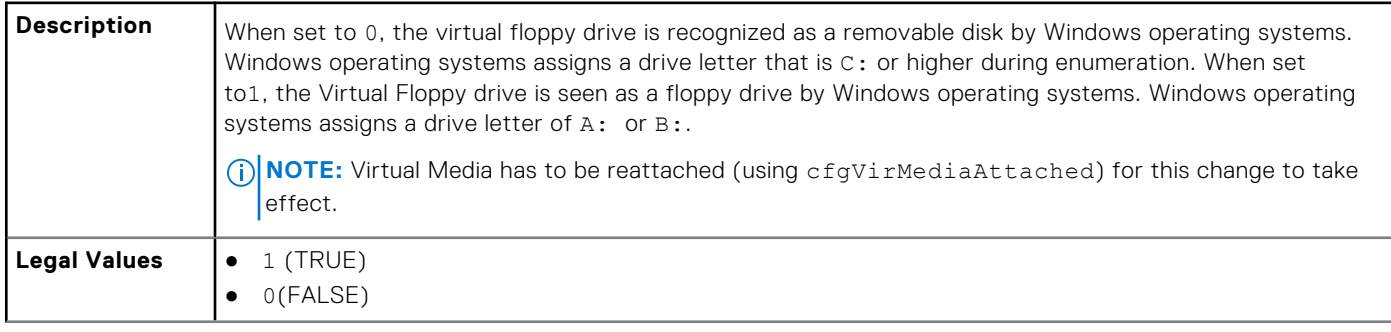

<span id="page-136-0"></span>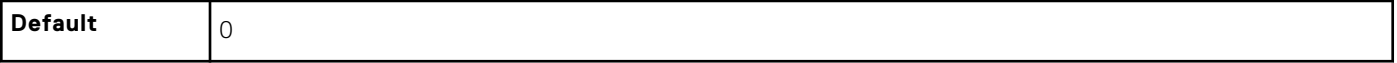

#### **cfgSDWriteProtect (Read Only)**

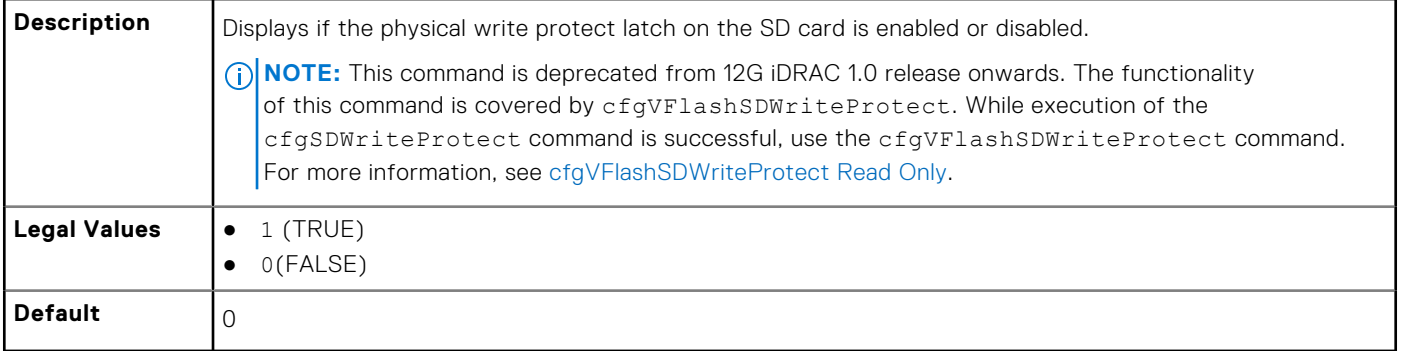

# **cfgServerInfo**

This group allows you to select the BIOS first boot device and provides the option to start the selected device only once. Use this object with the config or getconfig subcommands.

The following sections provide information about the objects in the cfgServerInfo.

# **cfgServerName (Read Or Write)**

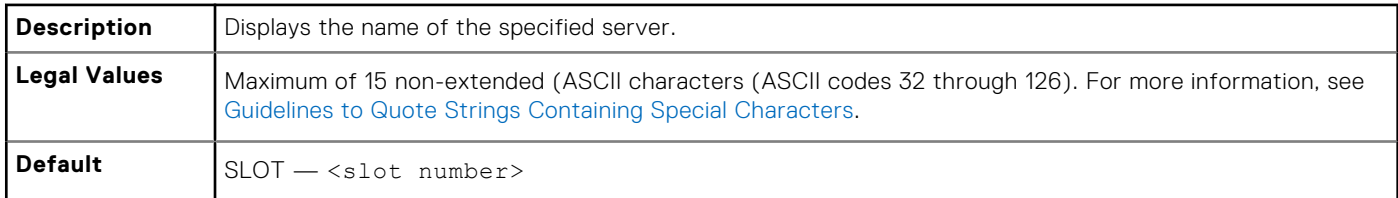

#### **cfgServerNic3MacAddress (Read Only)**

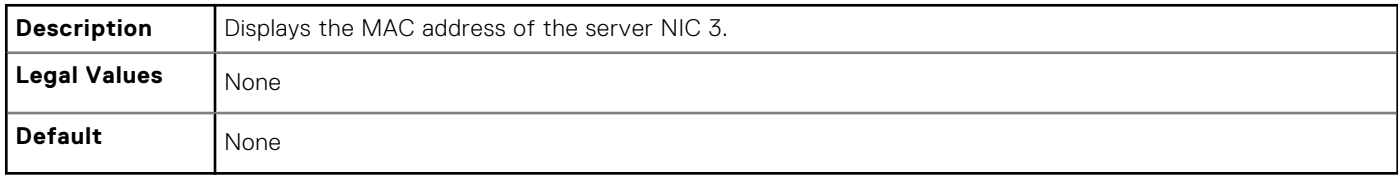

#### **cfgServerNic4MacAddress (Read Only)**

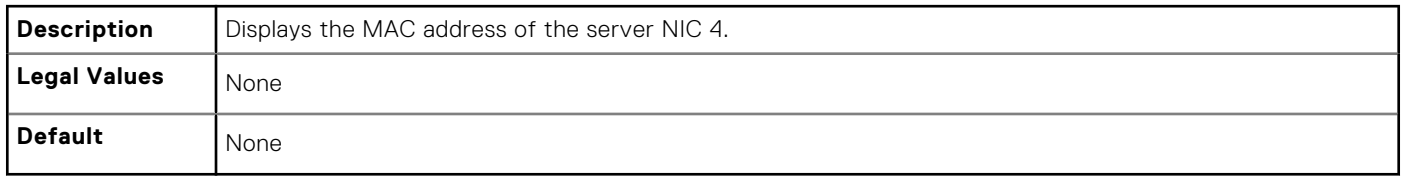

# <span id="page-137-0"></span>**cfgServerDNSIMCName (Read or Write)**

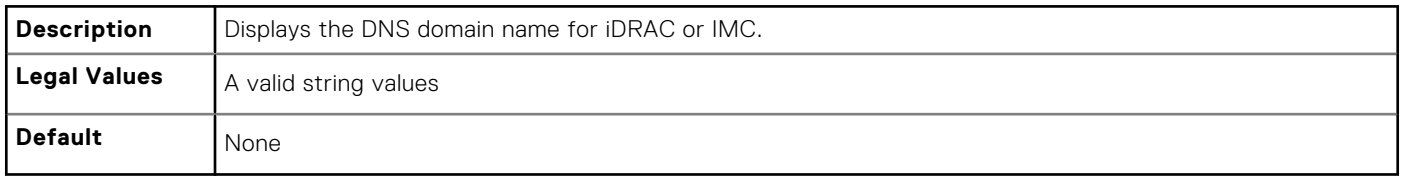

#### **cfgServerFirstBootDevice (Read or Write)**

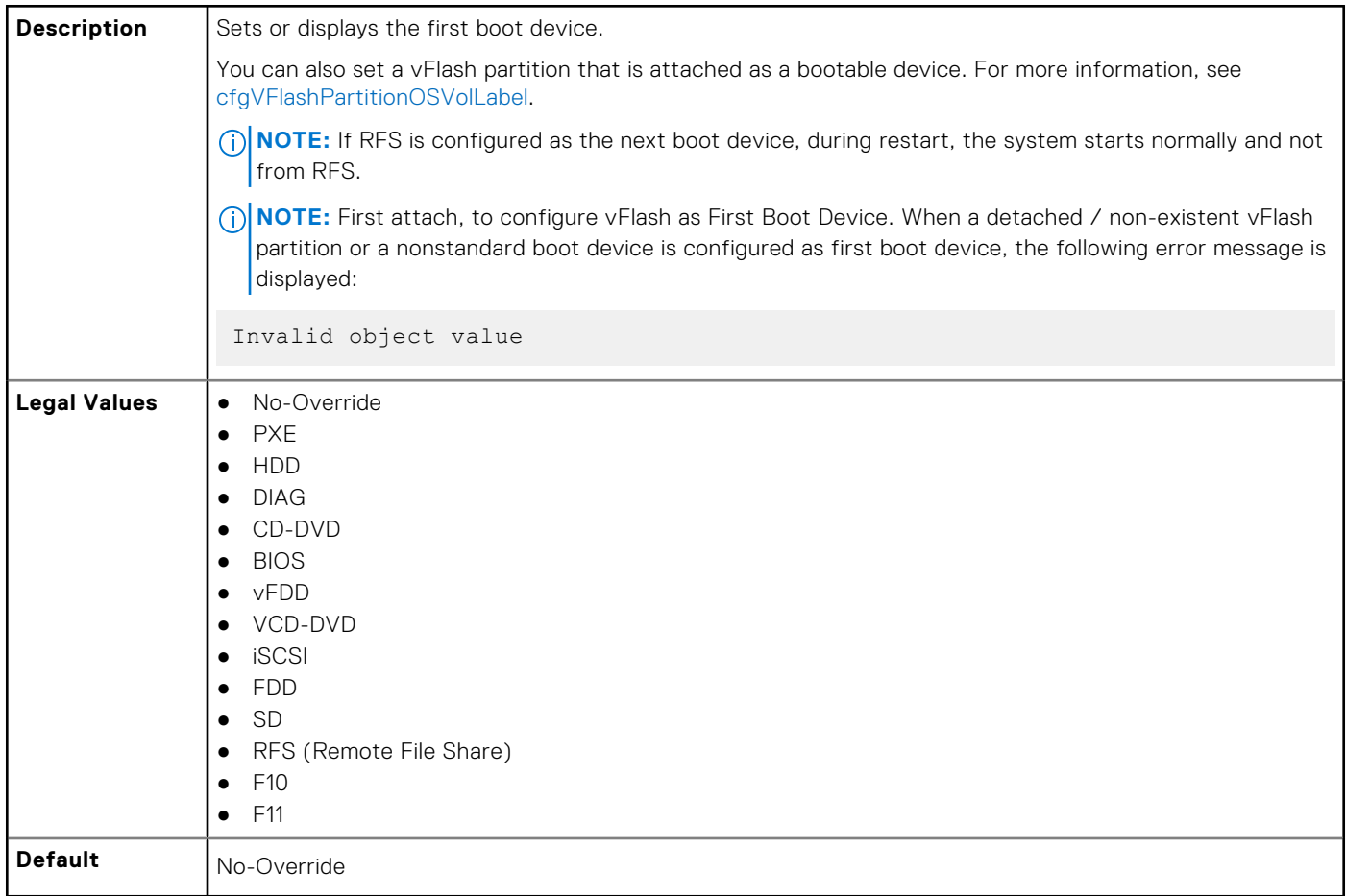

#### **cfgServerBootOnce (Read or Write)**

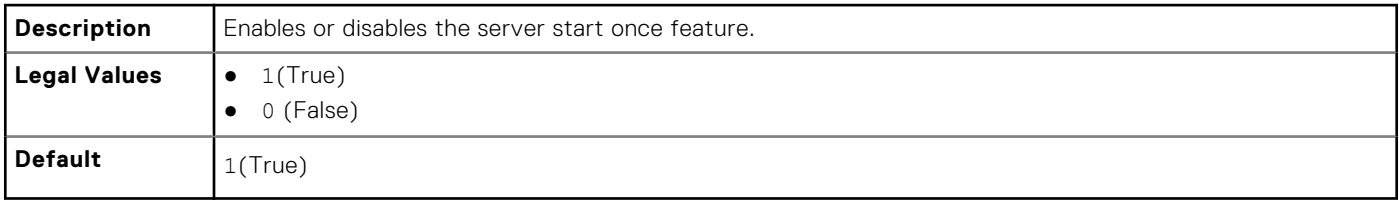

# **cfgActiveDirectory**

This group contains parameters to configure iDRAC Active Directory feature.

Use this object with the config or getconfig subcommands.

The following sections provide information about the objects in the cfgActiveDirectory.

# **cfgADSSOEnable (Read or Write)**

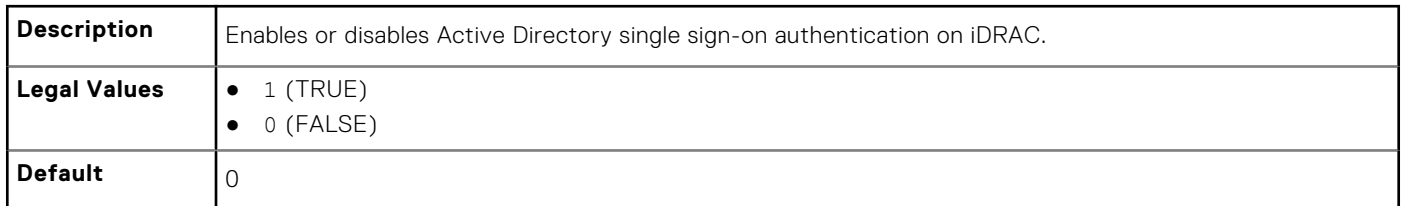

#### **cfgADDomainController1 (Read or Write)**

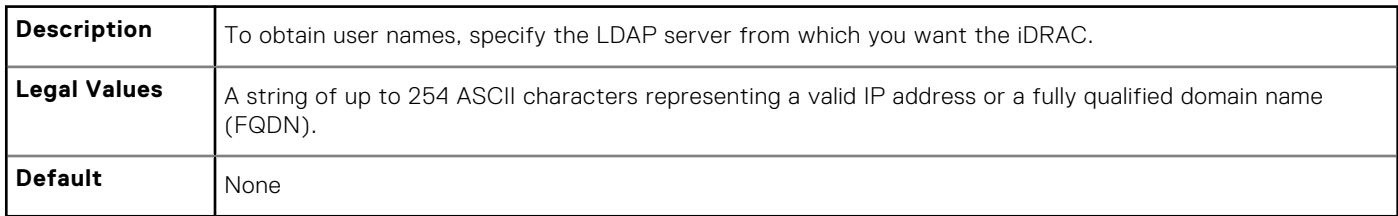

# **cfgADDomainController2 (Read or Write)**

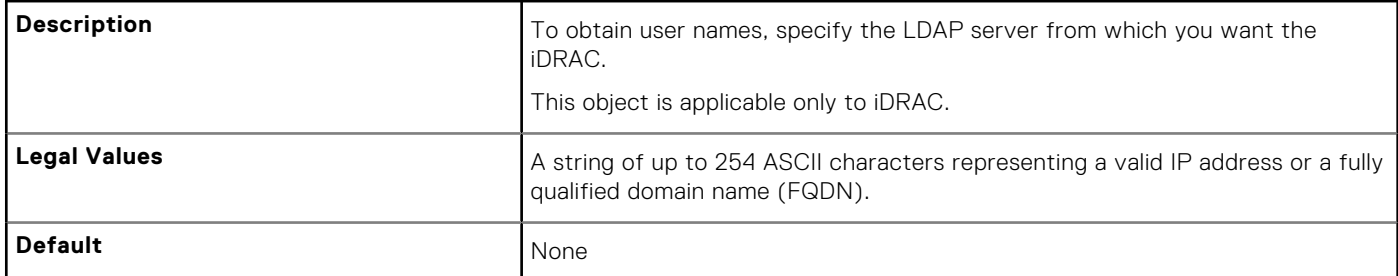

# **cfgADDomainController3 (Read or Write)**

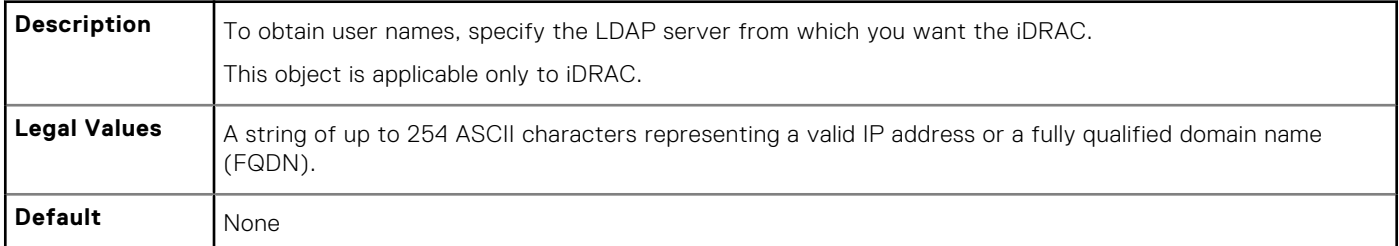

# **cfgADRacName (Read or Write)**

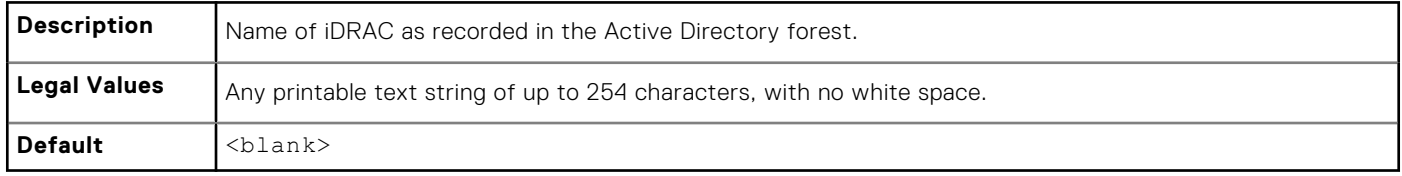

# **cfgADRacDomain (Read or Write)**

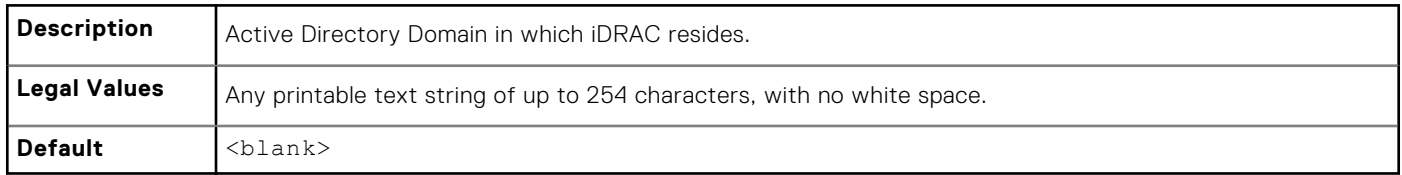

### **cfgADAuthTimeout (Read or Write)**

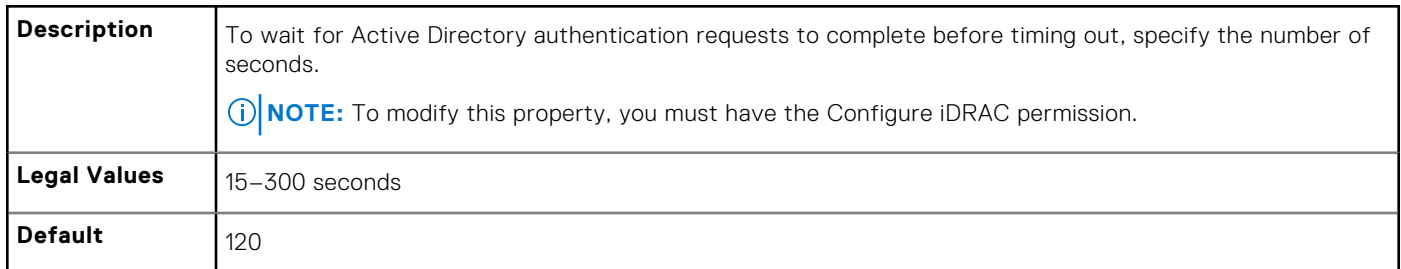

#### **cfgADEnable (Read or Write)**

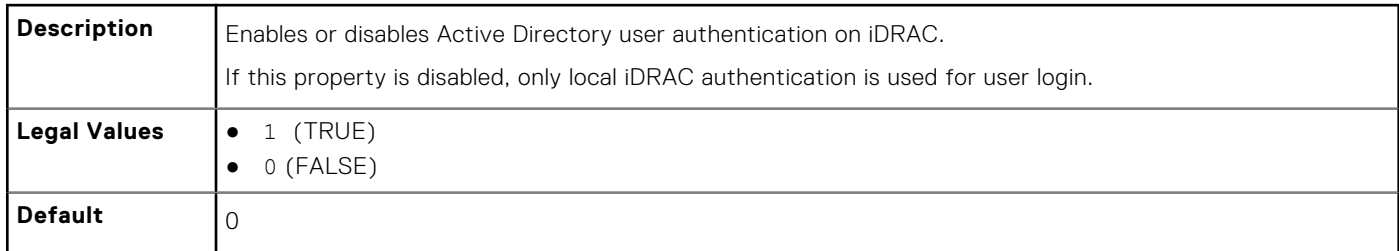

#### **cfgADType (Read or Write)**

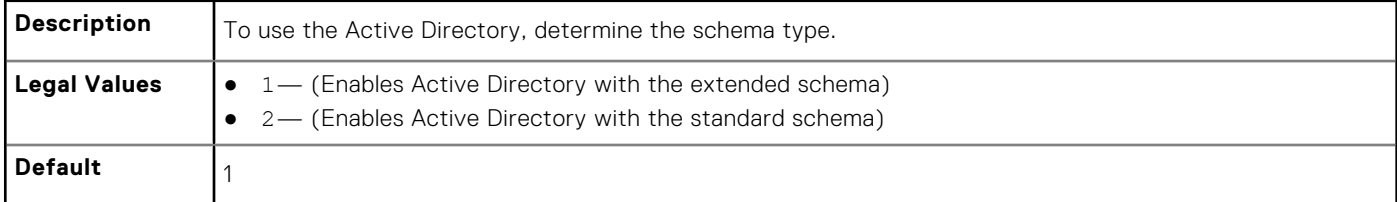

#### **cfgADGlobalCatalog1 (Read or Write)**

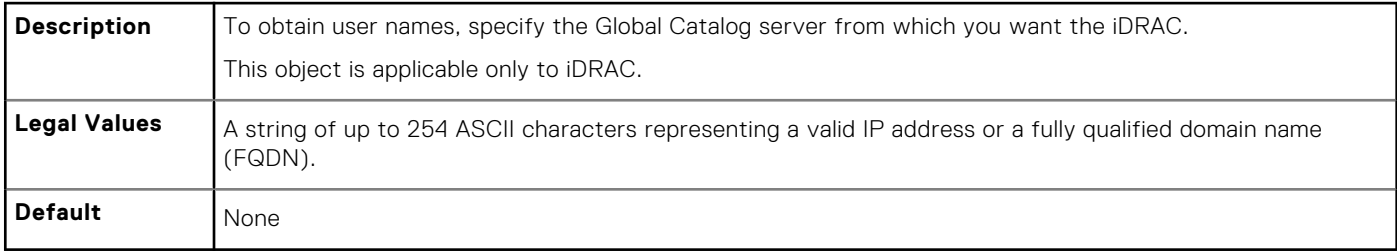

# **cfgADGlobalCatalog2 (Read or Write)**

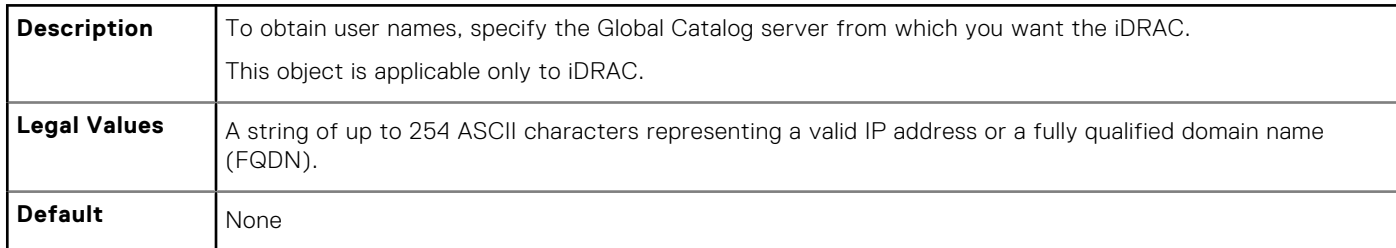

# **cfgADGlobalCatalog3 (Read or Write)**

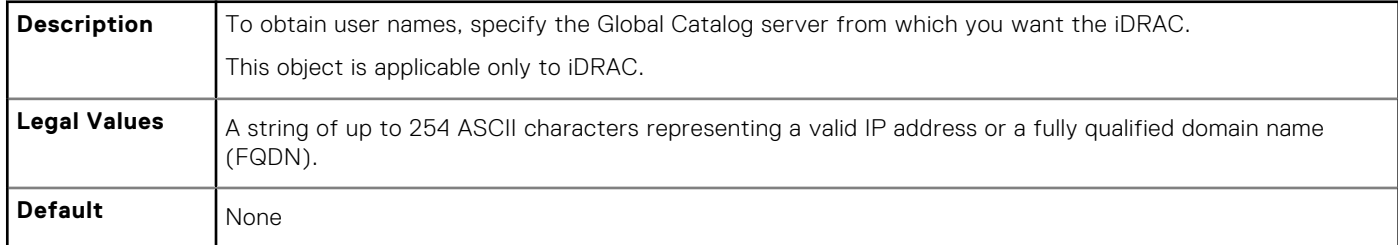

# **cfgADCertValidationEnable (Read or Write)**

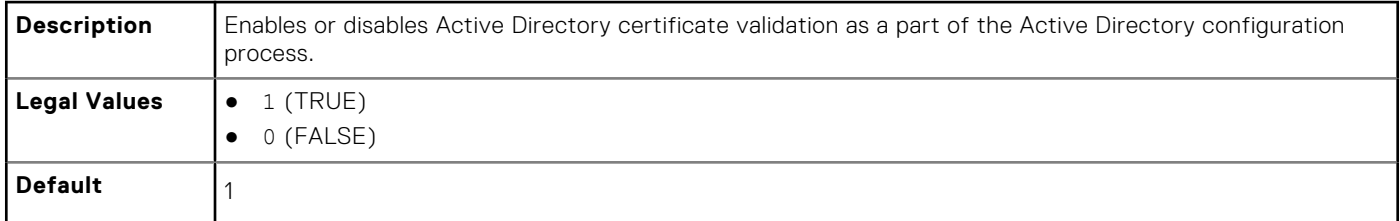

# **cfgADDcSRVLookupEnable (Read or Write)**

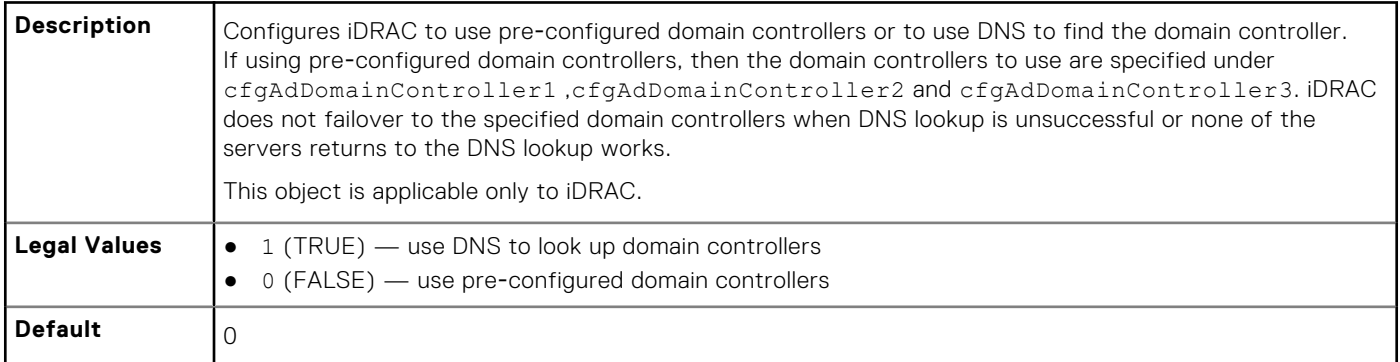

# **cfgADDcSRVLookupbyUserdomain (Read or Write)**

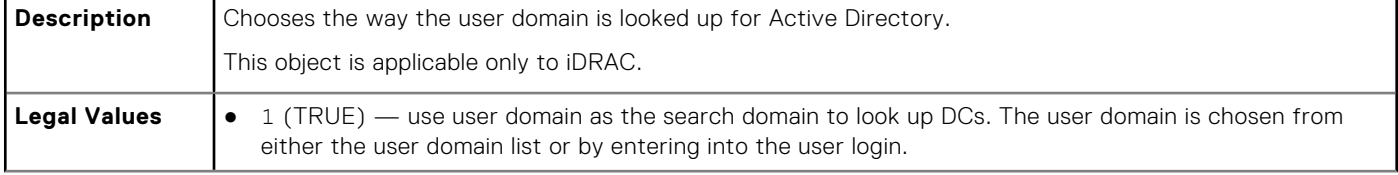

<span id="page-141-0"></span>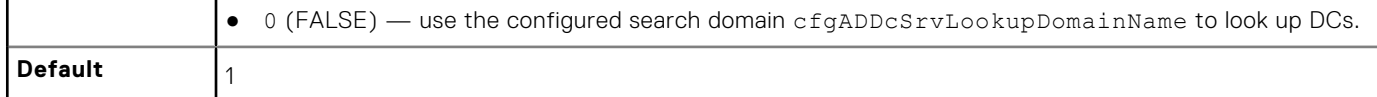

# **cfgADDcSRVLookupDomainName (Read or Write)**

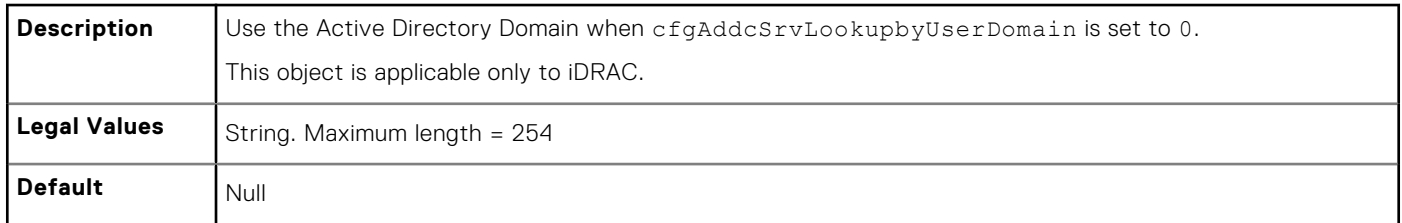

# **cfgADGcSRVLookupEnable (Read or Write)**

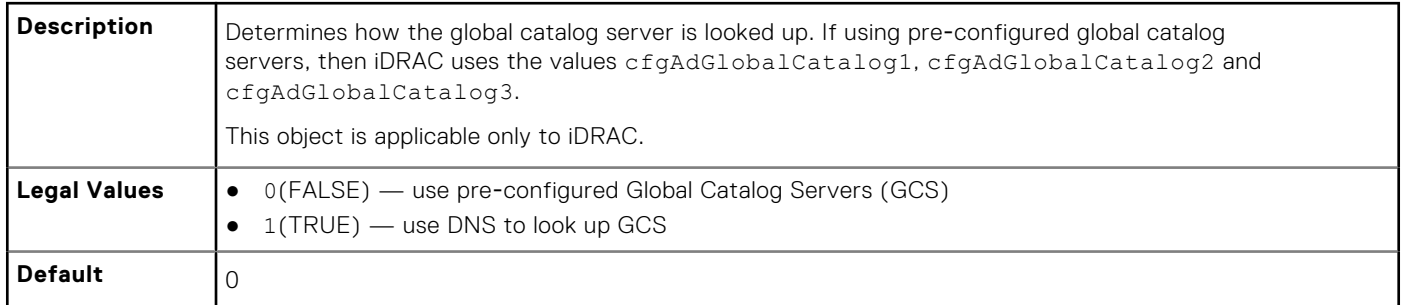

# **cfgADGcRootDomain (Read or Write)**

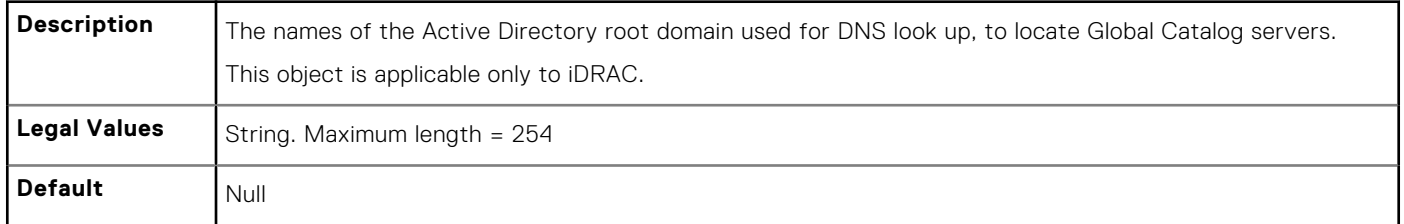

# **cfgLDAP**

This group allows you to configure settings related to the Lightweight Directory Access Protocol (LDAP).

Use this object with the config or getconfig subcommands.

The following sections provide information about the objects in the cfgLDAP.

# **cfgLDAPEnable (Read or Write)**

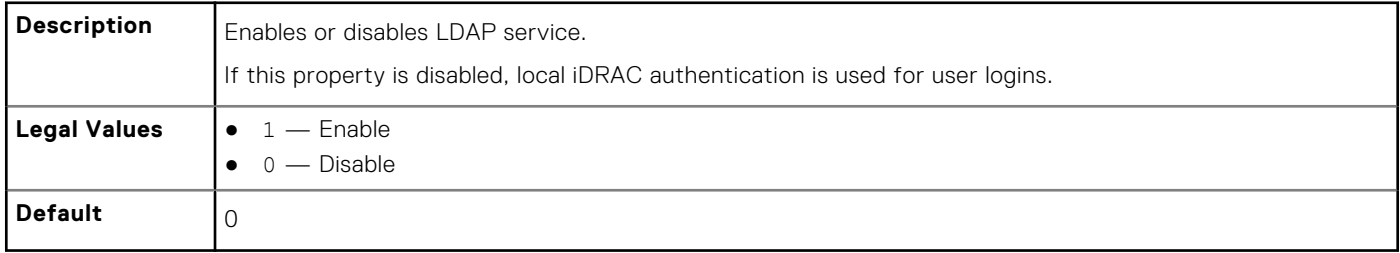

# **cfgLDAPServer (Read or Write)**

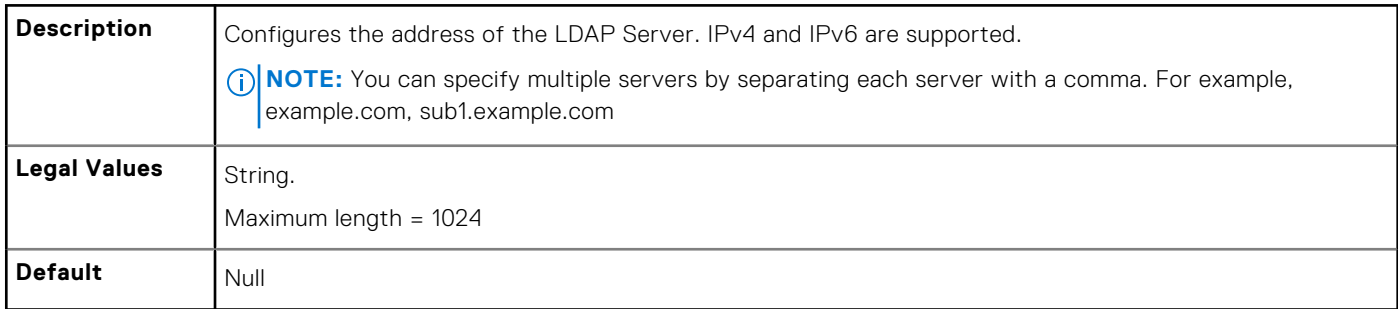

#### **cfgLDAPPort (Read or Write)**

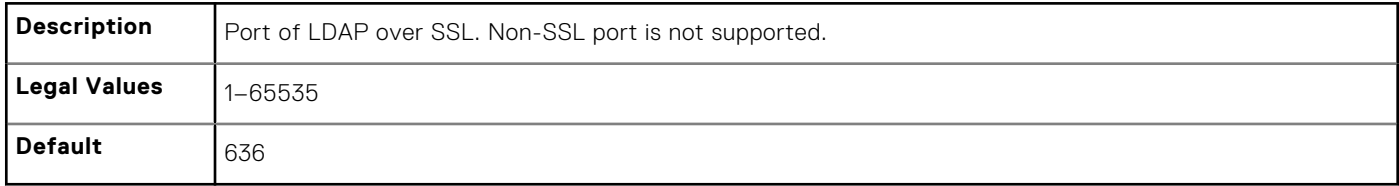

# **cfgLDAPBaseDN (Read or Write)**

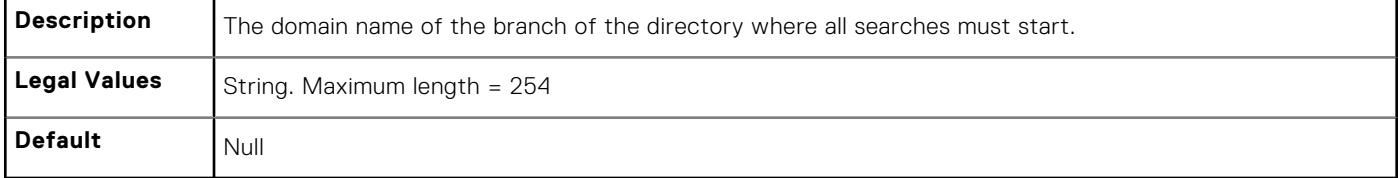

# **cfgLDAPUserAttribute (Read or Write)**

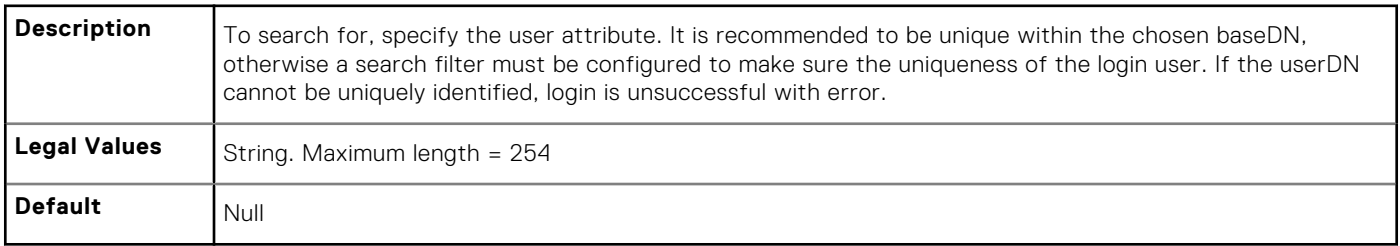

#### **cfgLDAPGroupAttribute (Read or Write)**

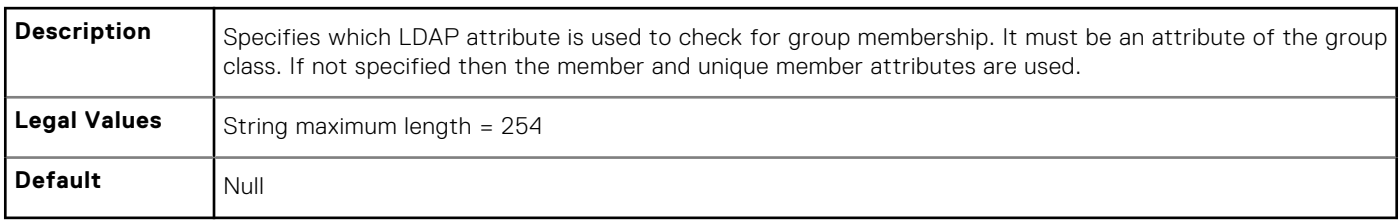

# **cfgLDAPGroupAttributeIsDN (Read or Write)**

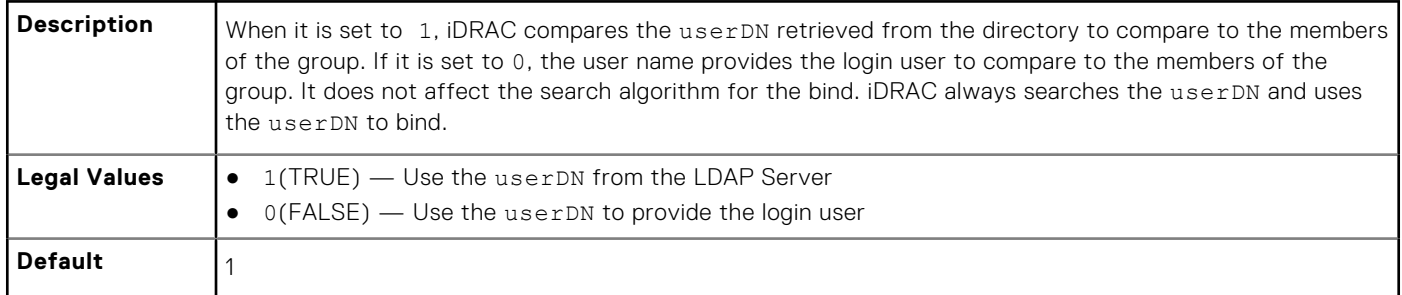

#### **cfgLDAPBindDN (Read or Write)**

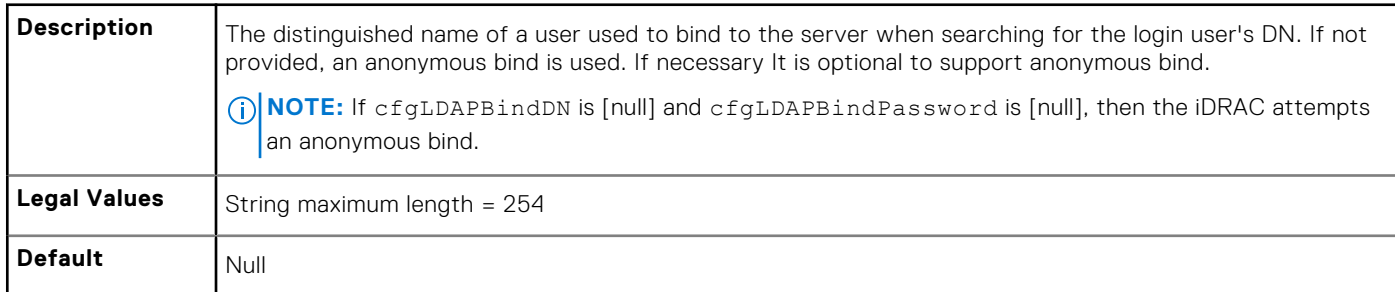

# **cfgLDAPBindPassword (Write Only)**

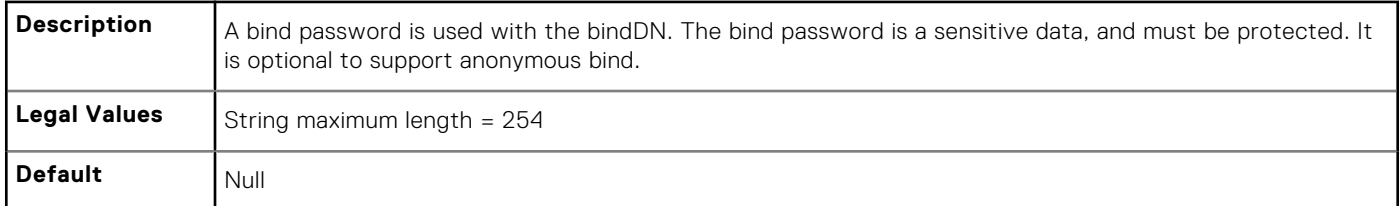

# **cfgLDAPSearchFilter (Read or Write)**

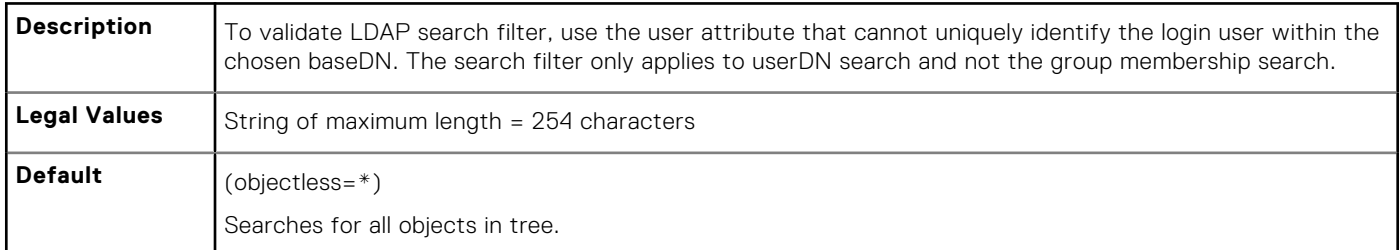

### **cfgLDAPCertValidationEnable (Read or Write)**

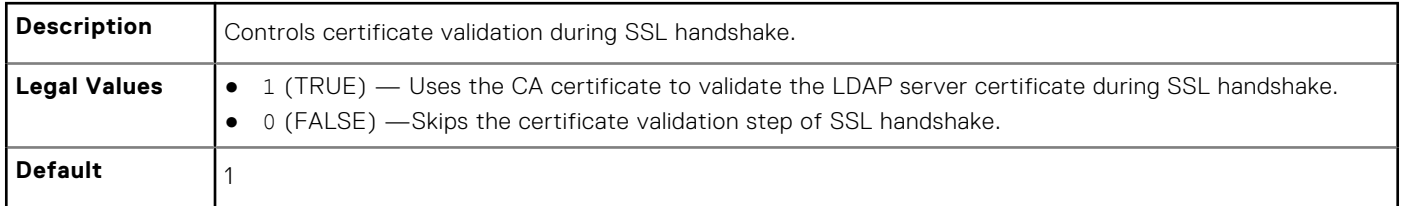
#### **cfgLDAPSRVLookupDomainName (Read Only)**

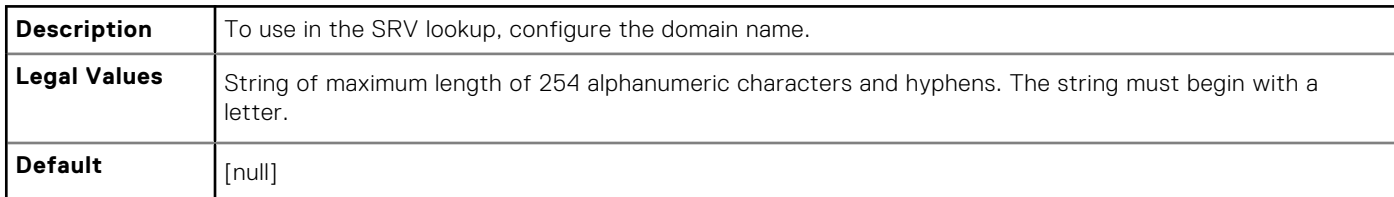

#### **cfgLDAPSRVLookupServiceName (Read or Write)**

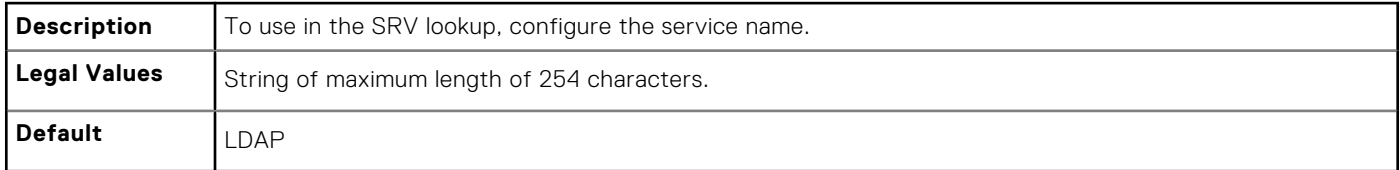

## **cfgLdapRoleGroup**

This group allows the user to configure role groups for LDAP.

Use this object with the config or getconfig subcommands.

cfgLDAPRoleGroup is indexed, containing instances numbered from 1 to 5. Each object instance consists of a pair of properties:

- cfgLDAPRoleGroupDN an LDAP distinguished name (DN)
- cfgLDAPRoleGroupPrivilege a iDRAC privilege map

Each LDAP-authenticated user assumes the total set of iDRAC privileges assigned to the matching LDAP distinguished names that the user belongs to. That is, if the user belongs to multiple role group DNs, the user receives all associated privileges for that DNs.

The following sections provide information about the objects in the cfgLdapRoleGroup.

#### **cfgLDAPRoleGroupIndex (Read Only)**

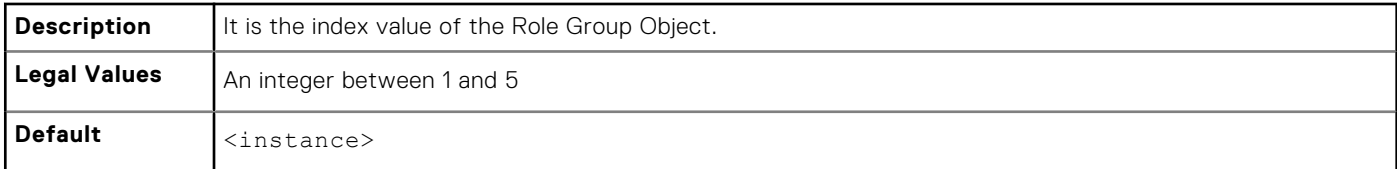

#### **cfgLdapRoleGroupDN (Read or Write)**

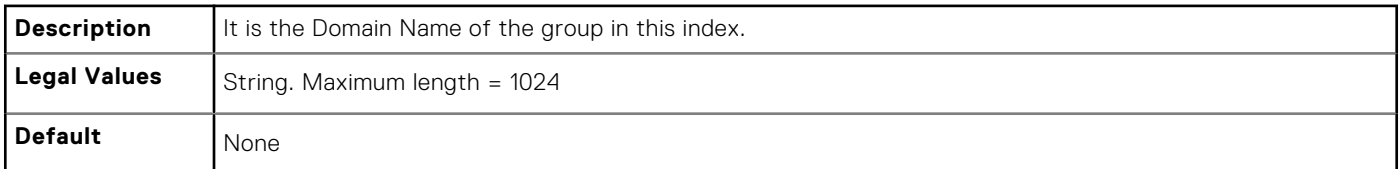

#### **Example**

```
racadm getconfig -g cfgLDAPRoleGroup -o cfgLDAPRoleGroupDN
-i 1 cn=everyone,ou=groups,dc=openldap,dc=com
```
#### **cfgLdapRoleGroupPrivilege (Read or Write)**

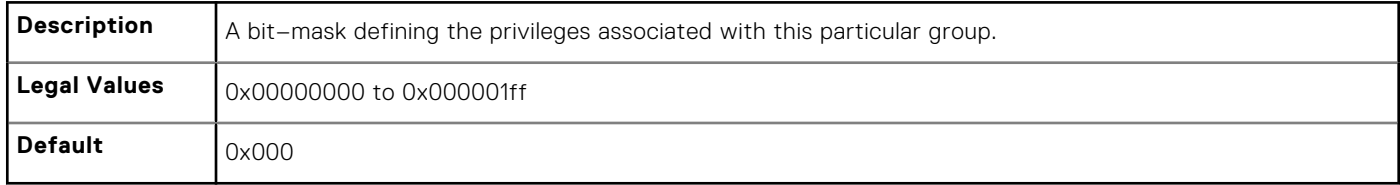

#### **Example**

```
racadm getconfig -g cfgLDAPRoleGroup -o cfgLDAPRoleGroupPrivilege
-i 1 0 \times 0
```
## **cfgStandardSchema**

This group contains parameters to configure the Active Directory standard schema settings.

Use this object with the config or getconfig subcommands.

The following sections provide information about the objects in the cfgStandardSchema.

#### **cfgSSADRoleGroupIndex (Read Only)**

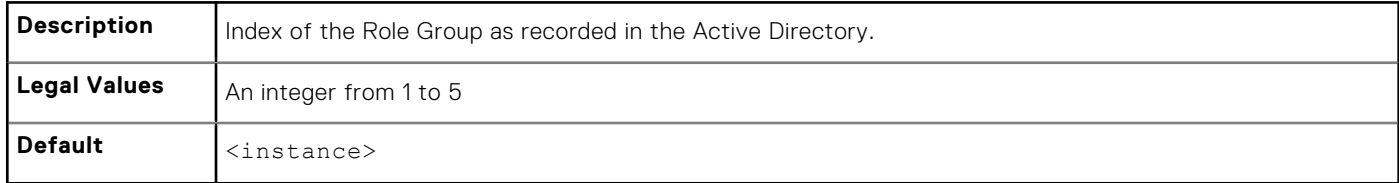

#### **cfgSSADRoleGroupName (Read or Write)**

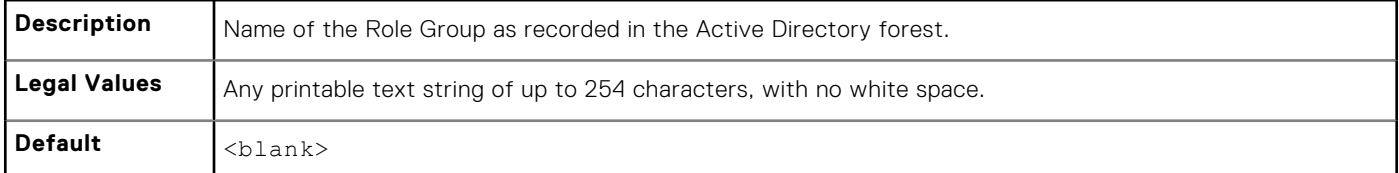

#### **cfgSSADRoleGroupDomain (Read or Write)**

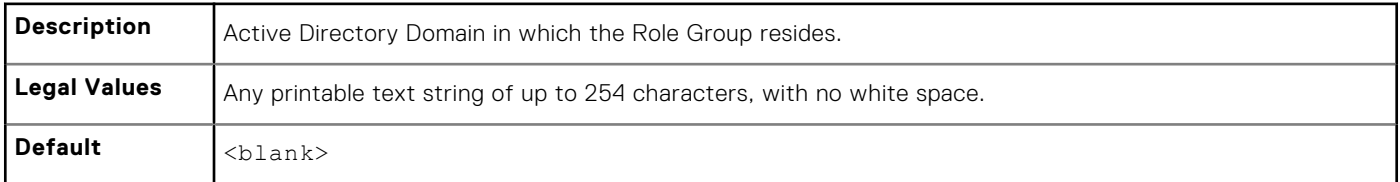

#### **cfgSSADRoleGroupPrivilege (Read or Write)**

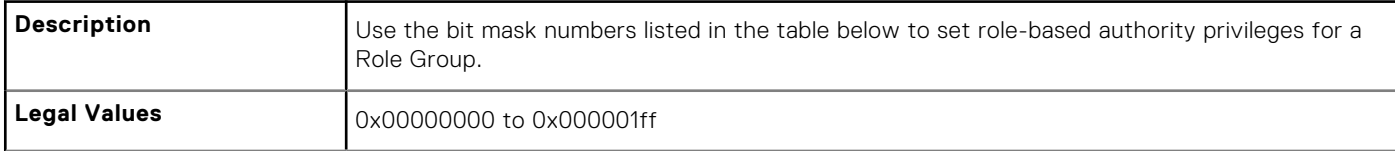

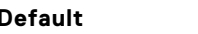

**Default** <blank>

#### ● **Example**

```
racadm getconfig -g cfgStandardSchema -i 1
```

```
# cfgSSADRoleGroupIndex=1
cfgSSADRoleGroupName=blsys-1
cfgSSADRoleGroupDomain=
cfgSSADRolGroupPrivilege=3081
```
The following table displays the bit masks for Role Group privileges:

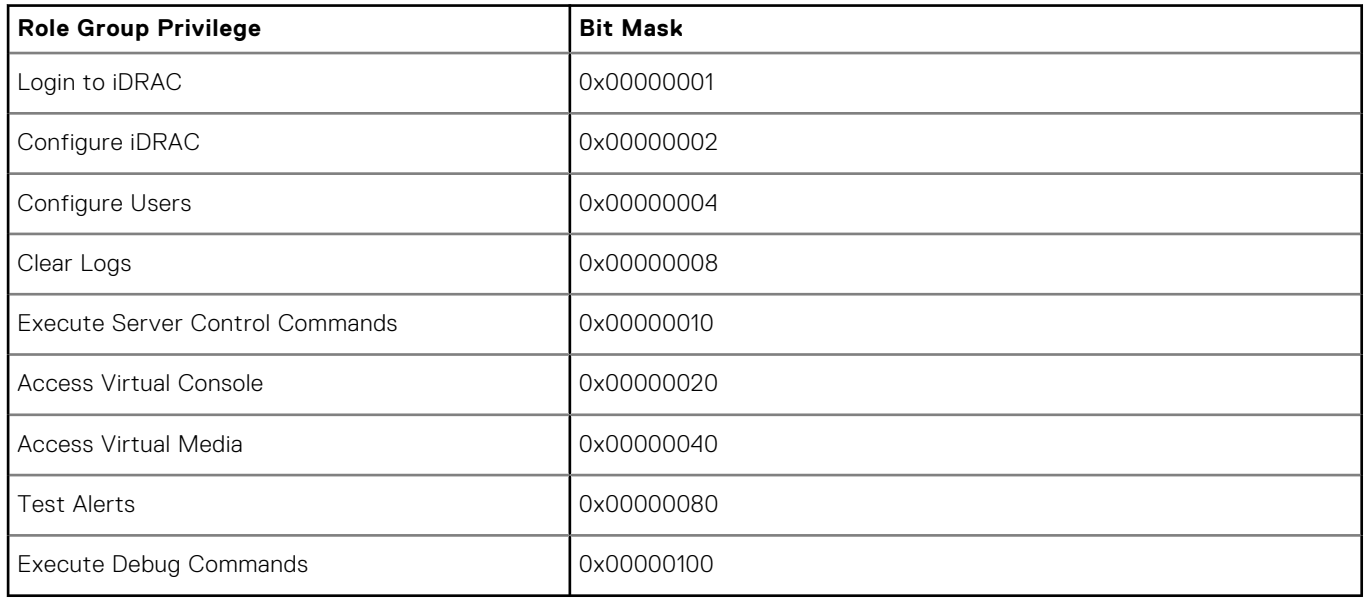

## **cfgThermal**

This group displays and configures the thermal settings. Use this object with the config or getconfig subcommands. To set the configurations, you must have the **Chassis Configuration Administrator** privileges.

#### **cfgThermalEnhancedCoolingMode (Read or Write)**

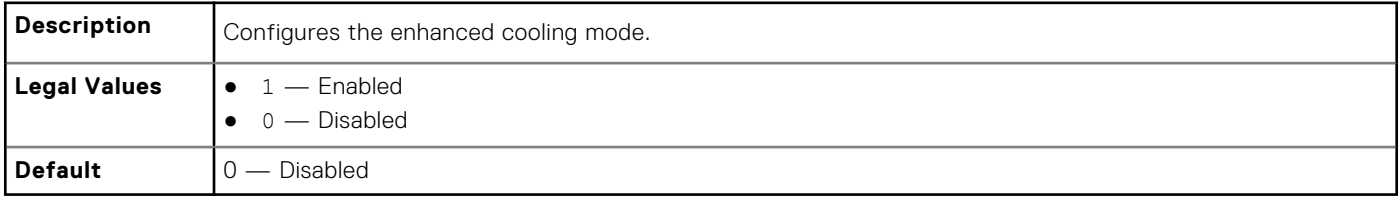

# **cfgIpmiSol**

This group is used to configure the Serial Over LAN (SOL) capabilities of the system.

The following sections provide information about the objects in the **cfgIpmiSol** group.

#### **cfgIpmiSolEnable (Read or Write)**

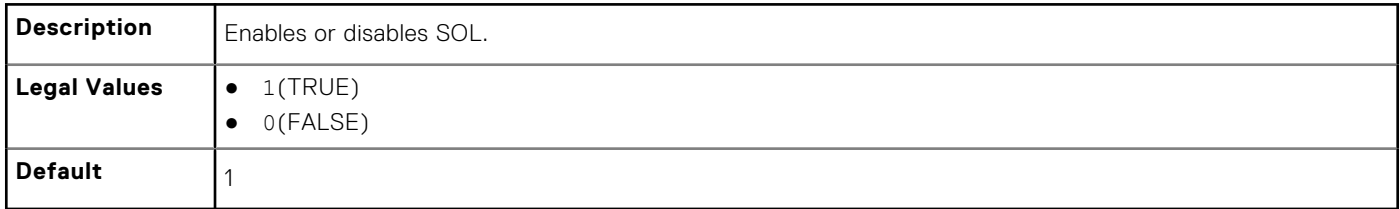

#### **cfgIpmiSolBaudRate (Read or Write)**

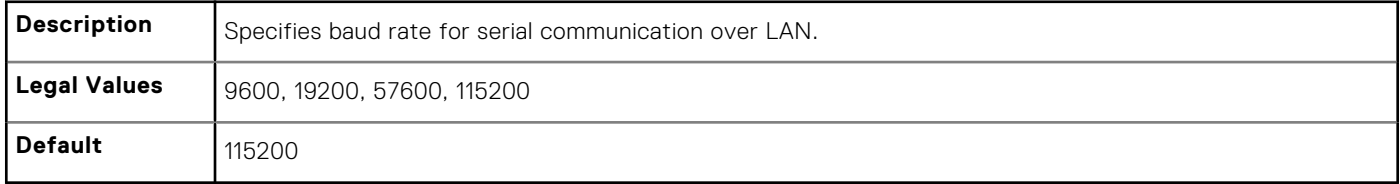

#### **cfgIpmiSolMinPrivilege (Read or Write)**

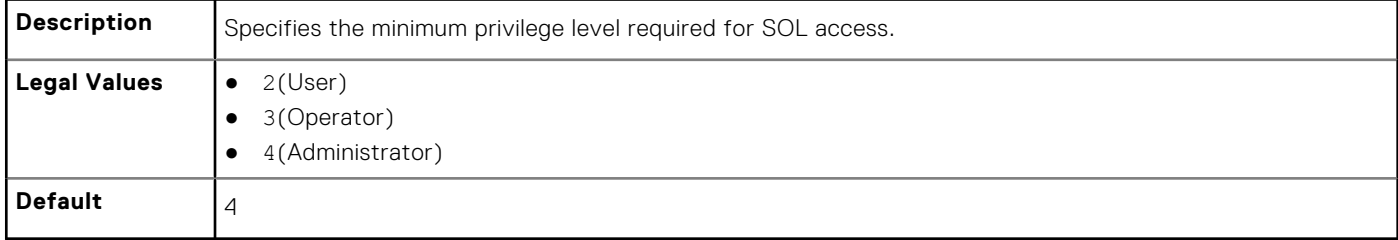

#### **cfgIpmiSolAccumulateInterval (Read or Write)**

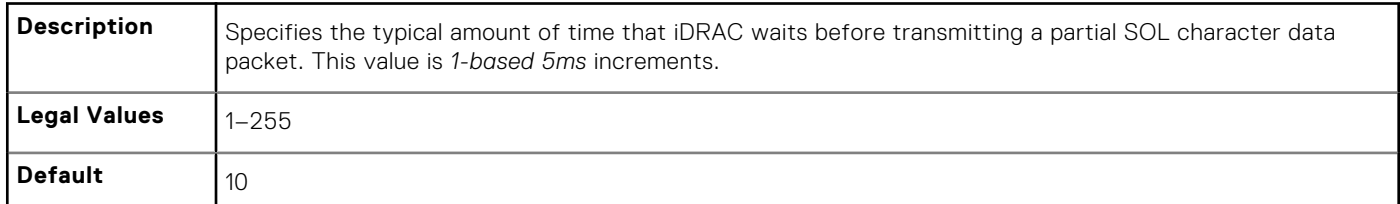

#### **cfgIpmiSolSendThreshold (Read or Write)**

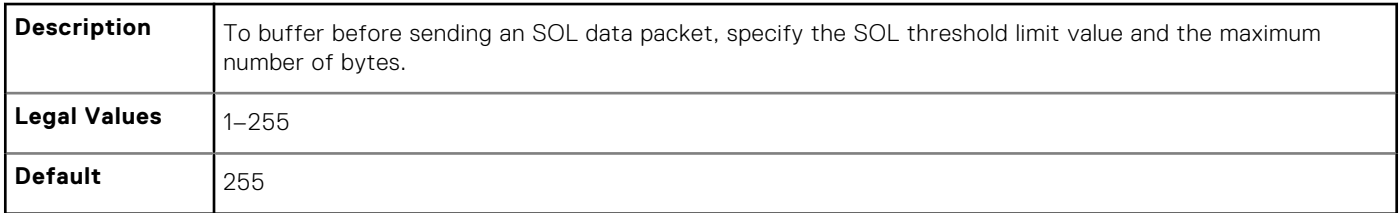

## **cfgIpmiLan**

This group is used to configure the IPMI over LAN capabilities of the system.

The following sections provide information about the objects in the cfgIpmiLan group.

#### **cfgIpmiLanEnable (Read or Write)**

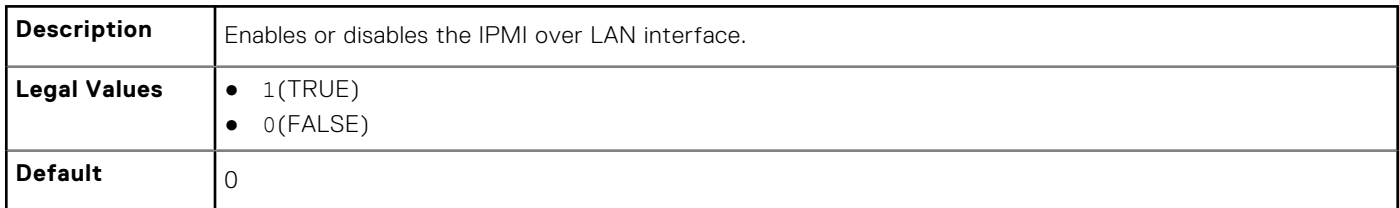

#### **cfgIpmiLanPrivLimit (Read or Write)**

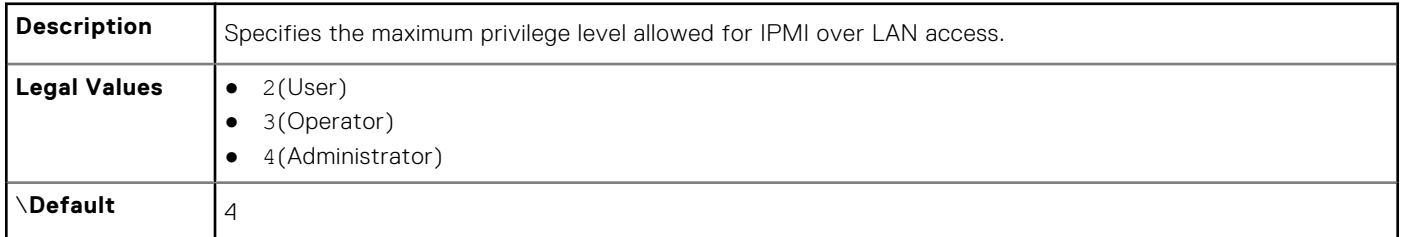

#### **cfgIpmiLanAlertEnable (Read or Write)**

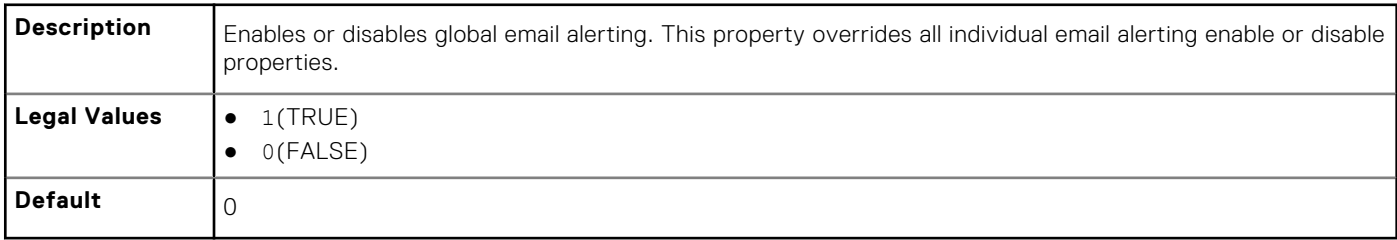

#### **cfgIpmiLanEncryptionKey (Read or Write)**

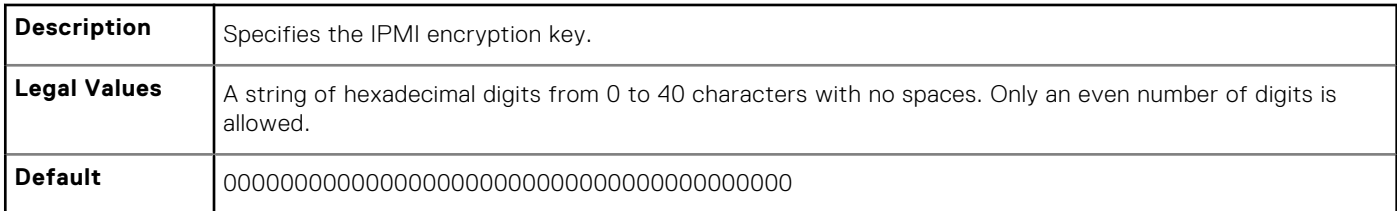

#### **cfgIpmiLanPetCommunityName (Read or Write)**

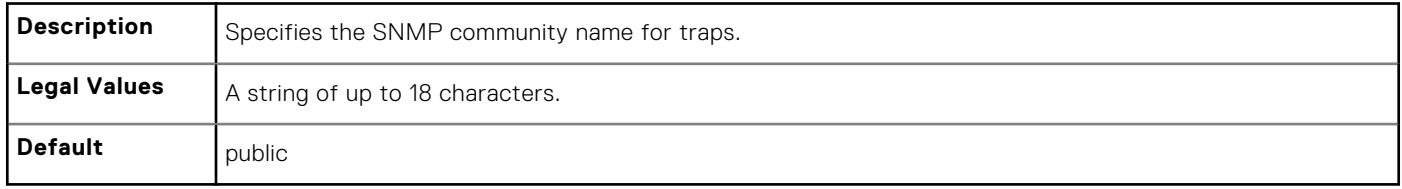

# **cfgIpmiPetIpv6**

This group is used to configure IPv6 platform event traps on the managed server.

The following sections provide information about the objects in the cfgIpmiPetIpv6 group.

#### **cfgIpmiPetIPv6Index (Read Only)**

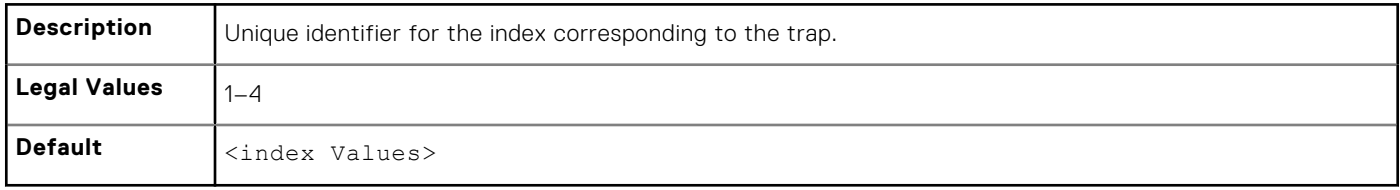

#### **cfgIpmiPetIPv6AlertDestIpAddr**

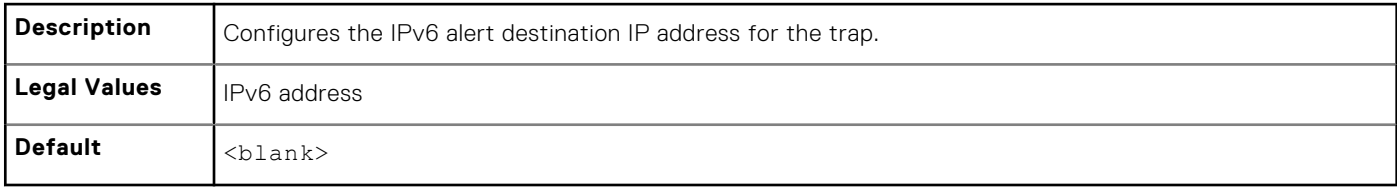

#### **cfgIpmiPetIPv6AlertEnable (Read or Write)**

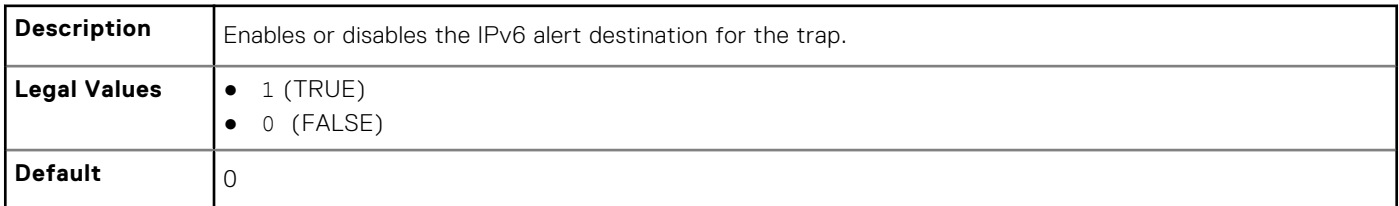

# **cfgIpmiPef**

This group is used to configure the platform event filters available on the managed server.

The event filters can be used to control policy related to actions that are triggered when critical events occur on the managed server.

The following sections provide information about the objects in the cfgIpmiPef group.

### **cfgIpmiPefName (Read Only)**

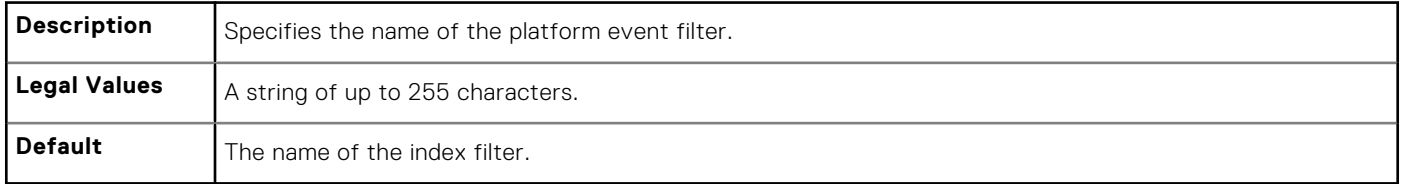

#### **cfgIpmiPefIndex (Read or Write)**

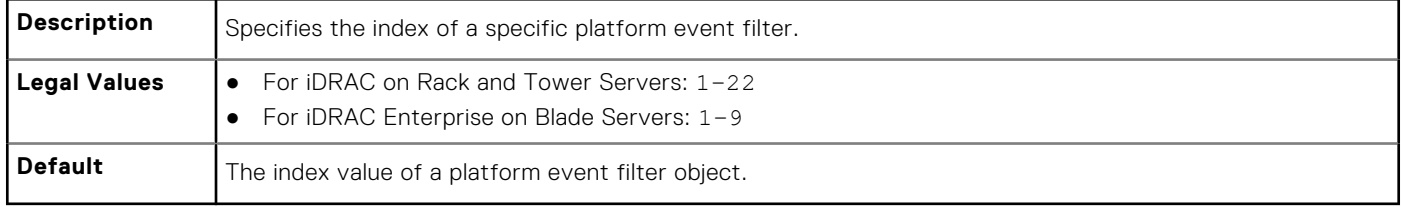

#### **cfgIpmiPefAction (Read or Write)**

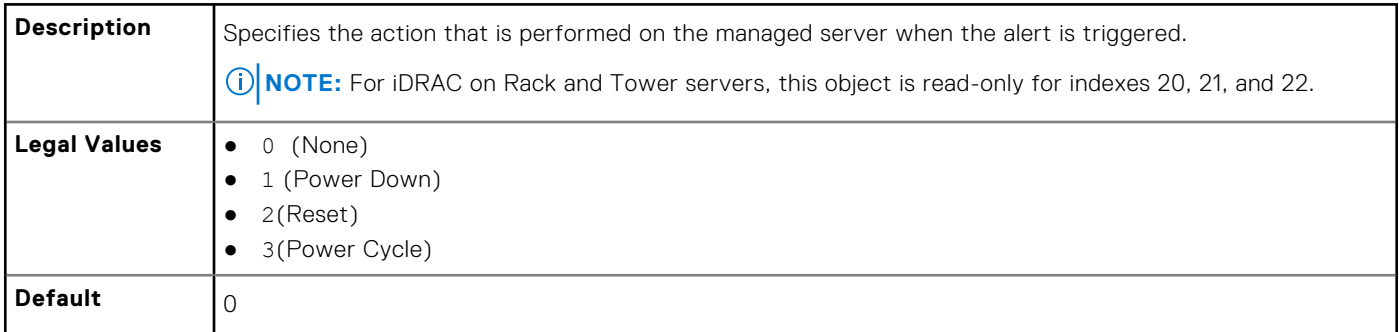

#### **cfgIpmiPefEnable (Read or Write)**

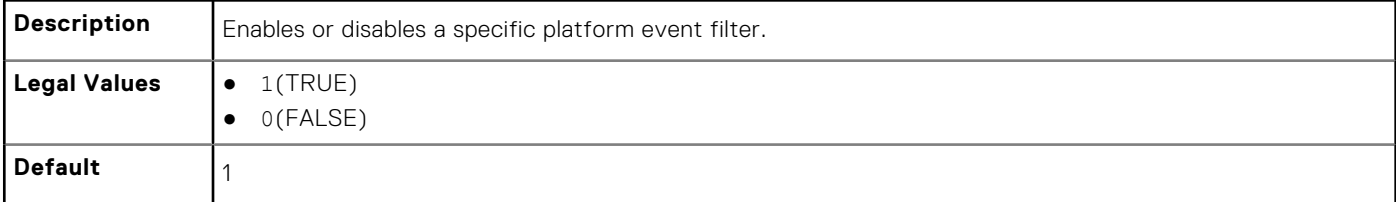

## **cfgIpmiPet**

This group is used to configure platform event traps on the managed server.

The following sections provide information about the objects in the cfgIpmiPet group.

### **cfgIpmiPetIndex (Read Only)**

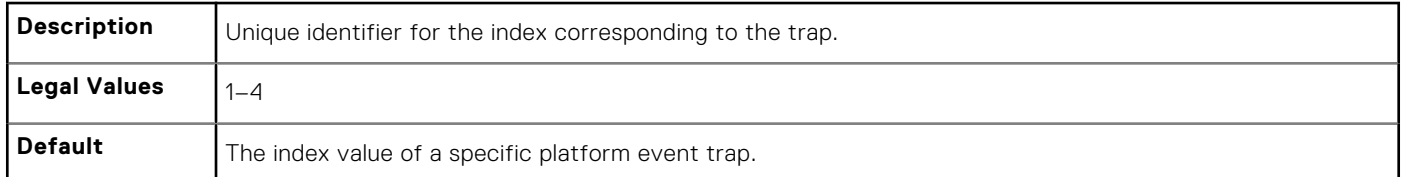

### **cfgIpmiPetAlertDestIpAddr (Read/Write)**

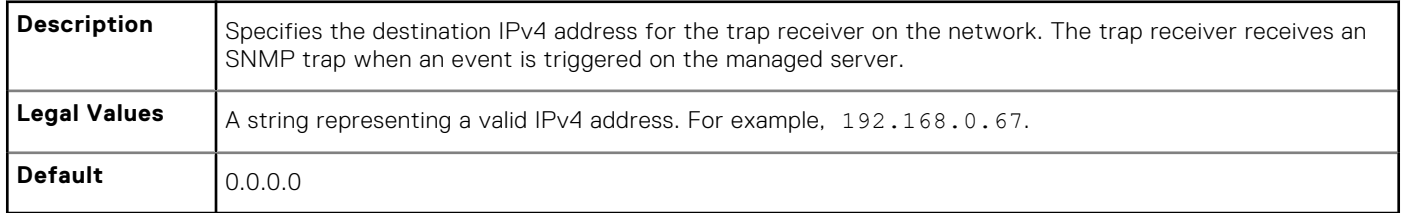

#### **cfgIpmiPetAlertEnable (Read or Write)**

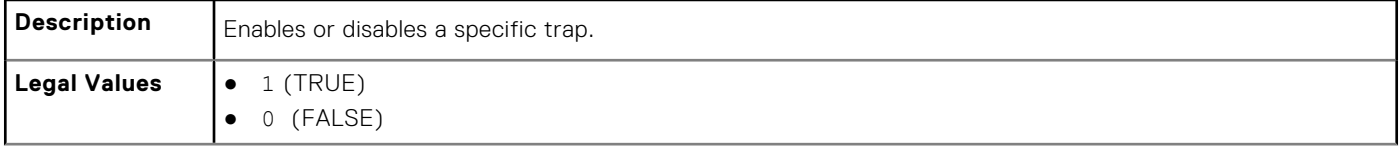

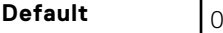

### **cfgUserDomain**

This group is used to configure the Active Directory user domain names. A maximum of 40 domain names can be configured at any given time.

The following sections provide information about the objects in the cfgUserDomain group.

### **cfgUserDomainIndex (Read Only)**

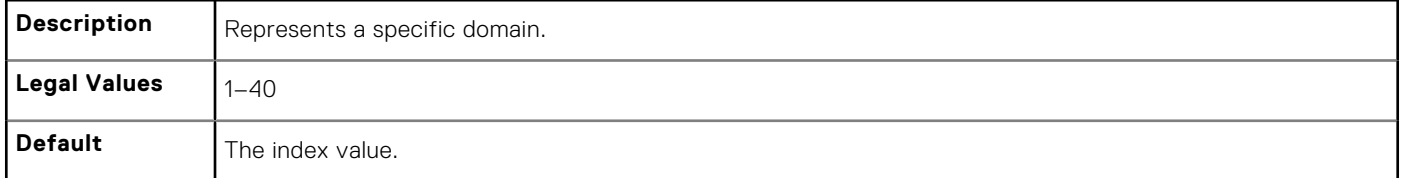

#### **cfguserdomainname (Read Only)**

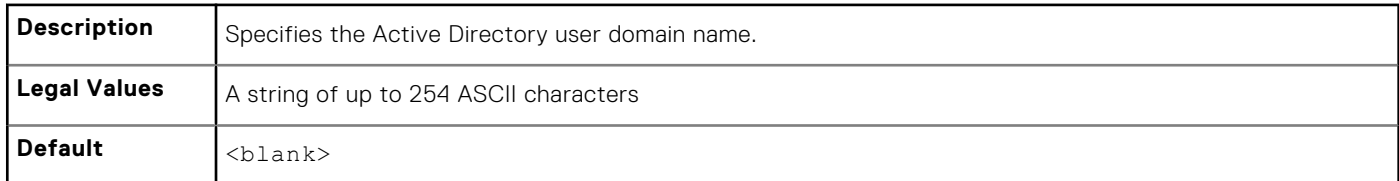

## **cfgServerPower**

This group provides several power management features.

The following sections provide information about the objects in the cfgServerPower group.

#### **cfgServerPowerStatus (Read Only)**

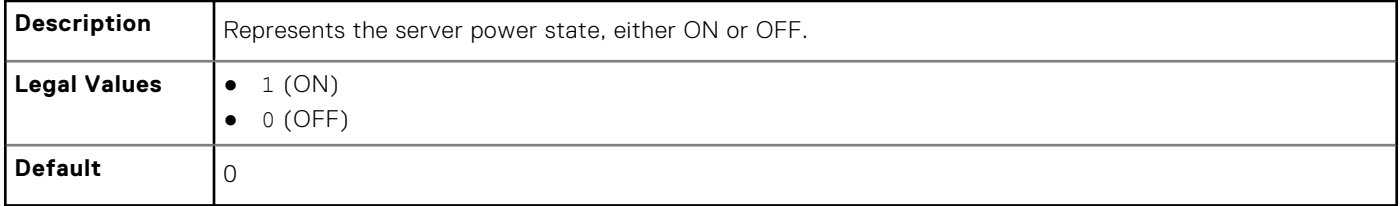

#### **cfgServerPowerAllocation (Read Only)**

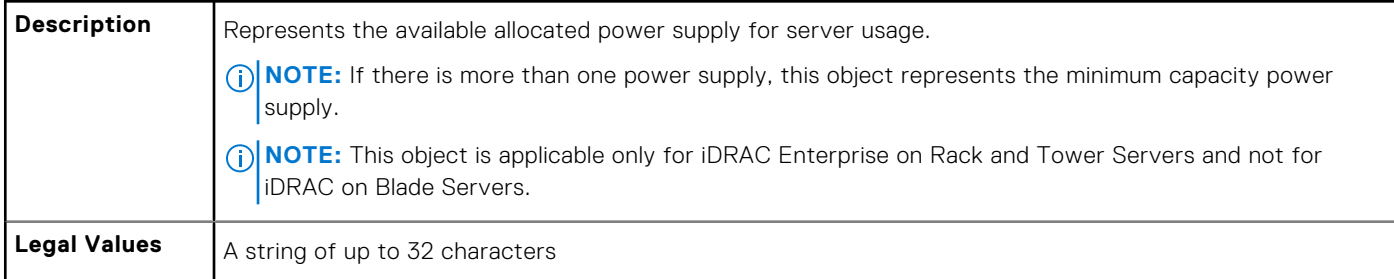

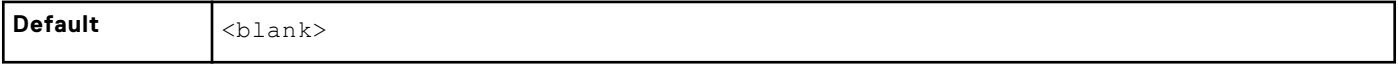

#### **cfgServerActualPowerConsumption (Read Only)**

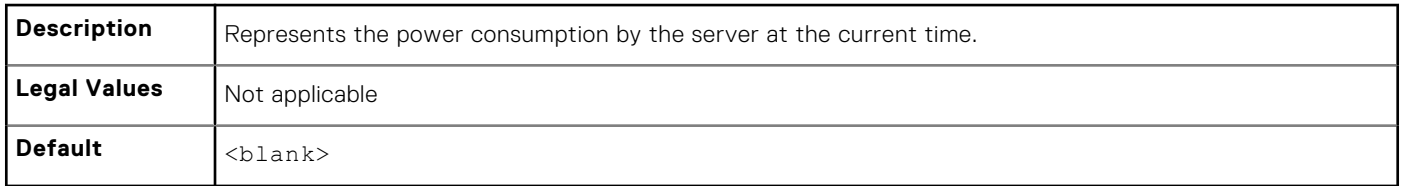

#### **cfgServerPowerCapEnable (Read or Write)**

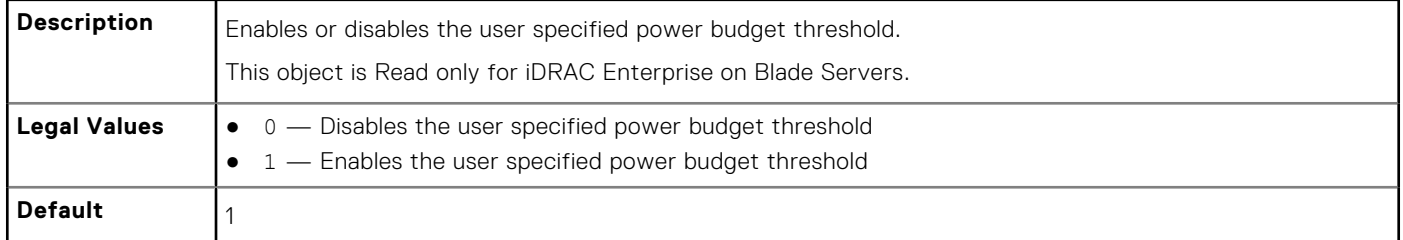

#### **cfgServerMinPowerCapacity (Read Only)**

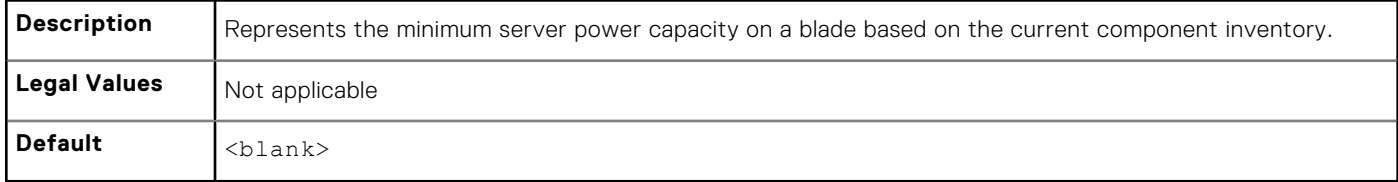

#### **cfgServerMaxPowerCapacity (Read Only)**

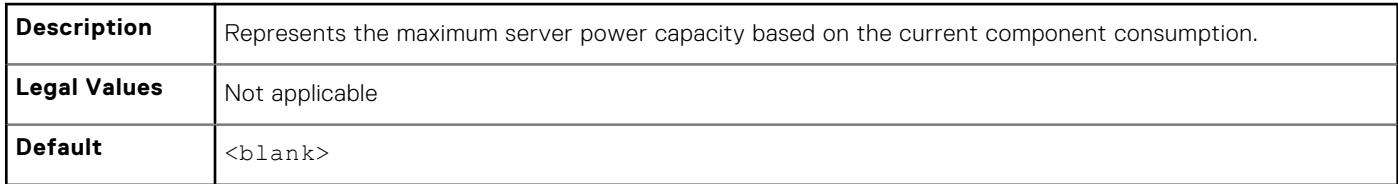

#### **cfgServerPeakPowerConsumption (Read Only)**

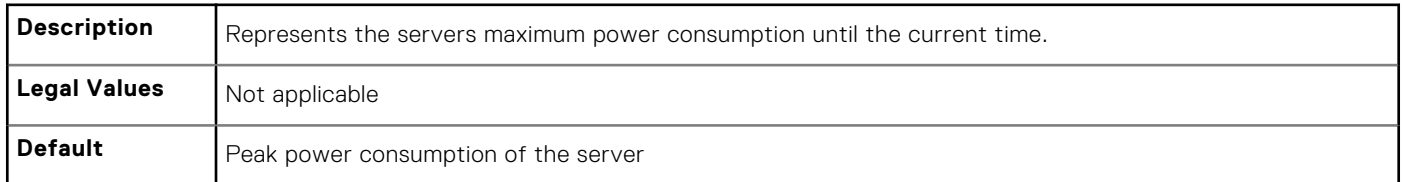

#### **cfgServerPeakPowerConsumptionTimestamp (Read Only)**

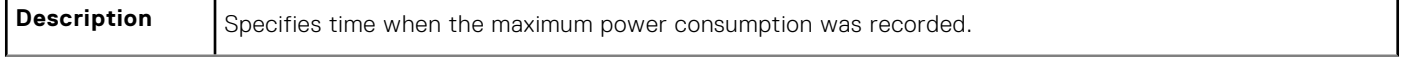

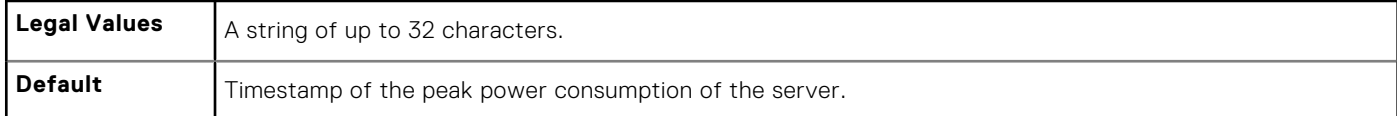

#### **cfgServerPowerConsumptionClear (Write Only)**

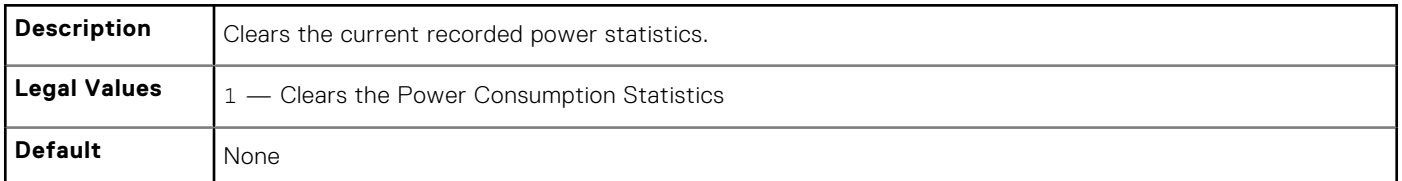

#### **cfgServerPowerCapWatts (Read or Write)**

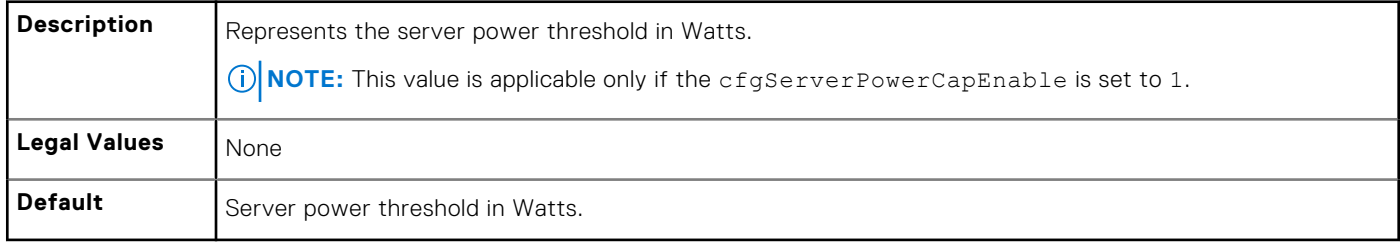

#### **cfgServerPowerCapBtuhr (Read or Write)**

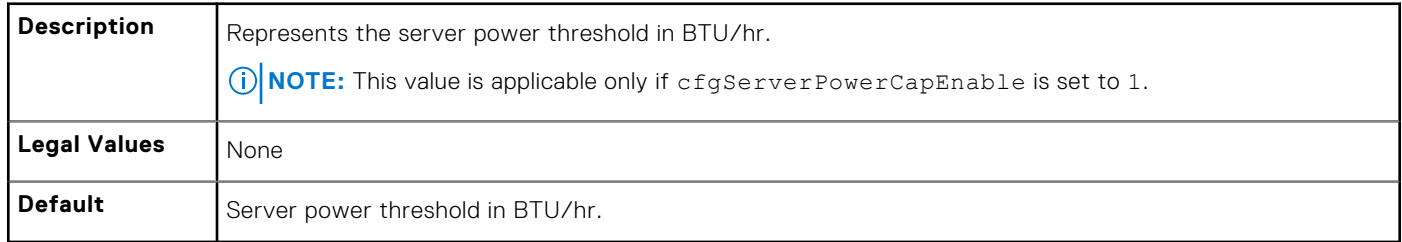

#### **cfgServerPowerCapPercent (Read or Write)**

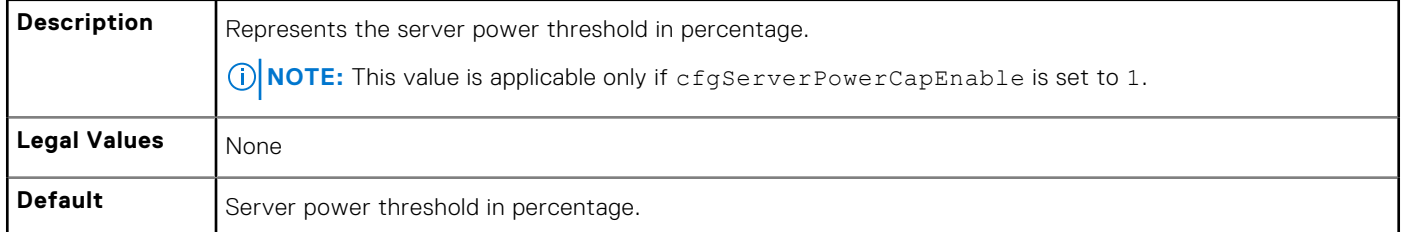

#### **cfgServerPowerLastHourAvg (Read Only)**

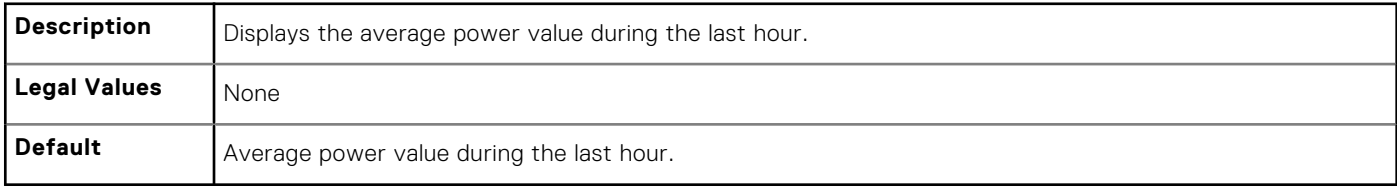

### **cfgServerPowerLastDayAvg (Read Only)**

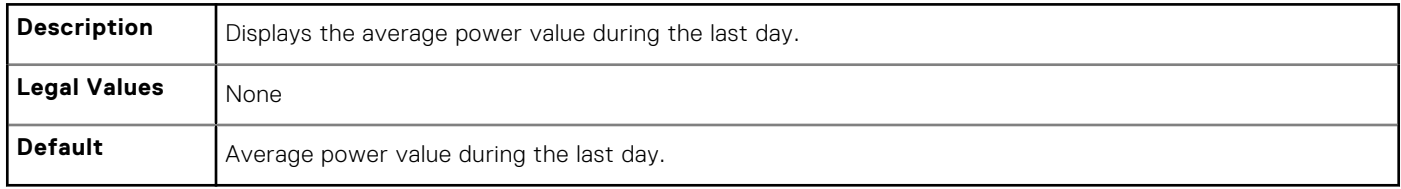

#### **cfgServerPowerLastWeekAvg (Read Only)**

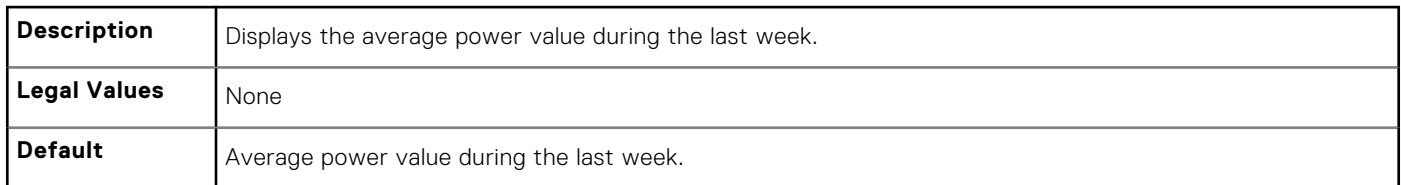

#### **cfgServerPowerLastHourMinPower (Read Only)**

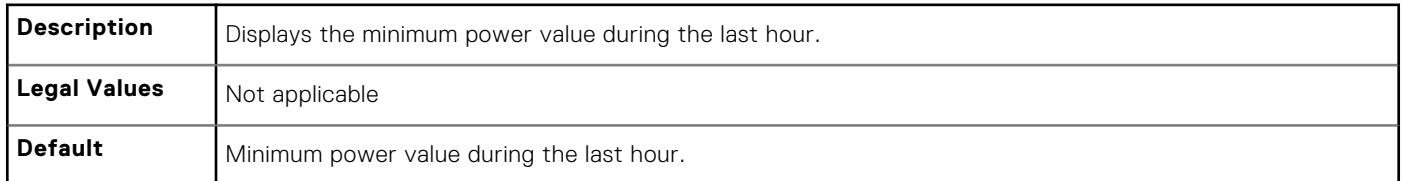

#### **cfgServerPowerLastHourMinTime (Read Only)**

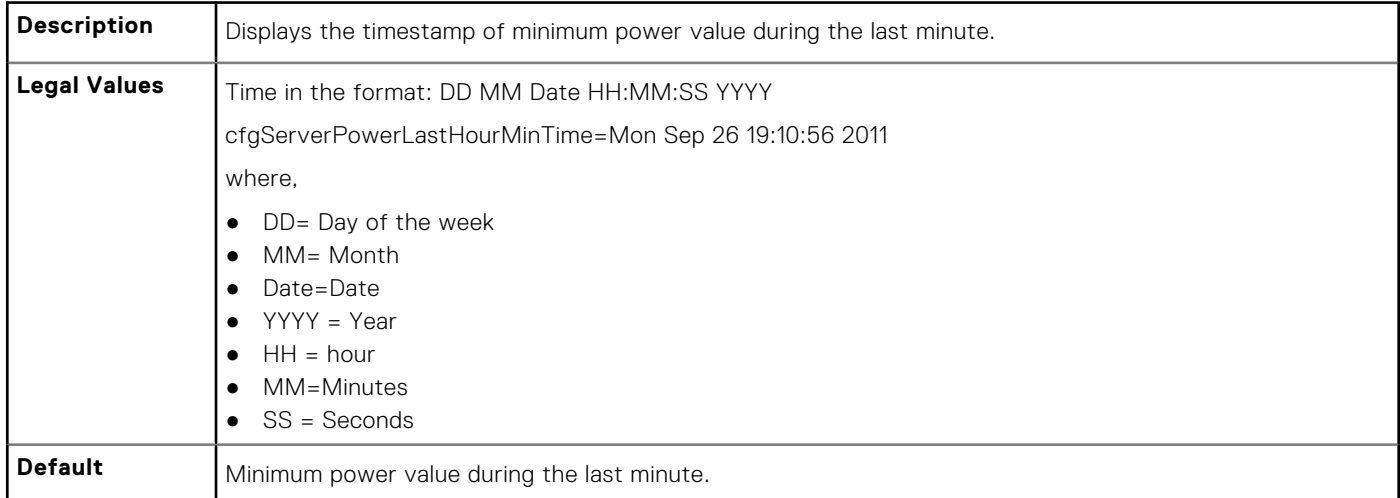

#### **cfgServerPowerLastHourMaxPower (Read Only)**

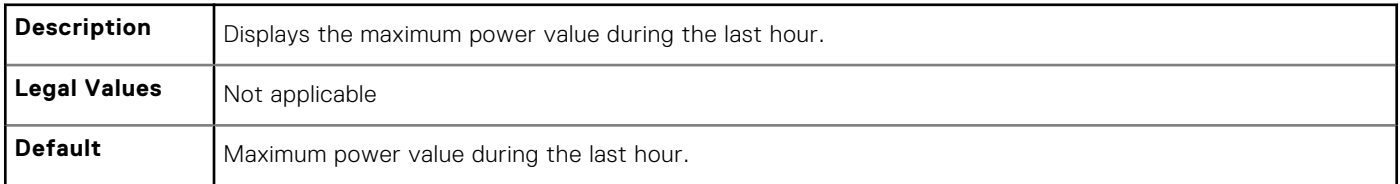

#### **cfgServerPowerLastHourMaxTime (Read Only)**

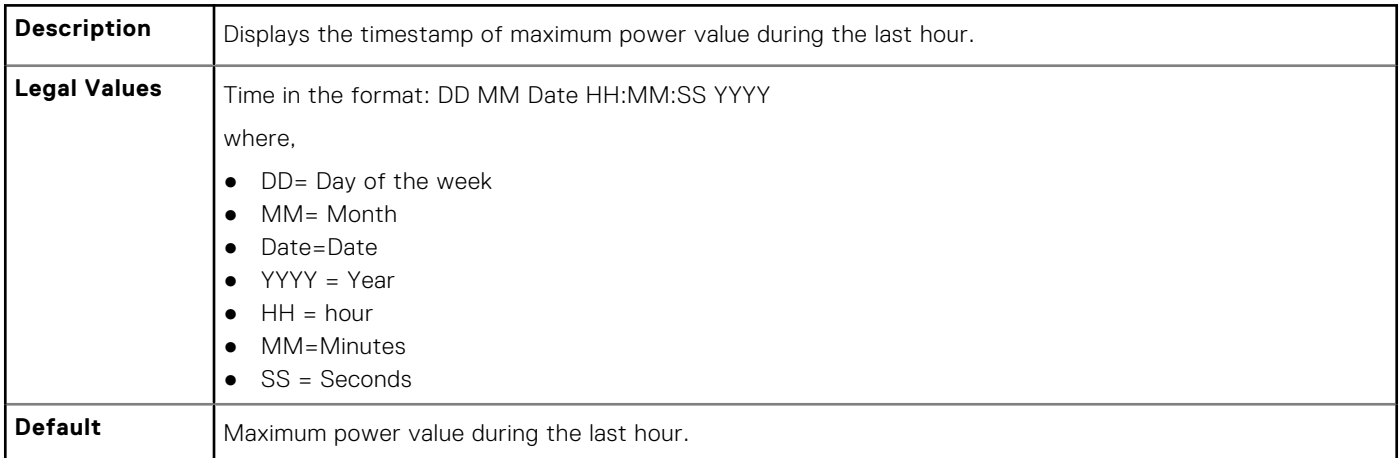

### **cfgServerPowerLastDayMinPower (Read Only)**

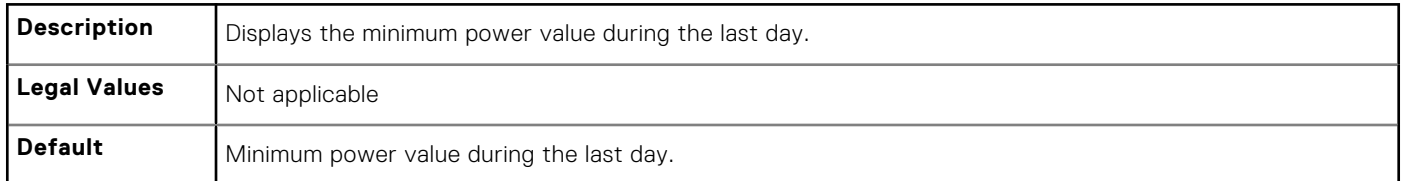

#### **cfgServerPowerLastDayMinTime (Read Only)**

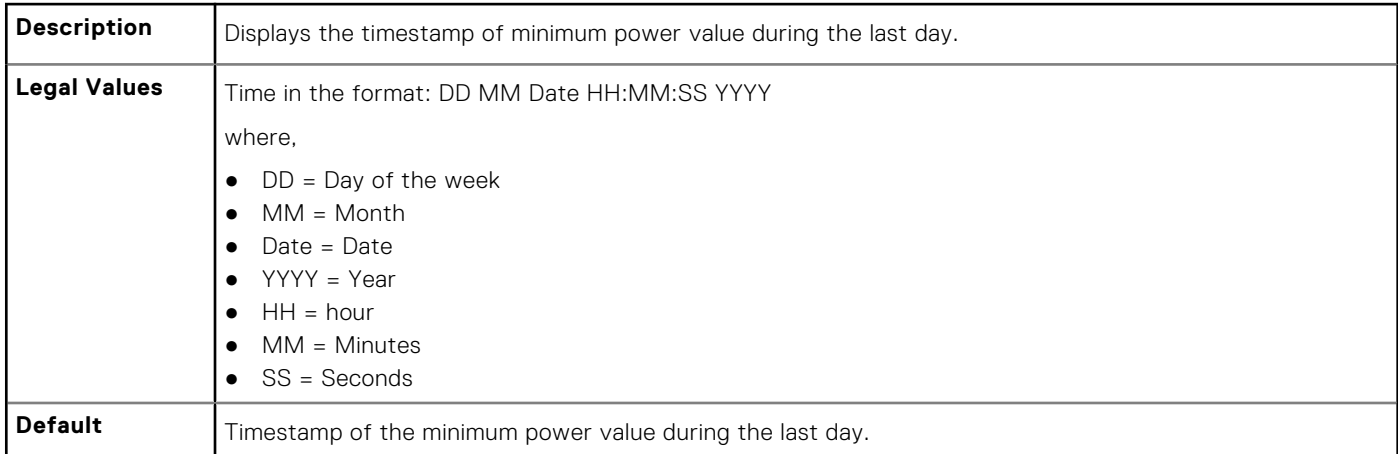

#### **cfgServerPowerLastDayMaxPower (Read Only)**

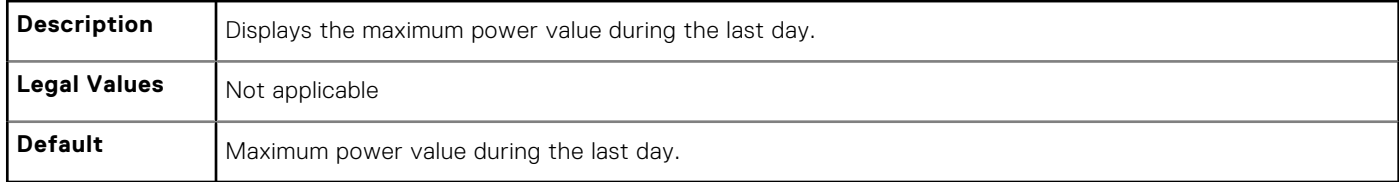

#### **cfgServerPowerLastDayMaxTime (Read Only)**

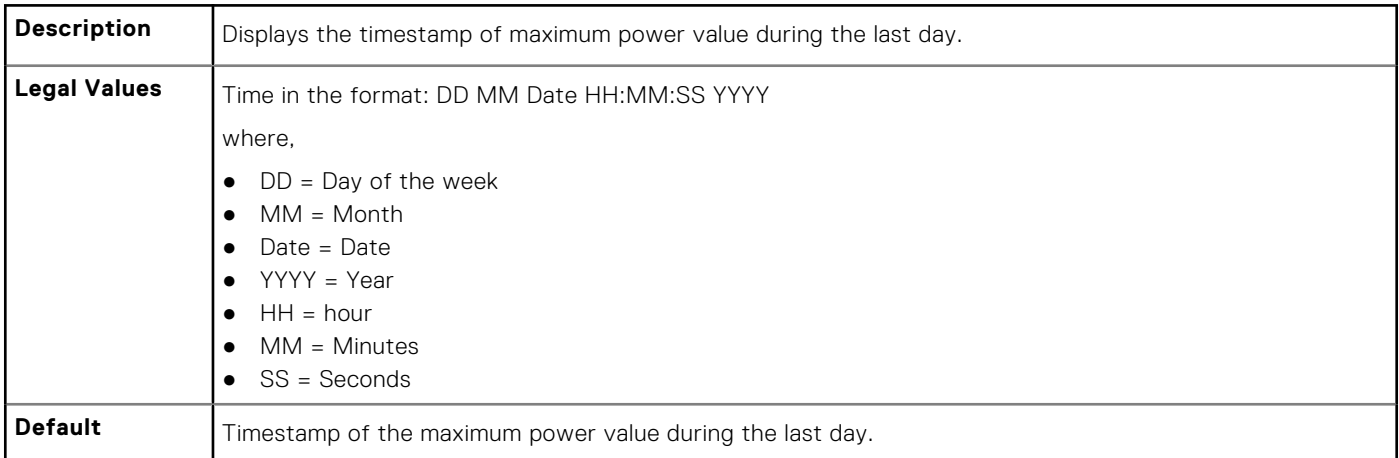

#### **cfgServerPowerLastWeekMinPower (Read Only)**

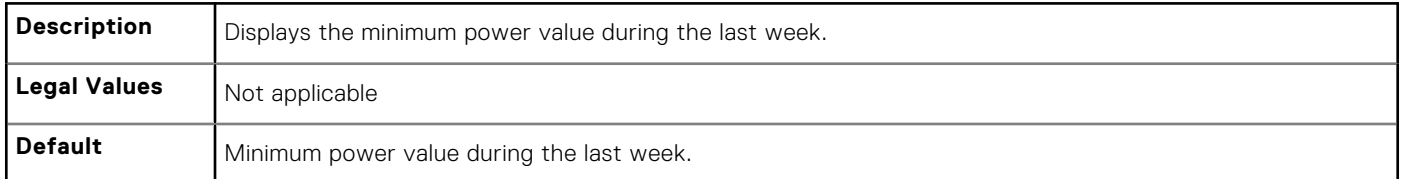

#### **cfgServerPowerLastWeekMinTime (Read Only)**

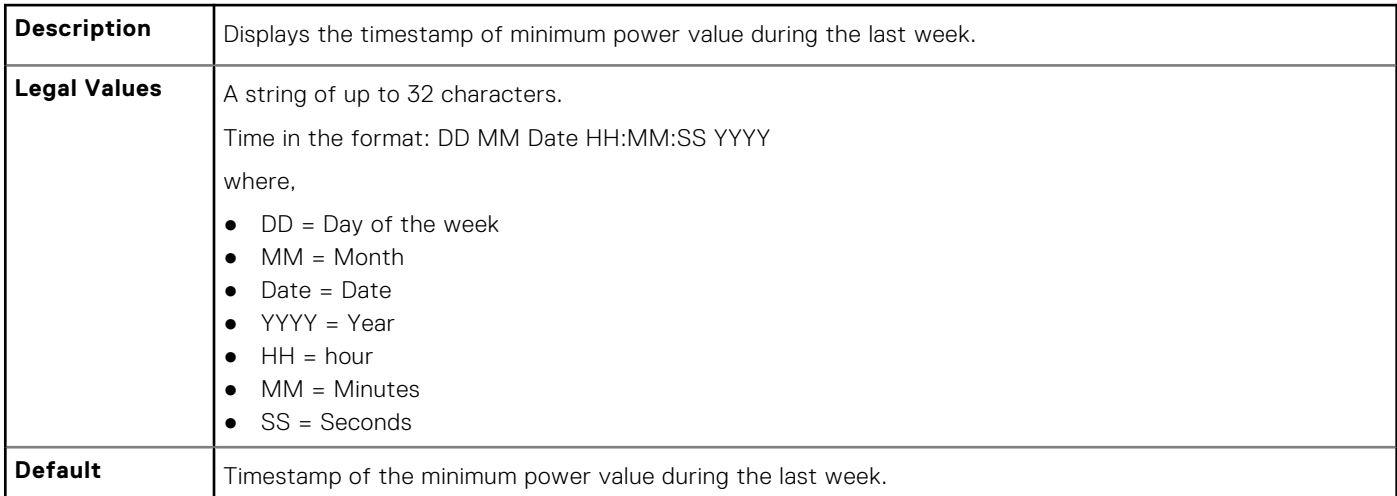

#### **cfgServerPowerLastWeekMaxPower (Read Only)**

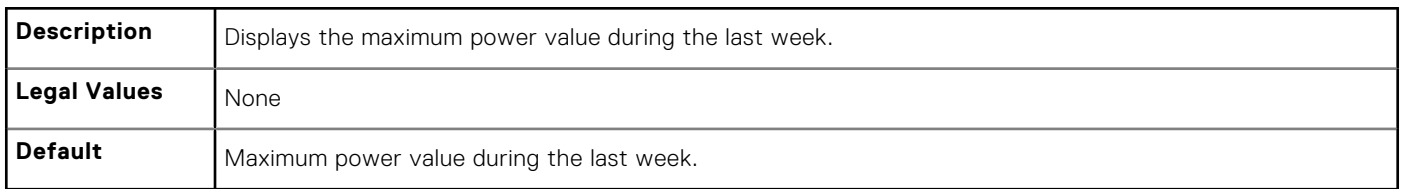

#### **cfgServerPowerLastWeekMaxTime (Read Only)**

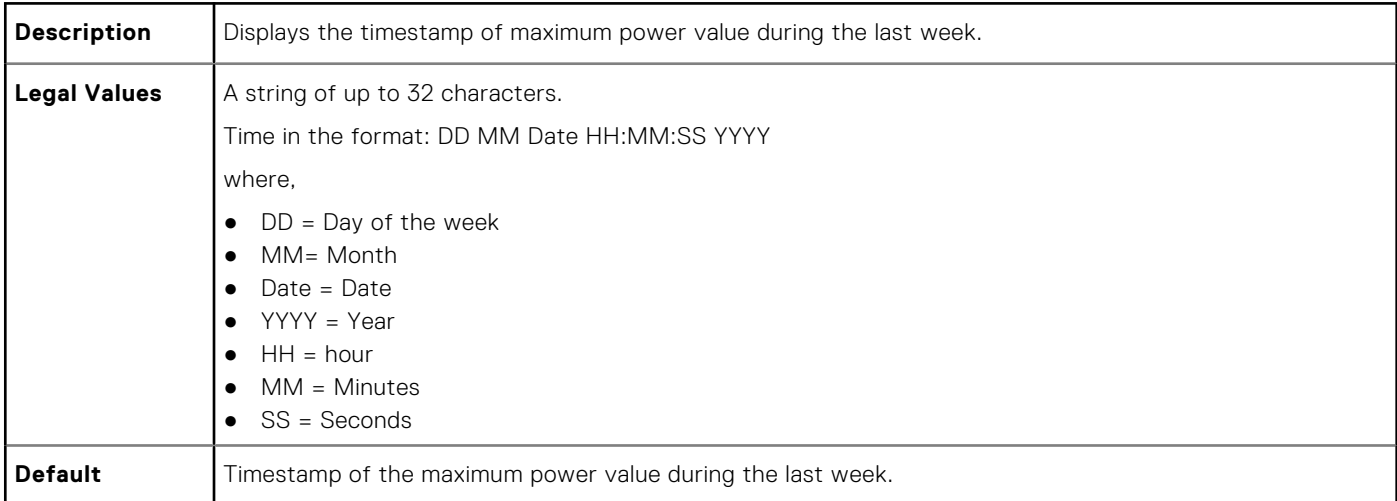

#### **cfgServerPowerInstHeadroom (Read Only)**

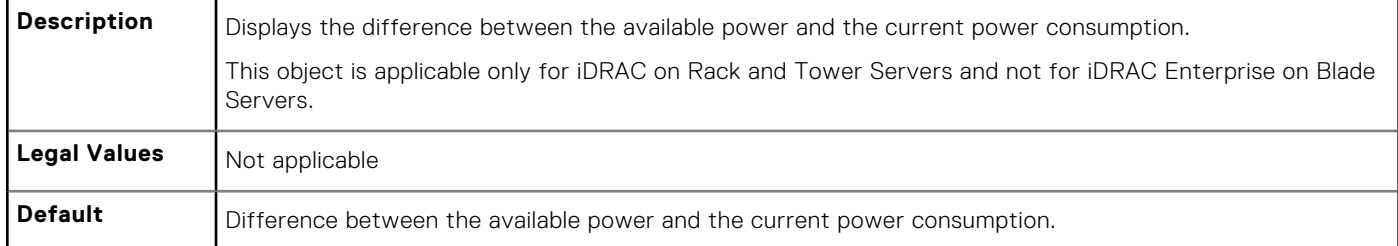

#### **cfgServerPowerPeakHeadroom (Read Only)**

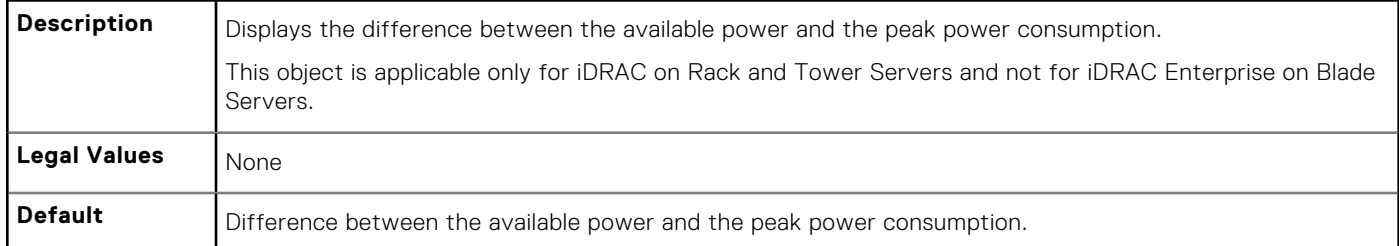

#### **cfgServerActualAmperageConsumption (Read Only)**

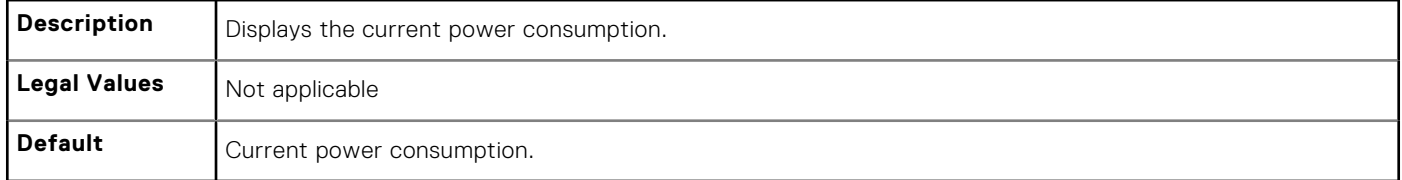

#### **cfgServerPeakAmperage (Read Only)**

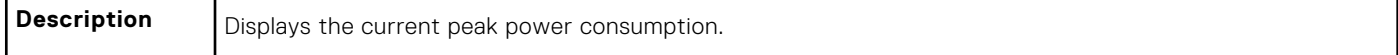

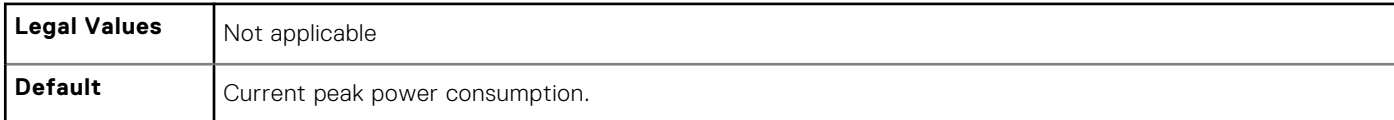

#### **cfgServerPeakAmperageTimeStamp (Read Only)**

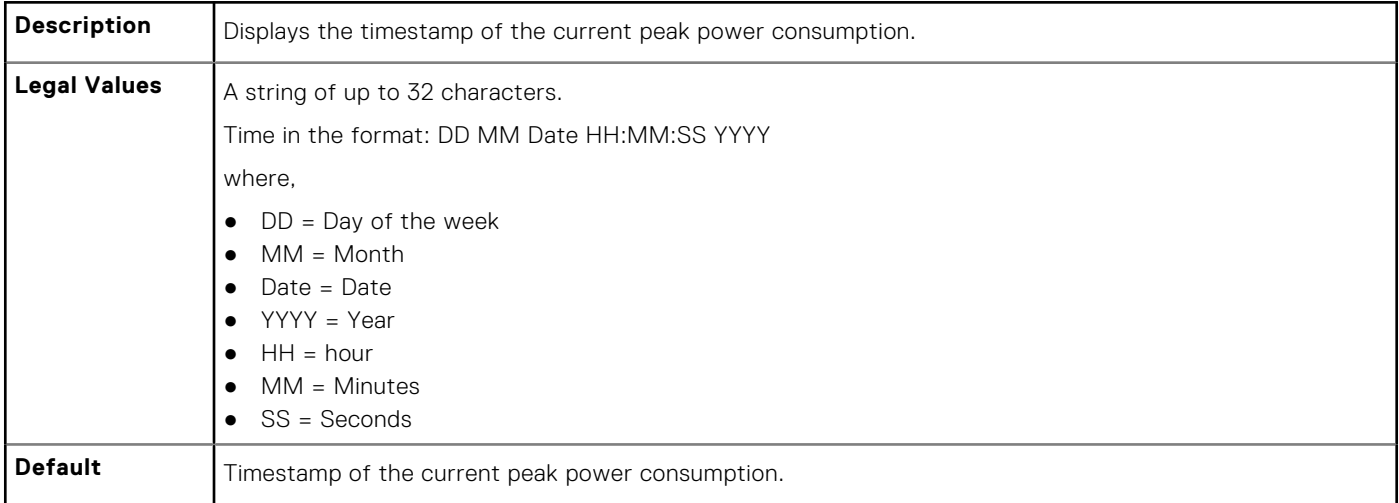

### **cfgServerCumulativePowerConsumption (Read Only)**

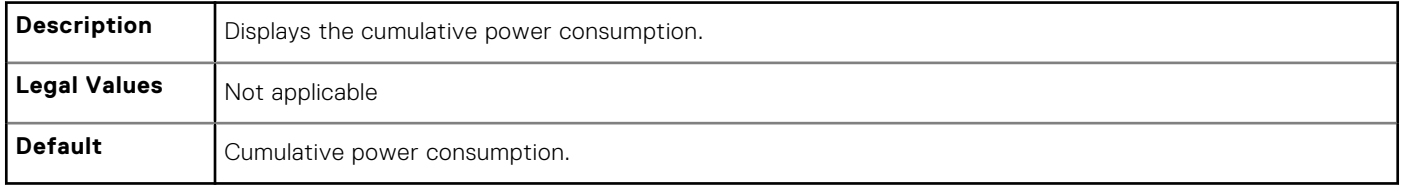

#### **cfgServerCumulativePowerConsumptionTimeStamp (Read Only)**

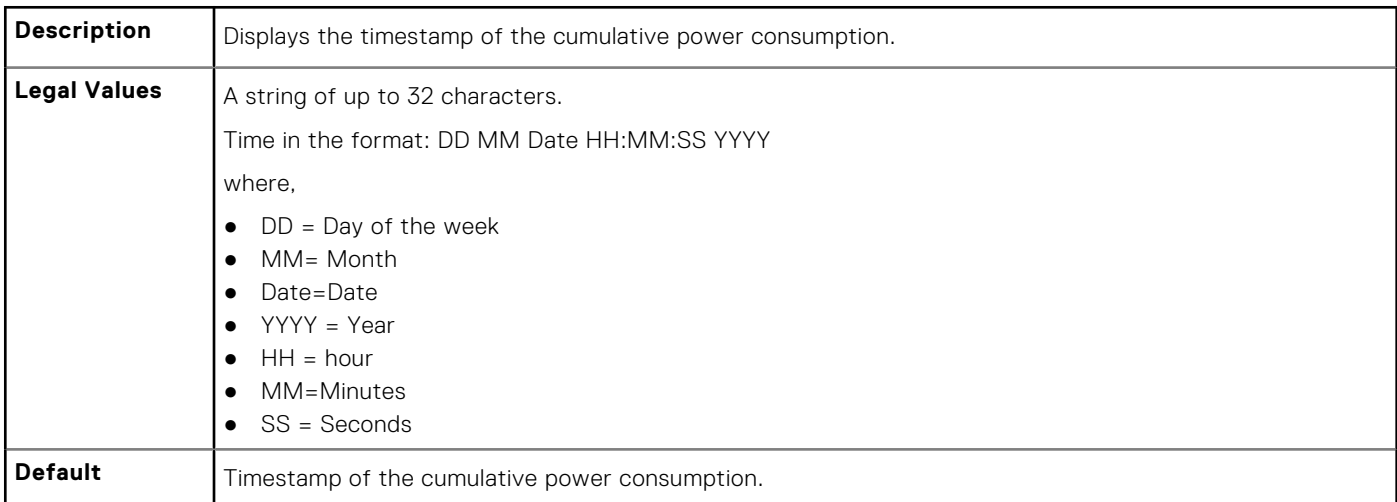

#### **cfgServerCumulativePowerClear (Write Only)**

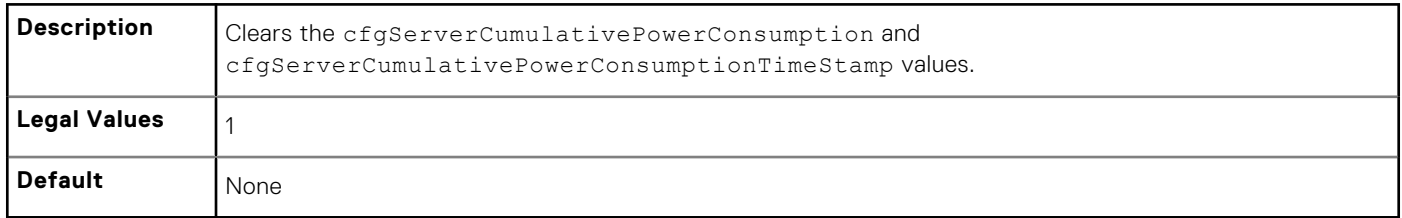

#### **cfgServerPowerPCIeAllocation (Read or Write)**

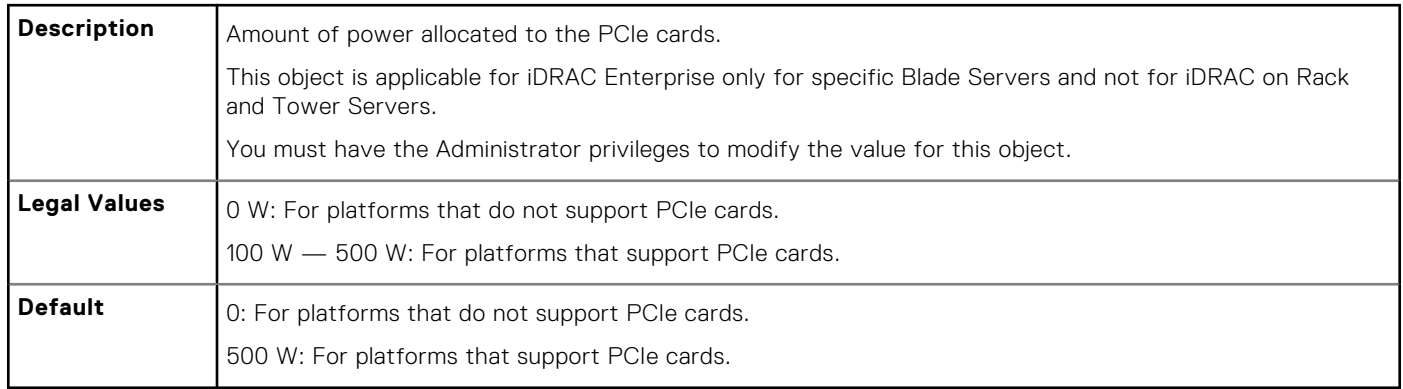

## **cfgServerPowerSupply**

This group contains information related to the power supplies.

The cfgServerPowerSupply object group is applicable only for iDRAC on Rack and Tower Servers and not for iDRAC Enterprise on Blade Servers.

**NOTE:** The getconfig subcommand always shows eight cfgServerPowerSupply indexes, even if two power supplies are installed in the system or the system supports a maximum of two PSUs. For the uninstalled and unsupported units, all the objects in the cfgServerPowerSupply group displays a value of 0.

The following sections provide information about the objects in the cfgServerPowerSupply group.

#### **cfgServerPowerSupplyIndex**

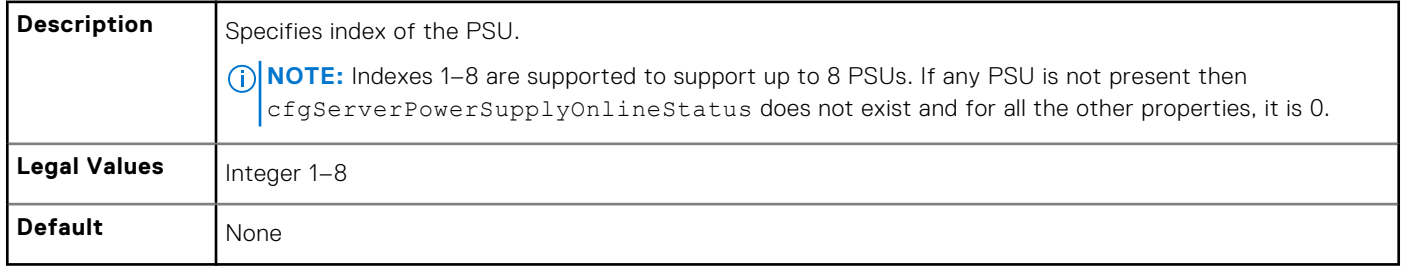

#### **cfgServerPowerSupplyMaxInputPower (Read Only)**

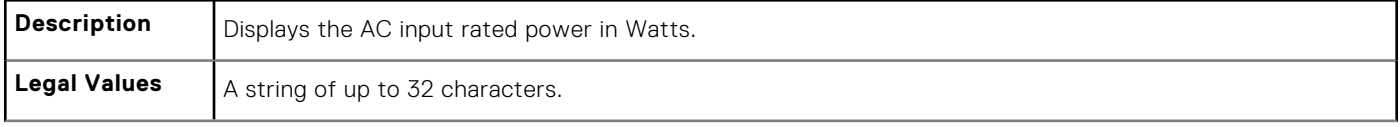

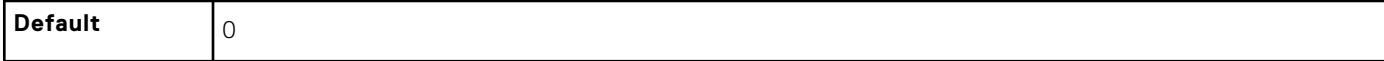

#### **cfgServerPowerSupplyMaxOutputPower (Read Only)**

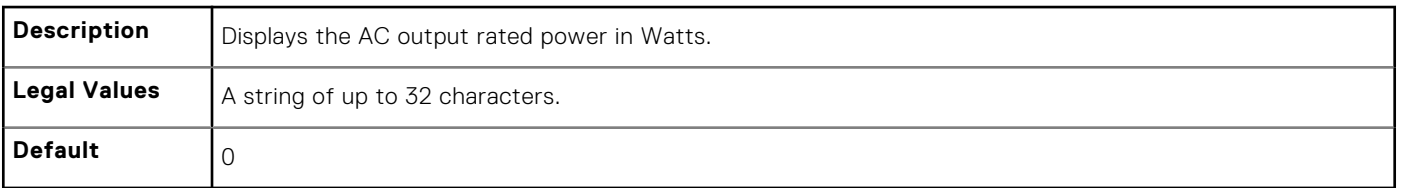

#### **cfgServerPowerSupplyOnlineStatus (Read Only)**

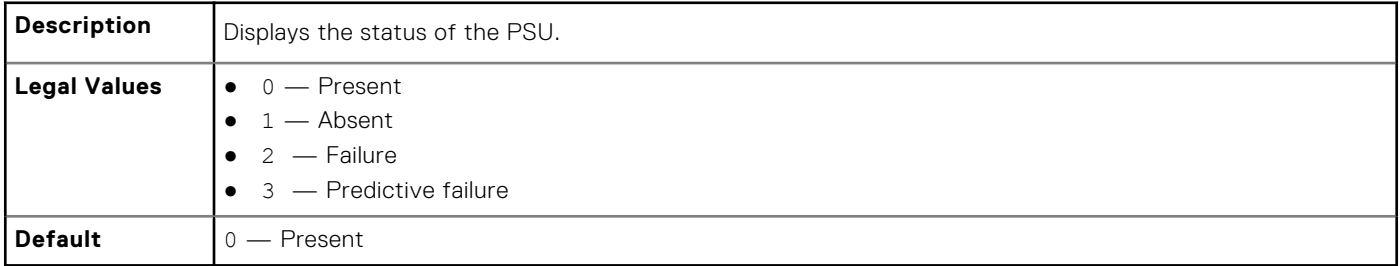

#### **cfgServerPowerSupplyFwVer (Read Only)**

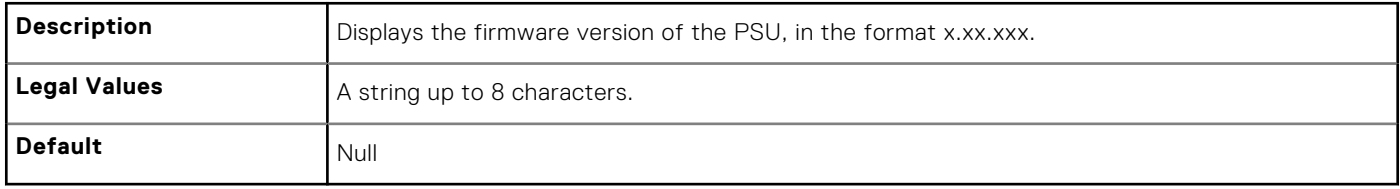

#### **cfgServerPowerSupplyCurrentDraw (Read Only)**

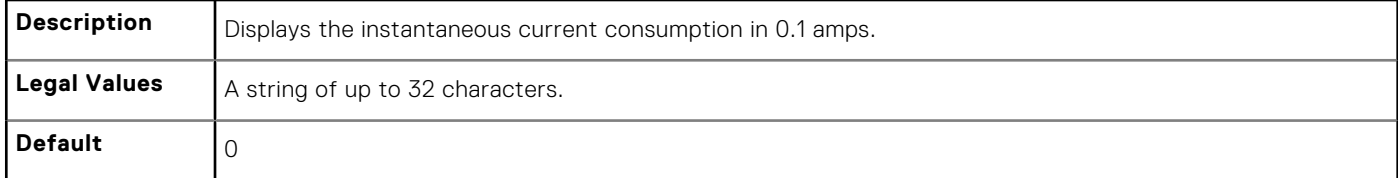

#### **cfgServerPowerSupplyType**

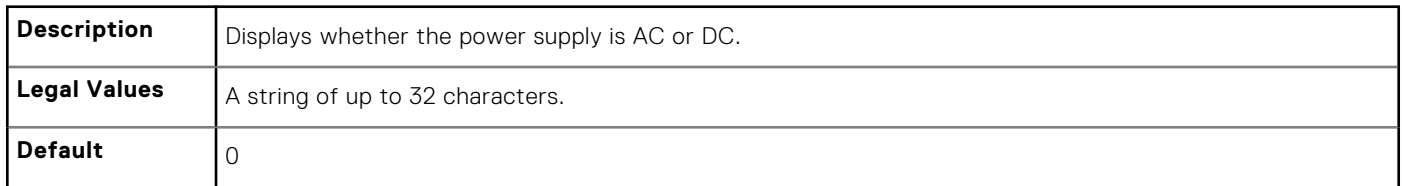

## **cfgIPv6LanNetworking**

This group is used to configure the IPv6 over LAN networking capabilities.

Use this object with the config or getconfig subcommands.

**(i) NOTE:** To apply this setting, use the -m option.

The following sections provide information about the objects in the cfgIPv6LanNetworking group.

### **cfgIPv6Enable (Read or Write)**

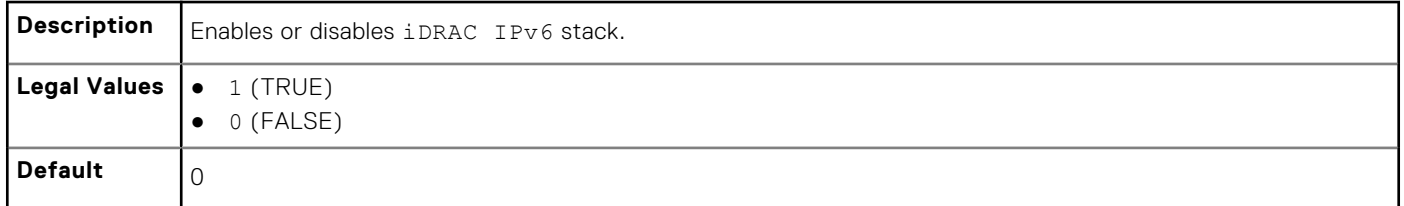

#### **cfgIPv6Address1 (Read or Write)**

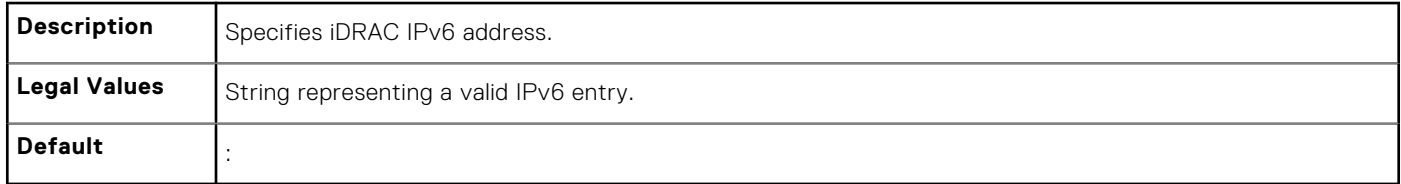

#### **cfgIPv6Gateway (Read or Write)**

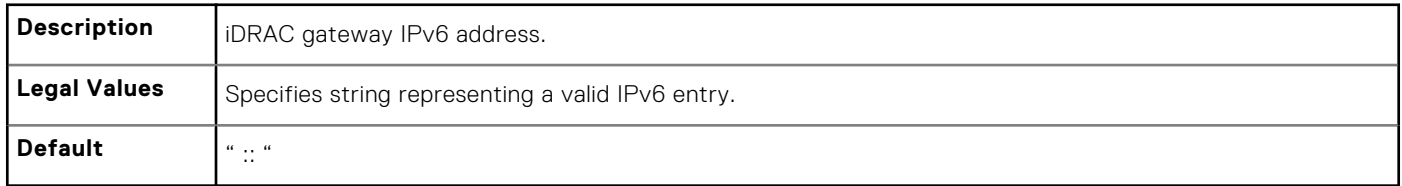

#### **cfgIPv6AutoConfig (Read or Write)**

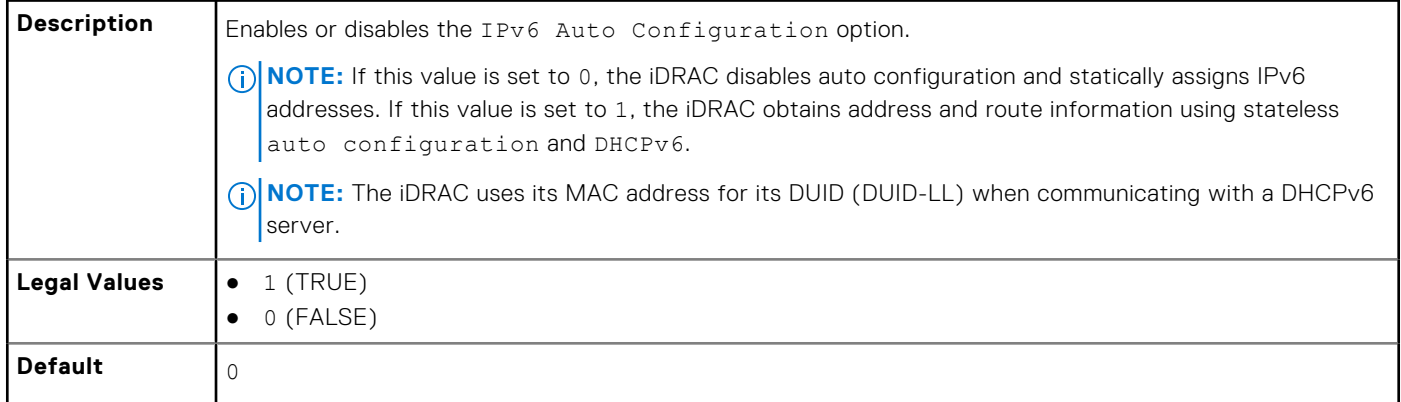

#### **cfgIPv6PrefixLength (Read or Write)**

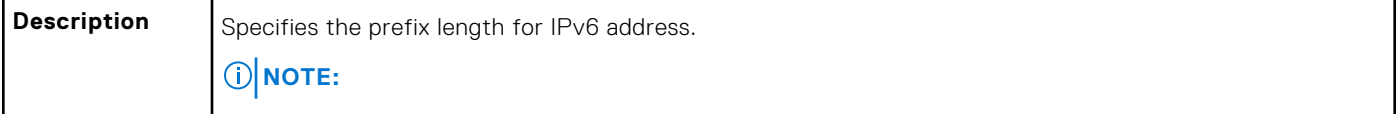

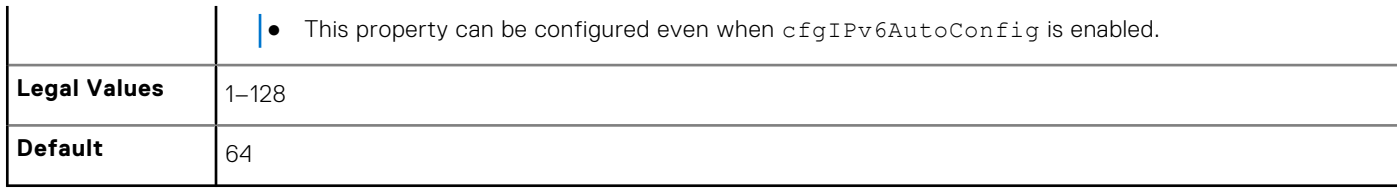

#### **cfgIPv6LinkLocalAddress (Read Only)**

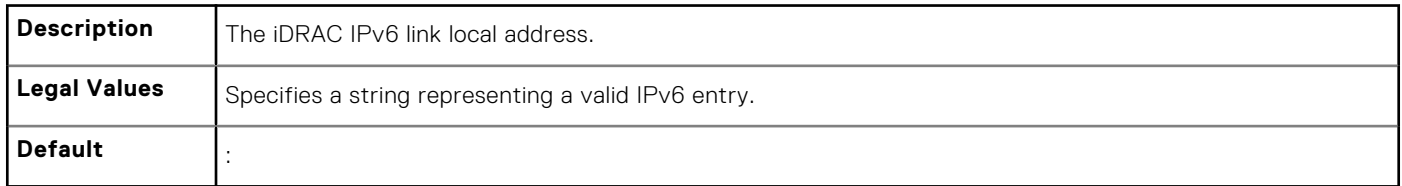

#### **cfgIPv6Address2 (Read Only)**

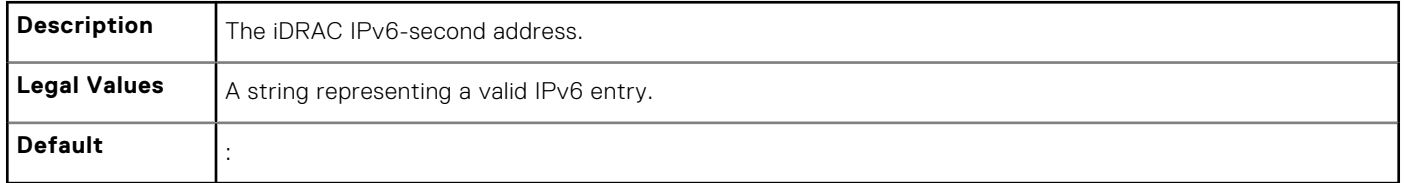

### **cfgIPv6Address3 (Read Only)**

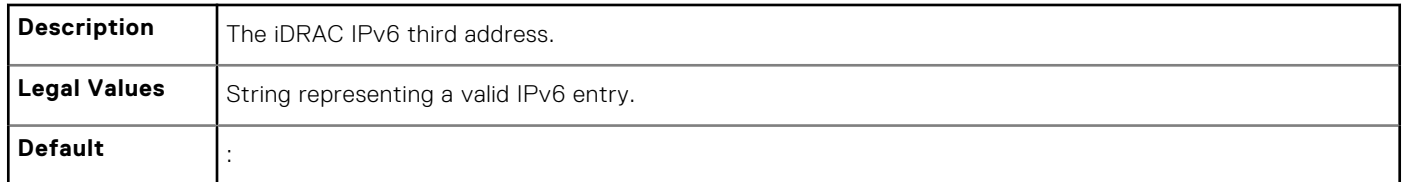

#### **cfgIPv6Address4 (Read Only)**

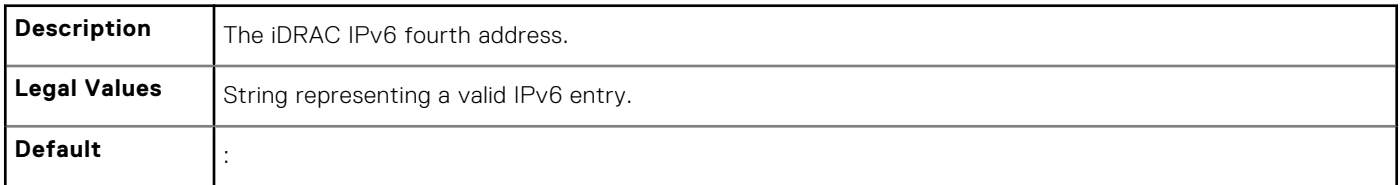

#### **cfgIPv6Address5 (Read Only)**

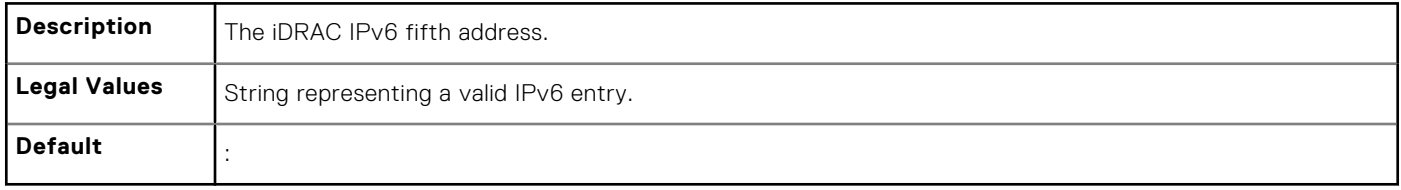

### **cfgIPv6Address6 (Read Only)**

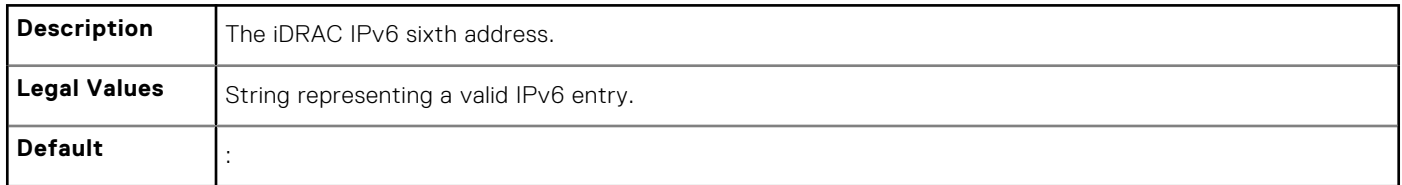

### **cfgIPv6Address7 (Read Only)**

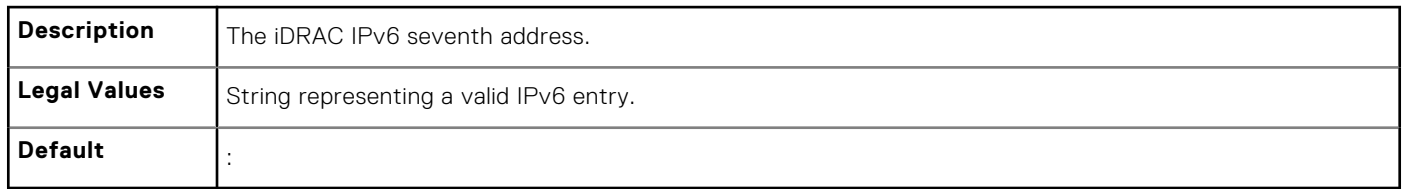

### **cfgIPv6Address8 (Read Only)**

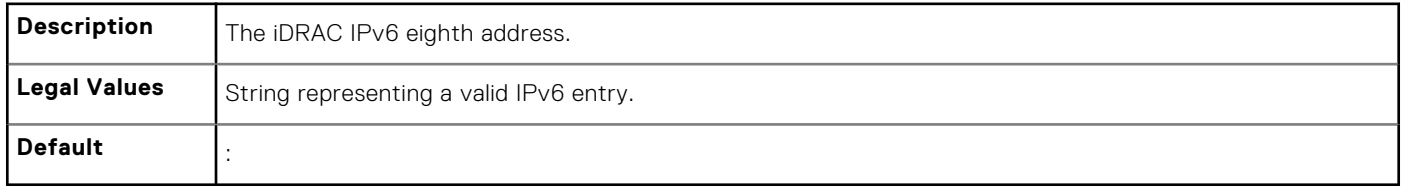

### **cfgIPv6Address9 (Read Only)**

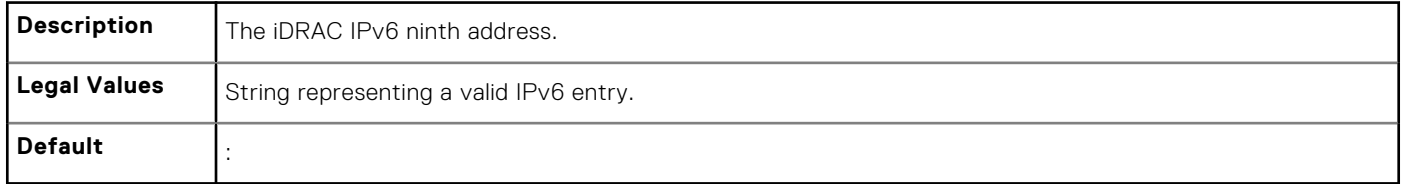

### **cfgIPv6Address10 (Read Only)**

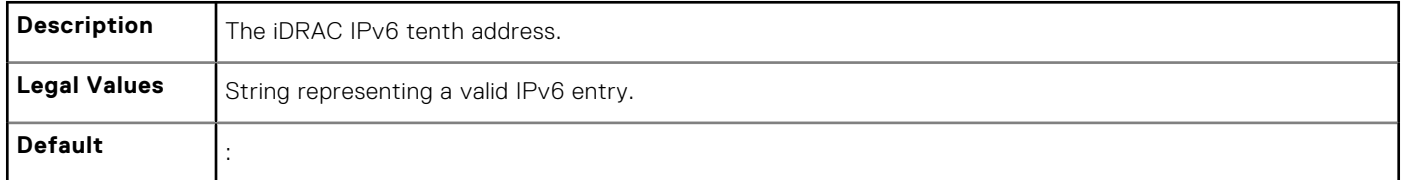

### **cfgIPv6Address11 (Read Only)**

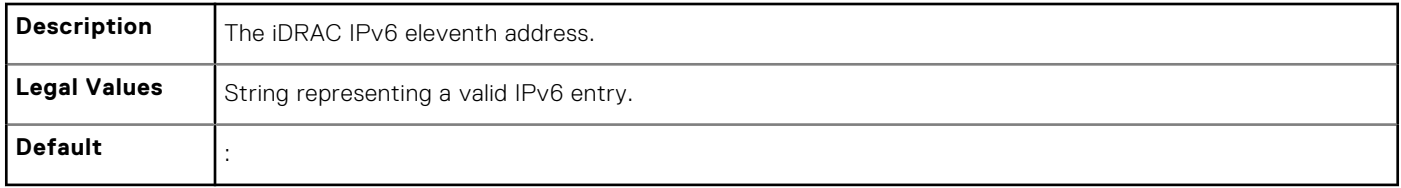

### **cfgIPv6Address12 (Read Only)**

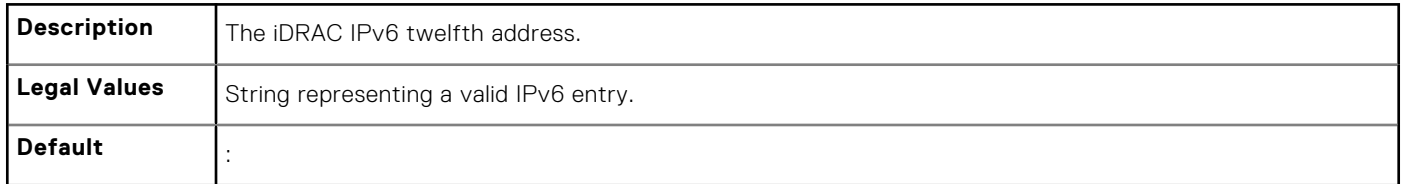

### **cfgIPv6Address13 (Read Only)**

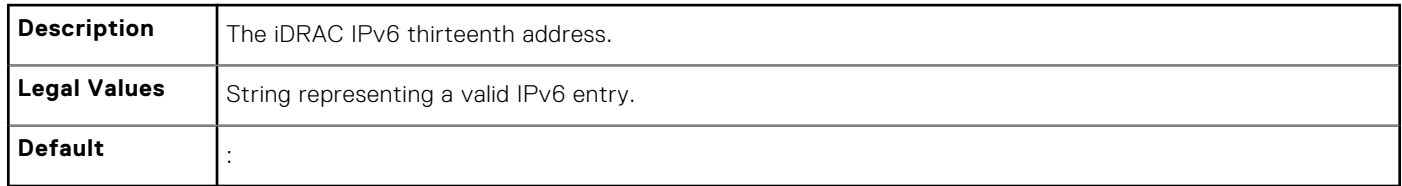

#### **cfgIPv6Address14 (Read Only)**

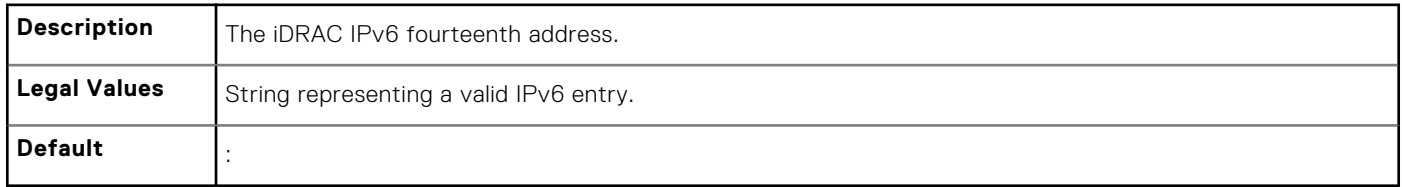

#### **cfgIPv6Address15 (Read Only)**

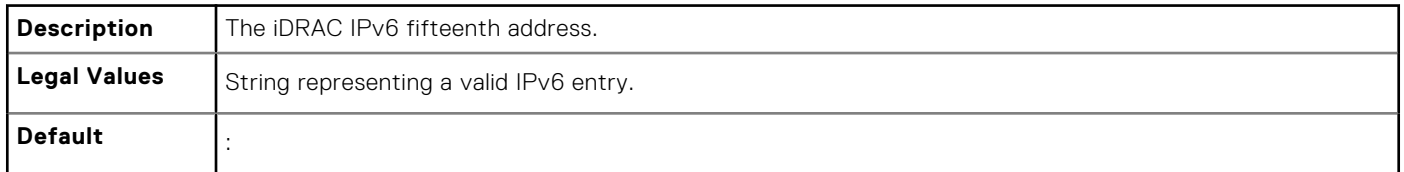

### **cfgIPv6DNSServersFromDHCP6 (Read or Write)**

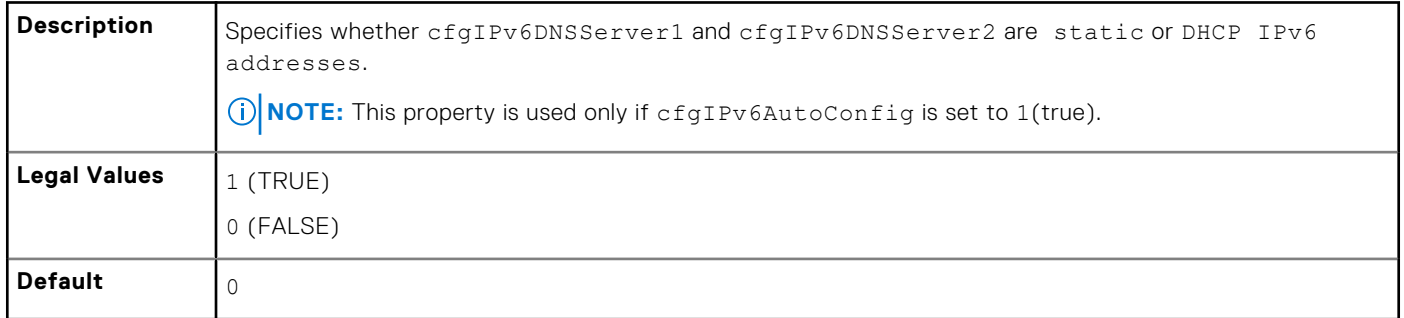

#### **cfgIPv6DNSServer1 (Read or Write)**

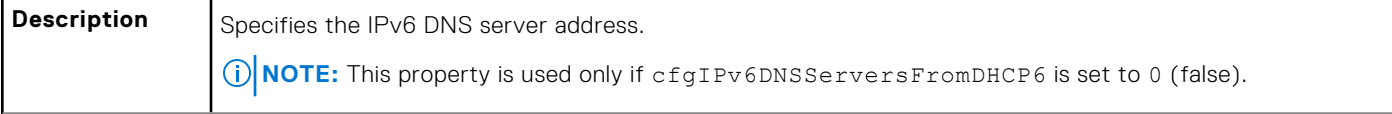

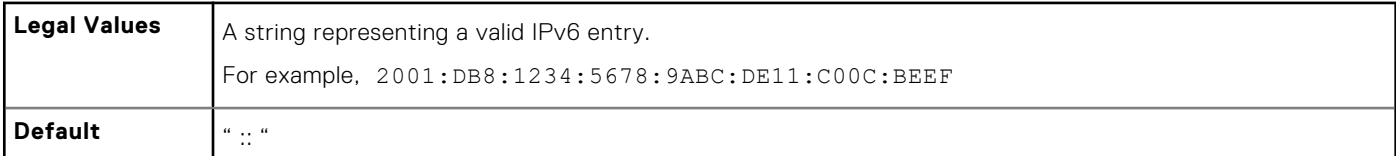

## **cfgIpv6StaticLanNetworking**

This group is used to configure the IPv6 Static over LAN networking capabilities.

#### **cfgIPv6StaticEnable (Read or Write)**

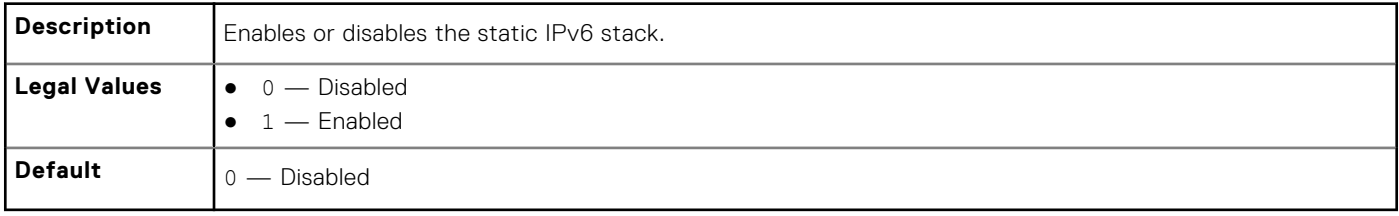

**NOTE:** If this object is modified, then the object cfgIPv6Enable is also modified.

#### **cfgIPv6StaticAddress1 (Read or Write)**

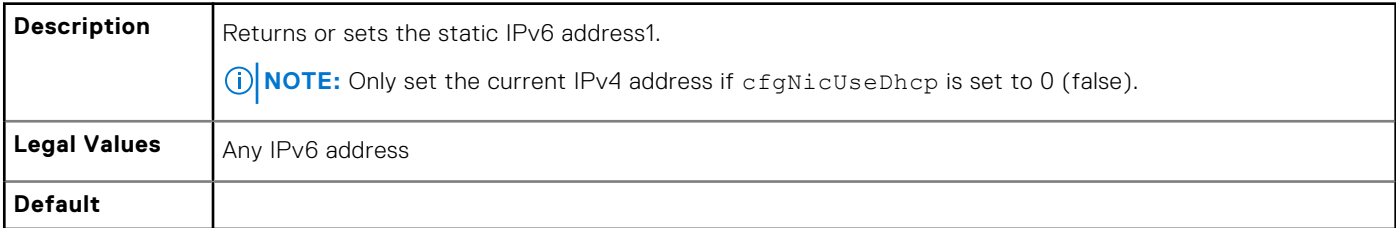

#### **cfgIPv6StaticGateway (Read or Write)**

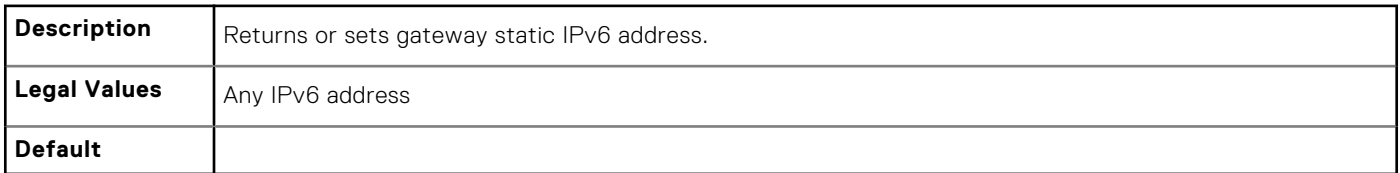

#### **cfgIPv6StaticPrefixLength (Read or Write)**

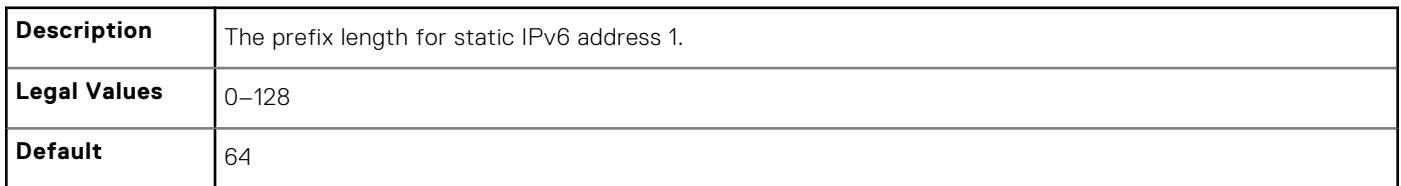

### **cfgIPv6StaticAutoConfig (Read/Write)**

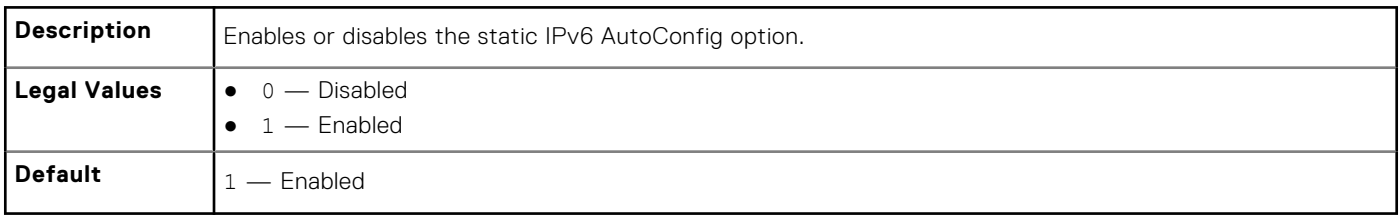

**(i) NOTE:** If this object is modified, then the object cfgIPv6Autoconfig is also modified.

#### **cfgIPv6StaticDNSServersFromDHCP6 (Read or Write)**

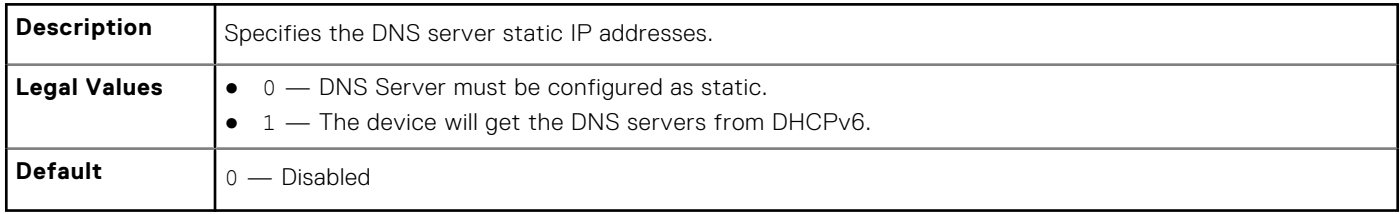

#### **cfgIPv6StaticDNSServer1 (Read or Write)**

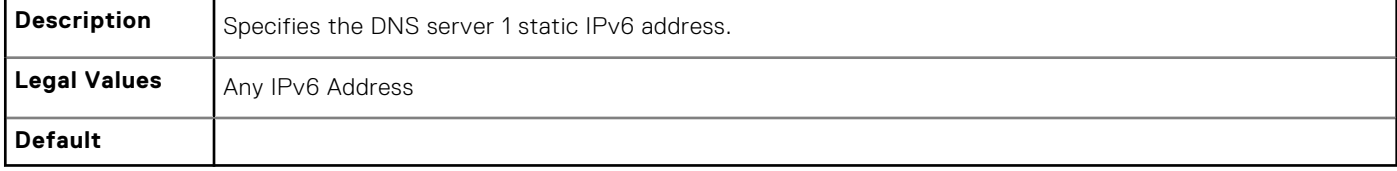

#### **cfgIPv6StaticDNSServer2 (Read or Write)**

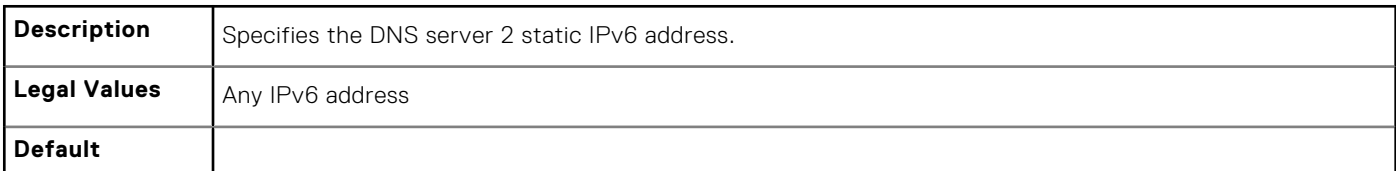

#### **cfgIPv6DNSServer2 (Read or Write)**

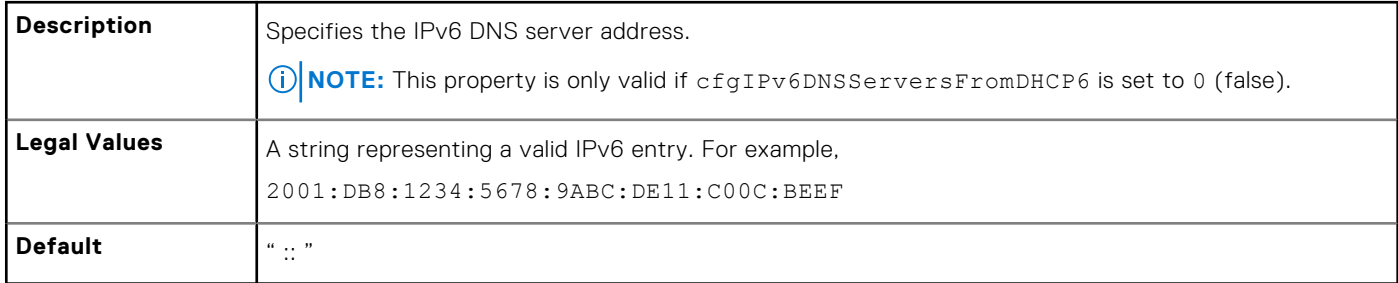

#### **Example**

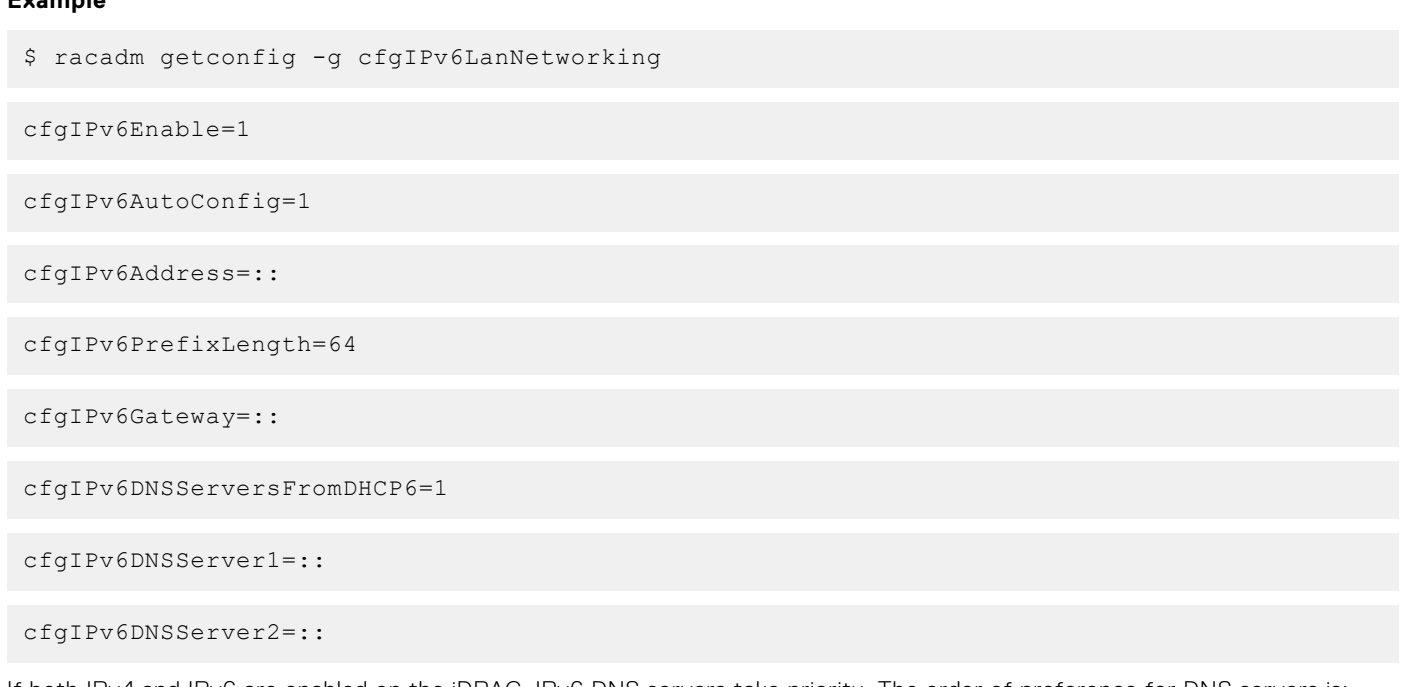

If both IPv4 and IPv6 are enabled on the iDRAC, IPv6 DNS servers take priority. The order of preference for DNS servers is:

- cfgIPv6DNSServer1
- cfgIPv6DNSServer2
- cfgDNSServer1
- cfgDNSServer2

## **cfgIPv6URL**

This group specifies properties used to configure iDRAC IPv6 URL.

The following sections provide information about the objects in the cfgIPv6URL group.

#### **cfgIPv6URLstring (Read Only)**

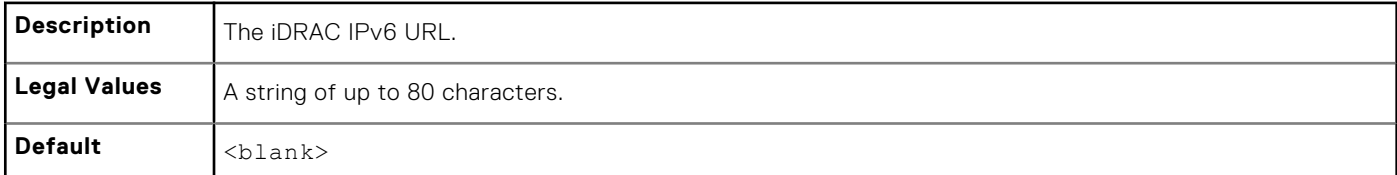

## **cfgIpmiSerial**

This group specifies properties used to configure the IPMI serial interface of the BMC. It is applicable only for iDRAC on Rack and Tower Servers and not for iDRAC Enterprise on Blade Servers.

#### **cfgIpmiSerialBaudRate (Read or Write)**

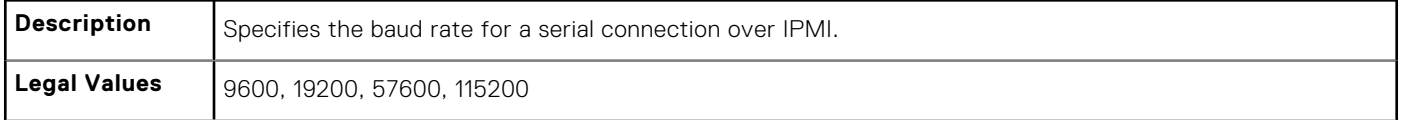

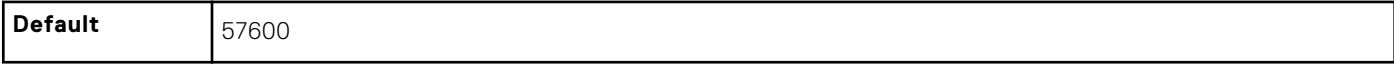

#### **cfgIpmiSerialChanPrivLimit (Read or Write)**

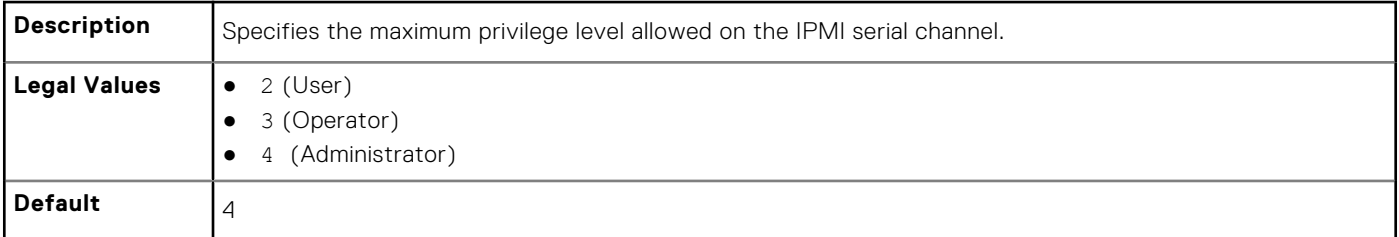

#### **cfgIpmiSerialConnectionMode (Read or Write)**

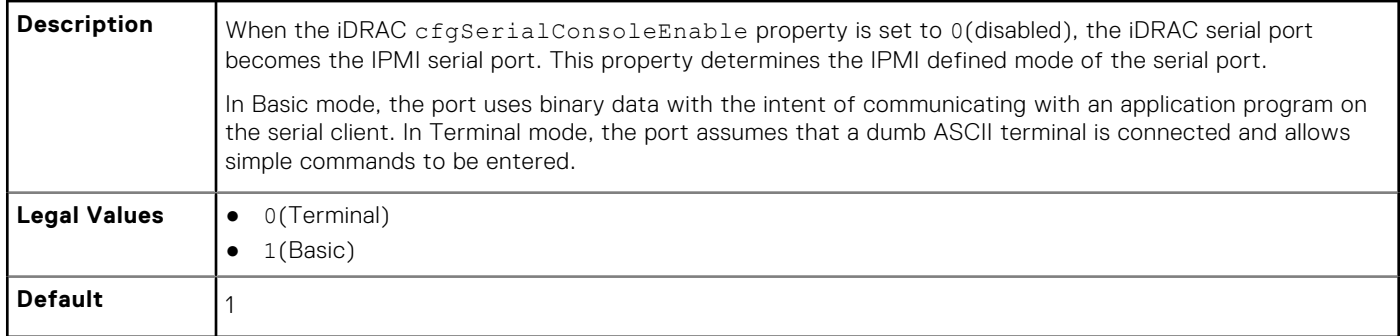

#### **cfgIpmiSerialDeleteControl (Read or Write)**

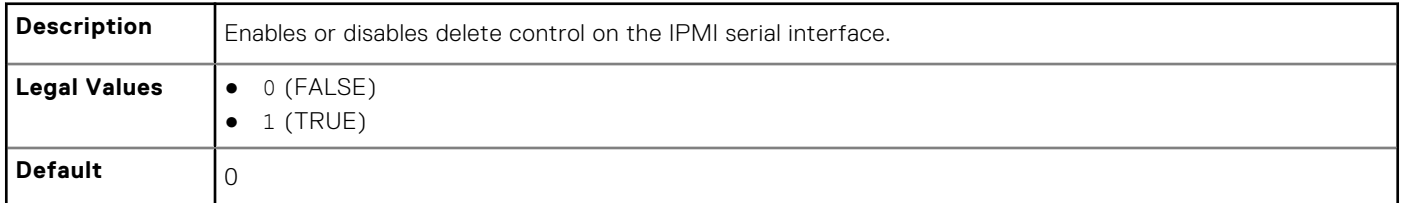

#### **cfgIpmiSerialEchoControl (Read or Write)**

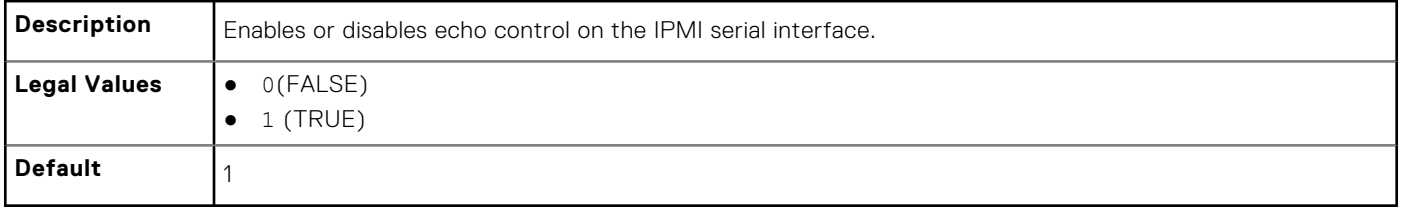

#### **cfgIpmiSerialFlowControl (Read or Write)**

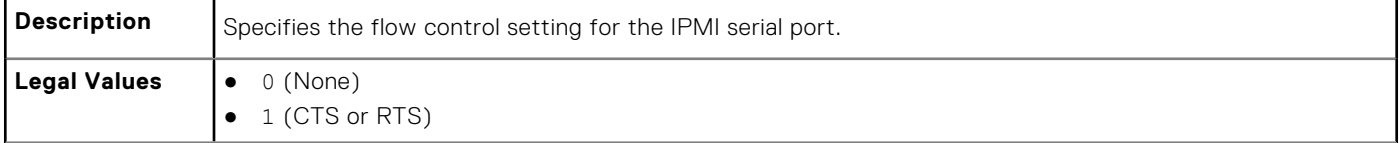

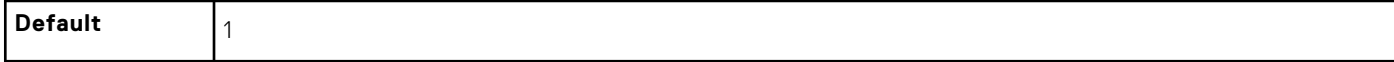

#### **cfgIpmiSerialHandshakeControl (Read or Write)**

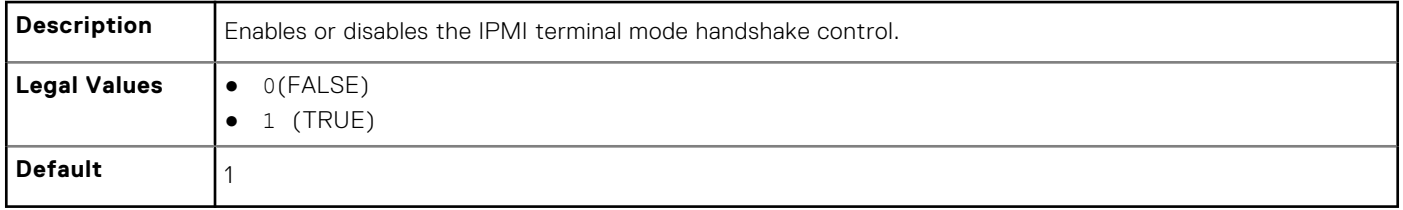

#### **cfgIpmiSerialNewLineSequence (Read or Write)**

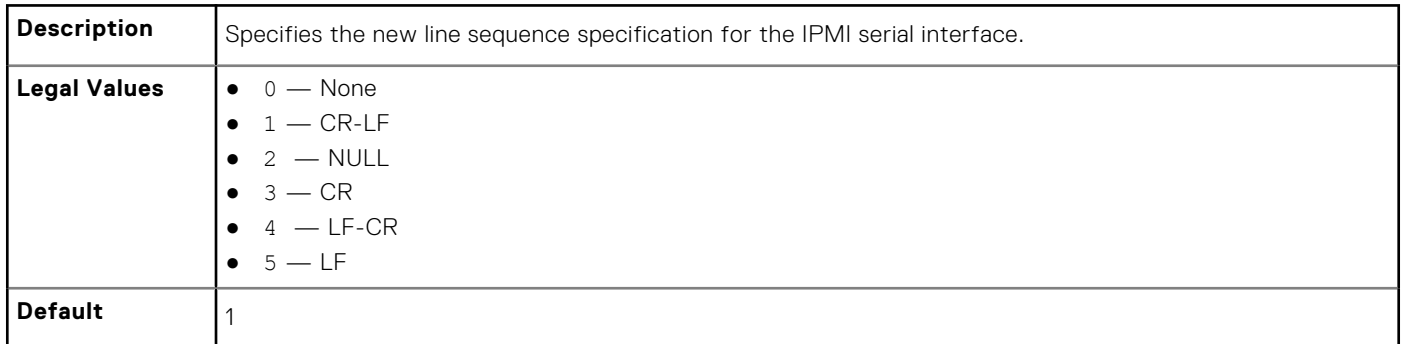

#### **cfgIpmiSerialLineEdit (Read or Write)**

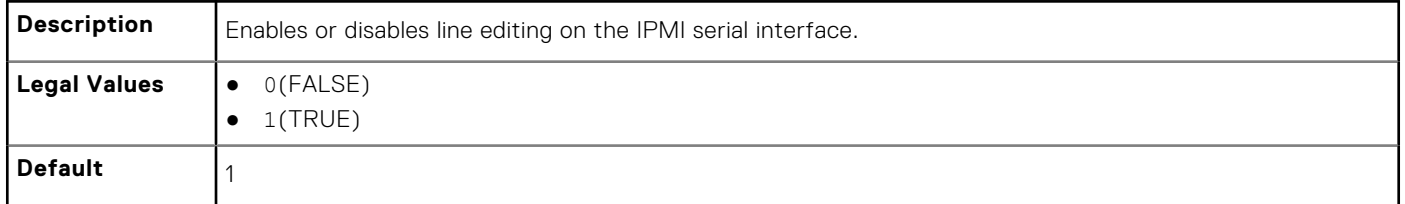

#### **cfgIpmiSerialInputNewLineSequence (Read or Write)**

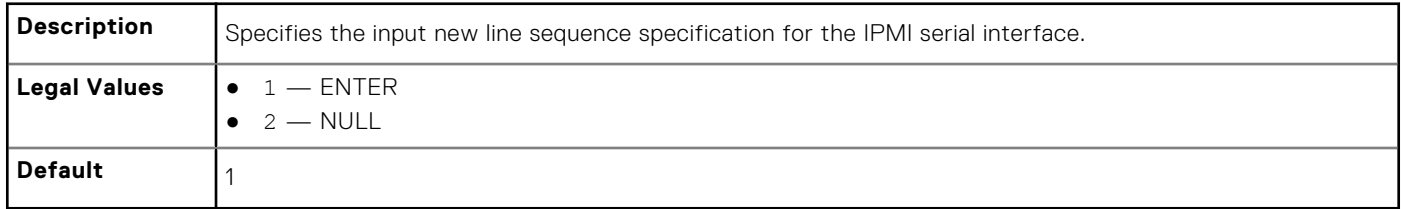

## **cfgSmartCard**

This group specifies properties used to support access to iDRAC using a smart card.

The following sections provide information about the objects in the cfgSmartCard group.

#### **cfgSmartCardLogonEnable (Read or Write)**

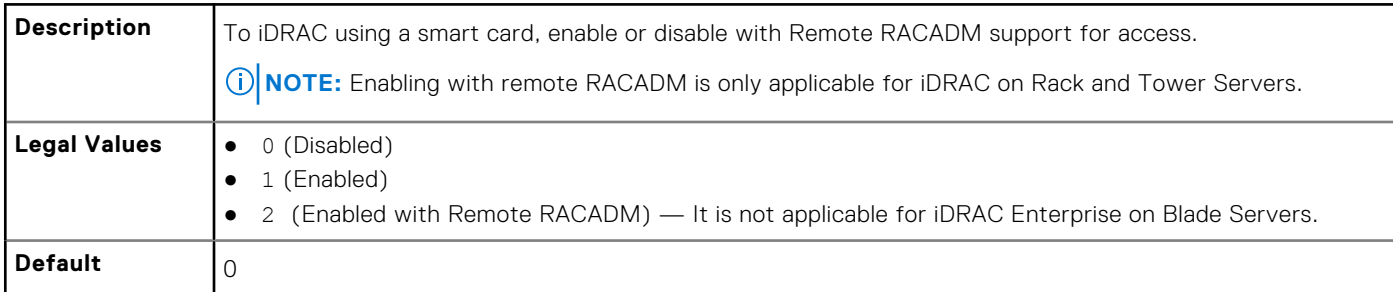

#### **cfgSmartCardCRLEnable (Read or Write)**

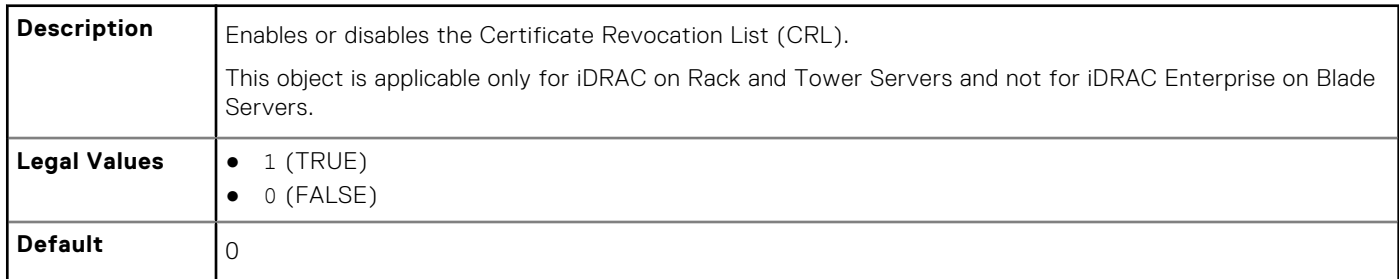

## **cfgNetTuning**

This group enables users to configure the advanced network interface parameters for the RAC NIC. When configured, the updated settings may take up to a minute to become active.

**NOTE:** This group is applicable only for iDRAC on Rack and Tower Servers and not for iDRAC Enterprise on Blade Servers.

**CAUTION: Use extra precaution when modifying properties in this group. Inappropriate modification of the properties in this group can result in your RAC NIC become inoperable.**

The following sections provide information about the objects in the cfgNetTuning group.

### **cfgNetTuningNicAutoneg (Read or Write)**

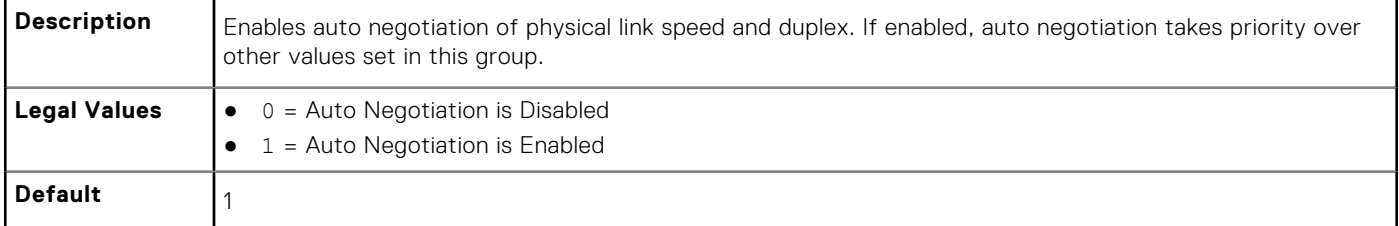

#### **Example**

```
racadm getconfig -g cfgNetTuning
```

```
cfgNetTuningNicSpeed=100
cfgNetTuningNicFullDuplex=1
cfgNetTuningNicMtu=1500
cfgNetTuningNicAutoneg=1
```
#### **cfgNetTuningNic100MB (Read or Write)**

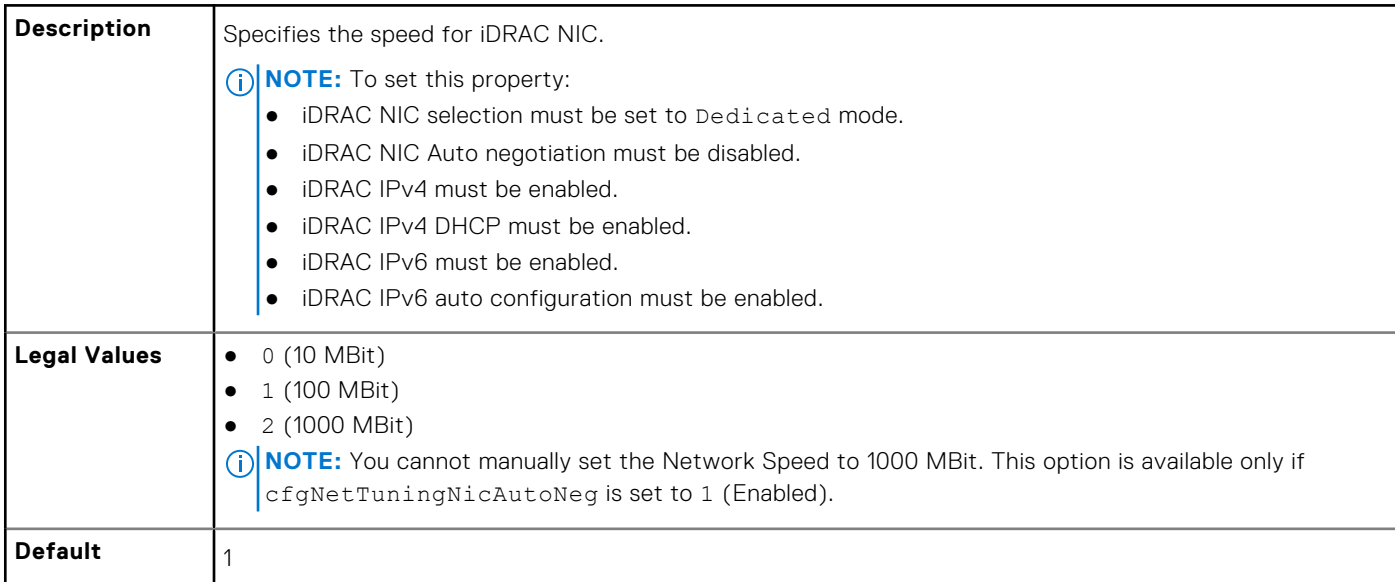

#### **cfgNetTuningNicFullDuplex (Read or Write)**

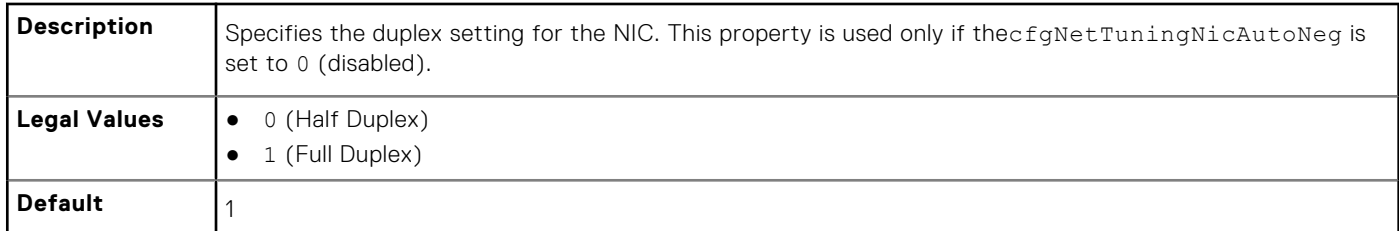

#### **cfgNetTuningNicMtu (Read or Write)**

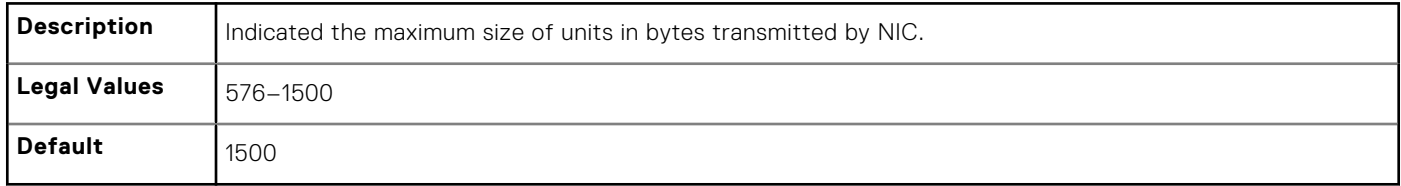

## **cfgSensorRedundancy**

This group is used to set the power supply redundancy.

The following sections provide information about the objects in the cfgSensorRedundancy group.

This group is applicable only for iDRAC on Rack and Tower Servers and not for iDRAC Enterprise on Blade Servers.

#### **cfgSensorRedundancyIndex (Read Only)**

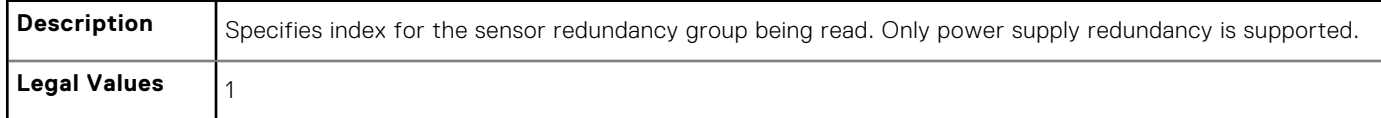

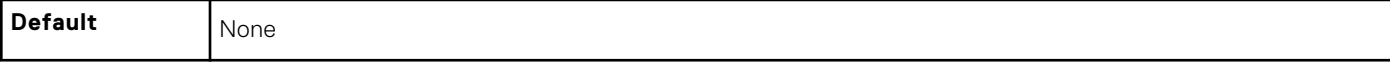

#### **cfgSensorRedundancyPolicy (Read or Write)**

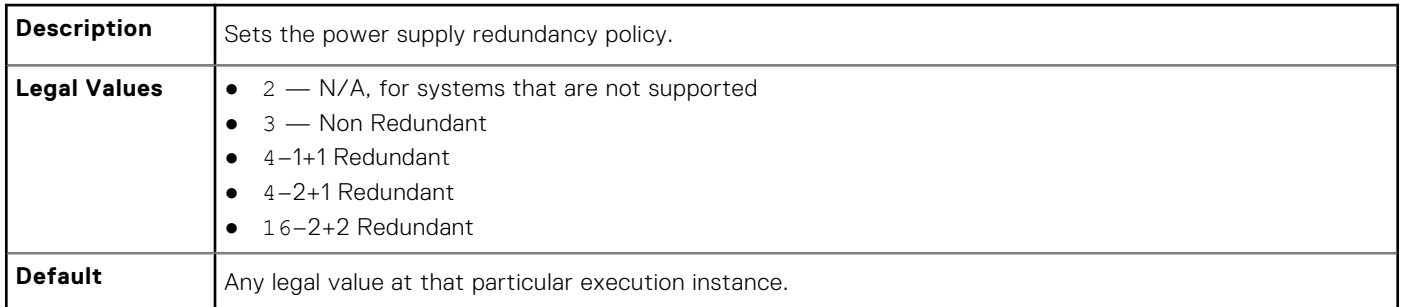

#### **cfgSensorRedundancyCapabilities (Read Only)**

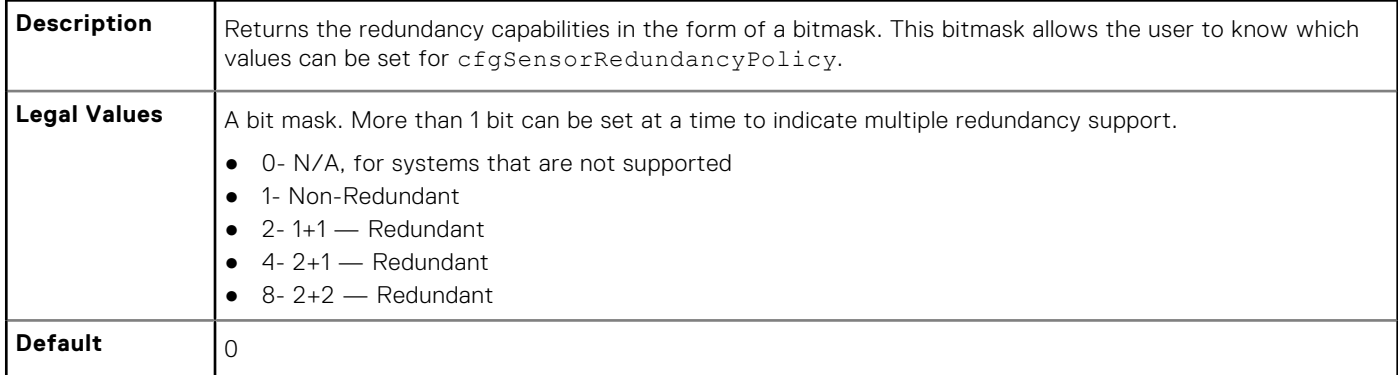

#### **cfgSensorRedundancyStatus (Read Only)**

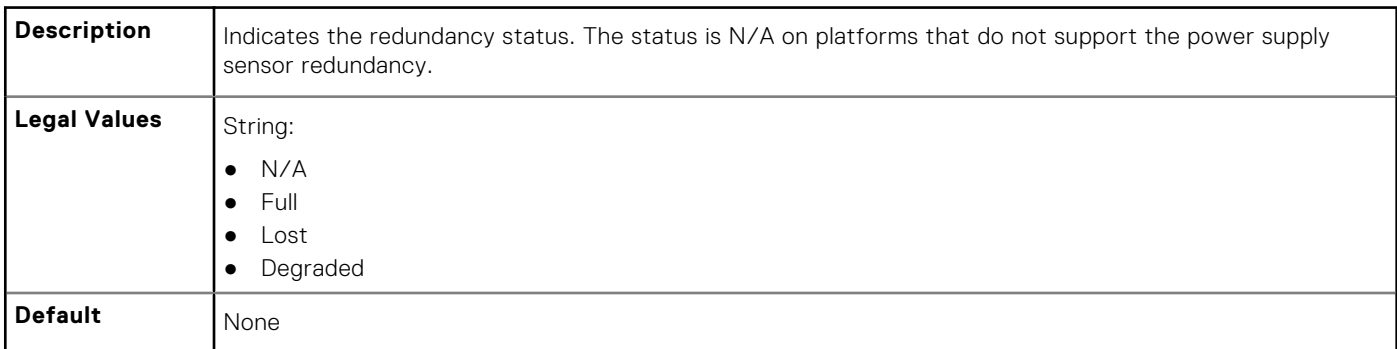

## **cfgVFlashSD**

This group is used to configure the properties for the Virtual Flash SD card.

**(i) NOTE:** If the vFlash card is present but is not enabled, the query for any property under this group displays:

ERROR: vFlash is not enabled.

To view the properties of this group, enable the vFlash using the command:

racadm config -g cfgvFlashSD -o cfgvFlashSDEnable 1

The following sections provide information about the objects in the cfgVFlashSD group.

#### **cfgVFlashSDInitialized (Read Only)**

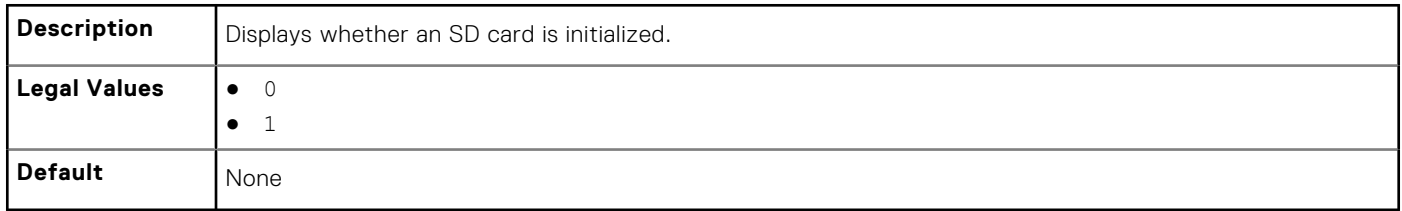

#### **cfgVFlashSDEnable (Read or Write)**

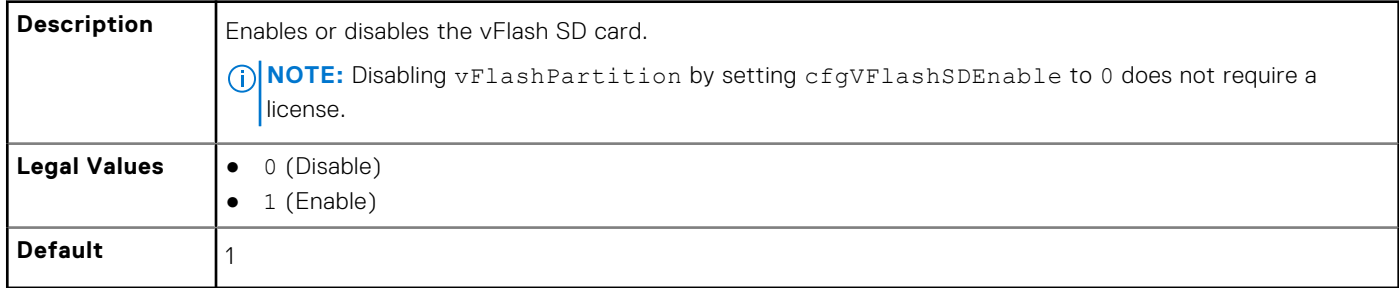

#### **cfgVFlashSDSize (Read Only)**

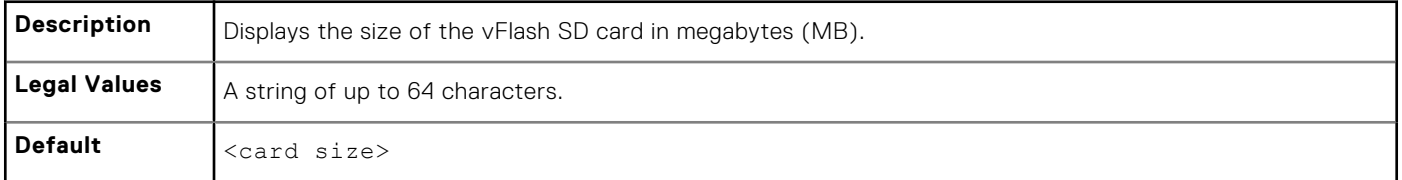

#### **cfgVFlashSDLicensed (Read Only)**

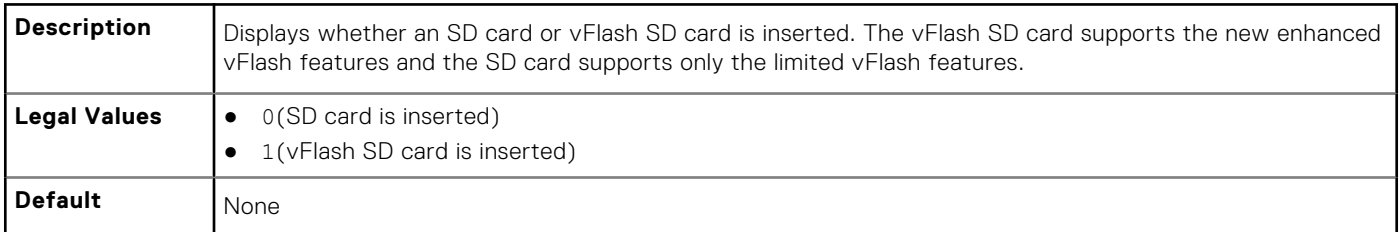

#### **cfgVFlashSDAvailableSize (Read Only)**

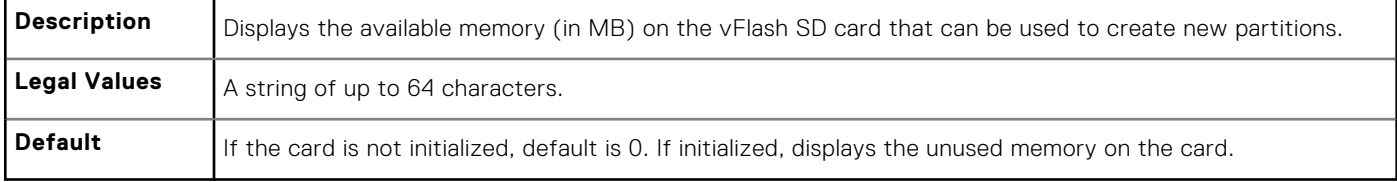

#### **cfgVFlashSDHealth (Read Only)**

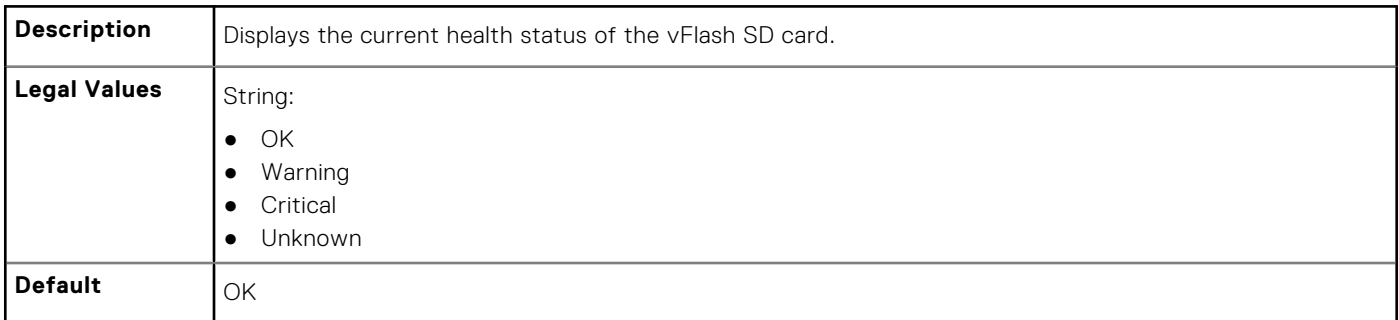

#### **cfgVFlashSDWriteProtect (Read Only)**

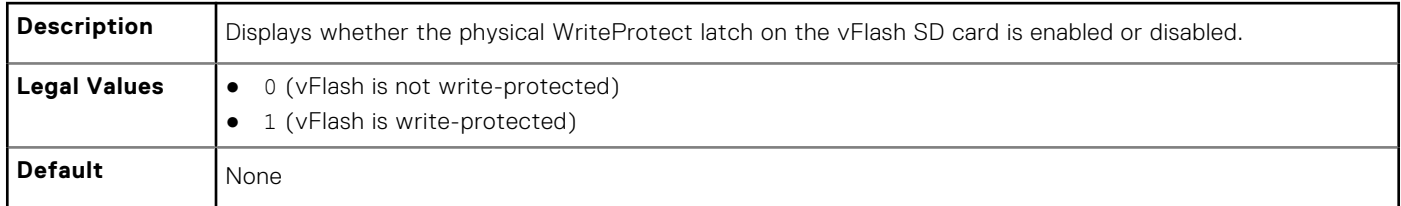

## **cfgVFlashPartition**

This group is used to configure properties for individual partitions on the vFlash SD Card. Up to 16 partitions are supported, indexed from 1 to 16.

**NOTE:** For SD cards, the index value is limited to 1 because only a single partition of size 256MB is allowed.

The following sections provide information about the objects in the cfgVFlashPartition group.

### **cfgVFlashPartitionIndex (Read Only)**

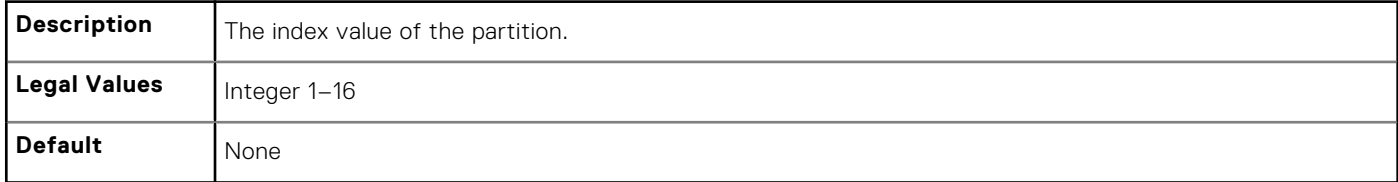

#### **cfgVFlashPartitionSize (Read Only)**

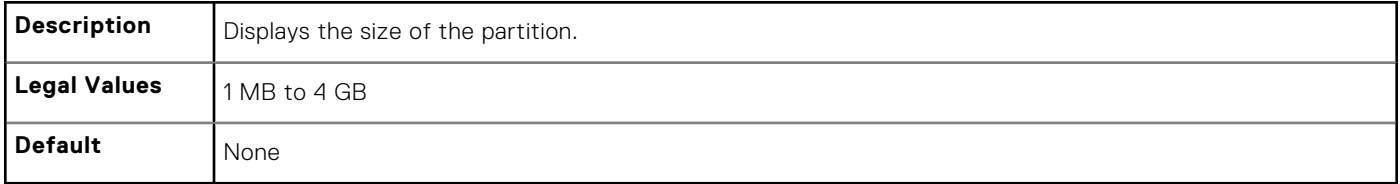

#### **cfgVFlashPartitionEmulationType (Read or Write)**

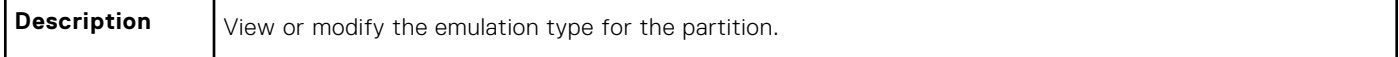

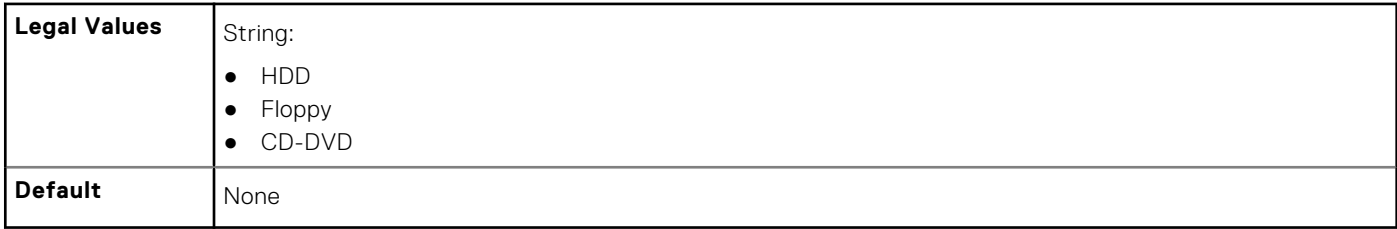

#### **cfgVFlashPartitionFlashOSVolLabel (Read Only)**

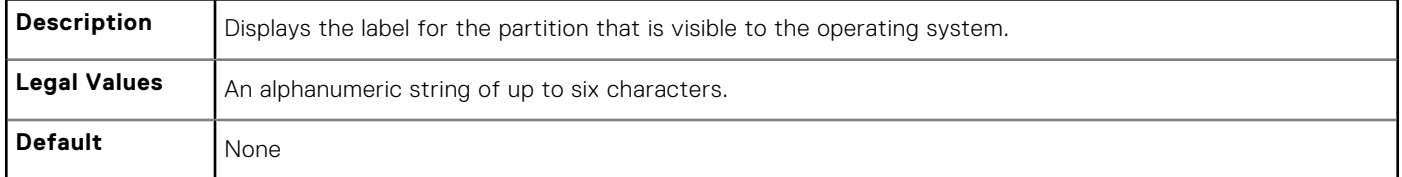

### **cfgVFlashPartitionFormatType (Read Only)**

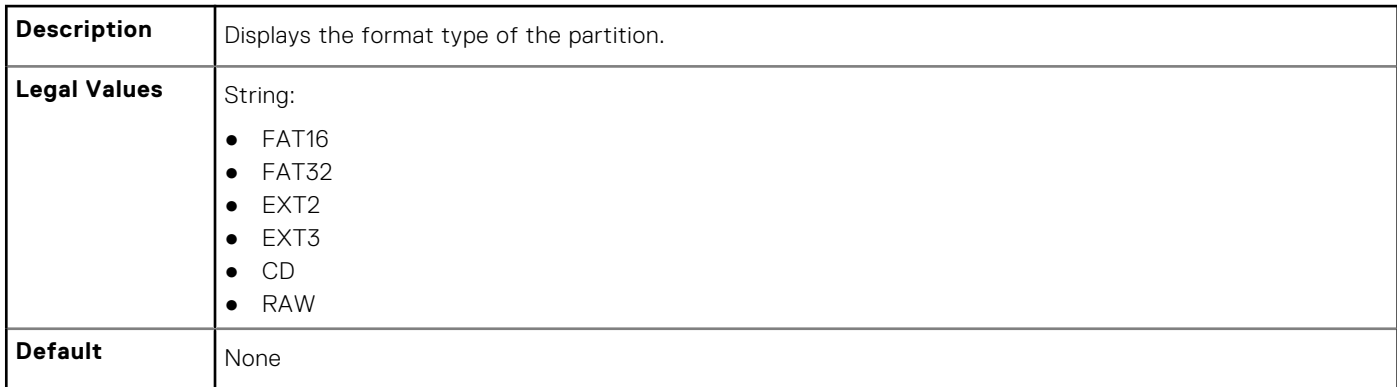

#### **cfgVFlashPartitionAccessType (Read or Write)**

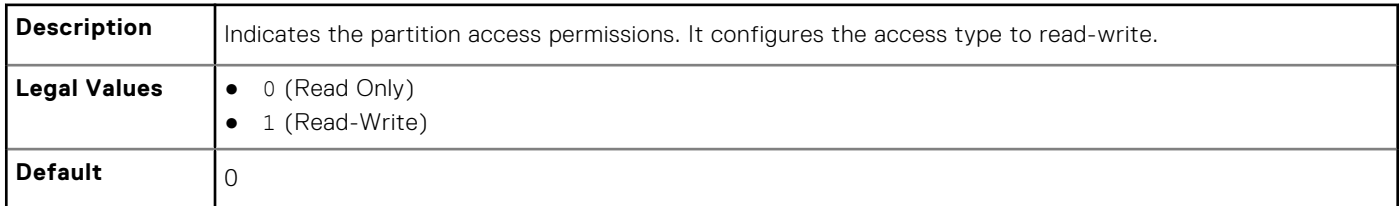

#### **cfgVFlashPartitionAttachState (Read or Write)**

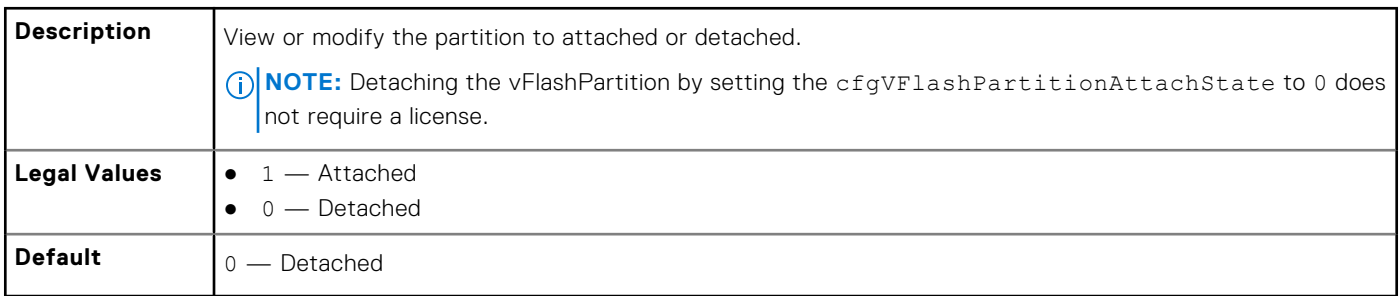

# **cfgLogging**

This group contains parameters to enable or disable the OEM event log filtering. The following section provide information about the objects in the cfgLogging group:

### **cfgLoggingSELOEMEventFilterEnable (Read or Write)**

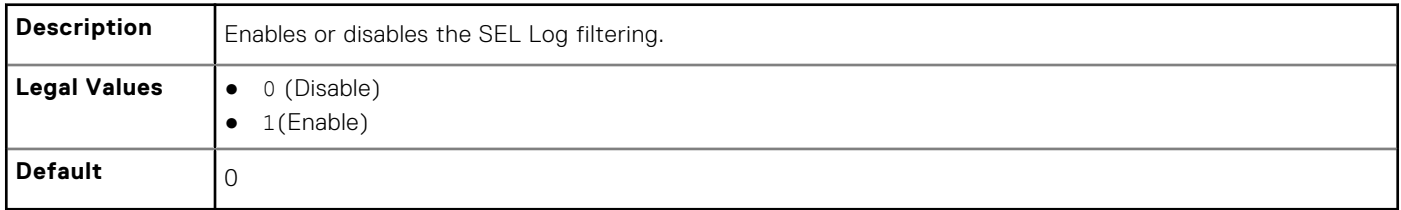

## **cfgRacSecurity**

For more information about generating certificate signing requests, see the subcommand sslcsrgen. For the country code, go to the link **http://www.iso.org/iso/country\_codes/iso\_3166\_code\_lists.htm** The following sections provide information about the objects in the cfgRacSecurity group.

#### **cfgRacSecCsrCommonName (Read or Write)**

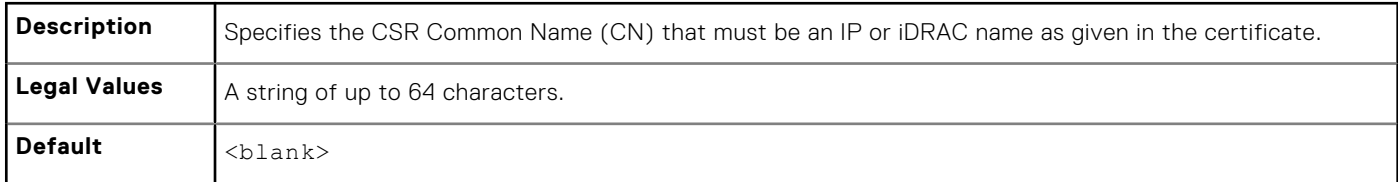

#### **cfgRacSecCsrOrganizationName (Read or Write)**

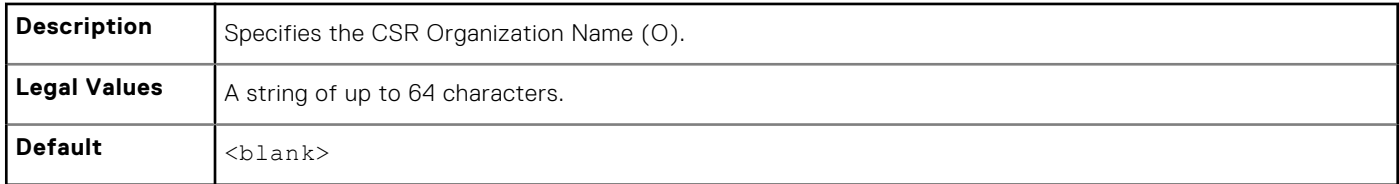

#### **cfgRacSecCsrOrganizationUnit (Read or Write)**

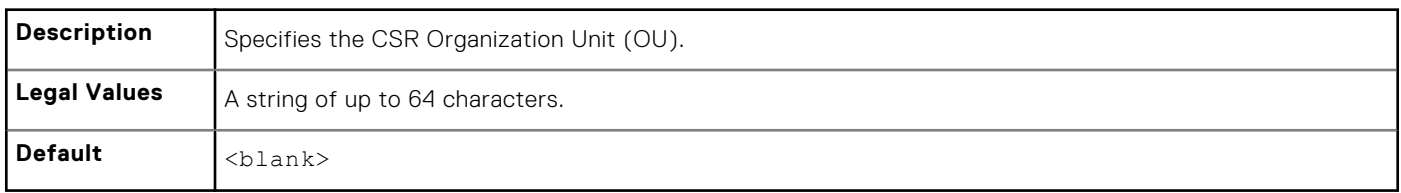

#### **cfgRacSecCsrLocalityName (Read or Write)**

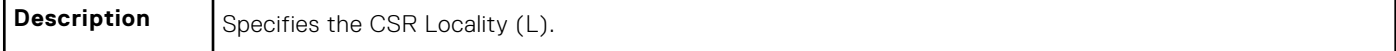

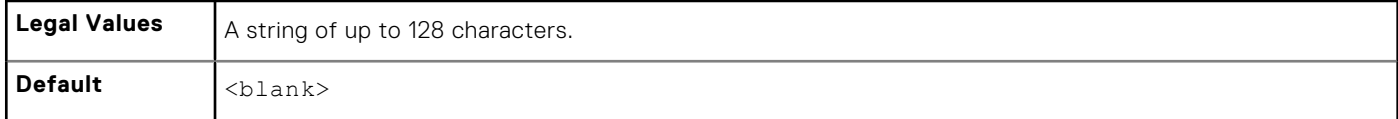

#### **cfgRacSecCsrStateName (Read or Write)**

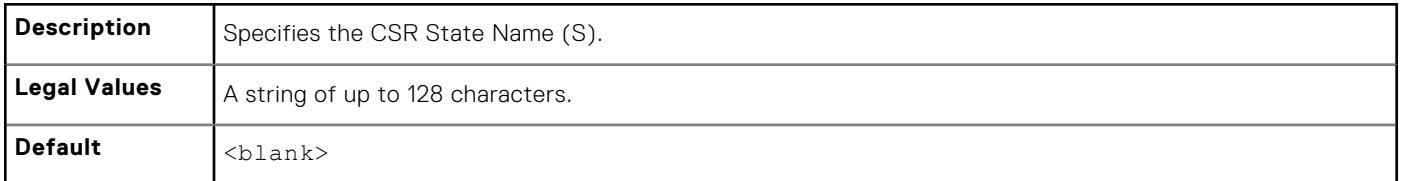

#### **cfgRacSecCsrCountryCode (Read/Write)**

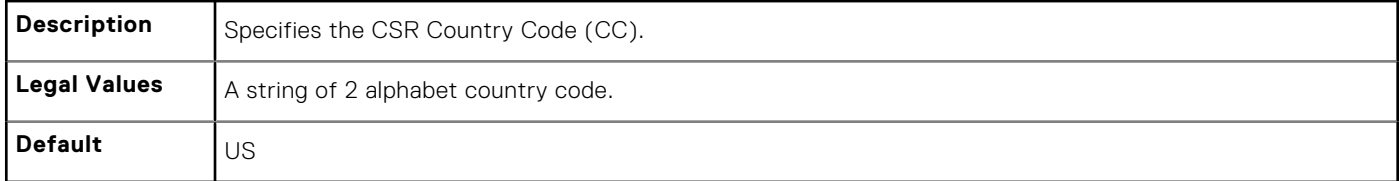

#### **cfgRacSecCsrEmailAddr (Read or Write)**

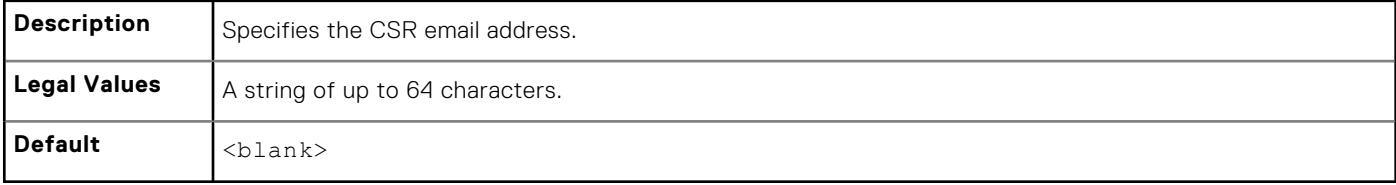

#### **Example**

```
racadm config -g cfgRacSecurity
```

```
cfgRacSecCsrKeySize=1024
cfgRacSecCommonName=
cfgRacSecOrganizationName=
cfgRacSecOrganizationUnit=
cfgRacSecLocalityName=
cfgRacSecStateName=
cfgRacSecCountryCode=
cfgRacSecEmailAddr=
```
#### **cfgRacSecCsrKeySize (Read or Write)**

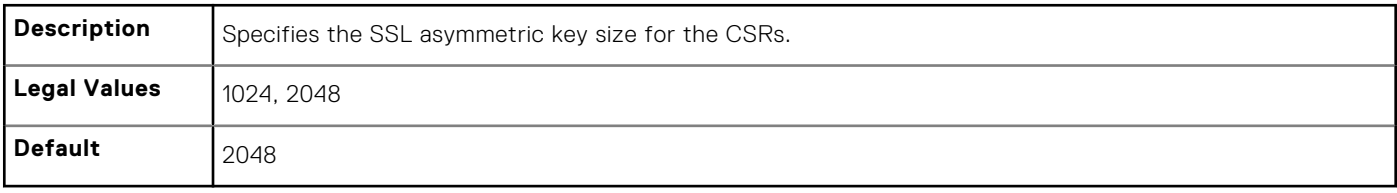

# **Database Objects With Get and Set Commands**

This chapter provides the database groups and objects that must be used with the get or set subcommands. When using the objects, they must begin with FQDD or FQDD alias.

The set operations for iDRAC, Lifecycle Controller and system objects do not require server restart. However, the set operations for NIC and BIOS objects are staged and job creation and server restart is required to apply and commit the pending values.

#### **NOTE:**

While entering an attribute value that is more than one word, ensure that you enclose the attribute value within single quotation marks in the set command.

#### Example:

```
racadm>>set system.thermalsettings.ThermalProfile 'Maximum performance'
racadm set system.thermalsettings.ThermalProfile 'Maximum performance'
[Key=system.Embedded.1#ThermalSettings.1]
Object value modified successfully
```
- The staged configuration has the associated pending value in the output of the get operation, after it is configured successfully.
- The object values in the BIOS and NIC groups are case-sensitive.
- For NIC objects, the definition of the key format is: Key = <Device Class>.<Locator>.<Device Number>-<Port Number>[-<Partition Number>]#GroupName" where,
	- Device Class: NIC
	- Locator: Integrated, Slot, Mezzanine or Embedded

Example:

```
$racadm get NIC.NICConfig
NIC.NICConfig.1 [Key=NIC.Integrated.1-1#NICConfig]
NIC.NICConfig.2 [Key=NIC.Integrated.1-2#NICConfig]
NIC.NICConfig.3 [Key=NIC.Integrated.1-3#NICConfig]
NIC.NICConfig.4 [Key=NIC.Integrated.1-4#NICConfig]
```
- The link between the NIC instance and the corresponding key varies from system to system depending on the system configuration.
- The command racadm help provides a list of all the attributes along with the description.
- To view the help details of group level, enter the following command:  $racadm$  help  $\langle\sigma\sigma\rangle$  name>

Example:

```
$racadm help NIC.NICConfig<br>NICConfig -- (null)
            -- (null)
These are the objects supported by the group
------------------------------------------------------------------------------
BannerMessageTimeout -- Specify the number of seconds that the OptionROM banner 
is displayed during POST.
Usage - Values from 0 - 14<br>Required License - RACADM
Required License -- RACA<br>Dependency -- None
Dependency
BootOptionROM -- Controls the enablement of legacy Boot Protocols in the 
Option ROM.
Usage - Enabled; Disabled
```
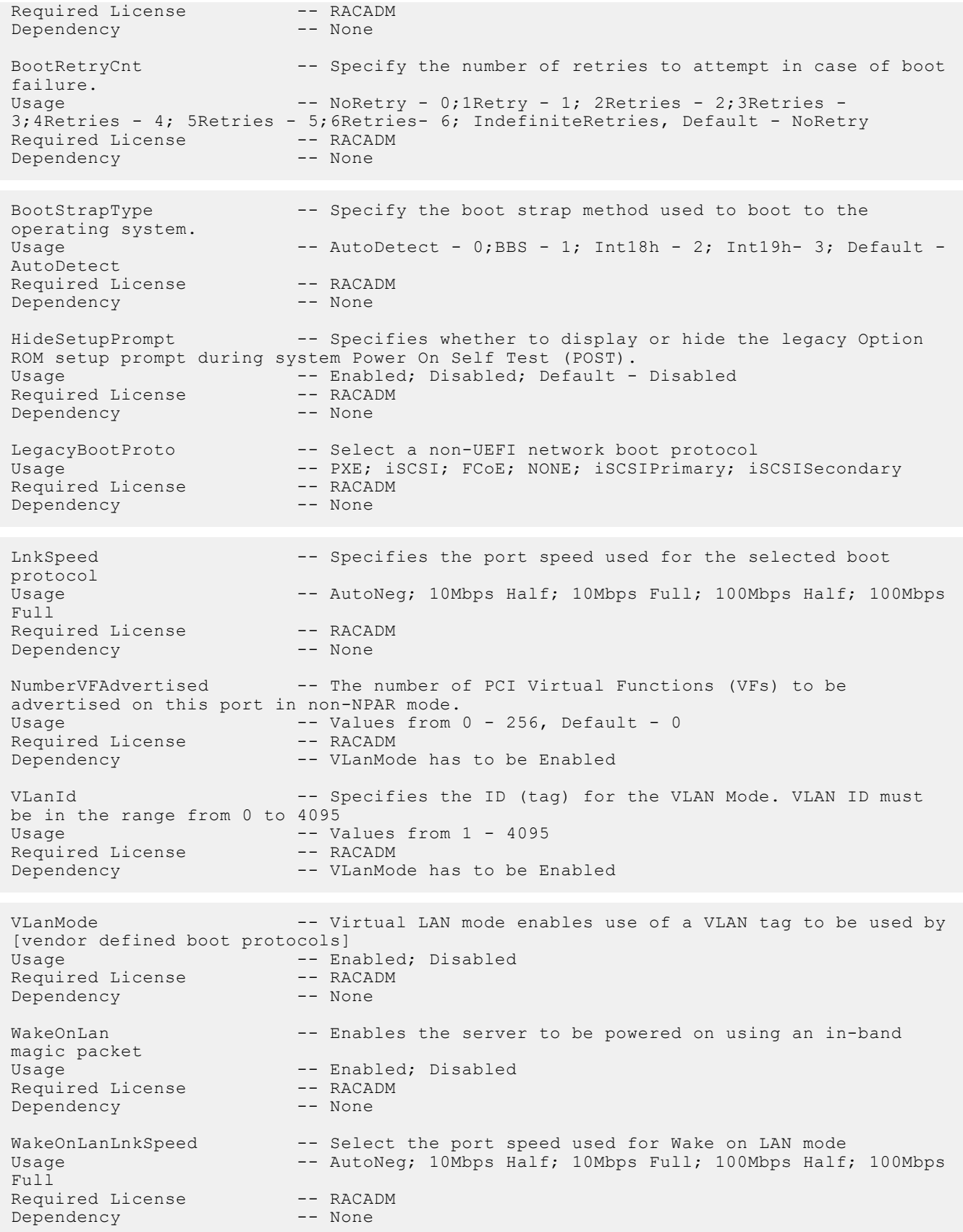

● To view the help details of attribute level, enter the following command: racadm help <attribute name>
Example:

```
/tmp # racadm help NIC.NICConfig.WakeOnLanLnkSpeed 
WakeOnLanLnkSpeed -- Select the port speed used for Wake on LAN mode
Usage -- AutoNeg; 10Mbps Half; 10Mbps Full; 100Mbps Half; 100Mbps Full
Required License -- RACADM
Dependency -- None/tmp #
```
● The get and set commands for BIOS and NIC provide the list of attributes on the basis of the system configuration, BIOS version used, hardware, and so on.

#### **Topics:**

- [System.Backplane](#page-182-0)
- [System.ChassisControl](#page-182-0)
- [System.ChassisInfo](#page-182-0)
- [System.QuickSync](#page-183-0)
- [System.LCD](#page-184-0)
- [System.Location](#page-187-0)
- [System.Power](#page-189-0)
- [System.Power.Supply](#page-201-0)
- [System.ServerOS](#page-203-0)
- [System.ThermalSettings](#page-205-0)
- [System.ThermalConfig](#page-208-0)
- [LifecycleController.LCAttributes](#page-209-0)
- [iDRAC.ActiveDirectory](#page-213-0)
- [iDRAC.ADGroup](#page-218-0)
- [iDRAC.AutoOSLock](#page-219-0)
- [iDRAC.EmailAlert](#page-219-0)
- [iDRAC.Info](#page-220-0)
- [iDRAC.IOIDOpt](#page-222-0)
- [iDRAC.IPBlocking](#page-224-0)
- [iDRAC.IPMILan](#page-226-0)
- [iDRAC.IPMISerial](#page-228-0)
- [iDRAC.IPMISOL](#page-231-0)
- [iDRAC.IPv4](#page-233-0)
- [iDRAC.IPv4Static](#page-235-0)
- [iDRAC.IPv6](#page-237-0)
- [iDRAC.IPv6Static](#page-243-0)
- [iDRAC.IPv6URL](#page-245-0)
- [iDRAC.LDAP](#page-245-0)
- [iDRAC.LDAPRoleGroup](#page-248-0)
- [iDRAC.LocalSecurity](#page-249-0)
- [iDRAC.Logging](#page-250-0)
- [iDRAC.NIC](#page-250-0)
- [iDRAC.NICStatic](#page-257-0)
- [iDRAC.NTPConfigGroup](#page-257-0)
- [iDRAC.OS-BMC](#page-259-0)
- [iDRAC.Racadm](#page-260-0)
- [iDRAC.Redfish](#page-261-0)
- [iDRAC.Redfisheventing](#page-261-0)
- [iDRAC.RemoteHosts](#page-262-0)
- [iDRAC.RFS](#page-263-0)
- [iDRAC.RSM](#page-263-0)
- [iDRAC.Security](#page-264-0)
- [iDRAC.Serial](#page-267-0)
- [iDRAC.SerialRedirection](#page-268-0)
- [iDRAC.serverboot](#page-269-0)
- [iDRAC.ServiceModule](#page-270-0)
- [iDRAC.SmartCard](#page-273-0)
- [iDRAC.SNMP](#page-273-0)
- [iDRAC.SNMP.Alert](#page-275-0)
- [iDRAC.SSH](#page-276-0)
- [iDRAC.SysLog](#page-277-0)
- [iDRAC.Telnet](#page-279-0)
- [iDRAC.Time](#page-280-0)
- [iDRAC.Tuning](#page-281-0)
- [iDRAC.Update](#page-281-0)
- [iDRAC.USB](#page-282-0)
- [iDRAC.UserDomain](#page-283-0)
- [iDRAC.Users](#page-283-0)
- [iDRAC.vflashpartition](#page-287-0)
- [iDRAC.vflashsd](#page-289-0)
- [iDRAC.VirtualConsole](#page-291-0)
- [iDRAC.VirtualMedia](#page-294-0)
- [iDRAC.VNCServer](#page-295-0)
- [iDRAC.WebServer](#page-297-0)
- [BIOS.BiosBootSettings](#page-299-0)
- [BIOS.EmbServerMgmt](#page-302-0)
- [BIOS.IntegratedDevices](#page-302-0)
- [BIOS.MemSettings](#page-309-0)
- [BIOS.MiscSettings](#page-314-0)
- [BIOS.NetworkSettings](#page-317-0)
- [BIOS.OneTimeBoot](#page-317-0)
- [BIOS.ProcSettings](#page-319-0)
- [BIOS.ProxyAttributes](#page-334-0)
- [BIOS.PxeDev1Settings](#page-335-0)
- [BIOS.SataSettings](#page-337-0)
- [BIOS.SerialCommSettings](#page-349-0)
- [BIOS.SlotDisablement](#page-351-0)
- [BIOS.SysInformation](#page-354-0)
- [BIOS.SysProfileSettings](#page-356-0)
- [BIOS.SysSecurity](#page-362-0)
- [BIOS.UefiBootSettings](#page-371-0)
- [FC.FCDevice](#page-371-0)
- [FC.FCTarget](#page-373-0)
- [FC.HBAConfig](#page-374-0)
- [FC.PortConfig](#page-377-0)
- [NIC.ConfigureFormn](#page-380-0)
- [NIC.DCBSettings](#page-384-0)
- [NIC.DeviceLevelConfig](#page-385-0)
- [NIC.FCOECapabilities](#page-387-0)
- [NIC.FCoEConfiguration](#page-389-0)
- [NIC.FCoEGenParams](#page-392-0)
- [NIC.FrmwImgMenu](#page-394-0)
- [NIC.GlobalBandwidthAllocation](#page-395-0)
- [NIC.IscsiFirstTgtParams](#page-395-0)
- [NIC.IscsiGenParams](#page-398-0)
- NIC.IscsilnitiatorParams
- [NIC.IscsiSecondaryDeviceParams](#page-405-0)
- [NIC.IscsiSecondTgtParams](#page-406-0)
- [NIC.NICConfig](#page-408-0)
- [NIC.NICPartitioningConfig](#page-412-0)
- [NIC.VndrConfigGroup](#page-414-0)
- [Storage.Controller](#page-424-0)
- [Storage.enclosure](#page-429-0)
- <span id="page-182-0"></span>[Storage.PhysicalDisk](#page-430-0)
- [Storage.VirtualDisk](#page-432-0)

## **System.Backplane**

The objects in this group manage the backplane.

## **System.Backplane.BackplaneBusMode (Read Only)**

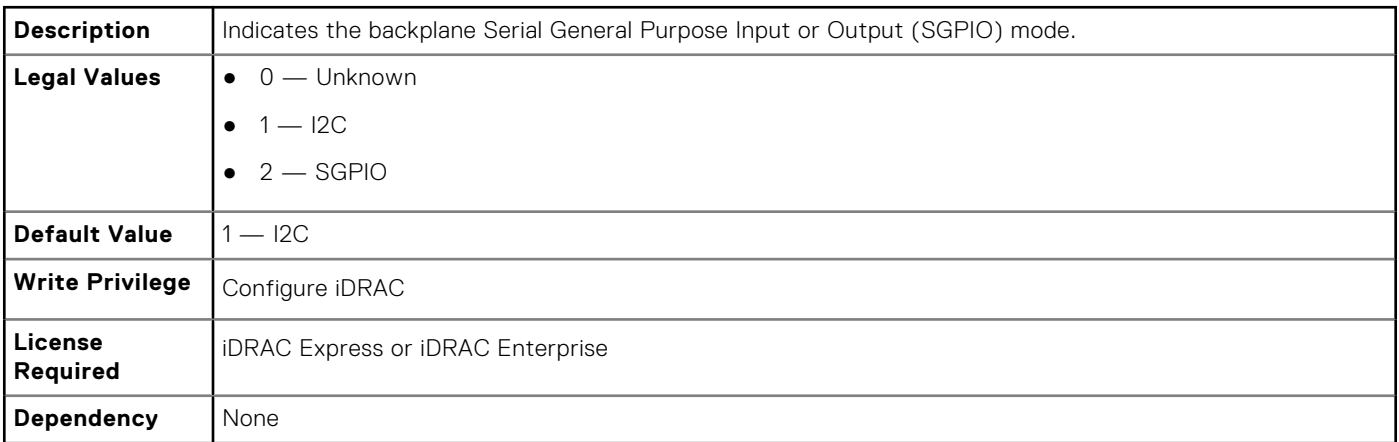

## **System.ChassisControl**

The objects in this group are applicable only to modular chassis such as Dell PowerEdge M1000e. To control the chassis related events, use this group.

#### **System.ChassisControl.ChassisManagementMonitoring (Read or Write)**

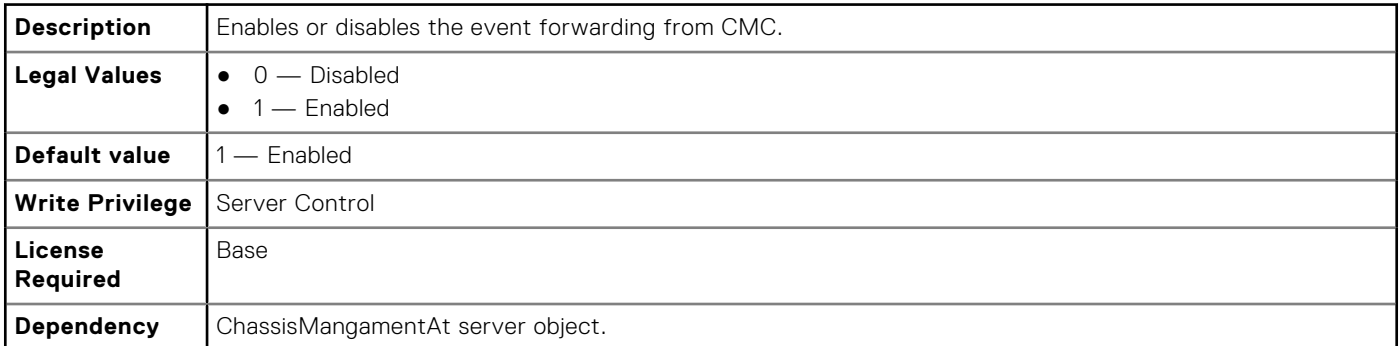

## **System.ChassisInfo**

The objects in this group are applicable only to modular chassis such as Dell PowerEdge M1000e. To obtain the chassis-specific information, use this group.

## <span id="page-183-0"></span>**System.ChassisInfo.Model (Read Only)**

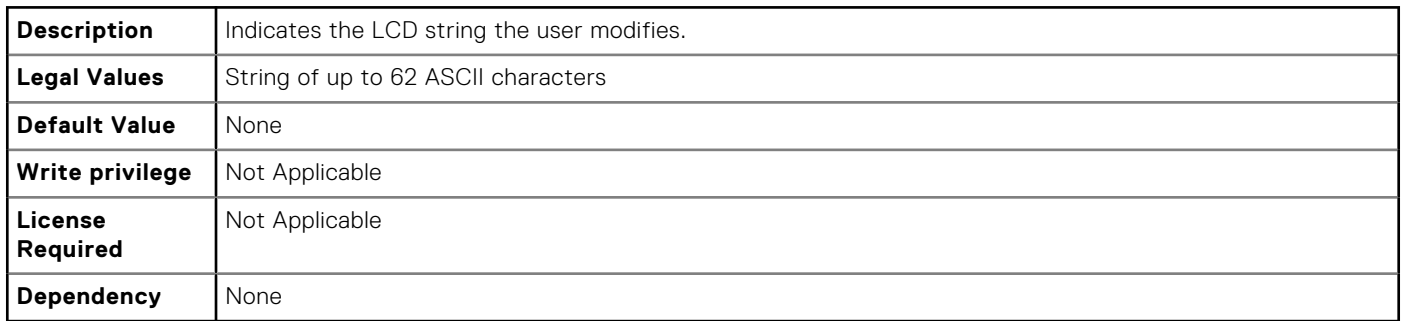

## **System.ChassisInfo.Name (Read Only)**

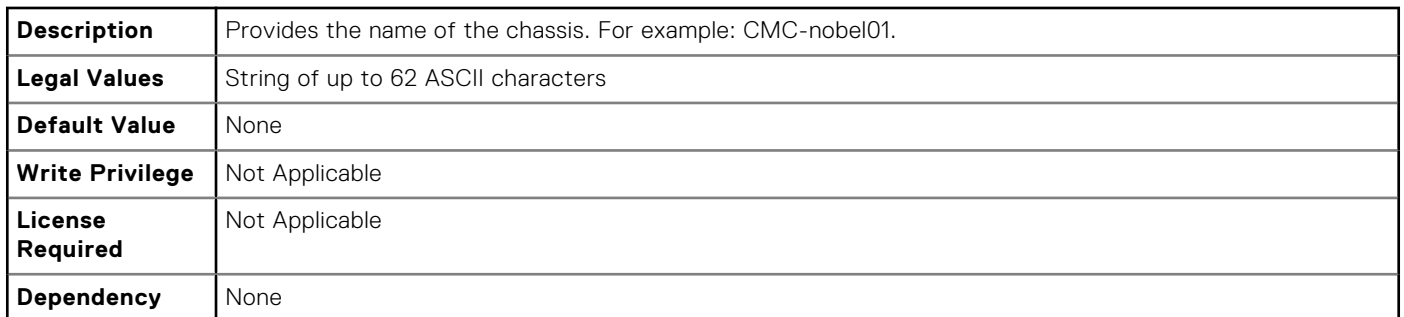

## **System.ChassisInfo.ServiceTag (Read Only)**

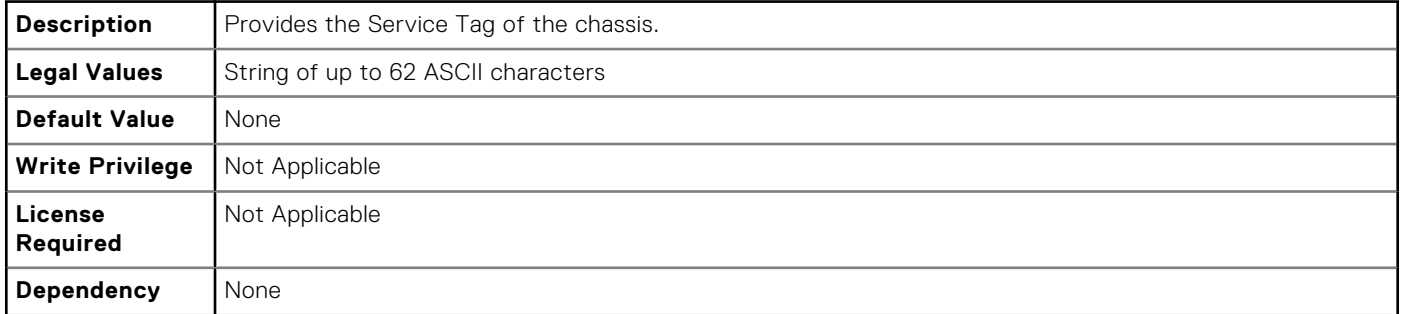

## **System.QuickSync**

The objects in this group manage the configuration and recovery of QuickSync settings.

## **System.QuickSync.Access (Read or Write)**

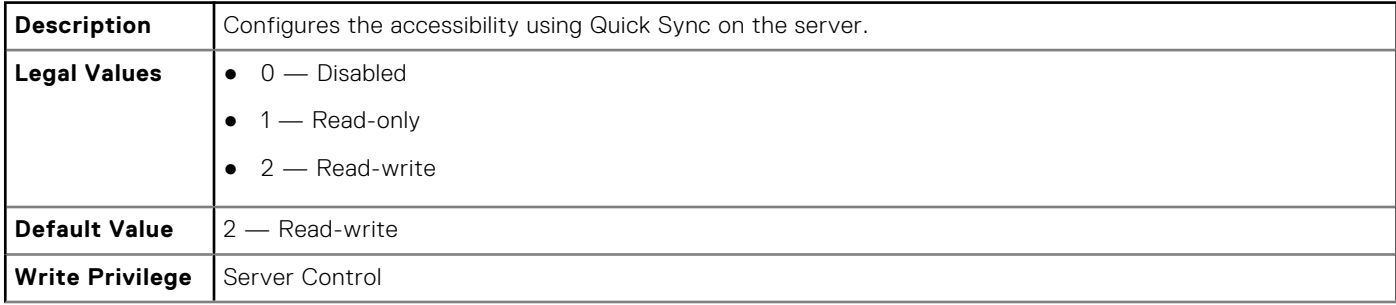

<span id="page-184-0"></span>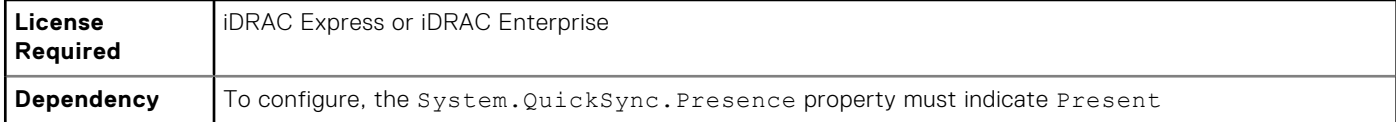

### **System.QuickSync.InactivityTimeout (Read or Write)**

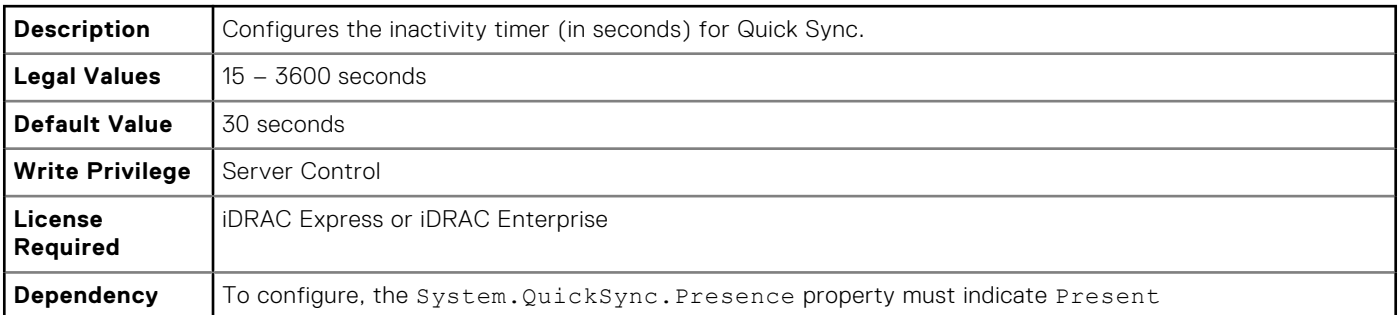

## **System.QuickSync.InactivityTimerEnable (Read or Write)**

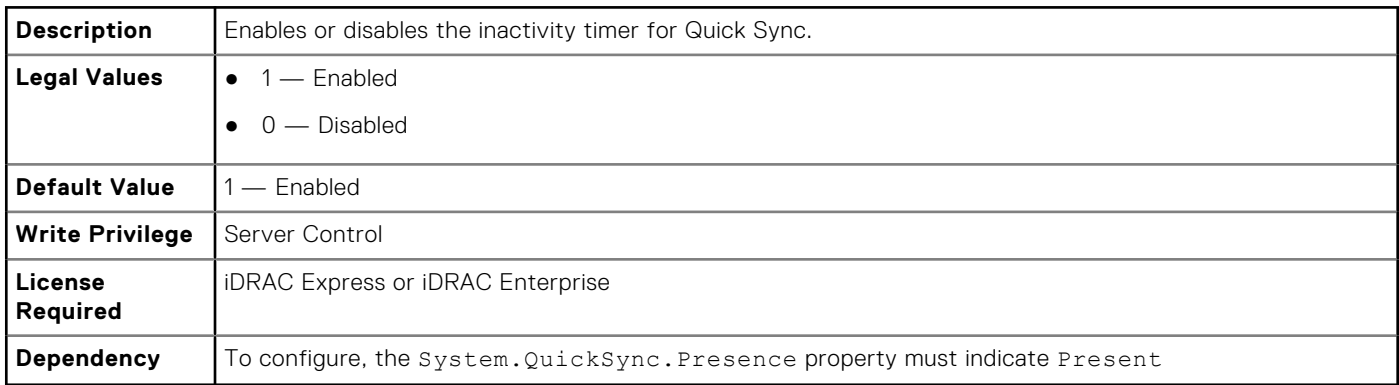

## **System.QuickSync.Presence (Read or Write)**

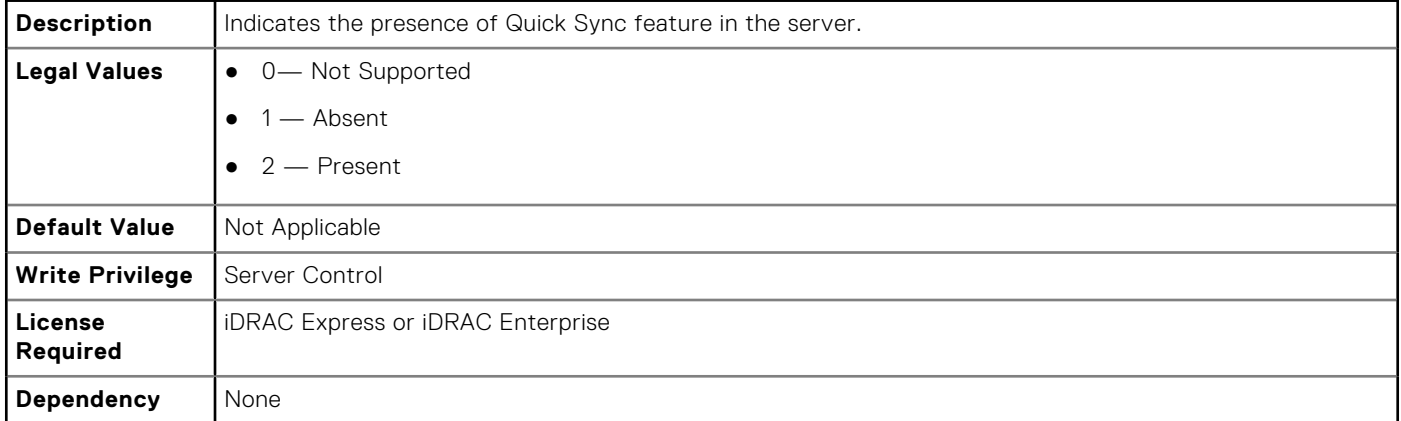

## **System.LCD**

This group enables you to manage the front panel LCD user string settings.

The following section provides information about the objects in the System.LCD group.

**(i)** NOTE: The System.LCD get and set command works on iDRAC on Blade Server, even if the LCD is not present on the server.

**NOTE:** You can change the LCD group attributes for monolithic servers even if the LCD is not present on servers.

## **System.LCD.Configuration (Read or Write)**

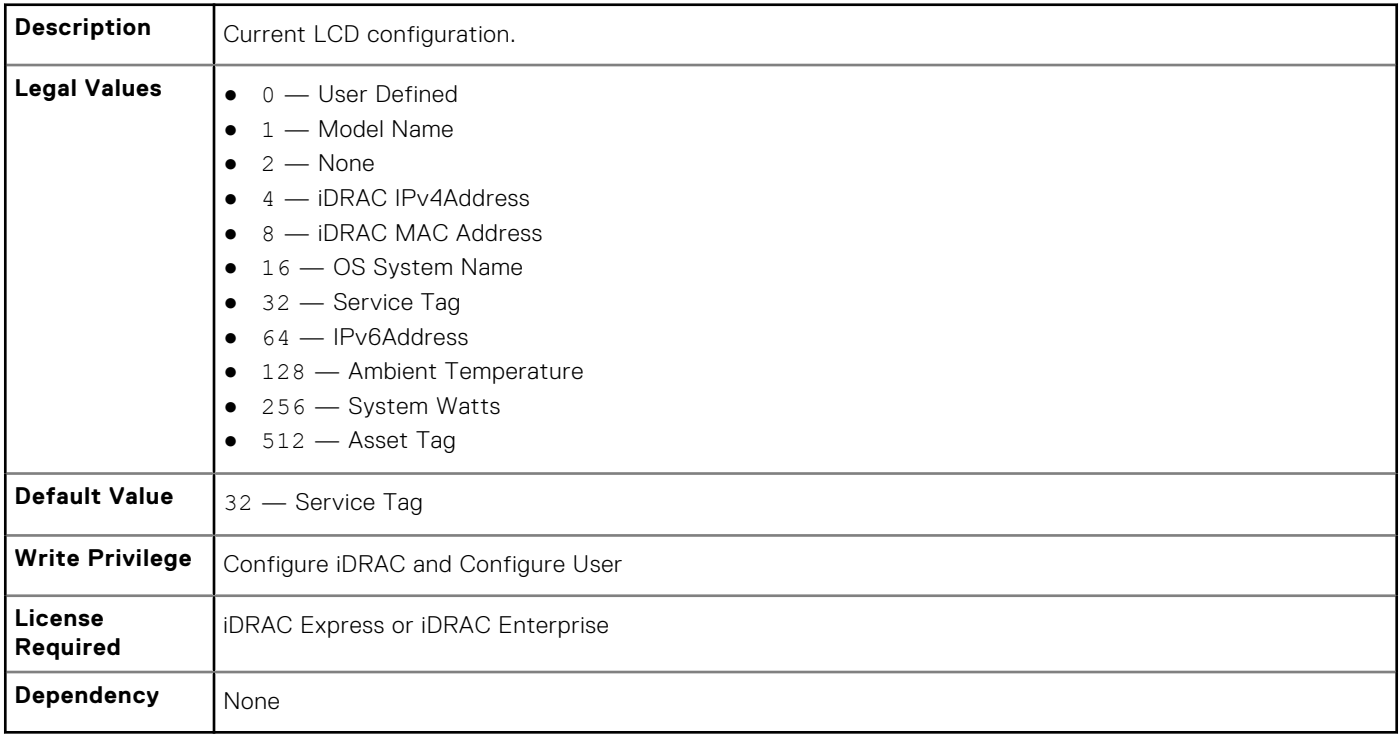

#### **System.LCD.vConsoleIndication (Read or Write)**

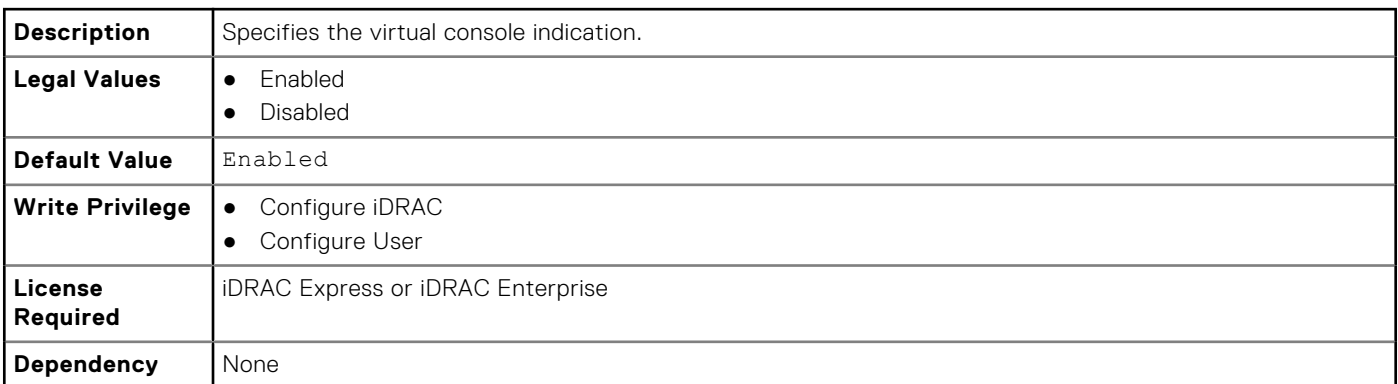

## **System.LCD.CurrentDisplay (Read Only)**

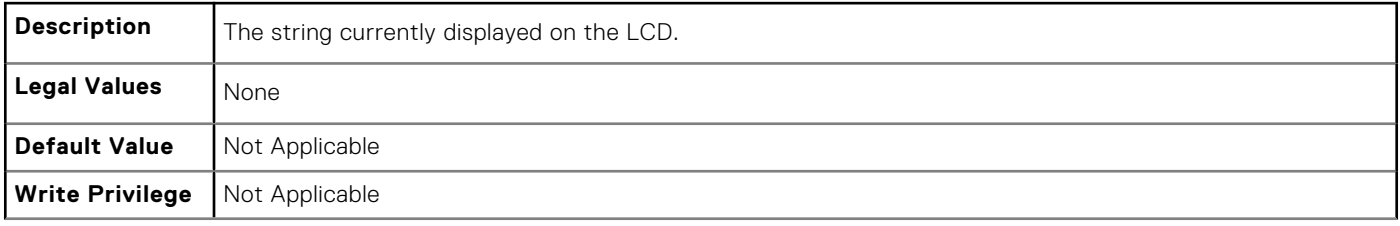

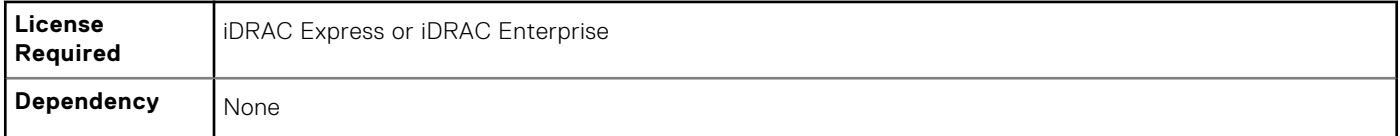

## **System.LCD.LCDUserString (Read or Write)**

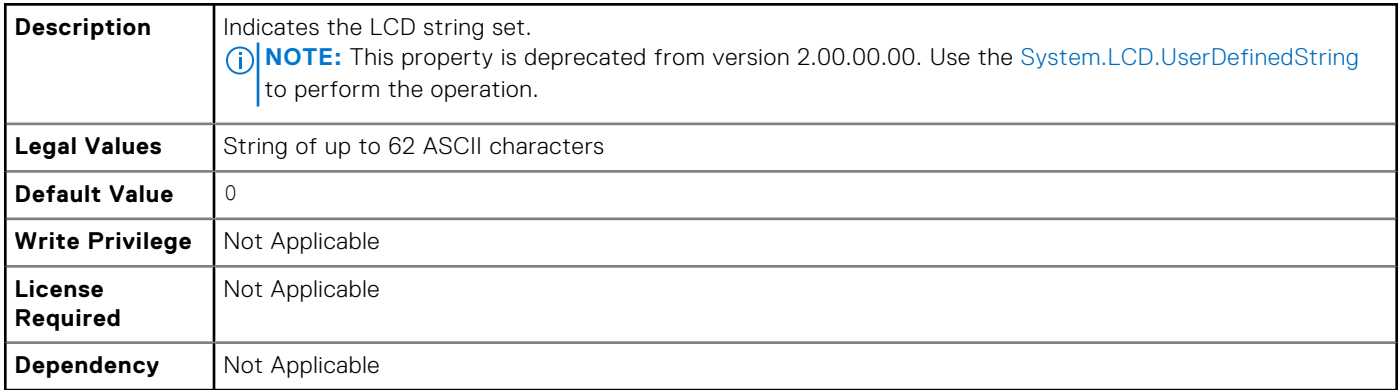

## **System.LCD.QualifierTemp (Read or Write)**

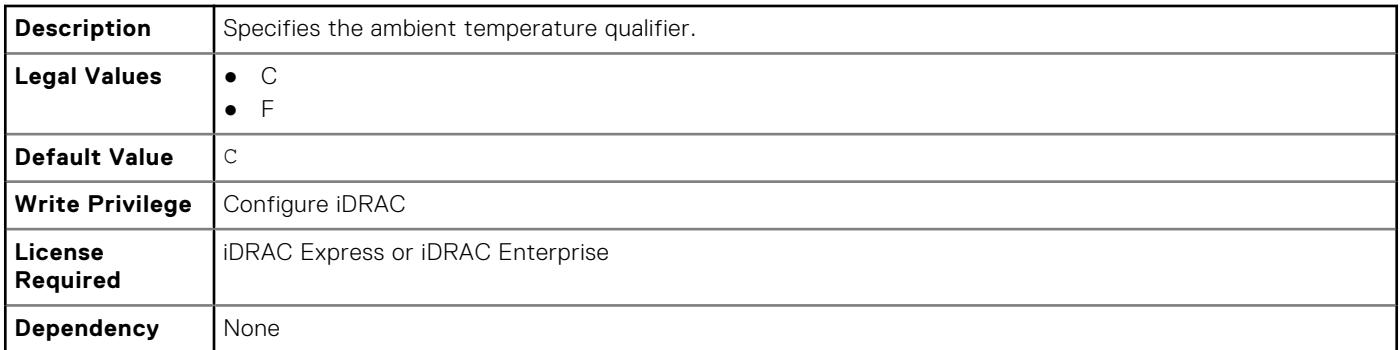

## **System.LCD.QualifierWatt (Read or Write)**

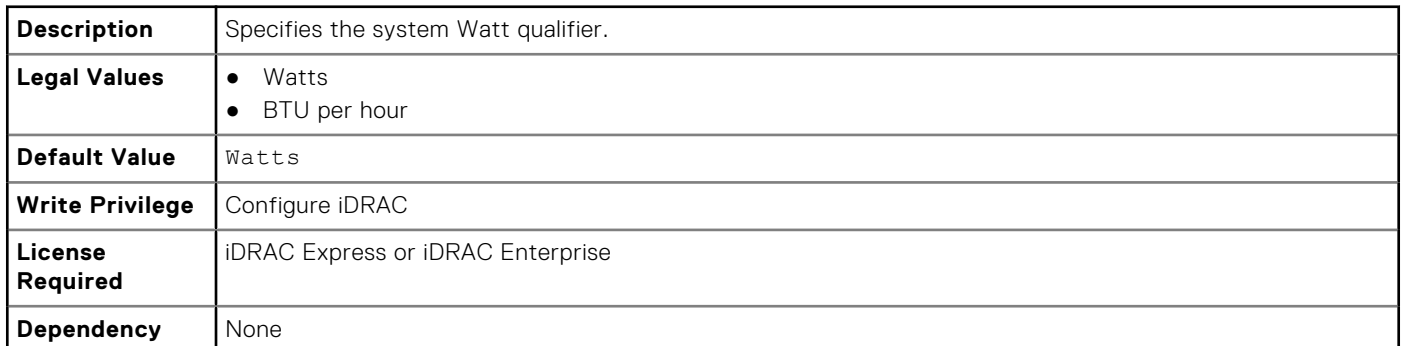

## **System.LCD.UserDefinedString (Read or Write)**

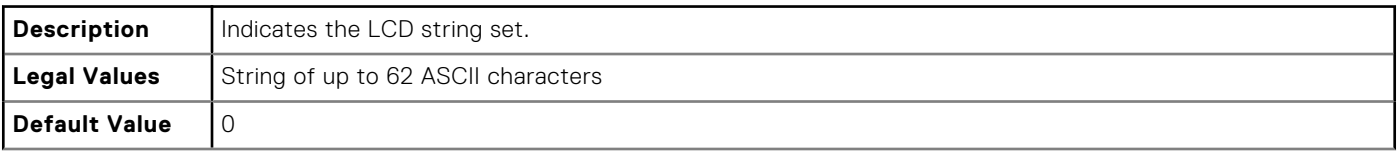

<span id="page-187-0"></span>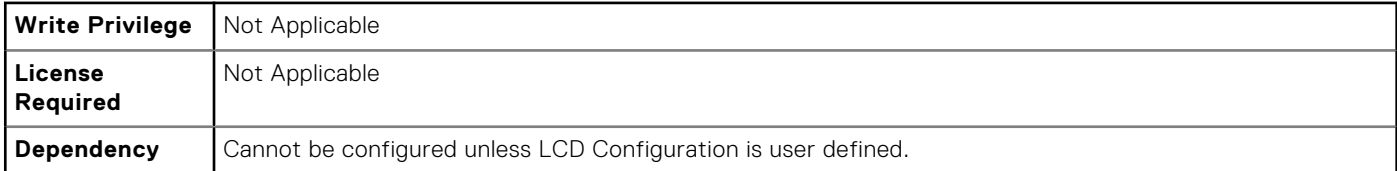

## **System.Location**

This group enables you to manage the server's physical location characteristics.

The following section provides information about the objects in the<System>.Location group.

#### **System.Location.Aisle (Read or Write)**

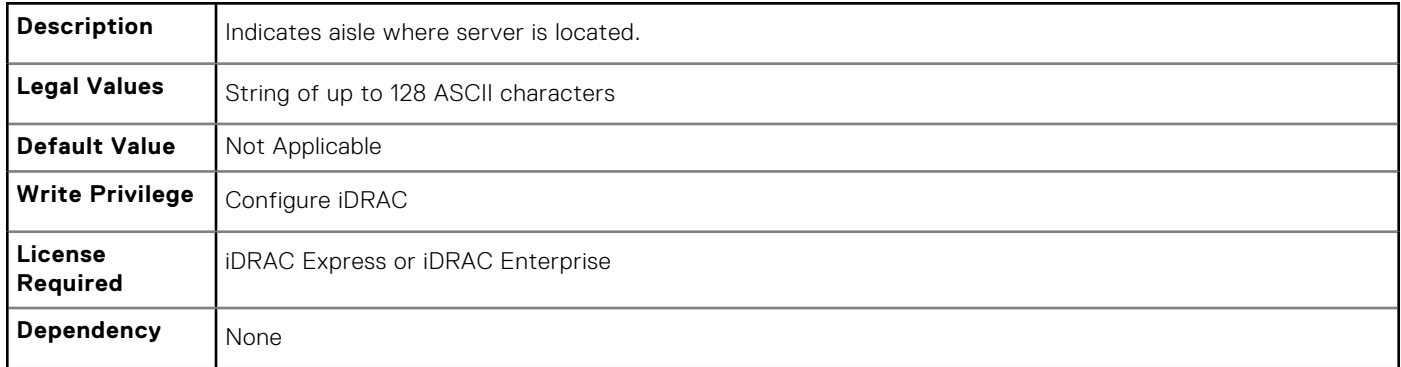

#### **System.Location.DataCenter (Read or Write)**

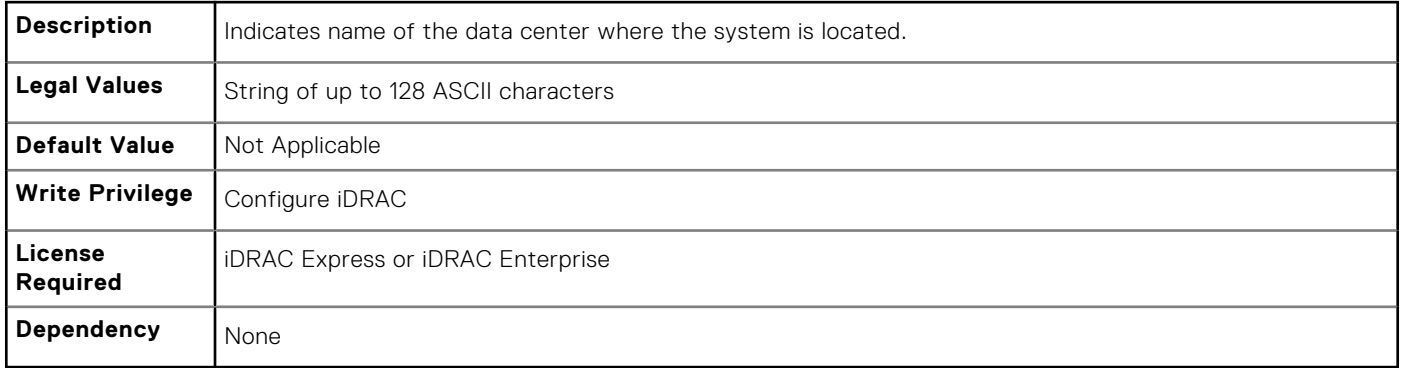

#### **System.Location.DeviceSize (Read Only)**

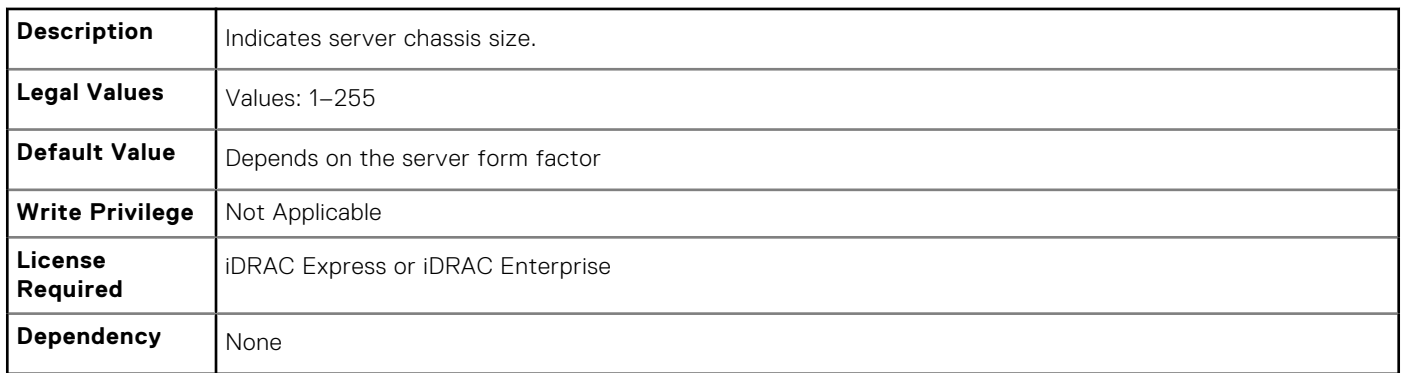

## **System.Location.Rack.Name (Read or Write)**

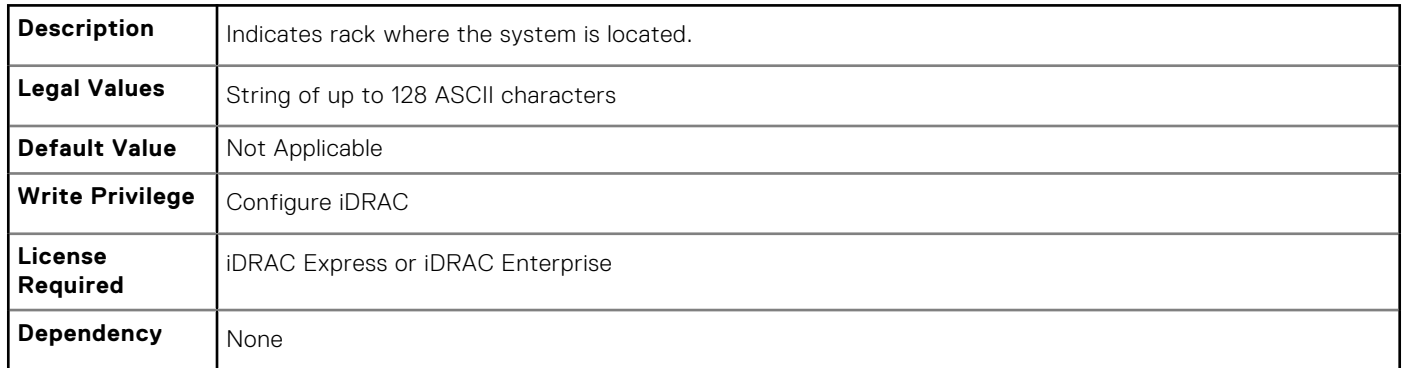

## **System.Location.Rack.Slot (Read or Write)**

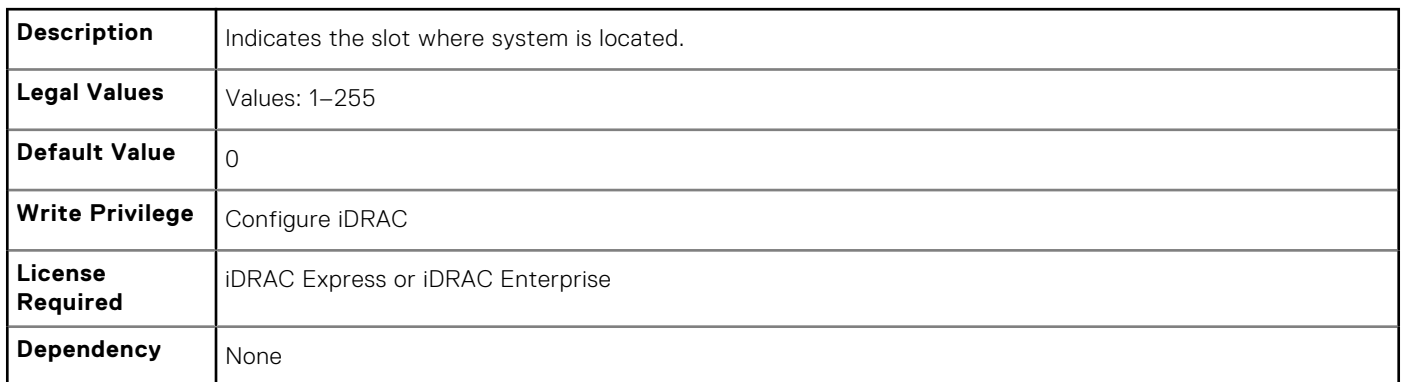

### **System.Location.RoomName (Read or Write)**

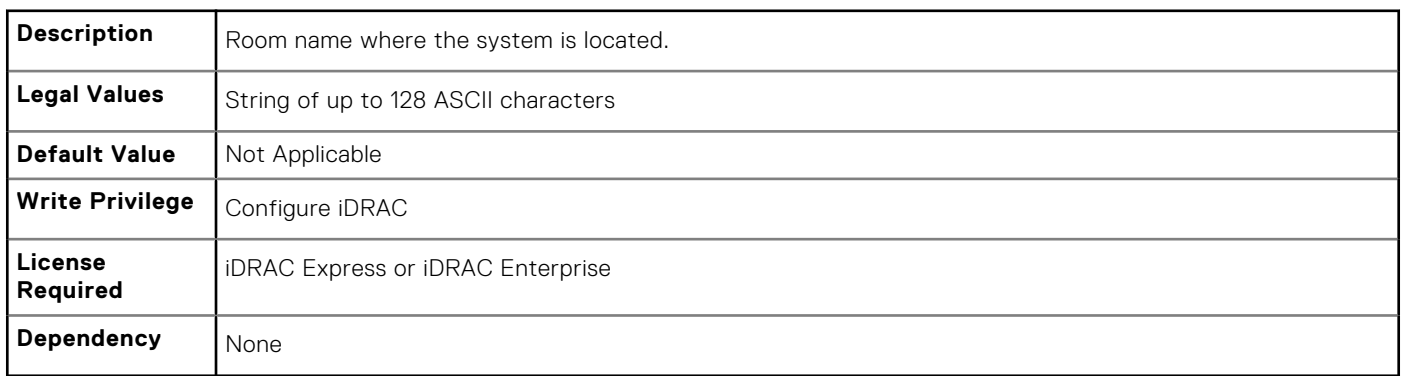

## **System.Location.Chassis.Name (Read Only)**

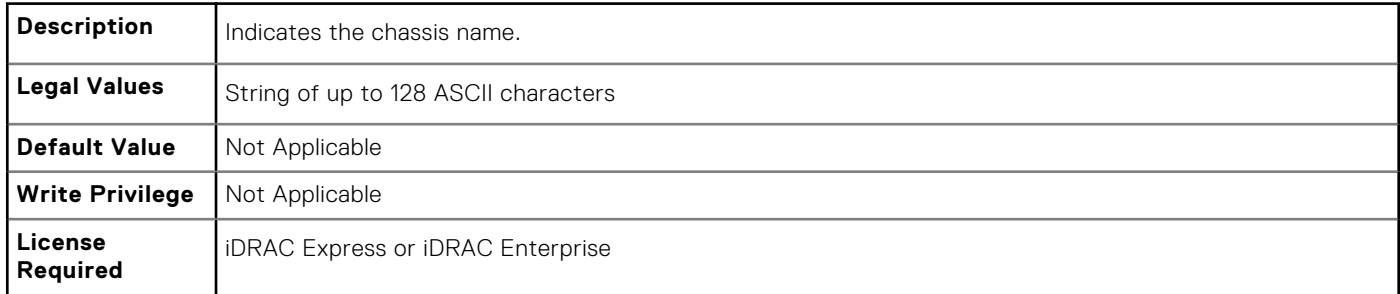

<span id="page-189-0"></span>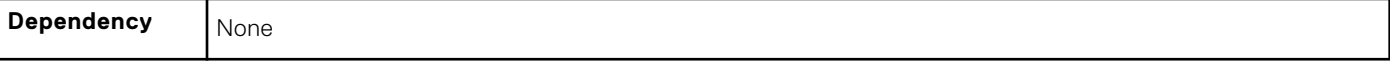

#### **System.Location.Chassis.Slot (Read or Write)**

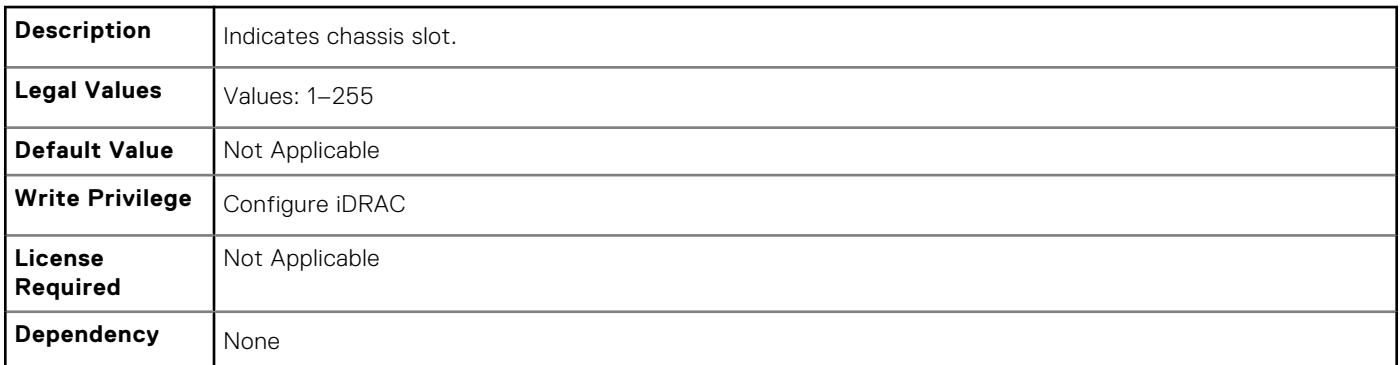

## **System.Power**

This group provides power management features for iDRAC.

The following section provides information about the objects in this group.

**(i)** NOTE: For Dell PowerEdge FM120x4 server with more than one iDRAC, the power is received and shared from CMC. Hence, the information about power and temperature for individual iDRACs are not displayed.

#### **System.Power.Status (Read Only)**

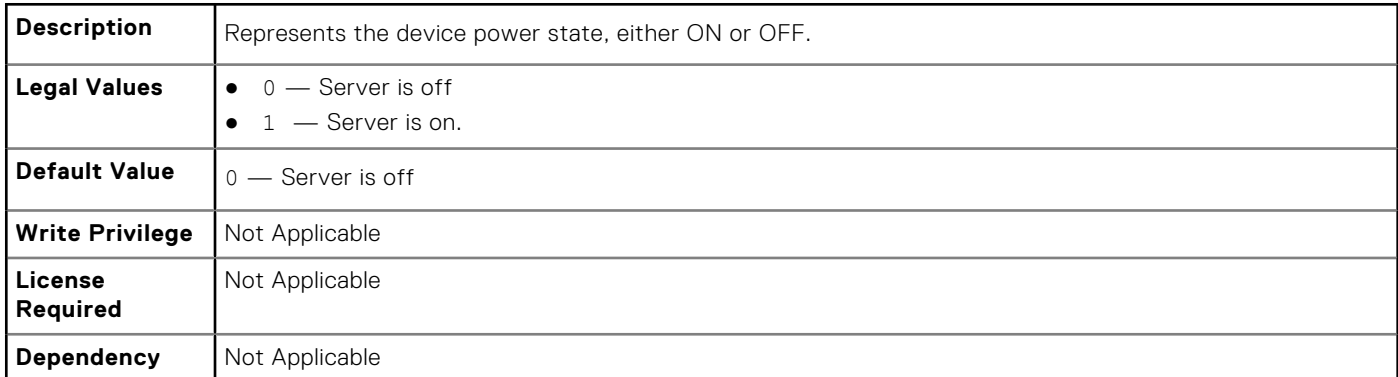

#### **System.Power.ServerAllocation (Read Only)**

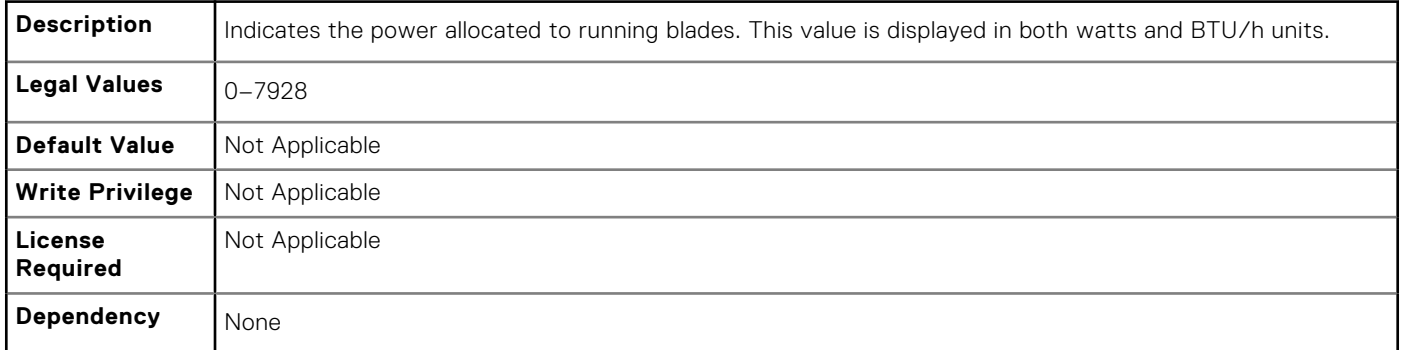

## **System.Power.Avg.LastDay (Read Only)**

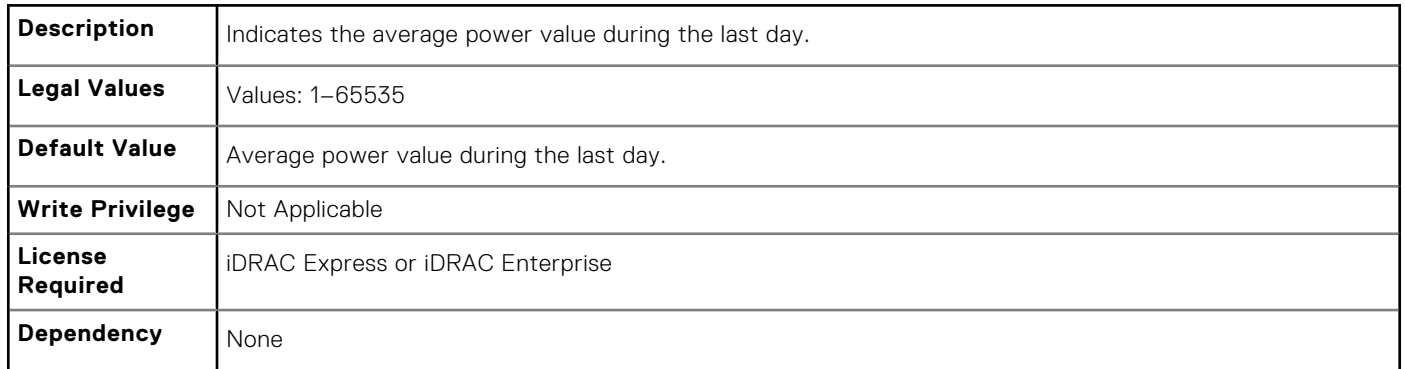

## **System.Power.Avg.LastHour (Read Only)**

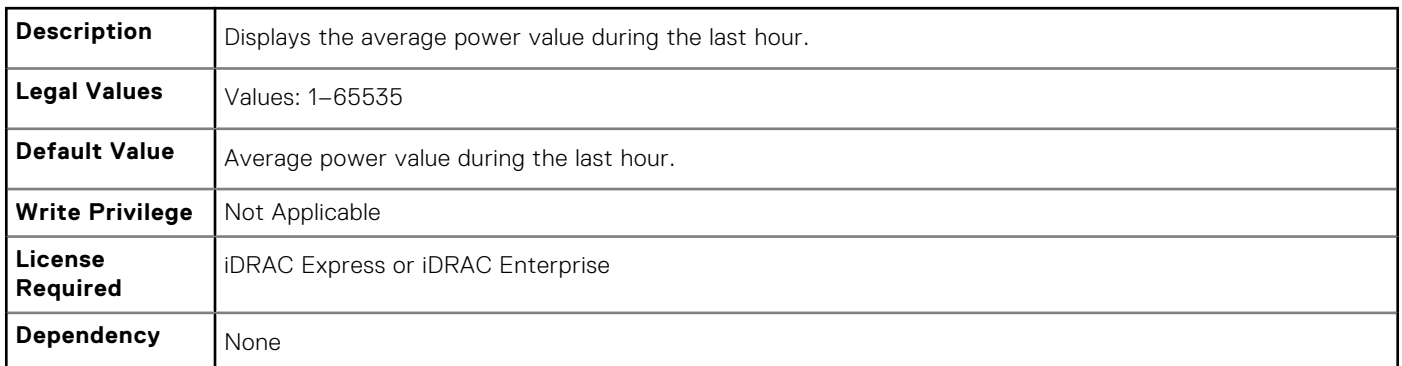

## **System.Power.Avg.LastWeek (Read Only)**

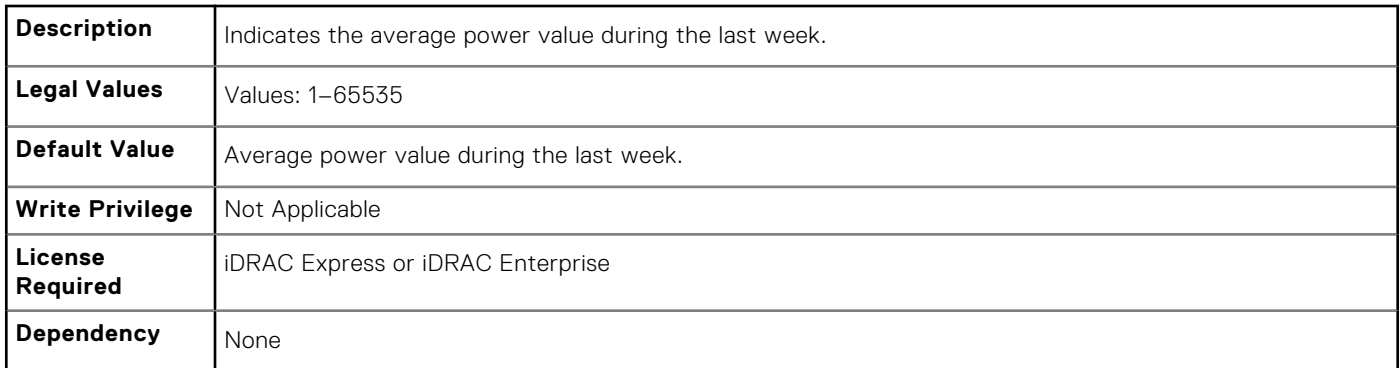

## **System.Power.Cap.ActivePolicy.Btuhr (Read Only)**

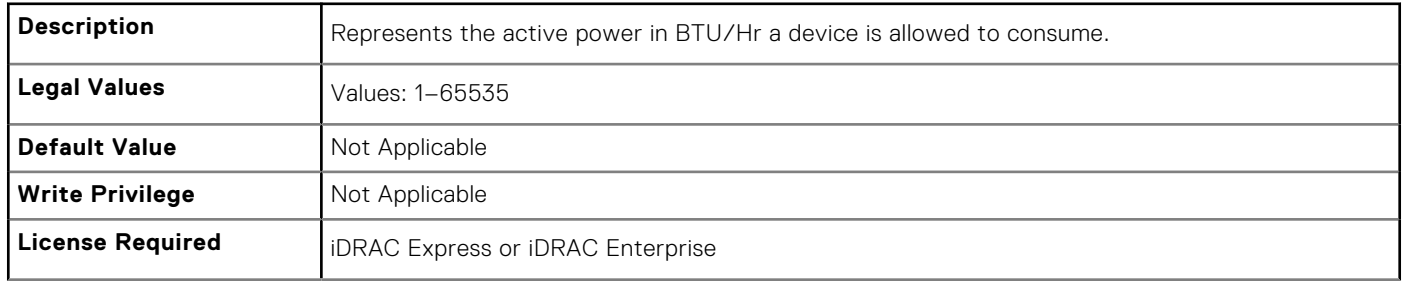

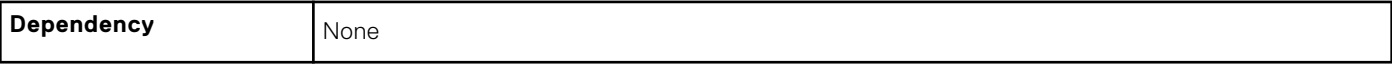

### **System.Power.Cap.ActivePolicy.Name (Read Only)**

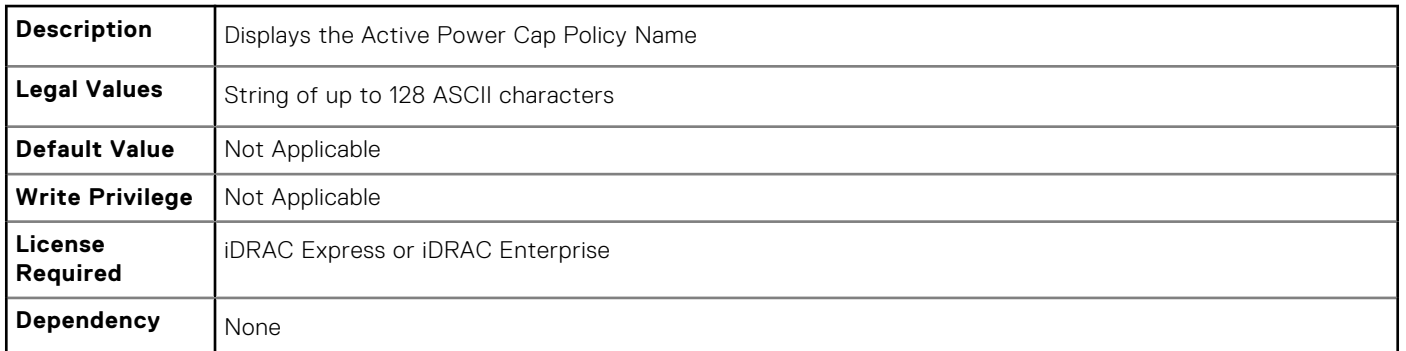

## **System.Power.Cap.ActivePolicy.Watts (Read Only)**

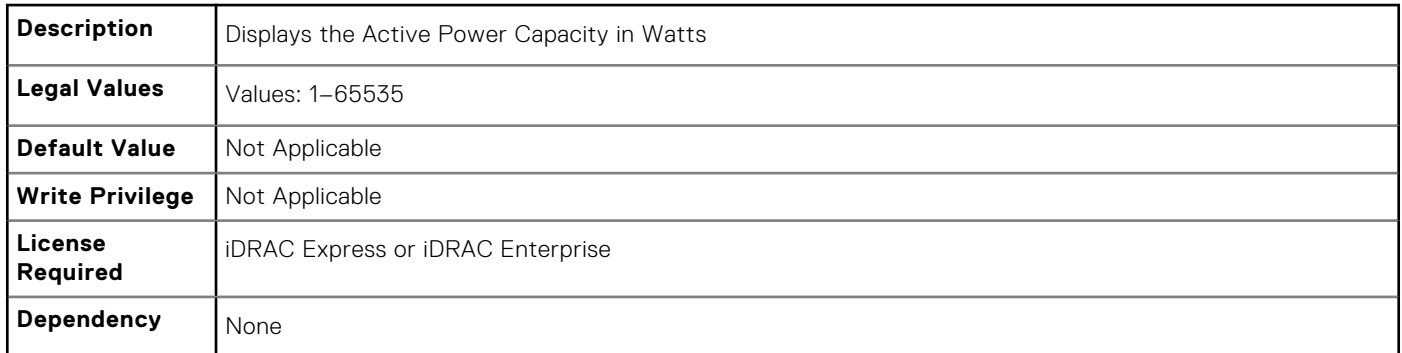

#### **System.Power.Cap.Btuhr (Read or Write)**

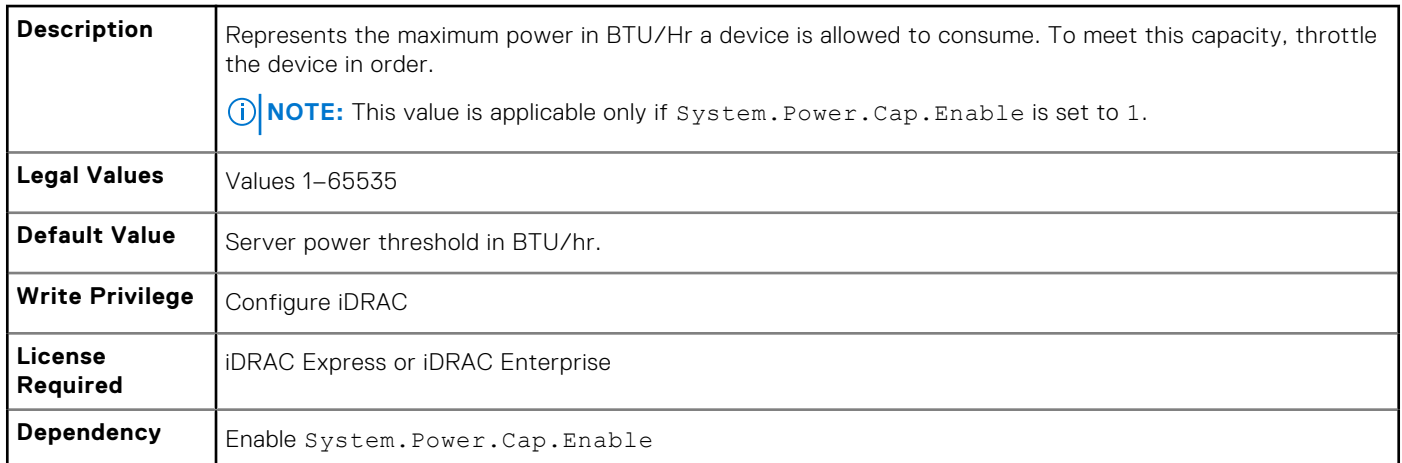

## **System.Power.Cap. Enable (Read or Write)**

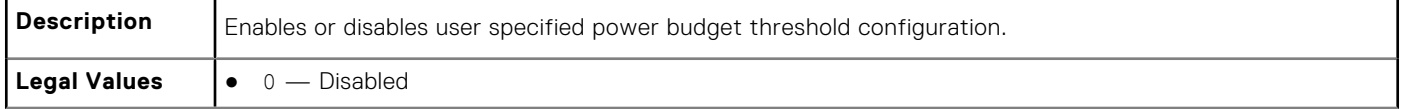

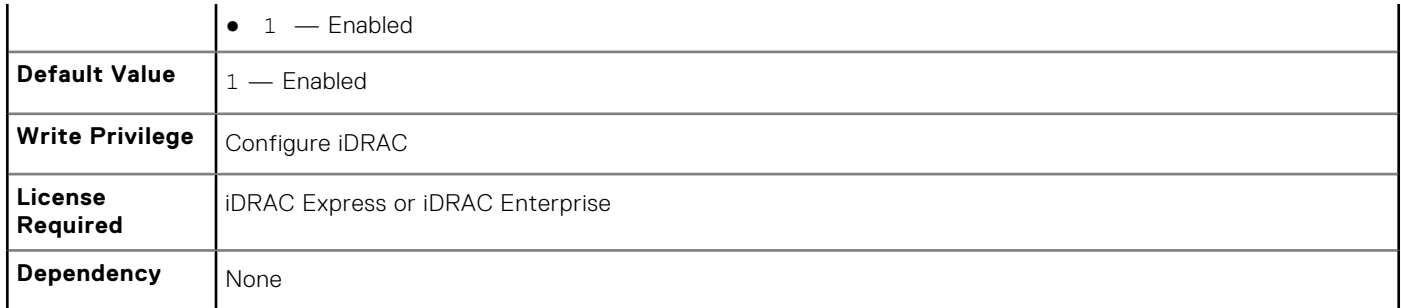

## **System.Power.Cap.MaxThreshold (Read Only)**

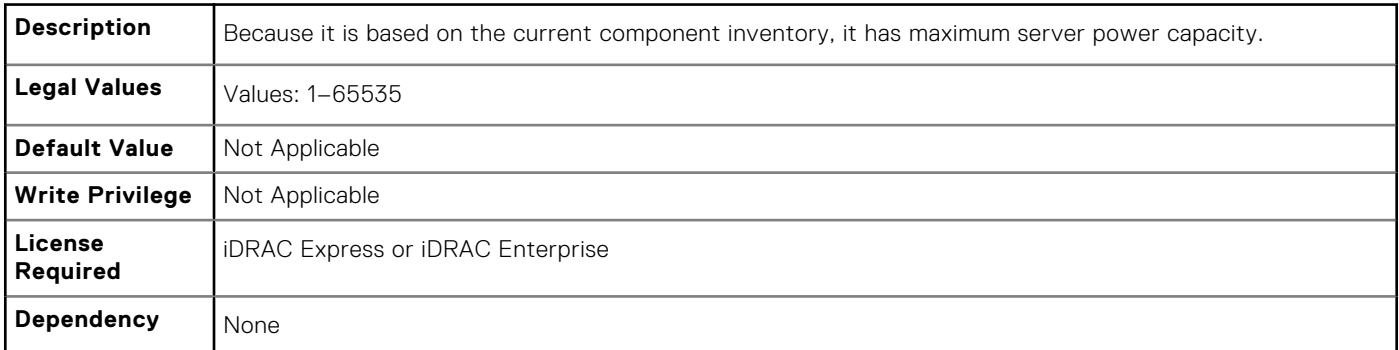

## **System.Power.Cap.MinThreshold (Read Only)**

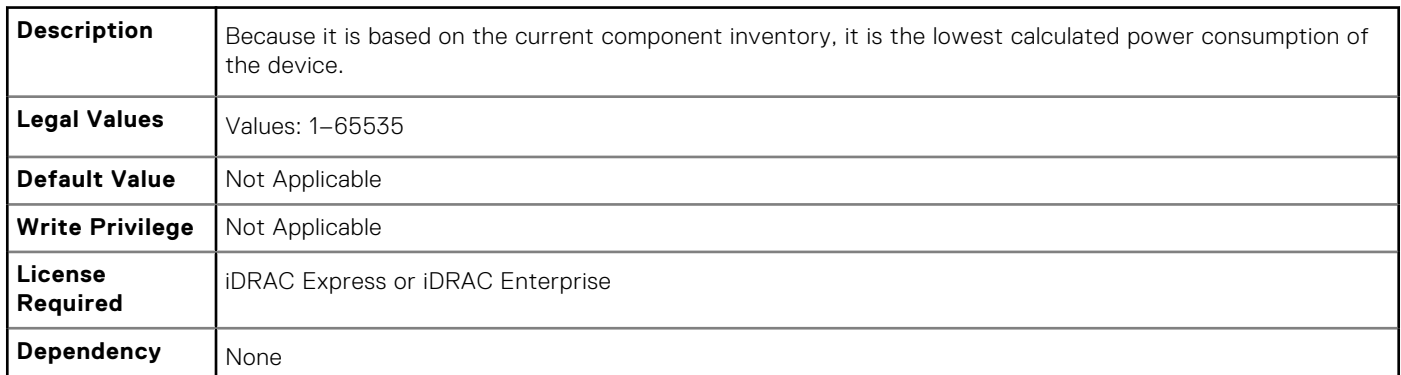

## **System.Power.Cap.Percent (Read or Write)**

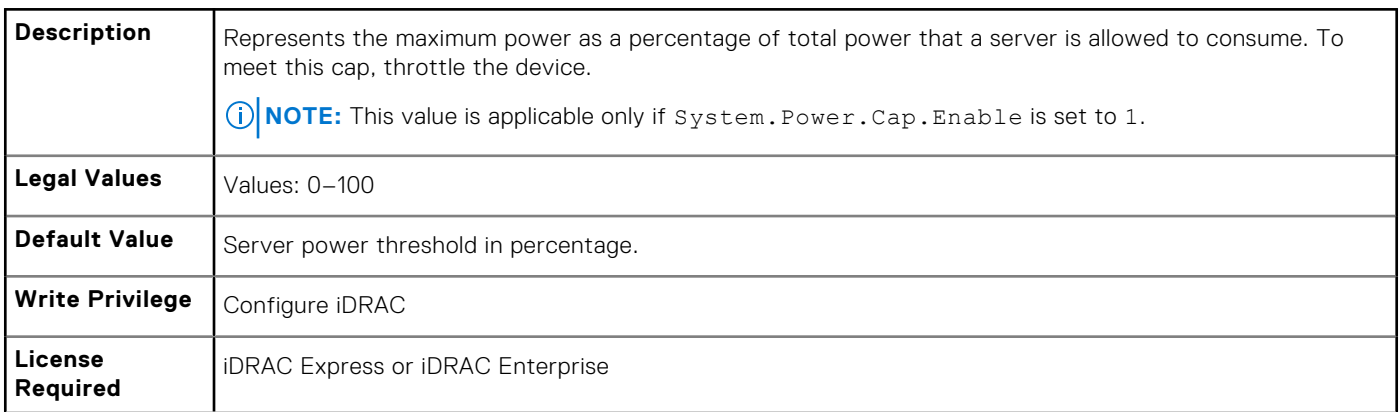

## **System.Power.Redundancypolicy (Read or Write)**

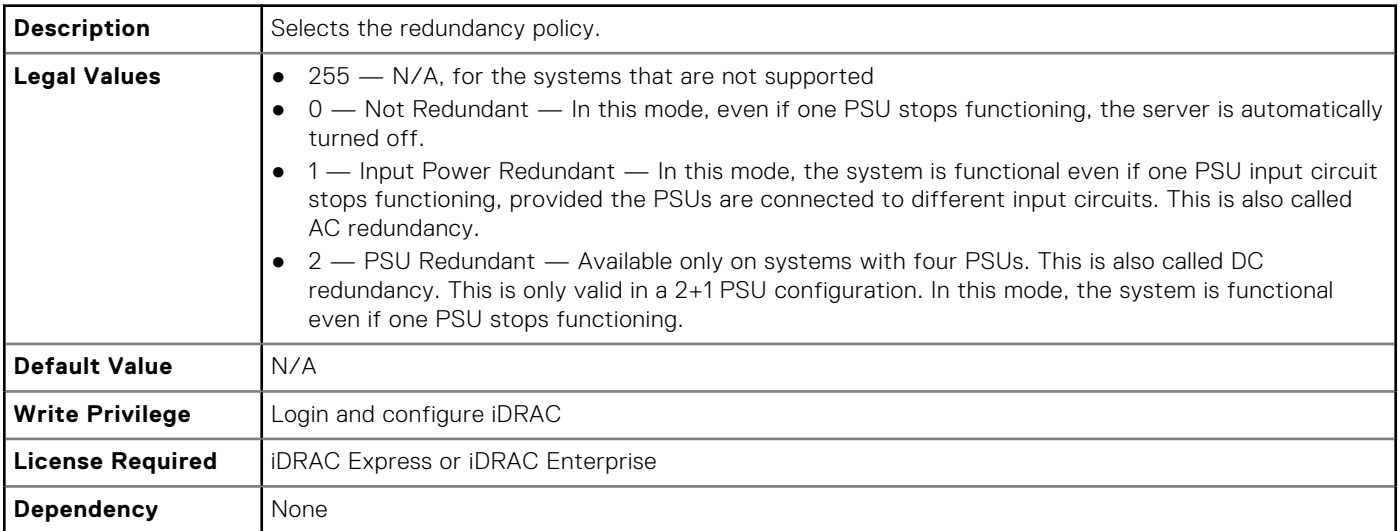

**(i)** NOTE: In a two PSU system, you must set the primary PSU (that must be ON). In a four PSU system, you must set the pair of PSUs (1+3 or 2+4) that must be ON.

## **System.Power.Cap.Watts (Read or Write)**

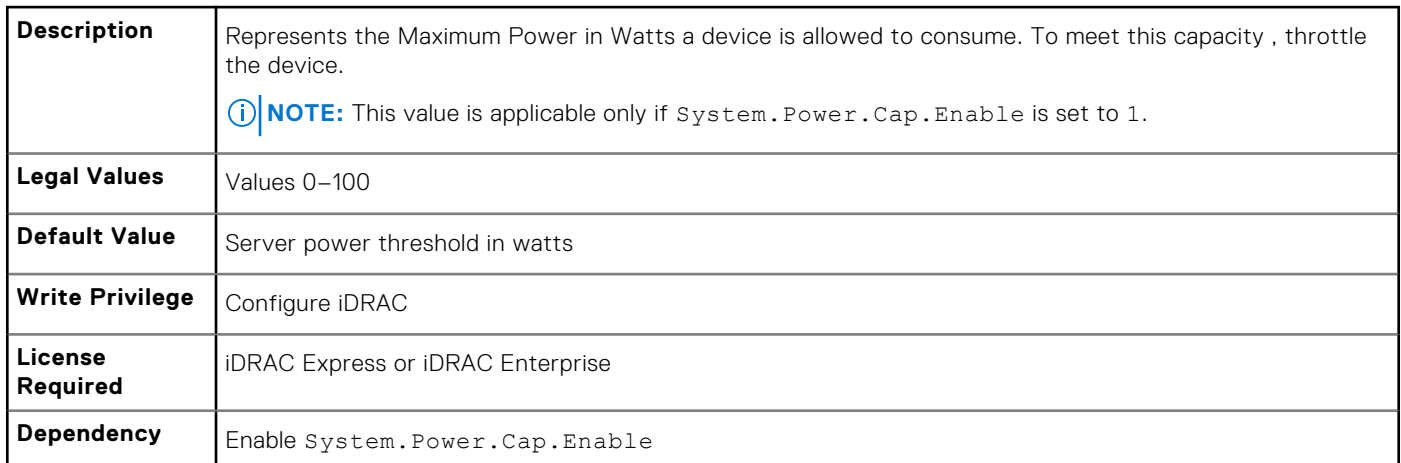

## **System.Power.EnergyConsumption (Read Only)**

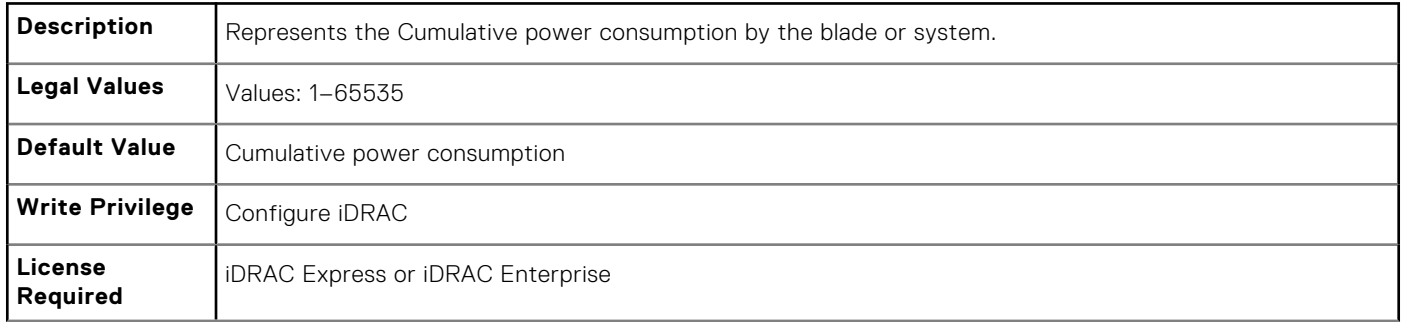

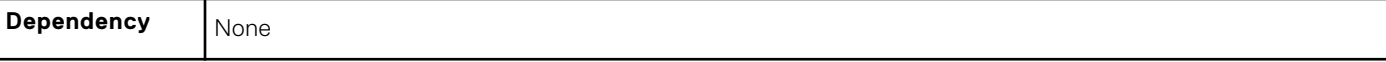

#### **System.Power.EnergyConsumption.Clear (Read or Write)**

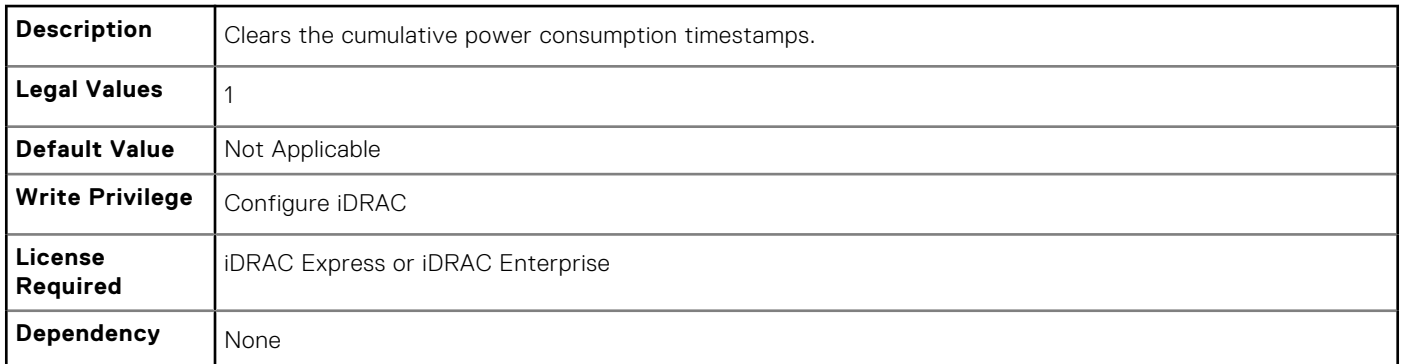

#### **System.Power.EnergyConsumption.StarttimeStamp (Read Only)**

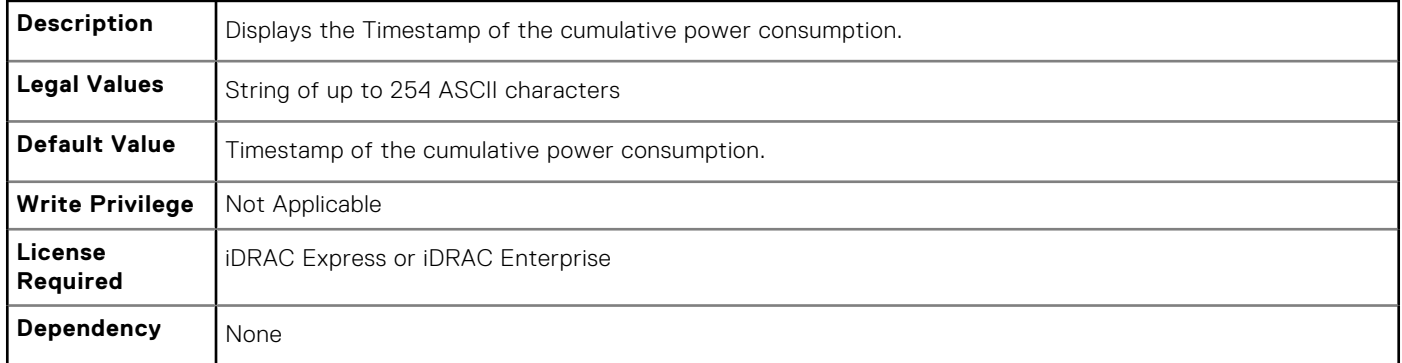

#### **System.Power.Hotspare.Enable (Read or Write)**

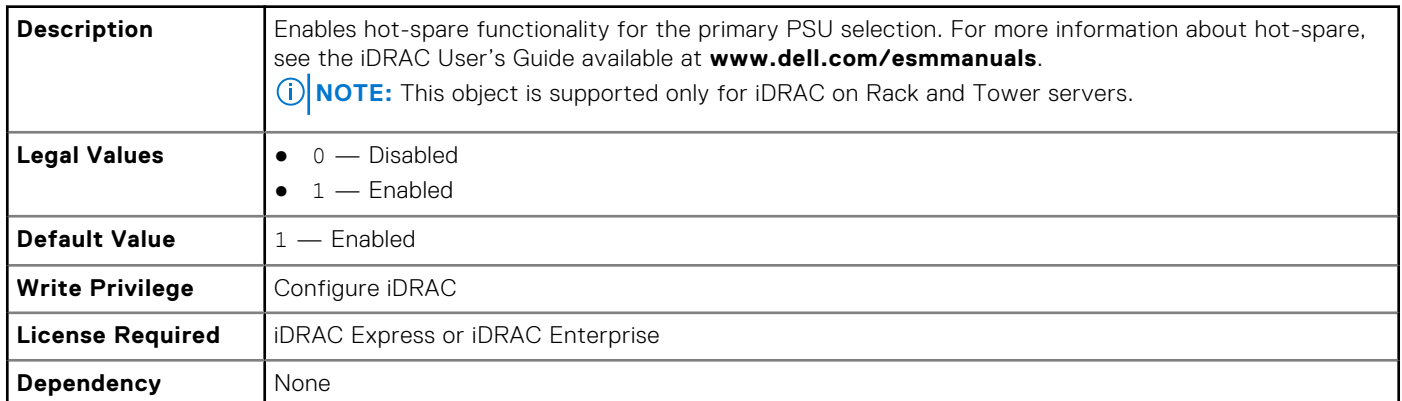

#### **System.Power.Hotspare.PrimaryPSU (Read or Write)**

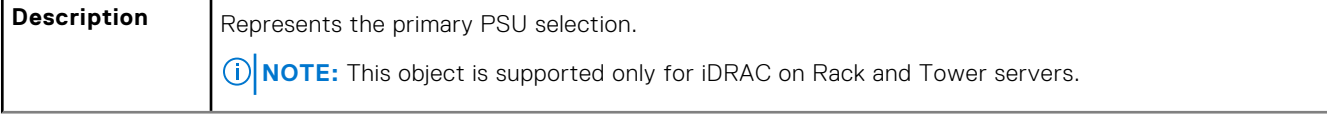

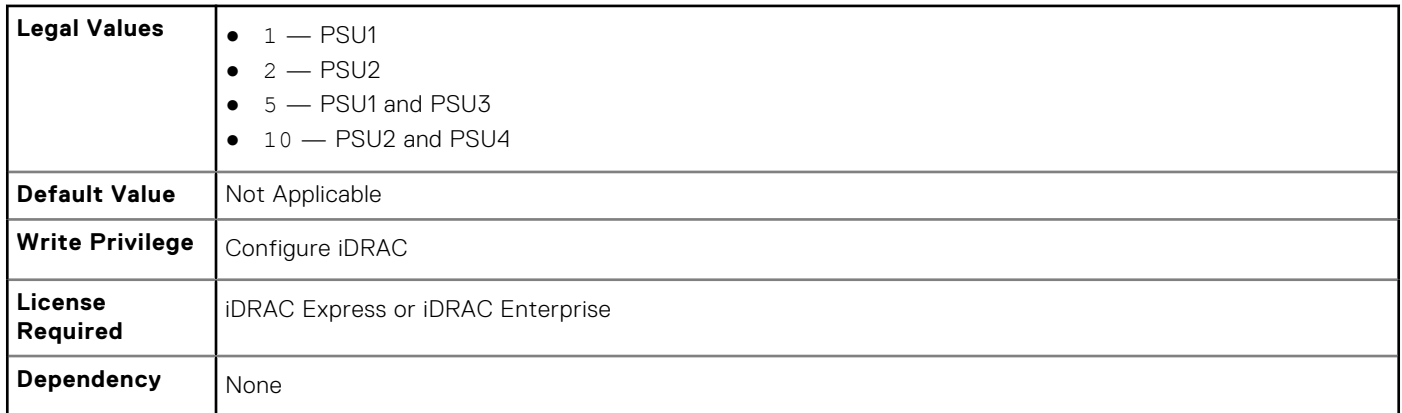

### **System.Power.Max.Amps (Read Only)**

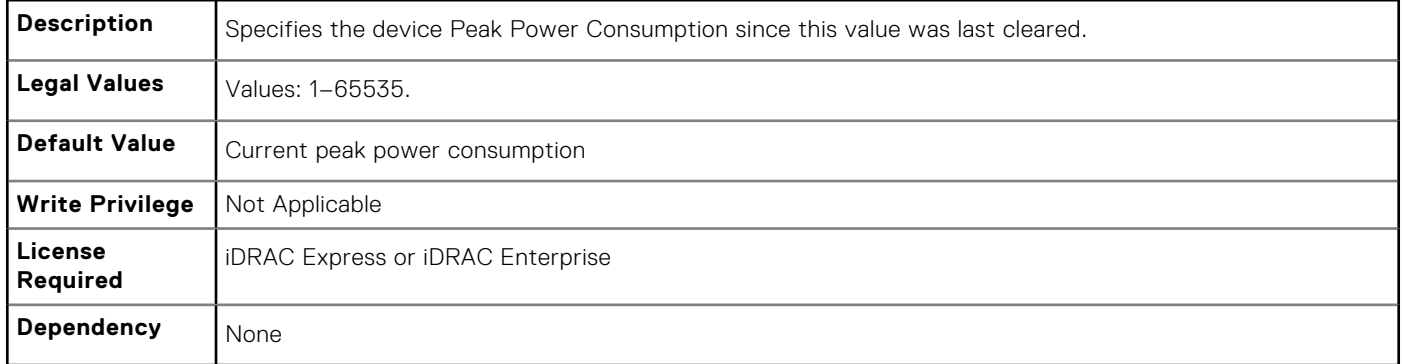

## **System.Power.Max.Amps.TimeStamp (Read Only)**

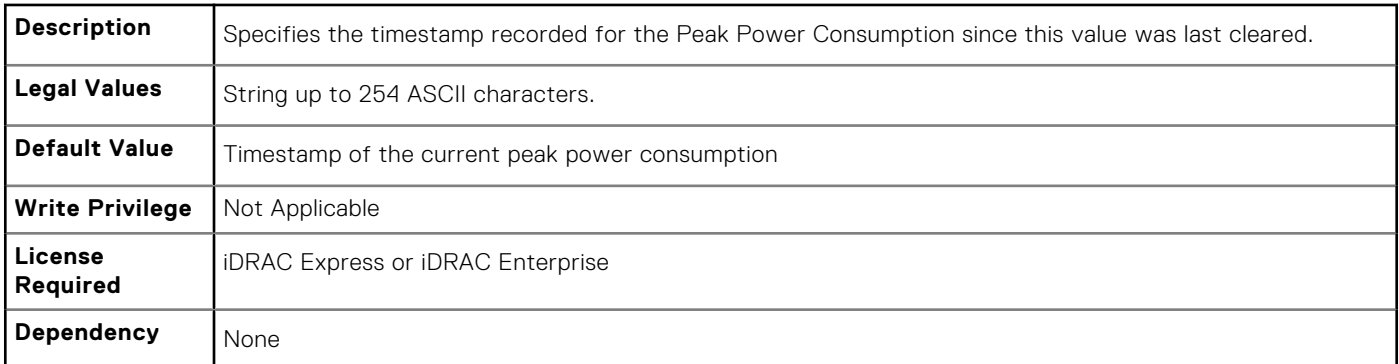

## **System.Power.Max.Headroom (Read Only)**

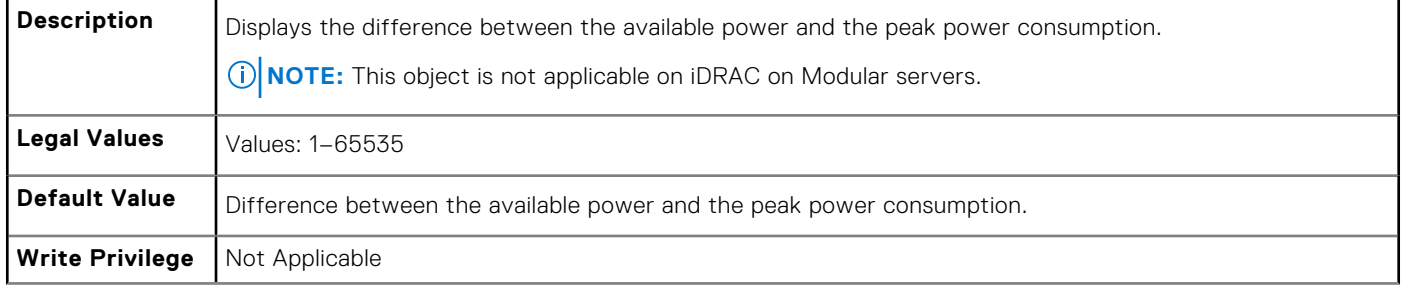

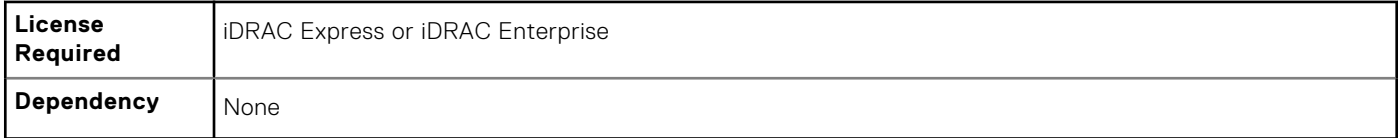

## **System.Power.Max.LastDay (Read Only)**

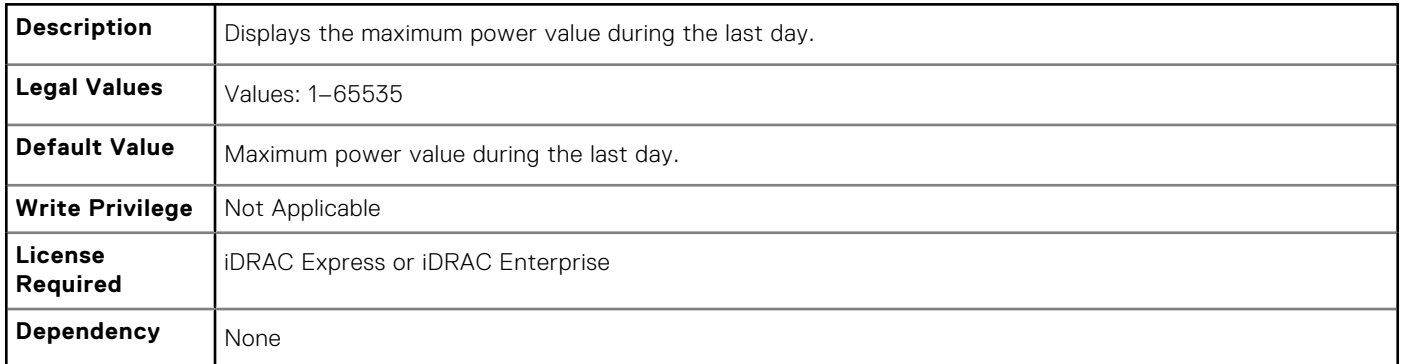

## **System.Power.Max.LastDay.TimeStamp (Read Only)**

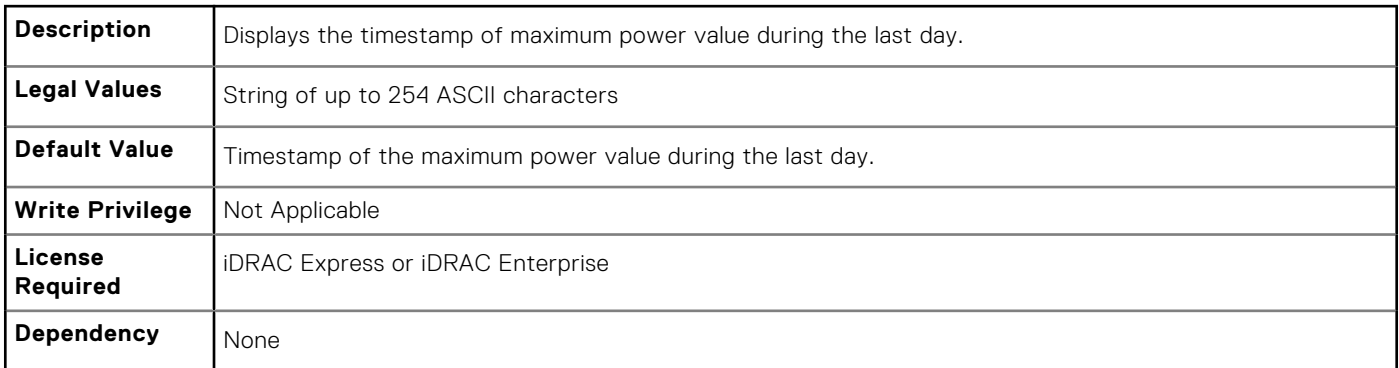

## **System.Power.Max.LastHour (Read Only)**

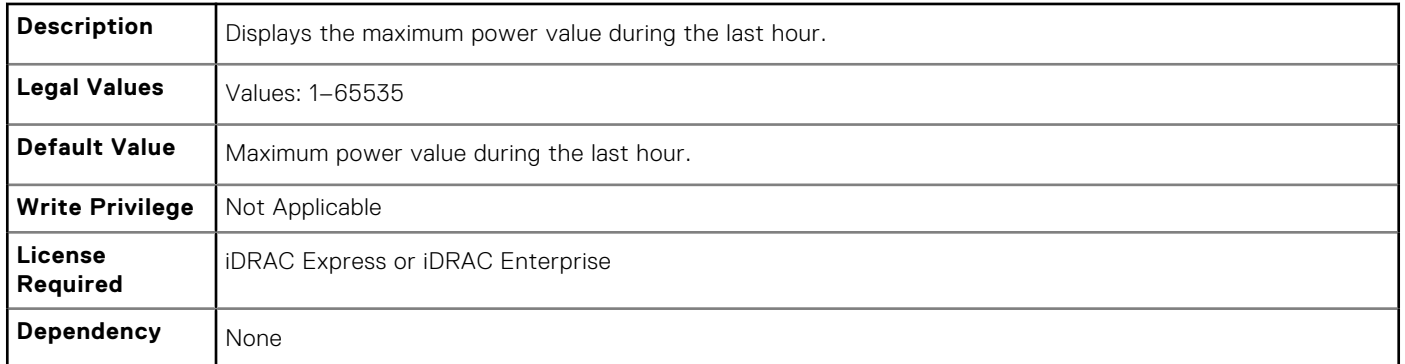

## **System.Power.Max.LastHour.TimeStamp (Read Only)**

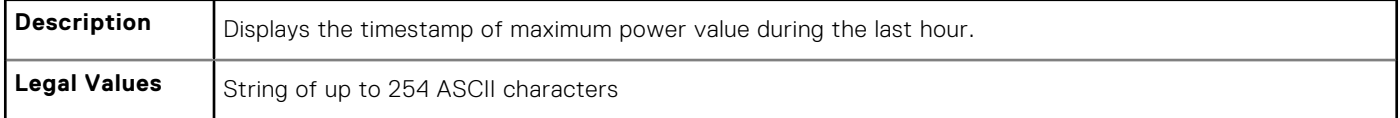

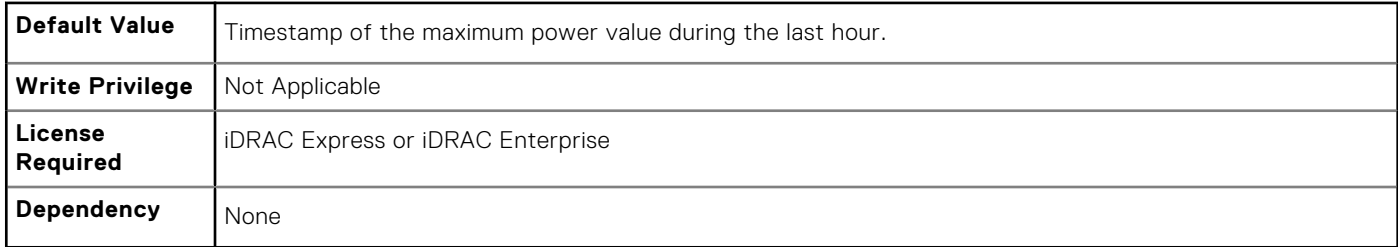

#### **System.Power.Max.LastWeek (Read Only)**

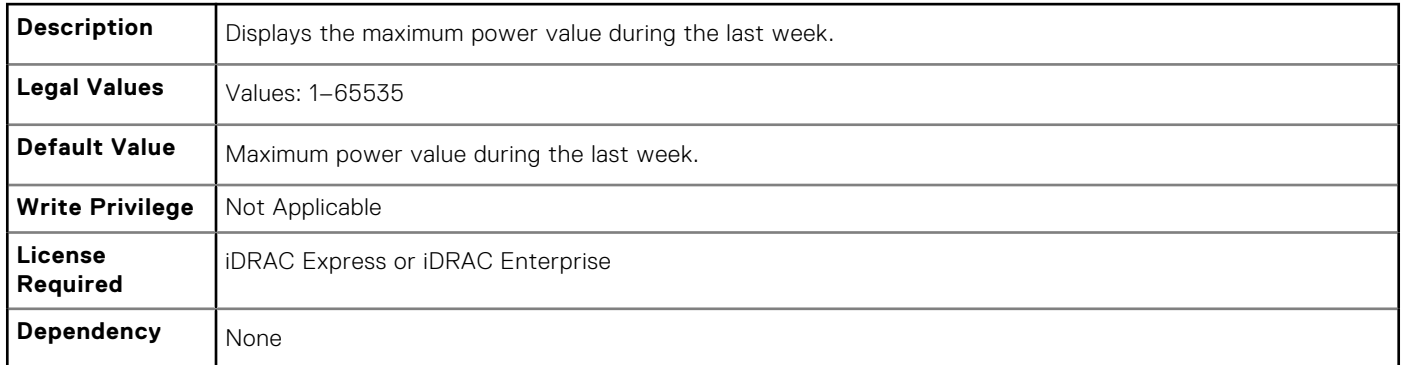

## **System.Power.Max.LastWeek.TimeStamp (Read Only)**

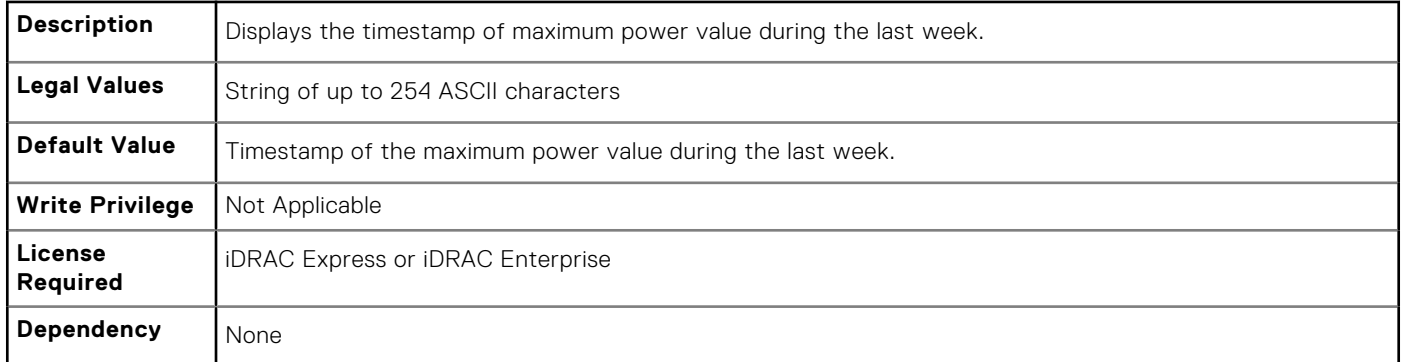

## **System.Power.Max. Power (Read Only)**

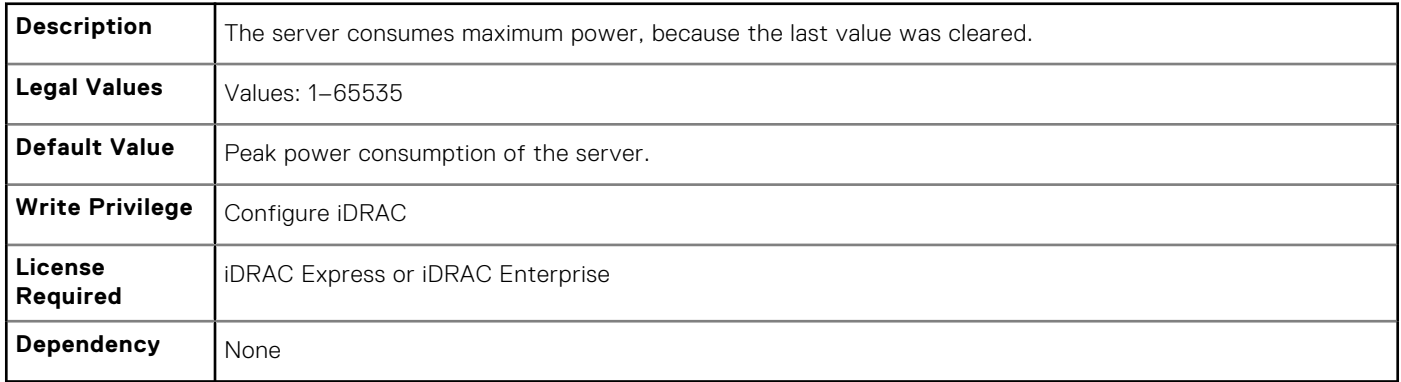

## **System.Power.Max.Power.Timestamp (Read Only)**

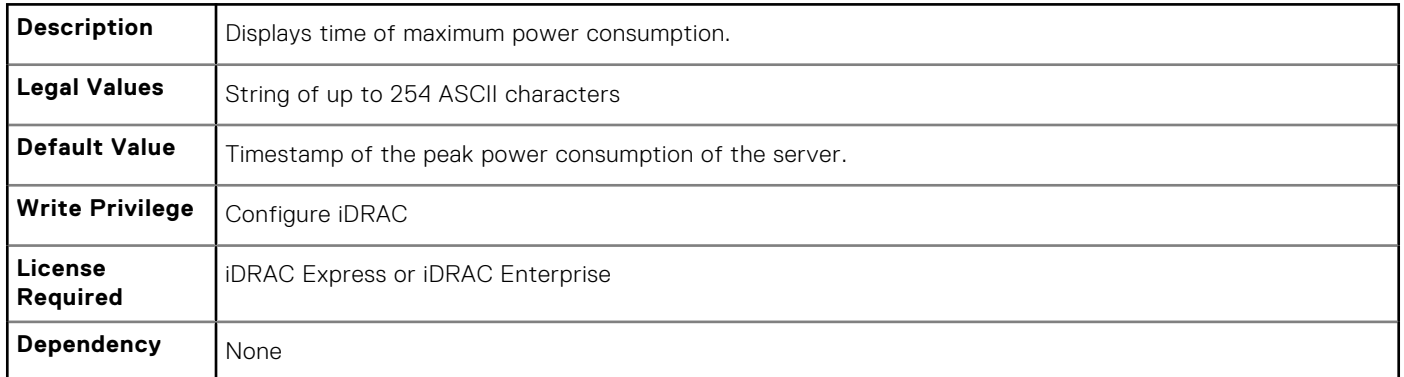

## **System.Power.Max.PowerClear (Read or Write)**

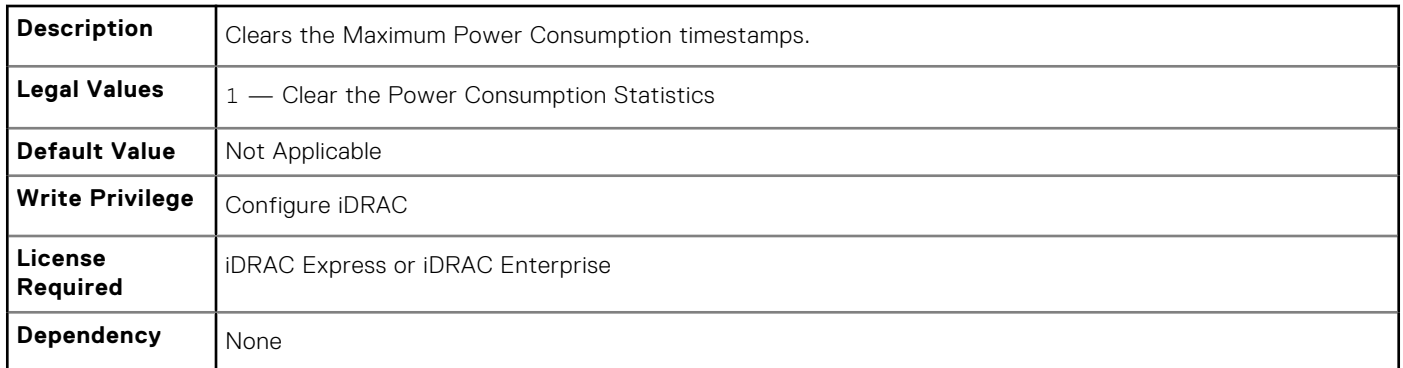

## **System.Power.Min.LastDay (Read Only)**

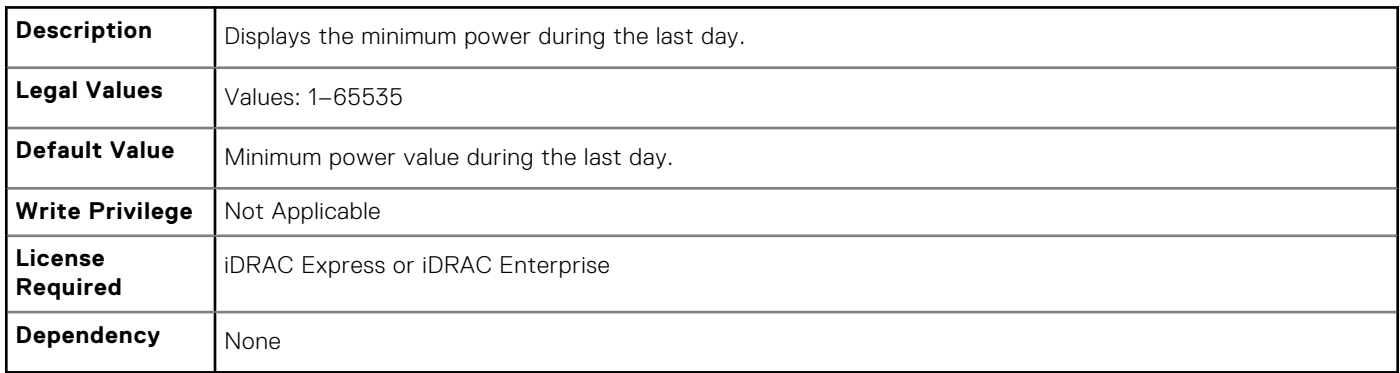

## **System.Power.Min.LastDay.TimeStamp (Read Only)**

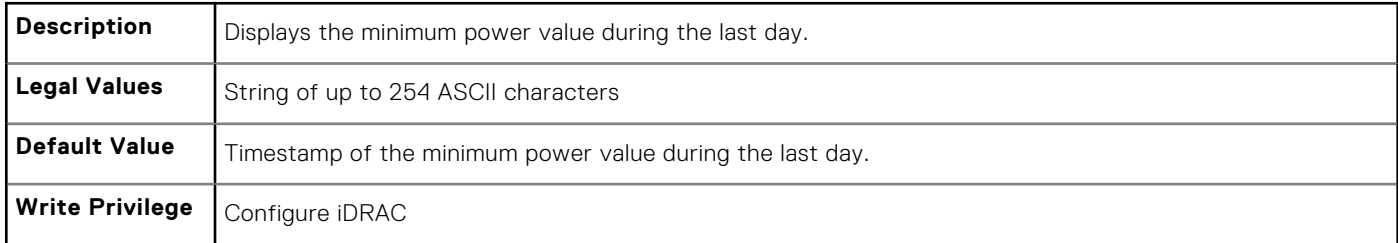

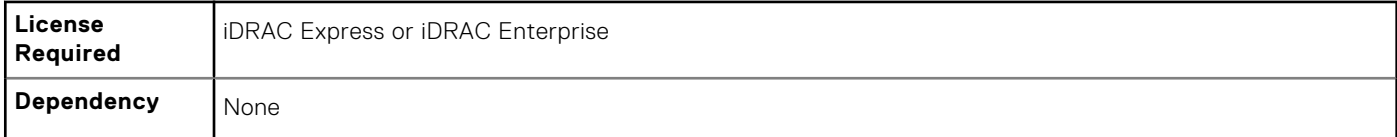

## **System.Power.Min.LastHour (Read Only)**

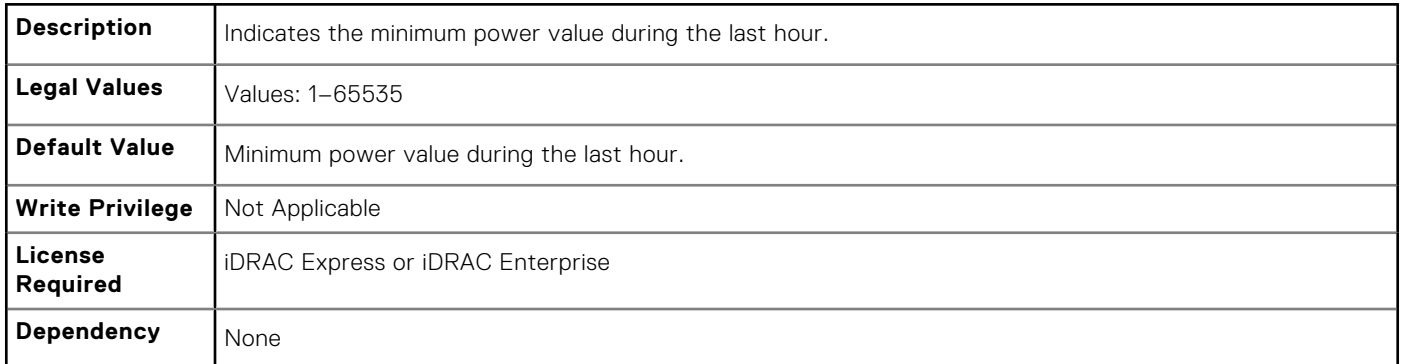

## **System.Power.Min.LastHour.Timestamp (Read Only)**

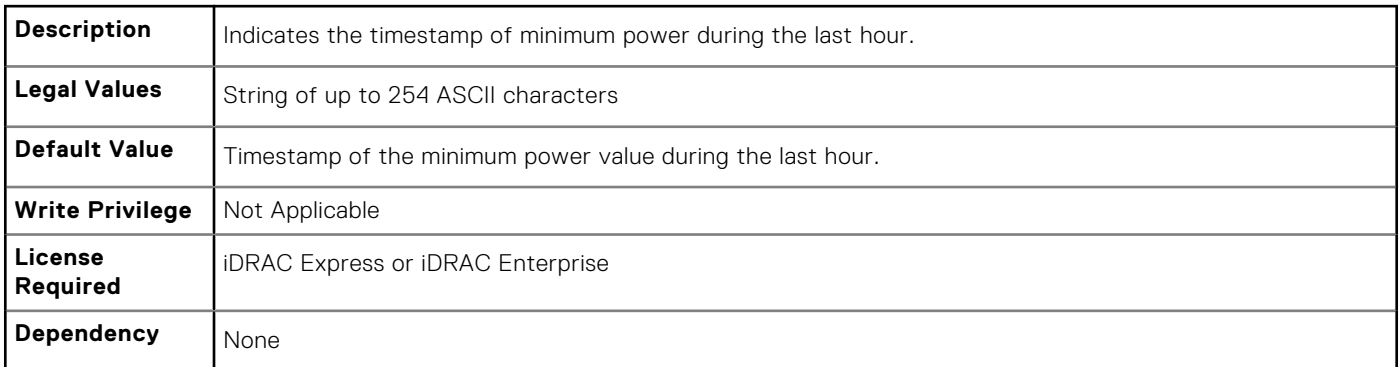

## **System.Power.Min.LastWeek (Read Only)**

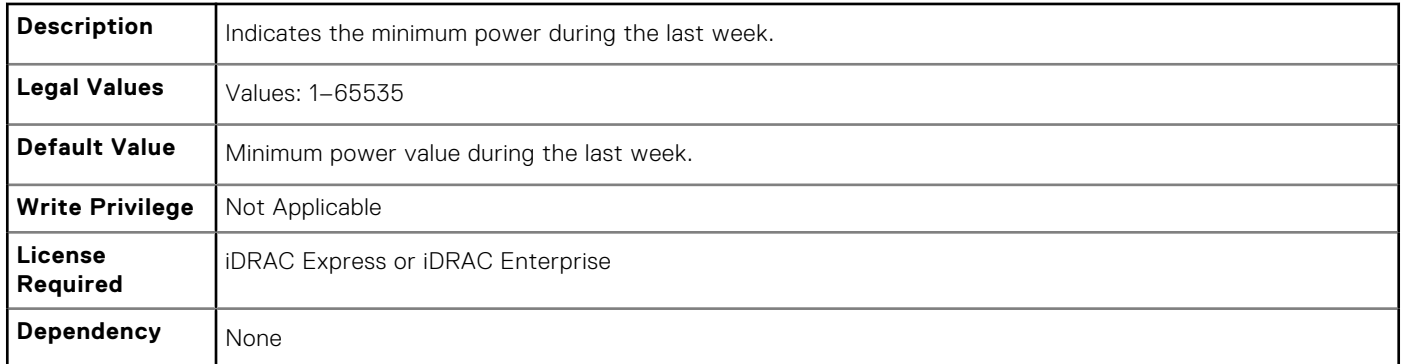

## **System.Power.Min.LastWeek.TimeStamp (Read Only)**

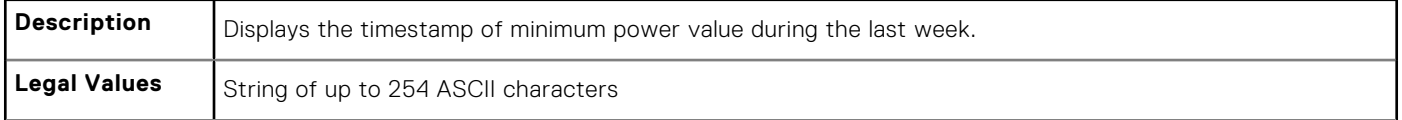

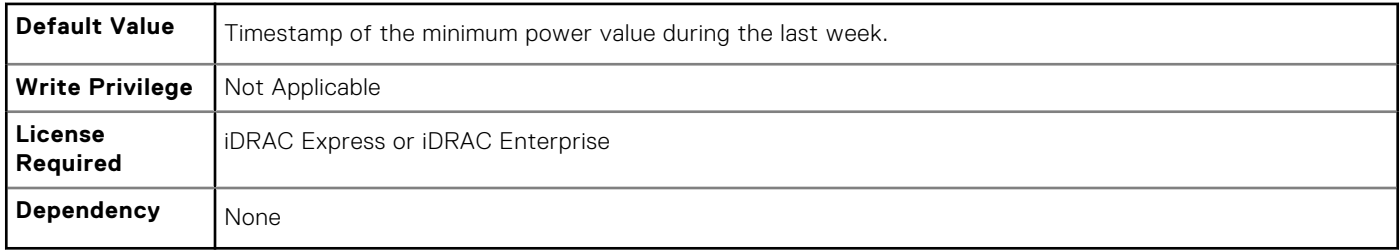

#### **System.Power.PCIeAllocation (Read or Write)**

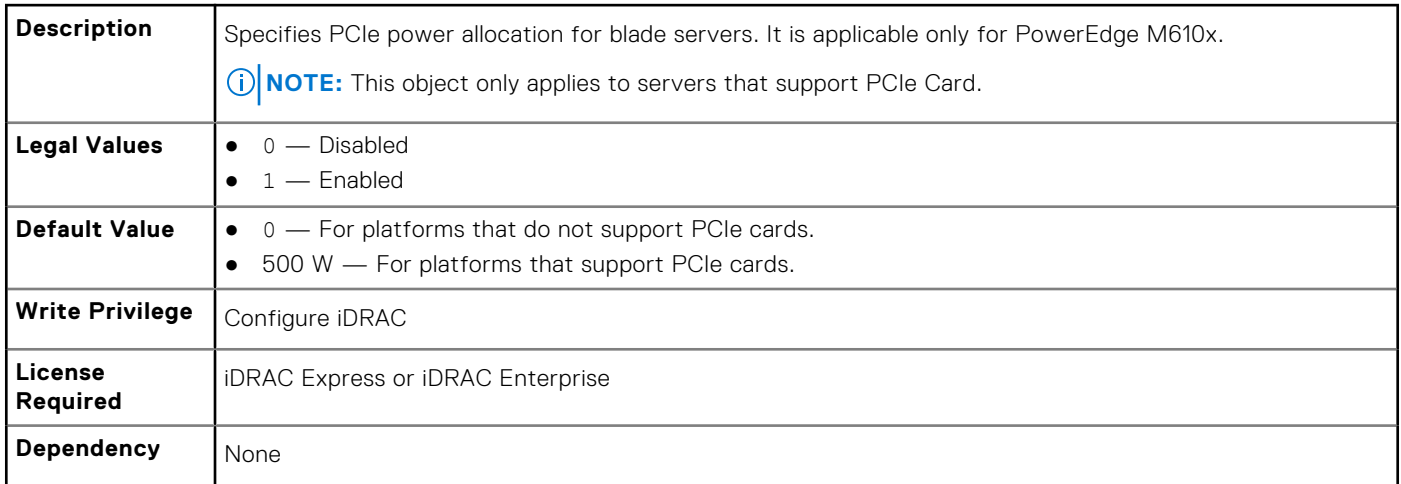

#### **System.Power.PFCEnable (Read or Write)**

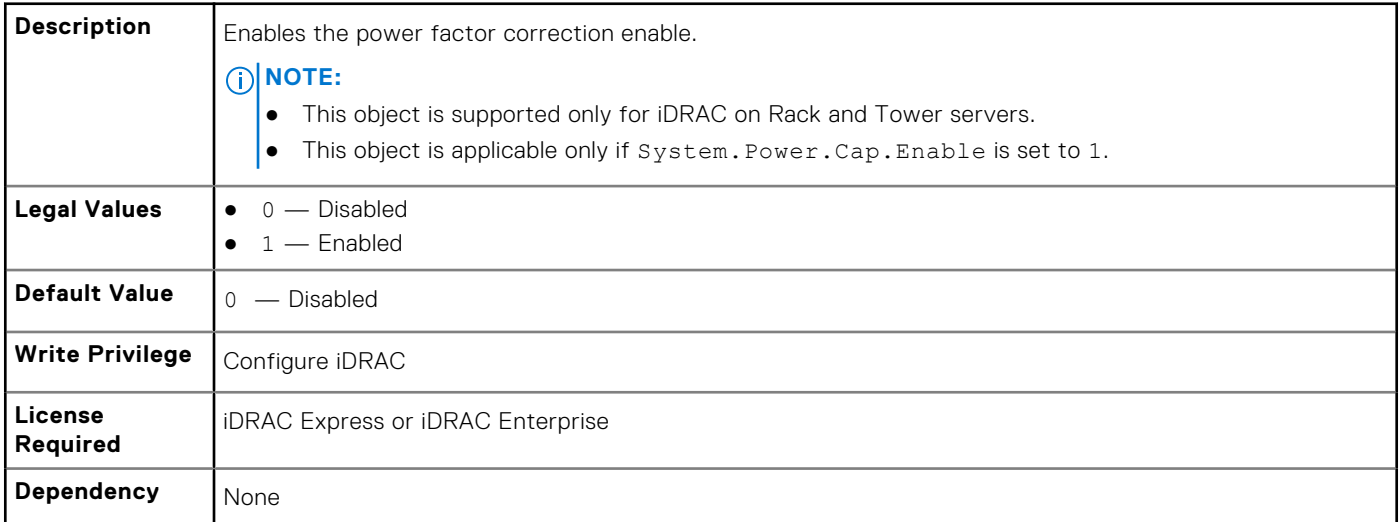

## **System.Power.RedundancyCapabilities (Read Only)**

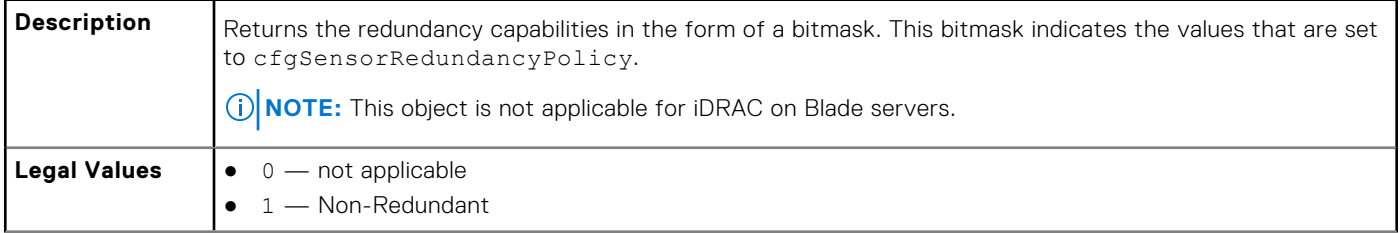

<span id="page-201-0"></span>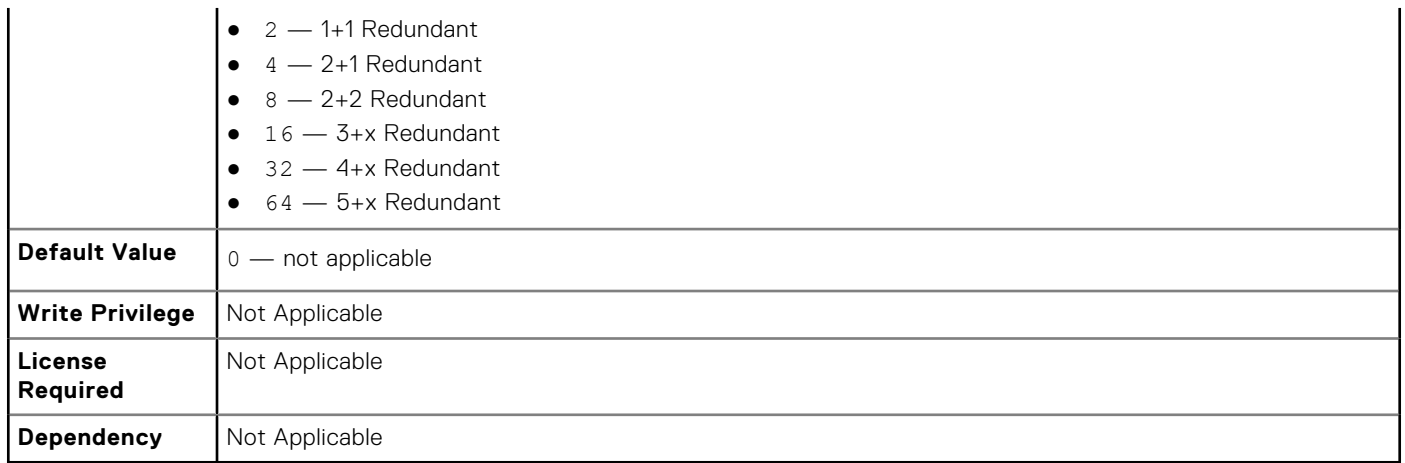

#### **System.Power.RedundantState (Read Only)**

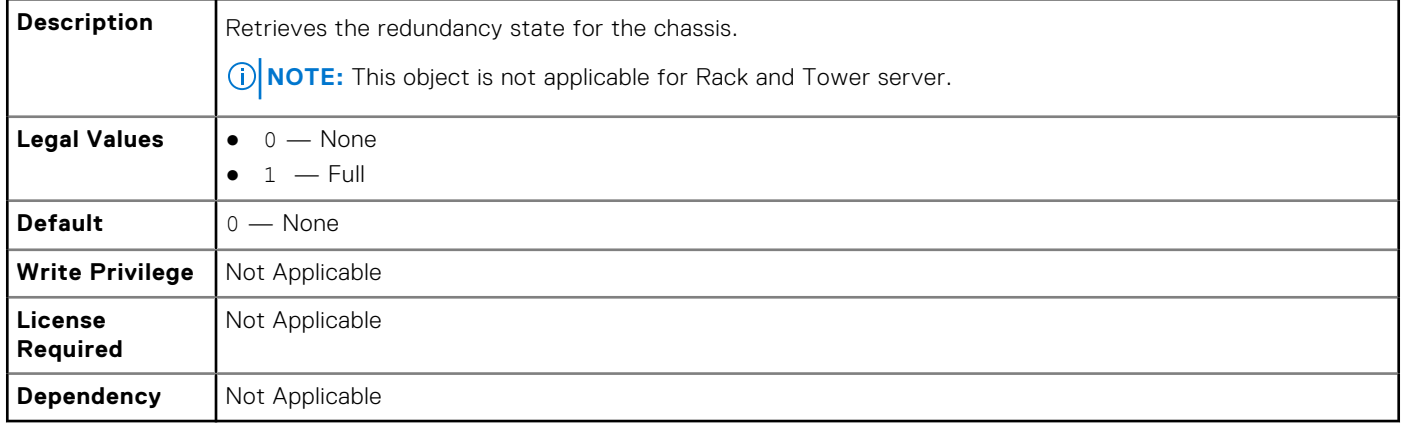

## **System.Power.Supply**

This group provides information relating to the Power Supplies.

This group is indexed from 1 to 4. If there are less than four power supplies on the server, then some of the last indexes of this group are not applicable. This group is applicable for iDRAC on Rack and Tower servers.

The following section provides information about the objects in this group.

## **System.Power.Supply.CurrentDraw (Read Only)**

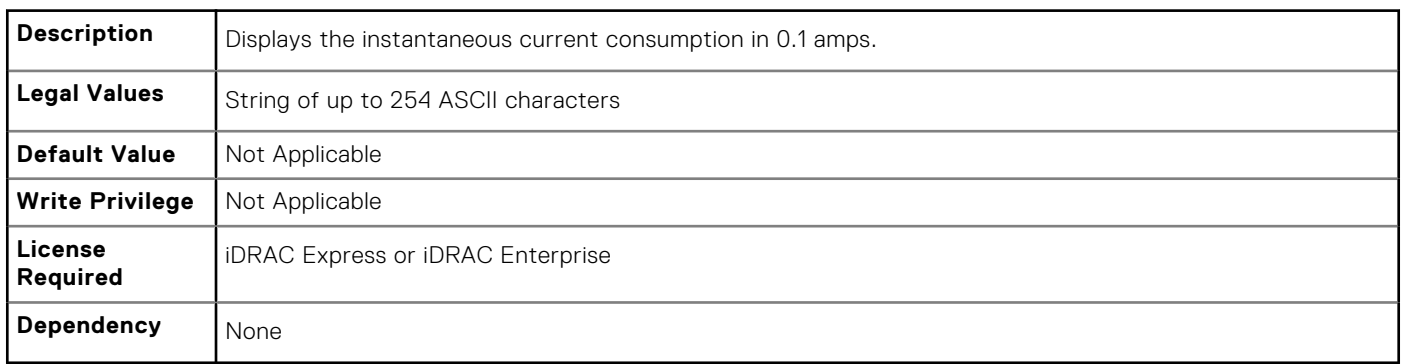

## **System.Power.Supply.FwVer (Read Only)**

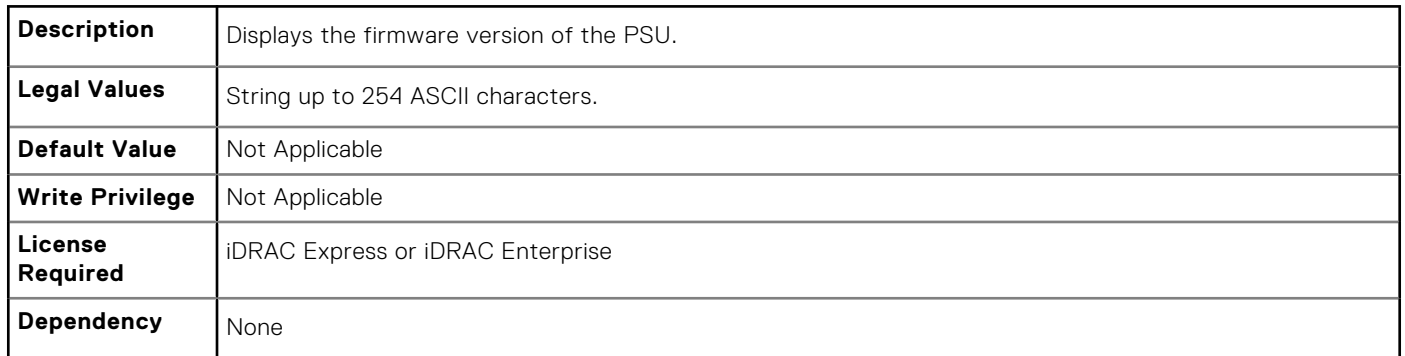

#### **System.Power.Supply.[i].MaxInputPower (Read Only)**

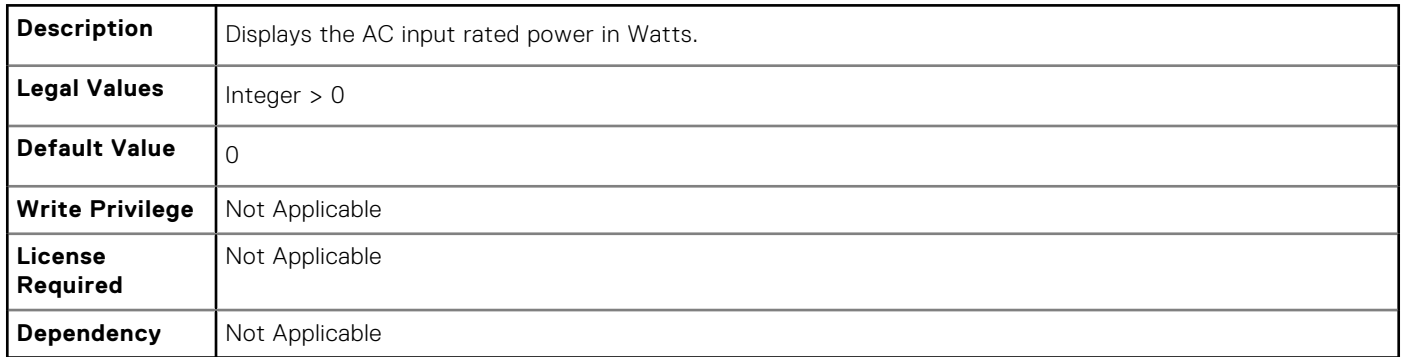

## **System.Power.Supply.[i].MaxOutputPower (Read Only)**

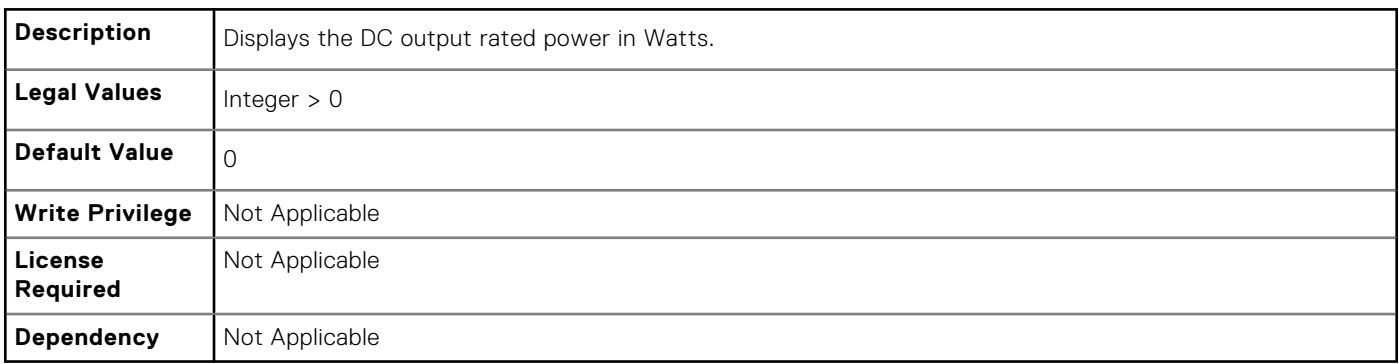

## **System.Power.Supply.[i].Status (Read Only)**

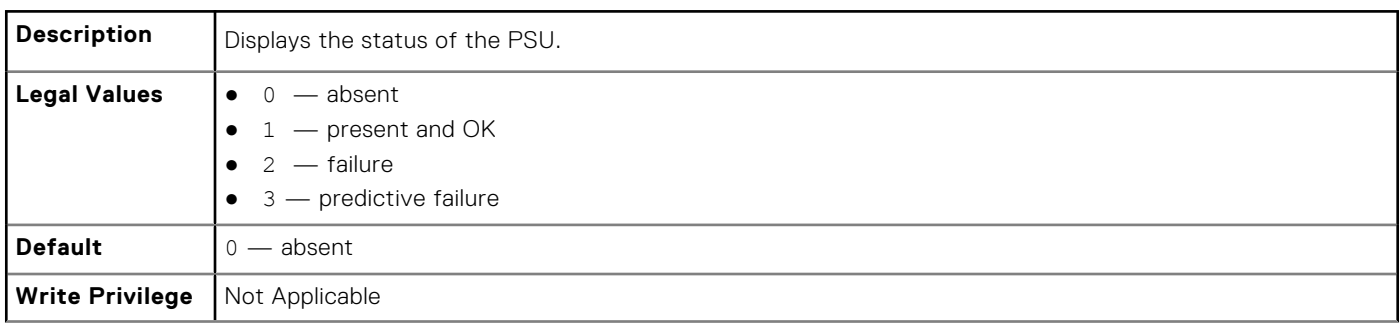

<span id="page-203-0"></span>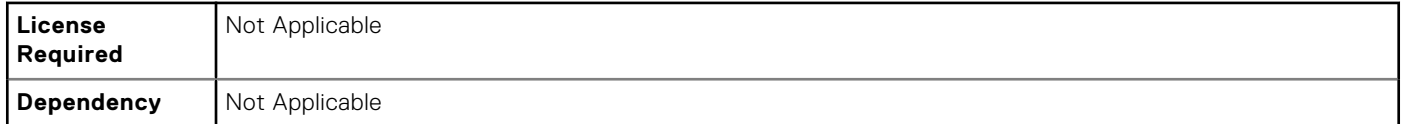

#### **System.Power.Supply.[i].Type (Read Only)**

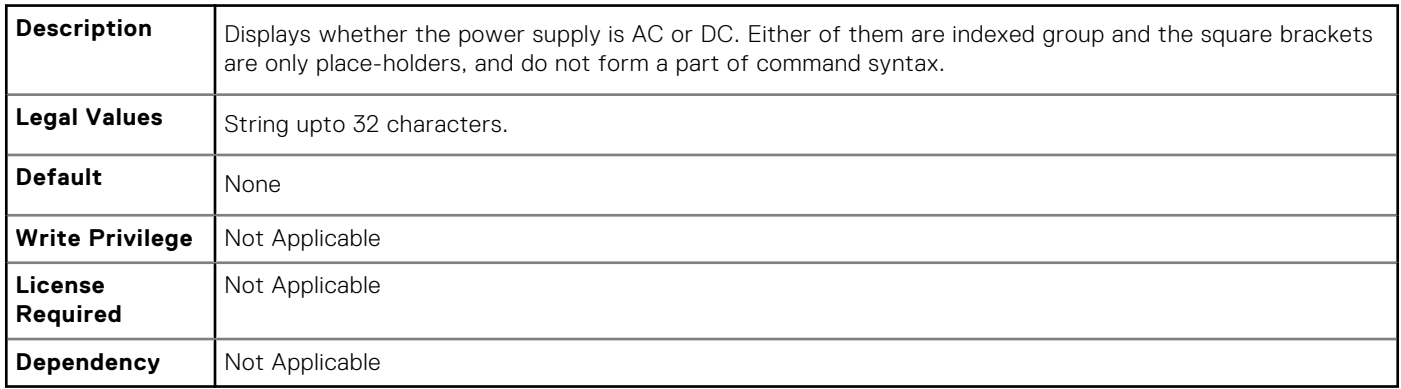

## **System.Power.Supply.[i].LineStatus (Read Only)**

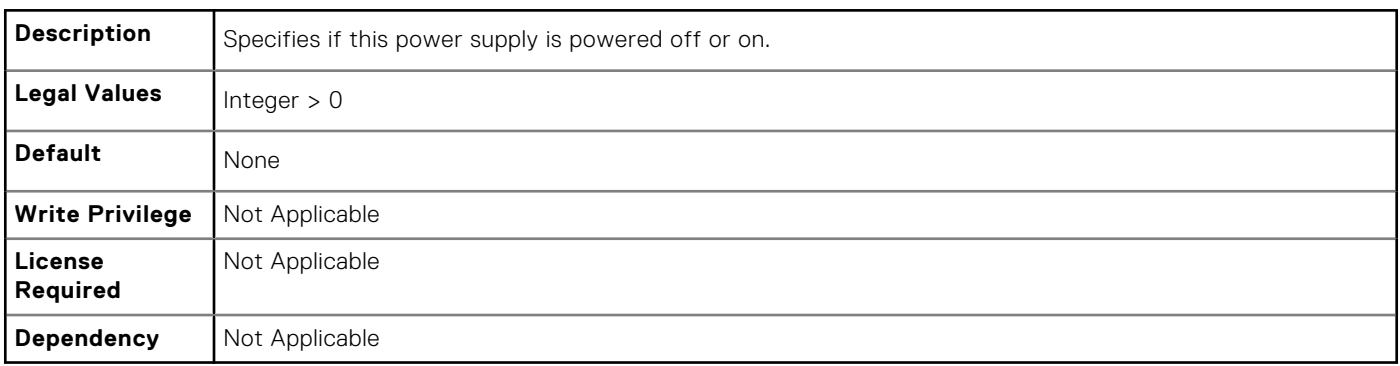

## **System.Power.Supply.[i].PMBusMonitoring (Read Only)**

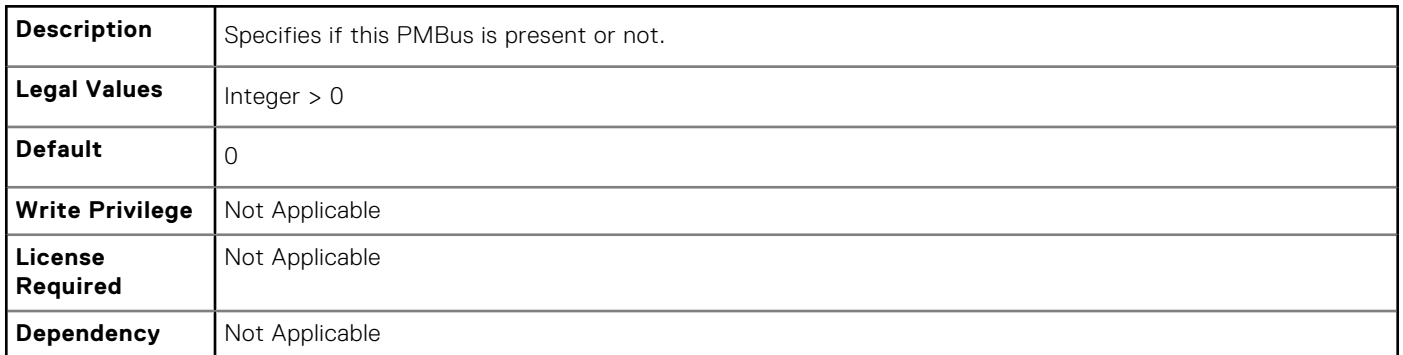

## **System.ServerOS**

Use the objects in this group to manage the host operating system's name and version details.

## **System.ServerOS.HostName (Read or Write)**

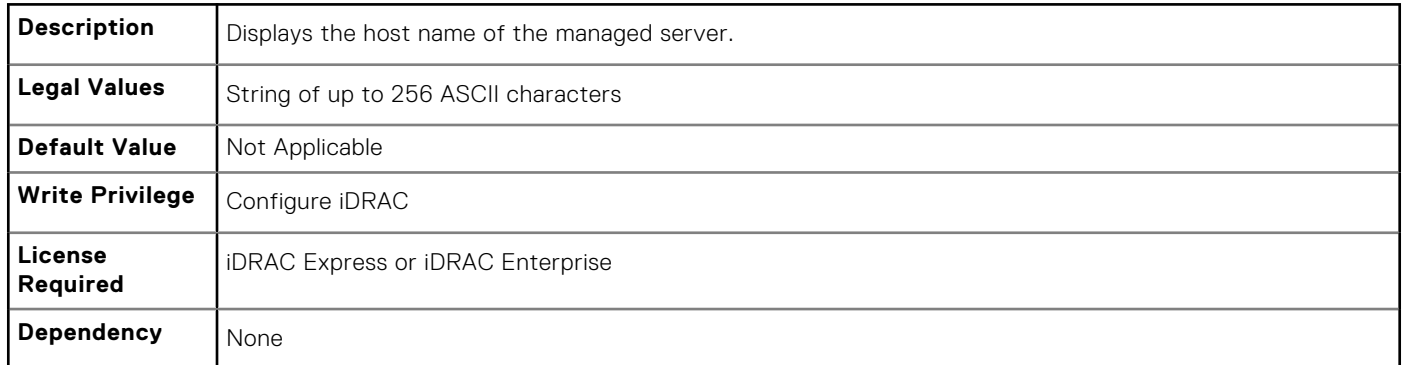

## **System.ServerOS.OSName (Read or Write)**

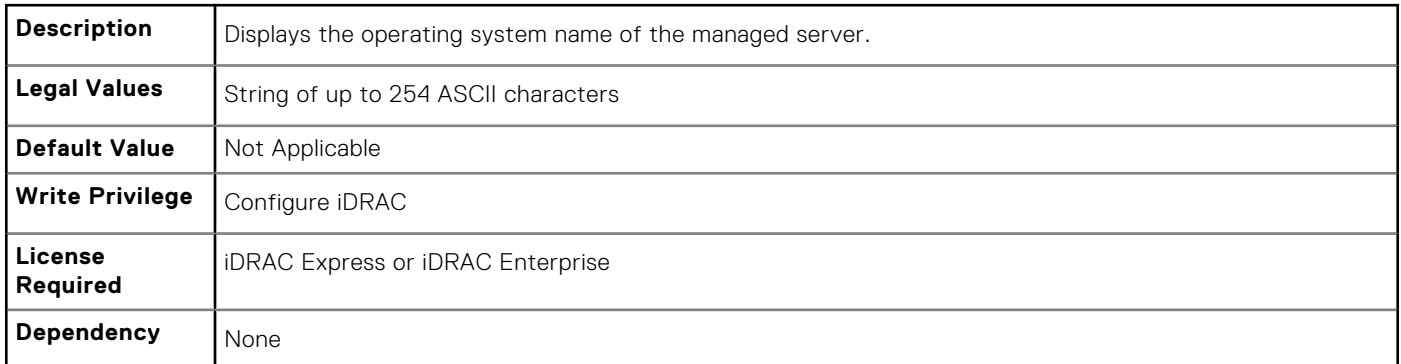

## **System.ServerOS.OSVersion (Read Only)**

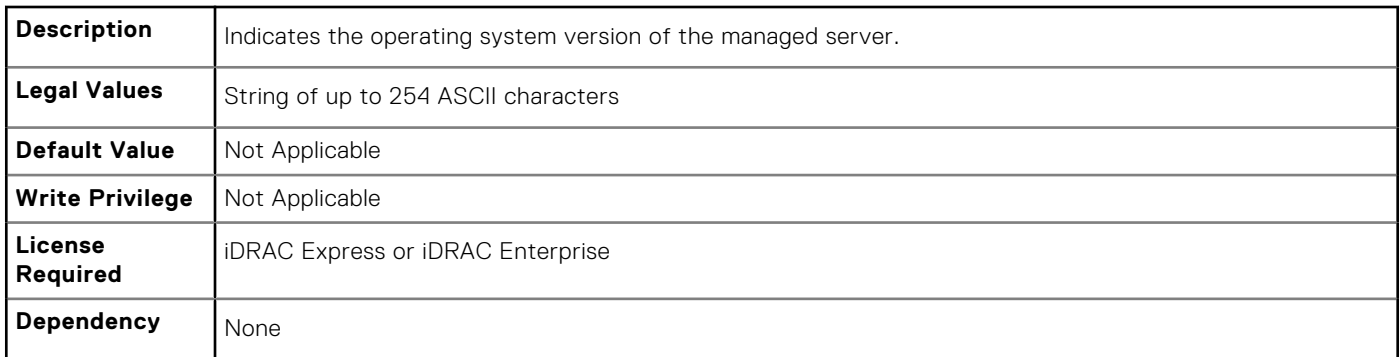

## **System.ServerOS.ServerPoweredOnTime (Read Only)**

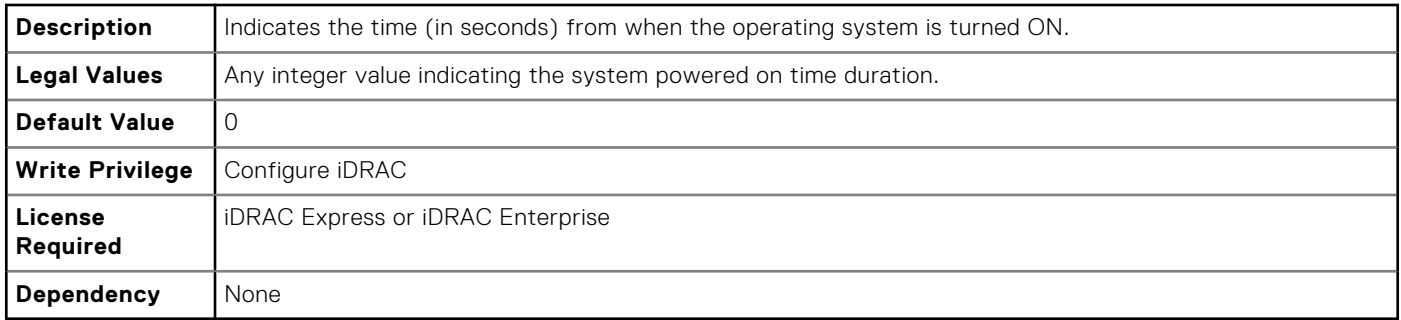

## <span id="page-205-0"></span>**System.ThermalSettings**

This group provides information about the thermal settings of the server.

To know more about the platforms supported for **AirExhaustTemp** and **FanSpeedOffset** settings, see the iDRAC User's Guide available at **www.dell.com/esmmanuals**.

## **System.ThermalSettings.AirExhaustTemp (Read or Write)**

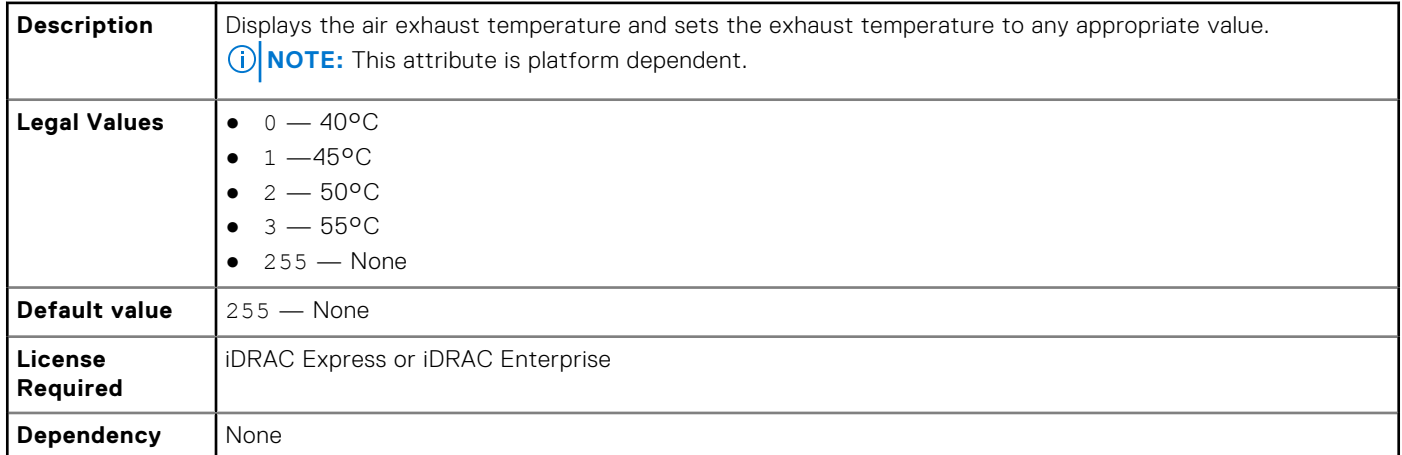

#### **System.ThermalSettings.BaseAlgorithm (Read or Write)**

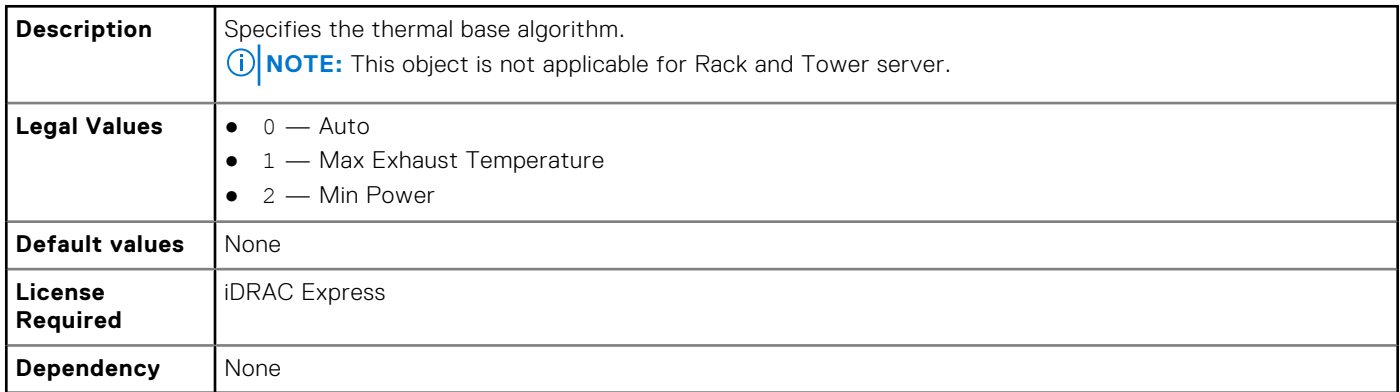

## **System.ThermalSettings.MinimumFanSpeed (Read or Write)**

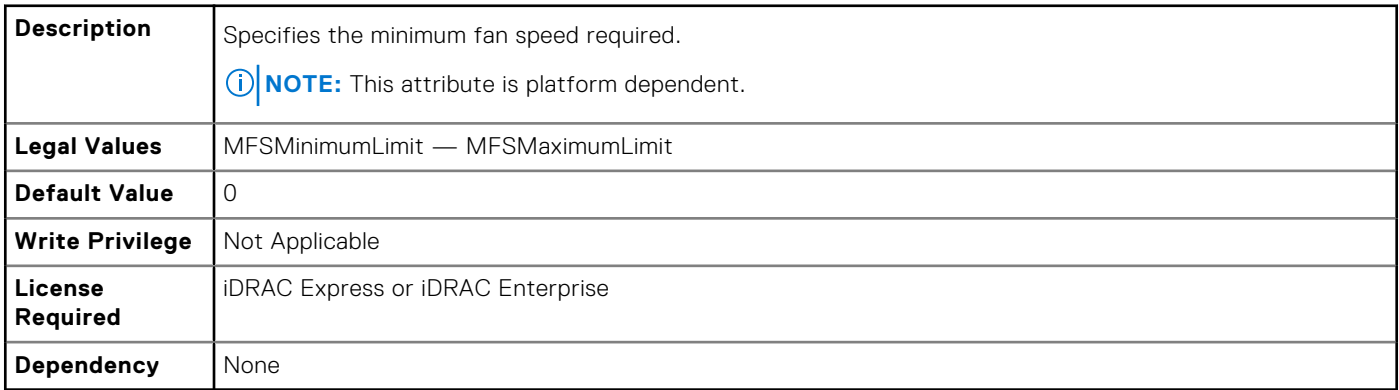

## **System.ThermalSettings.FanSpeedOffset (Read or Write)**

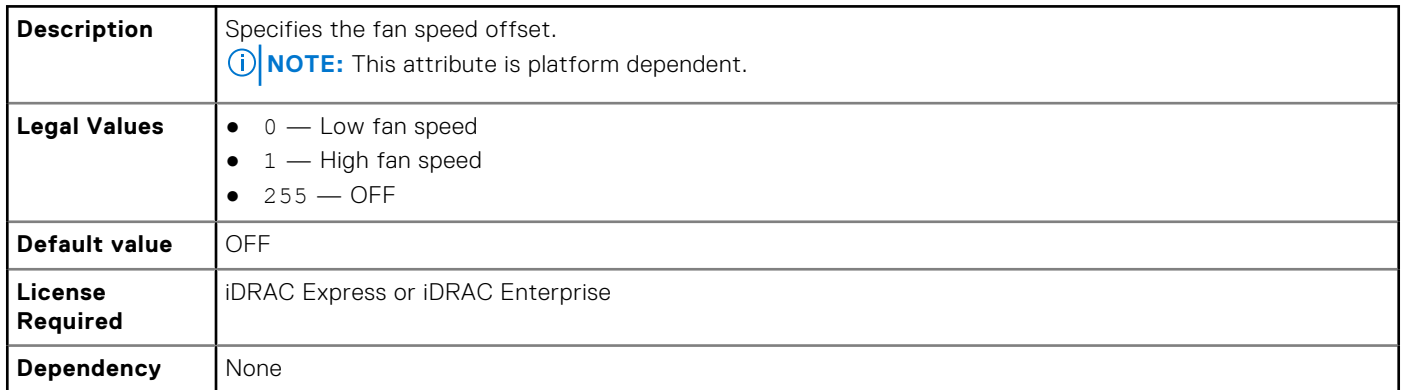

## **System.ThermalSettings.FanSpeedLowOffsetVal (Read Only)**

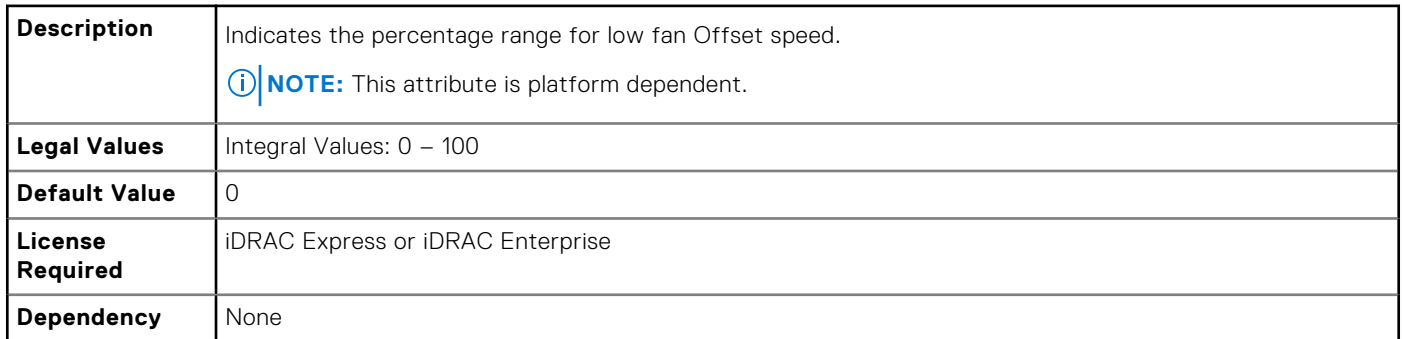

## **System.ThermalSettings.FanSpeedMediumOffsetVal (Read Only)**

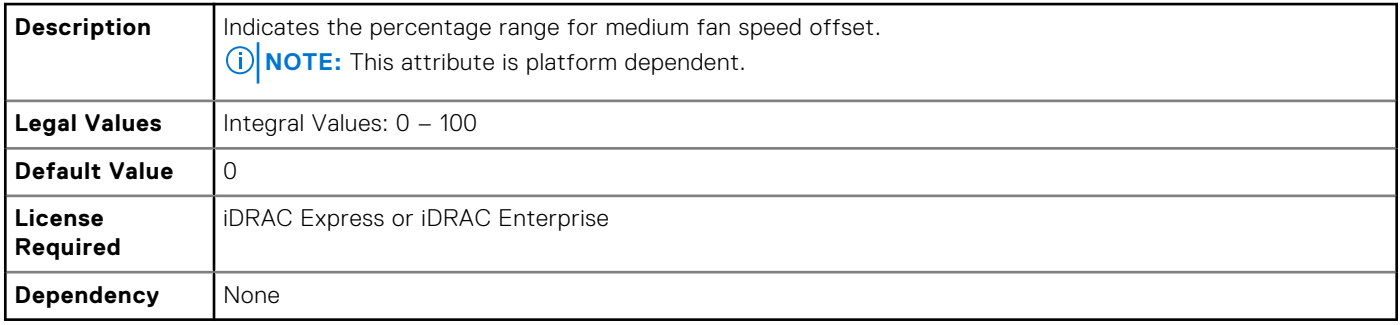

## **System.ThermalSettings.FanSpeedHighOffsetVal (Read Only)**

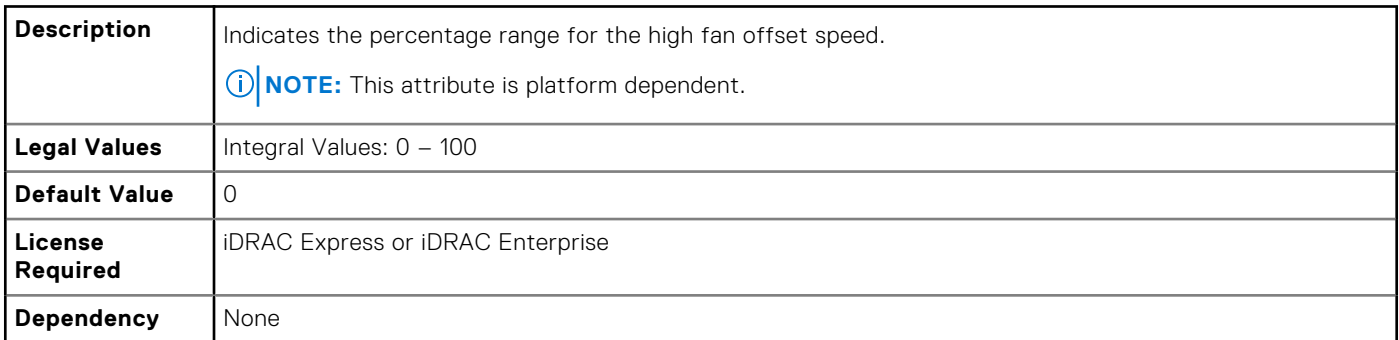

## **System.ThermalSettings.FanSpeedMaxOffsetVal (Read Only)**

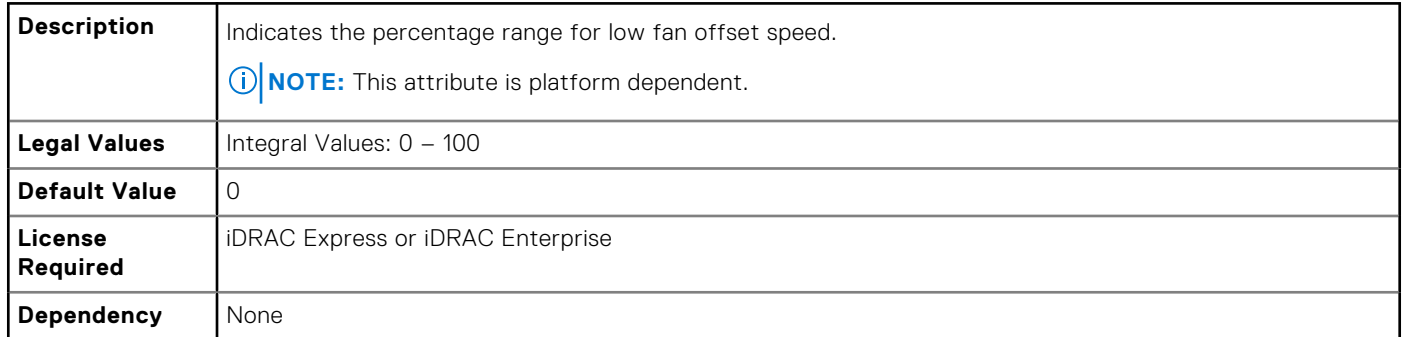

## **System.ThermalSettings.MFSMinimumLimit (Read Only)**

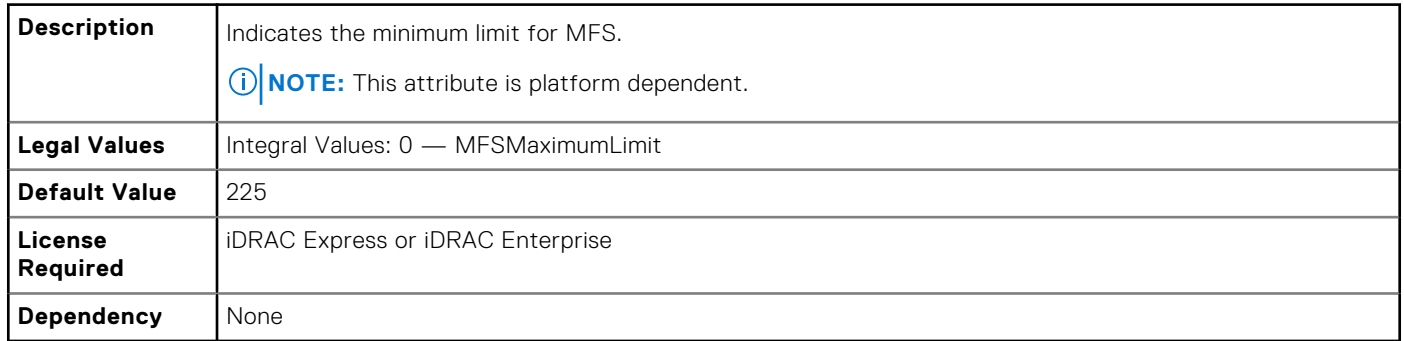

#### **System.ThermalSettings.MFSMaximumLimit (Read Only)**

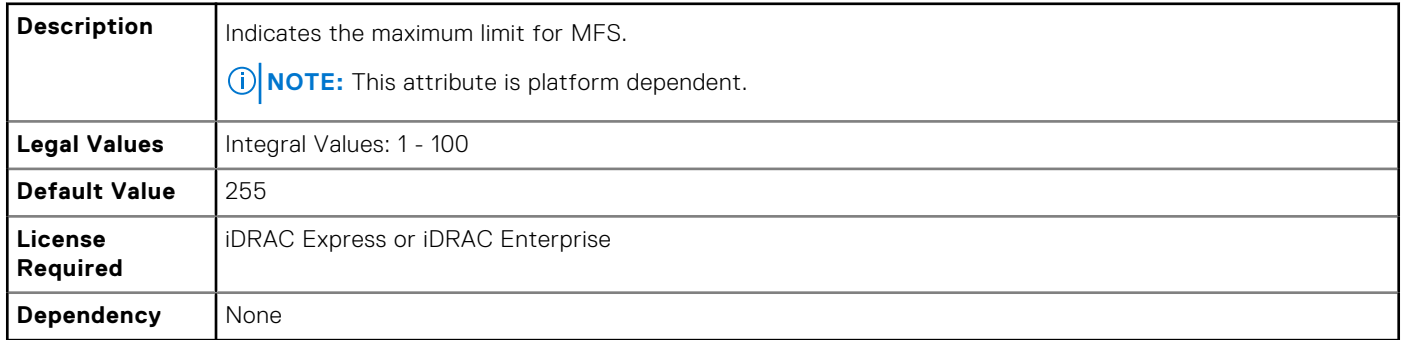

## **System.ThermalSettings.ThermalProfile (Read or Write)**

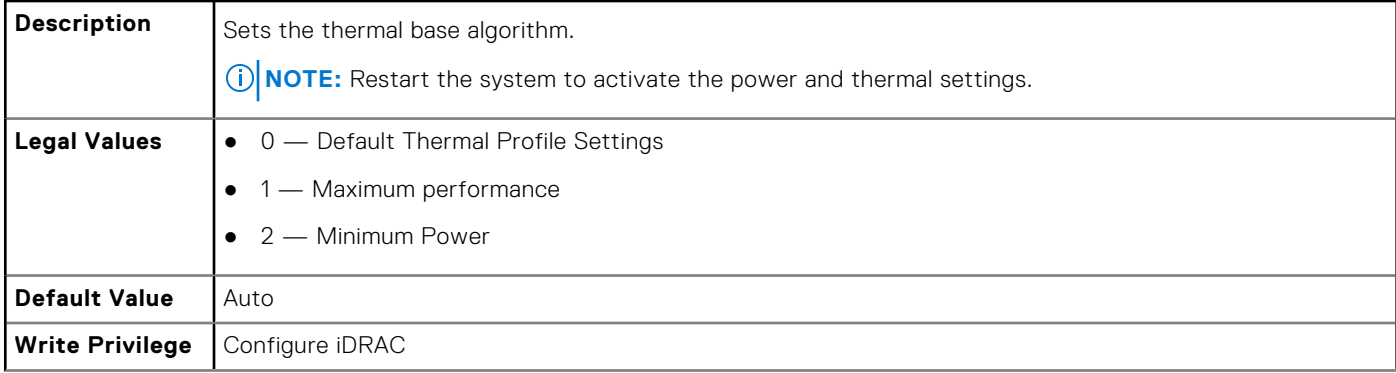

## <span id="page-208-0"></span>**System.ThermalSettings.ThirdPartyPCIFanResponse (Read or Write)**

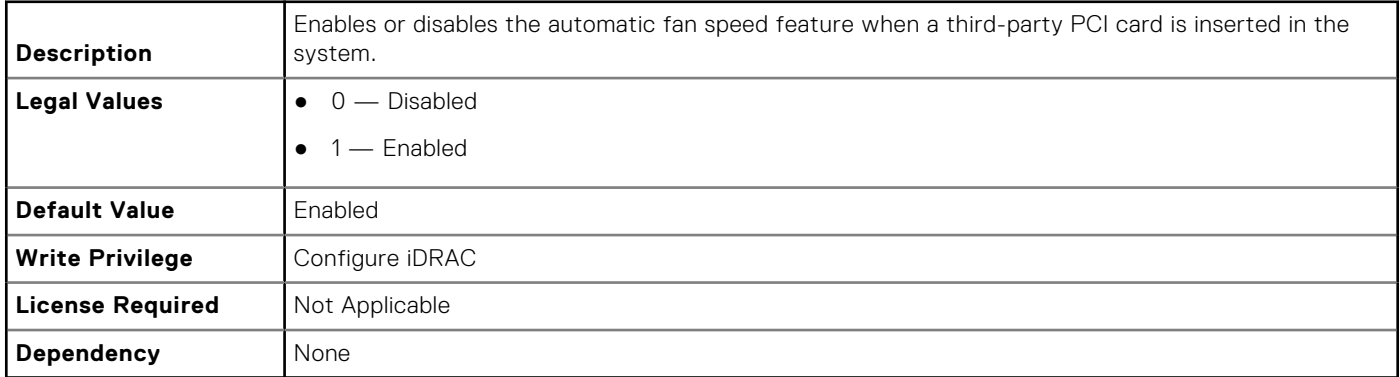

# **System.ThermalConfig**

The objects in this group manage the thermal configuration.

### **System.ThermalConfig.CriticalEventGenerationInterval (Read or Write)**

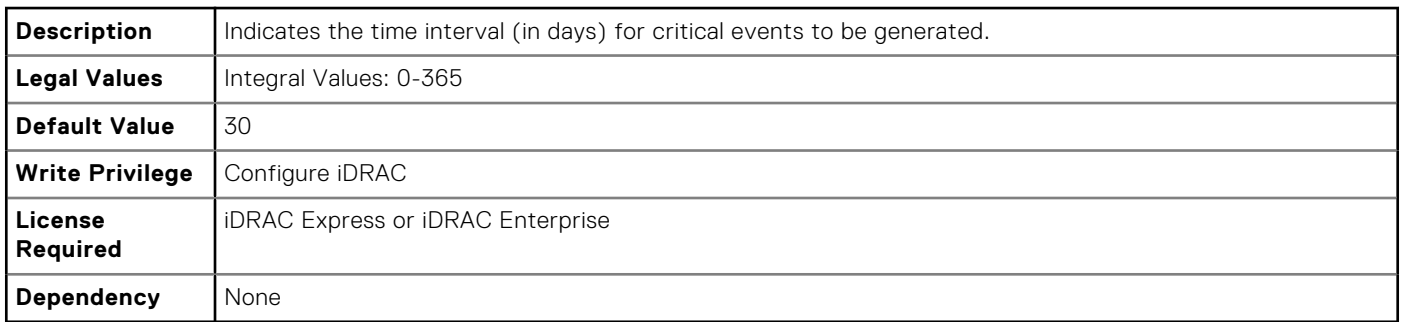

## **System.ThermalConfig.EventGenerationInterval (Read or Write)**

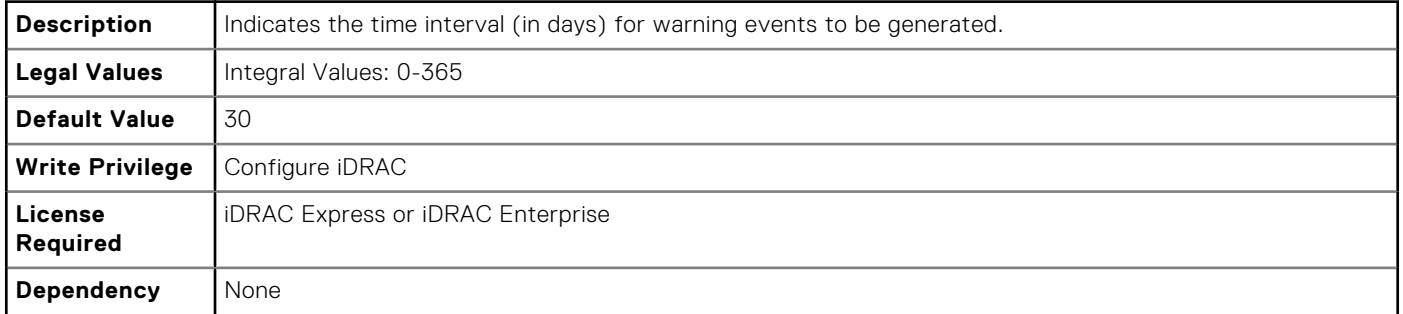

#### <span id="page-209-0"></span>**System.ThermalConfig.FreshAirCompliantConfiguration (Read Only)**

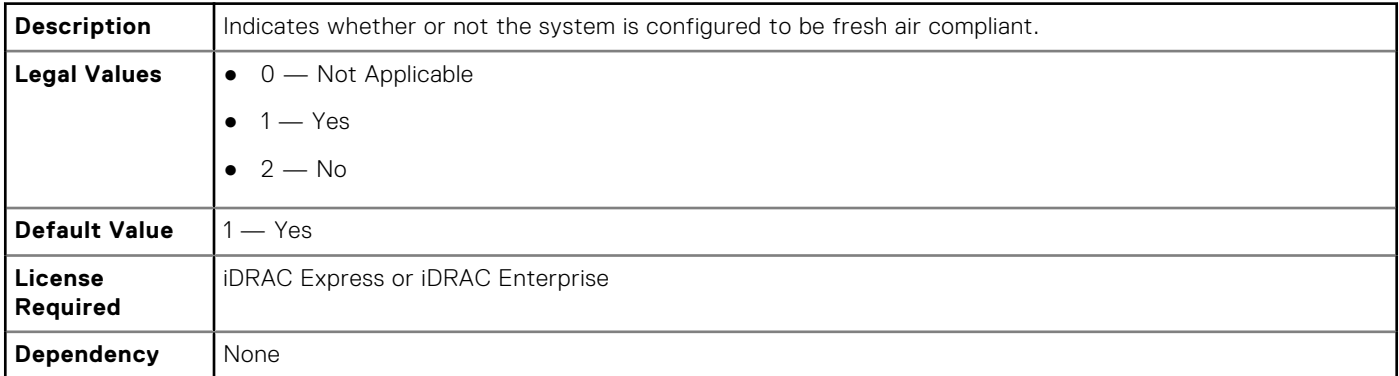

## **LifecycleController.LCAttributes**

The following section provides information about the objects in the LifecycleController. LCAttributes group.

**NOTE:** A job successfully configured using the autoupdate or autobackup feature settings can be deleted only if the job is currently not running or downloading.

#### **LifecycleController.LCAttributes.autobackup (Read or Write)**

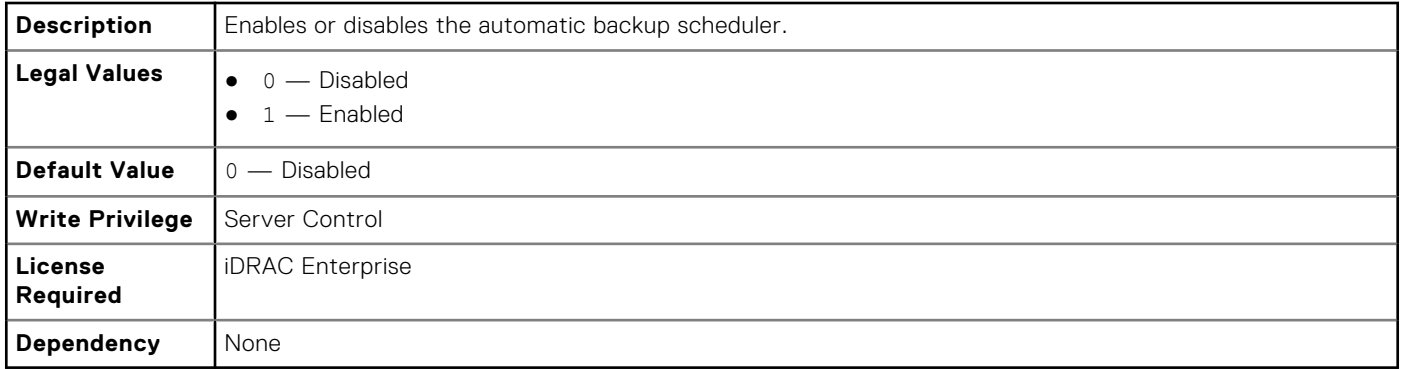

#### **LifecycleController.LCAttributes.AutoDiscovery (Read Only)**

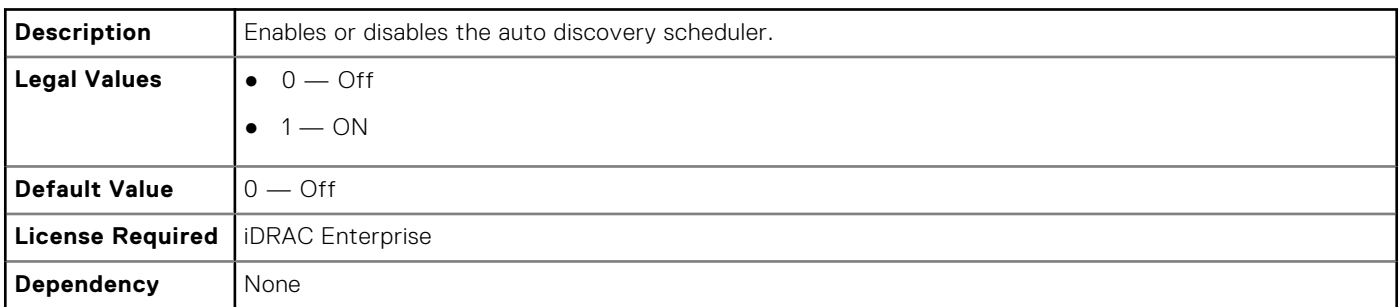

#### **LifecycleController.LCAttributes.autoupdate (Read or Write)**

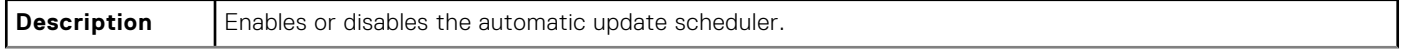

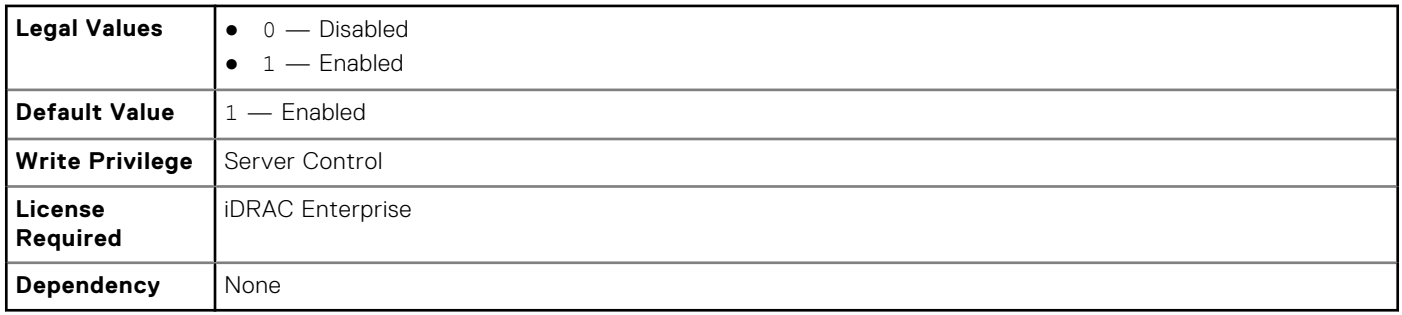

### **LifecycleController.LCAttributes.BiosRTDRequested (Read or Write)**

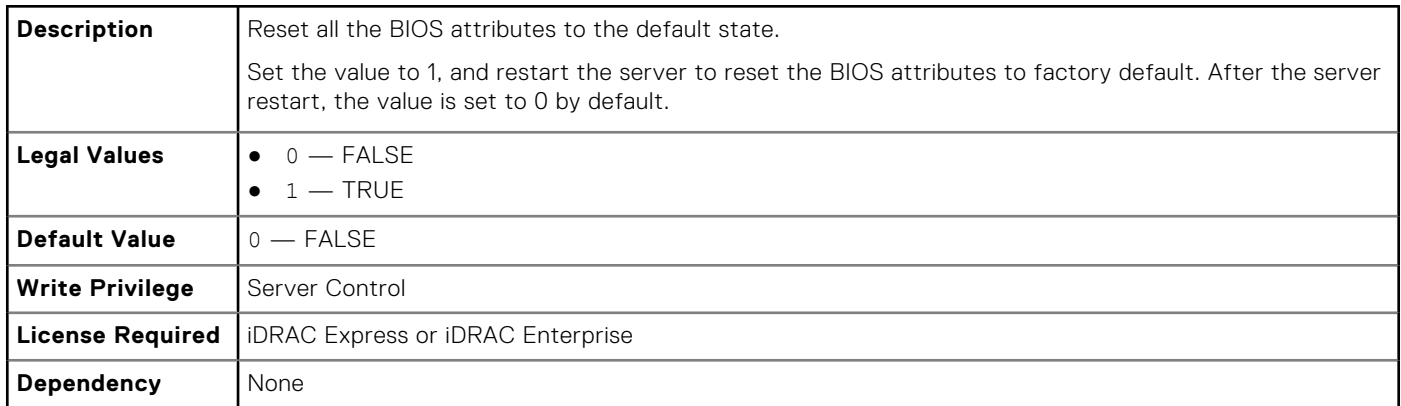

#### **LifecycleController.LCAttributes.CollectSystemInventoryOnRestar t (Read or Write)**

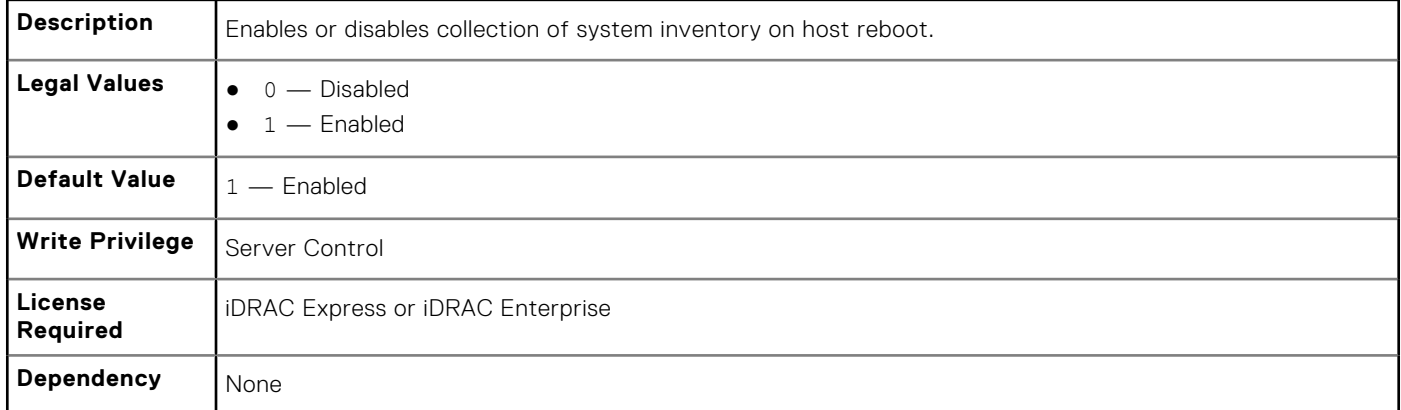

## **LifecycleController.LCAttributes.DiscoveryFactoryDefaults (Read Only)**

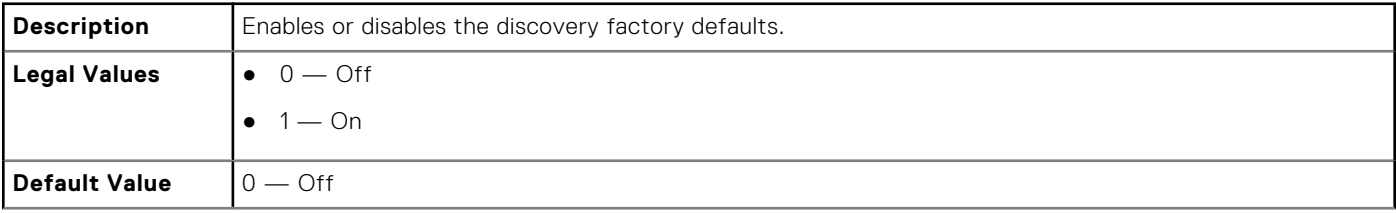

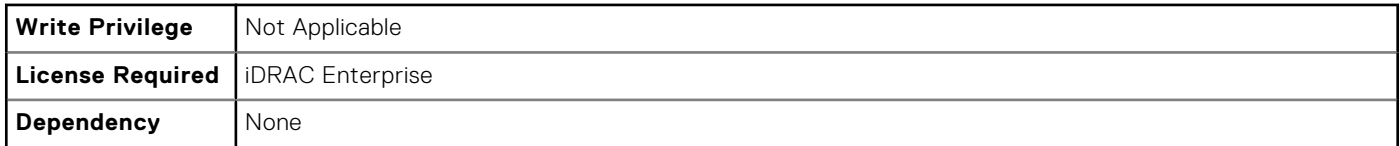

## **LifecycleController.LCAttributes.IPChangeNotifyPS (Read or Write)**

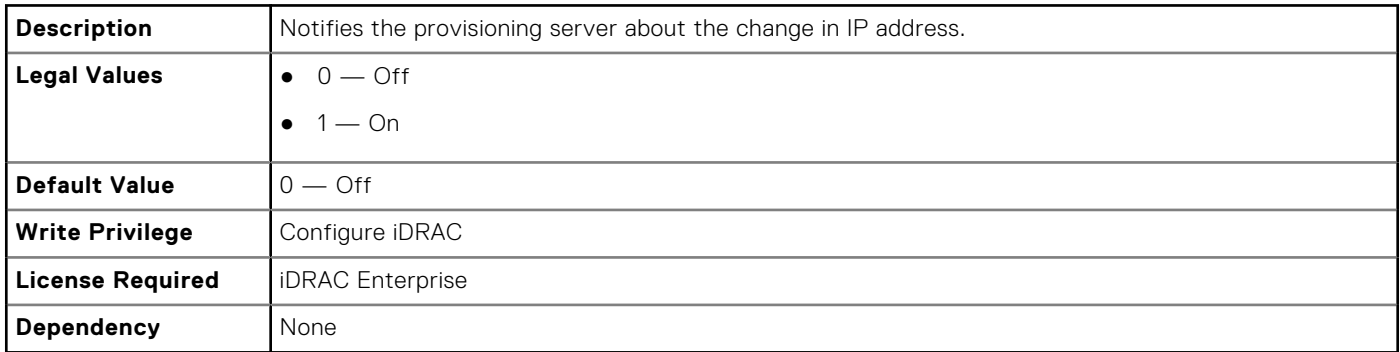

## **LifecycleController.LCAttributes.Licensed (Read Only)**

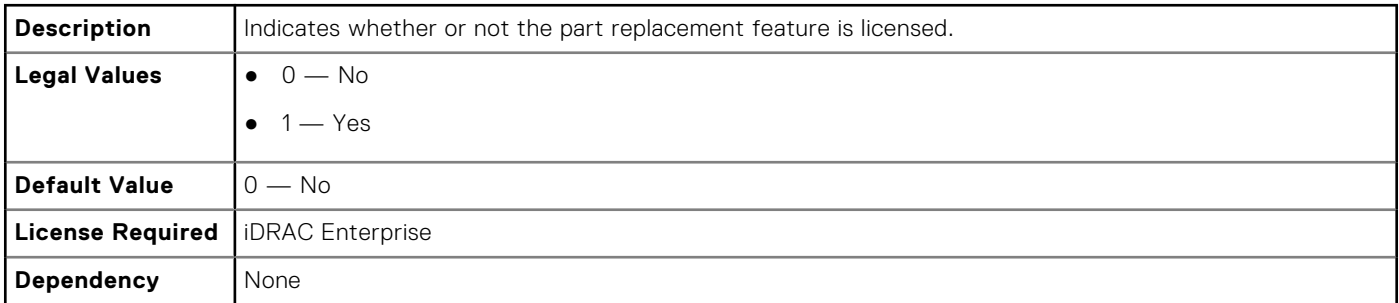

#### **LifecycleController.LCAttributes.LifecycleControllerState (Read or Write)**

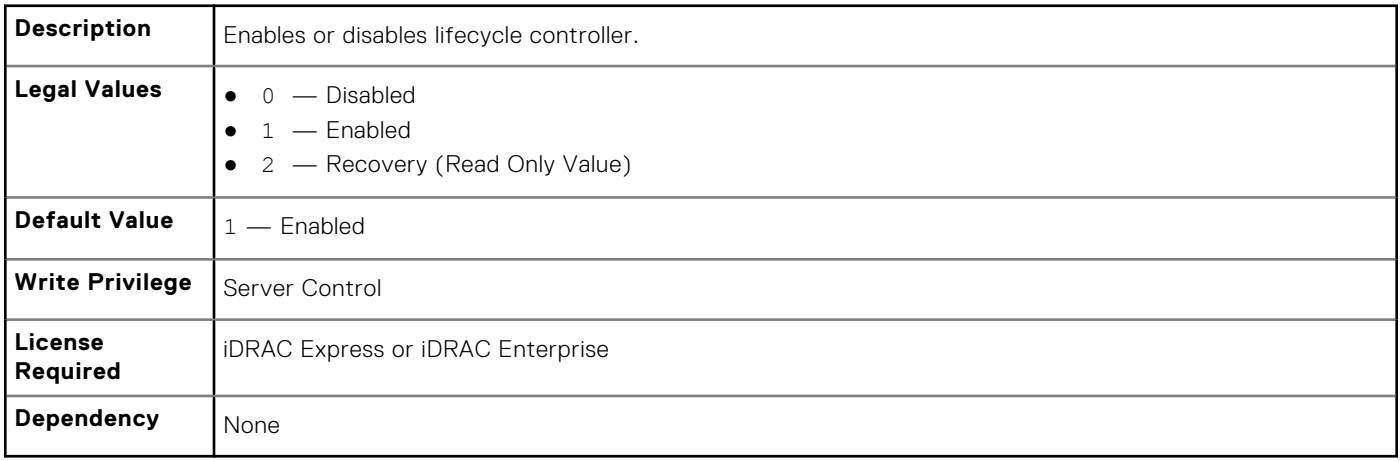

#### **LifecycleController.LCAttributes.ProvisioningServer (Read or Write)**

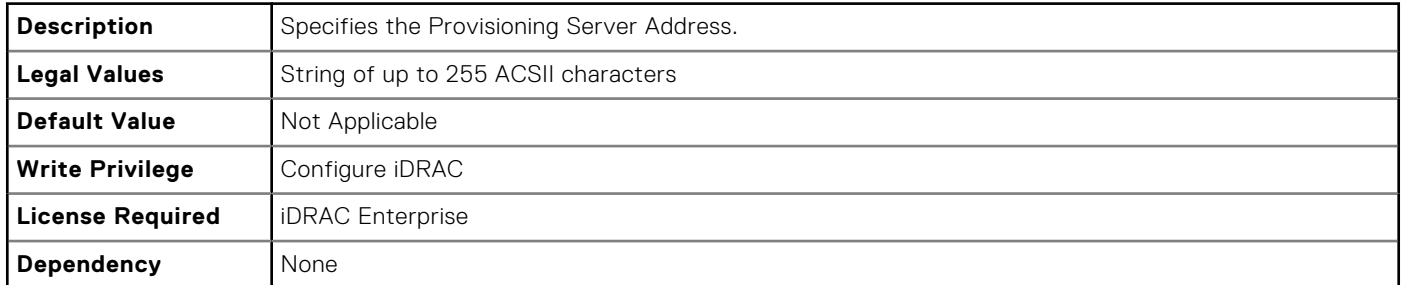

## **LifecycleController.LCAttributes.PartConfigurationUpdate (Read or Write)**

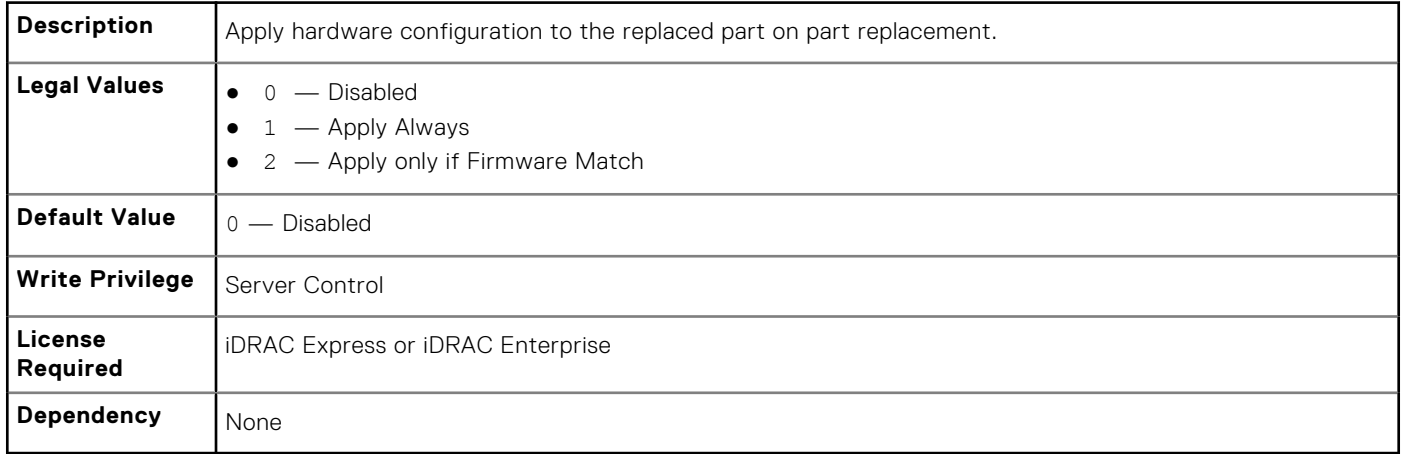

#### **LifecycleController.LCAttributes.PartFirmwareUpdate (Read or Write)**

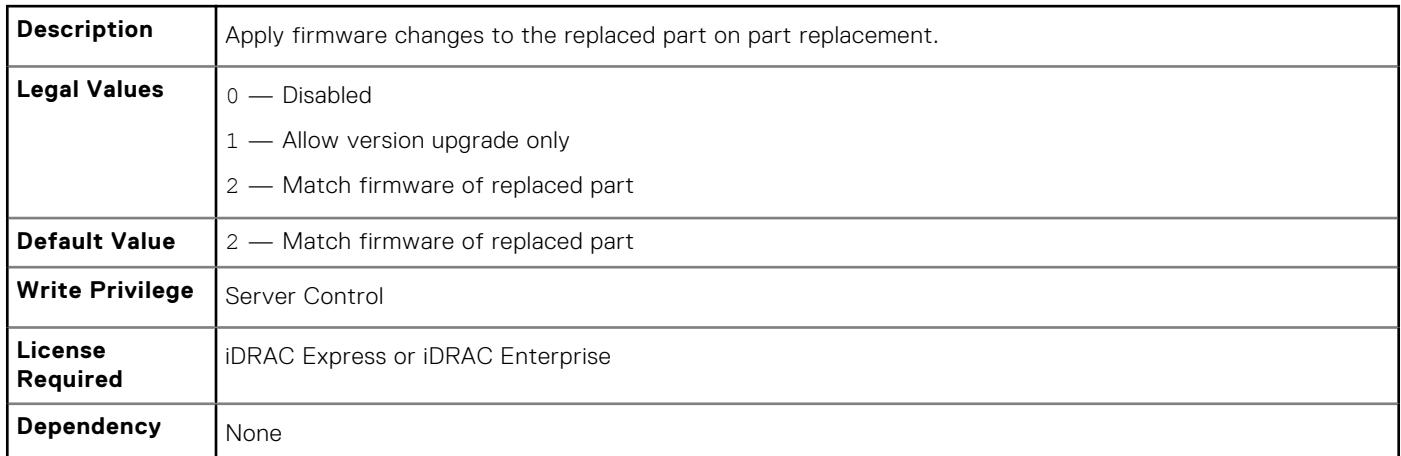

## **LifecycleController.LCAttributes.SystemID (Read Only)**

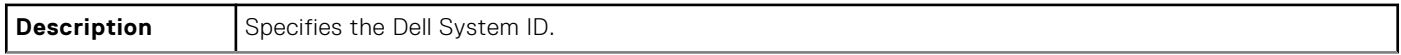

<span id="page-213-0"></span>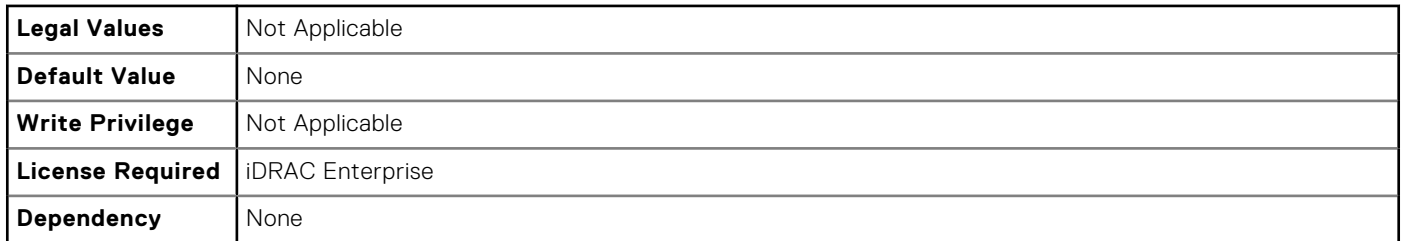

## **LifecycleController.LCAttributes.VirtualAddressManagementApplic ation (Read or Write)**

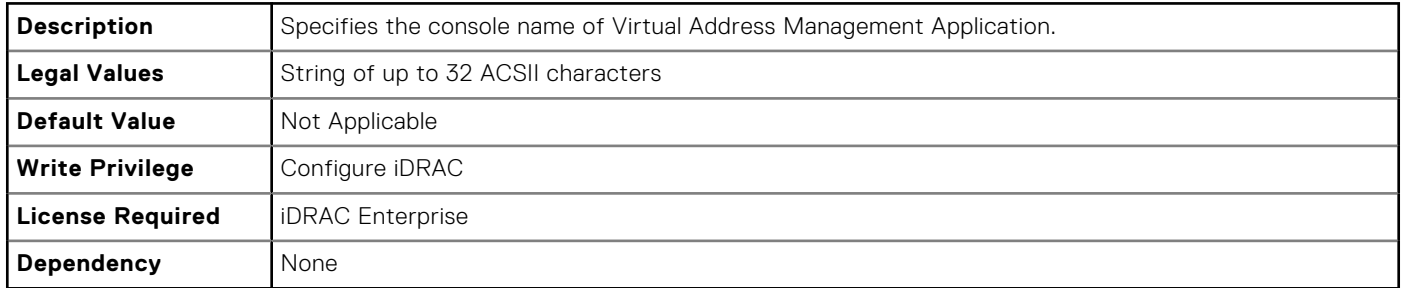

## **iDRAC.ActiveDirectory**

To manage the configuration of the iDRAC Active Directory features, use the objects in this group.

#### **iDRAC.ActiveDirectory.AuthTimeout (Read or Write)**

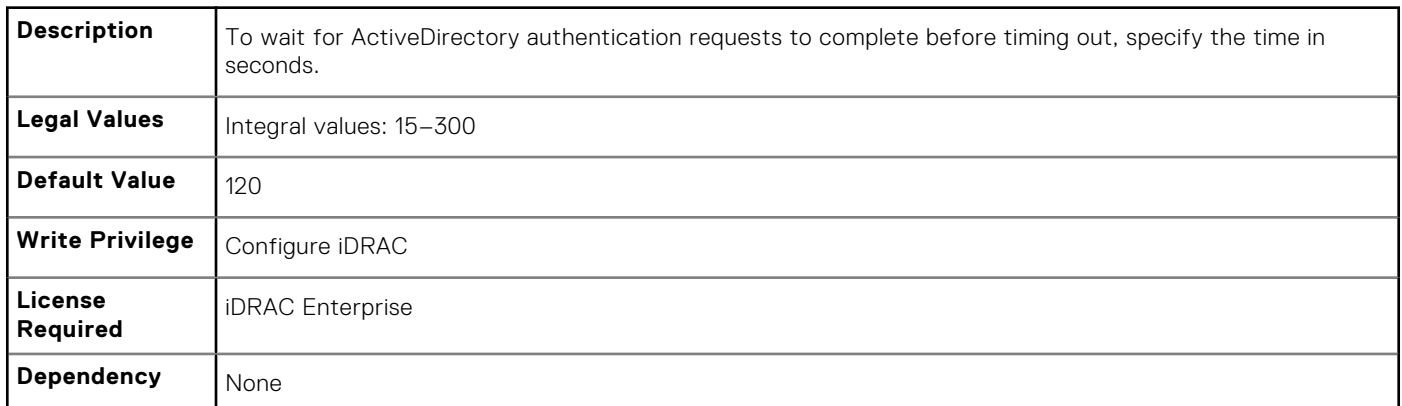

## **iDRAC.ActiveDirectory.CertValidationEnable (Read or Write)**

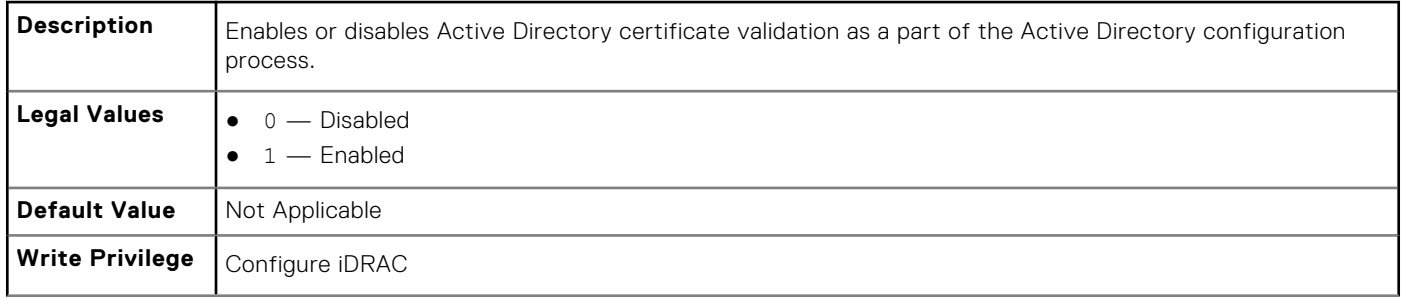

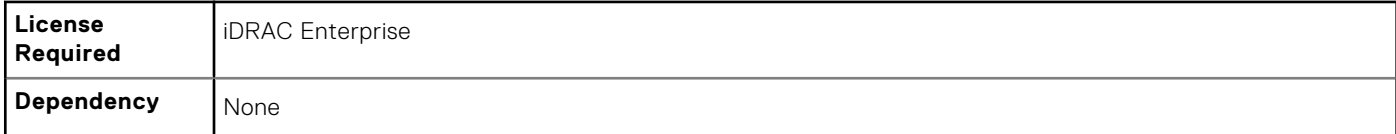

## **iDRAC.ActiveDirectory.DCLookupByUserDomain (Read or Write)**

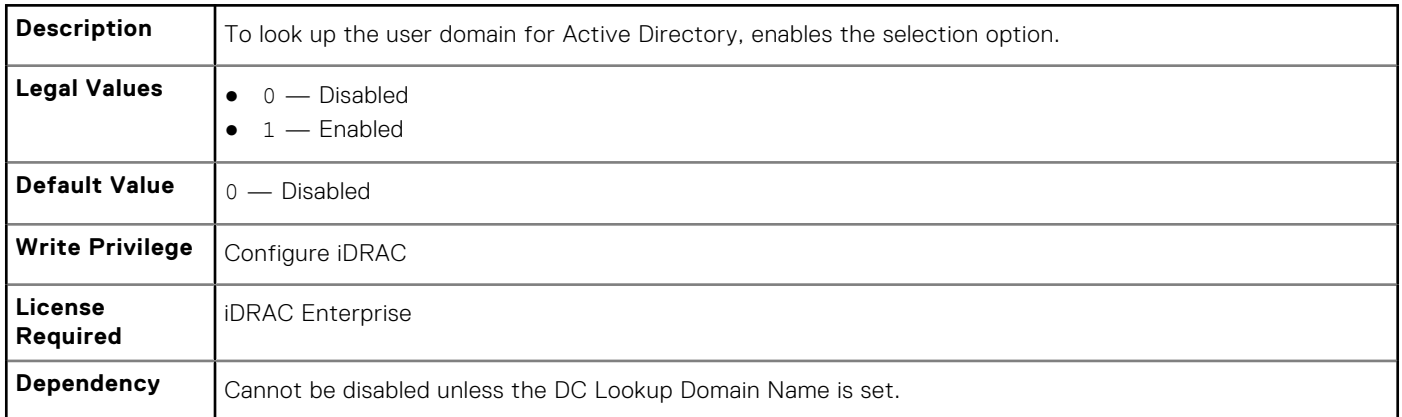

### **iDRAC.ActiveDirectory.DCLookupDomainName (Read or Write)**

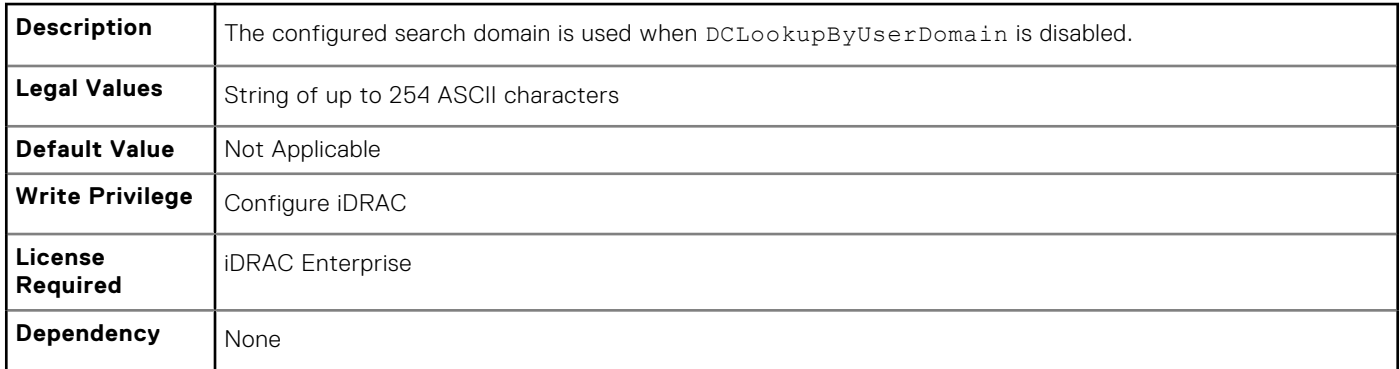

## **iDRAC.ActiveDirectory.DCLookupEnable (Read or Write)**

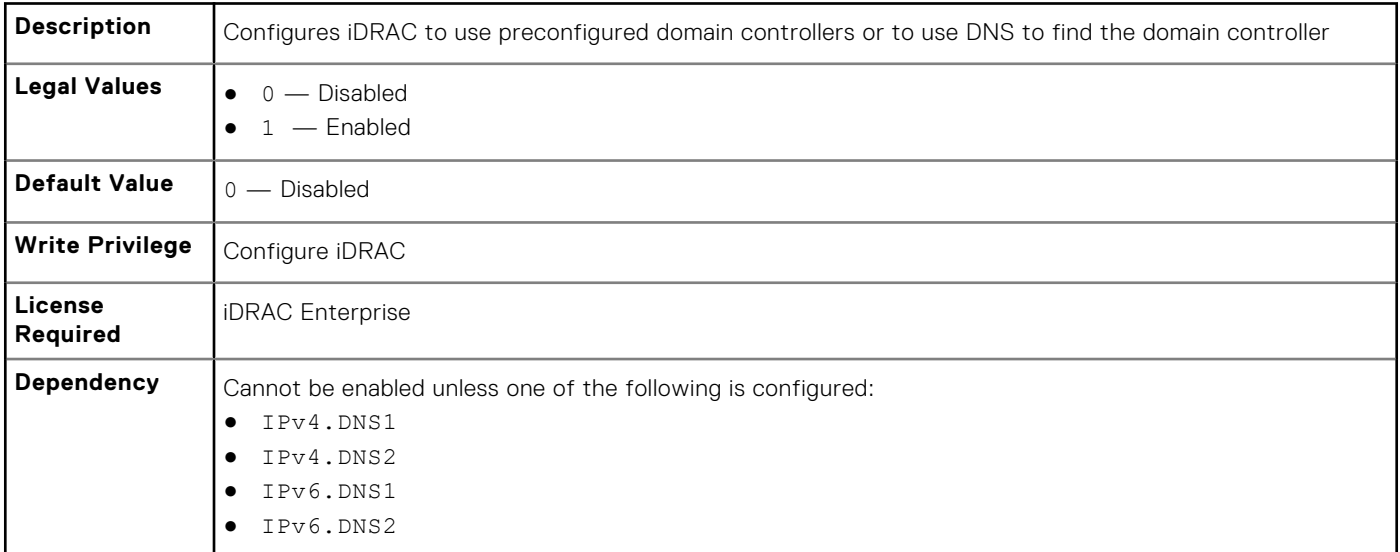

### **iDRAC.ActiveDirectory.DomainController1 (Read or Write)**

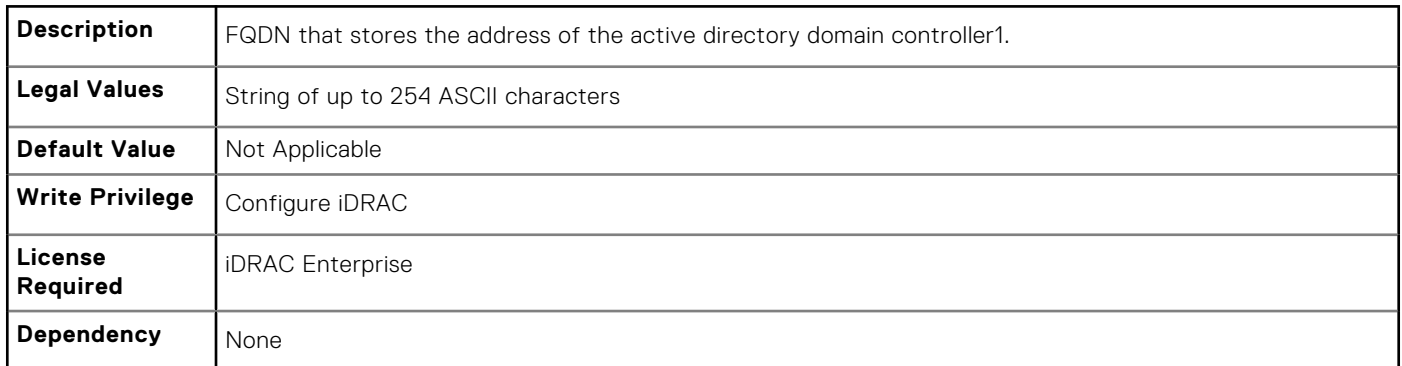

## **iDRAC.ActiveDirectory.DomainController2 (Read or Write)**

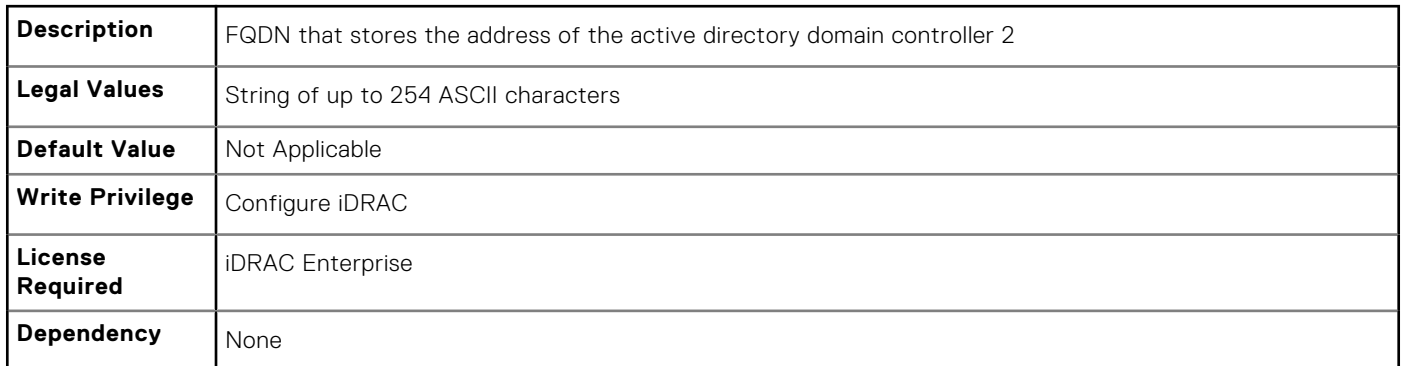

#### **iDRAC.ActiveDirectory.DomainController3 (Read or Write)**

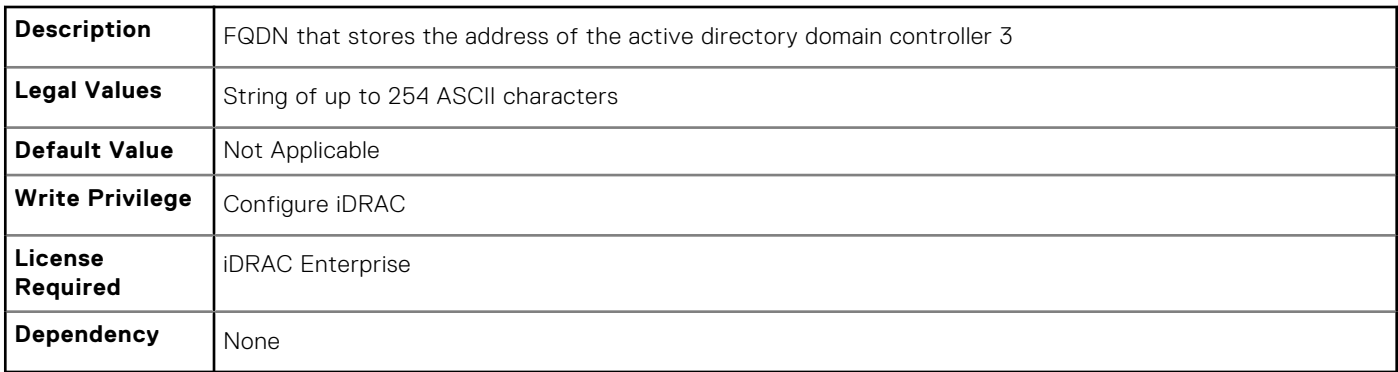

### **iDRAC.ActiveDirectory.Enable (Read or Write)**

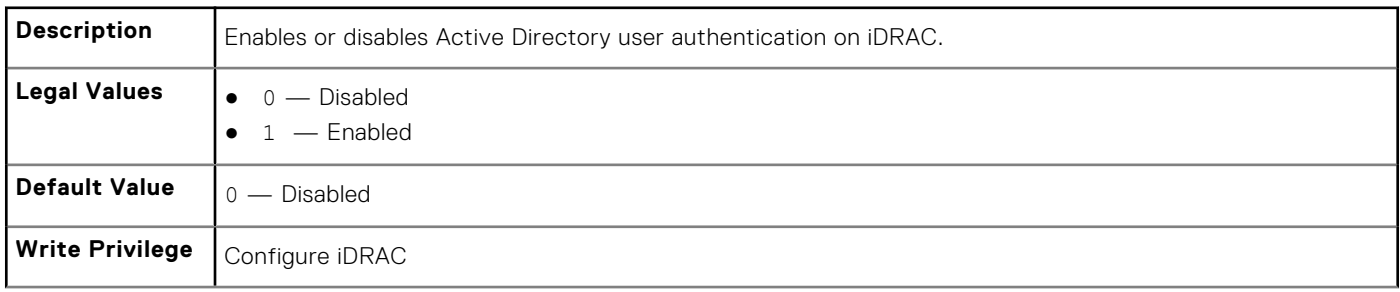
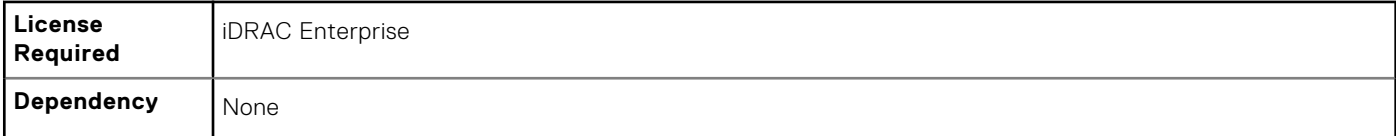

# **iDRAC.ActiveDirectory.GCLookupEnable (Read or Write)**

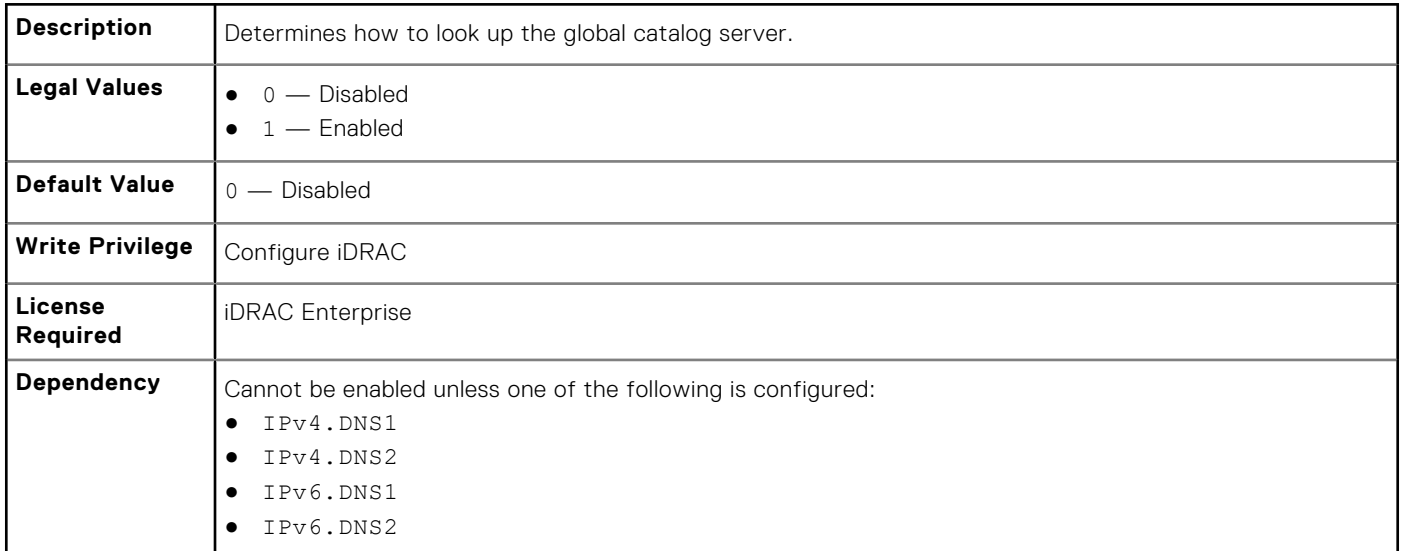

### **iDRAC.ActiveDirectory.GCRootDomain (Read or Write)**

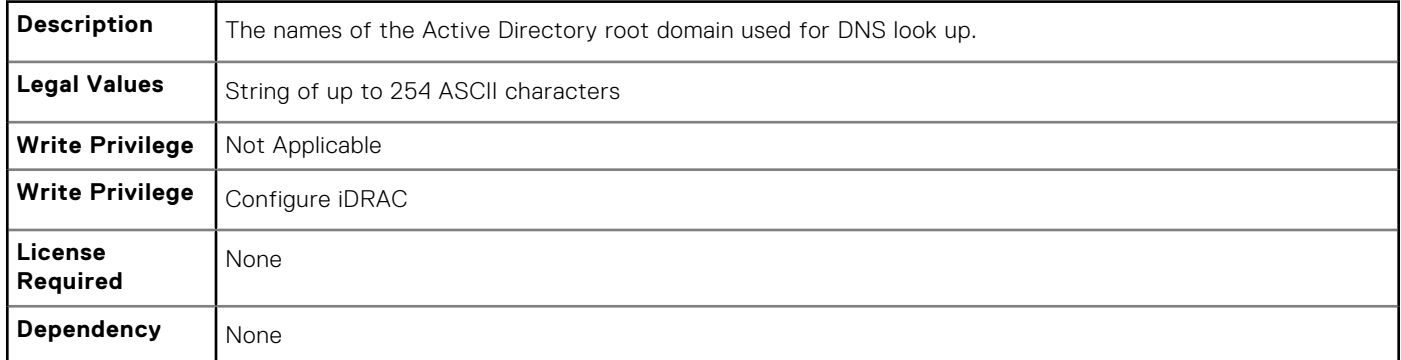

## **iDRAC.ActiveDirectory.GlobalCatalog1 (Read or Write)**

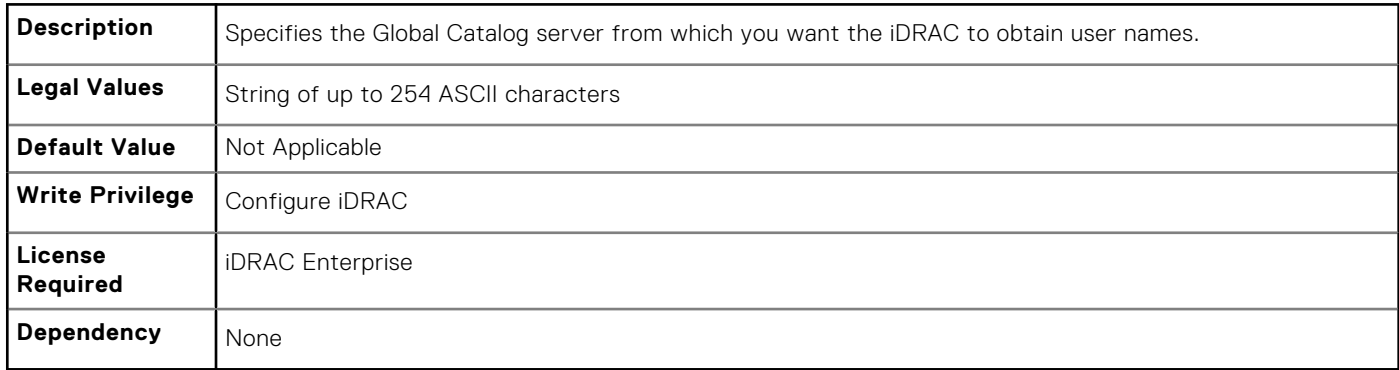

## **iDRAC.ActiveDirectory.GlobalCatalog2 (Read or Write)**

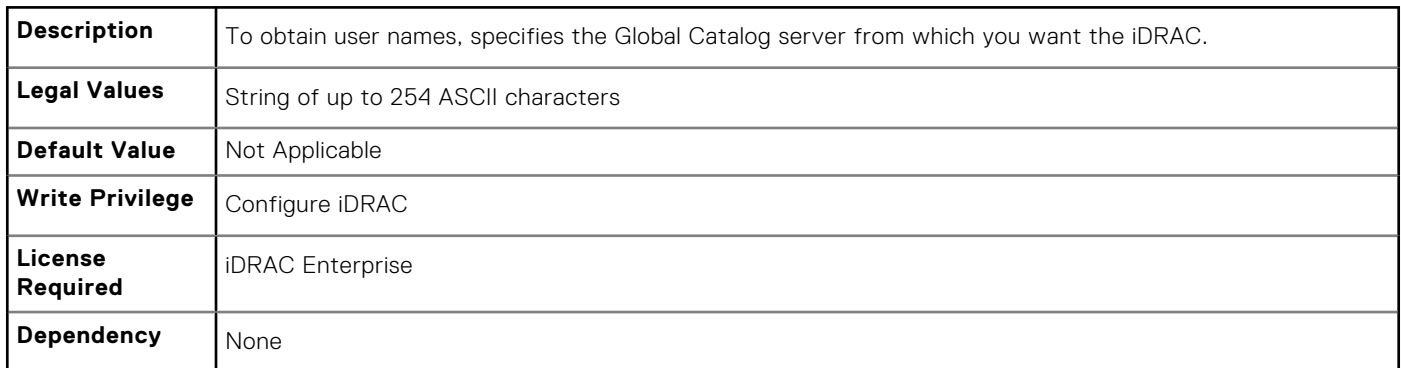

# **iDRAC.ActiveDirectory.GlobalCatalog3 (Read or Write)**

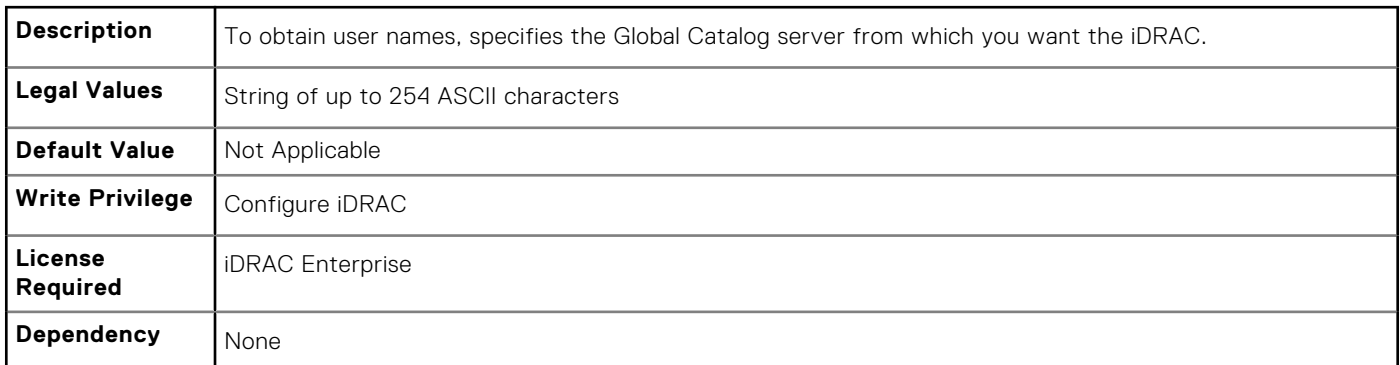

## **iDRAC.ActiveDirectory.RacDomain (Read or Write)**

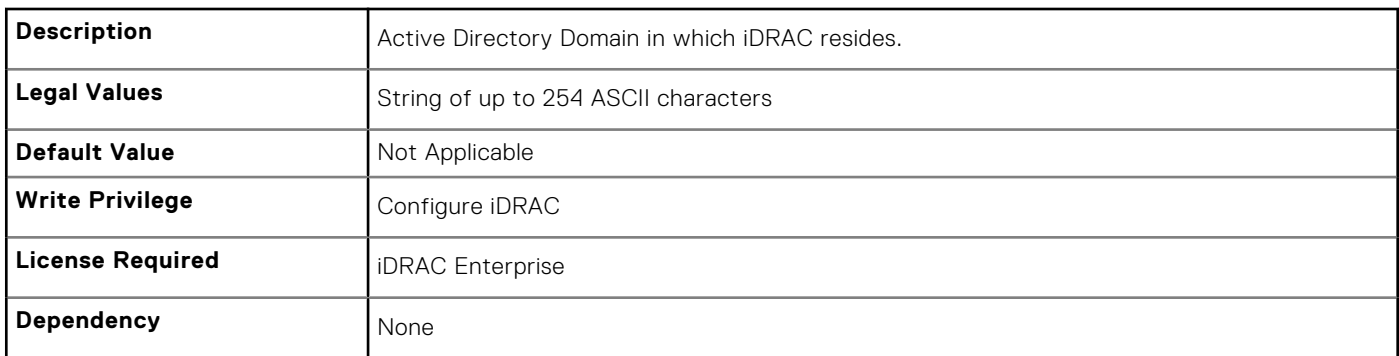

### **iDRAC.ActiveDirectory.RacName (Read or Write)**

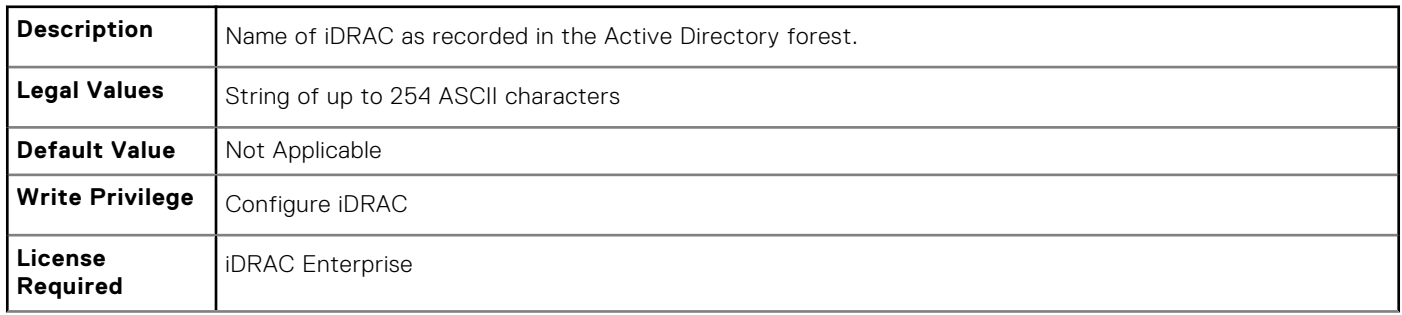

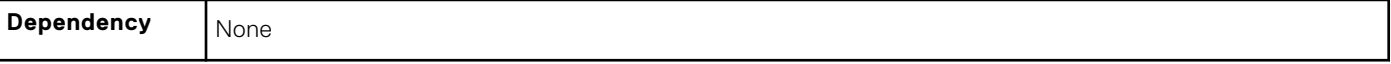

#### **iDRAC.ActiveDirectory.Schema (Read or Write)**

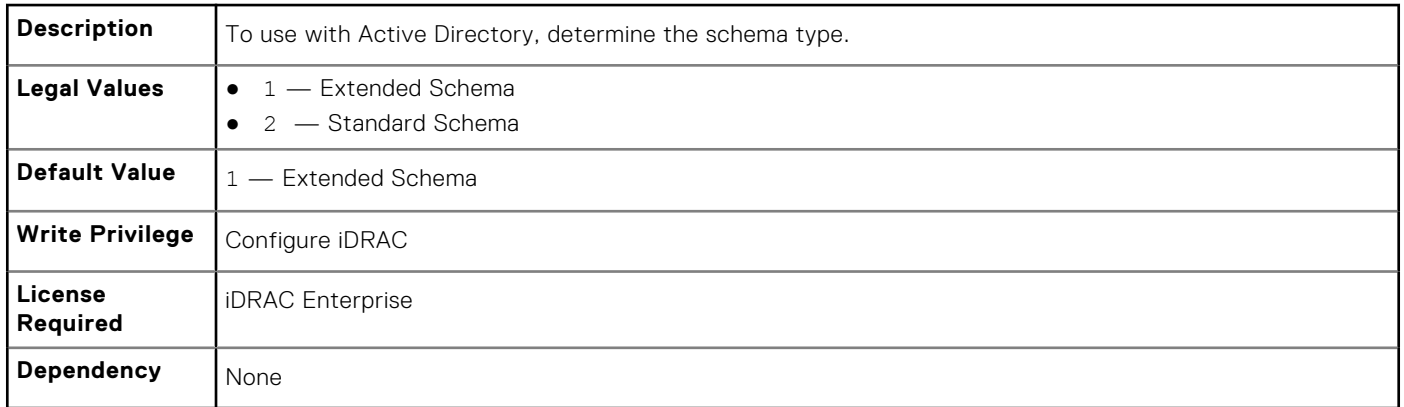

#### **iDRAC.ActiveDirectory.SSOEnable (Read or Write)**

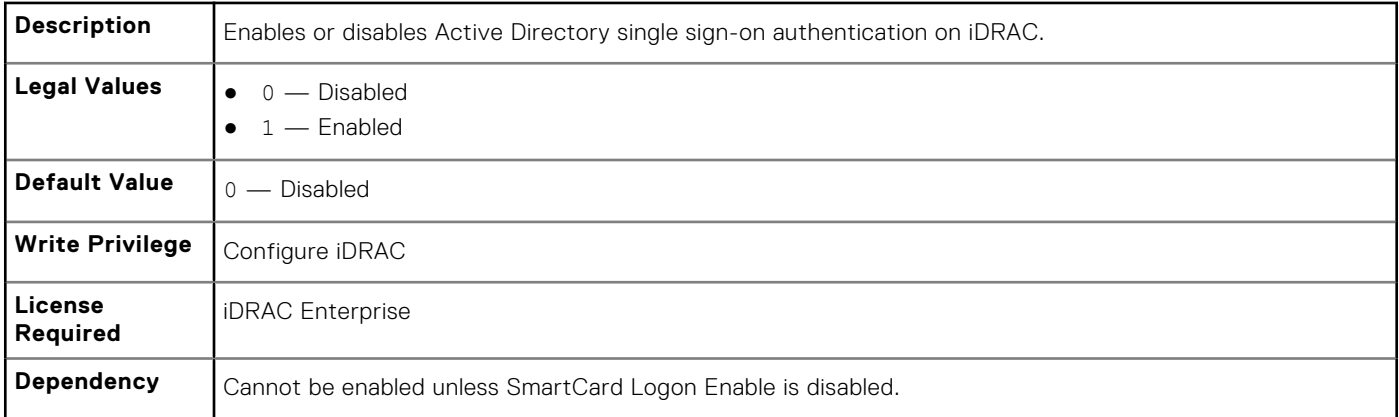

# **iDRAC.ADGroup**

To manage the configuration of AD standard schema settings, use these objects in the group. This group is indexed from 1 to 5.

### **iDRAC.ADGroup.Domain (Read or Write)**

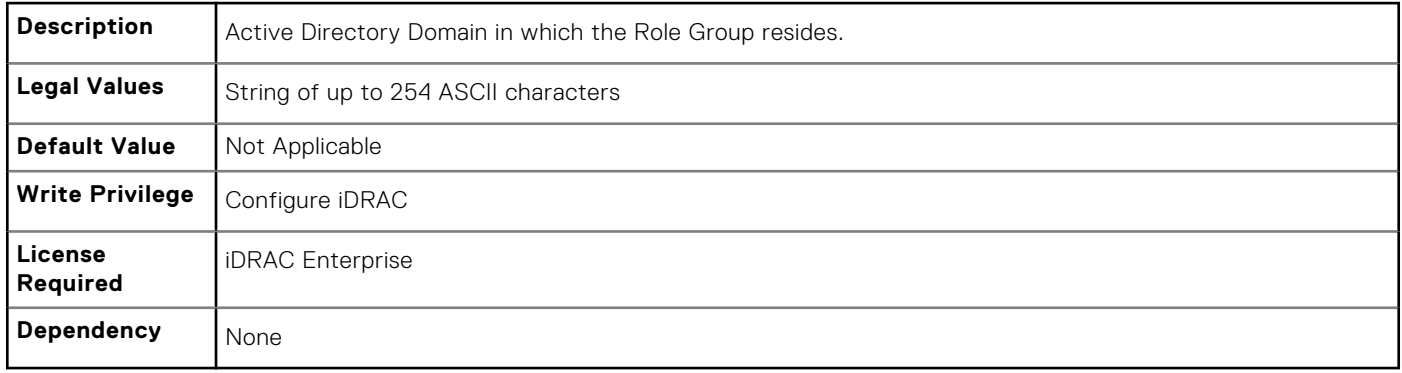

### **iDRAC.ADGroup.Name (Read or Write)**

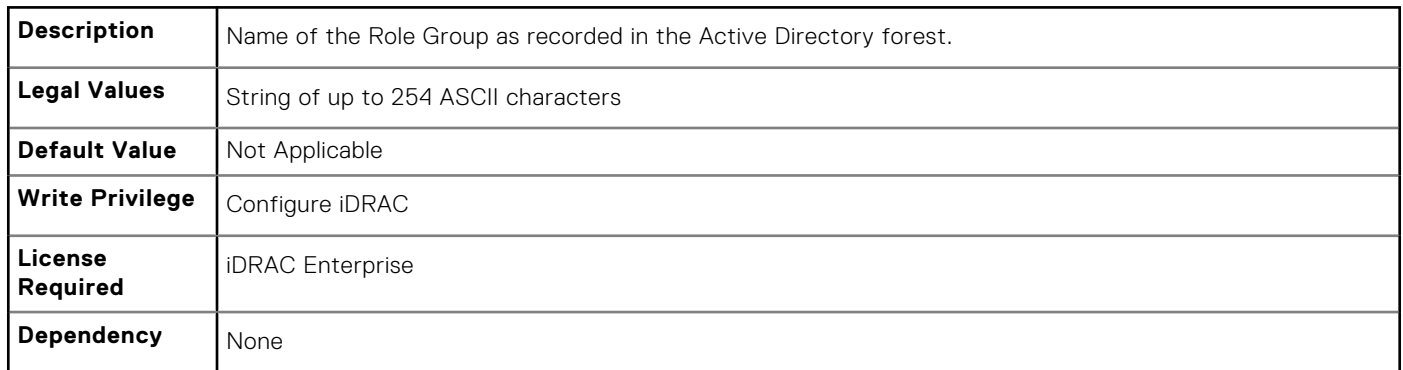

# **iDRAC.ADGroup.Privilege (Read or Write)**

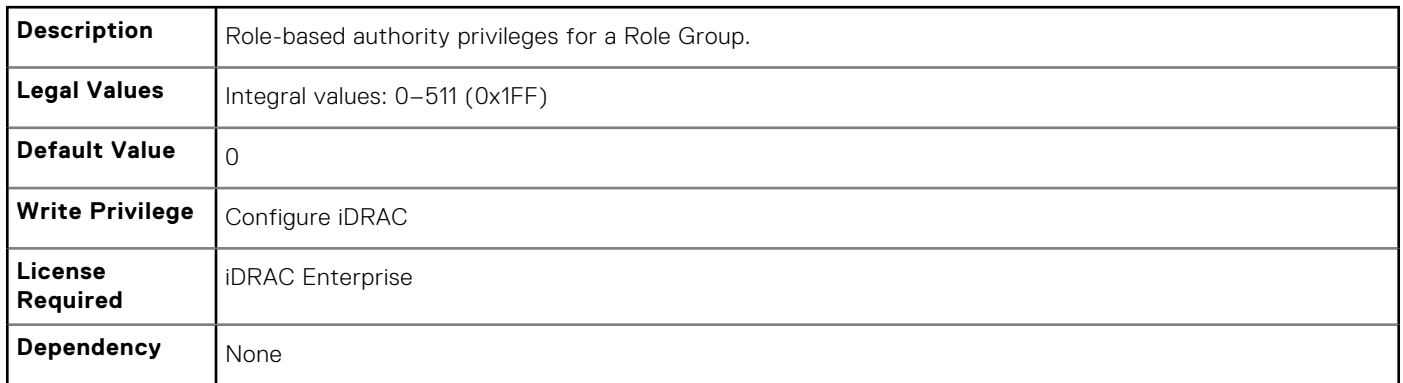

# **iDRAC.AutoOSLock**

To manage the OS Auto lock feature, use these objects in this group.

## **iDRAC.AutoOSLock.AutoOSLockState (Read or Write)**

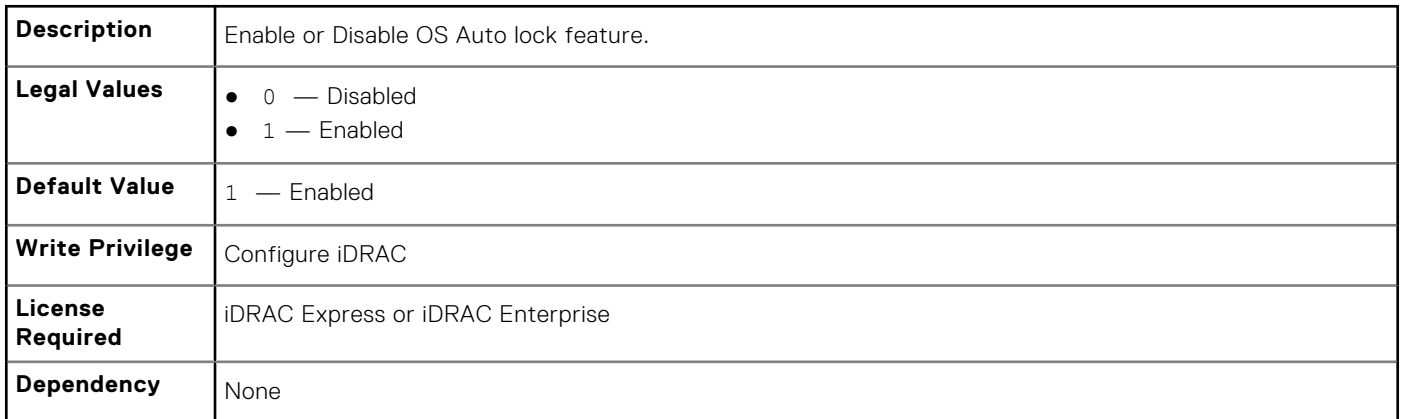

# **iDRAC.EmailAlert**

The objects in this group configure email alerting capabilities. This group is indexed from 1 to 4.

### **iDRAC.EmailAlert.Address (Read or Write)**

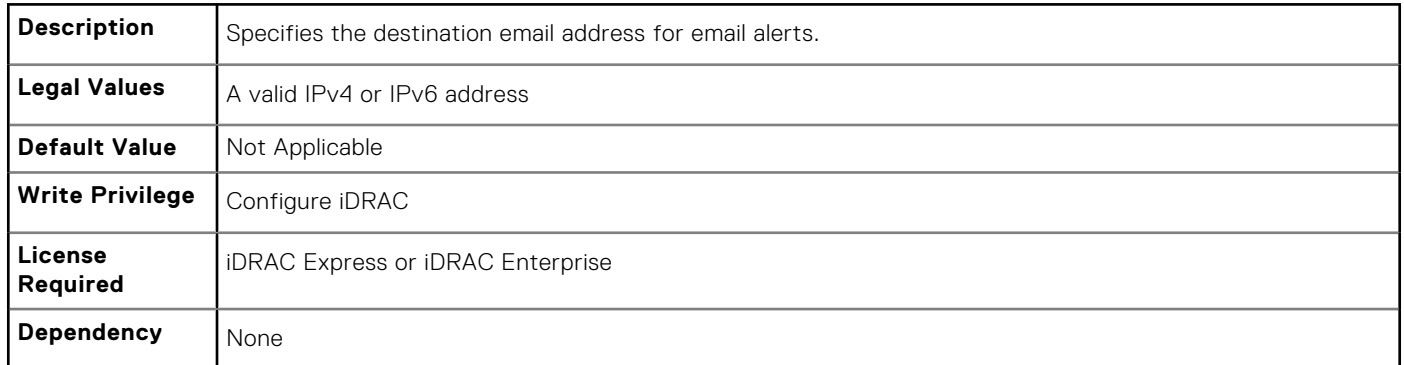

## **iDRAC.EmailAlert.CustomMsg (Read or Write)**

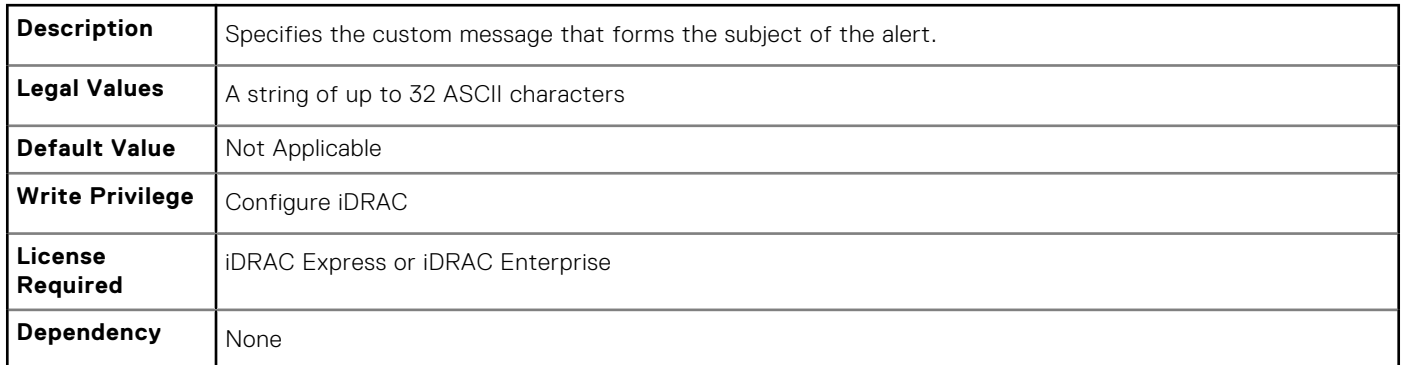

#### **iDRAC.EmailAlert.Enable (Read or Write)**

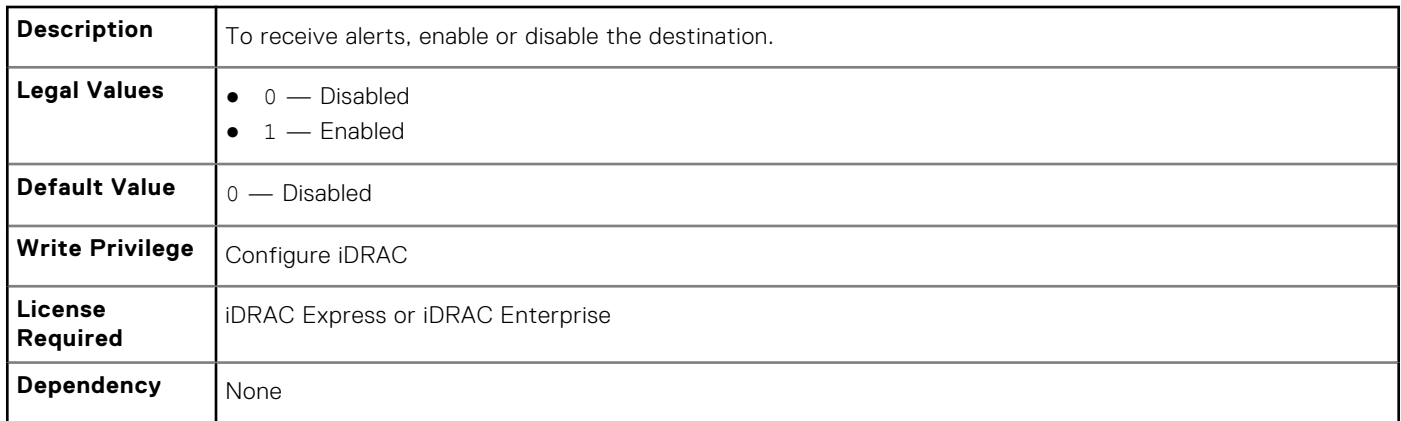

# **iDRAC.Info**

To manage information about iDRAC being queried, use these objects in the group.

# **iDRAC.Info.Build (Read or Write)**

**Description** String containing the current product build version.

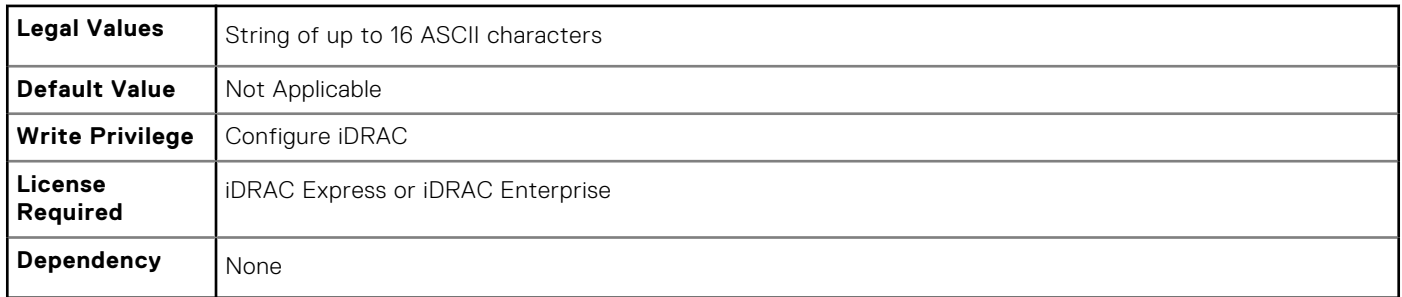

#### **iDRAC.Info.Description (Read or Write)**

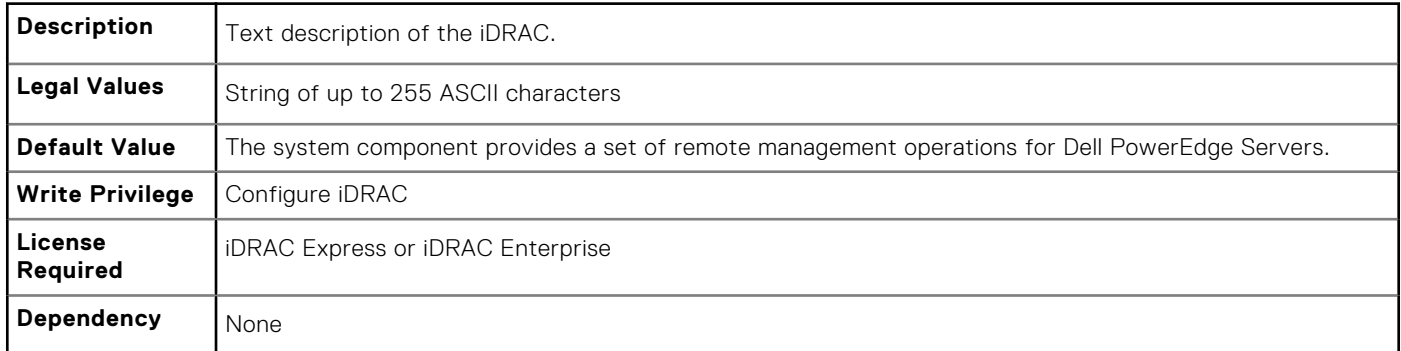

# **iDRAC.Info.Name (Read or Write)**

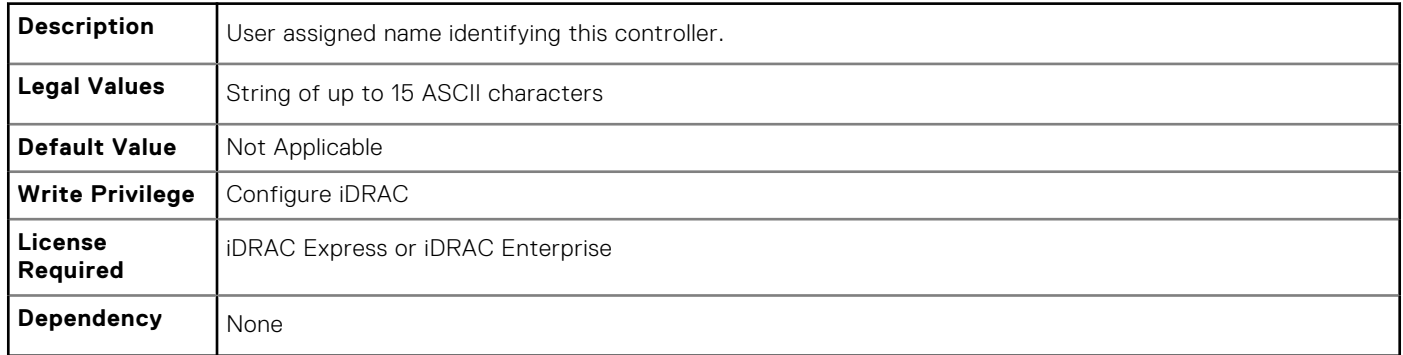

# **iDRAC.Info.Product (Read or Write)**

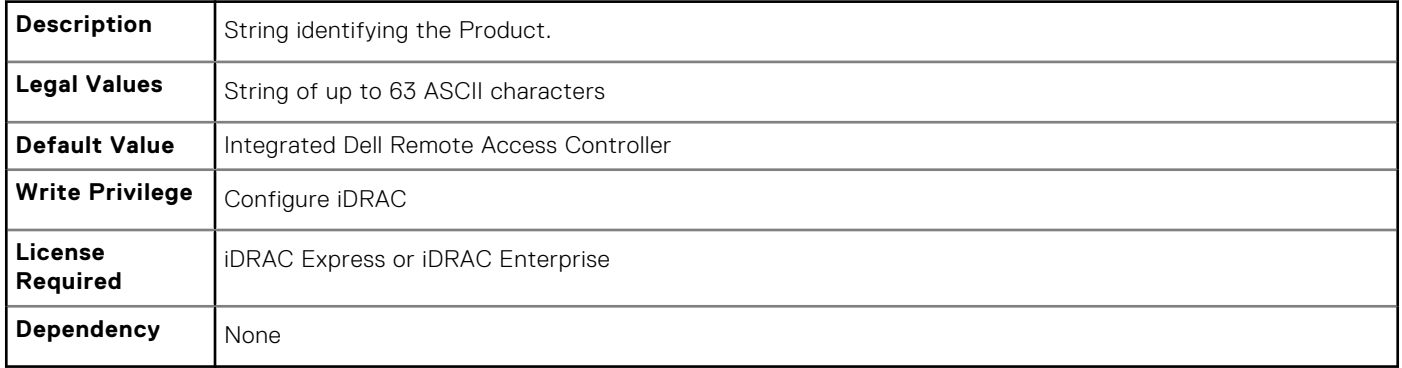

## **iDRAC.Info.Type (Read or Write)**

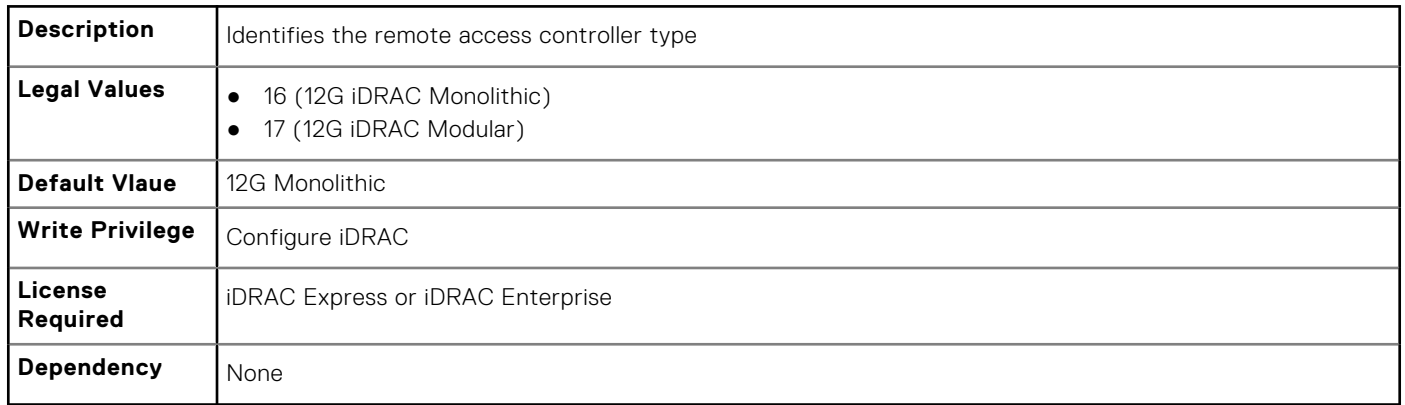

## **iDRAC.Info.Version (Read Only)**

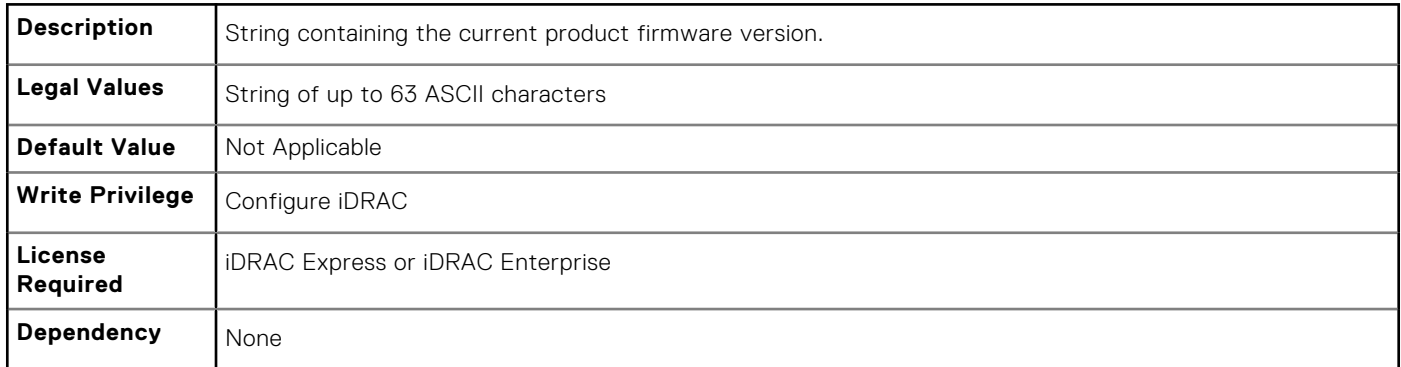

# **iDRAC.Info.ServerGen (Read or Write)**

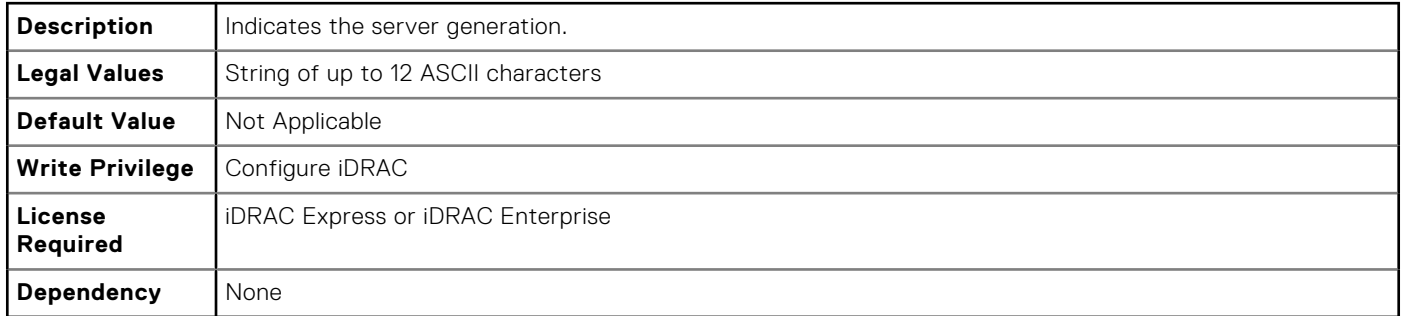

# **iDRAC.IOIDOpt**

The objects in this group manage the IOIDOpt attributes.

# **iDRAC.IOIDOptEnable (Read or Write)**

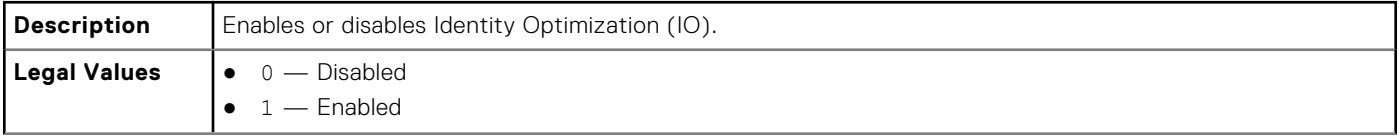

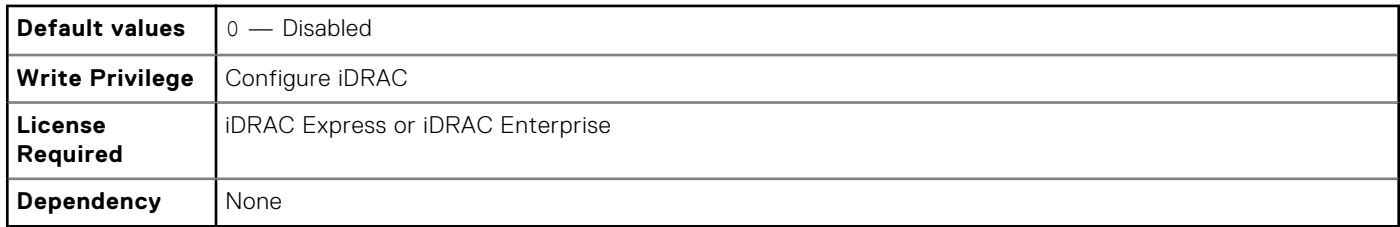

# **iDRAC.IOIDOpt.InitiatorPersistencePolicy (Read or Write)**

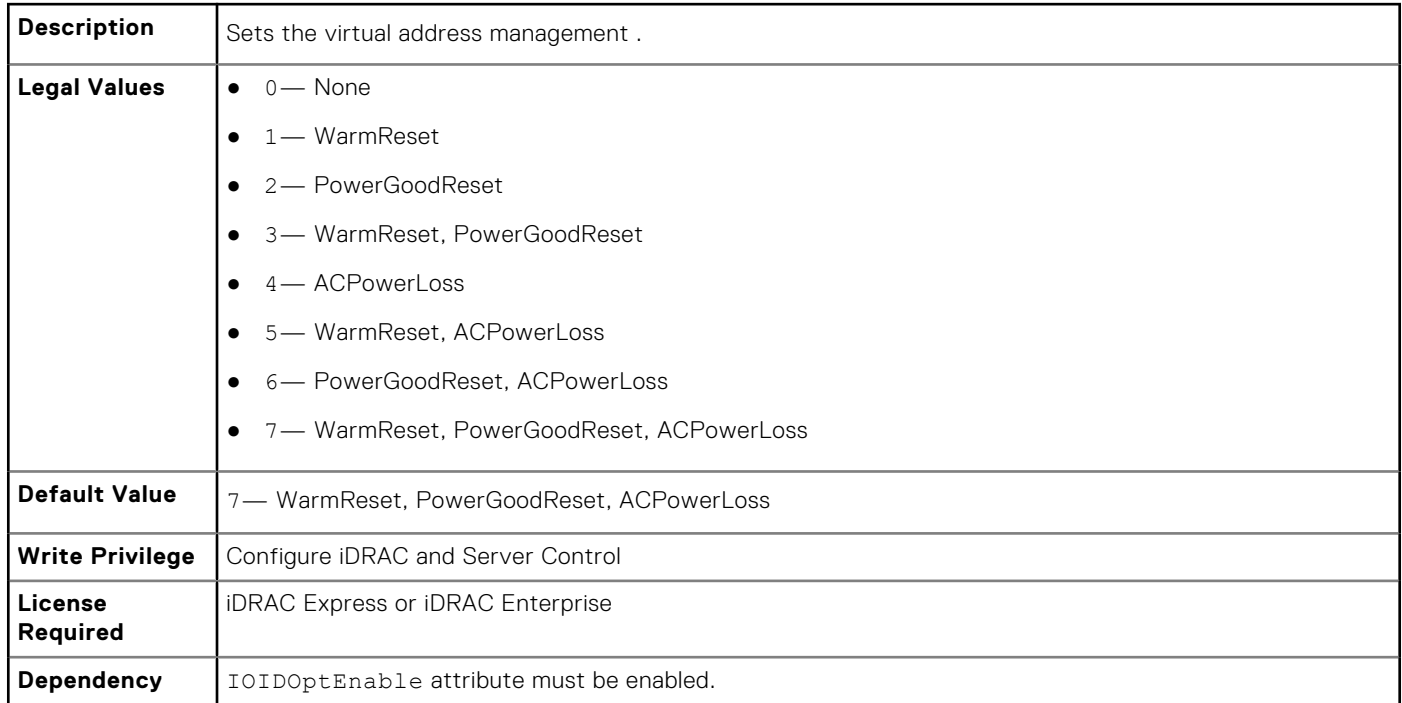

# **iDRAC.IOIDOpt.StorageTargetPersistencePolicy (Read or Write)**

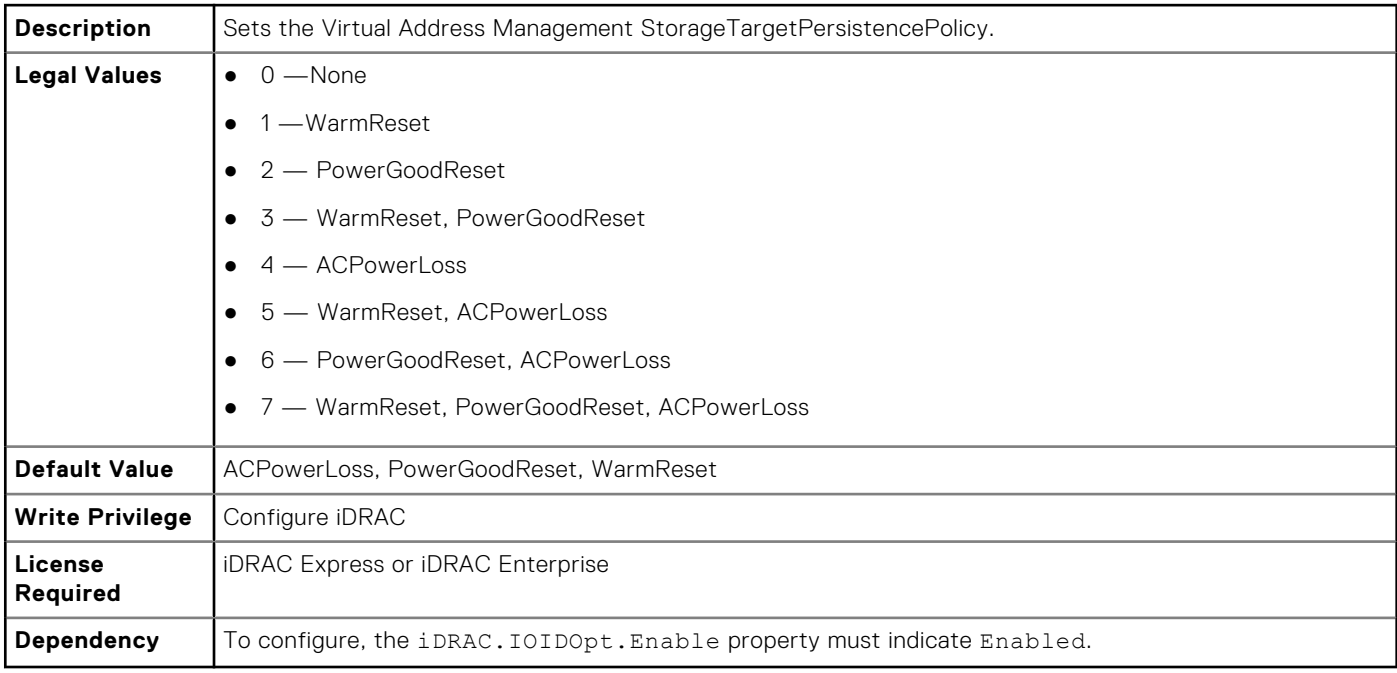

#### **iDRAC.IOIDOpt.VirtualAddressPersistencePolicyAuxPwrd (Read or Write)**

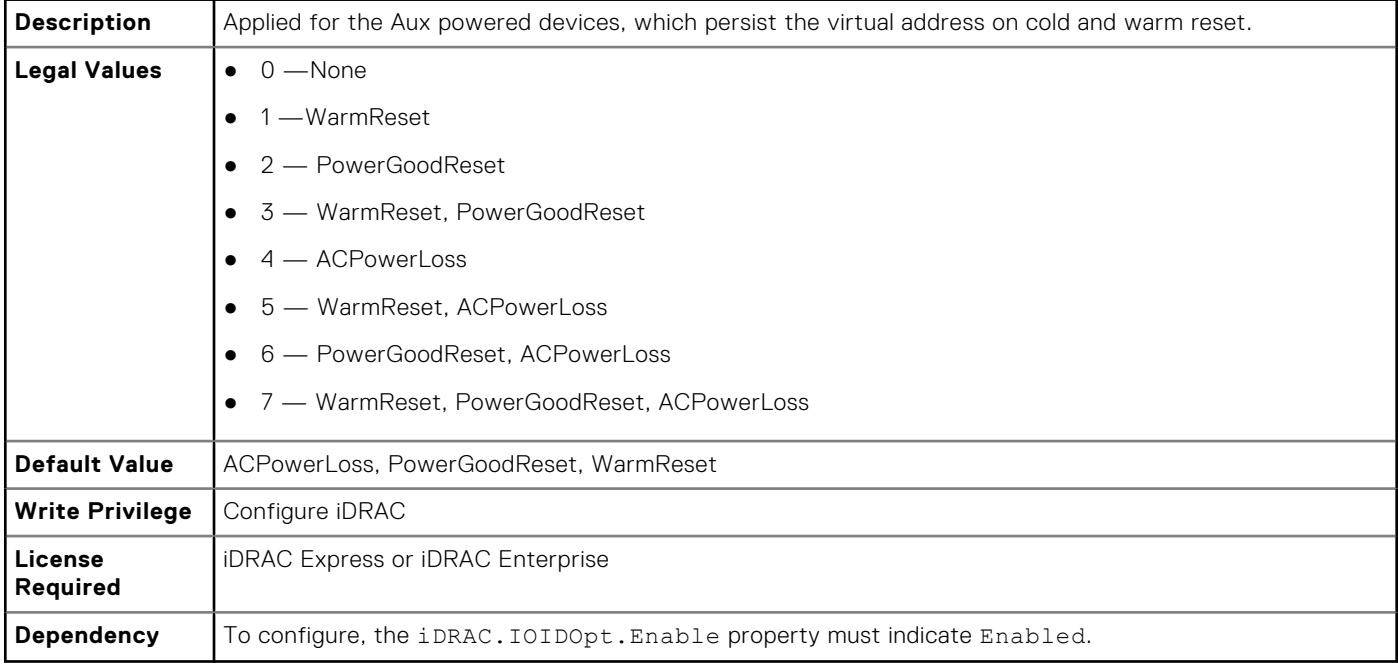

#### **iDRAC.IOIDOpt.VirtualAddressPersistencePolicyNonAuxPwrd (Read or Write)**

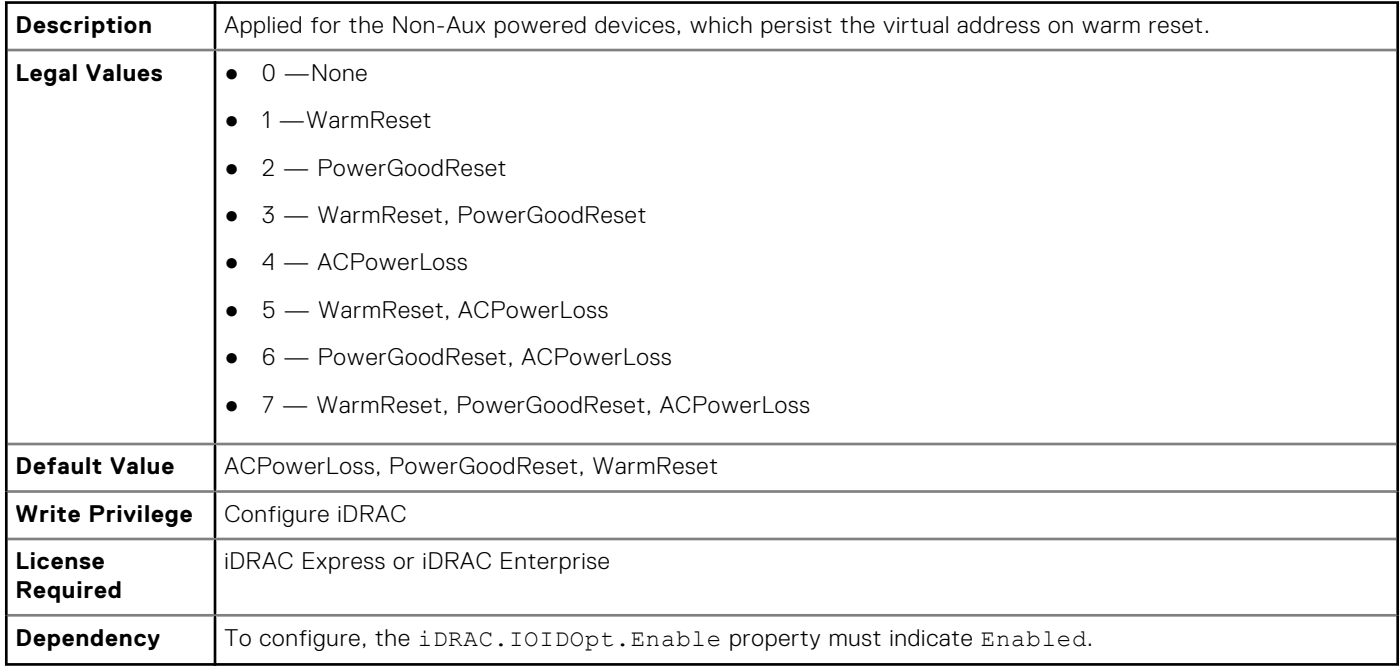

# **iDRAC.IPBlocking**

To configure IP address blocking feature of iDRAC, Use the objects in this group.

### **iDRAC.IPBlocking.BlockEnable (Read or Write)**

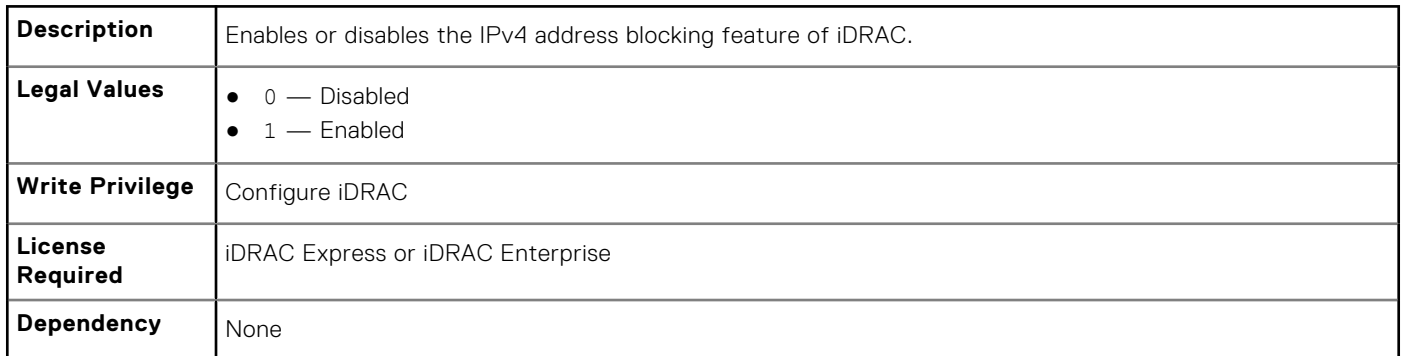

## **iDRAC.IPBlocking.FailCount (Read or Write)**

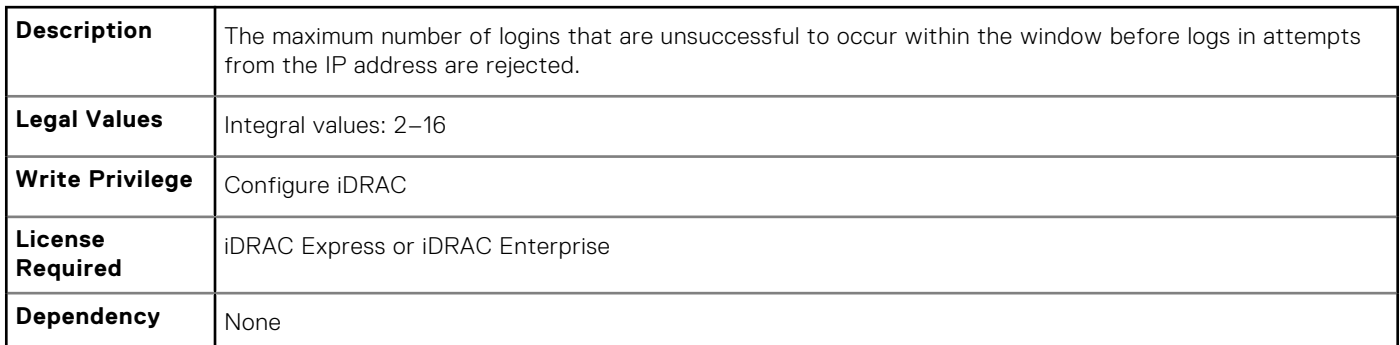

## **iDRAC.IPBlocking.FailWindow (Read or Write)**

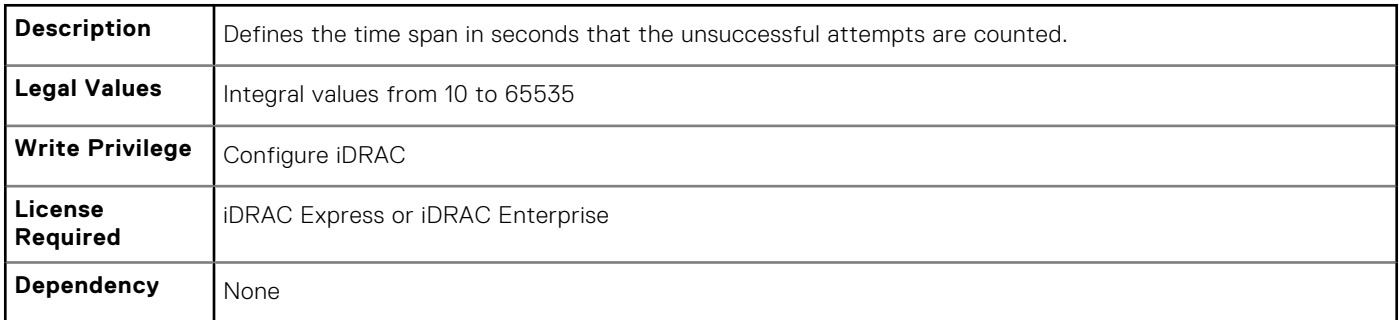

## **iDRAC.IPBlocking.PenaltyTime (Read or Write)**

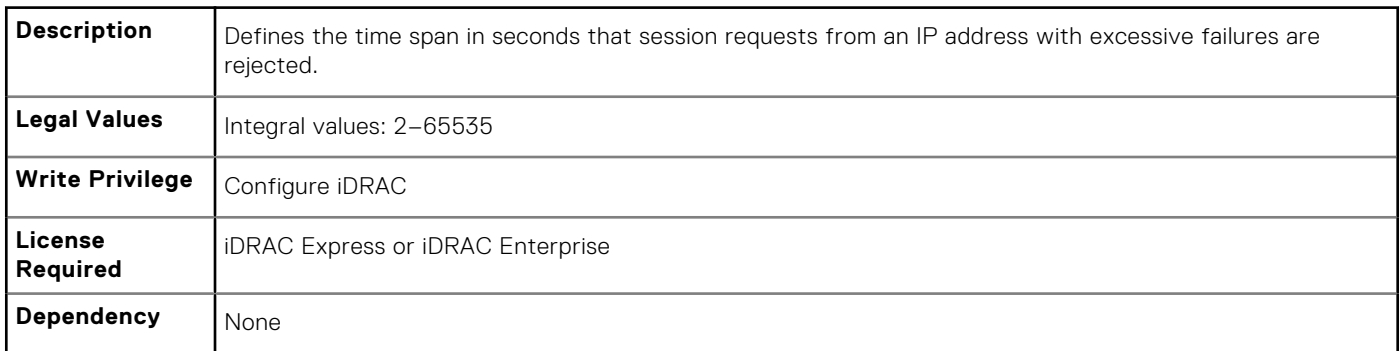

# **iDRAC.IPBlocking.RangeAddr (Read or Write)**

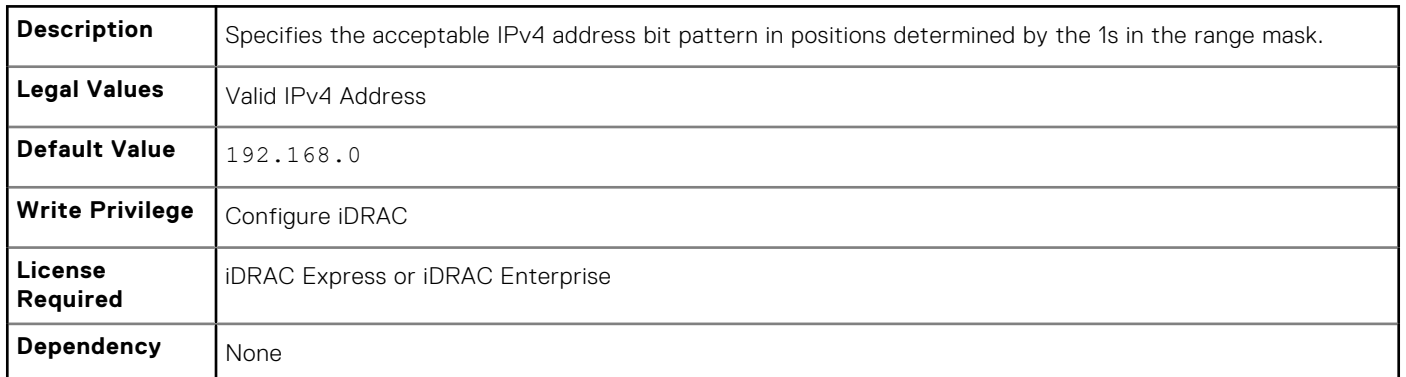

# **iDRAC.IPBlocking.RangeEnable (Read or Write)**

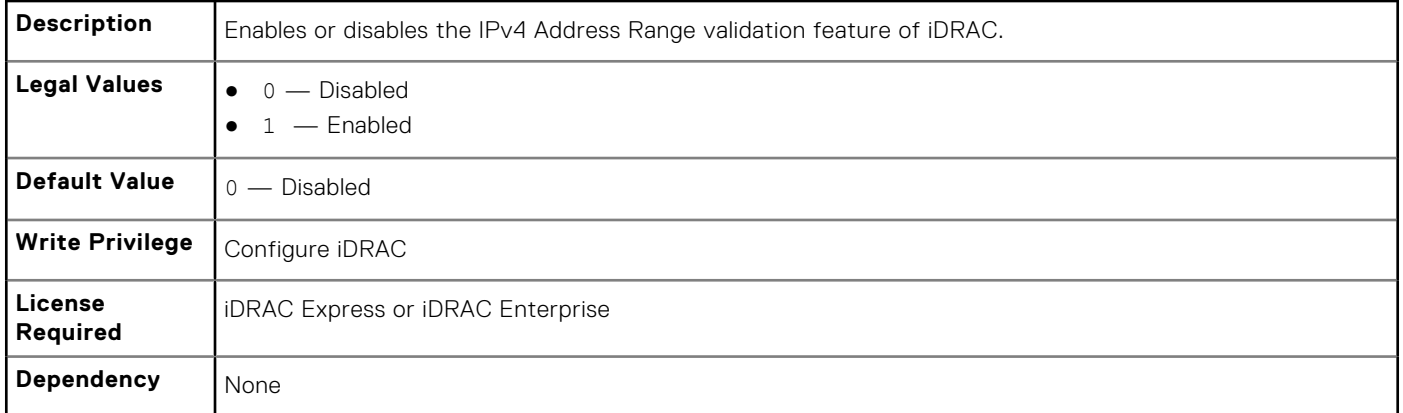

#### **iDRAC.IPBlocking.RangeMask (Read or Write)**

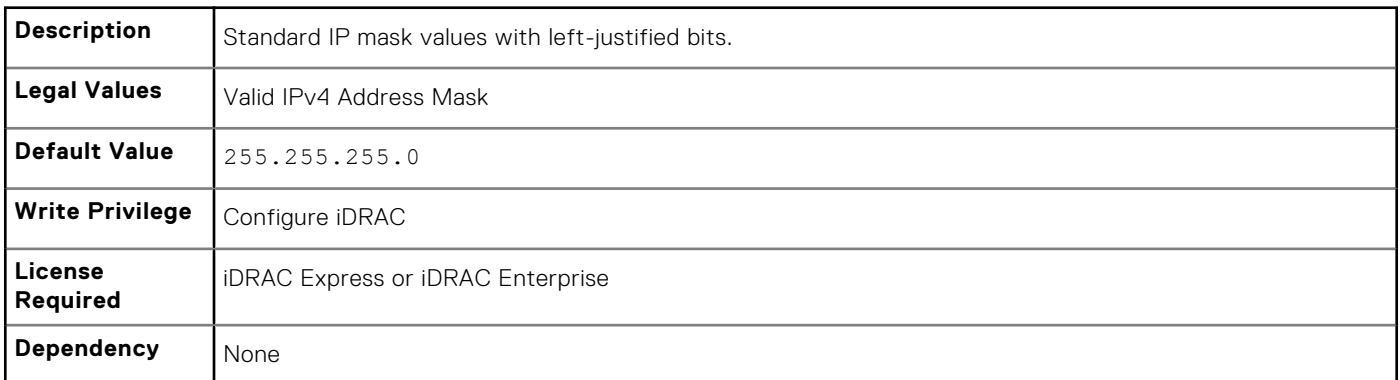

# **iDRAC.IPMILan**

To configure IPMI over LAN of the system, use the objects in this group.

## **iDRAC.IPMILan.AlertEnable (Read or Write)**

Description **Enables or disables global email alerting.** 

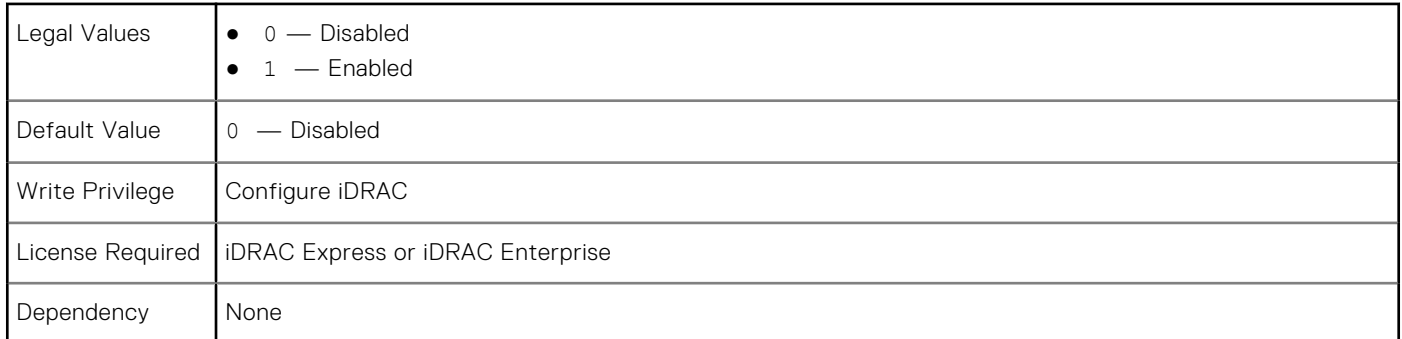

# **iDRAC.IPMILan.CommunityName (Read or Write)**

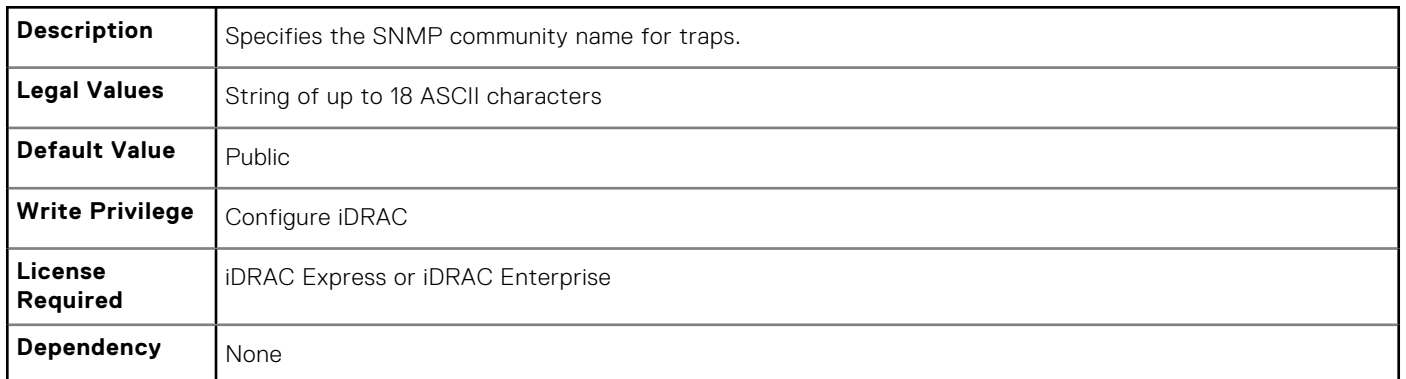

## **iDRAC.IPMILan.Enable (Read or Write)**

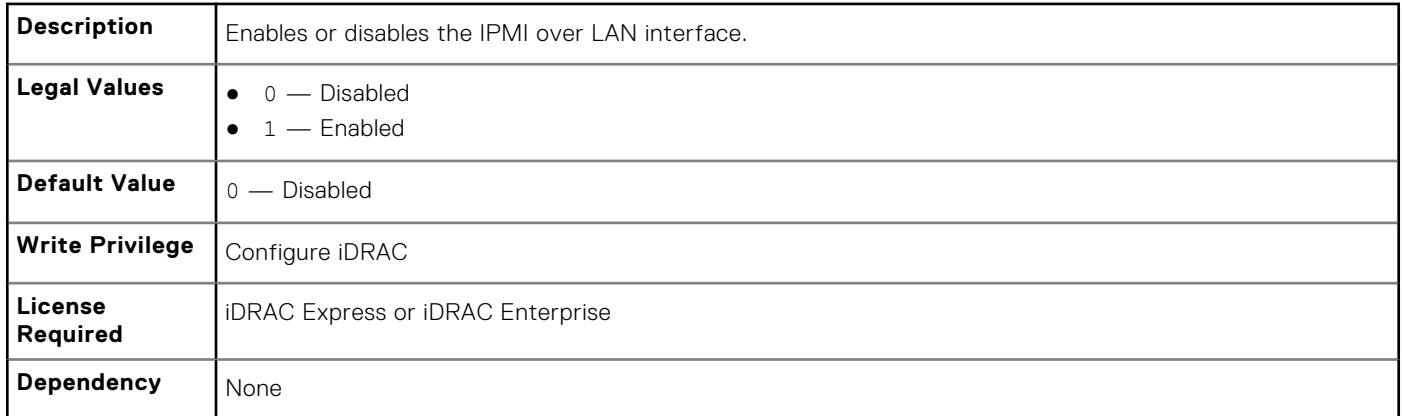

# **iDRAC.IPMILan.EncryptionKey (Read or Write)**

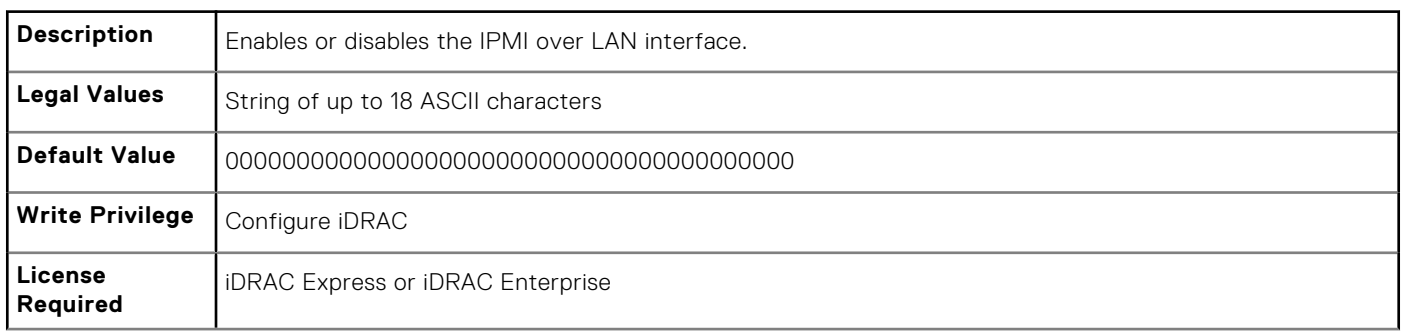

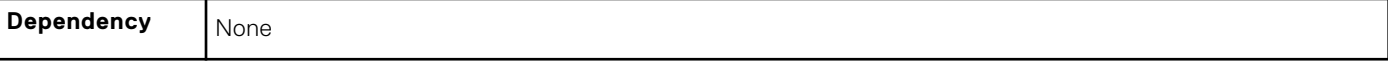

### **iDRAC.IPMILan.PrivLimit (Read or Write)**

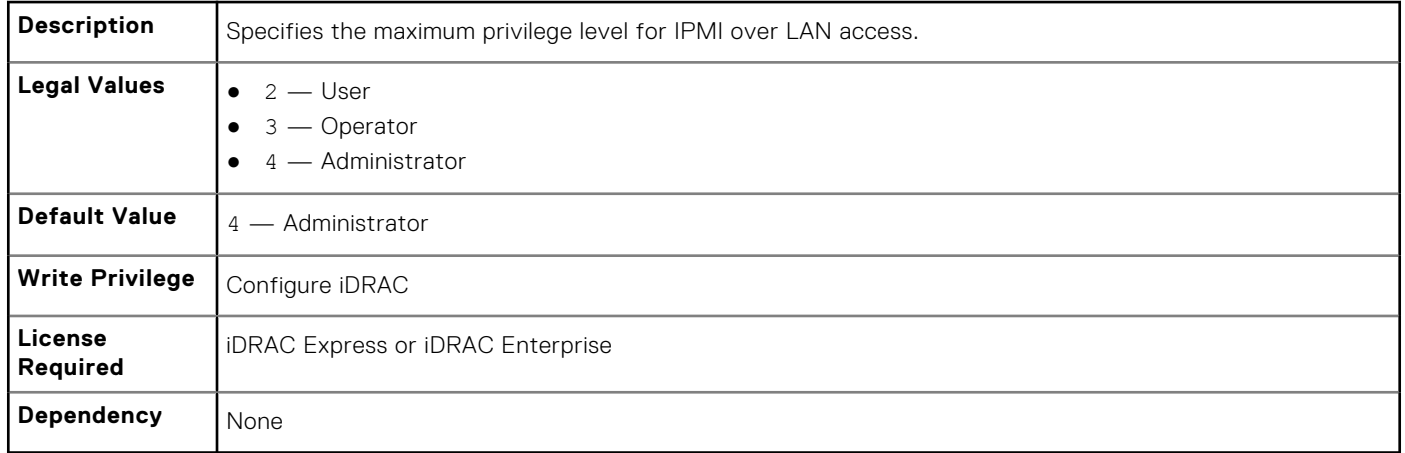

# **iDRAC.IPMISerial**

To configure the IPMI serial interface, use this objects in this group.

**NOTE:** This is supported only for rack and tower systems.

#### **iDRAC.IPMISerial.BaudRate (Read or Write)**

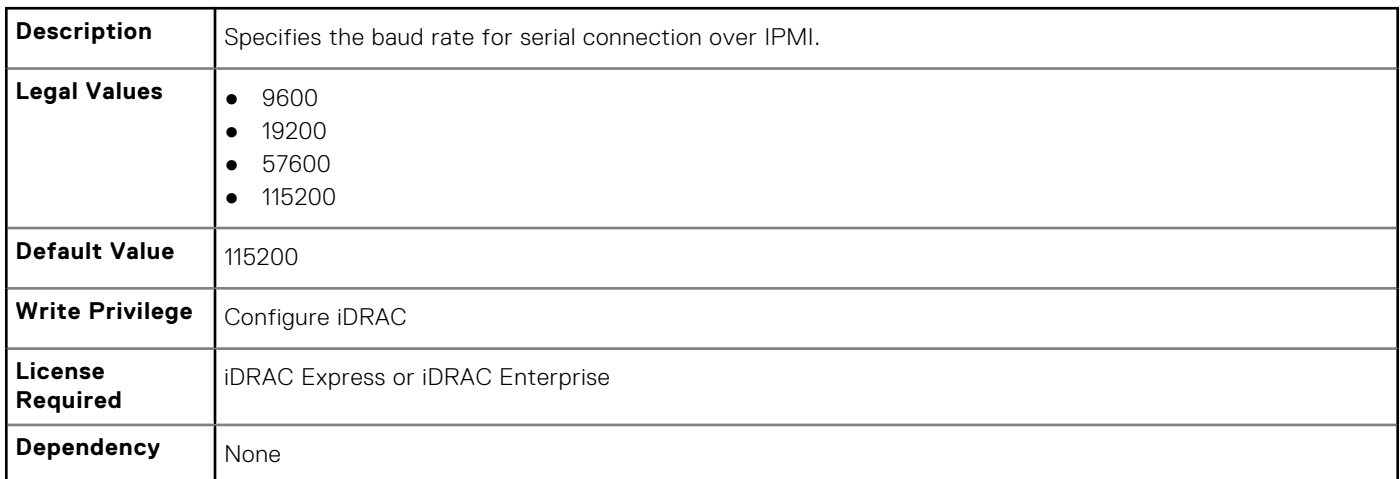

### **iDRAC.IPMISerial.ChanPrivLimit (Read or Write)**

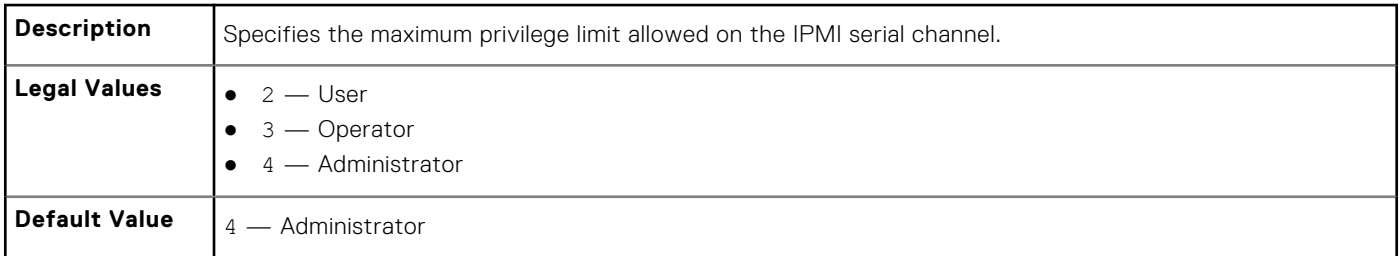

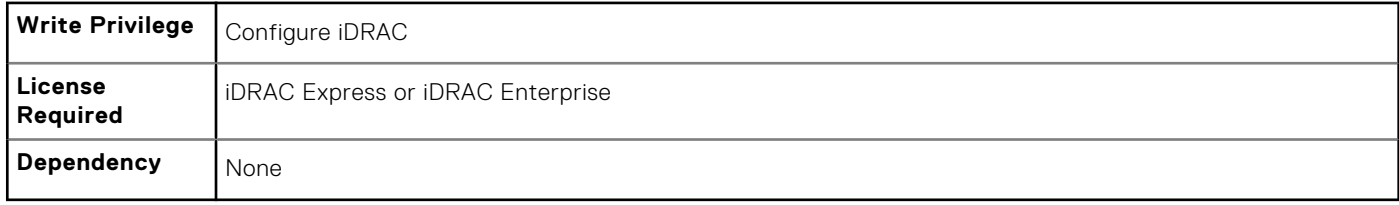

# **iDRAC.IPMISerial.ConnectionMode (Read or Write)**

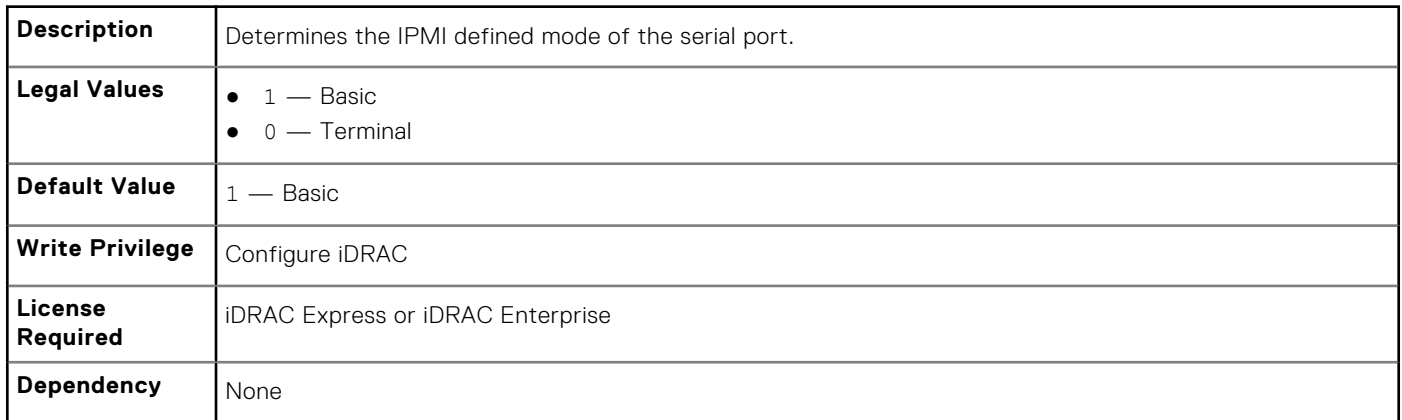

# **iDRAC.IPMISerial.DeleteControl (Read or Write)**

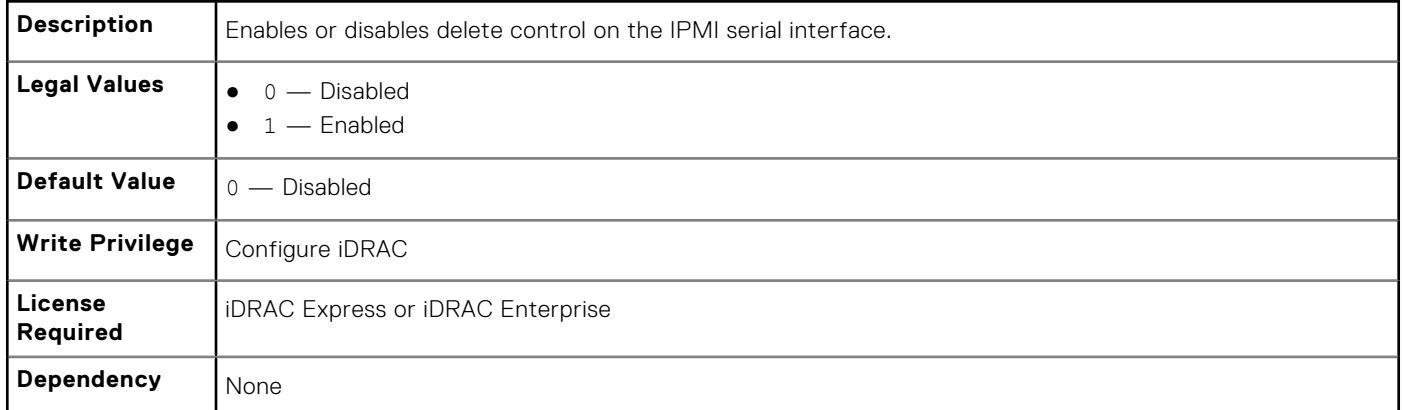

## **iDRAC.IPMISerial.EchoControl (Read or Write)**

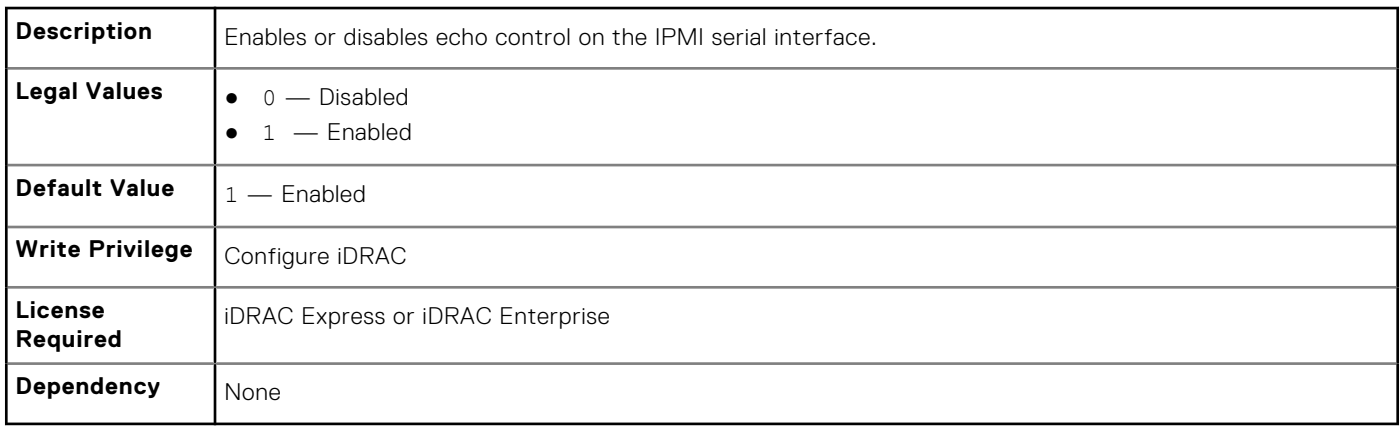

### **iDRAC.IPMISerial.FlowControl (Read or Write)**

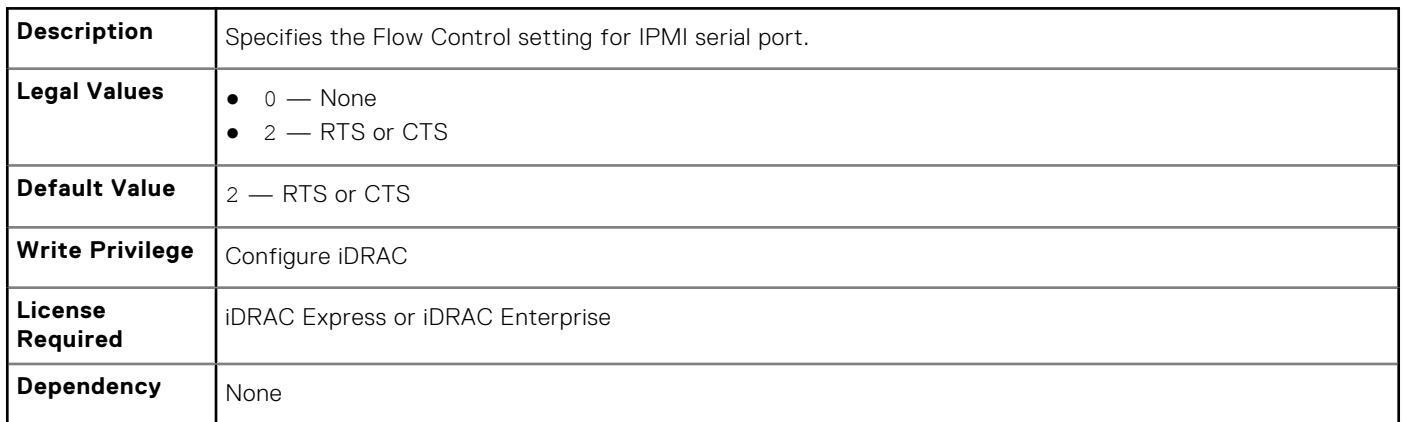

# **iDRAC.IPMISerial.HandshakeControl (Read or Write)**

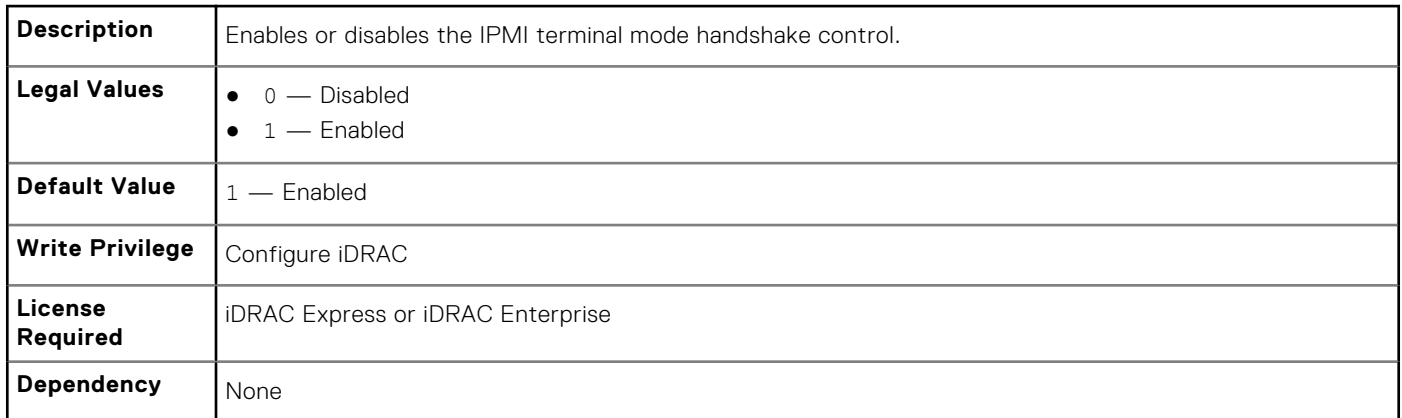

## **iDRAC.IPMISerial.InputNewLineSeq (Read or Write)**

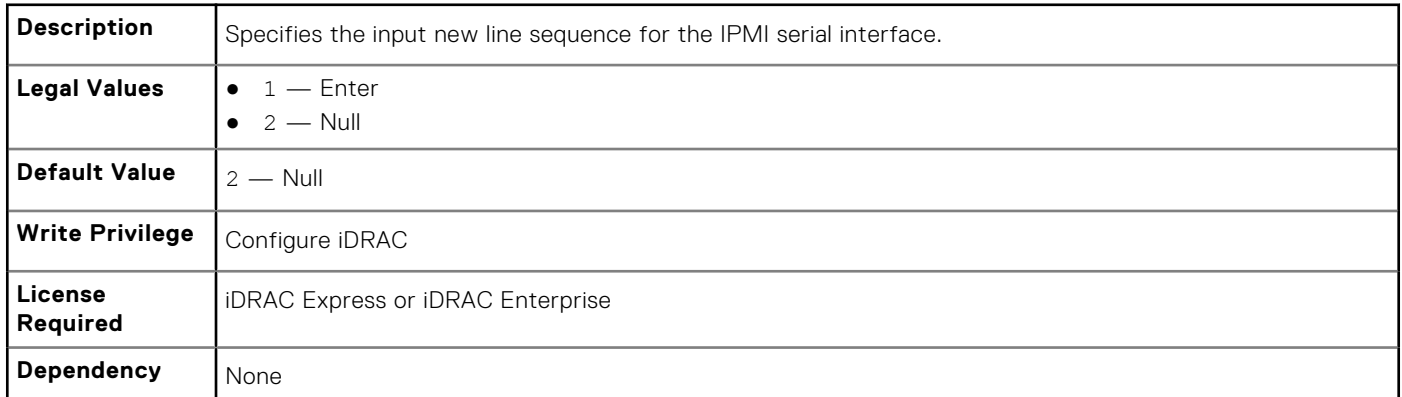

## **iDRAC.IPMISerial.LineEdit (Read or Write)**

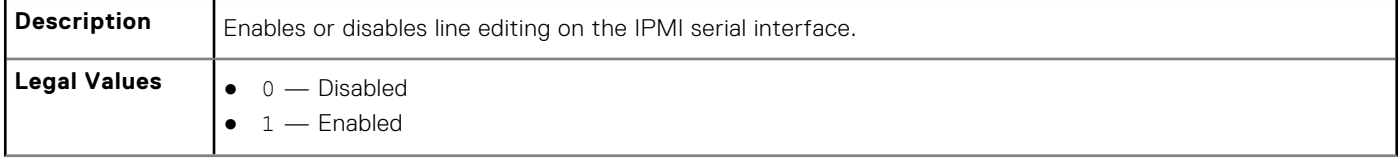

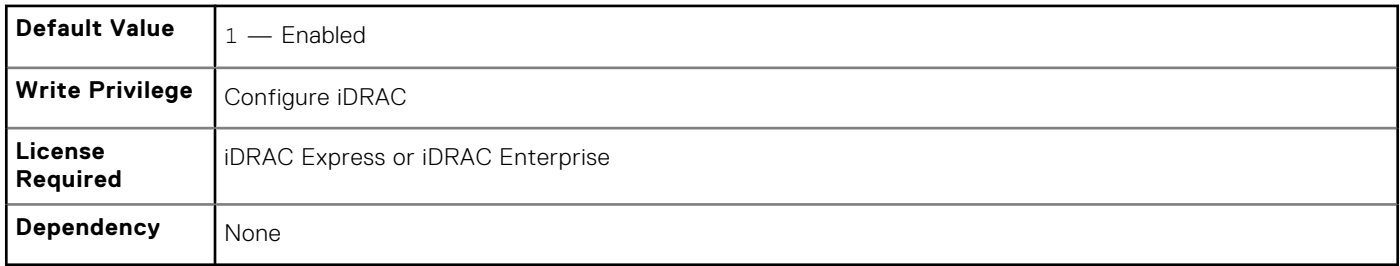

#### **iDRAC.IPMISerial.NewLineSeq (Read or Write)**

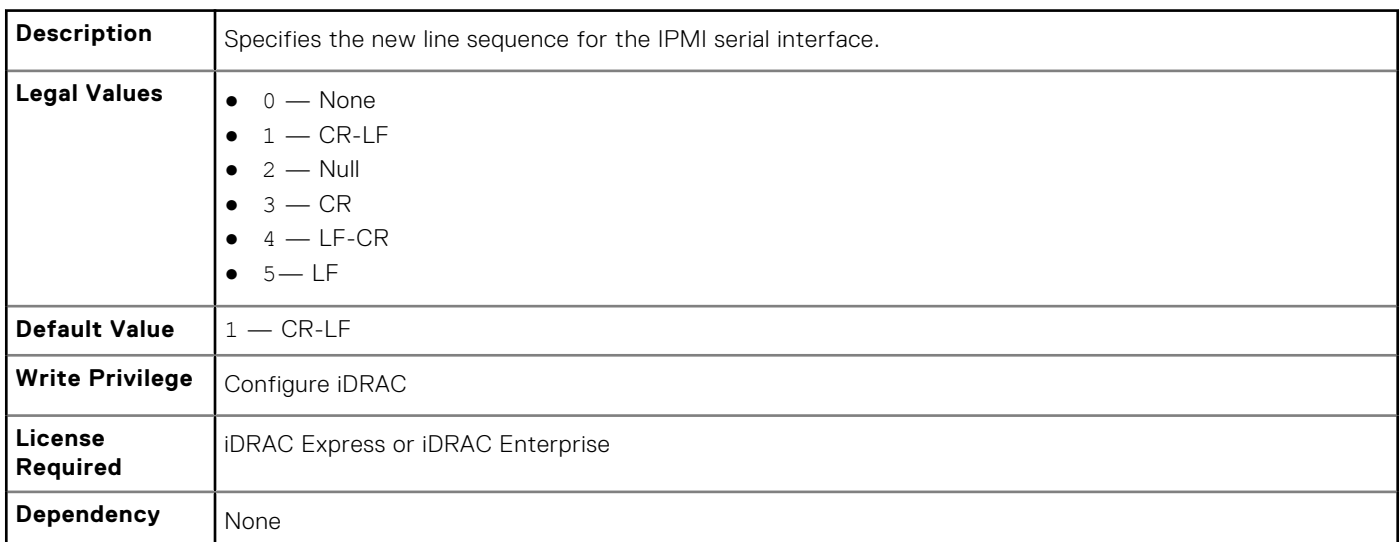

# **iDRAC.IPMISOL**

Use the objects in this group to configure the SOL capabilities of the system.

#### **iDRAC.IPMISOL.AccumulateInterval (Read or Write)**

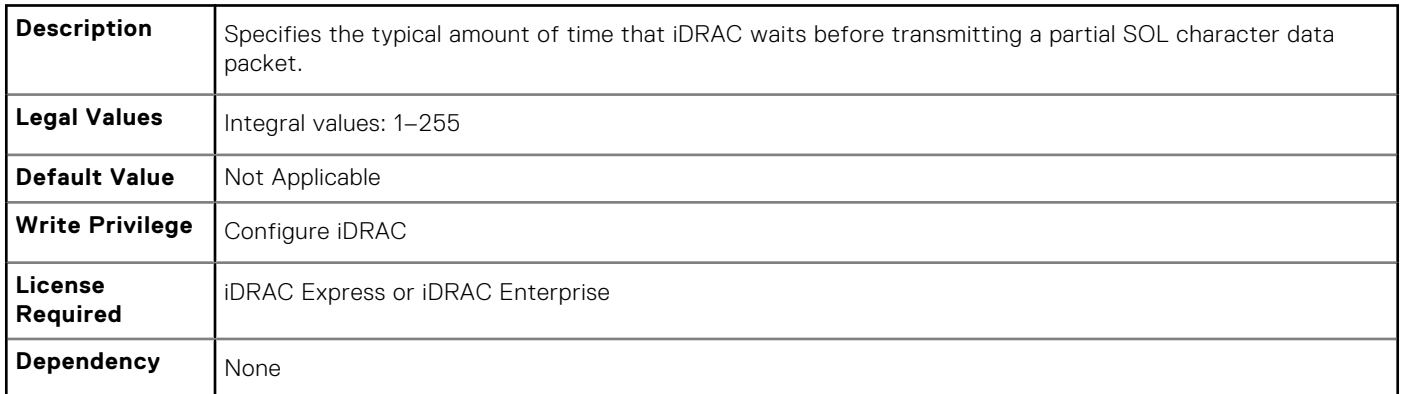

#### **iDRAC.IPMISOL.BaudRate (Read or Write)**

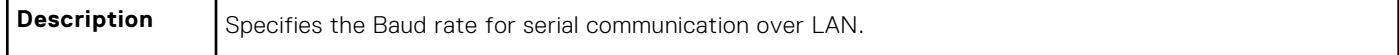

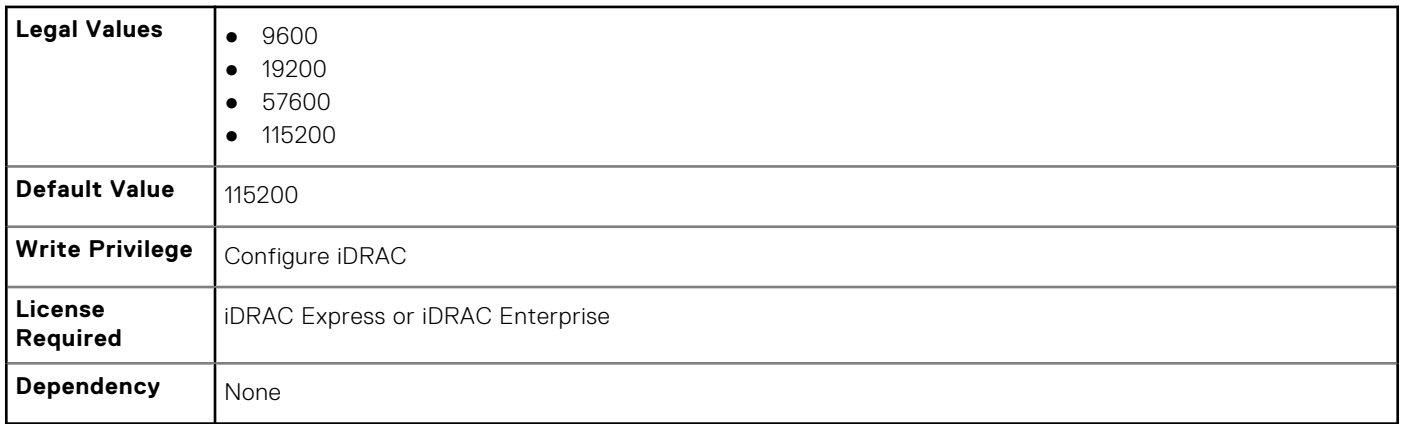

### **iDRAC.IPMISOL.Enable (Read or Write)**

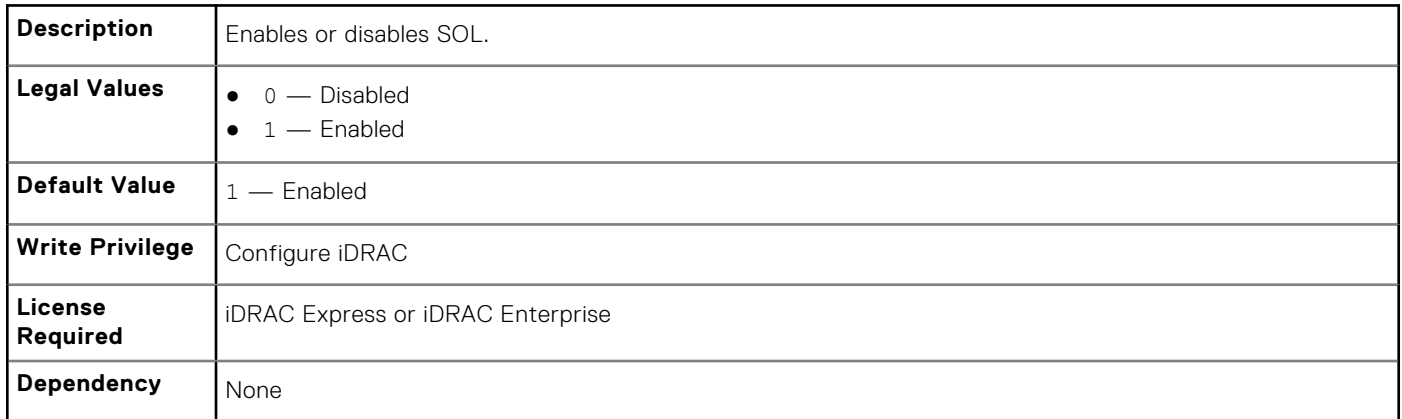

## **iDRAC.IPMISOL.MinPrivilege (Read or Write)**

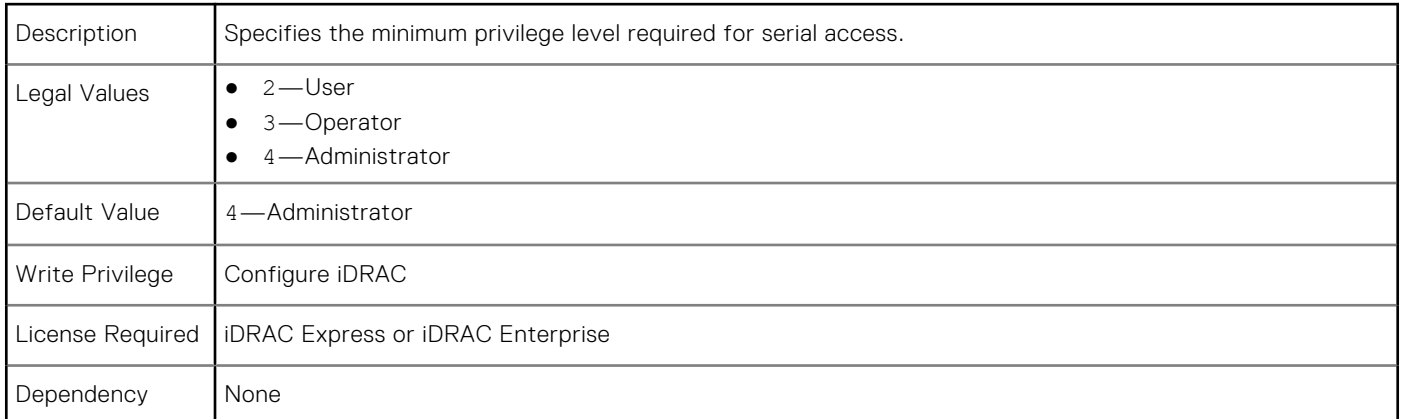

# **iDRAC.IPMISOL.SendThreshold (Read or Write)**

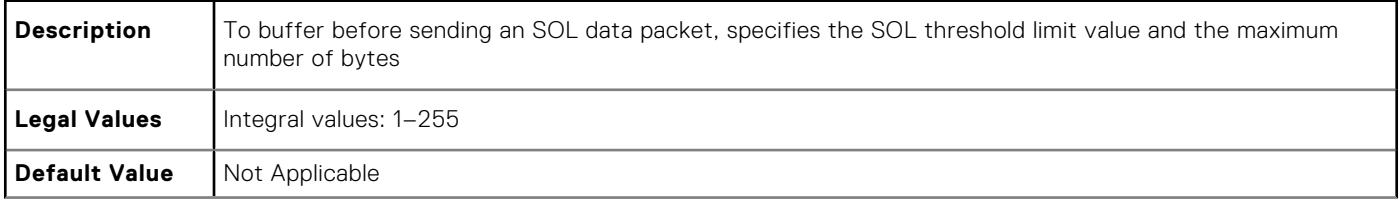

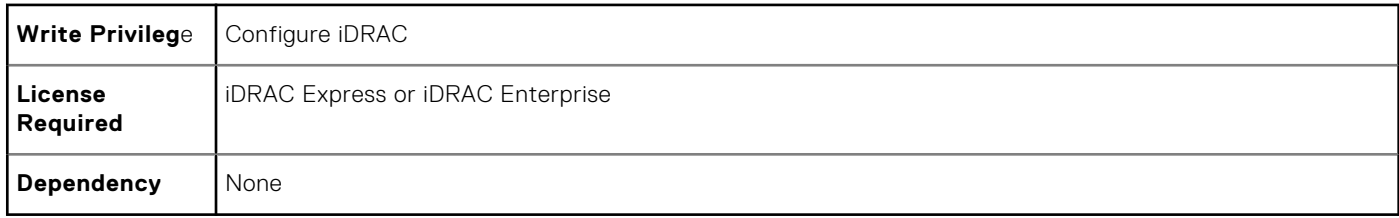

# **iDRAC.IPv4**

To manage the IPv4 configuration properties of iDRAC, use these objects in this group.

## **iDRAC.IPv4.Address (Read or Write)**

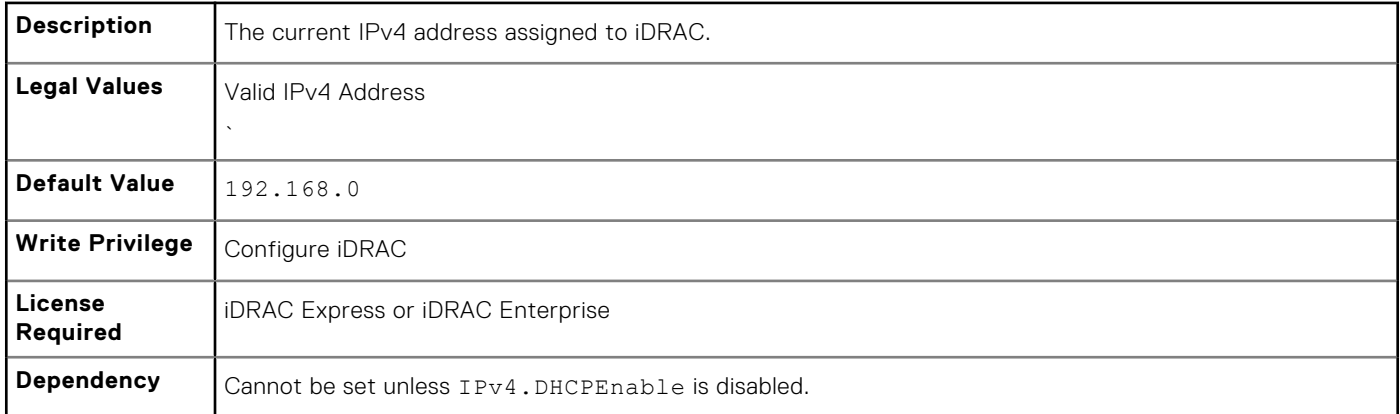

## **iDRAC.IPv4.DHCPEnable (Read or Write)**

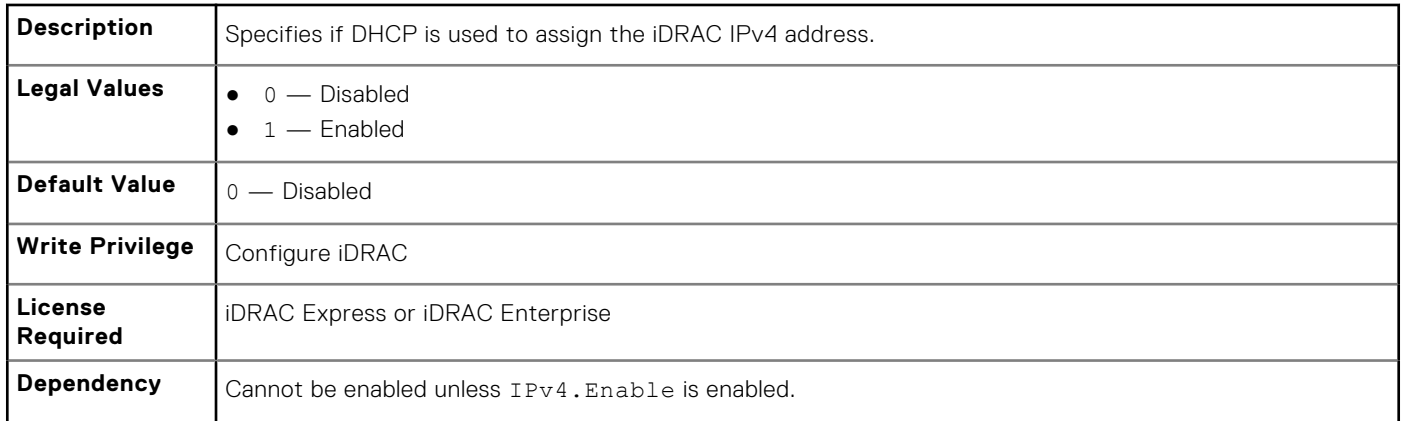

#### **iDRAC.IPv4.DNS1 (Read or Write)**

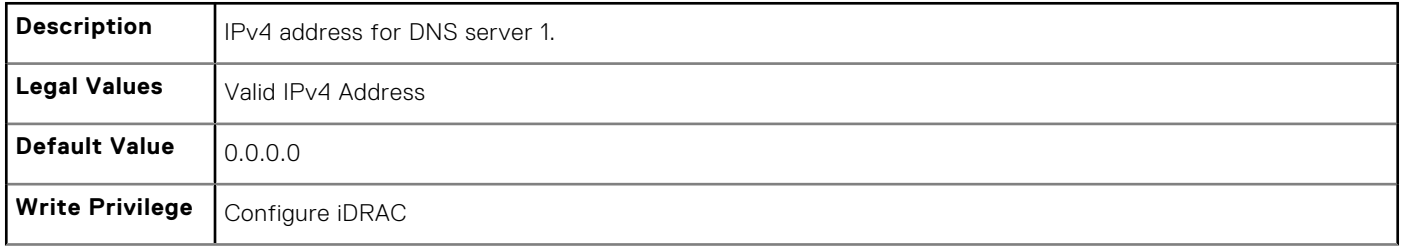

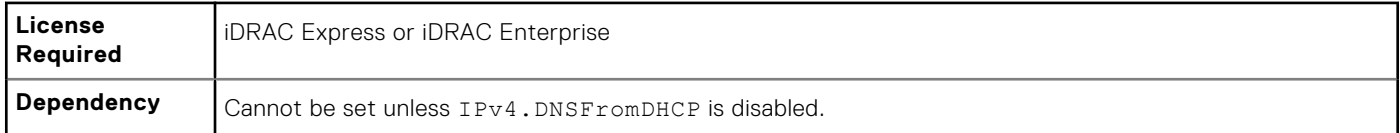

# **iDRAC.IPv4.DNS2 (Read or Write)**

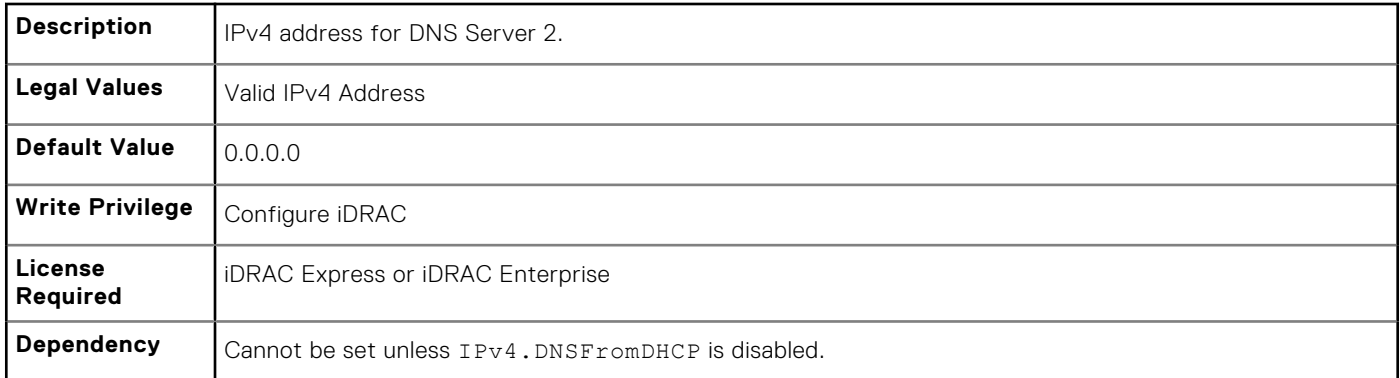

## **iDRAC.IPv4.DNSFromDHCP (Read or Write)**

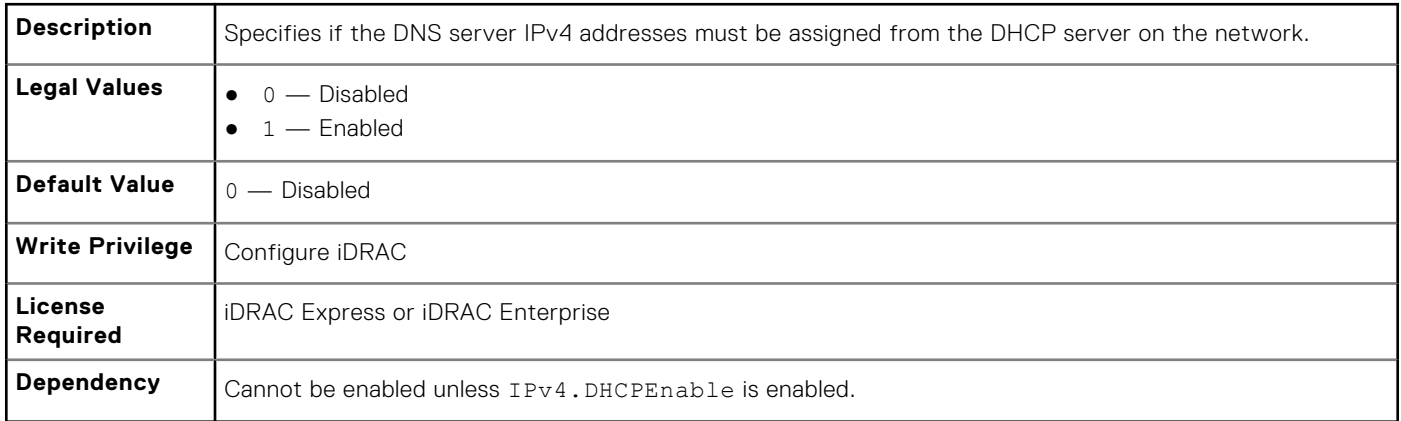

# **iDRAC.IPv4.Enable (Read or Write)**

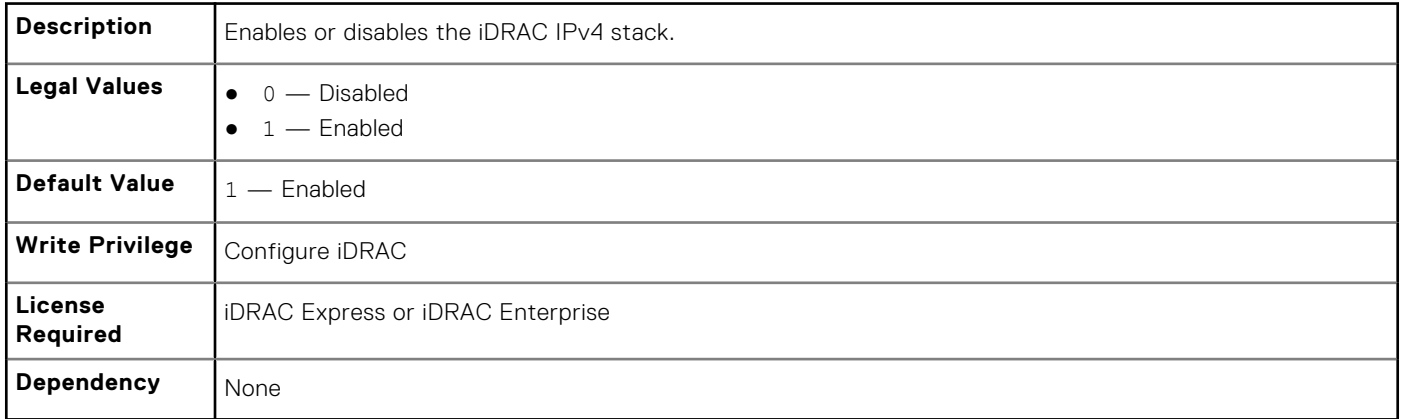

### **iDRAC.IPv4.Gateway (Read or Write)**

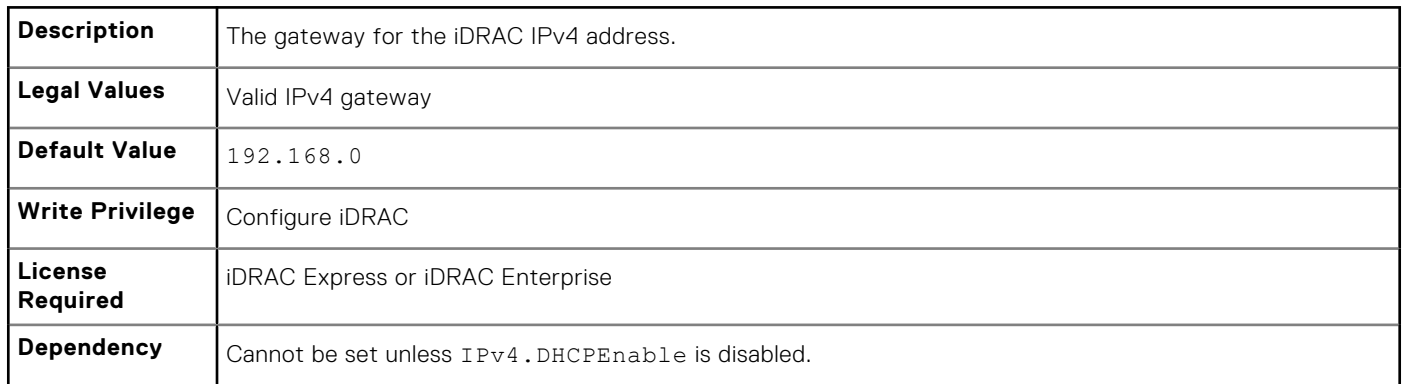

# **iDRAC.IPv4.Netmask (Read or Write)**

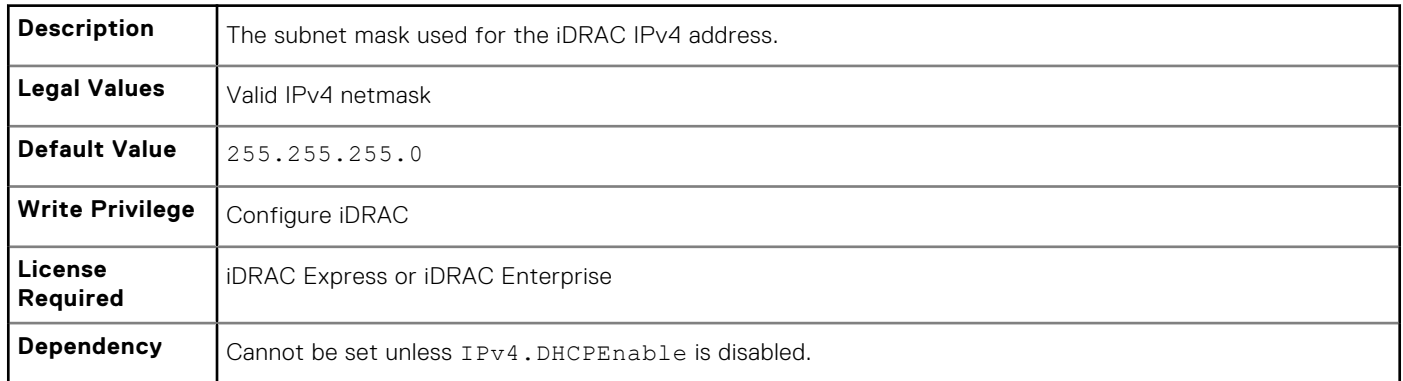

# **iDRAC.IPv4Static**

Use the objects in this group to manage the IPv4 Static configuration properties of iDRAC.

#### **iDRAC.IPv4Static.Address (Read or Write)**

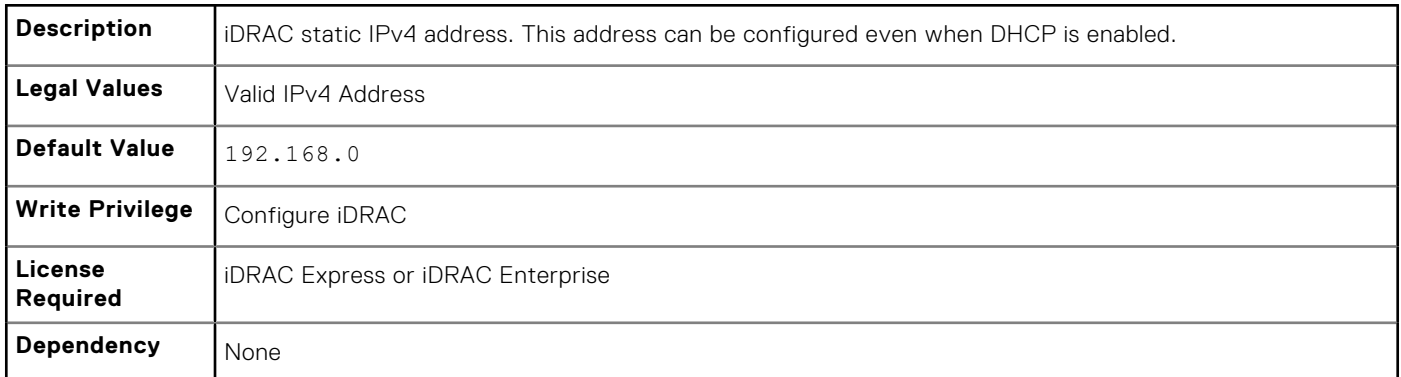

#### **iDRAC.IPv4Static.DNS1 (Read or Write)**

**Description** Statically configurable DNS Server 1.

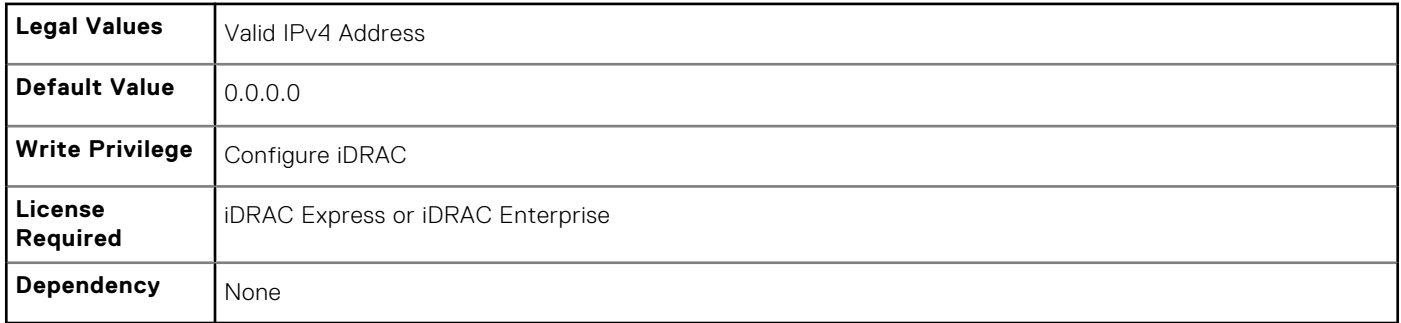

### **iDRAC.IPv4Static.DNS2 (Read or Write)**

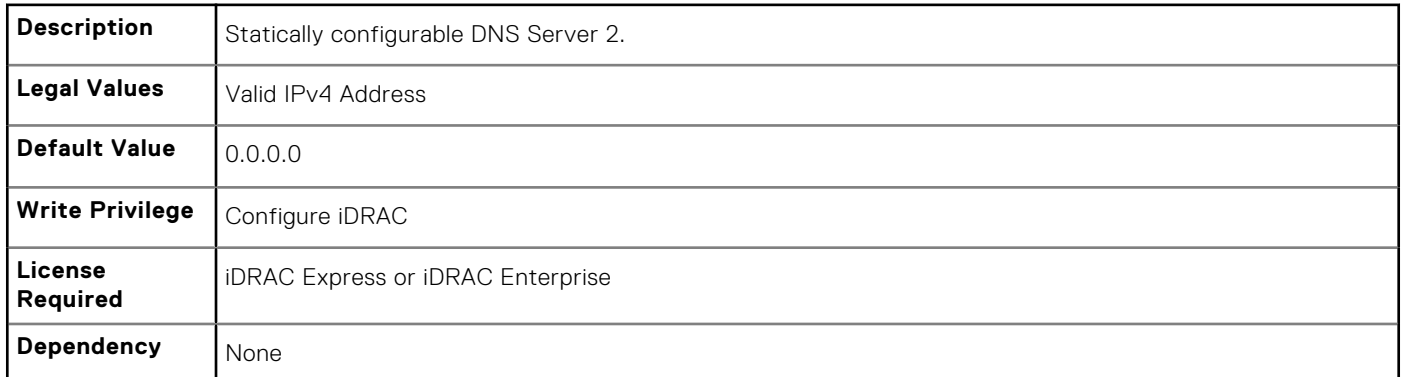

# **iDRAC.IPv4Static.DNSFromDHCP (Read or Write)**

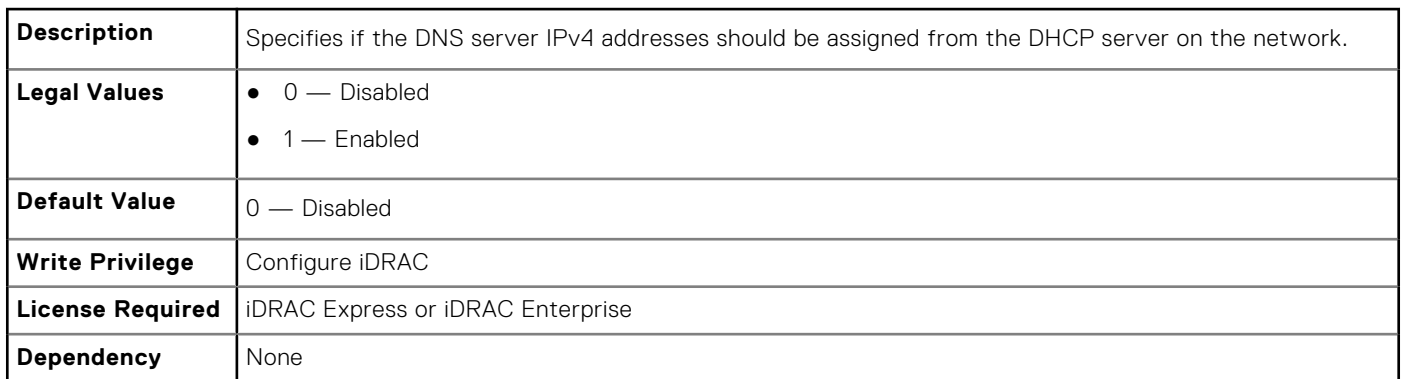

# **iDRAC.IPv4Static.Gateway (Read or Write)**

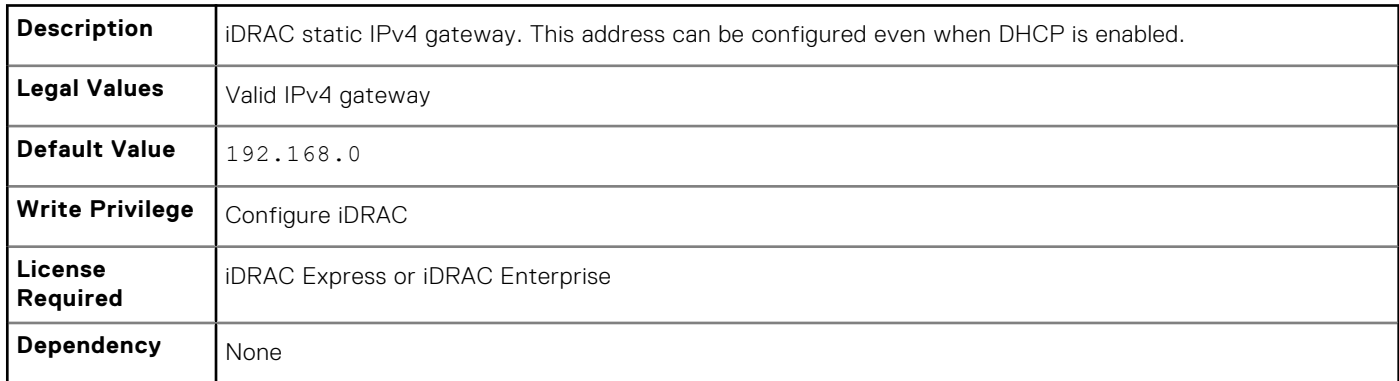

#### **iDRAC.IPv4Static.Netmask (Read or Write)**

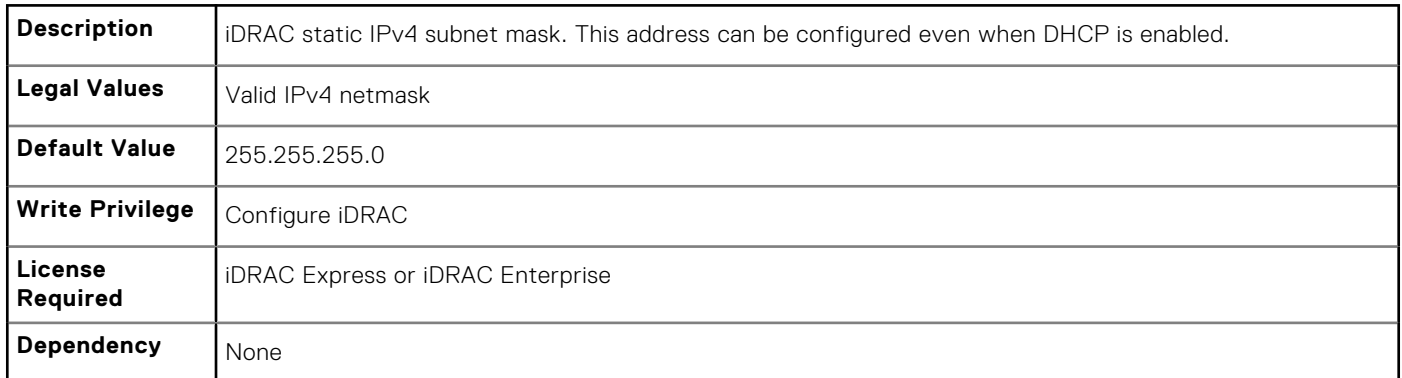

# **iDRAC.IPv6**

To manage the IPv6 configuration properties of iDRAC, use the objects in this group.

# **iDRAC.IPv6.Address 1 (Read or Write)**

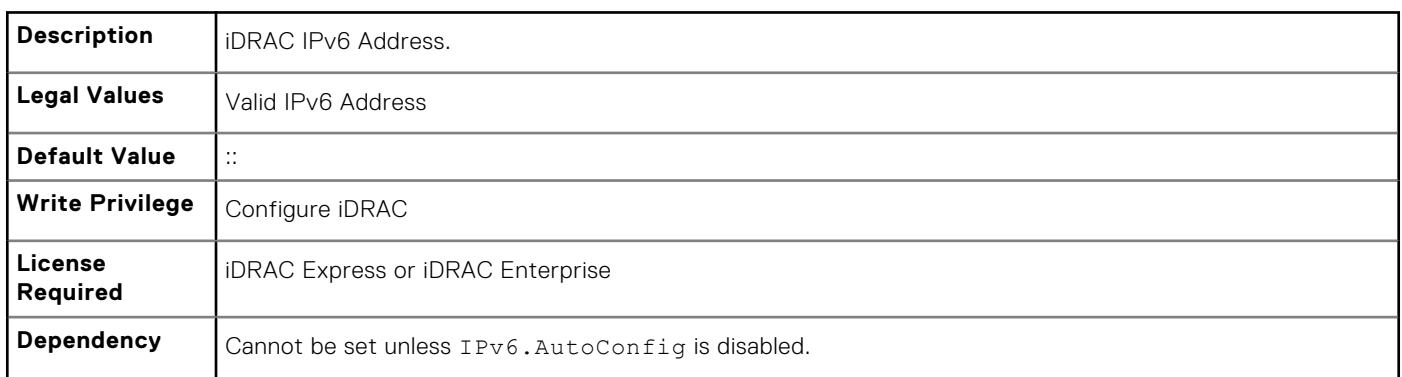

# **iDRAC.IPv6.Address 2 (Read or Write)**

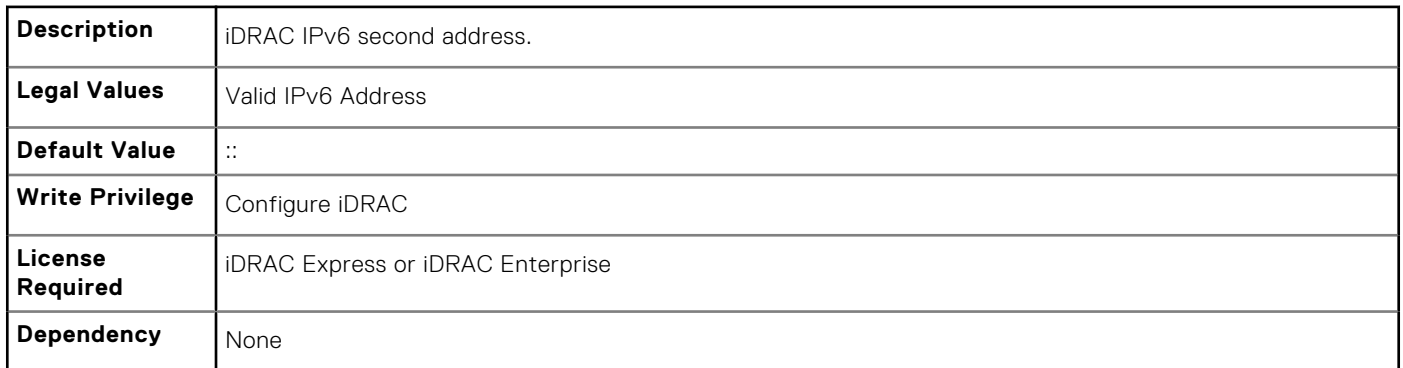

## **iDRAC.IPv6.Address 3 (Read or Write)**

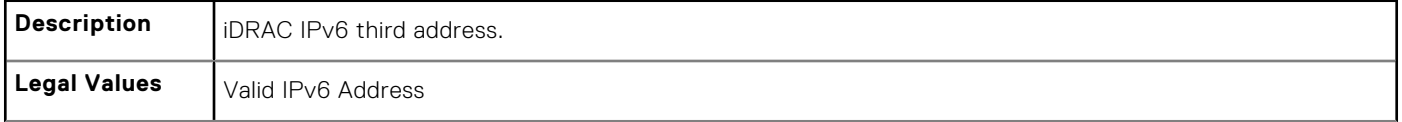

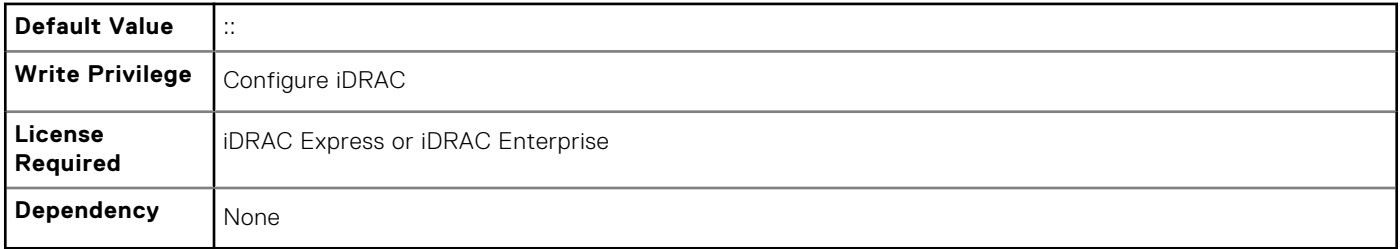

## **iDRAC.IPv6.Address 4 (Read or Write)**

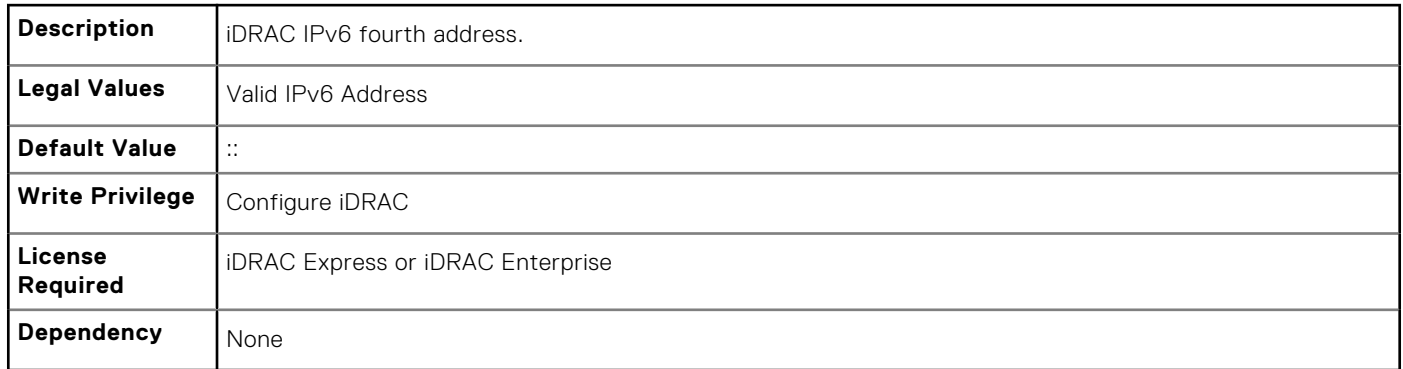

# **iDRAC.IPv6.Address 5 (Read or Write)**

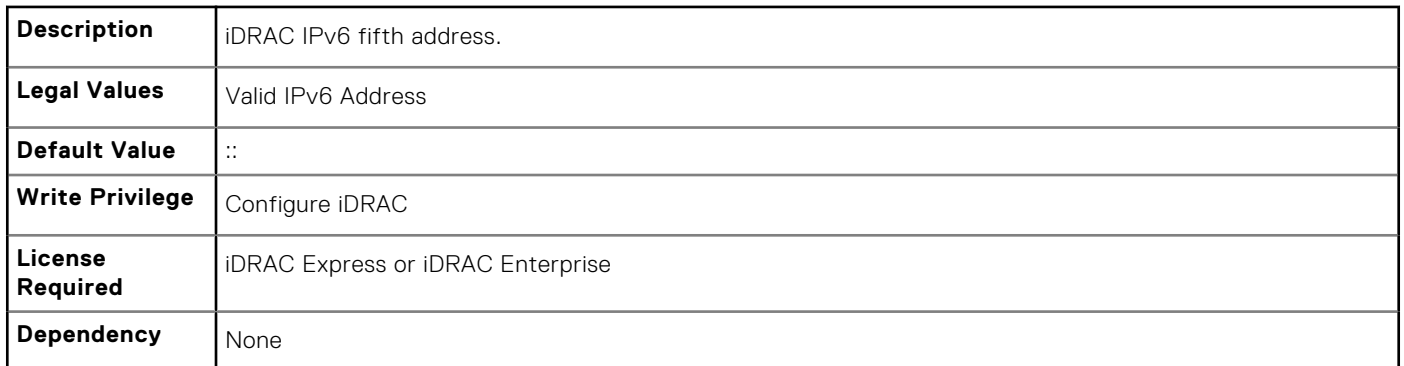

## **iDRAC.IPv6.Address 6 (Read or Write)**

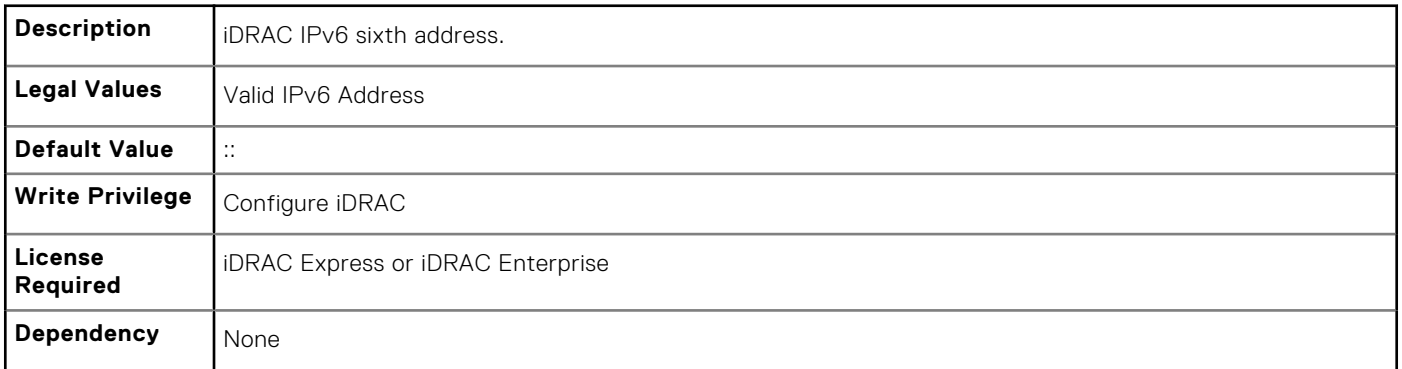

## **iDRAC.IPv6.Address 7 (Read or Write)**

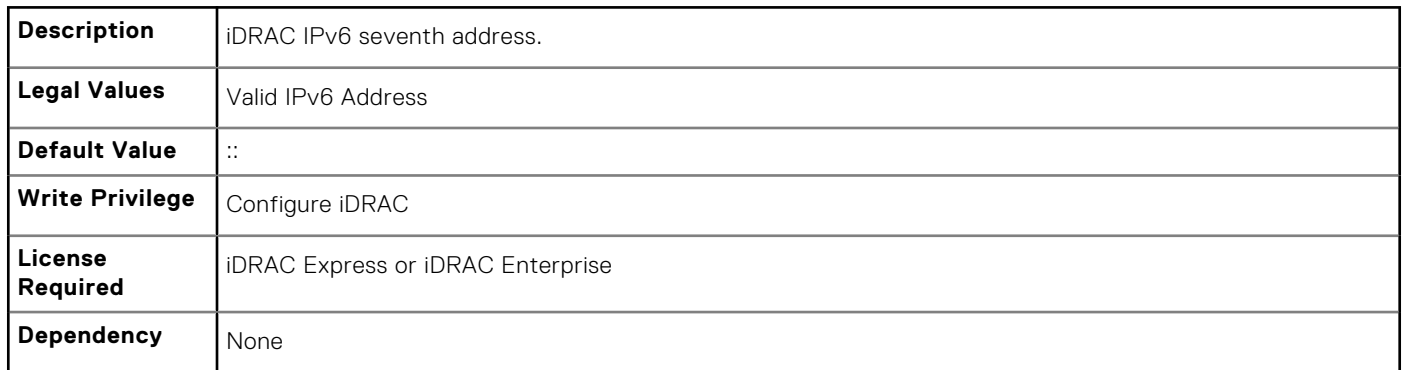

## **iDRAC.IPv6.Address 8 (Read or Write)**

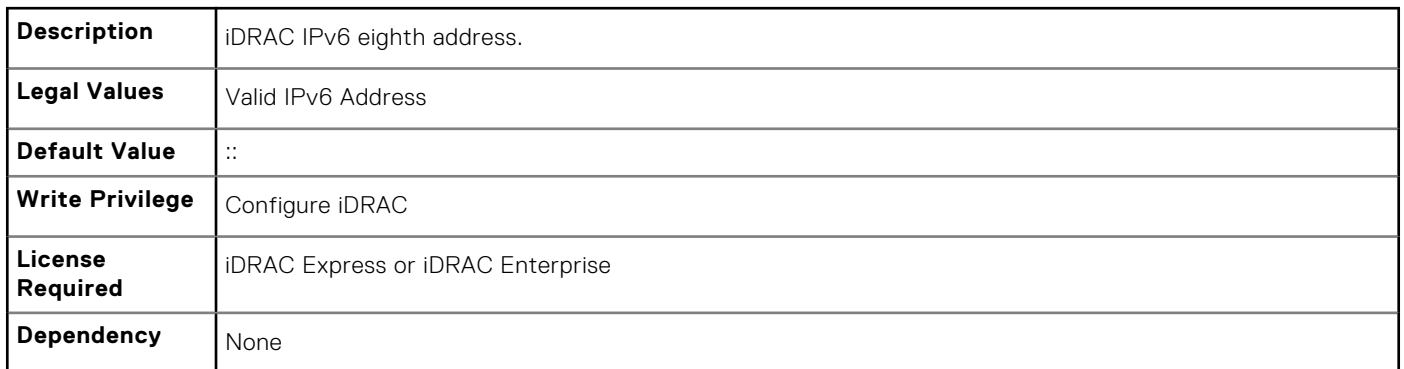

# **iDRAC.IPv6.Address 9 (Read or Write)**

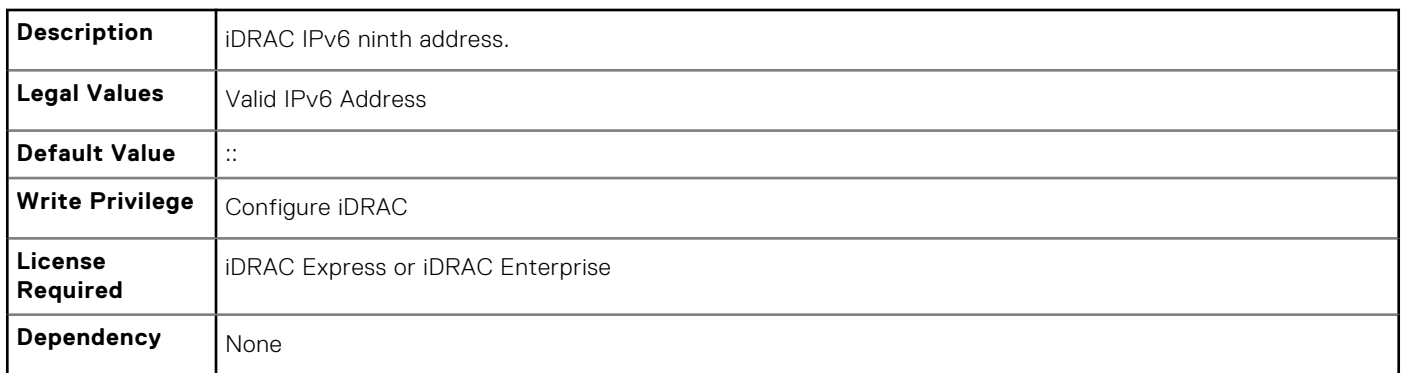

## **iDRAC.IPv6.Address10 (Read or Write)**

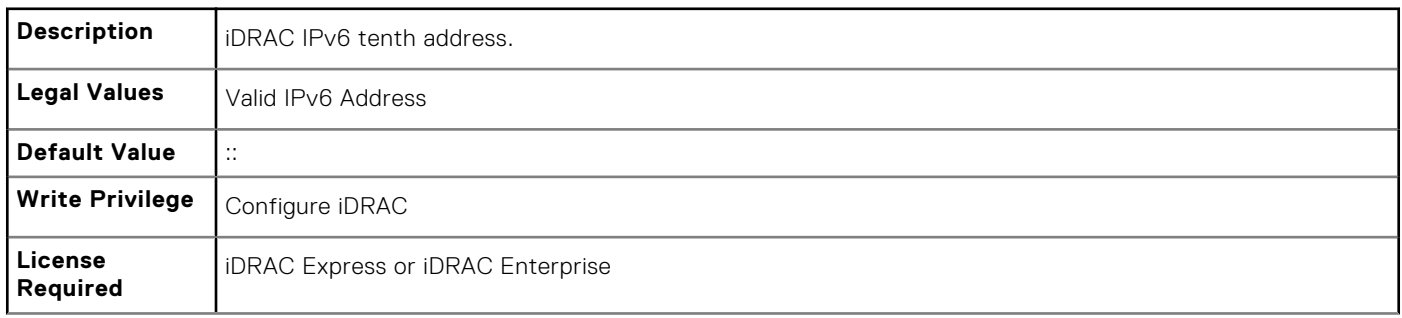

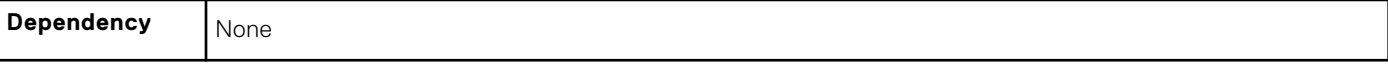

## **iDRAC.IPv6.Address11 (Read or Write)**

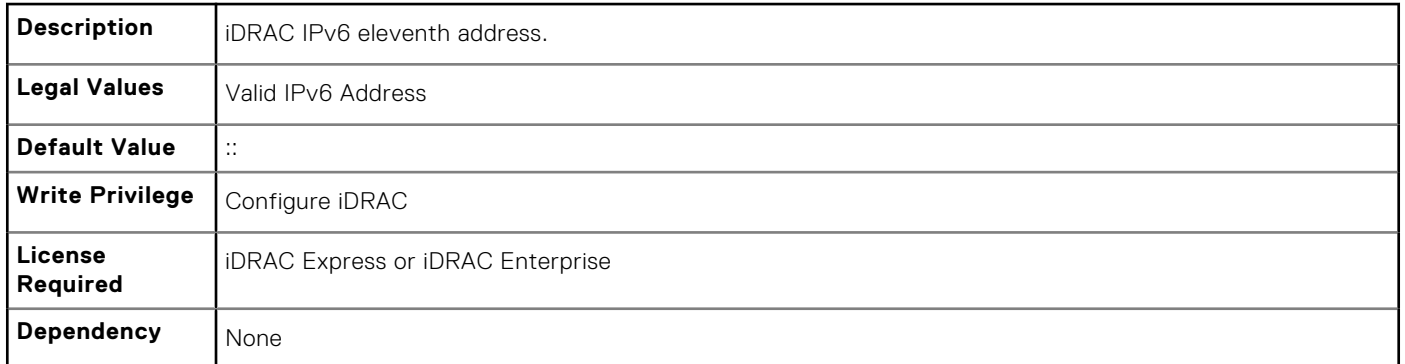

### **iDRAC.IPv6.Address12 (Read or Write)**

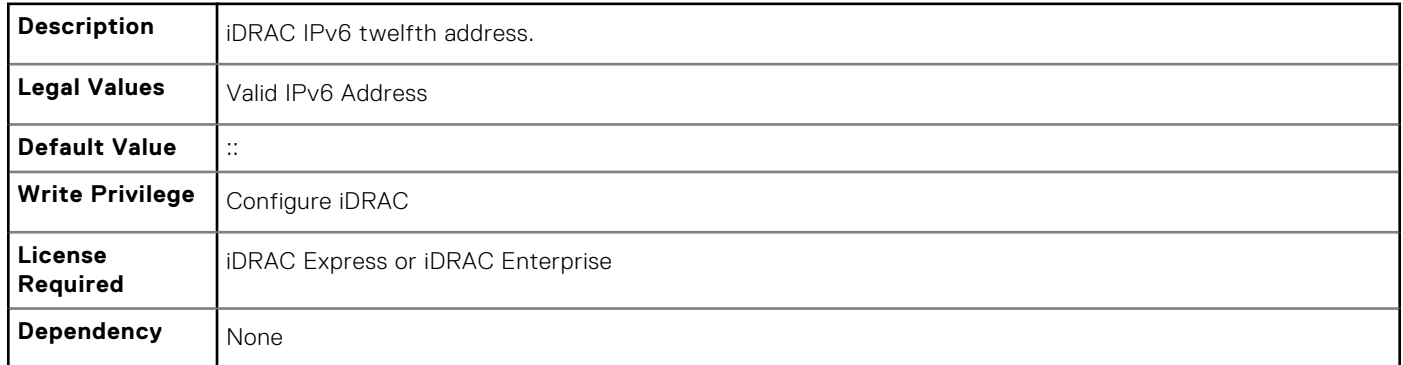

### **iDRAC.IPv6.Address13 (Read or Write)**

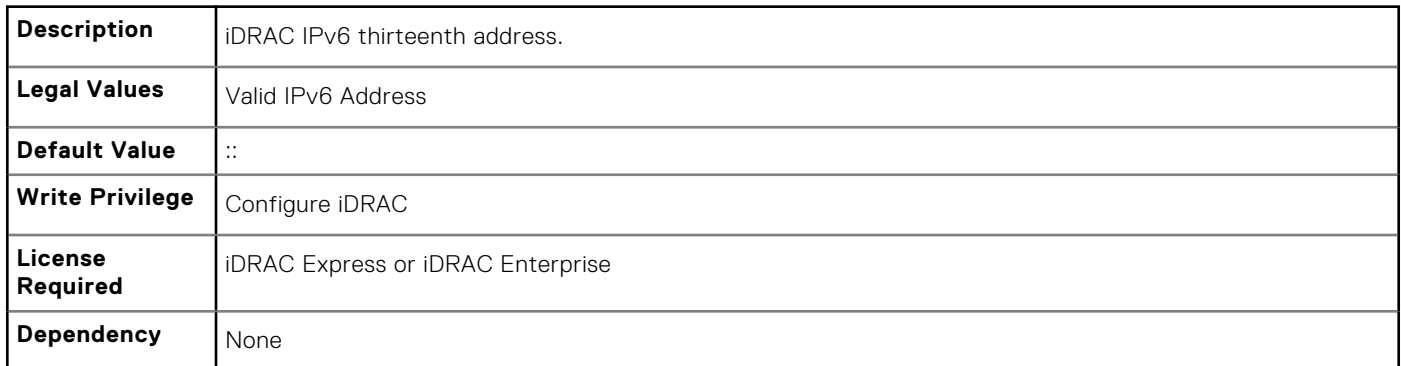

## **iDRAC.IPv6.Address14 (Read or Write)**

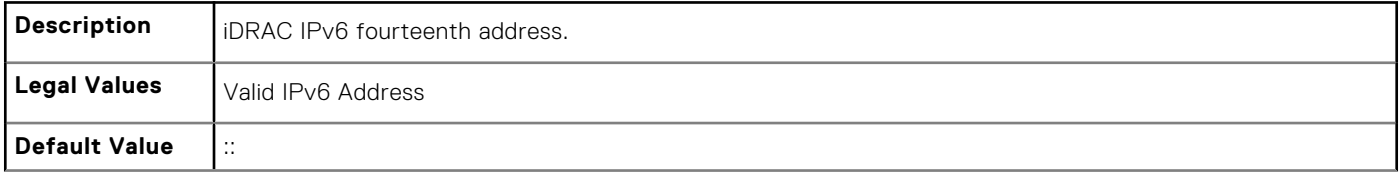

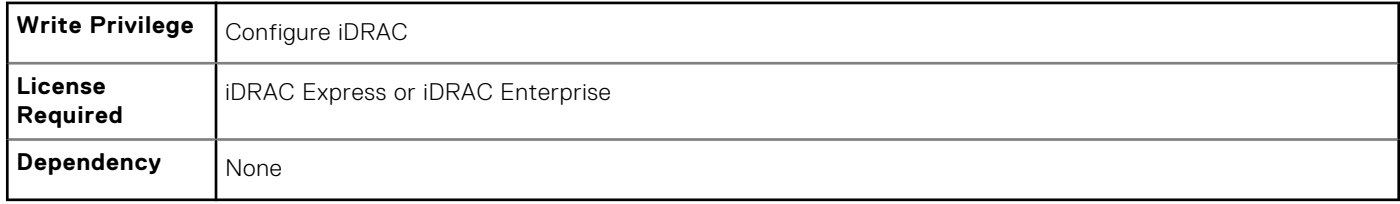

# **iDRAC.IPv6.Address15 (Read or Write)**

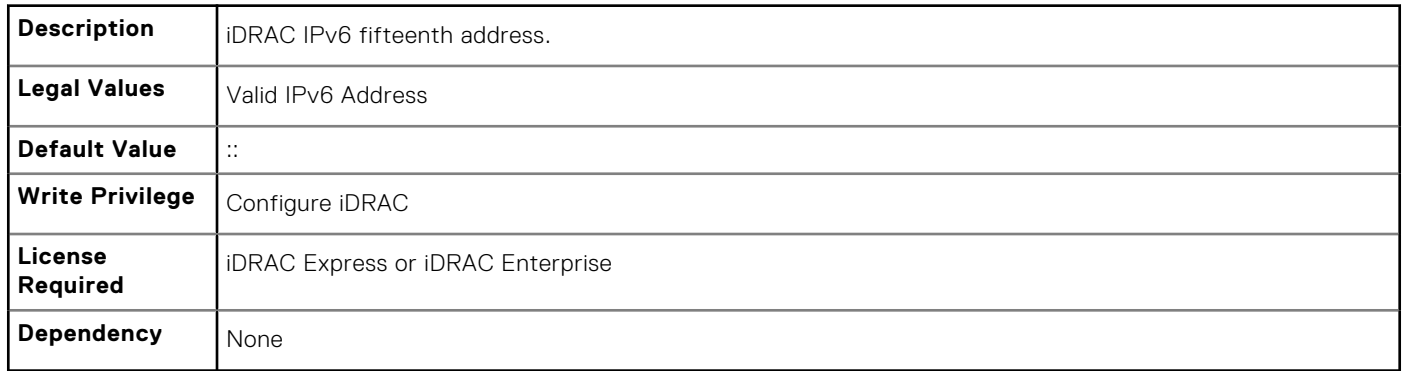

# **iDRAC.IPv6.AutoConfig (Read or Write)**

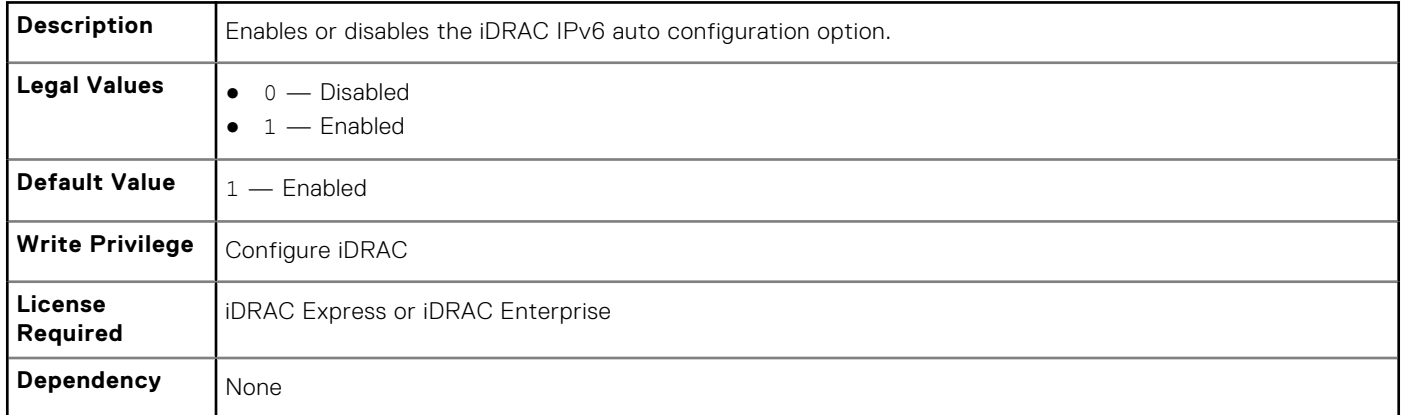

## **iDRAC.IPv6.DNS1 (Read or Write)**

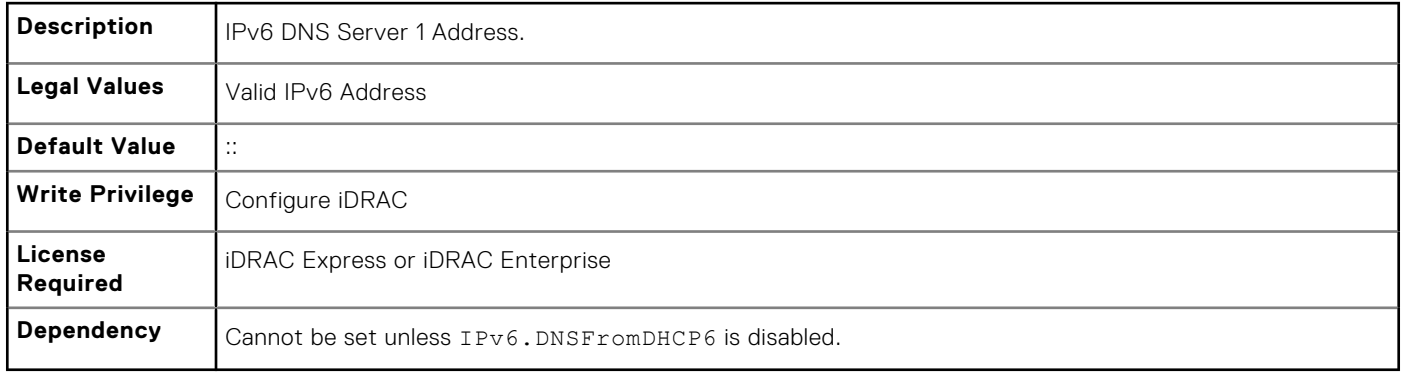

## **iDRAC.IPv6.DNS2 (Read or Write)**

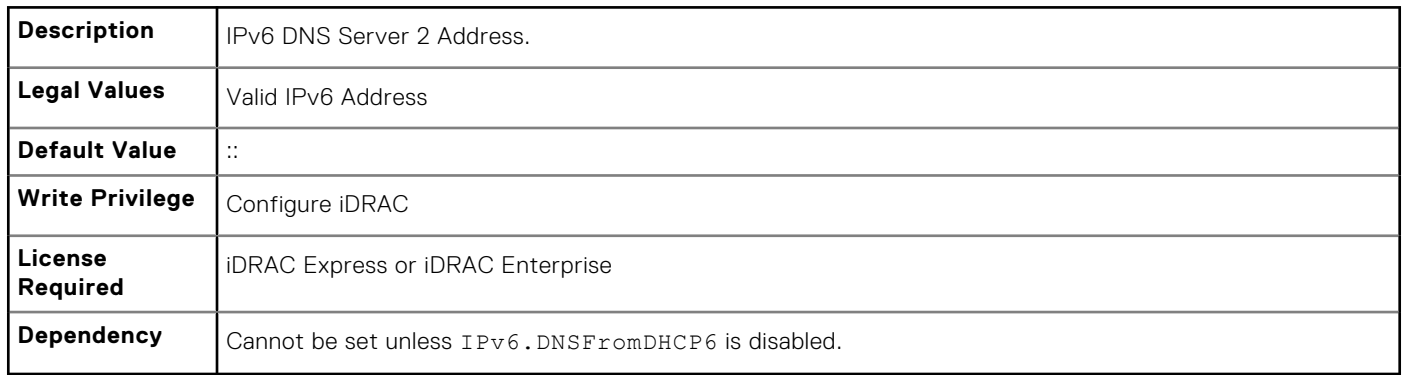

# **iDRAC.IPv6.DNSFromDHCP6 (Read or Write)**

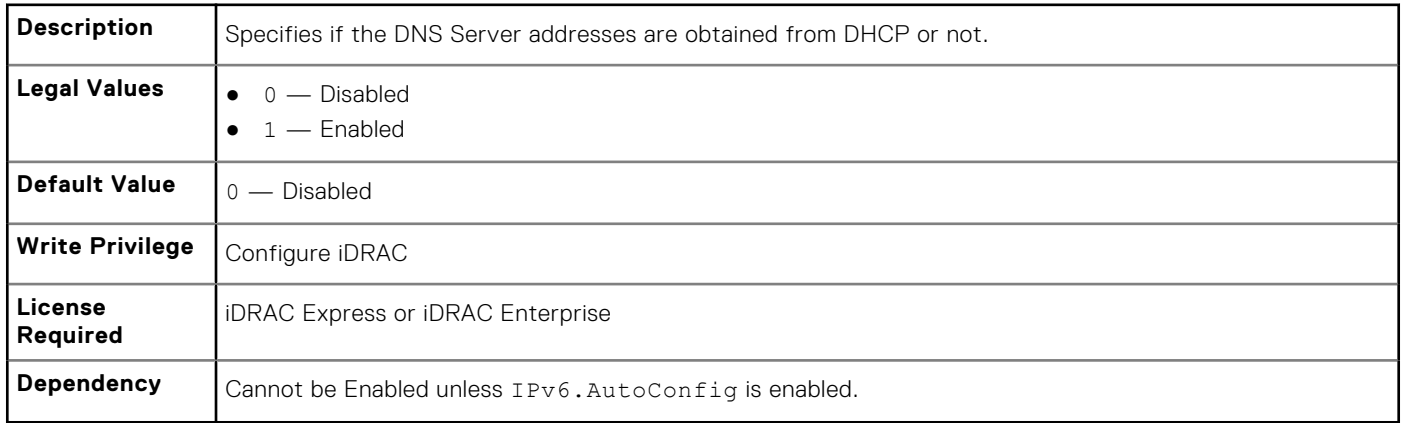

## **iDRAC.IPv6.Enable (Read or Write)**

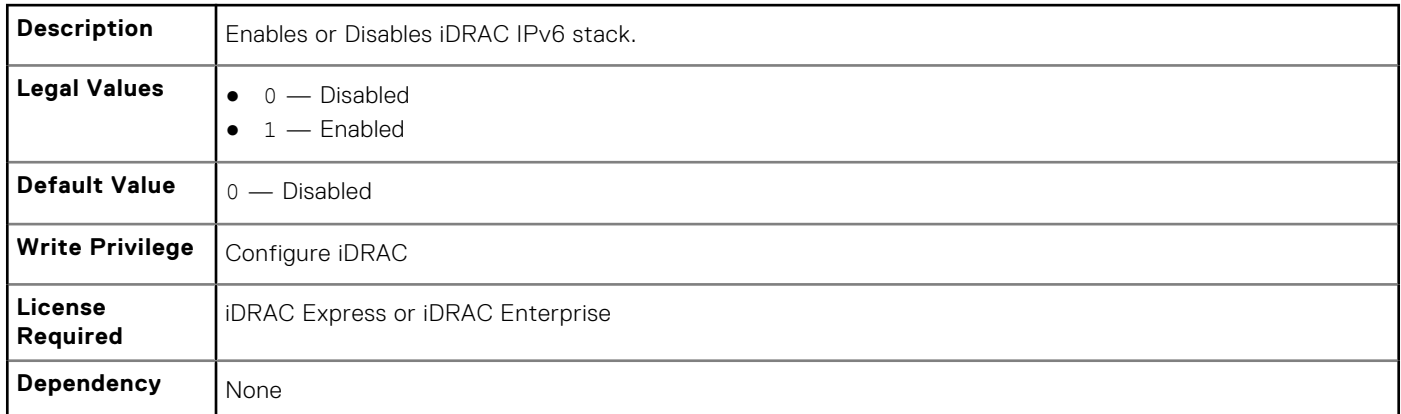

# **iDRAC.IPv6.Gateway (Read or Write)**

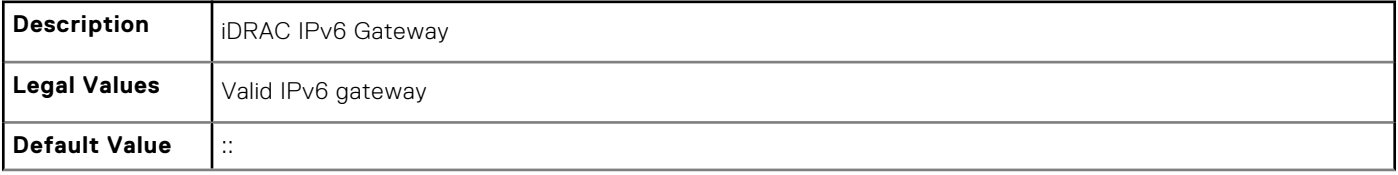

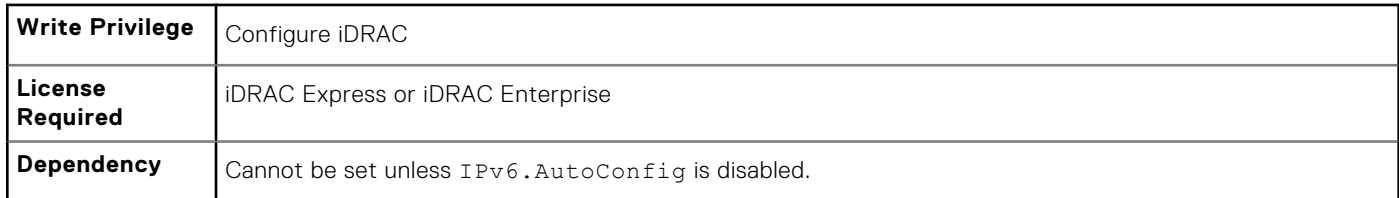

## **iDRAC.IPv6.LinkLocalAddress (Read or Write)**

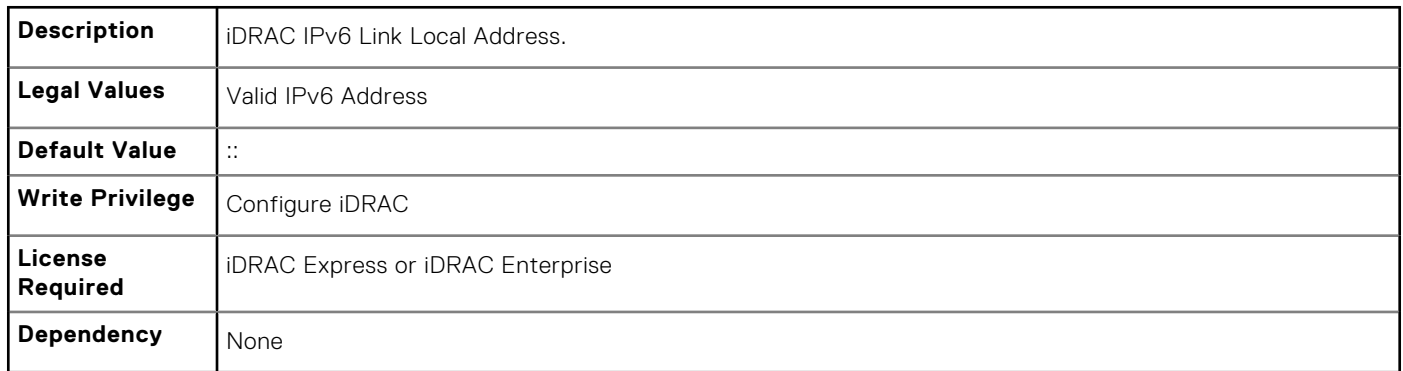

# **iDRAC.IPv6.PrefixLength (Read or Write)**

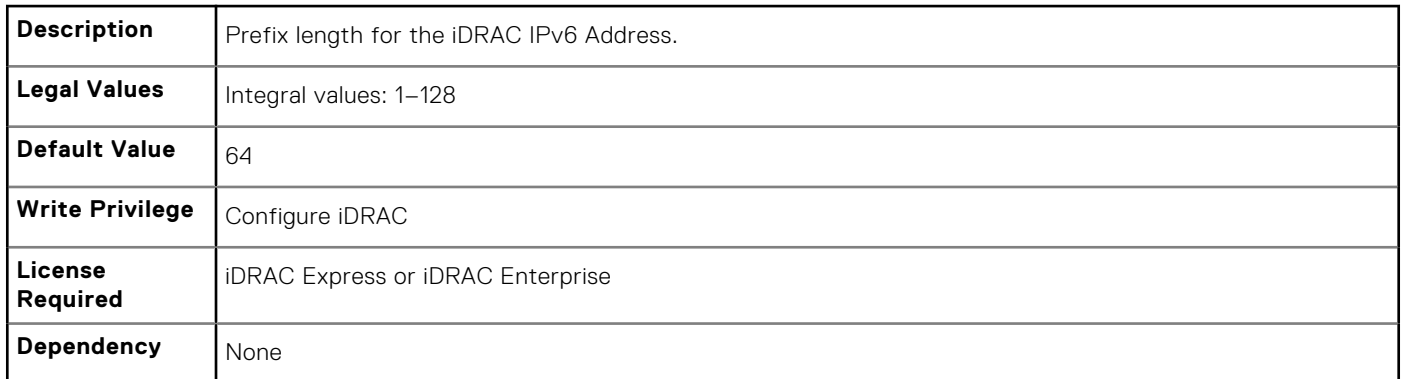

# **iDRAC.IPv6Static**

To manage the IPv6 static configuration properties of iDRAC, use the objects in this group

## **iDRAC.IPv6Static.Address1 (Read or Write)**

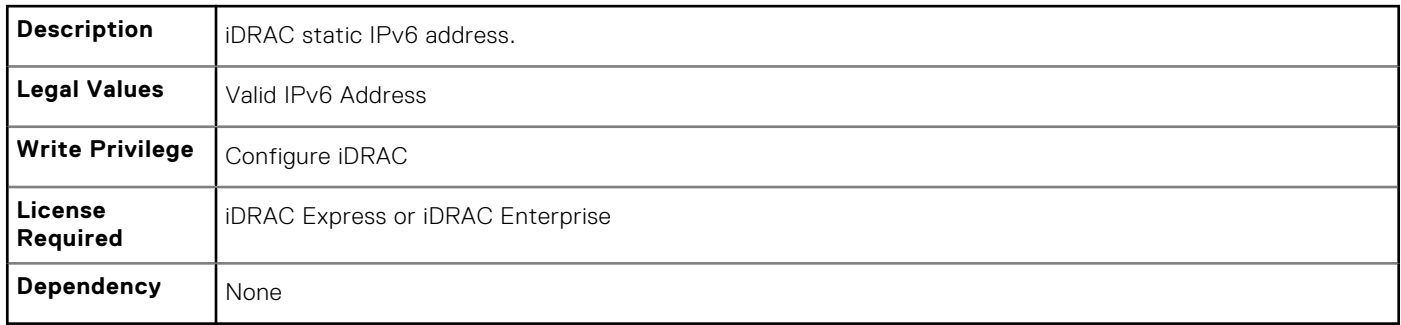

# **iDRAC.IPv6Static.DNS1 (Read or Write)**

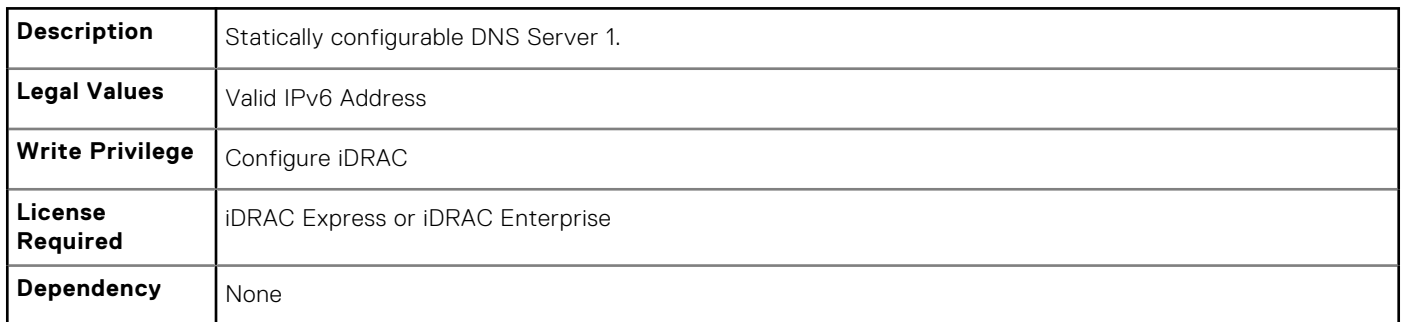

### **iDRAC.IPv6Static.DNS2 (Read or Write)**

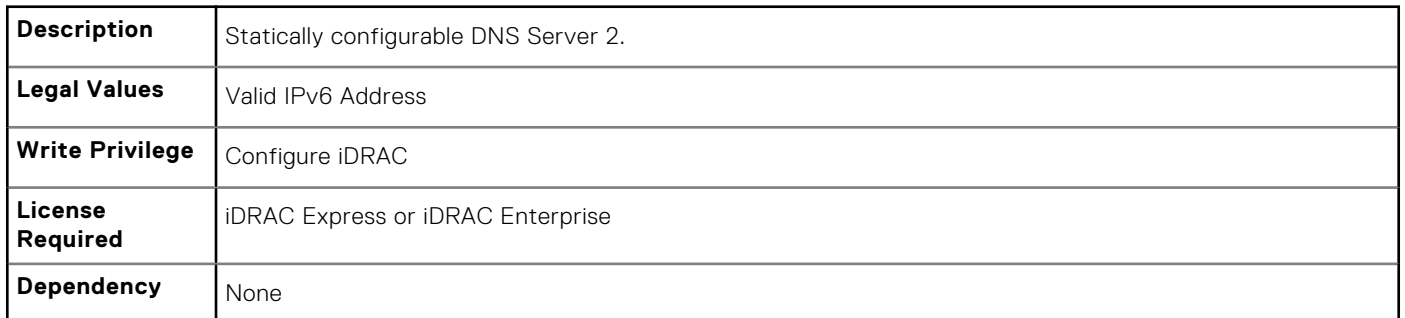

# **iDRAC.IPv6Static.DNSFromDHCP6 (Read or Write)**

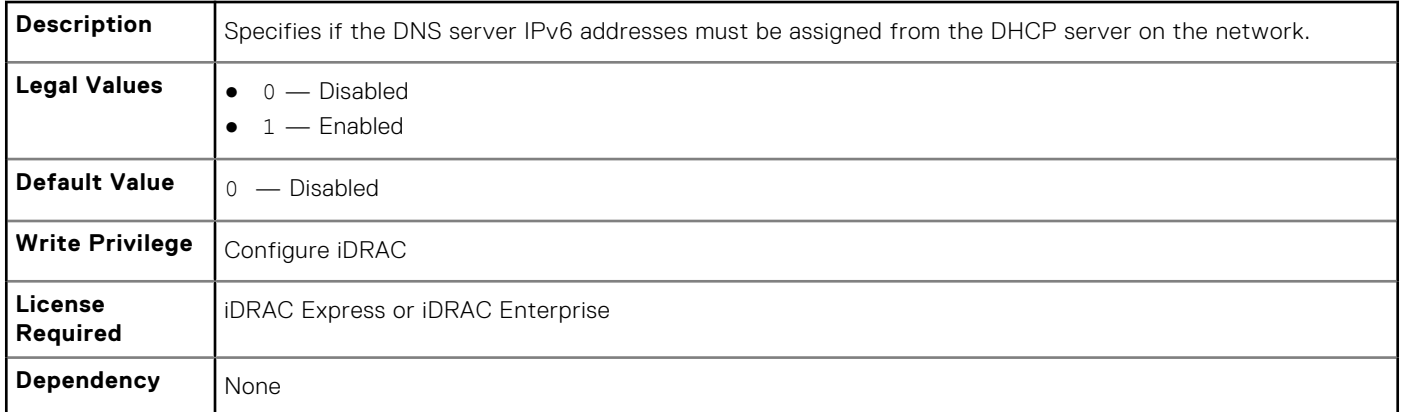

#### **iDRAC.IPv6Static.Gateway (Read or Write)**

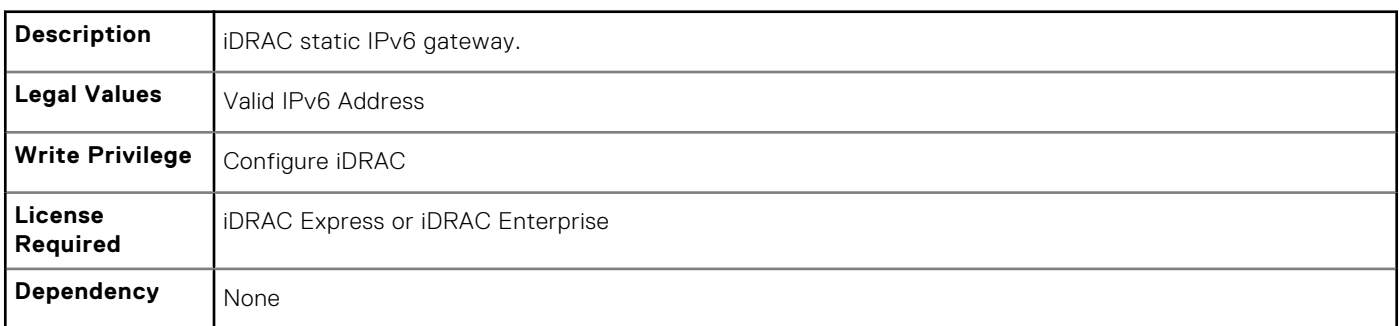

### **iDRAC.IPv6Static.PrefixLength (Read or Write)**

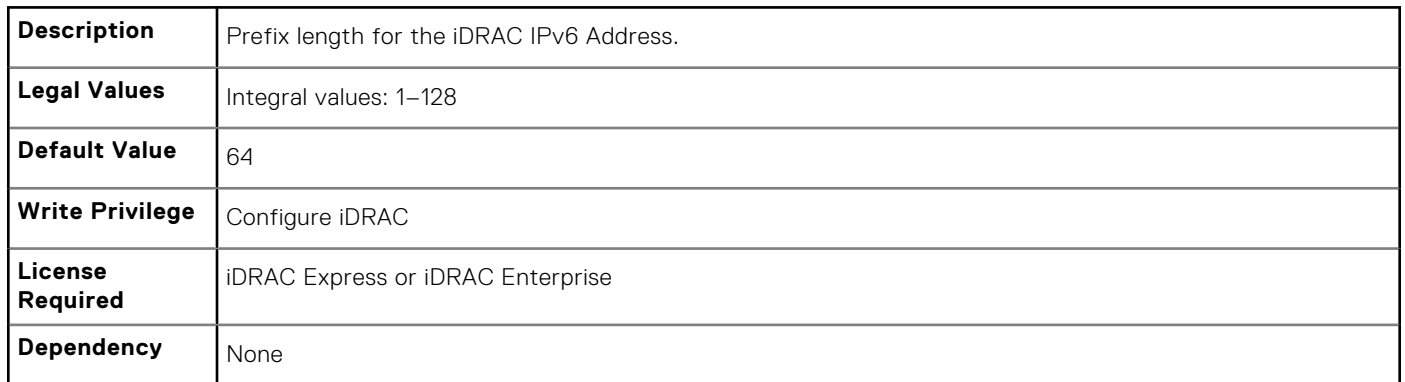

# **iDRAC.IPv6URL**

Use the objects in this group to manage the IPv6 static configuration properties of iDRAC.

# **iDRAC.IPv6URL.URL (Read Only)**

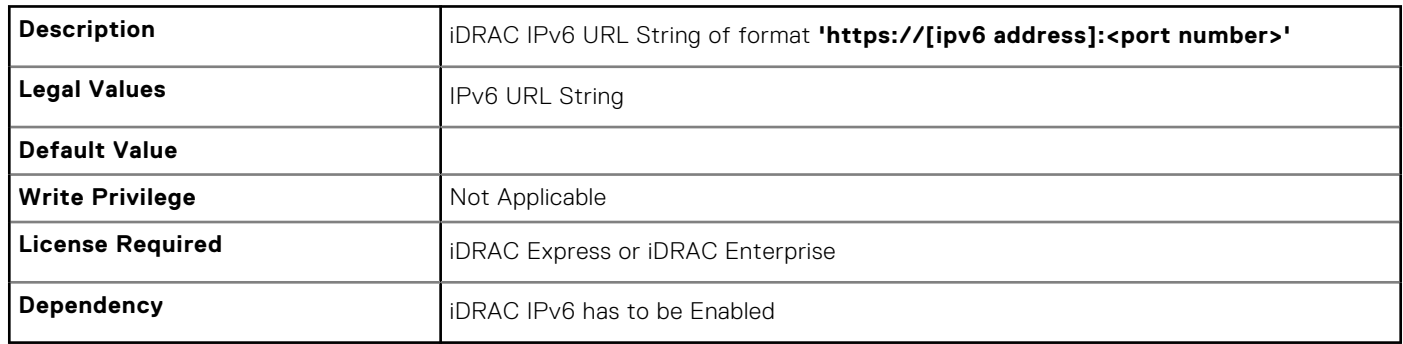

# **iDRAC.LDAP**

To configure properties for LDAP settings, use the objects in this group.

# **iDRAC.LDAP.BaseDN (Read or Write)**

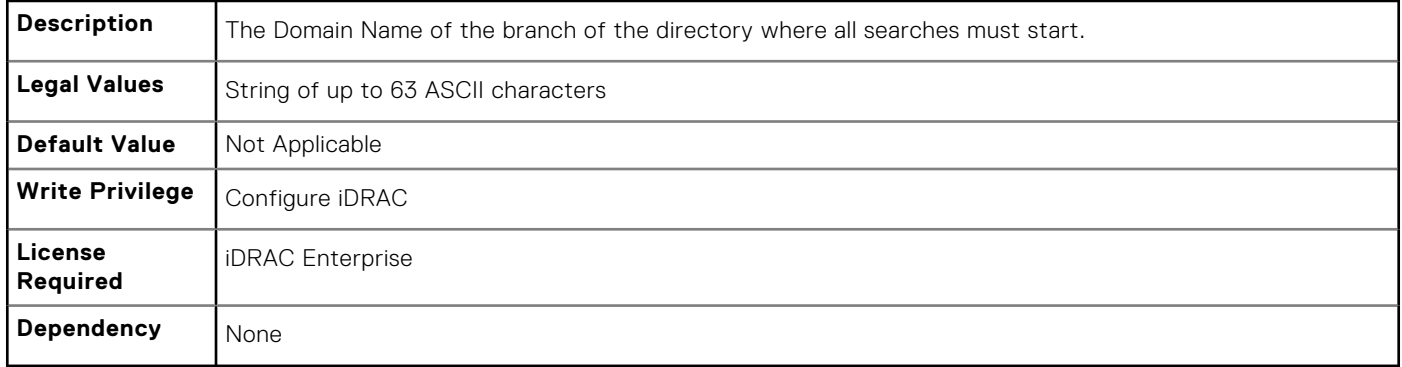

# **iDRAC.LDAP.BindDN (Read or Write)**

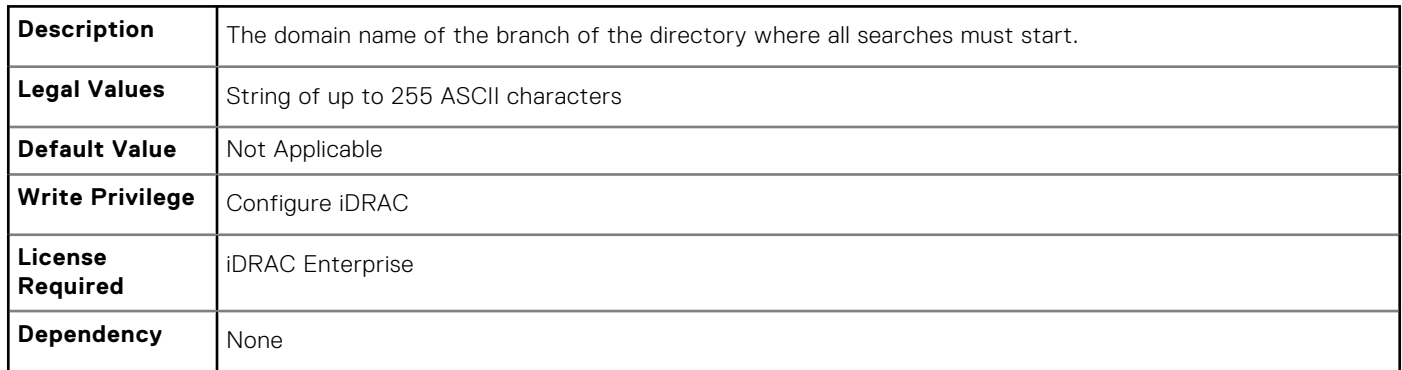

## **iDRAC.LDAP.BindPassword (Write Only)**

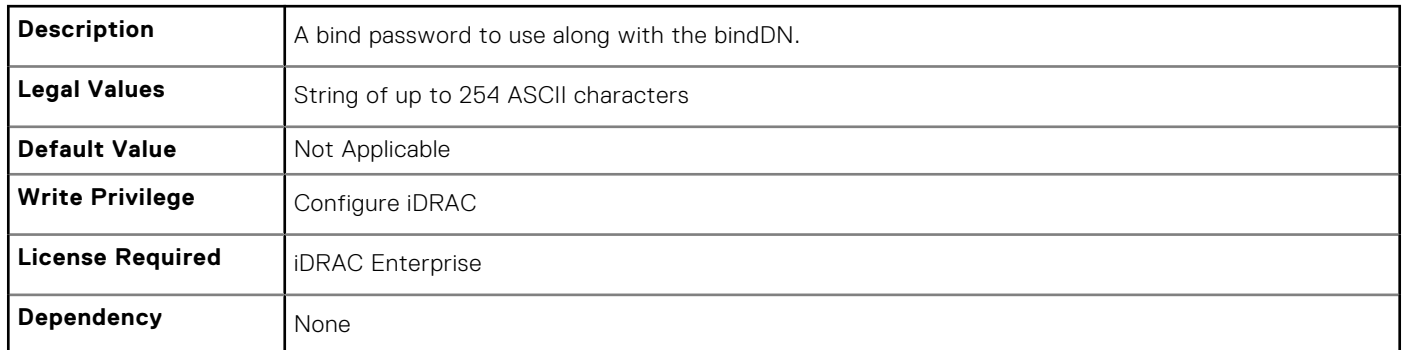

# **iDRAC.LDAP.CertValidationEnable (Read or Write)**

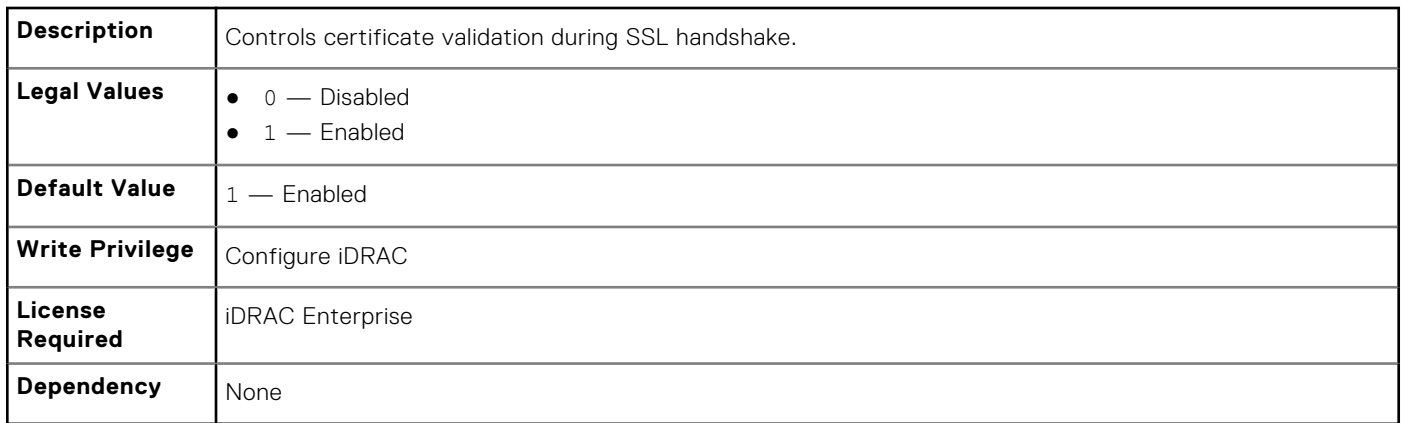

## **iDRAC.LDAP.Enable (Read or Write)**

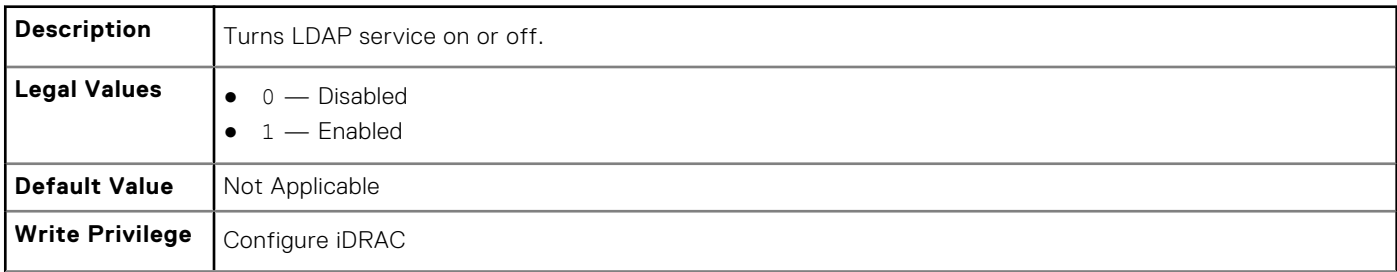

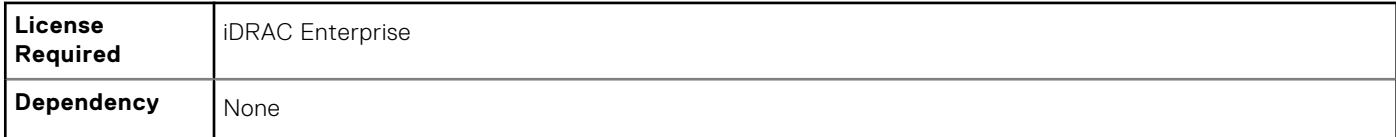

# **iDRAC.LDAP.GroupAttribute (Read or Write)**

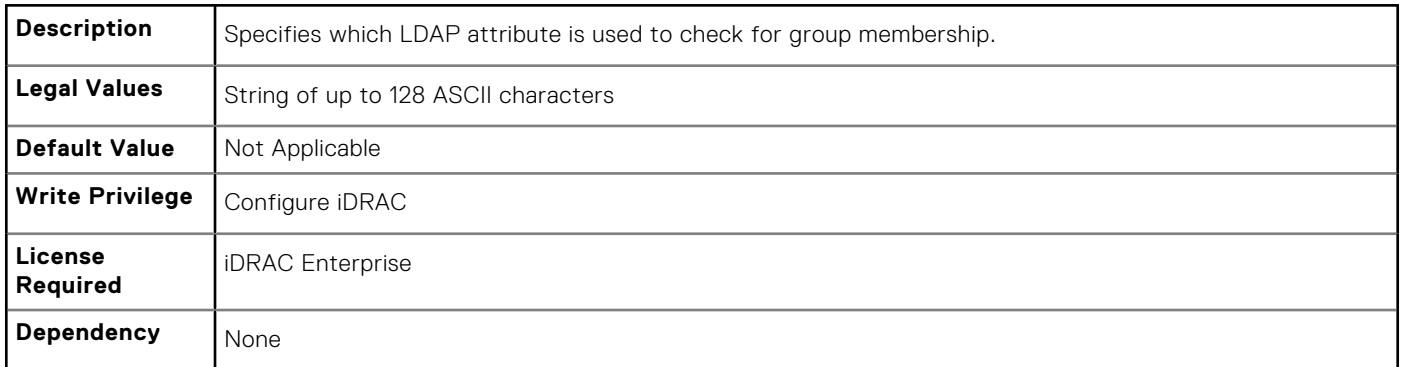

## **iDRAC.LDAP.GroupAttributeIsDN (Read or Write)**

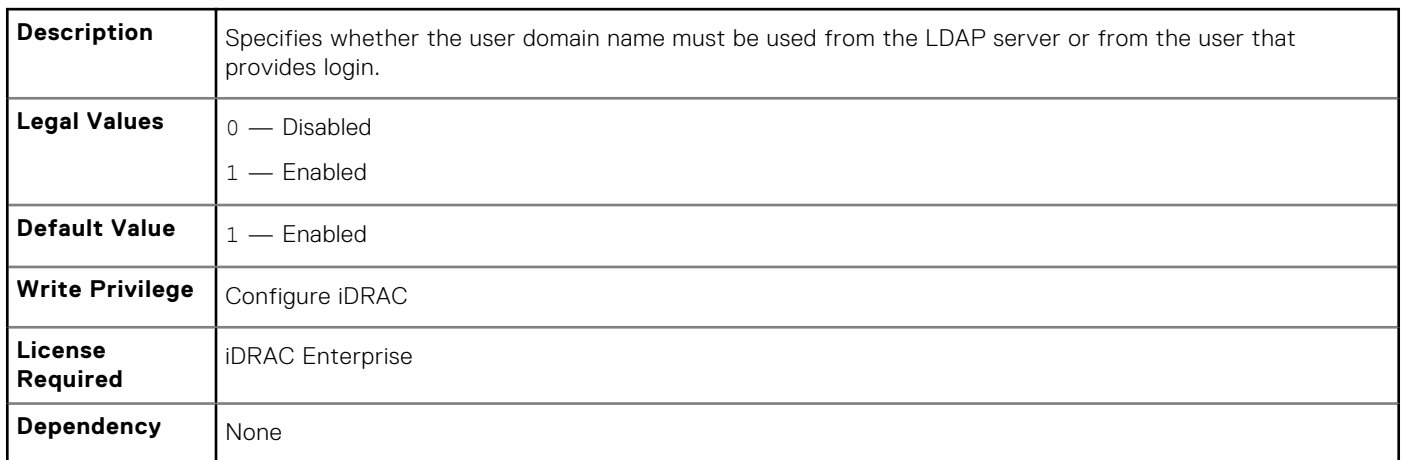

## **iDRAC.LDAP.Port (Read or Write)**

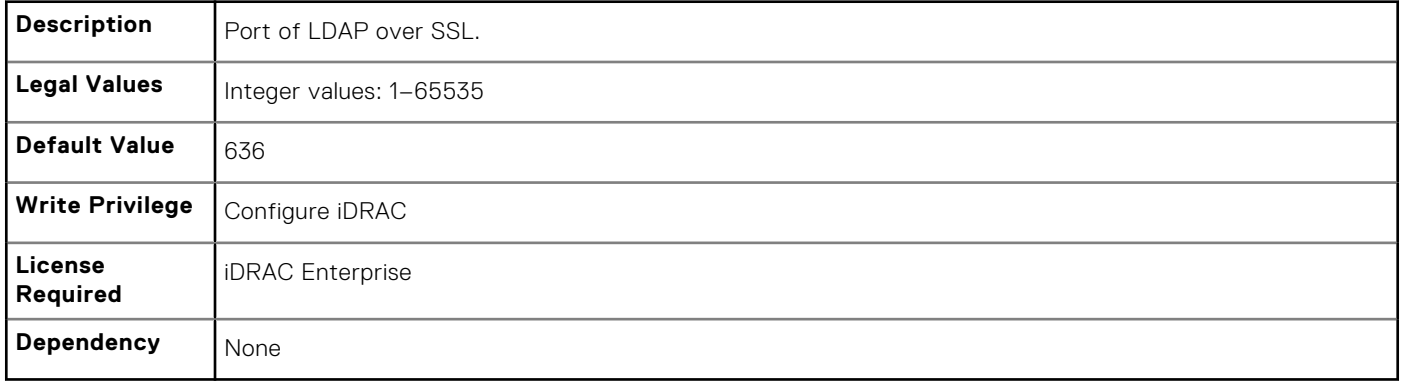

## **iDRAC.LDAP.SearchFilter (Read or Write)**

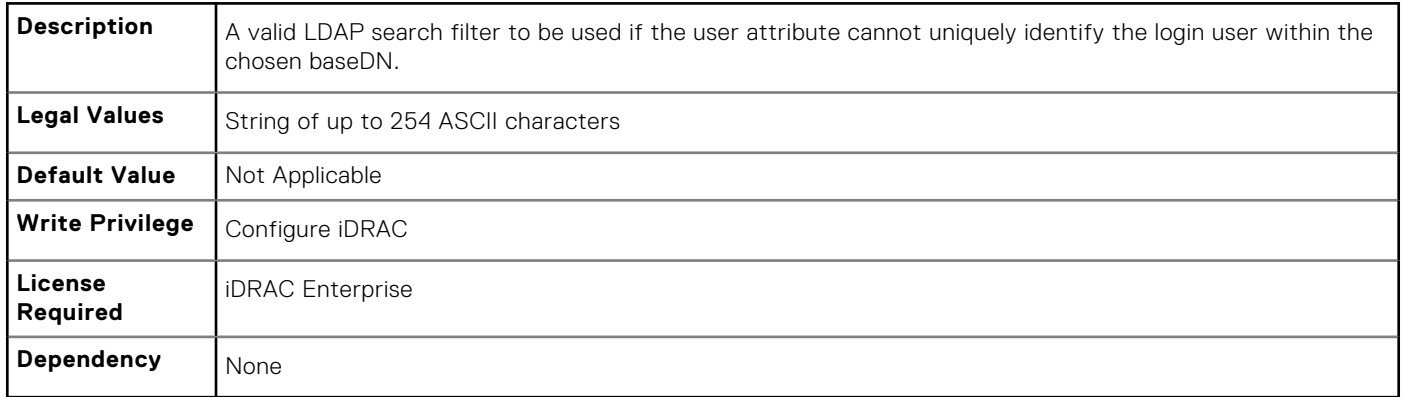

## **iDRAC.LDAP.Server (Read or Write)**

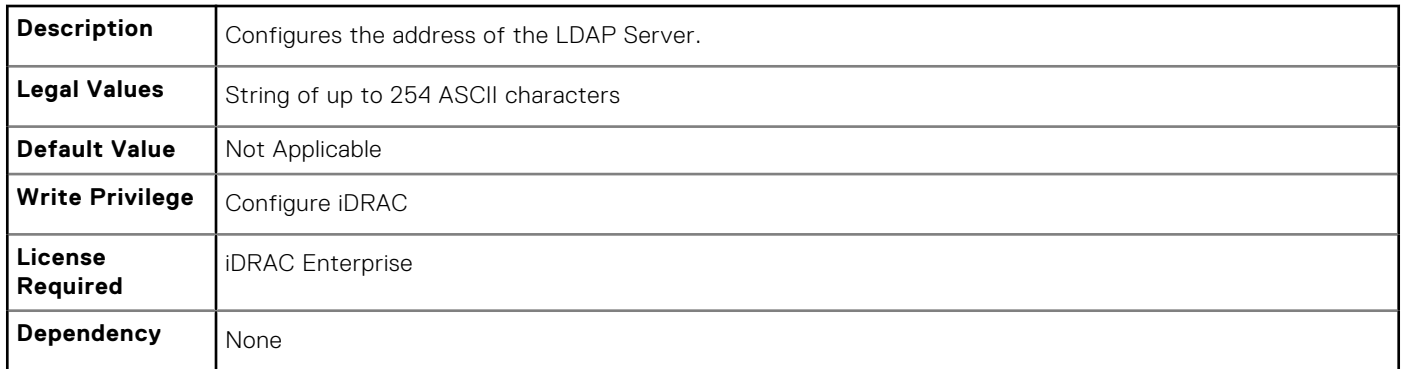

#### **iDRAC.LDAP.UserAttribute (Read or Write)**

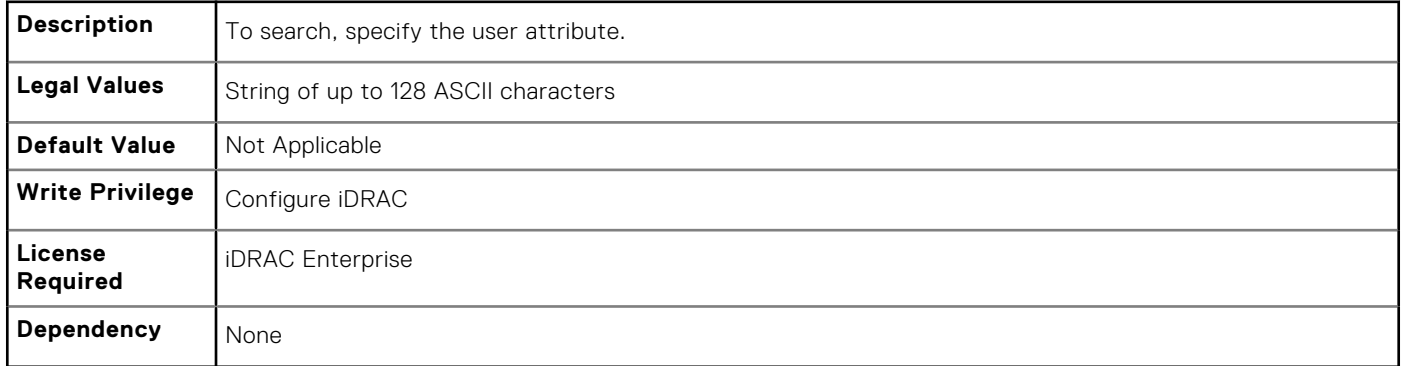

# **iDRAC.LDAPRoleGroup**

The objects in this group enable configuration of role groups for LDAP. This group is indexed from 1 to 5.

## **iDRAC.LDAPRoleGroup.DN (Read or Write)**

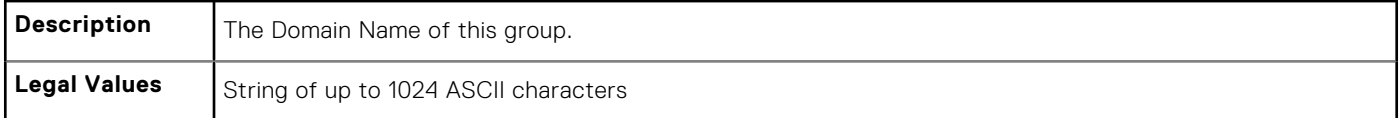

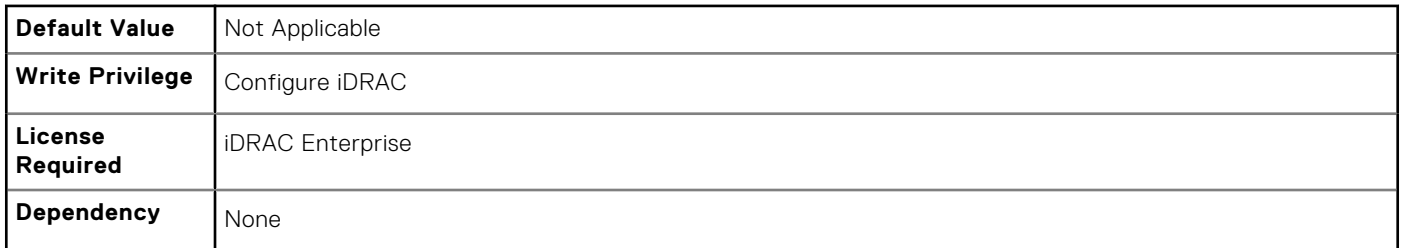

## **iDRAC.LDAPRoleGroup.Privilege (Read or Write)**

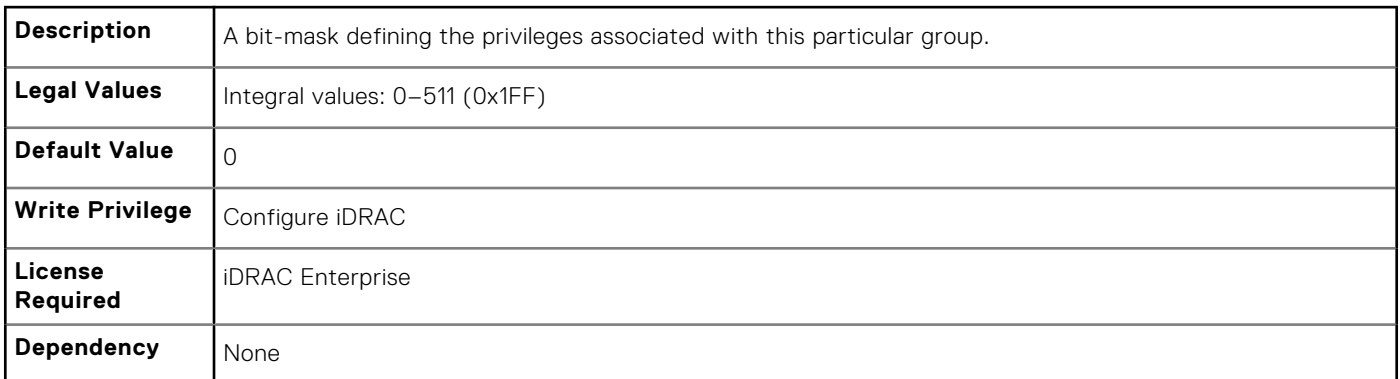

# **iDRAC.LocalSecurity**

To manage the ability to configure iDRAC, use the objects in this group.

## **iDRAC.LocalSecurity.LocalConfigDisabled (Read or Write)**

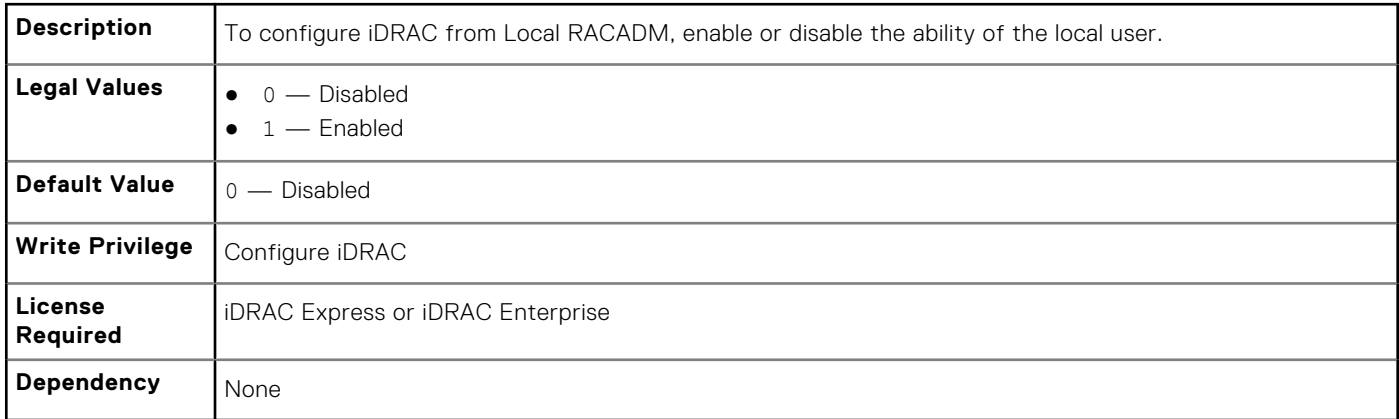

#### **iDRAC.LocalSecurity.PrebootConfig (Read or Write)**

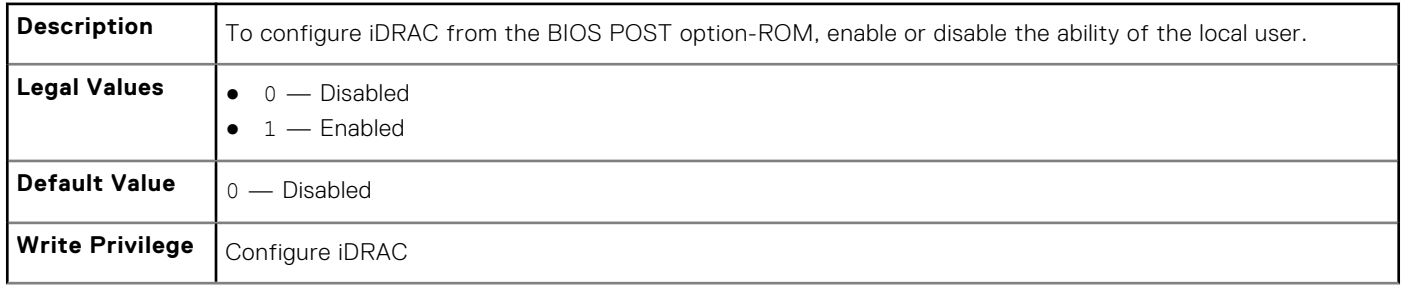

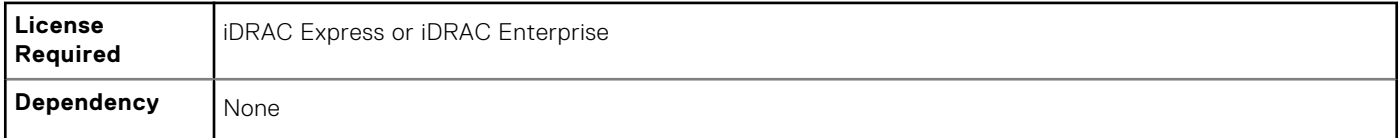

# **iDRAC.Logging**

iDRAC. Logging Manages the ability to configure iDRAC

# **iDRAC.Logging.SELOEMEventFilterEnable (Read or Write)**

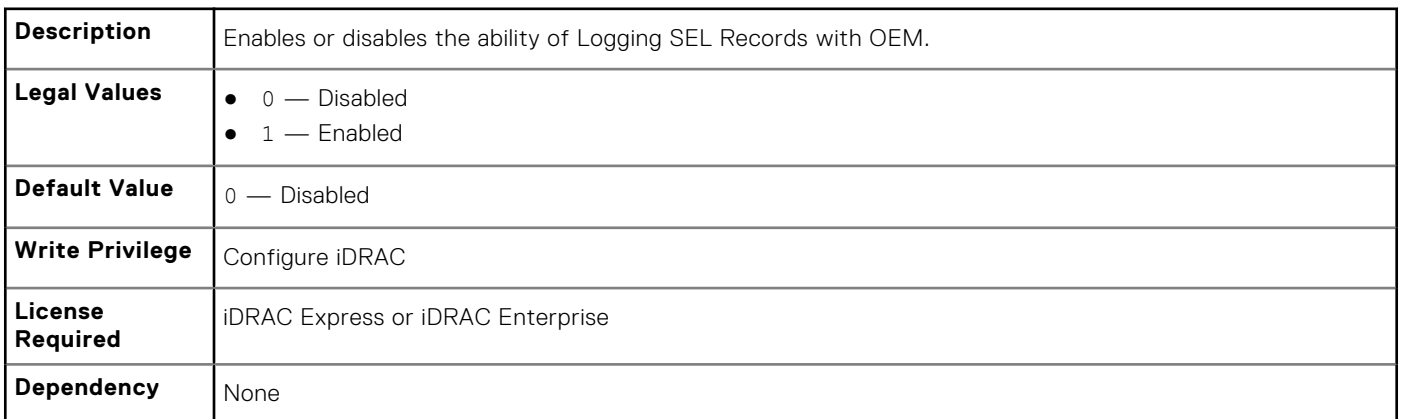

# **iDRAC.NIC**

To configure the iDRAC NIC, use the object in this group.

**NOTE:** The following objects are not valid for the modular systems:

- Auto negotiation
- Auto dedicated NIC
- Network speed
- Duplex
- Dedicated NIC scan time
- Shared NIC scan time

#### **iDRAC.NIC.Autoconfig (Read or Write)**

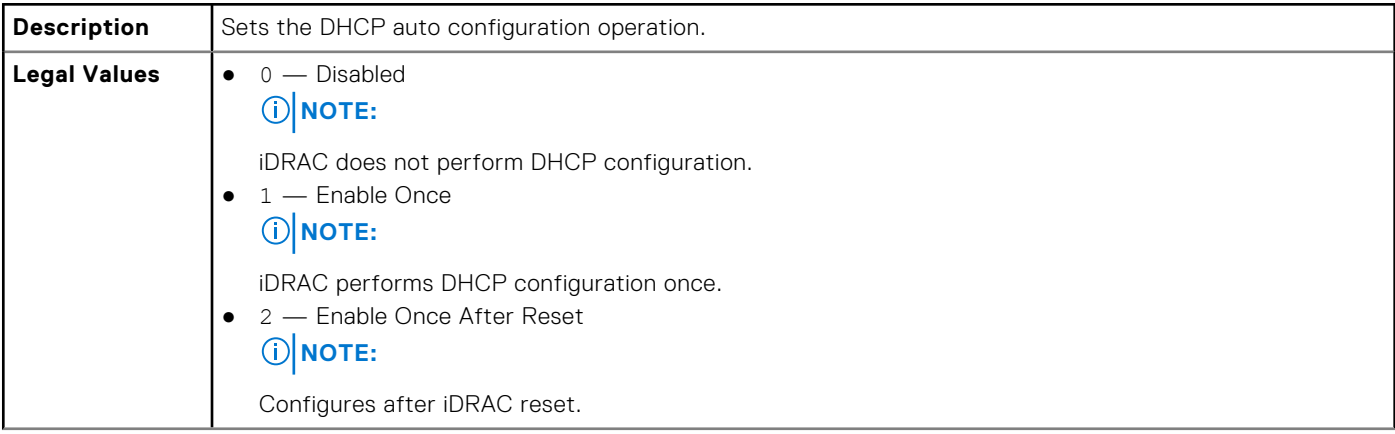

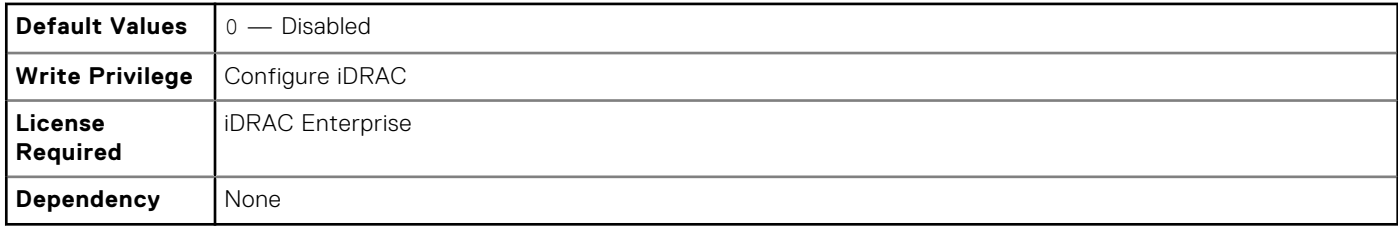

# **iDRAC.NIC.AutoDetect (Read or Write)**

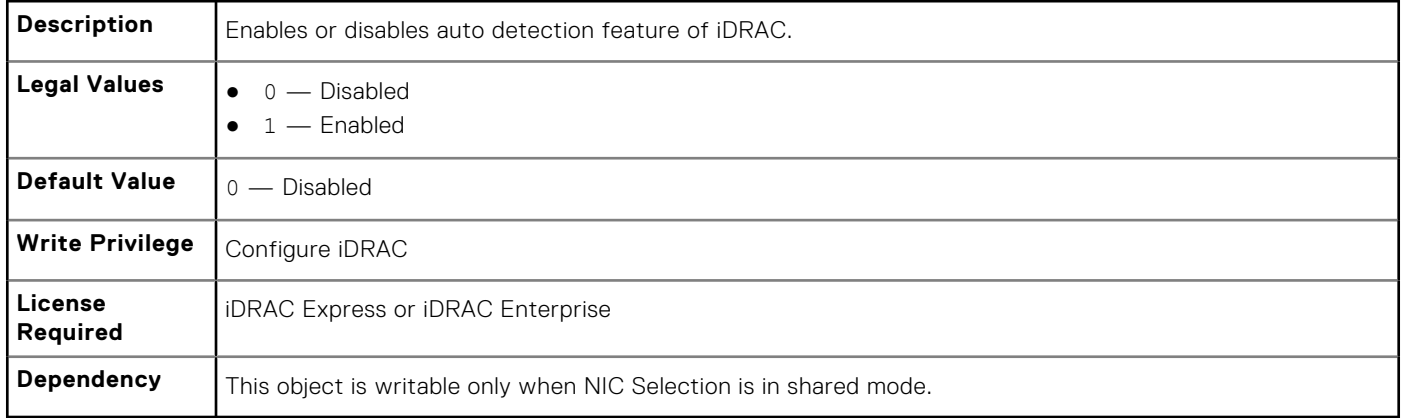

### **iDRAC.NIC.Autoneg (Read or Write)**

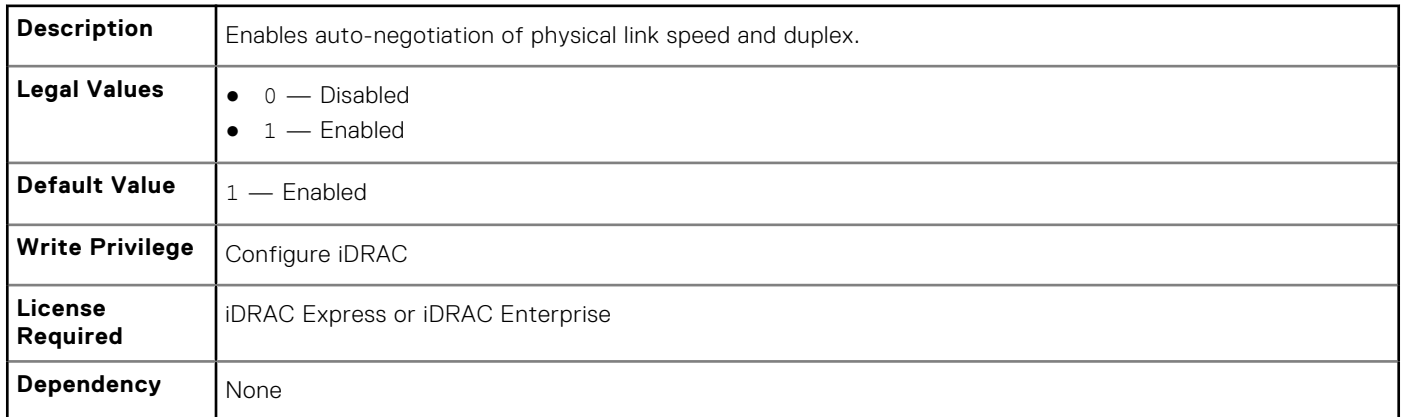

# **iDRAC.NIC.DedicatedNICScanTime (Read or Write)**

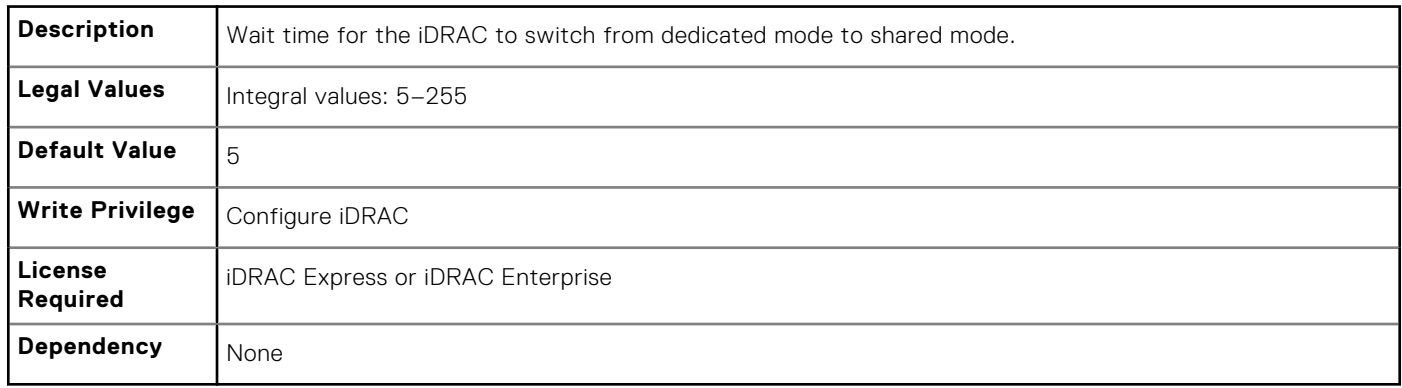
# **iDRAC.NIC.DNSDomainFromDHCP (Read or Write)**

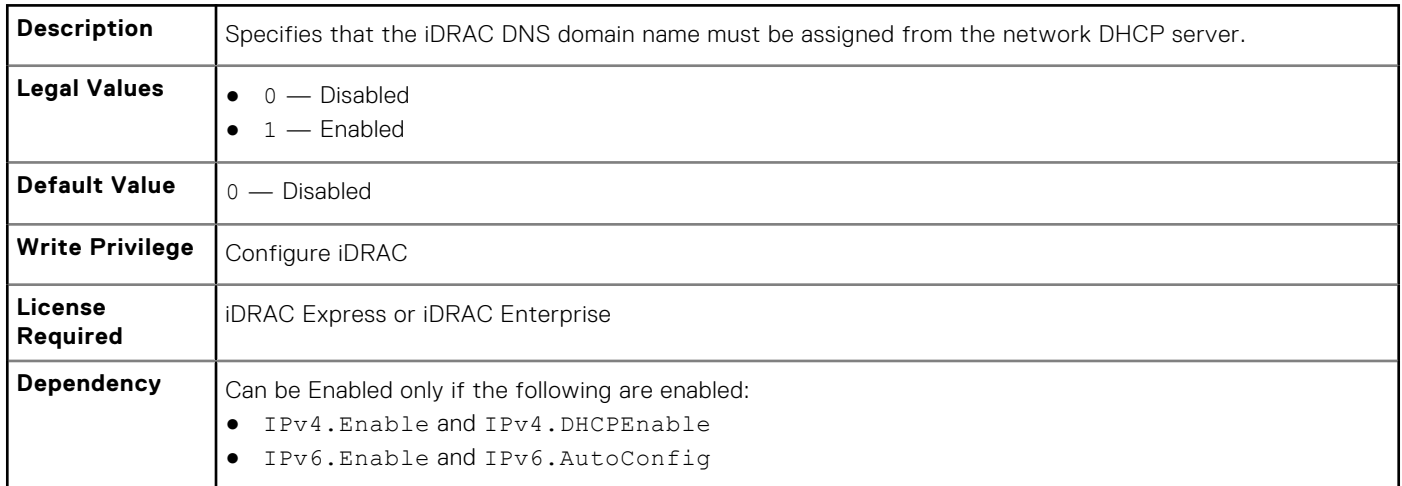

### **iDRAC.NIC.DNSDomainName (Read or Write)**

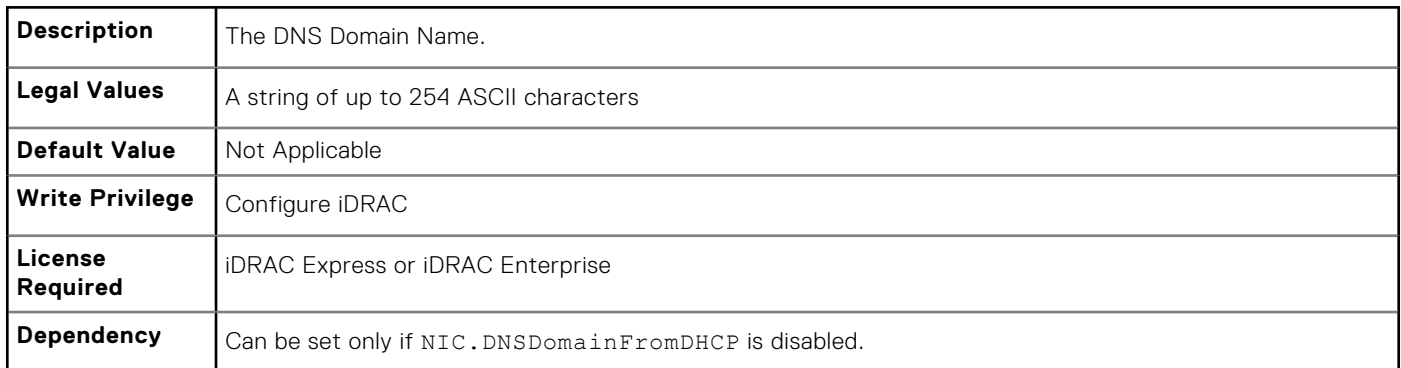

#### **iDRAC.NIC.DNSDomainNameFromDHCP (Read or Write)**

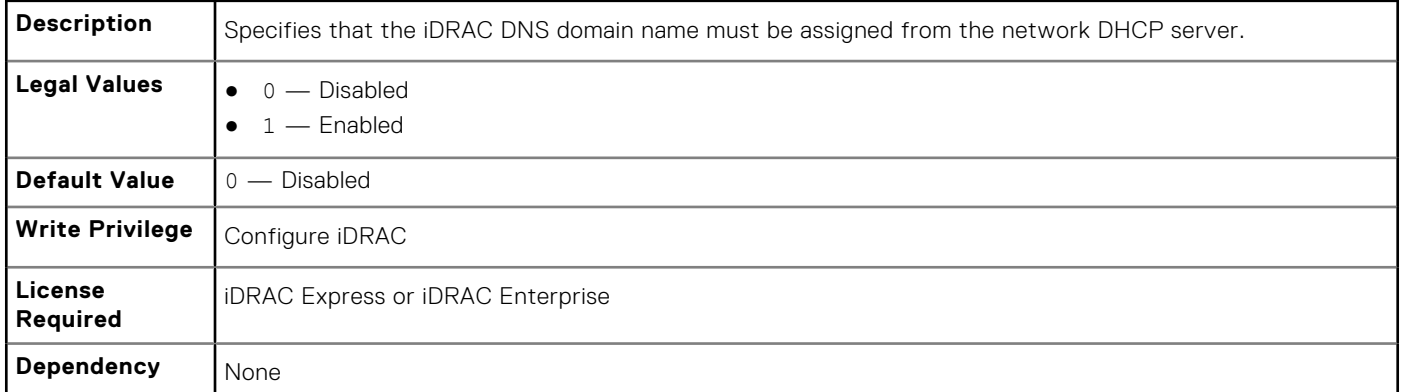

# **iDRAC.NIC.DNSRacName (Read or Write)**

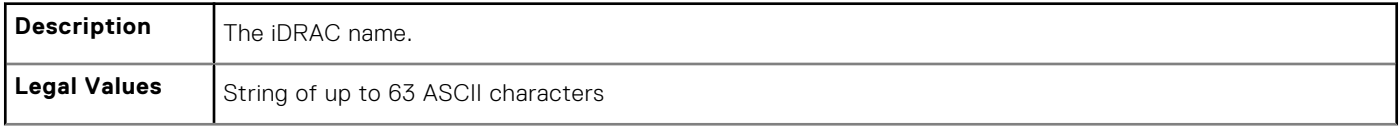

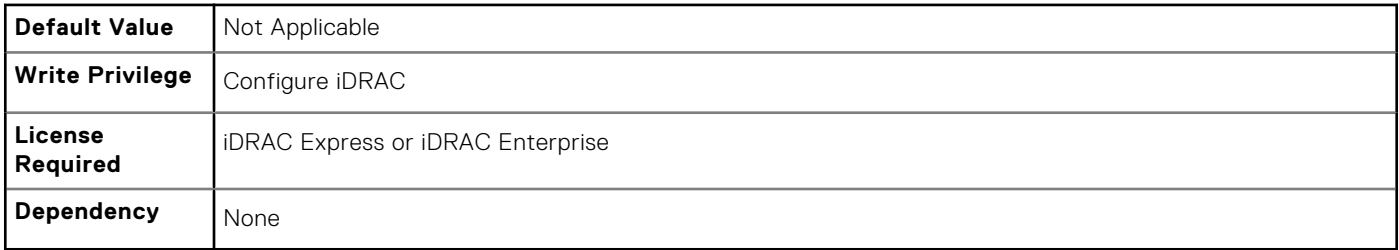

### **iDRAC.NIC.DNSRegister (Read or Write)**

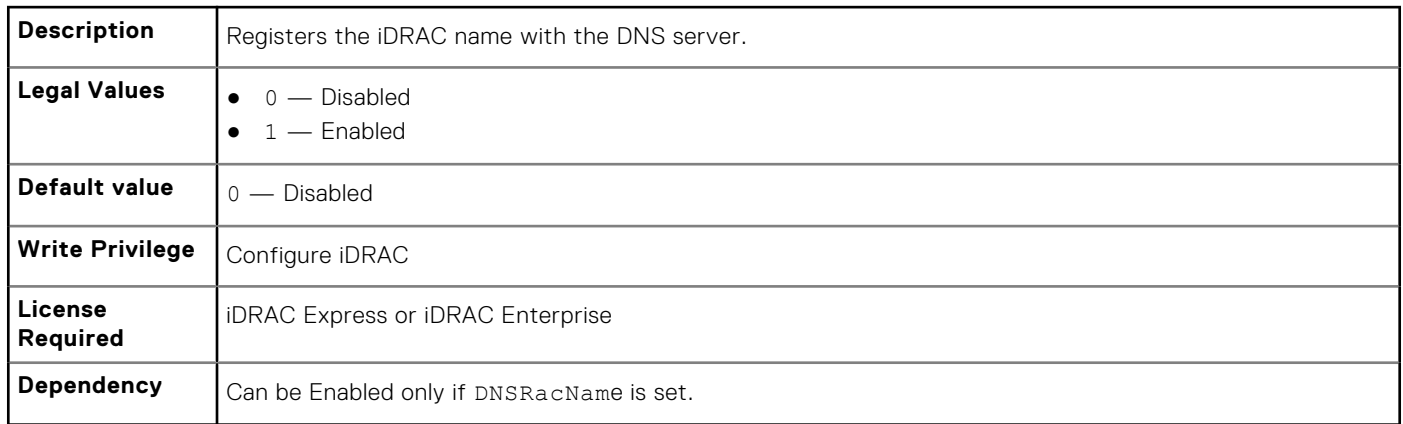

# **iDRAC.NIC.Duplex (Read or Write)**

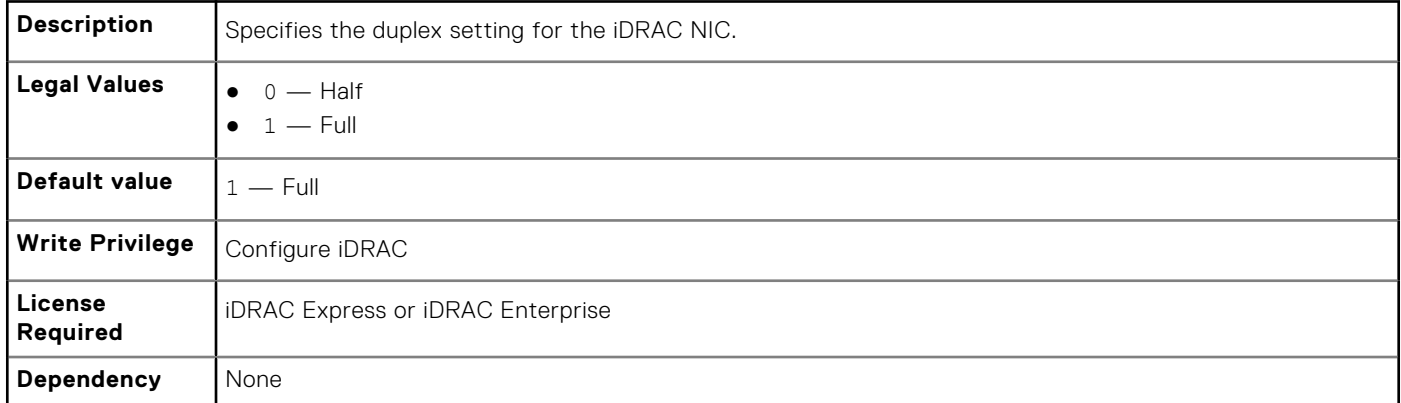

# **iDRAC.NIC.Enable (Read or Write)**

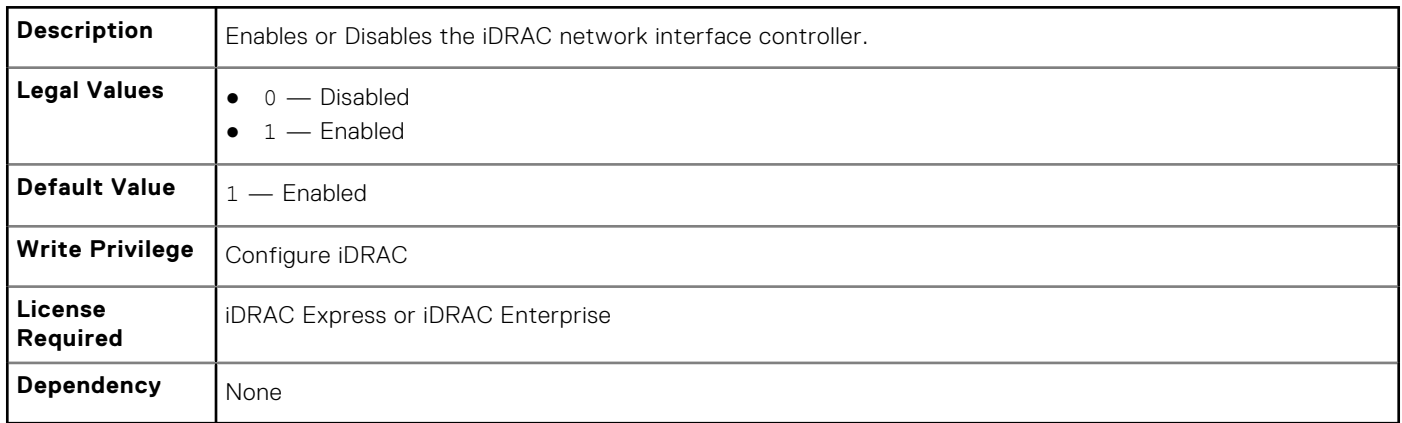

#### **iDRAC.NIC.Failover (Read or Write)**

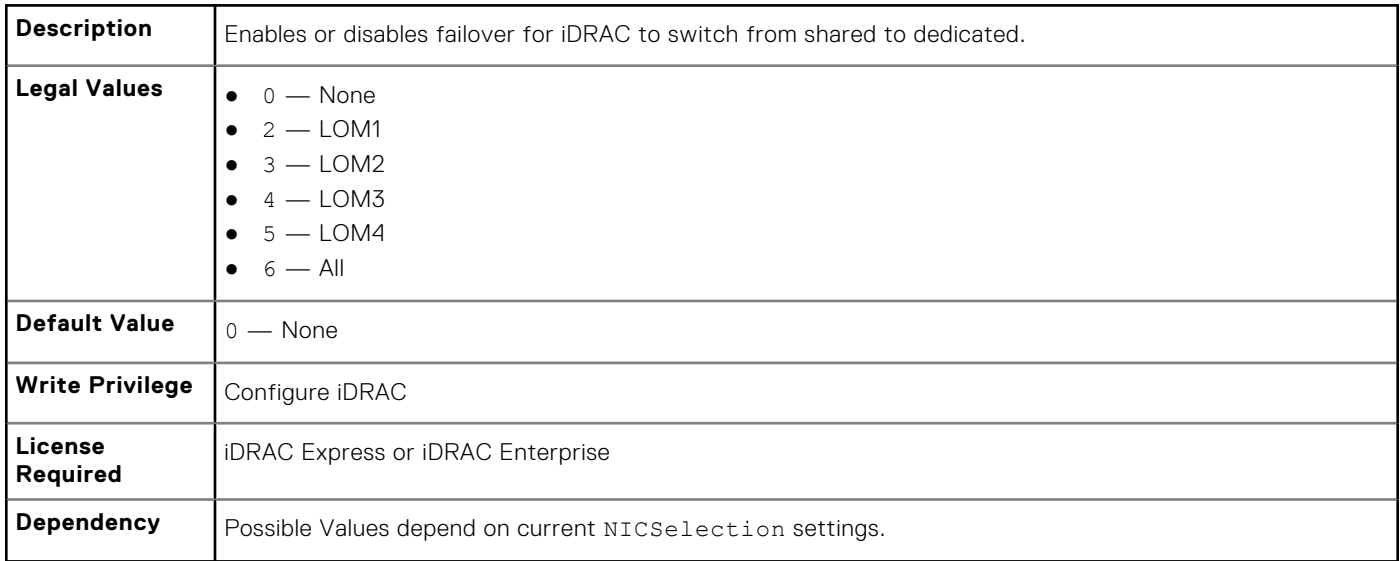

## **iDRAC.NIC.MACAddress (Read or Write)**

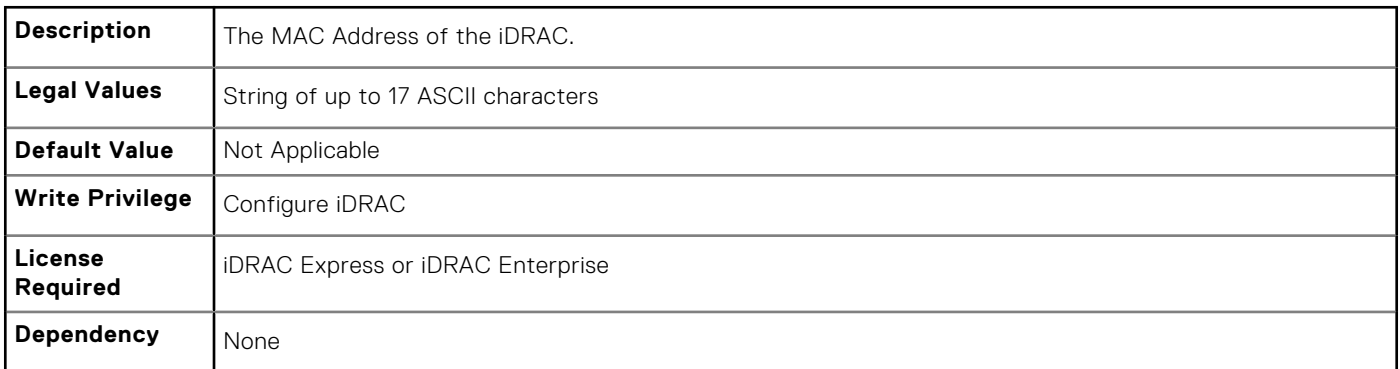

# **iDRAC.NIC.MTU (Read or Write)**

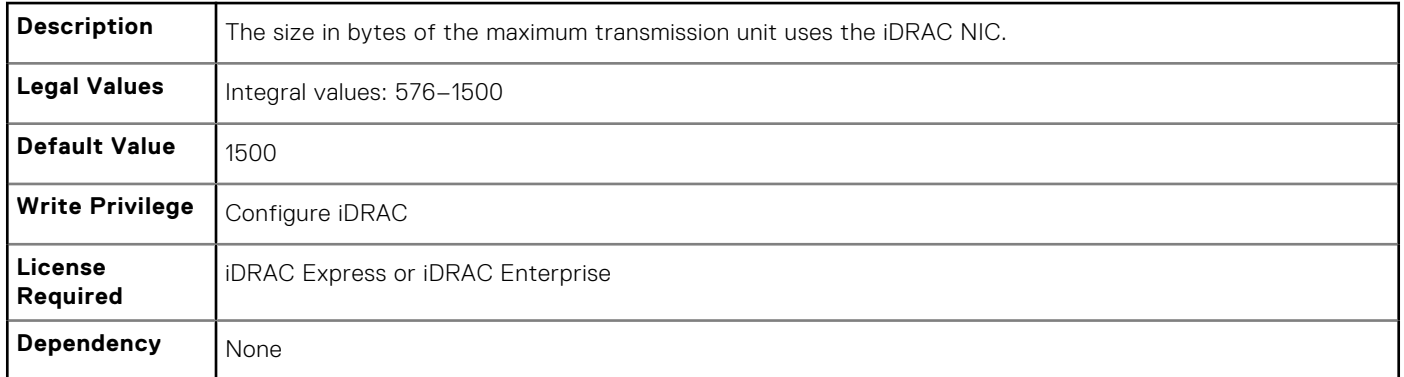

# **iDRAC.NIC.Selection (Read or Write)**

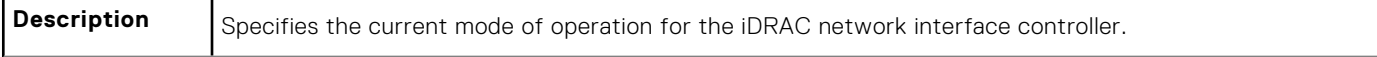

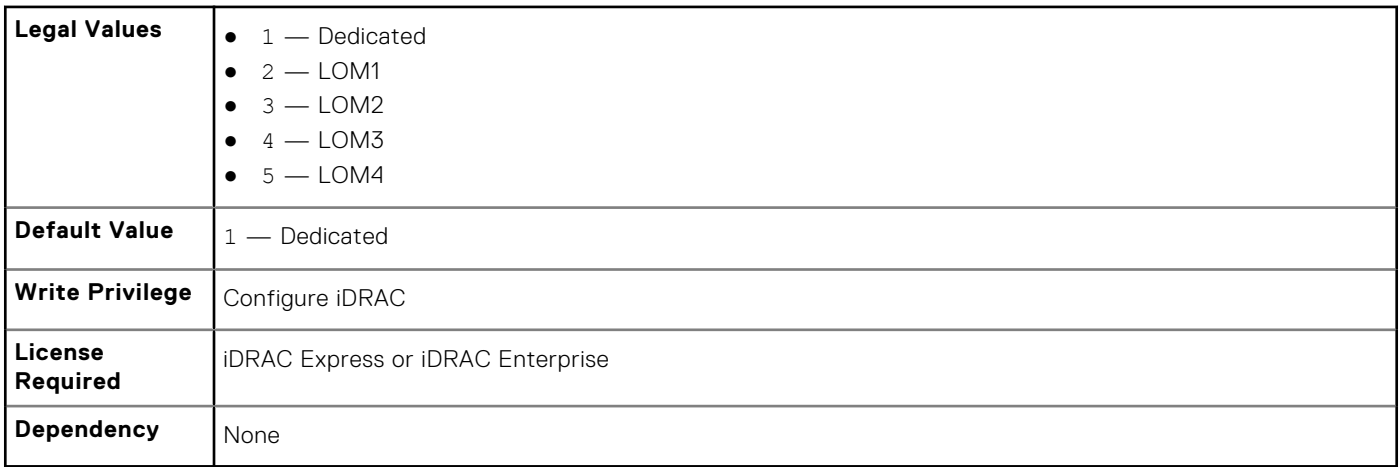

**(i) NOTE:** Values for the platforms with single LOM port are, 1 — Dedicated and 2 — LOM1.

### **iDRAC.NIC.SharedNICScanTime (Read or Write)**

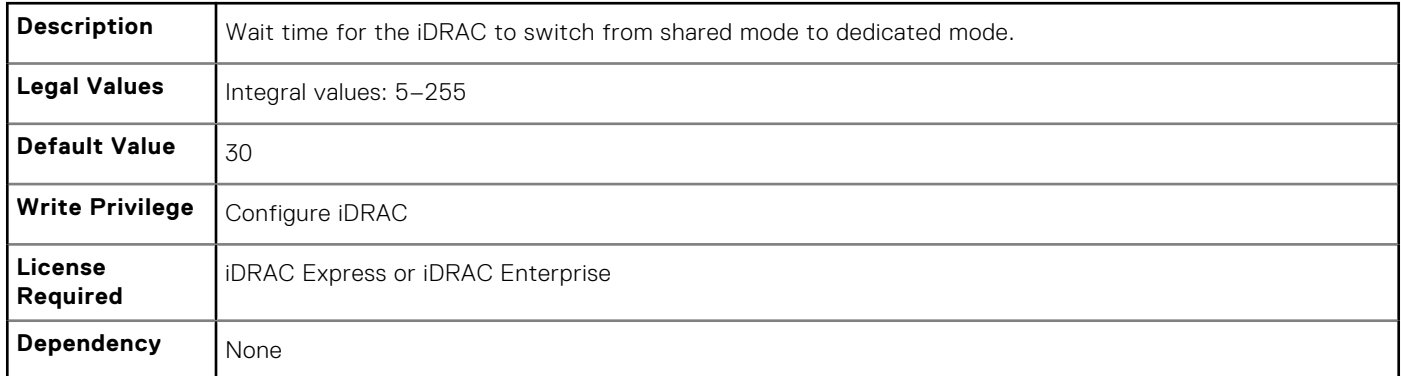

### **iDRAC.NIC.Speed (Read or Write)**

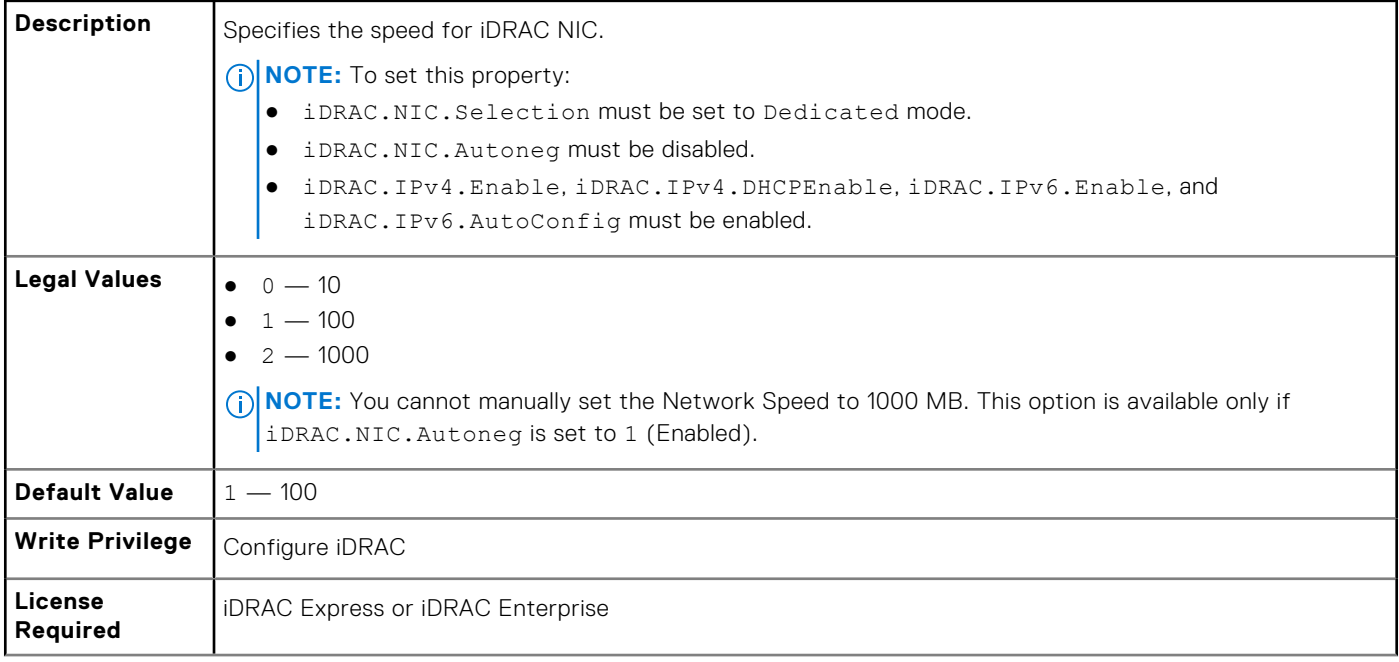

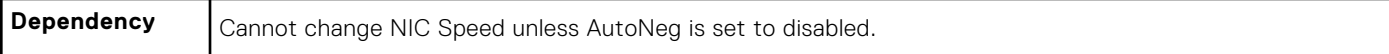

# **iDRAC.NIC.VLanEnable (Read Only)**

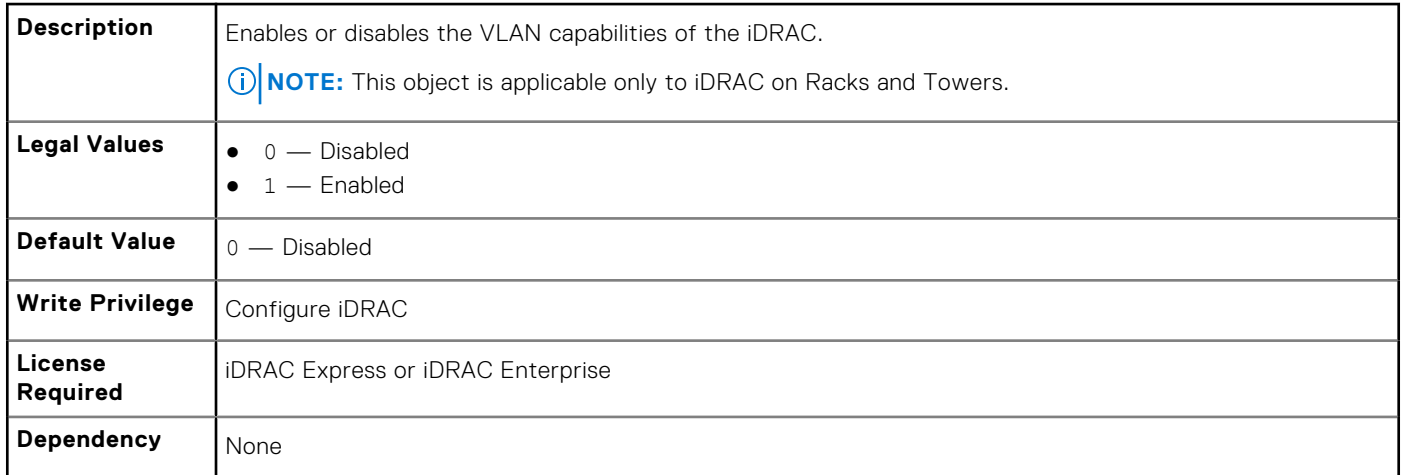

# **iDRAC.NIC.VLanID (Read Only)**

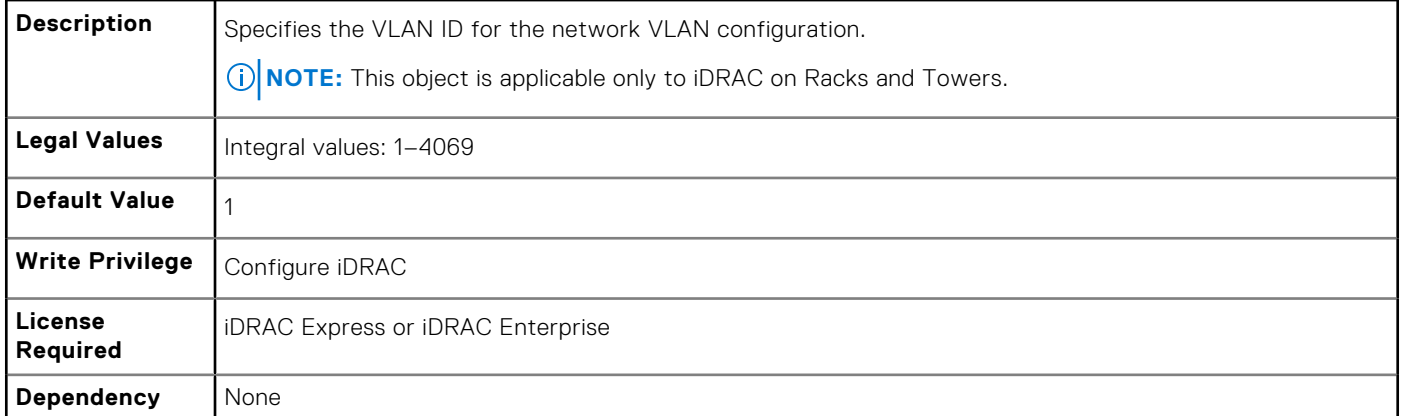

## **iDRAC.NIC.VLanPort (Read or Write)**

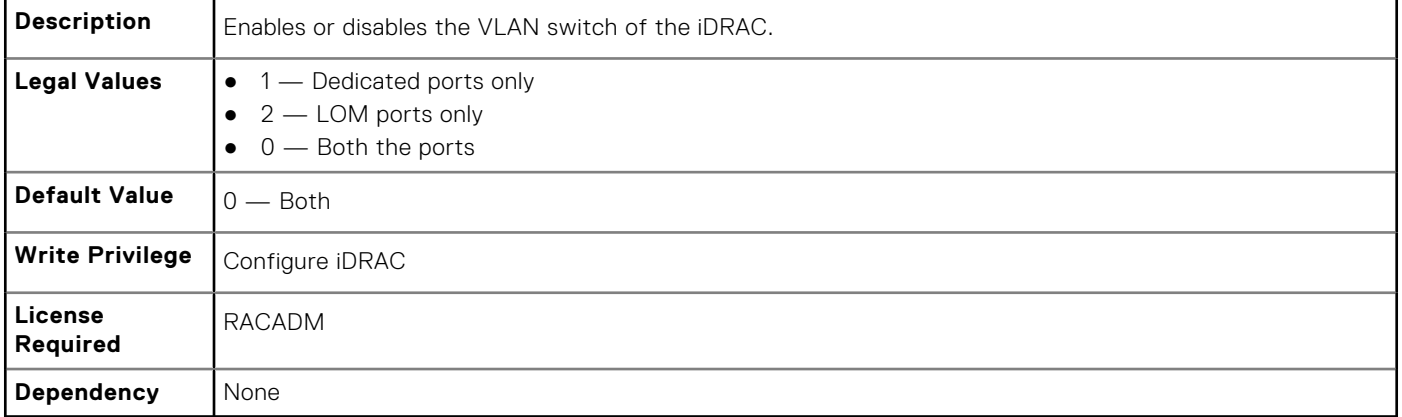

# **iDRAC.NIC.VLanPriority (Read Only)**

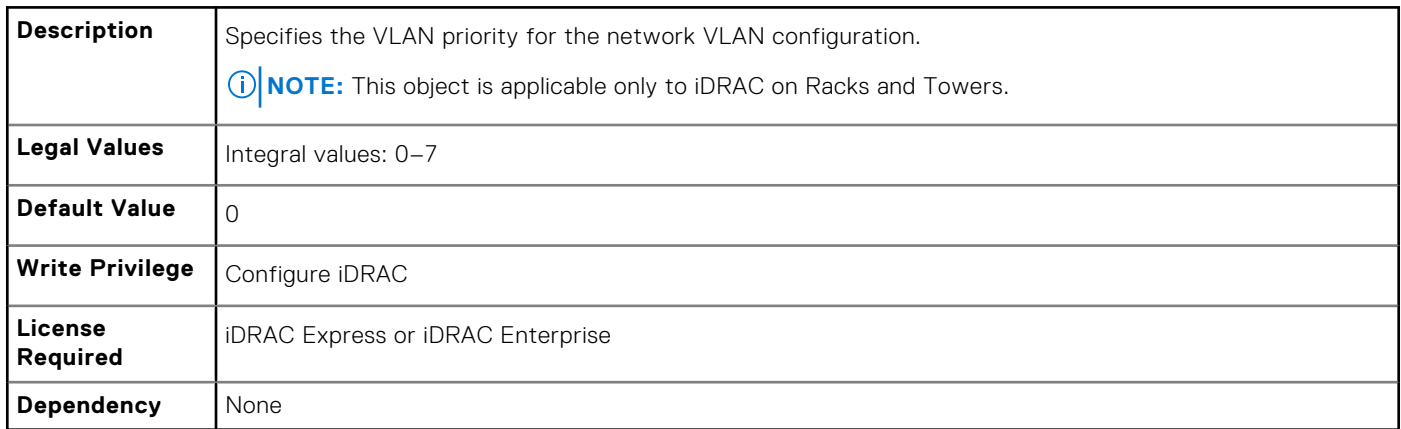

# **iDRAC.NICStatic**

To manage DNS-related properties of iDRAC, use the objects in this group.

### **iDRAC.NICStatic.DNSDomainFromDHCP (Read or Write)**

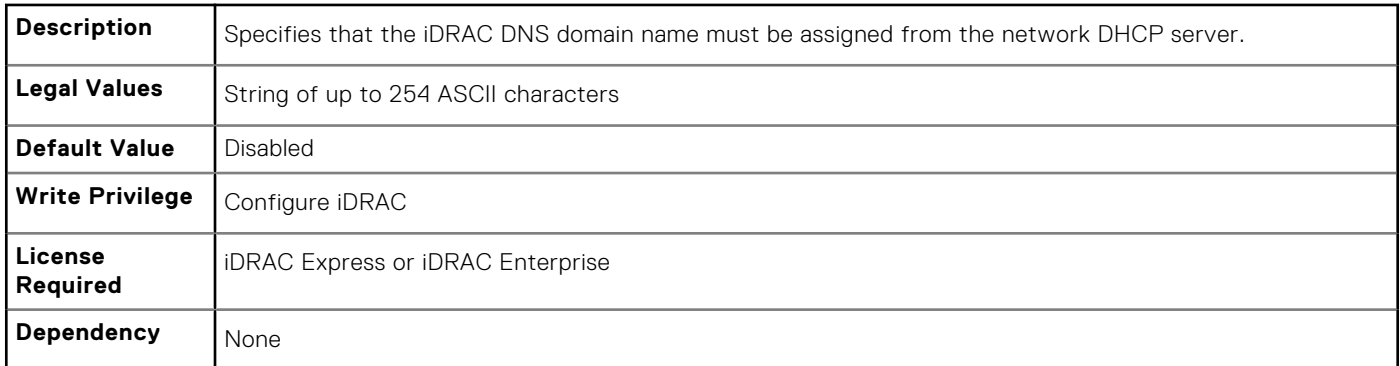

### **iDRAC.NICStatic.DNSDomainName (Read or Write)**

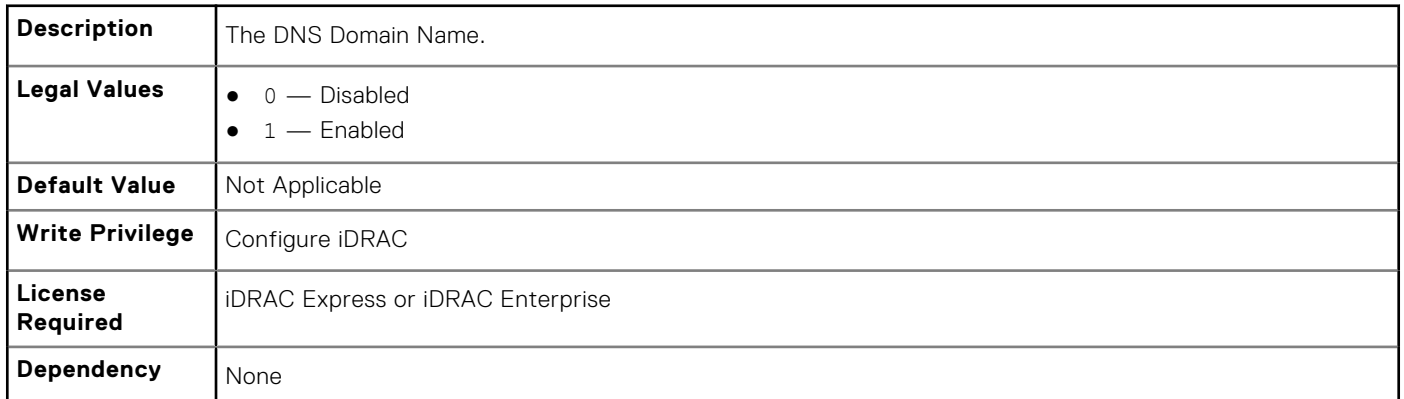

# **iDRAC.NTPConfigGroup**

To configure the properties of NTP server, use the objects in this group.

# **iDRAC.NTPConfigGroup.NTP1 (Read or Write)**

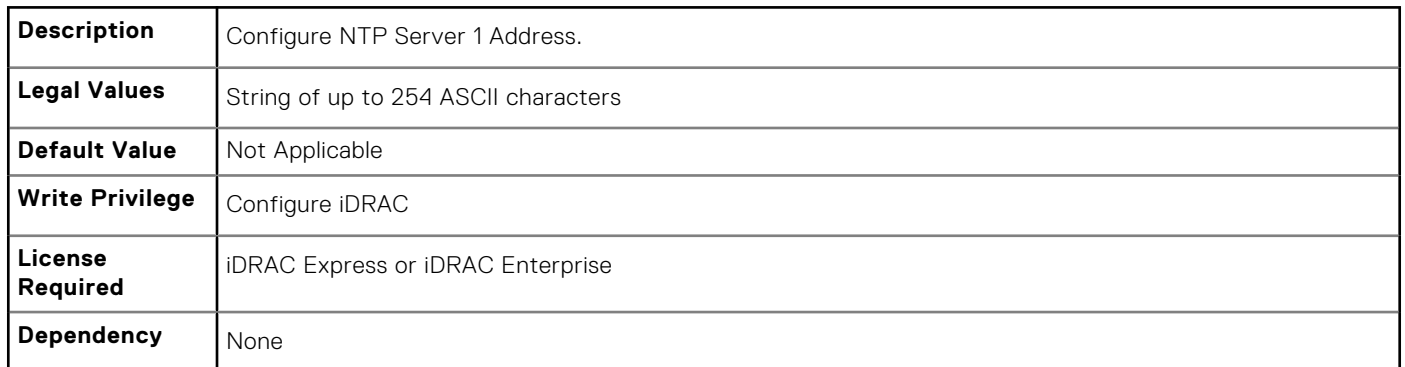

# **iDRAC.NTPConfigGroup.NTP2 (Read or Write)**

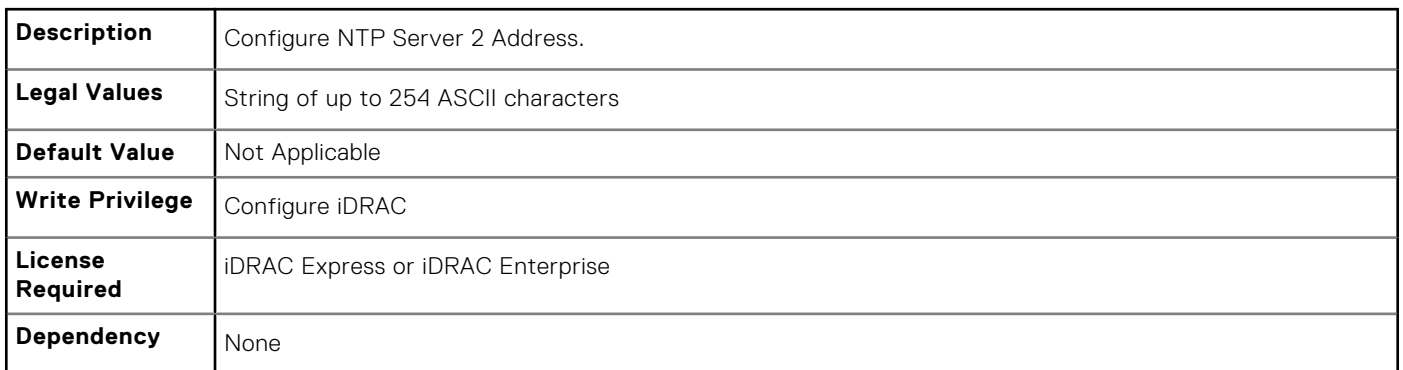

# **iDRAC.NTPConfigGroup.NTP3 (Read or Write)**

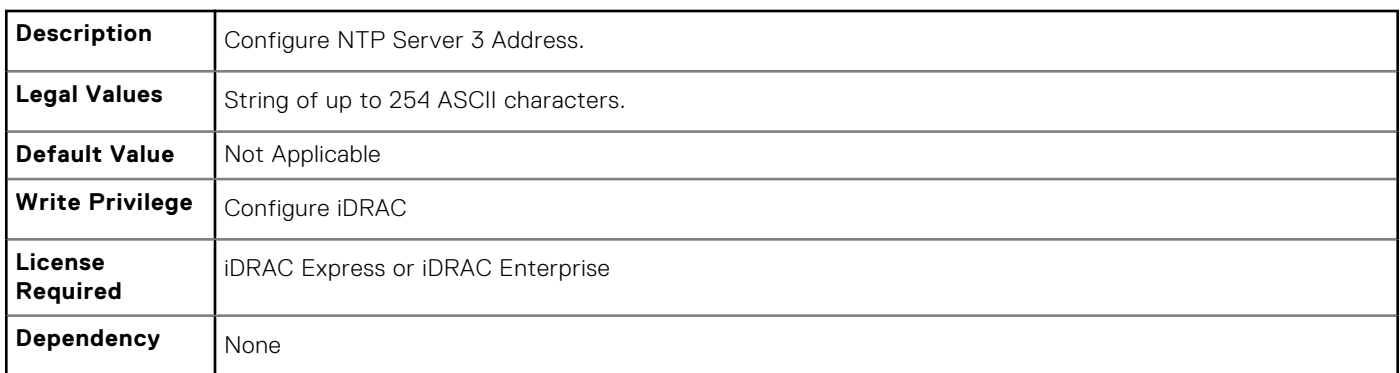

# **iDRAC.NTPConfigGroup.NTPEnable (Read or Write)**

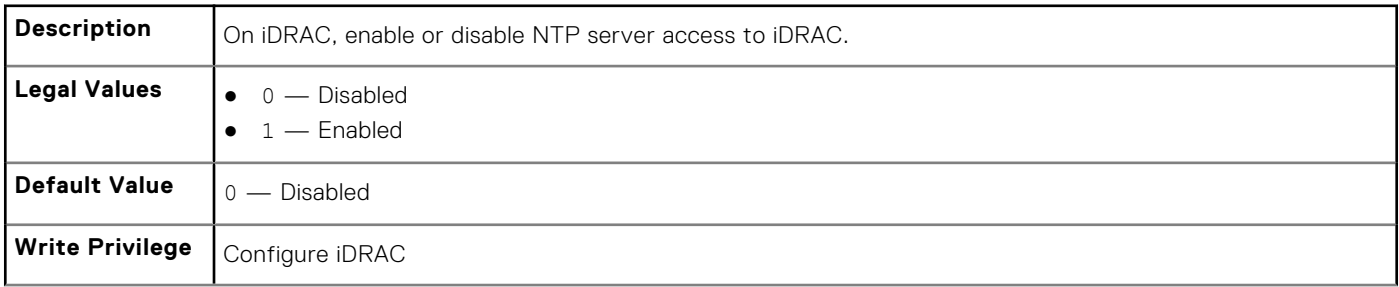

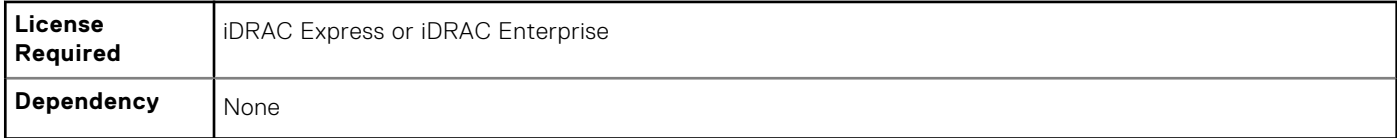

# **iDRAC.NTPConfigGroup.NTPMaxDist (Read or Write)**

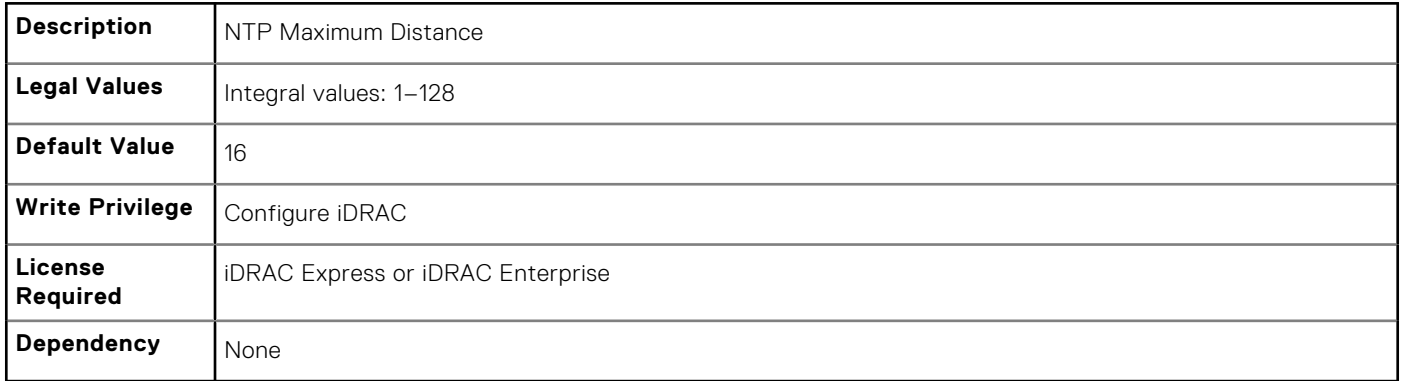

# **iDRAC.OS-BMC**

To manage OS-BMC pass-through feature, use the object in this group.

# **iDRAC.OS-BMC.AdminState (Read or Write)**

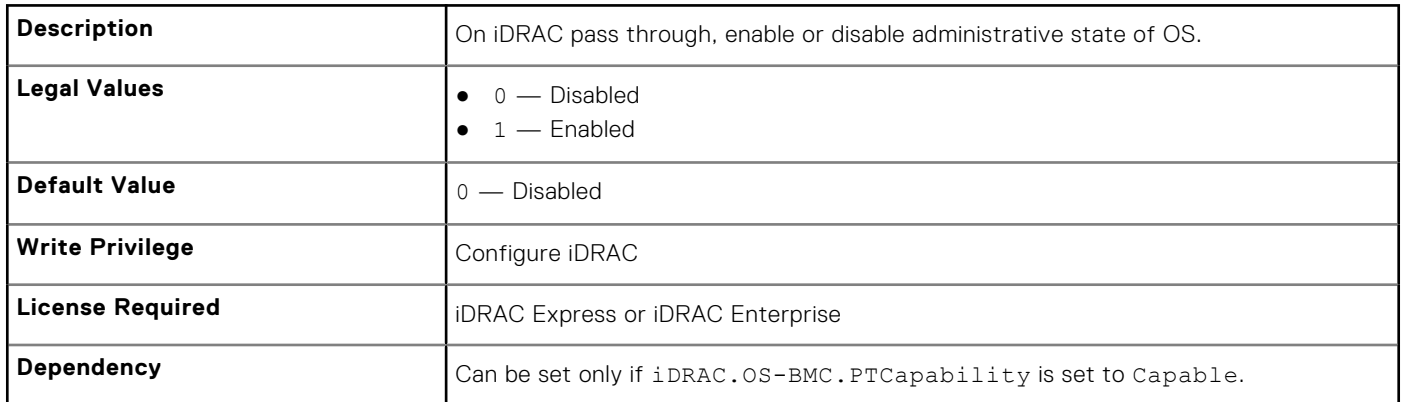

## **iDRAC.OS-BMC.OSIpAddress (Read or Write)**

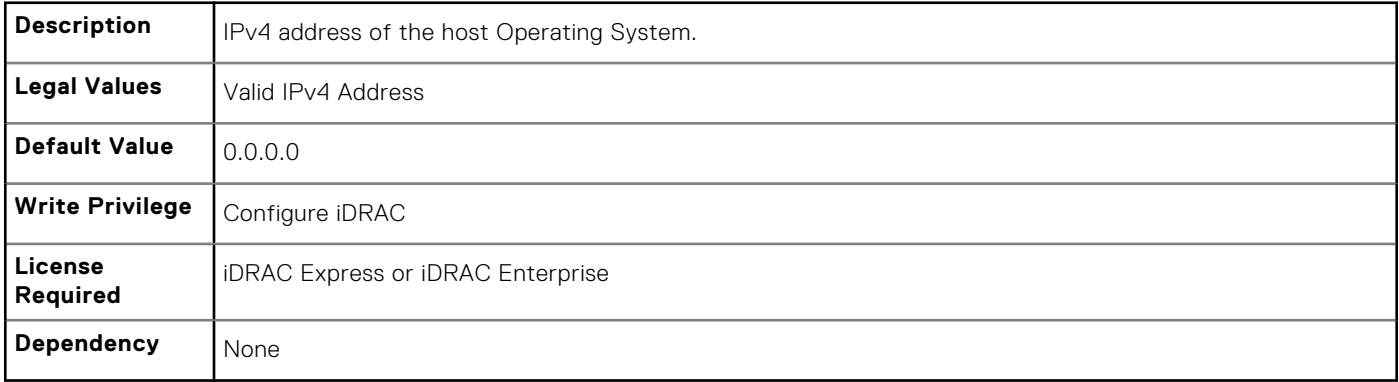

### **iDRAC.OS-BMC.PTCapability (Read or Write)**

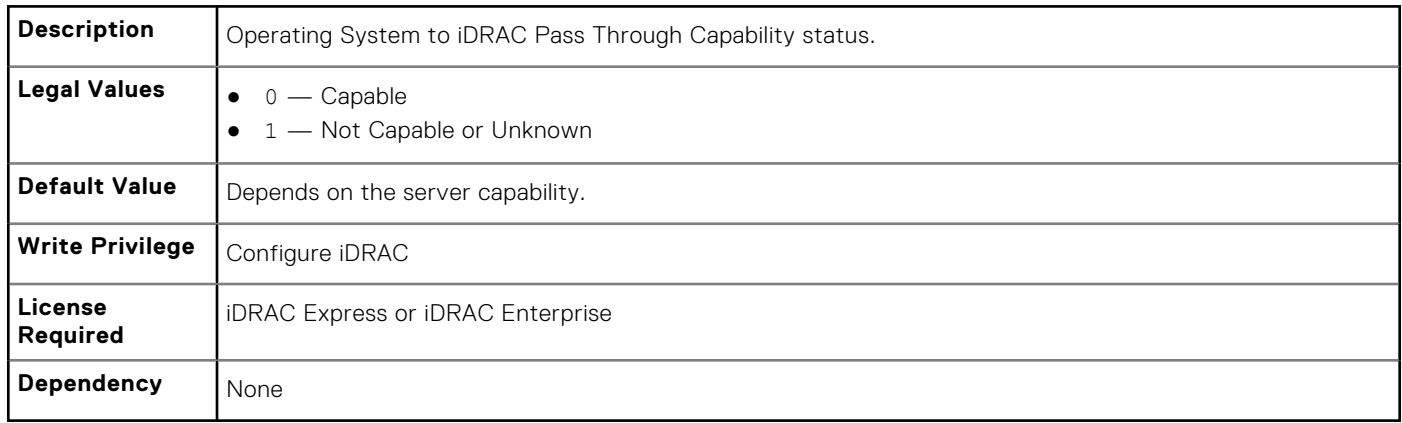

#### **iDRAC.OS-BMC.PTMode (Read or Write)**

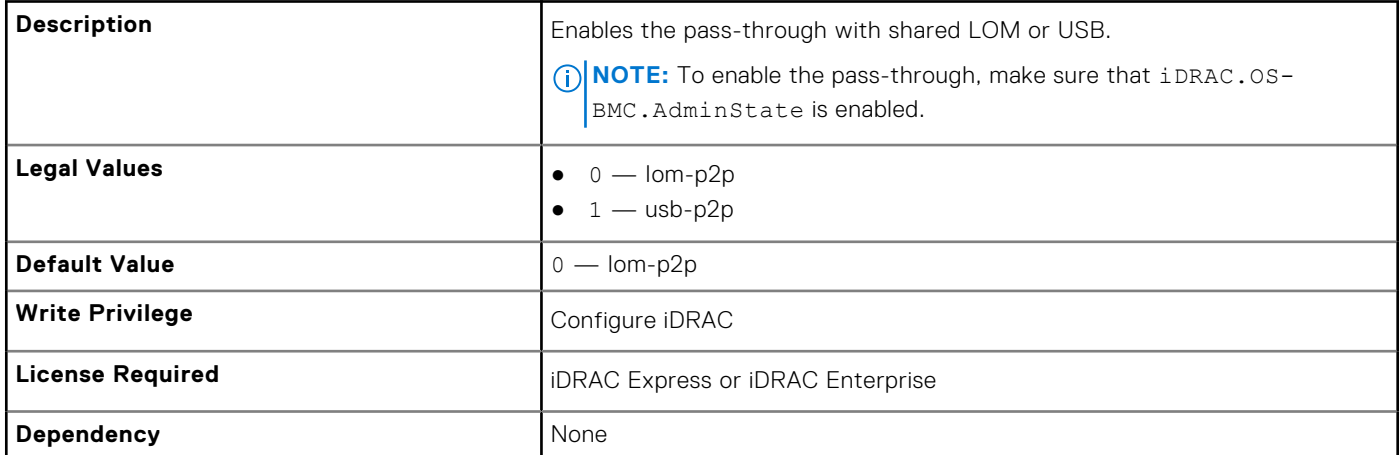

# **iDRAC.OS-BMC.UsbNicIpAddress (Read or Write)**

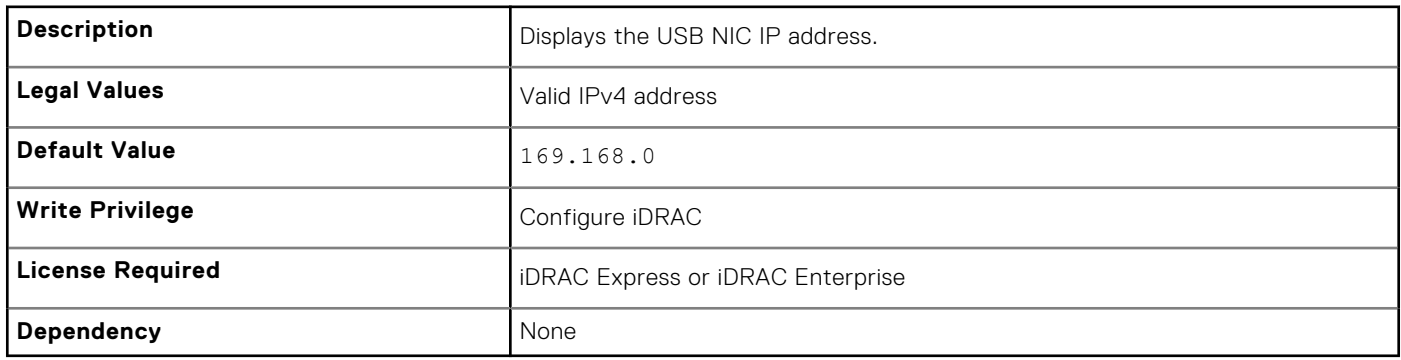

# **iDRAC.Racadm**

To manage Remote RACADM connection settings, use the object in this group.

### **iDRAC.Racadm.Enable (Read or Write)**

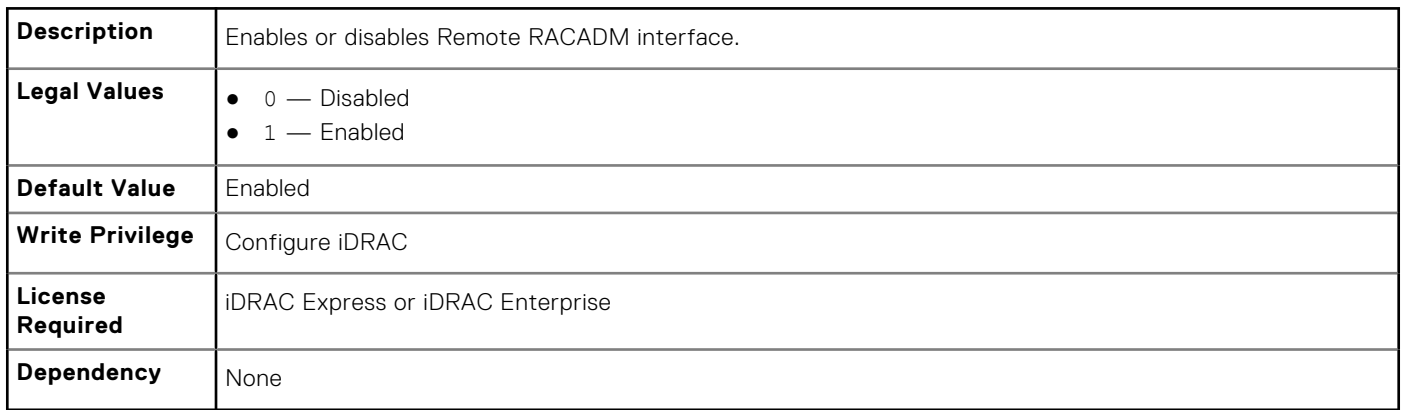

### **iDRAC.Racadm.Timeout (Read or Write)**

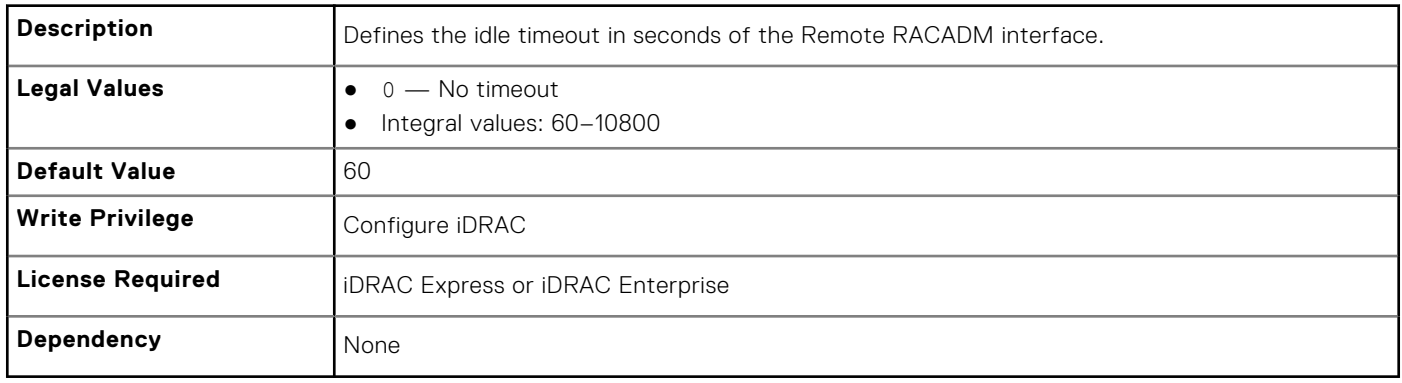

# **iDRAC.Redfish**

The objects in this group provide configuration parameters for the Redfish interface to iDRAC.

# **iDRAC.Redfish.Enable (Read or Write)**

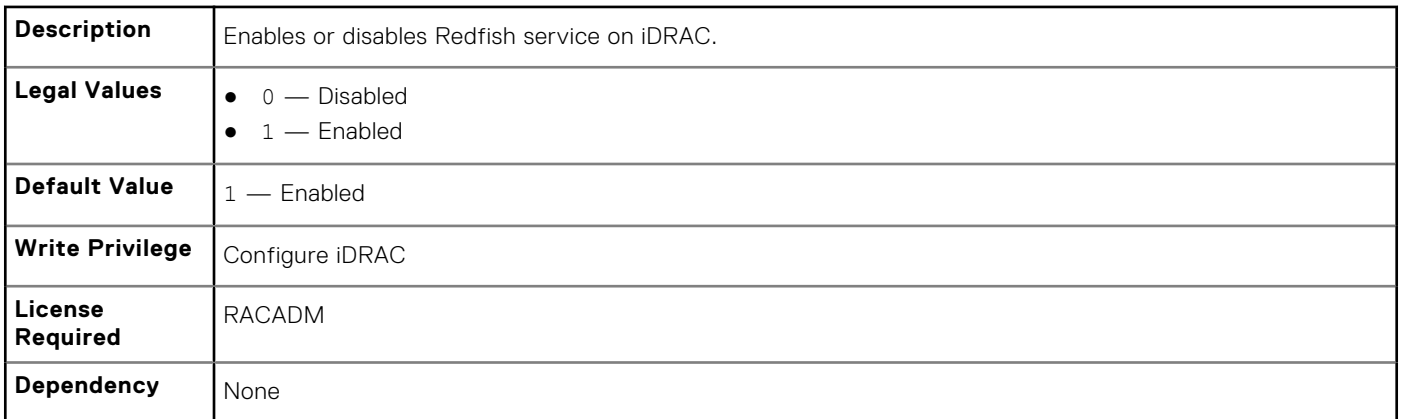

# **iDRAC.Redfisheventing**

The objects in this group provide information on Redfish events.

### **iDRAC.Redfisheventing.DeliveryRetryAttempts (Read or Write)**

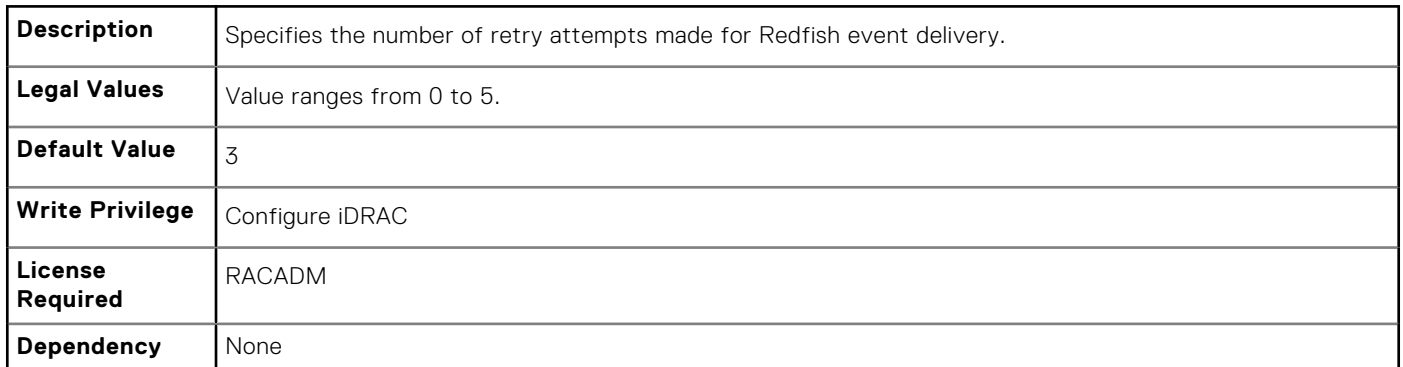

#### **iDRAC.Redfisheventing.DeliveryRetryIntervalInSeconds (Read or Write)**

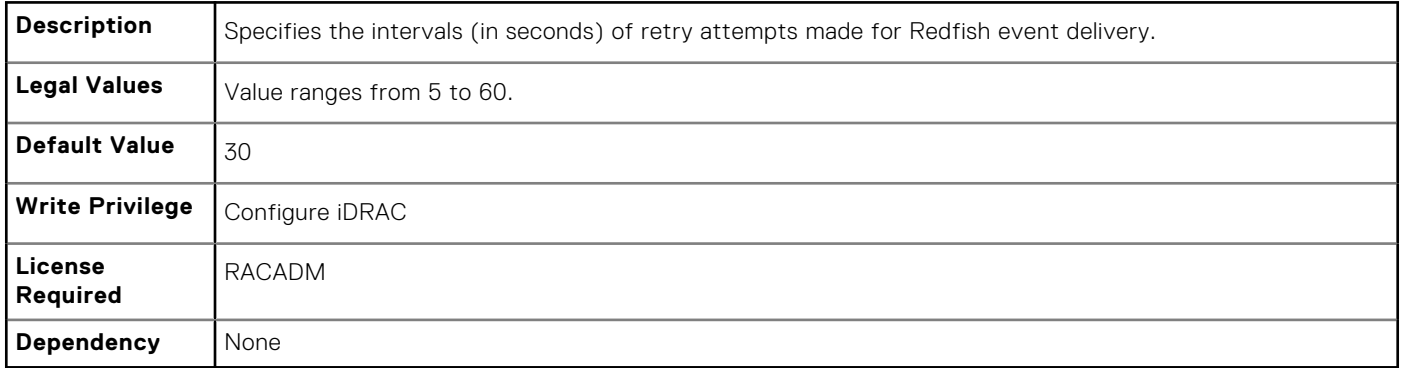

#### **iDRAC.Redfisheventing.IgnoreCertificateErrors (Read Only)**

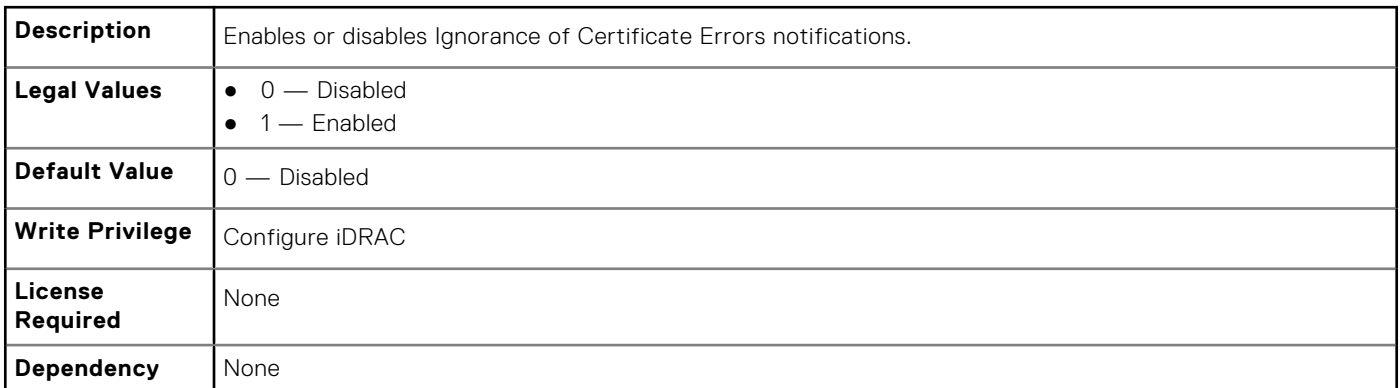

# **iDRAC.RemoteHosts**

Use the objects in this group to manage the properties for configuration of the SMTP server.

#### **iDRAC.RemoteHost.SMTPPort (Read or Write)**

**Description** Specifies the destination port for email alerts.

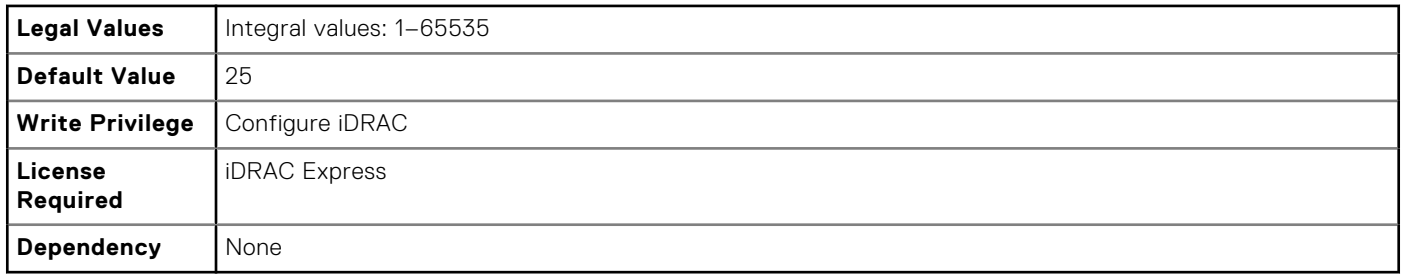

### **iDRAC.RemoteHosts.SMTPServerIPAddress (Read or Write)**

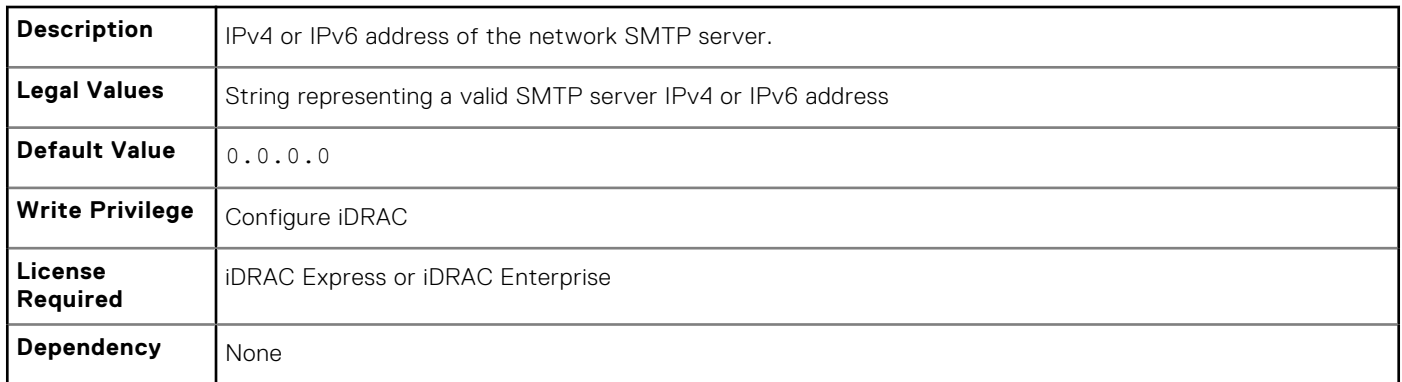

# **iDRAC.RFS**

To configure Remote file share access to iDRAC, use the object in this group

# **iDRAC.RFS.MediaAttachState (Read Only)**

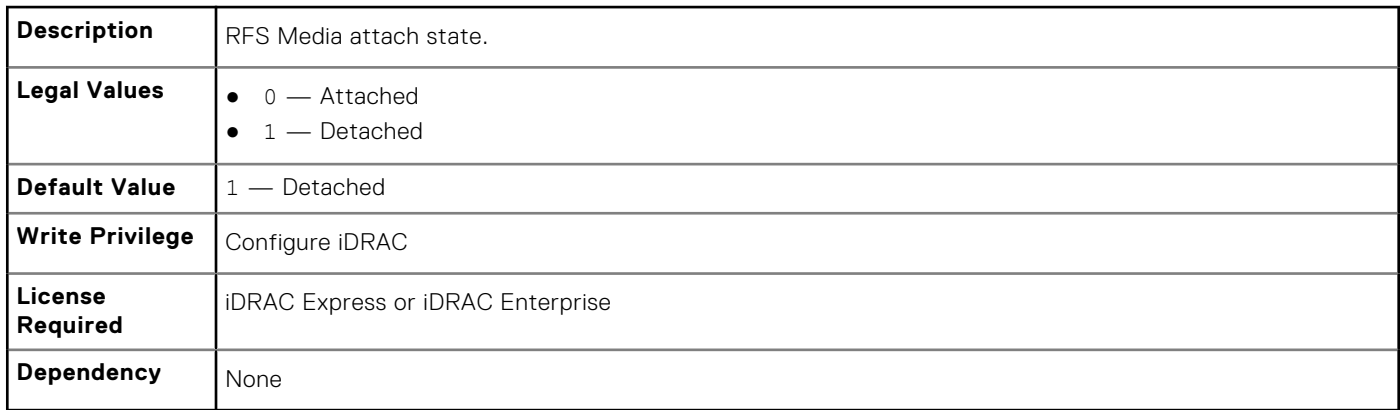

# **iDRAC.RSM**

The objects in this group manage the Rack Style Management (RSM) settings.

# **iDRAC.RSM.RSMCapability (Read Only)**

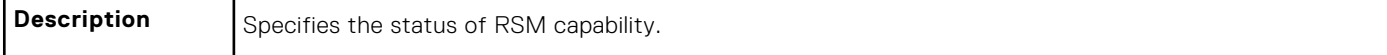

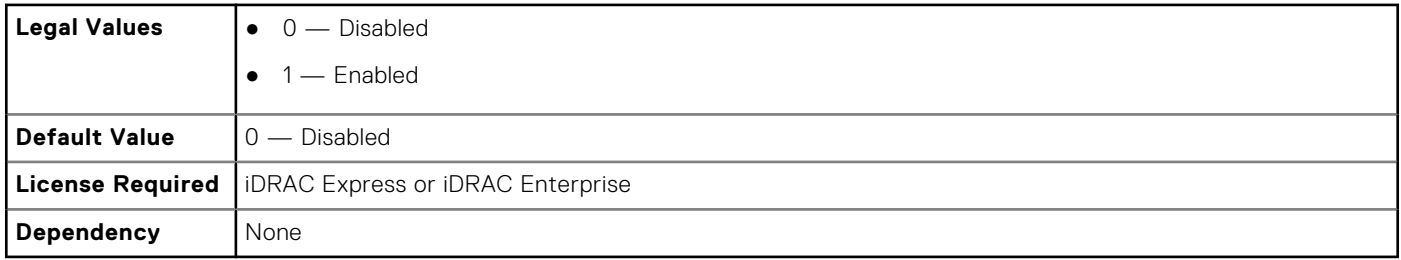

# **iDRAC.RSM.RSMSetting (Read Only)**

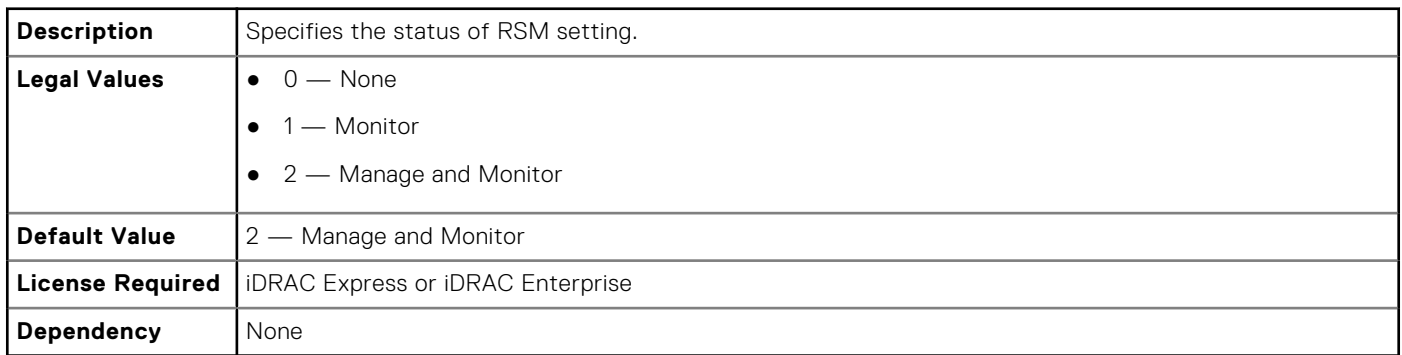

# **iDRAC.Security**

Use the objects in this group to configure SSL certificate signing request settings.

For the country code, see **http://www.iso.org/iso/home/standards/country\_codes.htm**.

# **iDRAC.Security.CsrCommonName (Read or Write)**

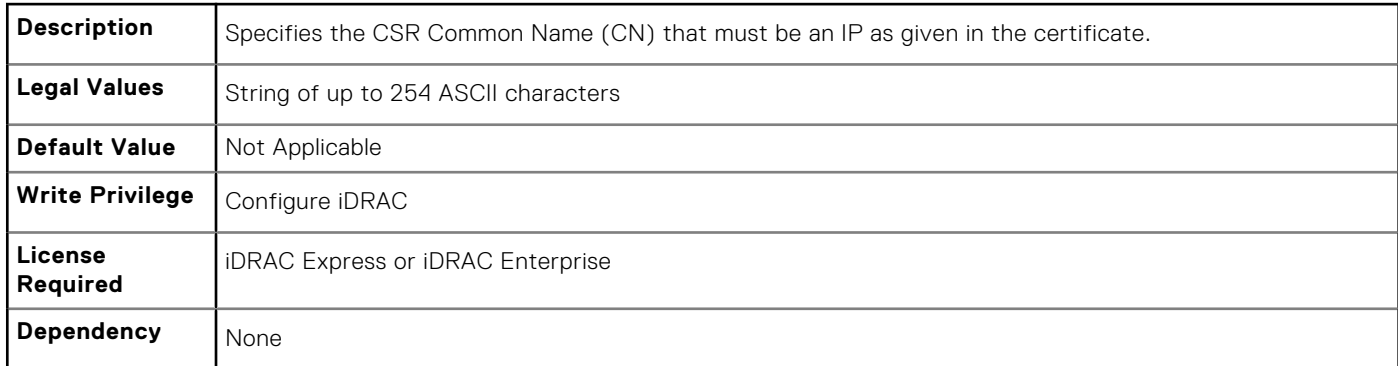

# **iDRAC.Security.CsrCountryCode (Read or Write)**

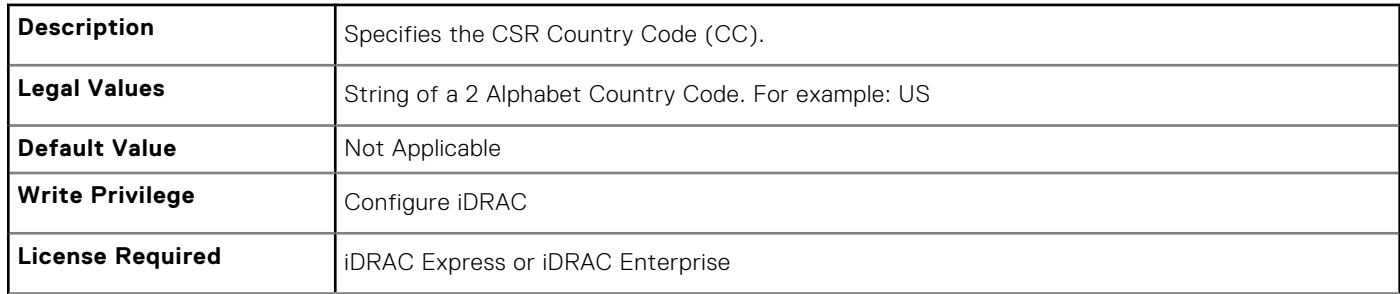

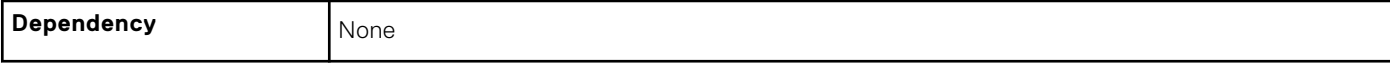

# **iDRAC.Security.CsrEmailAddr (Read or Write)**

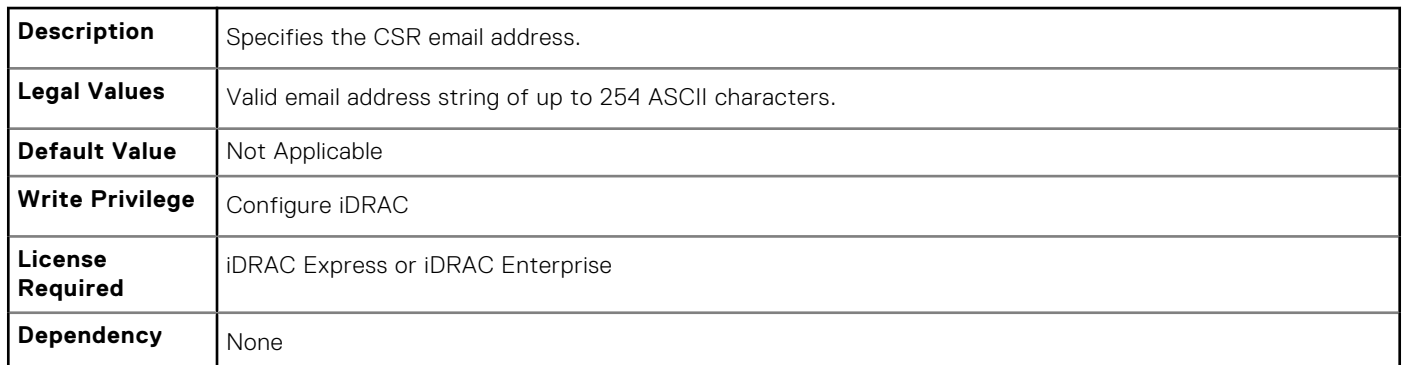

# **iDRAC.Security.CsrKeySize (Read or Write)**

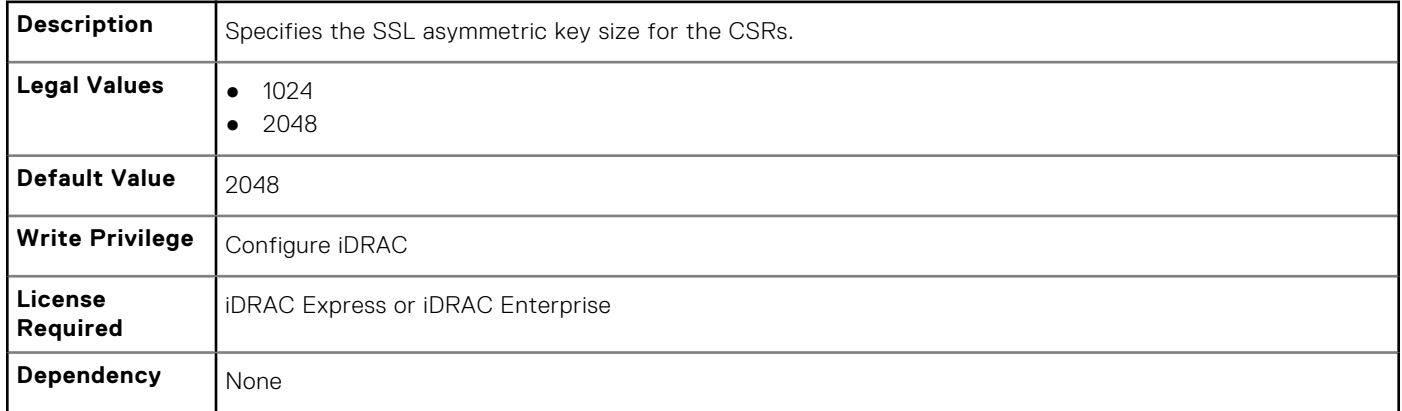

#### **iDRAC.Security.CsrLocalityName (Read or Write)**

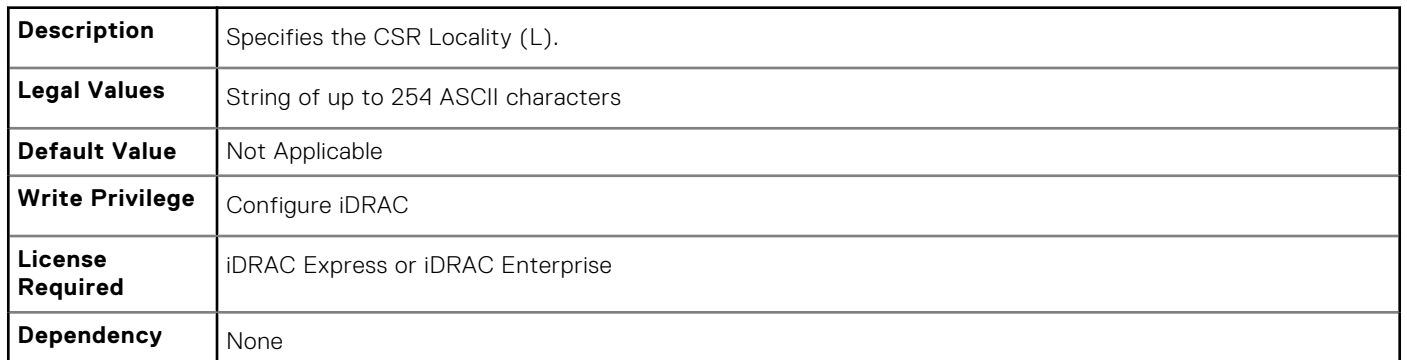

# **iDRAC.Security.CsrOrganizationName (Read or Write)**

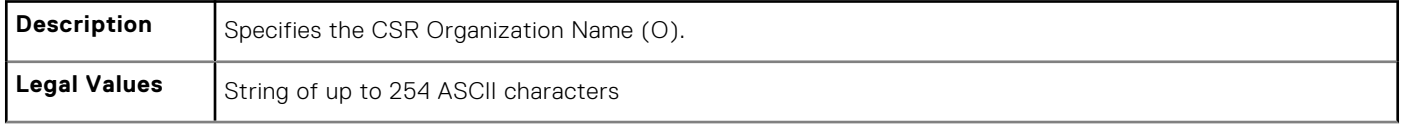

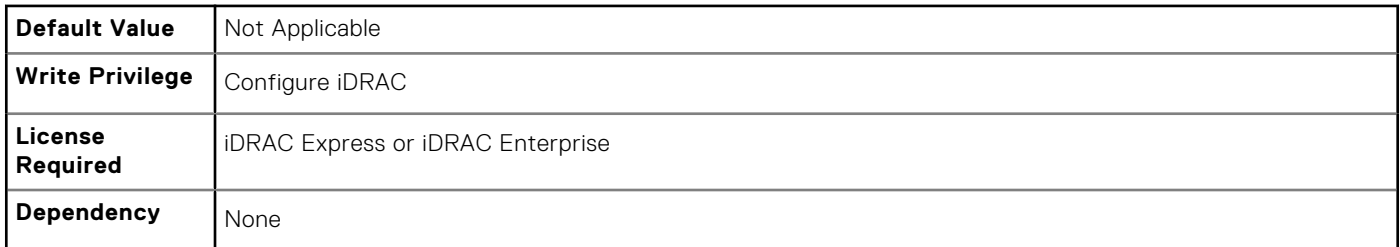

# **iDRAC.Security.CsrOrganizationUnit (Read or Write)**

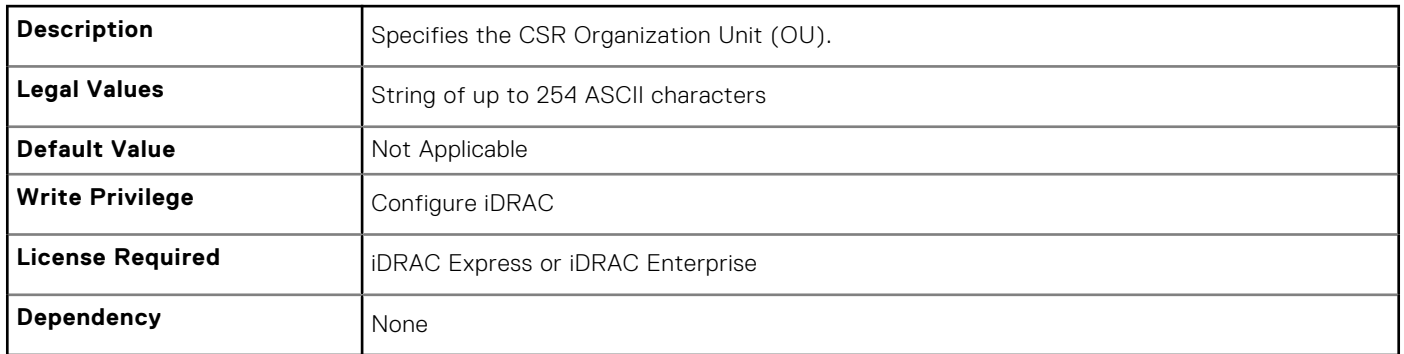

# **iDRAC.Security.CsrStateName (Read or Write)**

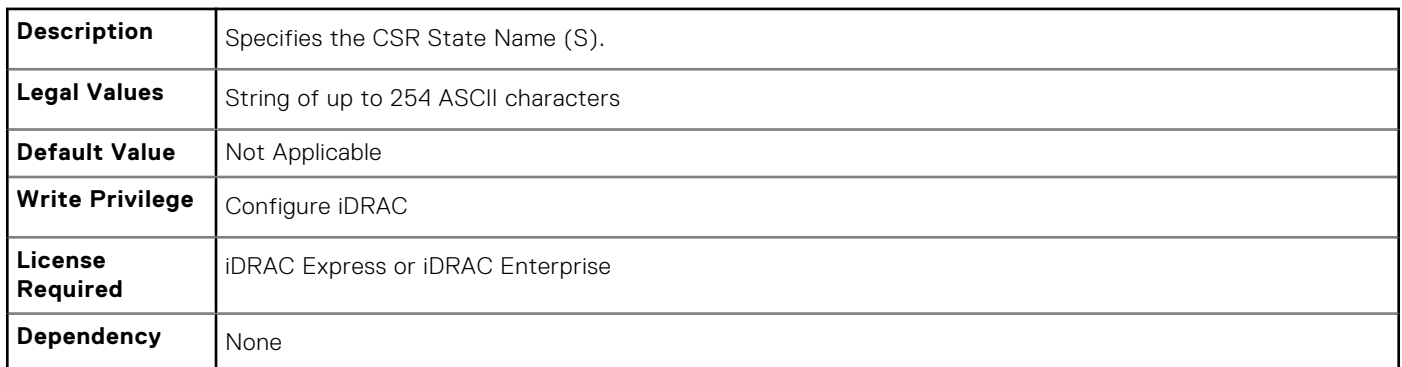

# **iDRAC.Security.FIPSMode (Read or Write)**

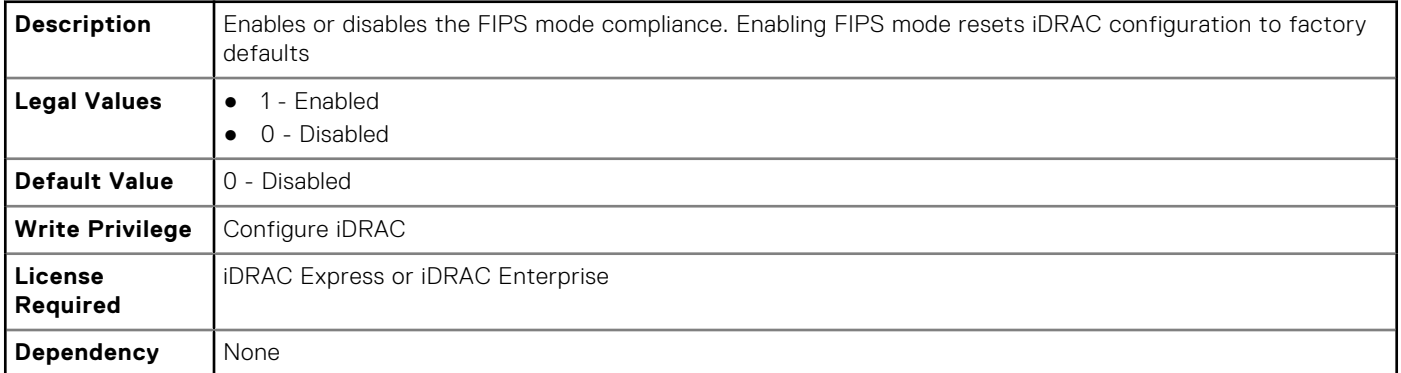

**NOTE:** Setting FIPSMode to 0 - Disabled, will not have any effect.

**NOTE:** To disable FIPSmode, reset the iDRAC to factory default setting ( racadm racresetcfg).

**NOTE:** If FIPS is enabled, you cannot perform any actions associated with the vFlash SD card, such as configuring the vFlash SD card, exporting or backing up server profile to the vFlash, or importing server profile using vFlash.

# **iDRAC.Serial**

The objects in this group provide configuration parameters for the serial interface of iDRAC.

**NOTE:** This is supported only for rack and tower systems.

### **iDRAC.Serial.BaudRate (Read or Write)**

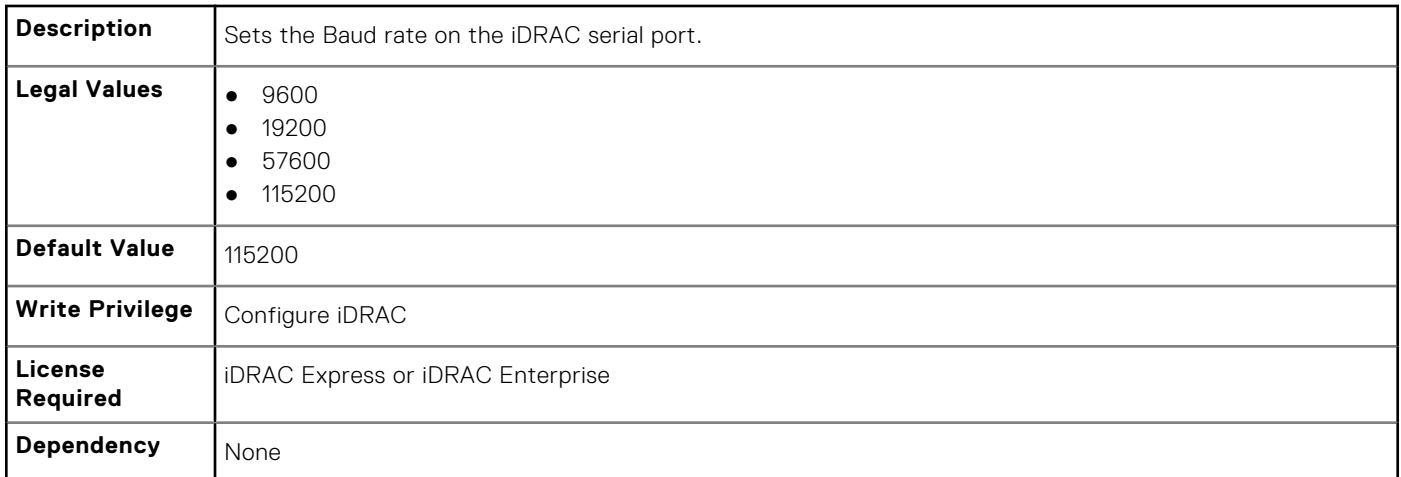

#### **iDRAC.Serial.Command (Read or Write)**

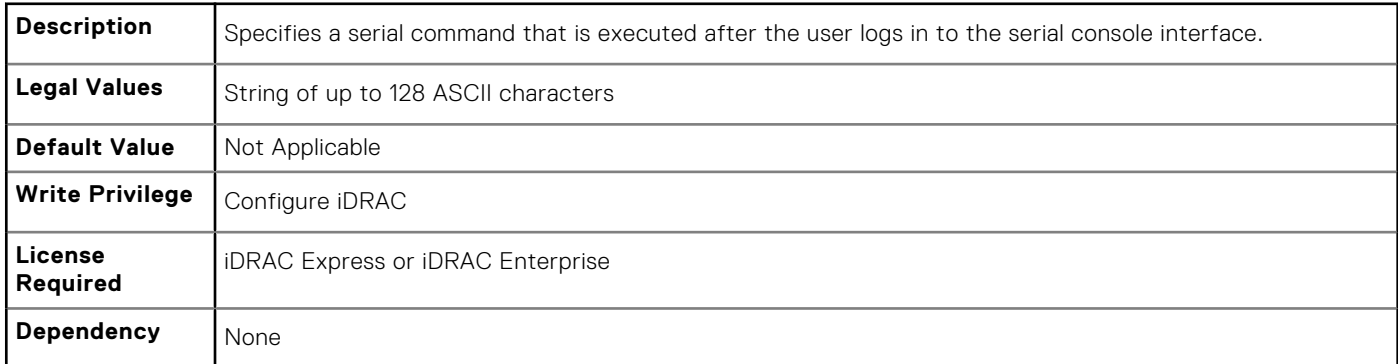

#### **iDRAC.Serial.Enable (Read or Write)**

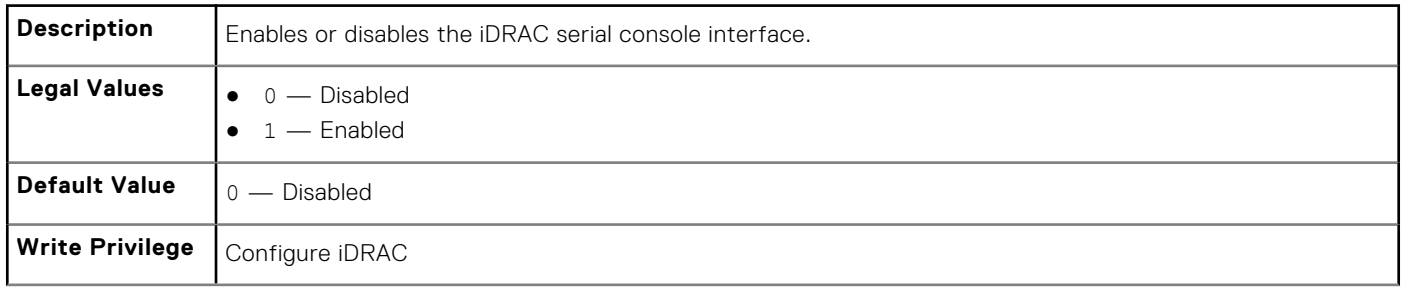

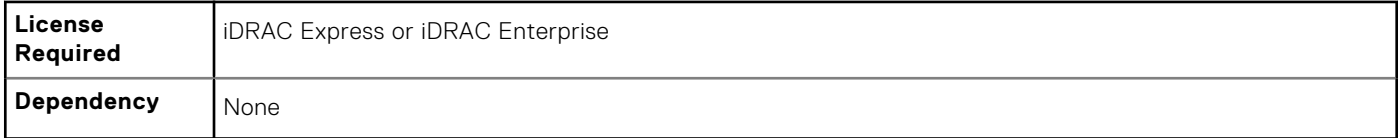

# **iDRAC.Serial.HistorySize (Read or Write)**

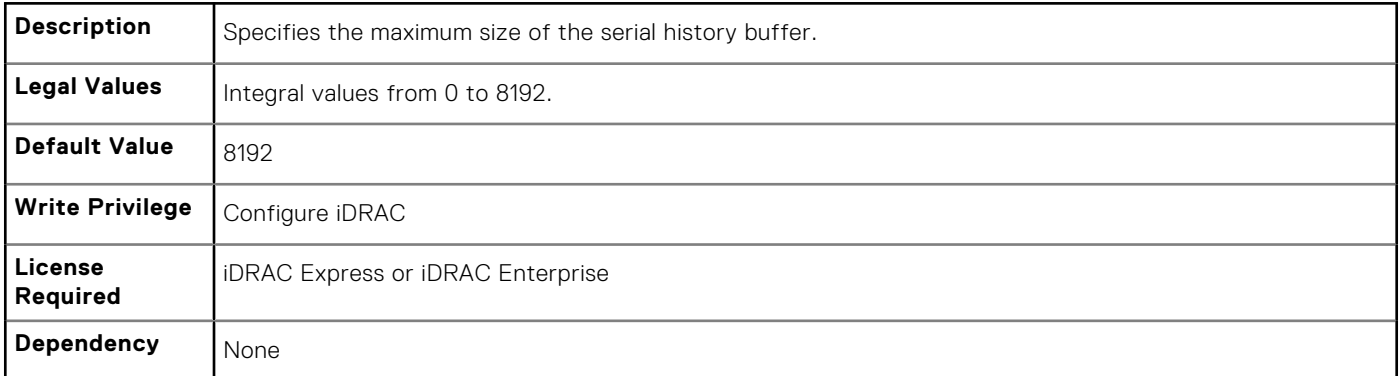

### **iDRAC.Serial.IdleTimeout (Read or Write)**

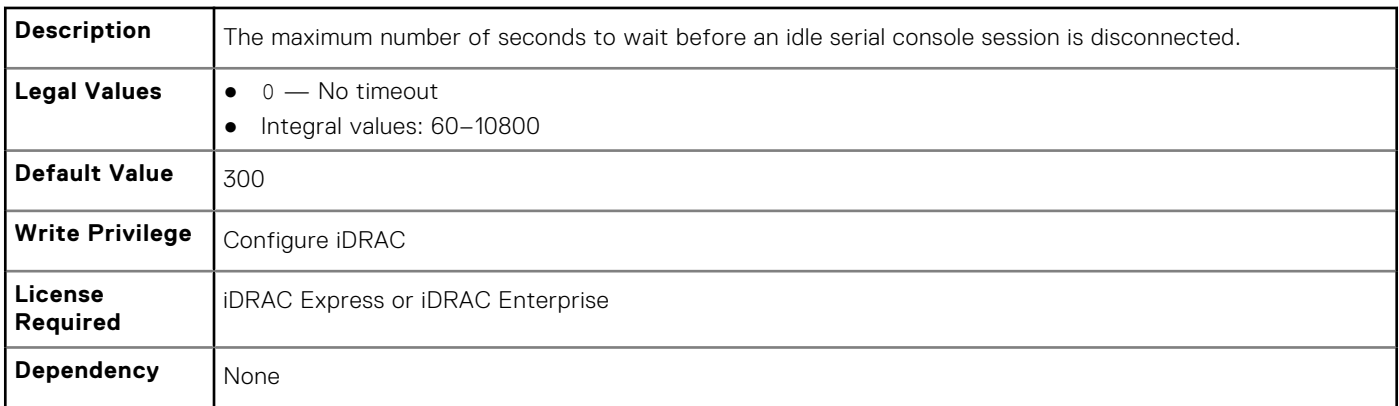

# **iDRAC.Serial.NoAuth (Read or Write)**

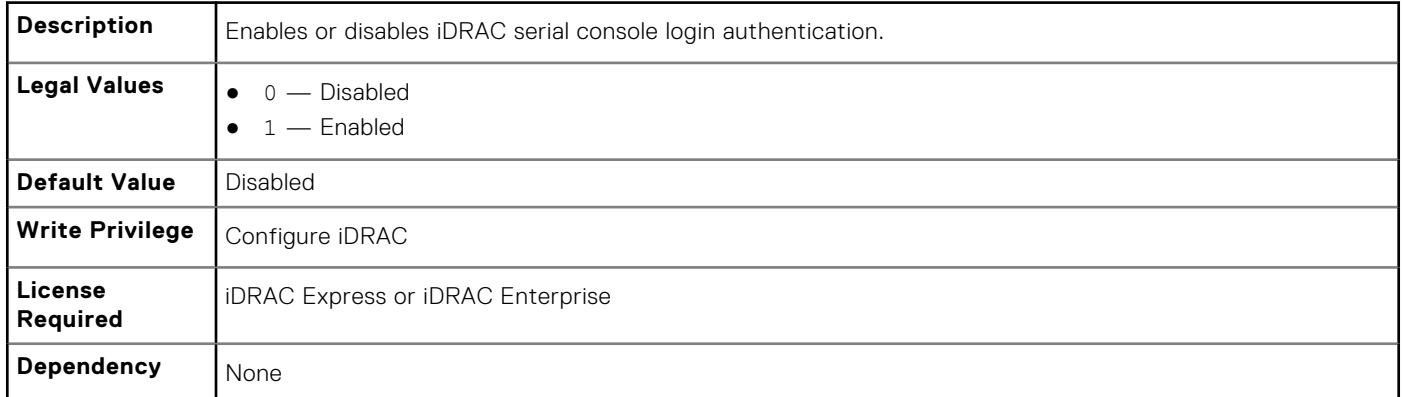

# **iDRAC.SerialRedirection**

The objects in this group manage Serial Redirection properties of iDRAC.

**NOTE:** It supports only rack and tower systems.

# **iDRAC.SerialRedirection.Enable (Read or Write)**

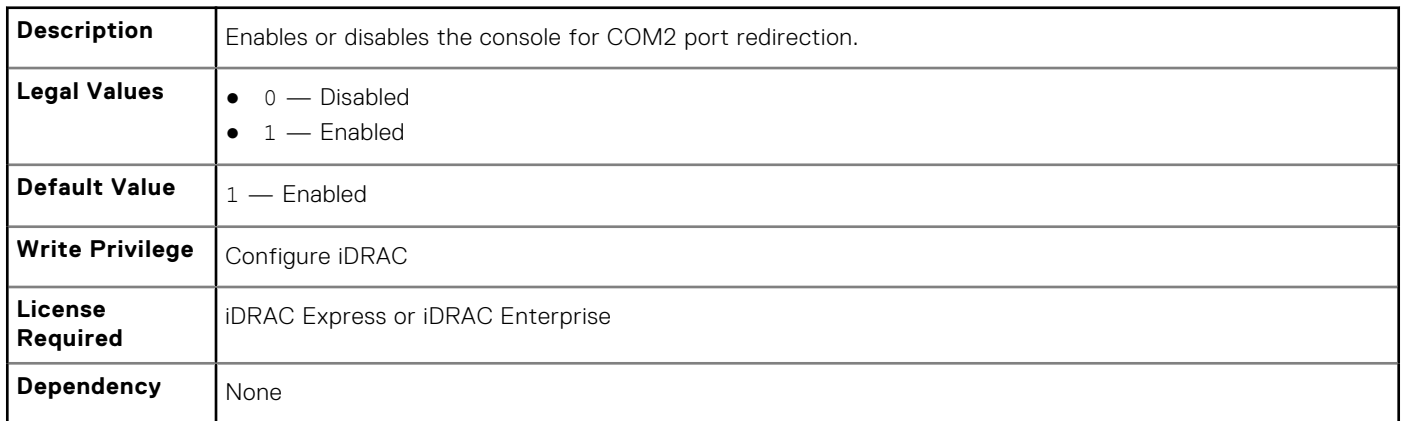

# **iDRAC.SerialRedirection.QuitKey (Read or Write)**

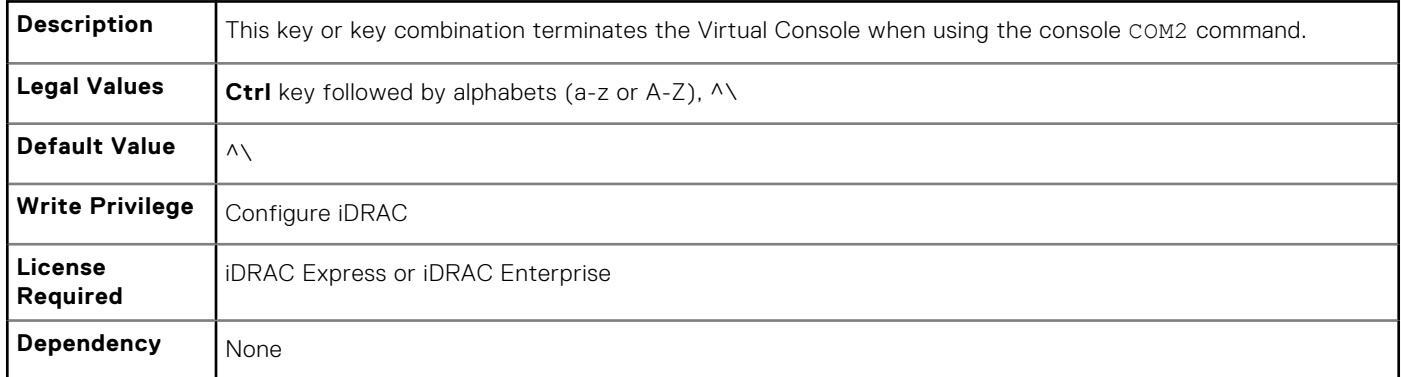

# **iDRAC.serverboot**

The objects in this group manages the server boot options.

# **iDRAC.serverboot.BootOnce (Read or Write)**

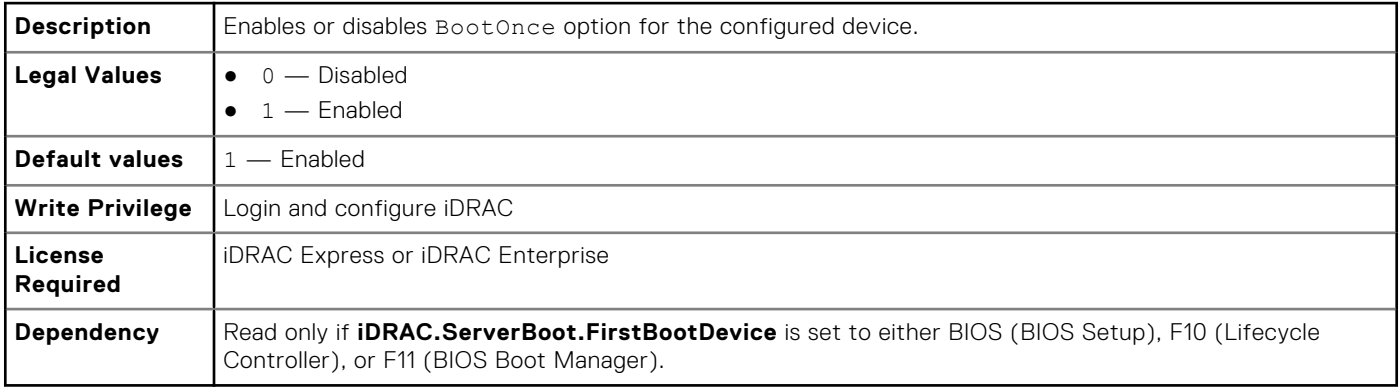

#### **iDRAC.serverboot.FirstBootDevice (Read or Write)**

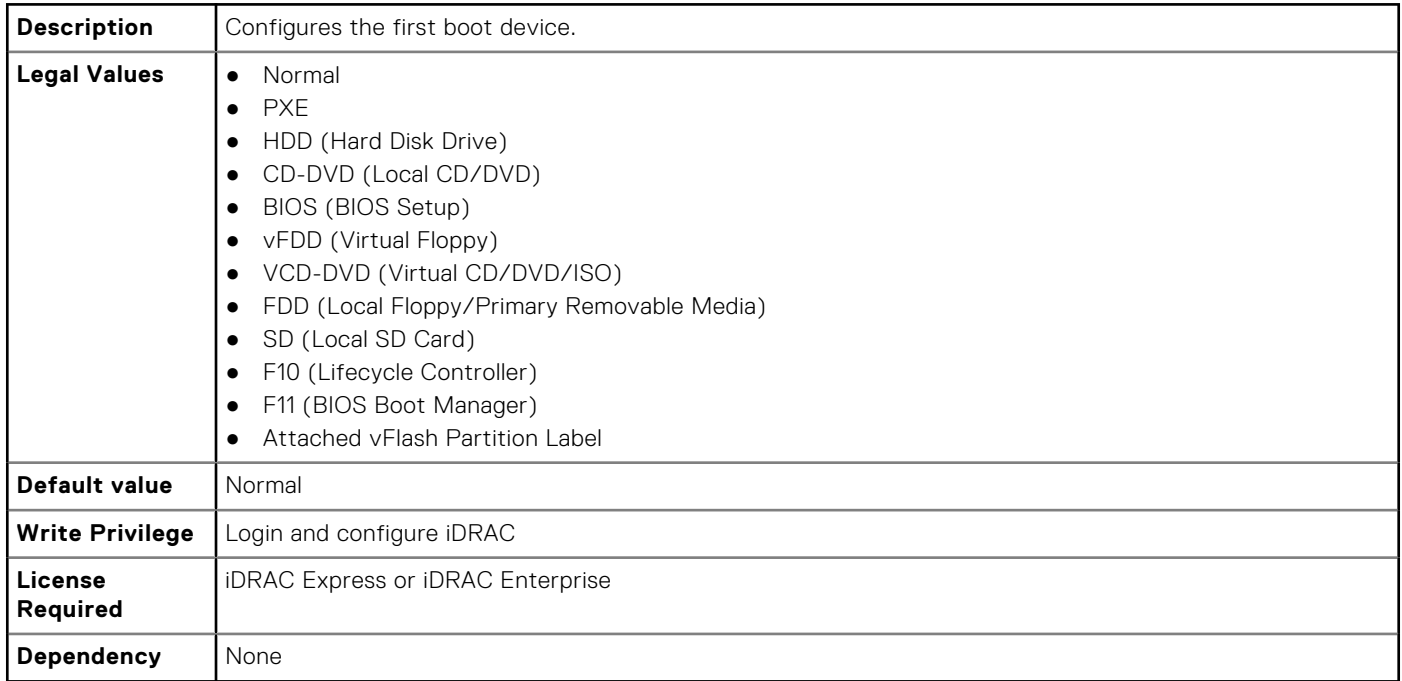

# **iDRAC.ServiceModule**

The objects in this group manages the properties of the ISM modules.

# **iDRAC.ServiceModule.iDRACHardReset (Read or Write)**

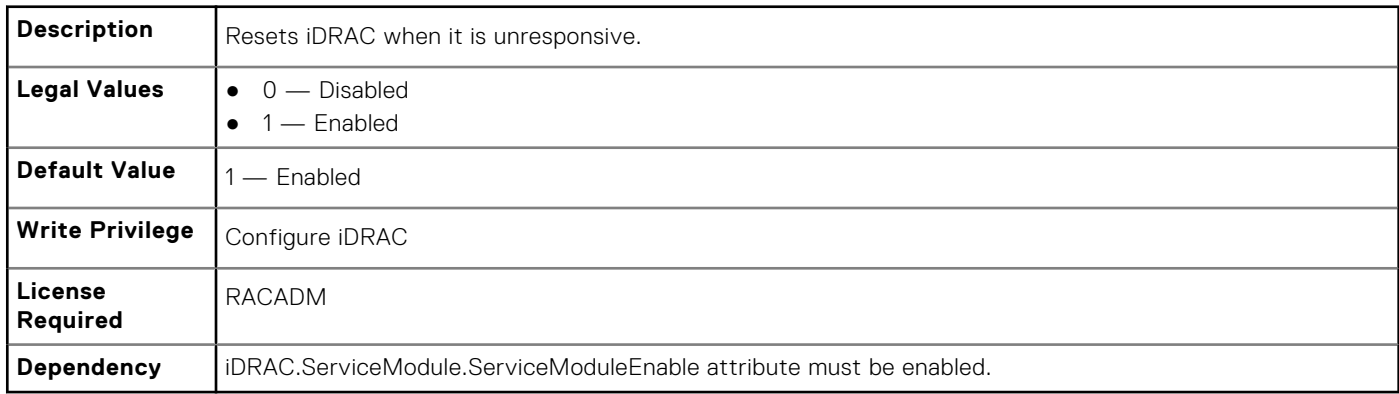

# **iDRAC.ServiceModule.LCLReplication (Read or Write)**

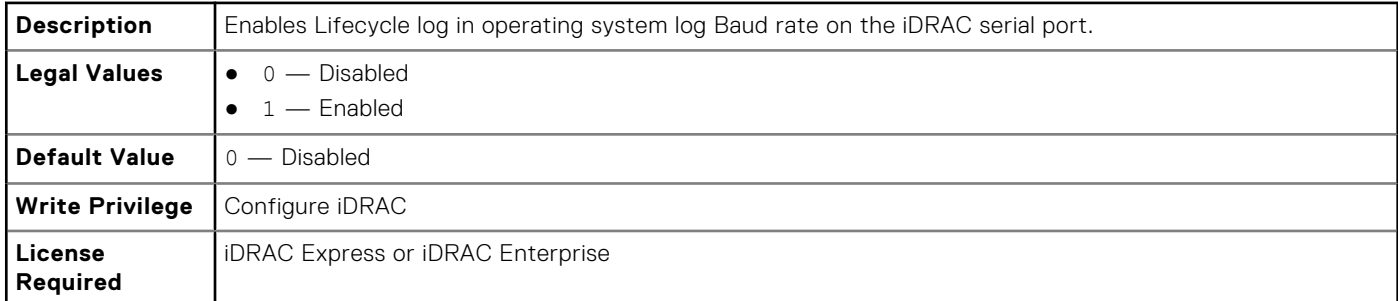

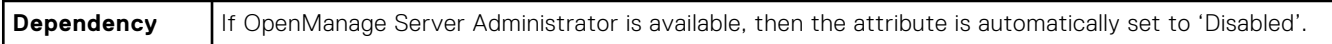

# **iDRAC.ServiceModule.OMSAPresence (Read Only)**

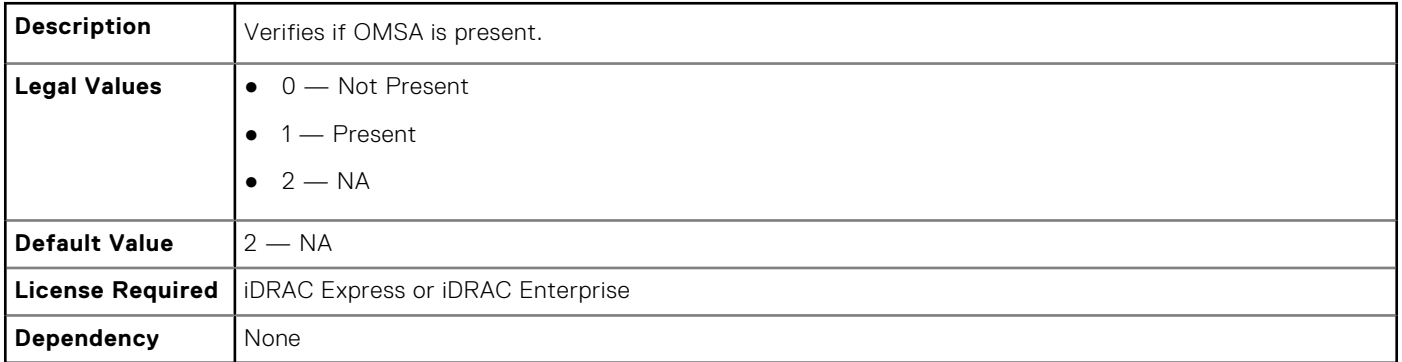

#### **iDRAC.ServiceModule.OSInfo (Read or Write)**

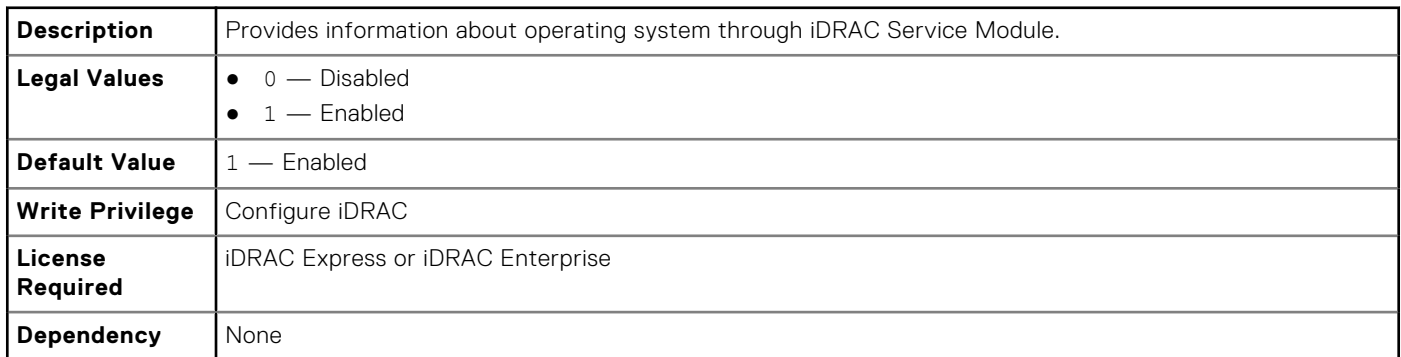

#### **iDRAC.ServiceModule.ServiceModuleEnable (Read or Write)**

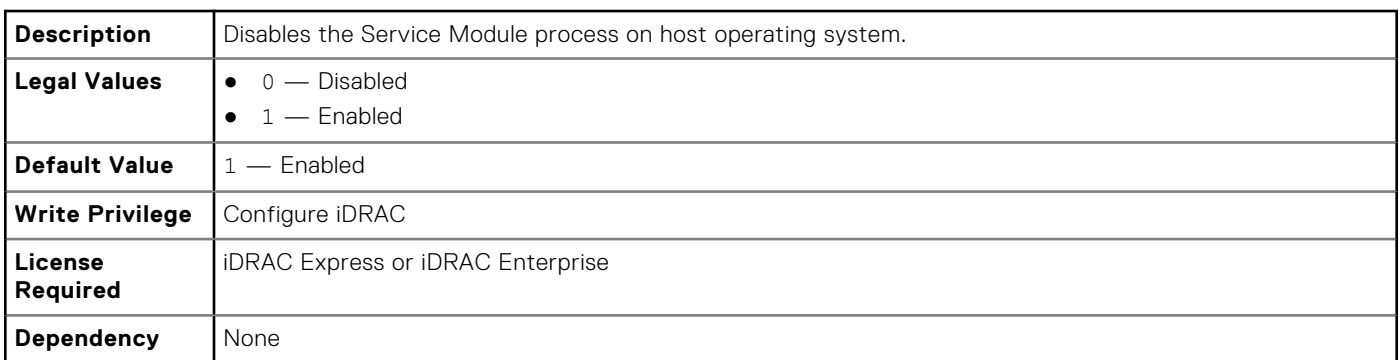

### **iDRAC.ServiceModule.ServiceModuleState (Read or Write)**

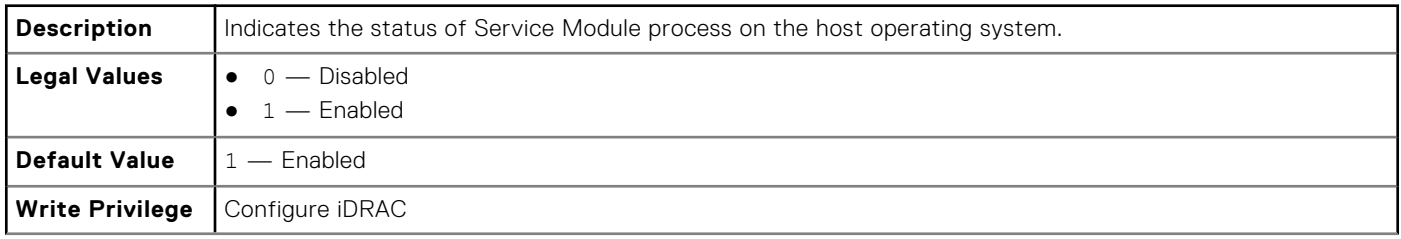

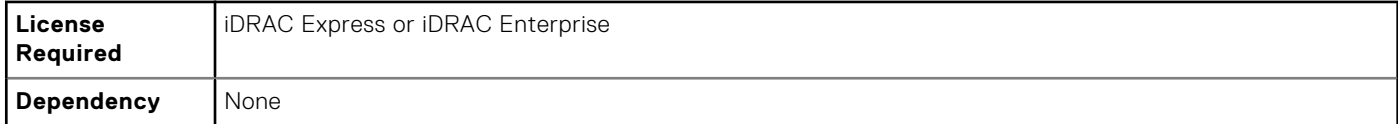

### **iDRAC.ServiceModule.ServiceModuleVersion (Read)**

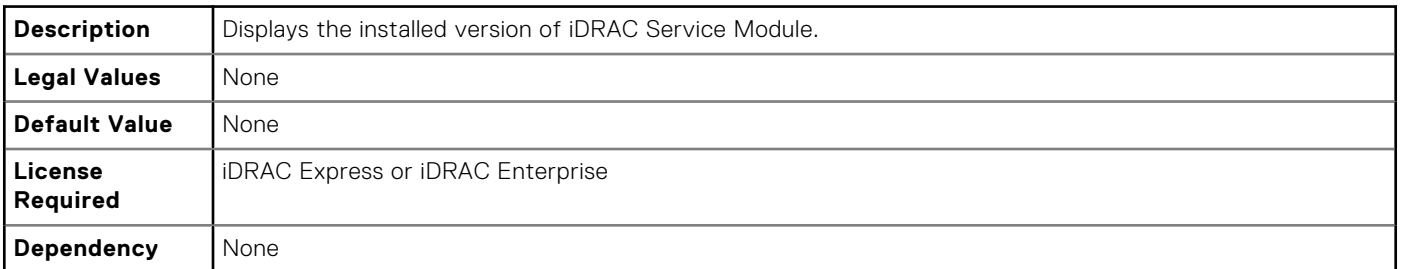

# **iDRAC.ServiceModule.WatchdogRecoveryAction (Read and Write)**

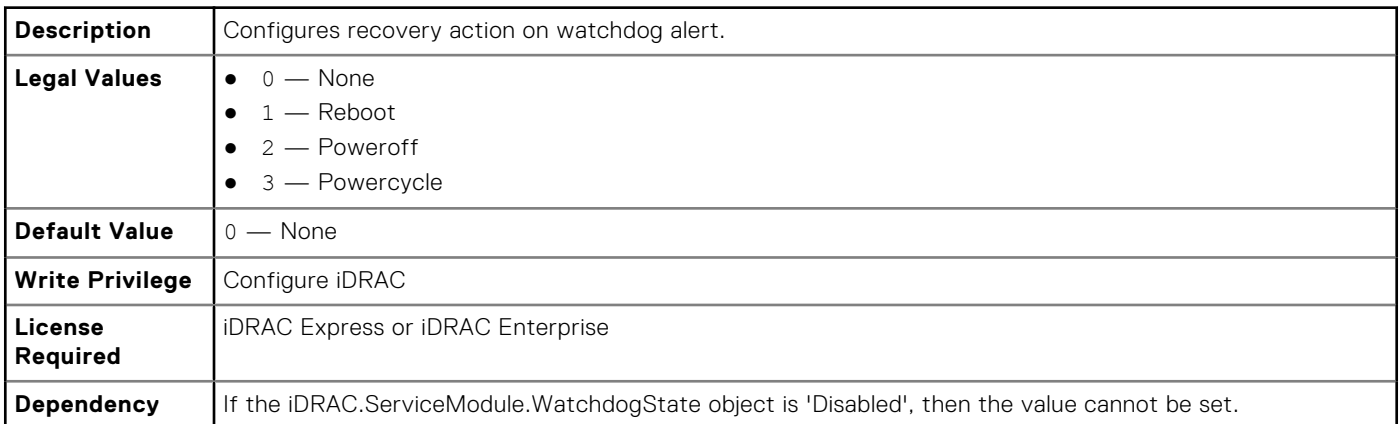

# **iDRAC.ServiceModule.WatchdogResetTime (Read and Write)**

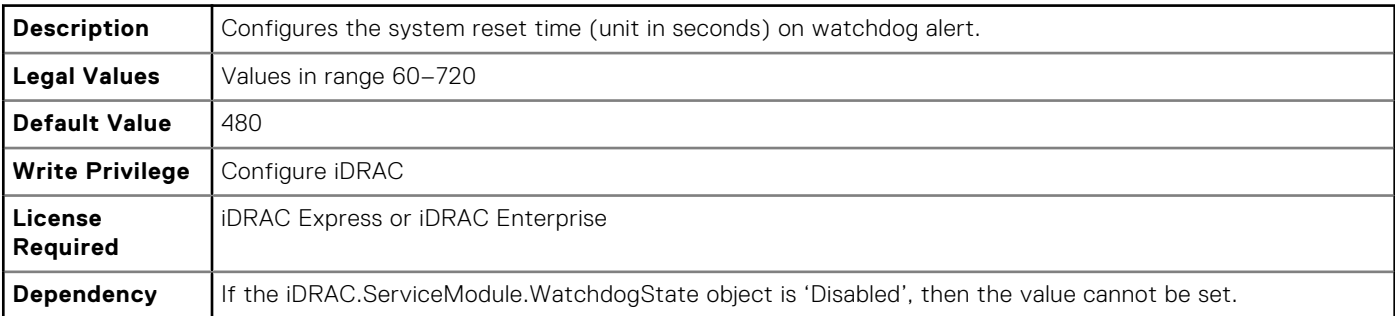

# **iDRAC.ServiceModule.WatchdogState (Read and Write)**

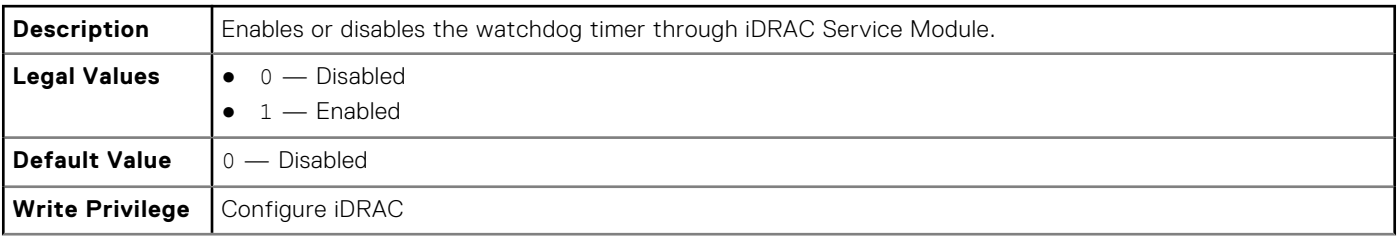

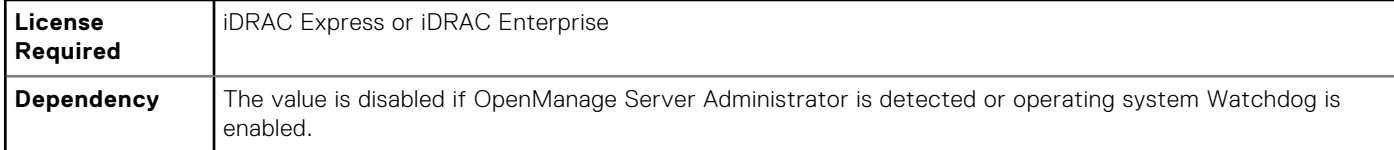

# **iDRAC.SmartCard**

The objects in this group enable you to access iDRAC using a smart card.

### **iDRAC.SmartCard.SmartCardCRLEnable (Read or Write)**

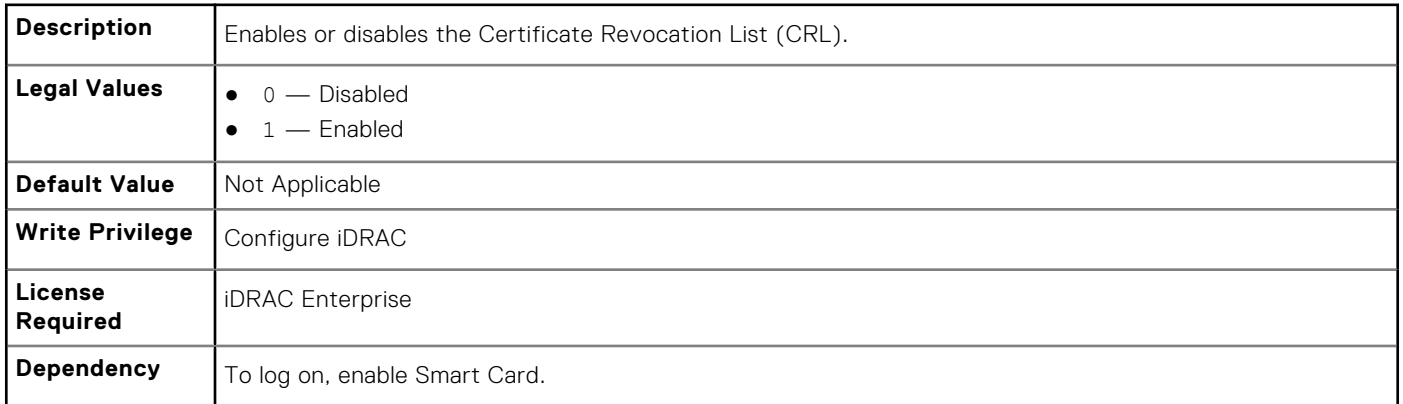

#### **iDRAC.SmartCard.SmartCardLogonEnable (Read or Write)**

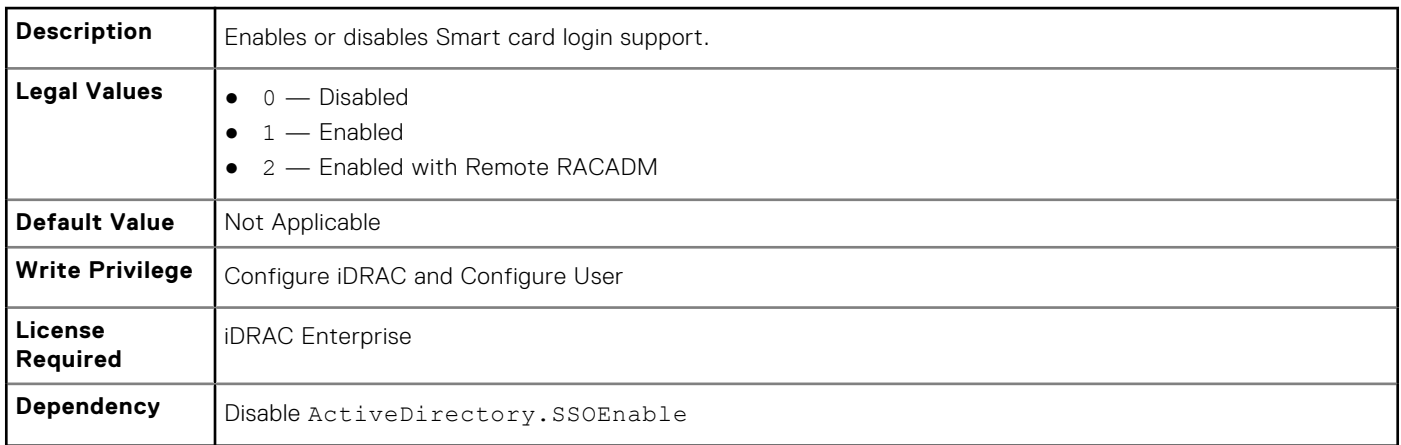

# **iDRAC.SNMP**

The objects in this group enable you to configure the SNMP agent and trap capabilities.

# **iDRAC.SNMP.AgentCommunity (Read or Write)**

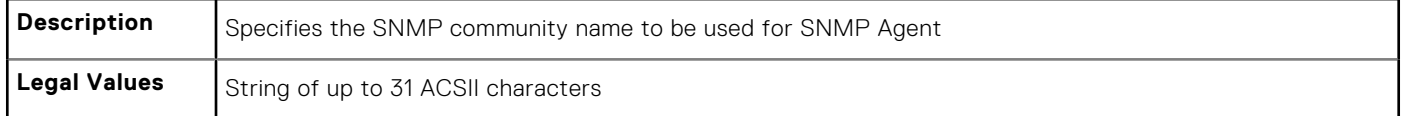

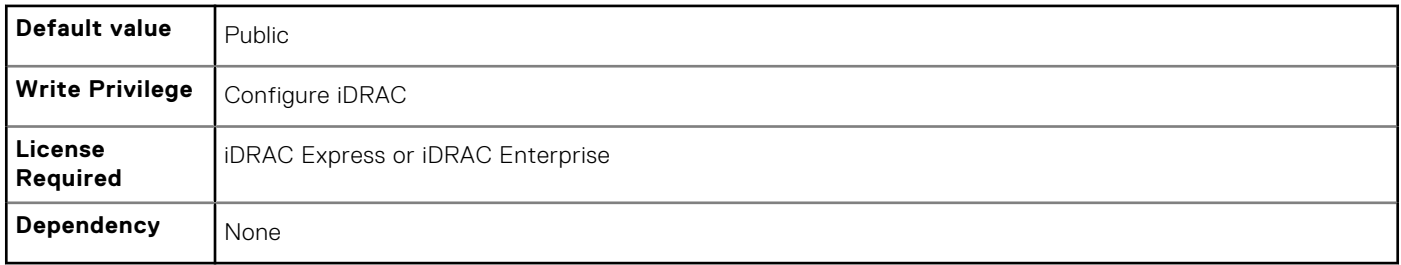

### **iDRAC.SNMP.AgentEnable (Read or Write)**

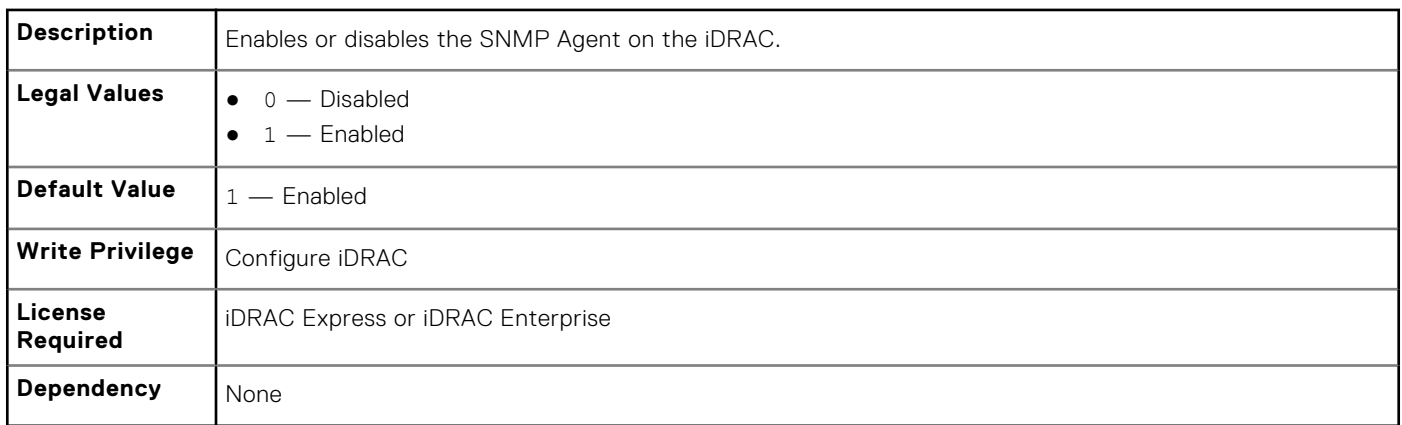

## **iDRAC.SNMP.AlertPort (Read or Write)**

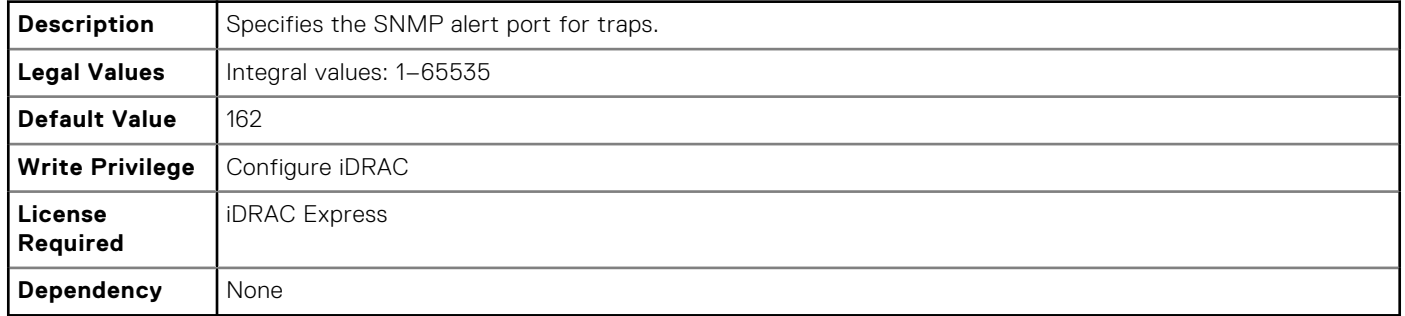

# **iDRAC.SNMP.DiscoveryPort (Read or Write)**

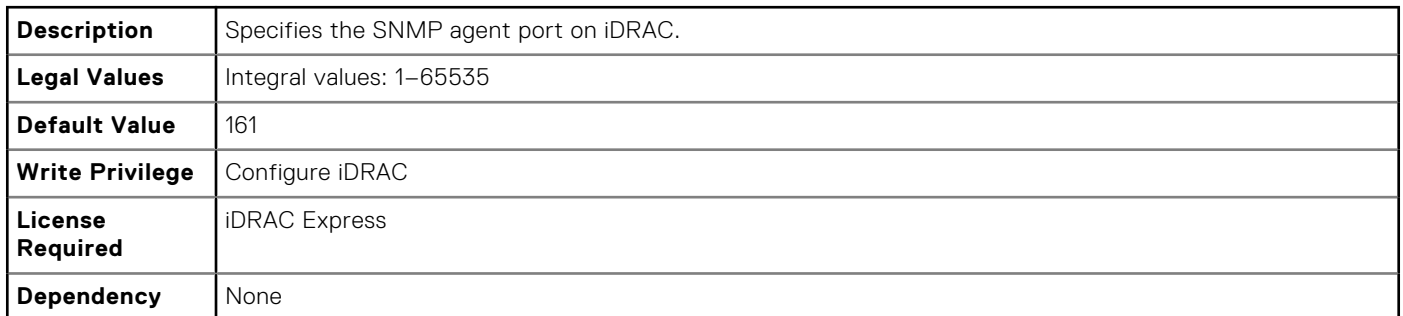

### **iDRAC.SNMP.SNMPProtocol (Read or Write)**

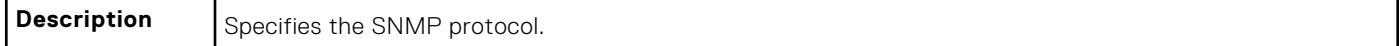

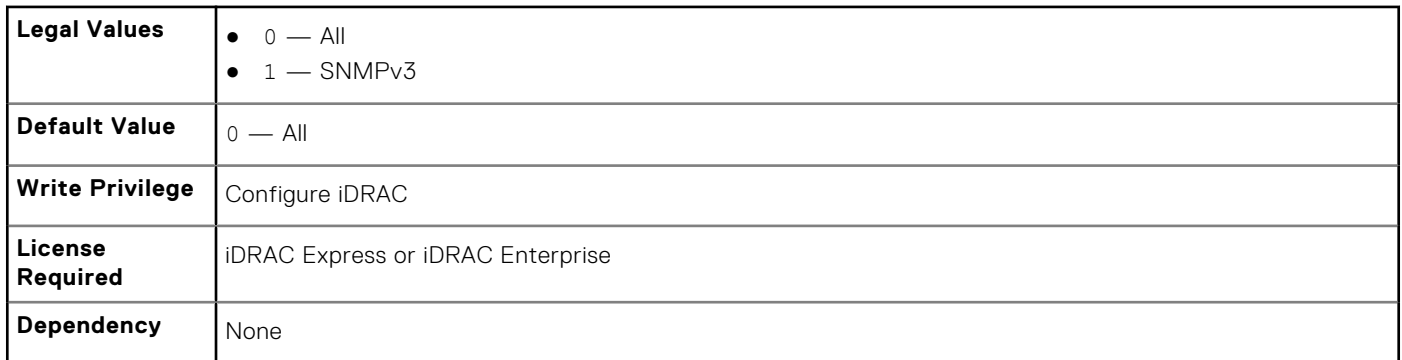

#### **iDRAC.SNMP.TrapFormat (Read or Write)**

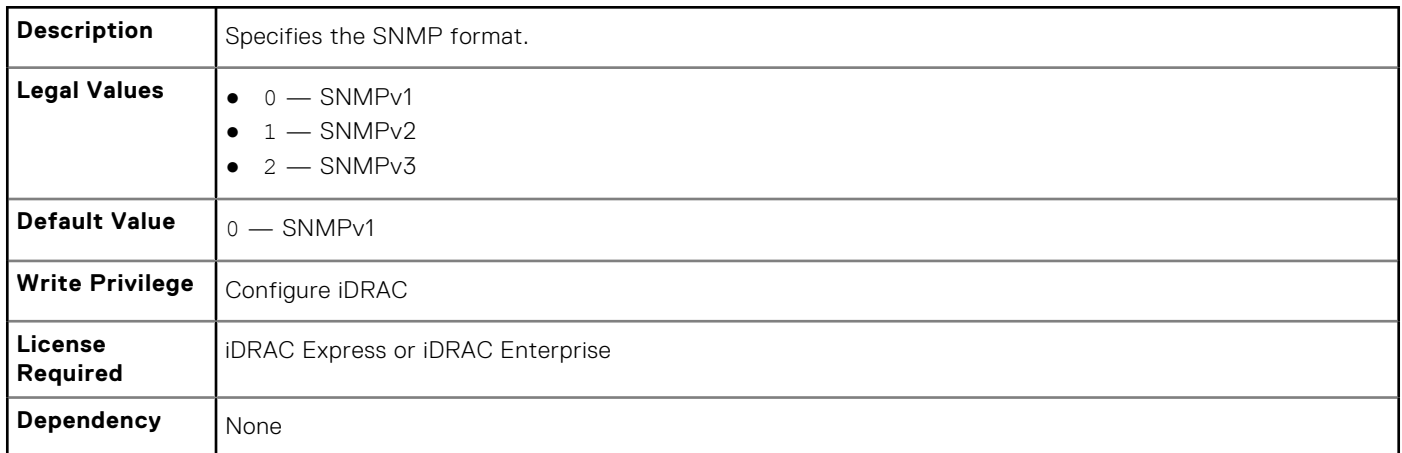

# **iDRAC.SNMP.Alert**

The objects in this group configures the SNMP alert settings. This group is indexed from 1 to 8.

# **iDRAC.SNMP.Alert.DestAddr (Read or Write)**

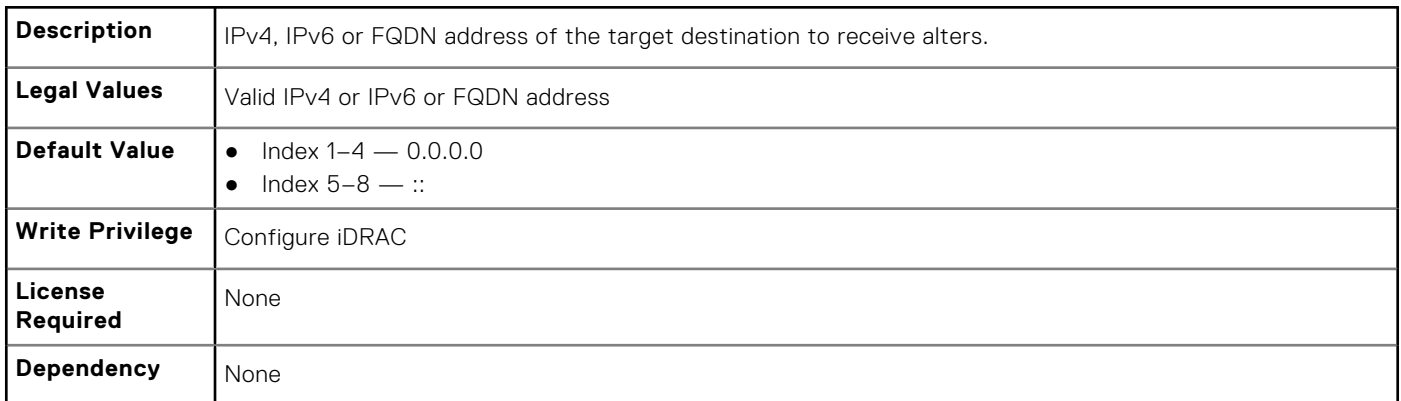

# **iDRAC.SNMP.Alert.Enable (Read or Write)**

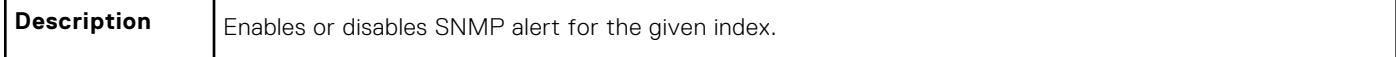

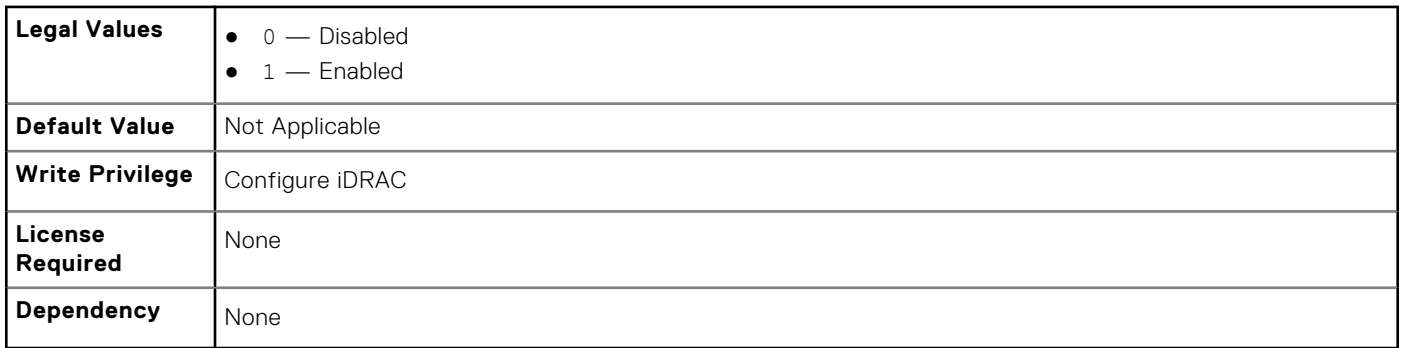

# **iDRAC.SNMP.Alert.SNMPv3UserID (Read Only)**

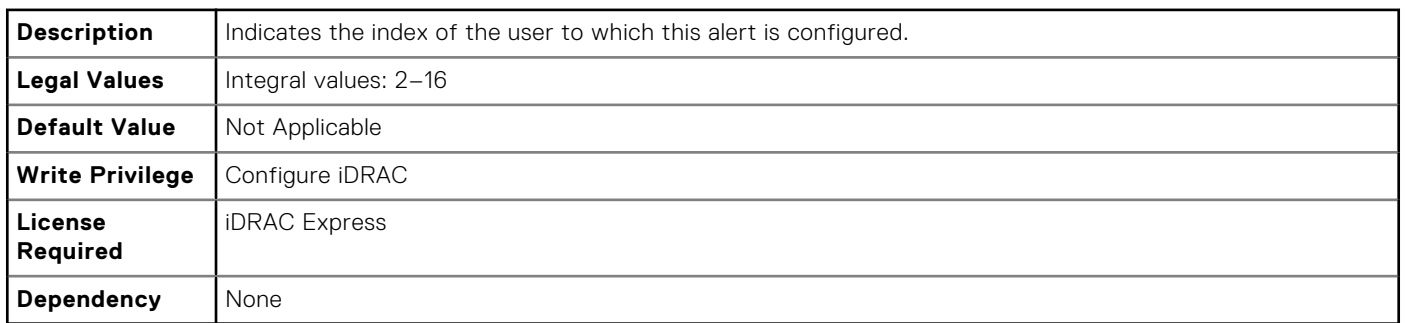

# **iDRAC.SNMP.Alert.SNMPv3Username (Read or Write)**

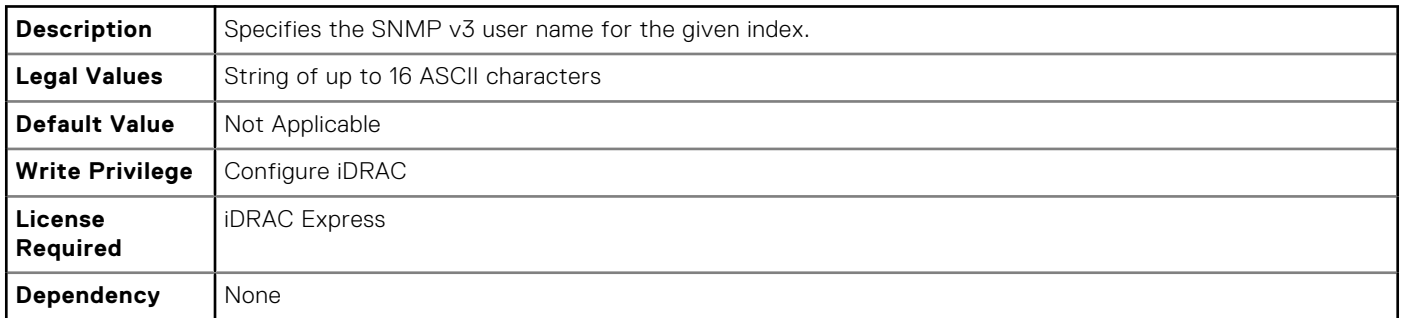

# **iDRAC.SSH**

The objects in this group provide configuration parameters for the SSH interface to iDRAC.

# **iDRAC.SSH.Enable (Read or Write)**

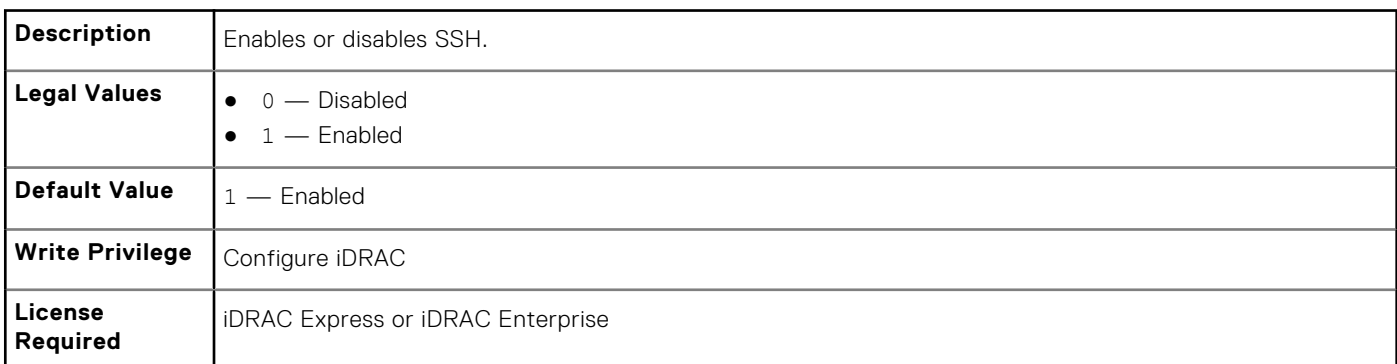

# **iDRAC.SSH.Port (Read or Write)**

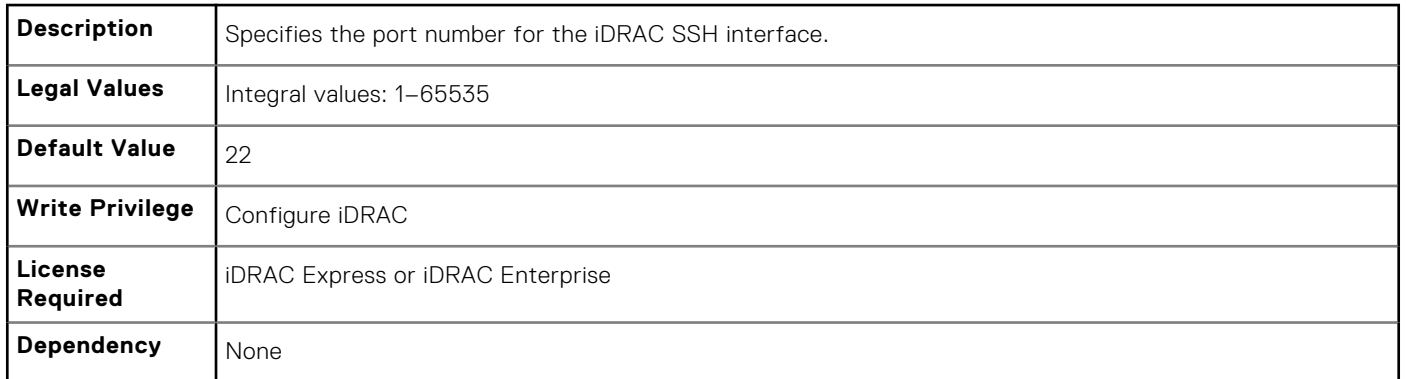

### **iDRAC.SSH.Timeout (Read or Write)**

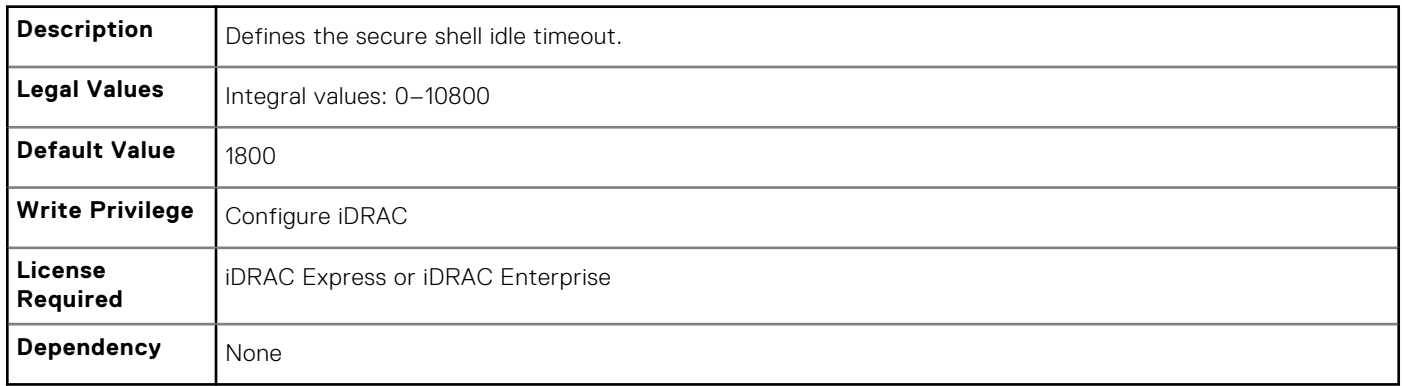

# **iDRAC.SysLog**

The objects in this group provide the properties for configuration of the SMTP server.

# **iDRAC.SysLog.Port (Read or Write)**

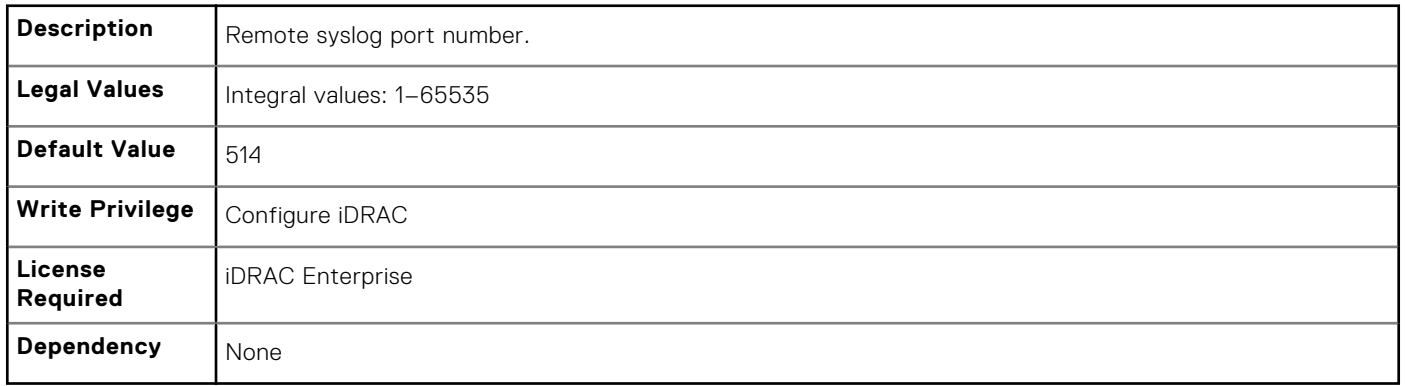

# **iDRAC.SysLog.PowerLogEnable (Read or Write)**

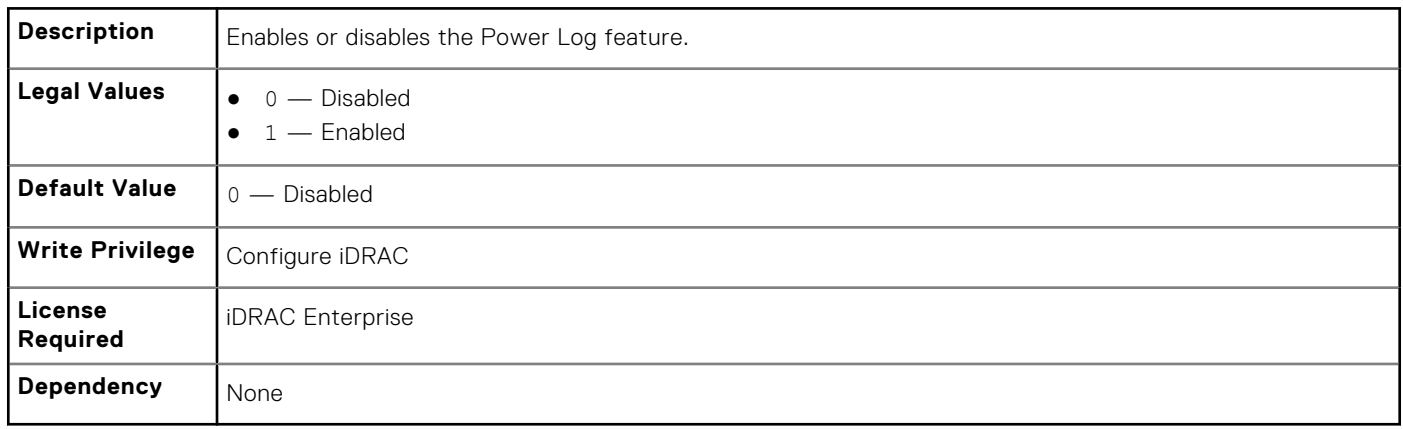

#### **iDRAC.SysLog.PowerLogInterval (Read or Write)**

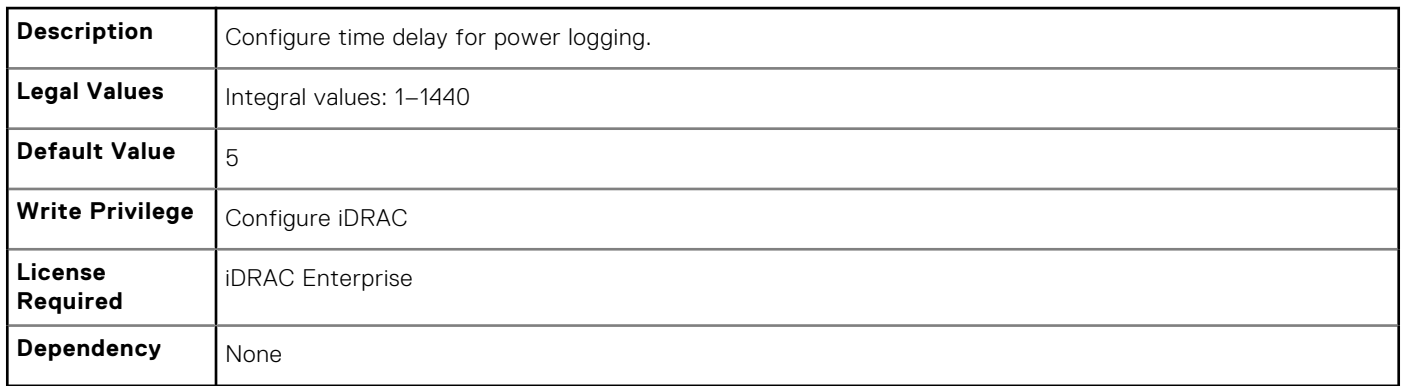

### **iDRAC.SysLog.Server1 (Read or Write)**

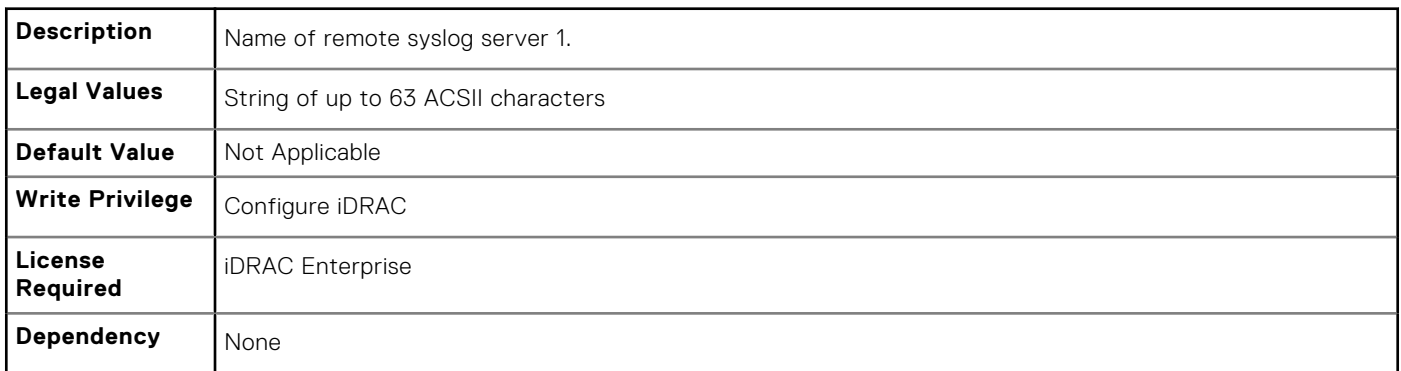

#### **iDRAC.SysLog.Server2 (Read or Write)**

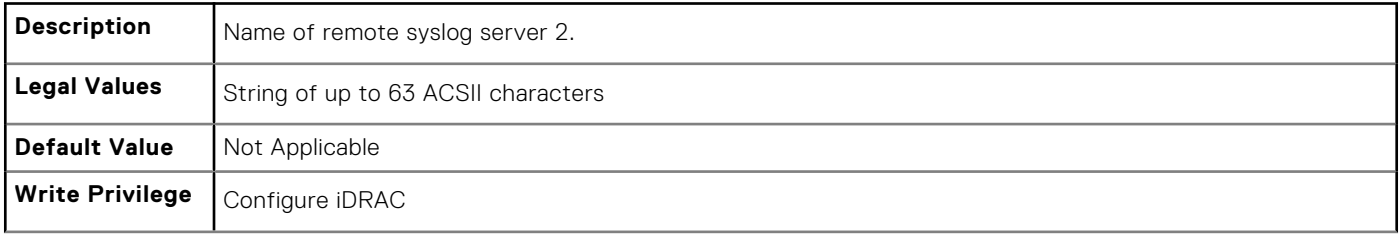

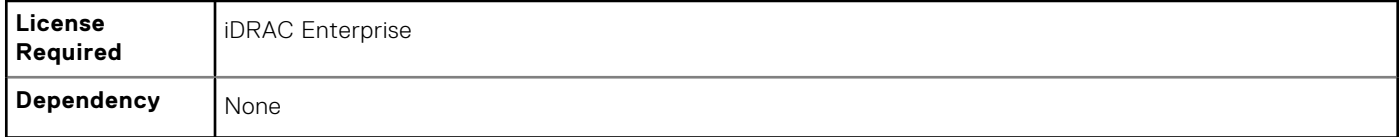

## **iDRAC.SysLog.Server3 (Read or Write)**

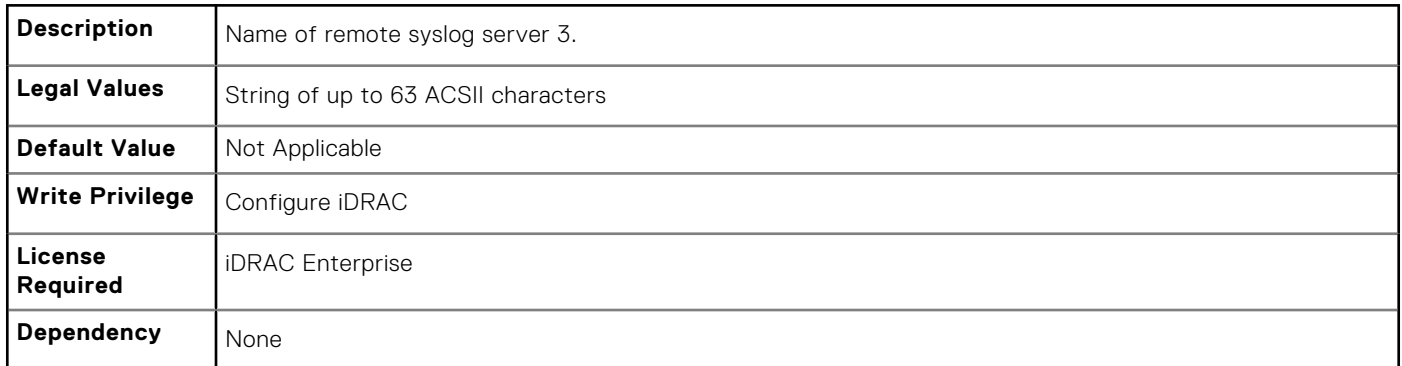

# **iDRAC.SysLog.SysLogEnable (Read or Write)**

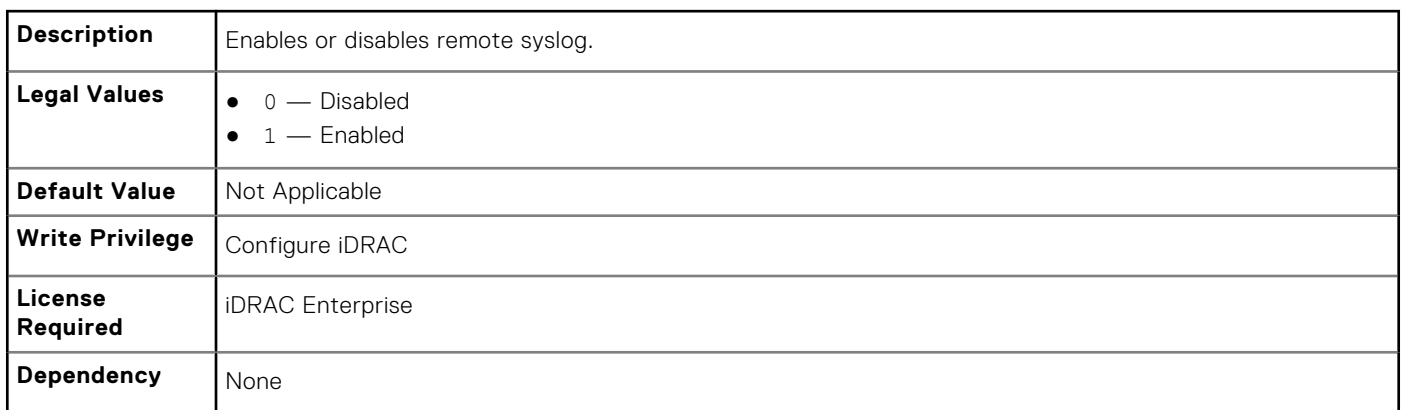

# **iDRAC.Telnet**

The objects in this group provide configuration parameters for the Telnet interface to iDRAC.

# **iDRAC.Telnet.Enable (Read or Write)**

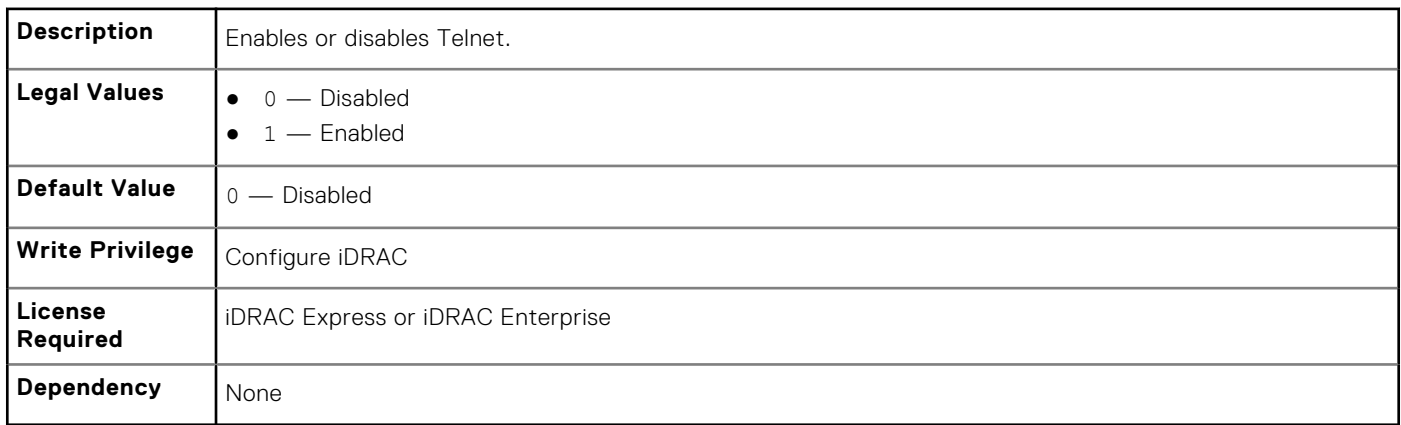

### **iDRAC.Telnet.Port (Read or Write)**

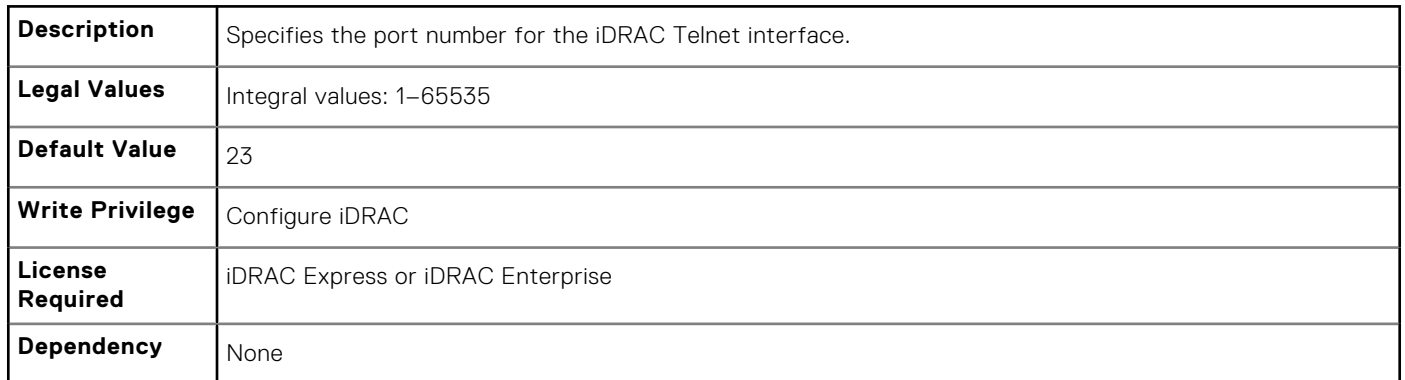

### **iDRAC.Telnet.Timeout (Read or Write)**

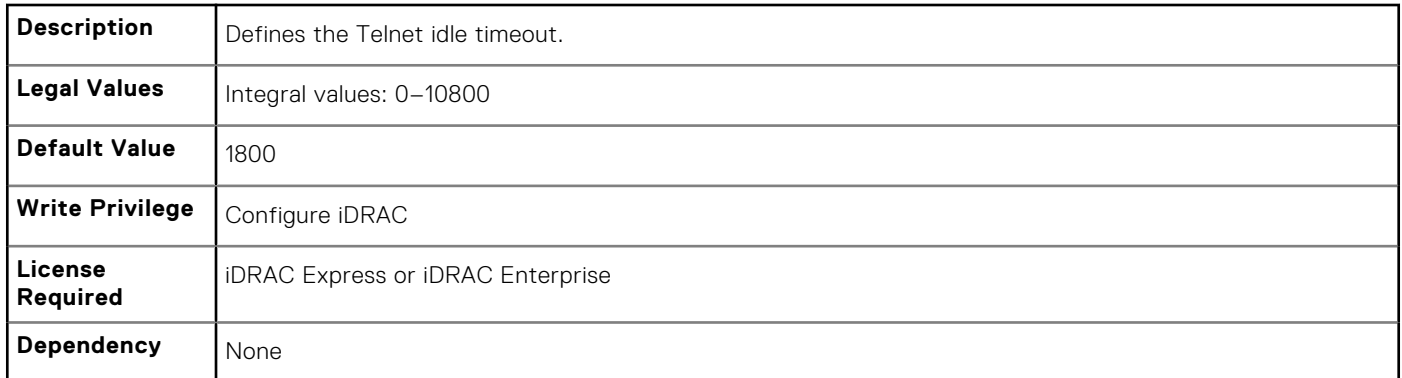

# **iDRAC.Time**

The objects in this group enable you to manage time zone setting for iDRAC.

# **iDRAC.Time.DayLightOffset (Read or Write)**

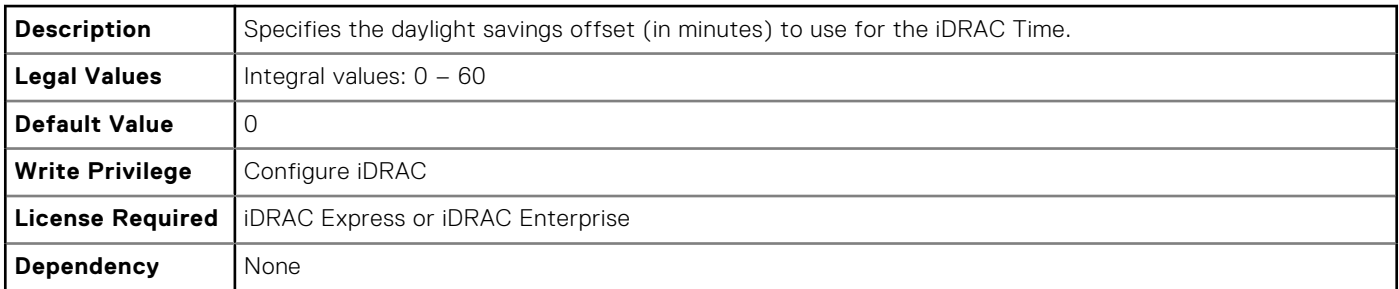

#### **iDRAC.Time.Timezone (Read or Write)**

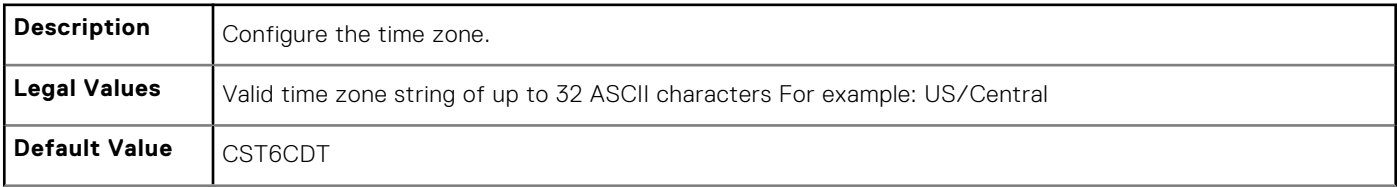

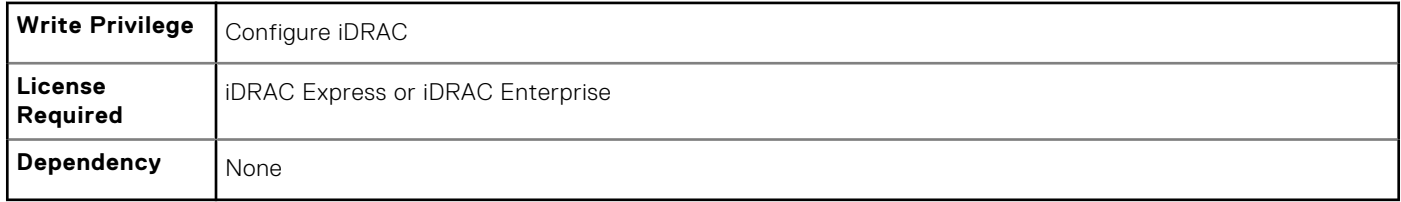

### **iDRAC.Time.TimeZoneOffset (Read or Write)**

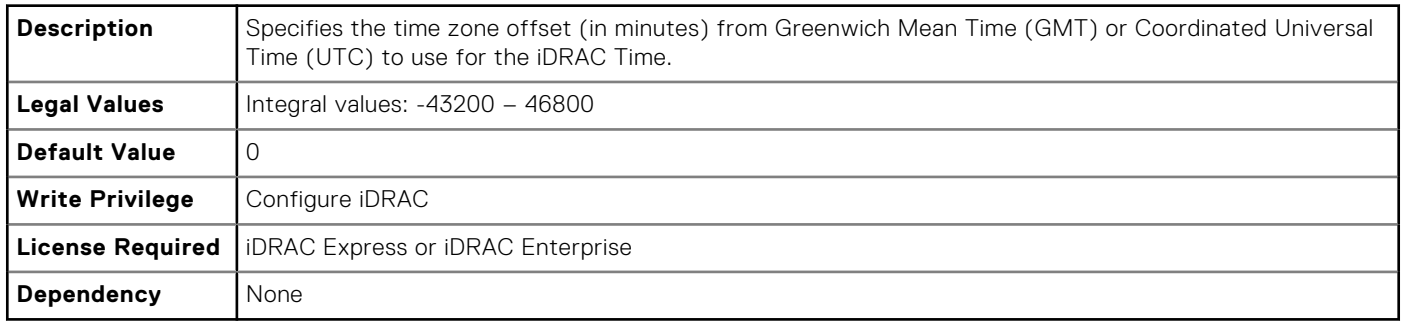

# **iDRAC.Tuning**

The objects in this group enable you to manage iDRAC tuning and configuration parameters.

# **iDRAC.Tuning.DefaultCredentialWarning (Read or Write)**

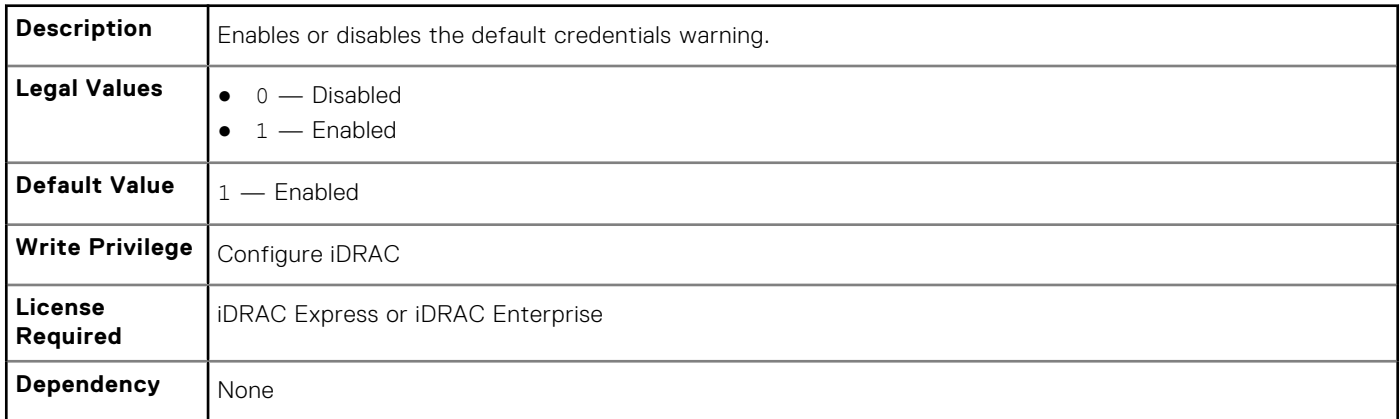

# **iDRAC.Update**

The objects in this group enable you to manage configuration parameters for iDRAC firmware update.

**NOTE:** fwUpdateIPAddr attribute is applicable for Monolithic & FX2/FX2s only.

# **iDRAC.Update.FwUpdateIPAddr (Read or Write)**

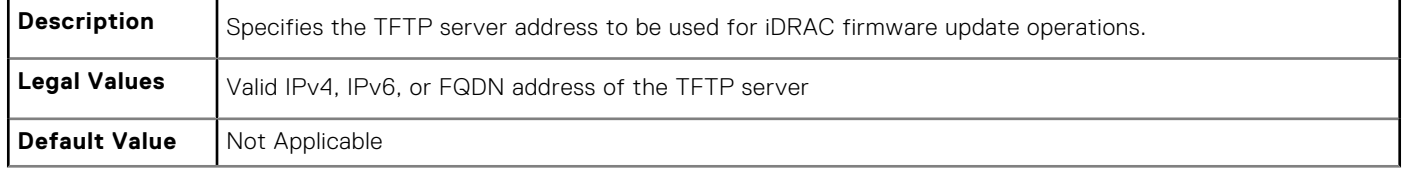

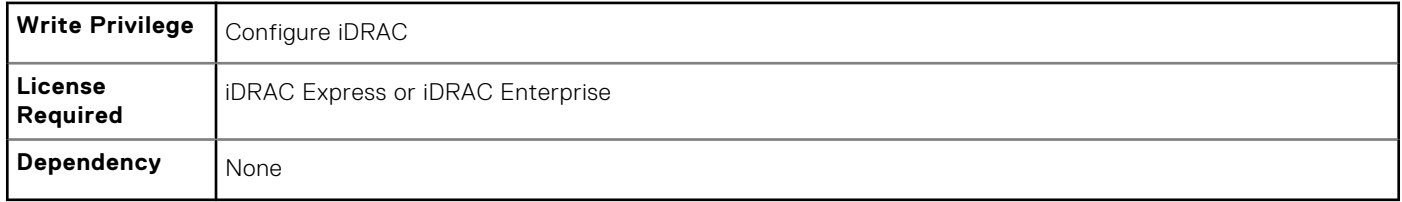

# **iDRAC.Update.FwUpdatePath (Read or Write)**

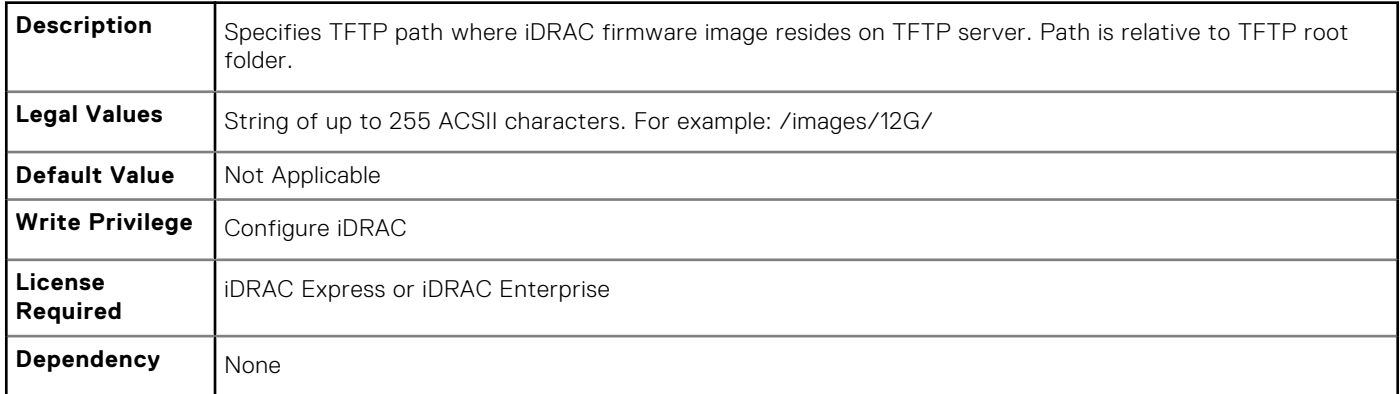

### **iDRAC.Update.FwUpdateTFTPEnable (Read or Write)**

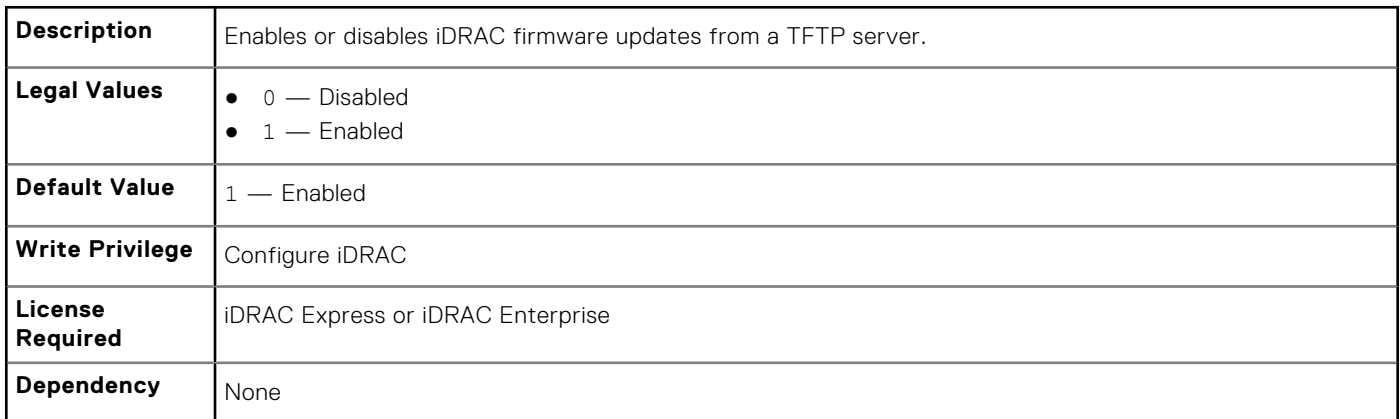

# **iDRAC.USB**

The objects in this group manages the front panel USB.

# **iDRAC.USB.ConfigurationXML (Read or Write)**

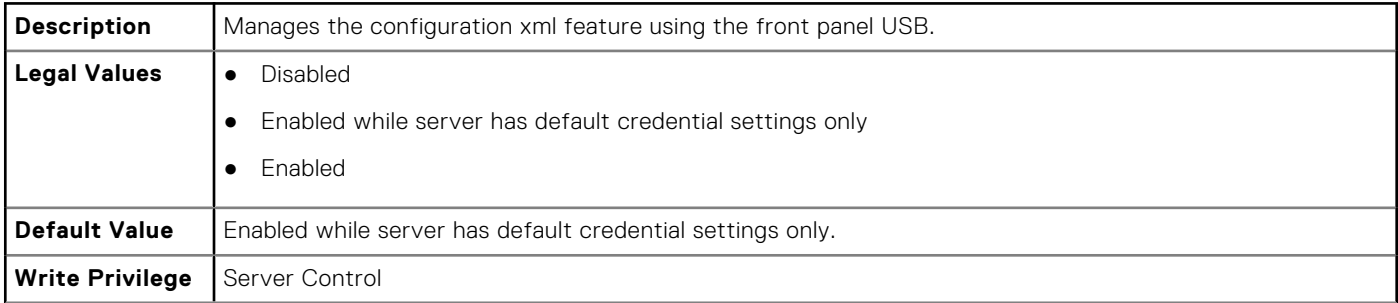

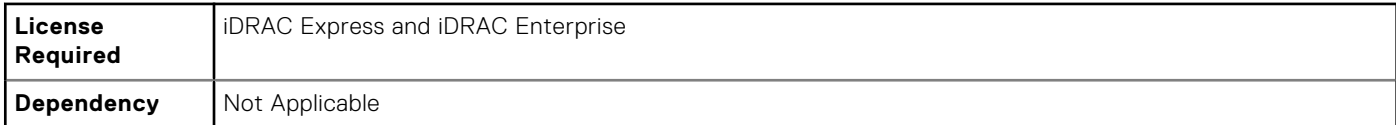

#### **iDRAC.USB.ManagementPortMode (Read Only)**

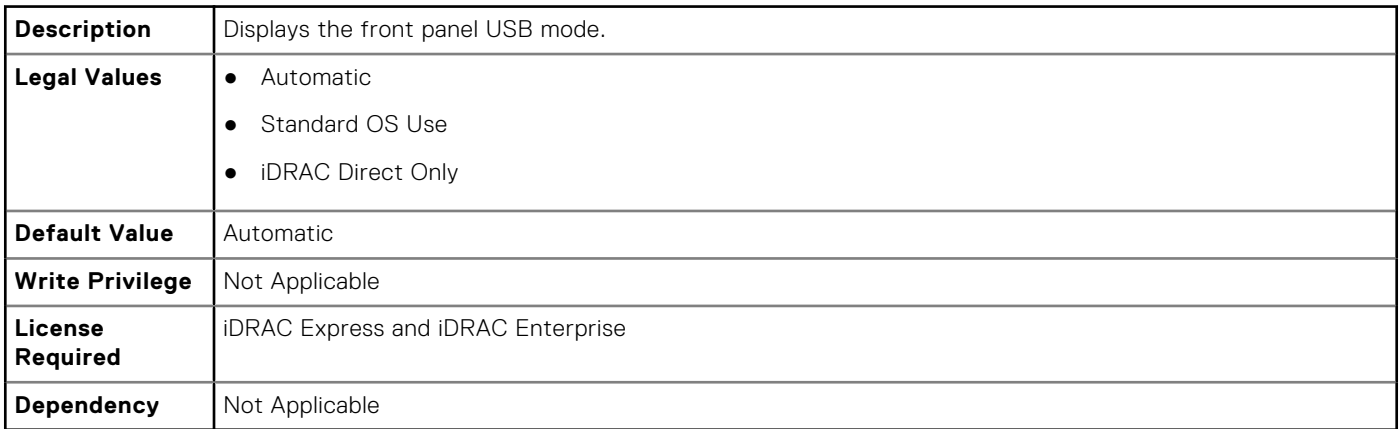

# **iDRAC.UserDomain**

The objects in this group enable you to manage the Active Directory user domain names. This group is indexed from 1 to 40.

# **iDRAC.UserDomain.Name (Read or Write)**

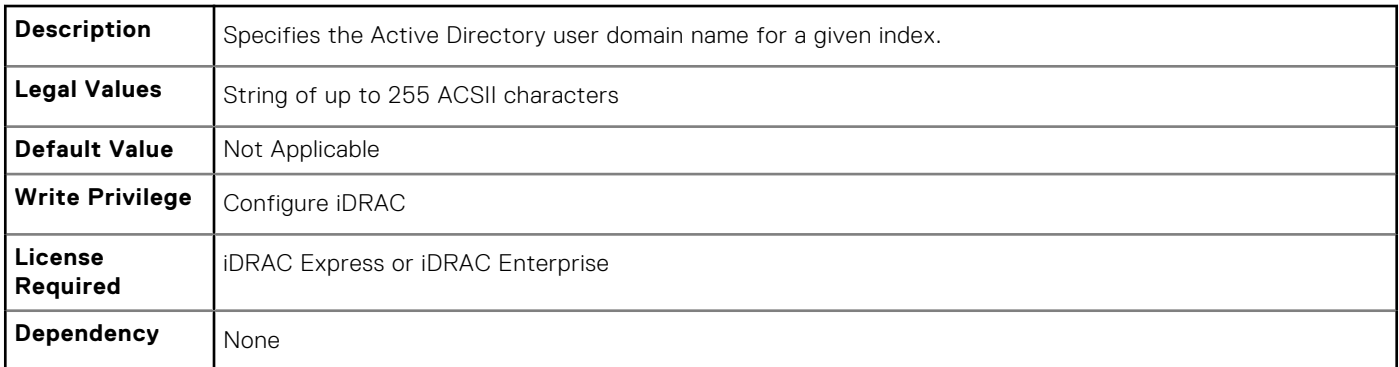

# **iDRAC.Users**

The objects in this group enable you to manage information about all iDRAC users. This group is indexed from 1 to 16.

# **iDRAC.Users.Enable (Read or Write)**

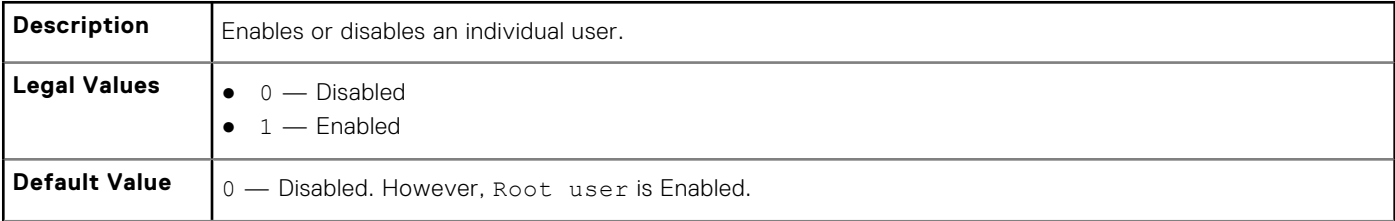

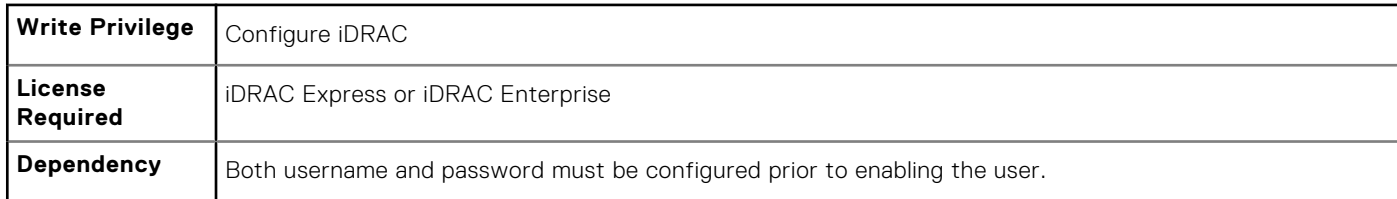

# **iDRAC.Users.IpmiLanPrivilege (Read or Write)**

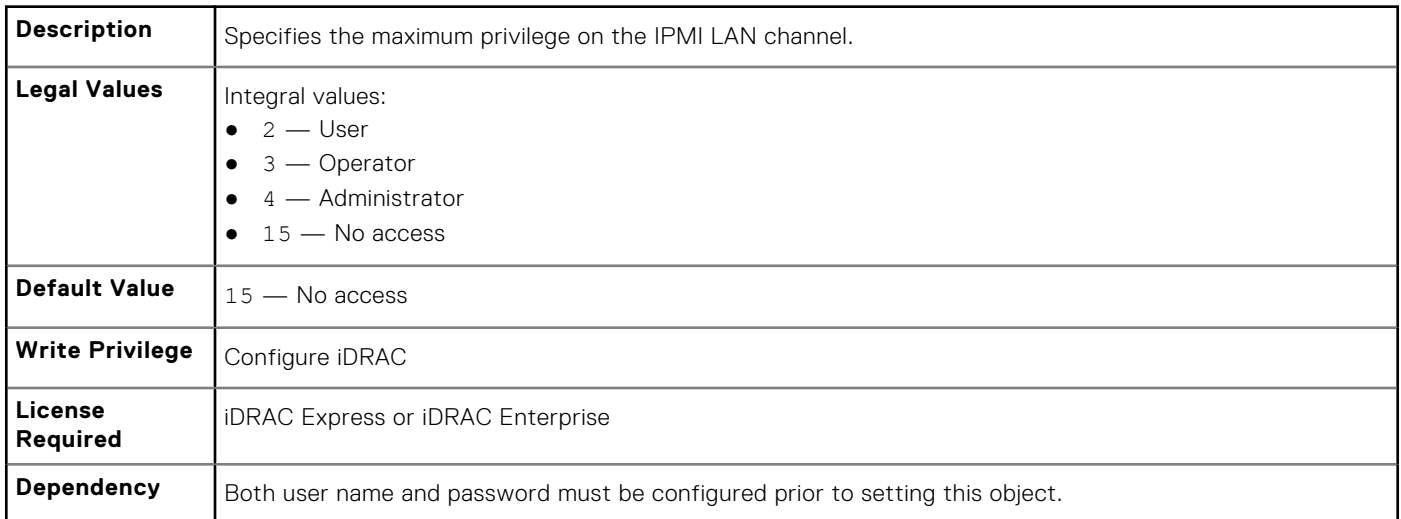

# **iDRAC.Users.IpmiSerialPrivilege (Read or Write)**

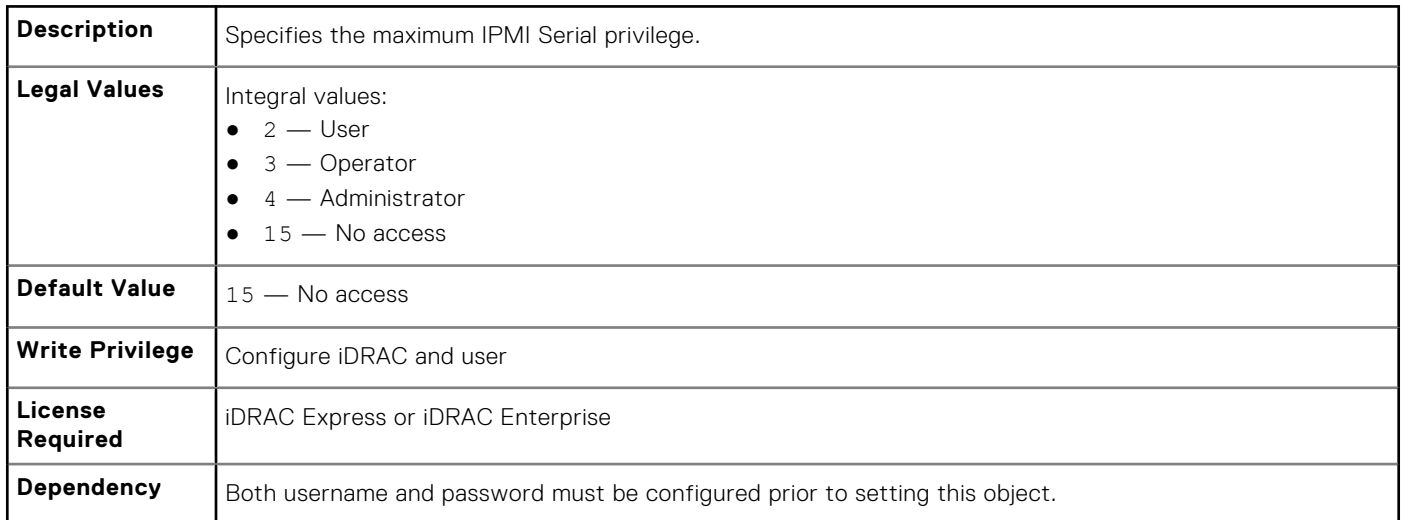

# **iDRAC.Users.MD5v3Key (Read or Write)**

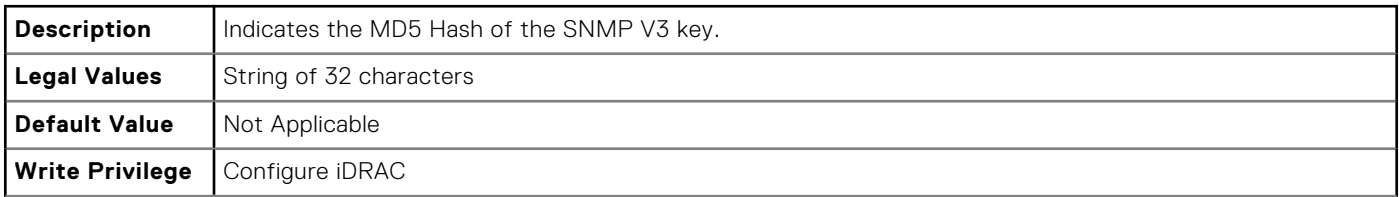

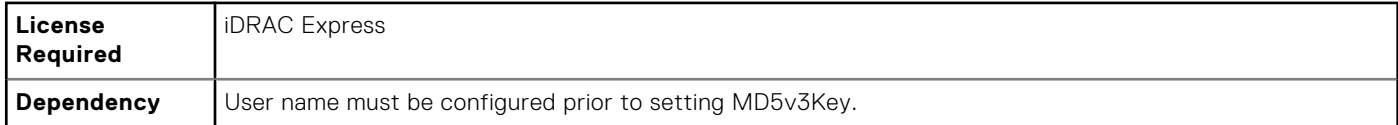

# **iDRAC.Users.Password (Read or Write)**

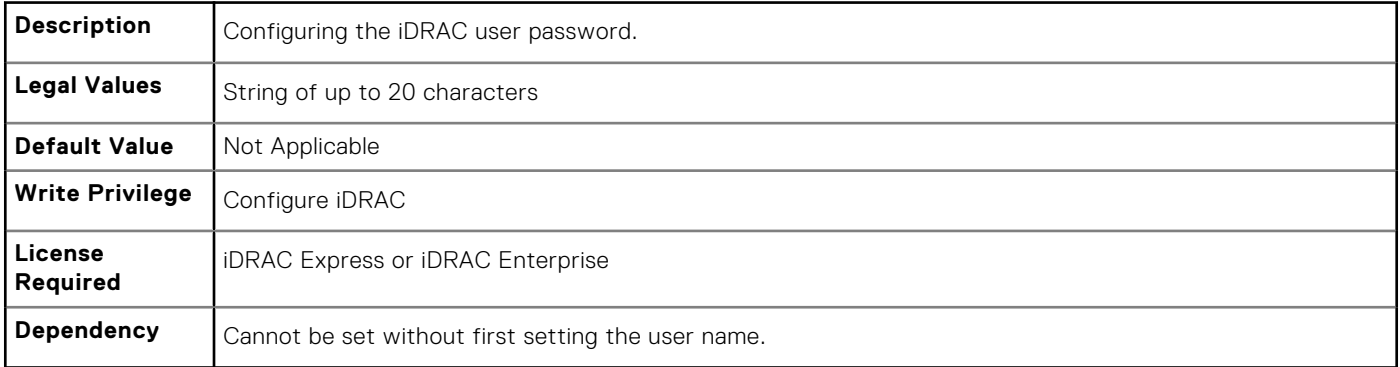

### **iDRAC.Users.SHA256Password (Read or Write)**

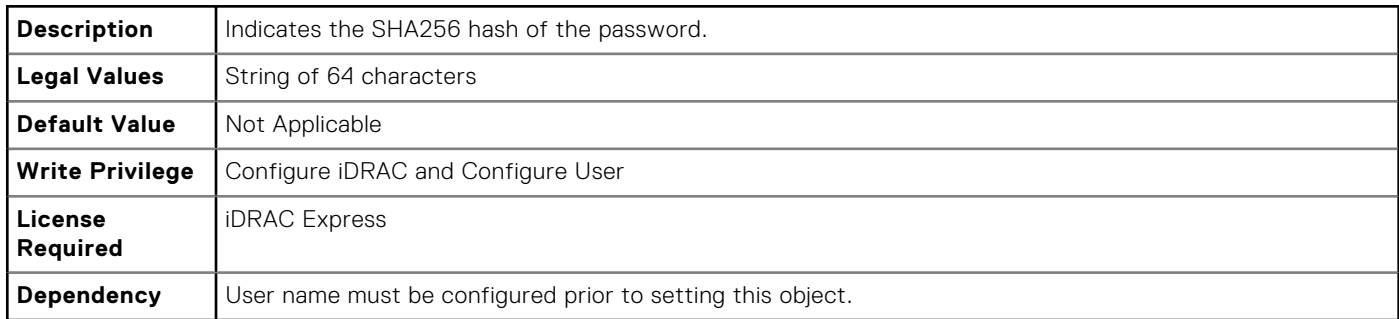

# **iDRAC.Users.SHA256PasswordSalt (Read or Write)**

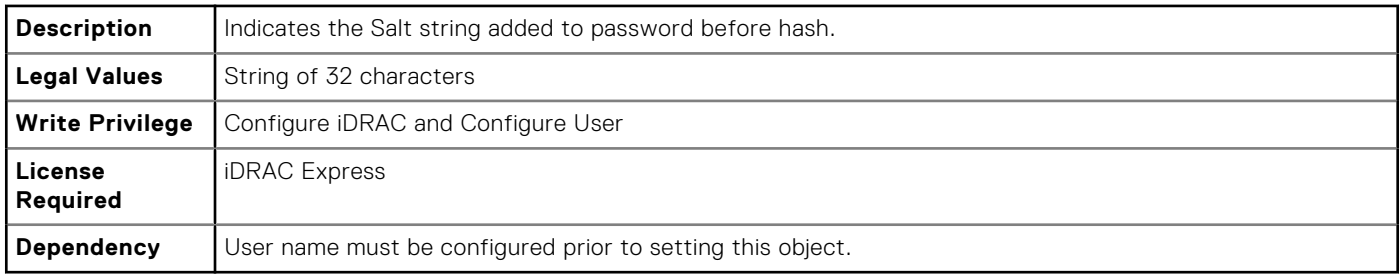

# **iDRAC.Users.Privilege (Read or Write)**

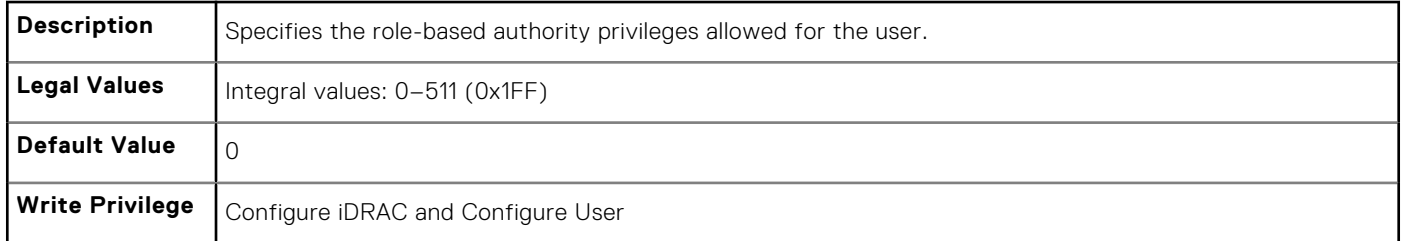

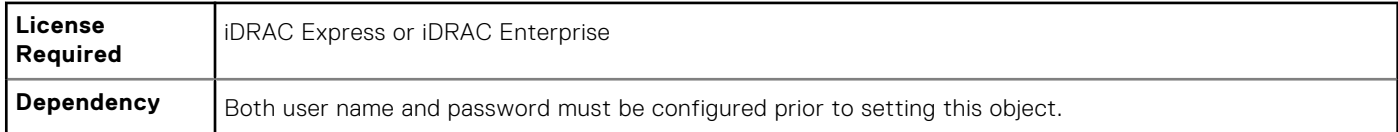

# **iDRAC.Users.SHA1v3Key (Read or Write)**

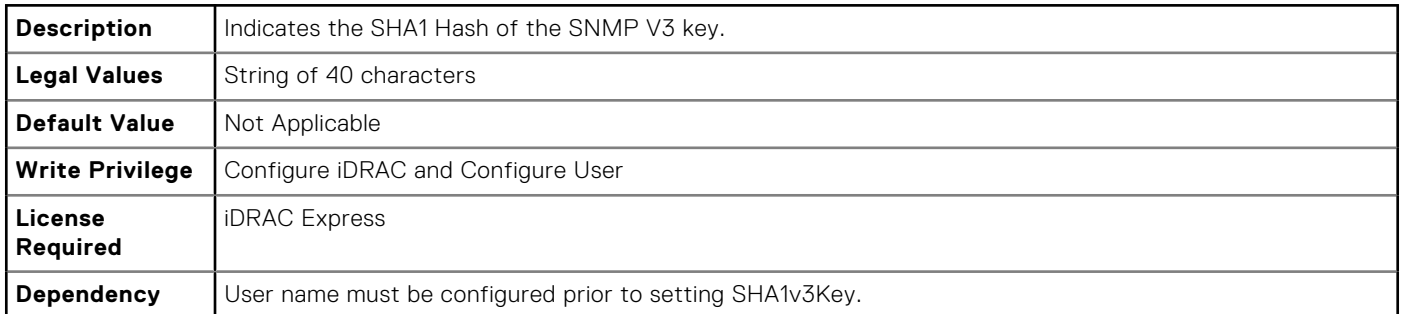

### **iDRAC.Users.SNMPv3AuthenticationType (Read or Write)**

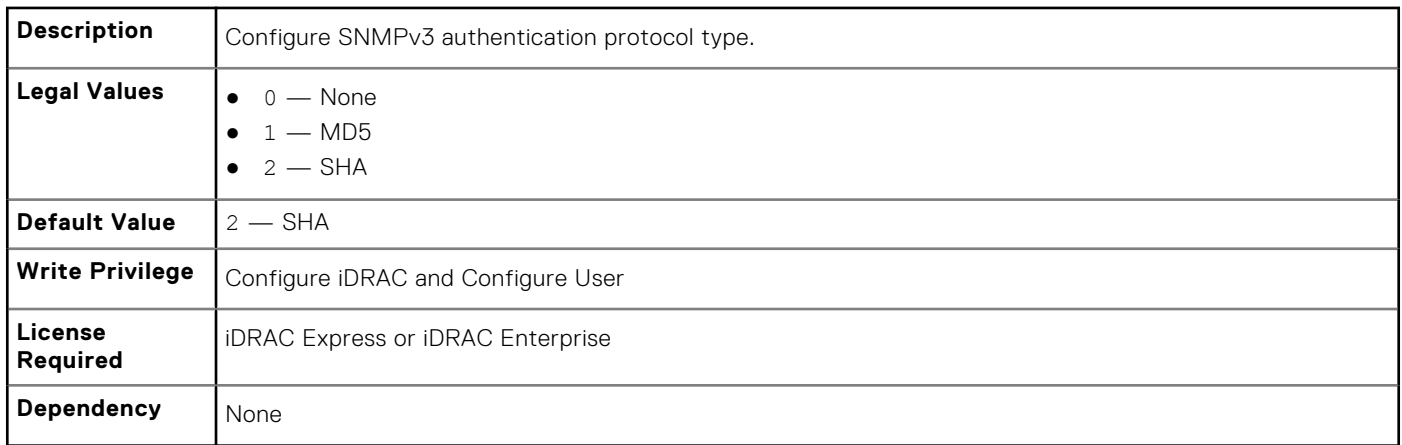

#### **iDRAC.Users.SNMPv3Enable (Read or Write)**

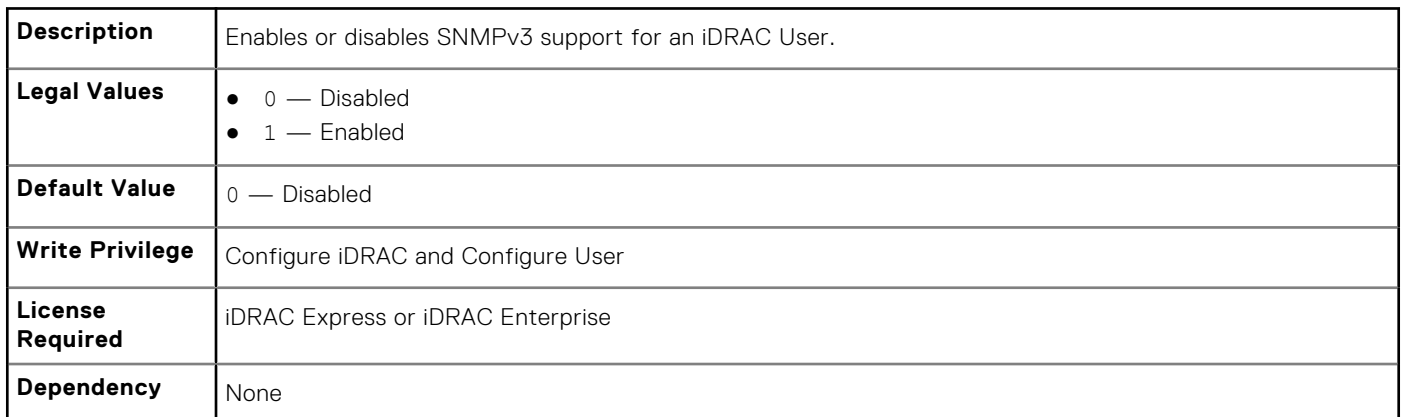

# **iDRAC.Users.SNMPv3PrivacyType (Read or Write)**

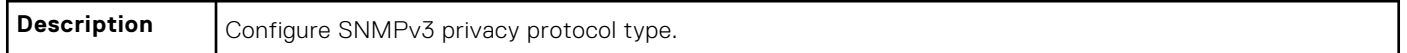

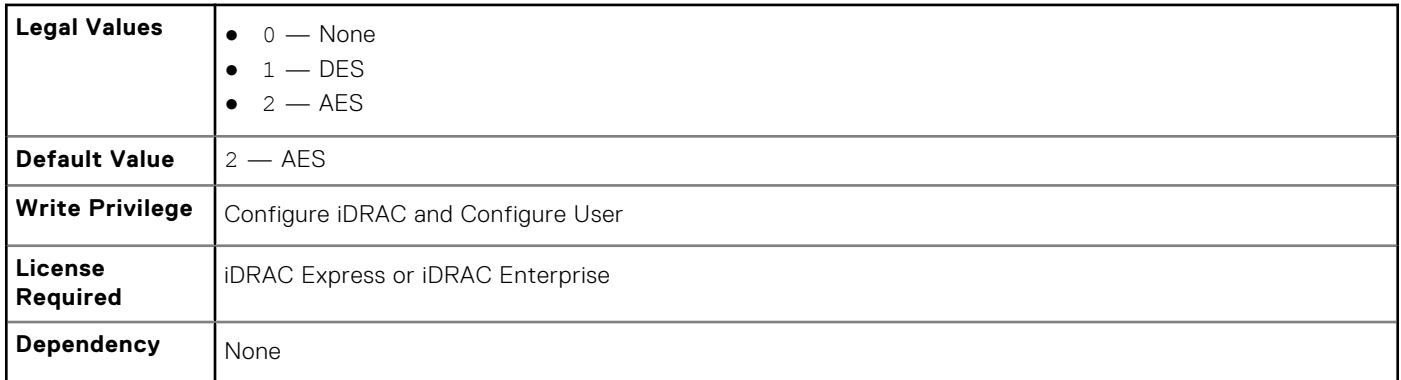

#### **iDRAC.Users.SolEnable (Read or Write)**

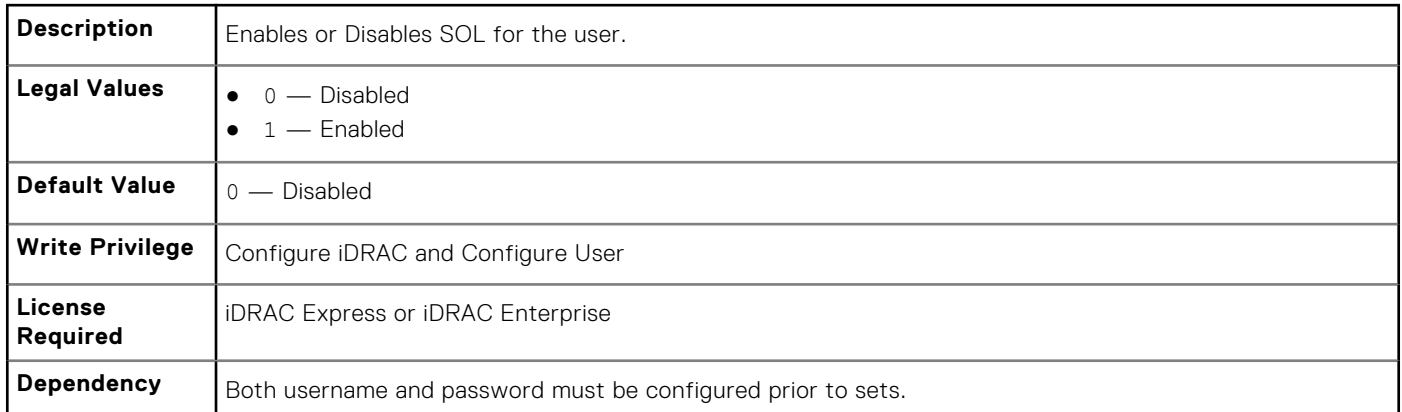

### **iDRAC.Users.UserName (Read or Write)**

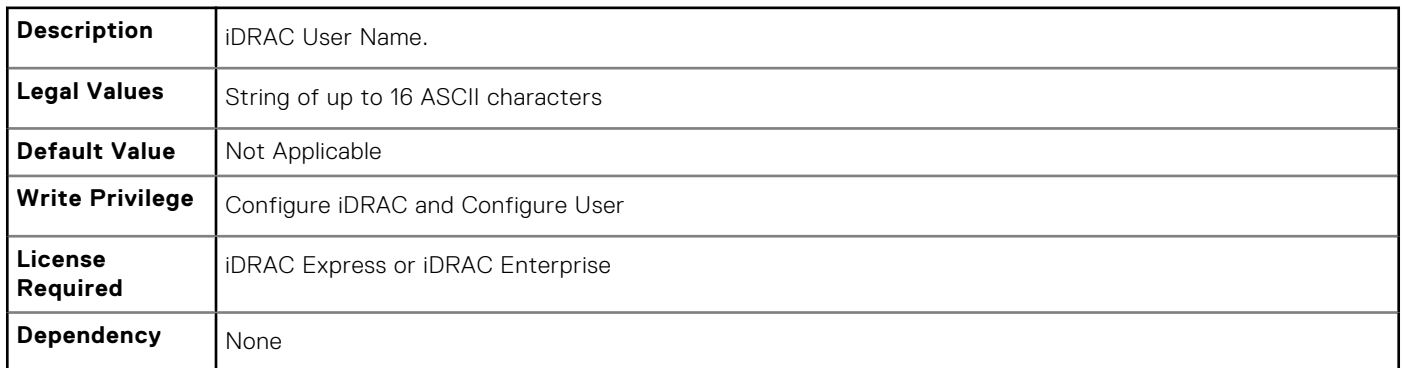

# **iDRAC.vflashpartition**

The objects in this group manage vFlash SD partitions on iDRAC.

This group supports the following objects. Up to 16 partitions are supported, indexed from 1 to 16.

# **iDRAC.vflashpartition.AccessType (Read or Write)**

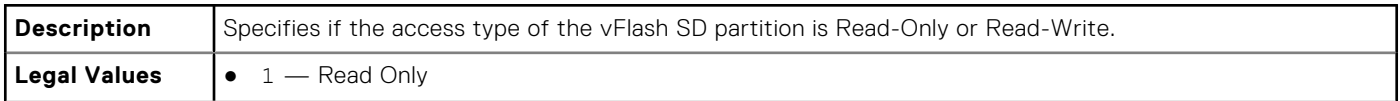
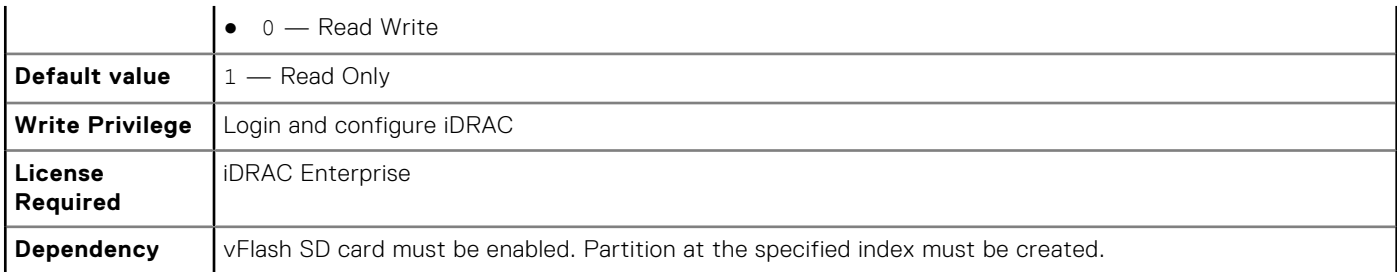

# **iDRAC.vflashpartition.AttachState (Read or Write)**

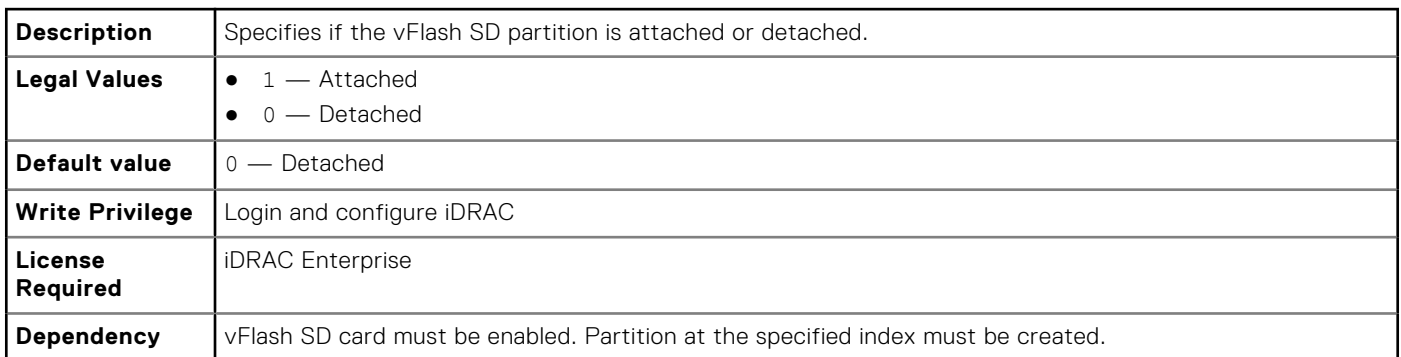

# **iDRAC.vflashpartition.EmulationType (Read or Write)**

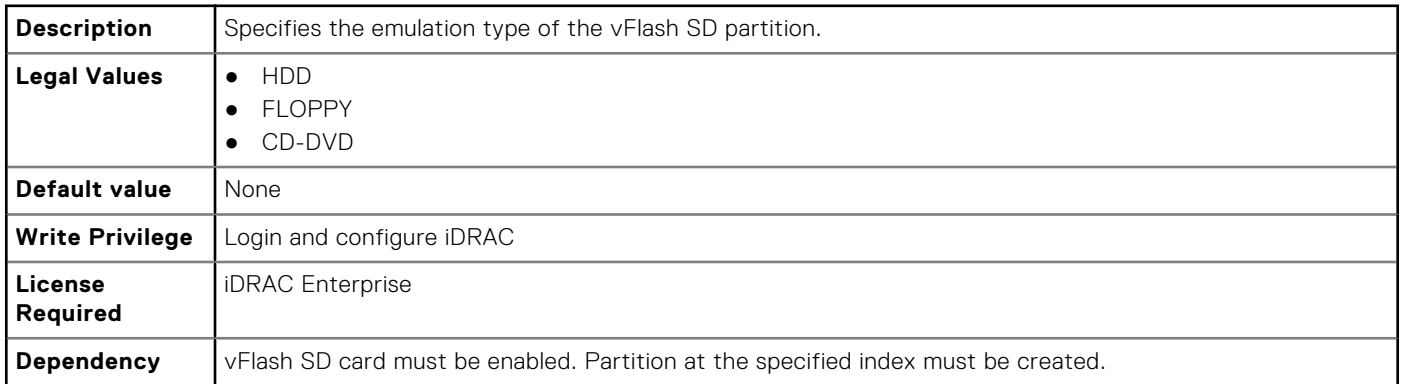

## **iDRAC.vflashpartition.FormatType (Read or Write)**

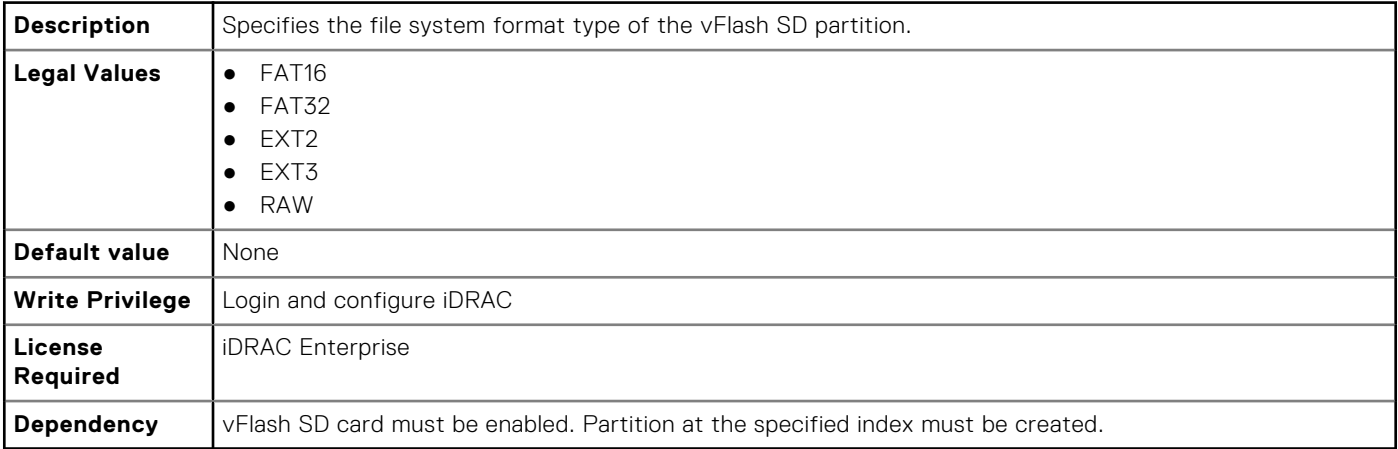

## **iDRAC.vflashpartition.Size (Read or Write)**

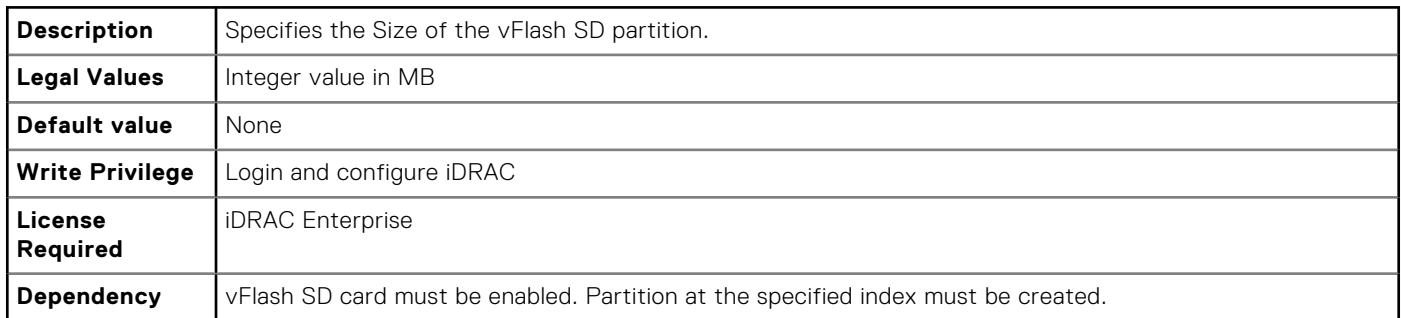

#### **iDRAC.vflashpartition.VolumeLabel (Read or Write)**

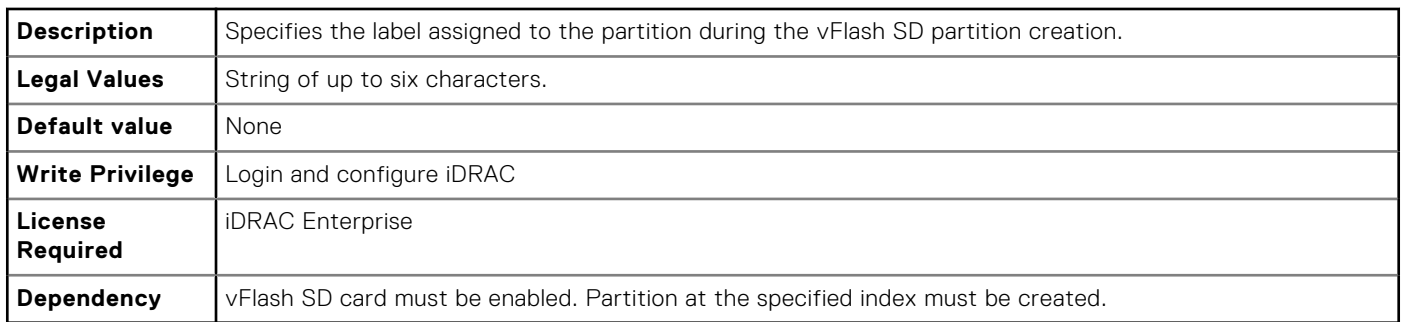

# **iDRAC.vflashsd**

The objects in this group manage vFlash SD properties on iDRAC.

# **iDRAC.vflashsd.AvailableSize (Read or Write)**

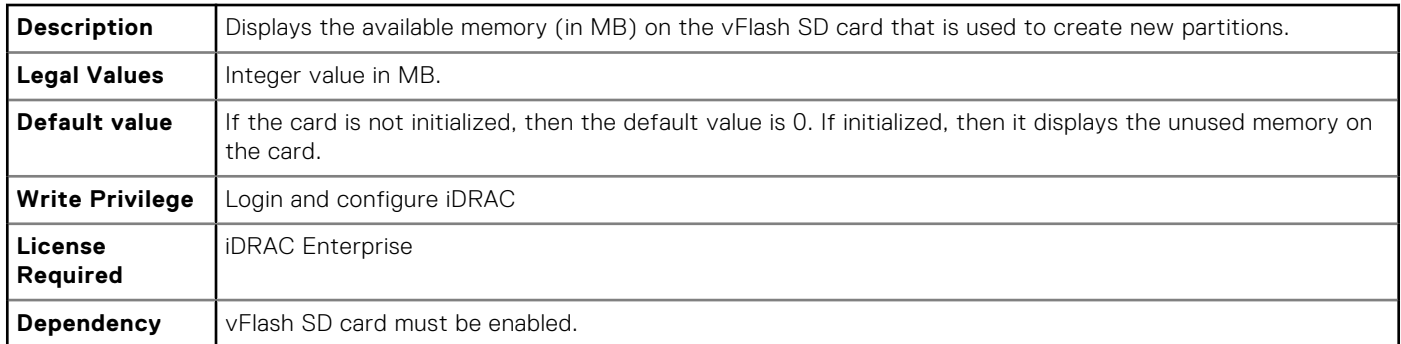

#### **iDRAC.vflashsd.Enable (Read or Write)**

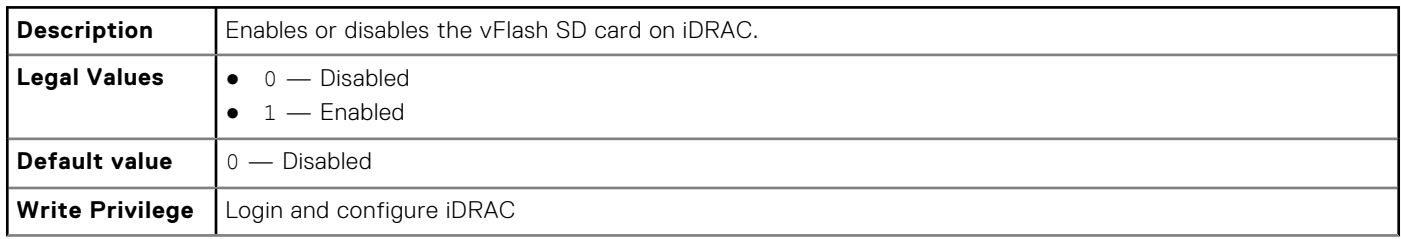

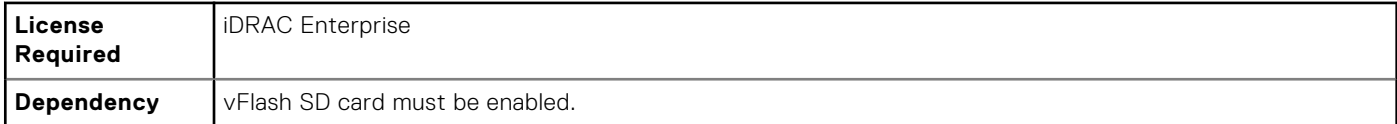

## **iDRAC.vflashsd.Health (Read or Write)**

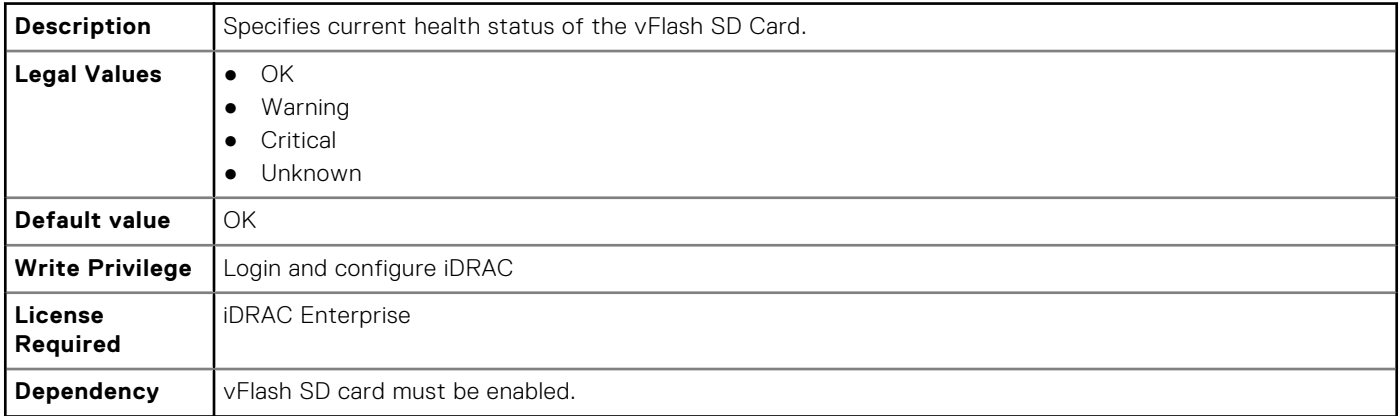

## **iDRAC.vflashsd.Initialized (Read or Write)**

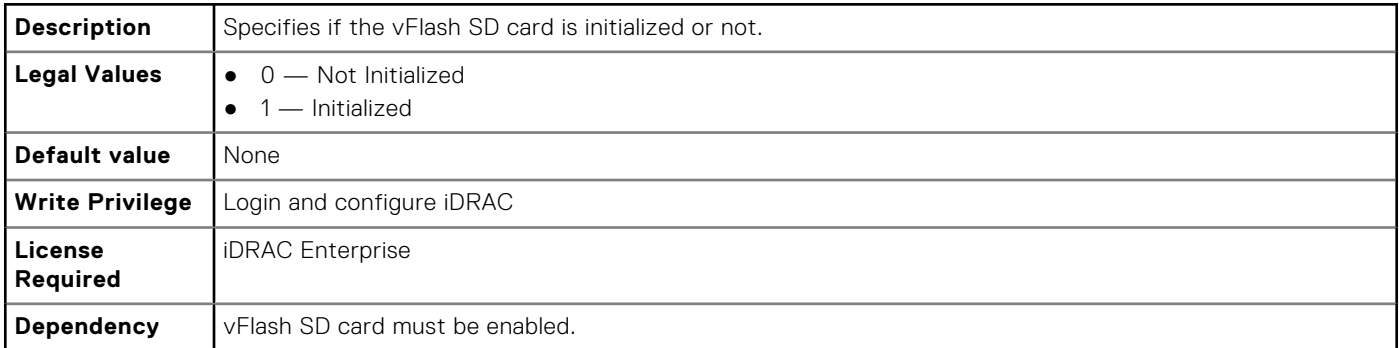

## **iDRAC.vflashsd.Licensed (Read or Write)**

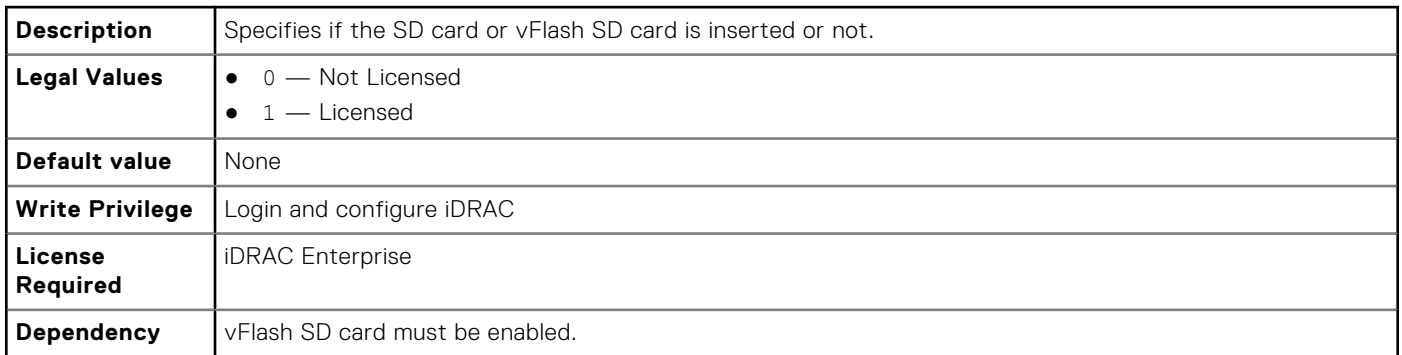

## **iDRAC.vflashsd.Size (Read or Write)**

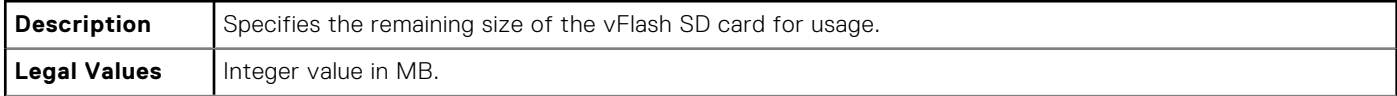

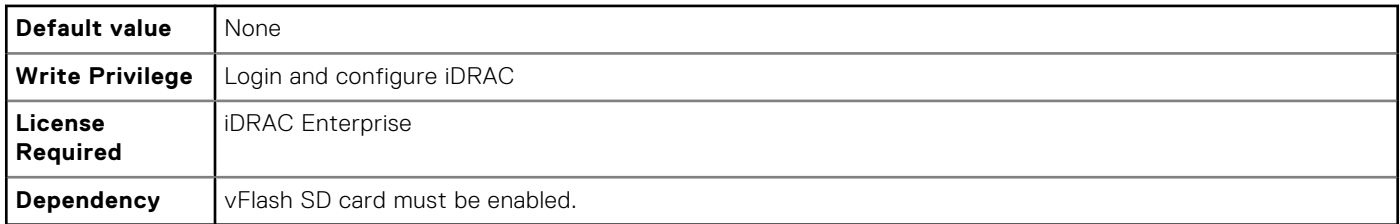

## **iDRAC.vflashsd.WriteProtect (Read or Write)**

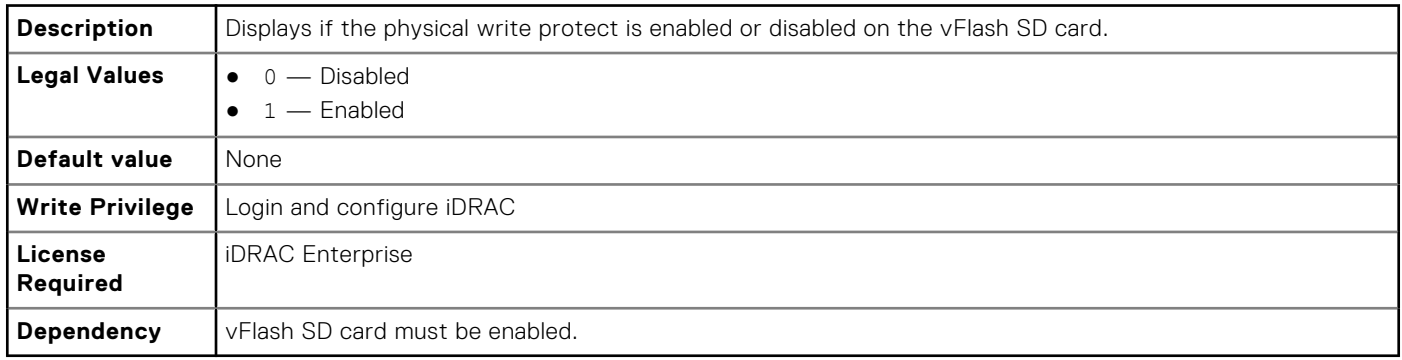

# **iDRAC.VirtualConsole**

The objects in this group enable you to manage virtual console configuration parameters of iDRAC.

# **iDRAC.VirtualConsole.AccessPrivilege (Read or Write)**

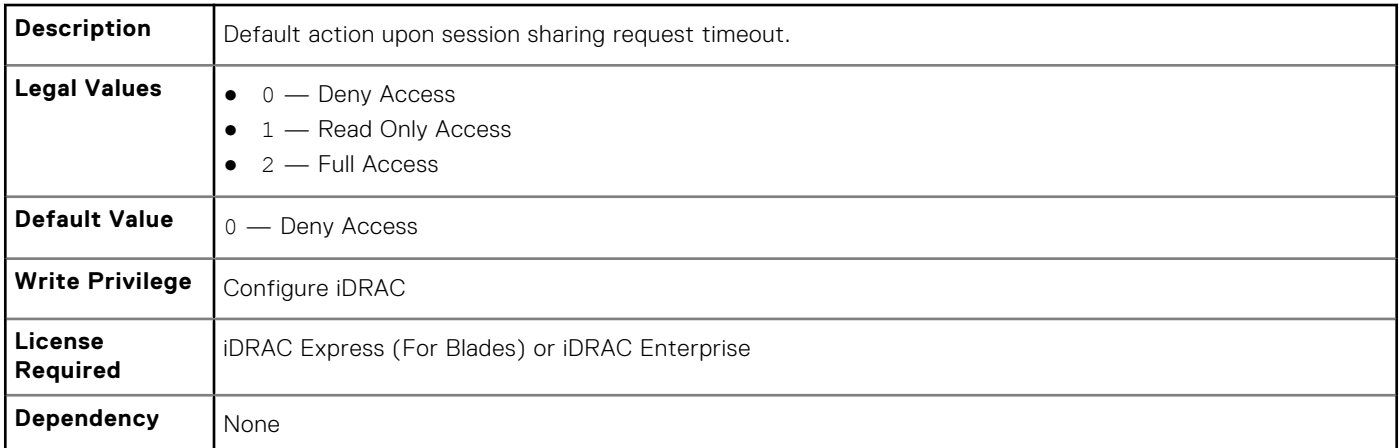

#### **iDRAC.VirtualConsole.AttachState (Read or Write)**

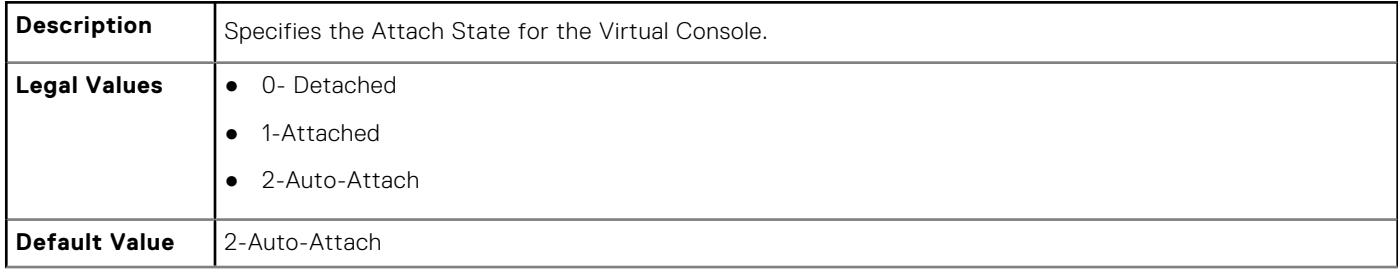

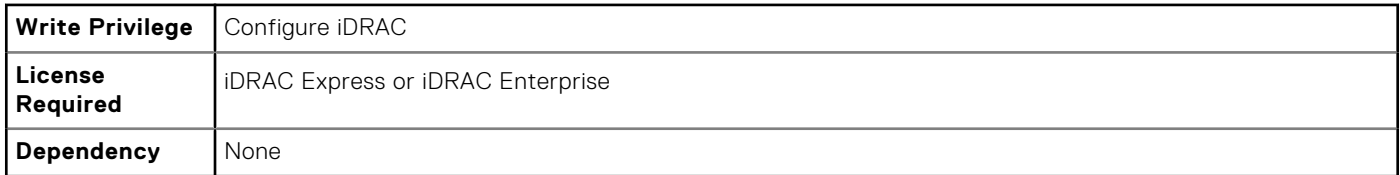

## **iDRAC.VirtualConsole.Enable (Read or Write)**

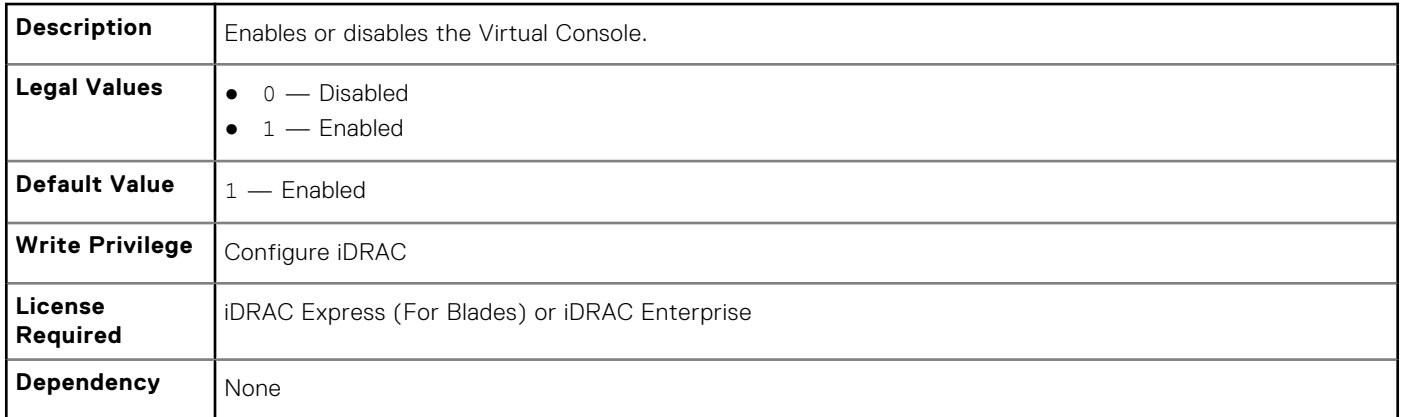

## **iDRAC.VirtualConsole.EncryptEnable (Read or Write)**

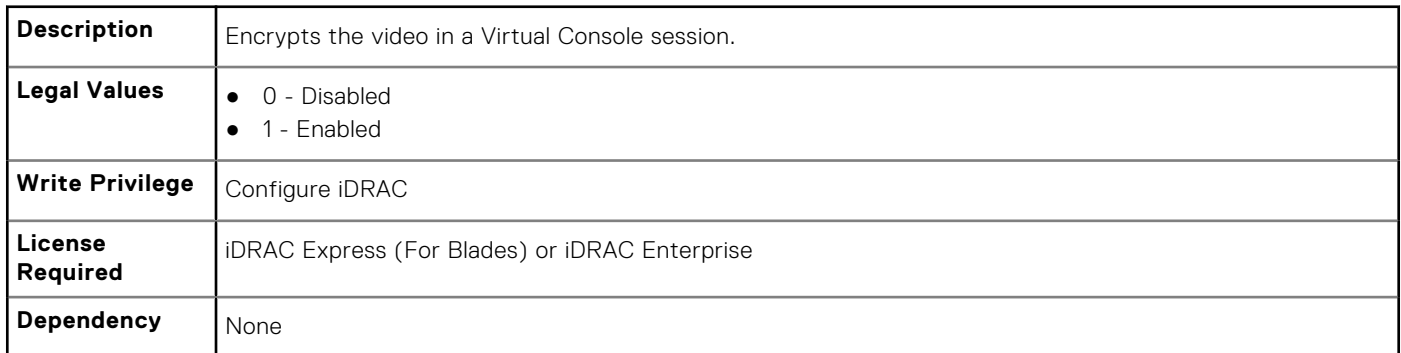

# **iDRAC.VirtualConsole.LocalVideo (Read or Write)**

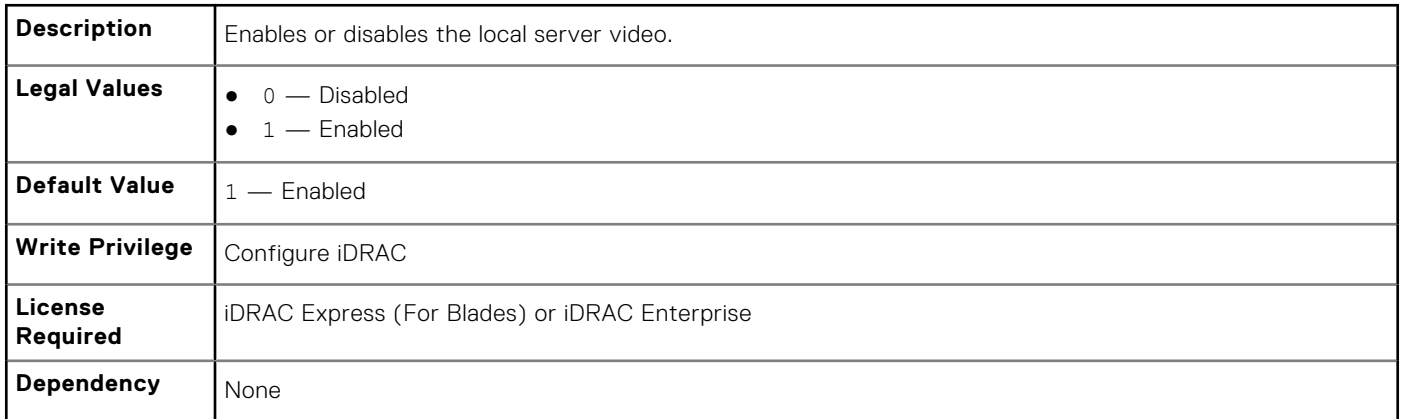

## **iDRAC.VirtualConsole.MaxSessions (Read or Write)**

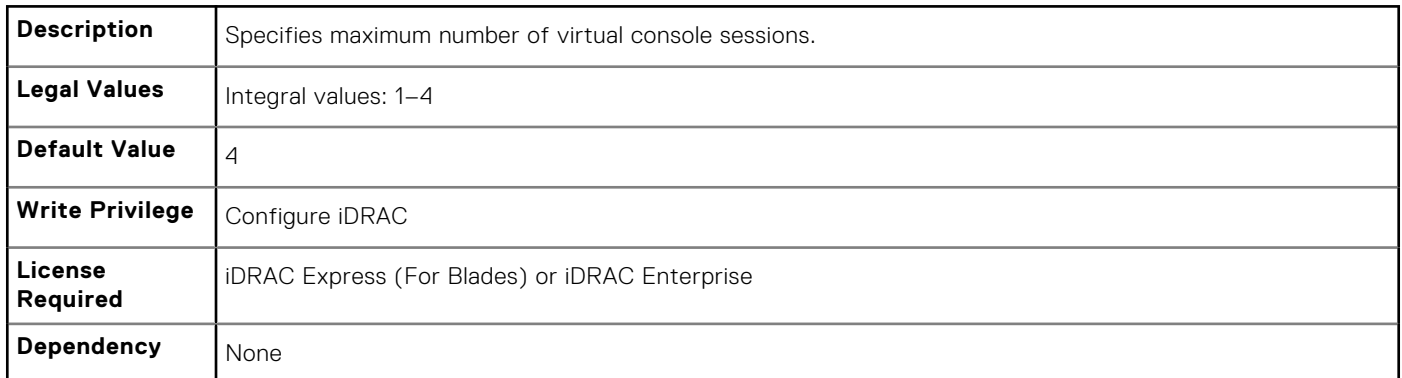

# **iDRAC.VirtualConsole.PluginType (Read or Write)**

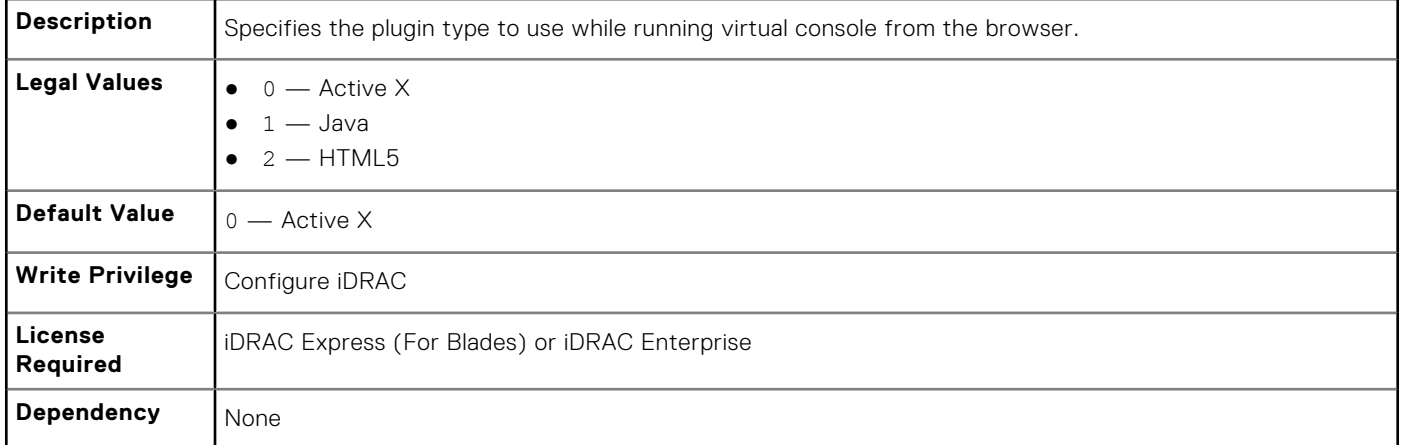

## **iDRAC.VirtualConsole.Port (Read or Write)**

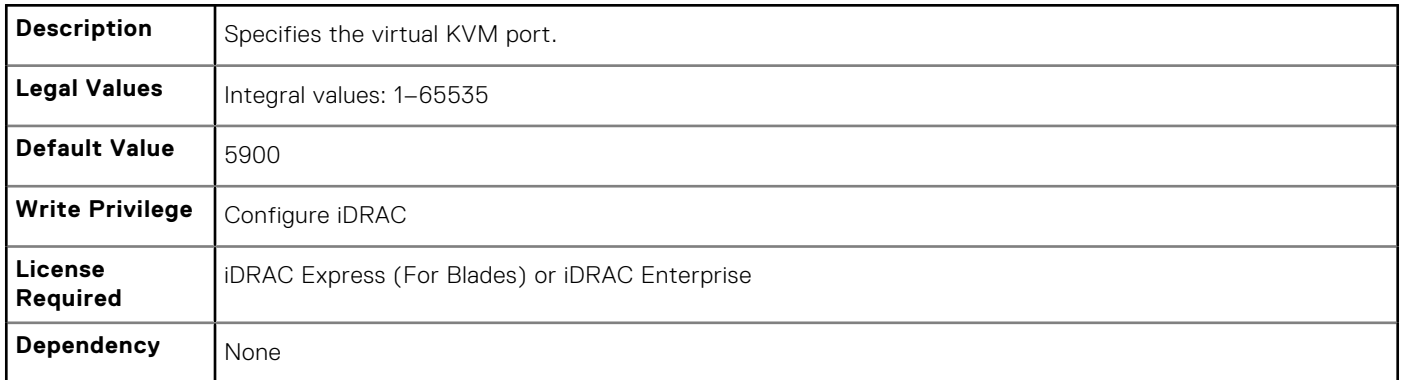

#### **iDRAC.VirtualConsole.Timeout (Read or Write)**

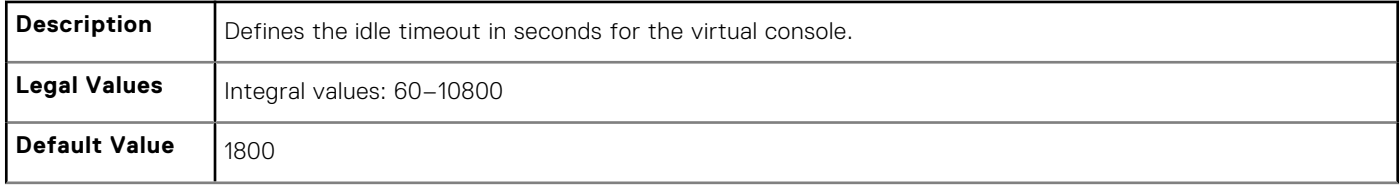

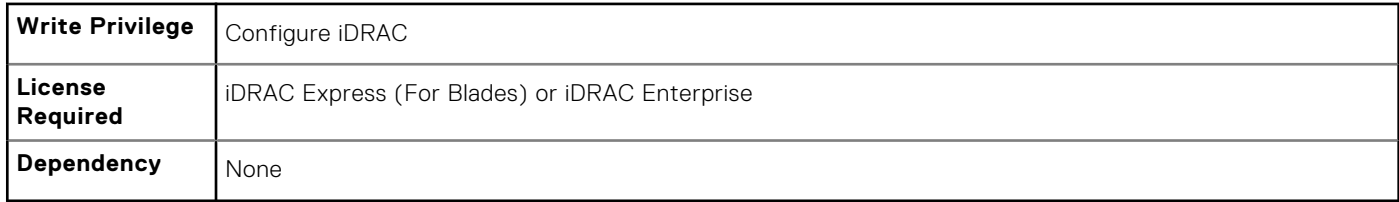

# **iDRAC.VirtualMedia**

The objects in this group enable you to manage virtual media configuration parameters of iDRAC.

## **iDRAC.VirtualMedia.Attached (Read or Write)**

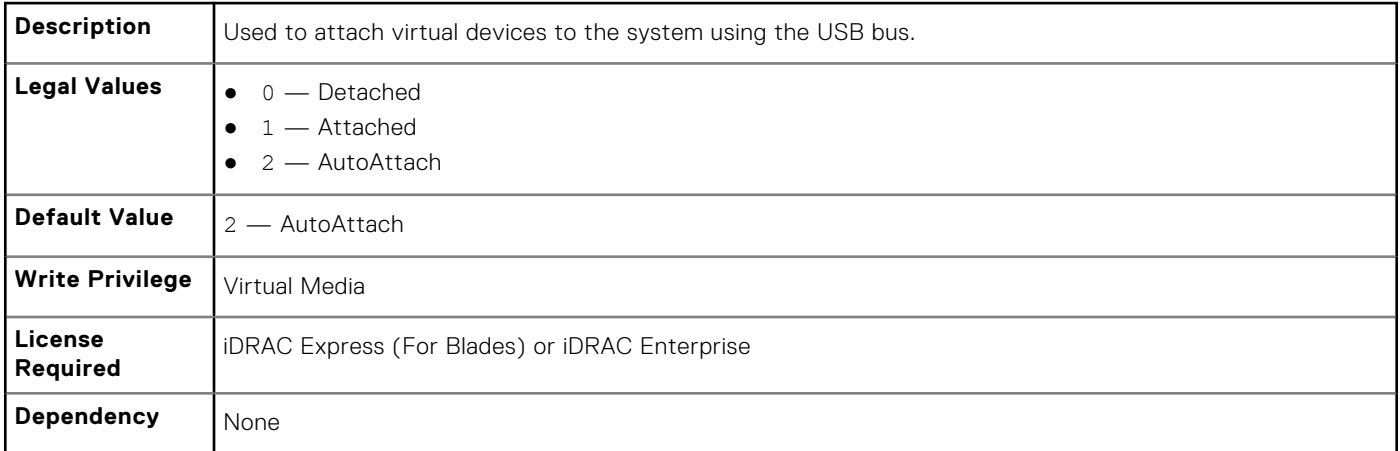

#### **iDRAC.VirtualMedia.BootOnce (Read or Write)**

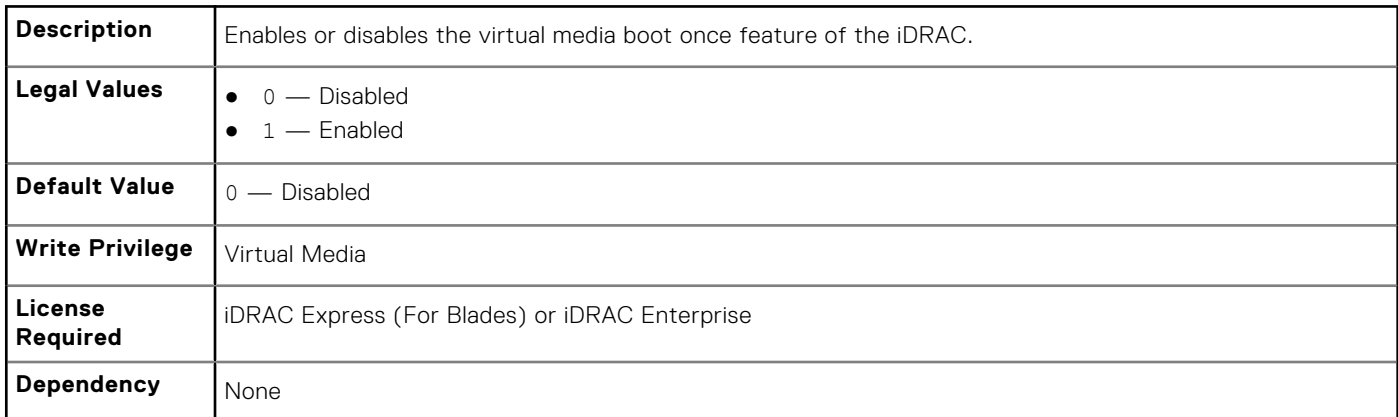

#### **iDRAC.VirtualMedia.Enable (Read or Write)**

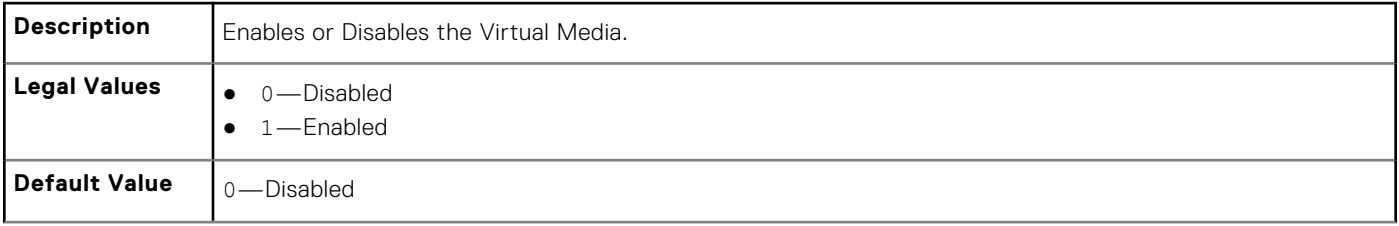

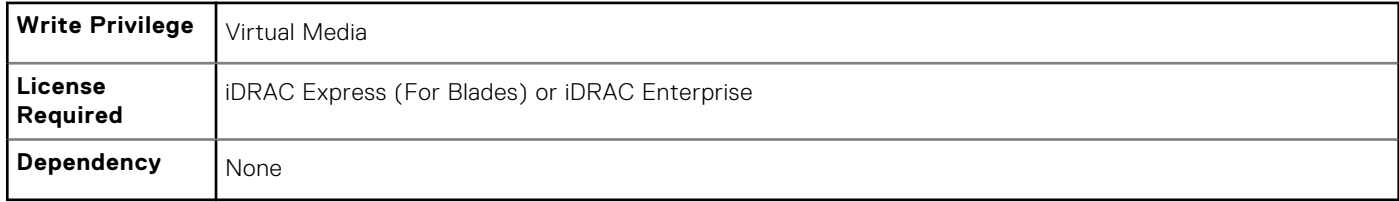

## **iDRAC.VirtualMedia.EncryptEnable (Read or Write)**

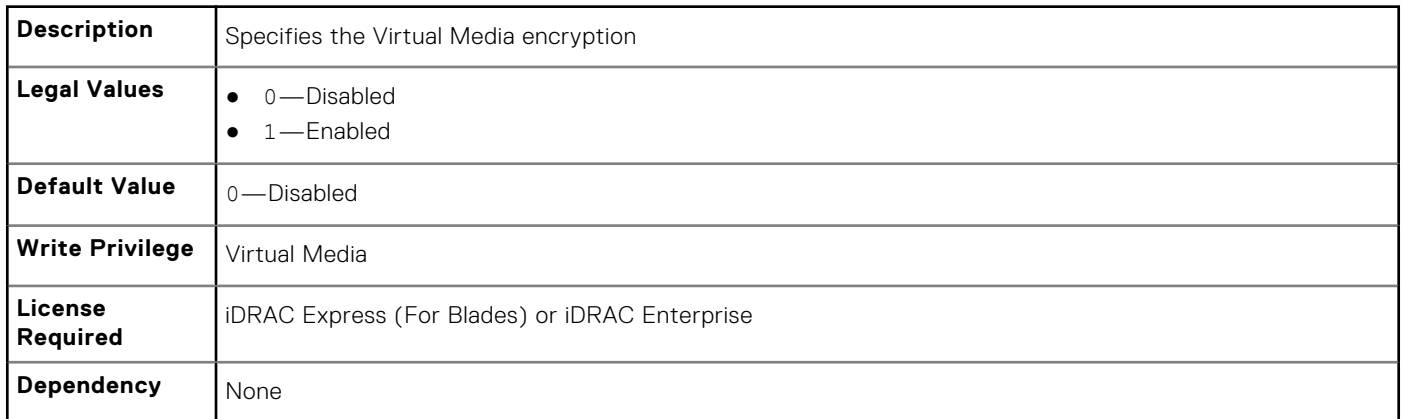

## **iDRAC.VirtualMedia.FloppyEmulation (Read or Write)**

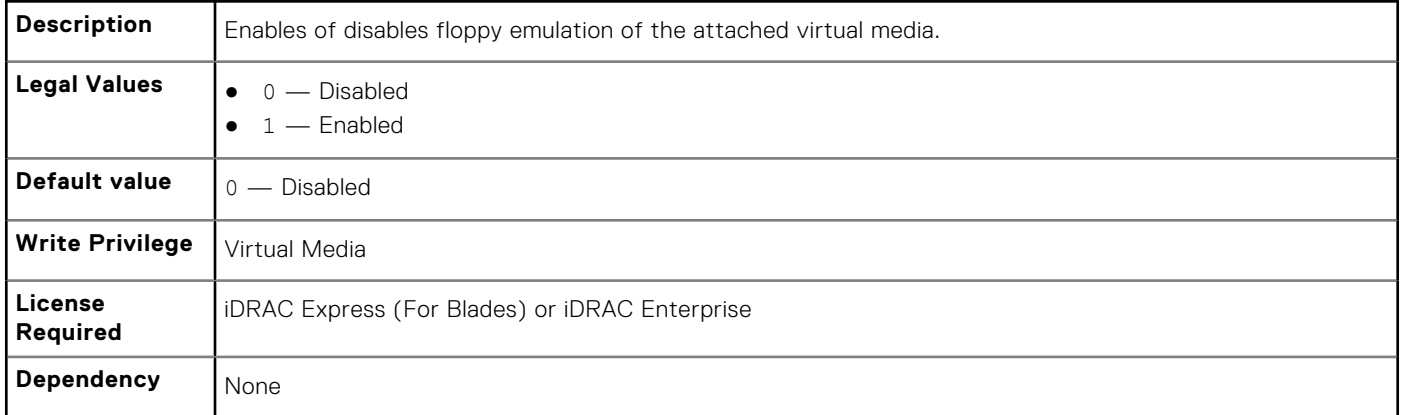

# **iDRAC.VNCServer**

The objects in this group manages configuration of the VNC Server on iDRAC.

#### **iDRAC.VNCServer.Enable (Read or Write)**

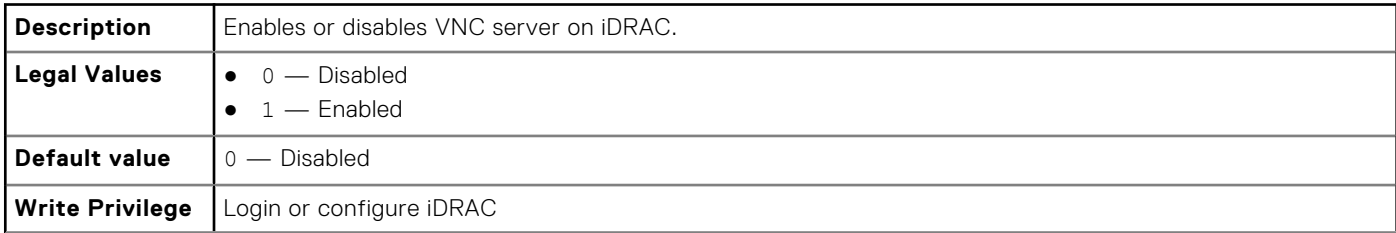

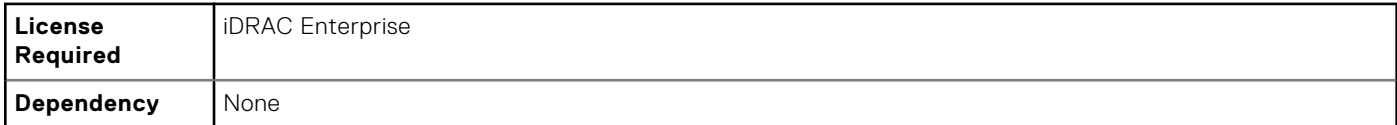

#### **iDRAC.VNCServer.LowerEncryptionBitLength (Read or Write)**

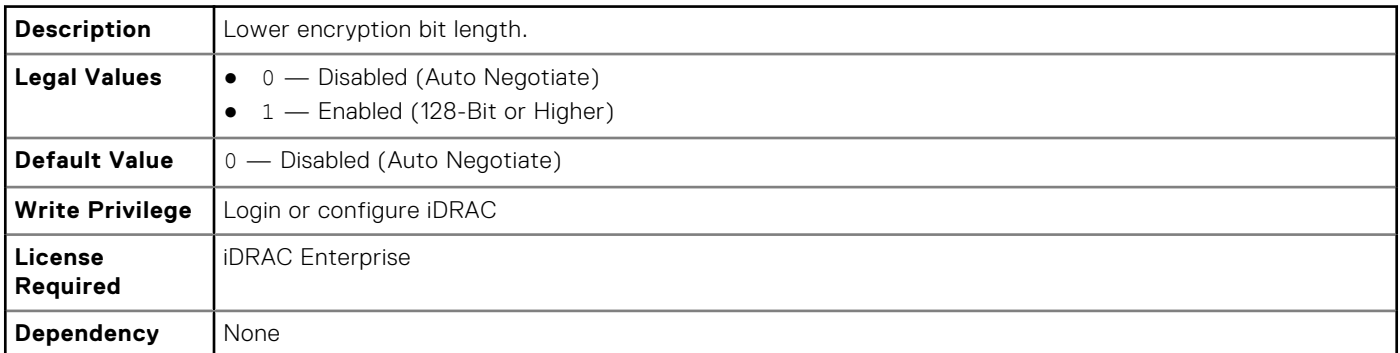

#### **iDRAC.VNCServer.Password (Read or Write)**

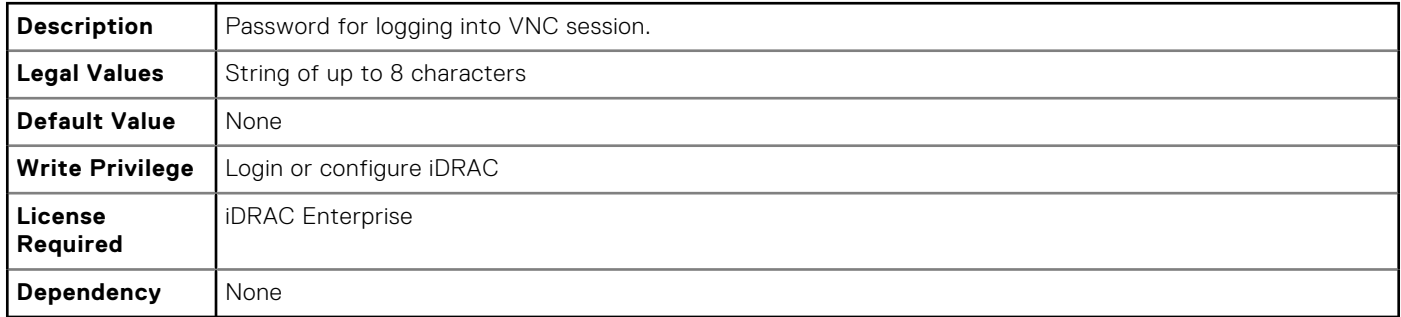

#### **iDRAC.VNCServer.Port (Read or Write)**

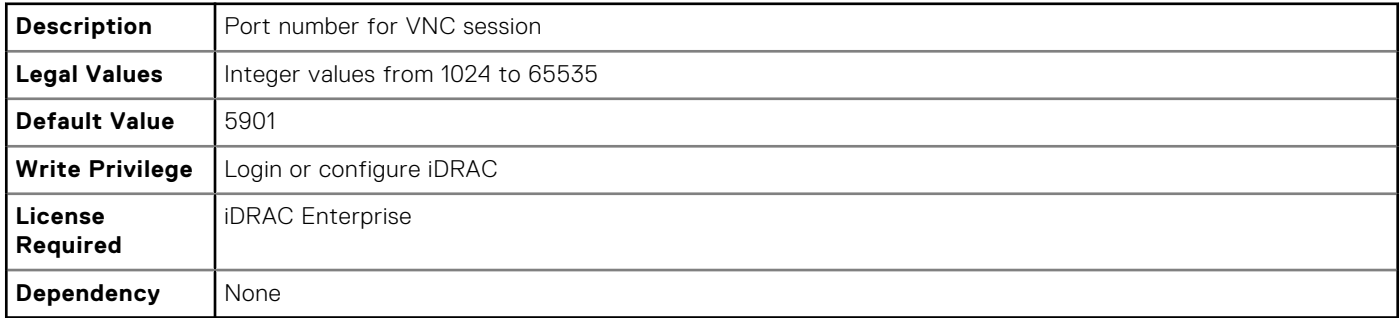

### **iDRAC.VNCServer.SSLEncryptionBitLength (Read or Write)**

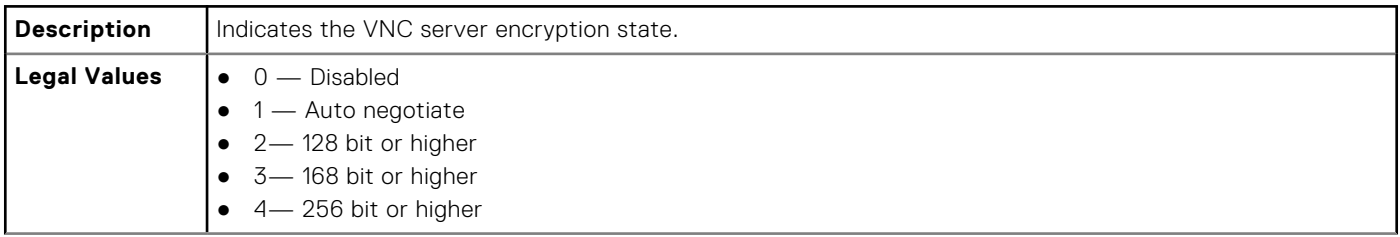

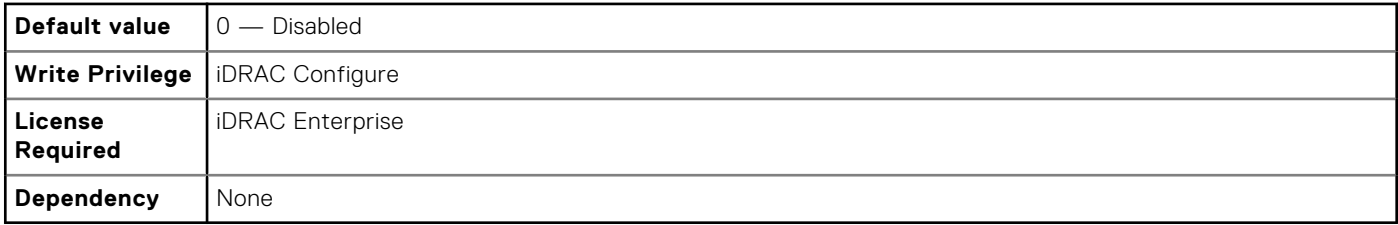

## **iDRAC.VNCServer.Timeout (Read or Write)**

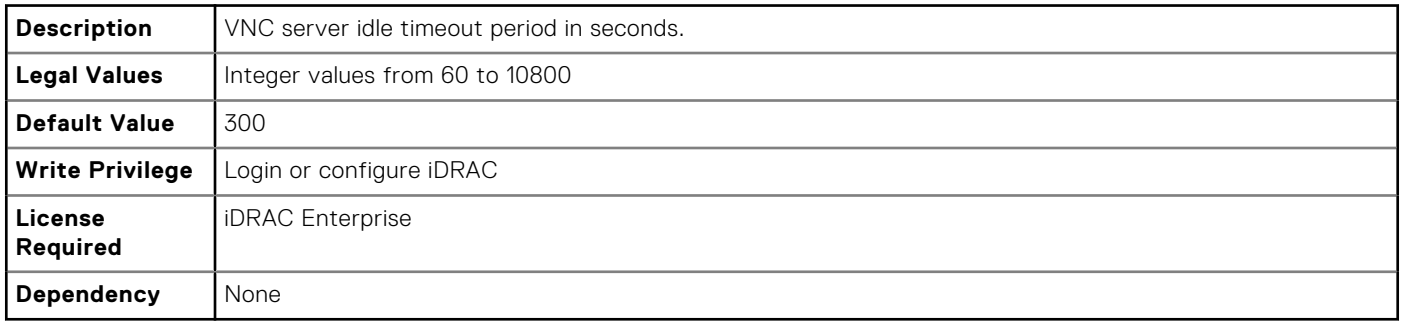

# **iDRAC.WebServer**

The objects in this group provide configuration parameters for iDRACs' Webserver.

# **iDRAC.WebServer.Enable (Read or Write)**

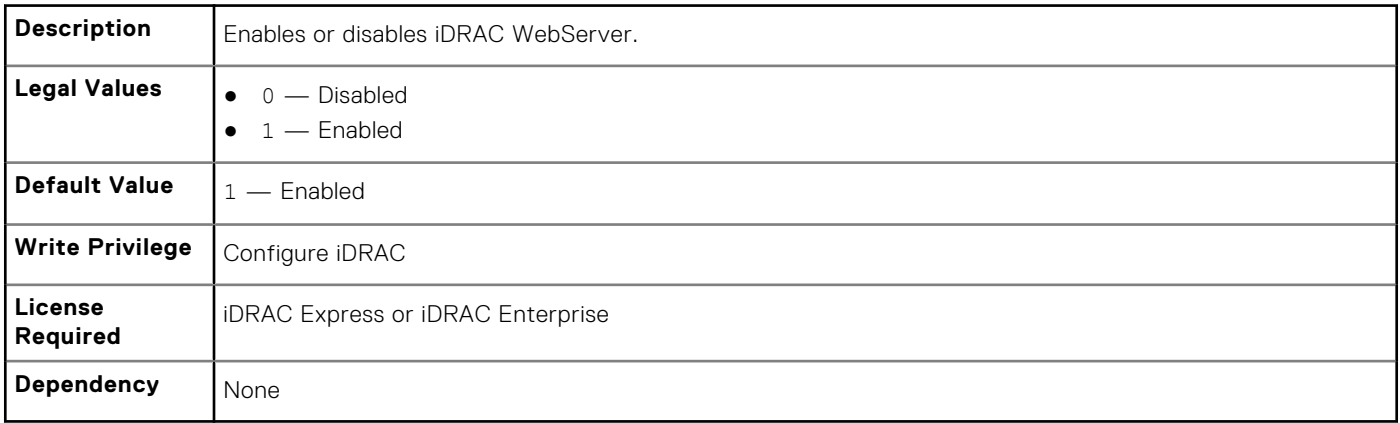

#### **iDRAC.WebServer.HttpPort (Read or Write)**

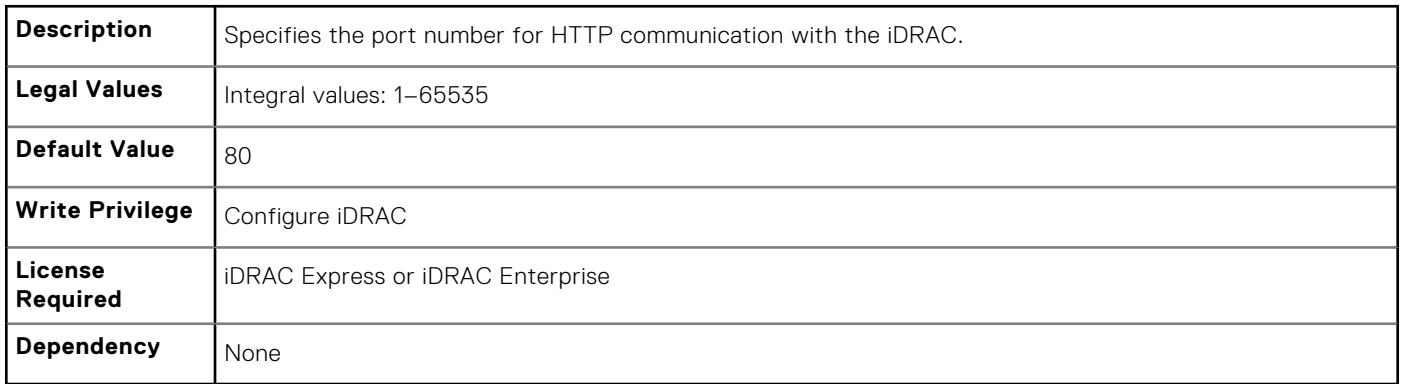

## **iDRAC.WebServer.HttpsPort (Read or Write)**

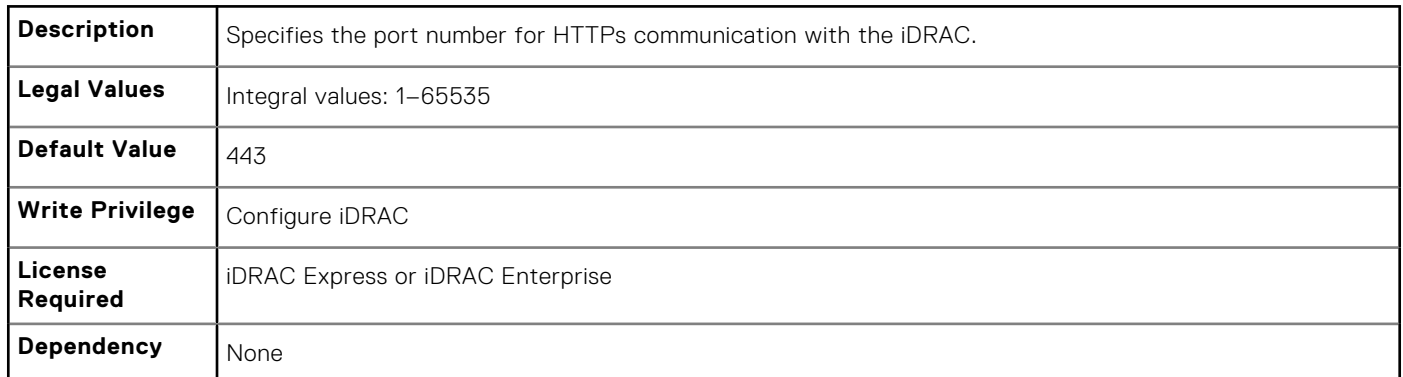

## **iDRAC.Webserver.Httpsredirection (Read or Write)**

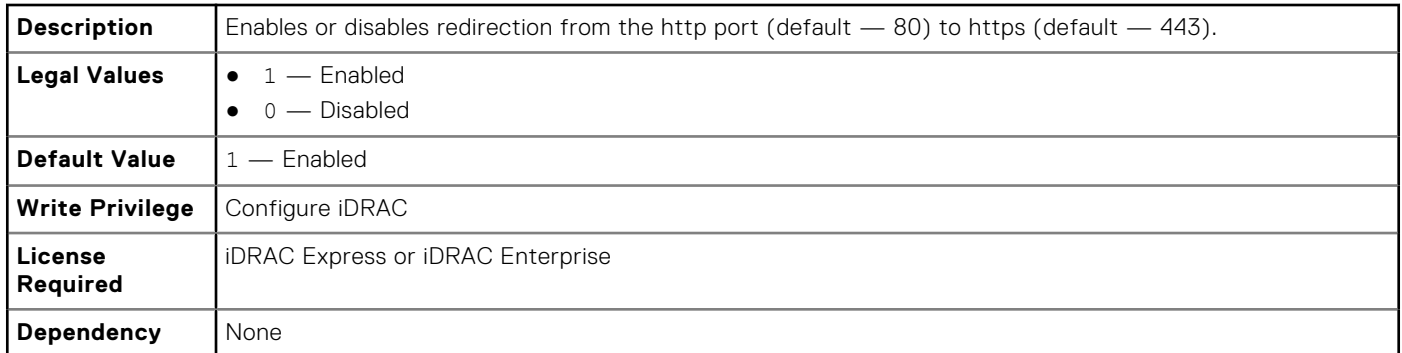

## **iDRAC.WebServer.LowerEncryptionBitLength (Read or Write)**

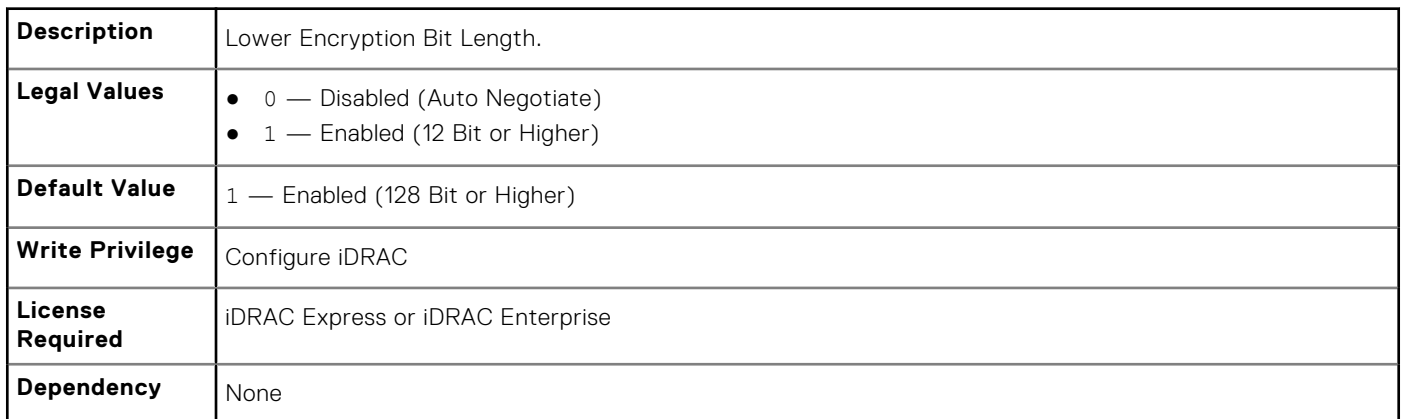

### **iDRAC.WebServer.SSLEncryptionBitLength (Read or Write)**

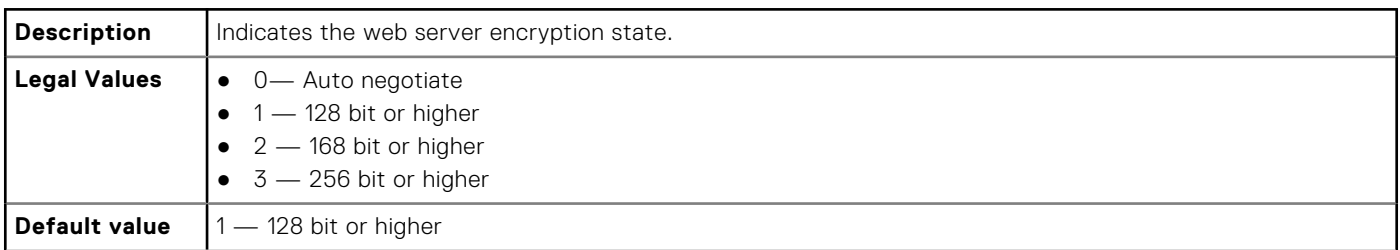

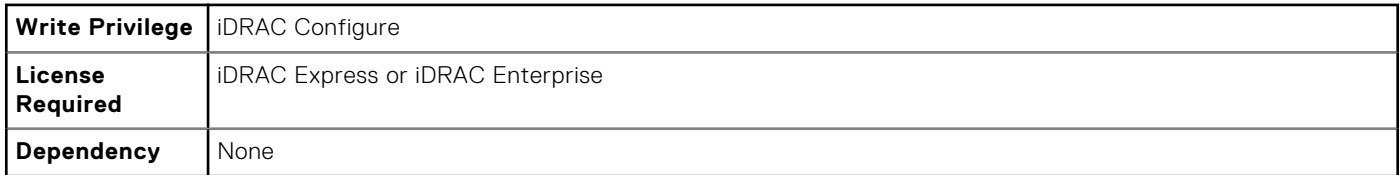

## **iDRAC.WebServer.Timeout (Read or Write)**

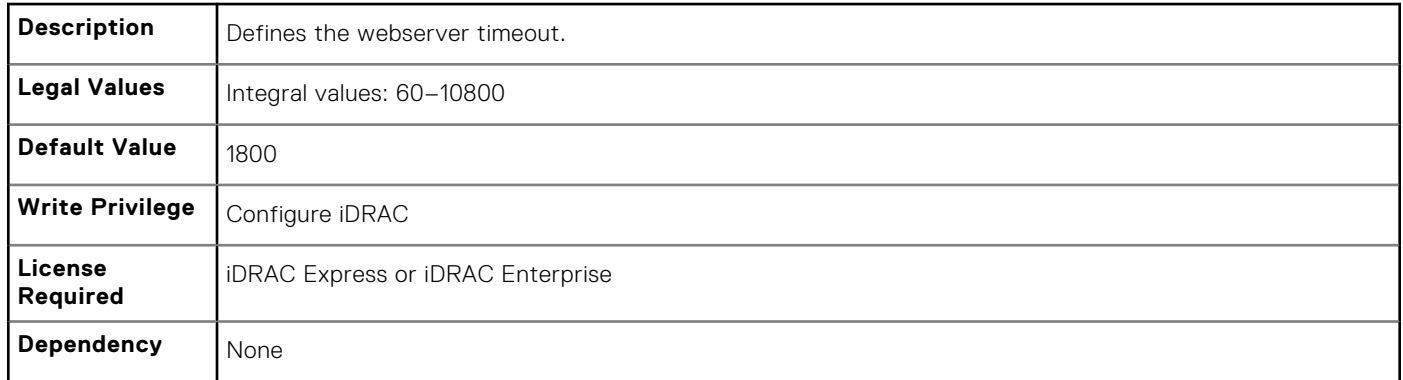

## **iDRAC.WebServer.TLSProtocol (Read or Write)**

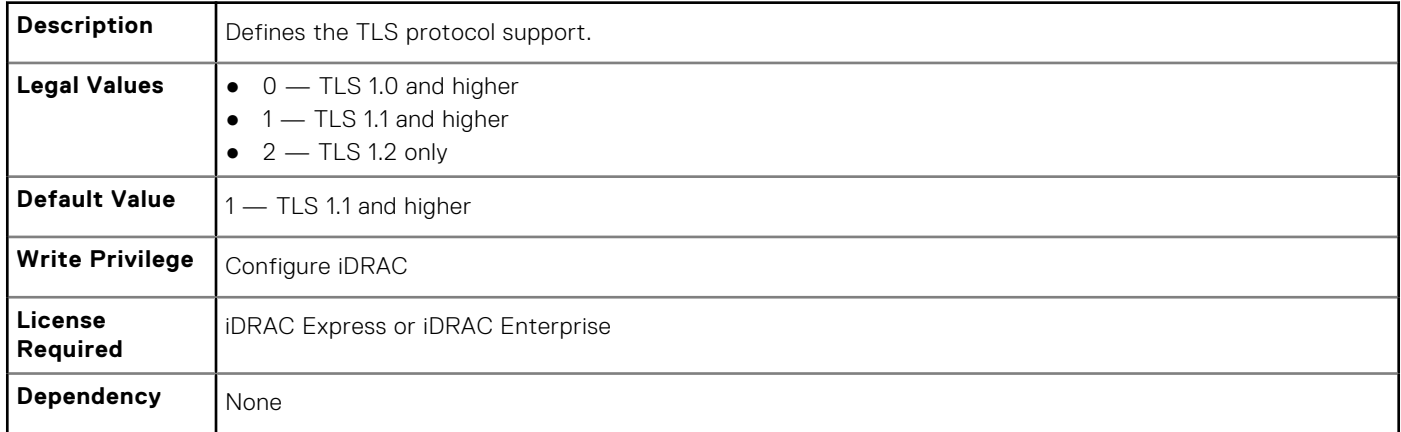

# **BIOS.BiosBootSettings**

You can manage the BIOS start settings using the objects in this group.

## **BIOS.BiosBootSettings.BootSeq (Read or Write)**

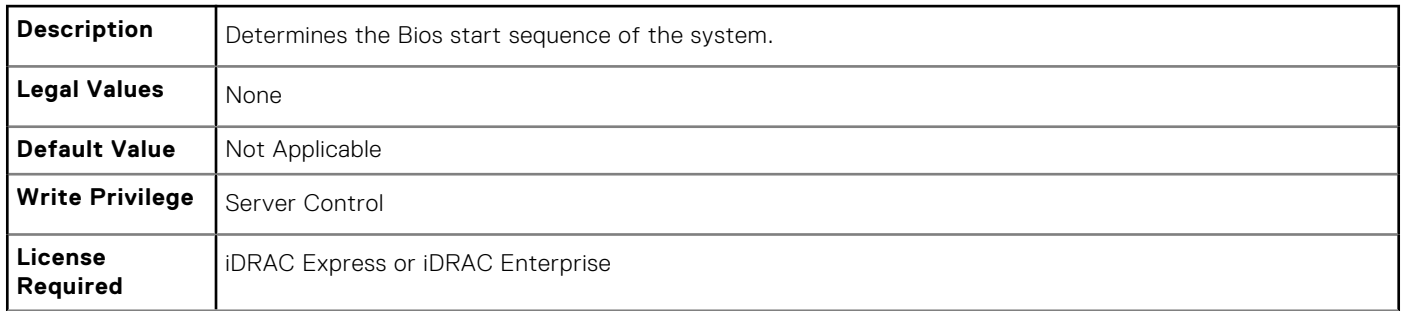

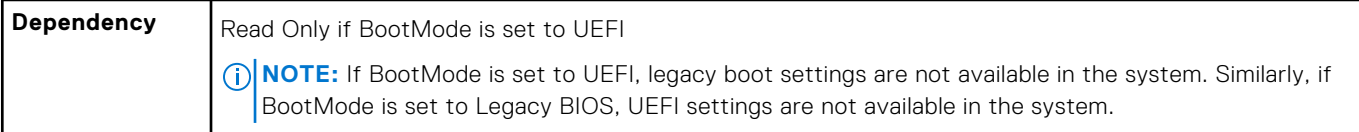

# **BIOS.BiosBootSettings.BootMode (Read or Write)**

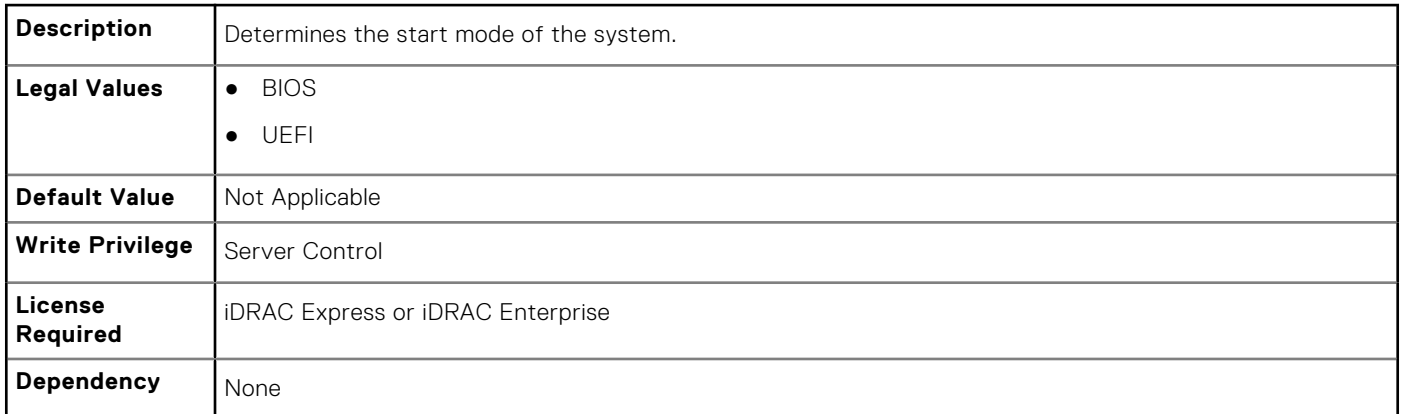

# **BIOS.BiosBootSettings.BootSeqRetry (Read or Write)**

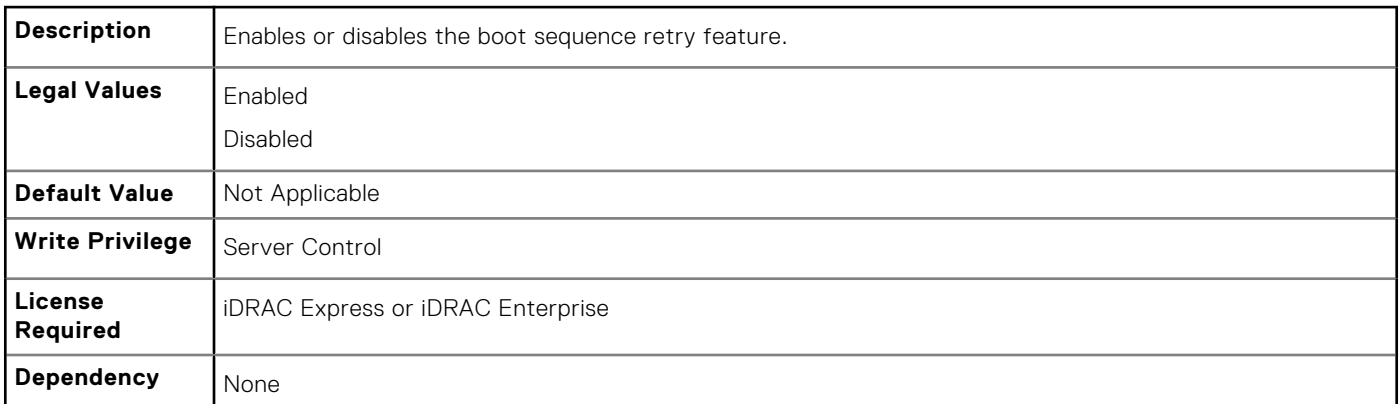

## **BIOS.BiosBootSettings.HddFailover (Read or Write)**

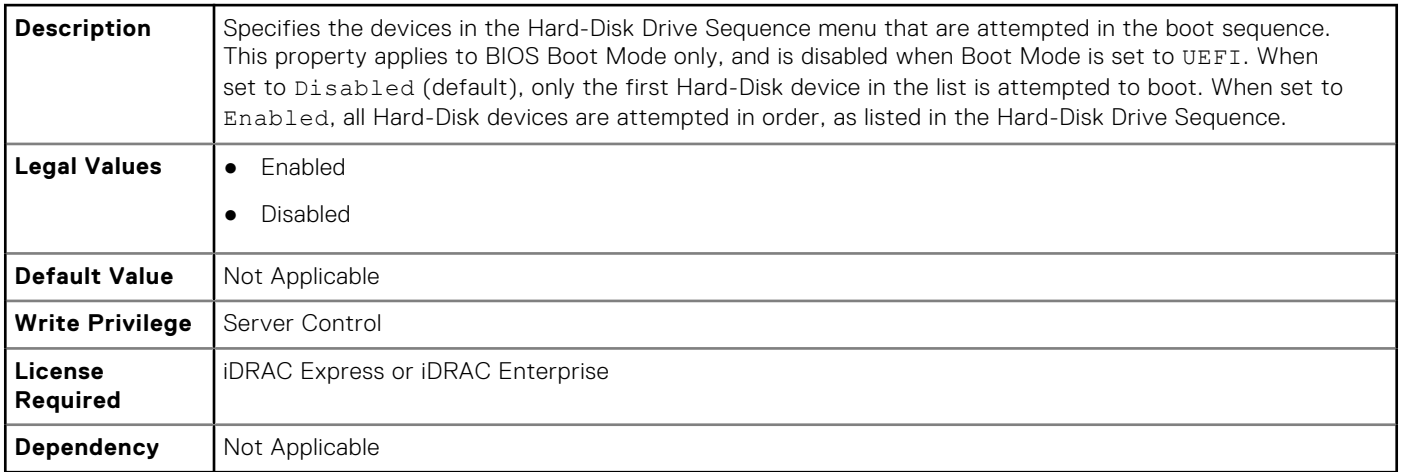

## **BIOS.BiosBootSettings.HddSeq (Read or Write)**

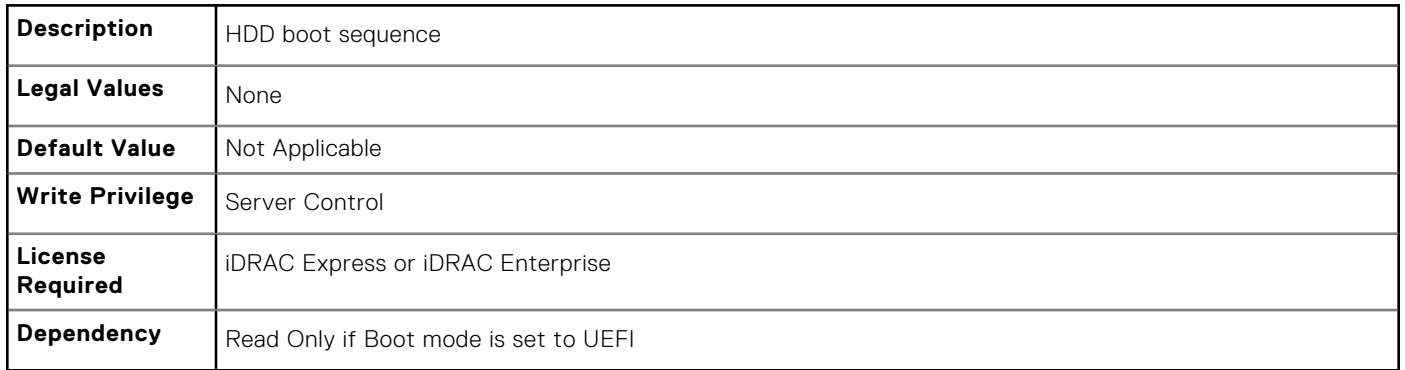

## **BIOS.BiosBootSettings.UefiBootSeq (Read or Write)**

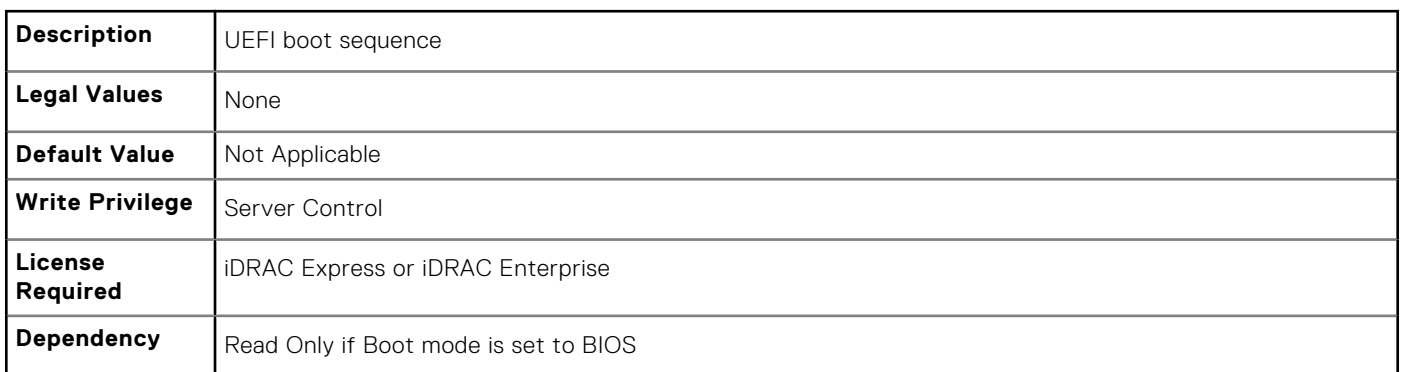

## **BIOS.BiosBootSettings.SetBootOrderFqddn (Read or Write)**

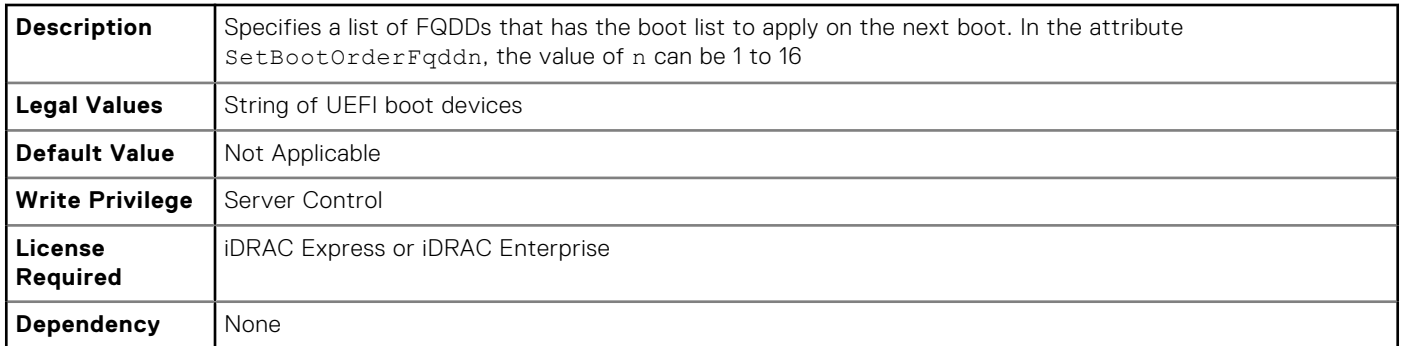

# **BIOS.BiosBootSettings.SetLegacyHddOrderFqddn (Read or Write)**

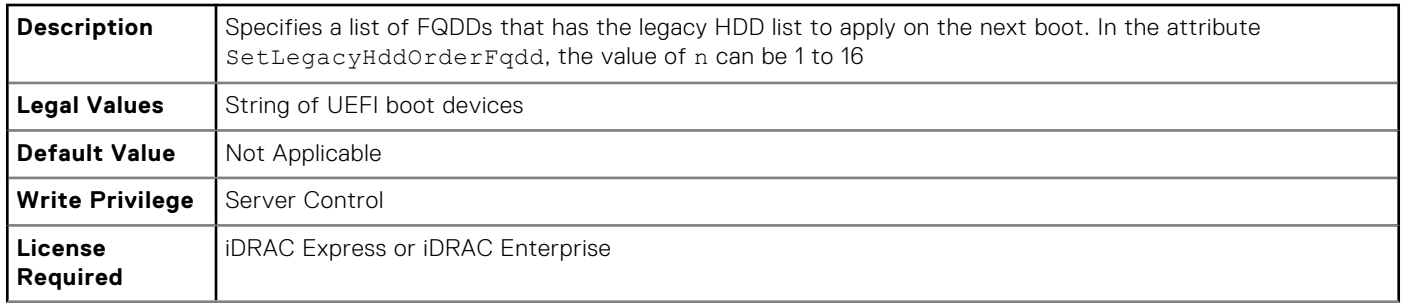

# **BIOS.EmbServerMgmt**

The objects in this group assist in embedded server management.

# **BIOS.EmbServerMgmt.FrontLcd (Read or Write)**

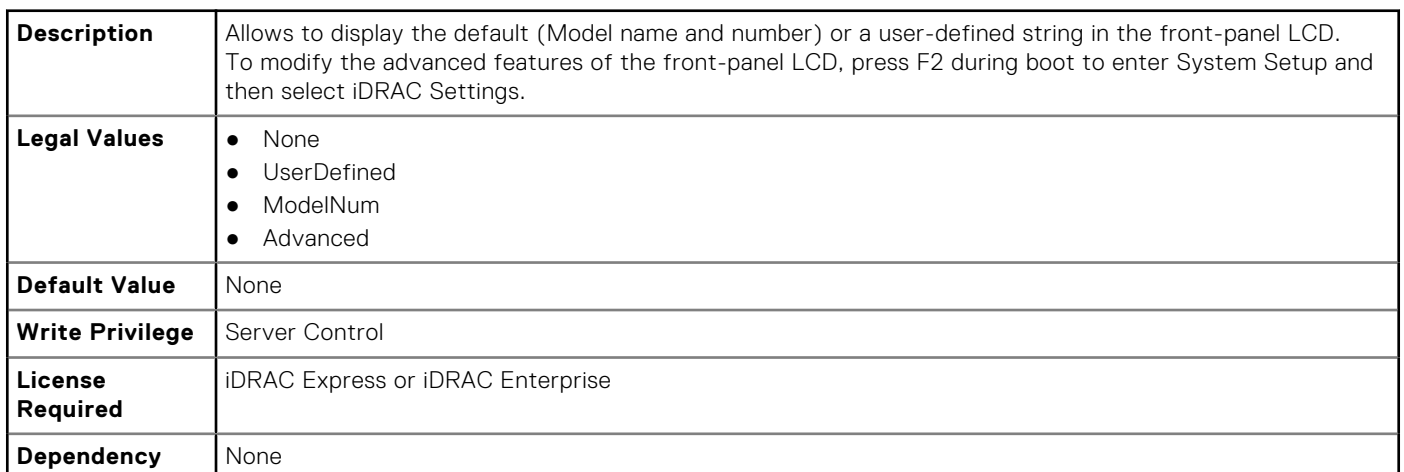

# **BIOS.EmbServerMgmt.UserLcdStr (Read or Write)**

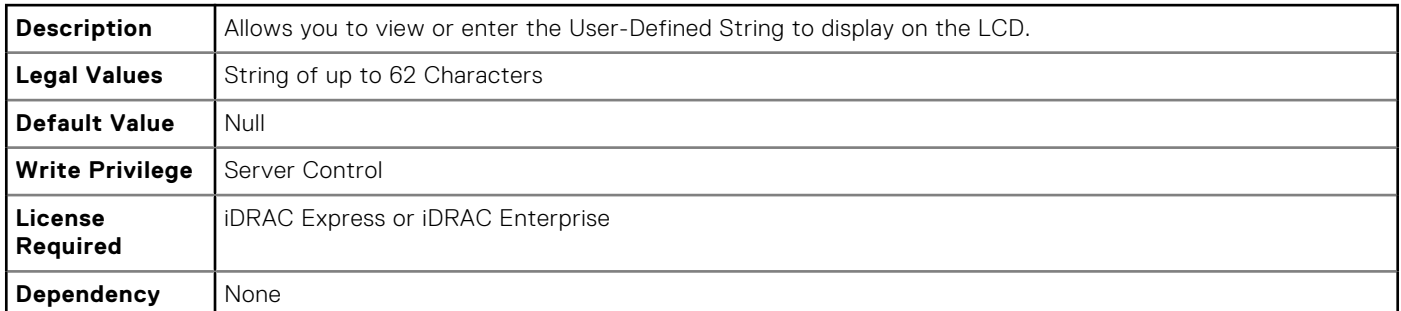

# **BIOS.IntegratedDevices**

You can use the objects in this group to manage the integrated devices such as internal NIC and integrated USB.

## **BIOS.IntegratedDevices.EmbNic1 (Read or Write)**

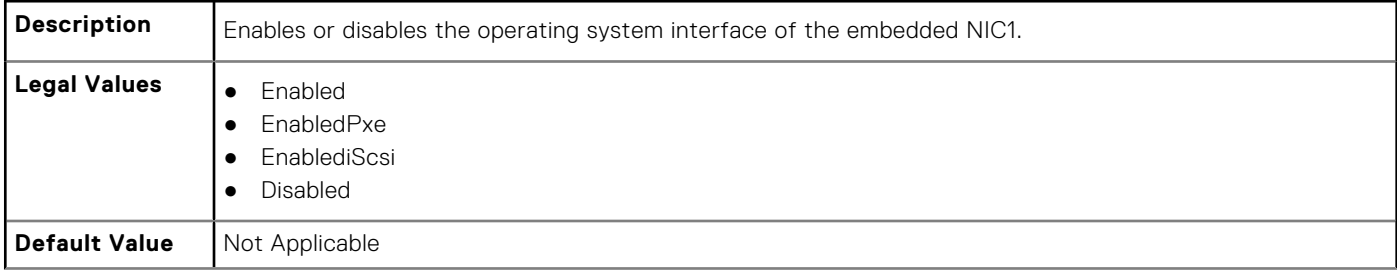

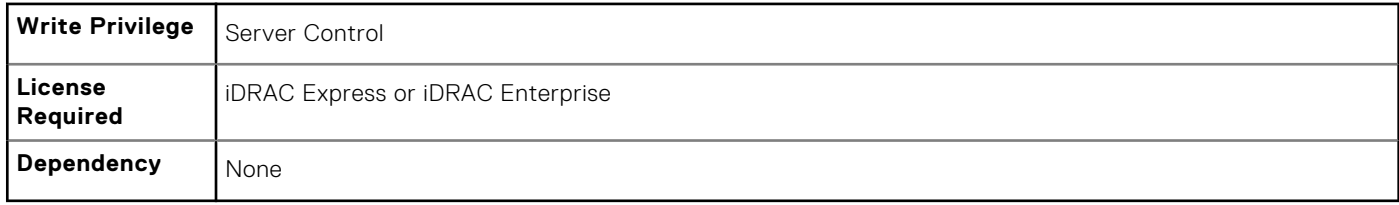

# **BIOS.IntegratedDevices.EmbNic1Nic2 (Read or Write)**

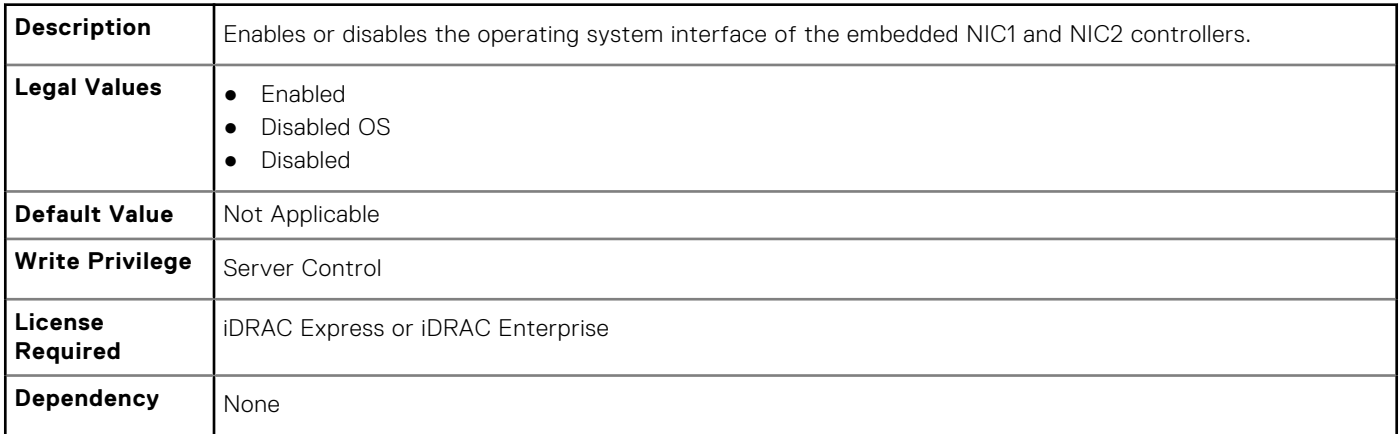

## **BIOS.IntegratedDevices.EmbNic2 (Read or Write)**

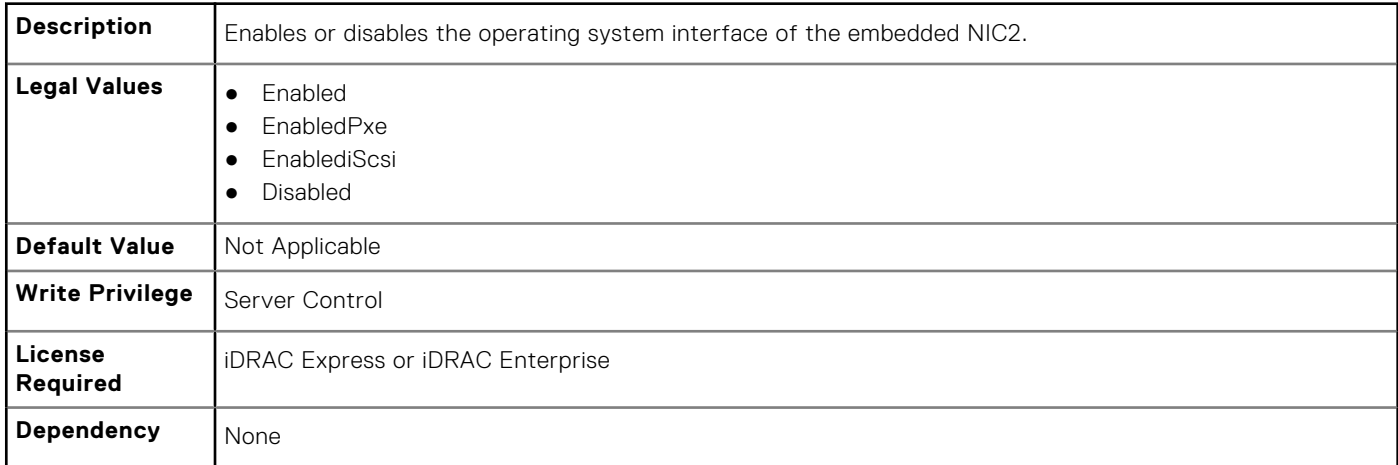

# **BIOS.IntegratedDevices.EmbNic3 (Read or Write)**

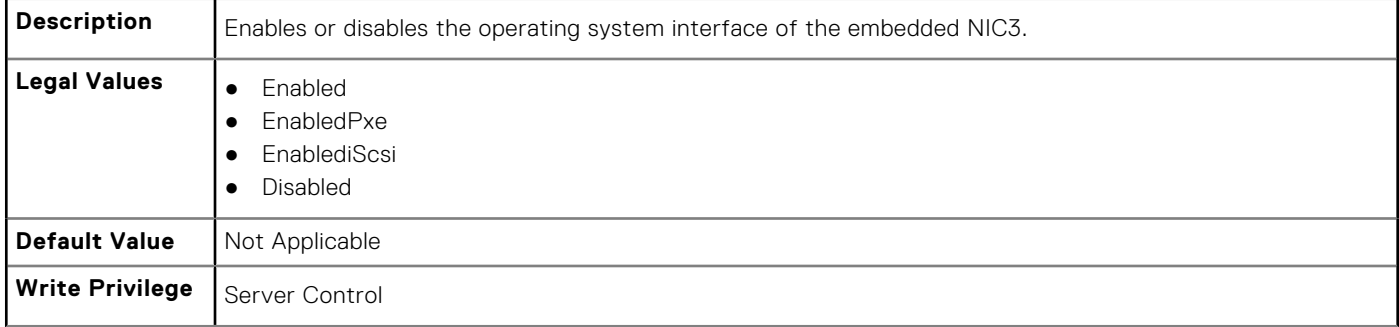

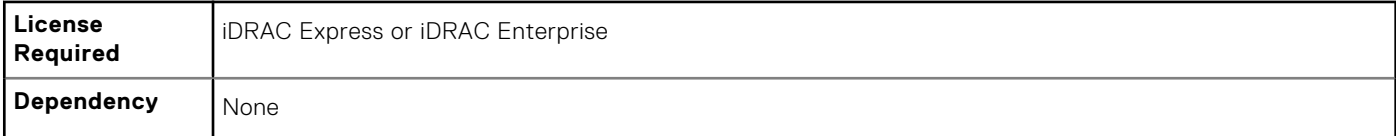

# **BIOS.IntegratedDevices.EmbNic3Nic4 (Read or Write)**

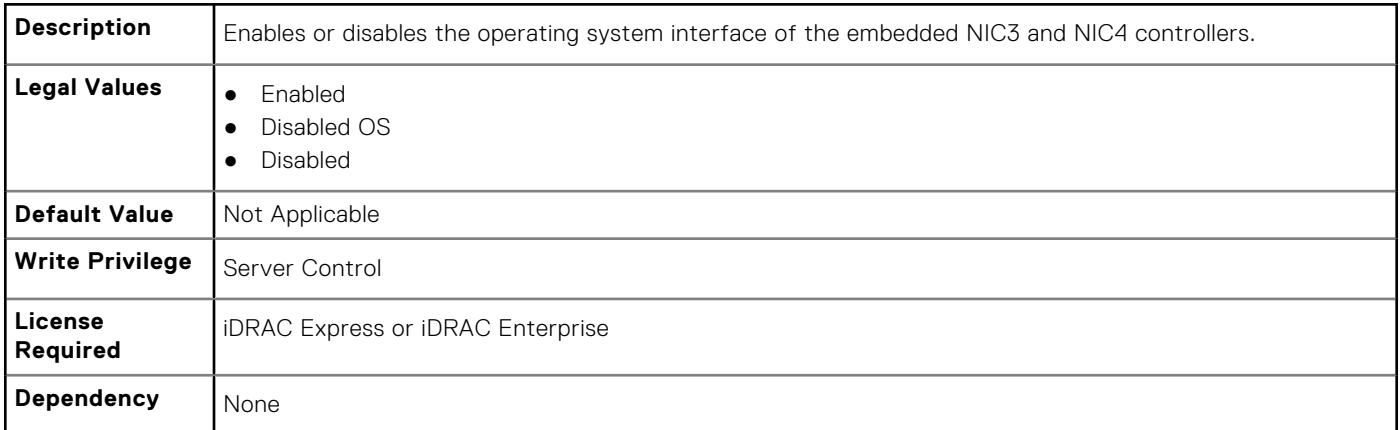

## **BIOS.IntegratedDevices.EmbNic4 (Read or Write)**

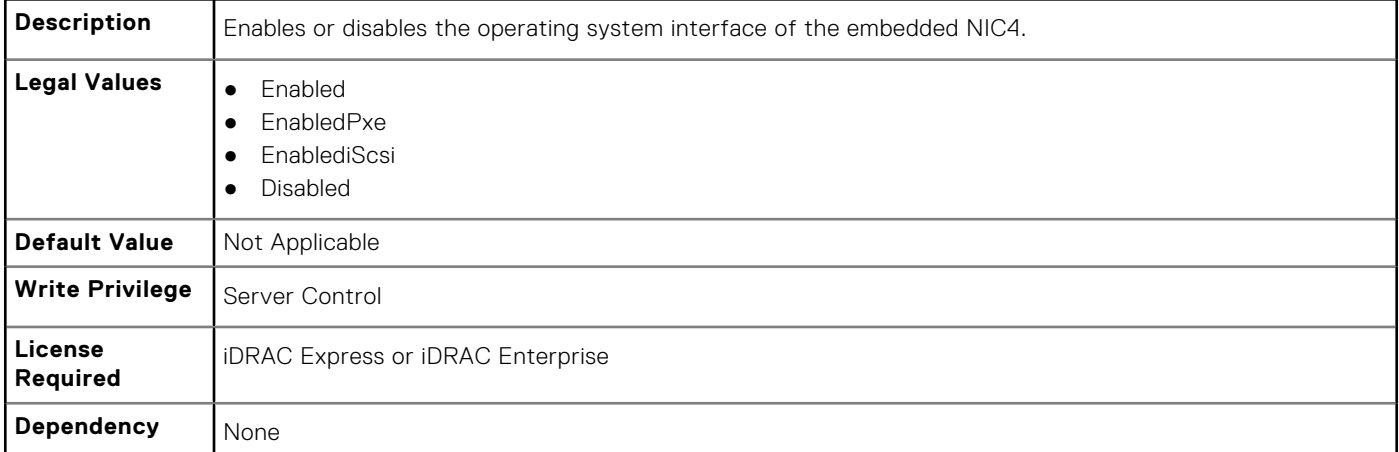

# **BIOS.IntegratedDevices.EmbVideo (Read or Write)**

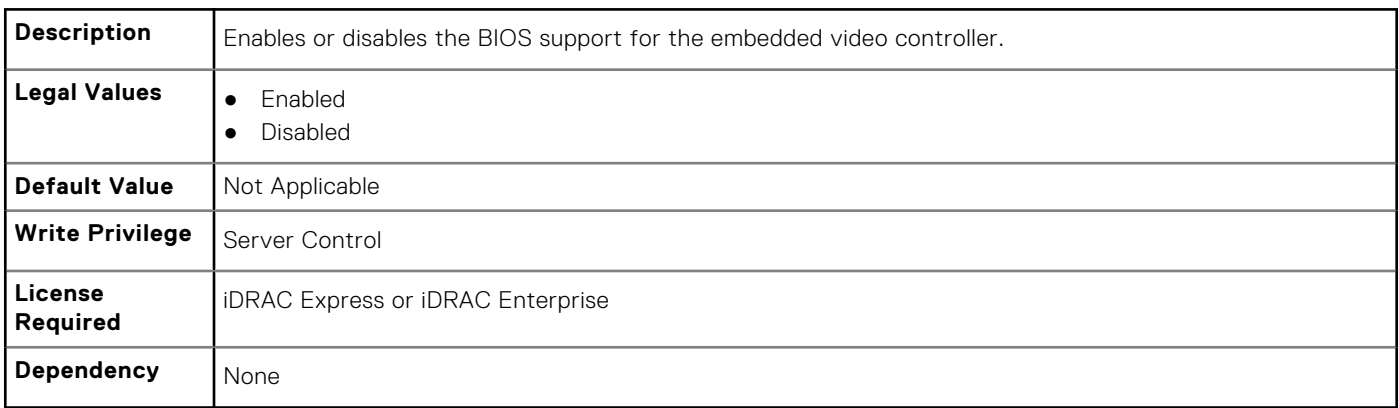

## **BIOS.IntegratedDevices.GlobalSlotDriverDisable**

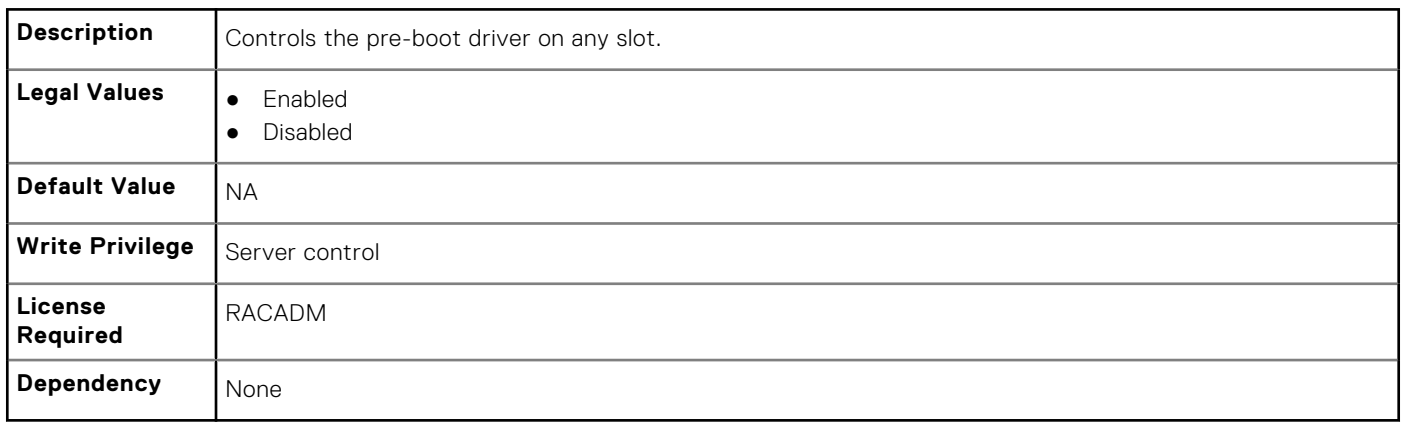

#### **BIOS.IntegratedDevices.IntegratedNetwork1 (Read or Write)**

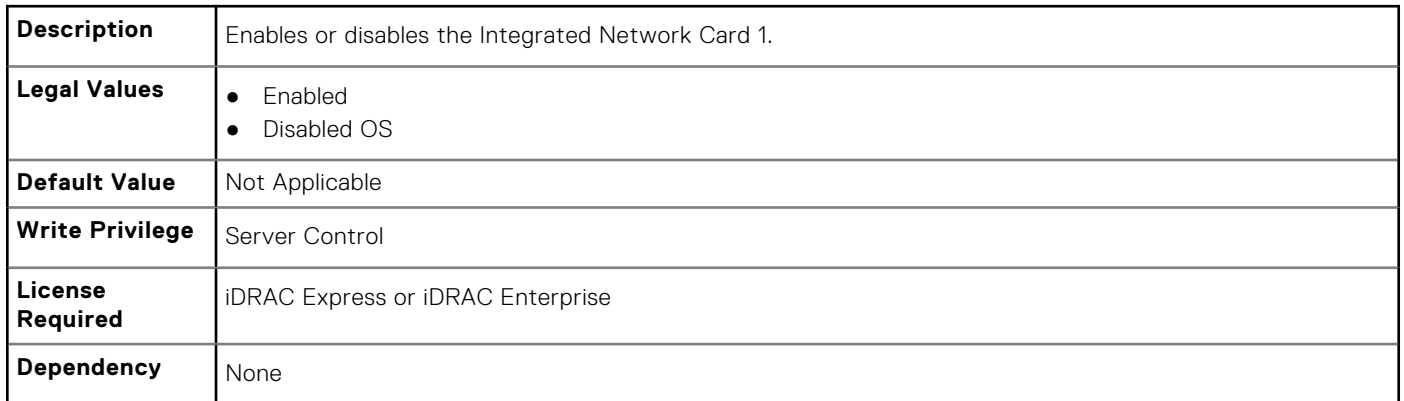

### **BIOS.IntegratedDevices.IntegratedNetwork2 (Read or Write)**

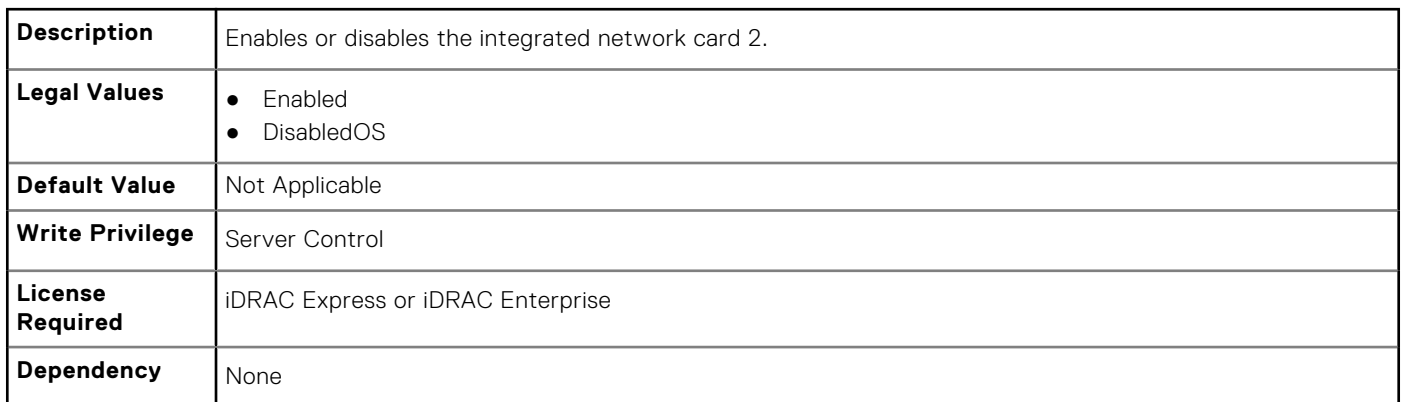

#### **BIOS.IntegratedDevices.IntegratedRaid (Read or Write)**

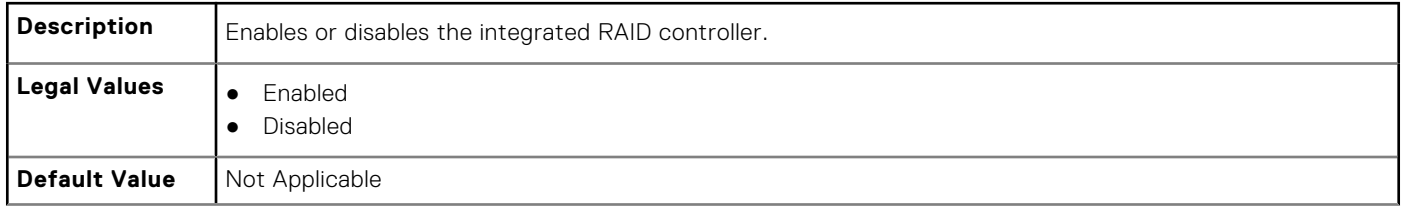

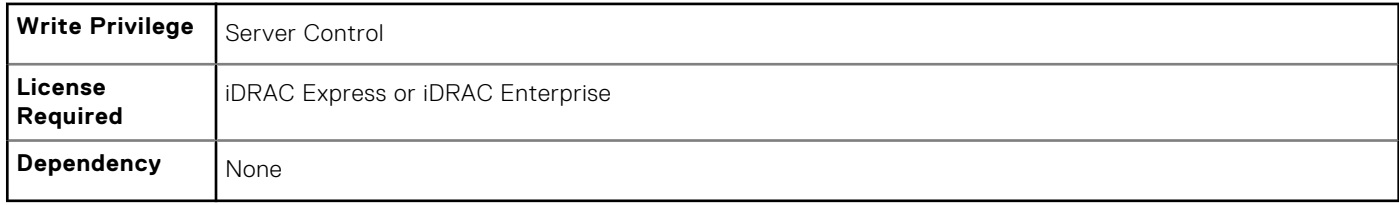

## **BIOS.IntegratedDevices.IntegratedSas (Read or Write)**

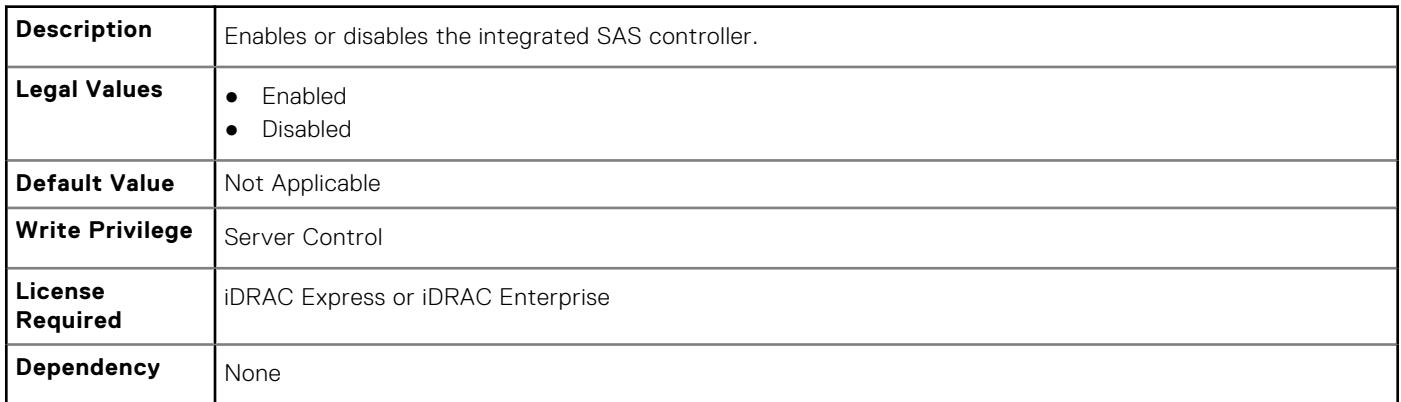

## **BIOS.IntegratedDevices.InternalSdCard (Read or Write)**

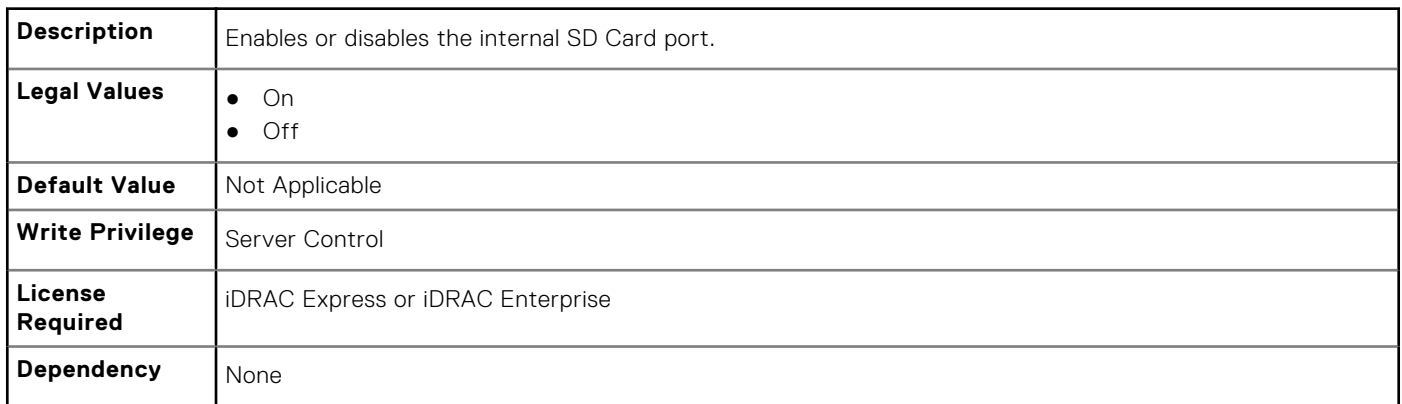

#### **BIOS.IntegratedDevices.InternalSdCardRedundancy (Read or Write)**

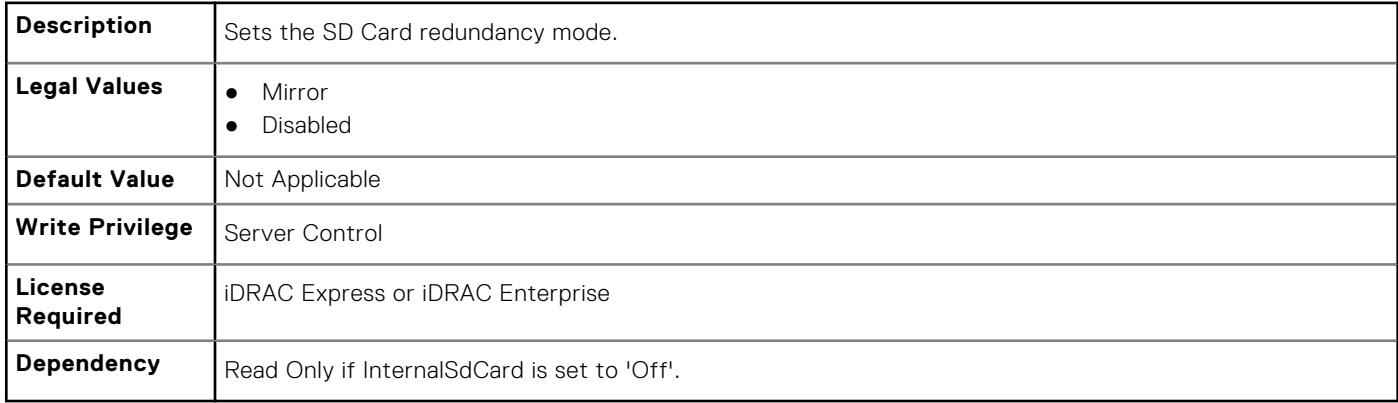

#### **BIOS.IntegratedDevices.InternalUsb (Read or Write)**

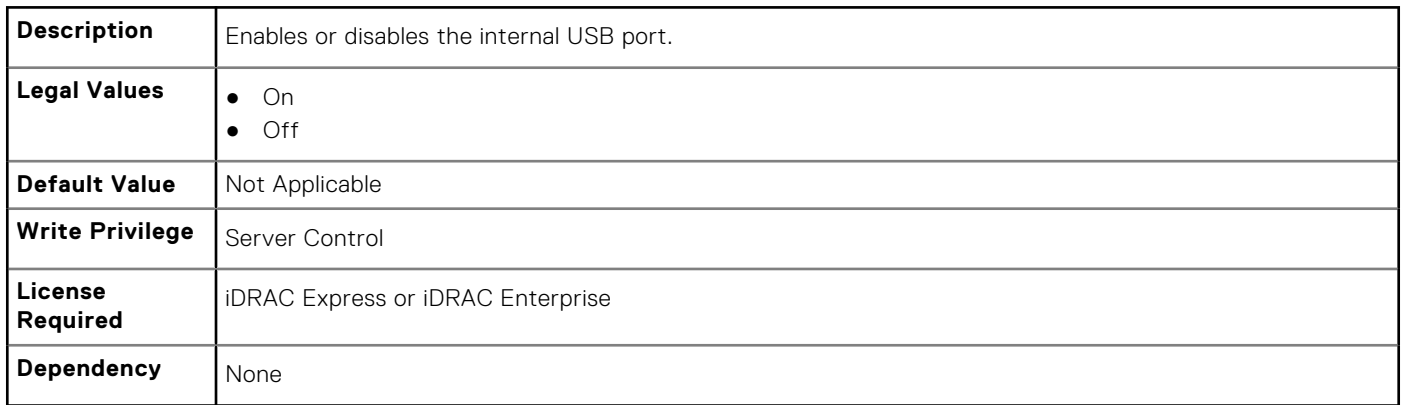

#### **BIOS.IntegratedDevices.InternalUsb1 (Read or Write)**

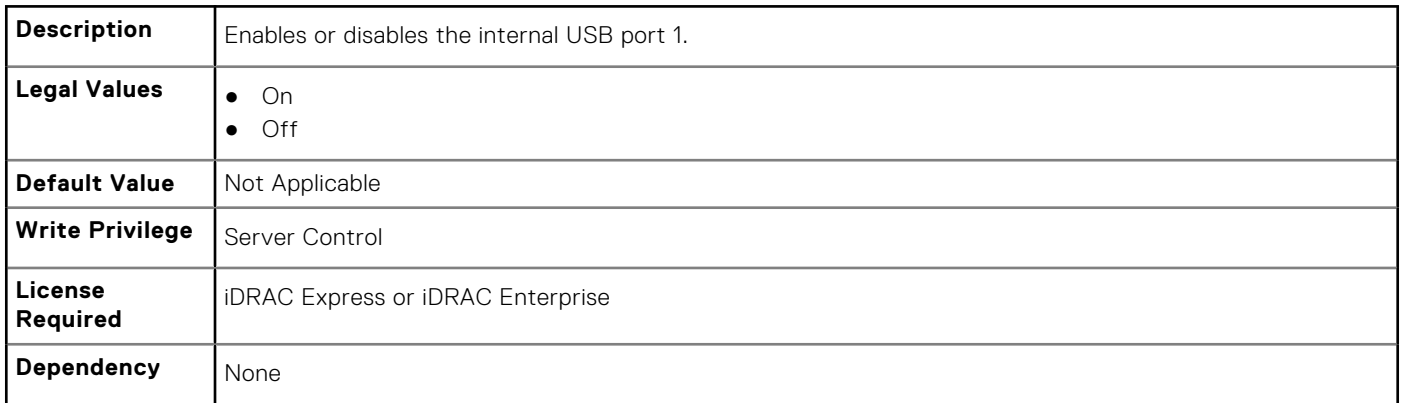

#### **BIOS.IntegratedDevices.InternalUsb2 (Read or Write)**

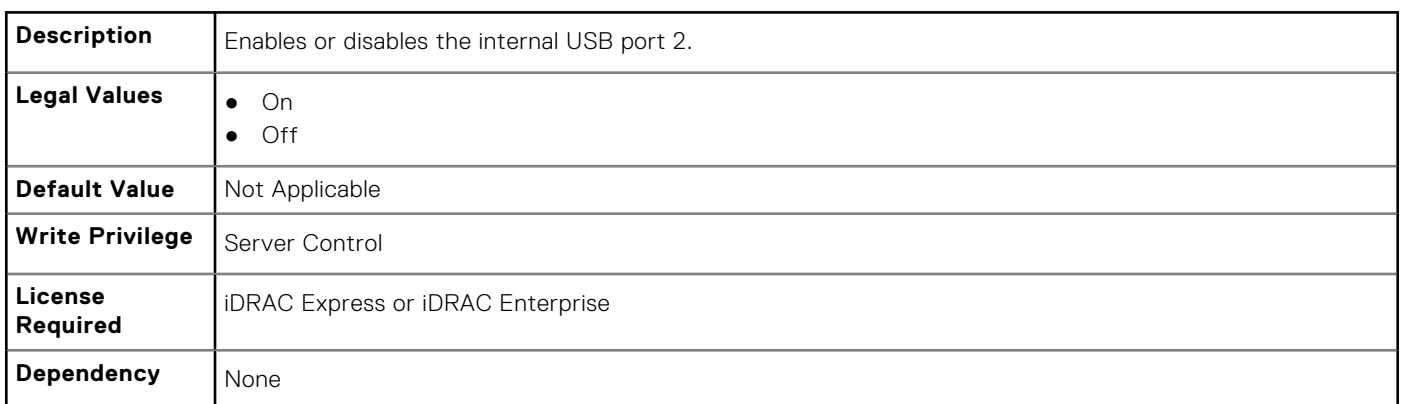

# **BIOS.IntegratedDevices.IONonPostedPrefetch**

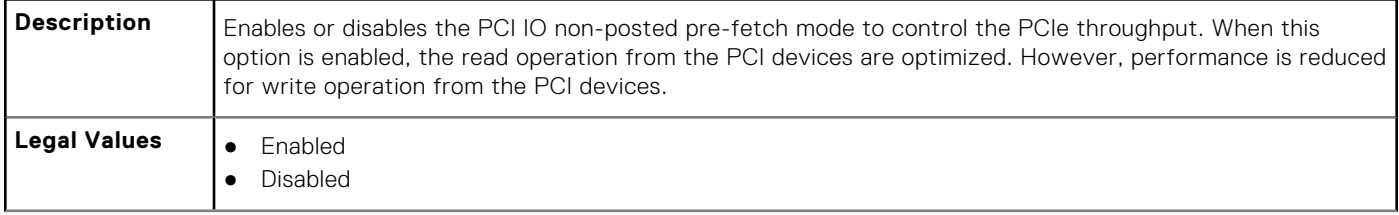

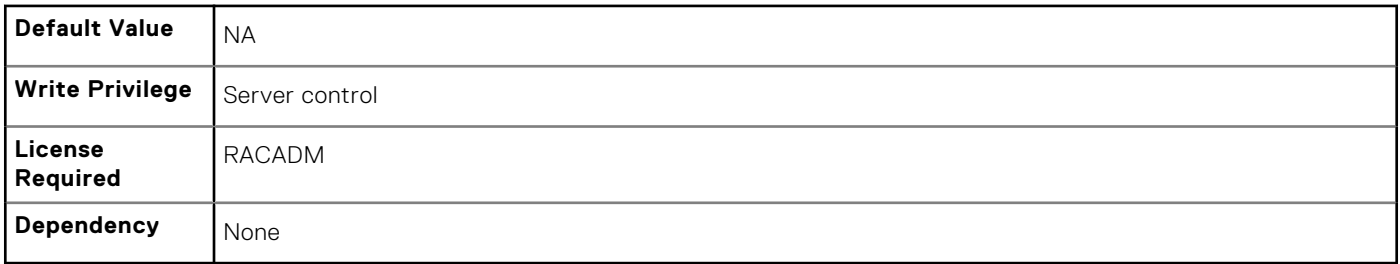

## **BIOS.IntegratedDevices.IoatEngine (Read or Write)**

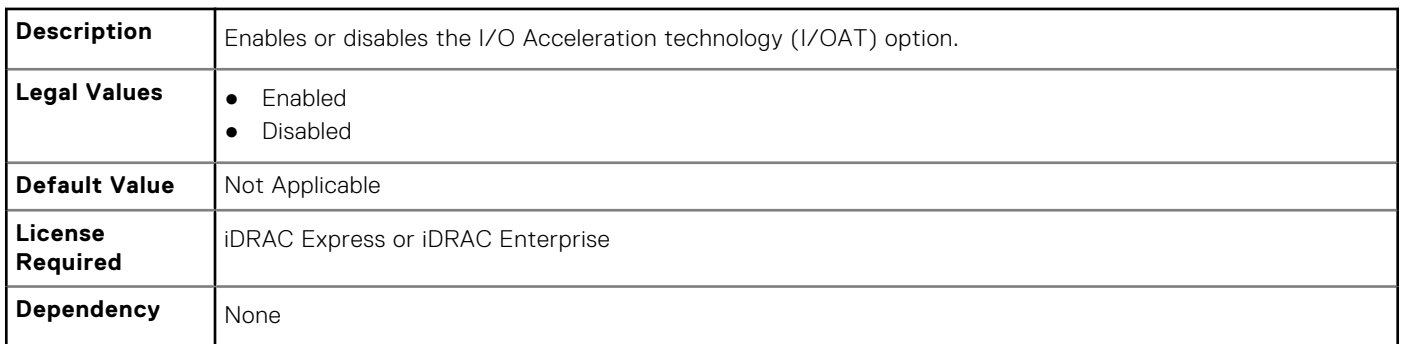

# **BIOS.IntegratedDevices.IONonPostedPrefetch**

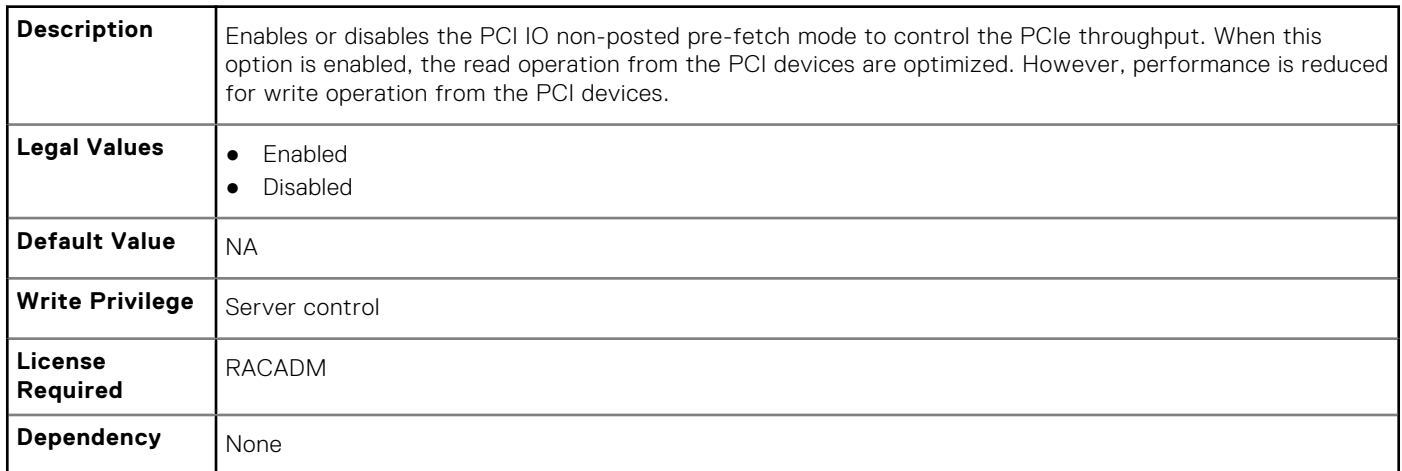

#### **BIOS.IntegratedDevices.MmioAbove4GB (Read or Write)**

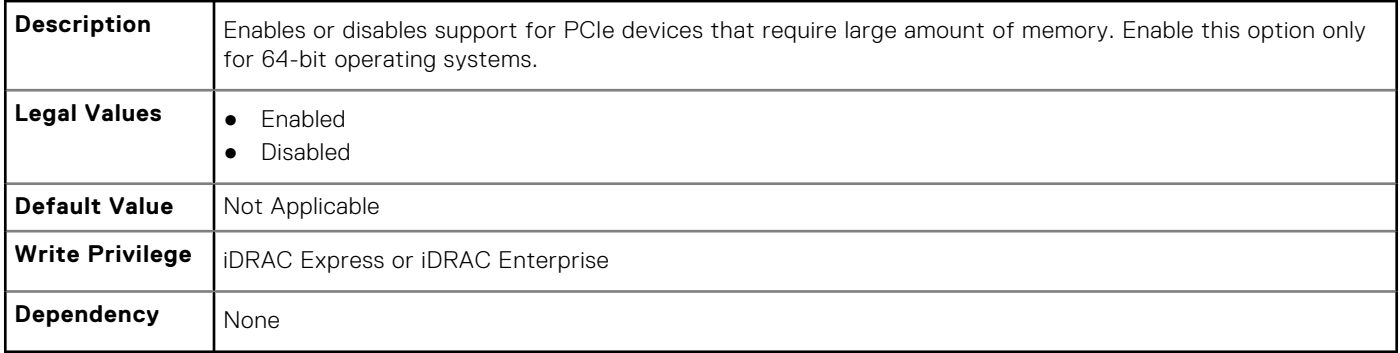

## **BIOS.IntegratedDevices.OsWatchdogTimer (Read or Write)**

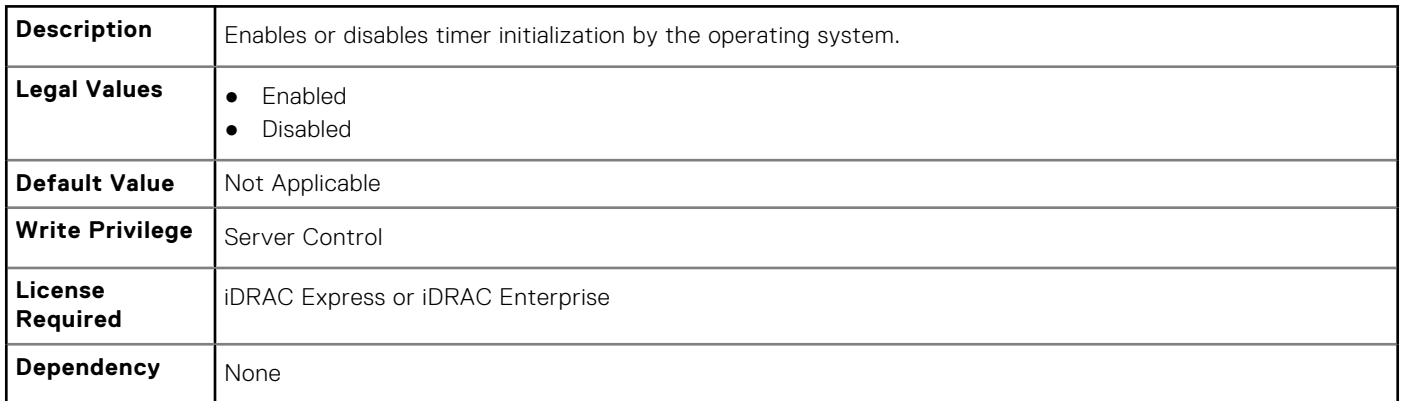

#### **BIOS.IntegratedDevices.SriovGlobalEnable (Read or Write)**

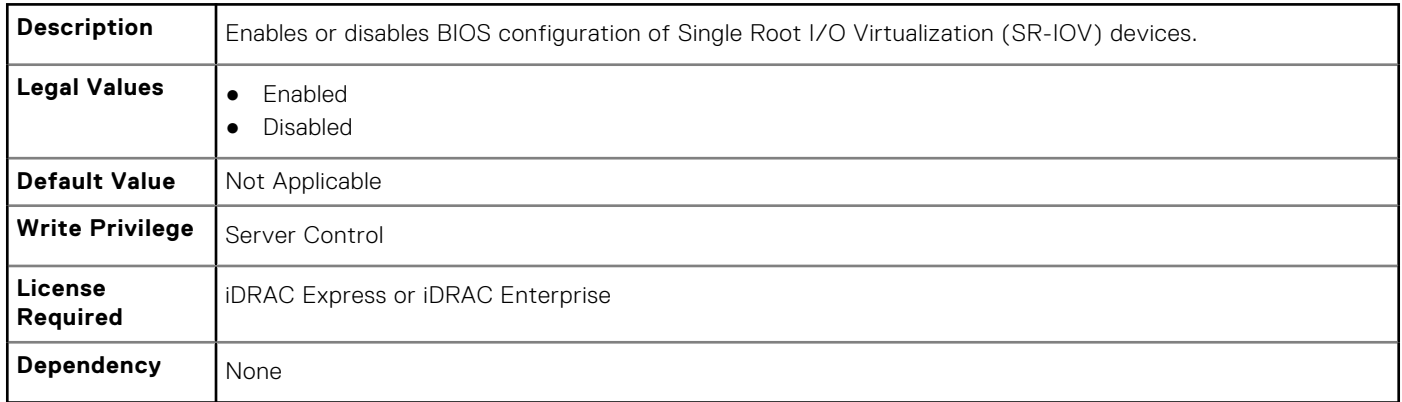

### **BIOS.IntegratedDevices.UsbPorts (Read or Write)**

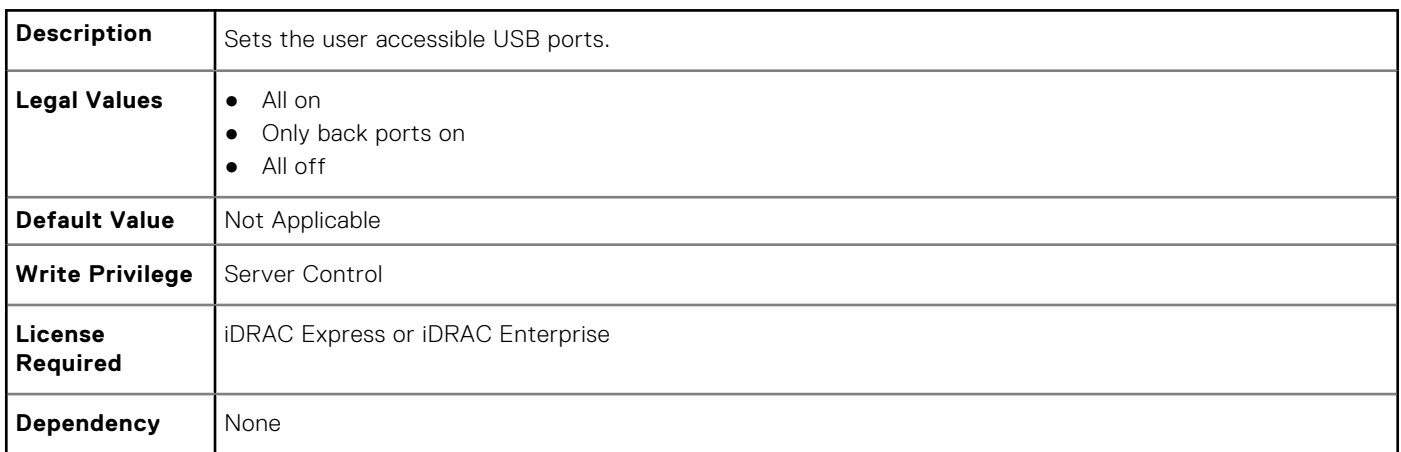

# **BIOS.MemSettings**

To manage memory-related configuration settings, use the objects in this group.

## **BIOS.MemSettings.MemLowPower (Read or Write)**

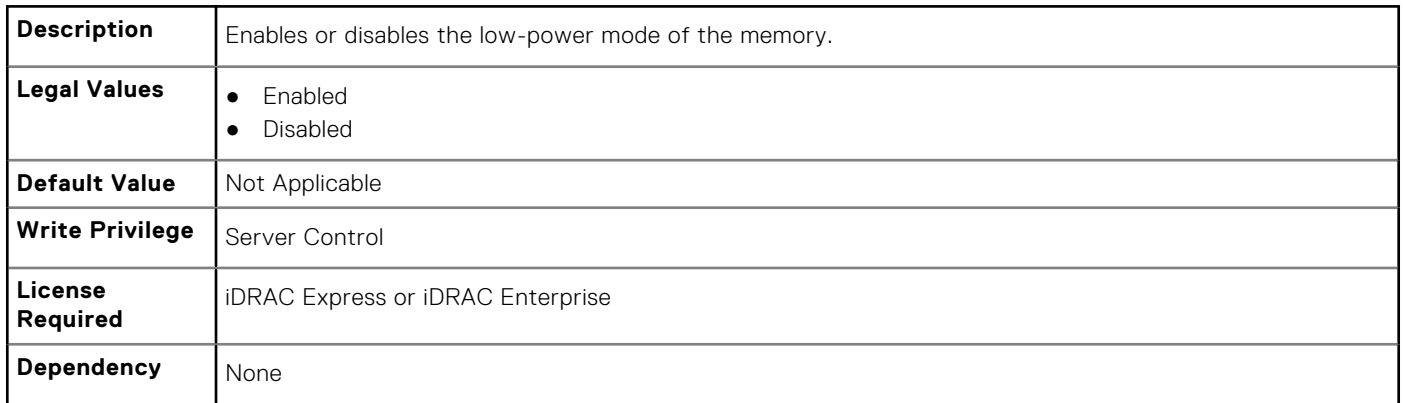

#### **BIOS.MemSettings.MemOpMode (Read or Write)**

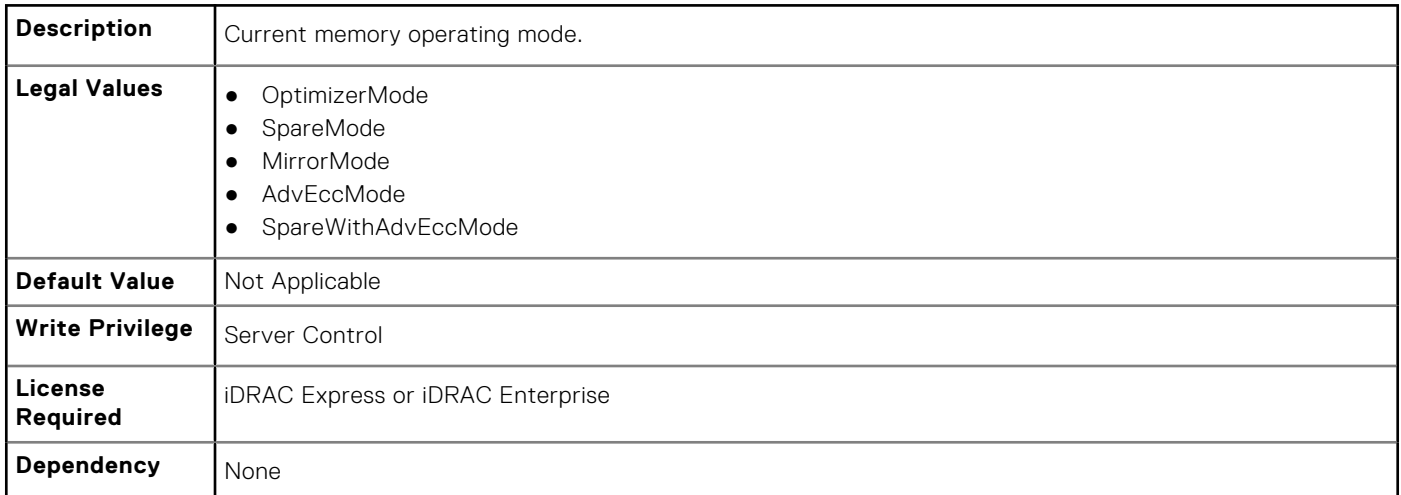

## **BIOS.MemSettings.MemOptimizer (Read or Write)**

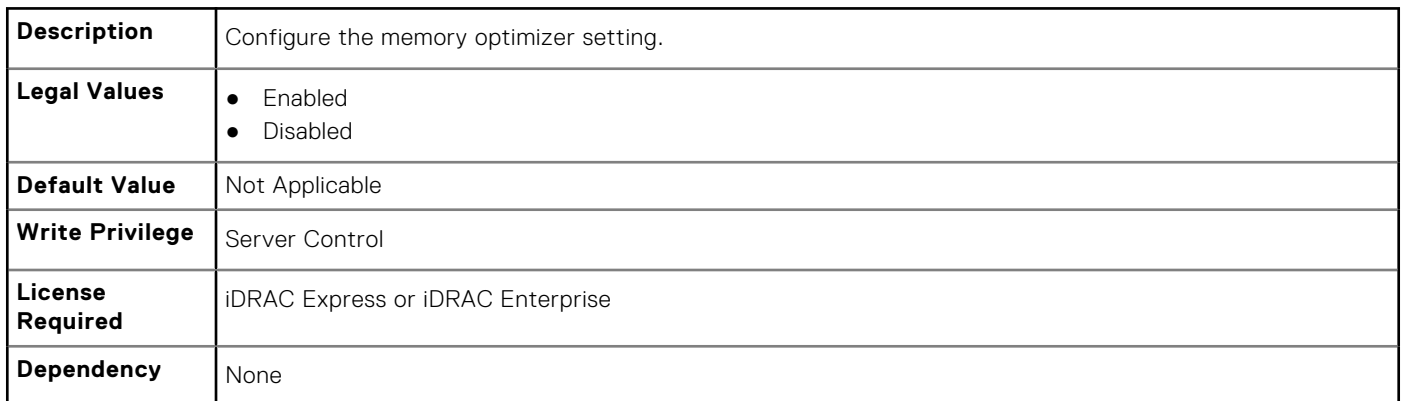

## **BIOS.MemSettings.MemOpVoltage (Read Only)**

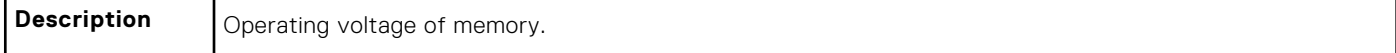

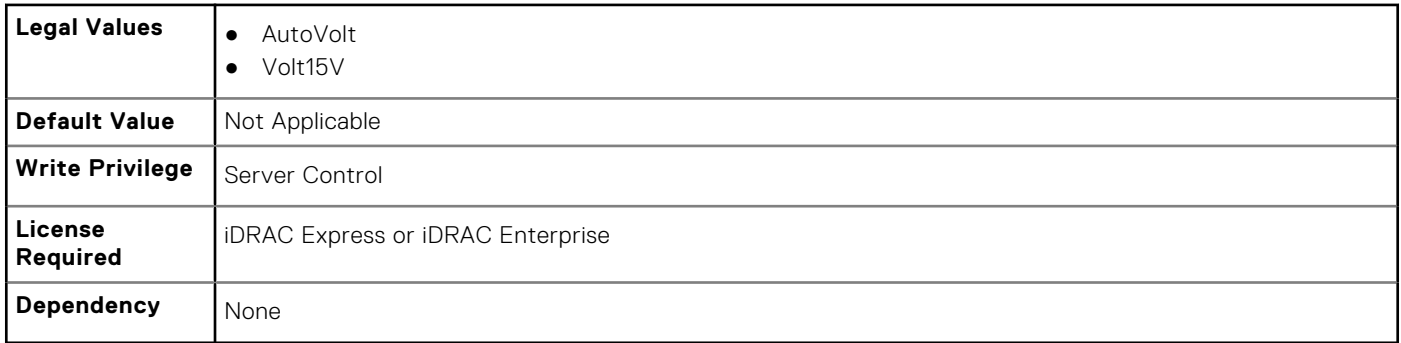

## **BIOS.MemSettings.MemTest (Read or Write)**

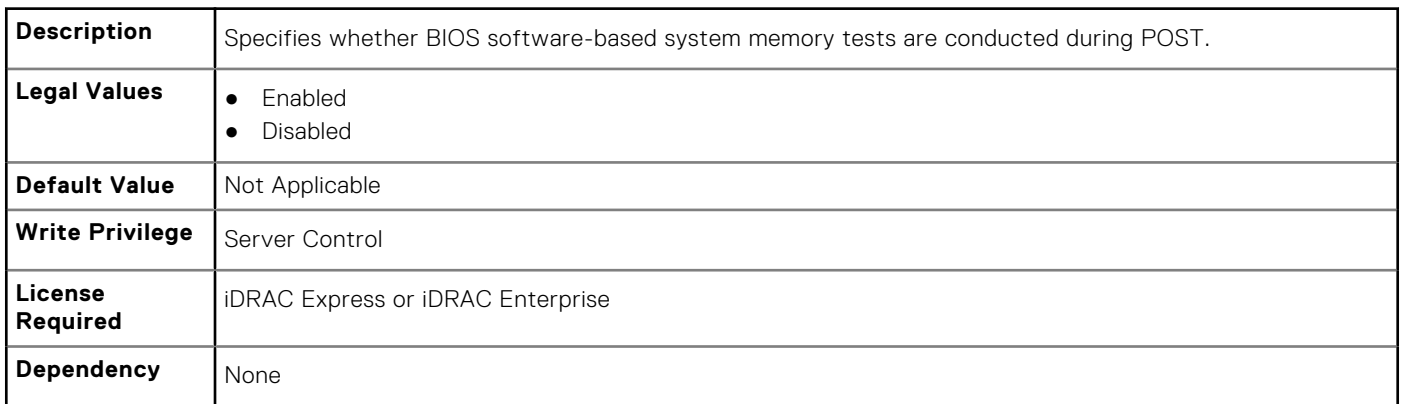

## **BIOS.MemSettings.NodeInterleave (Read or Write)**

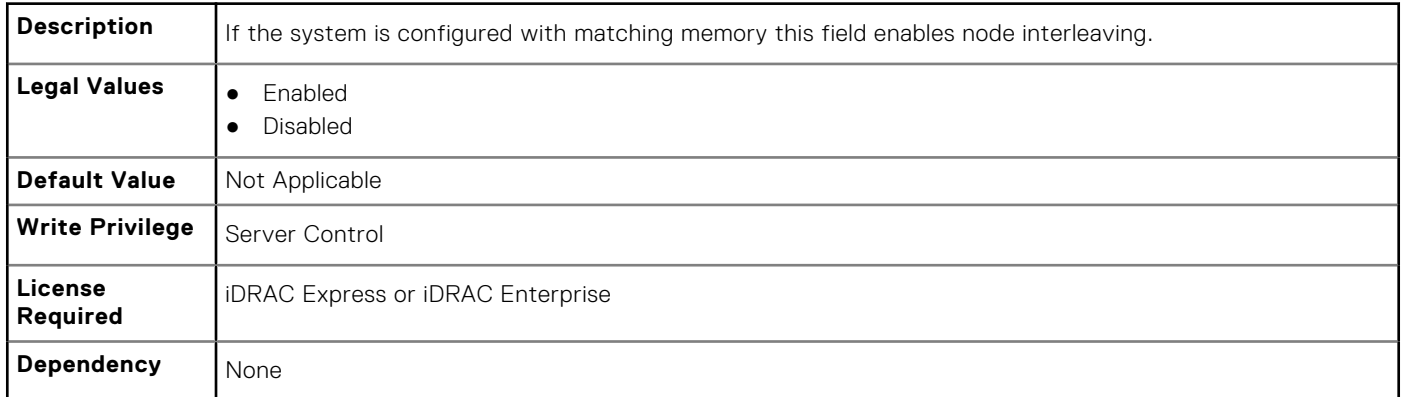

## **BIOS.MemSettings.RedundantMem (Read or Write)**

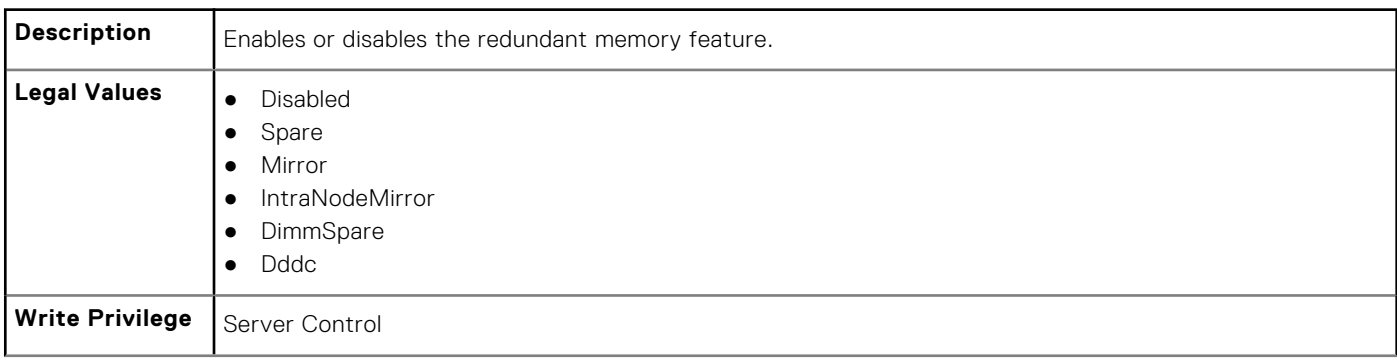

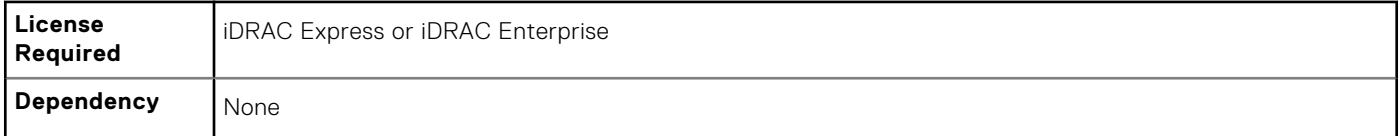

## **BIOS.MemSettings.RedundantMemCfgValid (Read or Write)**

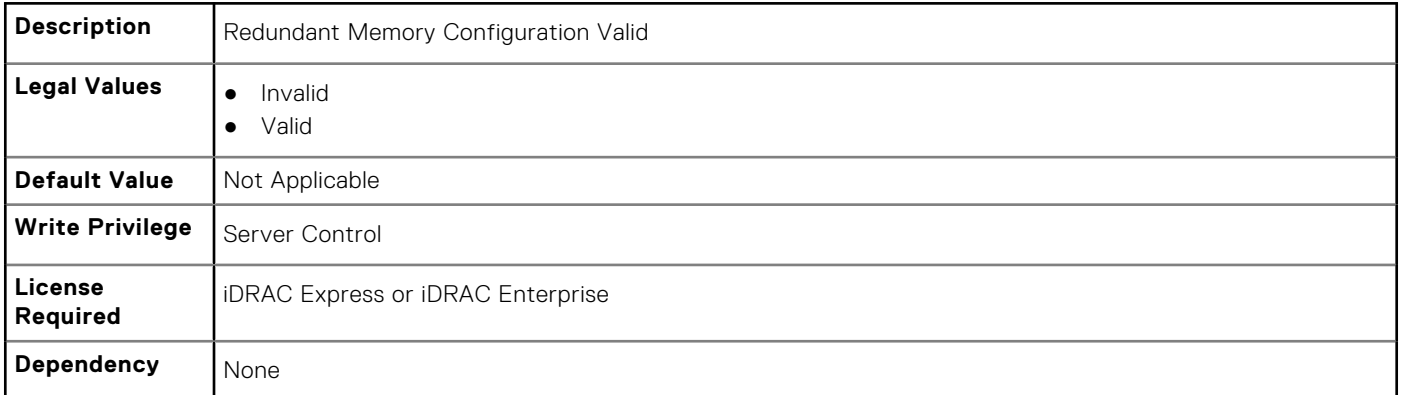

## **BIOS.MemSettings.RedundantMemInUse (Read Only)**

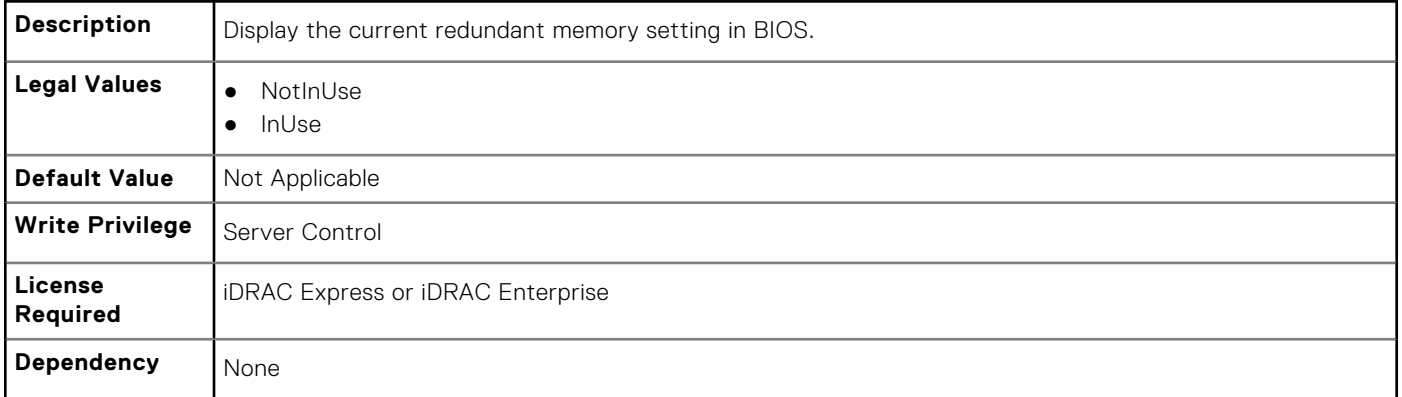

## **BIOS.MemSettings.Serialdbgout (Read or Write)**

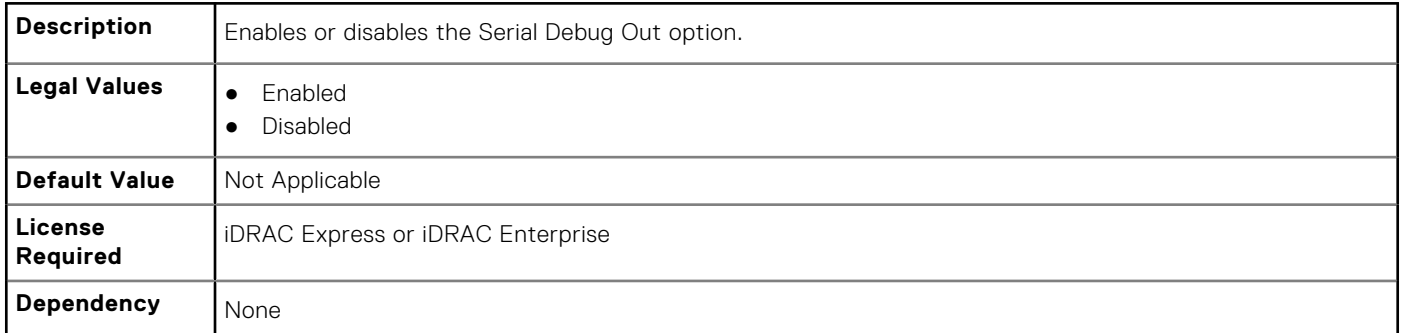

### **BIOS.MemSettings.SnoopFilter (Read or Write)**

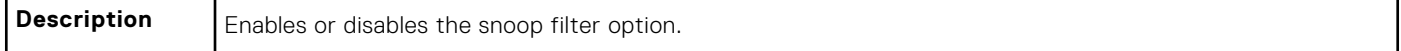

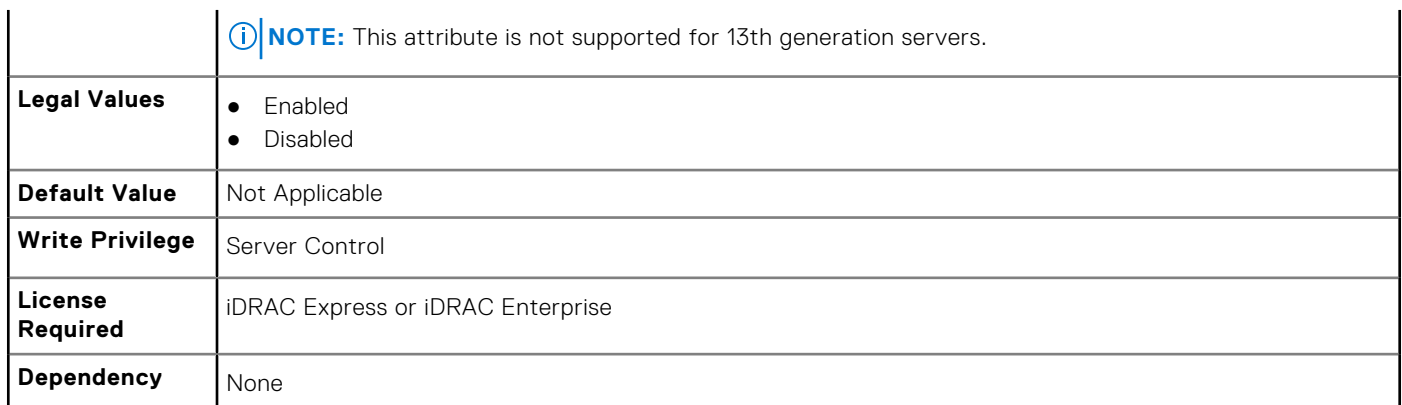

## **BIOS.MemSettings.SysMemSize (Read or Write)**

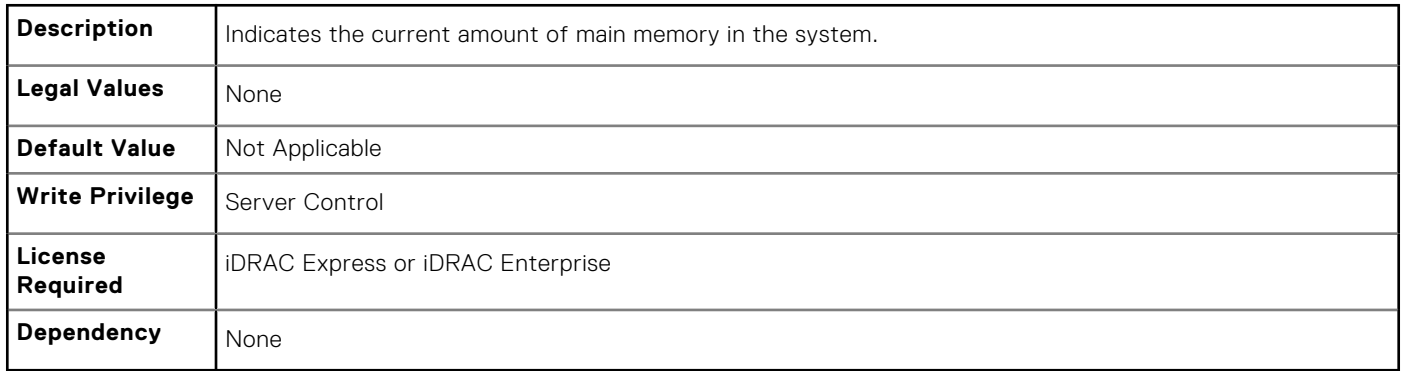

## **BIOS.MemSettings.SysMemSpeed (Read or Write)**

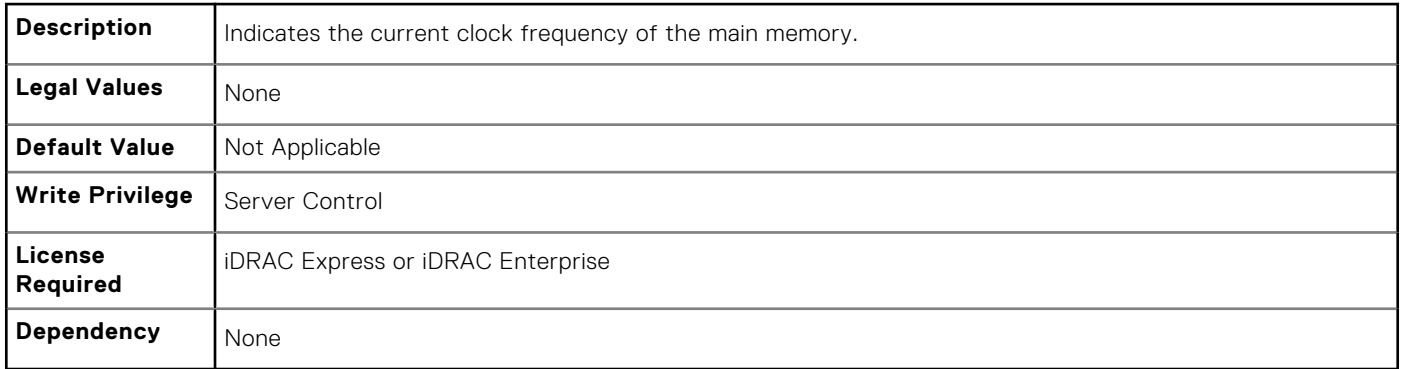

# **BIOS.MemSettings.SysMemType (Read or Write)**

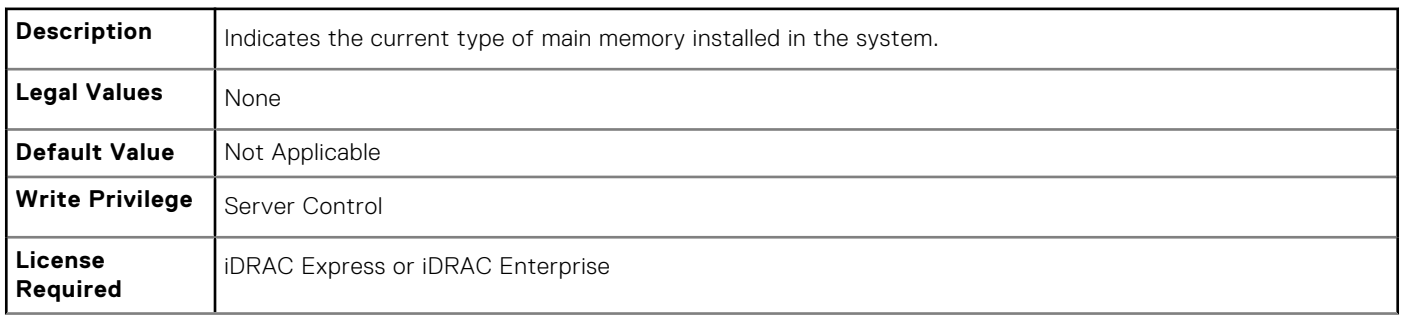

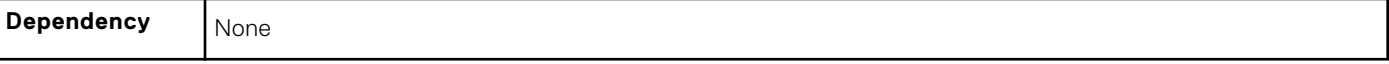

#### **BIOS.MemSettings.SysMemVolt (Read or Write)**

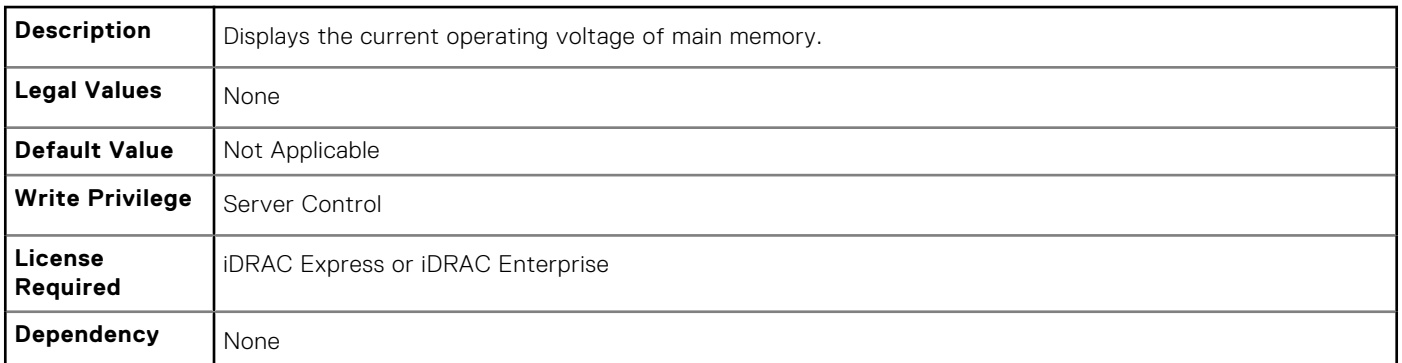

#### **BIOS.MemSettings.VideoMem (Read or Write)**

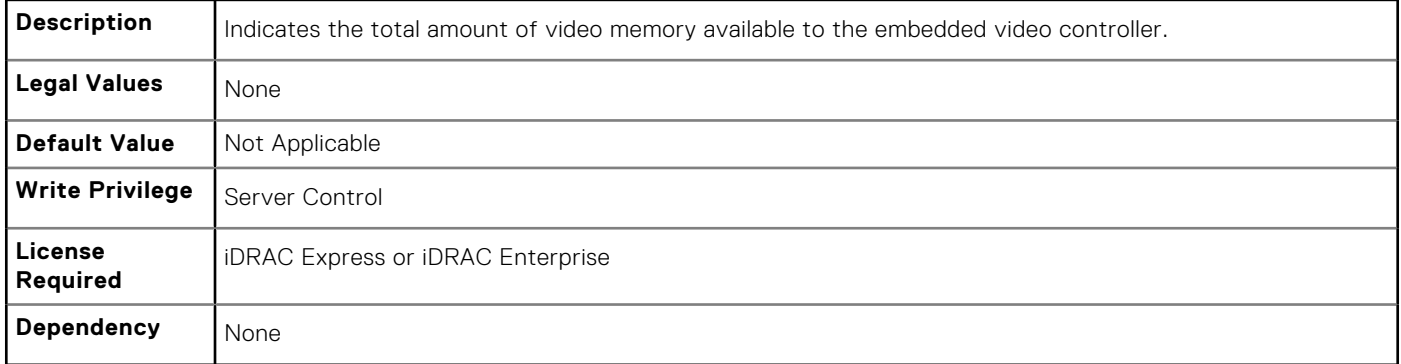

# **BIOS.MiscSettings**

To manage the miscellaneous objects settings, use the object in this group.

# **BIOS.MiscSettings.AssetTag (Read or Write)**

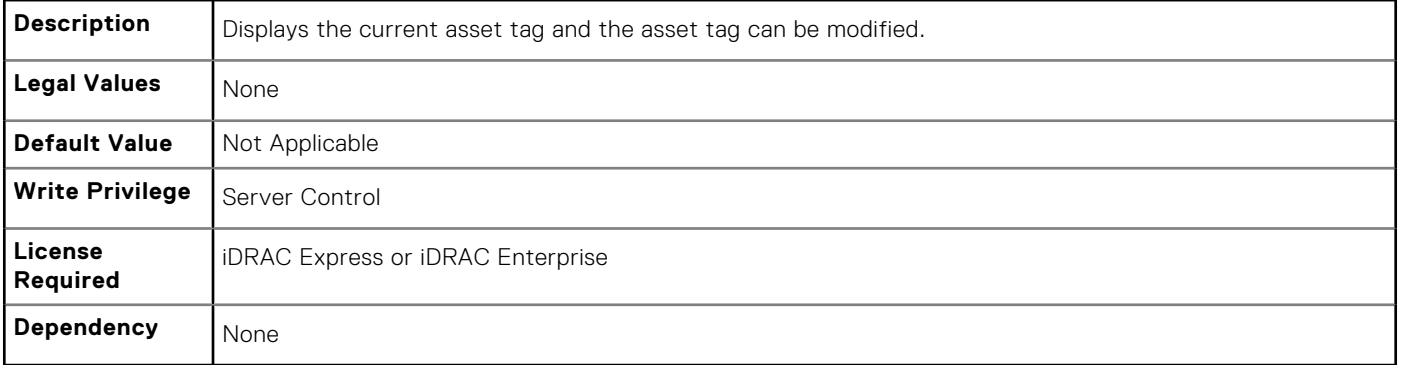

### **BIOS.MiscSettings.ErrPrompt (Read or Write)**

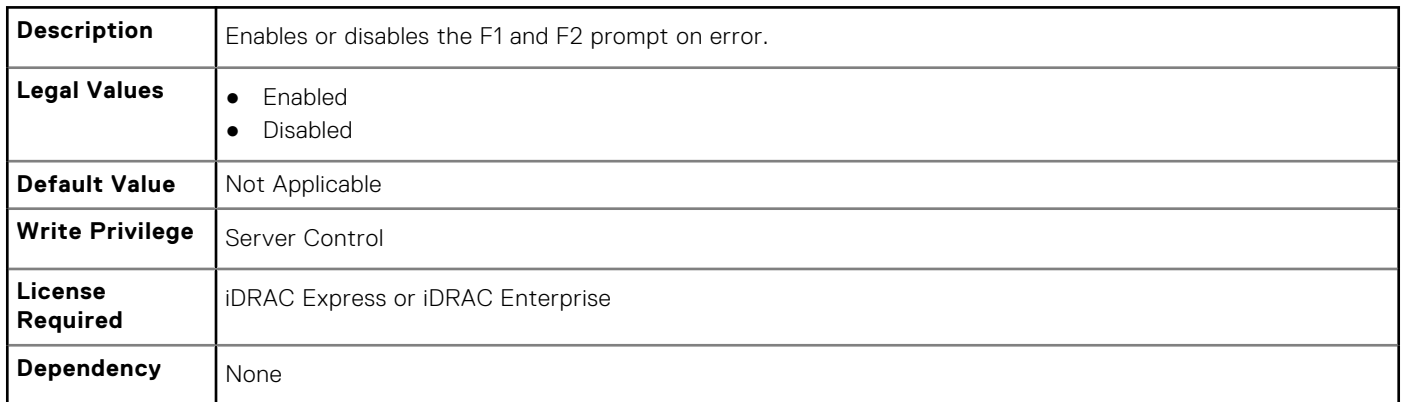

## **BIOS.MiscSettings.InSystemCharacterization (Read or Write)**

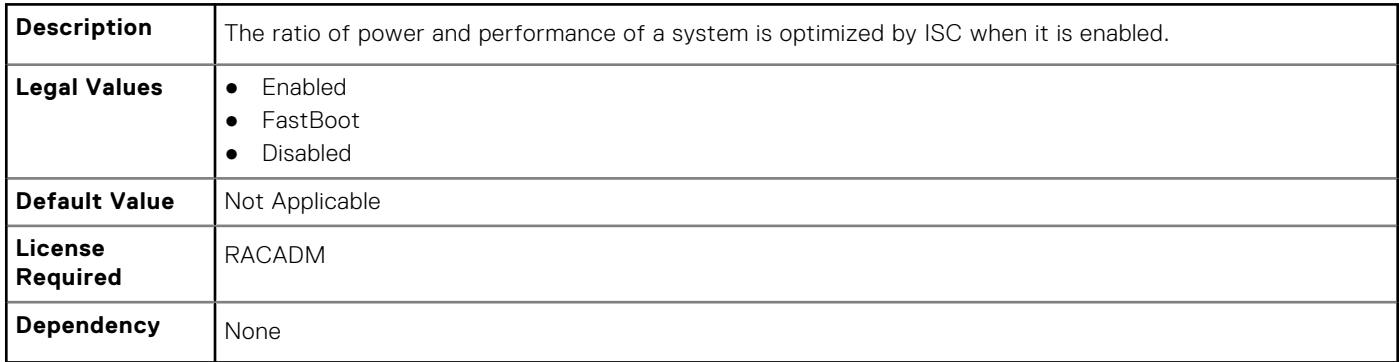

## **BIOS.MiscSettings.NumLock (Read or Write)**

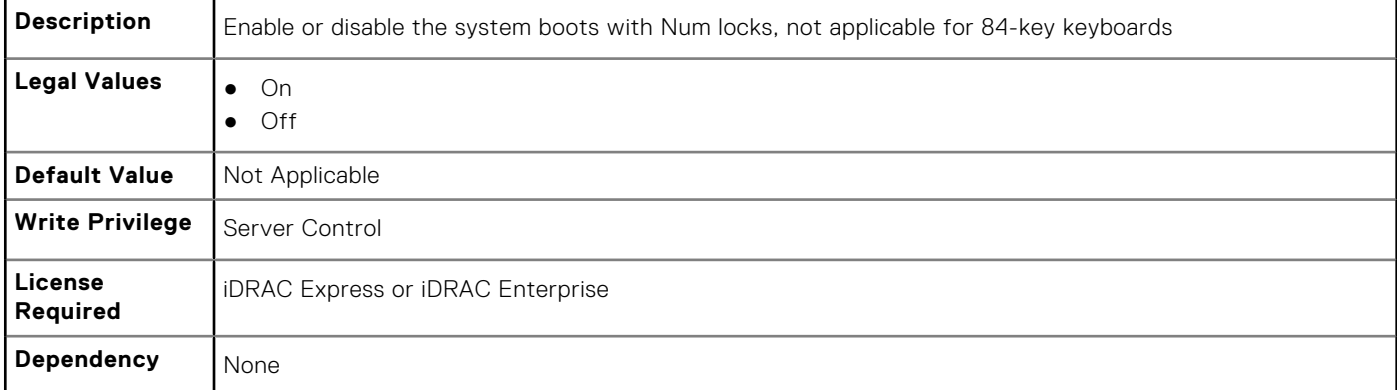

#### **BIOS.MiscSettings.ReportKbdErr (Read or Write)**

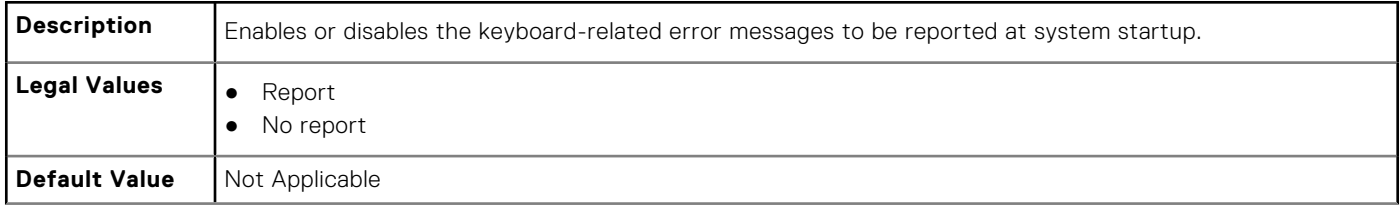

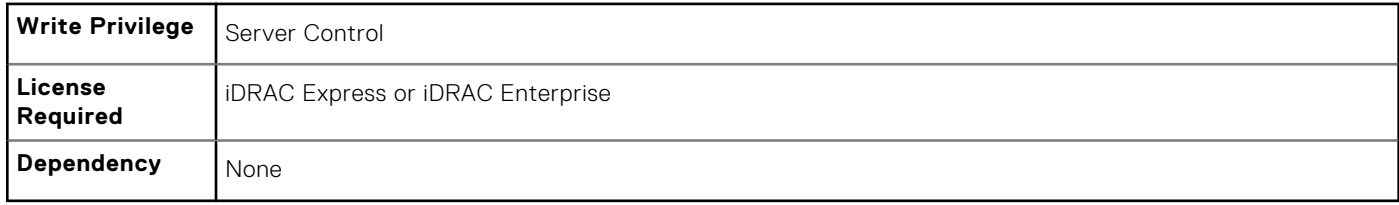

## **BIOS.MiscSettings.SystemUefiShell (Read or Write)**

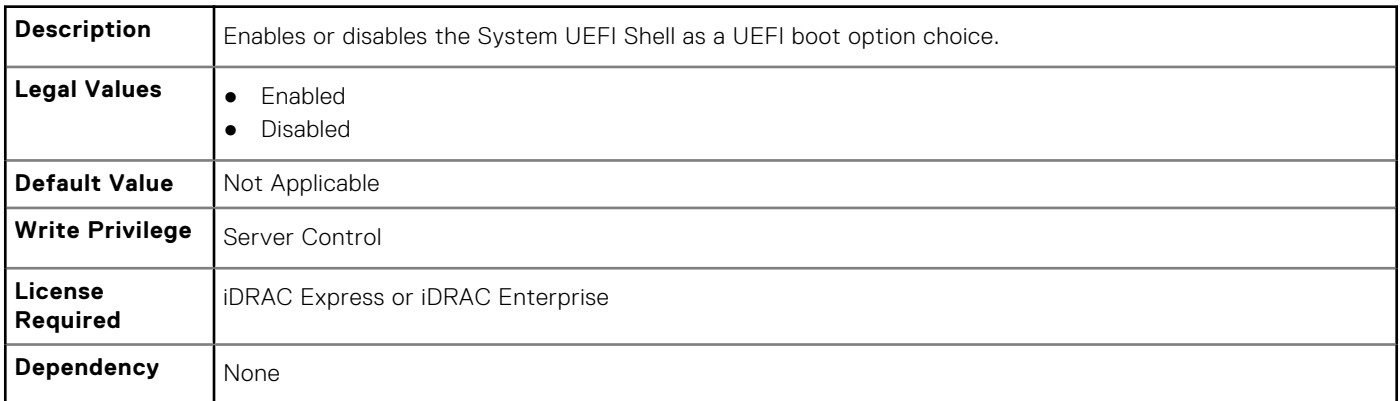

## **BIOS.MiscSettings.SysMgmtNVByte1 (Read or Write)**

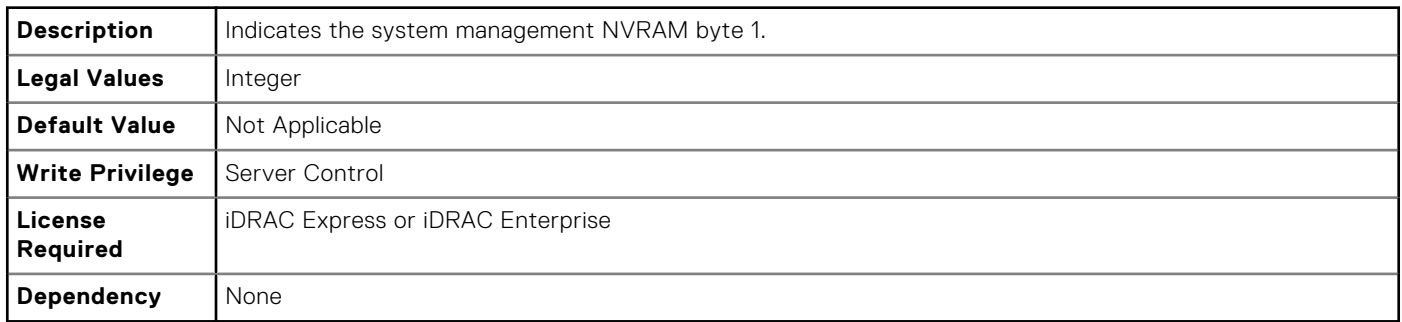

## **BIOS.MiscSettings.SysMgmtNVByte2 (Read or Write)**

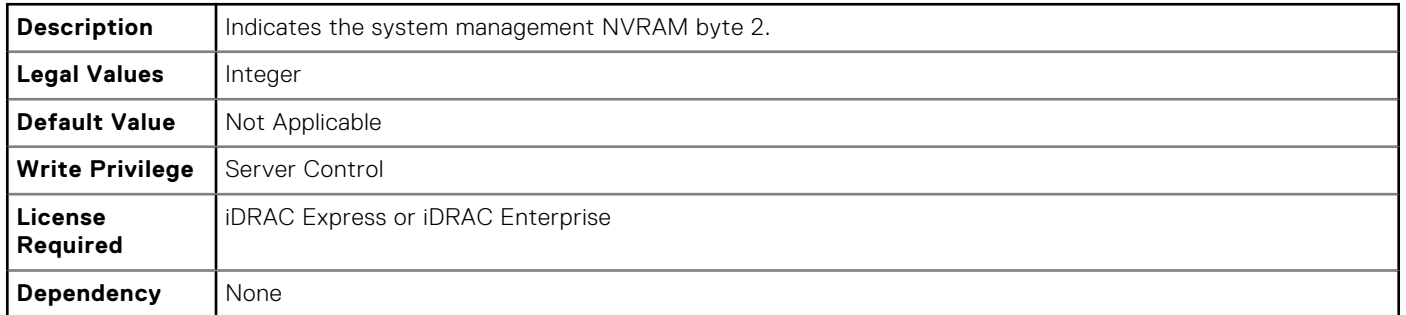

## **BIOS.MiscSettings.SystemUefiShell (Read or Write)**

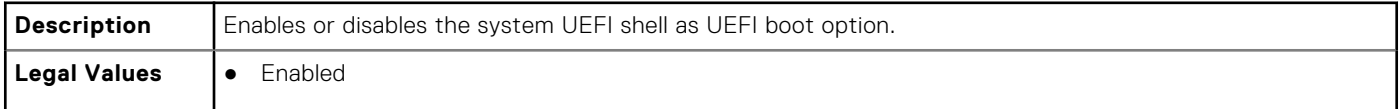

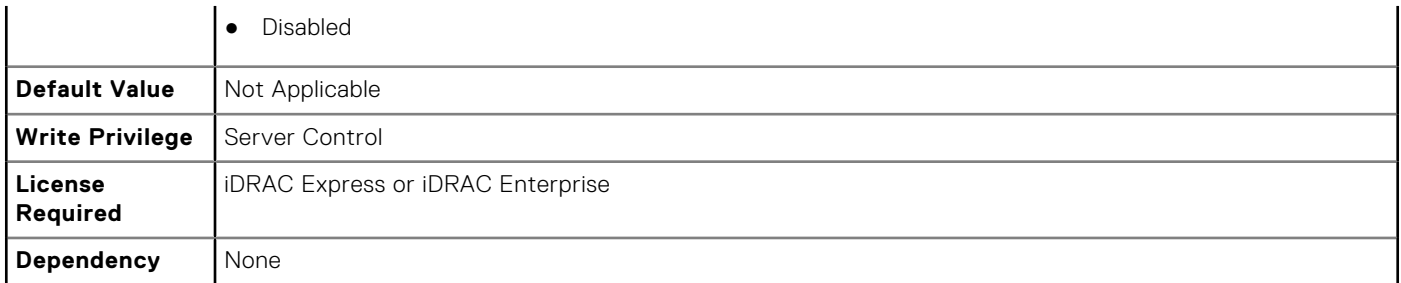

# **BIOS.MiscSettings.ForceInt10 (Read or Write)**

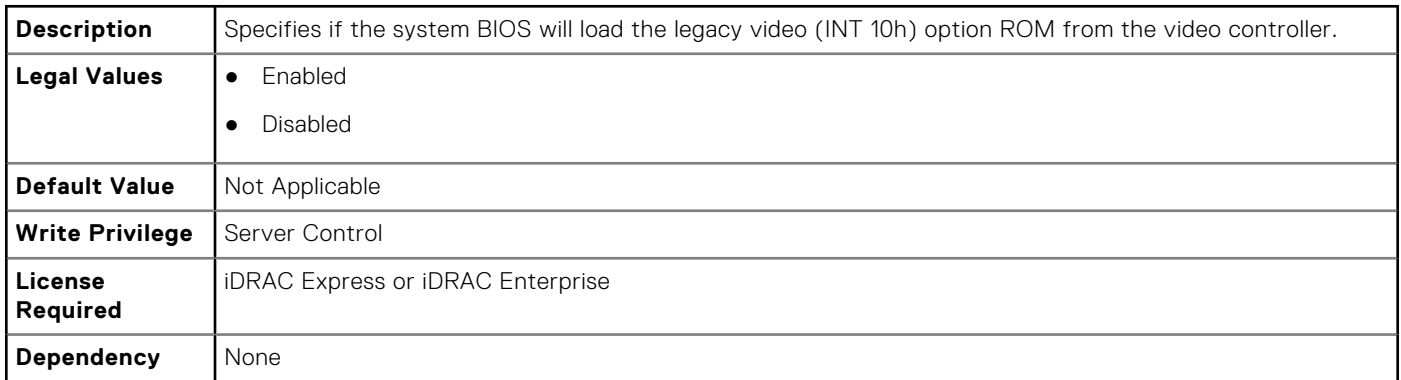

# **BIOS.NetworkSettings**

The objects in this group manage the iSCSI devices.

## **BIOS.NetworkSettings.PxeDevnEnDis (Read or Write)**

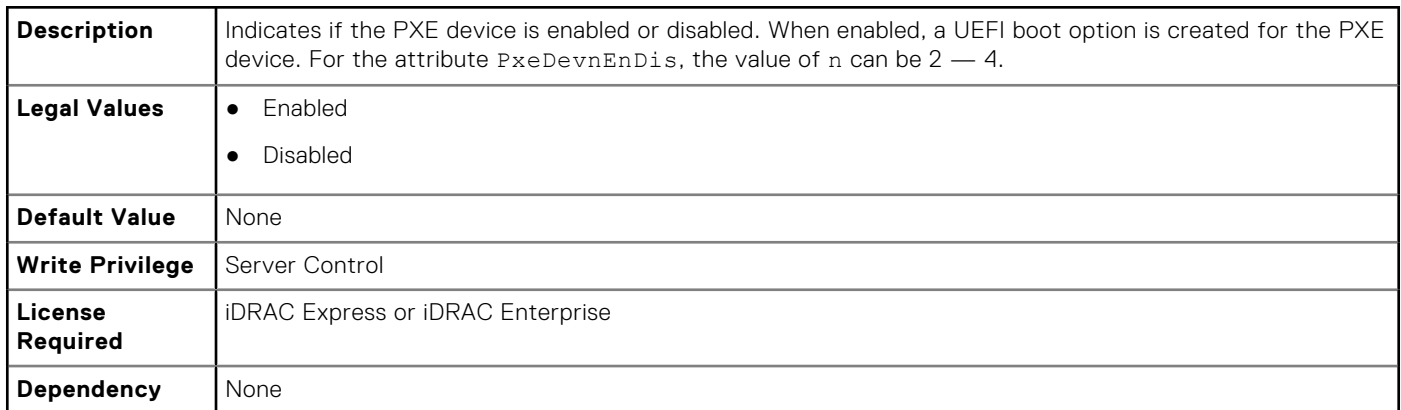

# **BIOS.OneTimeBoot**

You can manage the one time boot settings using the objects in this group.

## **BIOS.OneTimeBoot.OneTimeBootMode (Read or Write)**

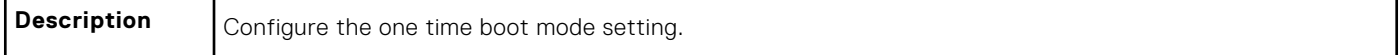

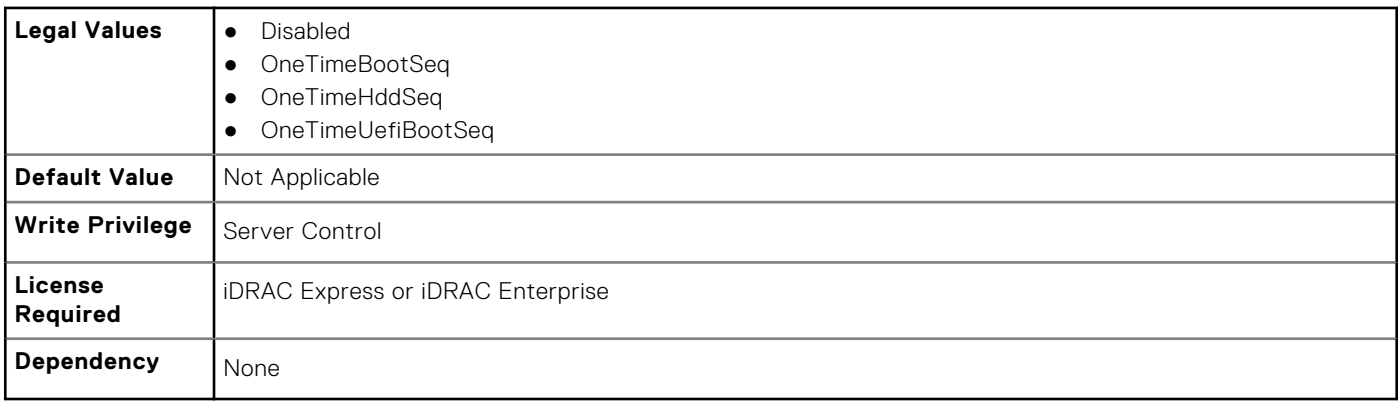

**NOTE:** On a Dell 13th generation of PowerEdge server, to set the value from OneTimeBootMode to OneTimeUefiBootSeq, you must boot the server in UEFI mode.

#### **BIOS.OneTimeBoot.OneTimeBootSeqDev (Read or Write)**

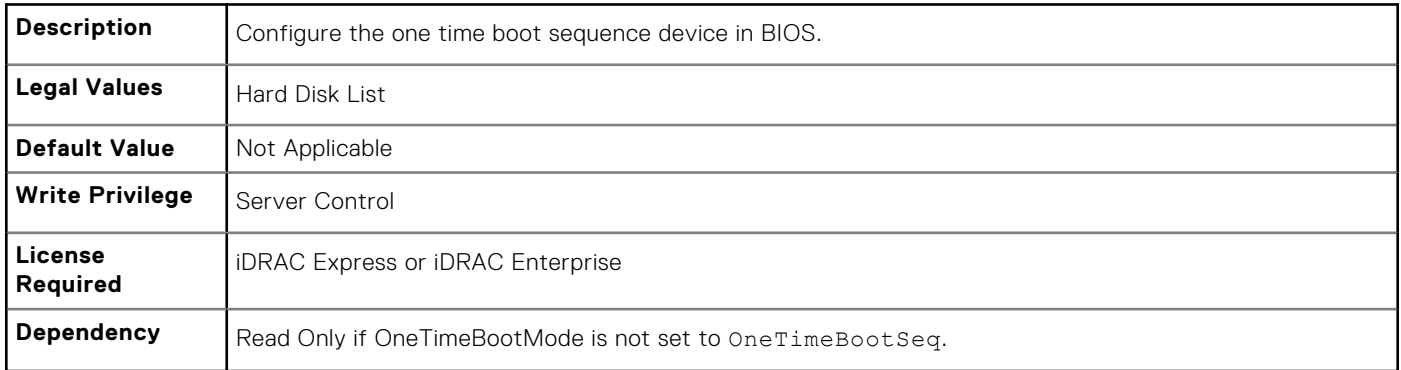

### **BIOS.OneTimeBoot.OneTimeCustomBootStr (Read or Write)**

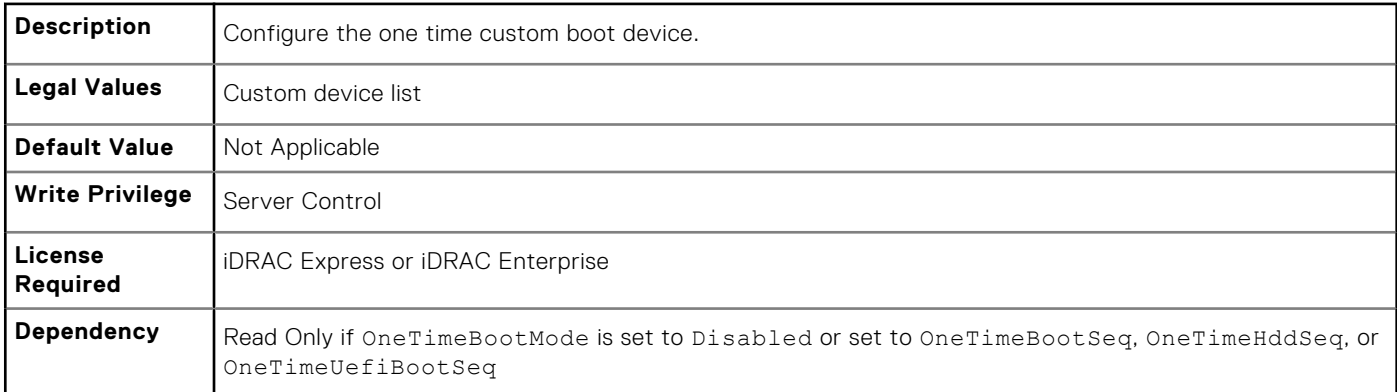

## **BIOS.OneTimeBoot.OneTimeHddSeqDev (Read or Write)**

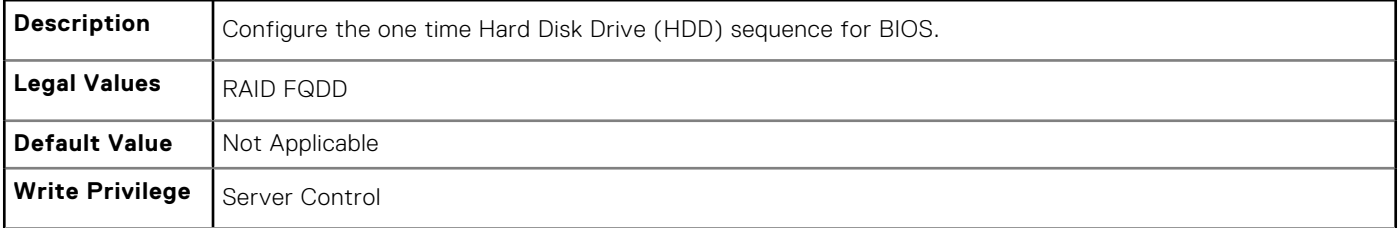

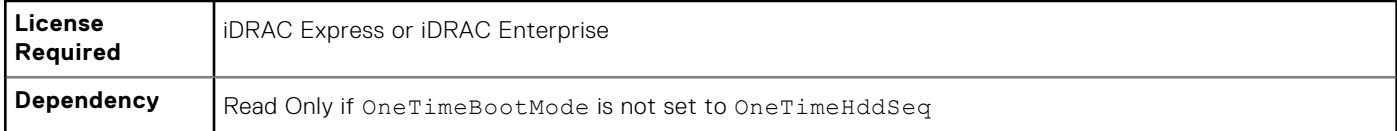

## **BIOS.OneTimeBoot.OneTimeUefiBootSeqDev (Read or Write)**

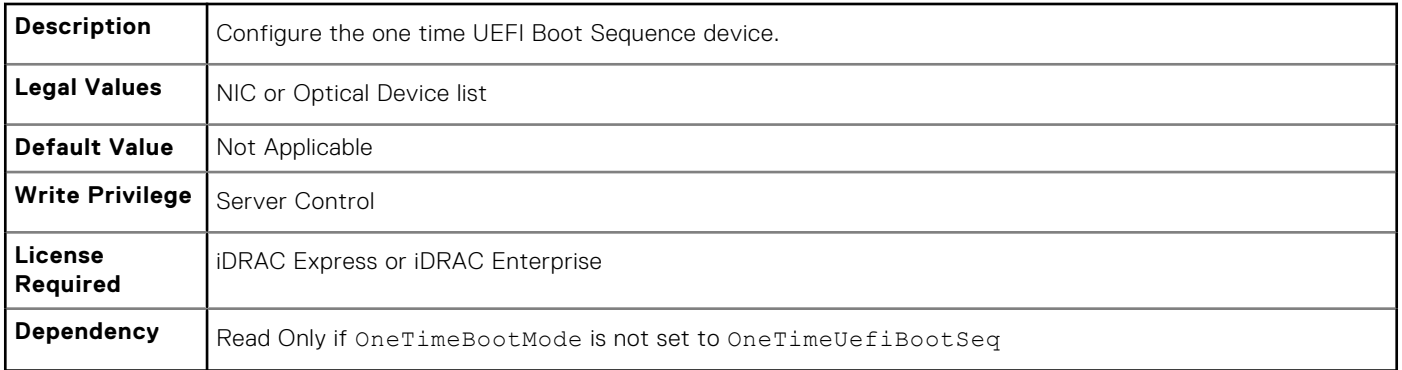

# **BIOS.ProcSettings**

To configure the processor settings, use the objects in this group.

## **BIOS.ProcSettings.CorePerfBoost (Read or Write)**

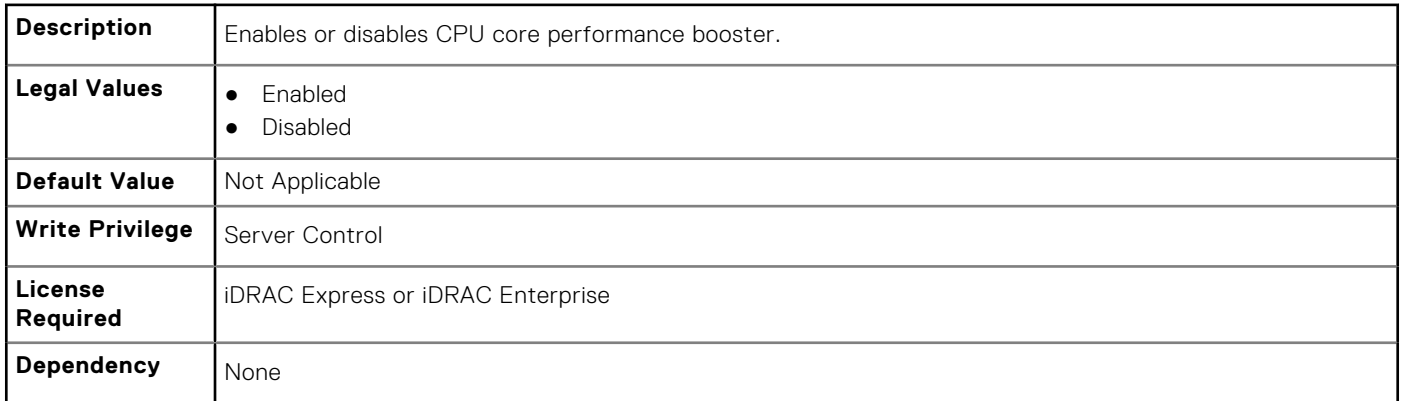

#### **BIOS.ProcSettings.DataReuse (Read or Write)**

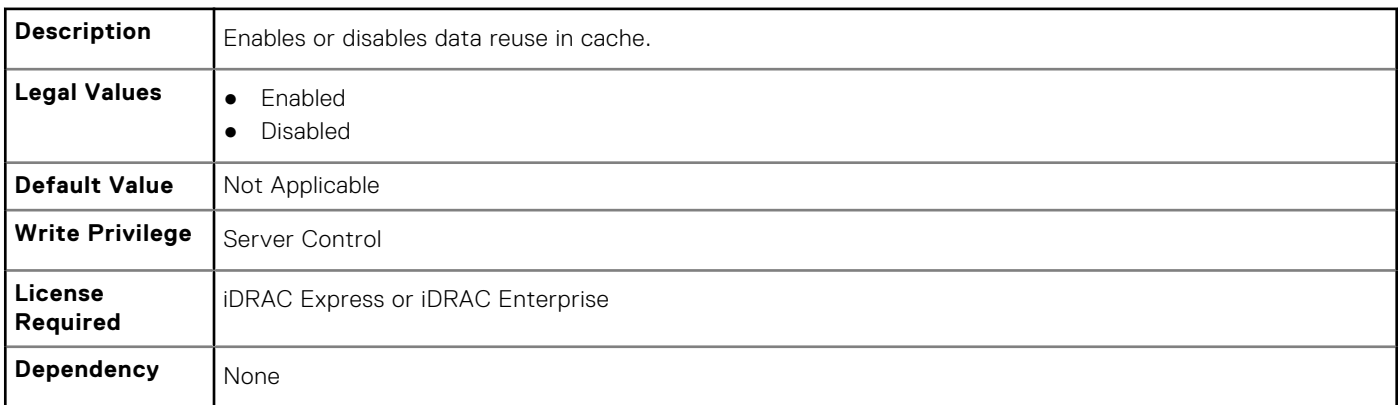

## **BIOS.ProcSettings.DcuIpPrefetcher (Read or Write)**

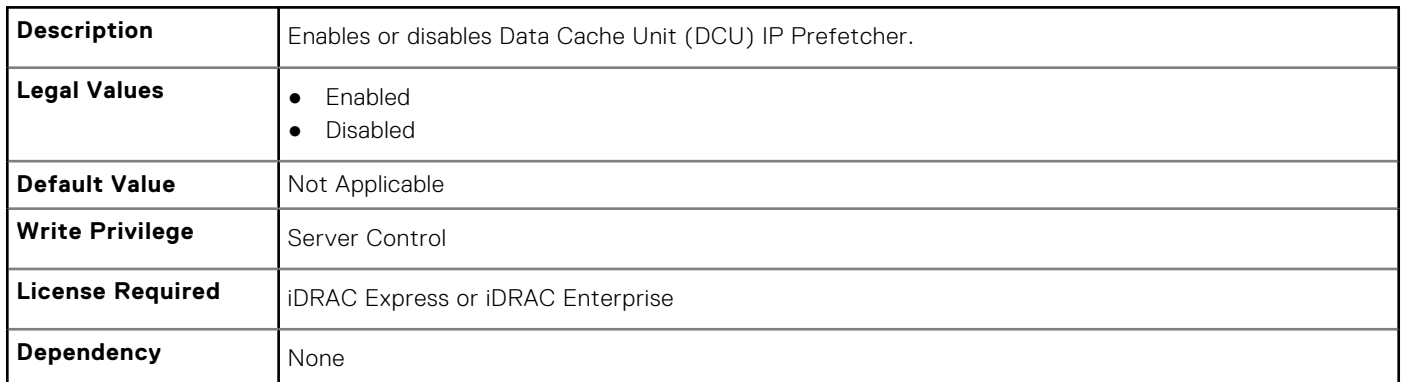

## **BIOS.ProcSettings.DcuStreamerPrefetcher (Read or Write)**

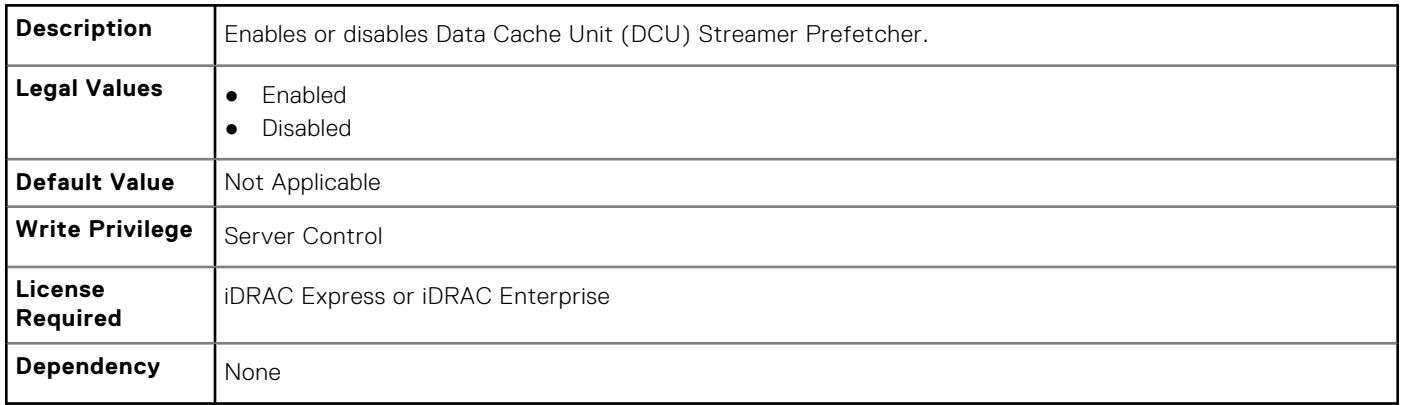

#### **BIOS.ProcSettings.DmaVirtualization (Read or Write)**

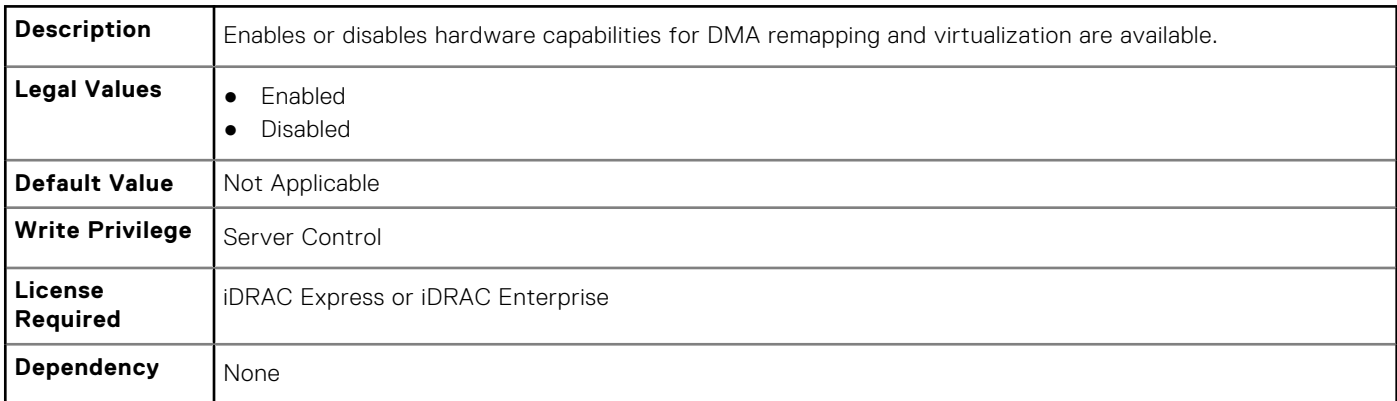

## **BIOS.ProcSettings.DynamicCoreAllocation (Read or Write)**

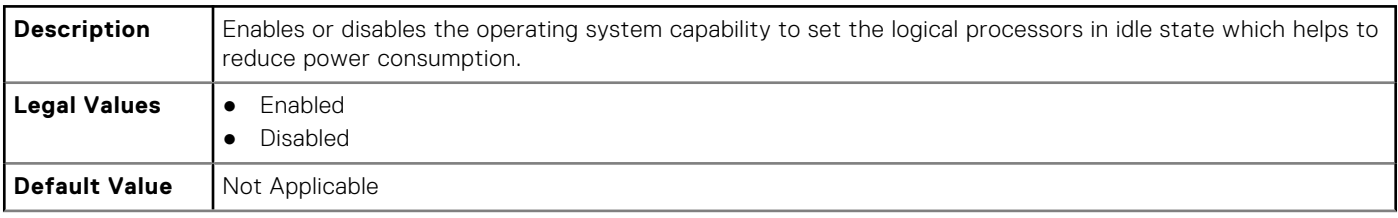

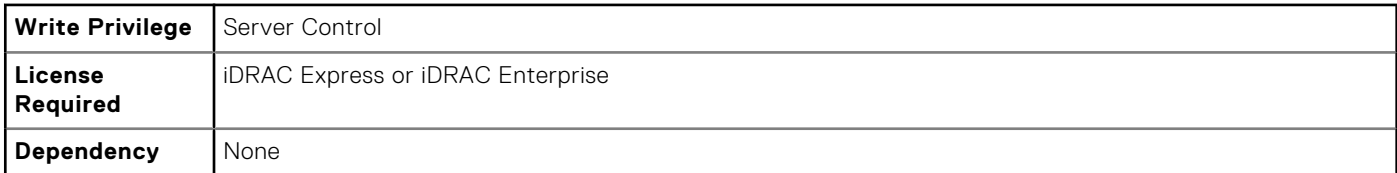

## **BIOS.ProcSettings.LogicalProc (Read or Write)**

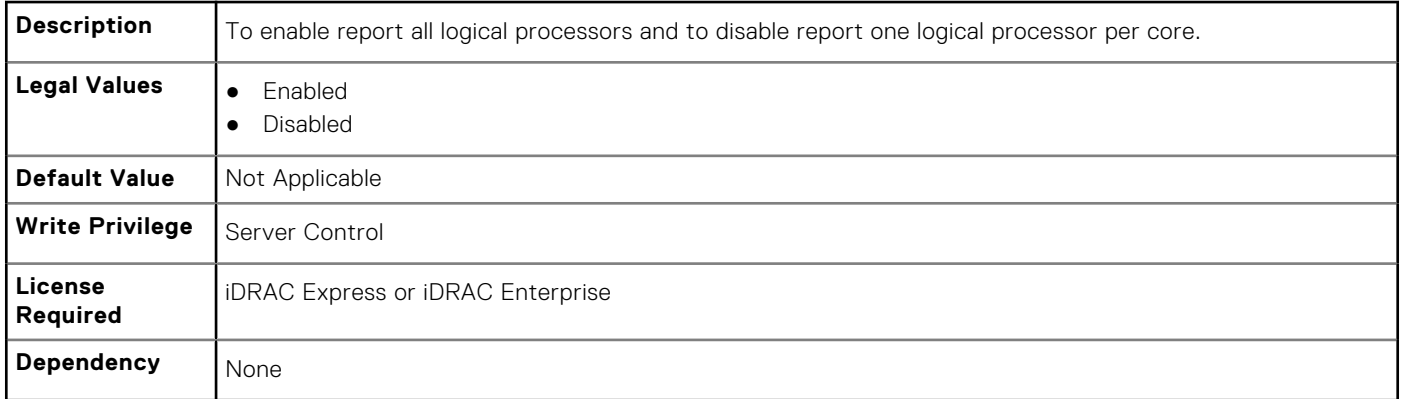

## **BIOS.ProcSettings.PerfMonitorDevices (Read or Write)**

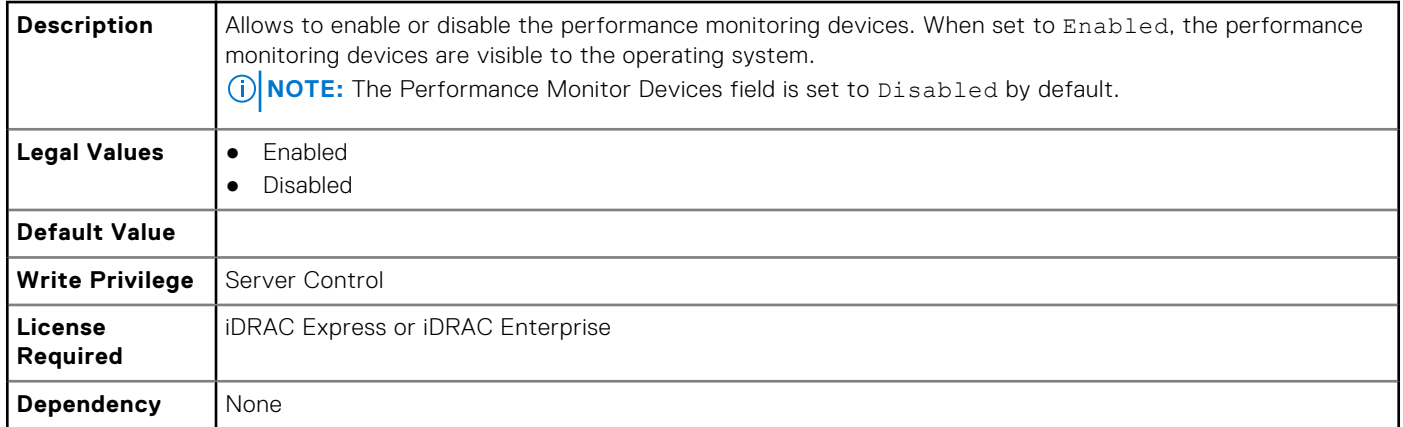

#### **BIOS.ProcSettings.Proc1Brand (Read or Write)**

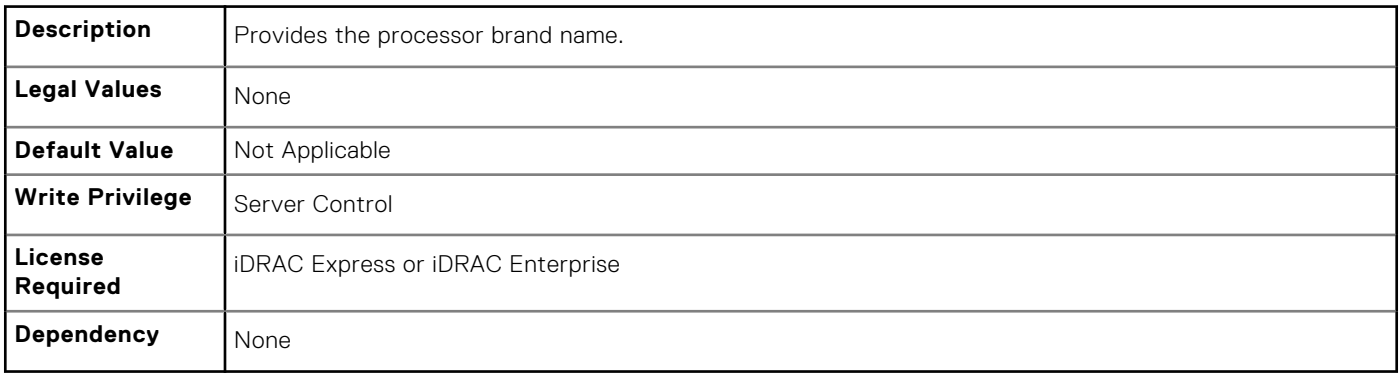

## **BIOS.ProcSettings.Proc1ControlledTurbo (Read or Write)**

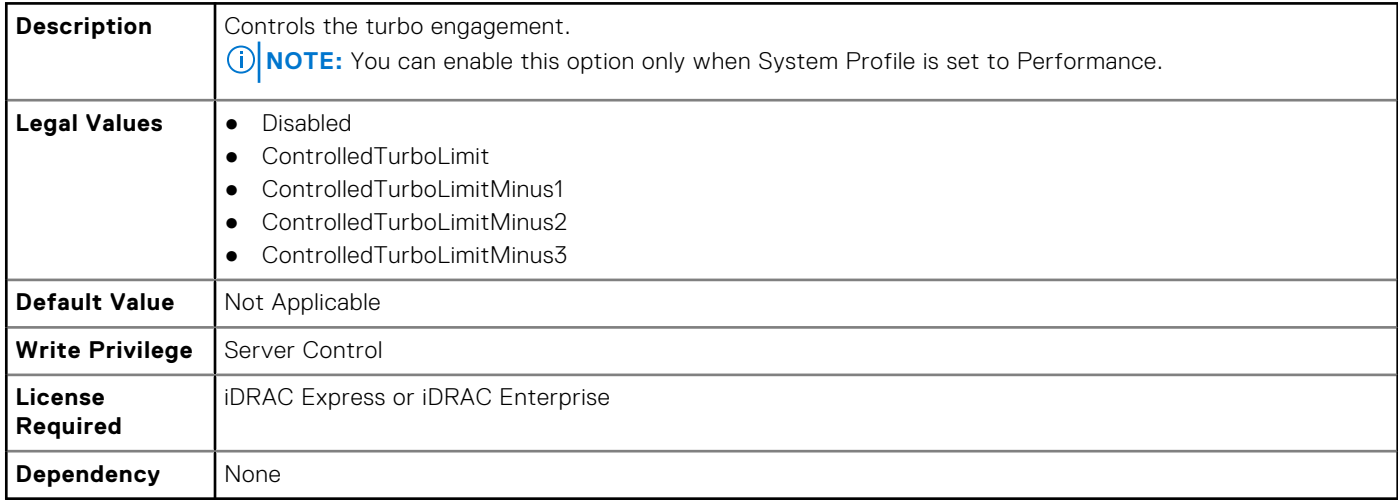

#### **BIOS.ProcSettings.Proc1Id (Read or Write)**

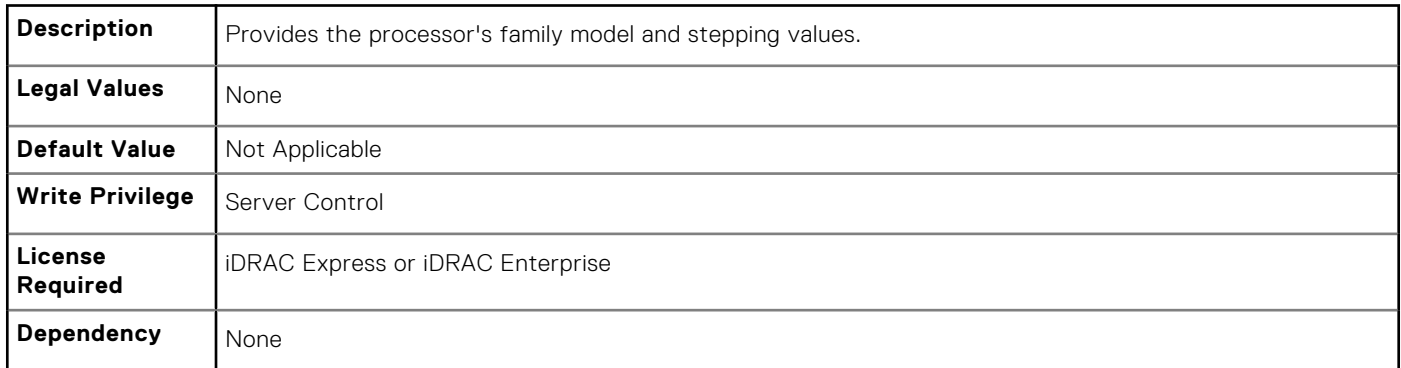

## **BIOS.ProcSettings.Proc1L2Cache (Read or Write)**

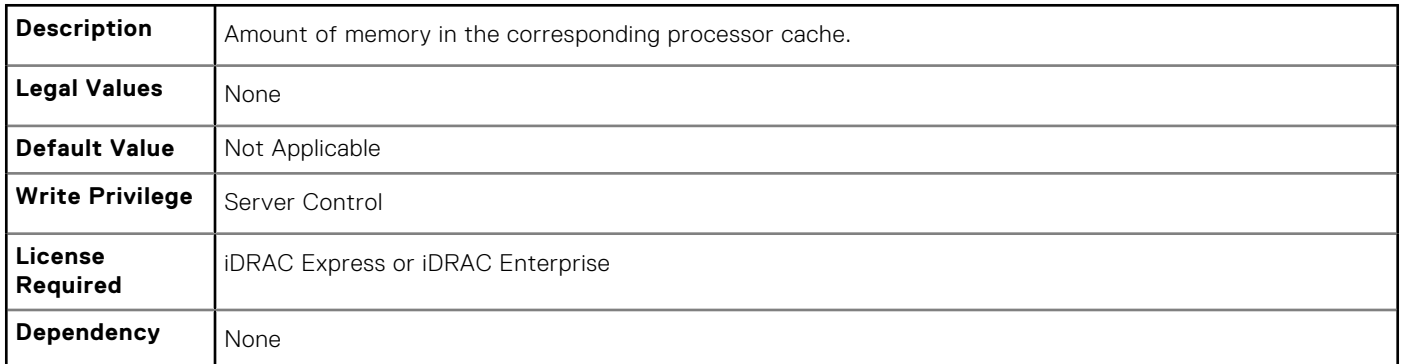

## **BIOS.ProcSettings.Proc1L3Cache (Read or Write)**

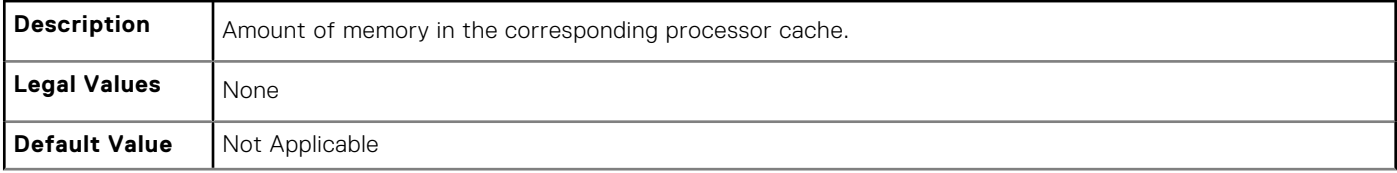

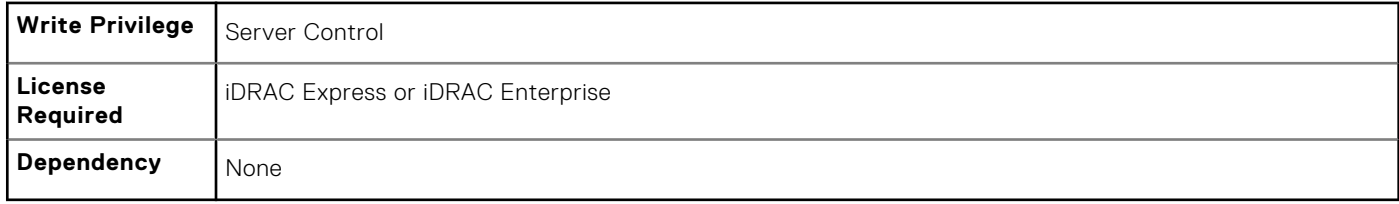

## **BIOS.ProcSettings.Proc1NumCores (Read or Write)**

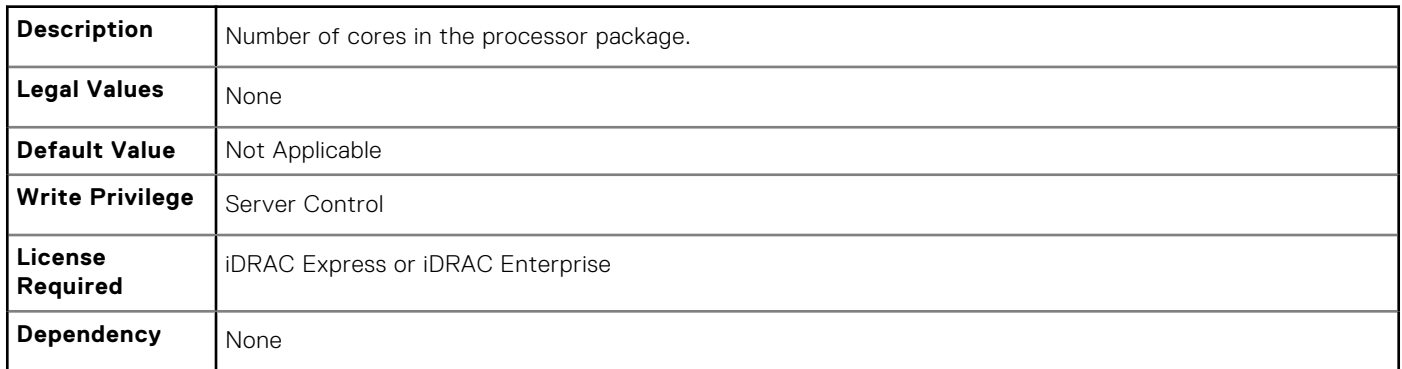

## **BIOS.ProcSettings.Proc2Brand (Read or Write)**

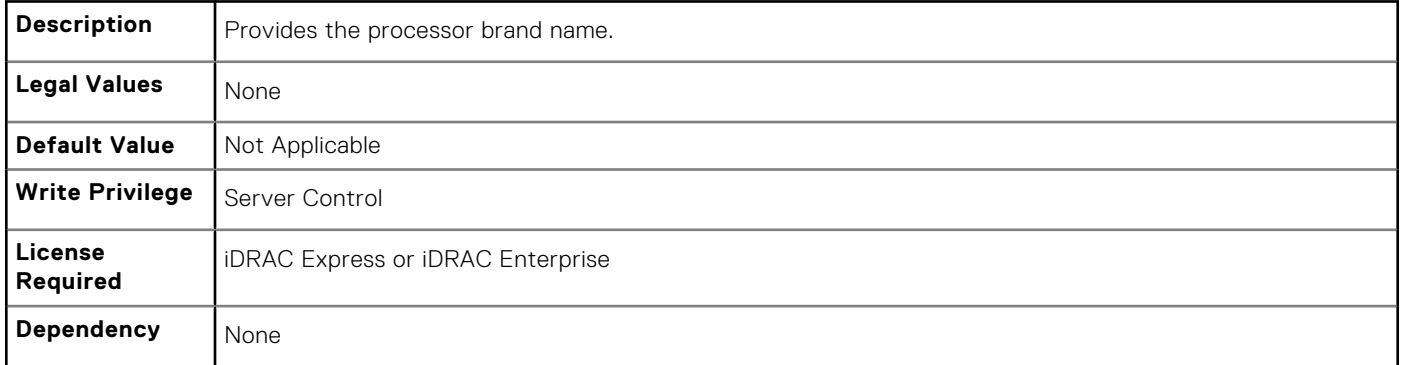

## **BIOS.ProcSettings.Proc2ControlledTurbo (Read or Write)**

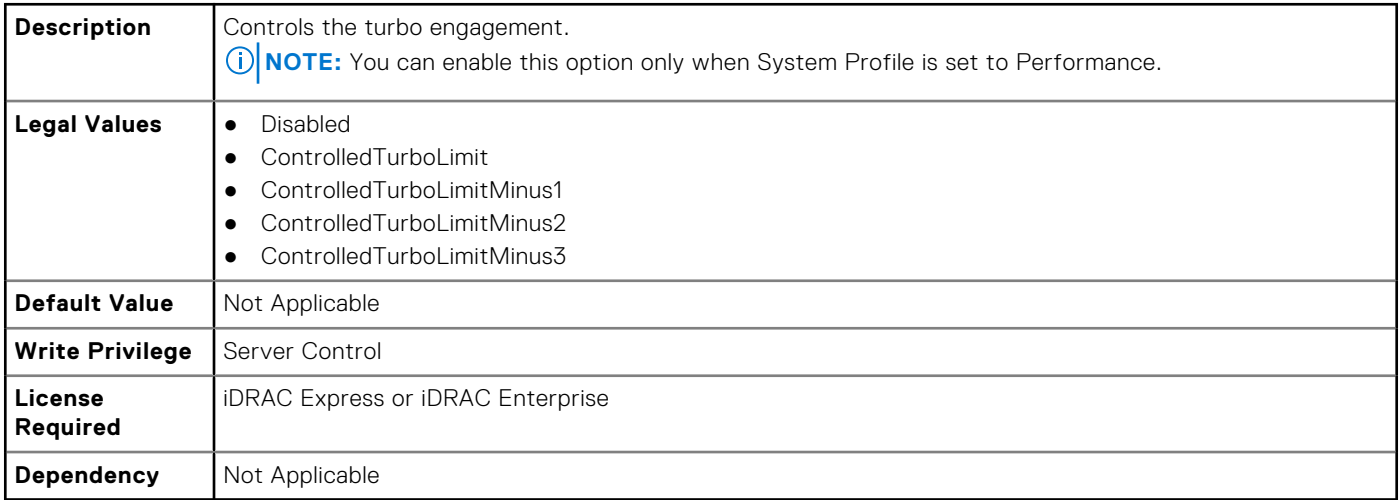
# **BIOS.Procsettings.Proc2Cores**

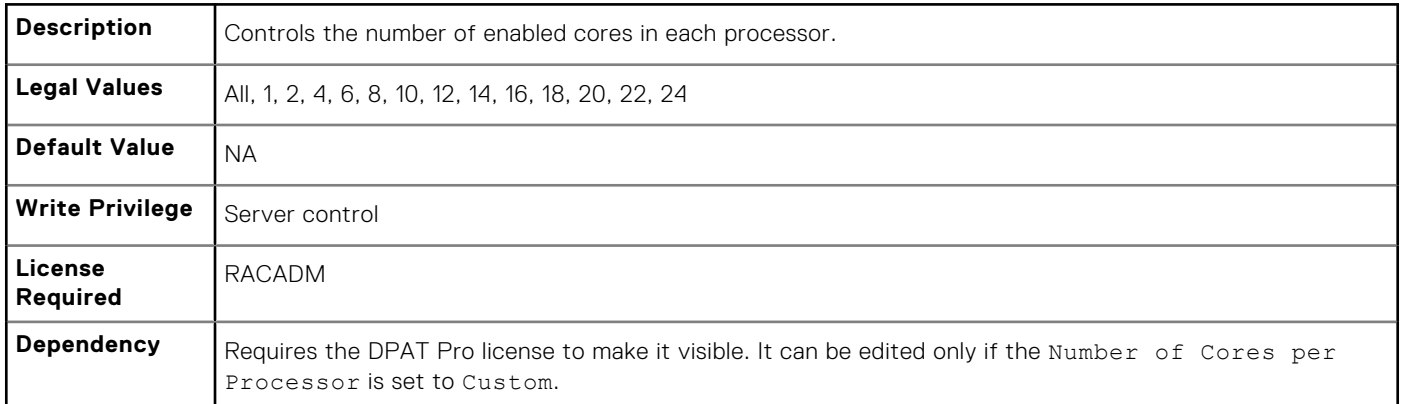

## **BIOS.ProcSettings.Proc2Id (Read or Write)**

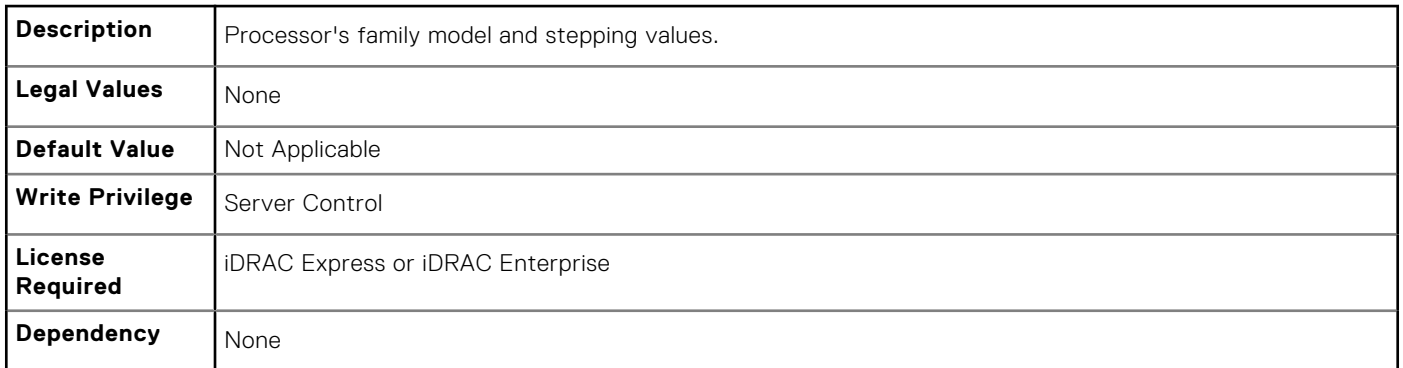

# **BIOS.ProcSettings.Proc2L2Cache (Read or Write)**

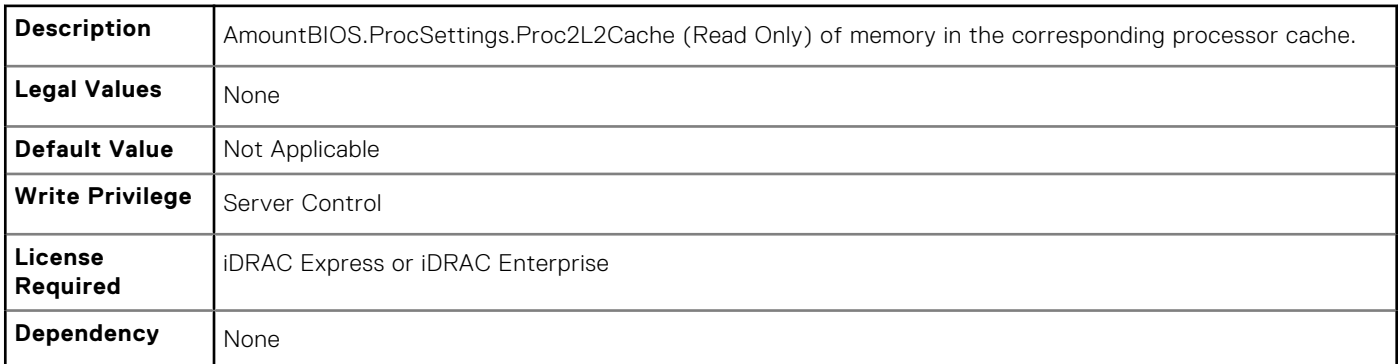

## **BIOS.ProcSettings.Proc2L3Cache (Read or Write)**

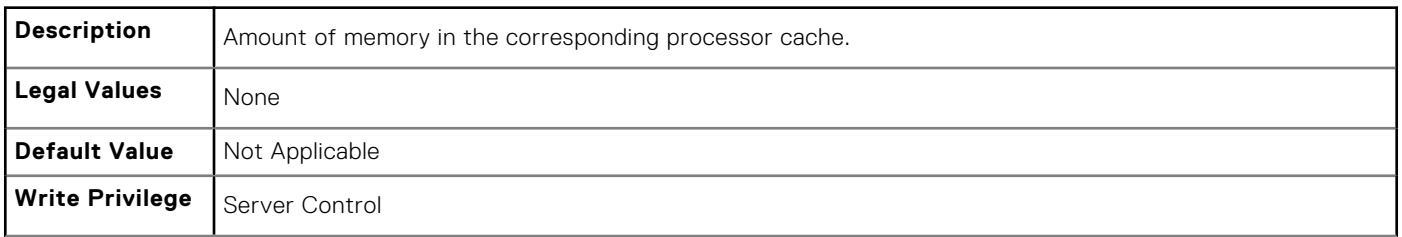

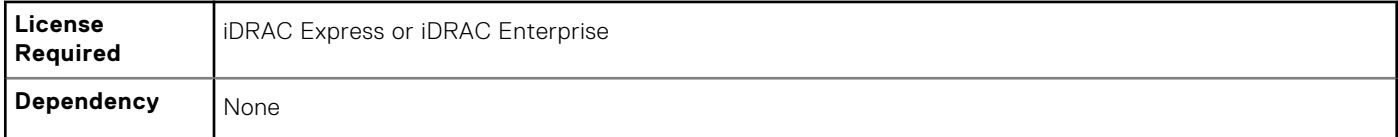

## **BIOS.ProcSettings.Proc2NumCores (Read or Write)**

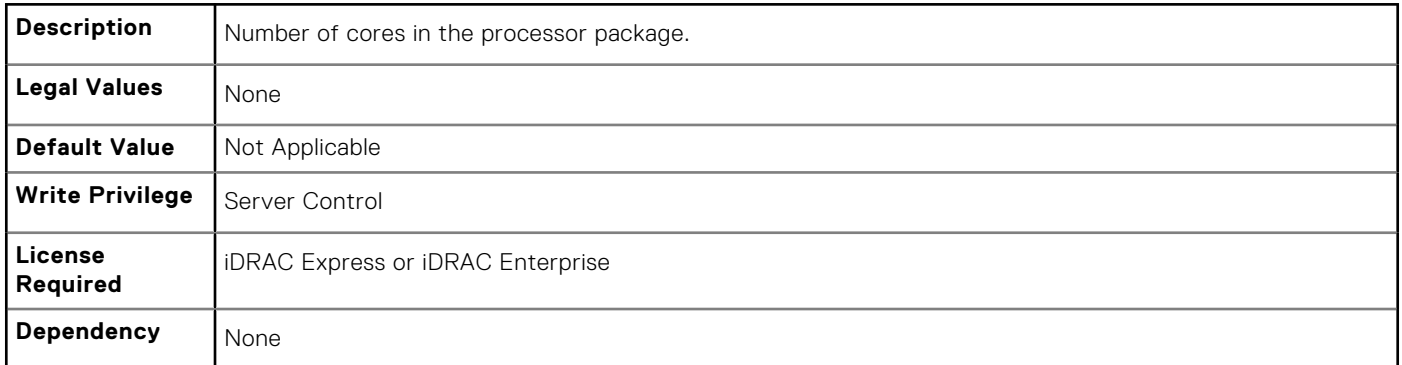

## **BIOS.ProcSettings.Proc3Brand (Read or Write)**

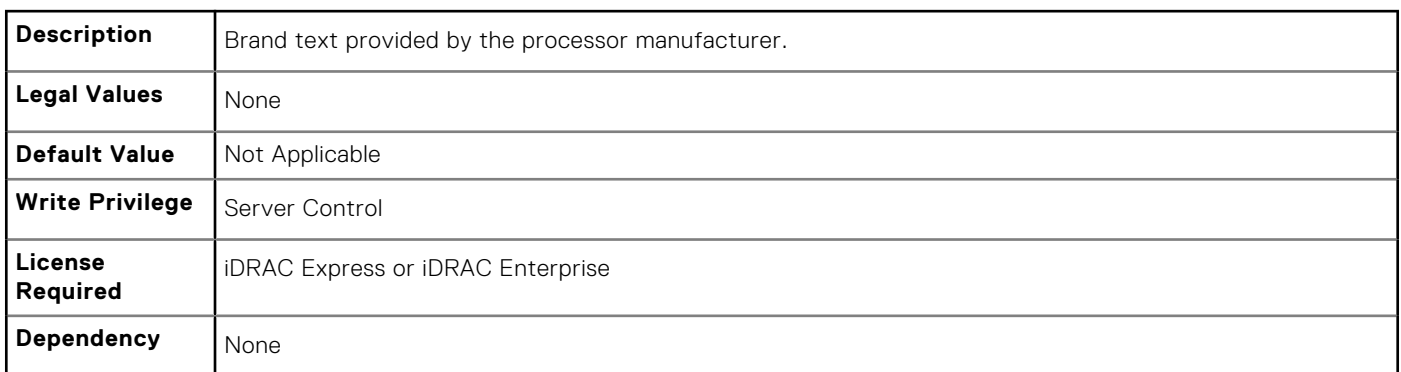

## **BIOS.ProcSettings.Proc3ControlledTurbo (Read or Write)**

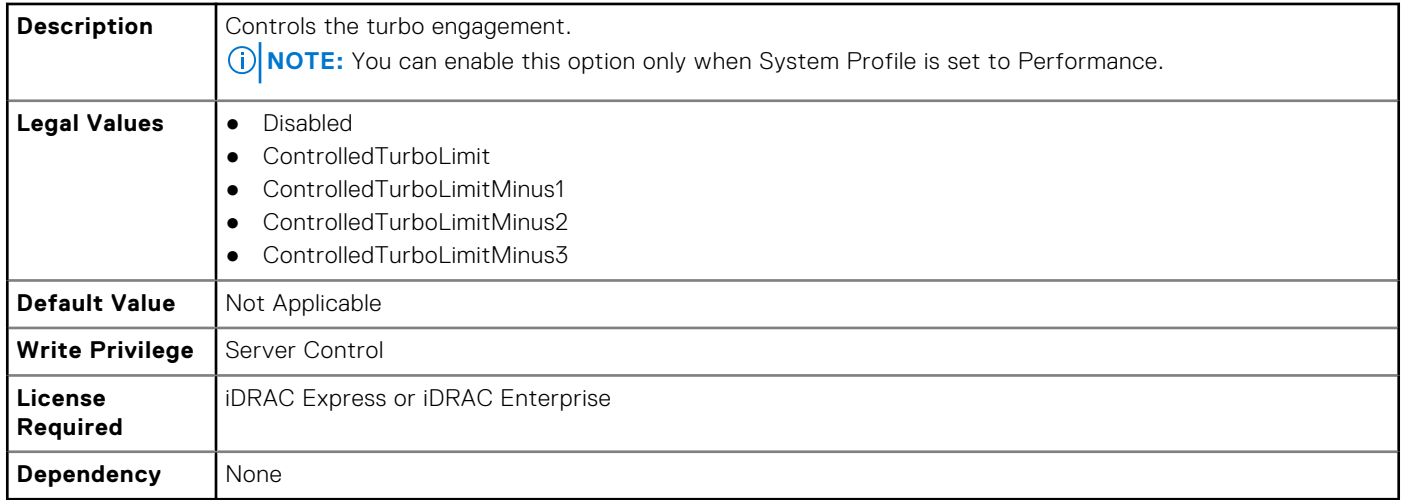

# **BIOS.Procsettings.Proc3Cores**

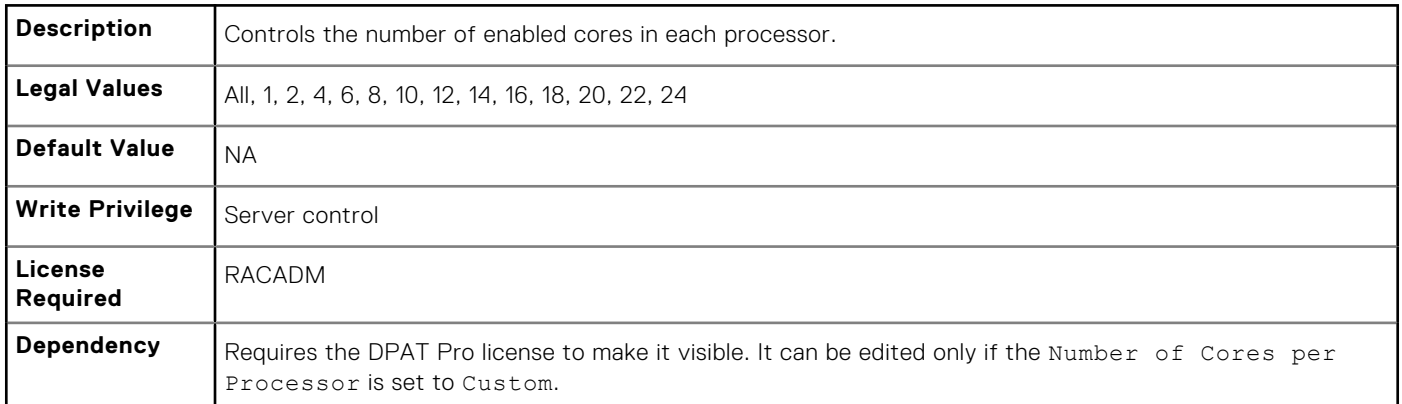

## **BIOS.ProcSettings.Proc3Id (Read or Write)**

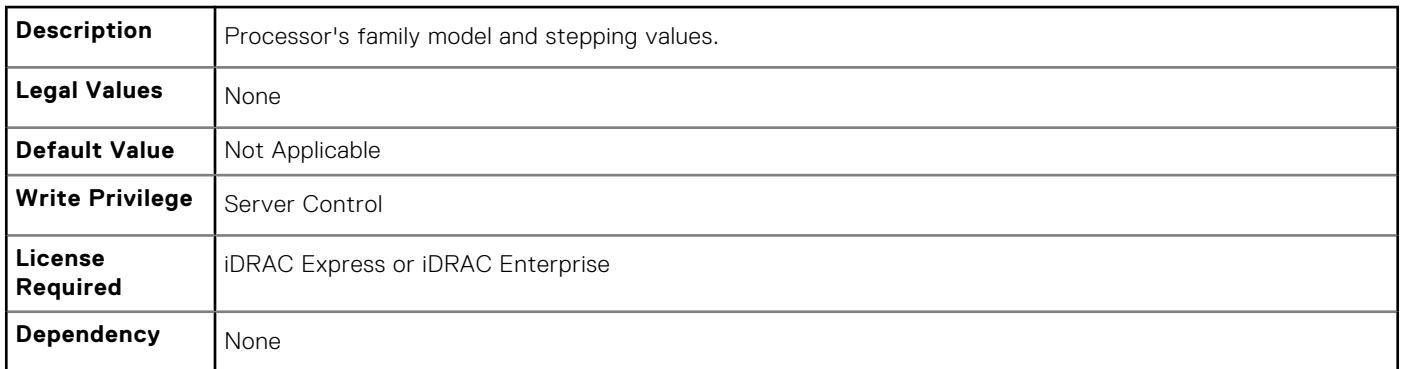

# **BIOS.ProcSettings.Proc3L2Cache (Read or Write)**

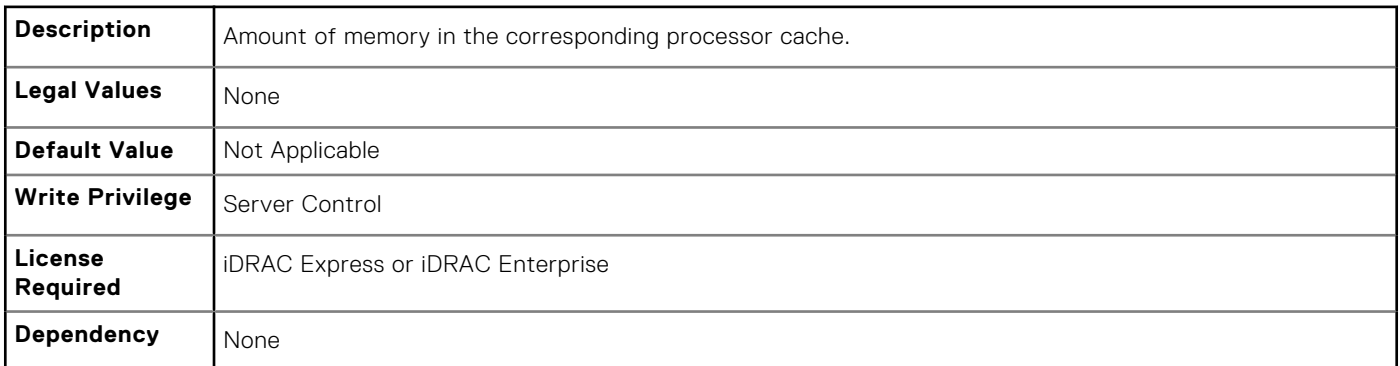

## **BIOS.ProcSettings.Proc3L3Cache (Read or Write)**

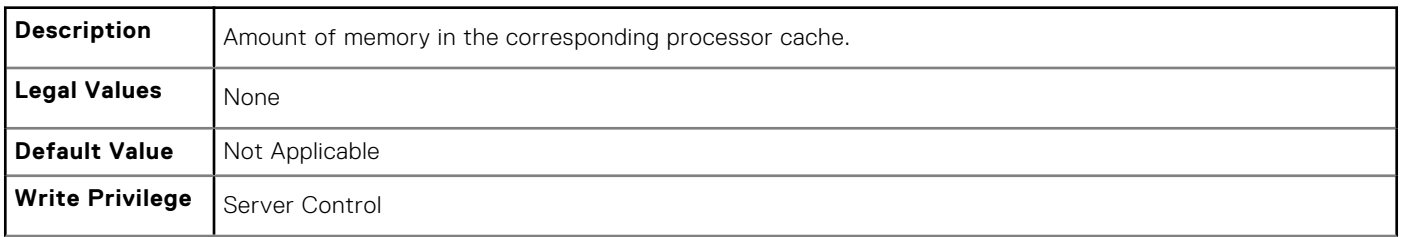

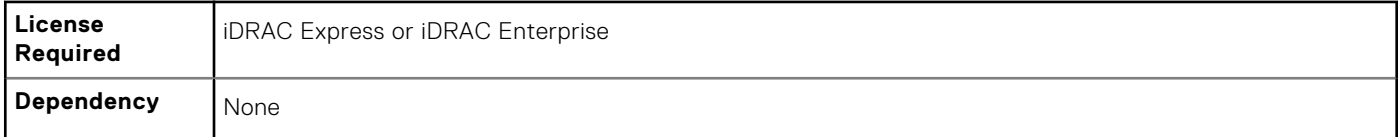

## **BIOS.ProcSettings.Proc3NumCores (Read or Write)**

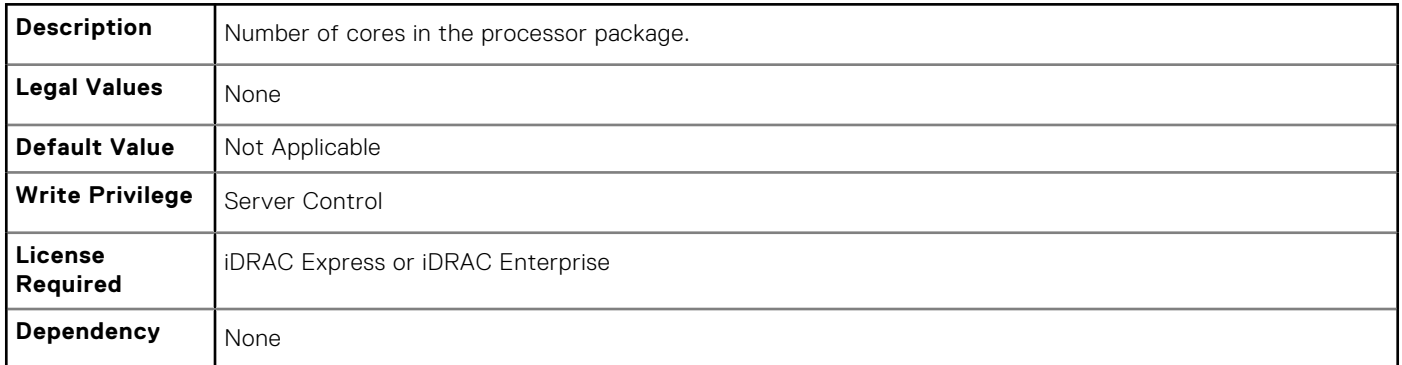

## **BIOS.ProcSettings.Proc4Brand (Read or Write)**

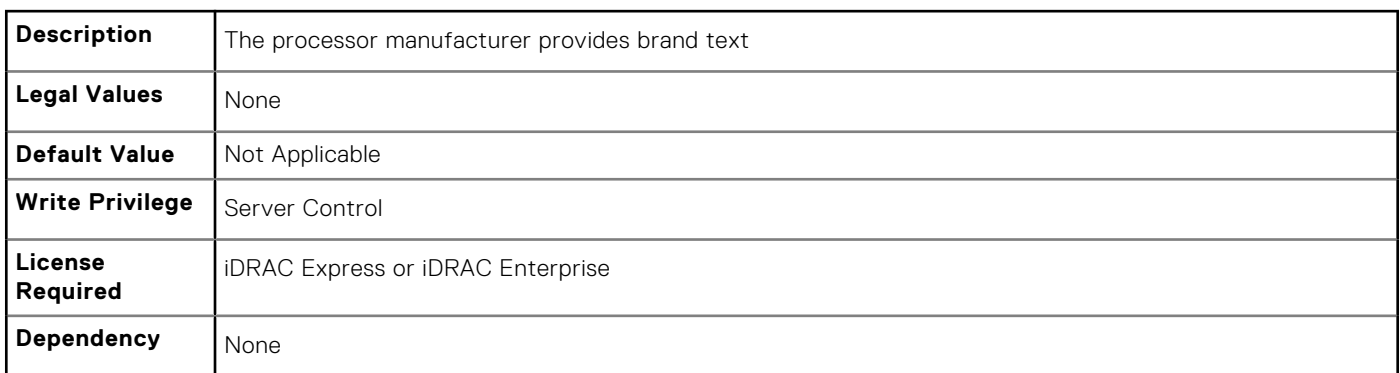

## **BIOS.ProcSettings.Proc4ControlledTurbo (Read or Write)**

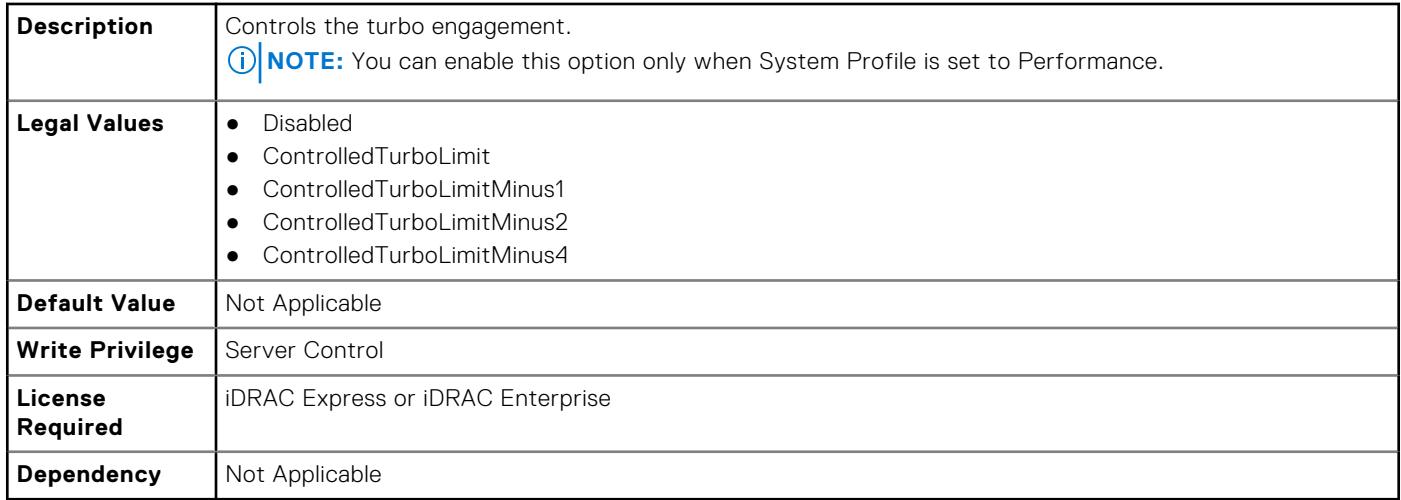

# **BIOS.Procsettings.Proc4Cores**

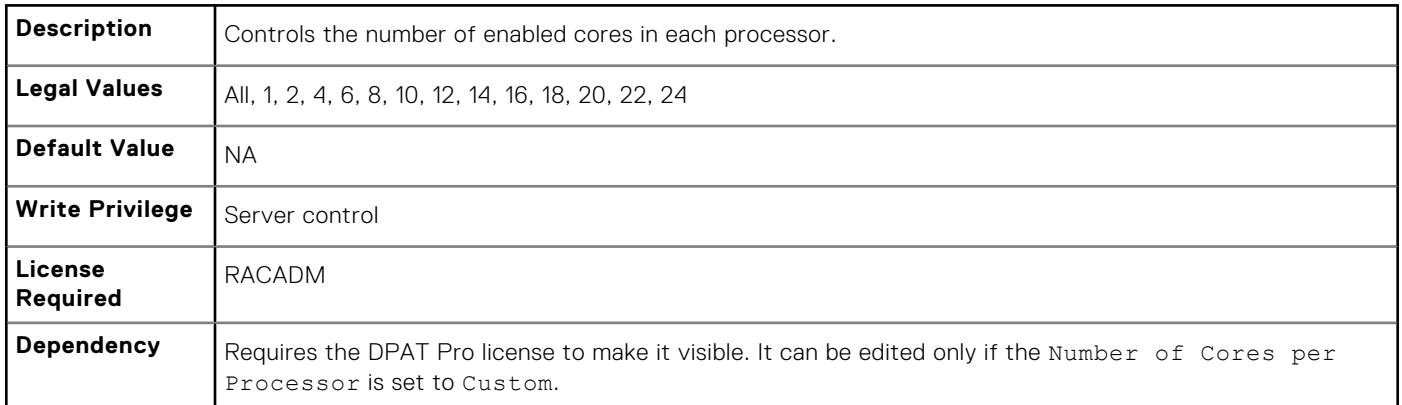

## **BIOS.ProcSettings.Proc4Id (Read or Write)**

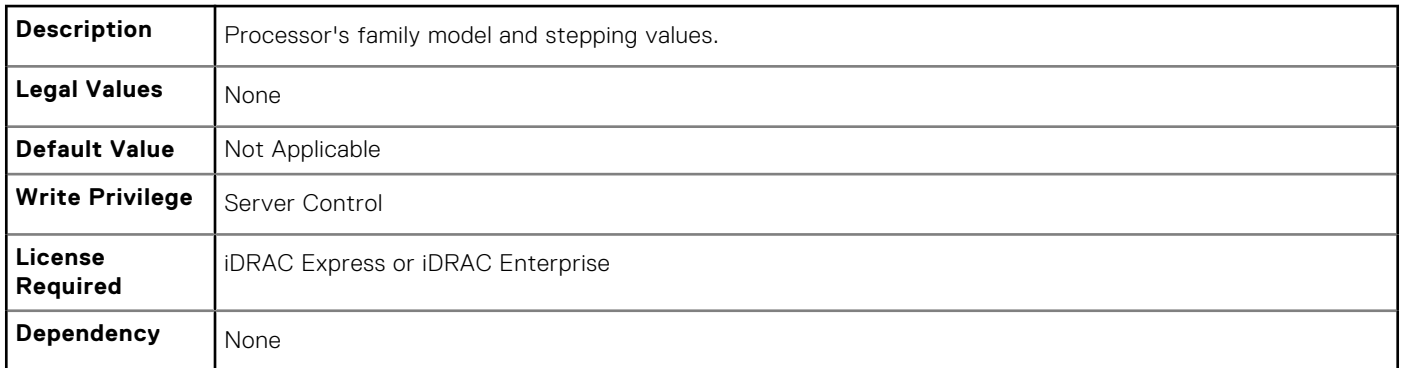

# **BIOS.ProcSettings.Proc4L2Cache (Read or Write)**

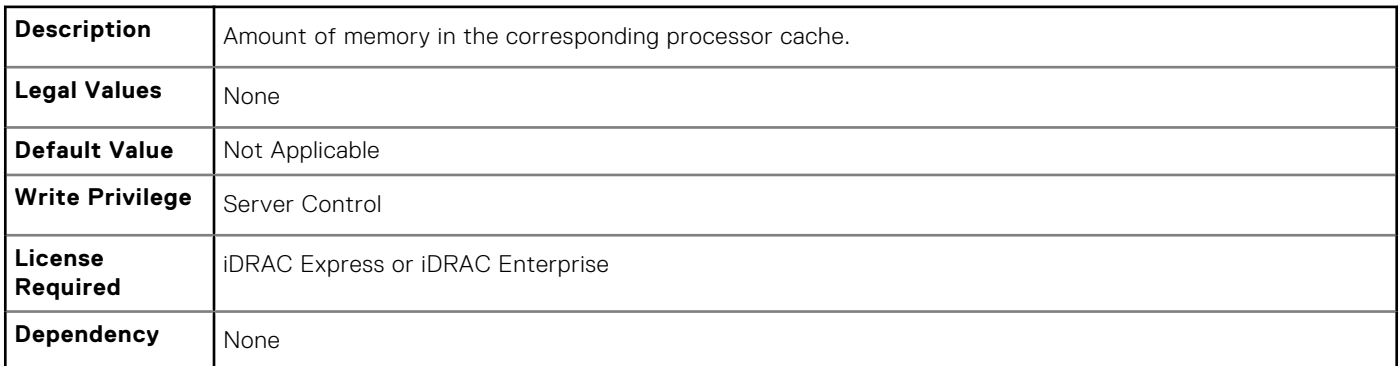

## **BIOS.ProcSettings.Proc4L3Cache (Read or Write)**

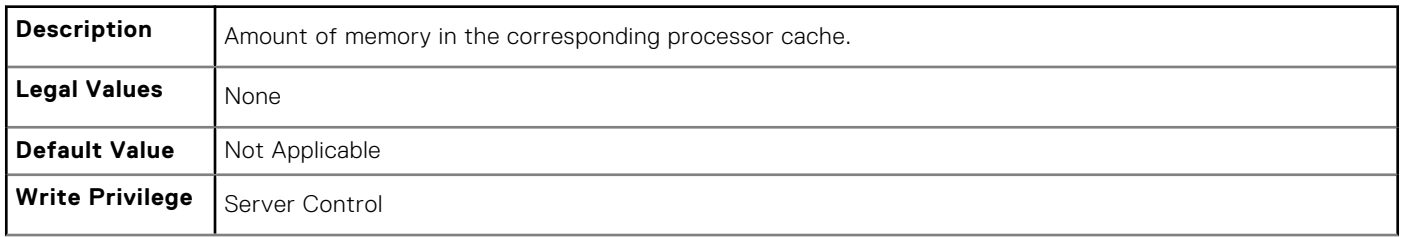

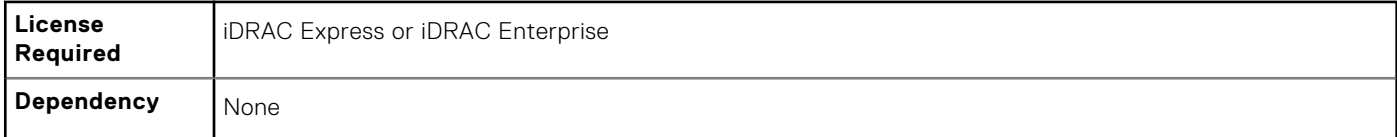

## **BIOS.ProcSettings.Proc4NumCores (Read or Write)**

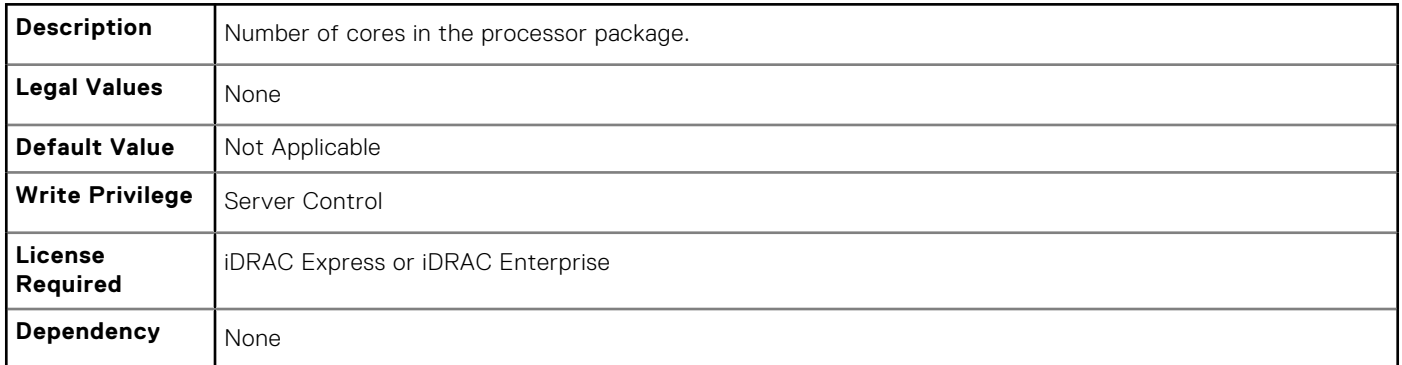

## **BIOS.ProcSettings.Proc64bit (Read or Write)**

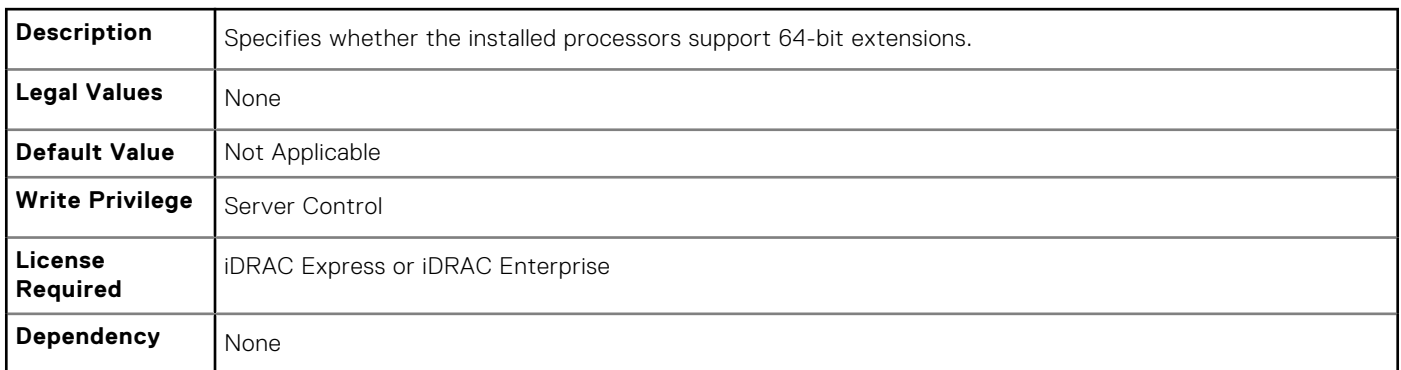

## **BIOS.ProcSettings.ProcAdjCacheLine (Read or Write)**

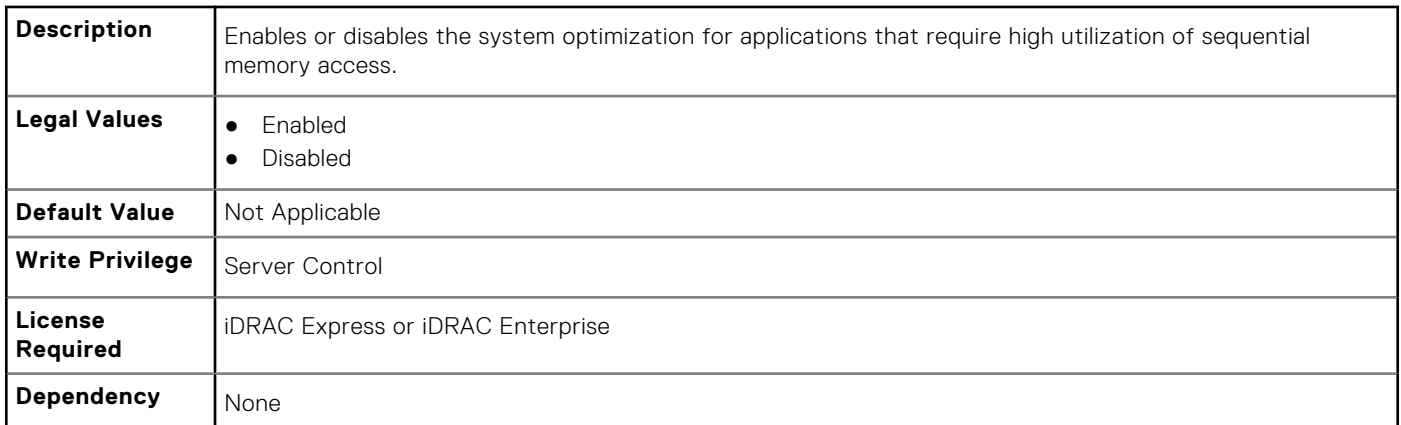

## **BIOS.ProcSettings.ProcBusSpeed (Read or Write)**

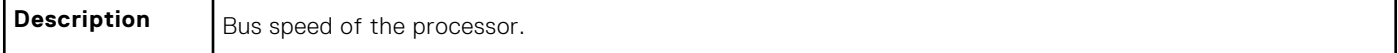

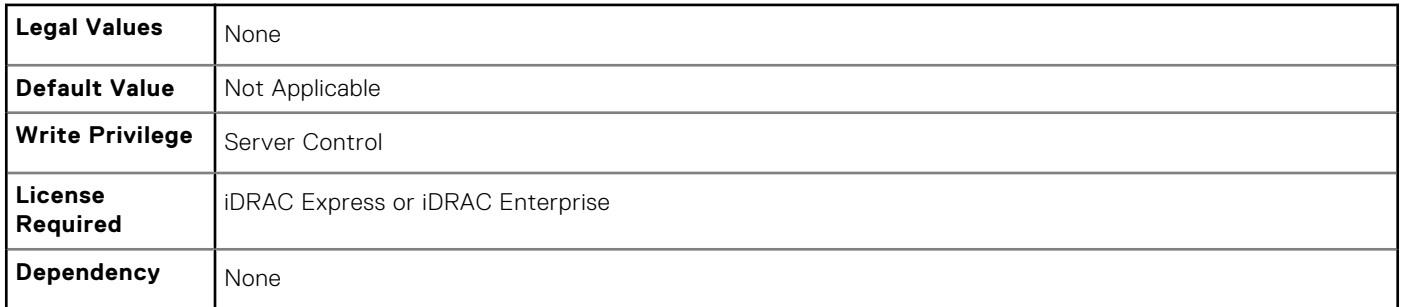

# **BIOS.ProcSettings.ProcConfigTdp (Read or Write)**

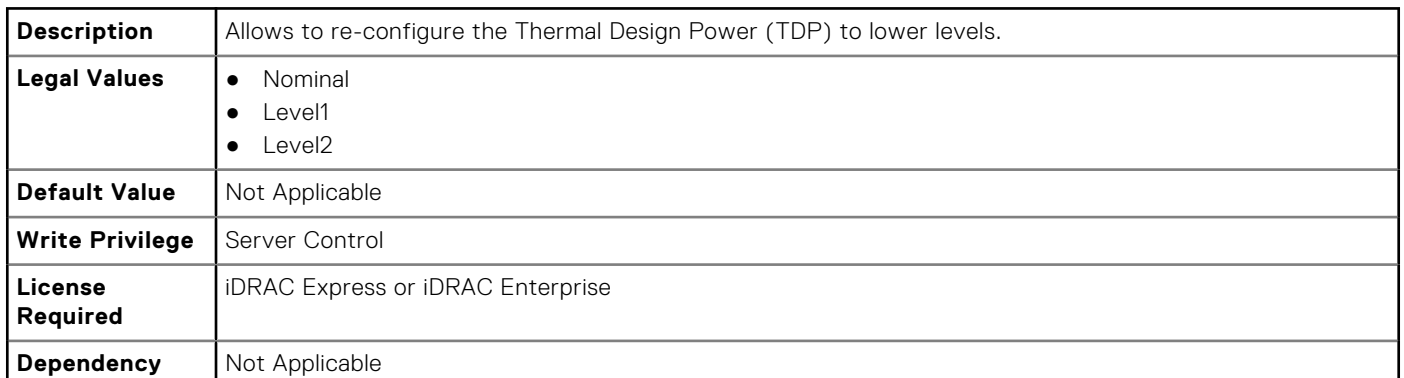

# **BIOS.ProcSettings.ProcCores (Read or Write)**

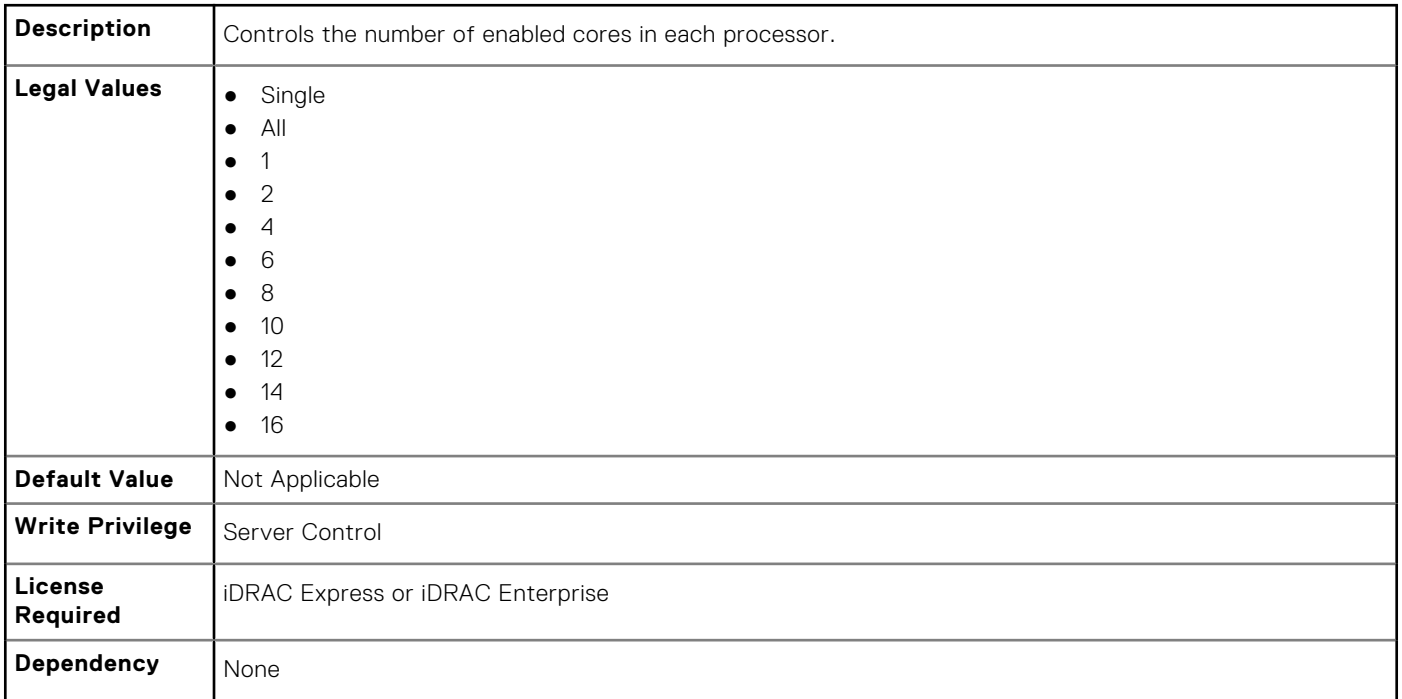

# **BIOS.ProcSettings.ProcCoreSpeed (Read or Write)**

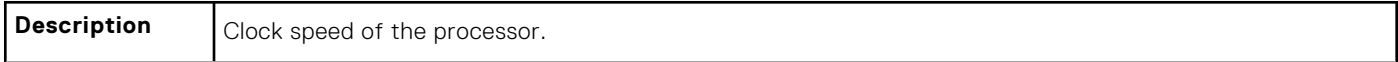

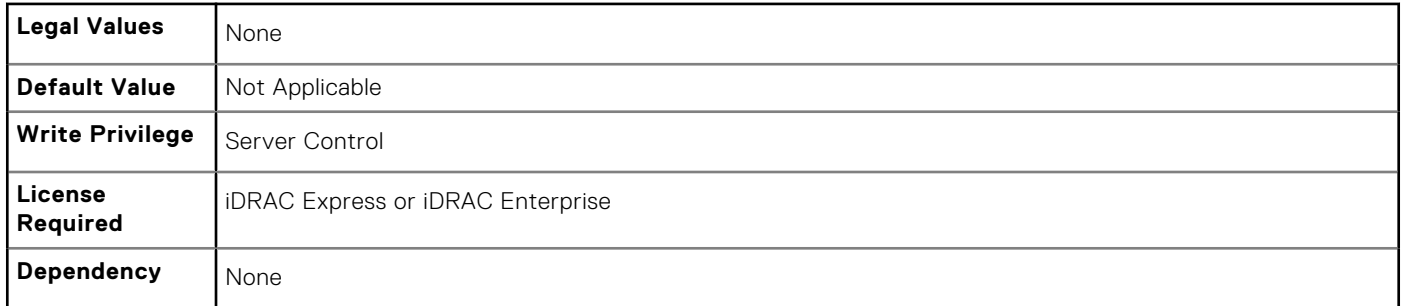

# **BIOS.ProcSettings.ProcDramPrefetcher (Read or Write)**

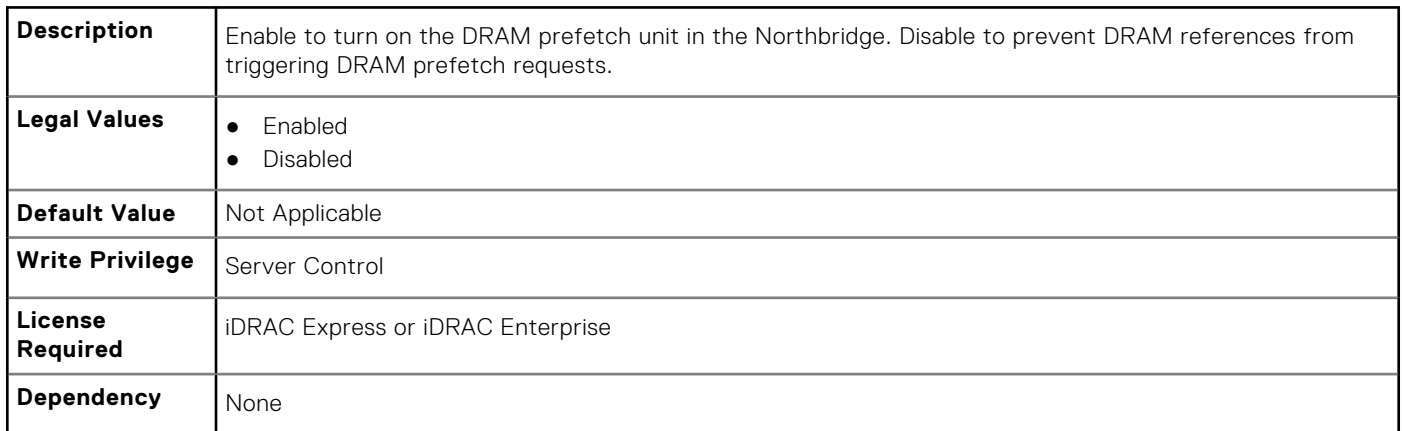

# **BIOS.ProcSettings.ProcExecuteDisable (Read or Write)**

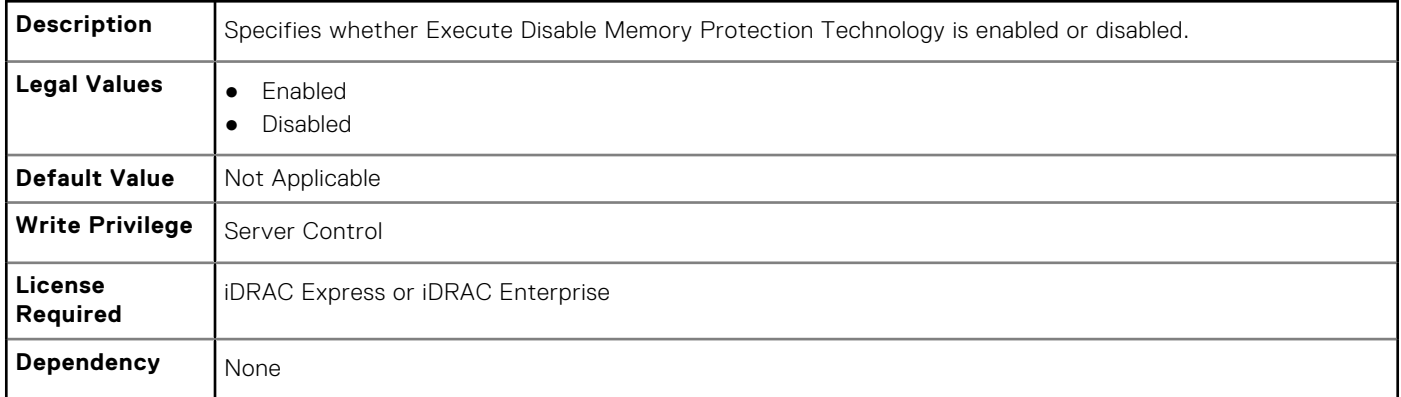

## **BIOS.ProcSettings.ProcHpcMode (Read or Write)**

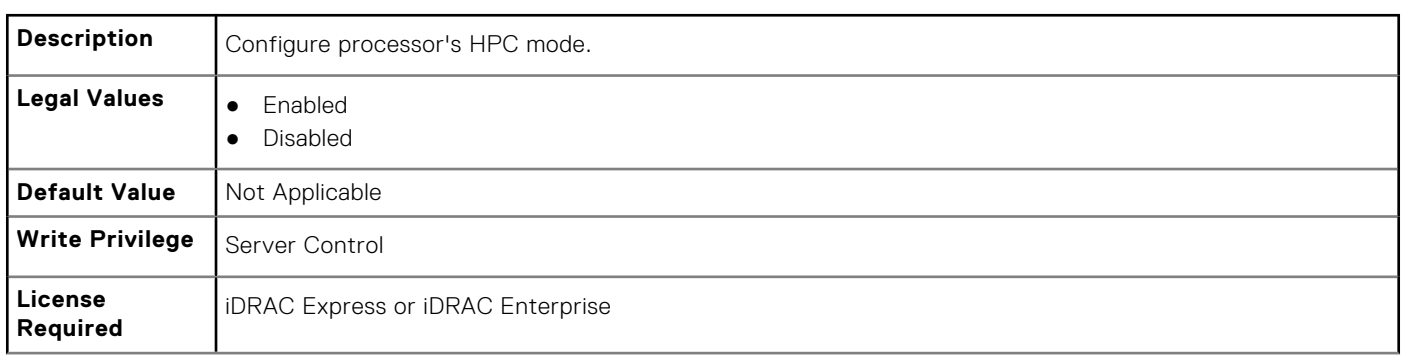

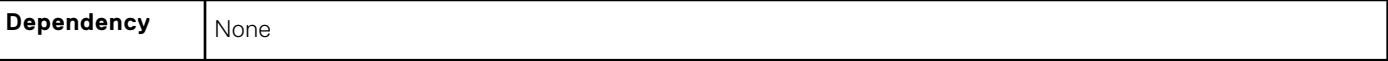

#### **BIOS.ProcSettings.ProcHtAssist (Read or Write)**

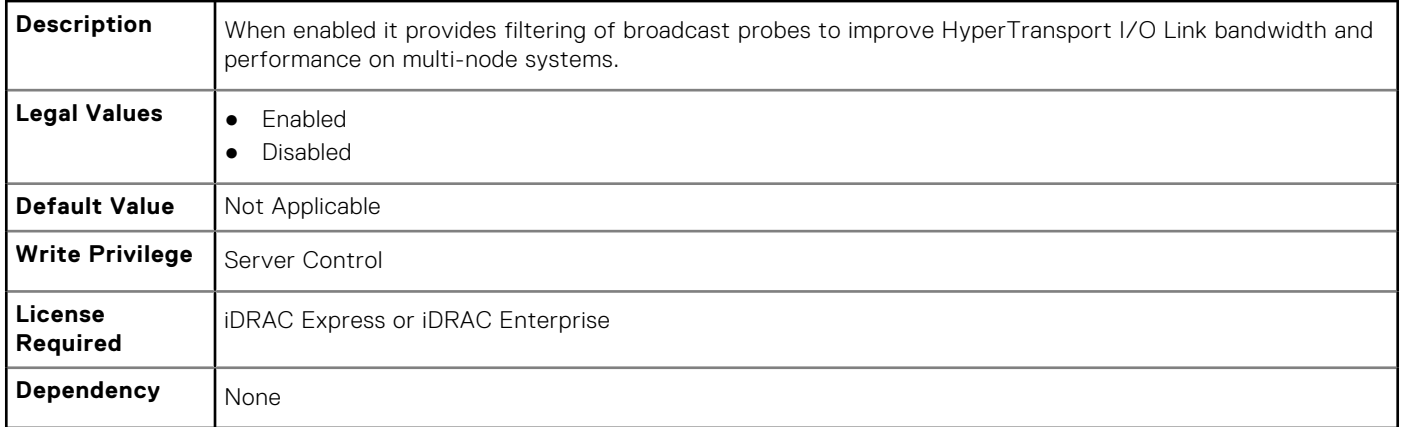

## **BIOS.ProcSettings.ProcHwPrefetcher (Read or Write)**

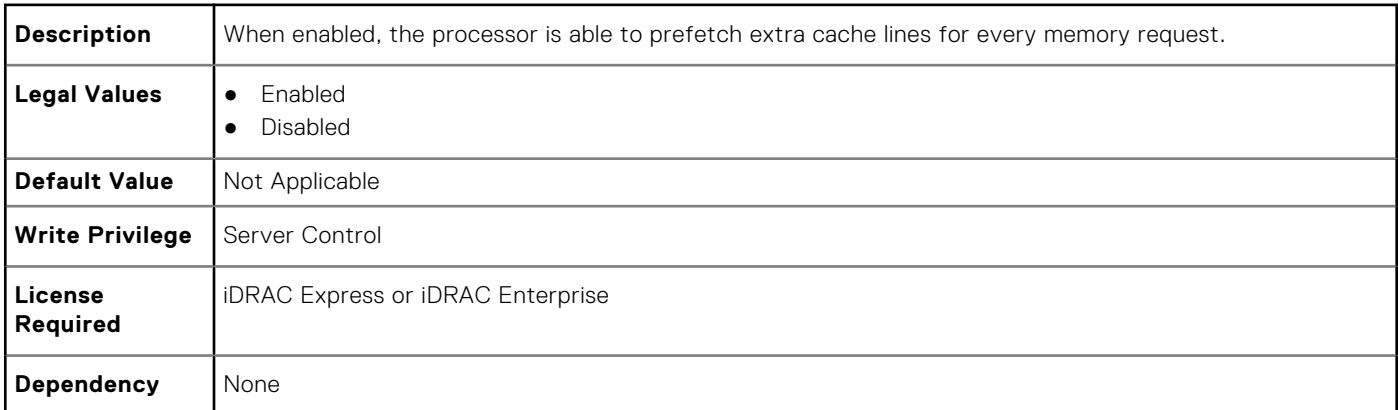

# **BIOS.ProcSettings.ProcHyperTransport (Read or Write)**

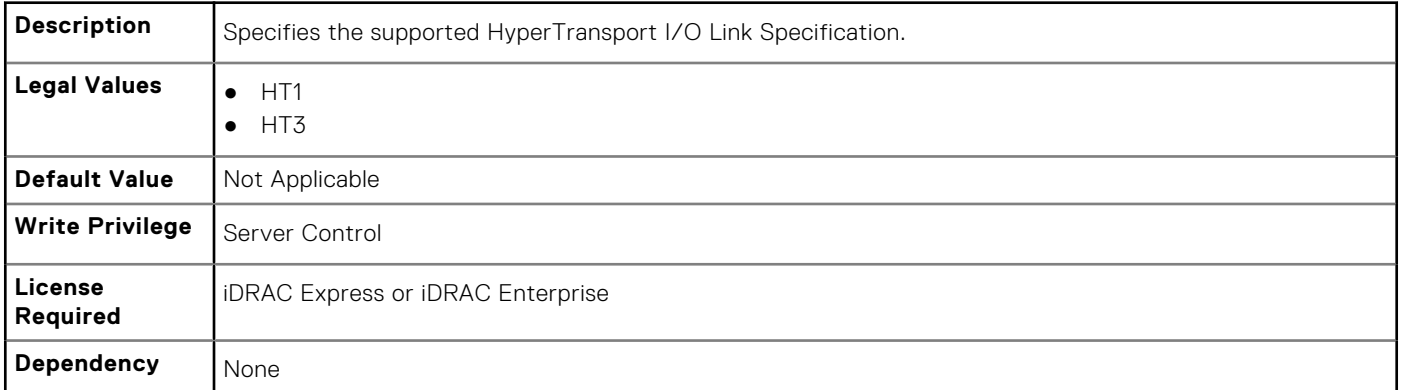

## **BIOS.ProcSettings.ProcSoftwarePrefetcher (Read or Write)**

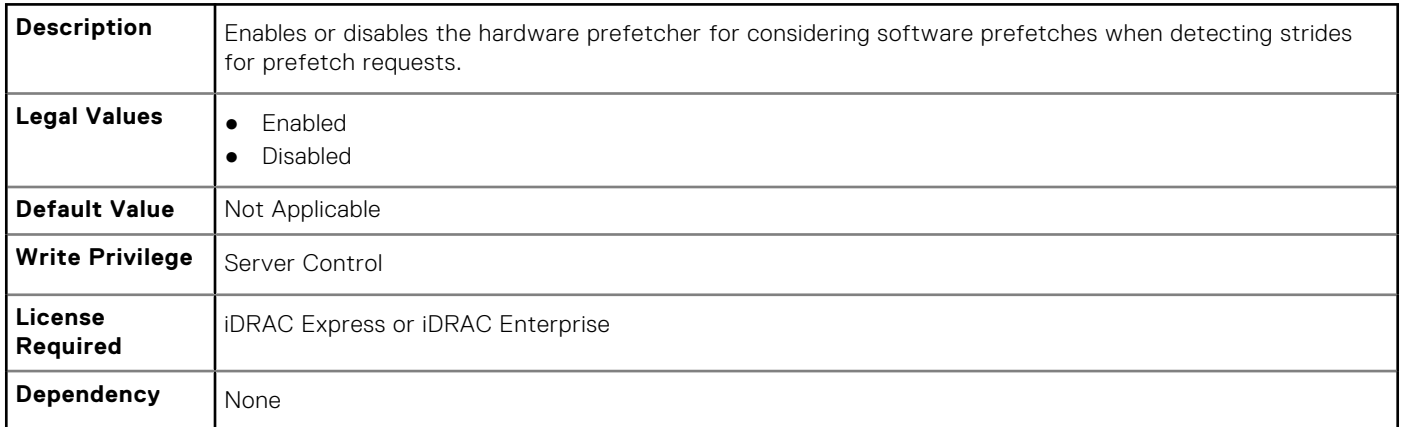

## **BIOS.ProcSettings.ProcVirtualization (Read or Write)**

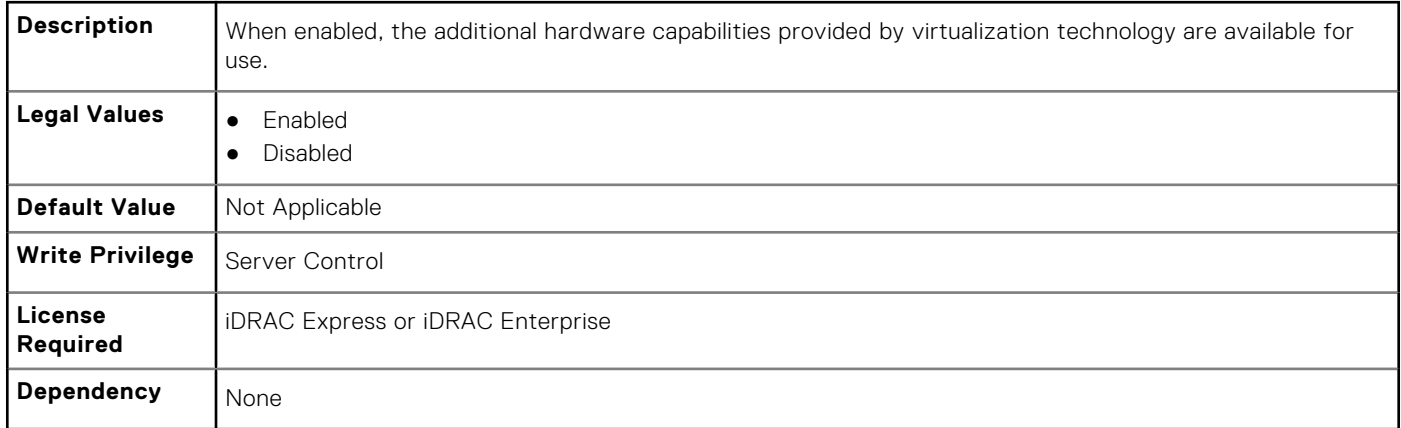

#### **BIOS.ProcSettings.ProcX2Apic (Read or Write)**

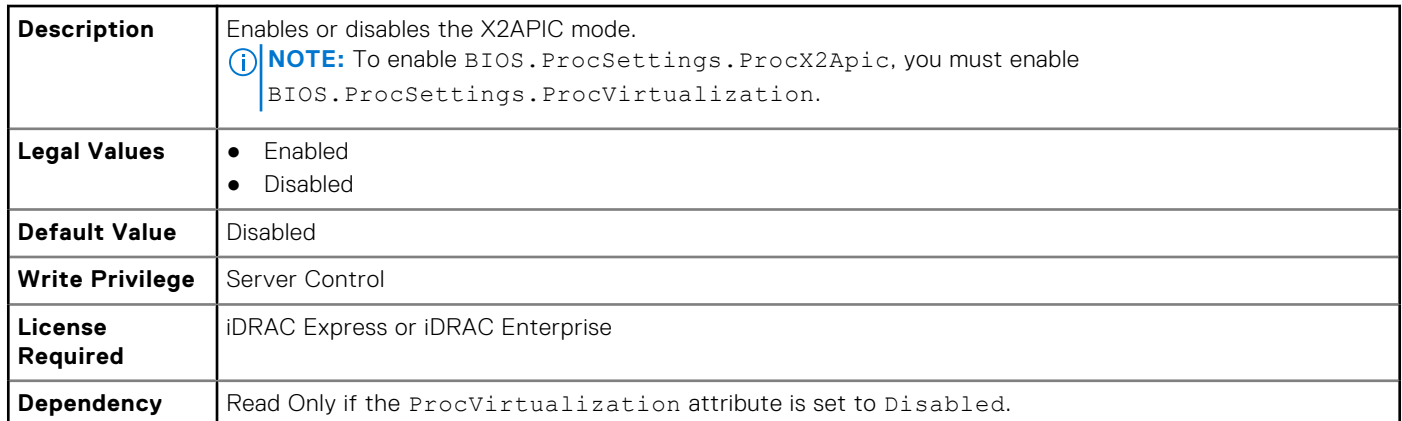

#### **BIOS.ProcSettings.QpiBandwidthPriority (Read or Write)**

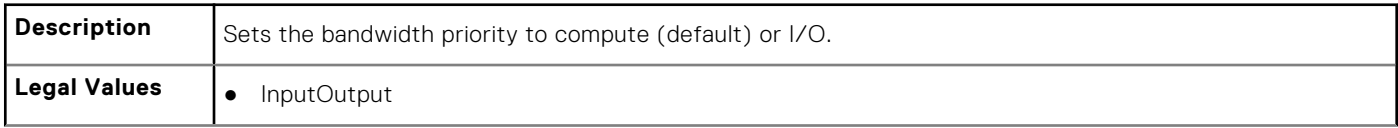

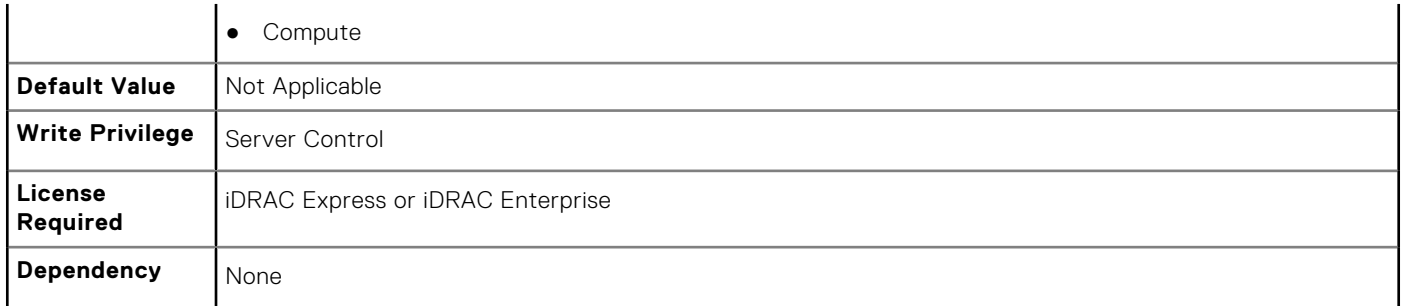

#### **BIOS.ProcSettings.QpiSpeed (Read or Write)**

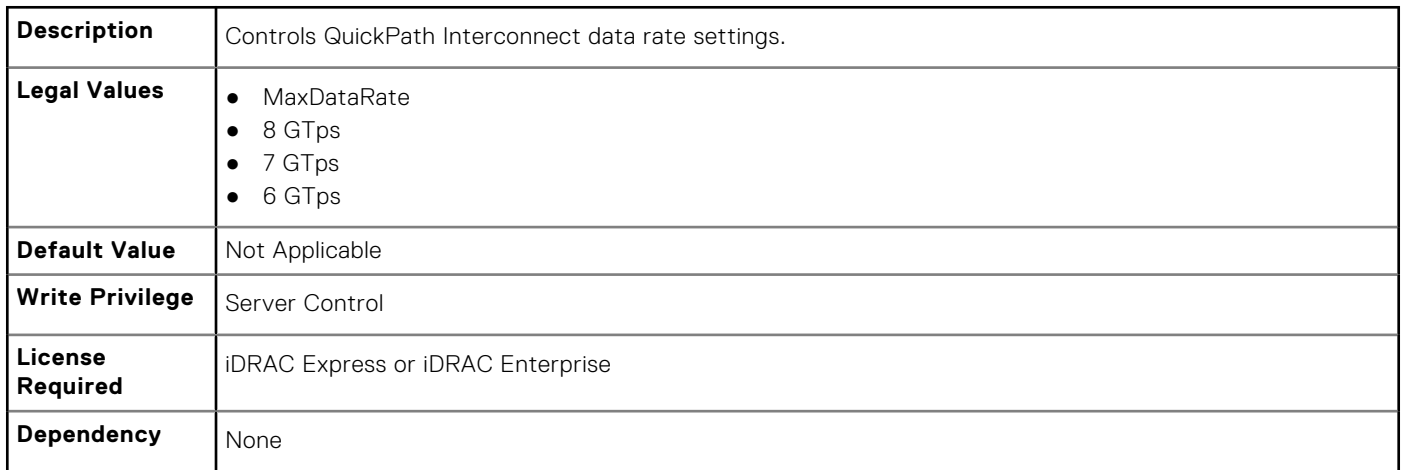

# **BIOS.ProcSettings.RtidSetting (Read or Write)**

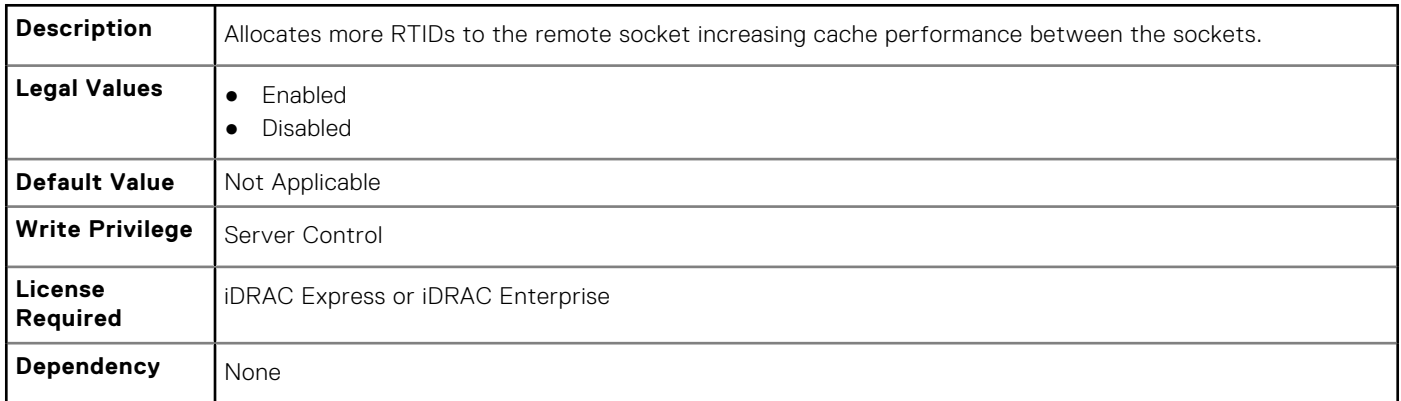

# **BIOS.ProxyAttributes**

The objects in this group manage the legacy boot protocol of LOM.

## **BIOS.ProxyAttributes.EmbNicPortnBootproto (Read or Write)**

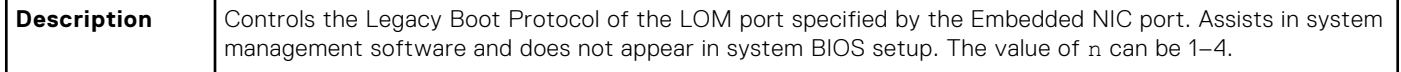

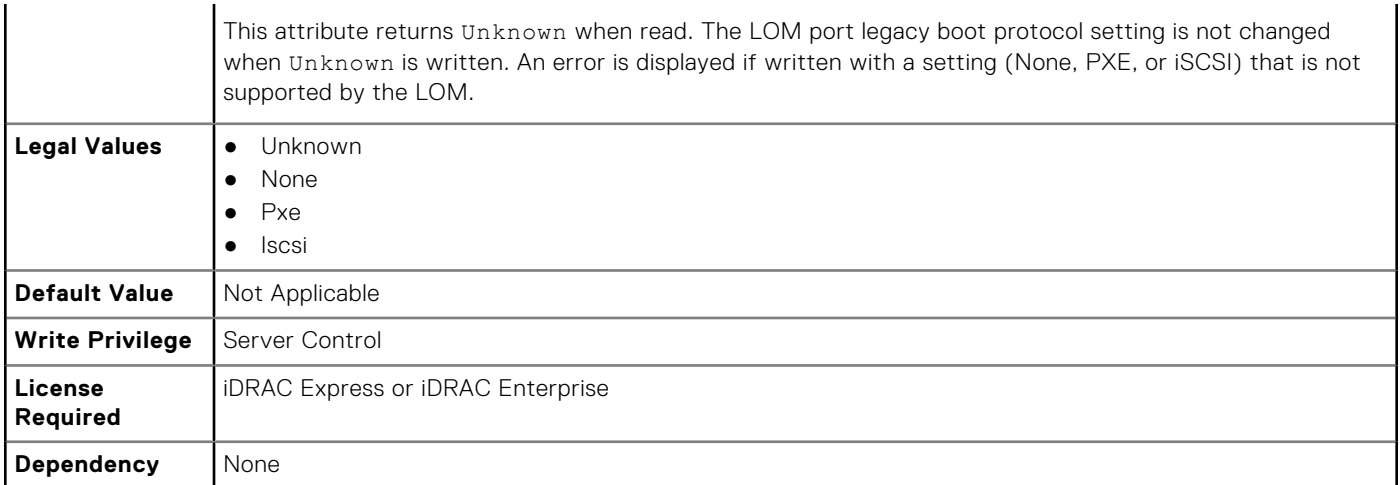

#### **BIOS.ProxyAttributes.IntNic1PortnBootproto (Read or Write)**

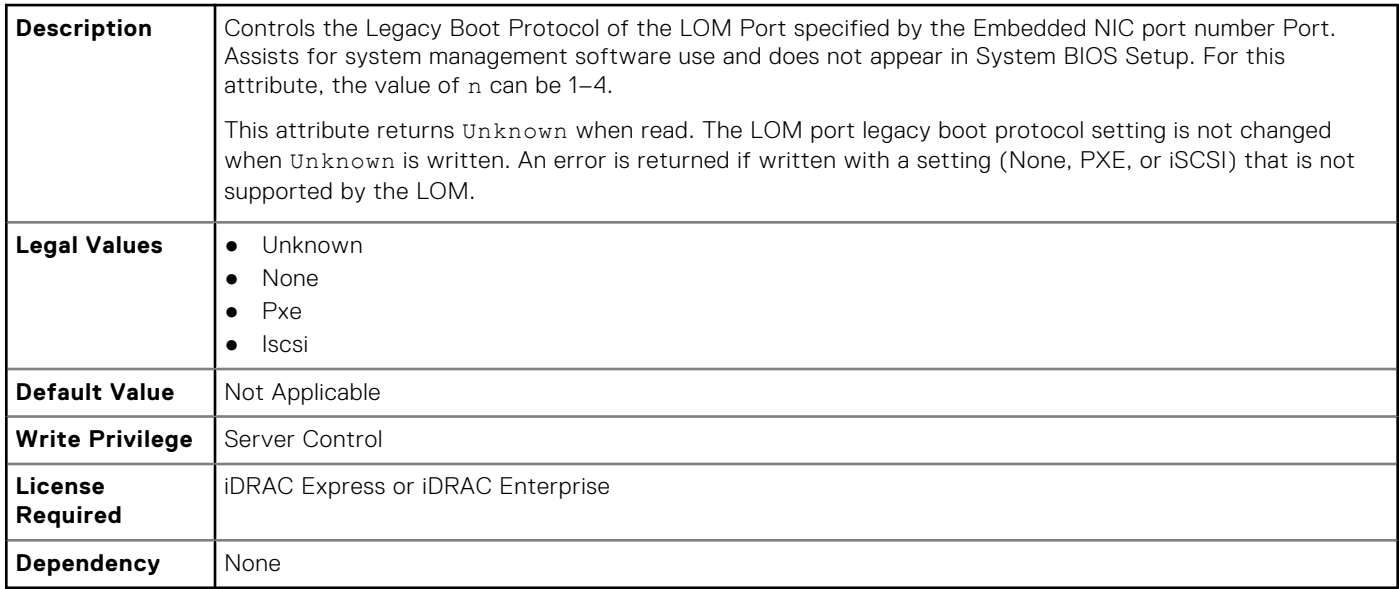

# **BIOS.PxeDev1Settings**

The objects in this group manage the PXE device settings.

#### **BIOS.PxeDev1Settings.PxeDevnInterface (Read or Write)**

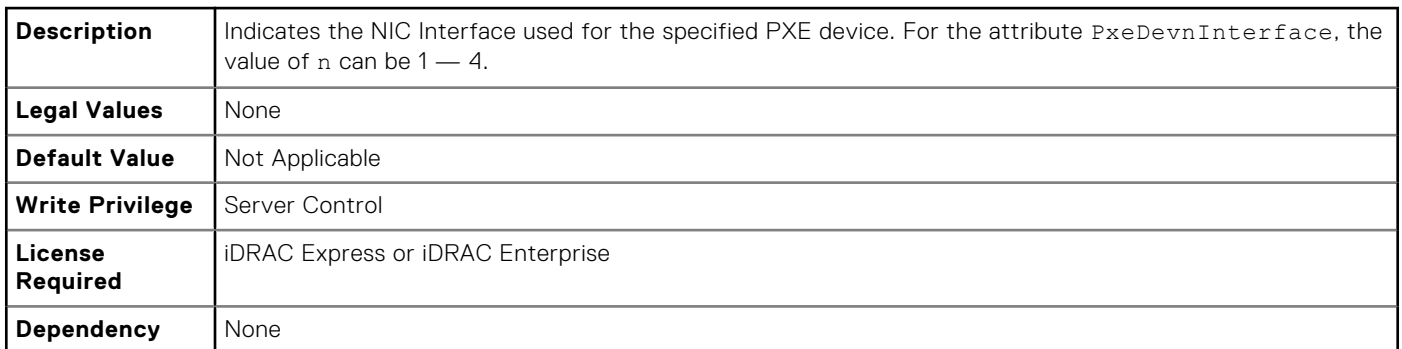

## **BIOS.PxeDev1Settings.PxeDevnProtocol (Read or Write)**

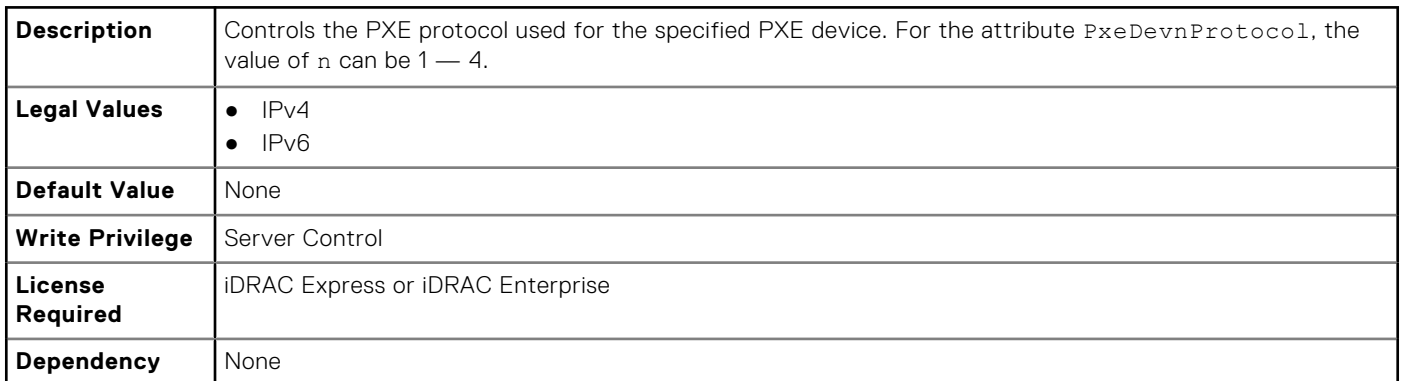

## **BIOS.PxeDev1Settings.PxeDevnVlanEnDis (Read or Write)**

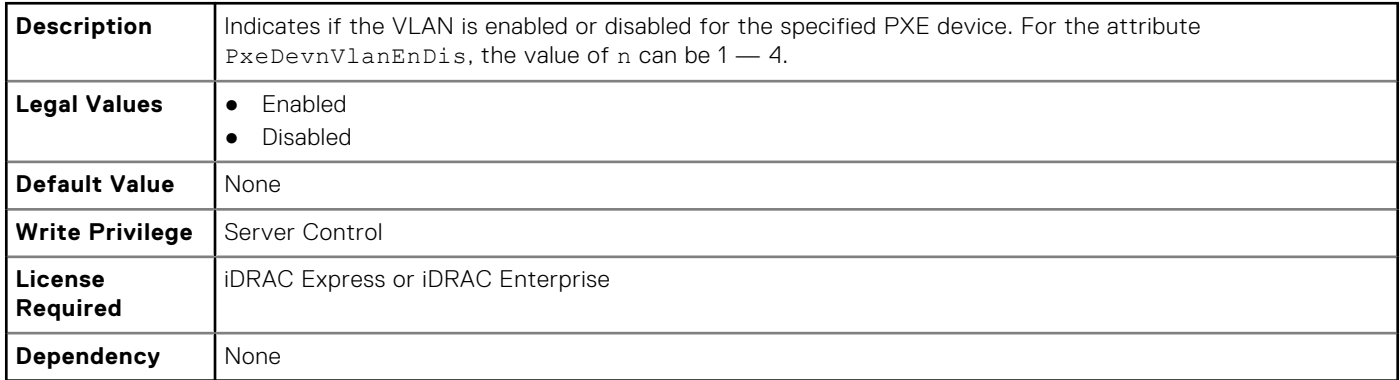

# **BIOS.PxeDev1Settings.PxeDevnVlanId (Read or Write)**

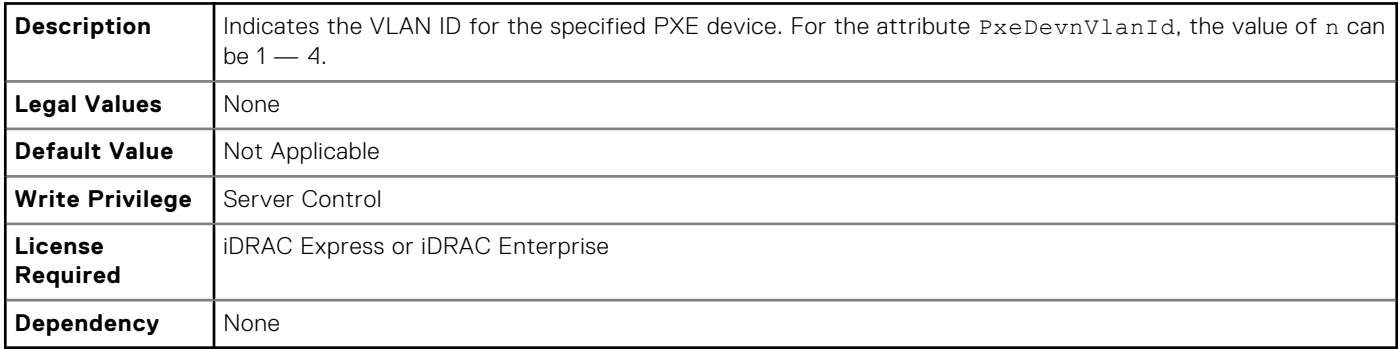

## **BIOS.PxeDev1Settings.PxeDevnVlanPriority (Read or Write)**

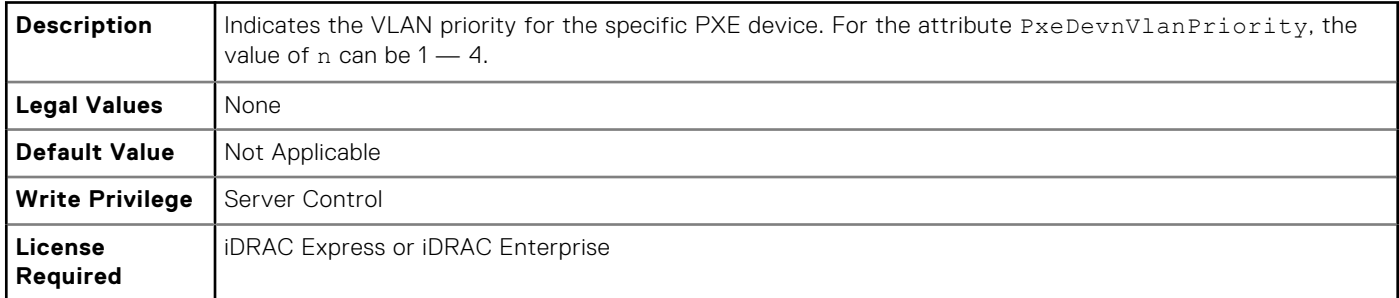

# **BIOS.SataSettings**

Use the objects in this group to configure the BIOS SATA settings.

#### **BIOS.SataSettings.eSataPort1 (Read or Write)**

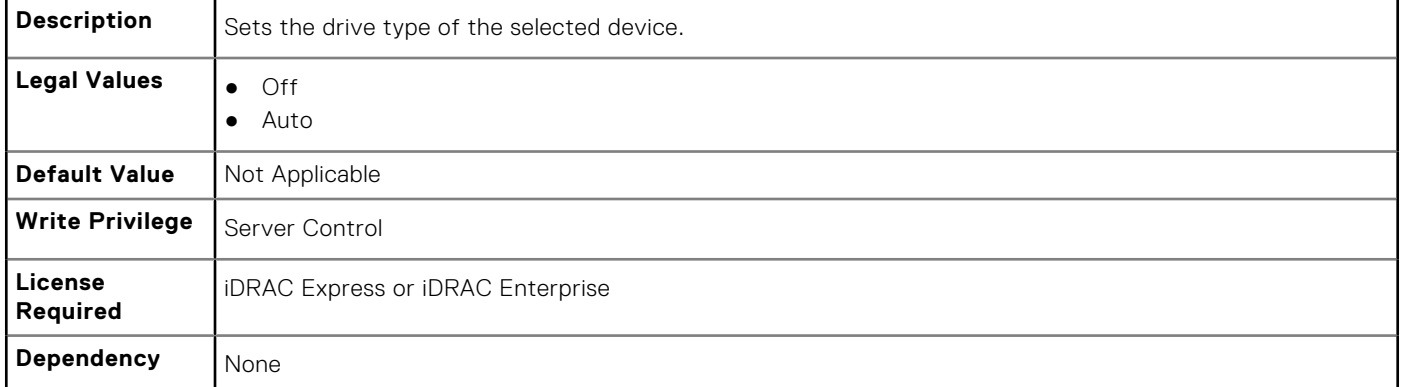

#### **BIOS.SataSettings.eSataPort1Capacity (Read or Write)**

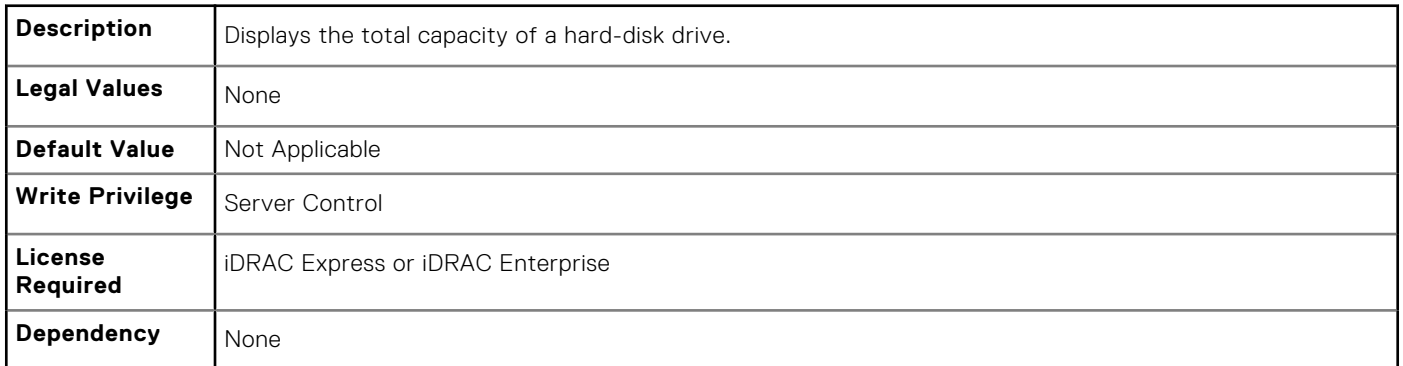

#### **BIOS.SataSettings.eSataPort1DriveType (Read or Write)**

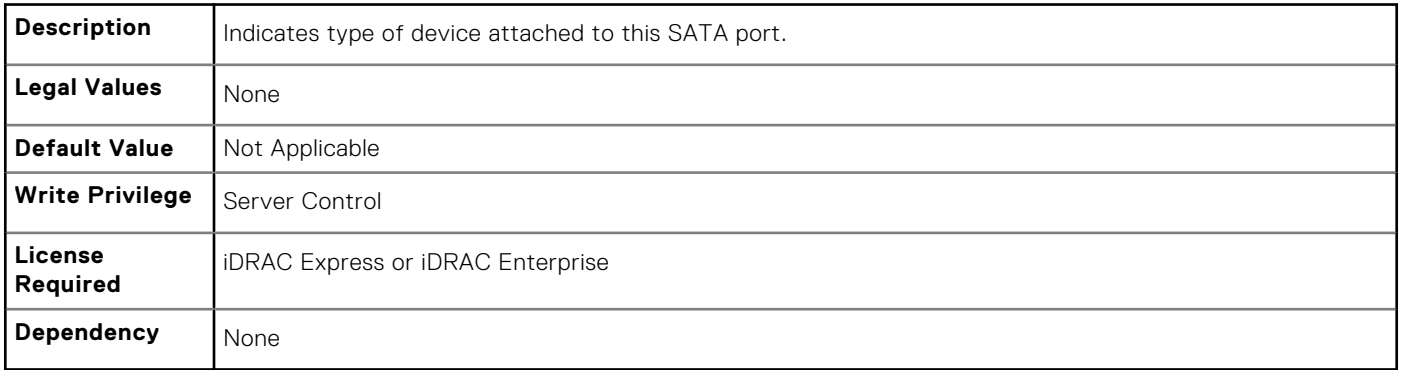

## **BIOS.SataSettings.eSataPort1Model (Read or Write)**

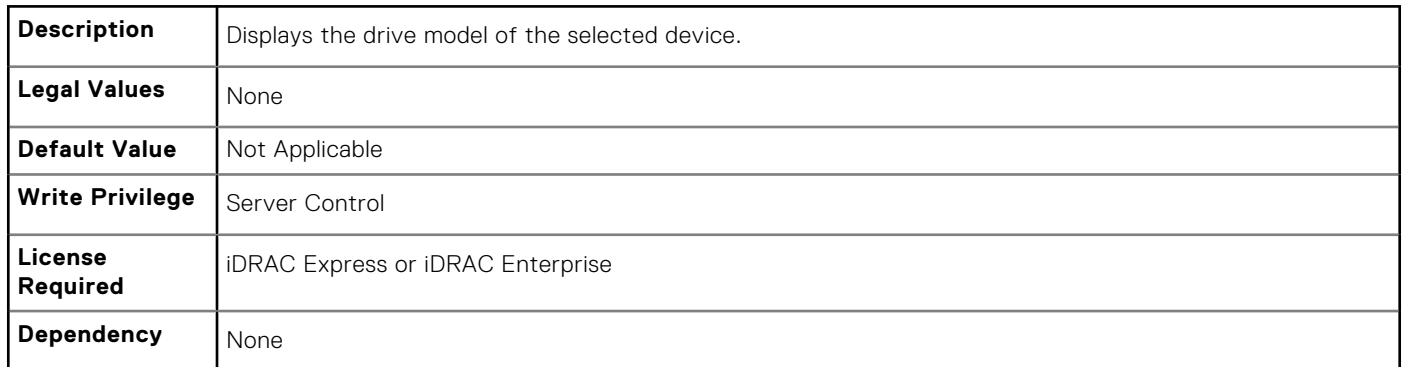

## **BIOS.SataSettings.SataPortA (Read or Write)**

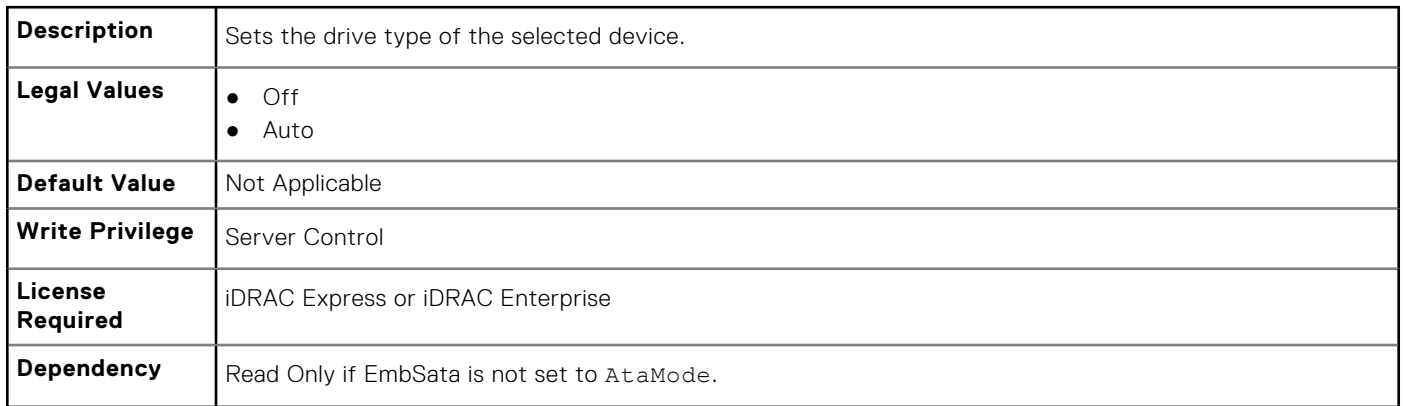

## **BIOS.SataSettings.SataPortACapacity (Read or Write)**

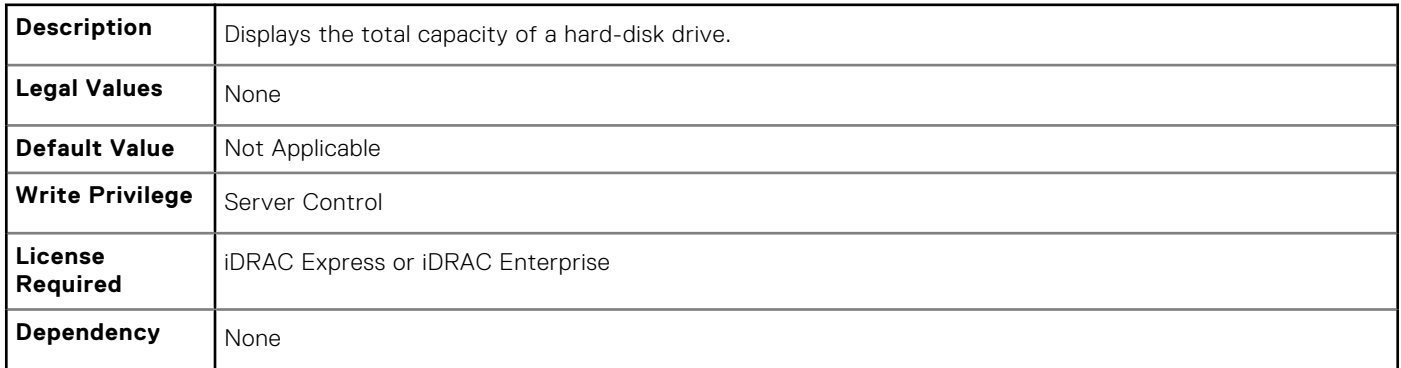

## **BIOS.SataSettings.SataPortADriveType (Read or Write)**

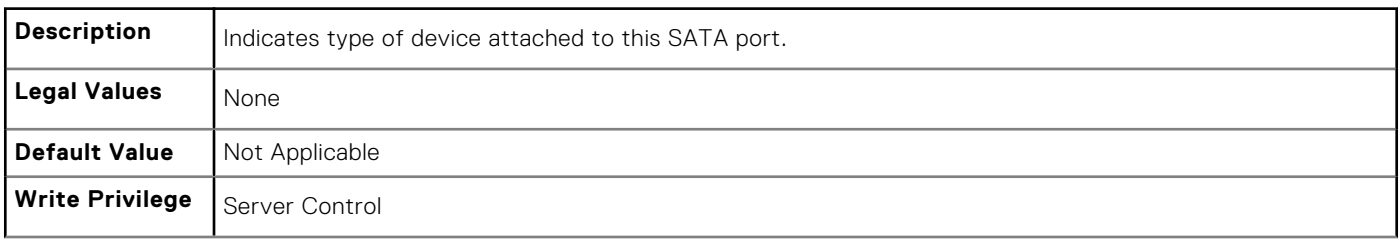

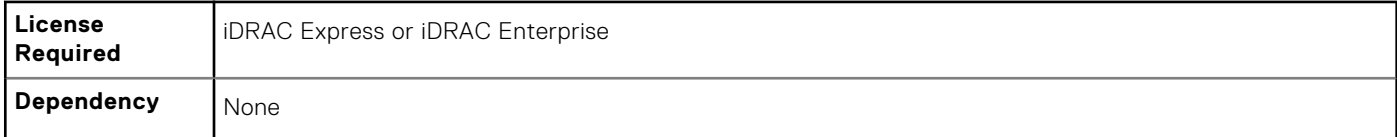

## **BIOS.SataSettings.SataPortAModel (Read or Write)**

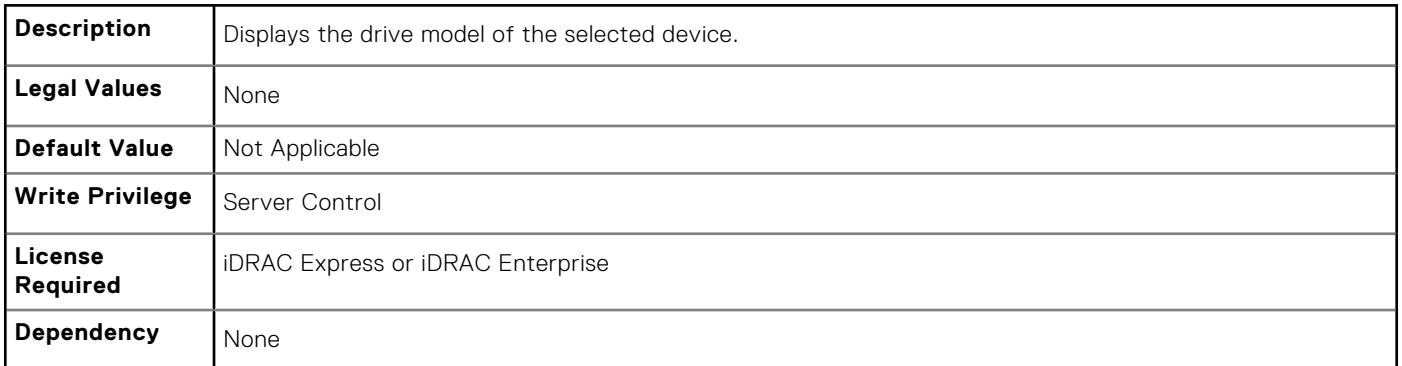

#### **BIOS.SataSettings.SataPortB (Read or Write)**

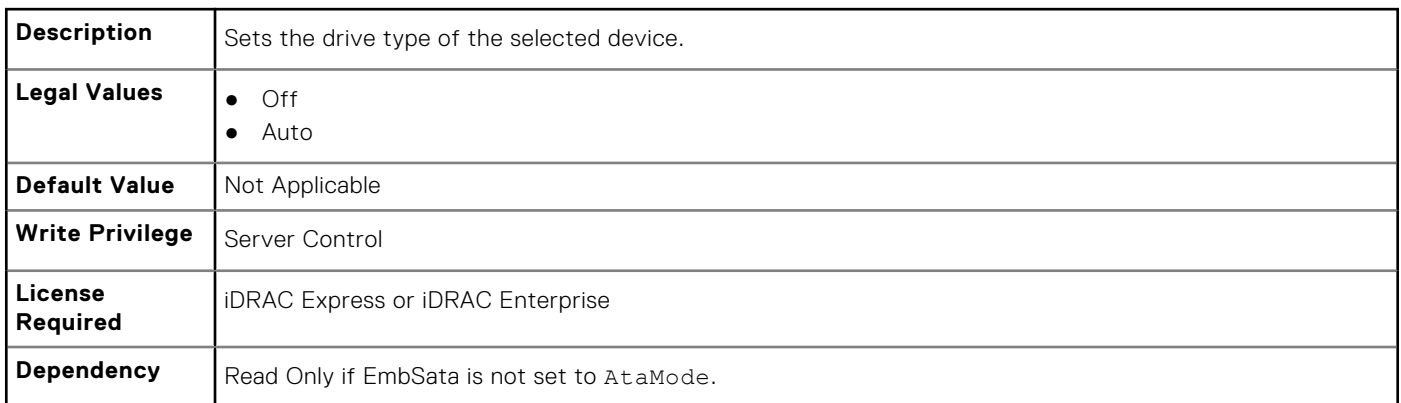

#### **BIOS.SataSettings.SataPortBCapacity (Read or Write)**

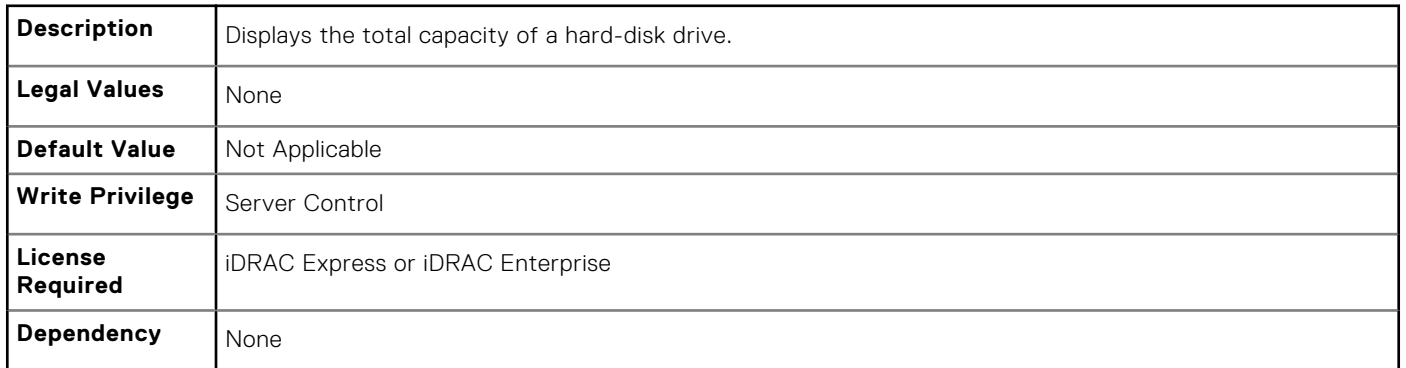

#### **BIOS.SataSettings.SataPortBDriveType (Read or Write)**

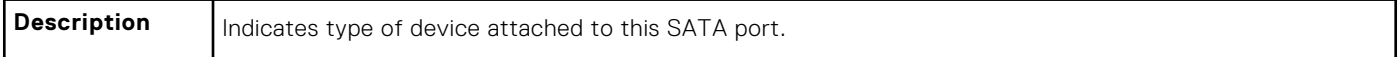

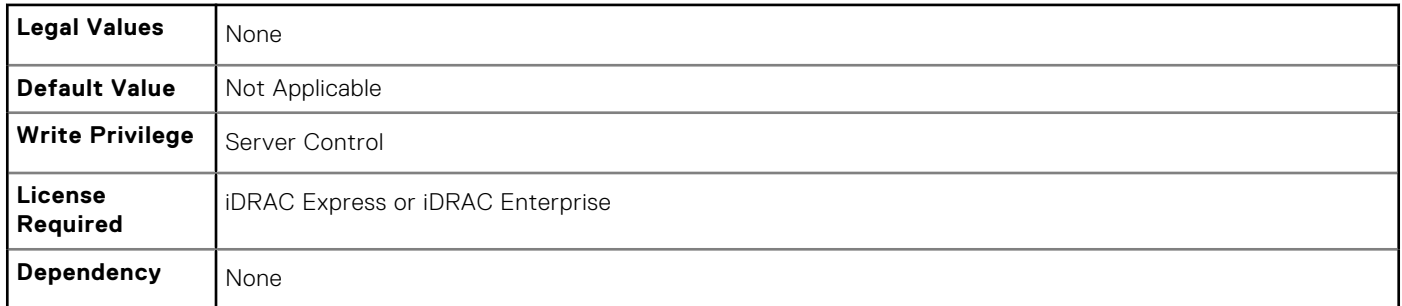

# **BIOS.SataSettings.SataPortBModel (Read or Write)**

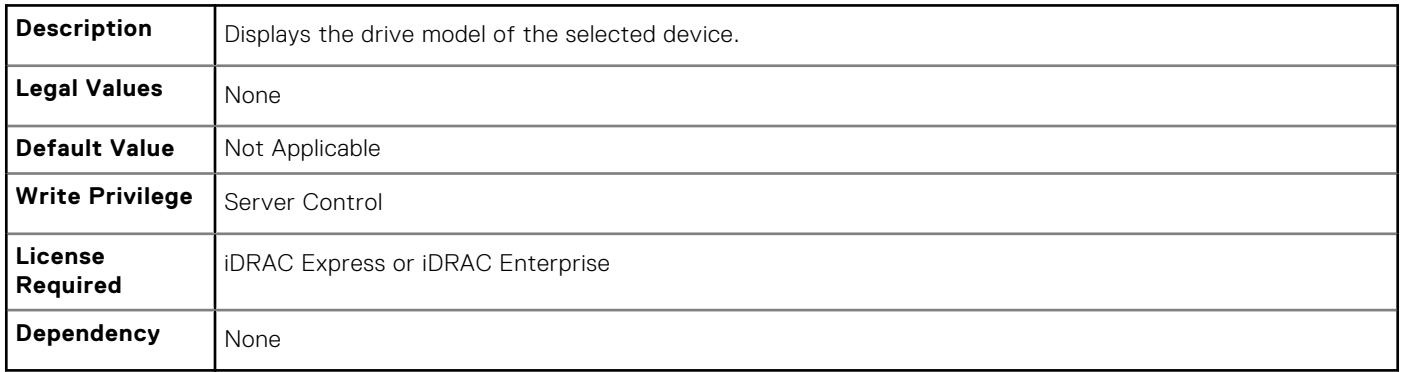

# **BIOS.SataSettings.SataPortC (Read or Write)**

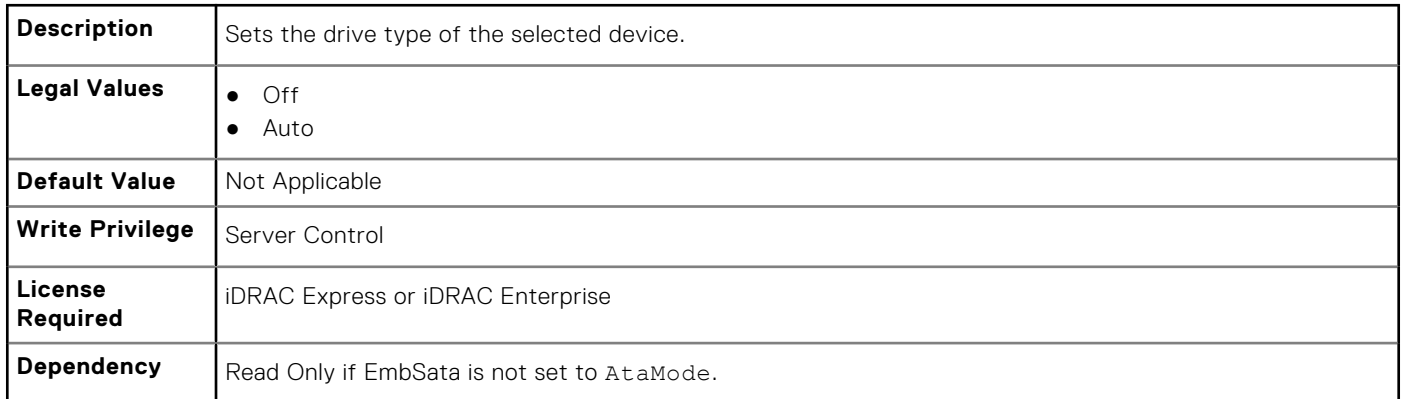

## **BIOS.SataSettings.SataPortCCapacity (Read or Write)**

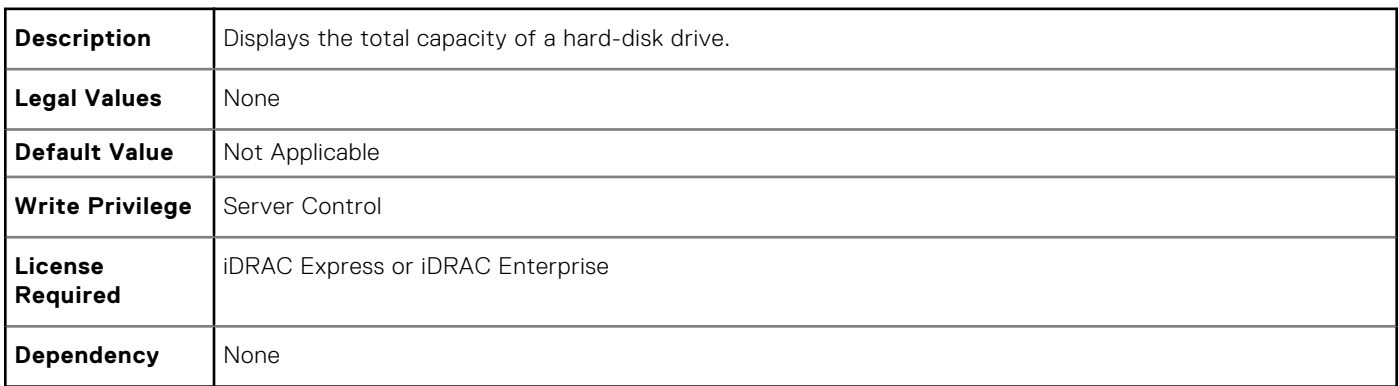

# **BIOS.SataSettings.SataPortCDriveType (Read or Write)**

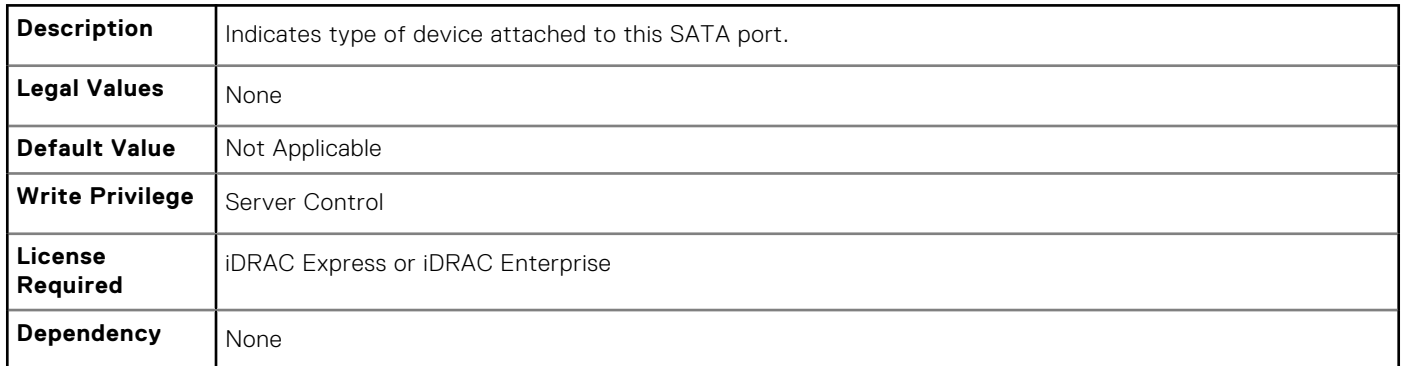

## **BIOS.SataSettings.SataPortCModel (Read or Write)**

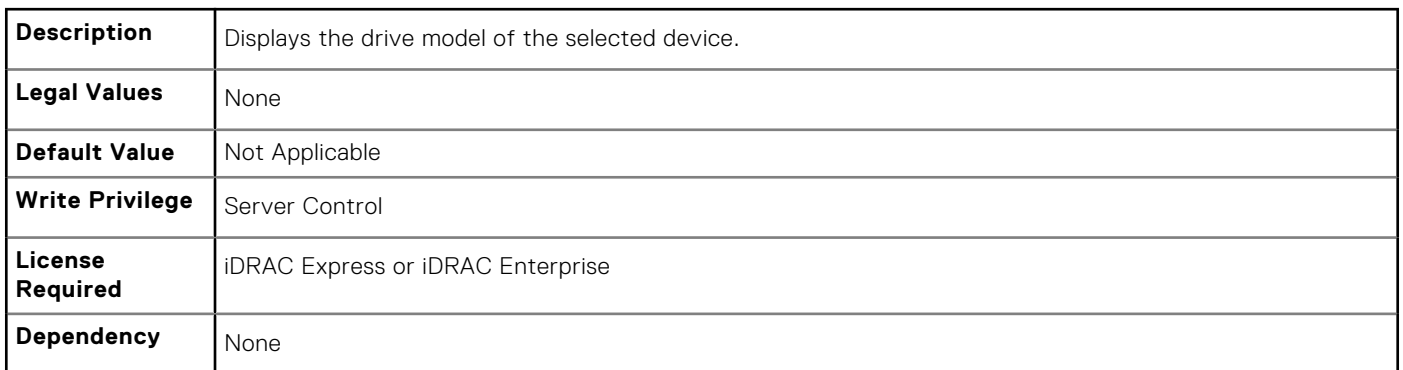

#### **BIOS.SataSettings.SataPortD (Read or Write)**

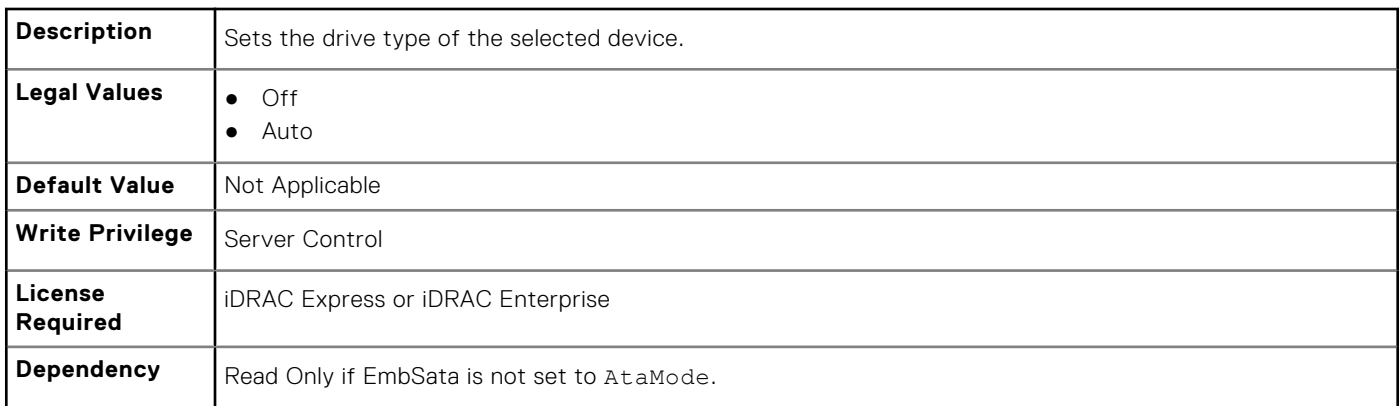

## **BIOS.SataSettings.SataPortDCapacity (Read or Write)**

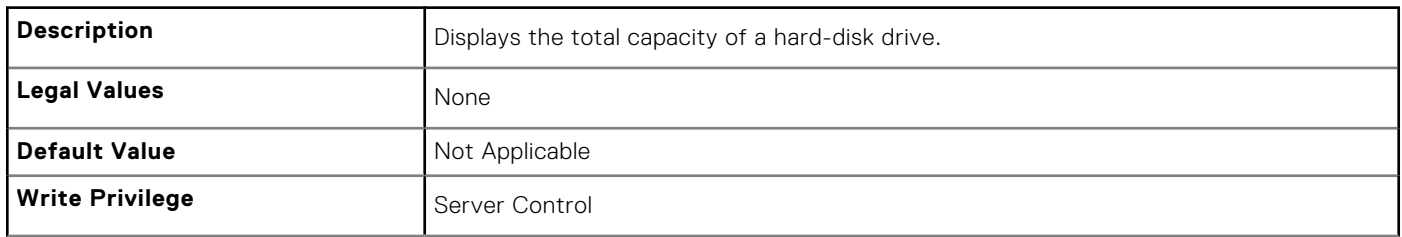

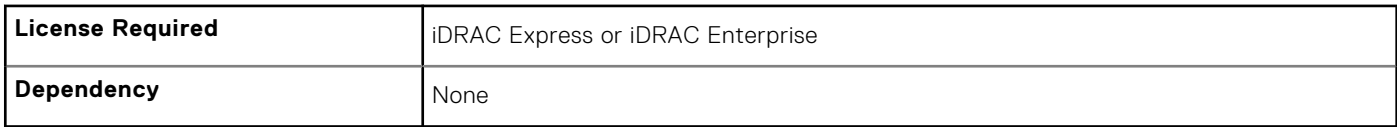

#### **BIOS.SataSettings.SataPortDDriveType (Read or Write)**

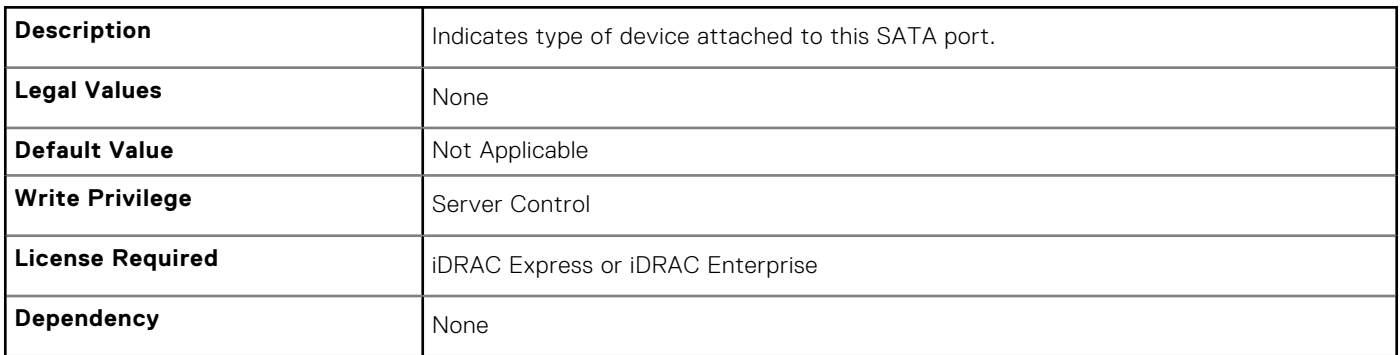

## **BIOS.SataSettings.SataPortDModel (Read or Write)**

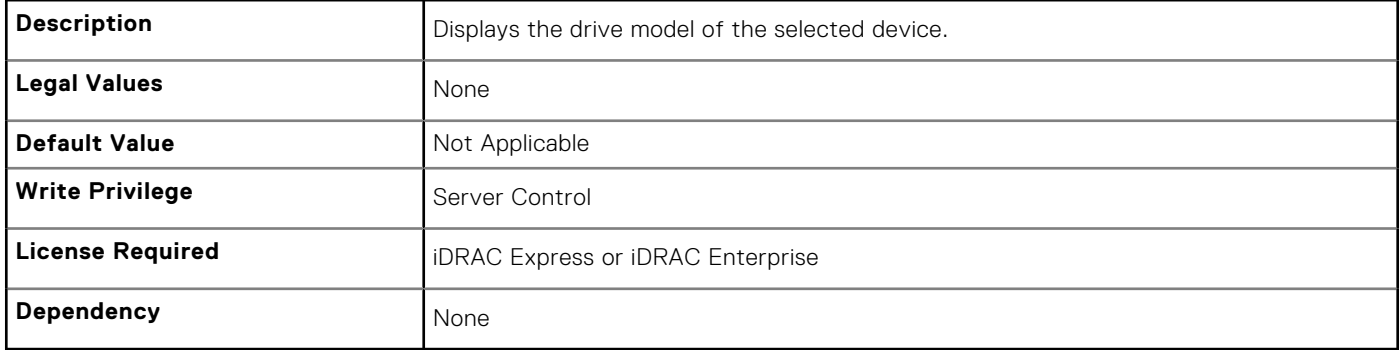

#### **BIOS.SataSettings.SataPortE (Read or Write)**

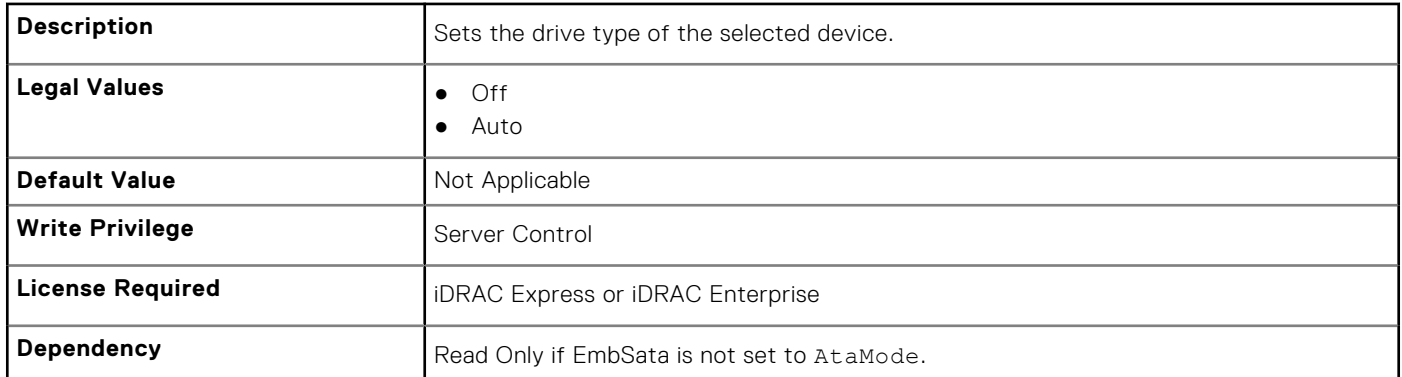

## **BIOS.SataSettings.SataPortECapacity (Read or Write)**

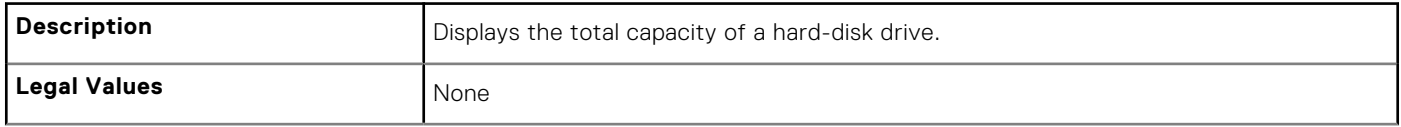

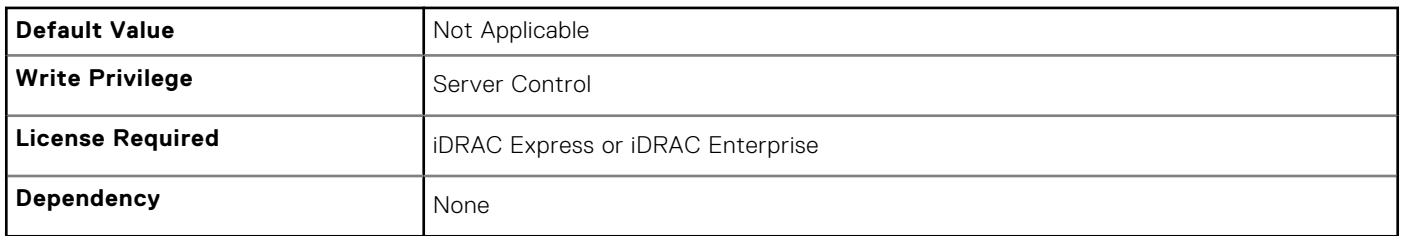

# **BIOS.SataSettings.SataPortEDriveType (Read or Write)**

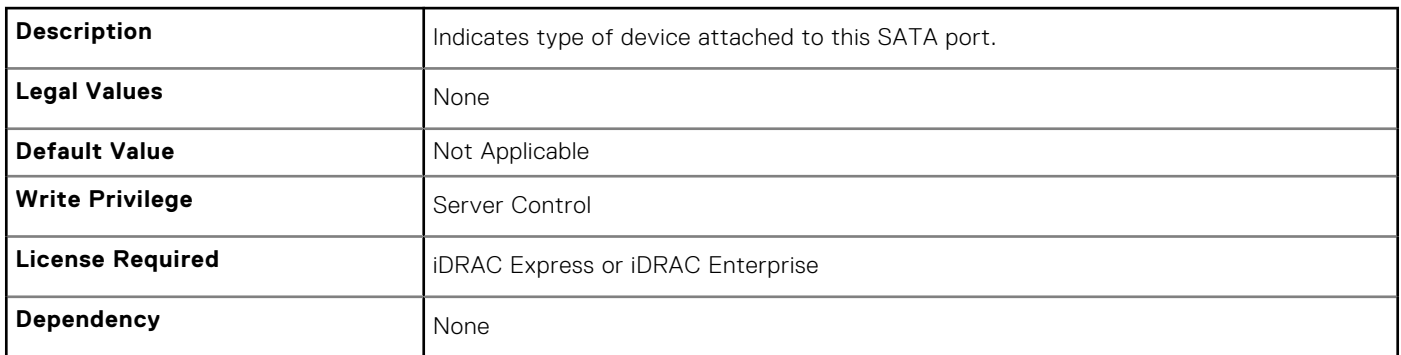

## **BIOS.SataSettings.SataPortEModel (Read or Write)**

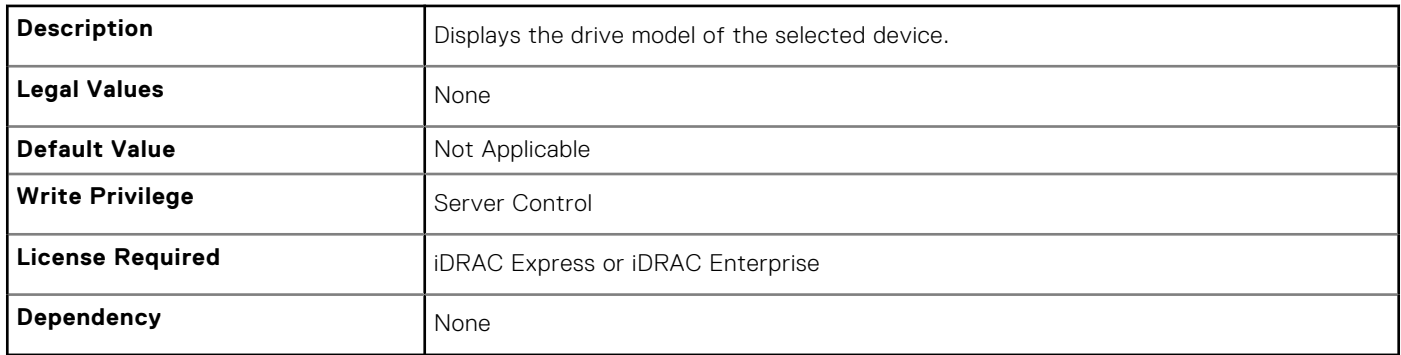

#### **BIOS.SataSettings.SataPortF (Read or Write)**

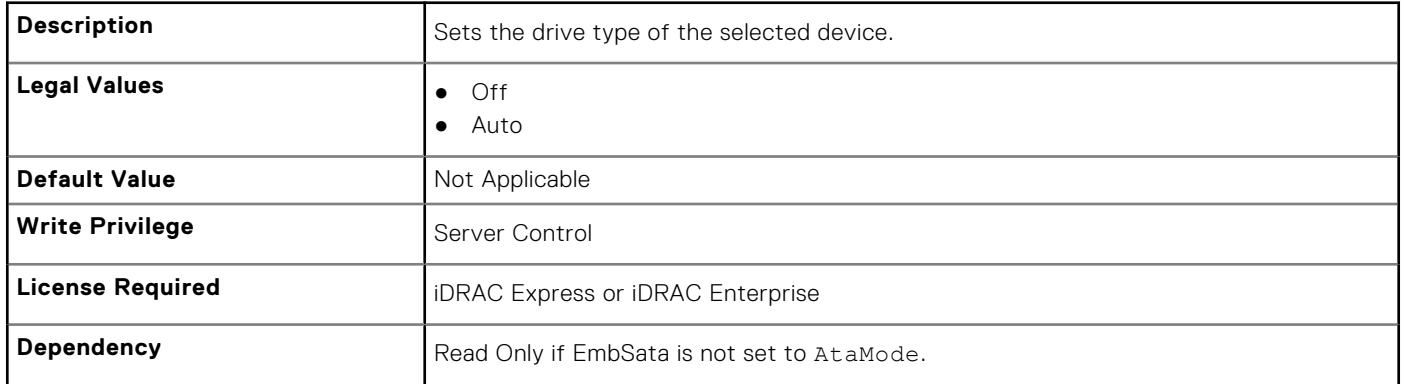

# **BIOS.SataSettings.SataPortFCapacity (Read or Write)**

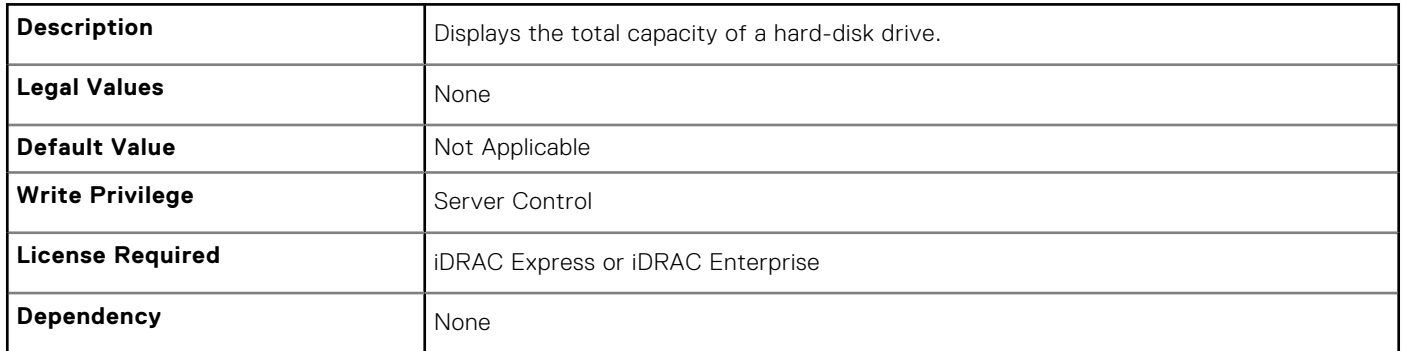

## **BIOS.SataSettings.SataPortFDriveType (Read or Write)**

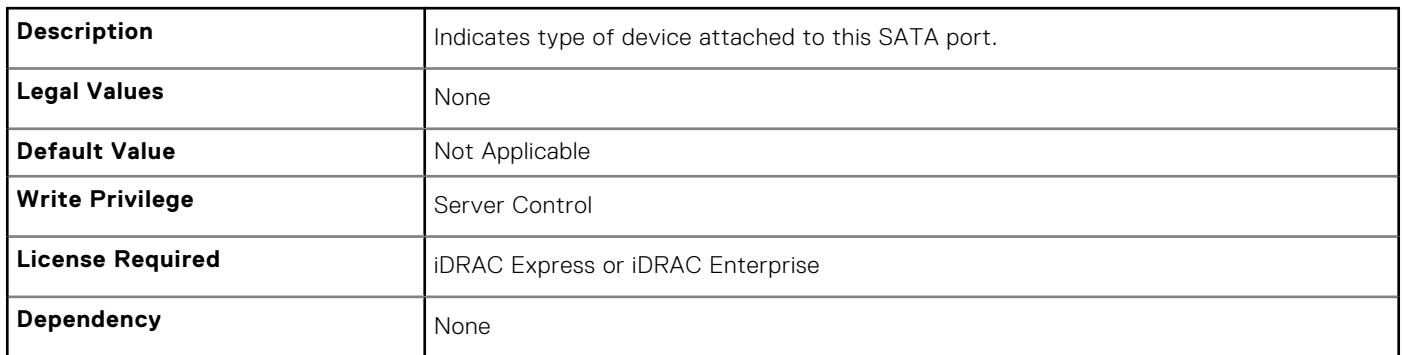

## **BIOS.SataSettings.SataPortFModel (Read or Write)**

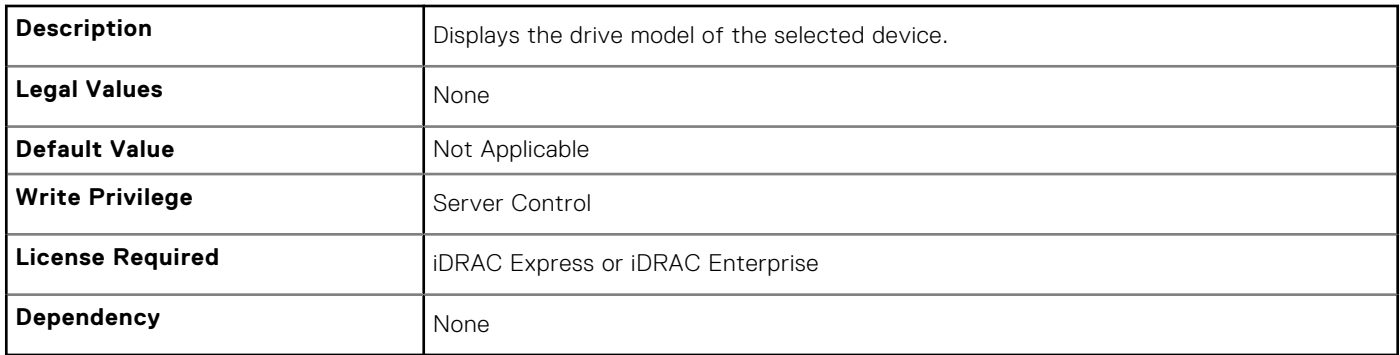

#### **BIOS.SataSettings.SataPortG (Read or Write)**

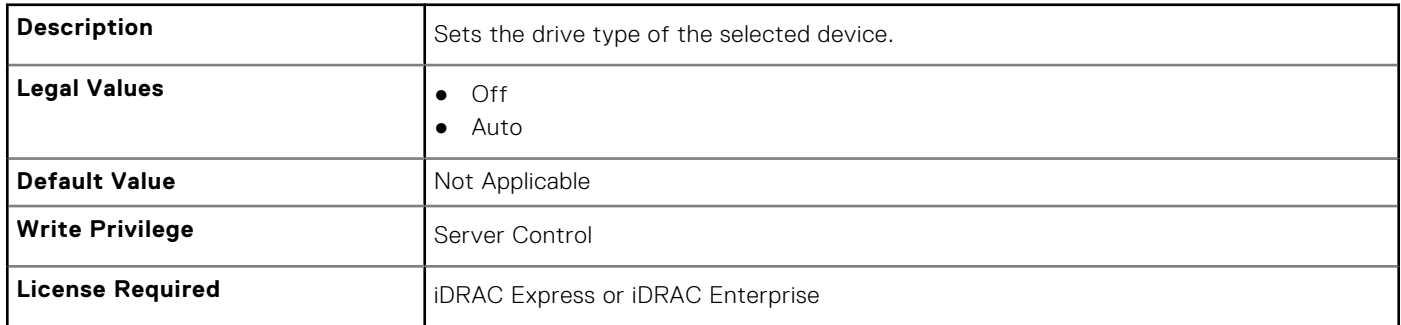

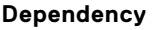

# **BIOS.SataSettings.SataPortGCapacity (Read or Write)**

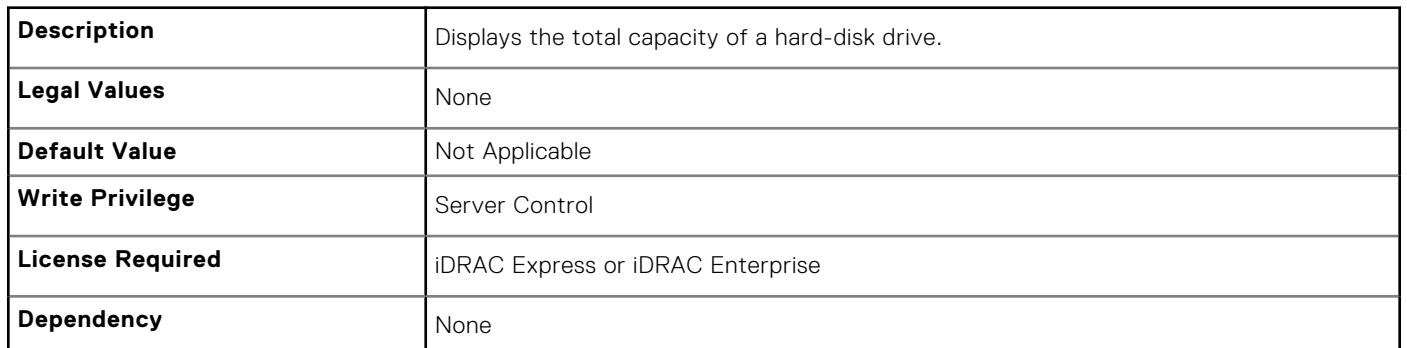

## **BIOS.SataSettings.SataPortGDriveType (Read or Write)**

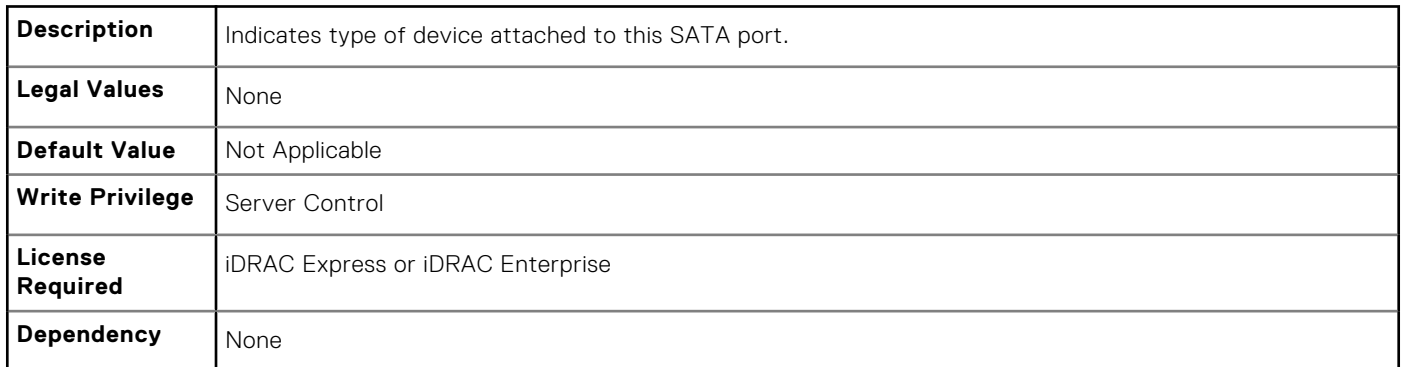

## **BIOS.SataSettings.SataPortGModel (Read or Write)**

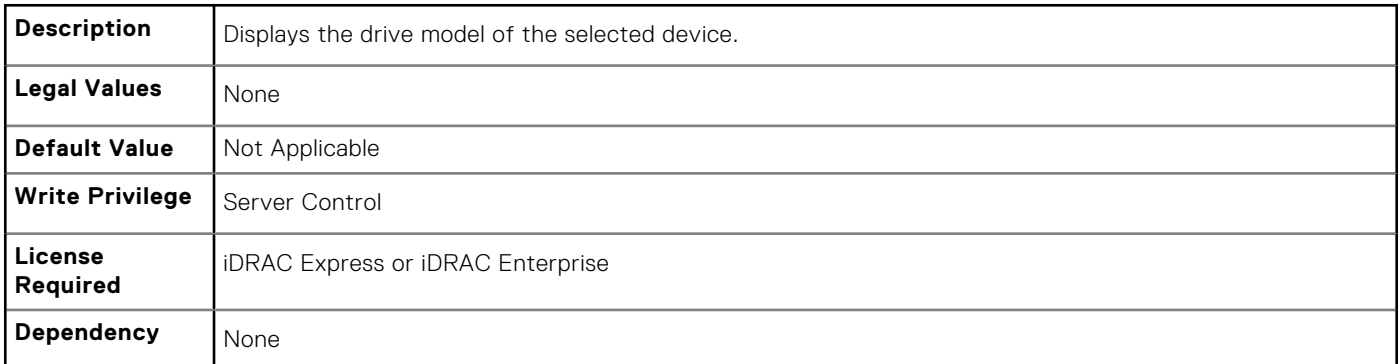

#### **BIOS.SataSettings.SataPortH (Read or Write)**

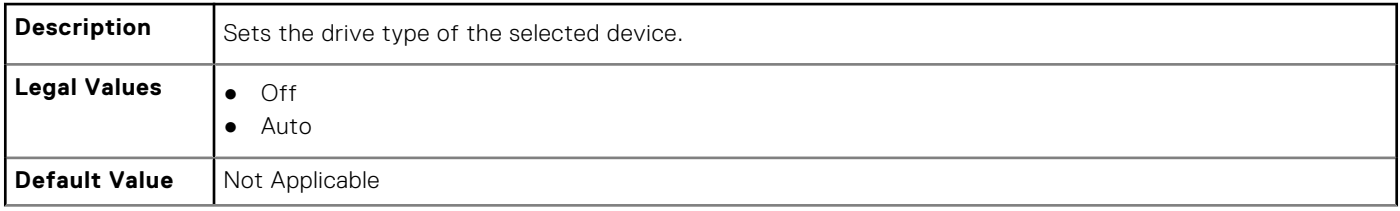

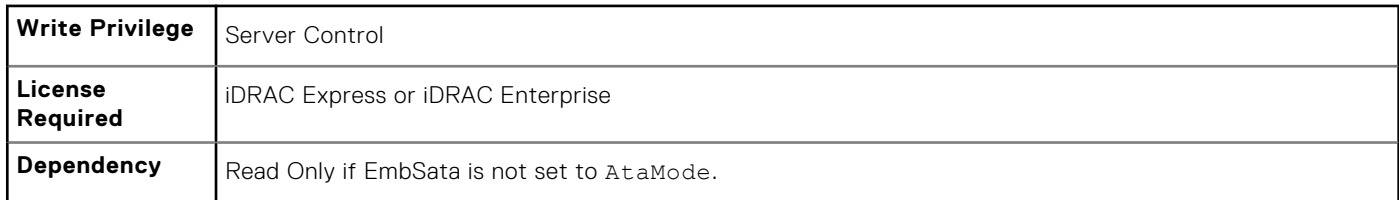

# **BIOS.SataSettings.SataPortHCapacity (Read or Write)**

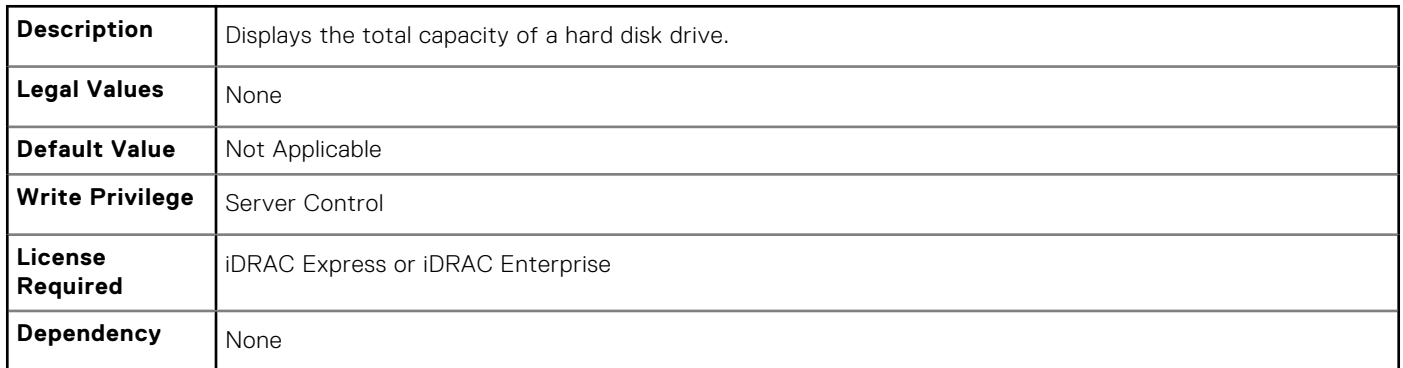

## **BIOS.SataSettings.SataPortHDriveType (Read or Write)**

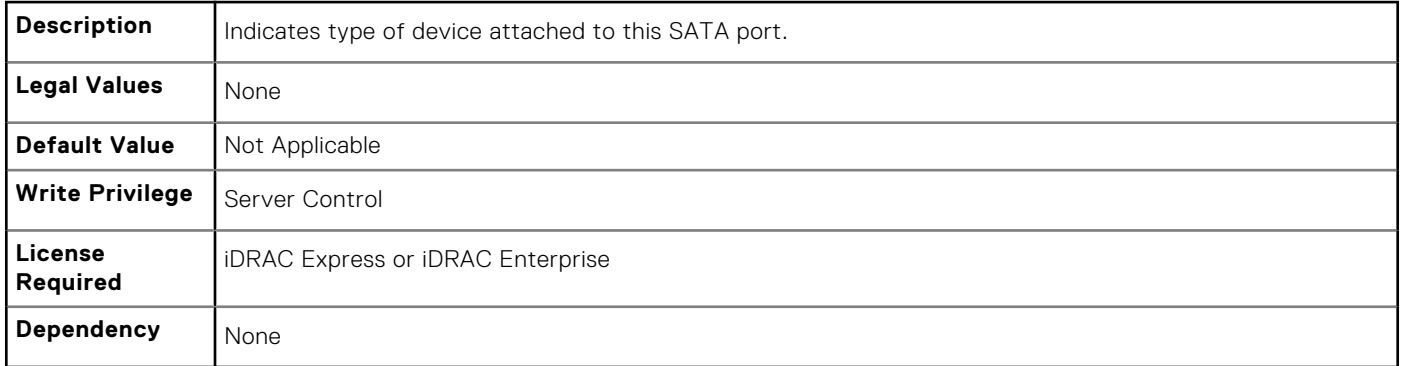

# **BIOS.SataSettings.SataPortHModel (Read Only)**

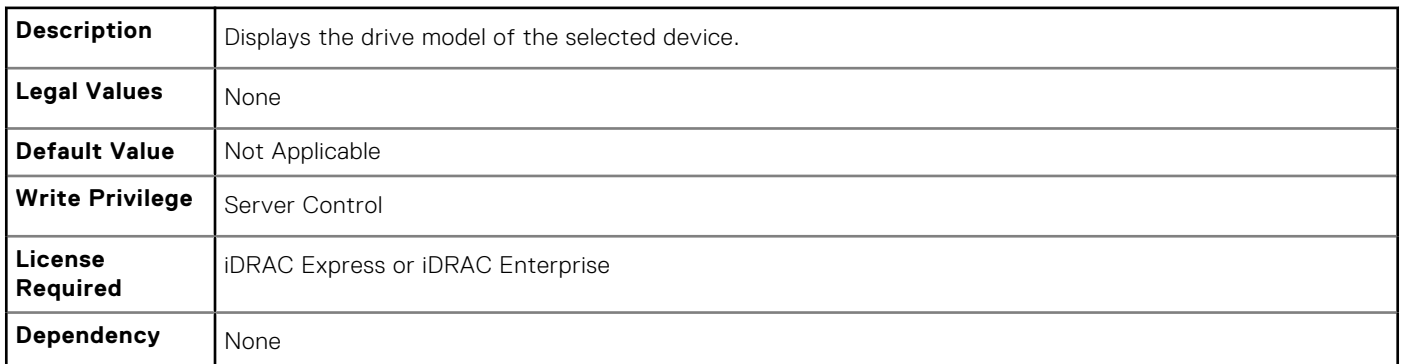

## **BIOS.SataSettings.SataPortI (Read or Write)**

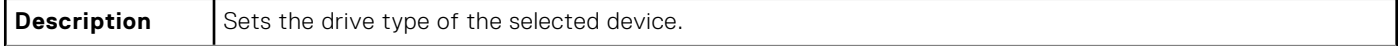

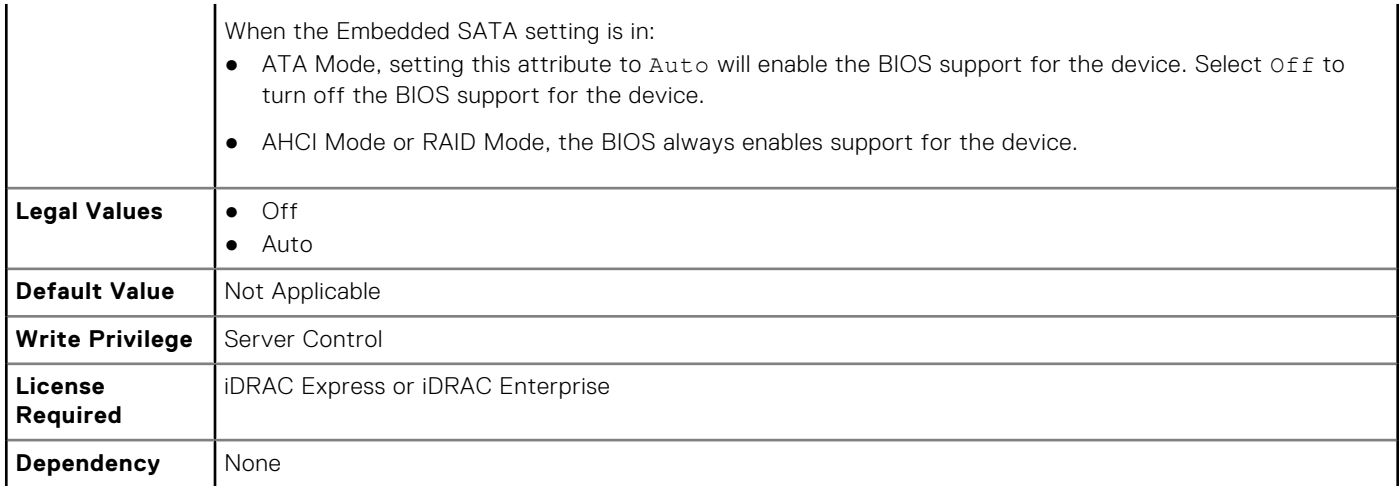

## **BIOS.SataSettings.SataPortICapacity (Read or Write)**

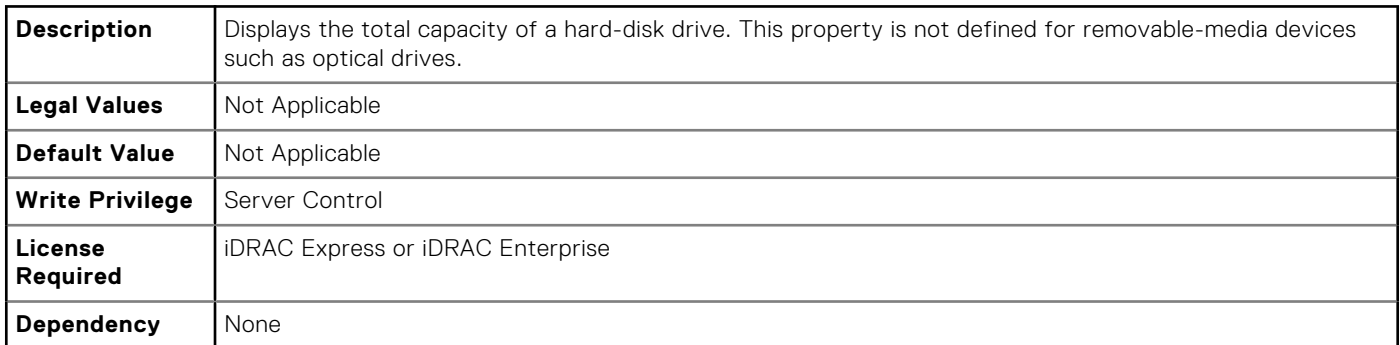

## **BIOS.SataSettings.SataPortIDriveType (Read or Write)**

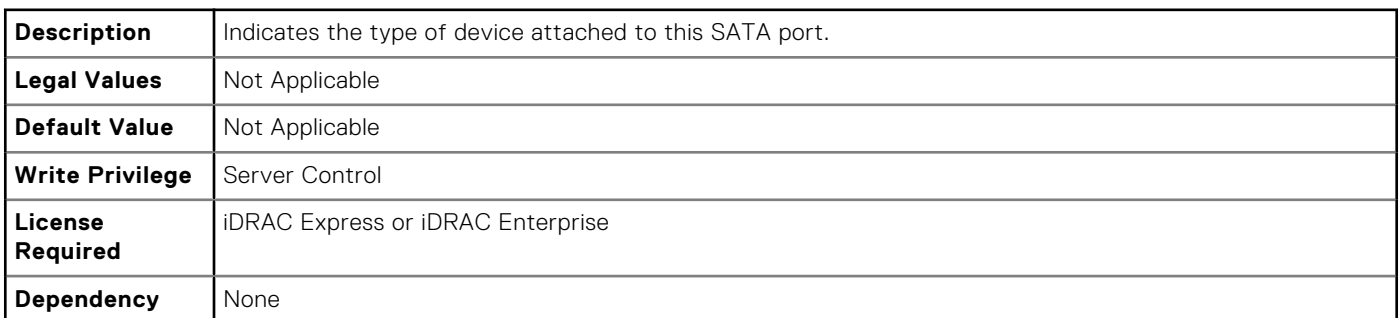

#### **BIOS.SataSettings.SataPortIModel (Read or Write)**

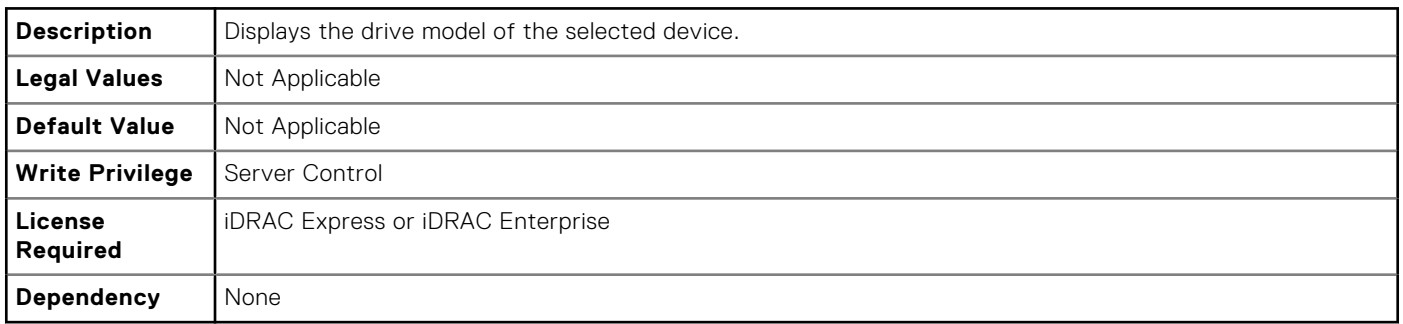

# **BIOS.SataSettings.SataPortJ (Read or Write)**

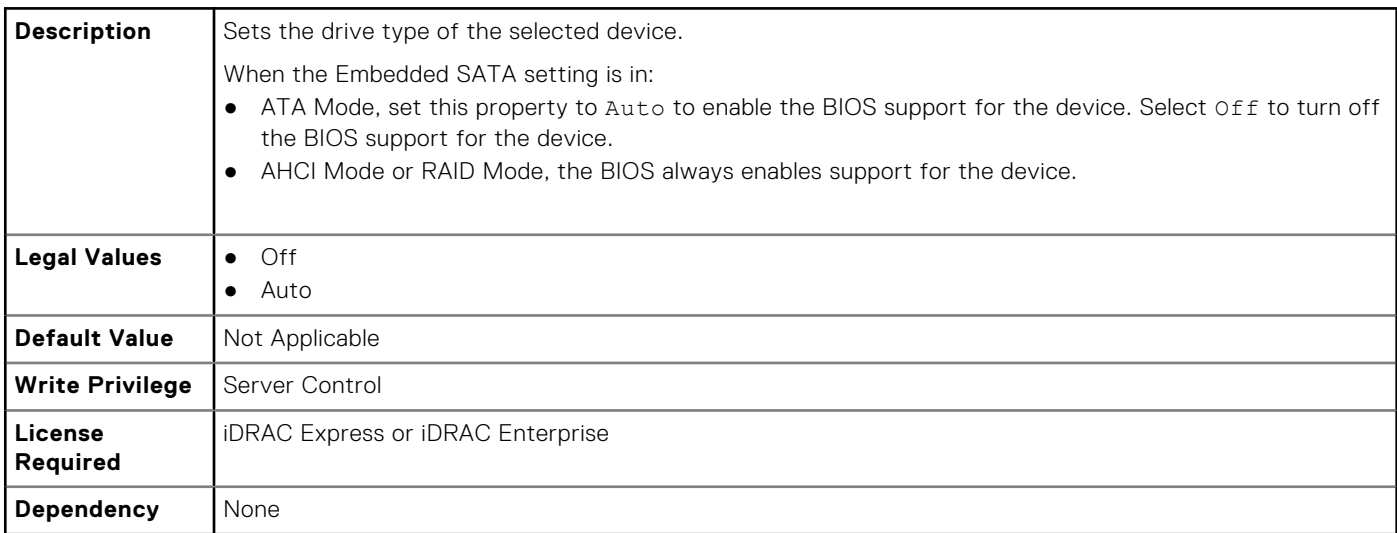

# **BIOS.SataSettings.SataPortJCapacity (Read or Write)**

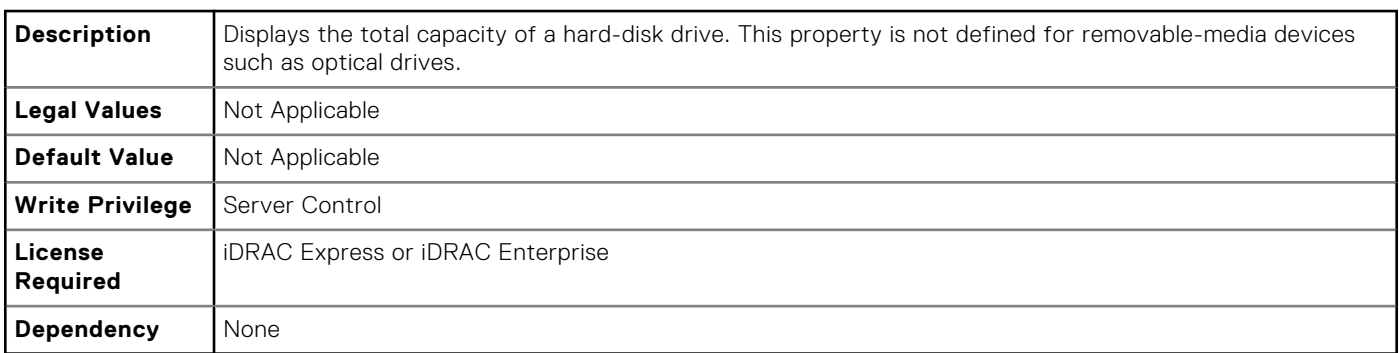

#### **BIOS.SataSettings.SataPortJDriveType (Read or Write)**

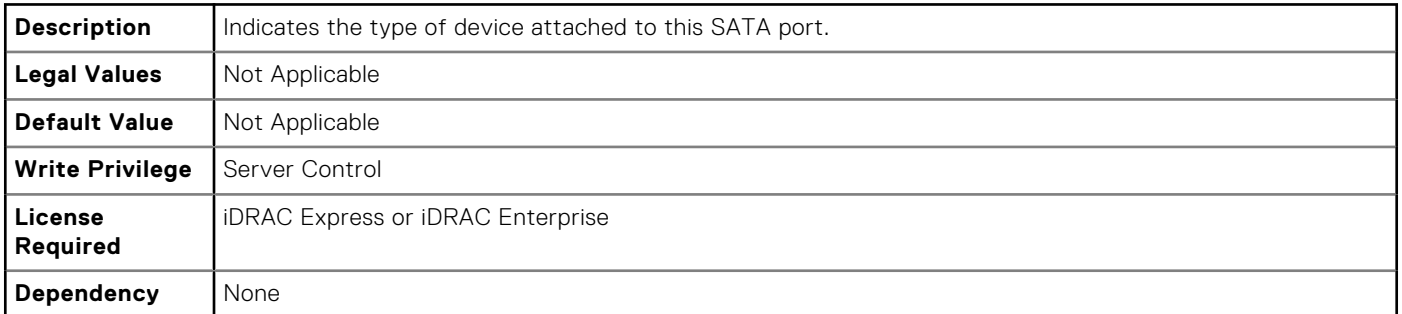

## **BIOS.SataSettings.SataPortJModel (Read or Write)**

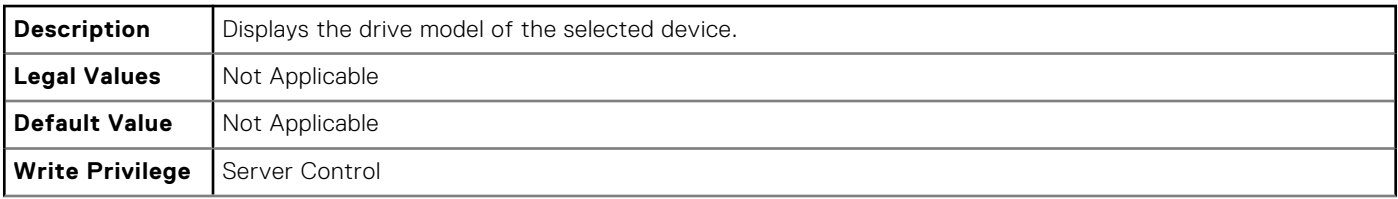

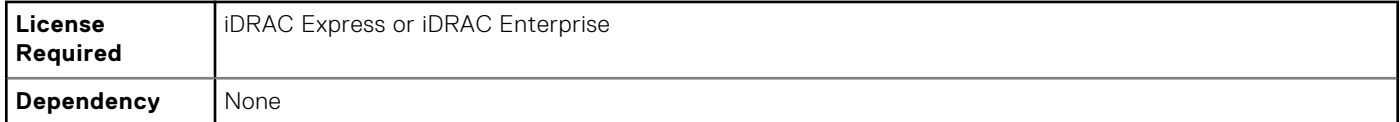

#### **BIOS.SataSettings.SecurityFreezeLock (Read or Write)**

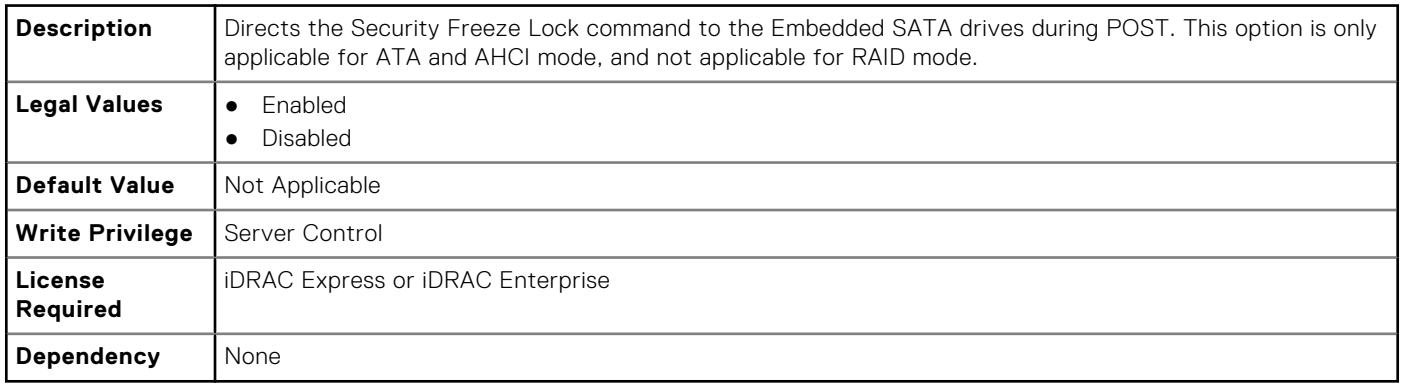

# **BIOS.SerialCommSettings**

To manage the serial port settings, use the objects in the group.

# **BIOS.SerialCommSettings.ConTermType (Read or Write)**

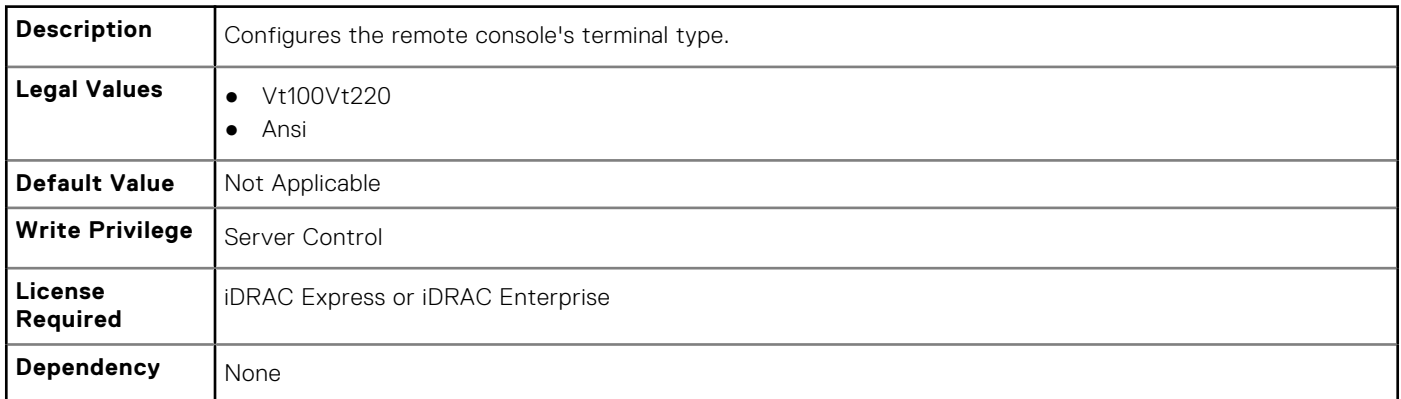

## **BIOS.SerialCommSettings.ExtSerialConnector (Read or Write)**

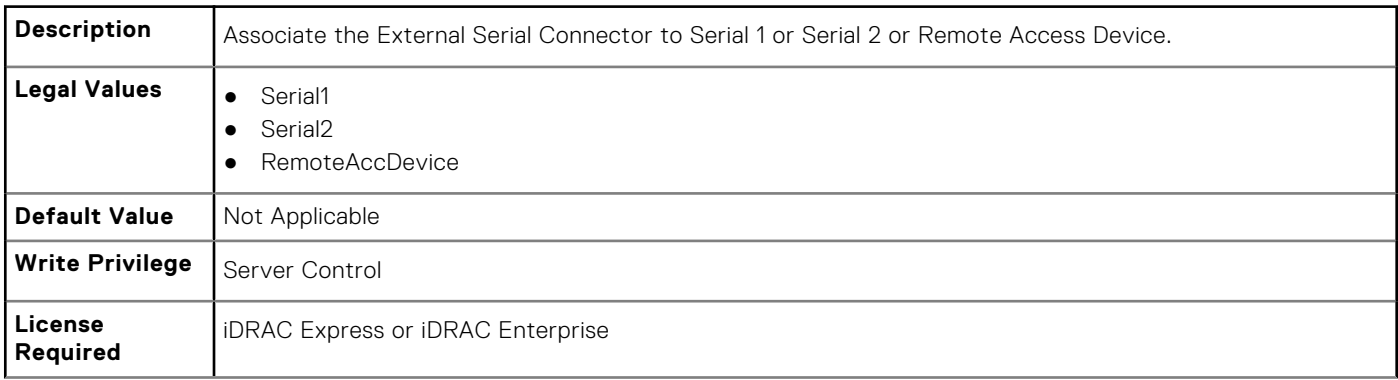

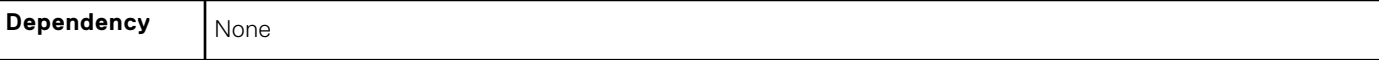

## **BIOS.SerialCommSettings.FailSafeBaud (Read or Write)**

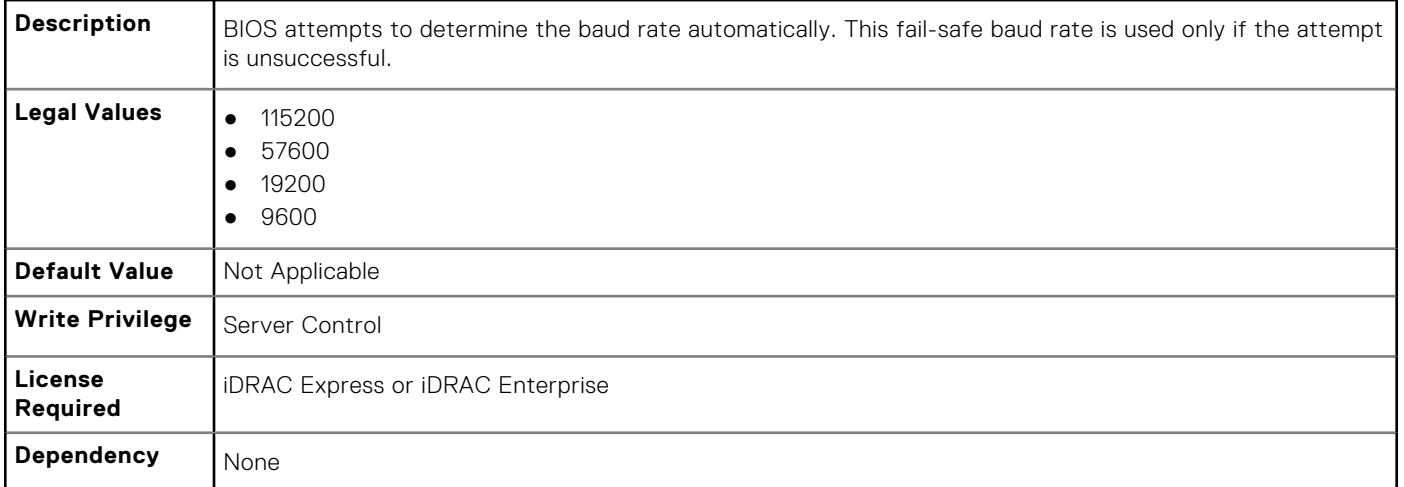

## **BIOS.SerialCommSettings.RedirAfterBoot (Read or Write)**

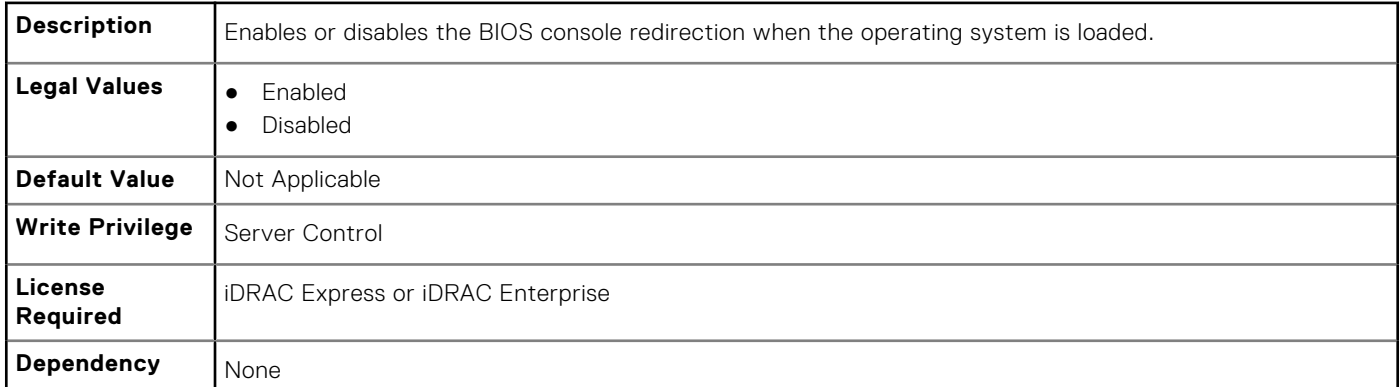

#### **BIOS.SerialCommSettings.SerialComm (Read or Write)**

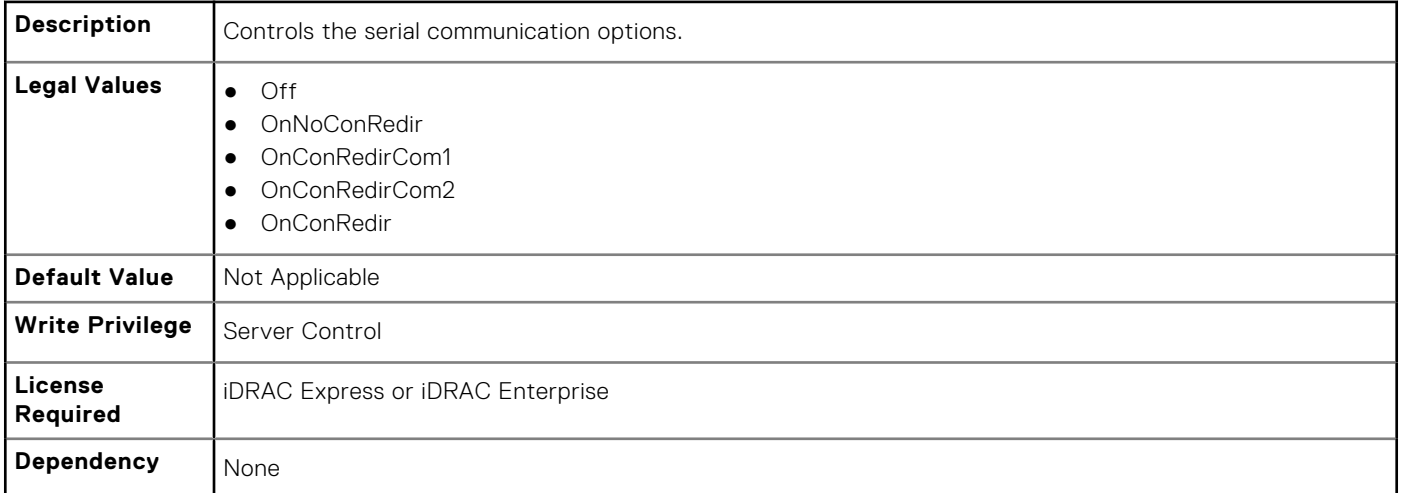

## **BIOS.SerialCommSettings.SerialPortAddress (Read or Write)**

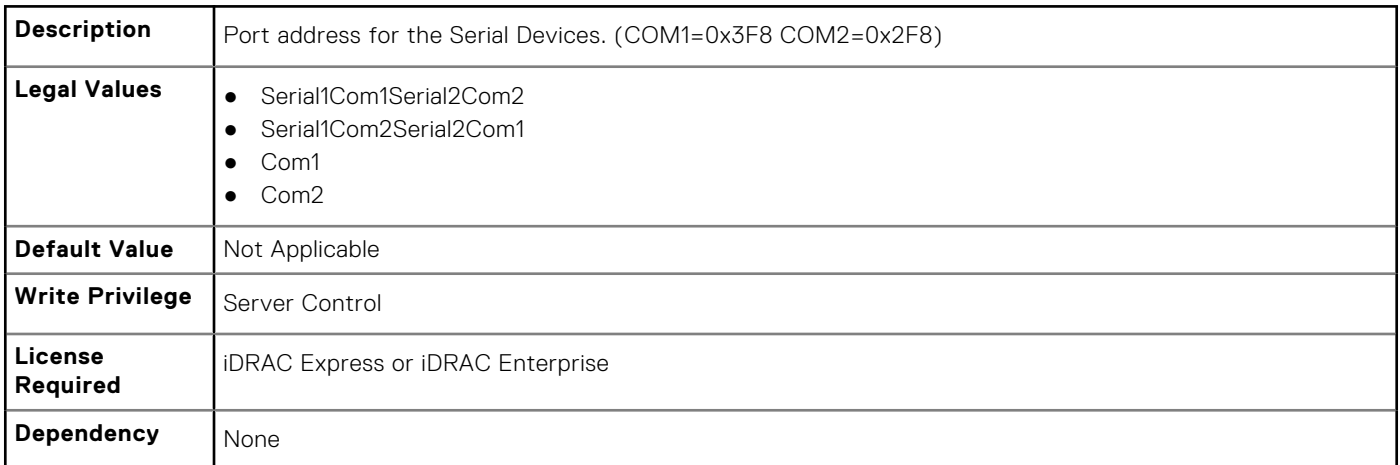

# **BIOS.SlotDisablement**

To manage the slot disablement settings, use the objects in this group.

## **BIOS.SlotDisablement.Slot1 (Read or Write)**

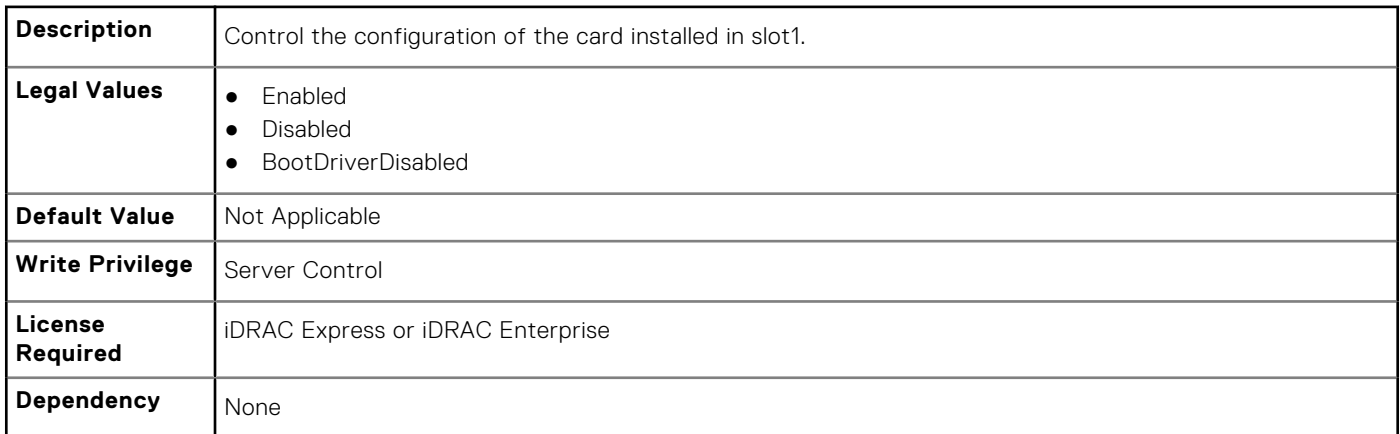

## **BIOS.SlotDisablement.Slot2 (Read or Write)**

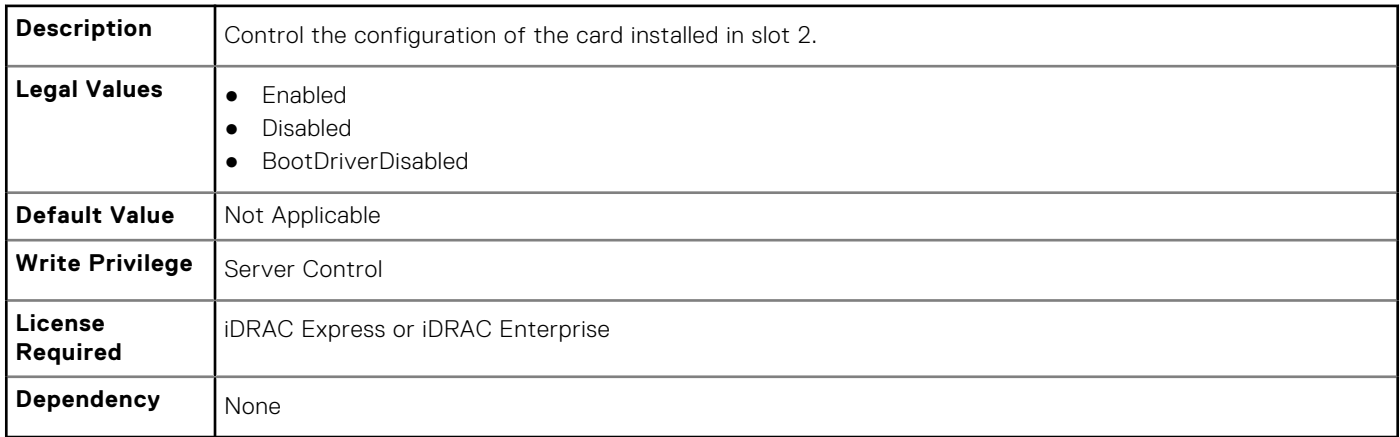

## **BIOS.SlotDisablement.Slot3 (Read or Write)**

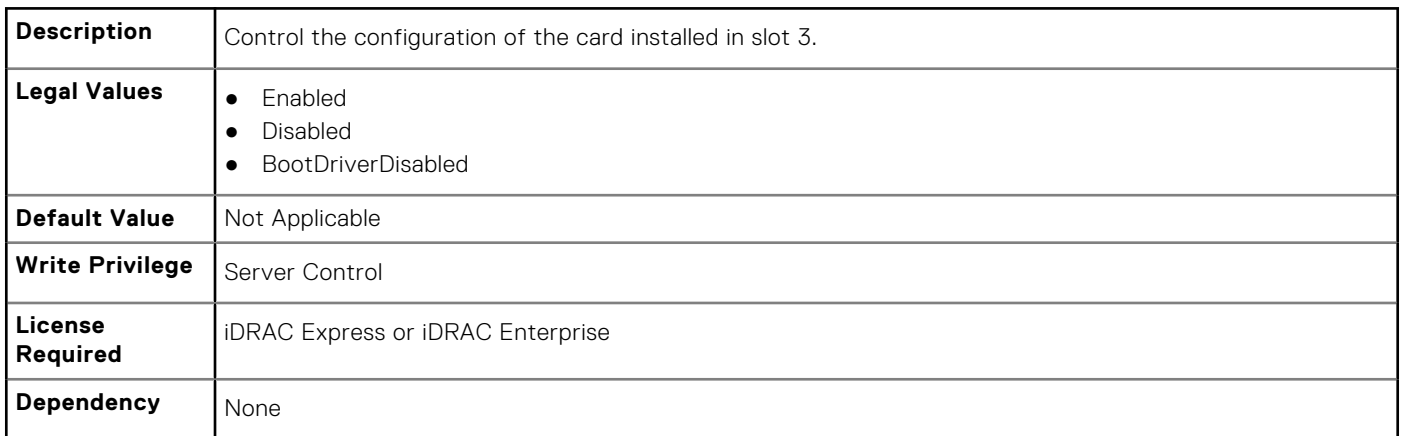

# **BIOS.SlotDisablement.Slot4 (Read or Write)**

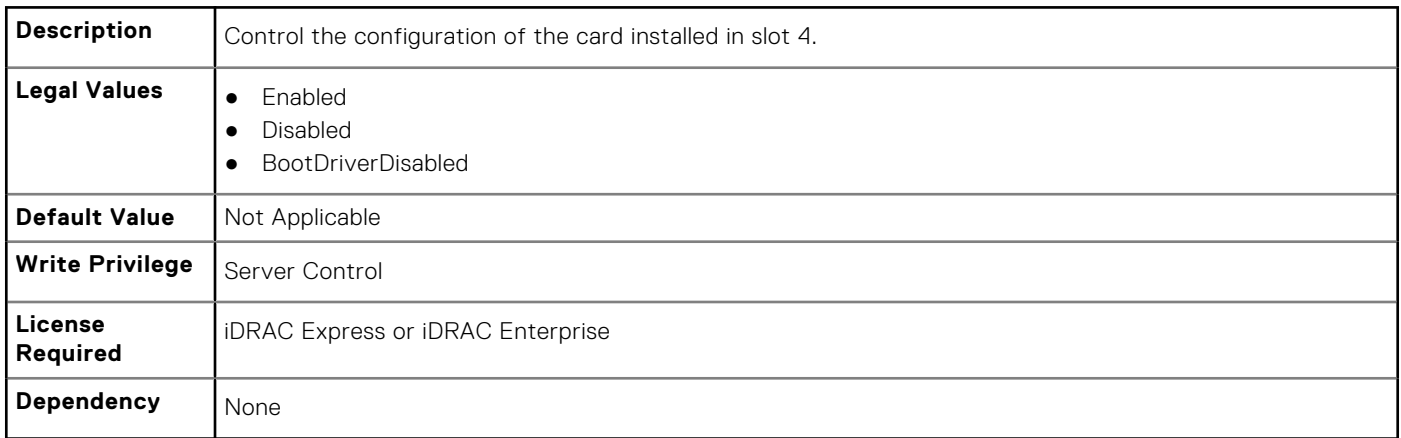

## **BIOS.SlotDisablement.Slot5 (Read or Write)**

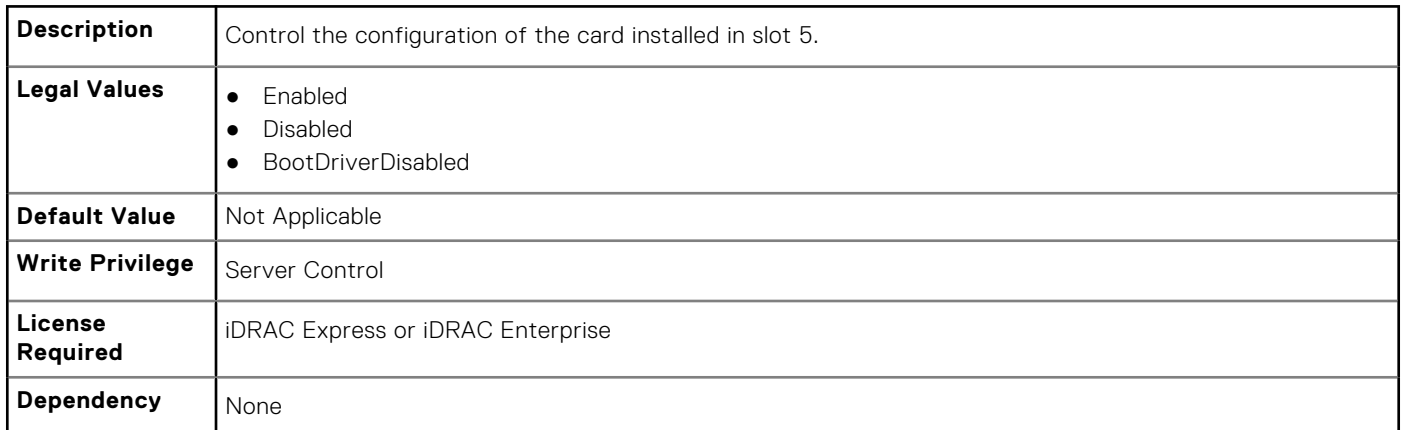

# **BIOS.SlotDisablement.Slot6 (Read or Write)**

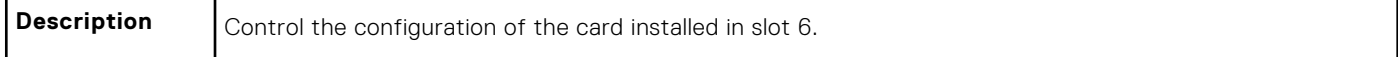

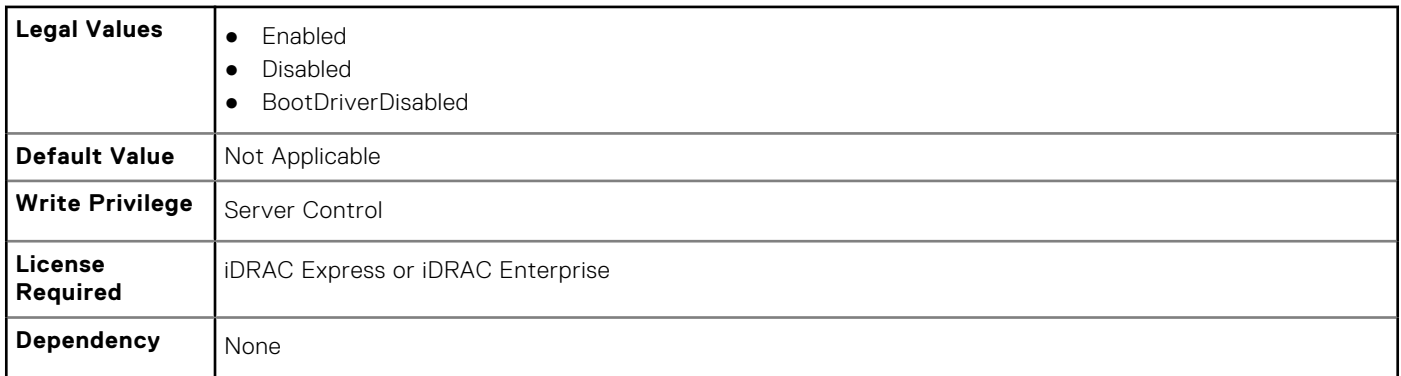

# **BIOS.SlotDisablement.Slot7 (Read or Write)**

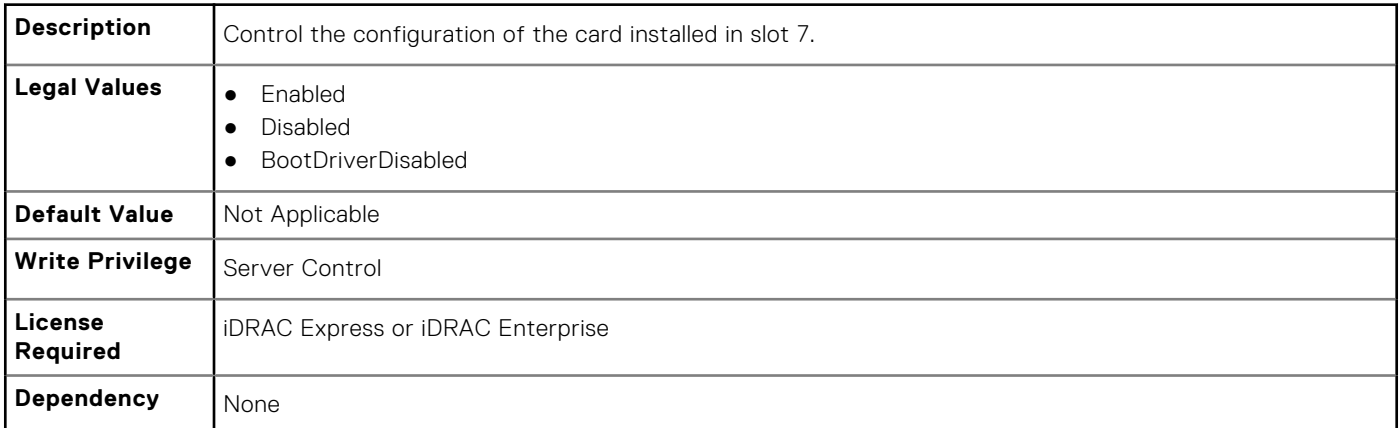

# **BIOS.SlotDisablement.Slot8 (Read or Write)**

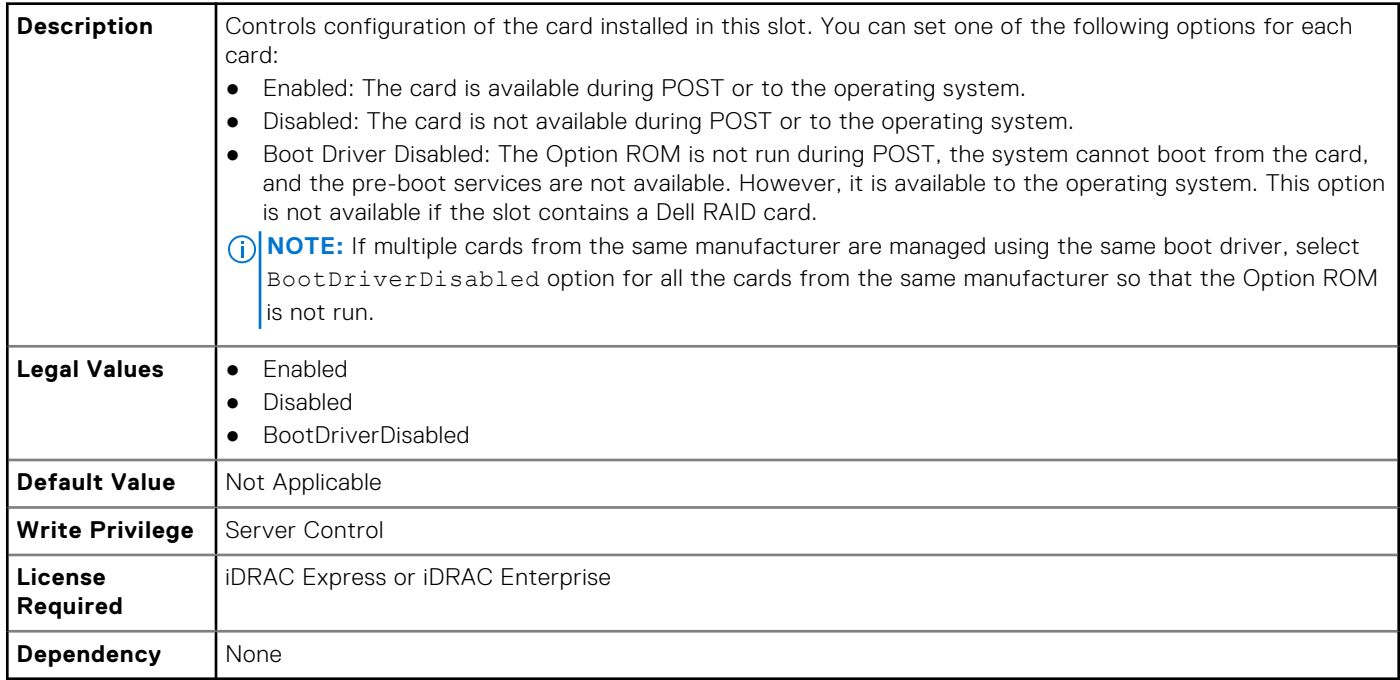

## **BIOS.SlotDisablement.Slot9 (Read or Write)**

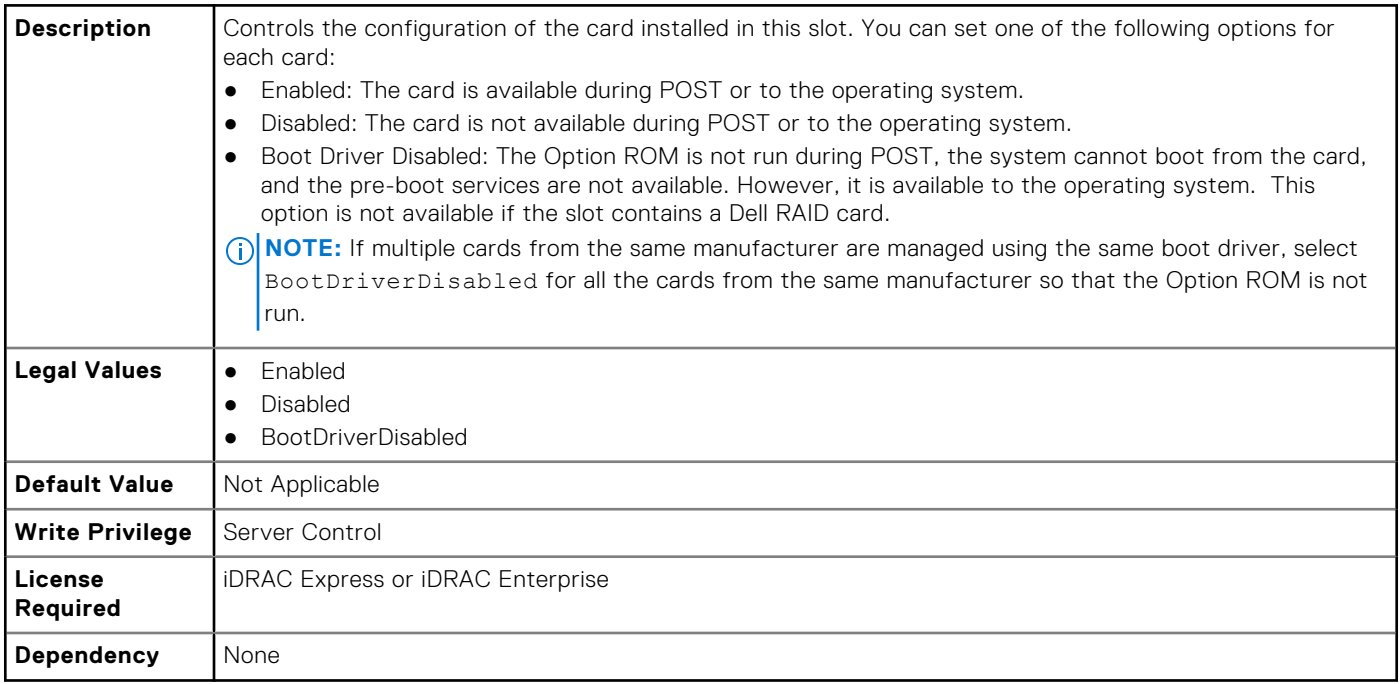

#### **BIOS.SlotDisablement.Slot10 (Read or Write)**

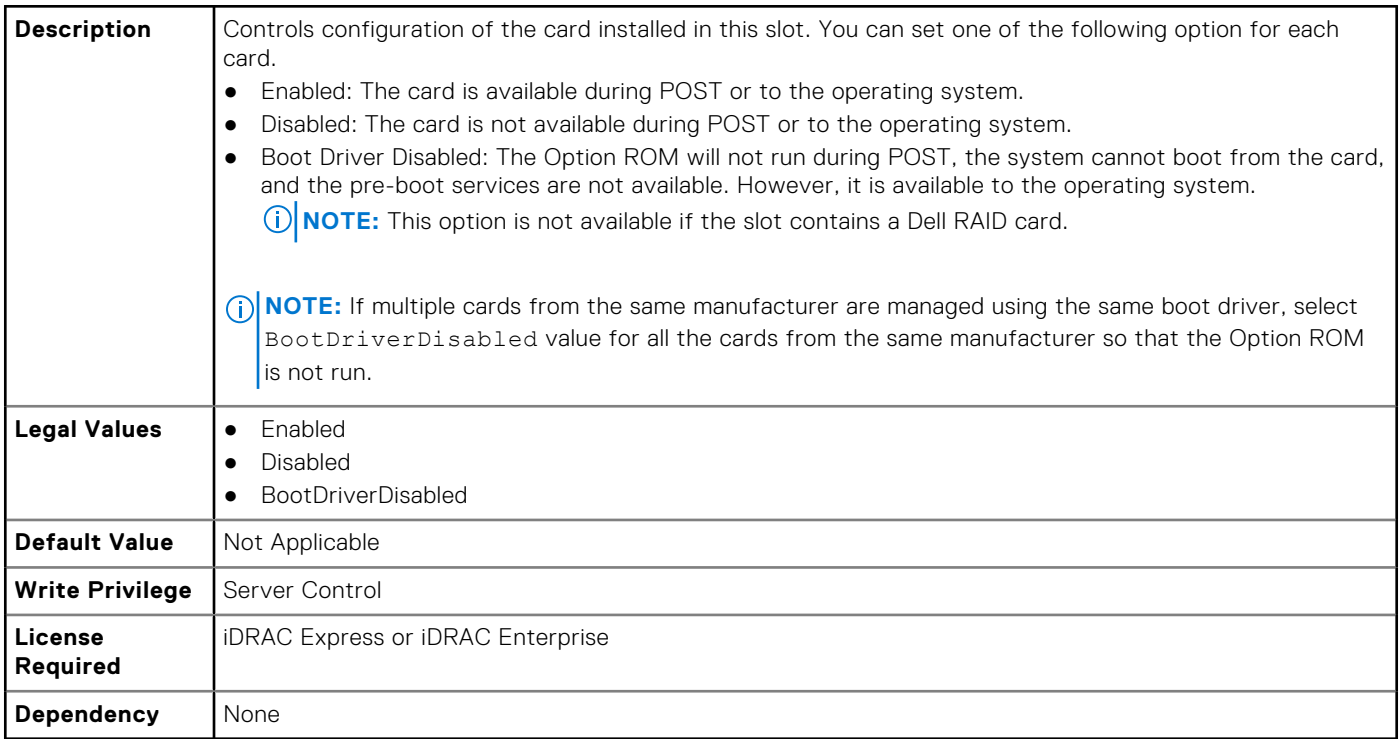

# **BIOS.SysInformation**

To view information about system configuration, use the objects in this group.

## **BIOS.SysInformation.SysMfrContactInfo (Read or Write)**

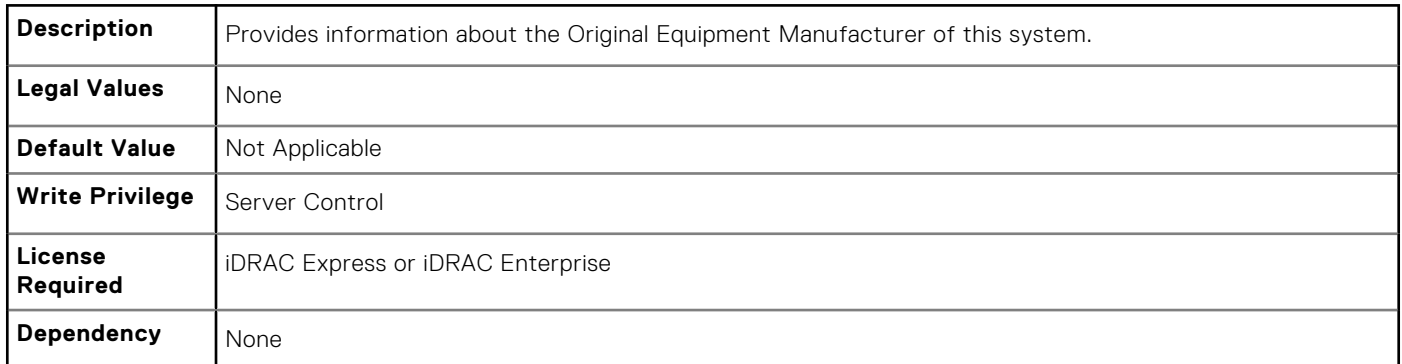

## **BIOS.SysInformation.SystemBiosVersion (Read or Write)**

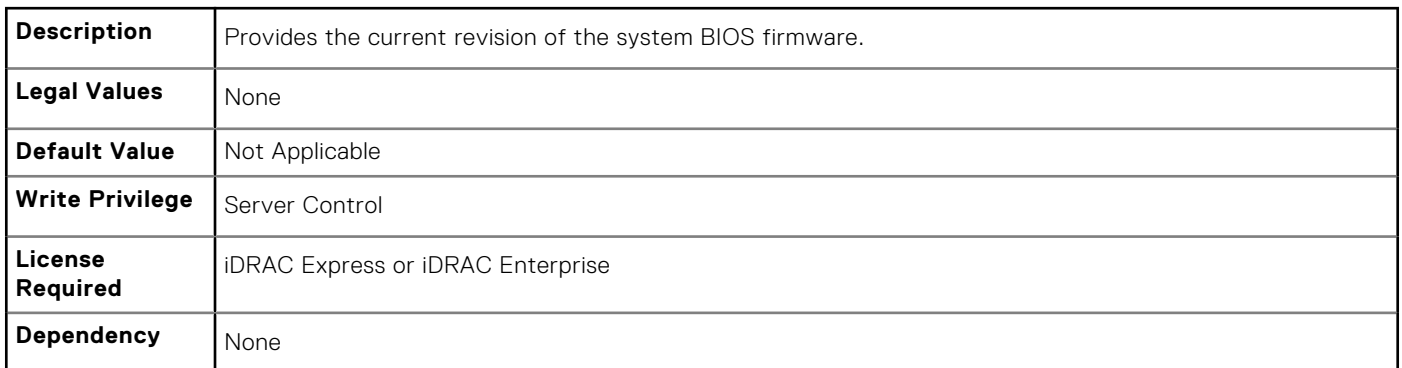

#### **BIOS.SysInformation.SystemCpldVersion (Read or Write)**

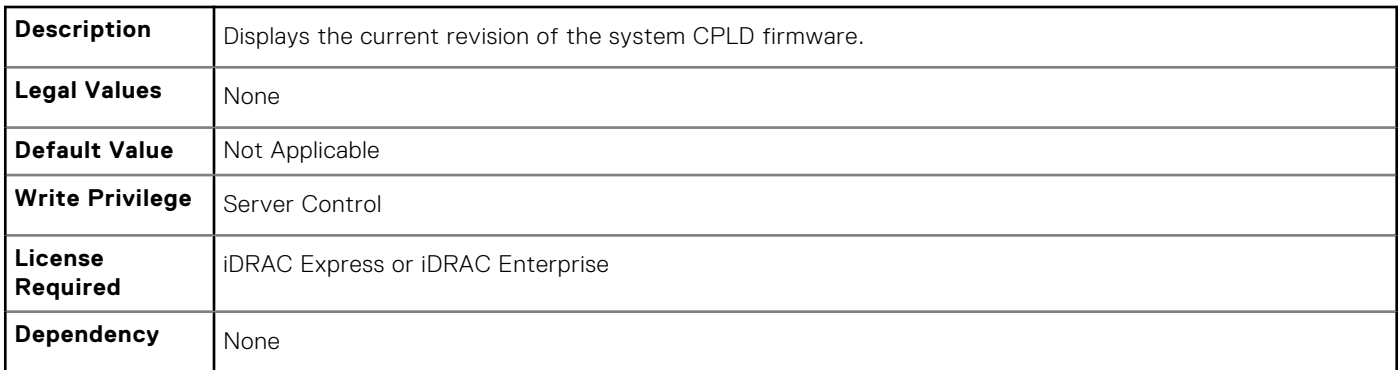

## **BIOS.SysInformation.SystemManufacturer (Read or Write)**

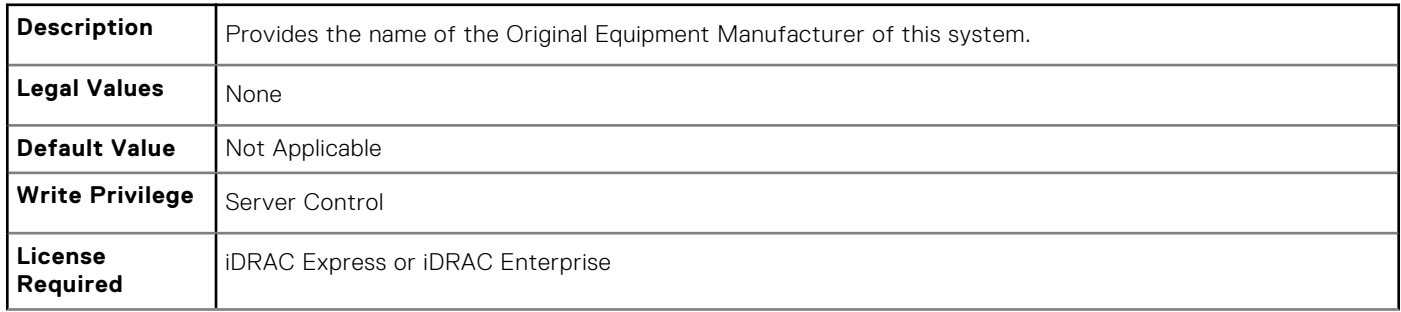

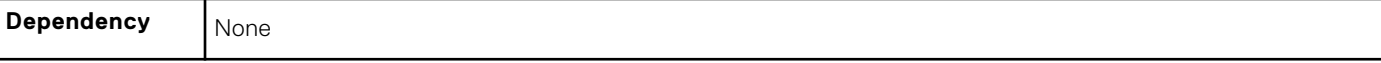

#### **BIOS.SysInformation.SystemModelName (Read or Write)**

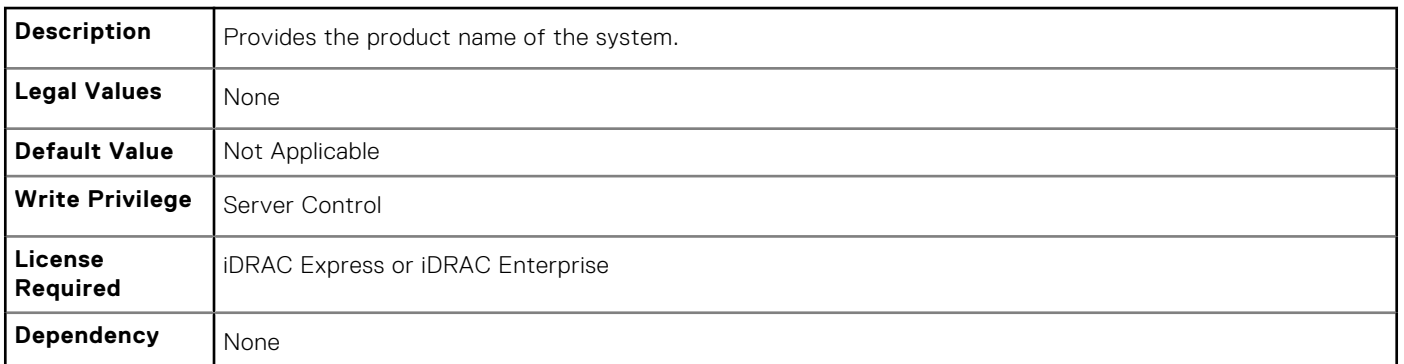

#### **BIOS.SysInformation.SystemServiceTag (Read or Write)**

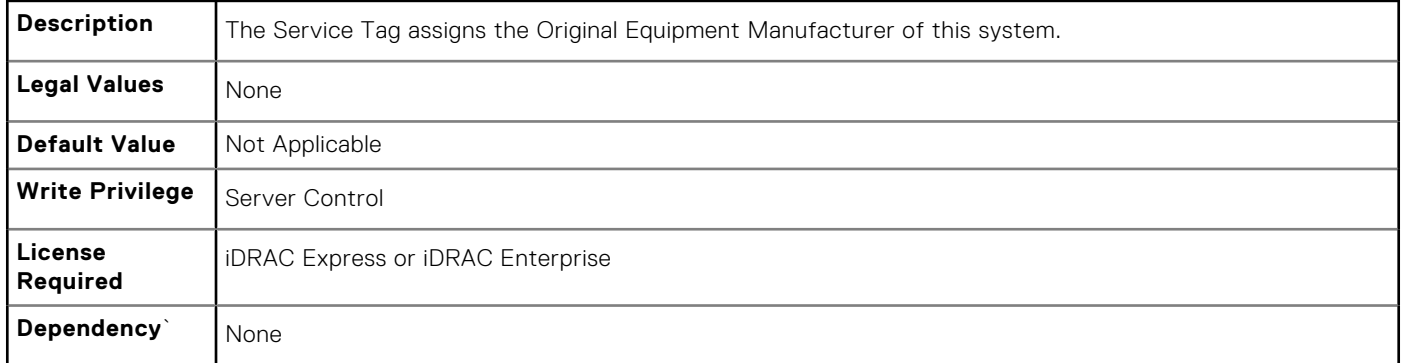

## **BIOS.SysInformation.UefiComplianceVersion (Read or Write)**

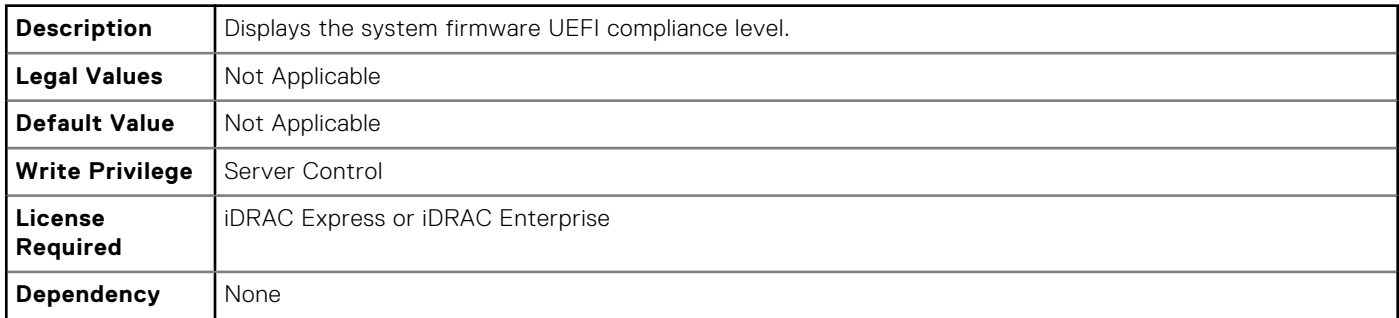

# **BIOS.SysProfileSettings**

To manage the system profile settings, use the objects in this group.

#### **BIOS.SysProfileSettings.CollaborativeCpuPerfCtrl (Read/Write)**

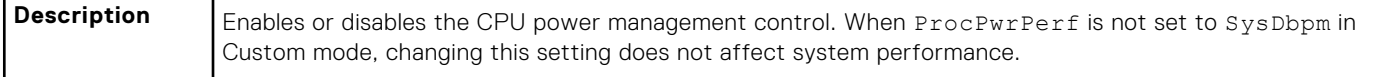

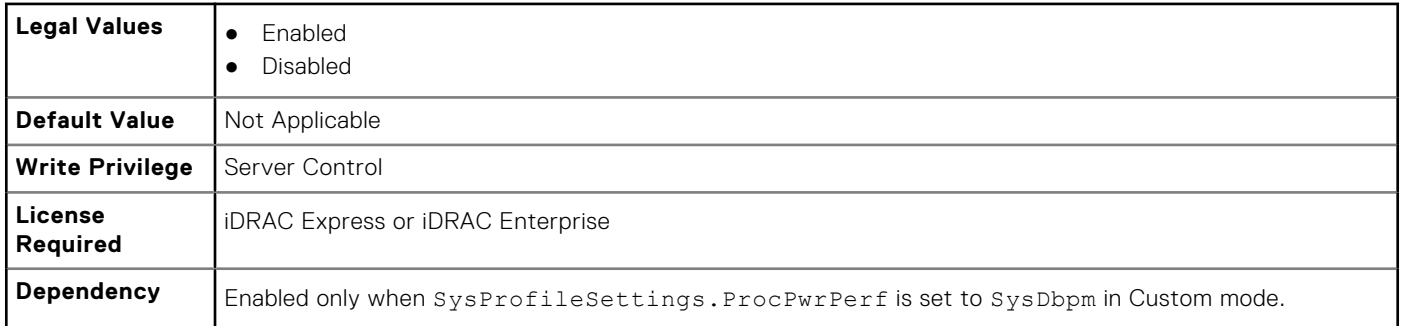

## **BIOS.SysProfileSettings.EnergyEfficientTurbo (Read or Write)**

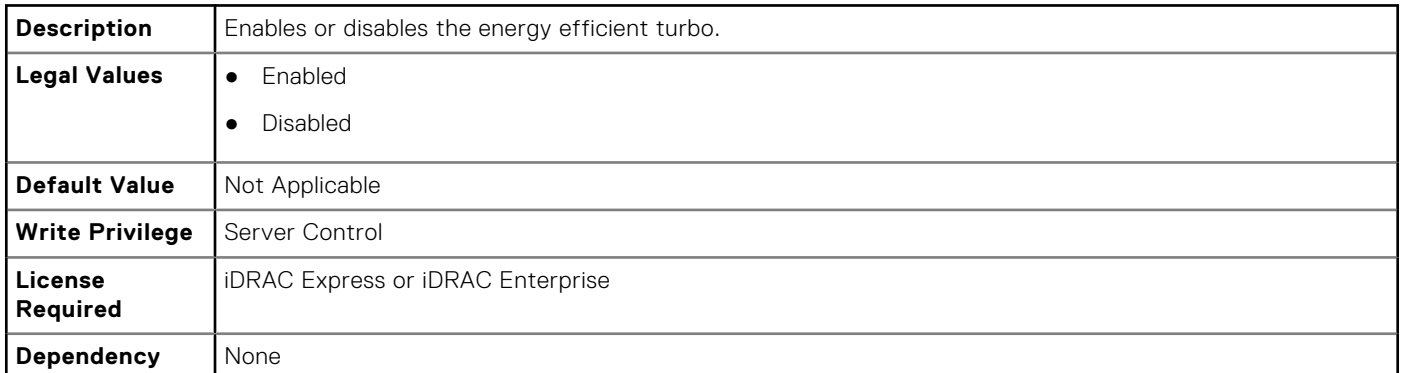

## **BIOS.SysProfileSettings.EnergyPerformanceBias (Read or Write)**

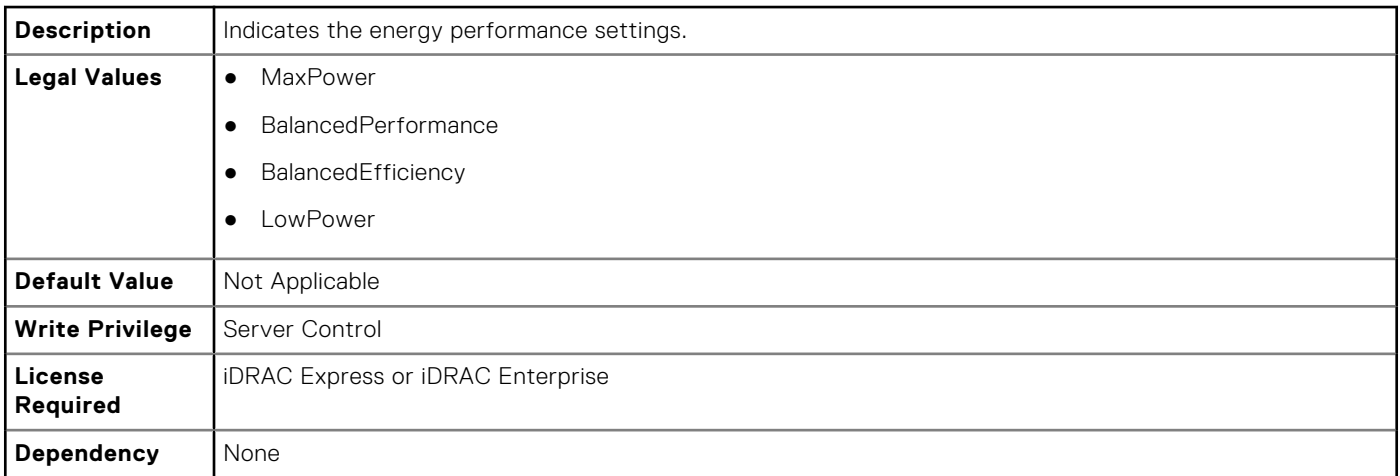

## **BIOS.SysProfileSettings.MemFrequency (Read or Write)**

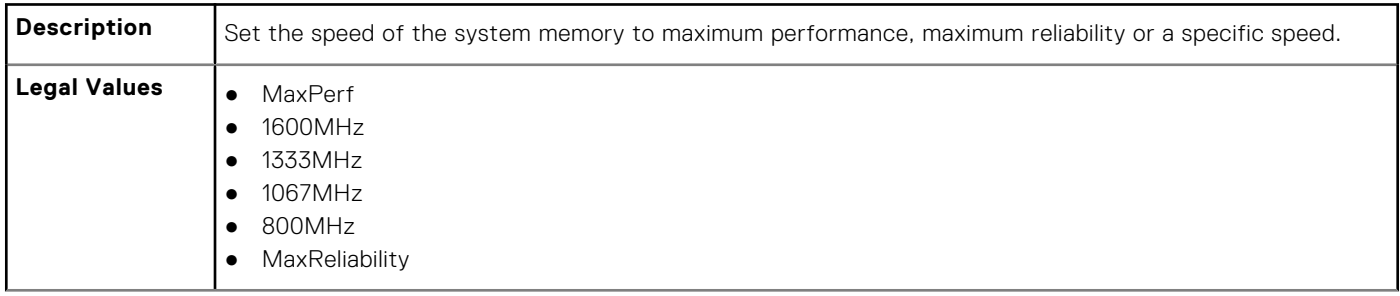

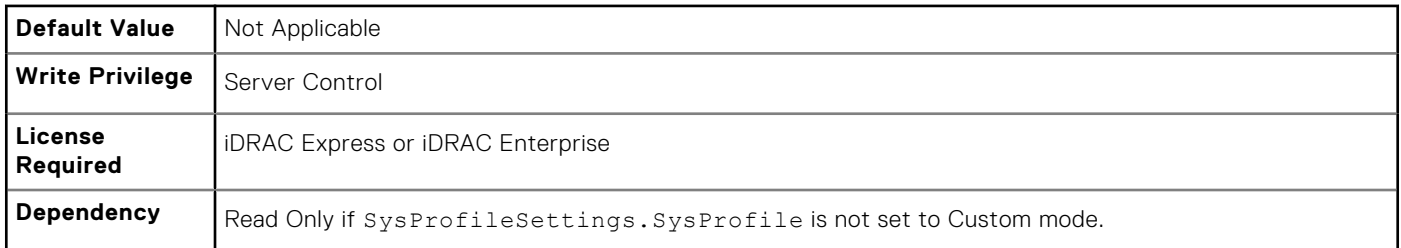

# **BIOS.SysProfileSettings.MemPatrolScrub (Read or Write)**

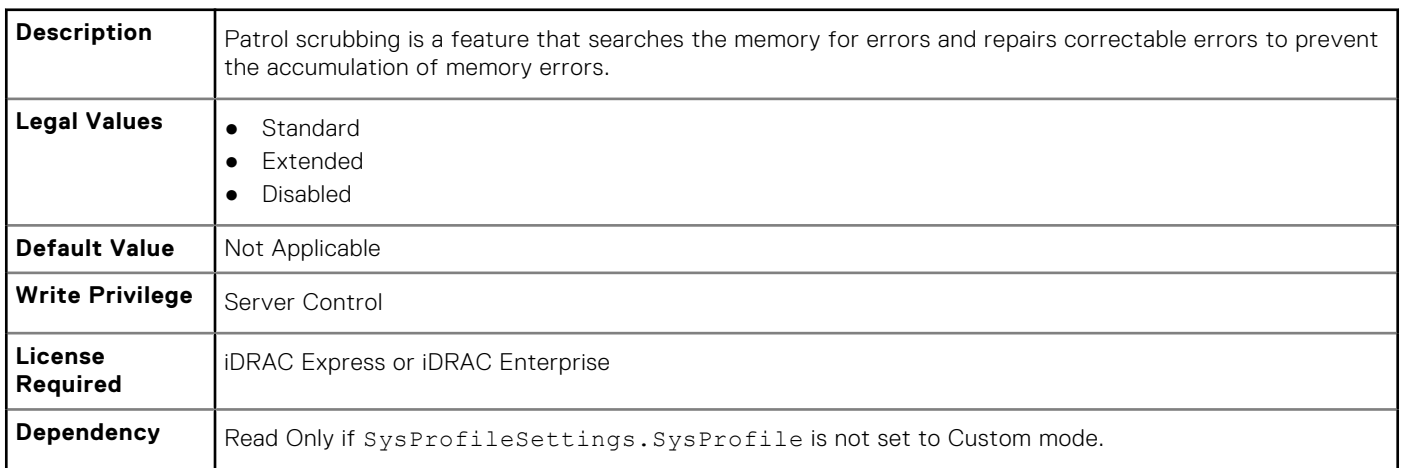

# **BIOS.SysProfileSettings.MemPwrMgmt (Read or Write)**

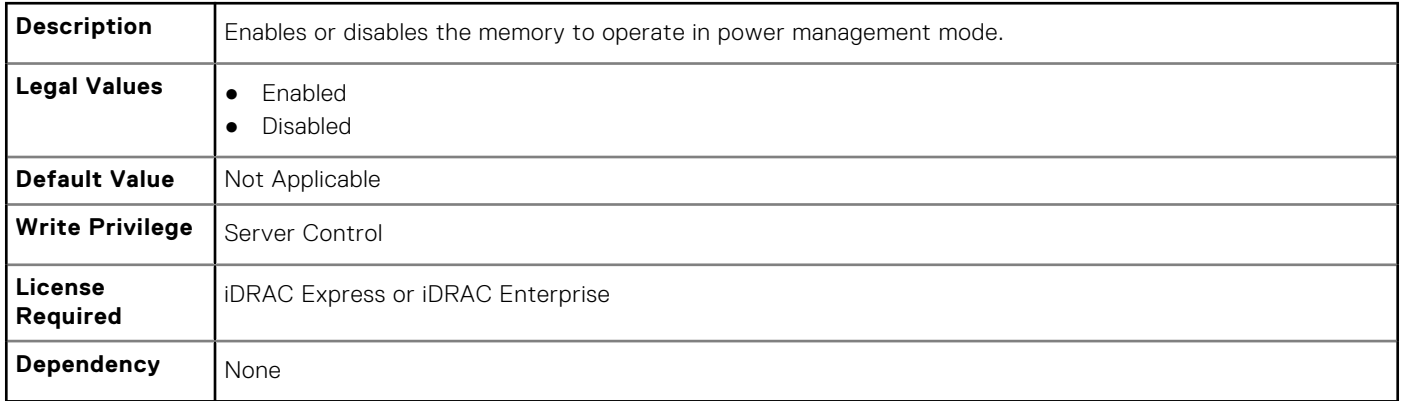

# **BIOS.SysProfileSettings.MemRefreshRate (Read or Write)**

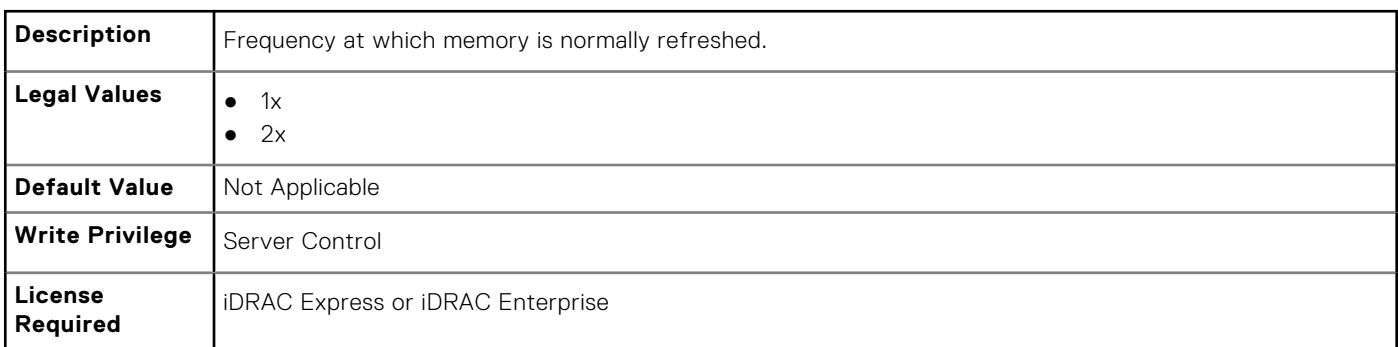

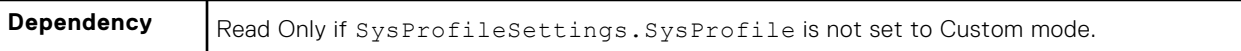

## **BIOS.SysProfileSettings.MemVolt (Read or Write)**

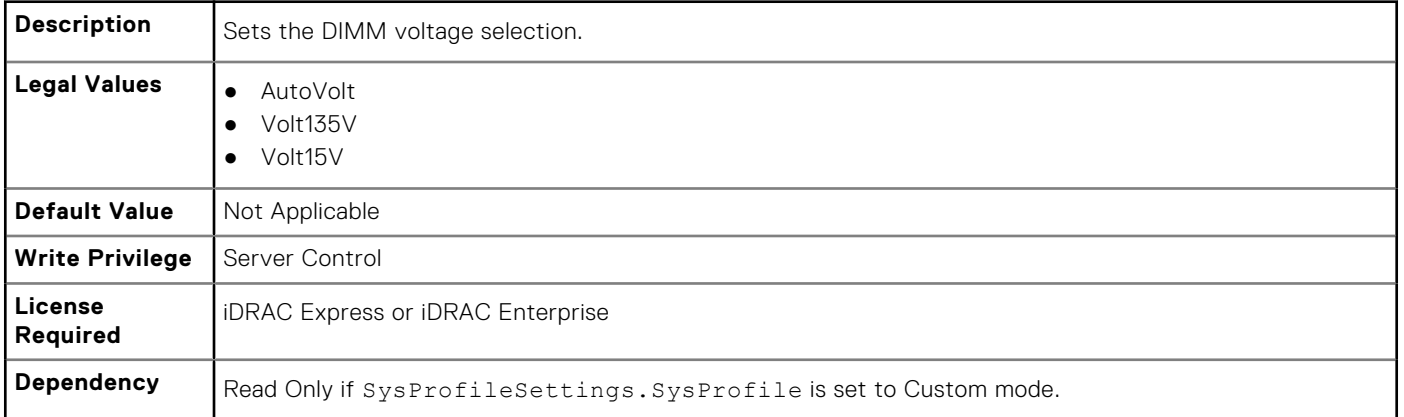

## **BIOS.SysProfileSettings.MonitorMwait (Read or Write)**

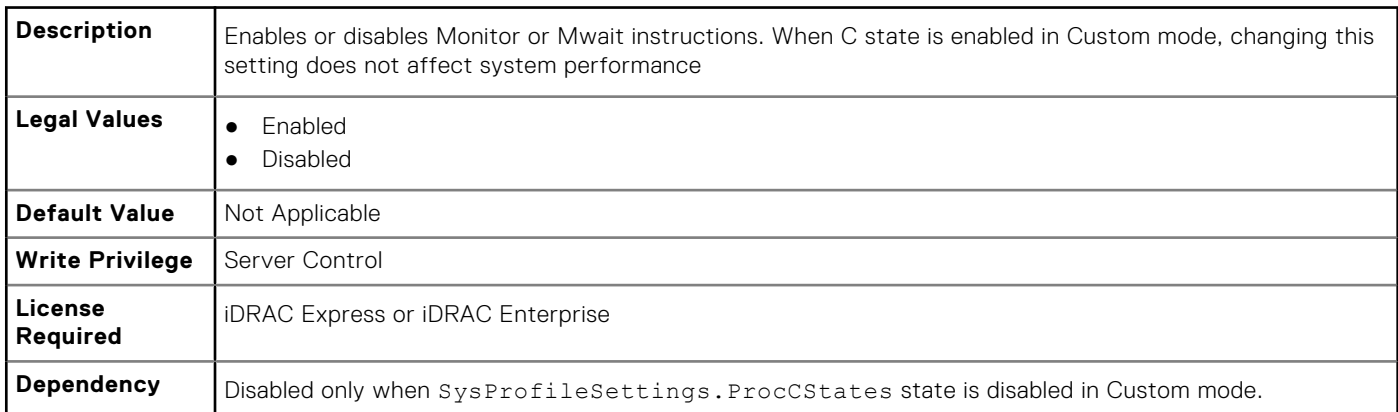

#### **BIOS.SysProfileSettings.PowerDelivery (Read or Write)**

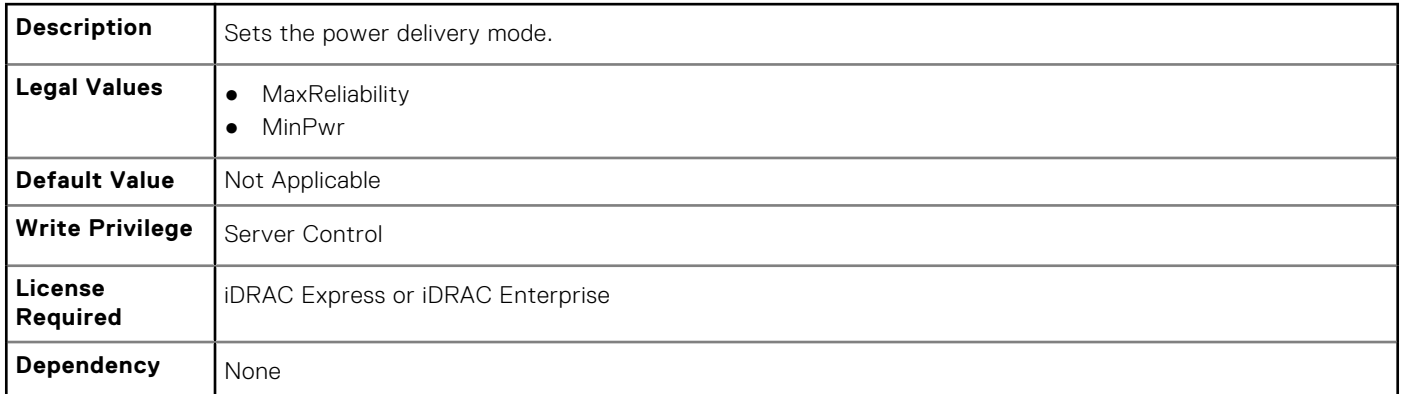

#### **BIOS.SysProfileSettings.ProcC1E (Read or Write)**

**Description** When enabled, the processor is allowed to switch to minimum performance state when idle.
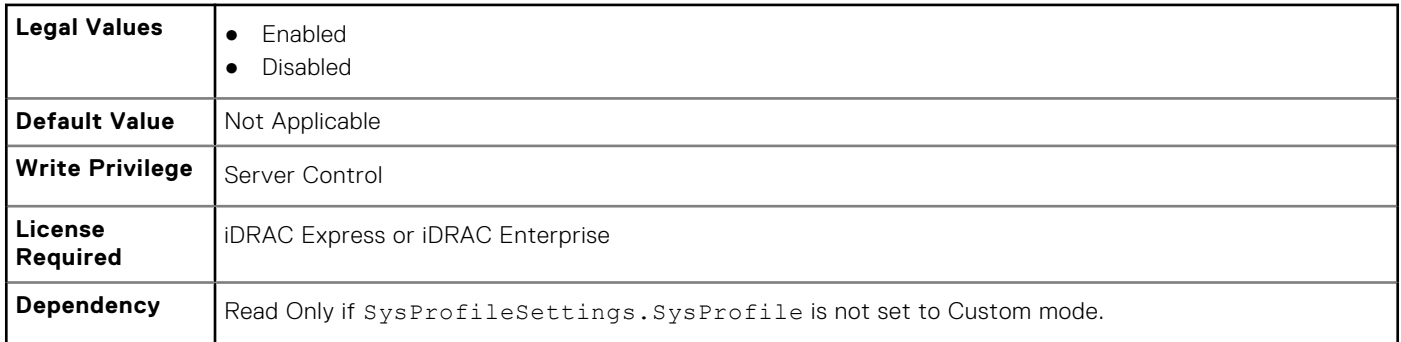

### **BIOS.SysProfileSettings.ProcCStates (Read or Write)**

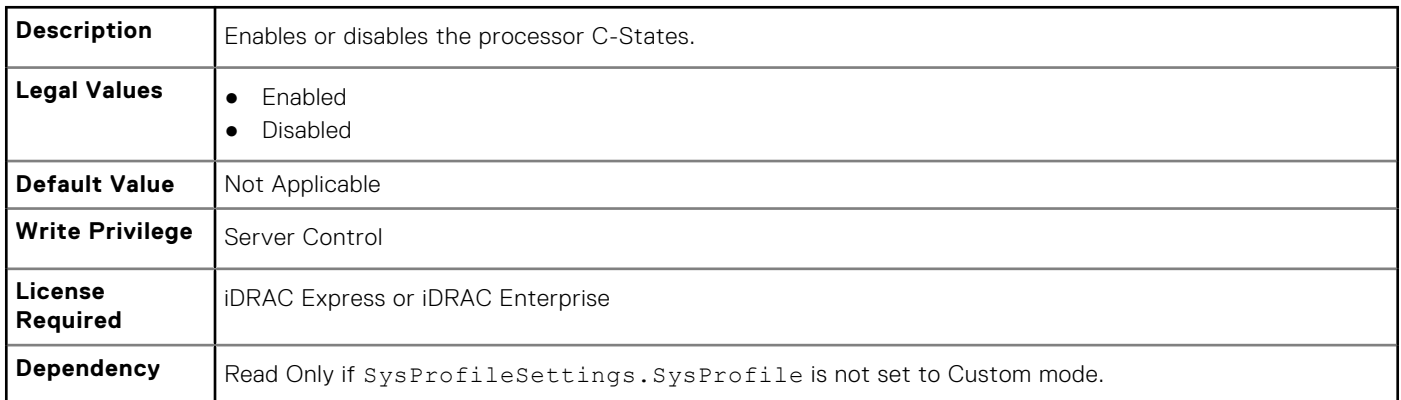

## **BIOS.SysProfileSettings.ProcPwrPerf (Read or Write)**

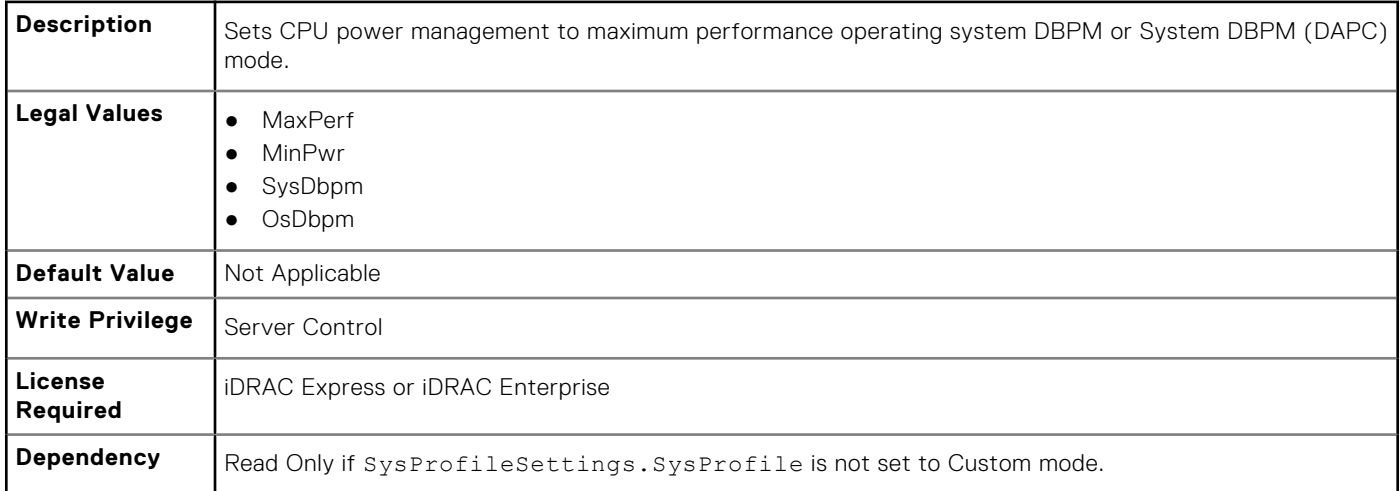

### **BIOS.SysProfileSettings.PowerSaver (Read or Write)**

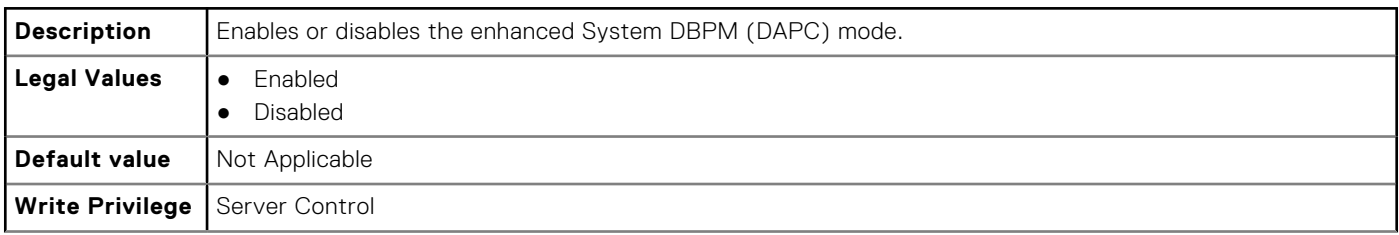

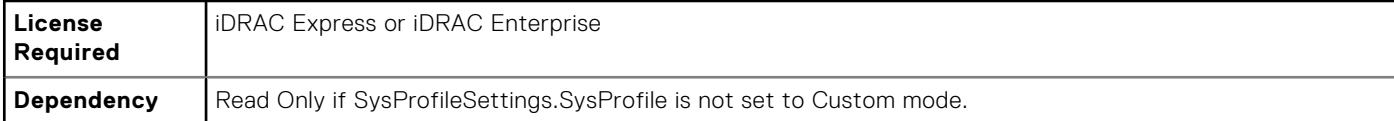

## **BIOS.SysProfileSettings.ProcTurboMode (Read or Write)**

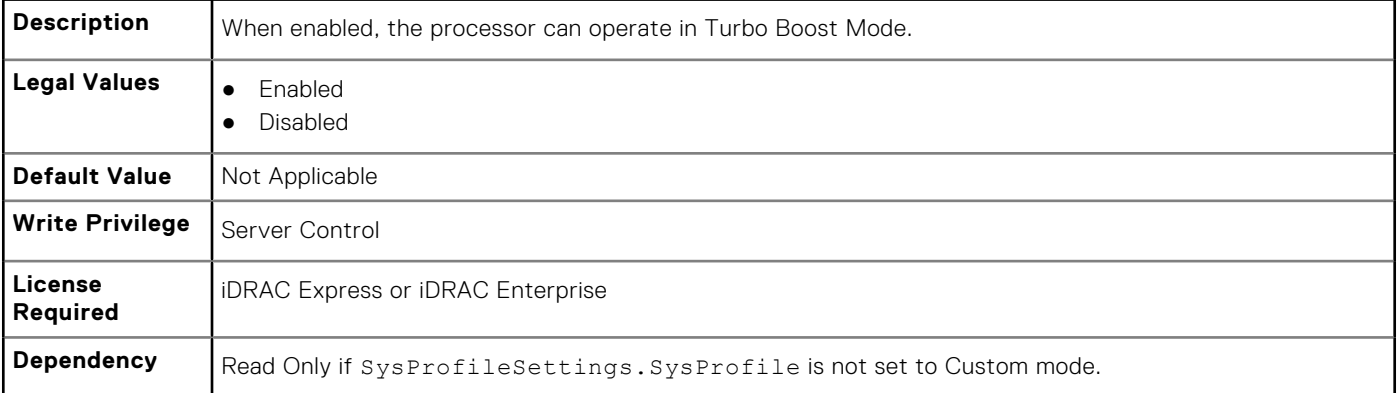

## **BIOS.SysProfileSettings.SysProfile (Read or Write)**

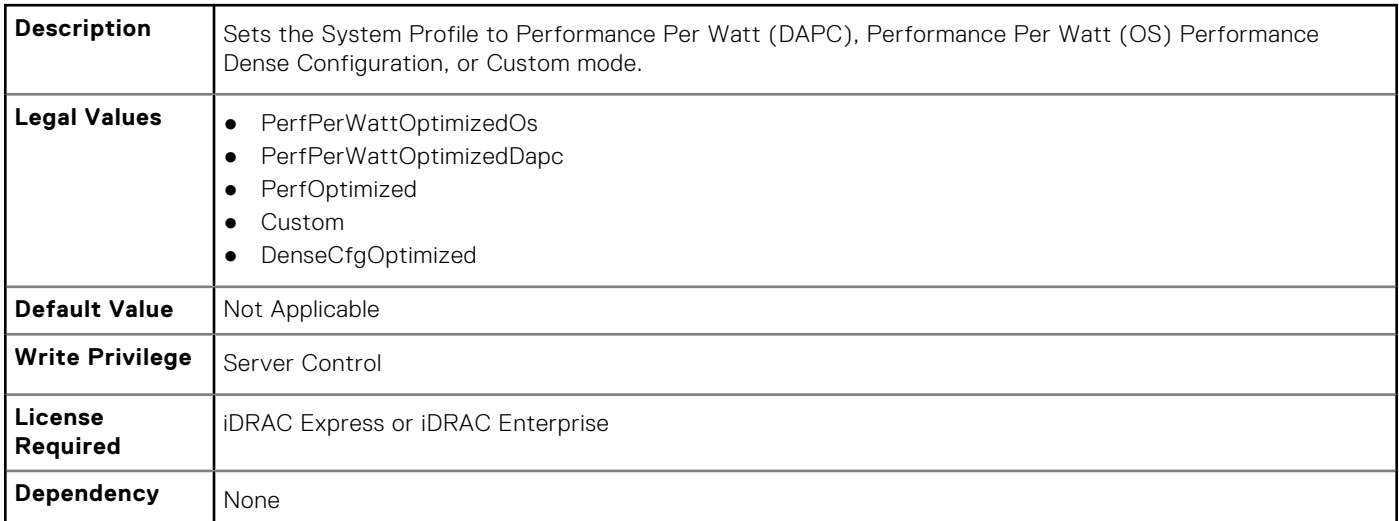

## **BIOS.SysProfileSettings.TpmCommand (Read or Write)**

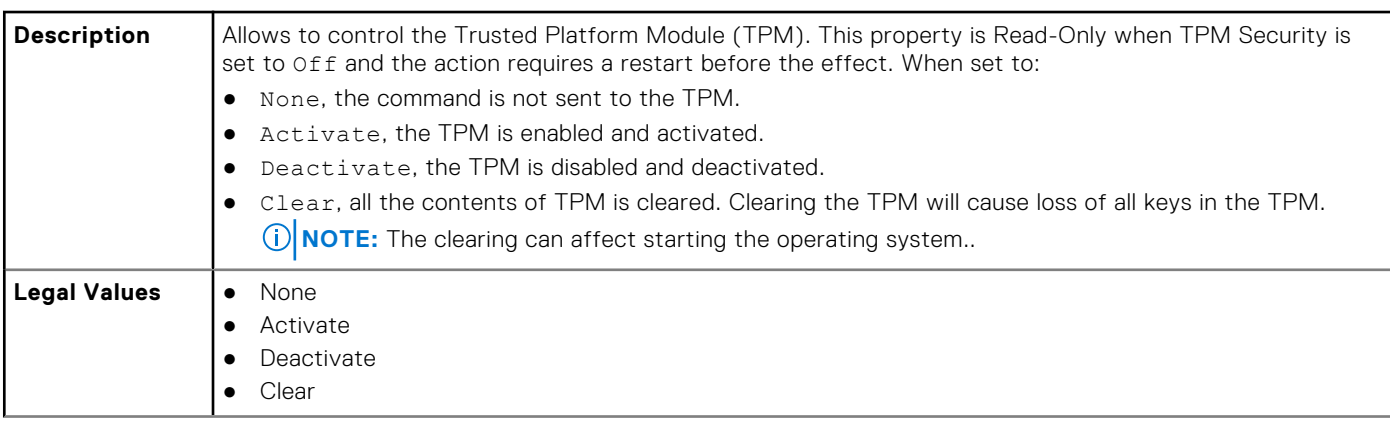

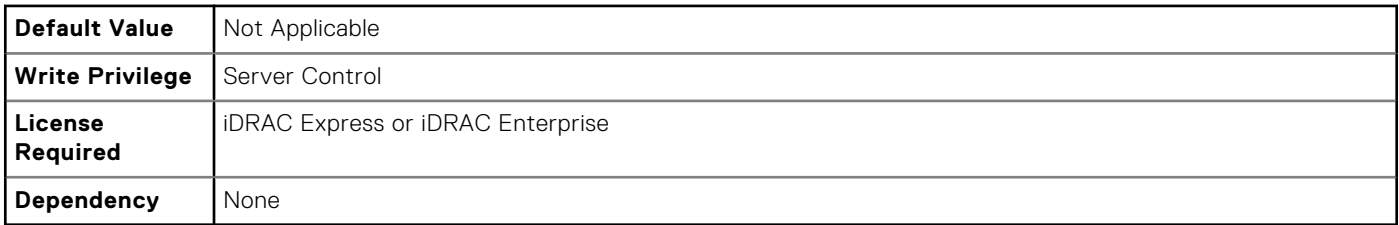

## **BIOS.SysProfileSettings.UncoreFrequency (Read or Write)**

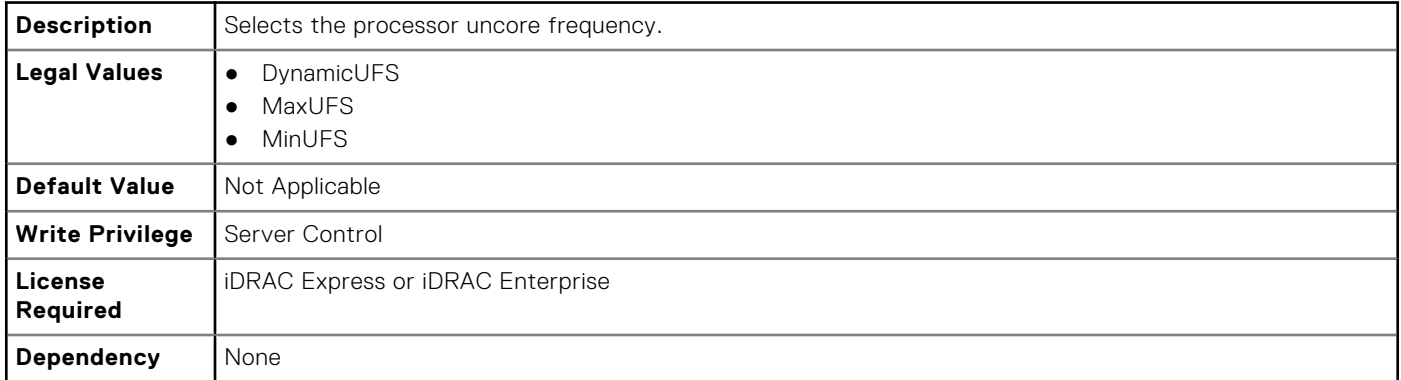

### **BIOS.SysProfileSettings.WriteDataCrc**

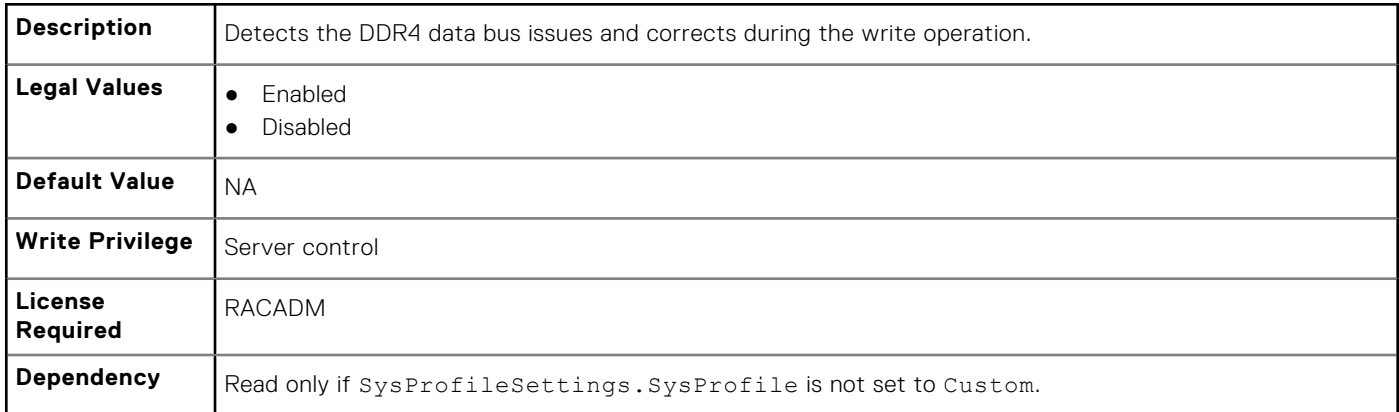

# **BIOS.SysSecurity**

To manage the system security properties of the BIOS, use the objects in this group.

**(i)** NOTE: After modifying the IntelTxt attribute value, the pending flag is enabled for the dependent attributes such as TpmActivation, TpmClear, and TpmSecurity.

### **BIOS.SysSecurity.AcPwrRcvry (Read or Write)**

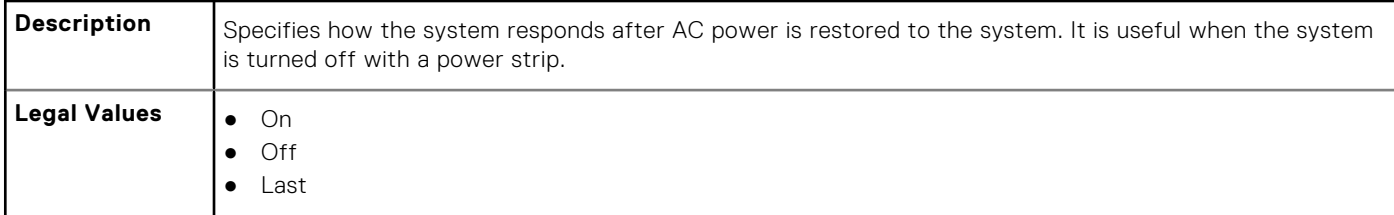

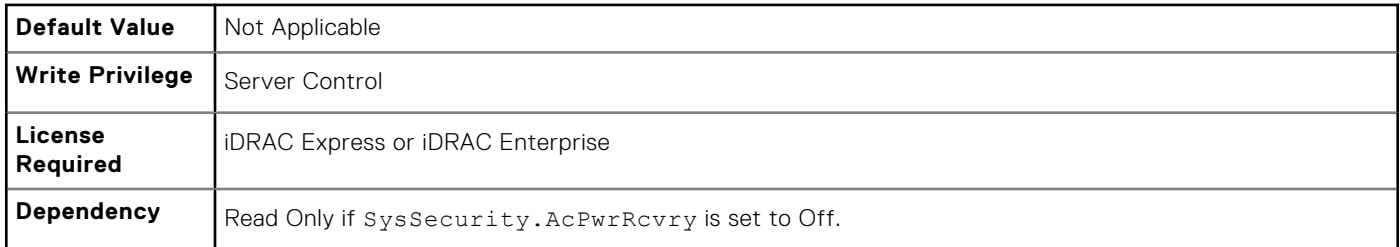

## **BIOS.SysSecurity.AcPwrRcvryDelay (Read or Write)**

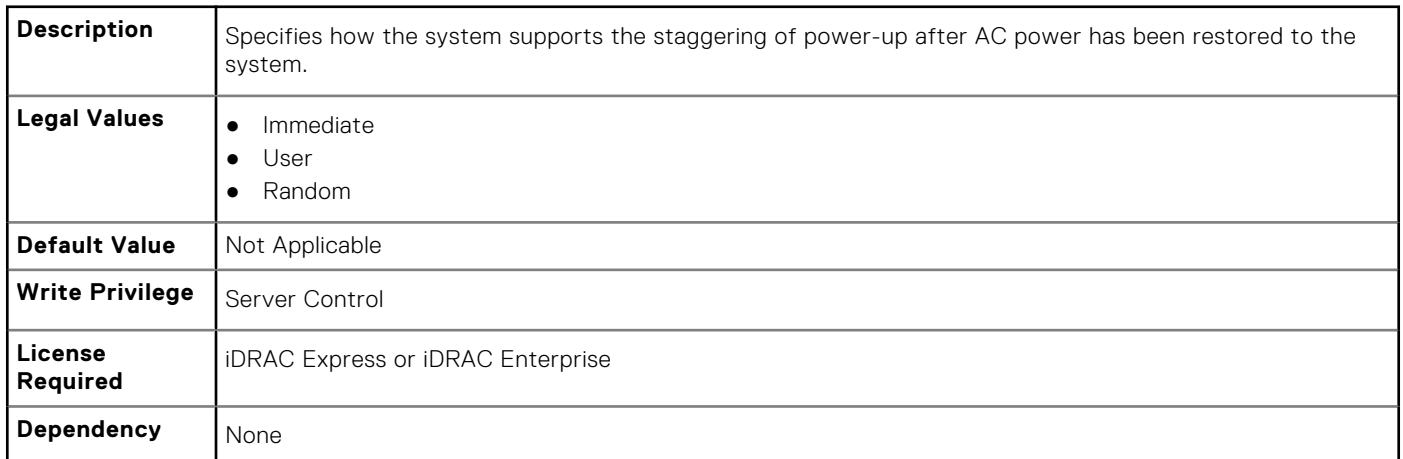

## **BIOS.SysSecurity.AcPwrRcvryUserDelay (Read or Write)**

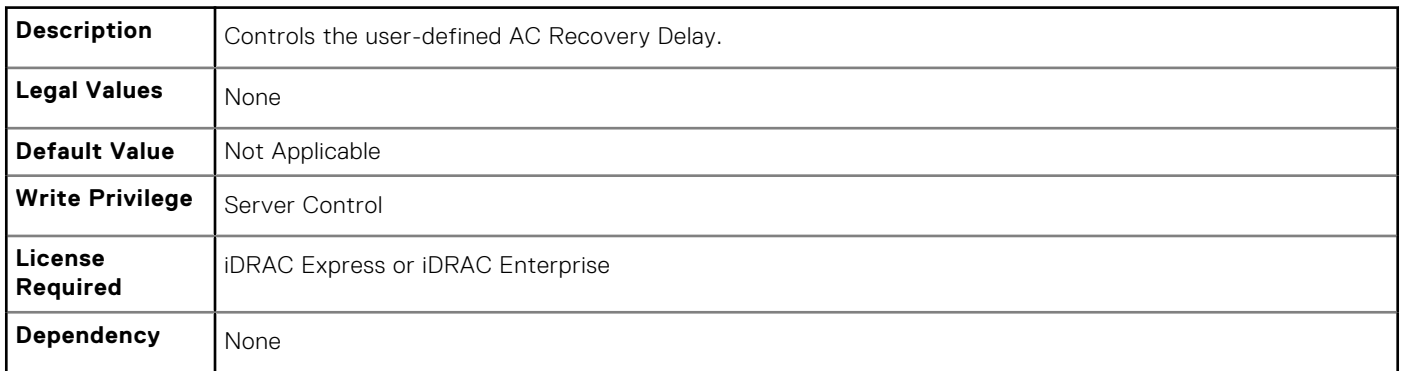

### **BIOS.SysSecurity.Aesni (Read or Write)**

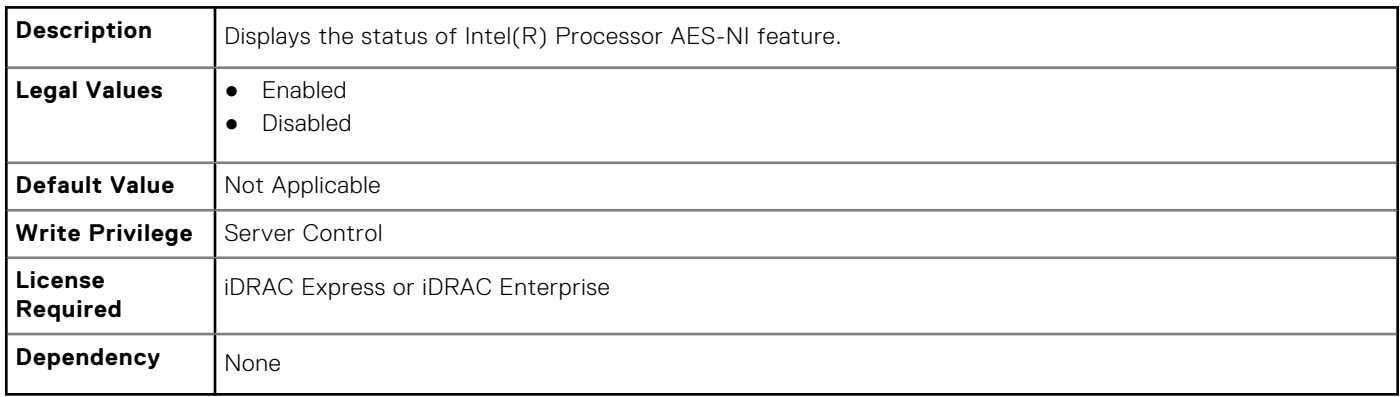

## **BIOS.SysSecurity.BiosUpdateControl (Read or Write)**

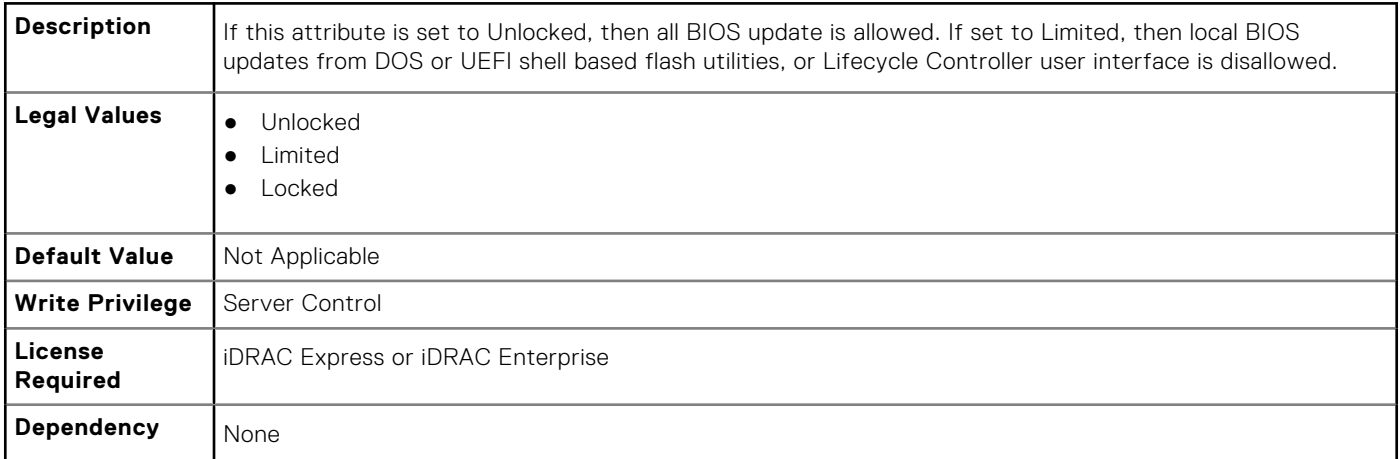

### **BIOS.SysSecurity.IntelTxt (Read or Write)**

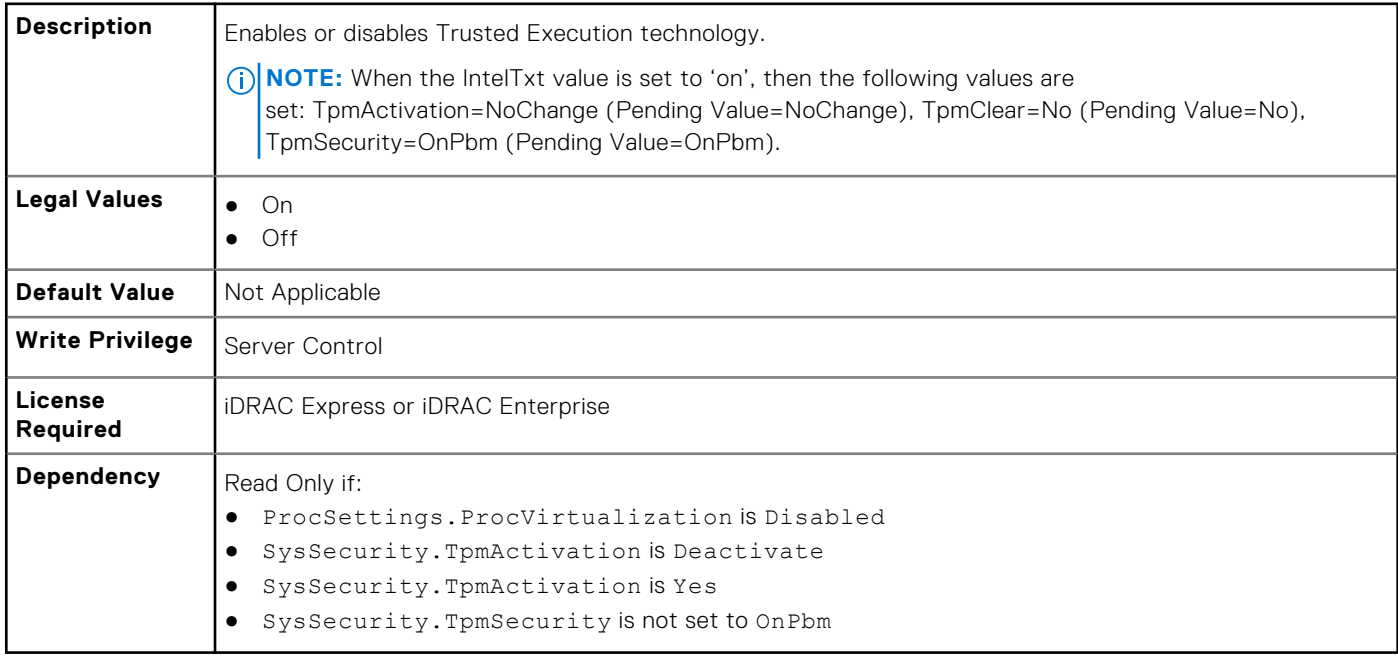

### **BIOS.SysSecurity.NmiButton (Read or Write)**

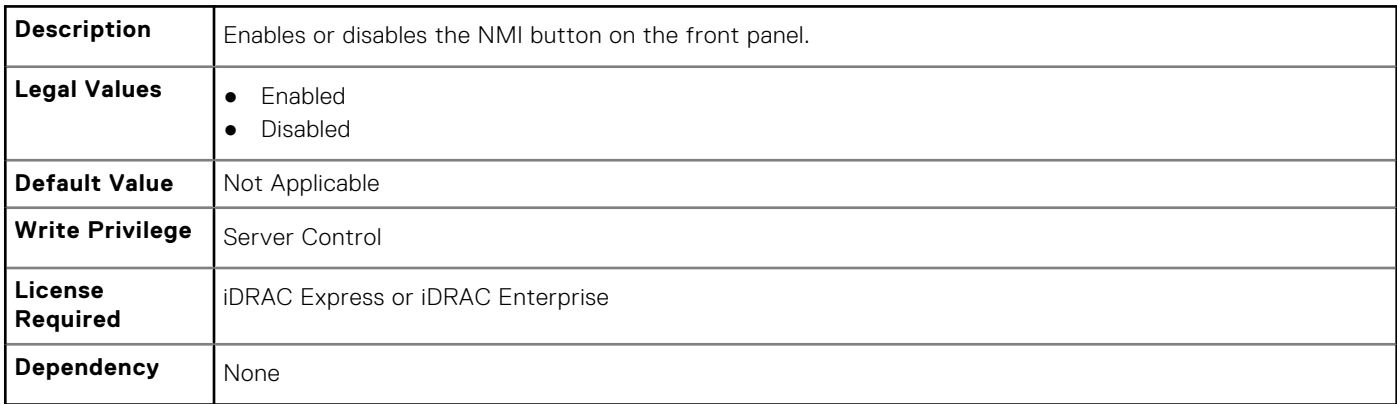

### **BIOS.SysSecurity.PasswordStatus (Read or Write)**

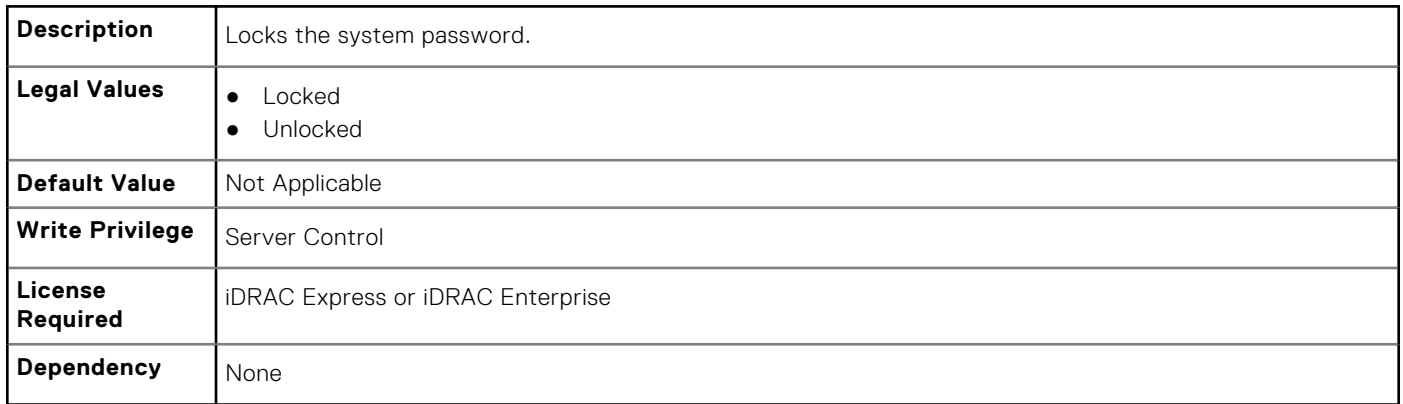

### **BIOS.SysSecurity.PwrButton (Read or Write)**

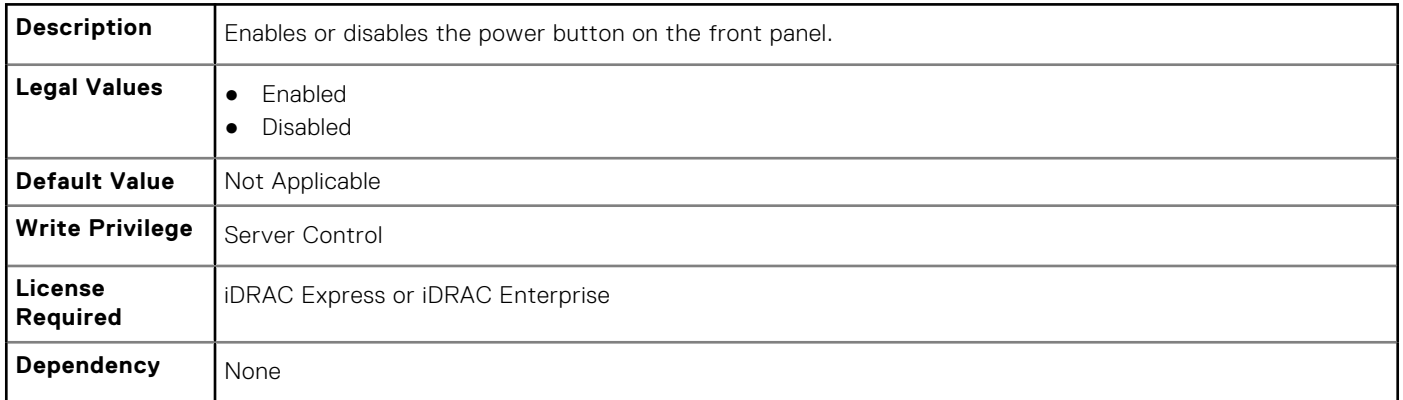

### **BIOS.SysSecurity.SecureBoot (Read or Write)**

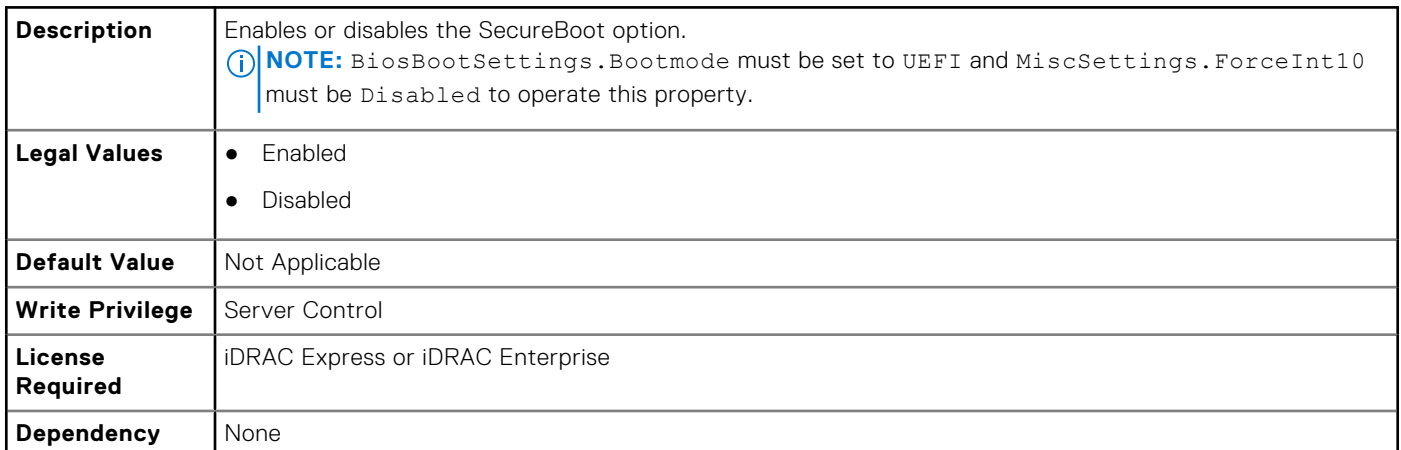

### **BIOS.SysSecurity.SetupPassword (Read or Write)**

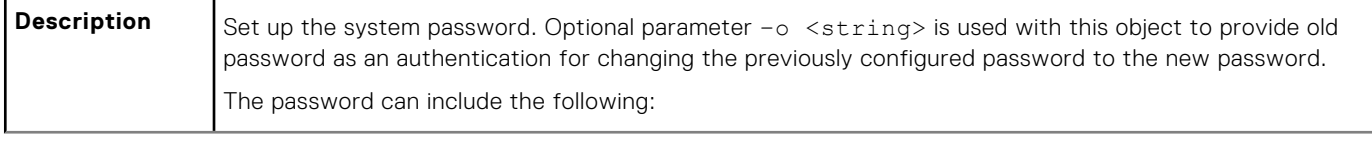

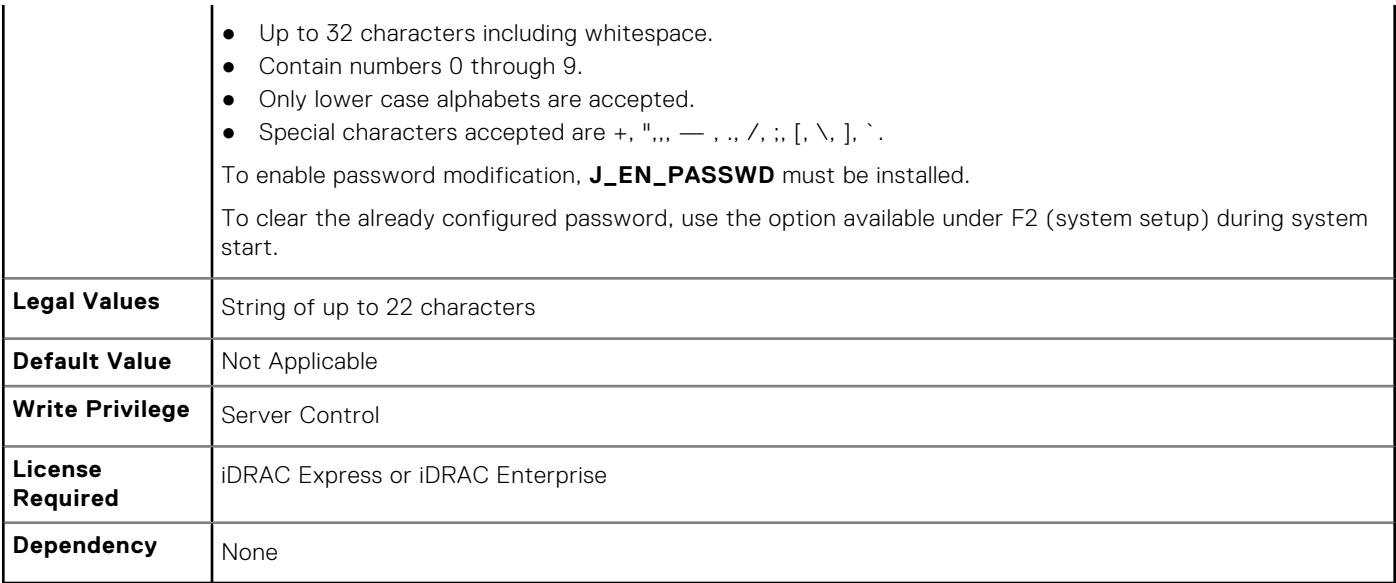

### **BIOS.SysSecurity.SHA256SetupPassword (Read or Write)**

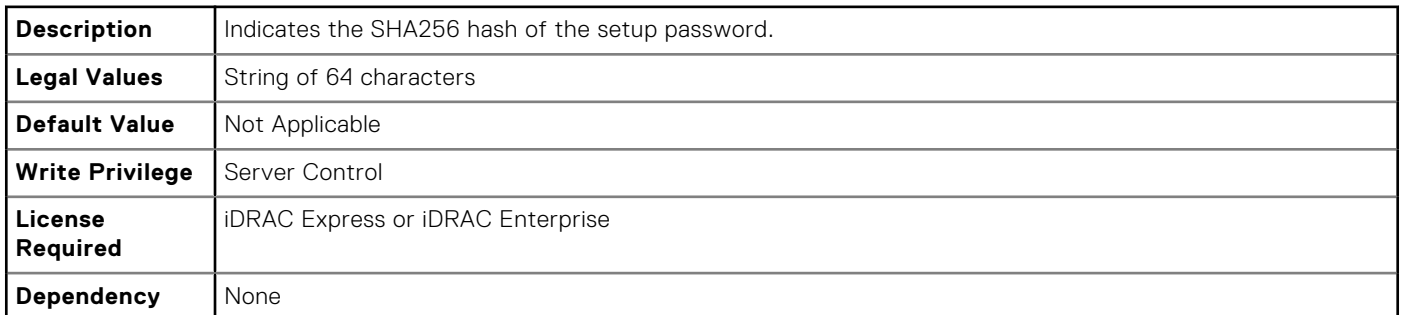

### **BIOS.SysSecurity.SHA256SetupPasswordSalt (Read or Write)**

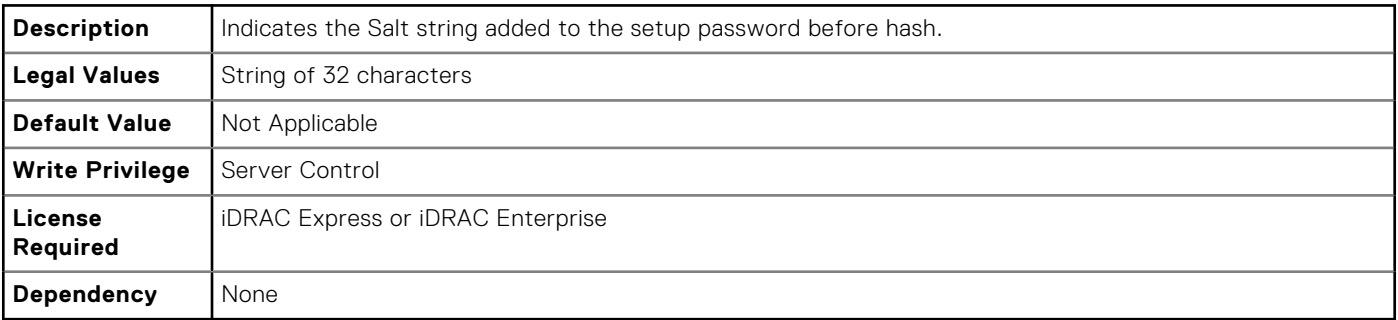

### **BIOS.SysSecurity.SignedFirmwareUpdate (Read or Write)**

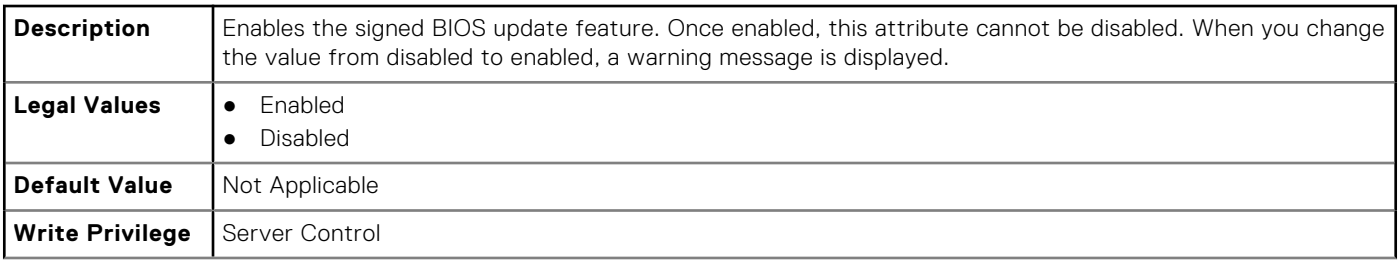

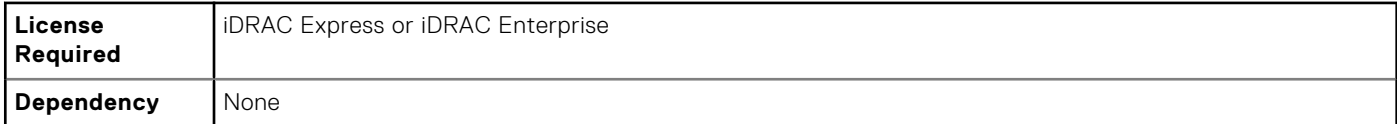

### **BIOS.SysSecurity.SysPassword (Read or Write)**

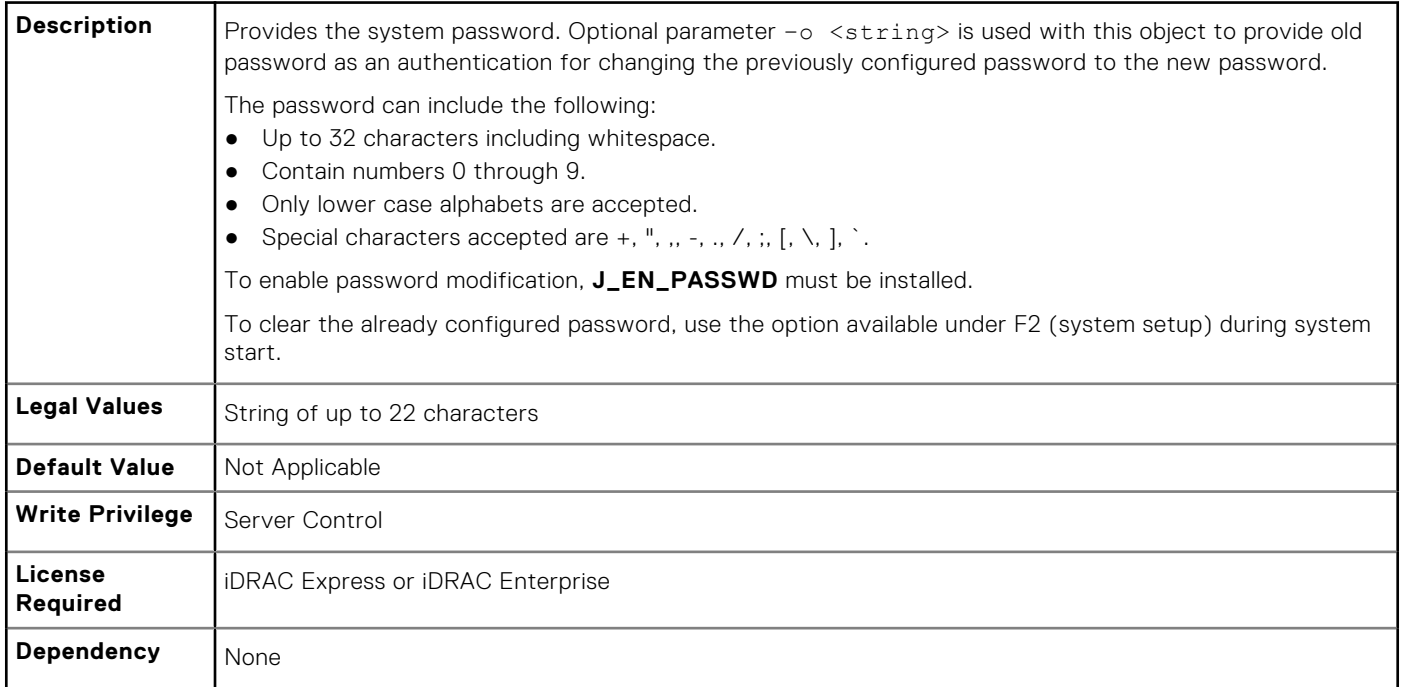

### **BIOS.SysSecurity.SHA256SystemPassword (Read or Write)**

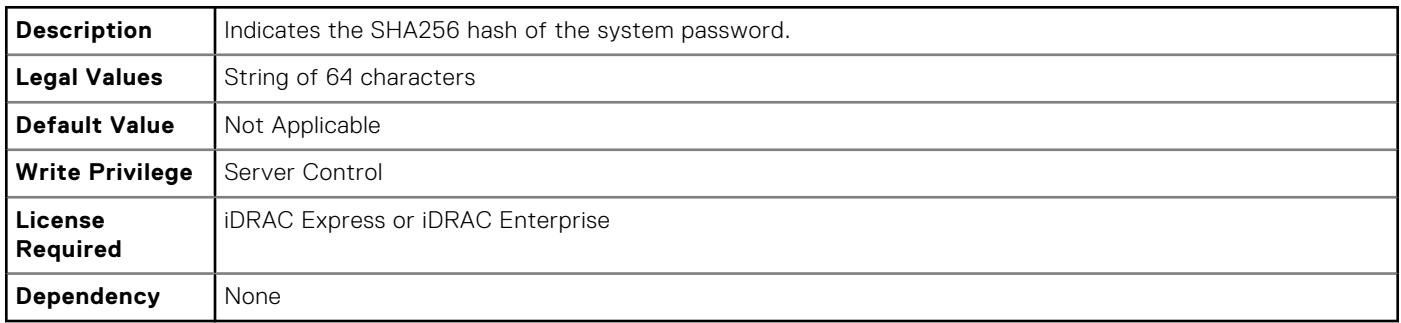

### **BIOS.SysSecurity.SHA256SystemPasswordSalt (Read or Write)**

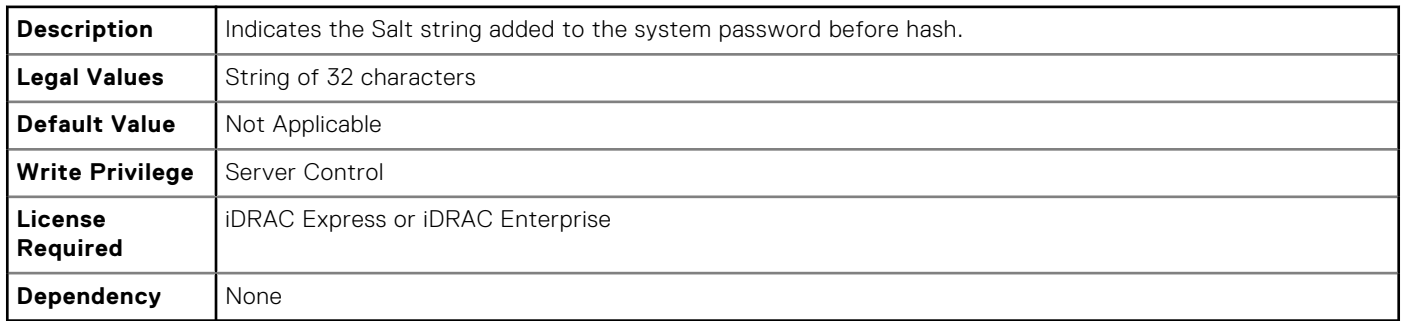

### **BIOS.SysSecurity.TcmActivation (Read or Write)**

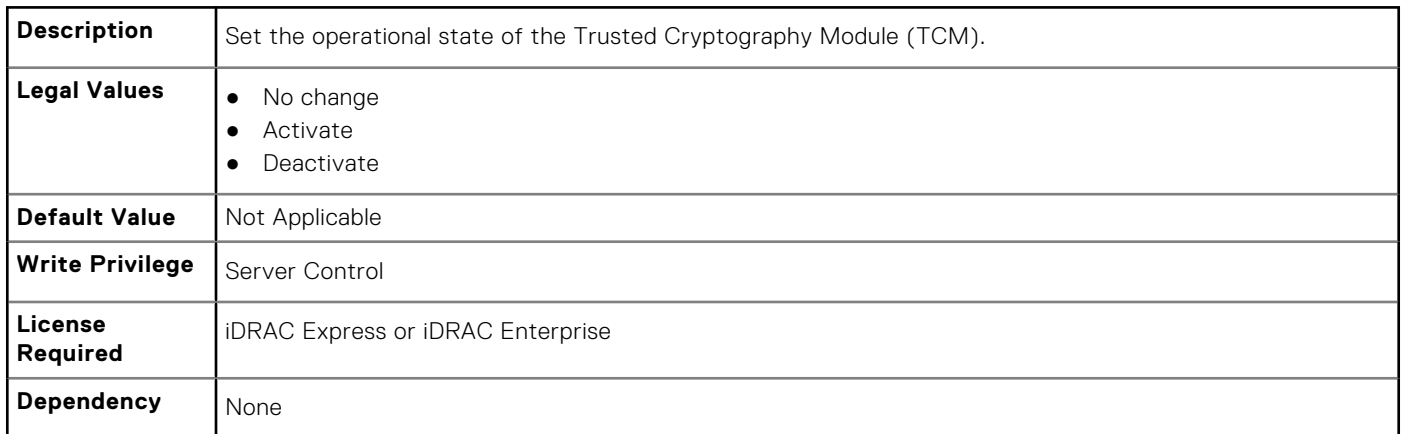

## **BIOS.SysSecurity.TcmClear (Read or Write)**

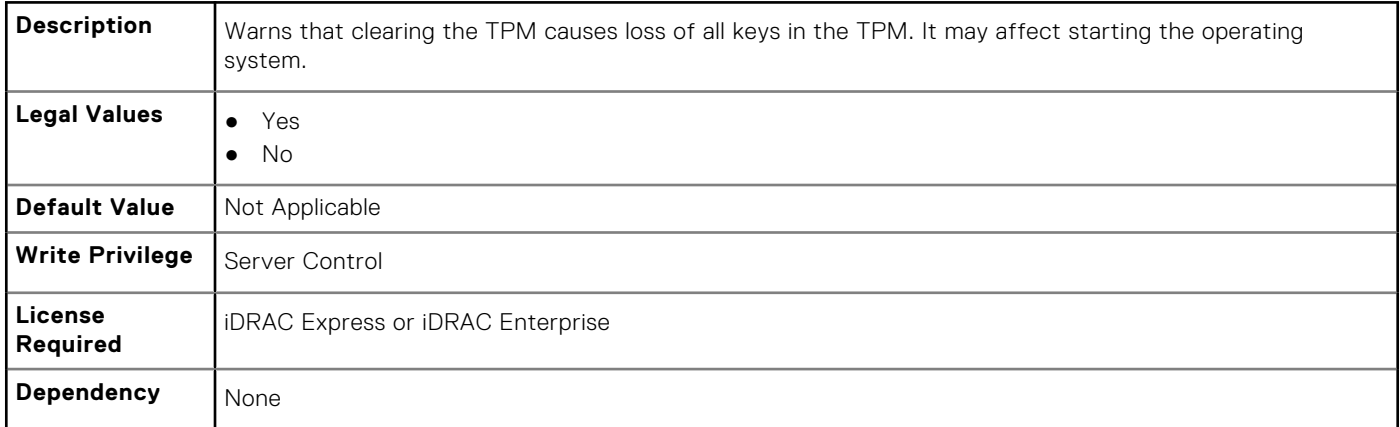

### **BIOS.SysSecurity.TcmSecurity (Read or Write)**

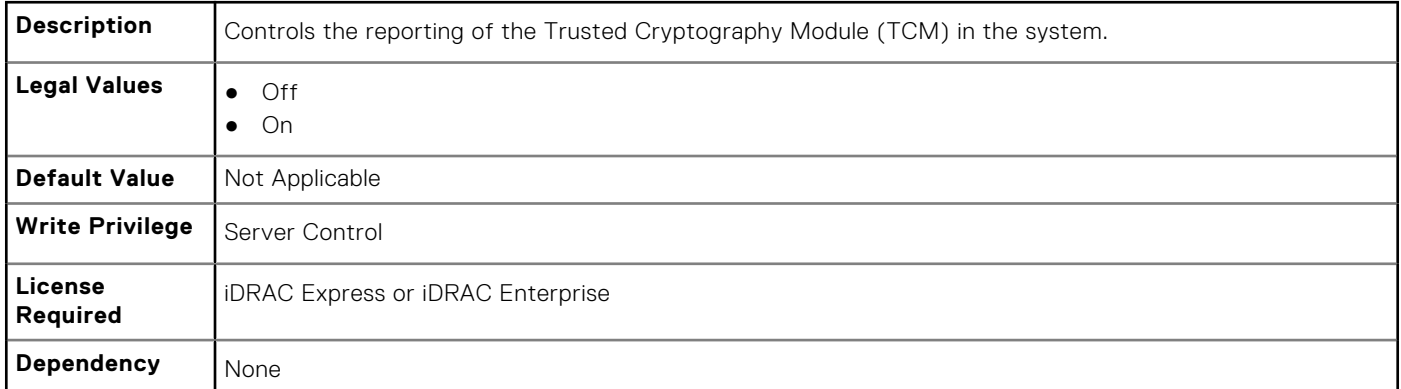

### **BIOS.SysSecurity.TpmActivation (Read or Write)**

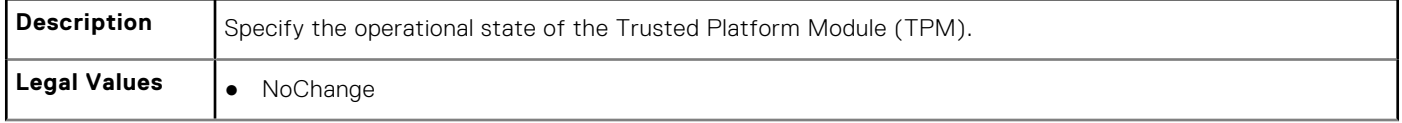

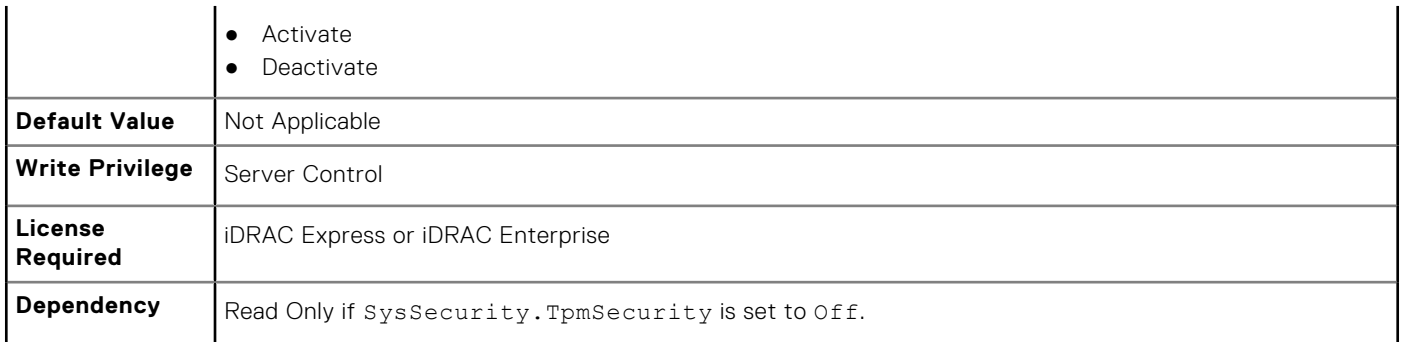

## **BIOS.SysSecurity.TpmClear (Read or Write)**

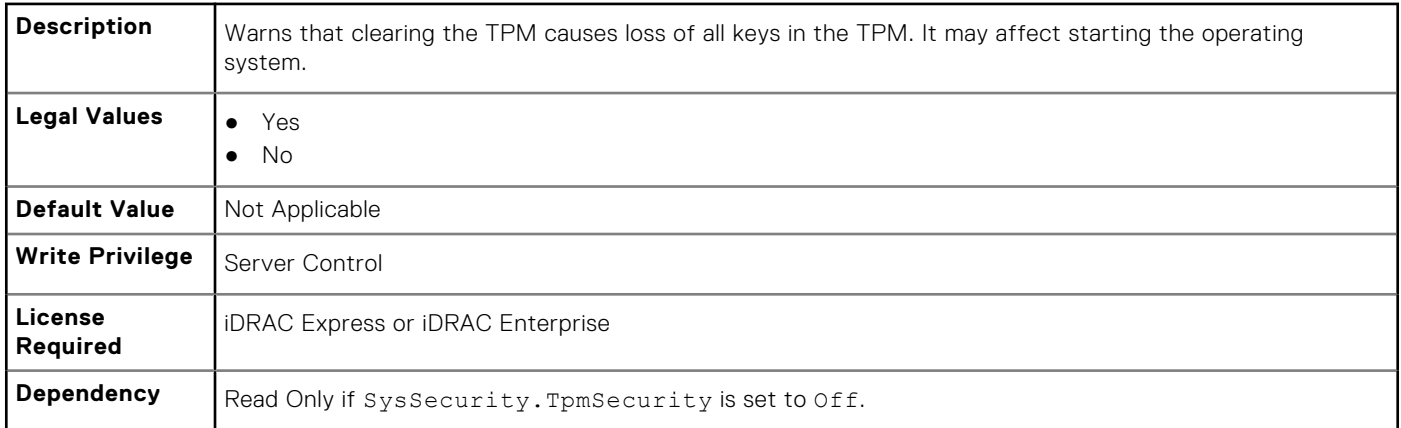

## **BIOS.SysSecurity.TpmFirmware**

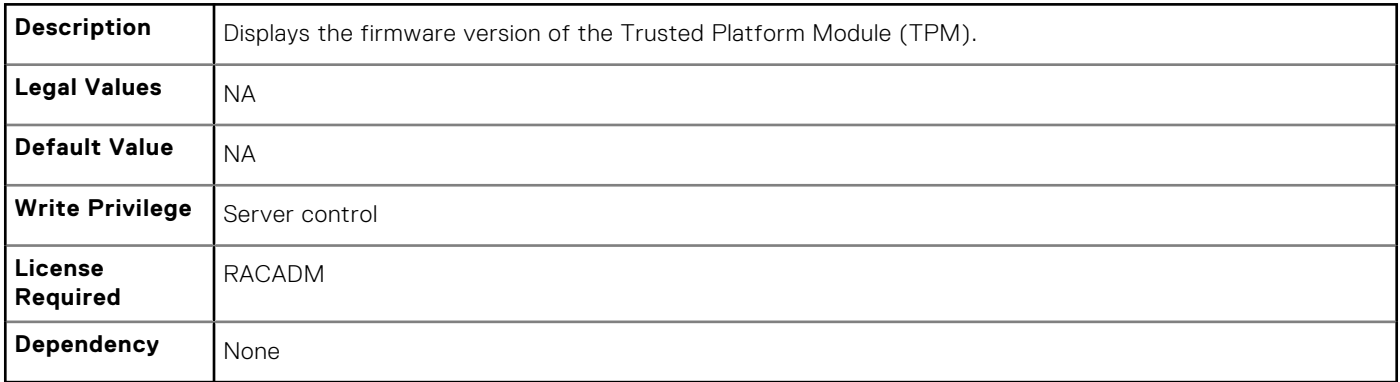

## **BIOS.SysSecurity.TpmPpiBypassClear**

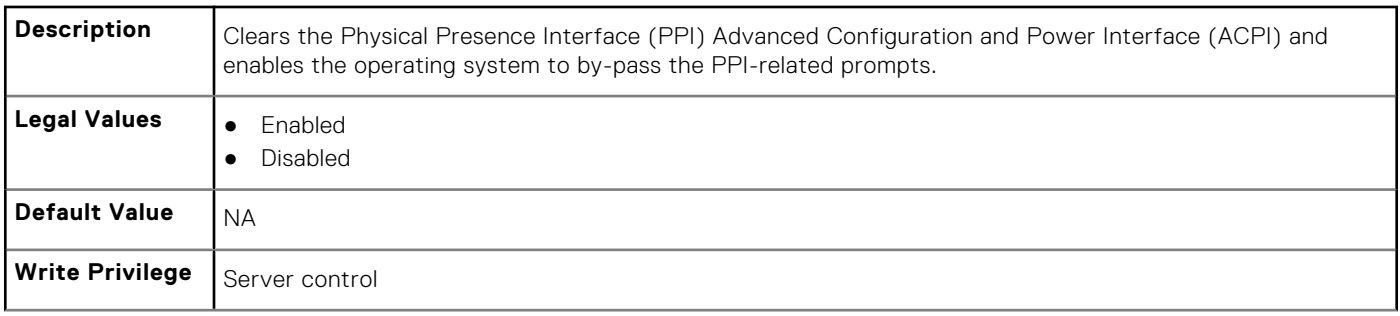

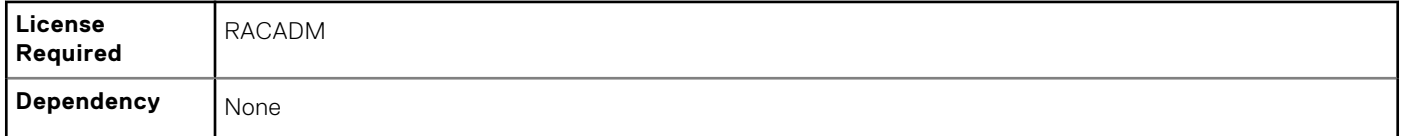

### **BIOS.SysSecurity.TpmPpiBypassProvision**

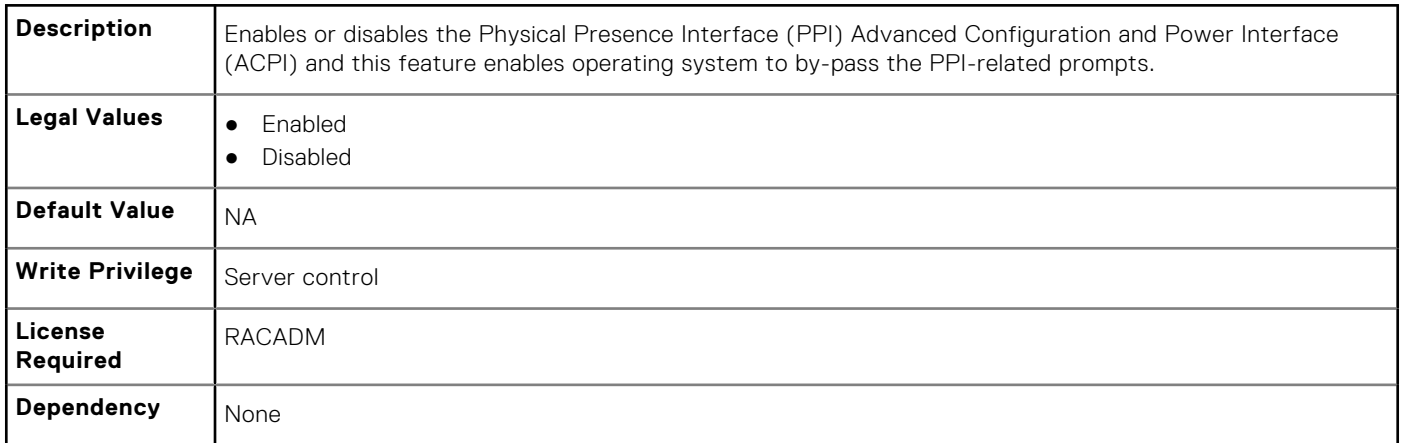

### **BIOS.SysSecurity.TpmSecurity (Read or Write)**

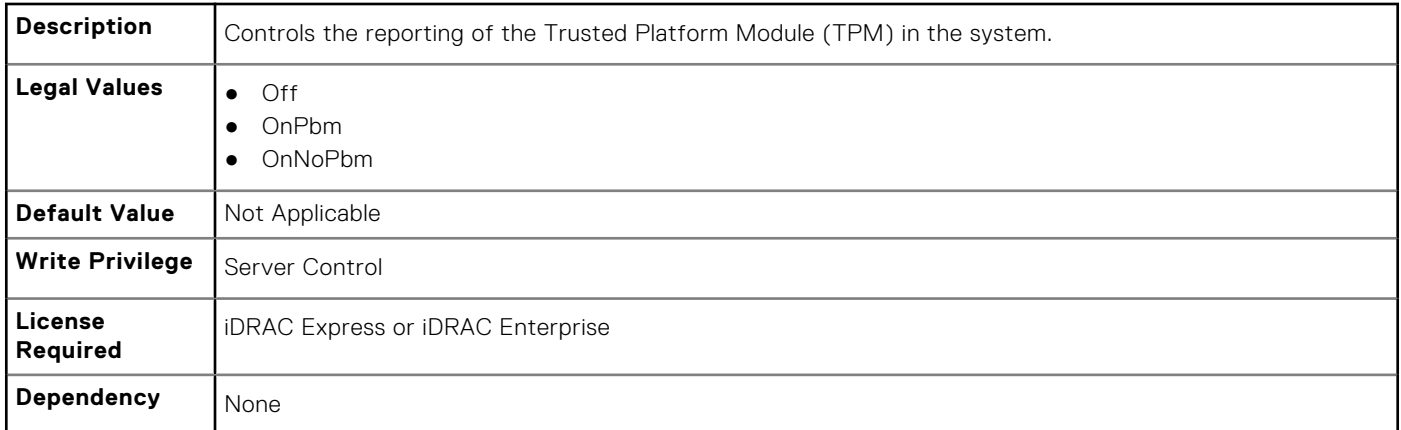

### **BIOS.SysSecurity.TPMStatus (Read Only)**

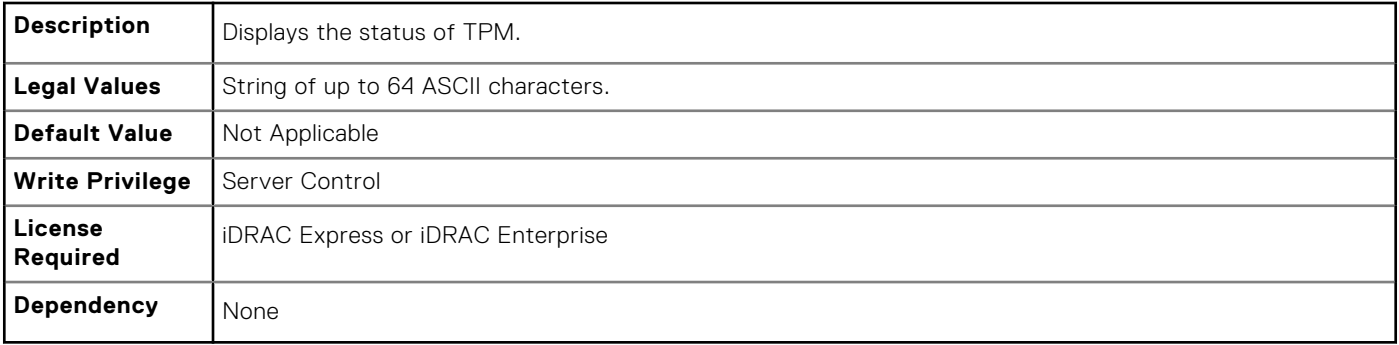

# **BIOS.UefiBootSettings**

The objects in this group manages the UEFI boot settings.

### **BIOS.UefiBootSettings.UefiBootSeq (Read or Write)**

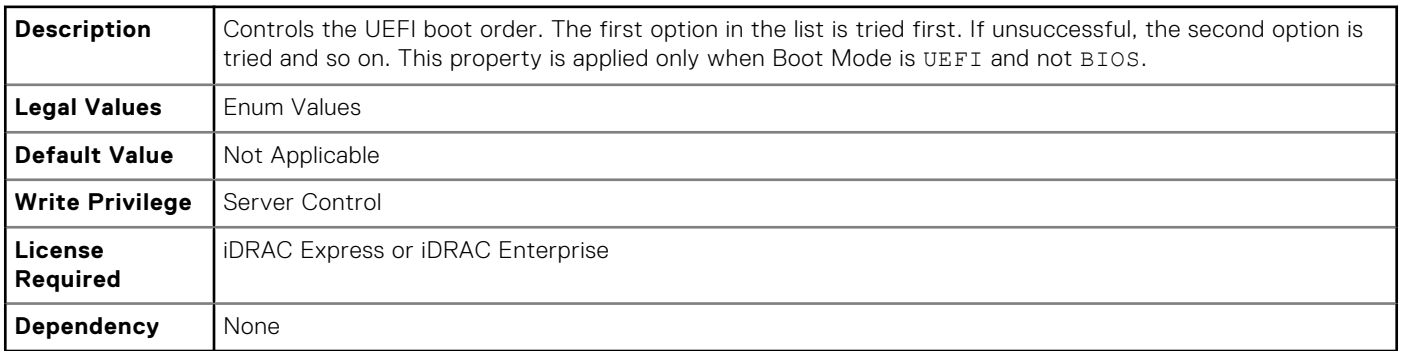

### **BIOS.UefiBootSettings.UefiPxeIpVersion (Read or Write)**

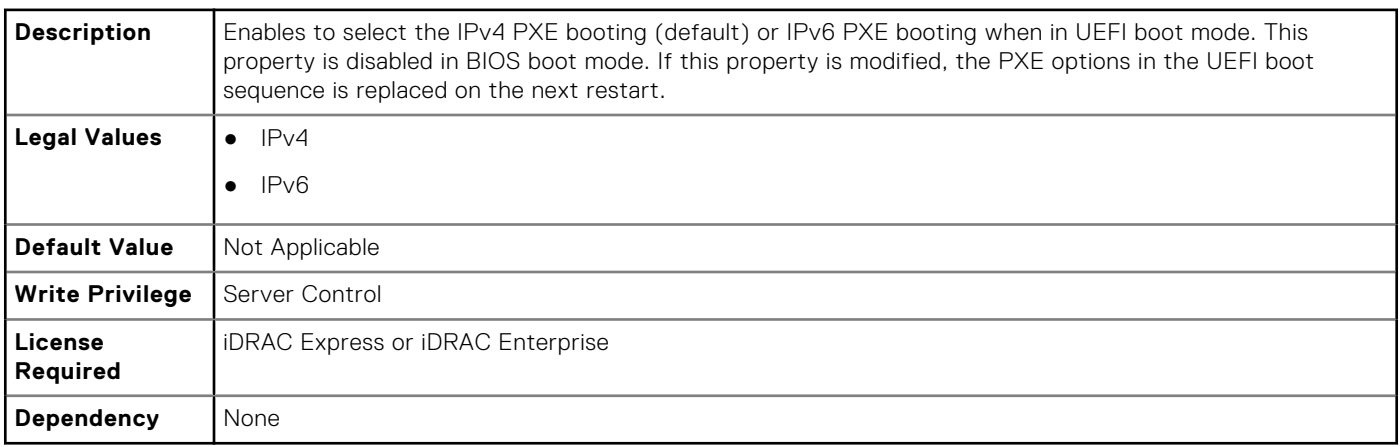

## **FC.FCDevice**

The objects in this group manage the FC device.

### **FC.FCDevice.BusDeviceFunction (Read Only)**

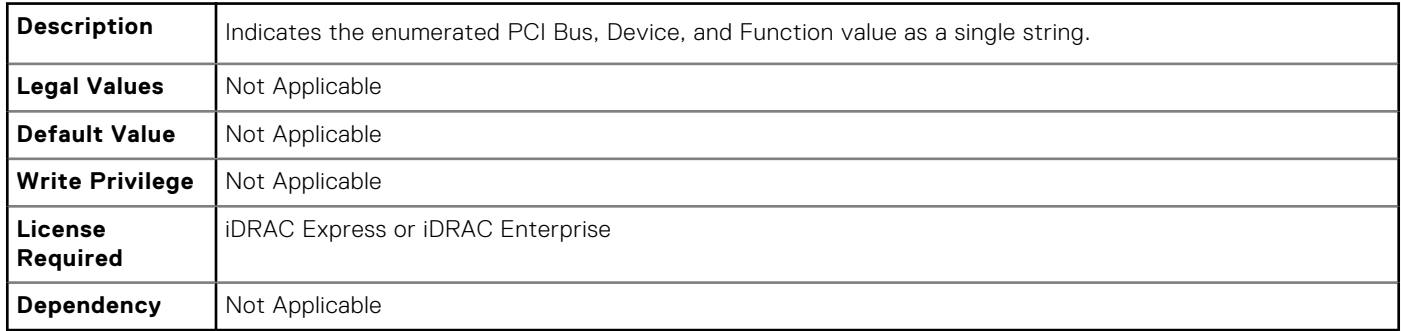

## **FC.FCDevice.ChipMdl (Read Only)**

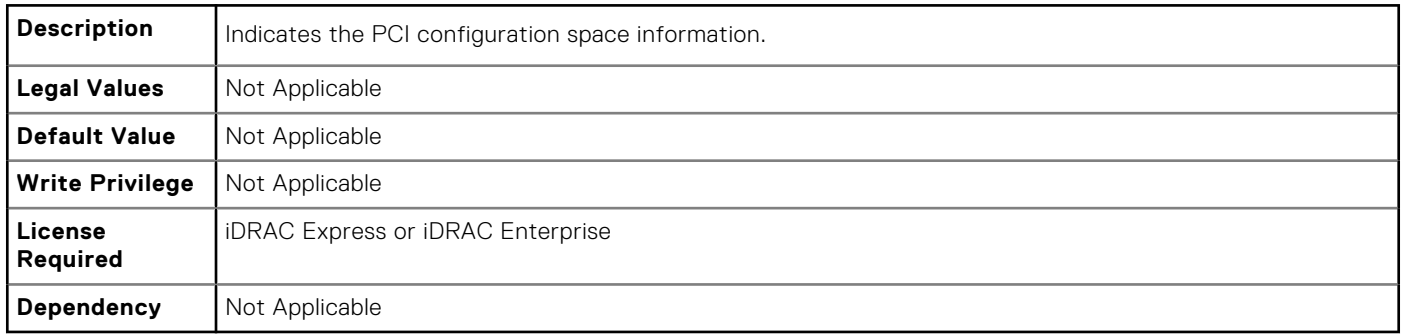

### **FC.FCDevice.EFIVersion (Read Only)**

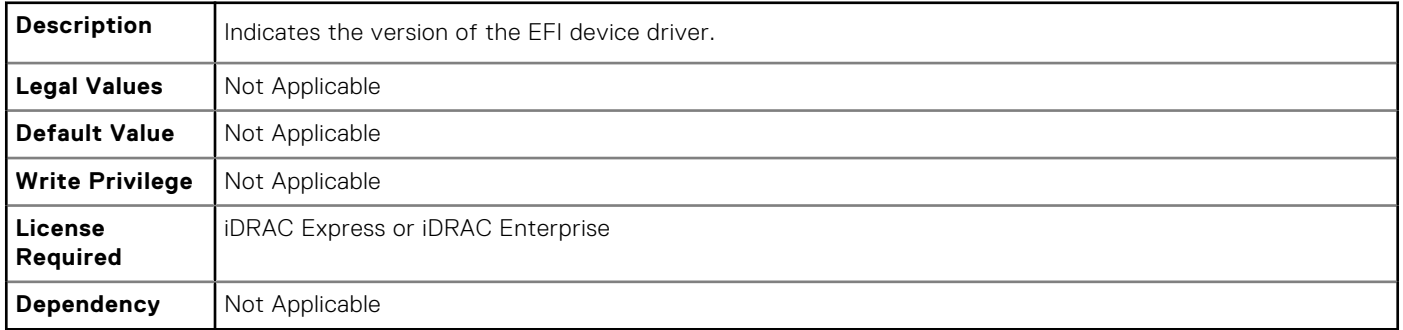

## **FC.FCDevice.FamilyVersion (Read Only)**

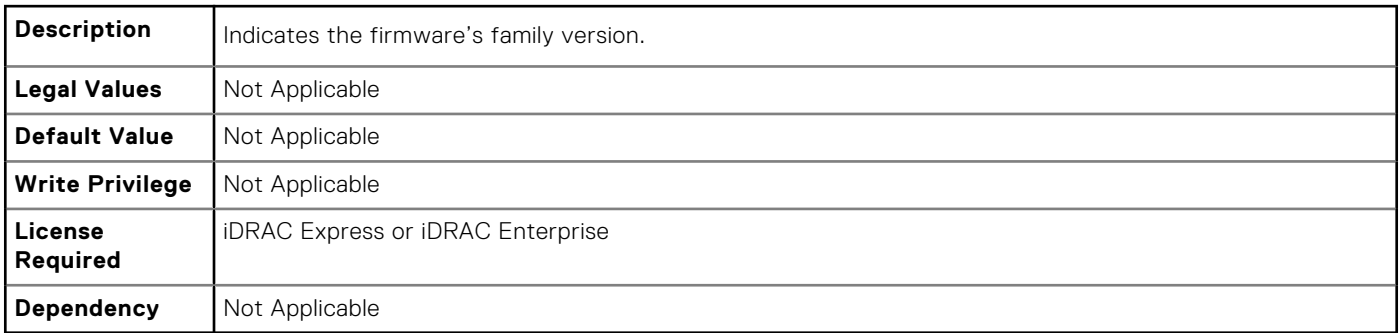

## **FC.FCDevice.PCIDeviceID (Read Only)**

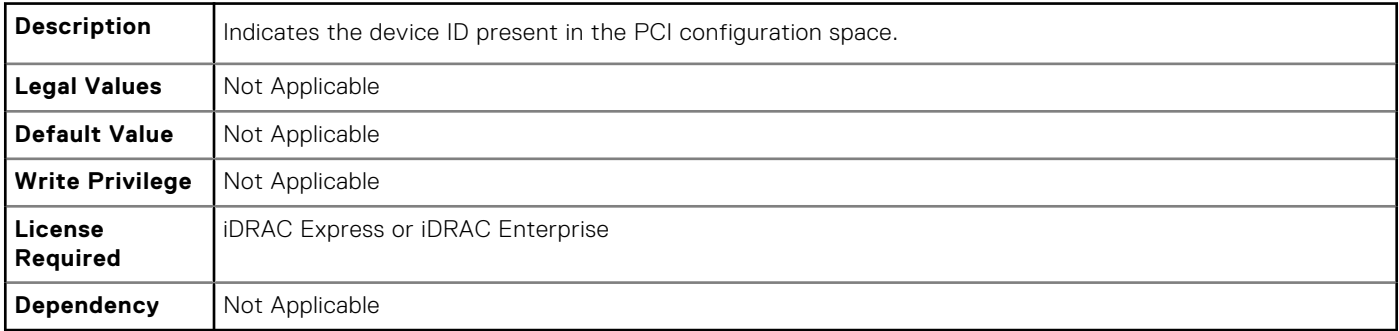

# **FC.FCTarget**

The objects in this group manage the Fibre Channel target.

## **FC.FCTarget.BootScanSelection (Read or Write)**

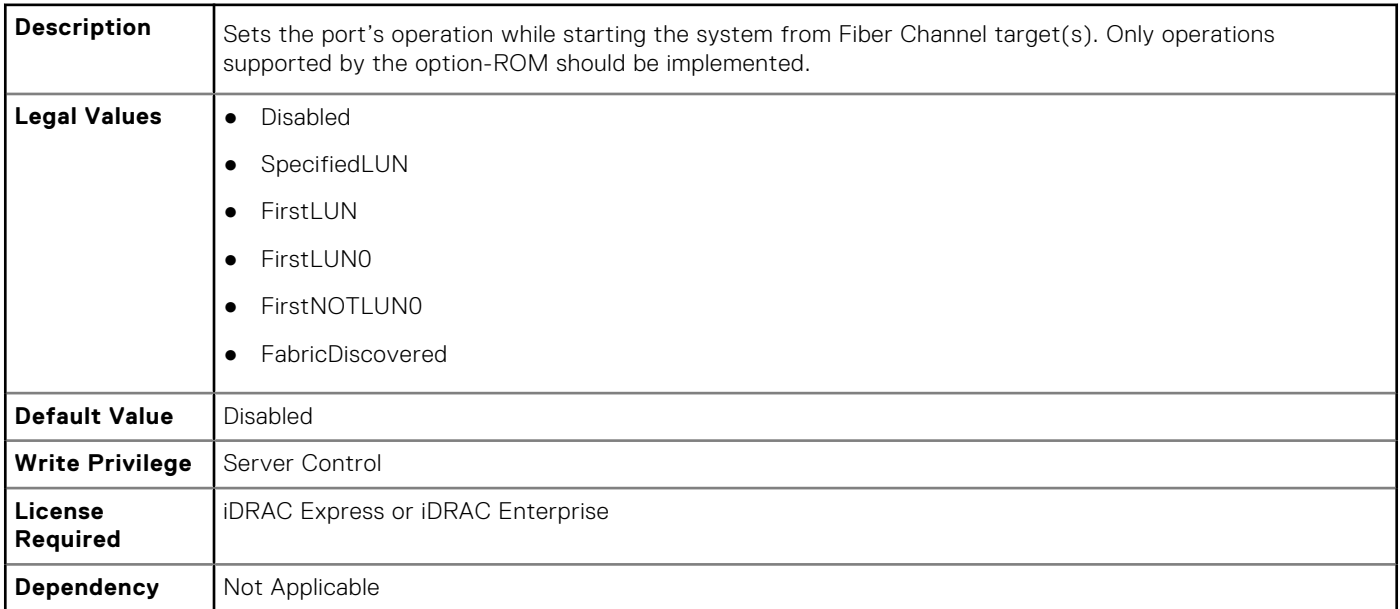

### **FC.FCTarget.FirstFCTargetLUN (Read or Write)**

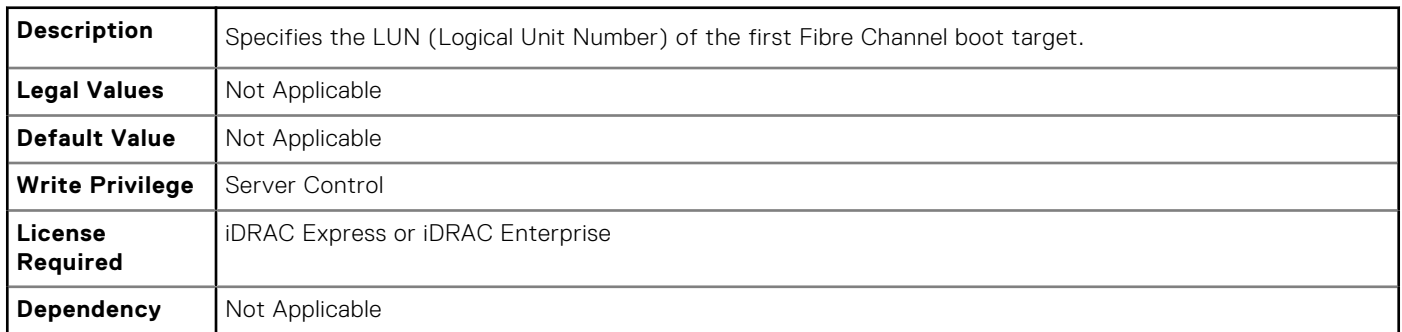

### **FC.FCTarget.SecondFCTargetLUN (Read or Write)**

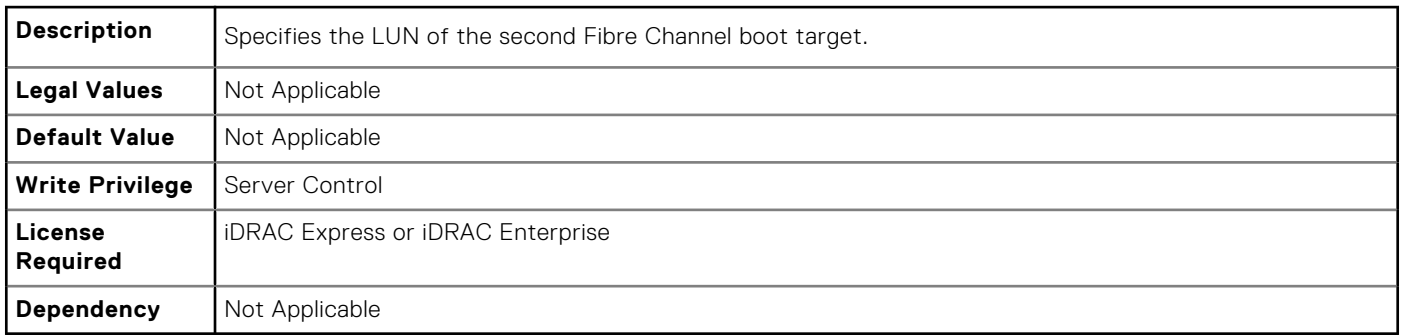

## **FC.FCTarget.FirstFCTargetWWPN (Read or Write)**

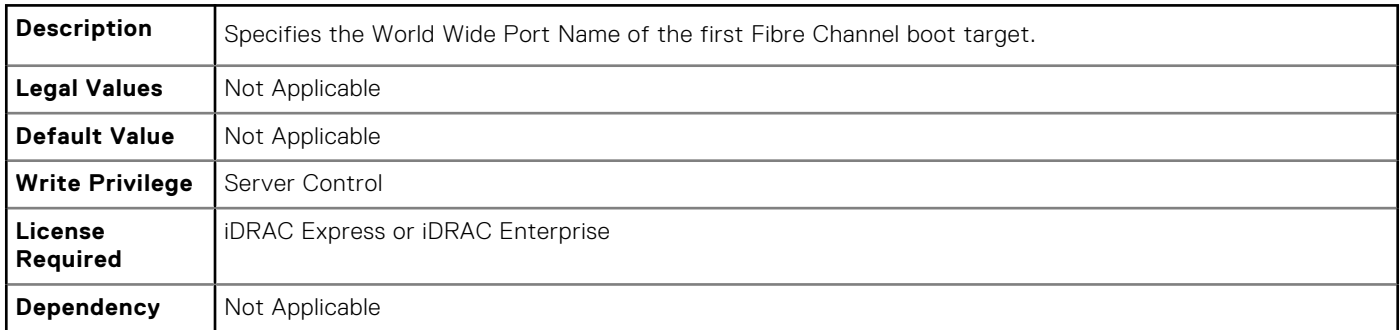

### **FC.FCTarget.SecondFCTargetWWPN (Read or Write)**

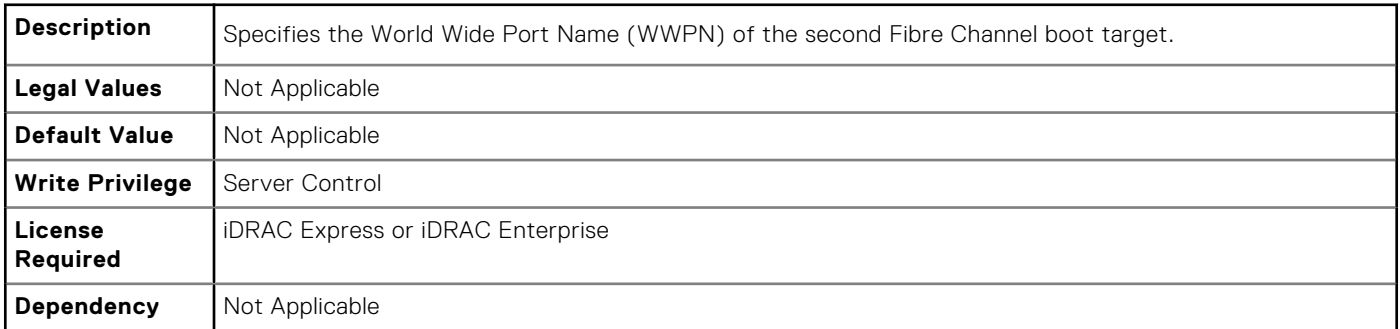

# **FC.HBAConfig**

The objects in this group manage the Fibre Channel Host Bus Adapter (HBA).

## **FC.HBAConfig.FCTape (Read or Write)**

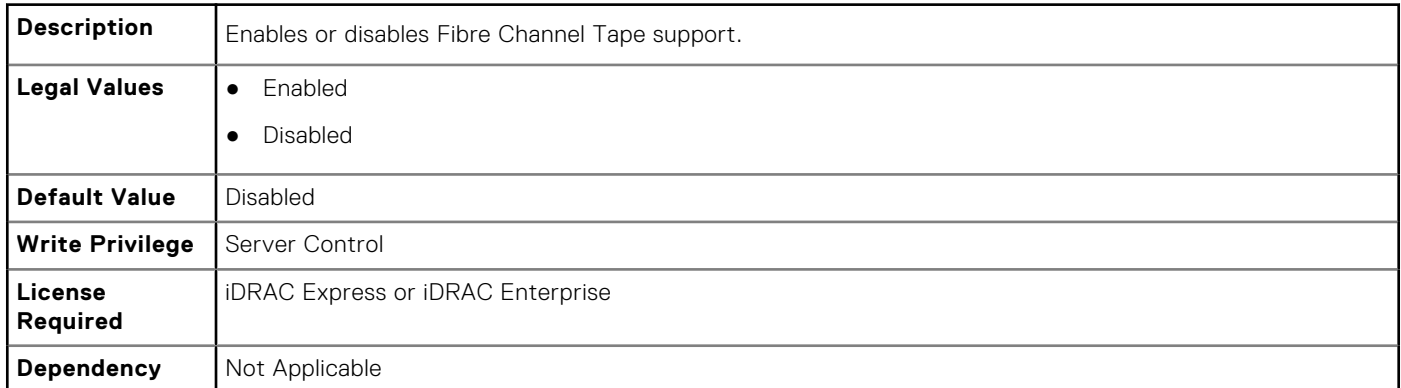

### **FC.HBAConfig.FabricLoginTimeout (Read or Write)**

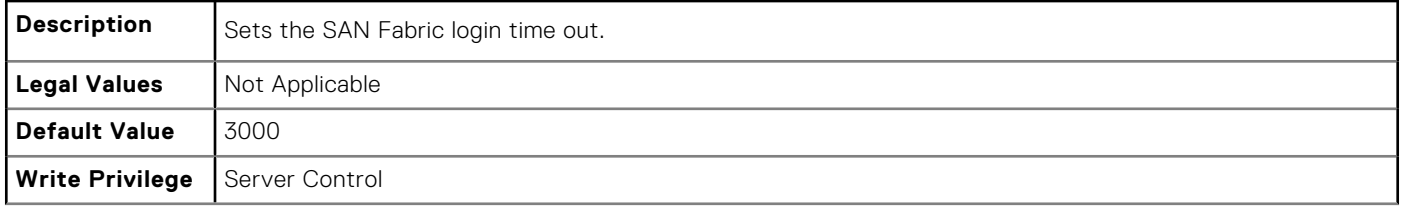

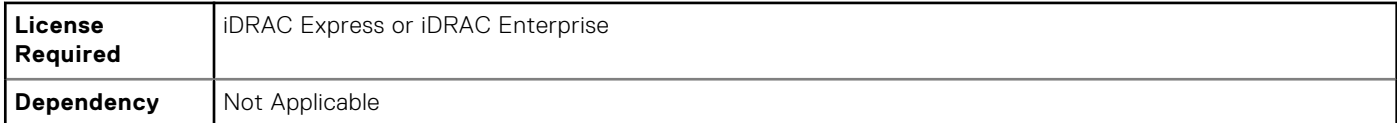

### **FC.HBAConfig.FabricLoginRetryCount (Read or Write)**

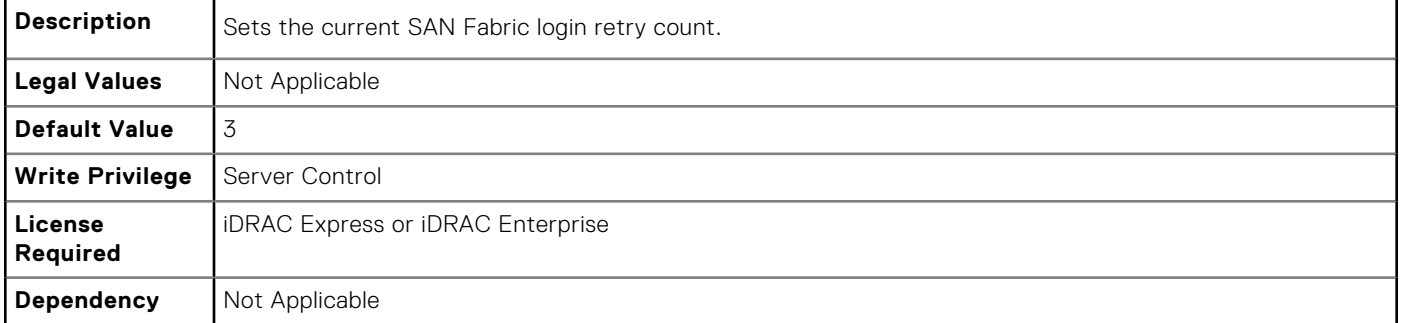

### **FC.HBAConfig.FramePayloadSize (Read or Write)**

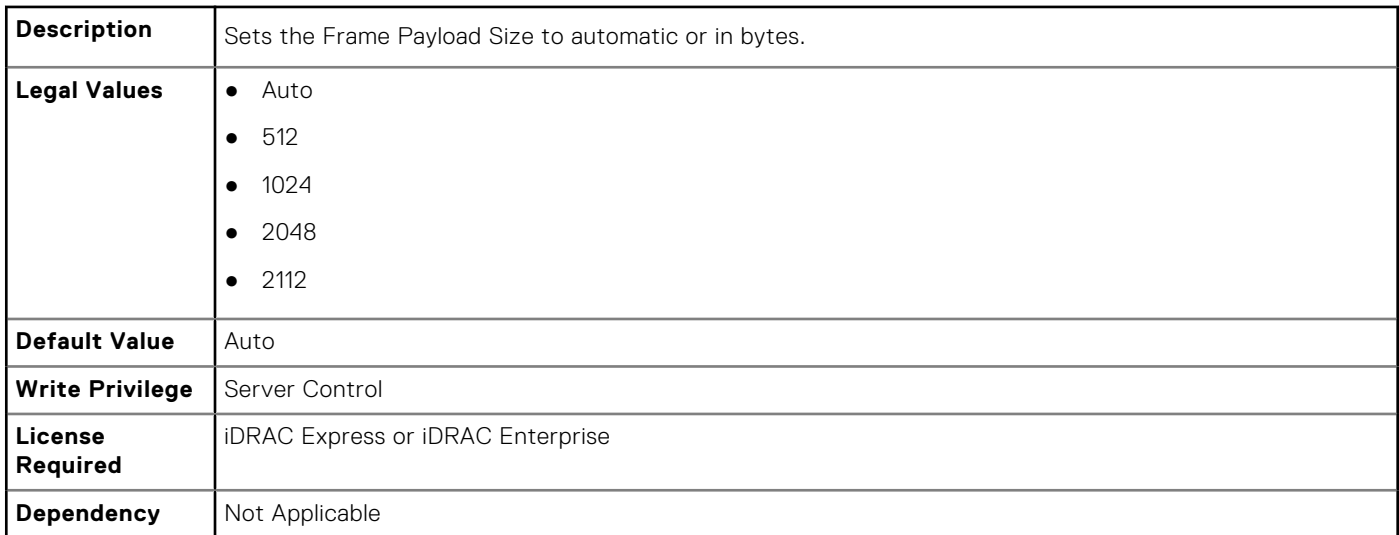

### **FC.HBAConfig.HardZone (Read or Write)**

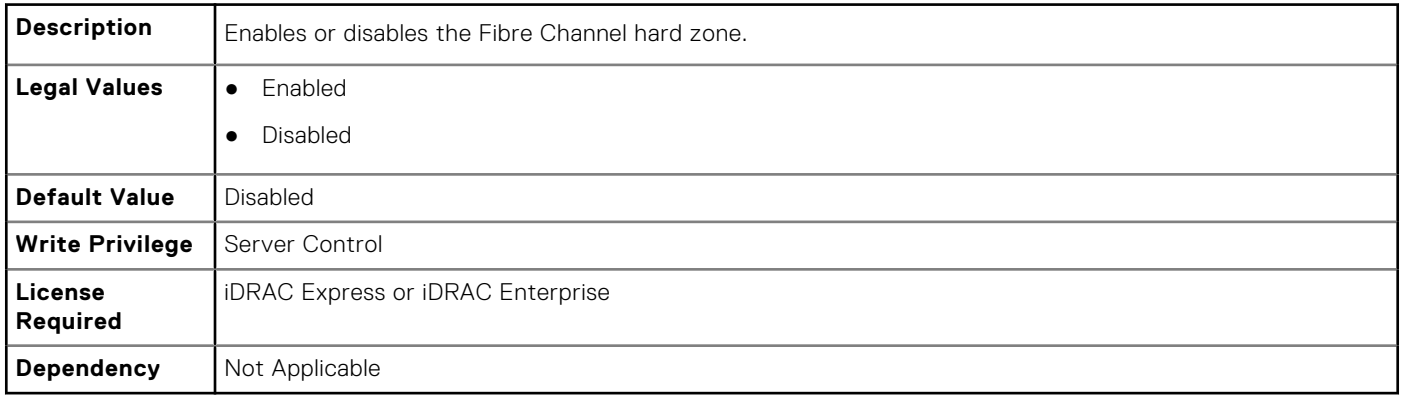

### **FC.HBAConfig.HardZoneAddress (Read or Write)**

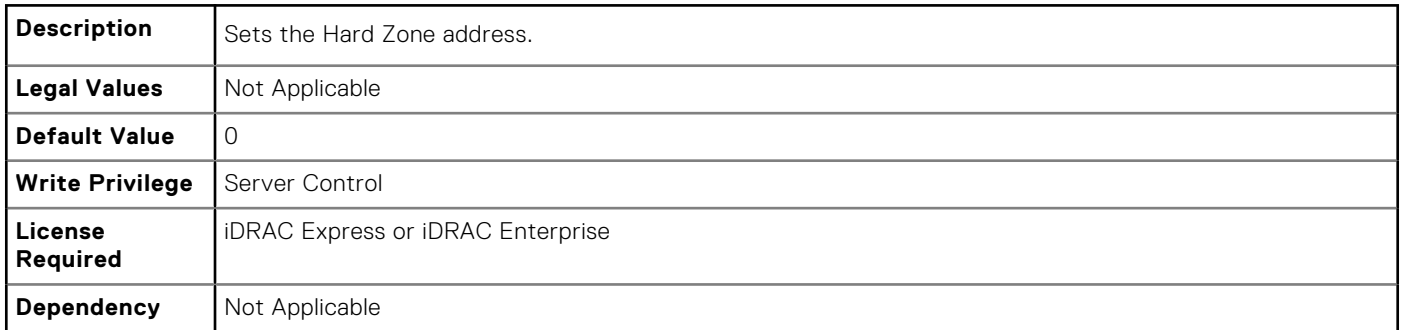

#### **FC.HBAConfig.LinkDownTimeout (Read or Write)**

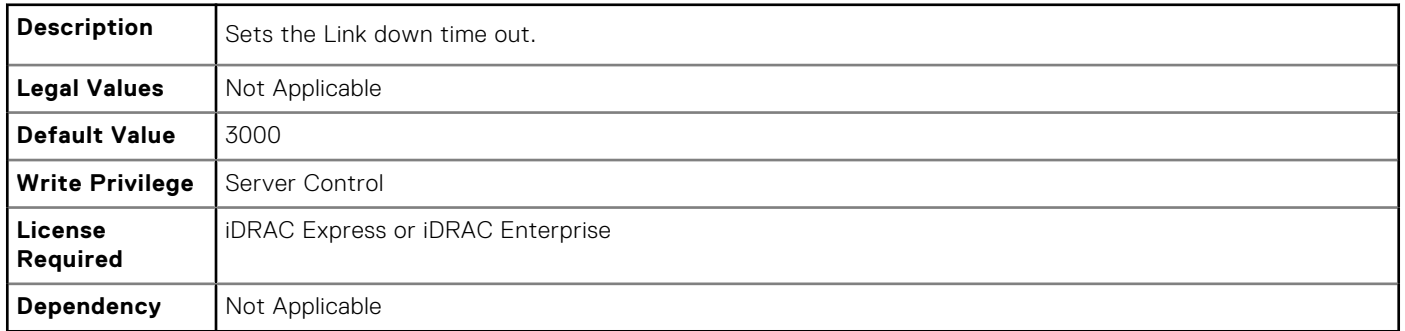

## **FC.HBAConfig.LoopResetDelay (Read or Write)**

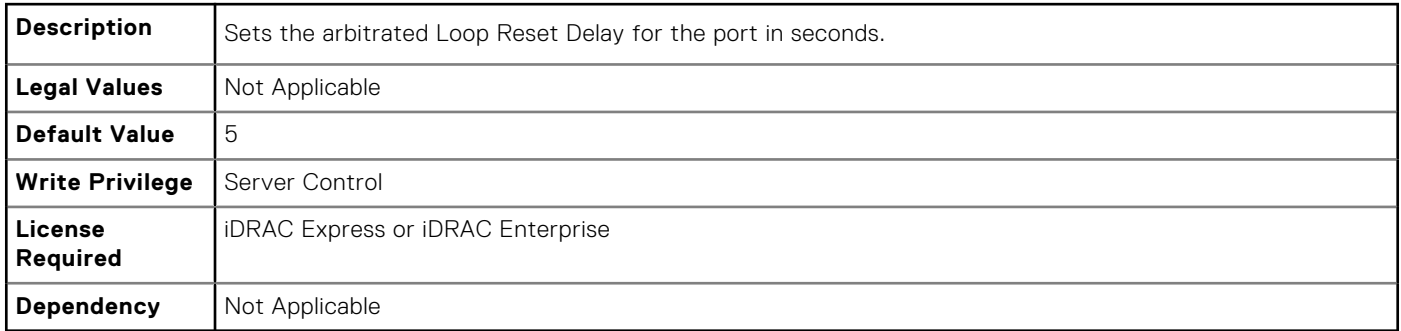

## **FC.HBAConfig.PortDownRetryCount (Read or Write)**

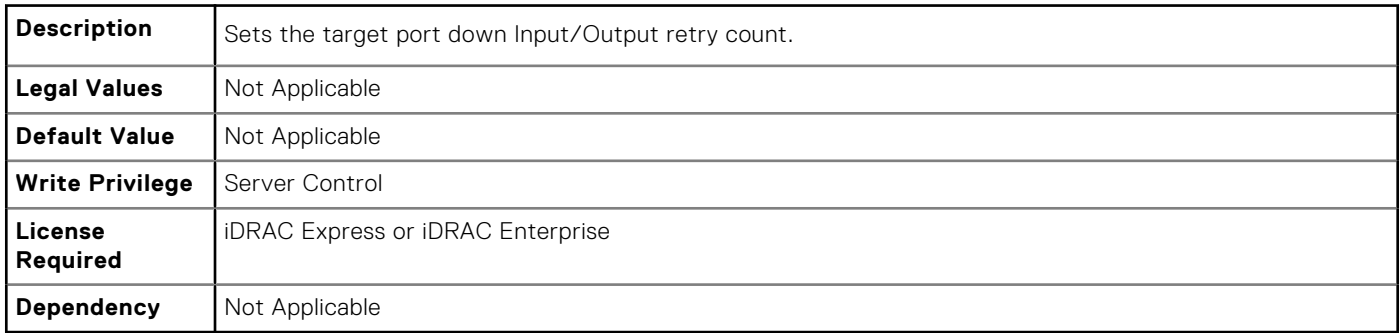

### **FC.HBAConfig.PortDownTimeout (Read or Write)**

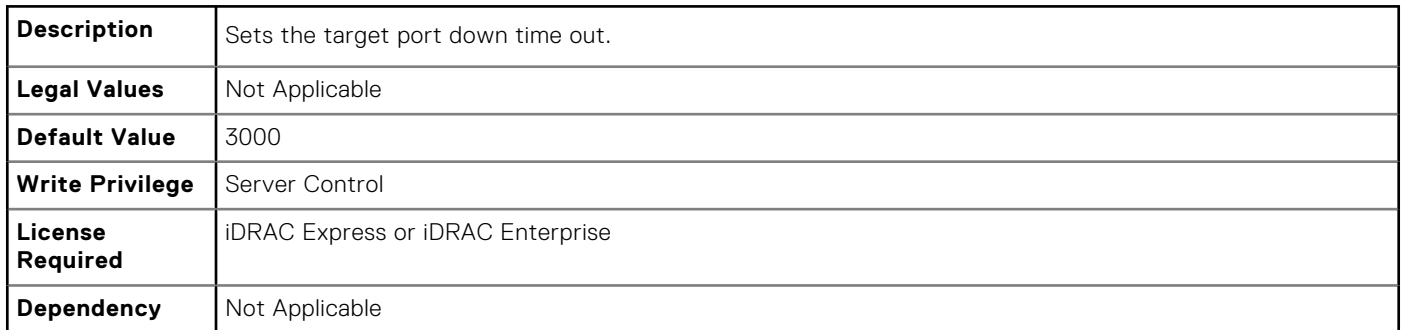

### **FC.HBAConfig.PortLoginRetryCount (Read or Write)**

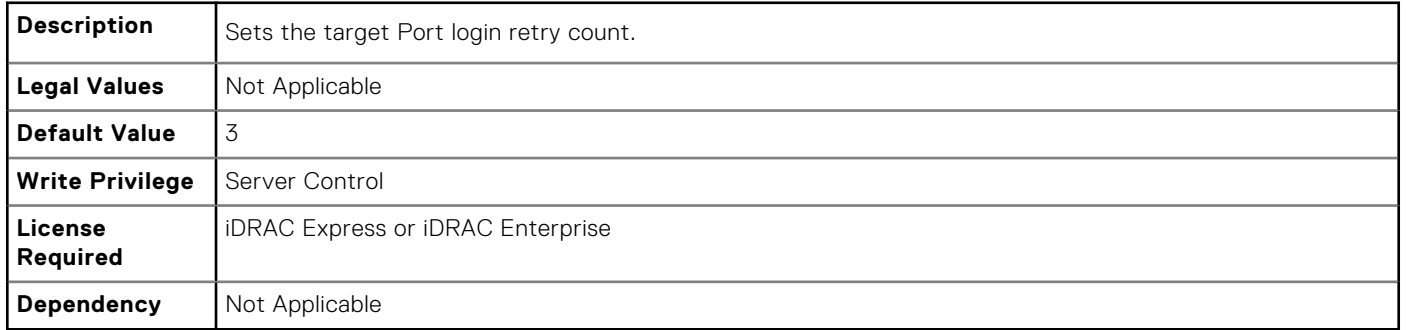

### **FC.HBAConfig.PortLoginTimeout (Read or Write)**

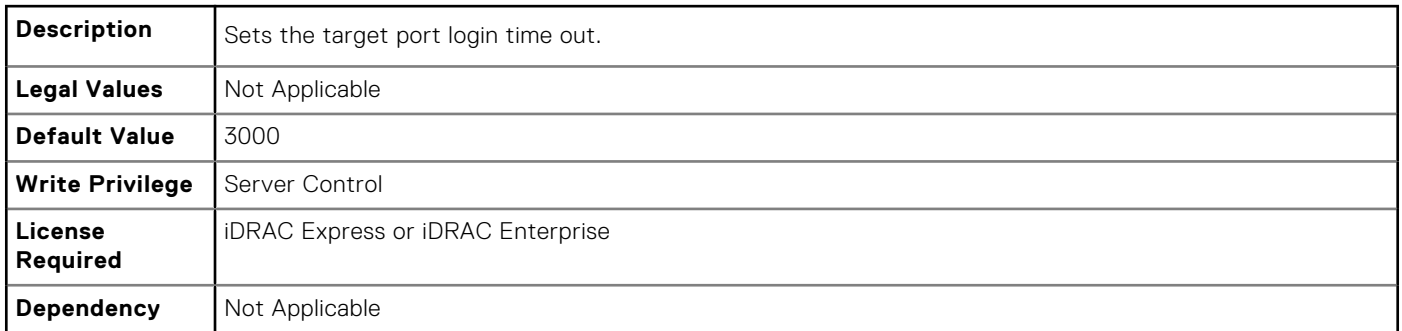

# **FC.PortConfig**

The objects in this group manage the Fiber Channel port configuration.

### **FC.PortConfig.DeviceName (Read Only)**

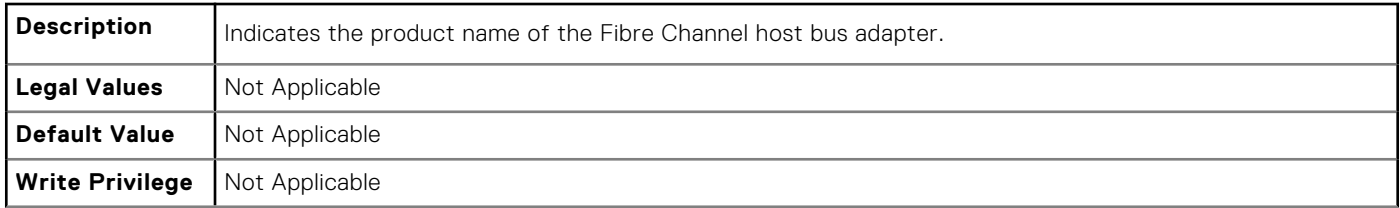

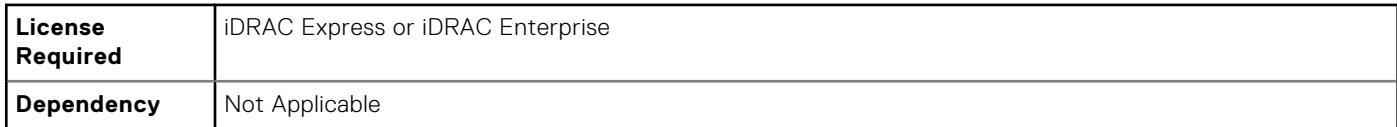

### **FC.PortConfig.FCDevice (Read Only)**

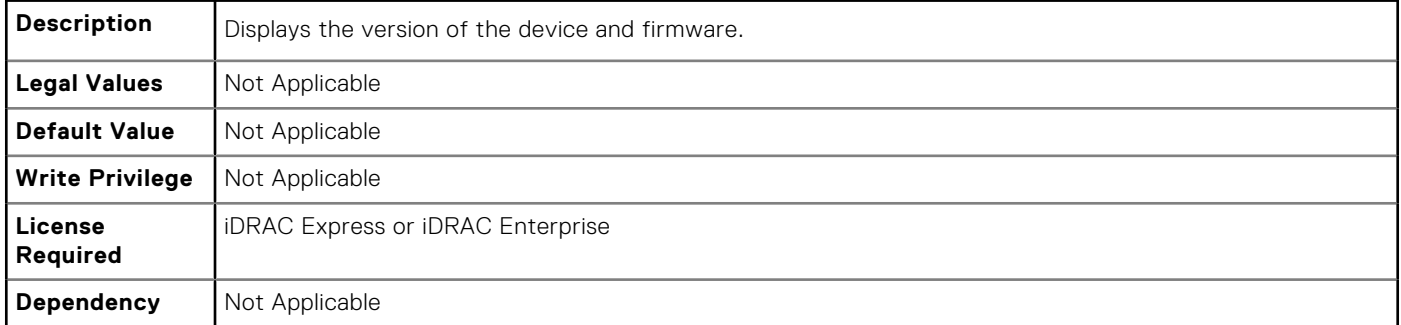

## **FC.PortConfig.FCTarget (Read Only)**

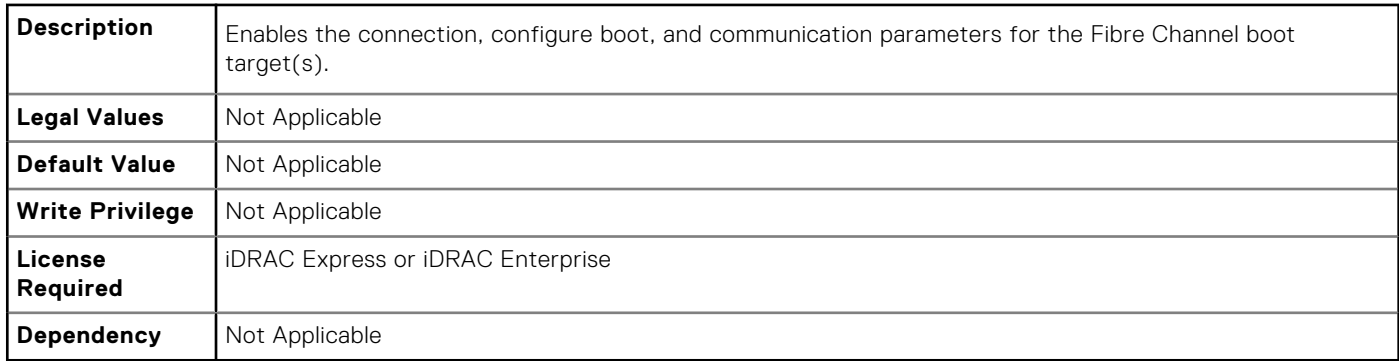

## **FC.PortConfig.HBAConfig (Read Only)**

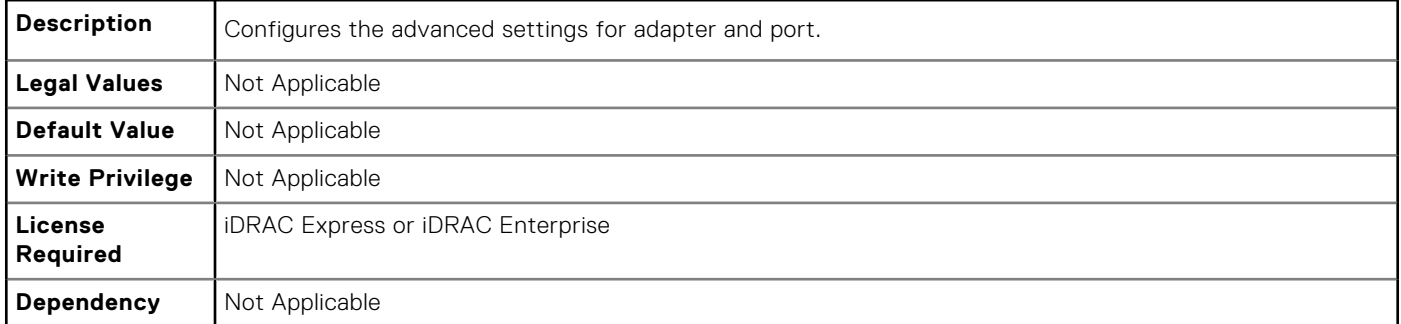

## **FC.PortConfig.PortNumber (Read Only)**

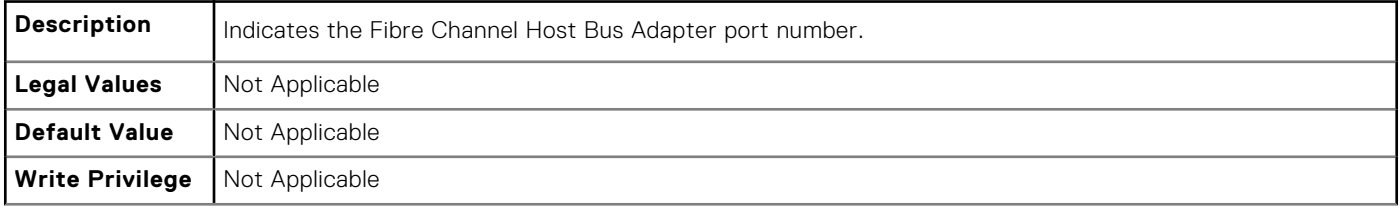

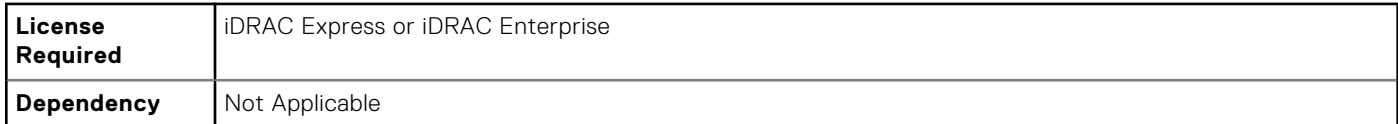

### **FC.PortConfig.PortSpeed (Read or Write)**

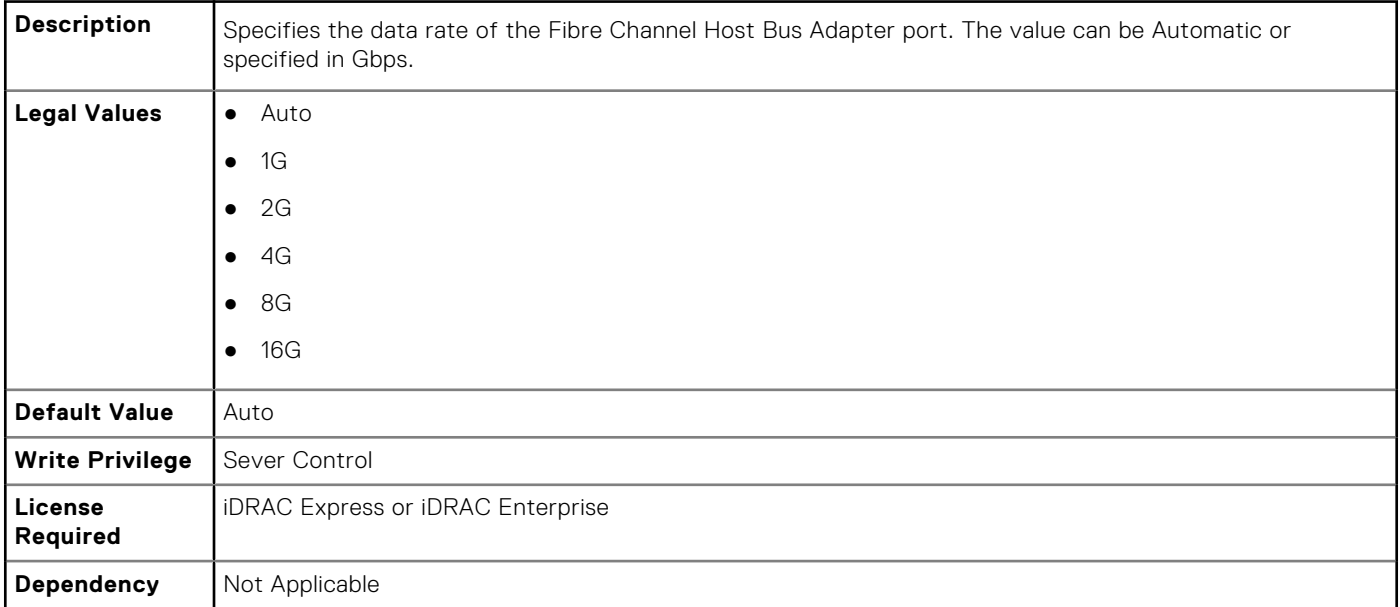

### **FC.PortConfig.VirtualWWN (Read or Write)**

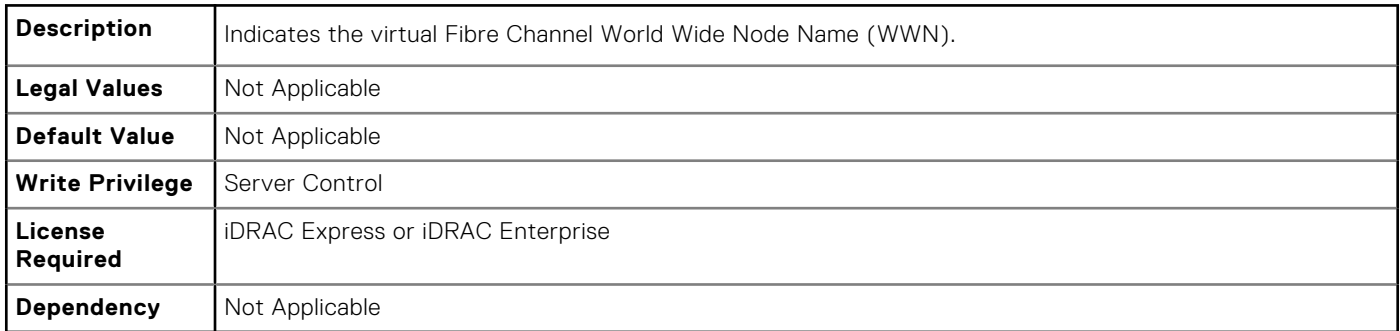

## **FC.PortConfig.VirtualWWPN (Read or Write)**

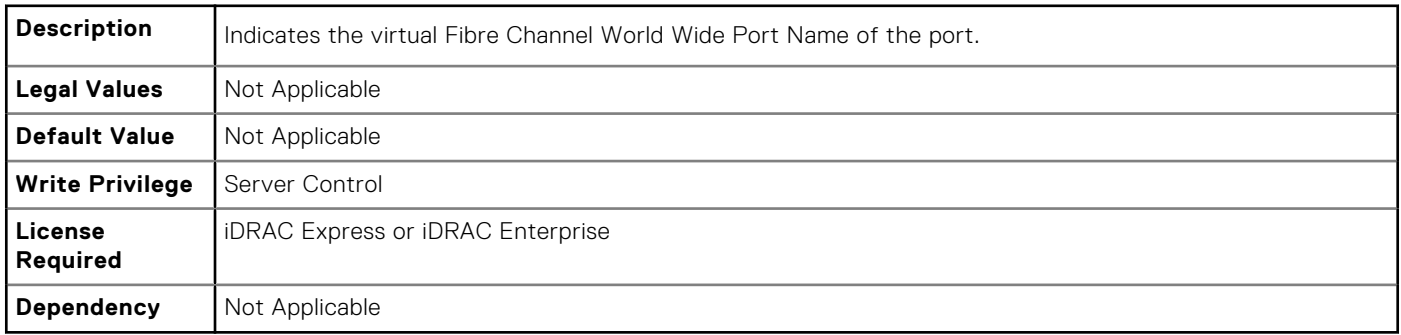

## **FC.PortConfig.WWN (Read Only)**

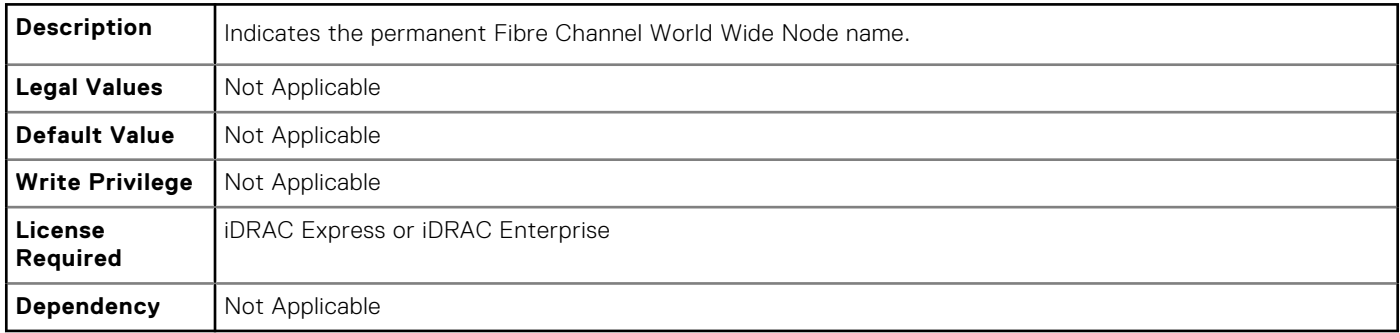

### **FC.PortConfig.WWPN (Read Only)**

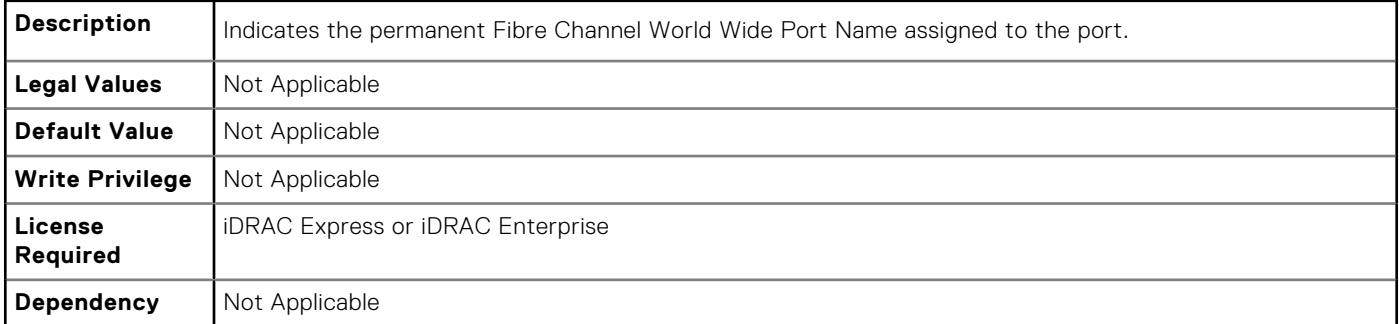

# **NIC.ConfigureFormn**

The objects in this group manage.

## **NIC.ConfigureFormn.BusDeviceFunction (Read Only)**

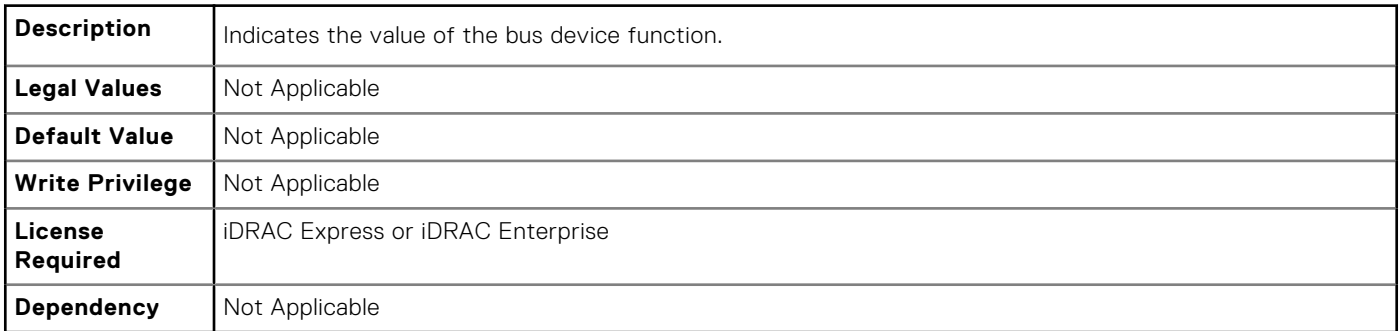

### **NIC.ConfigureFormn.MacAddr (Read Only)**

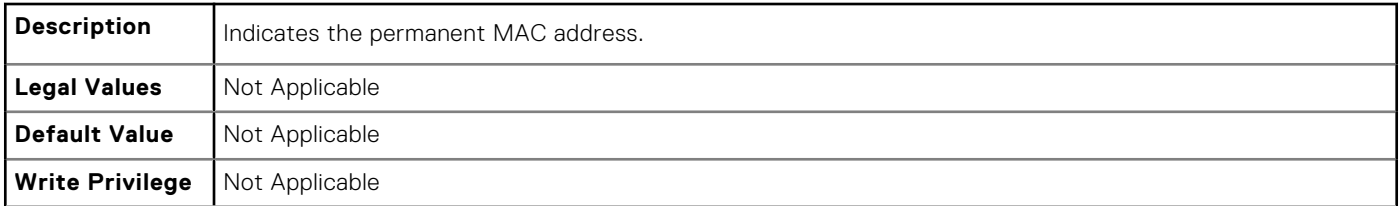

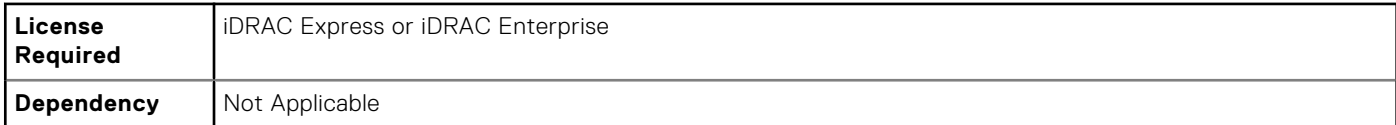

### **NIC.ConfigureFormn.FIPMacAddr (Read Only)**

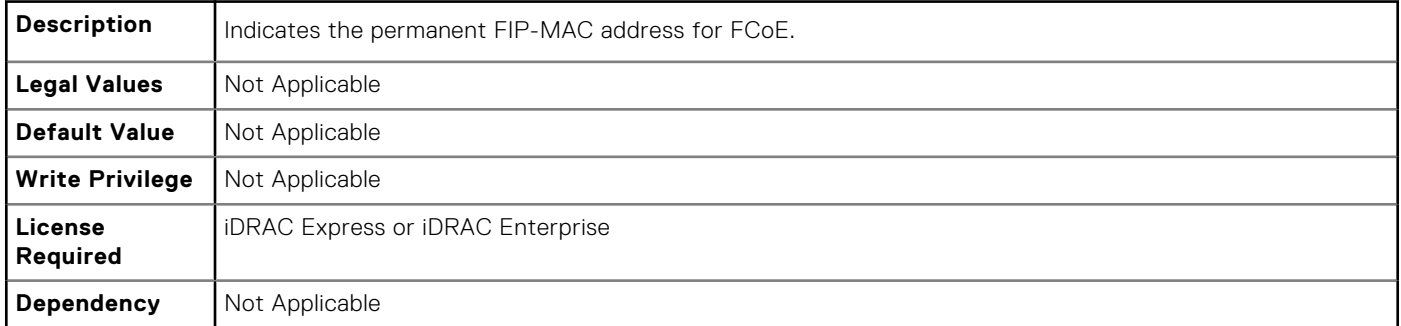

### **NIC.ConfigureFormn.IscsiMacAddr (Read Only)**

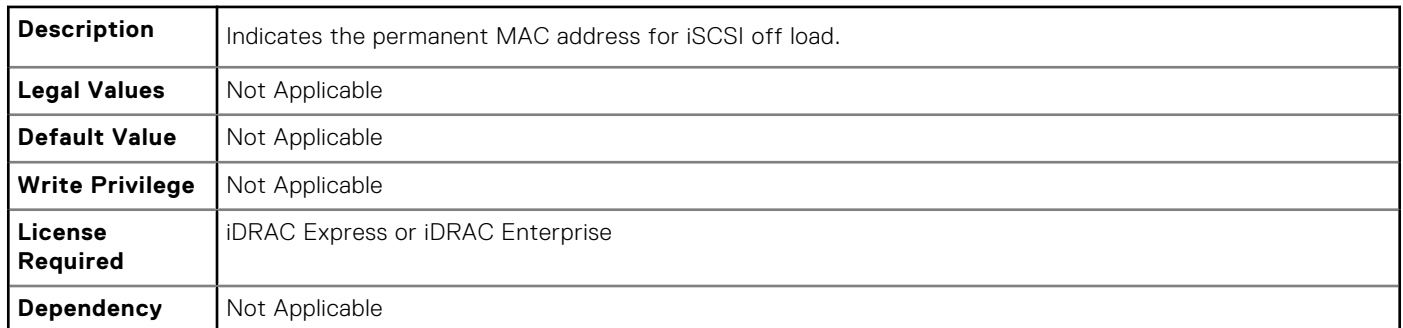

### **NIC.ConfigureFormn.iScsiOffloadMode (Read or Write)**

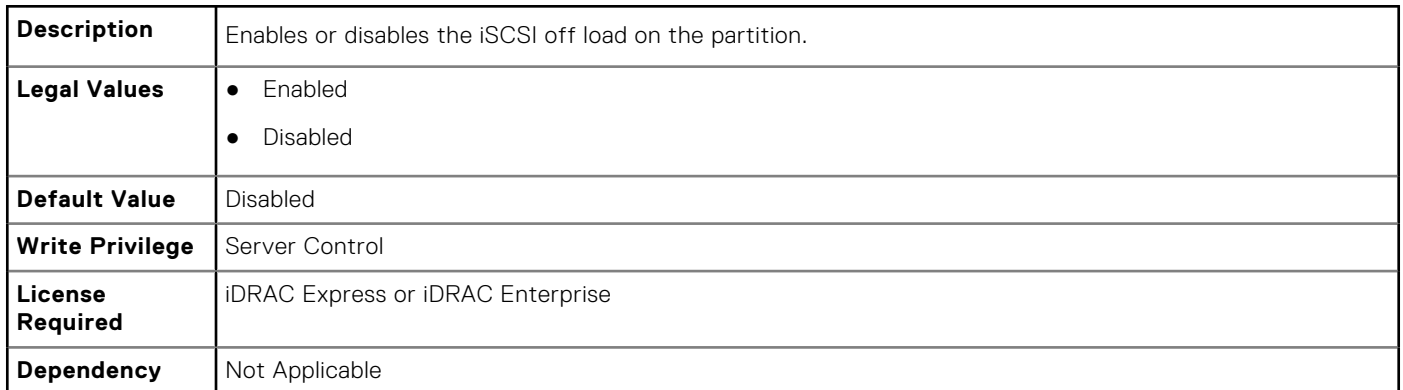

## **NIC.ConfigureFormn.FCoEOffloadMode (Read or Write)**

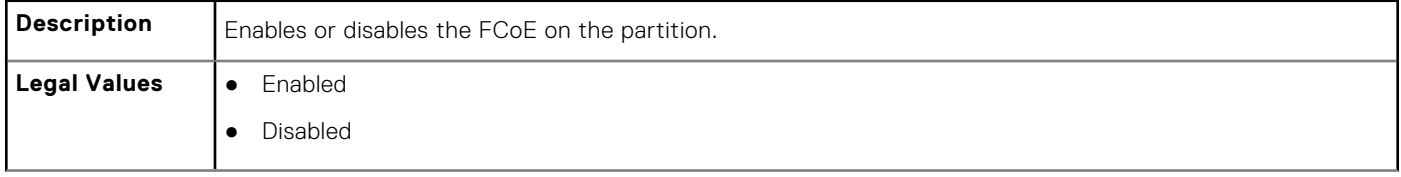

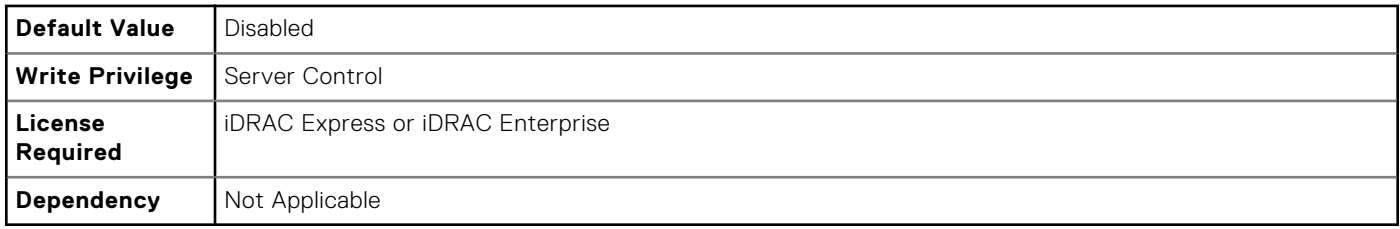

## **NIC.ConfigureFormn.NicMode (Read or Write)**

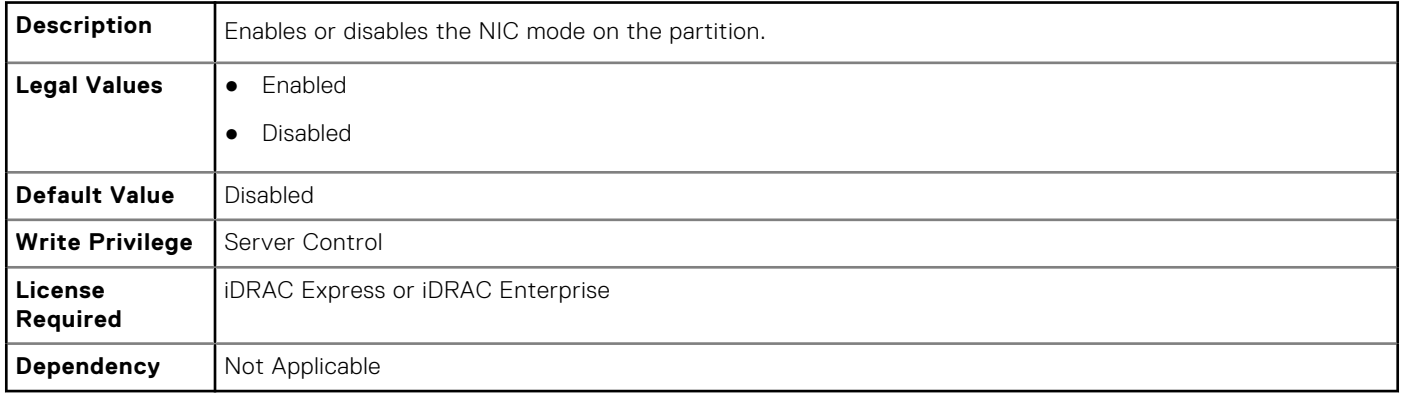

## **NIC.ConfigureFormn.PCIDeviceID (Read Only)**

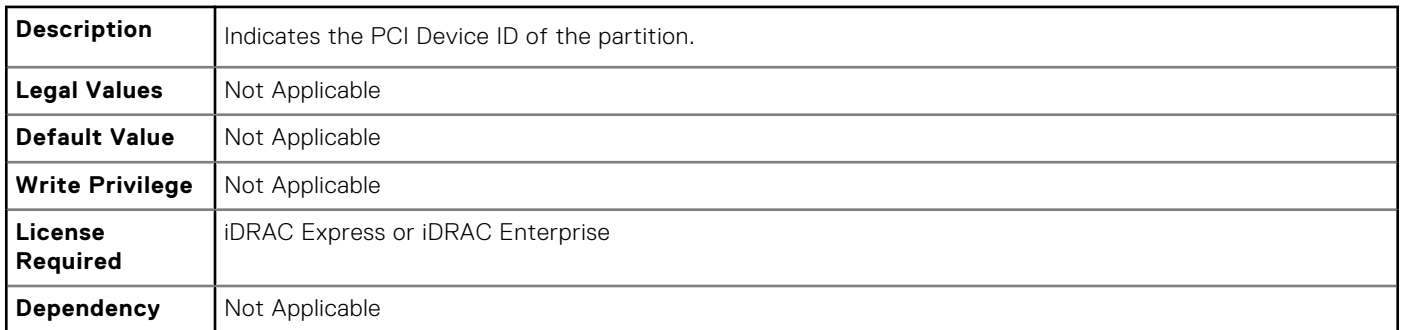

## **NIC.ConfigureFormn.WWN (Read Only)**

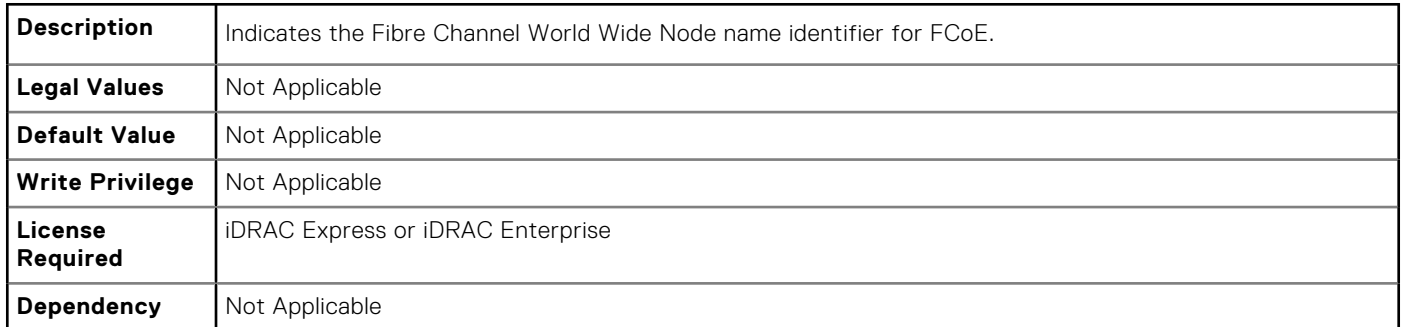

## **NIC.ConfigureFormn.WWPN (Read Only)**

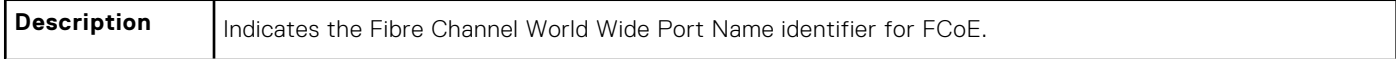

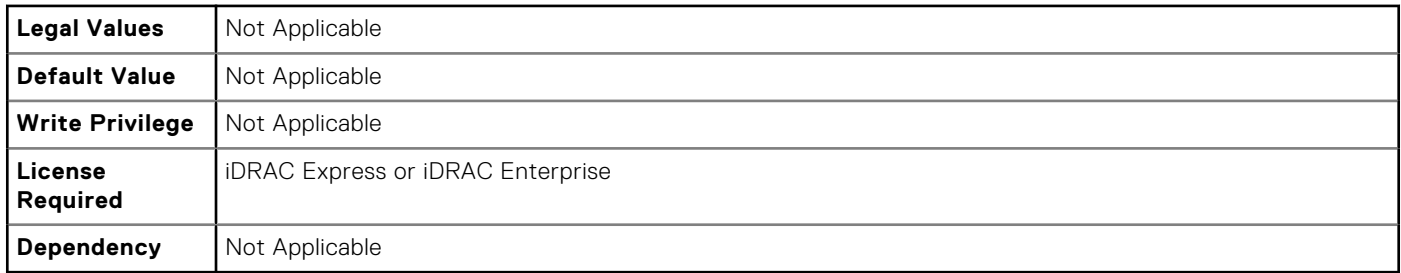

### **NIC\_ConfigureFormn.VirtWWN (Read or Write)**

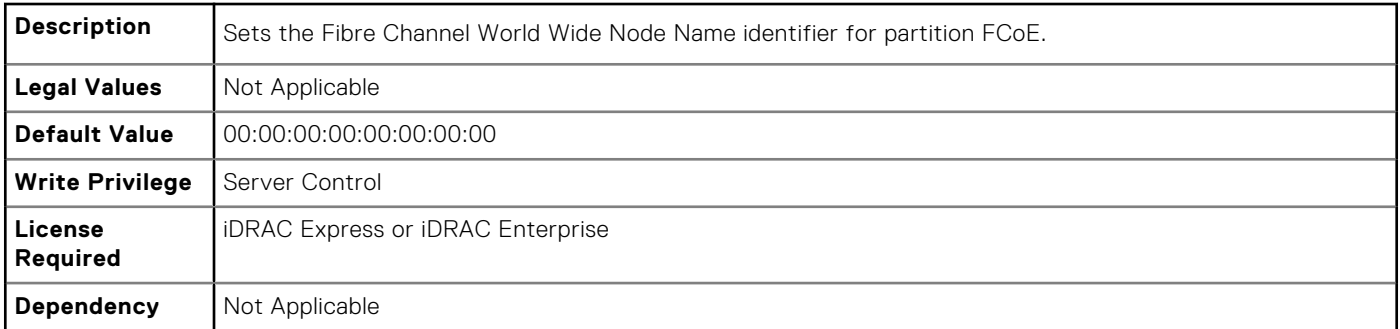

### **NIC\_ConfigureFormn.VirtWWPN (Read or Write)**

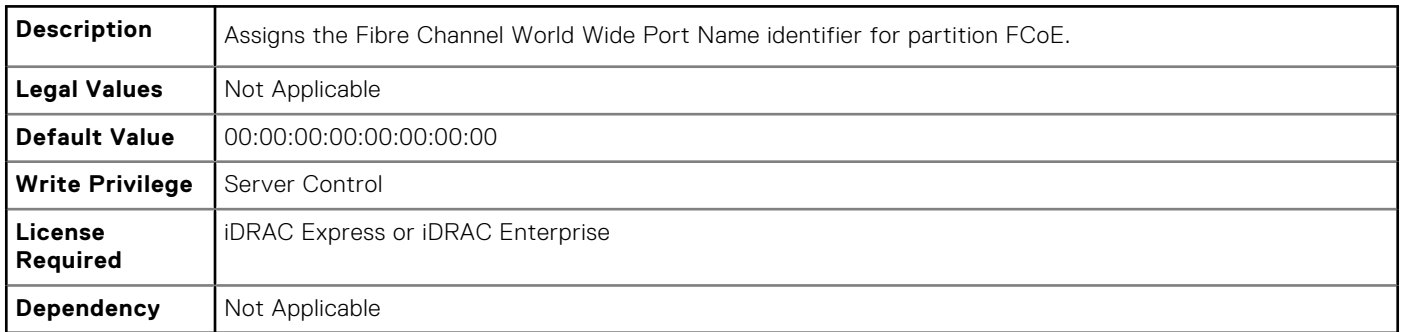

### **NIC\_ConfigureFormn.VirtMacAddr (Read or Write)**

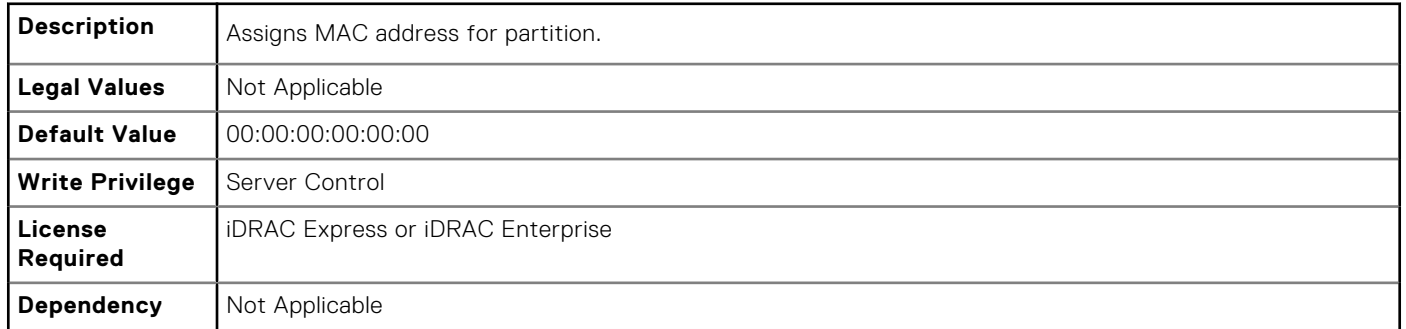

## **NIC\_ConfigureFormn.VirtIscsiMacAddr (Read or Write)**

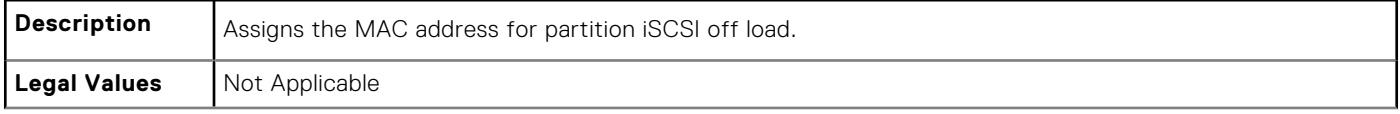

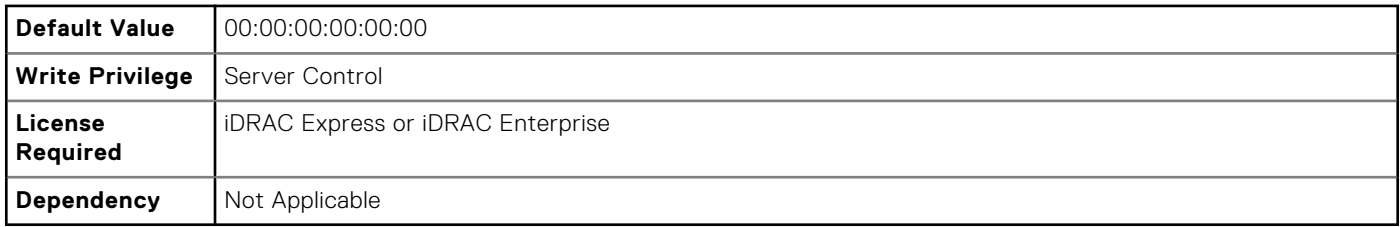

## **NIC\_ConfigureFormn.VirtFIPMacAddr (Read or Write)**

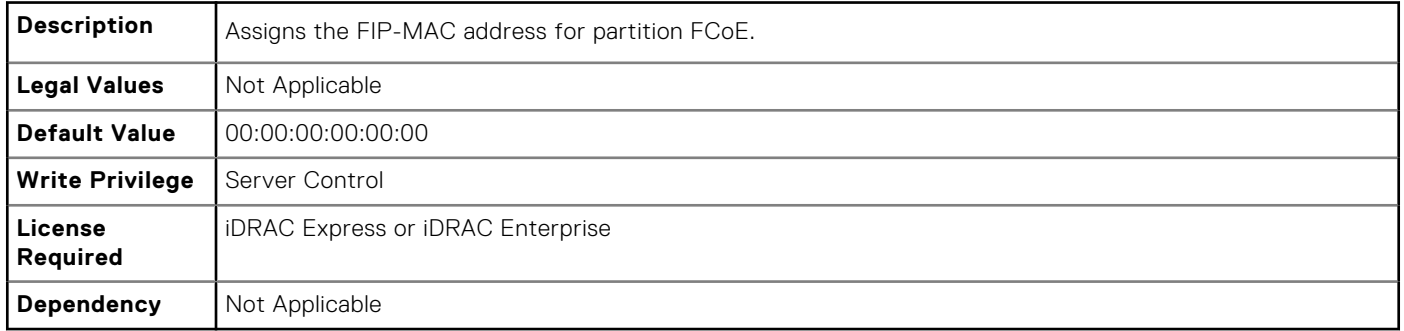

# **NIC.DCBSettings**

The following section provides information about the objects in the NIC.DCBSettings group.

## **NIC.DCBSettings.CongestionNotification (Read Only)**

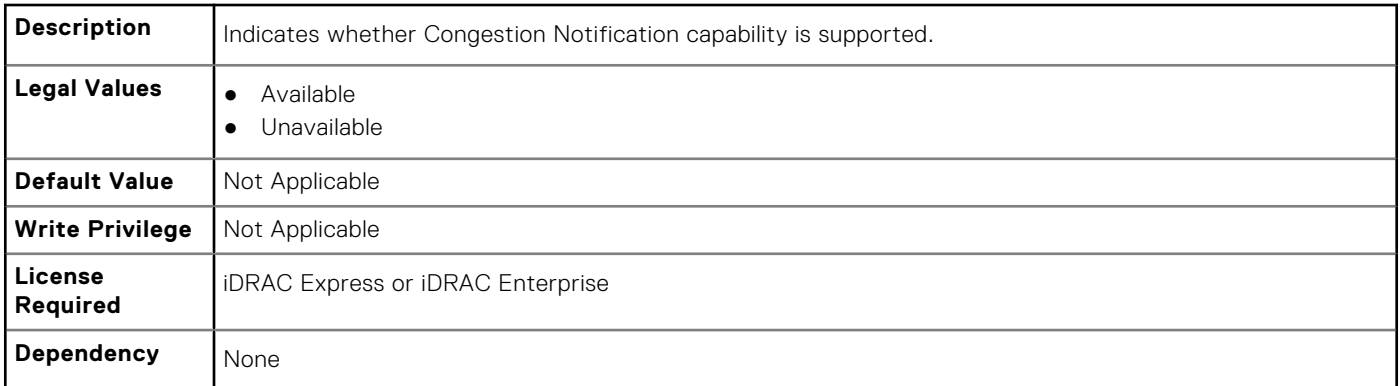

### **NIC.DCBSettings.DCBExchangeProtocol (Read Only)**

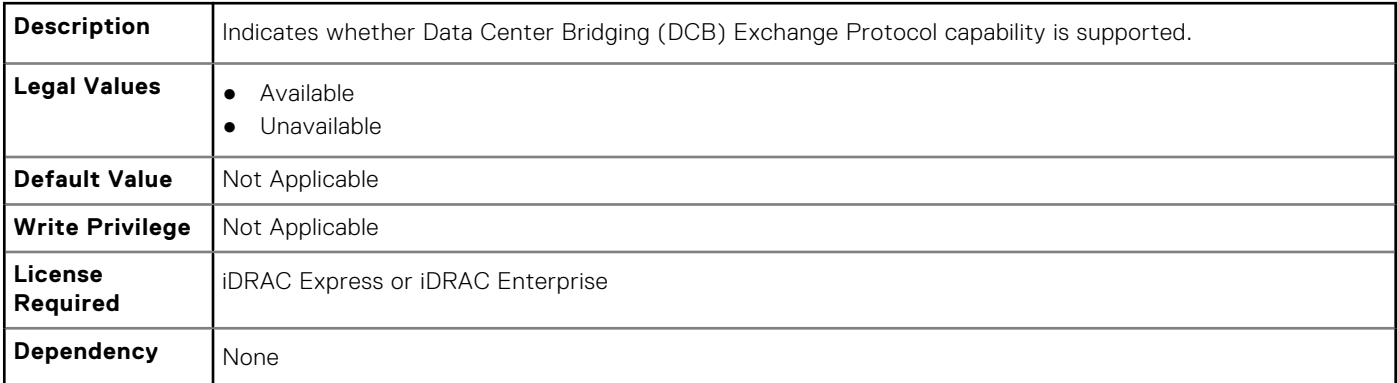

### **NIC.DCBSettings.EnhancedTransmissionSelection (Read Only)**

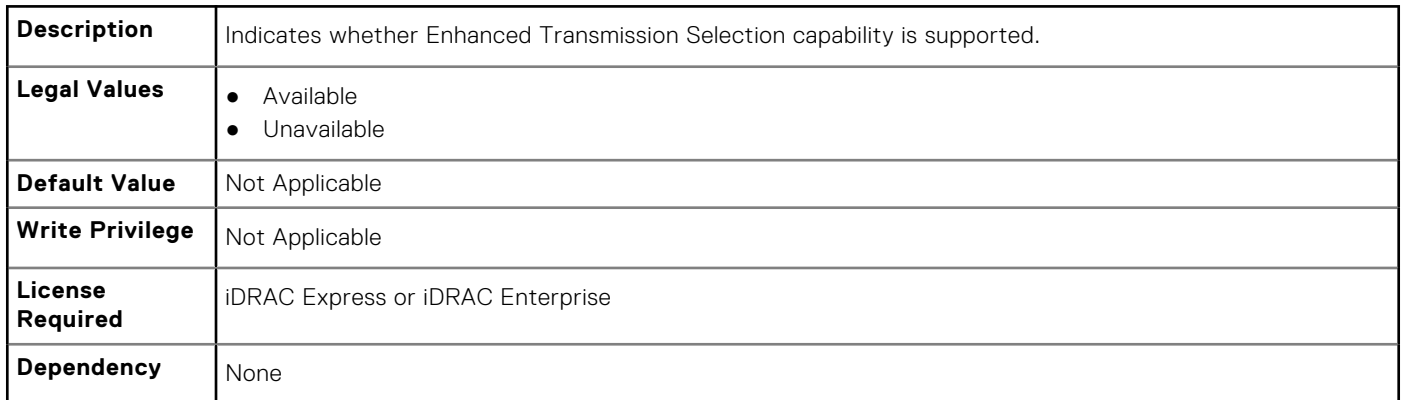

#### **NIC.DCBSettings.PriorityFlowControl (Read Only)**

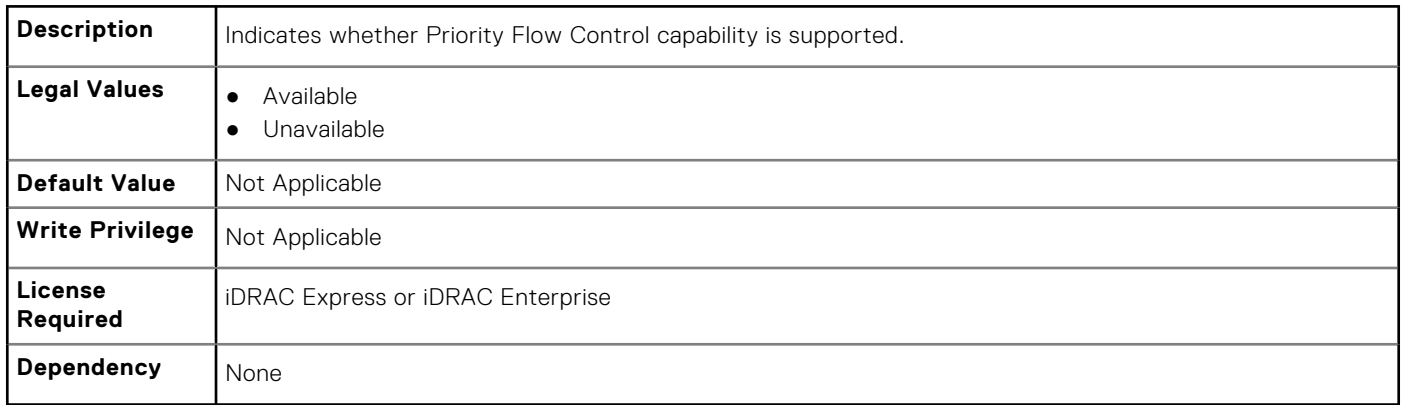

## **NIC.DeviceLevelConfig**

To manage the device level configurations, use the objects in this group.

**(i)** NOTE: To get the actual supported values for BIOS, NIC, and FC components, query the help with an index. If you query without an index, the generic help is displayed.

### **NIC.DeviceLevelConfig.EVBModesSupport (Read Only)**

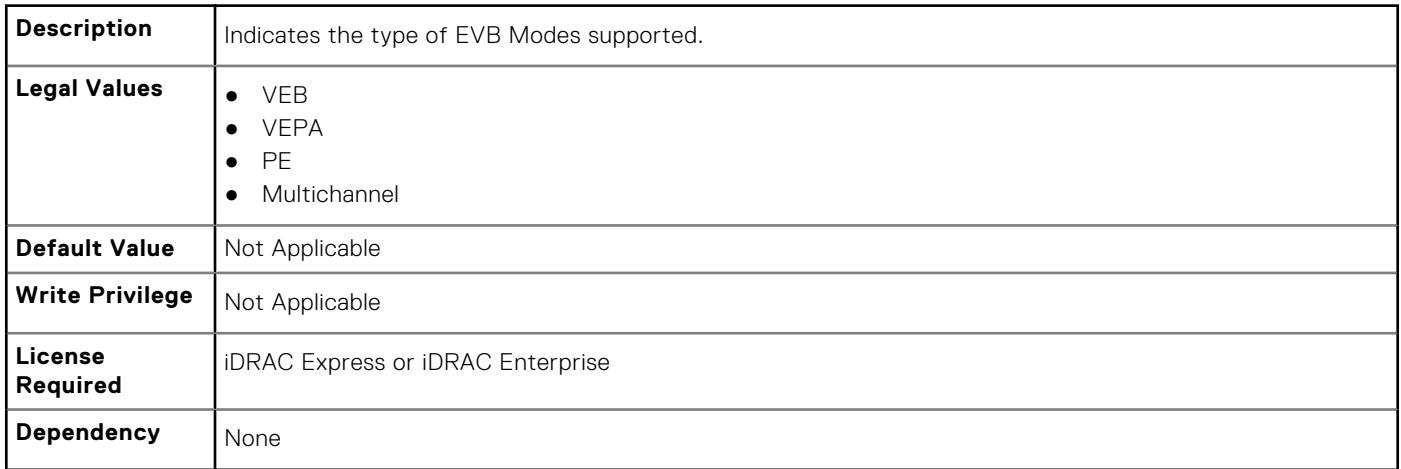

### **NIC.DeviceLevelConfig.FlowControlSetting (Read or Write)**

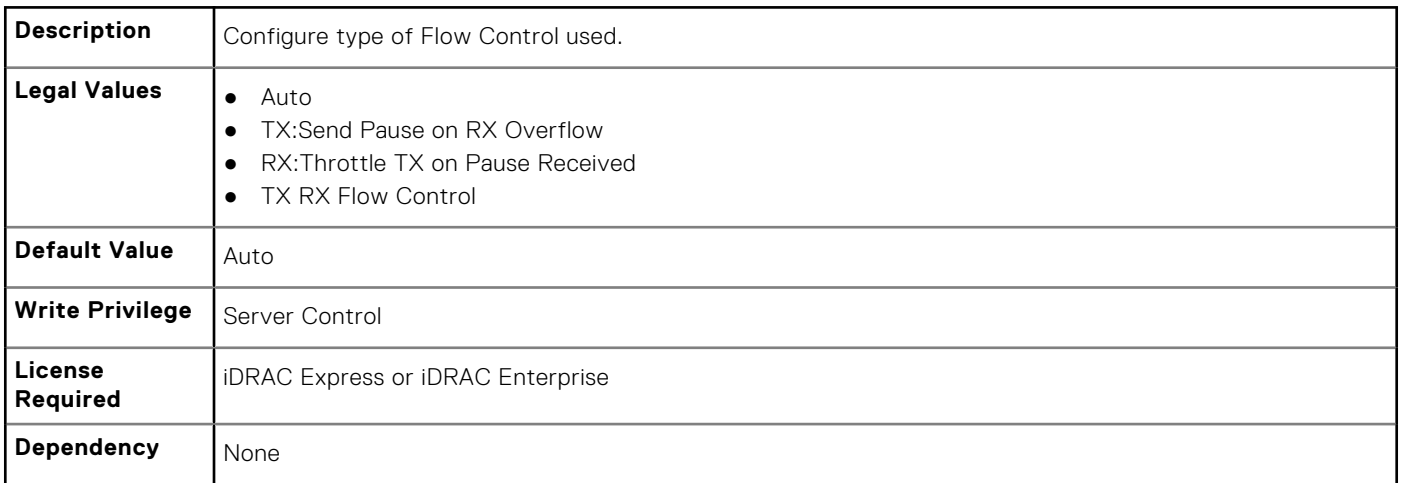

### **NIC.DeviceLevelConfig.NParEP (Read or Write)**

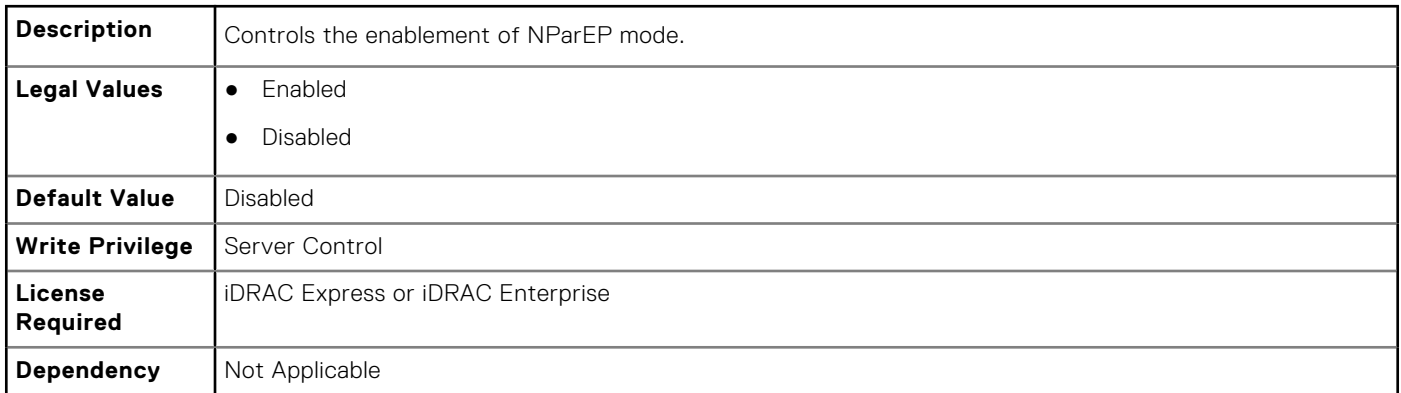

### **NIC.DeviceLevelConfig.SRIOVSupport (Read Only)**

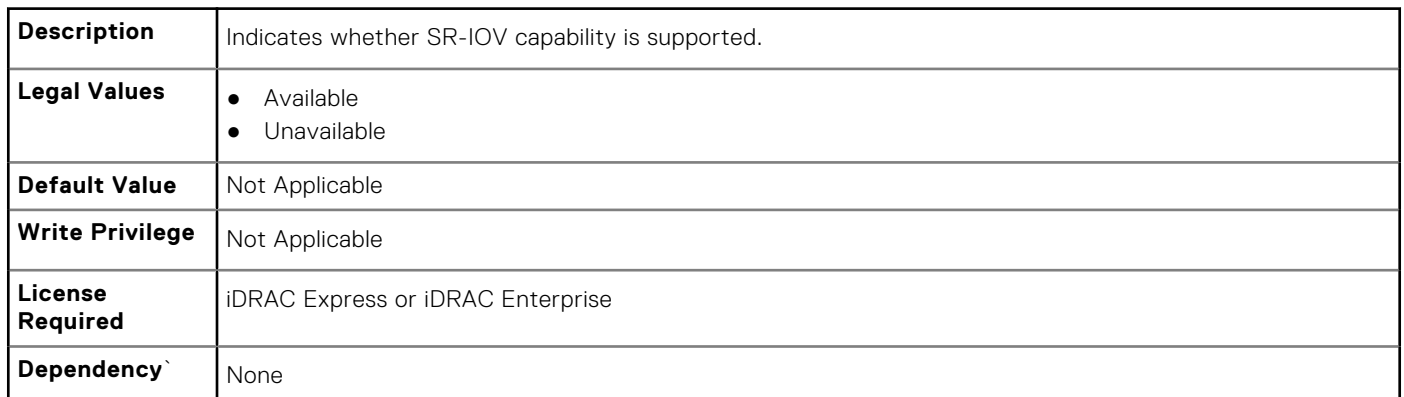

### **NIC.DeviceLevelConfig.VirtualizationMode (Read or Write)**

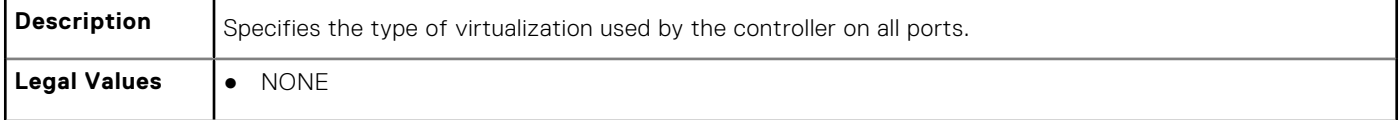

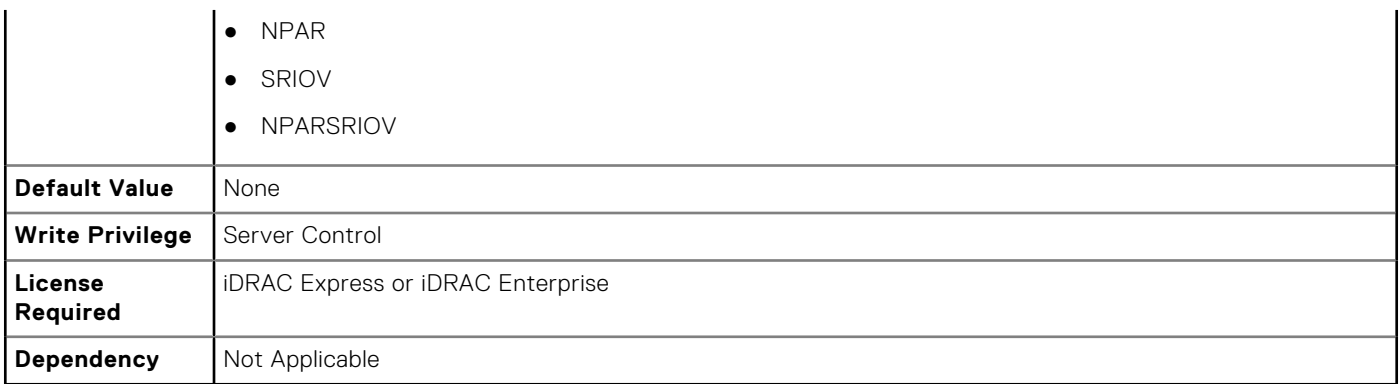

**NOTE:** For Emulex cards, the VirtualizationMode attribute is found under the VndrConfigPage group instead of the DeviceLevelConfig group.

# **NIC.FCOECapabilities**

The following section provides information about the objects in the NIC. FCOECapabilities group.

### **NIC.FCOECapabilities.AddressingMode (Read Only)**

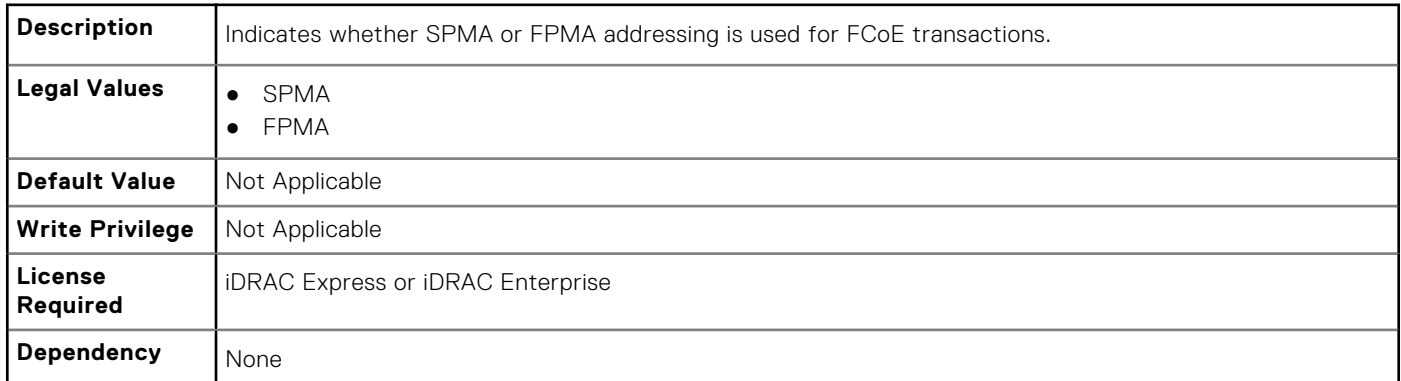

### **NIC.FCOECapabilities.MaxFrameSize (Read Only)**

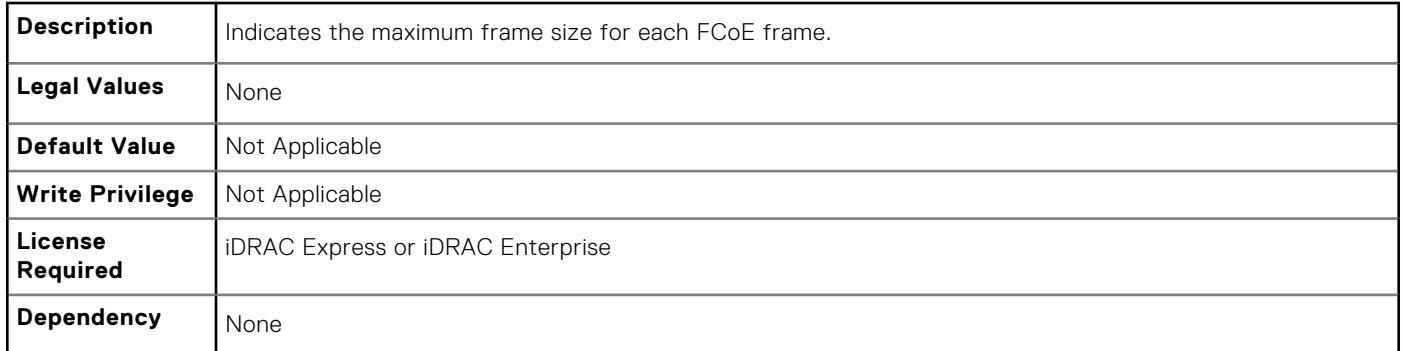

### **NIC.FCOECapabilities.MaxIOsPerSession (Read Only)**

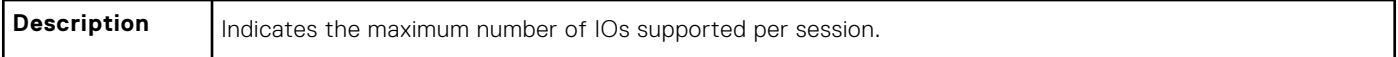

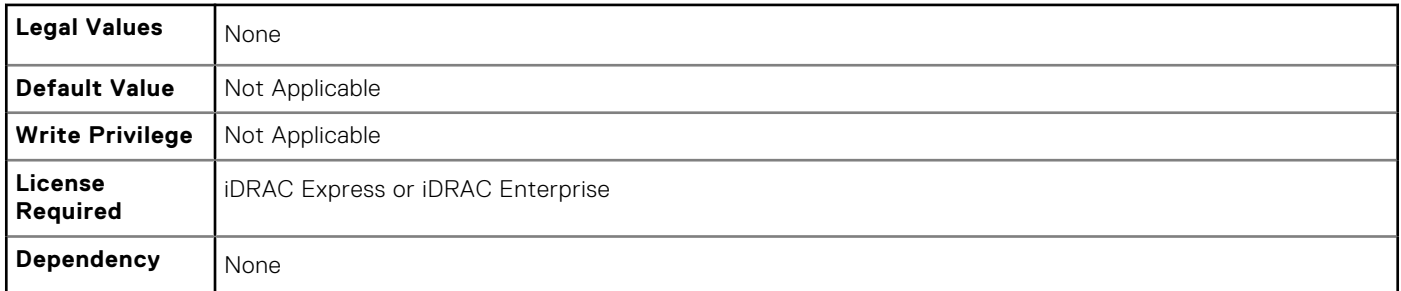

### **NIC.FCOECapabilities.MaxNPIVPerPort (Read Only)**

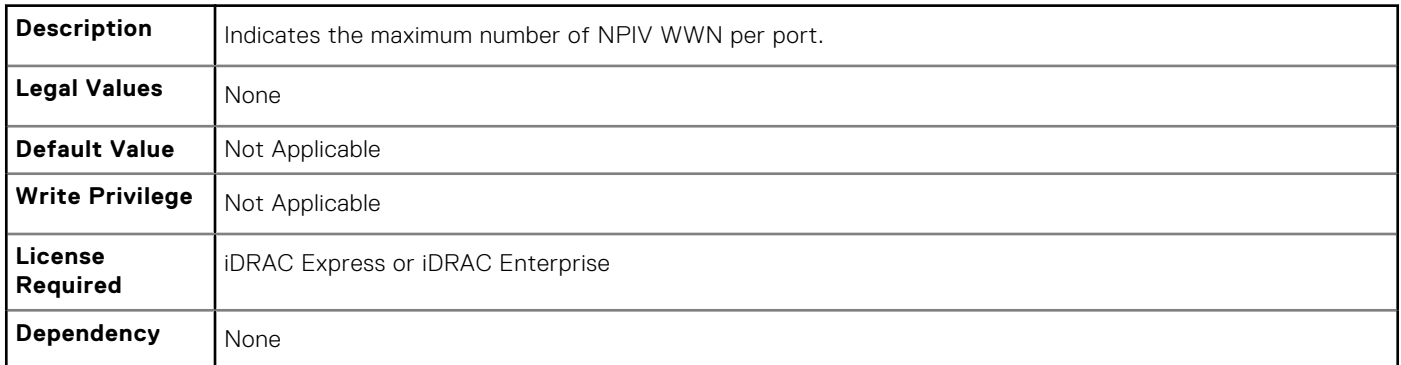

## **NIC.FCOECapabilities.MaxNumberExchanges (Read Only)**

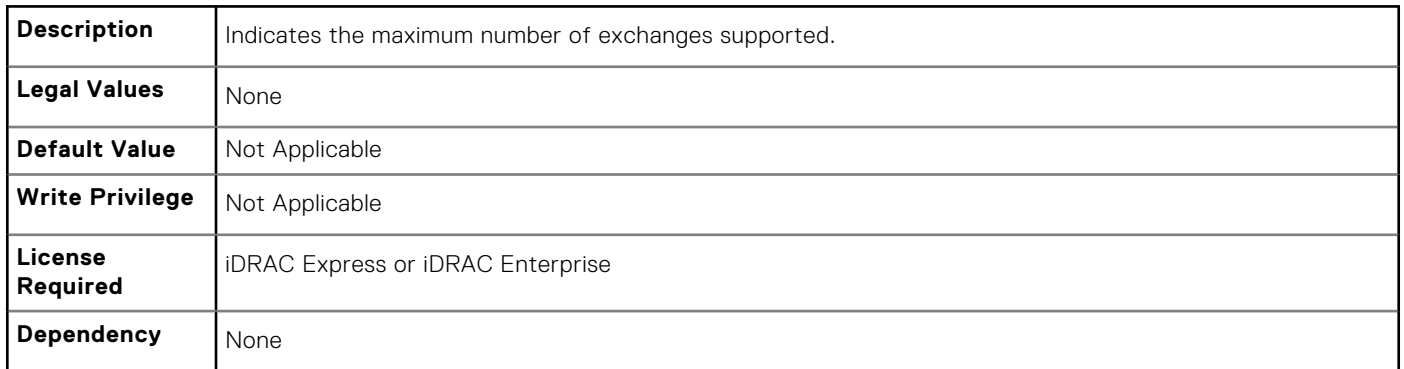

## **NIC.FCOECapabilities.MaxNumberLogins (Read Only)**

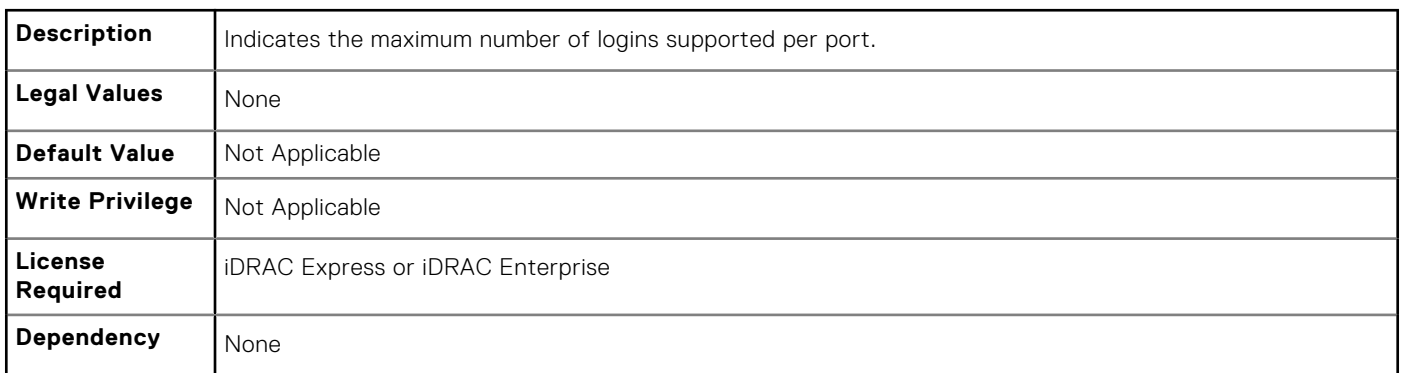

### **NIC.FCOECapabilities.MaxNumberOfFCTargets (Read Only)**

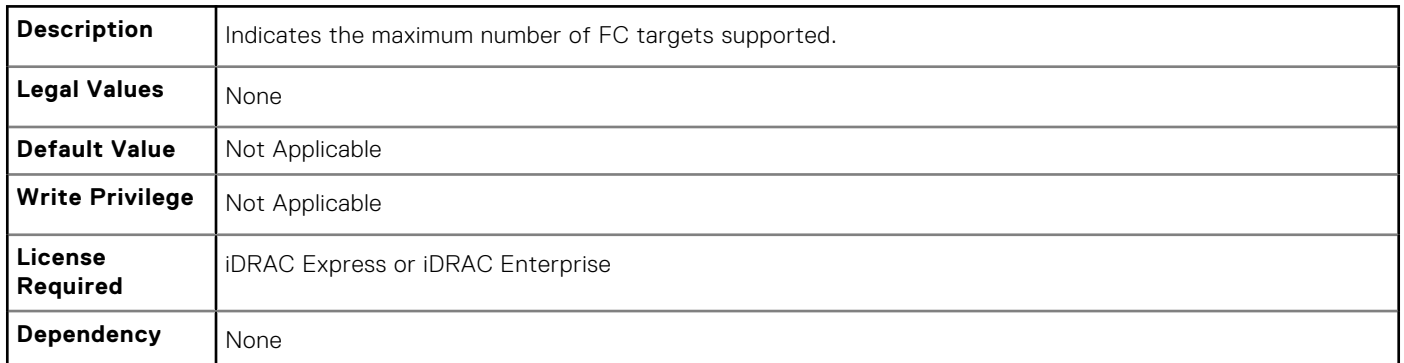

### **NIC.FCOECapabilities.MaxNumberOutStandingCommands (Read Only)**

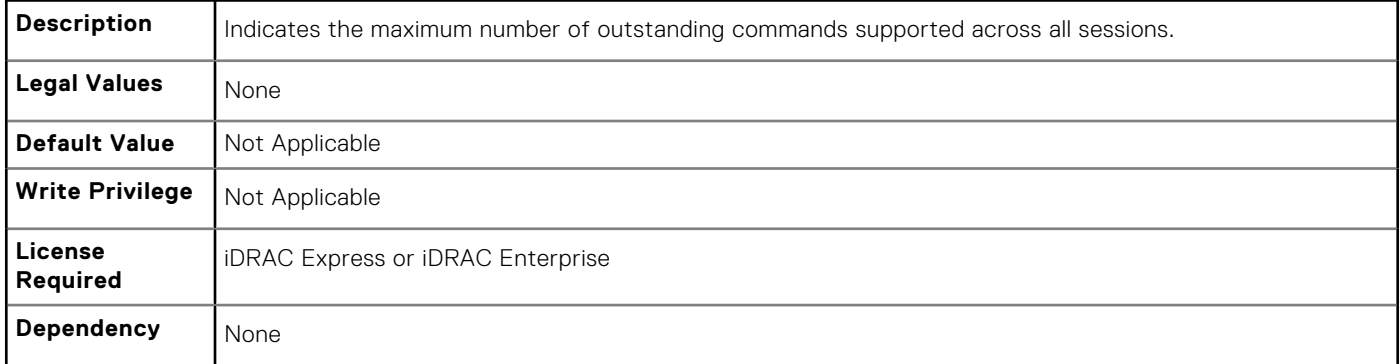

### **NIC.FCOECapabilities.MTUReconfigurationSupport (Read Only)**

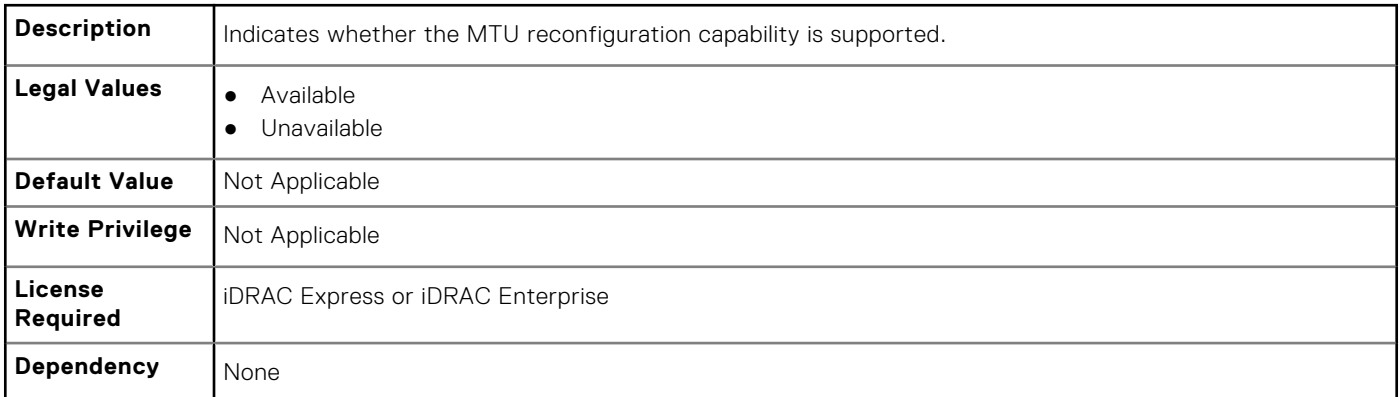

# **NIC.FCoEConfiguration**

The following section provides information about the objects in the NIC.FCoEConfiguration group.

## **NIC.FCoEConfiguration.ConnectFirstFCoETarget (Read or Write)**

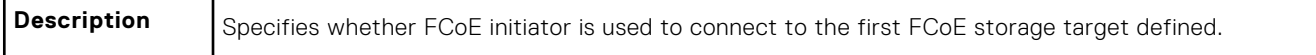

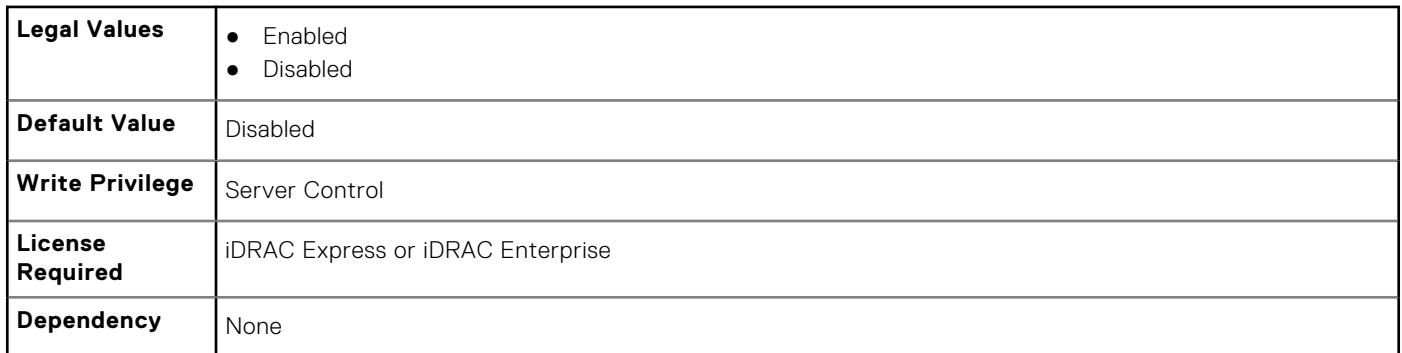

### **NIC.FCoEConfiguration.BootOrderFirstFCoETarget (Read or Write)**

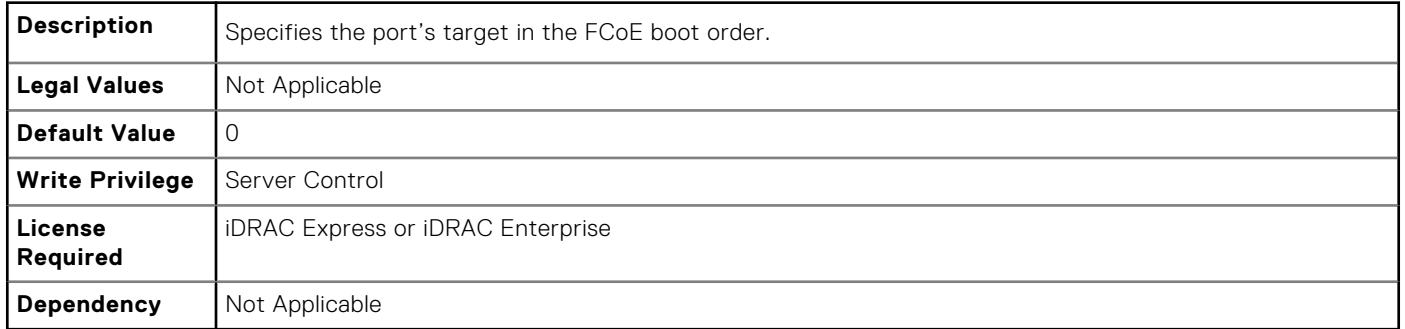

### **NIC.FCoEConfiguration.BootOrderSecondFCoETarget (Read or Write)**

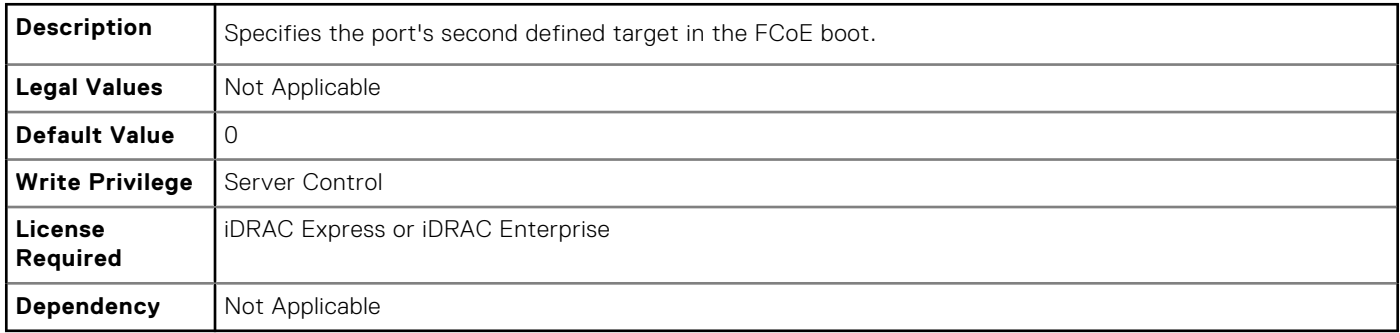

## **NIC.FCoEConfiguration.BootOrderThirdFCoETarget (Read or Write)**

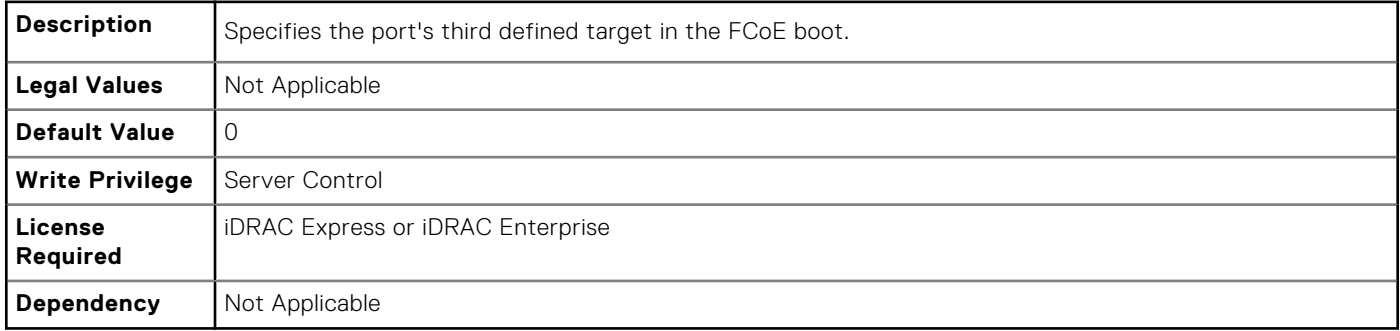

### **NIC.FCoEConfiguration.BootOrderFourthFCoETarget (Read or Write)**

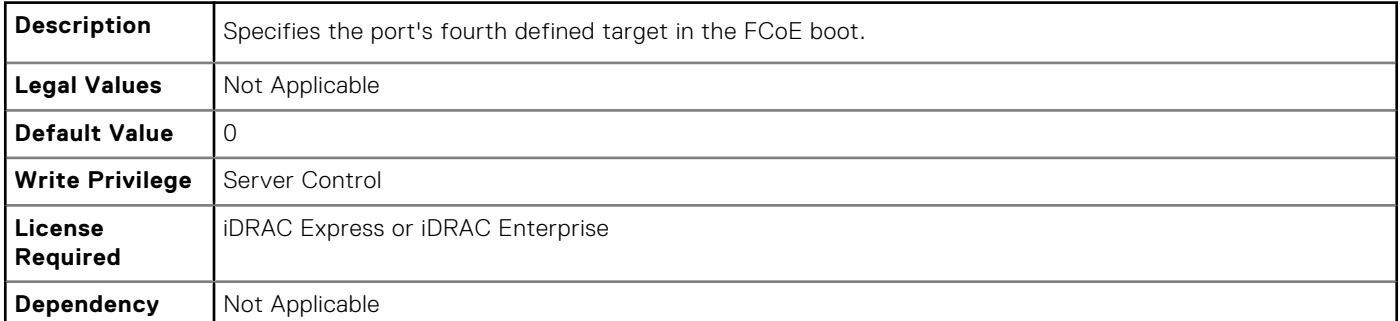

## **NIC.FCoEConfiguration.FirstFCoEBootTargetLUN (Read or Write)**

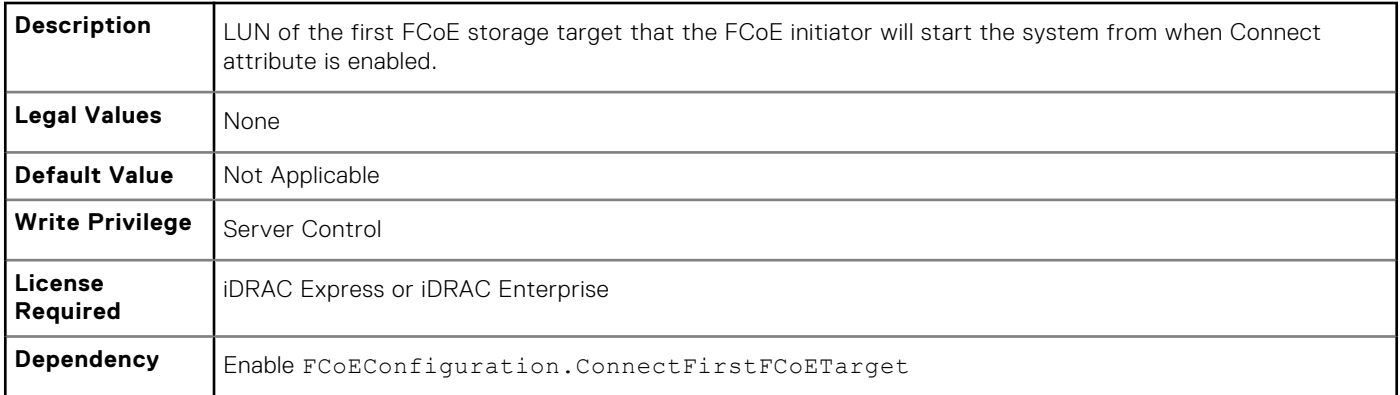

### **NIC.FCoEConfiguration.FirstFCoEFCFVLANID (Read or Write)**

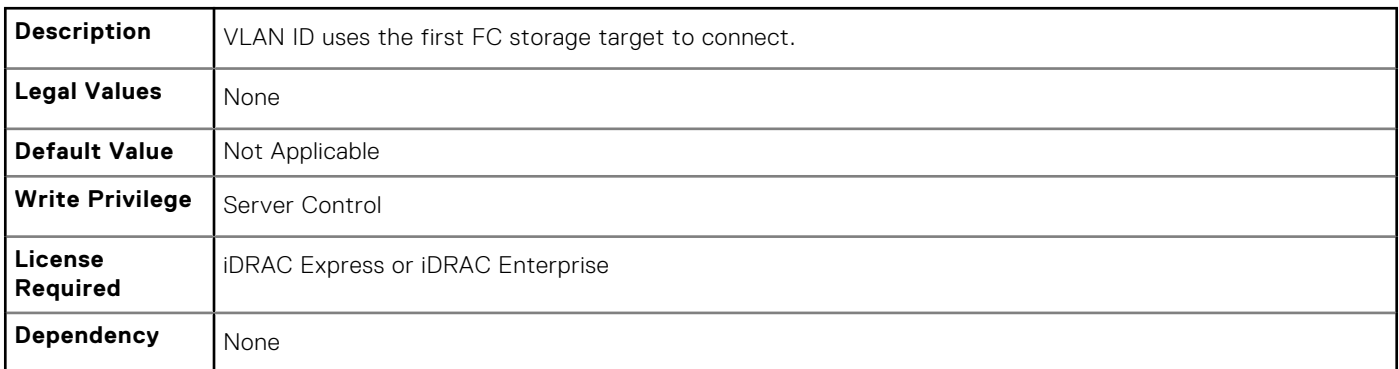

## **NIC.FCoEConfiguration.FirstFCoEWWPNTarget (Read or Write)**

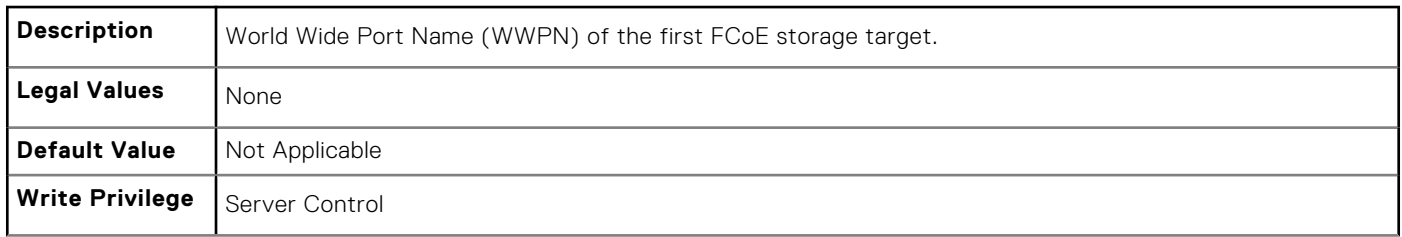

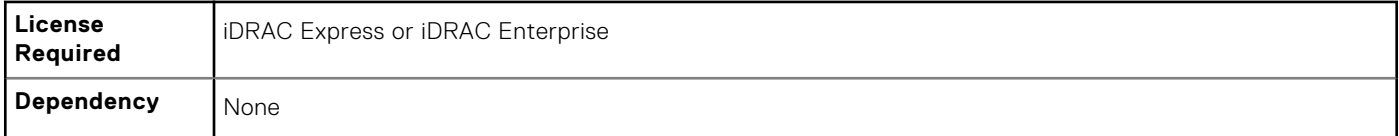

## **NIC.FCoEConfiguration.MTUParams (Read or Write)**

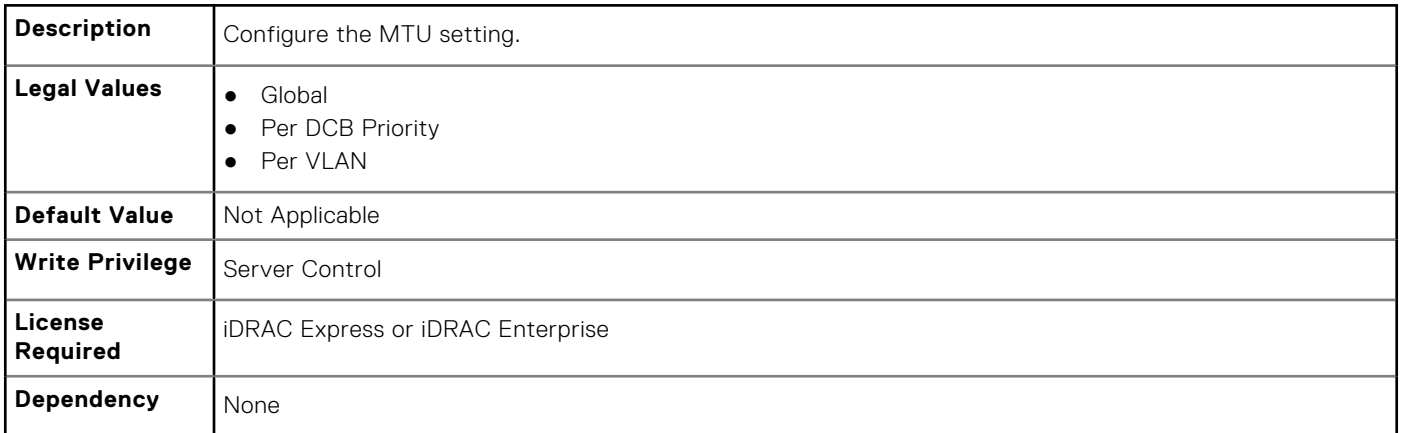

# **NIC.FCoEGenParams**

The following section provides information about the objects in the NIC.FCoEGenParams group.

### **NIC.FCoEGenParams.FCoEBootScanSelection (Read or Write)**

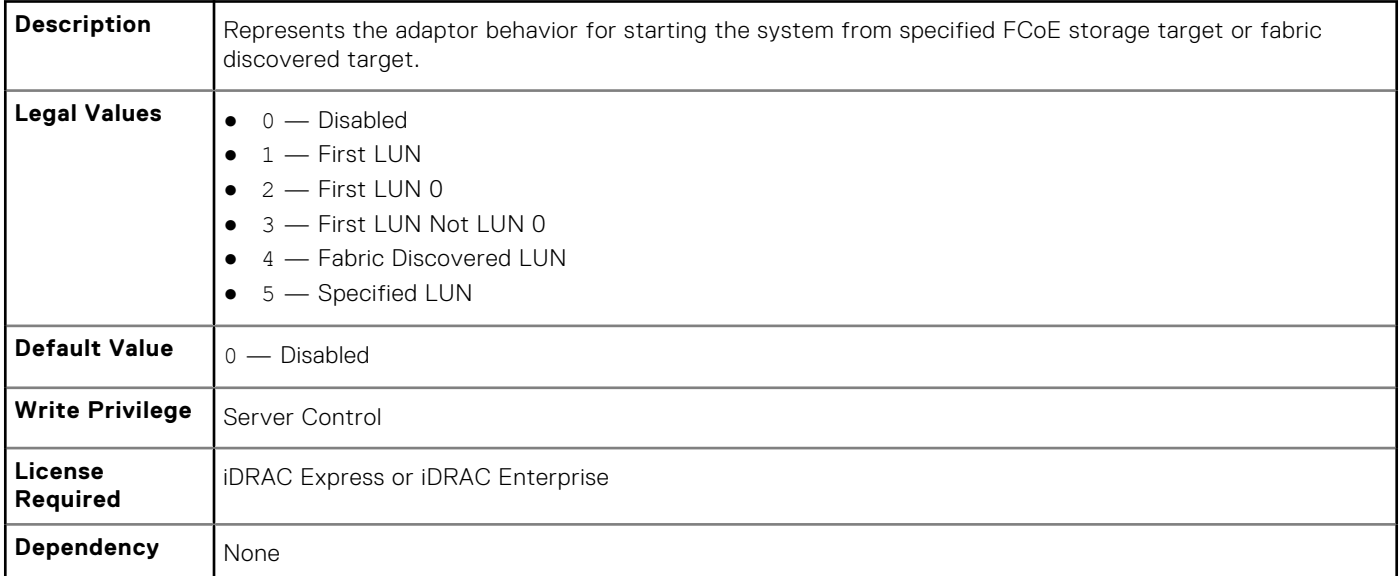

### **NIC.FCoEGenParams.FCoEFabricDiscoveryRetryCnt (Read or Write)**

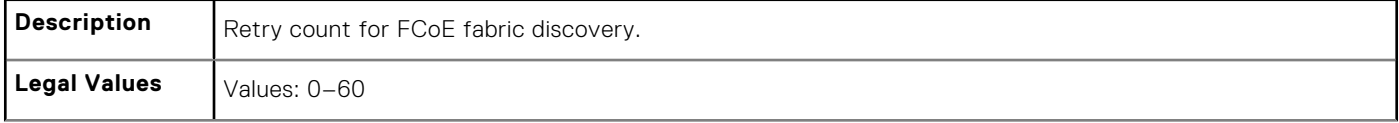

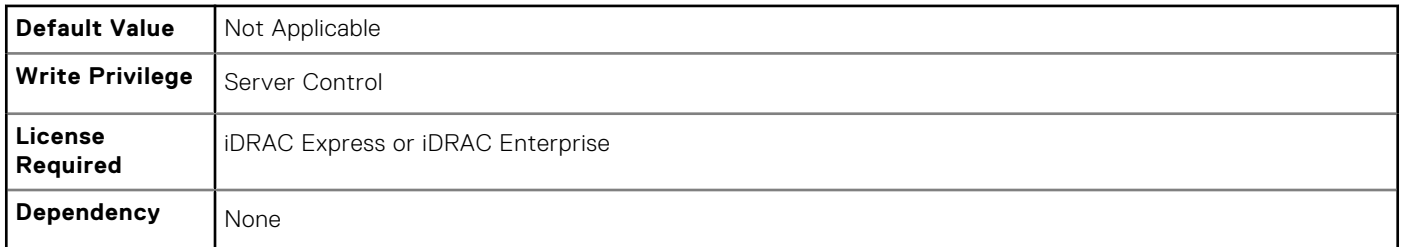

## **NIC.FCoEGenParams.FCoEFirstHddTarget (Read or Write)**

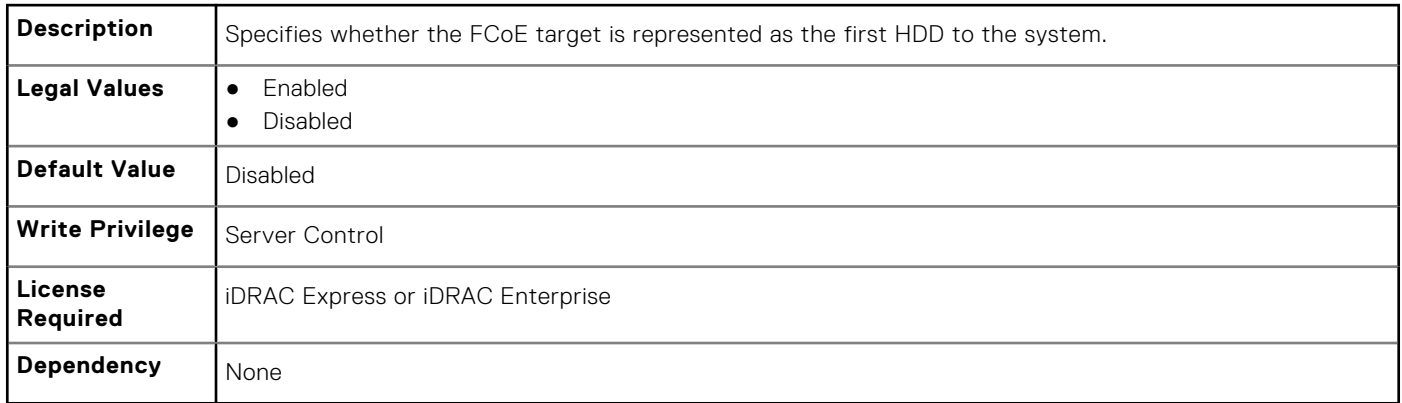

## **NIC.FCoEGenParams.FCoELnkUpDelayTime (Read or Write)**

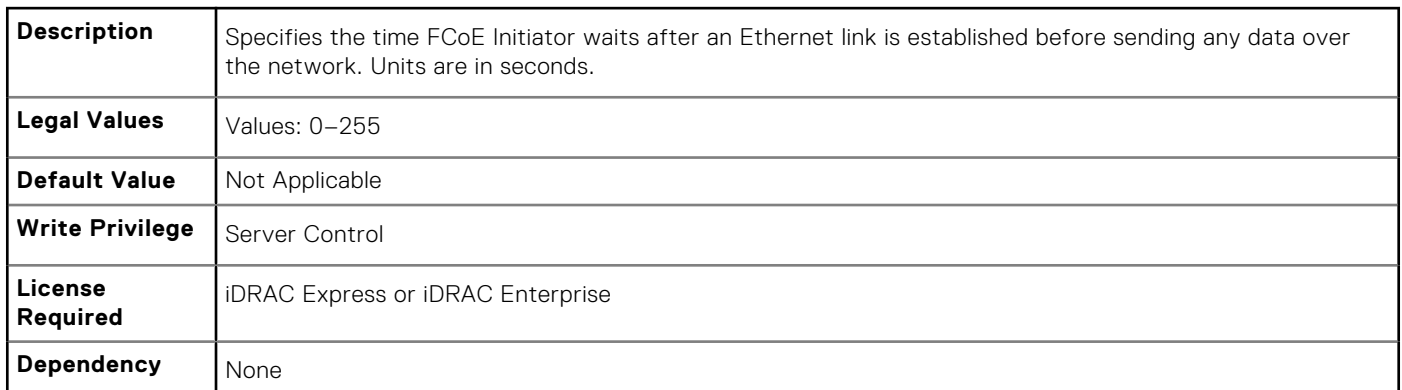

## **NIC.FCoEGenParams.FCoELunBusyRetryCnt (Read or Write)**

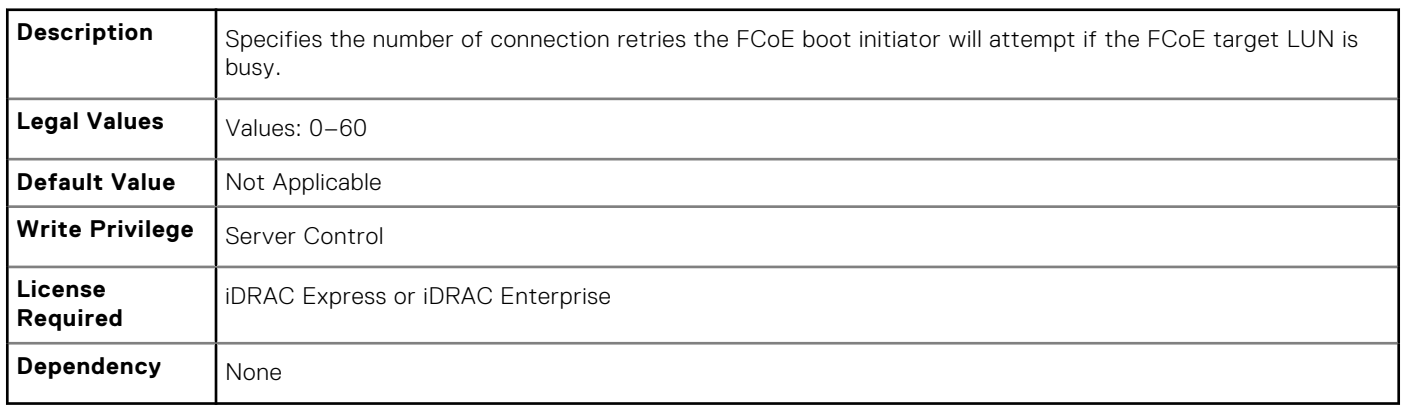

### **NIC.FCoEGenParams.FCoETgtBoot (Read or Write)**

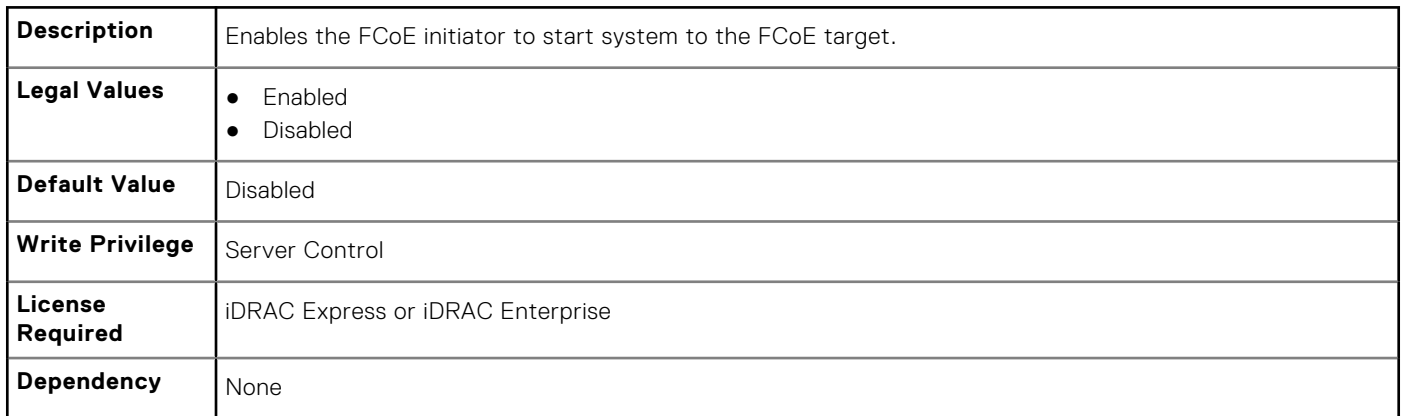

## **NIC.FrmwImgMenu**

The following section provides information about the objects in the NIC. FrmwImgMenu group.

### **NIC.FrmwImgMenu.ControllerBIOSVersion (Read Only)**

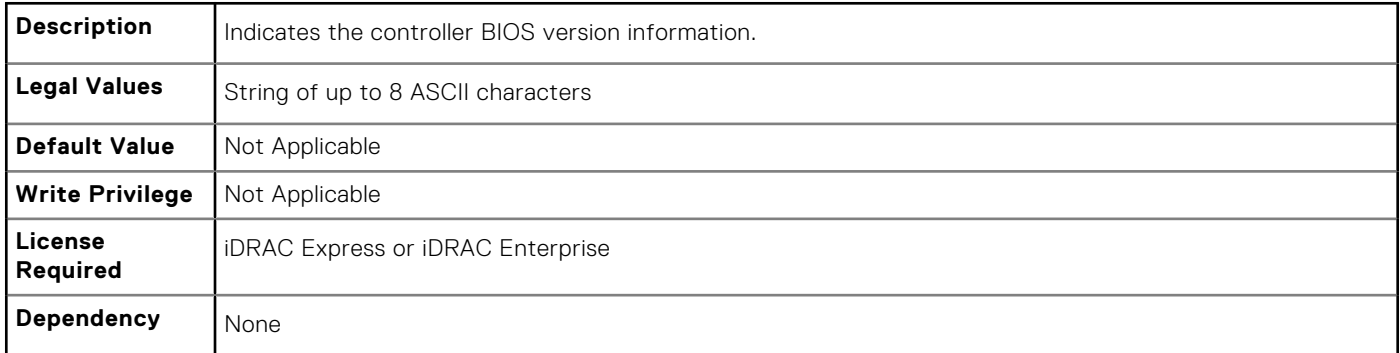

### **NIC.FrmwImgMenu.EFIVersion (Read Only)**

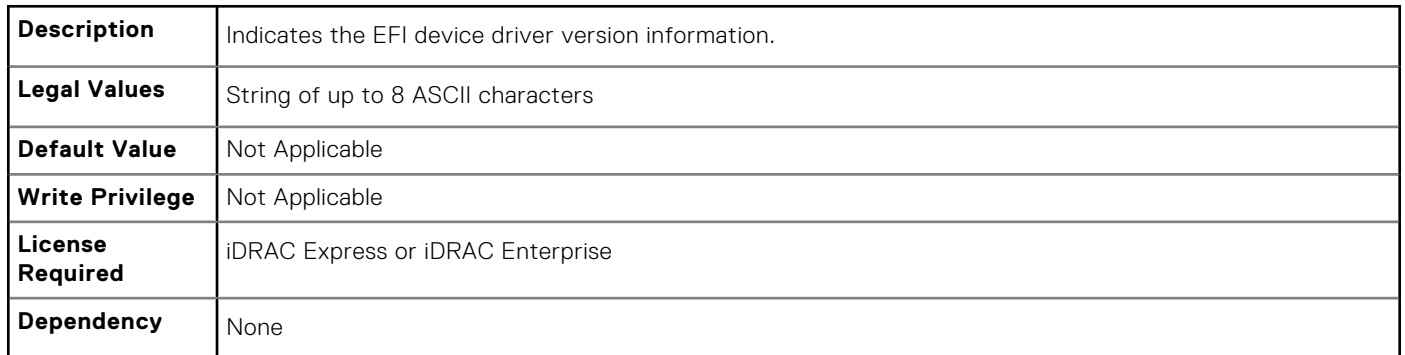

### **NIC.FrmwImgMenu.FamilyVersion (Read Only)**

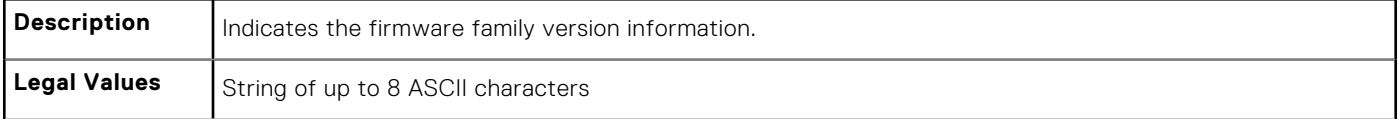

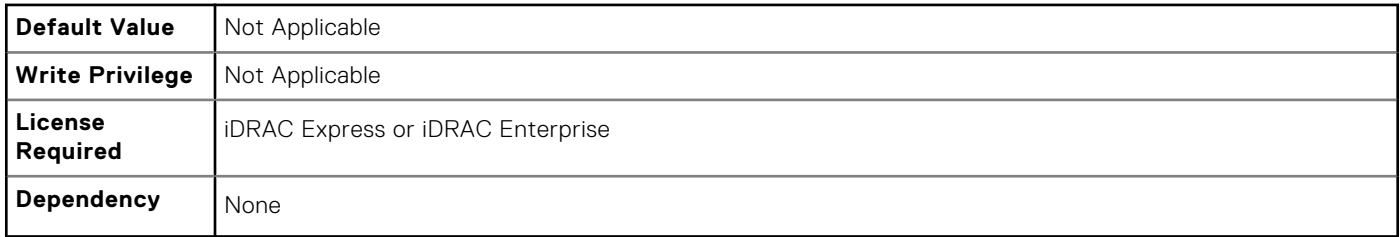

## **NIC.GlobalBandwidthAllocation**

The following section provides information about the objects in the NIC.GlobalBandwidthAllocation group.

### **NIC.GlobalBandwidthAllocation.MaxBandwidth (Read or Write)**

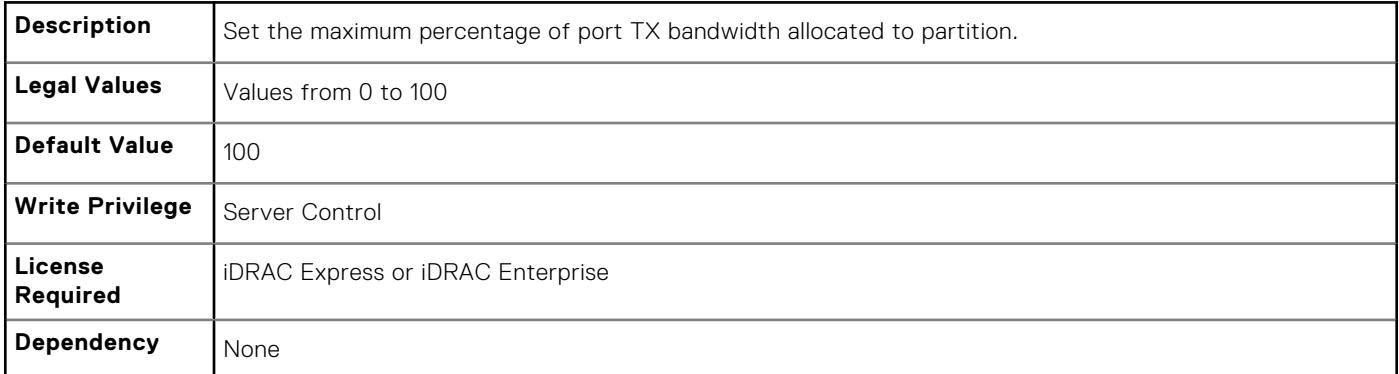

### **NIC.GlobalBandwidthAllocation.MinBandwidth (Read or Write)**

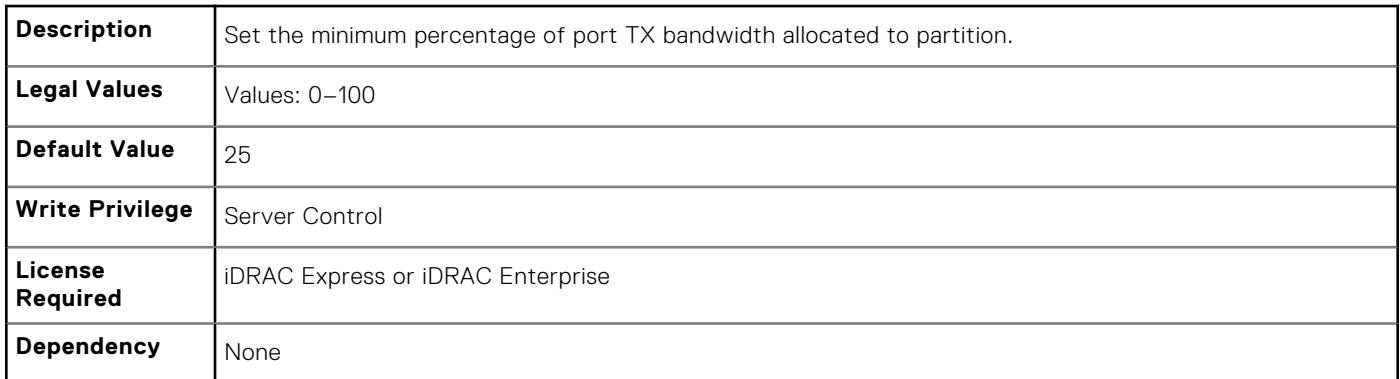

## **NIC.IscsiFirstTgtParams**

The following section provides information about the objects in the NIC.IscsiFirstTqtParams group.

### **NIC.IscsiFirstTgtParams.AddressingMode (Read or Write)**

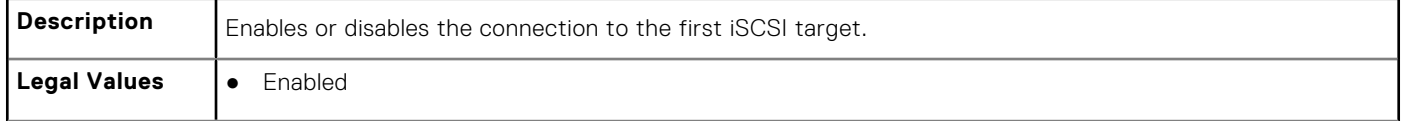
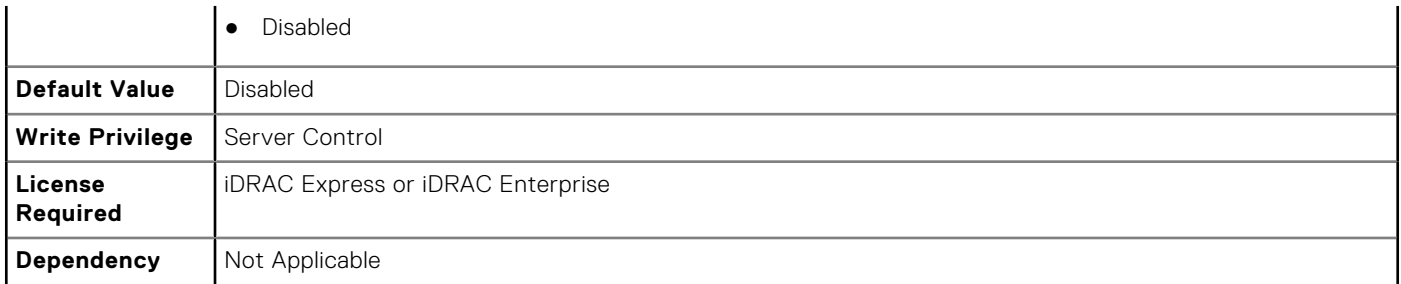

## **NIC.IscsiFirstTgtParams.ConnectFirstTgt (Read or Write)**

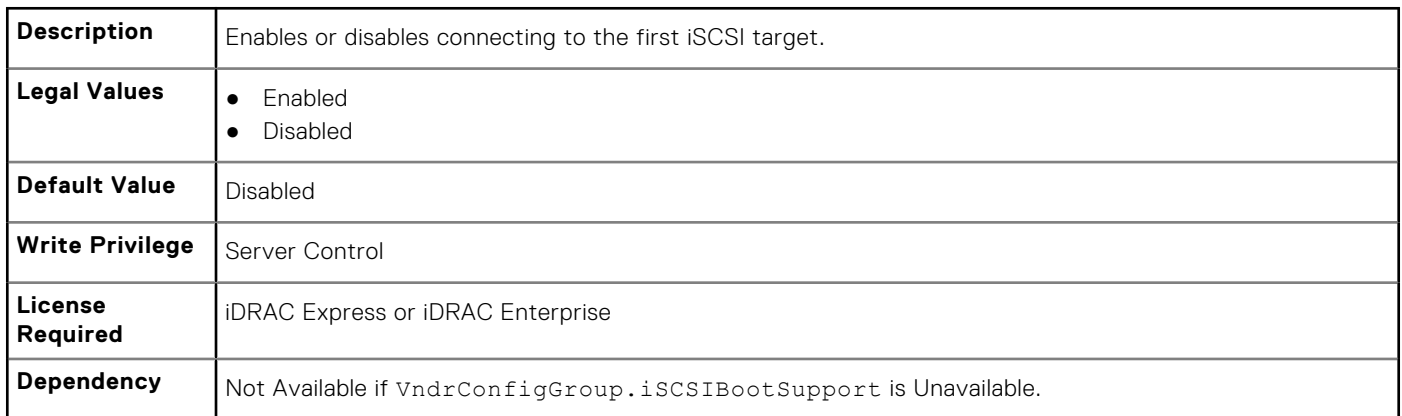

## **NIC.IscsiFirstTgtParams.FirstTgtBootLun (Read or Write)**

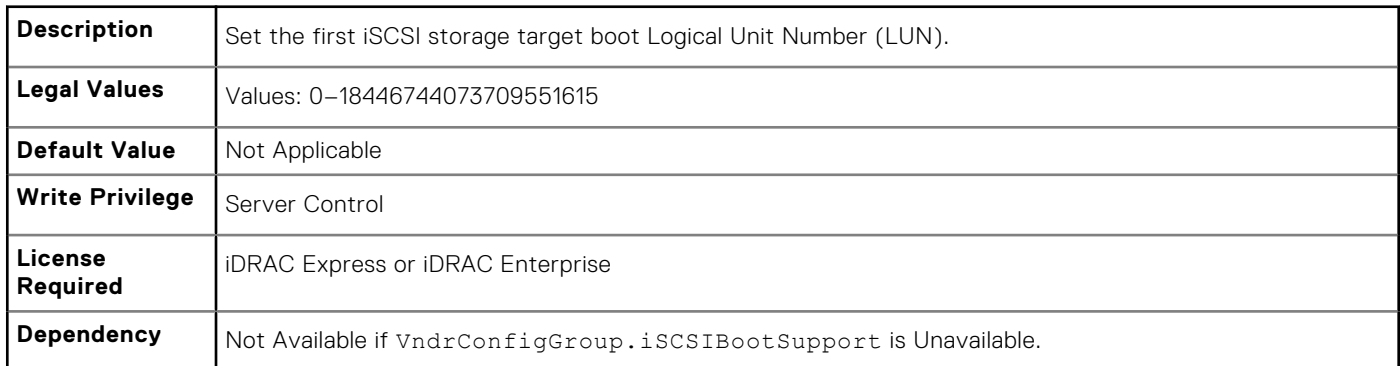

## **NIC.IscsiFirstTgtParams.FirstTgtChapId (Read or Write)**

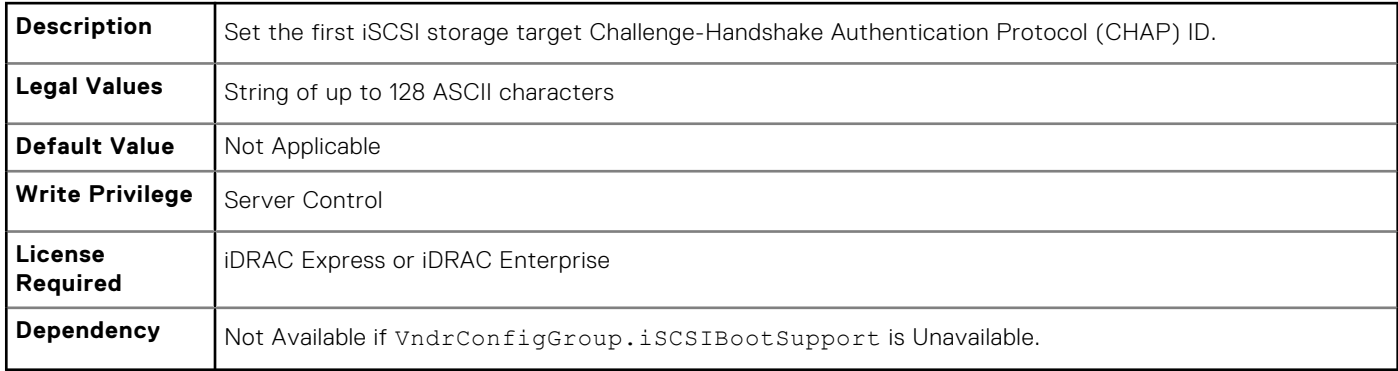

## **NIC.IscsiFirstTgtParams.FirstTgtChapPwd (Password)**

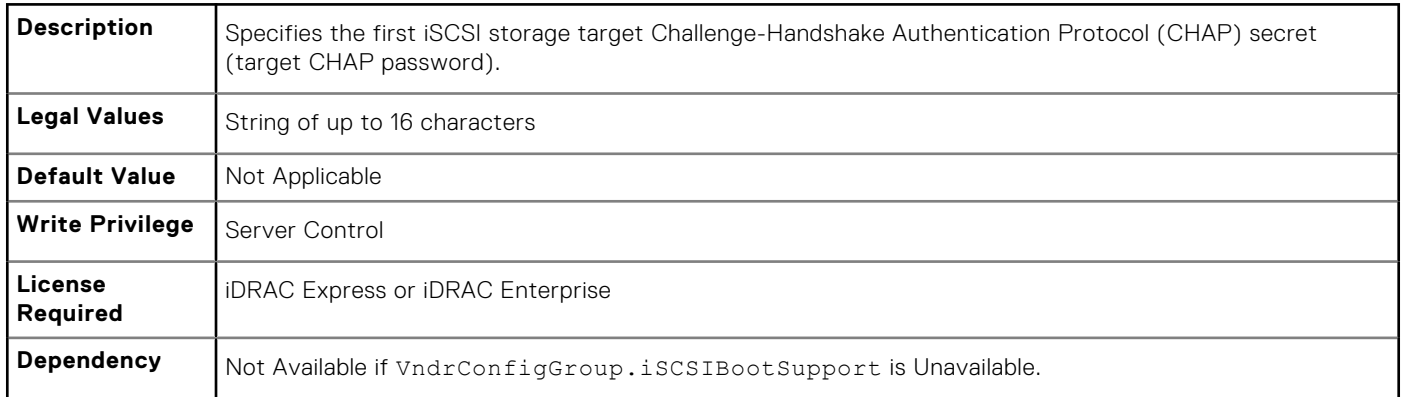

#### **NIC.IscsiFirstTgtParams.FirstTgtIpAddress (Read or Write)**

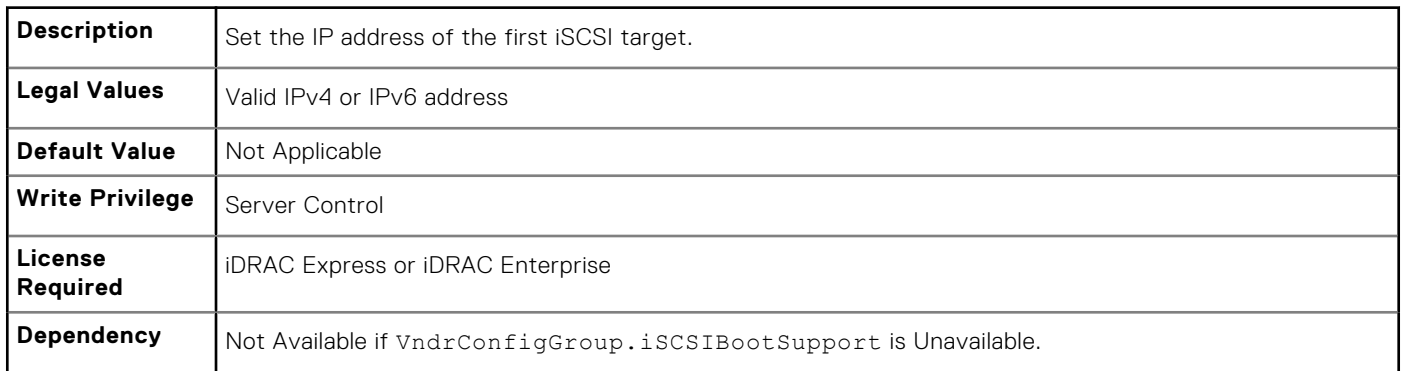

#### **NIC.IscsiFirstTgtParams.FirstTgtIpVer (Read or Write)**

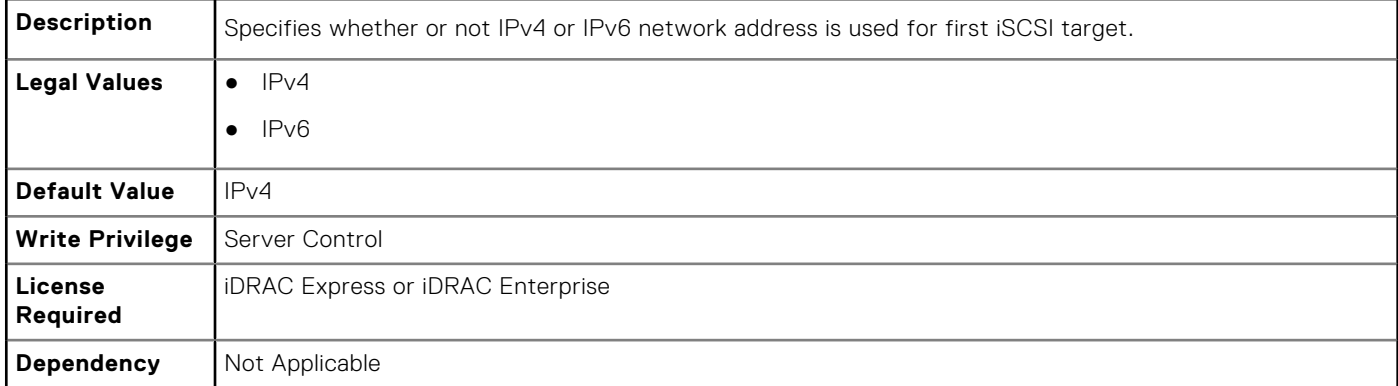

## **NIC.IscsiFirstTgtParams.FirstTgtIscsiName (Read or Write)**

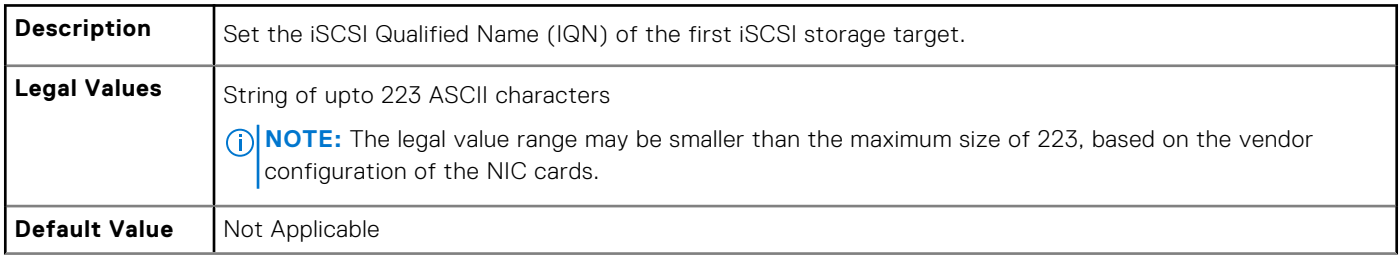

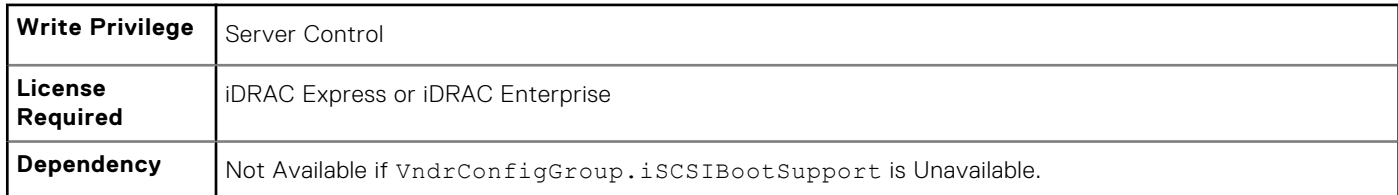

## **NIC.IscsiFirstTgtParams.FirstTgtTcpPort (Read or Write)**

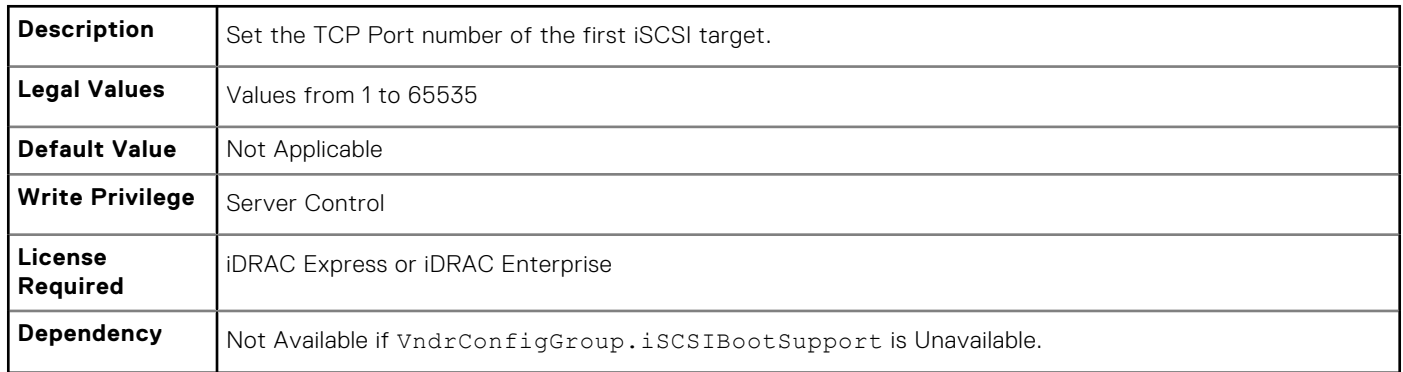

# **NIC.IscsiGenParams**

The following section provides information about the objects in the NIC. IscsiGenParams group.

#### **NIC.IscsiGenParams.ChapAuthEnable (Read or Write)**

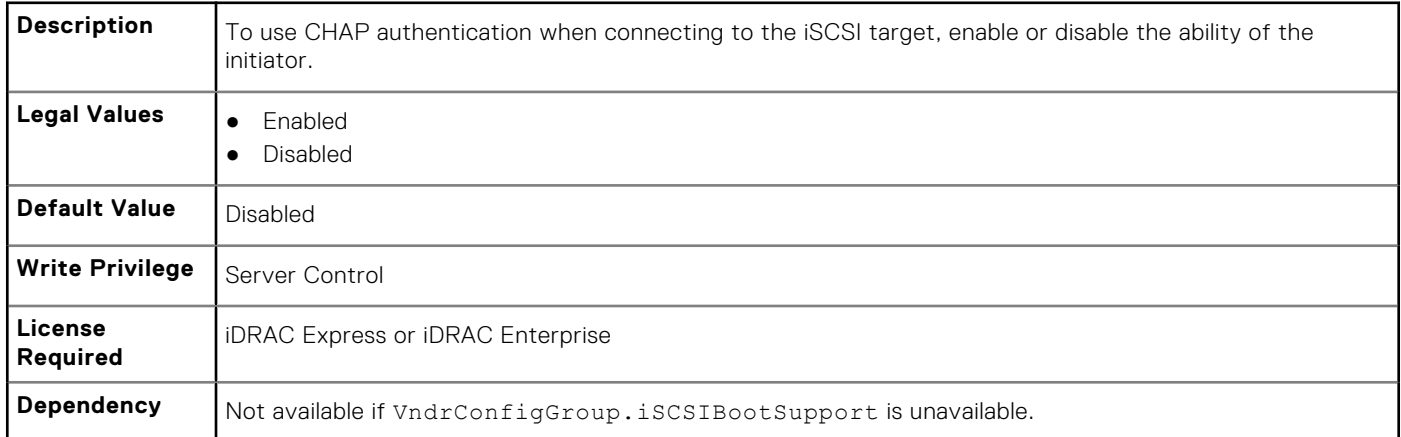

#### **NIC.IscsiGenParams.ChapMutualAuth (Read or Write)**

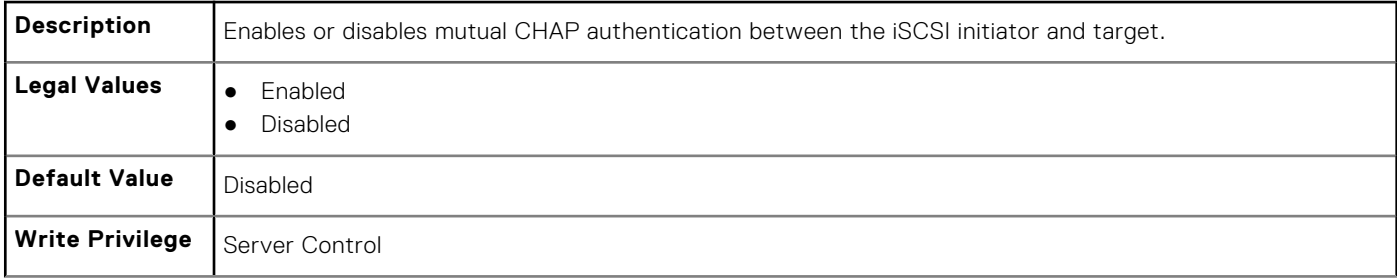

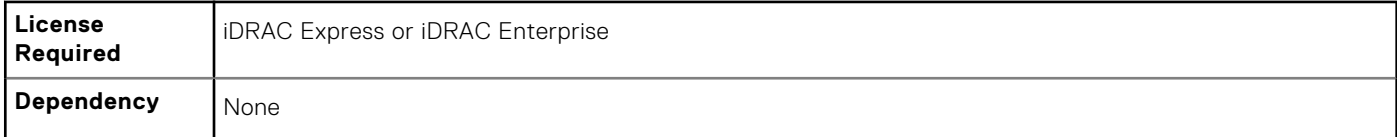

## **NIC.IscsiGenParams.DhcpVendId (Read or Write)**

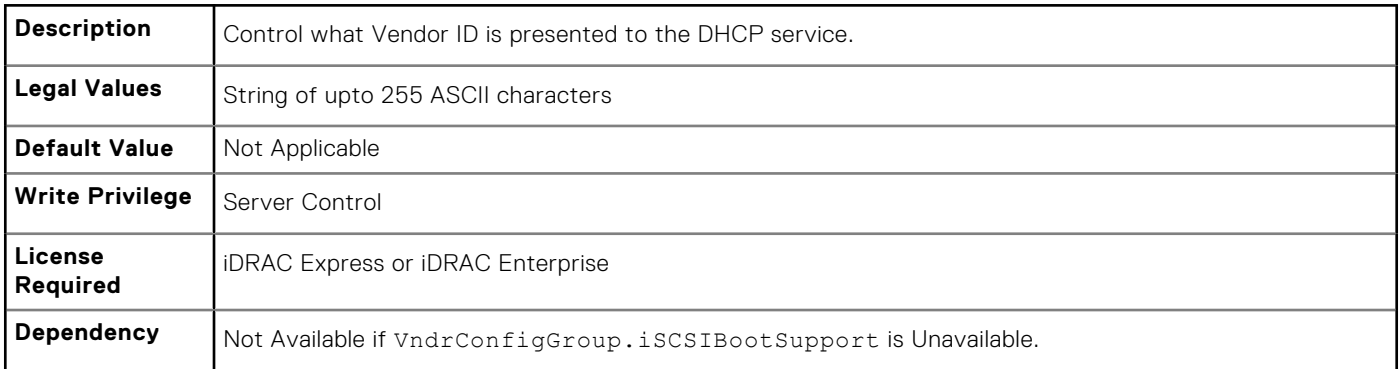

## **NIC.IscsiGenParams.FirstHddTarget (Read or Write)**

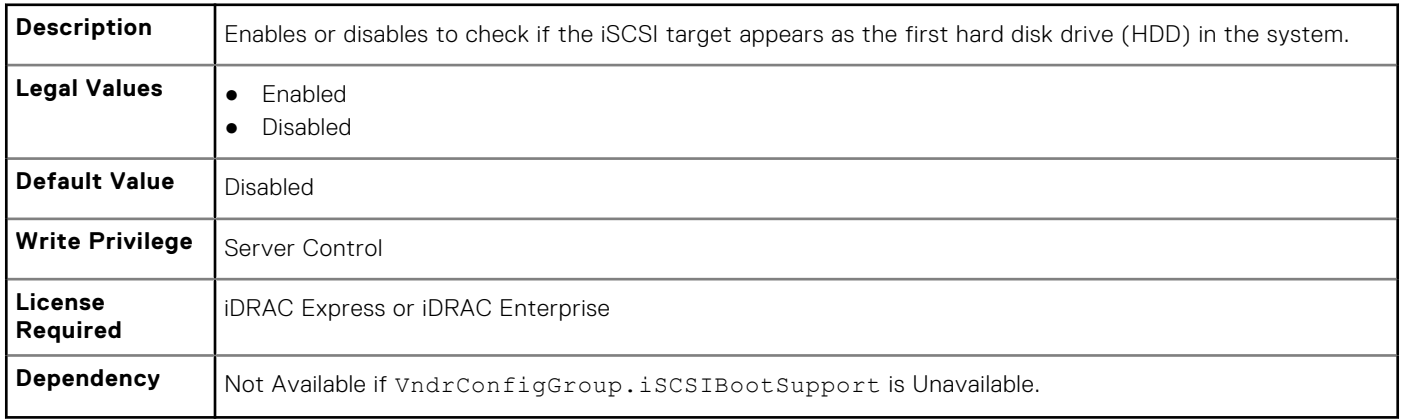

## **NIC.IscsiGenParams.IpAutoConfig (Read or Write)**

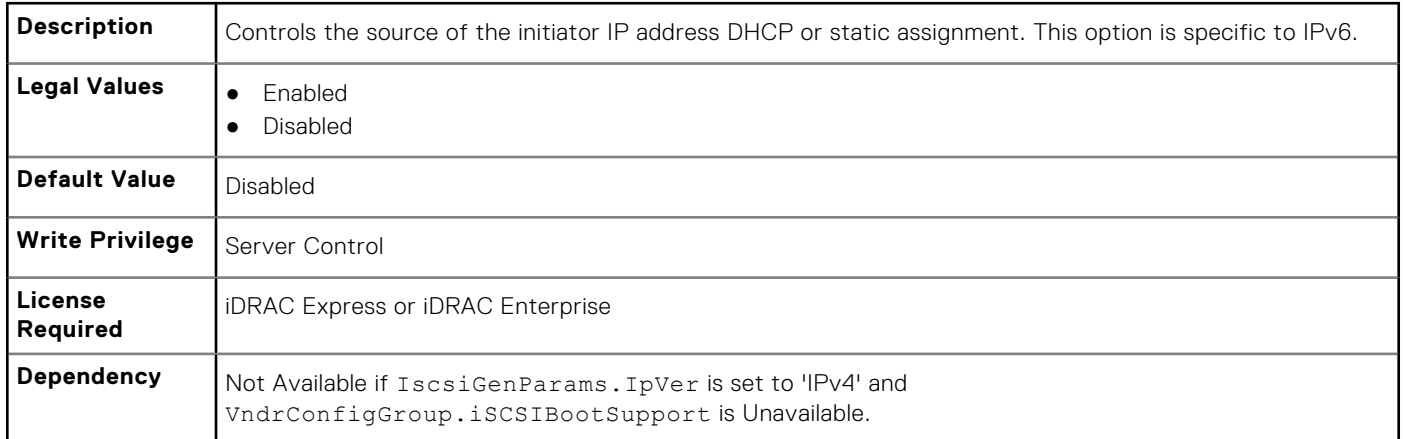

## **NIC.IscsiGenParams.IpVer (Read or Write)**

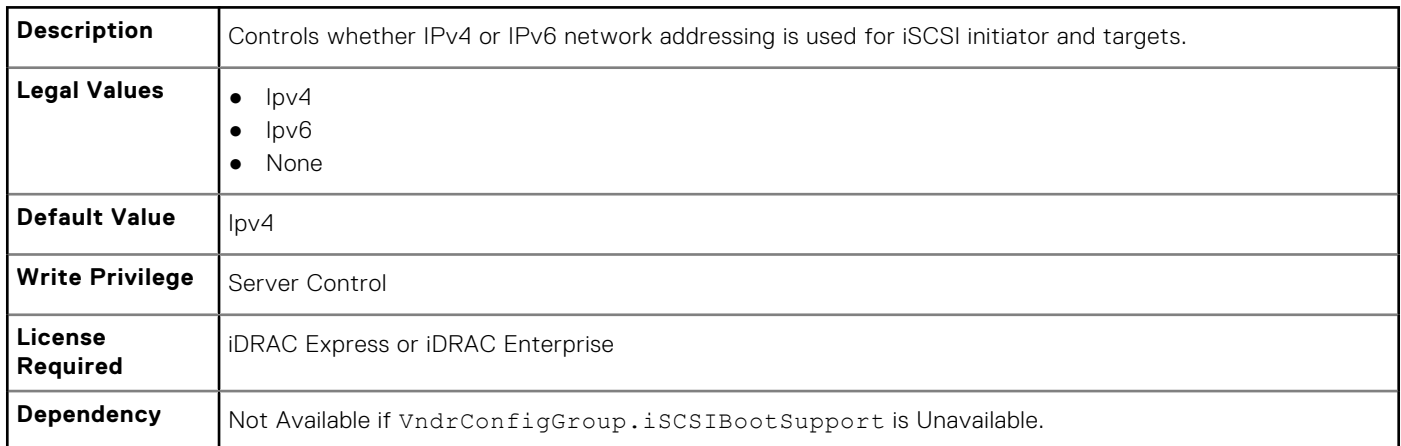

## **NIC.IscsiGenParams.IscsiTgtBoot (Read or Write)**

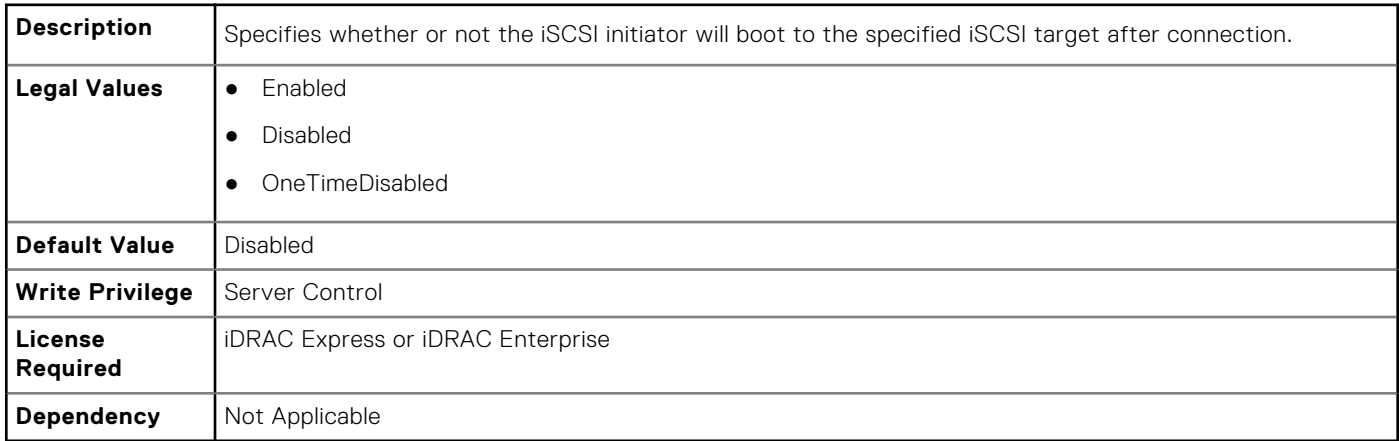

#### **NIC.IscsiGenParams.IscsiViaDHCP (Read or Write)**

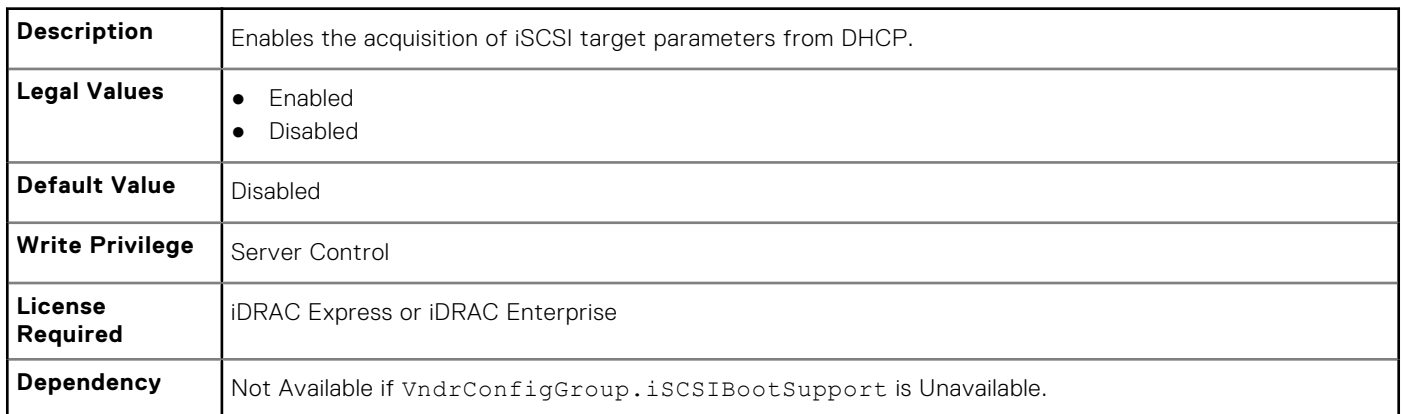

## **NIC.IscsiGenParams.IscsiVLanId (Read or Write)**

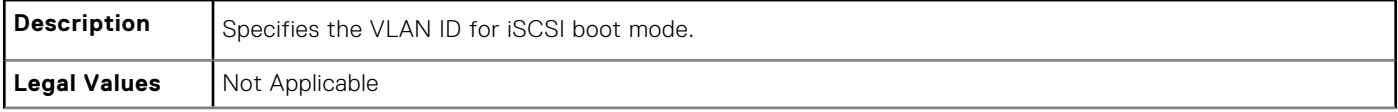

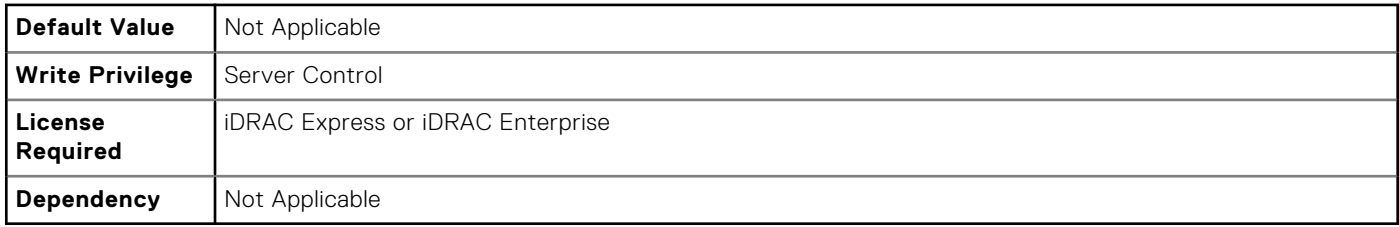

## **NIC\_IscsiGenParams.IscsiVLanMode (Read or Write)**

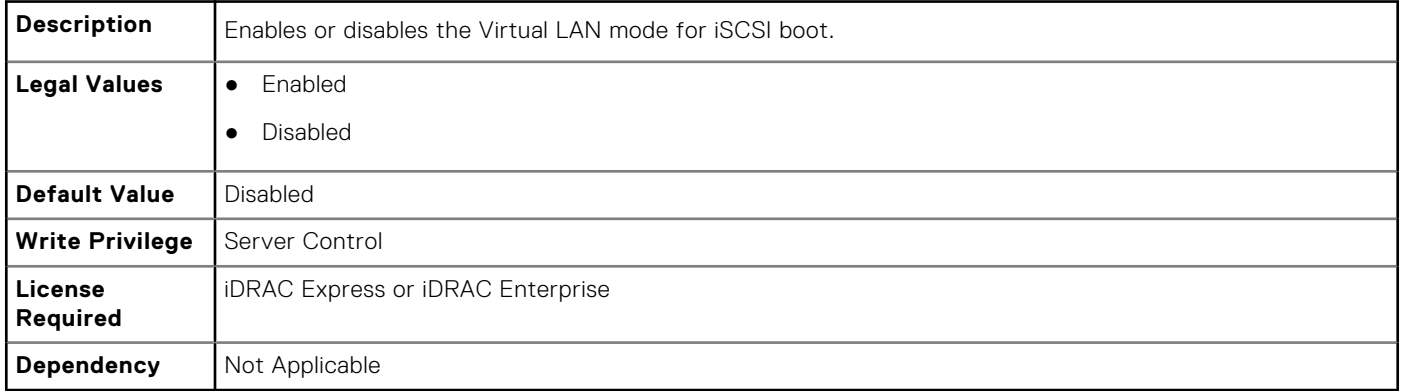

#### **NIC.IscsiGenParams.LnkUpDelayTime (Read or Write)**

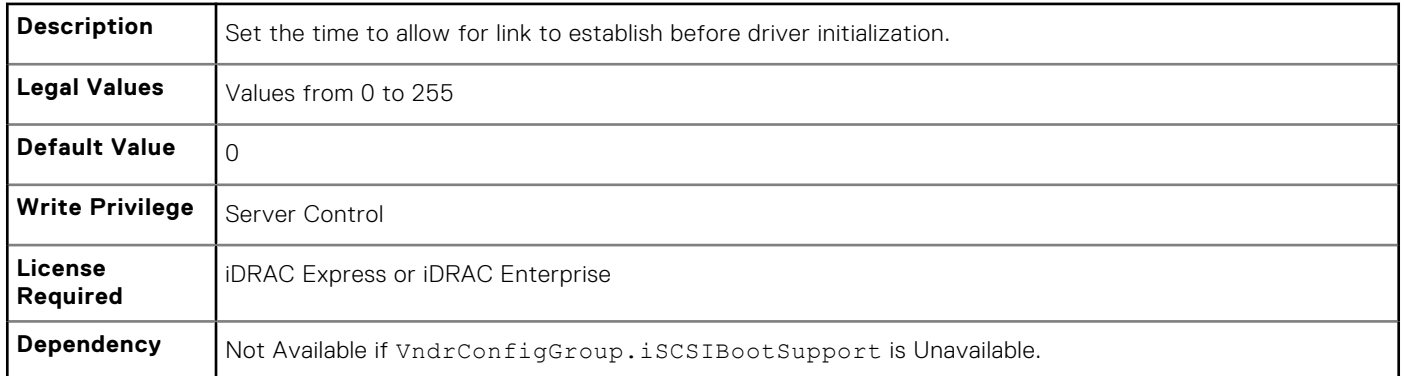

## **NIC.IscsiGenParams.LunBusyRetryCnt (Read or Write)**

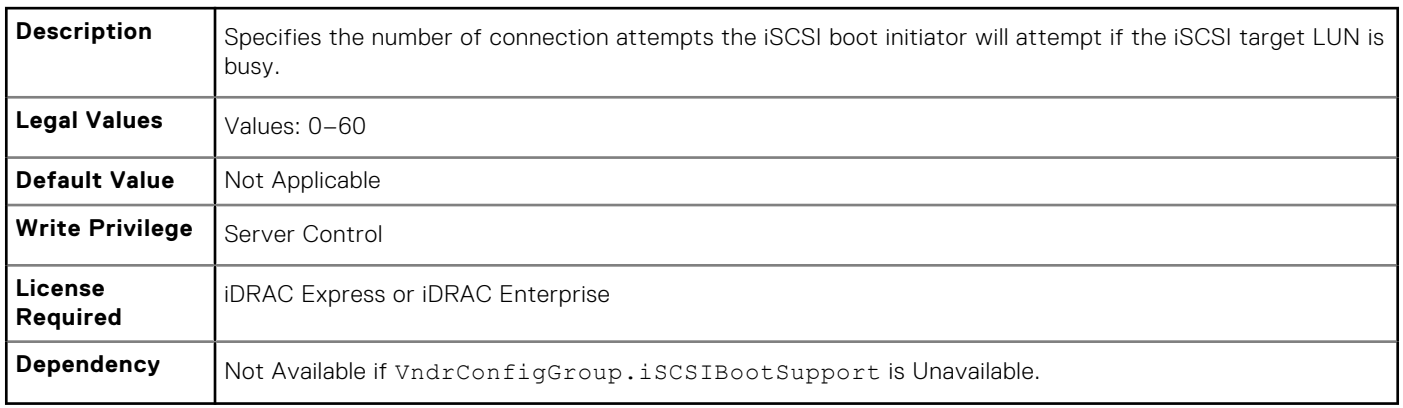

## **NIC.IscsiGenParams.TcpIpViaDHCP (Read or Write)**

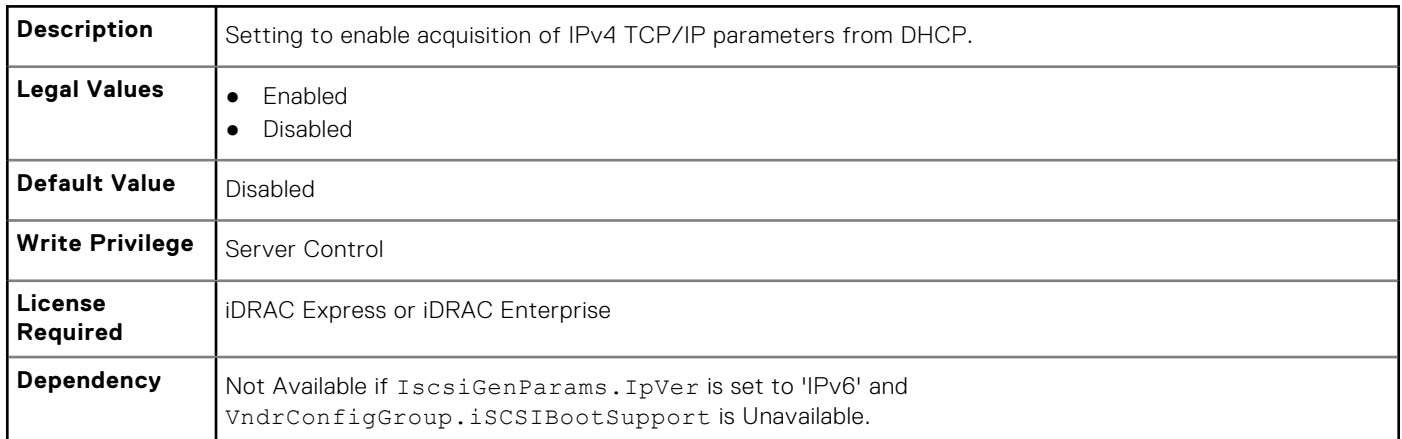

#### **NIC.IscsiGenParams.TcpTimestmp (Read or Write)**

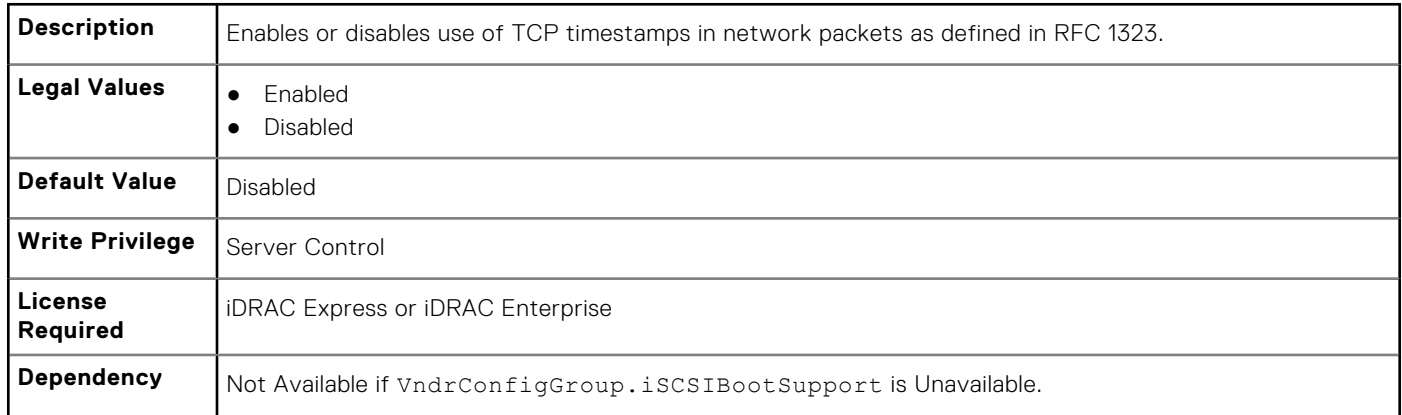

#### **NIC.IscsiGenParams.WinHbaBootMode (Read or Write)**

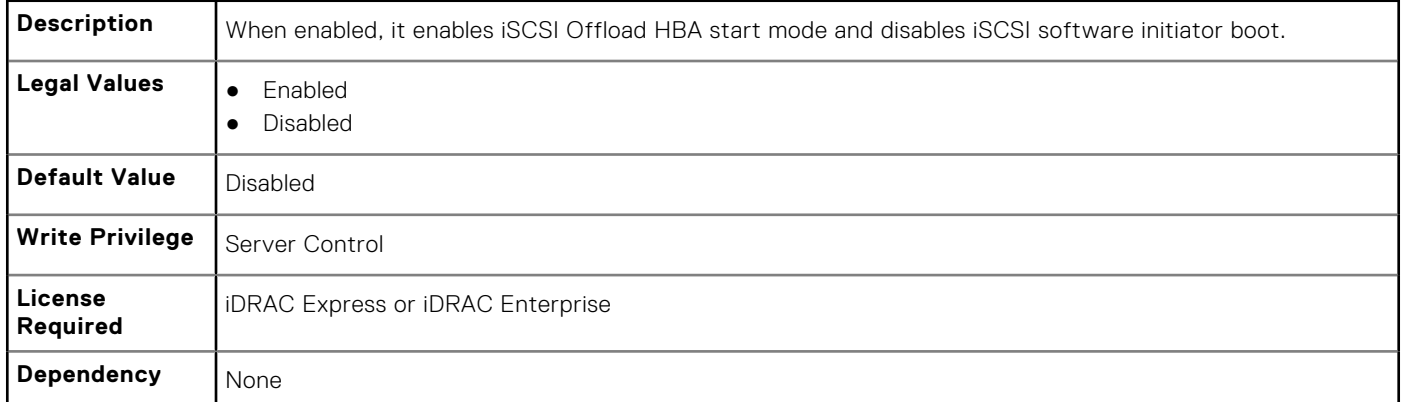

# **NIC.IscsiInitiatorParams**

The following section provides information about the objects in the NIC. IscsiInitiatorParams group.

#### **NIC.IscsiInitiatorParams.IscsiInitiatorChapId (Read or Write)**

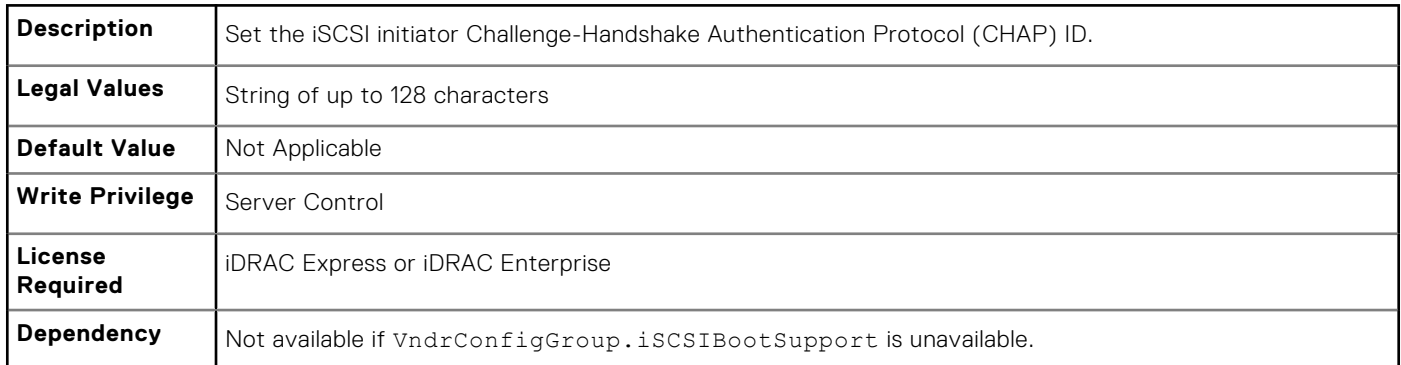

## **NIC.IscsiInitiatorParams.IscsiInitiatorChapPwd (Read or Write)**

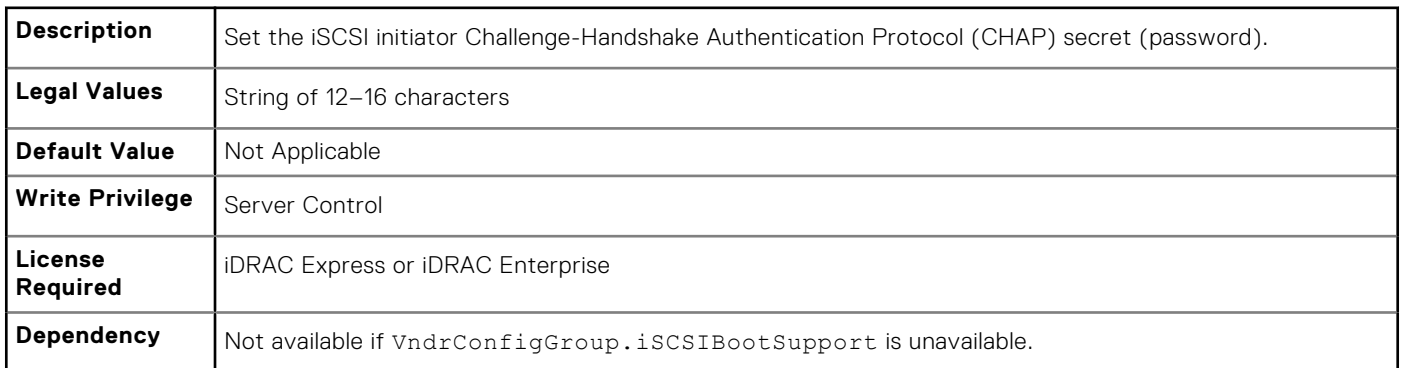

#### **NIC.IscsiInitiatorParams.IscsiInitiatorGateway (Read or Write)**

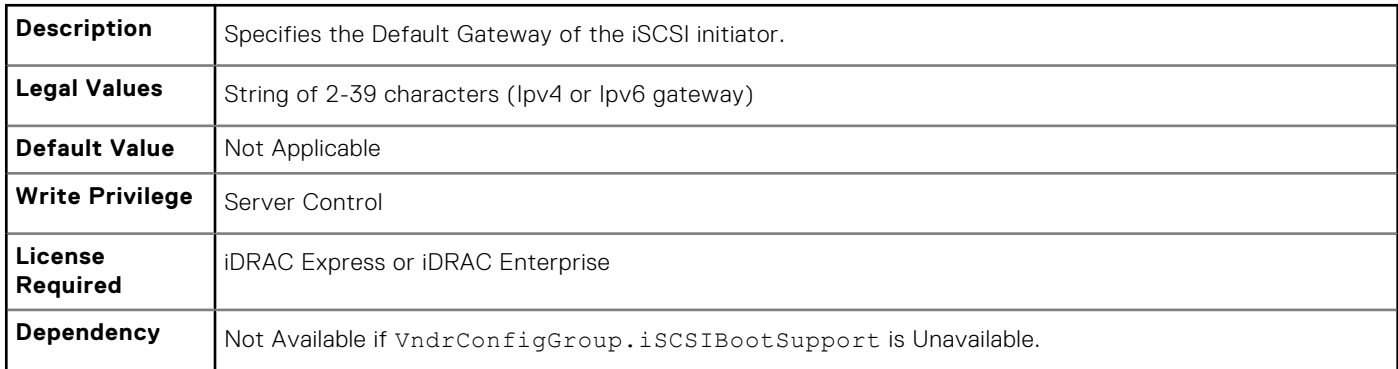

#### **NIC.IscsiInitiatorParams.IscsiInitiatorIpAddr (Read or Write)**

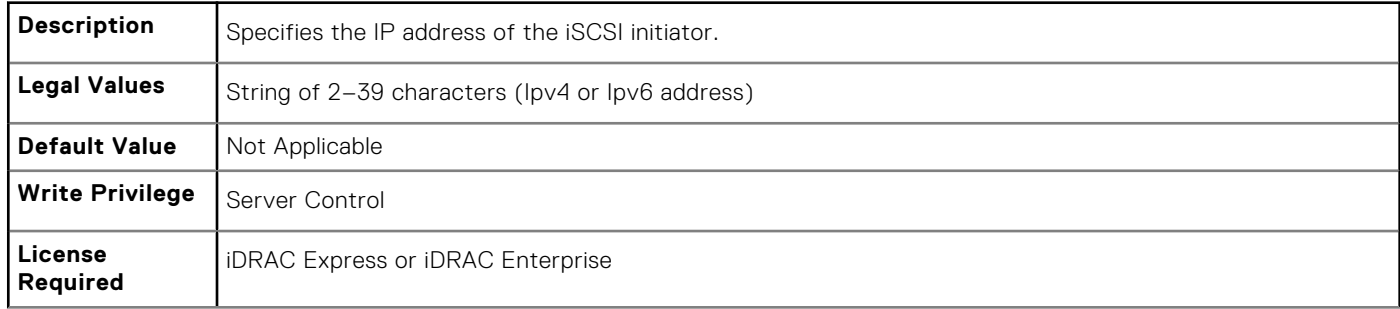

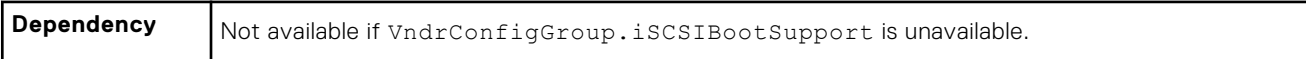

## **NIC.IscsiInitiatorParams.IscsiInitiatorName (Read or Write)**

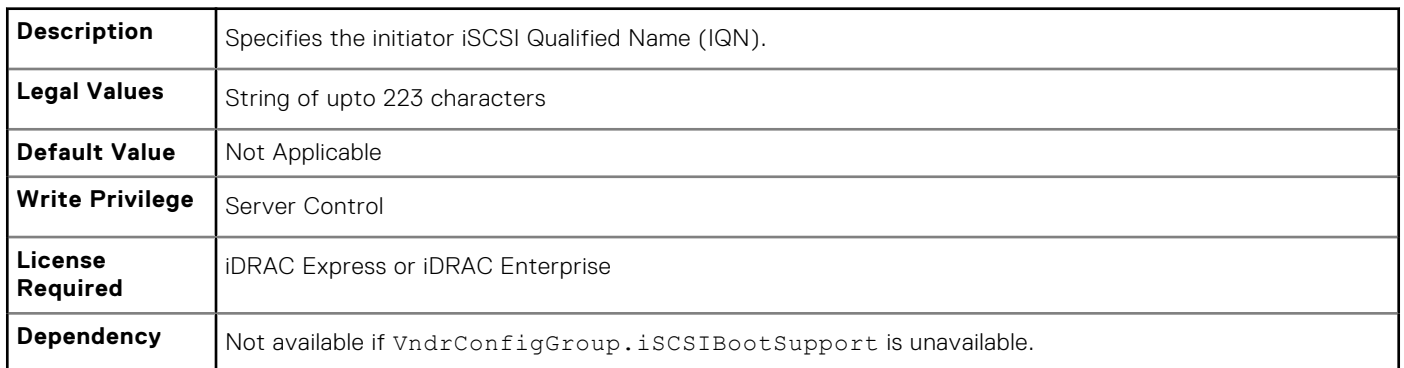

#### **NIC.IscsiInitiatorParams.IscsiInitiatorPrimDns (Read or Write)**

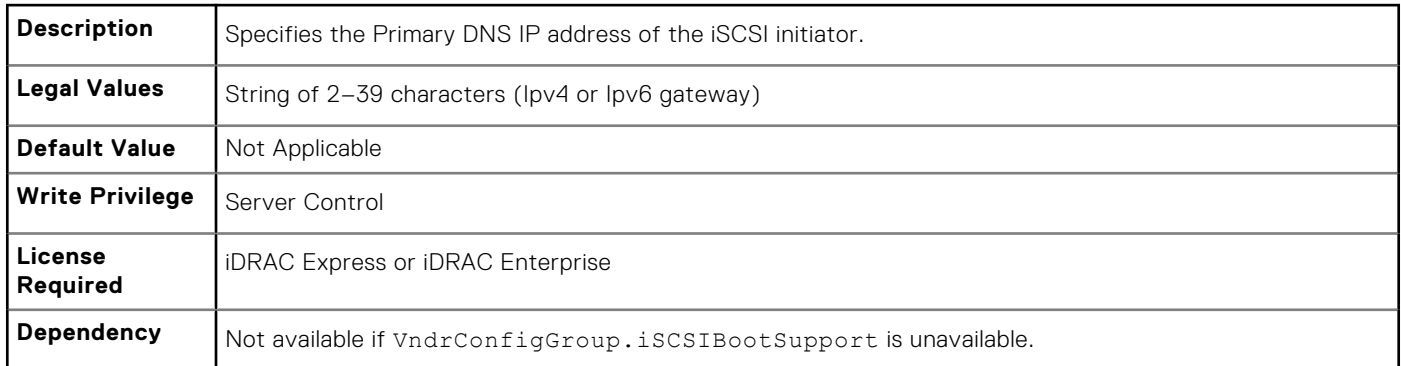

#### **NIC.IscsiInitiatorParams.IscsiInitiatorSecDns (Read or Write)**

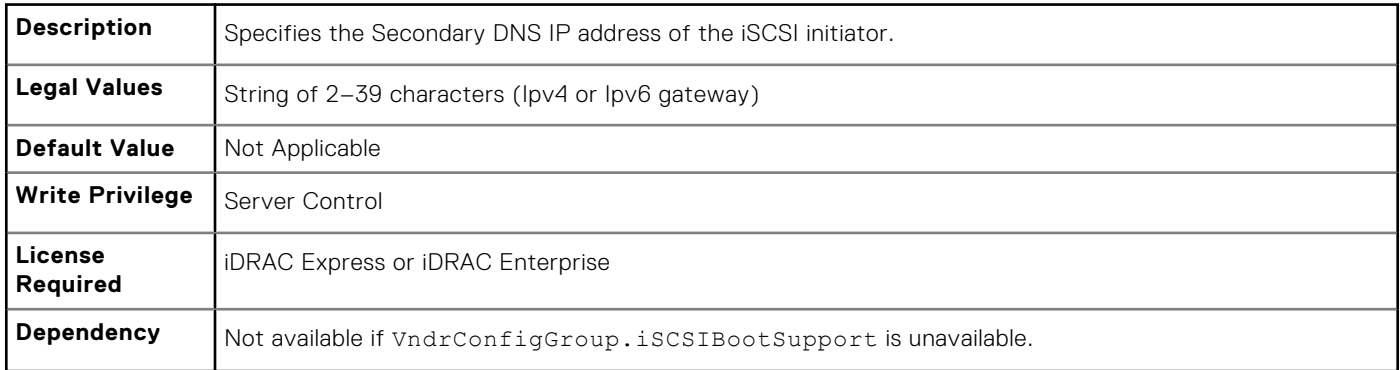

## **NIC.IscsiInitiatorParams.IscsiInitiatorSubnet (Read or Write)**

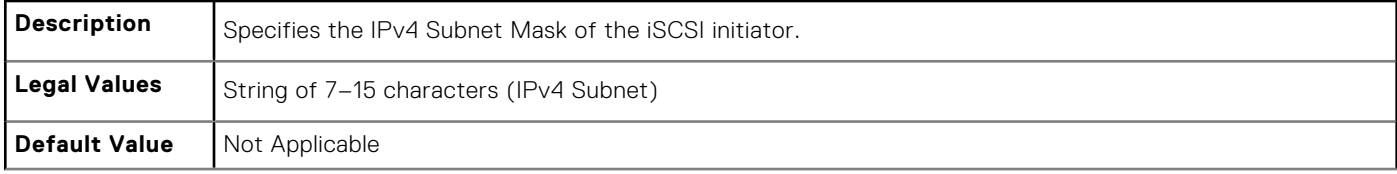

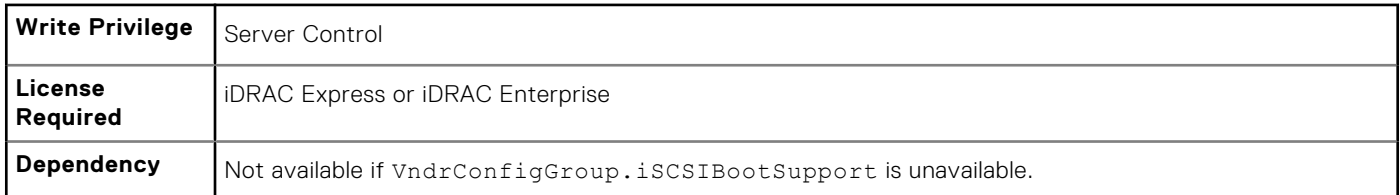

#### **NIC.IscsiInitiatorParams.IscsiInitiatorSubnetPrefix (Read or Write)**

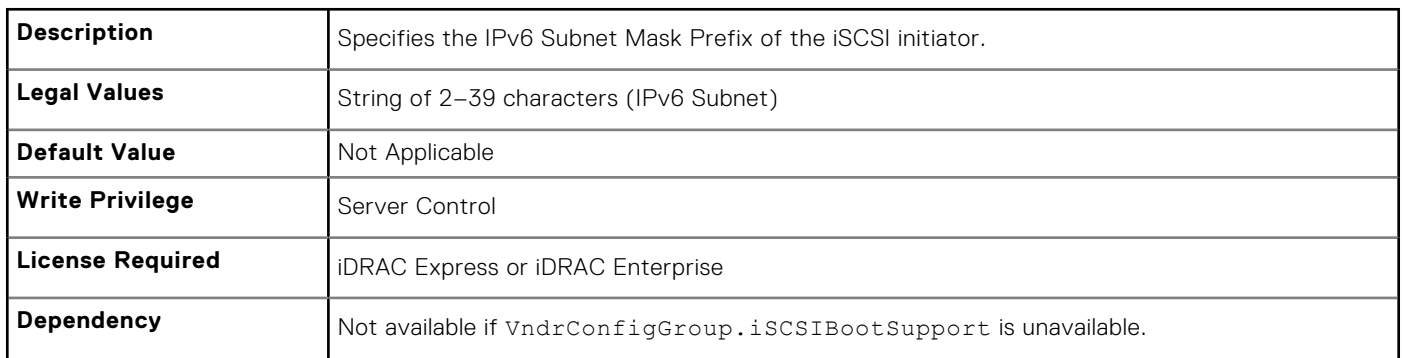

# **NIC.IscsiSecondaryDeviceParams**

The following section provides information about the objects in the NIC. IscsiSecondaryDeviceParams group.

#### **NIC.IscsiSecondaryDeviceParams.SecondaryDeviceMacAddr (Read or Write)**

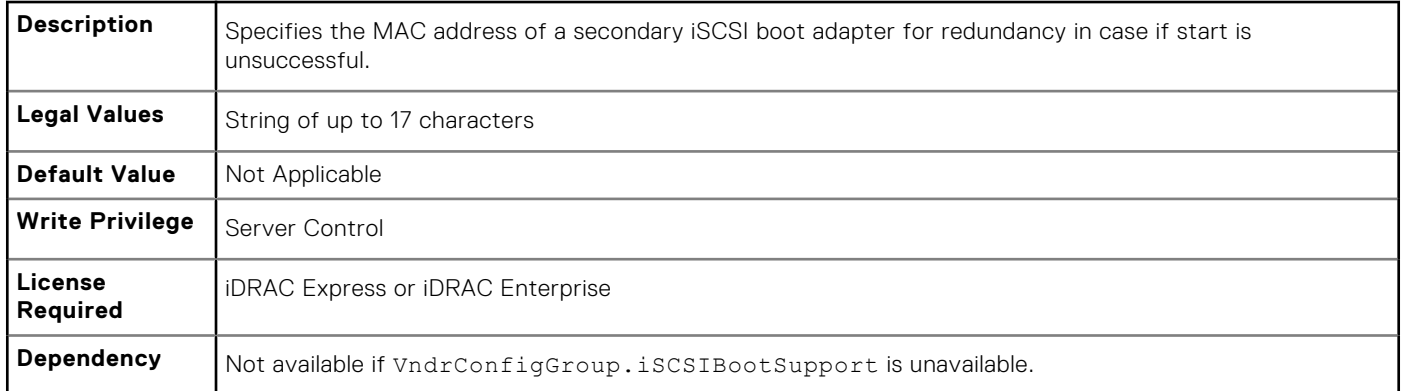

#### **NIC.IscsiSecondaryDeviceParams.UseIndTgtName (Read or Write)**

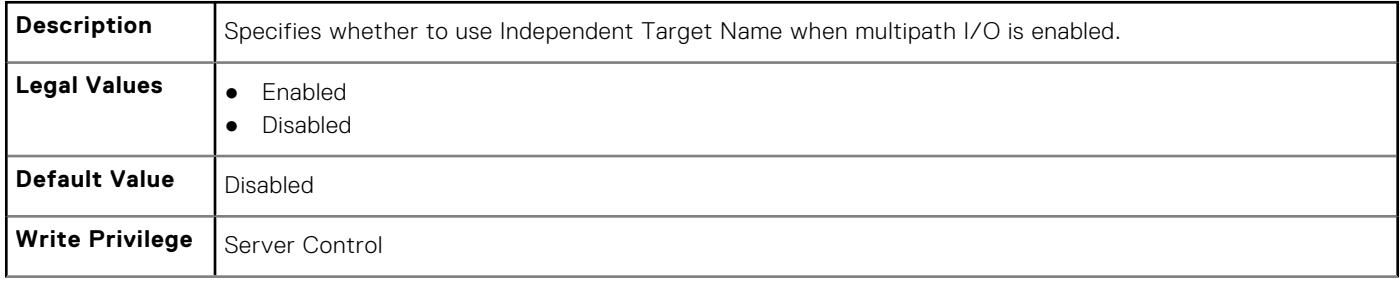

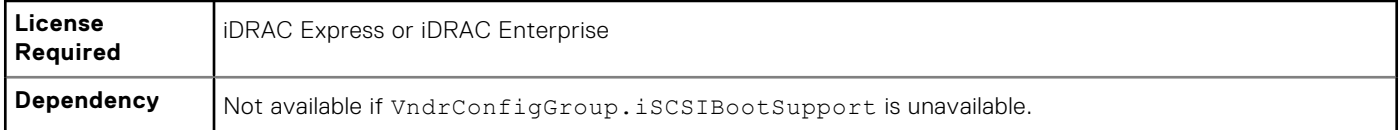

## **NIC.IscsiSecondaryDeviceParams.UseIndTgtPortal (Read or Write)**

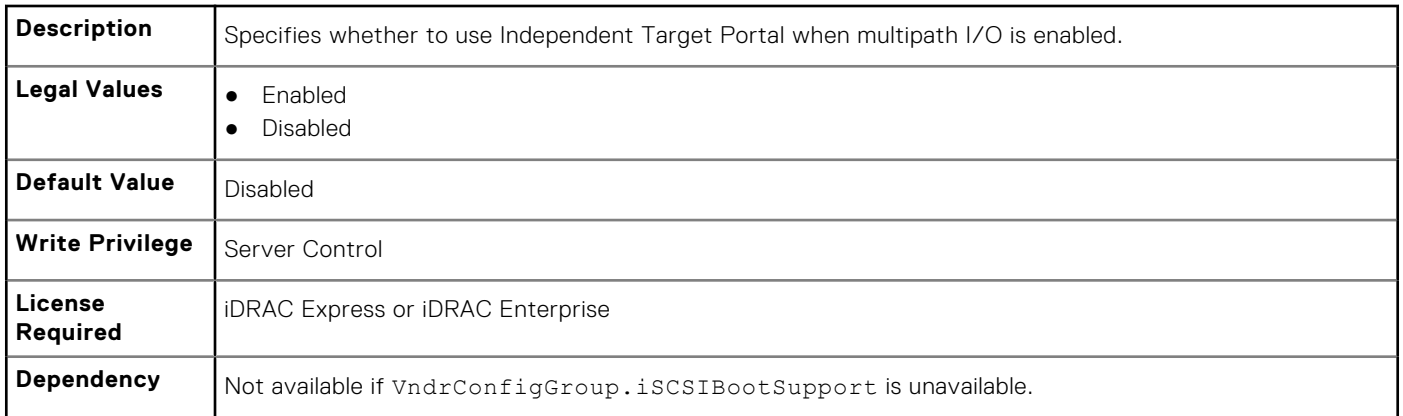

# **NIC.IscsiSecondTgtParams**

To configure the iSCSIsecond storage, use the objects in this group.

#### **NIC.IscsiSecondTgtParams.ConnectSecondTgt (Read or Write)**

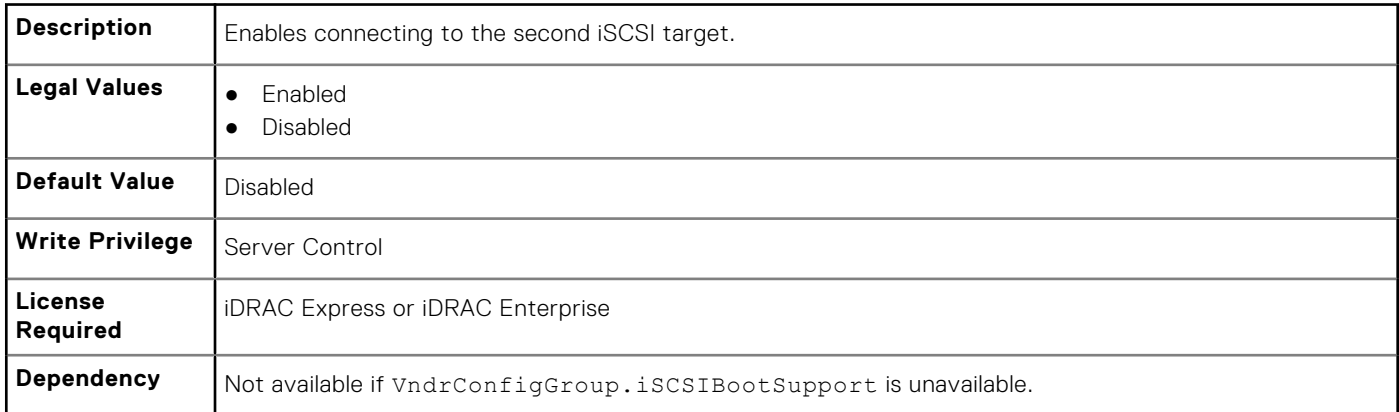

#### **NIC.IscsiSecondTgtParams.SecondTgtBootLun (Read or Write)**

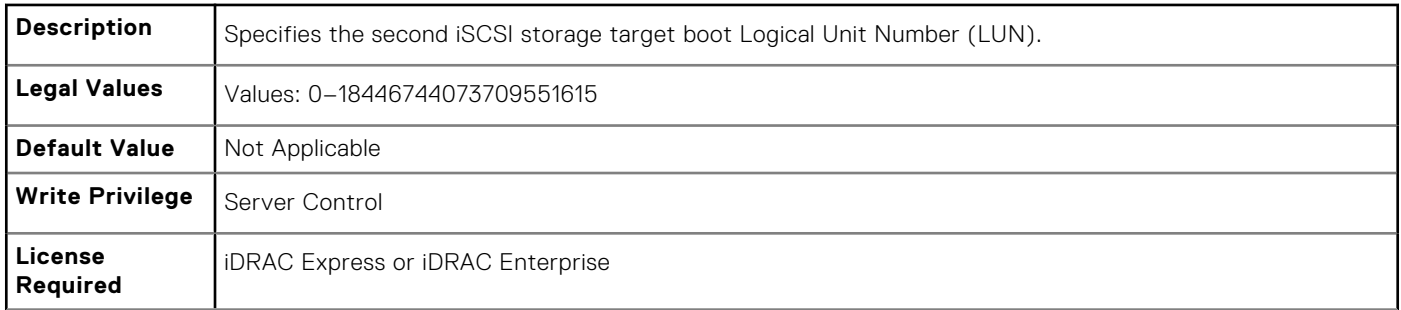

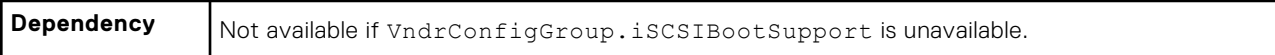

## **NIC.IscsiSecondTgtParams.SecondTgtChapId (Read or Write)**

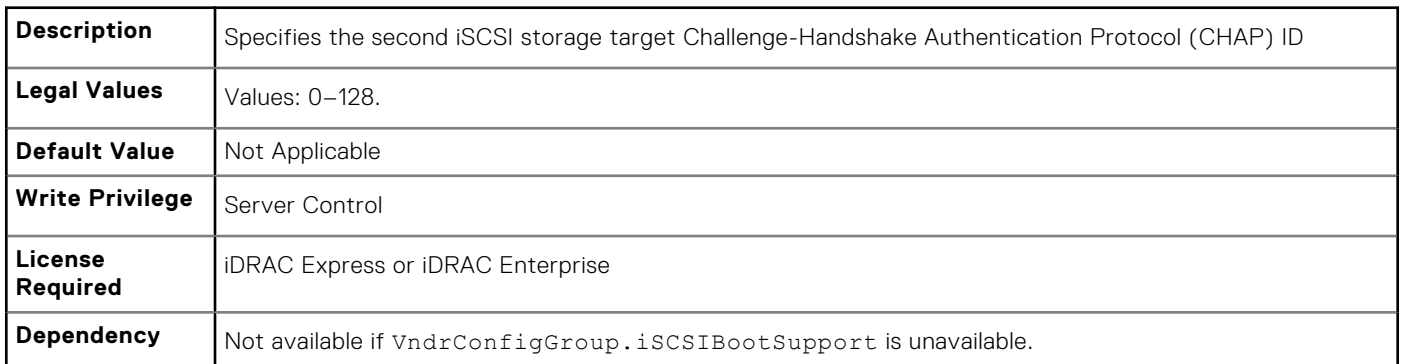

## **NIC.IscsiSecondTgtParams.SecondTgtChapPwd (Read or Write)**

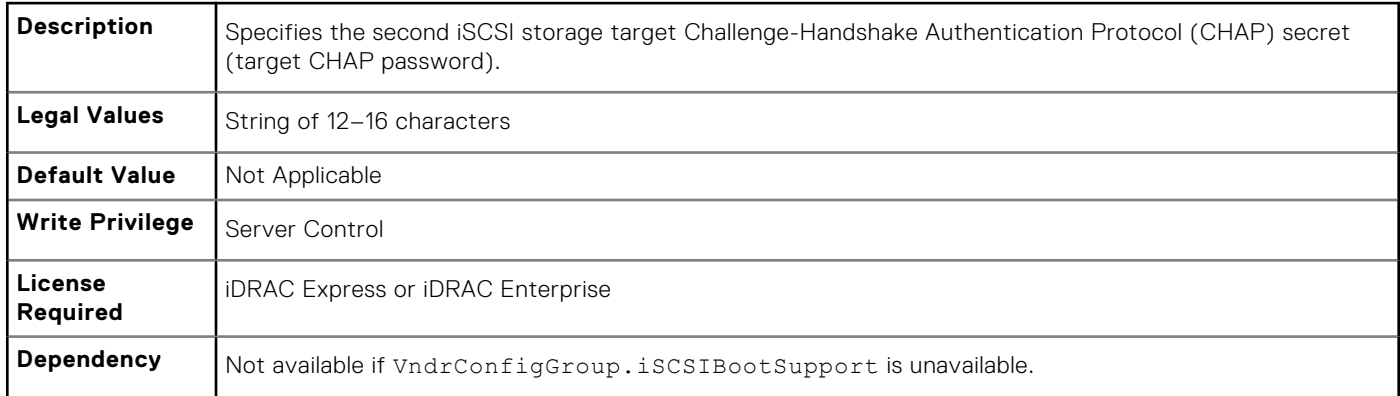

## **NIC.IscsiSecondTgtParams.SecondTgtIpAddress (Read or Write)**

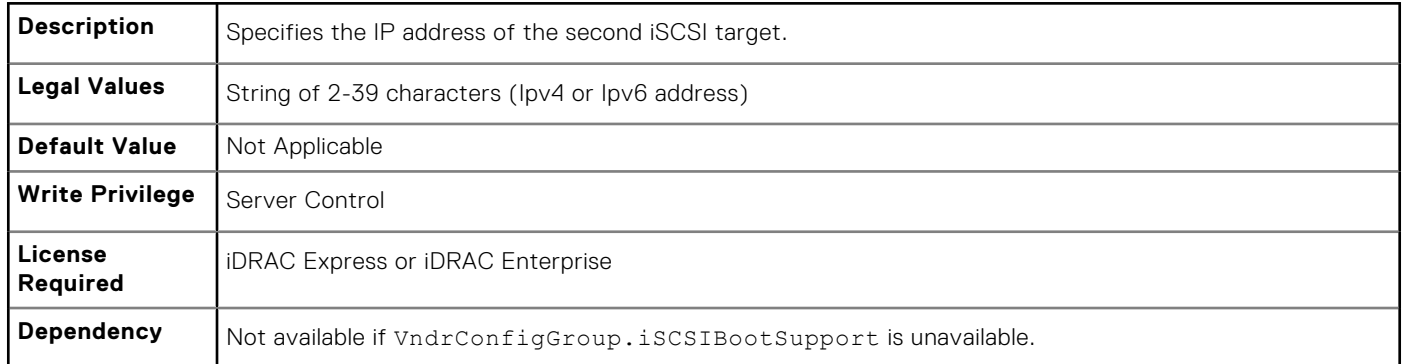

## **NIC.IscsiSecondTgtParams.SecondTgtIpVer (Read or Write)**

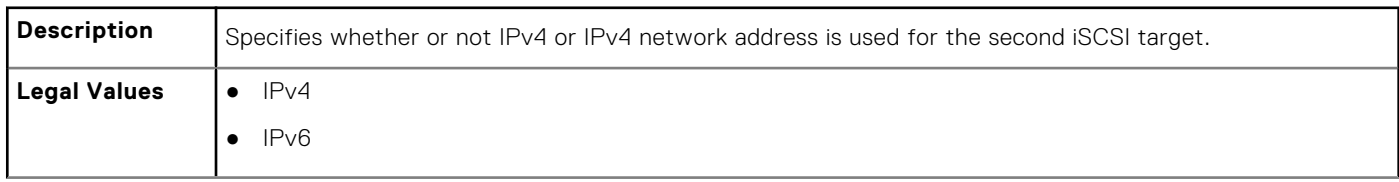

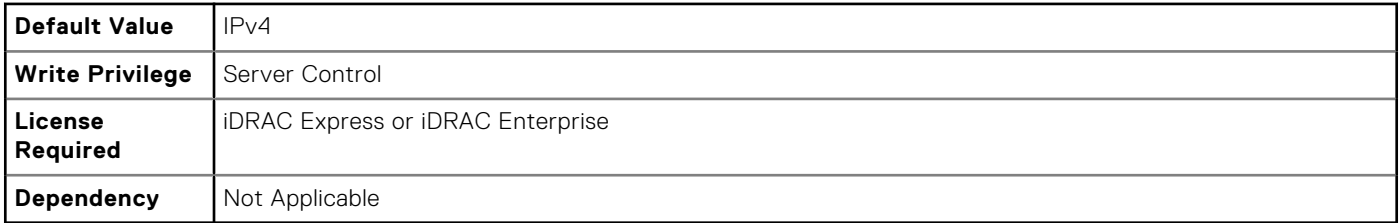

#### **NIC.IscsiSecondTgtParams.SecondTgtIscsiName (Read or Write)**

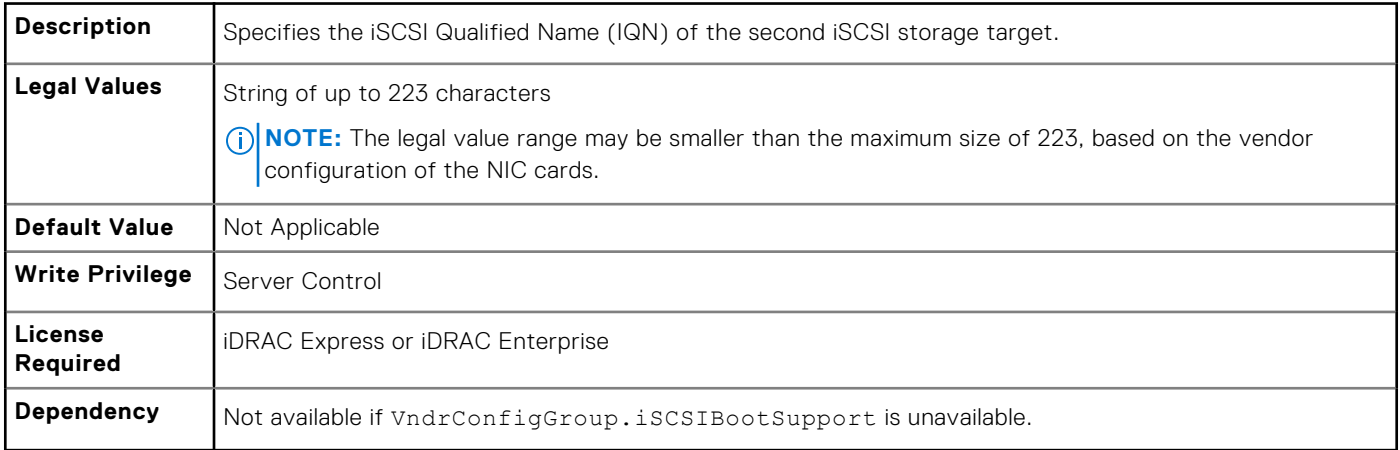

#### **NIC.IscsiSecondTgtParams.SecondTgtTcpPort (Read or Write)**

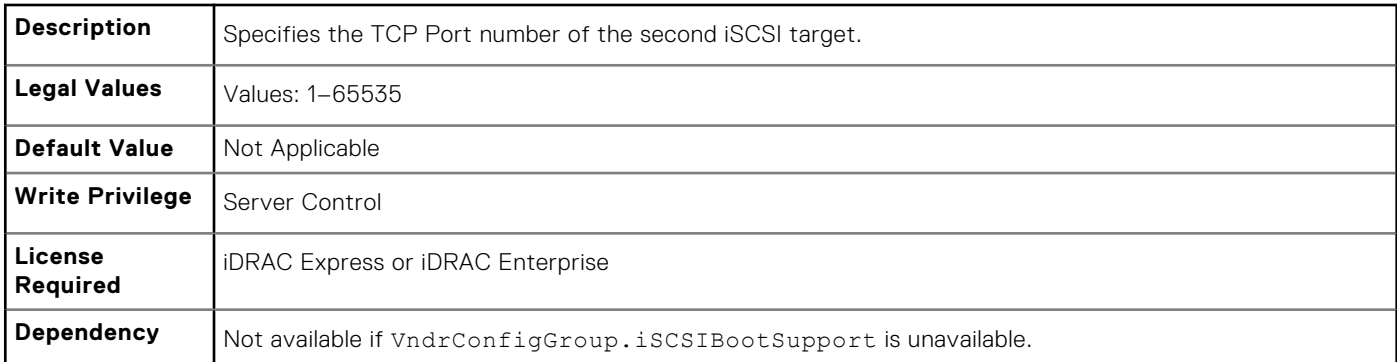

# **NIC.NICConfig**

To configure the NICConfig properties, use the objects in this group.

#### **NIC.NICConfig.BannerMessageTimeout (Read or Write)**

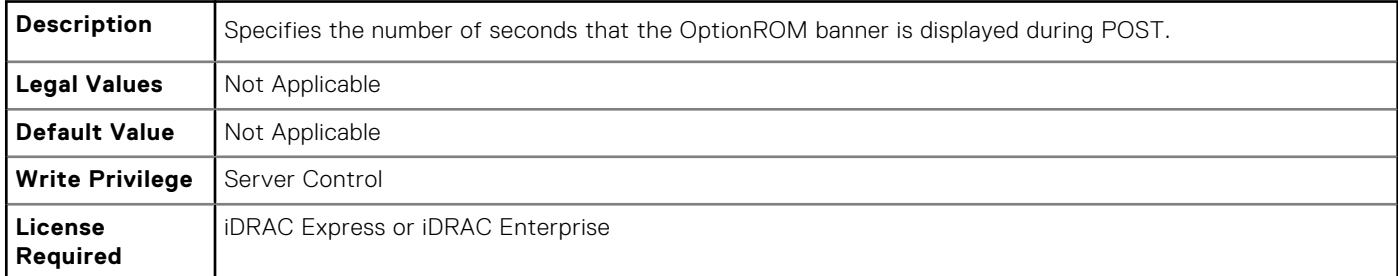

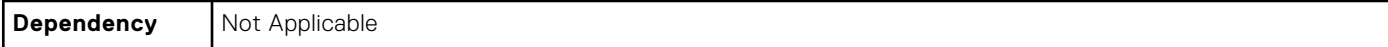

## **NIC.NICConfig.BootOptionROM (Read or Write)**

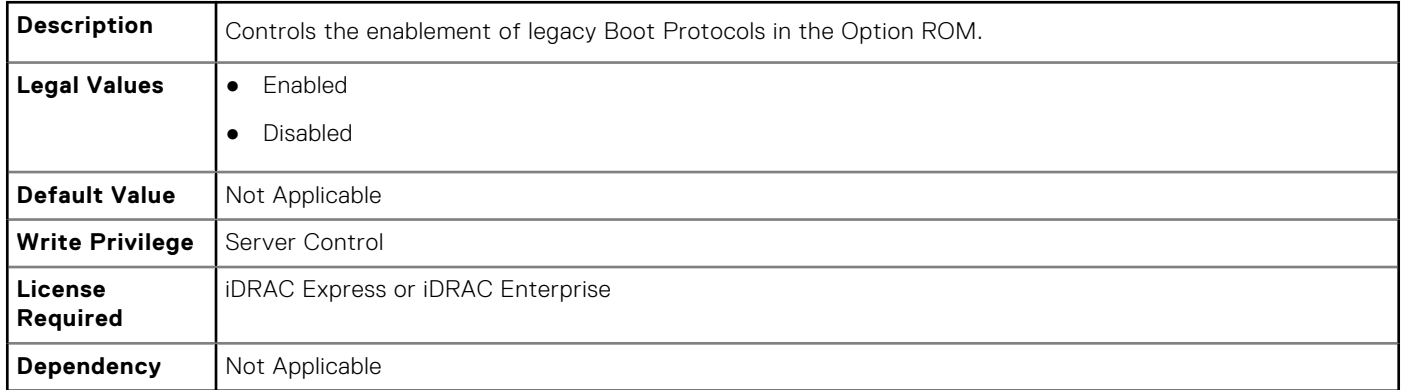

#### **NIC.NICConfig.BootRetryCnt (Read or Write)**

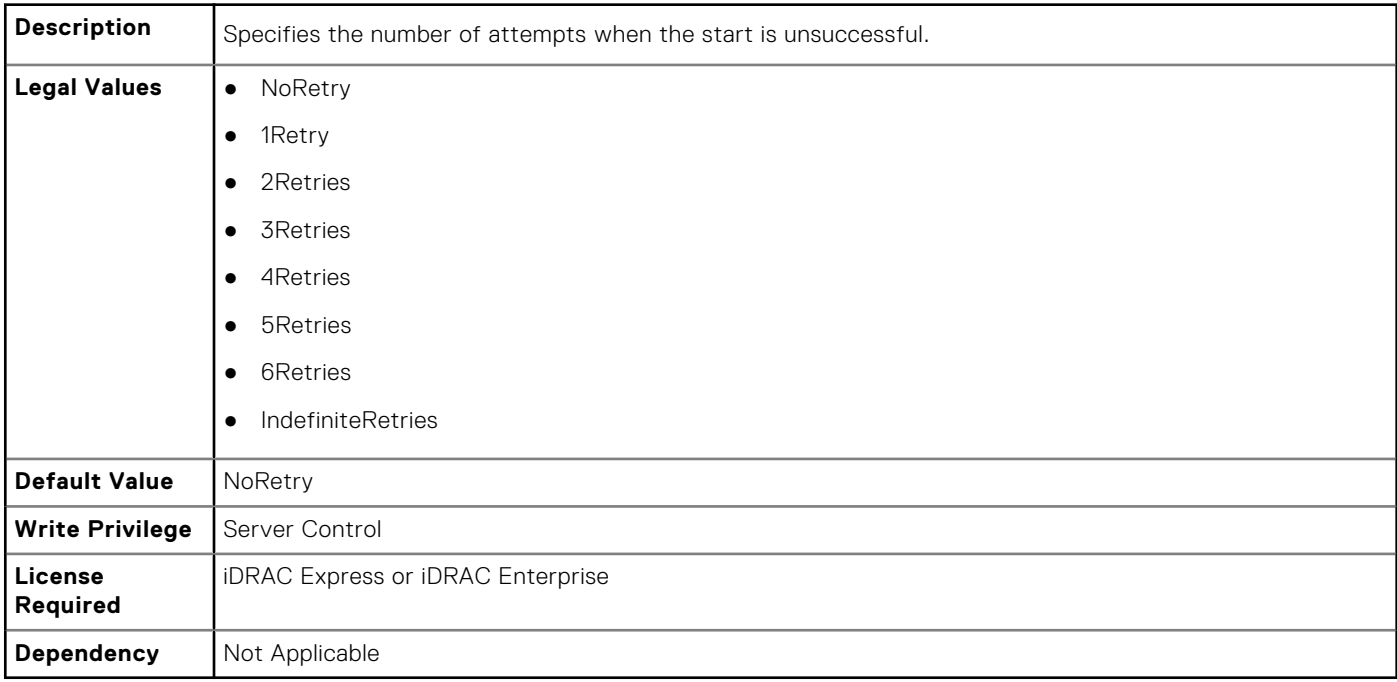

## **NIC.NICConfig.BootStrapType (Read or Write)**

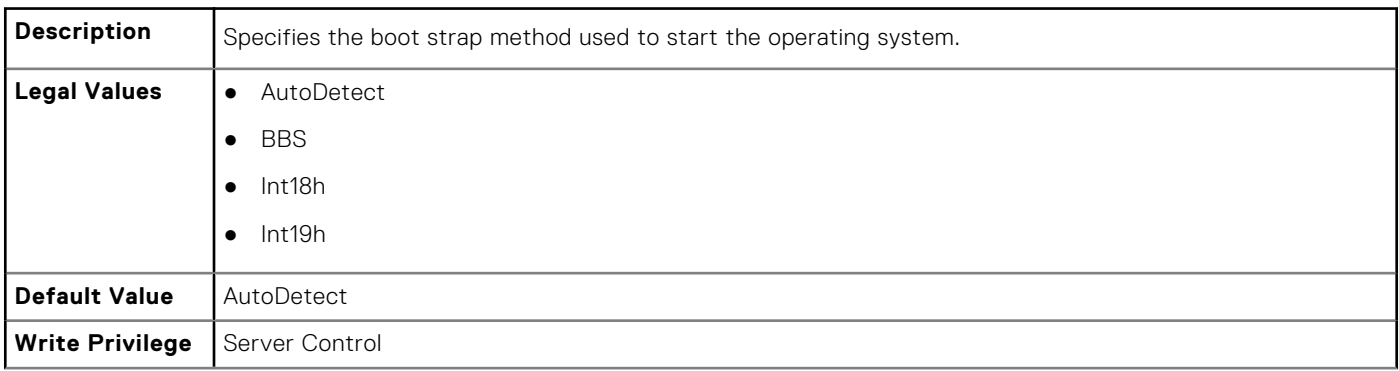

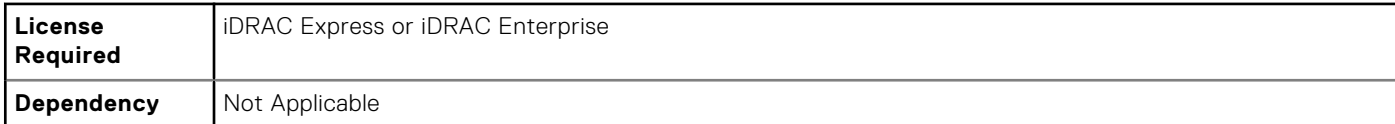

#### **NIC.NICConfig.HideSetupPrompt (Read or Write)**

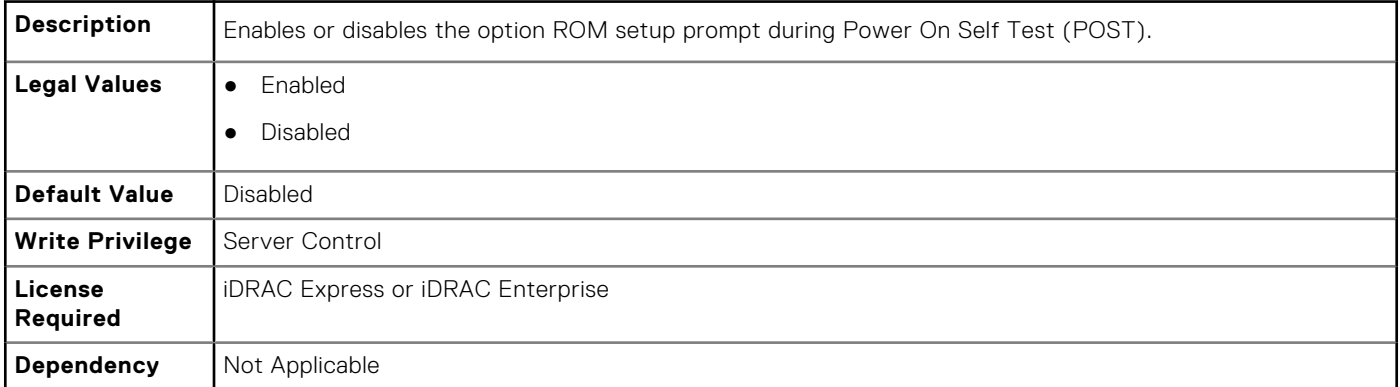

## **NIC.NICConfig.LegacyBootProto (Read or Write)**

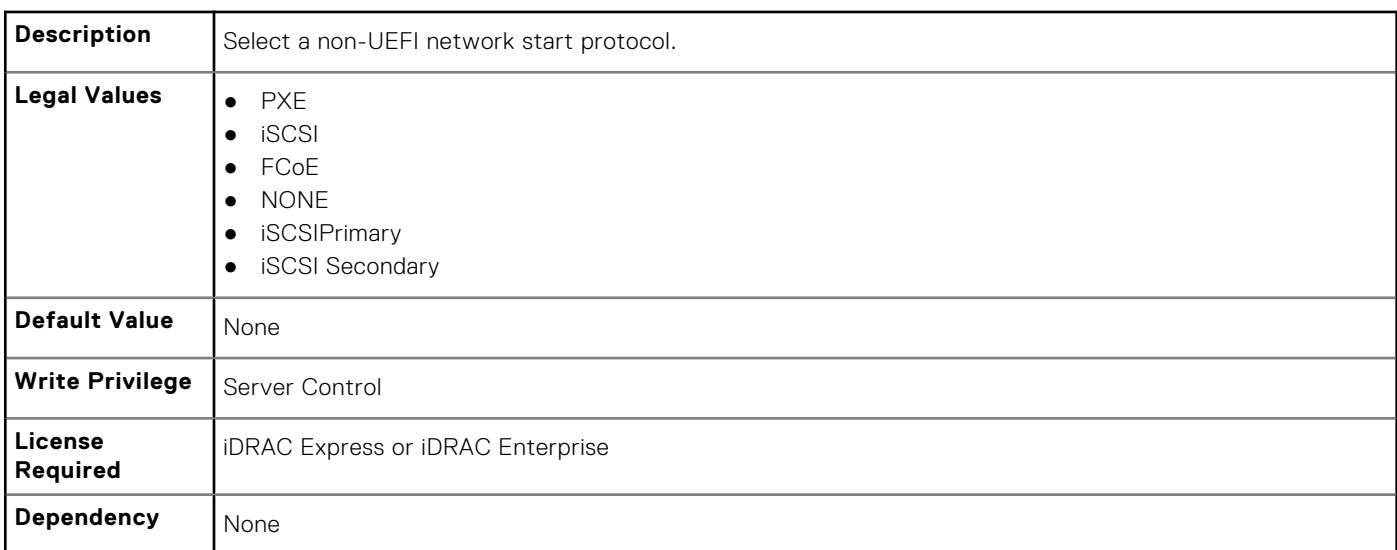

## **NIC.NICConfig.LnkSpeed (Read or Write)**

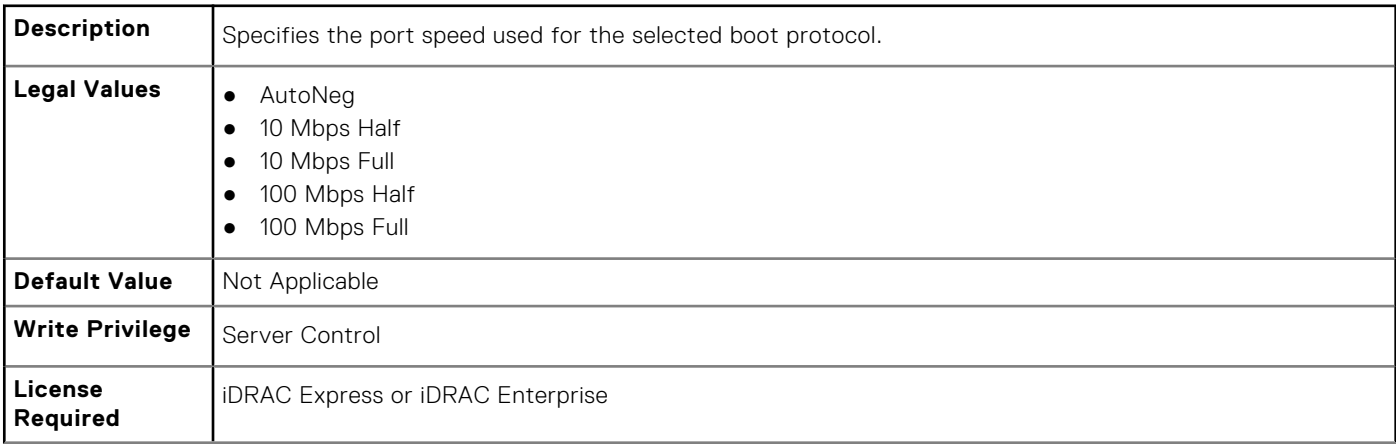

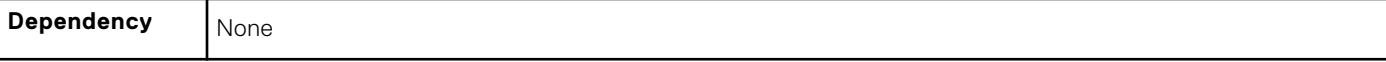

#### **NIC.NICConfig.NumberVFAdvertised (Read or Write)**

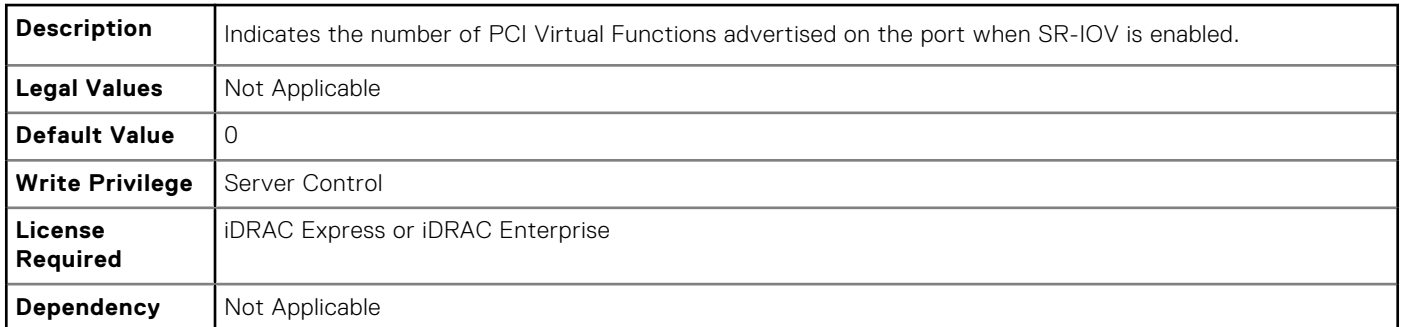

#### **NIC.NICConfig.VLanId (Read or Write)**

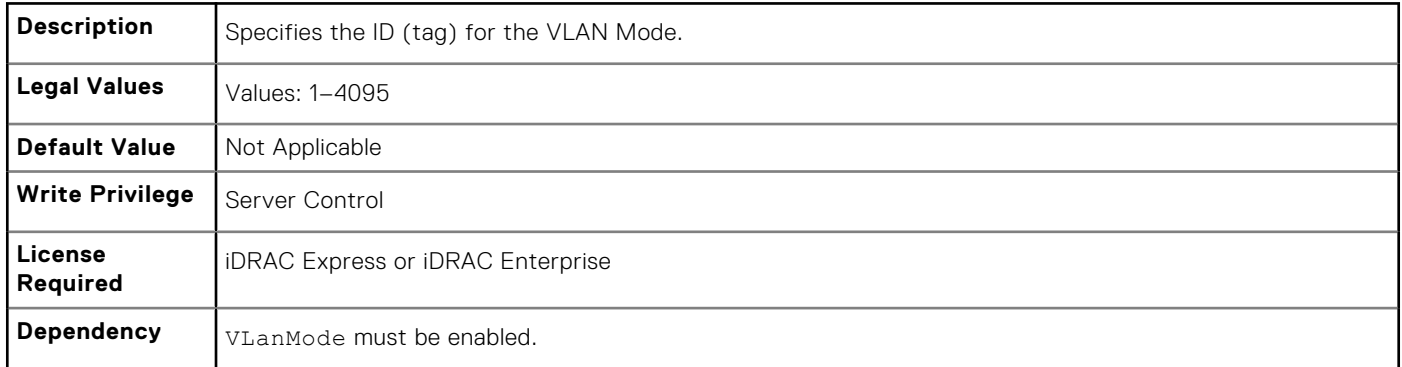

#### **NIC.NICConfig.VLanMode (Read or Write)**

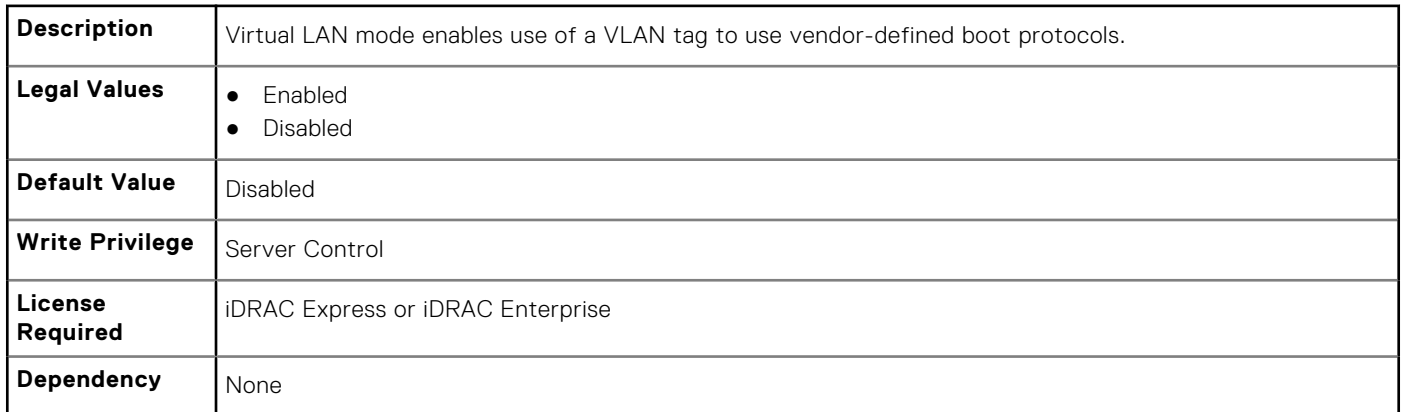

#### **NIC.NICConfig.WakeOnLan (Read or Write)**

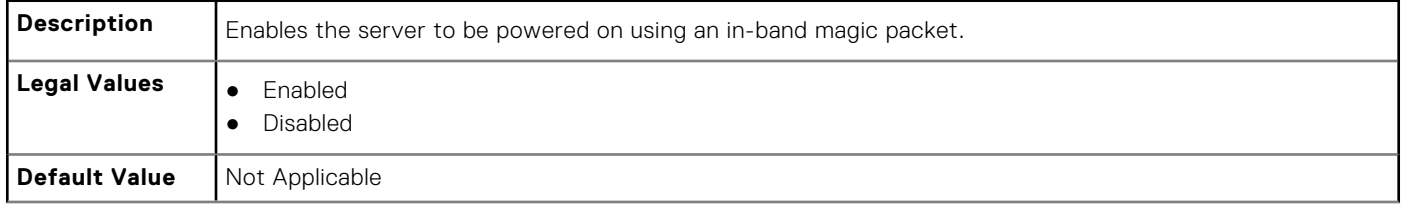

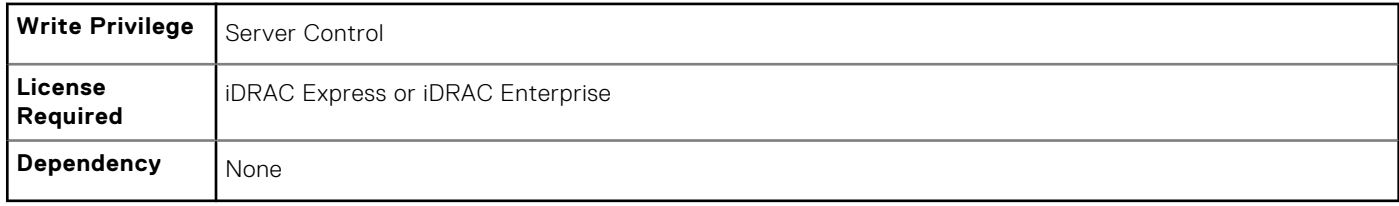

## **NIC.NICConfig.WakeOnLanLnkSpeed (Read or Write)**

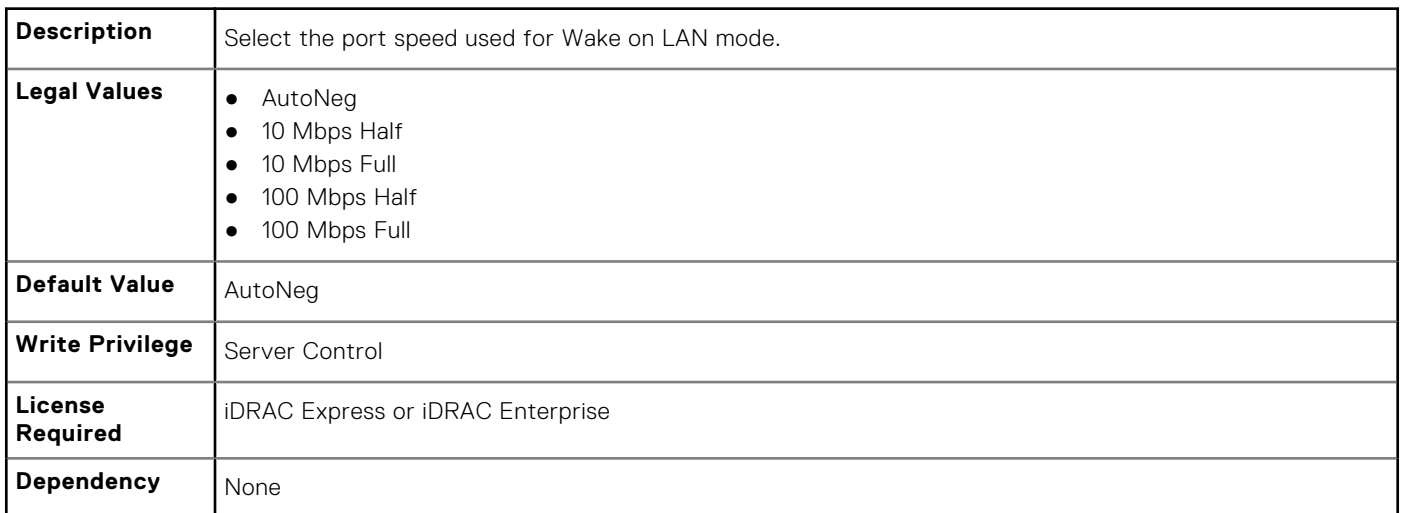

# **NIC.NICPartitioningConfig**

To configure the NICPartitioning properties, use the objects in this group.

#### **NIC.NICPartitioningConfig.NicPartitioning (Read or Write)**

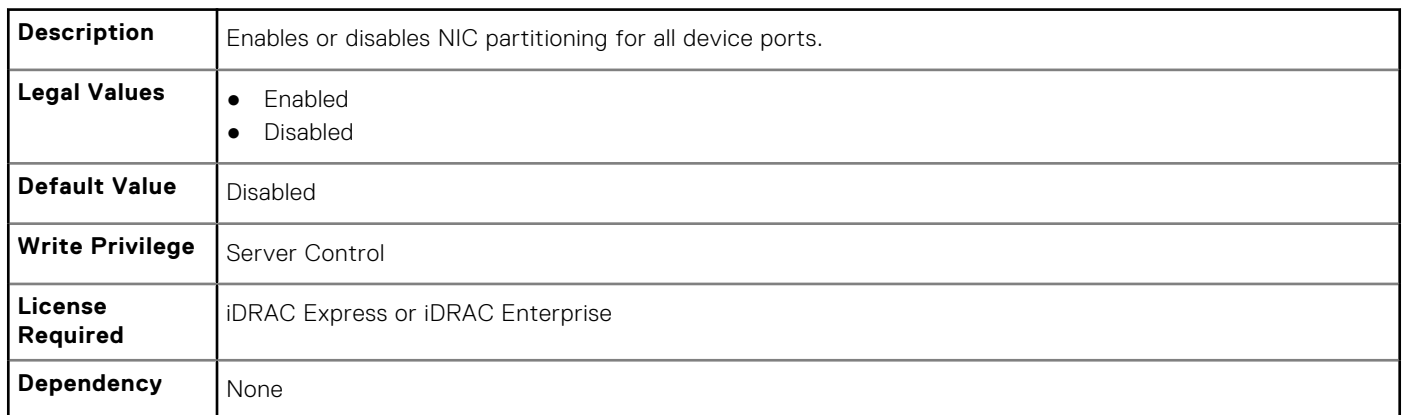

#### **NIC\_NICPartitioningConfig.PartitionState (Read Only)**

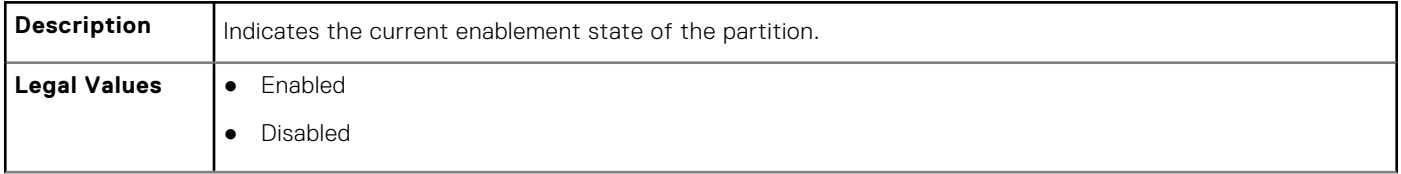

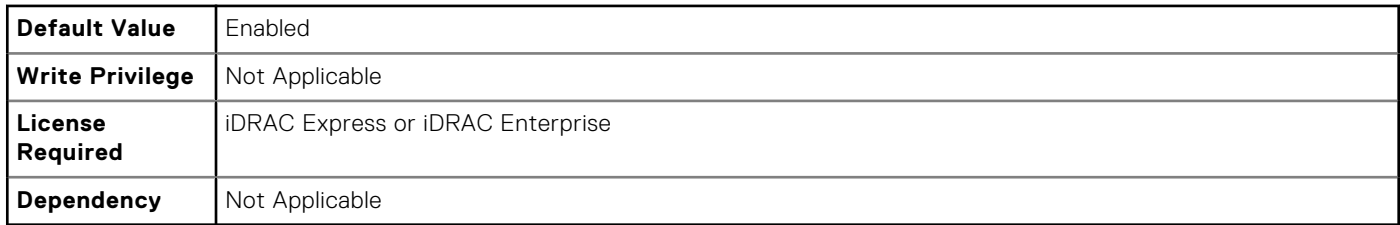

## **NIC\_NICPartitioningConfig.ConfigureFormn (Read Only)**

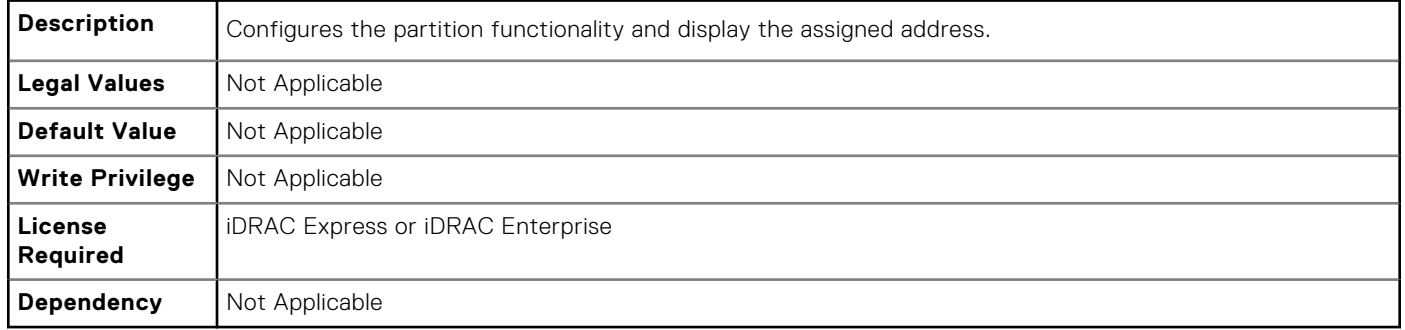

## **NIC.NICPartitioningConfig.NumberPCIEFunctionsEnabled (Read Only)**

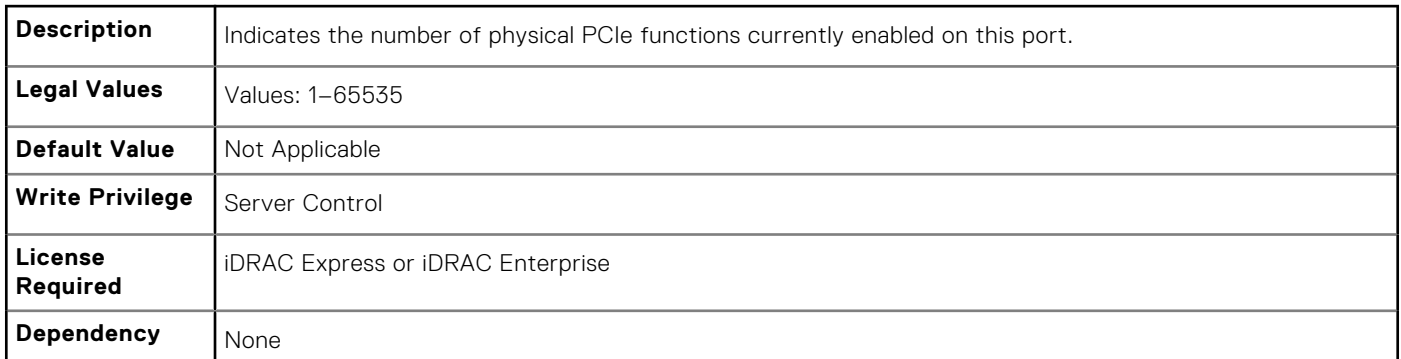

#### **NIC.NICPartitioningConfig.NumberPCIEFunctionsSupported (Read Only)**

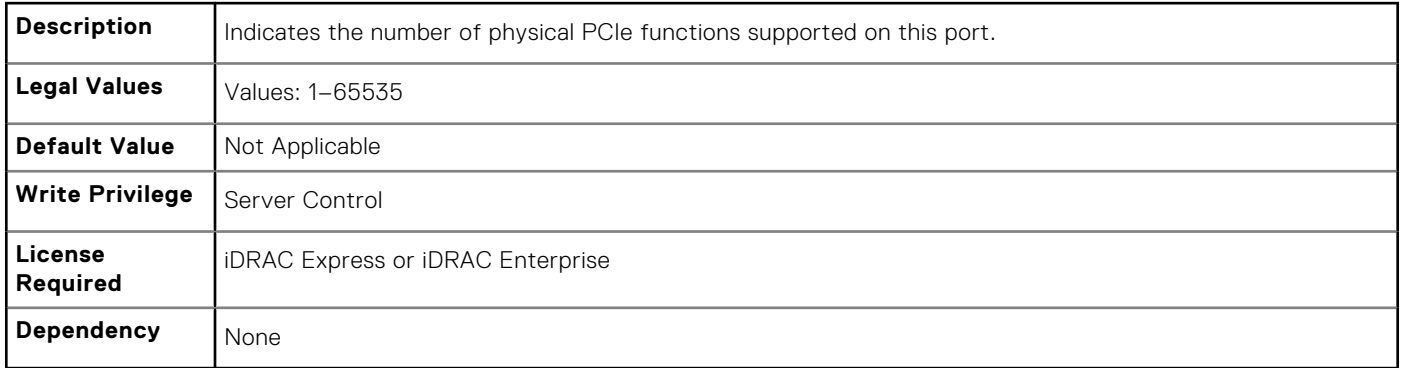

# **NIC.VndrConfigGroup**

The objects in this group manage the vendor configuration settings.

#### **NIC.VndrConfigGroup.BusDeviceFunction (Read Only)**

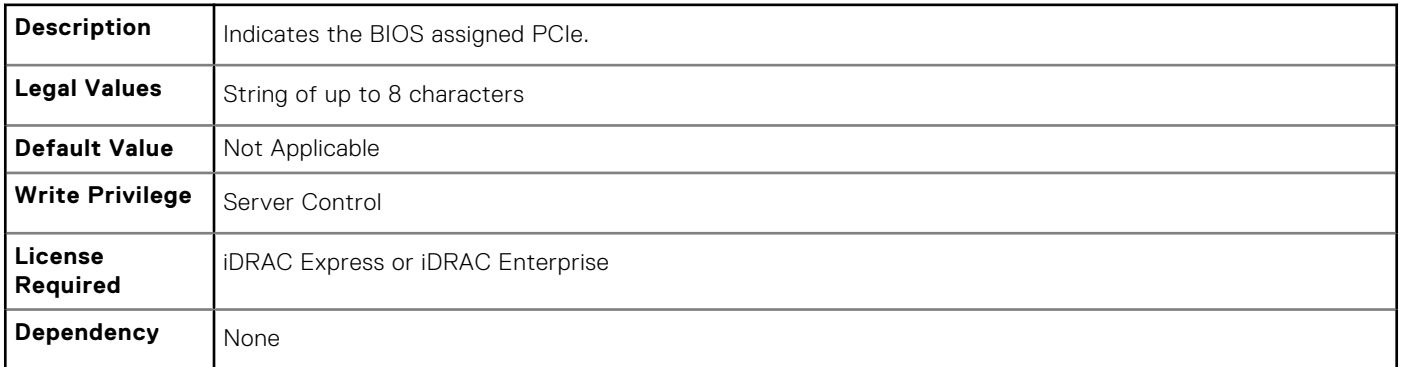

#### **NIC.VndrConfigGroup.BlnkLeds (Read or Write)**

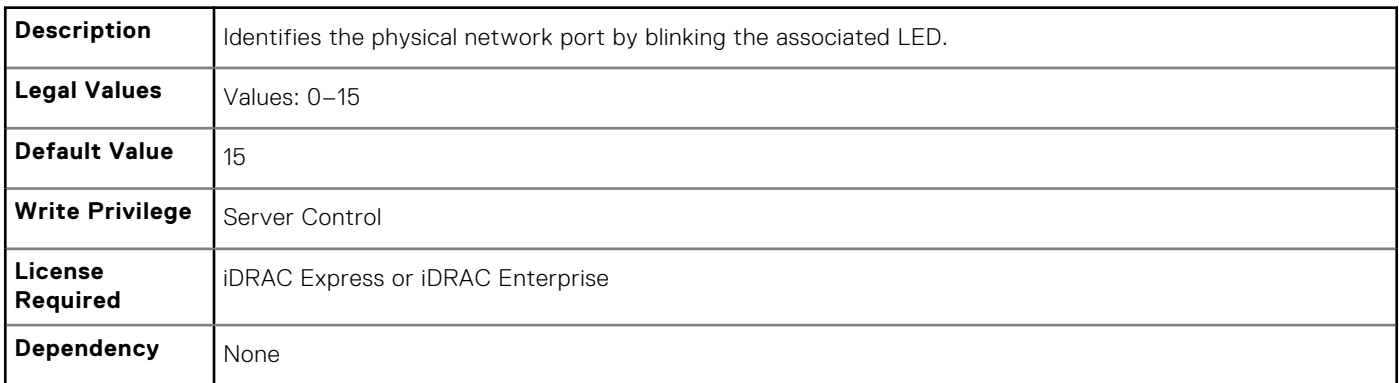

#### **NIC.VndrConfigGroup.ChipMdl (Read Only)**

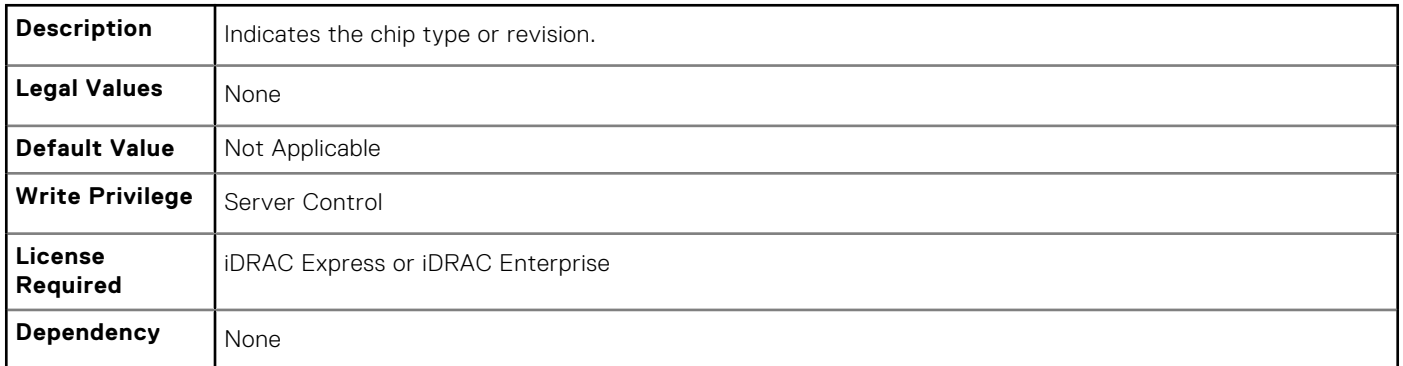

#### **NIC.VndrConfigGroup.EnergyEfficientEthernet (Read Only)**

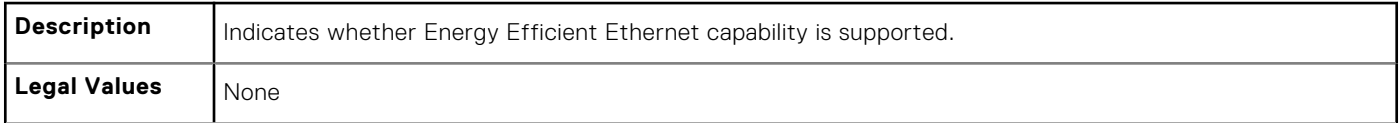

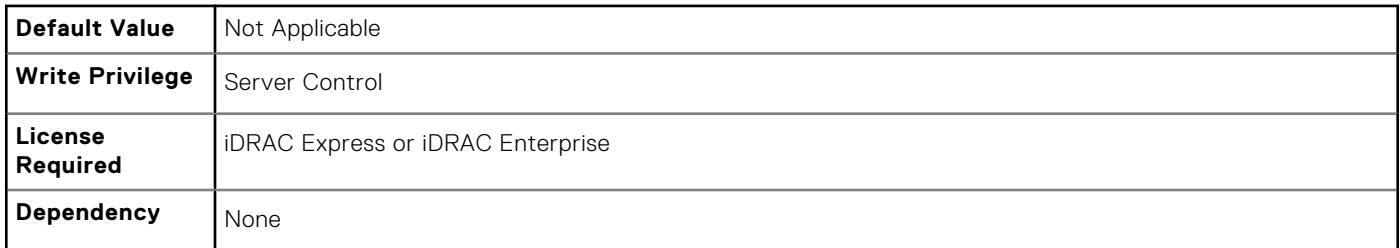

## **NIC.VndrConfigGroup.DCBXSupport (Read Only)**

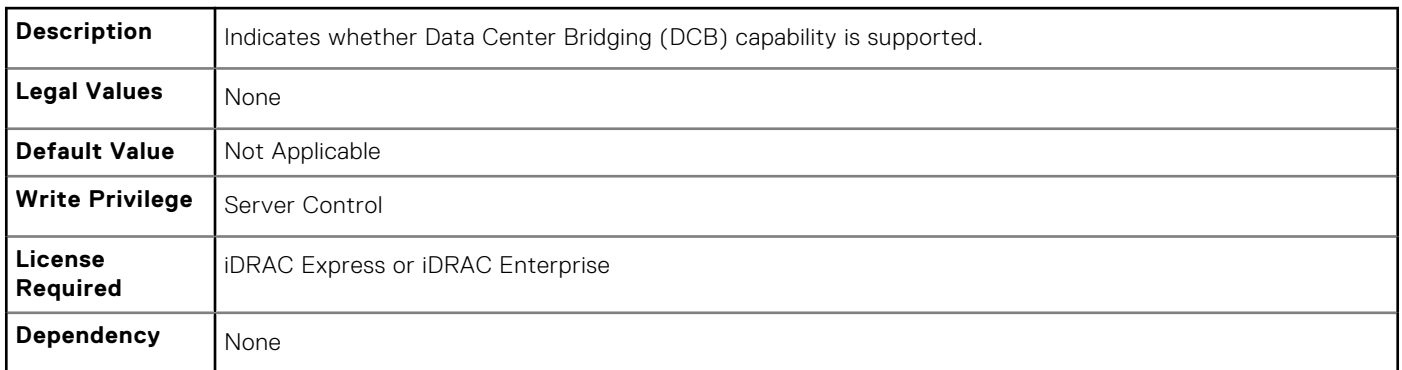

## **NIC.VndrConfigGroup.DeviceName (Read Only)**

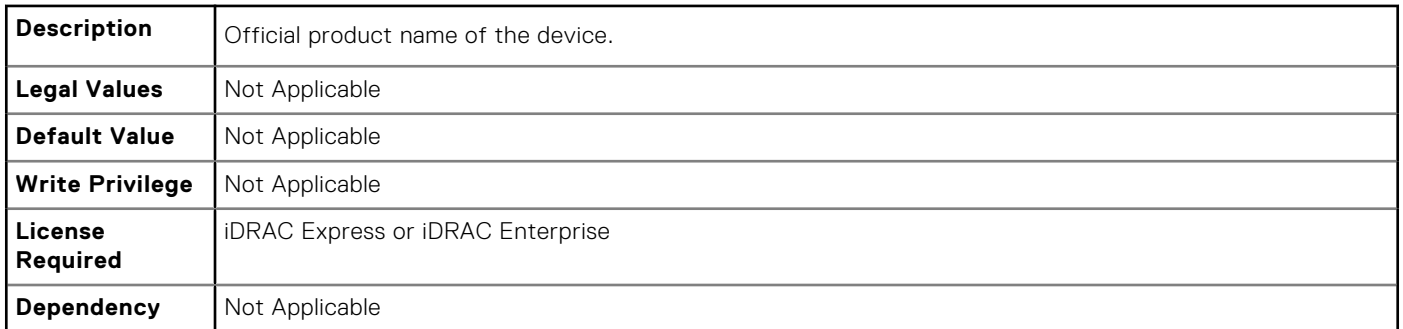

## **NIC.VndrConfigGroup.FCoEBootSupport (Read Only)**

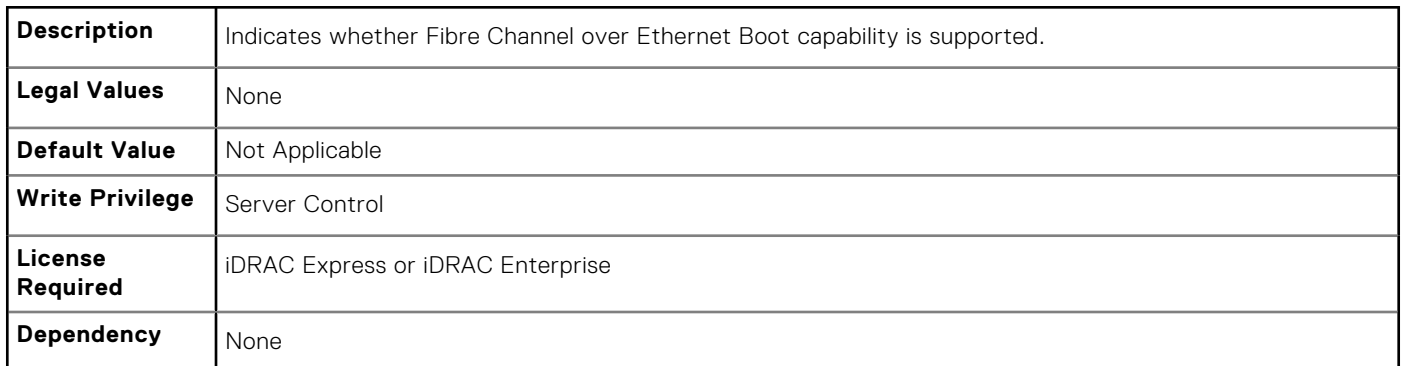

#### **NIC.VndrConfigGroup.FCoEOffloadMode (Read or Write)**

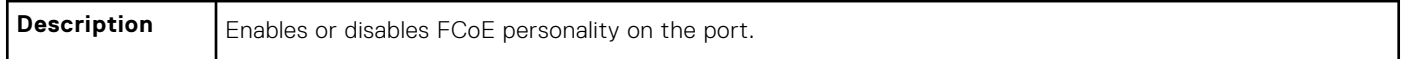

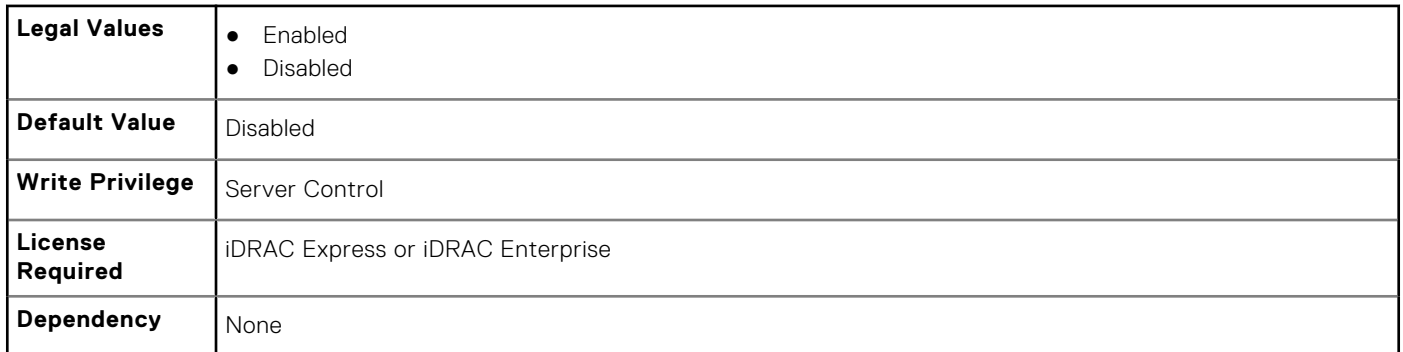

#### **NIC.VndrConfigGroup.FCoEOffloadSupport (Read Only)**

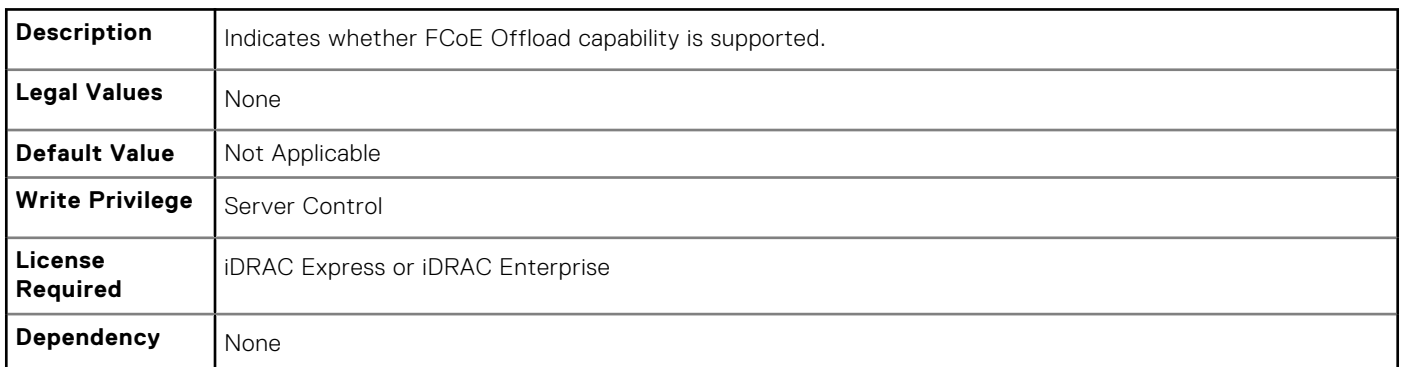

## **NIC.VndrConfigGroup.FeatureLicensingSupport (Read Only)**

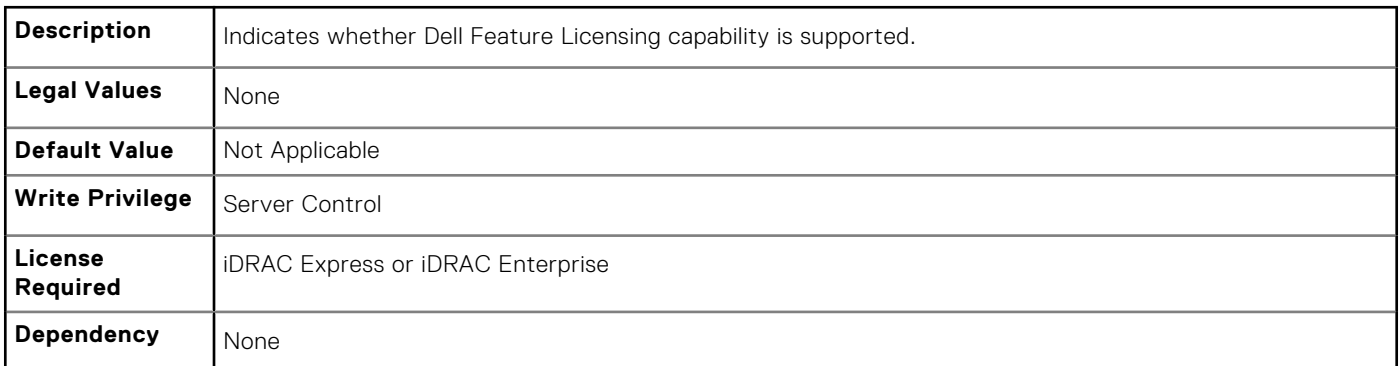

## **NIC.VndrConfigGroup.FIPMacAddr (Read Only)**

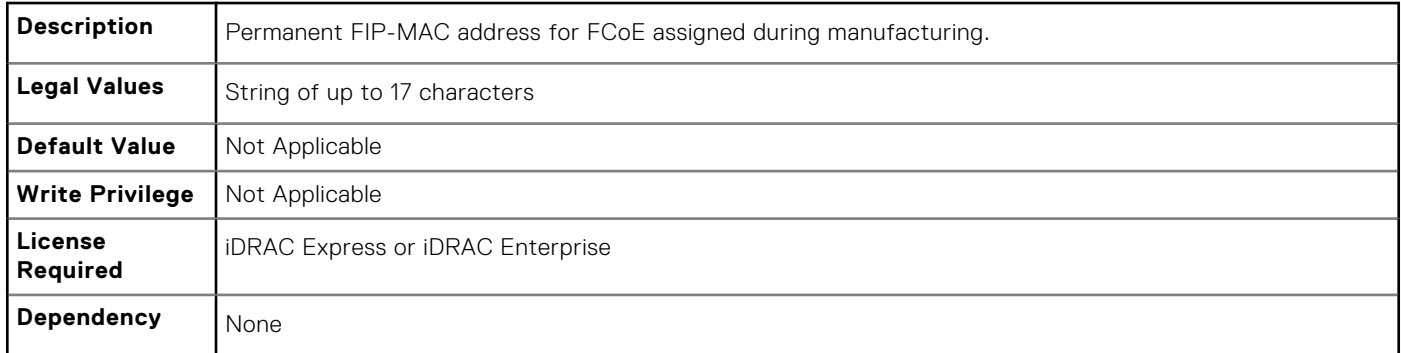

## **NIC.VndrConfigGroup.FlexAddressing (Read Only)**

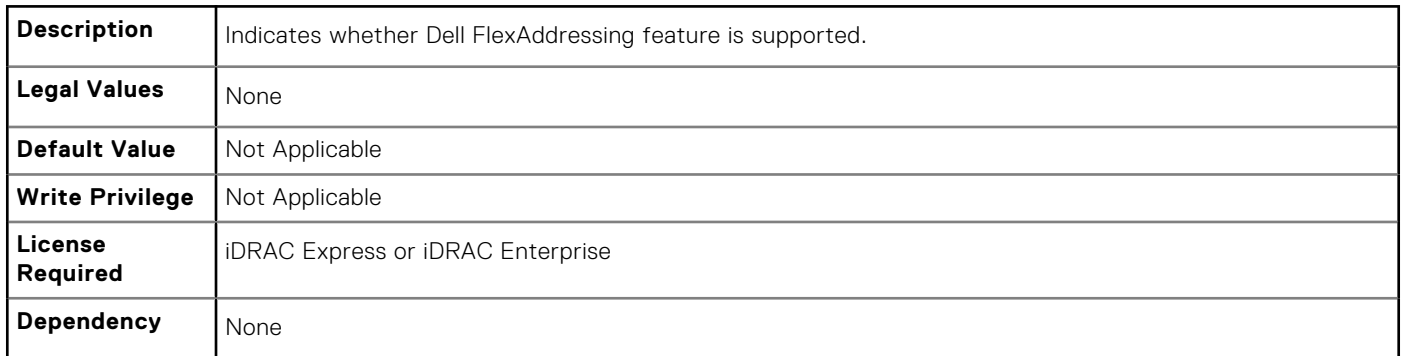

## **NIC.VndrConfigGroup.iSCSIBootSupport (Read Only)**

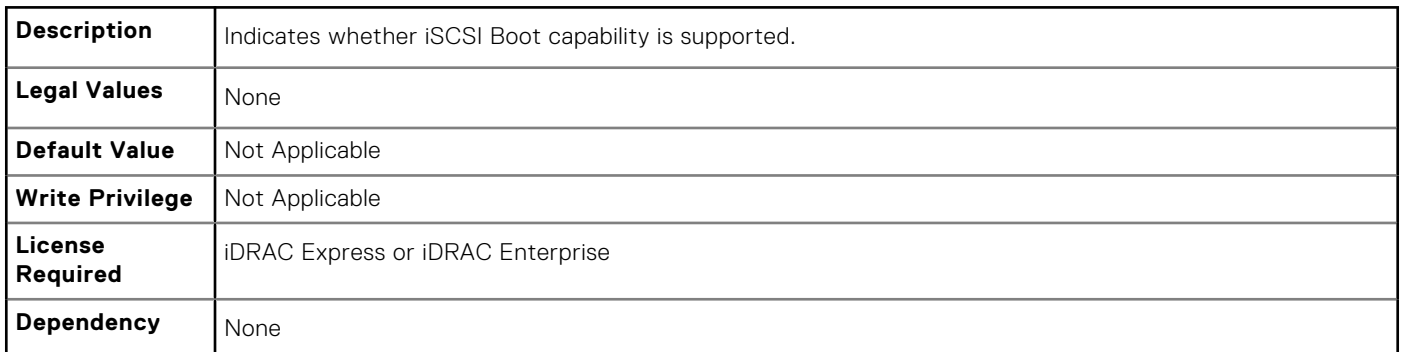

## **NIC.VndrConfigGroup.ISCSIMacAddr (Read Only)**

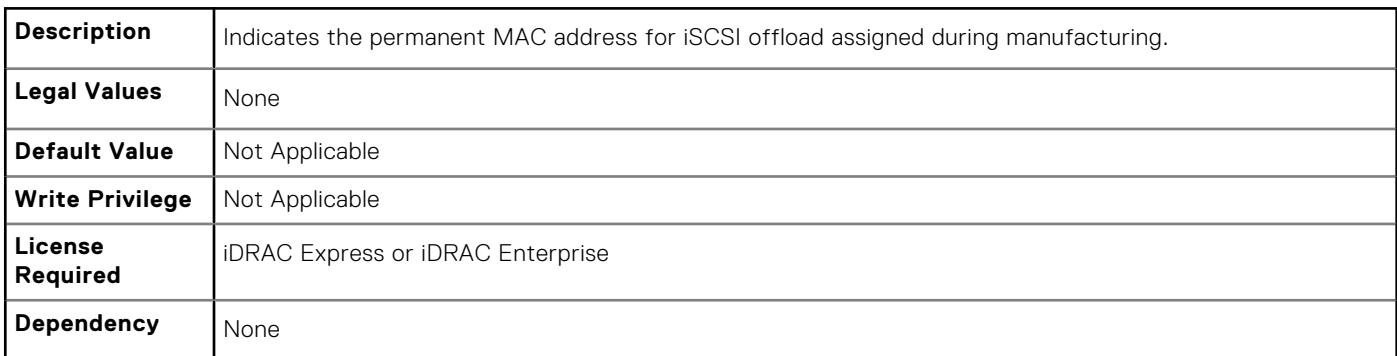

#### **NIC.VndrConfigGroup.iSCSIOffloadMode (Read or Write)**

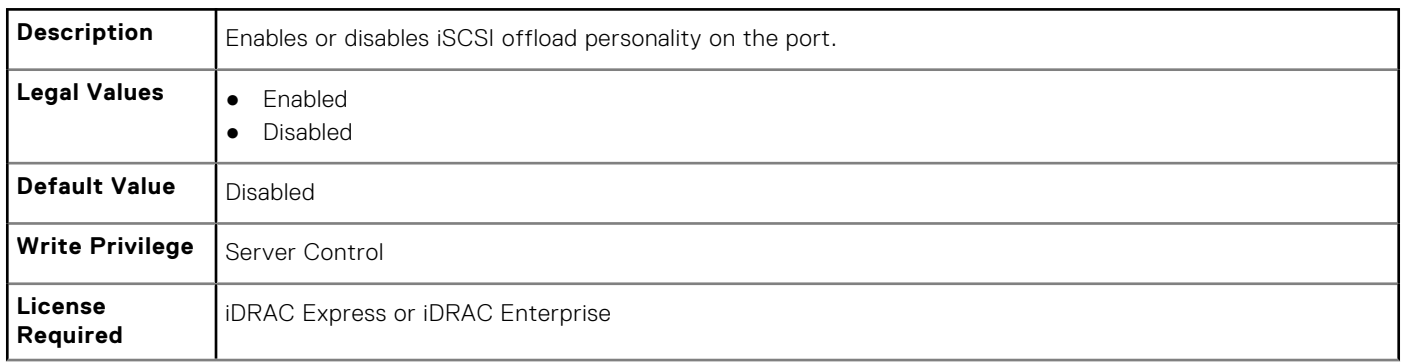

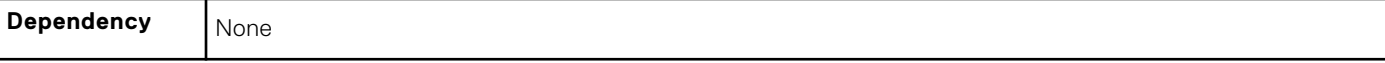

#### **NIC.VndrConfigGroup.iSCSIOffloadSupport (Read Only)**

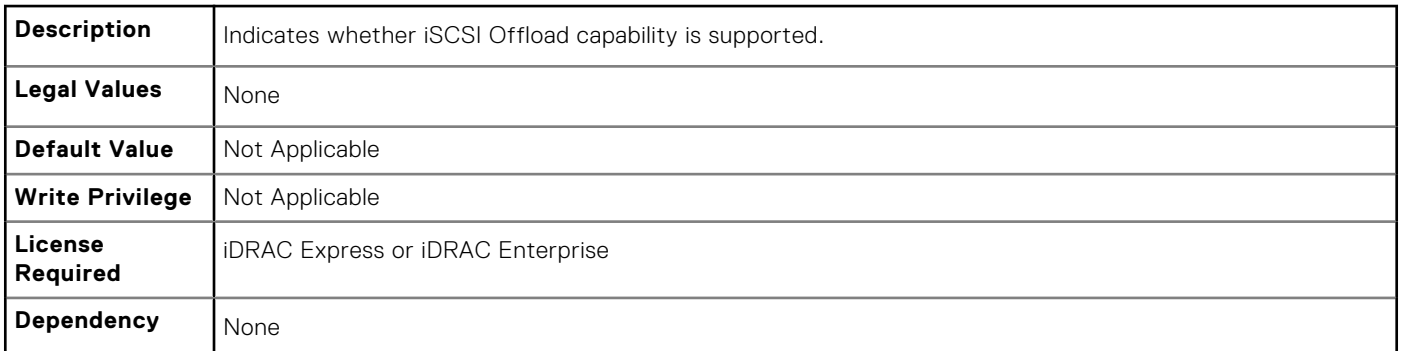

#### **NIC.VndrConfigGroup.LinkStatus (Read Only)**

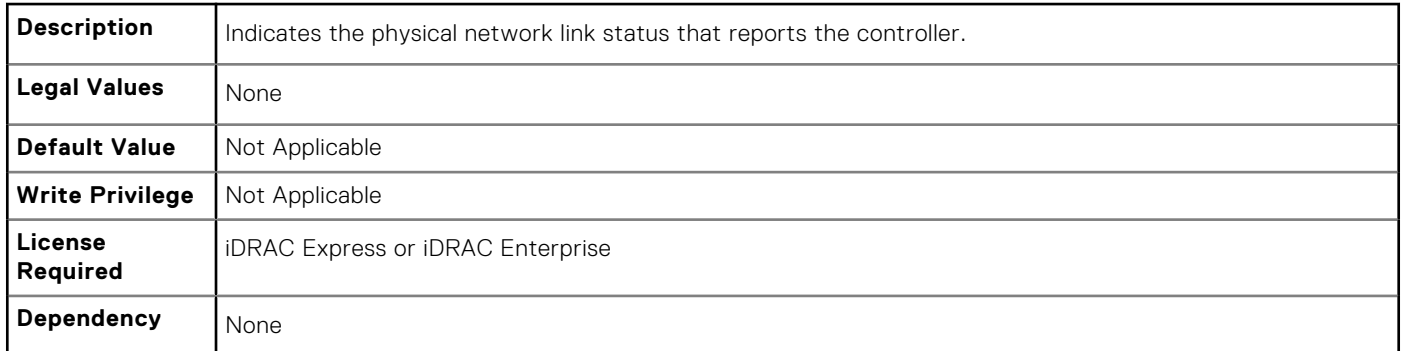

#### **NIC.VndrConfigGroup.MacAddr (Read Only)**

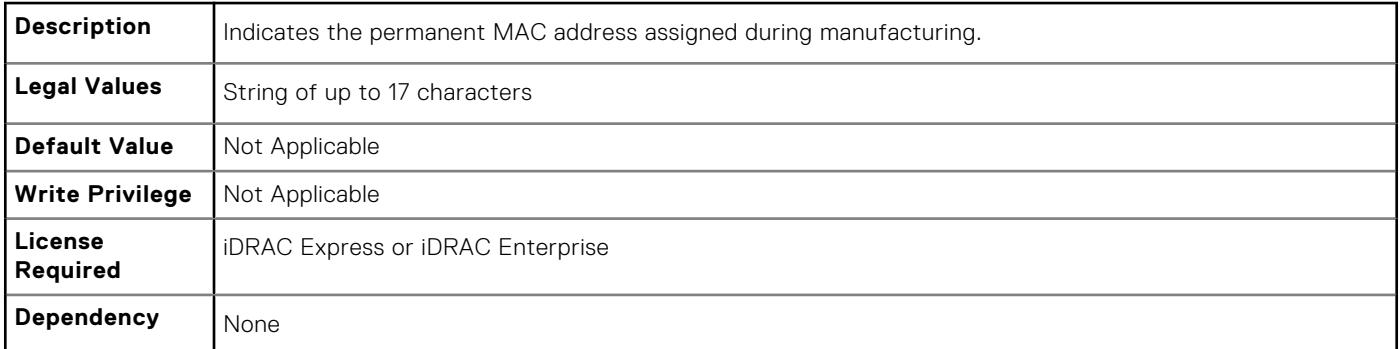

#### **NIC.VndrConfigGroup.NicMode (Read or Write)**

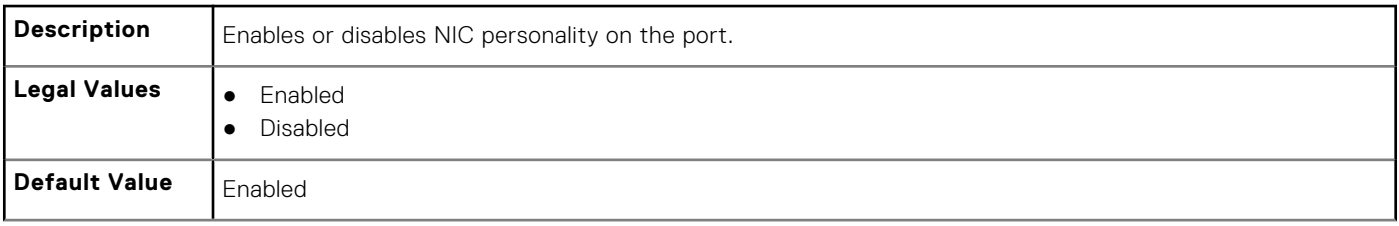

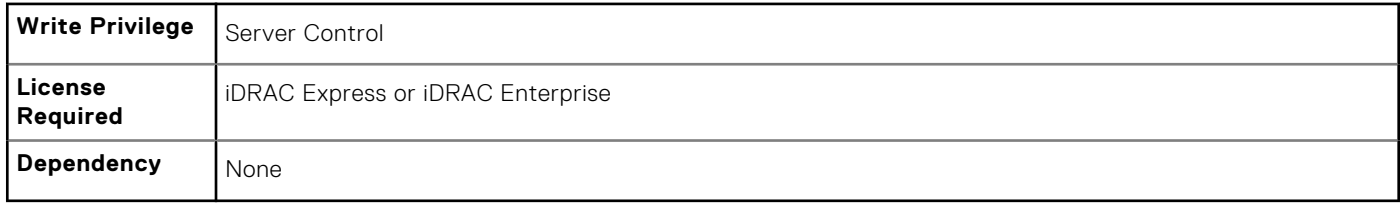

#### **NIC.VndrConfigGroup.NicPartitioningSupport (Read Only)**

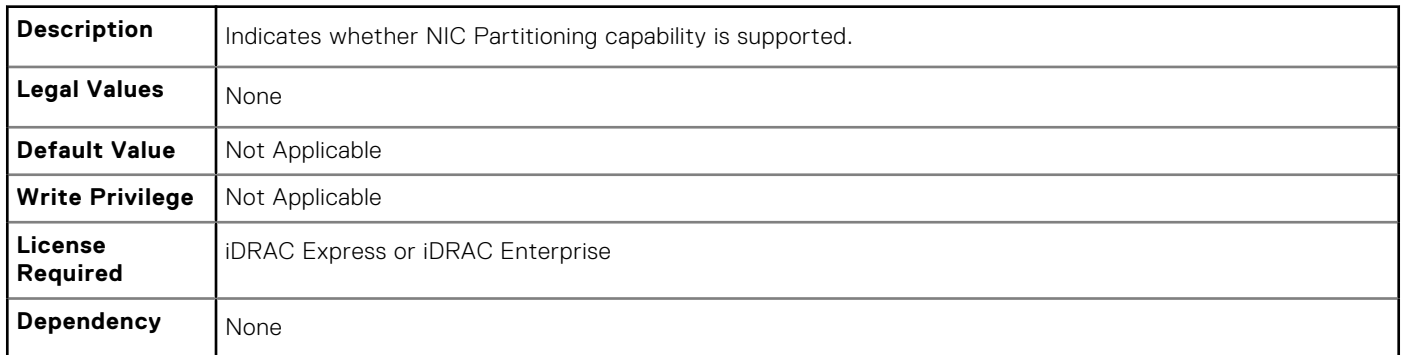

## **NIC.VndrConfigGroup.NWManagementPassThrough (Read Only)**

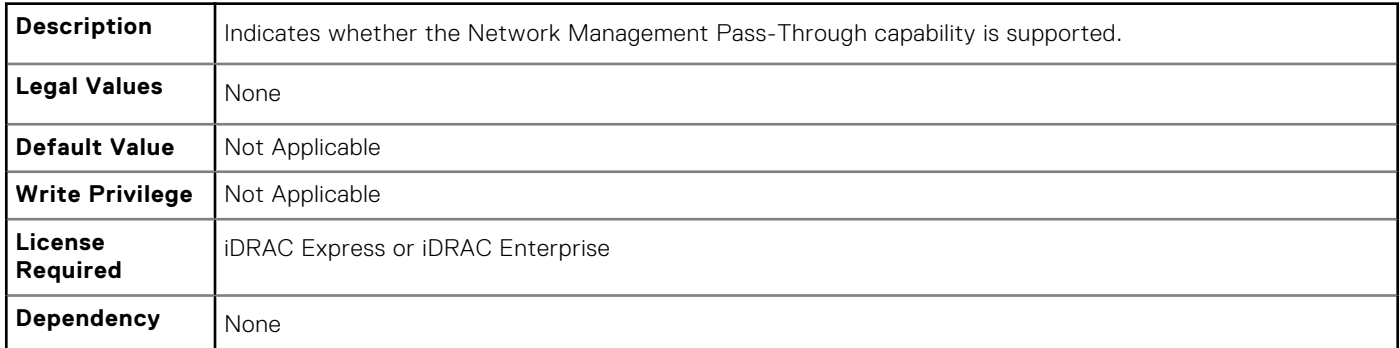

## **NIC.VndrConfigGroup.OnChipThermalSensor (Read Only)**

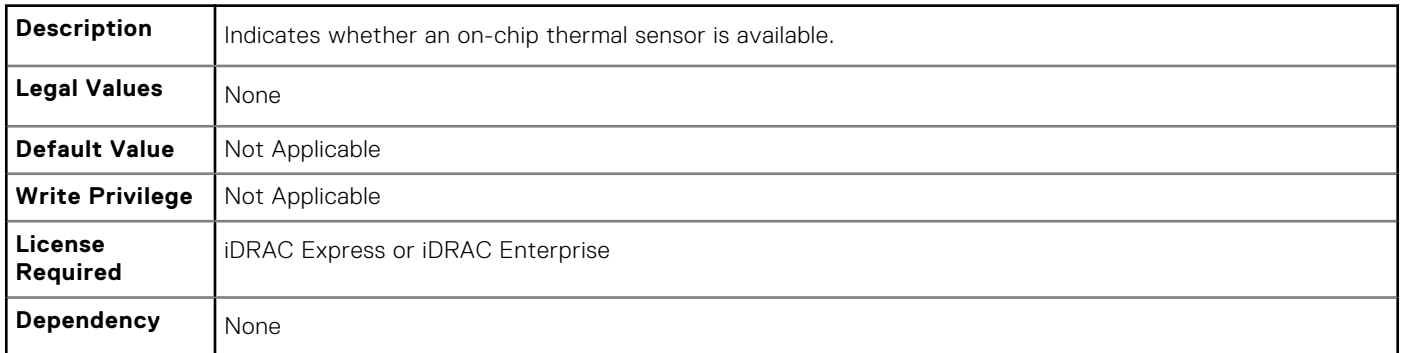

#### **NIC.VndrConfigGroup.OSBMCManagementPassThrough (Read Only)**

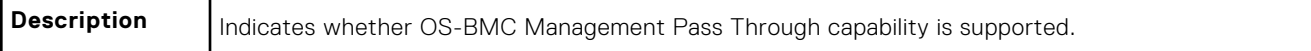

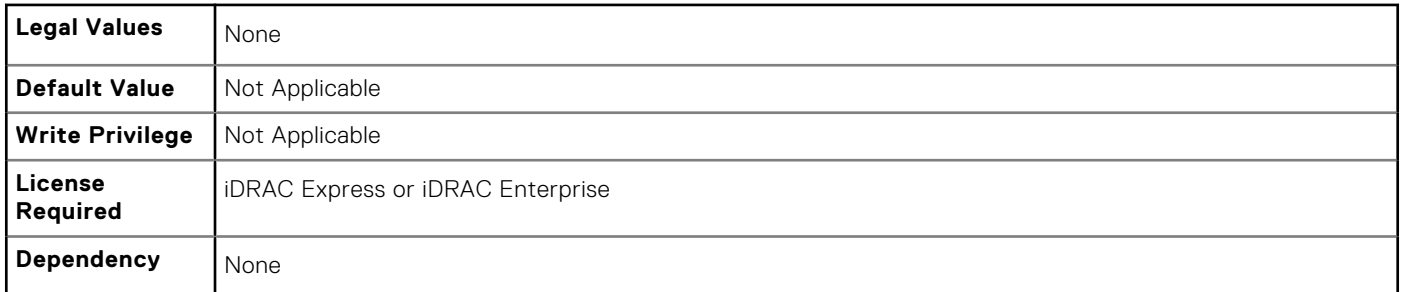

#### **NIC.VndrConfigGroup.PCIDeviceID (Read Only)**

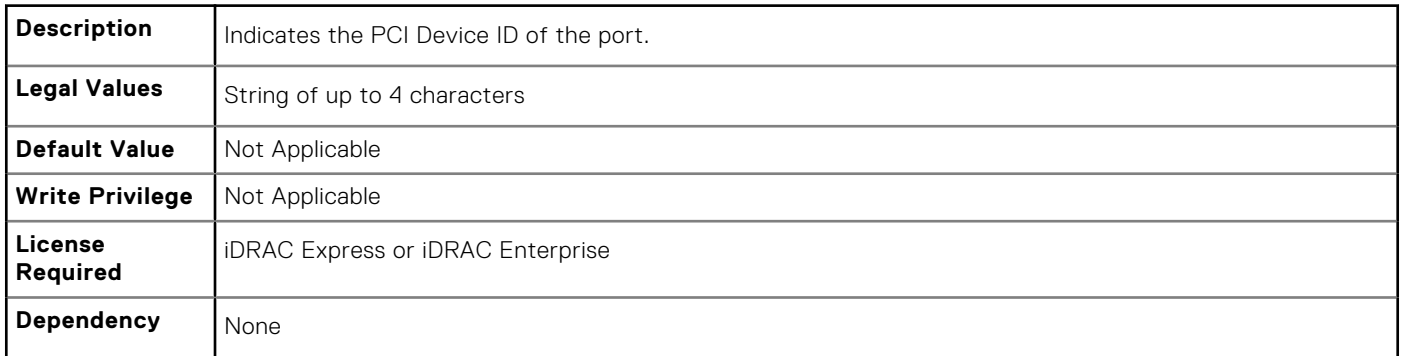

## **NIC.VndrConfigGroup.PXEBootSupport (Read Only)**

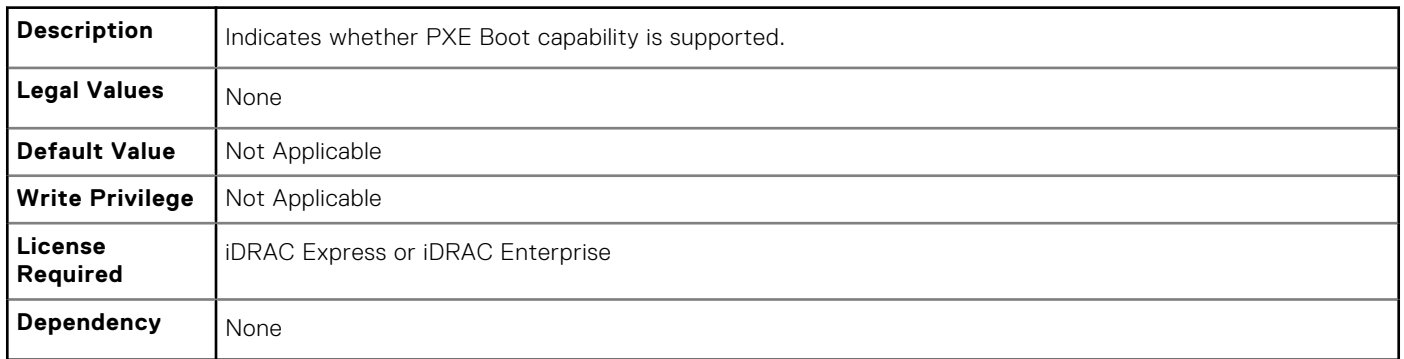

## **NIC.VndrConfigGroup.RemotePHY (Read Only)**

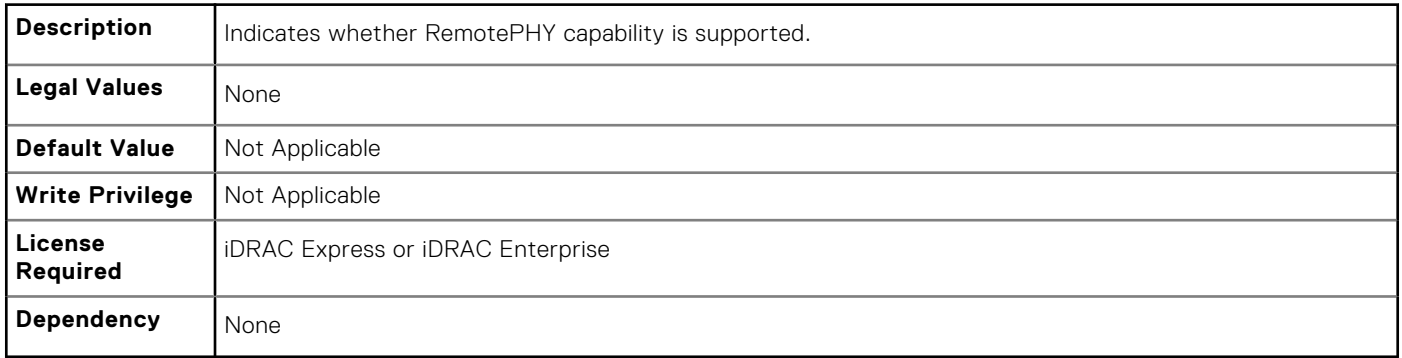

## **NIC.VndrConfigGroup.RXFlowControl (Read Only)**

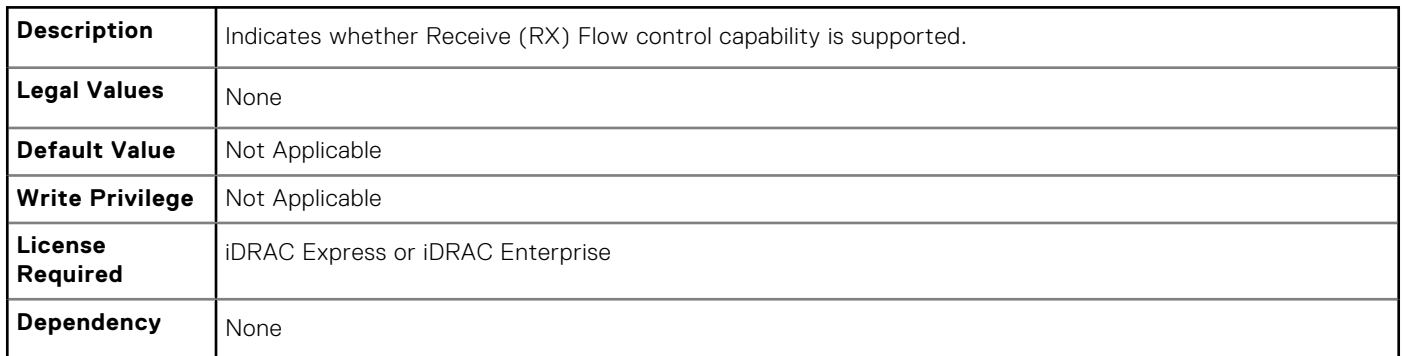

## **NIC.VndrConfigGroup.TOESupport (Read Only)**

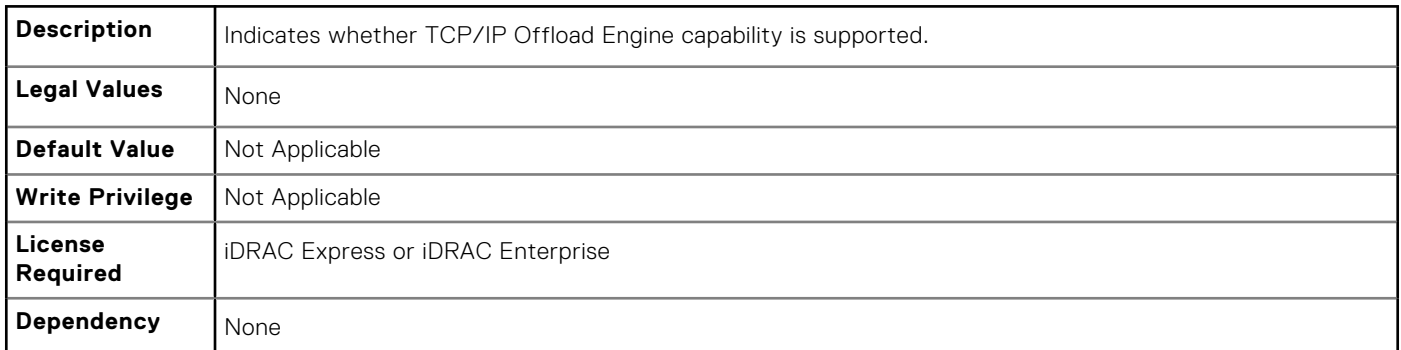

#### **NIC.VndrConfigGroup.TXBandwidthControlMaximum (Read Only)**

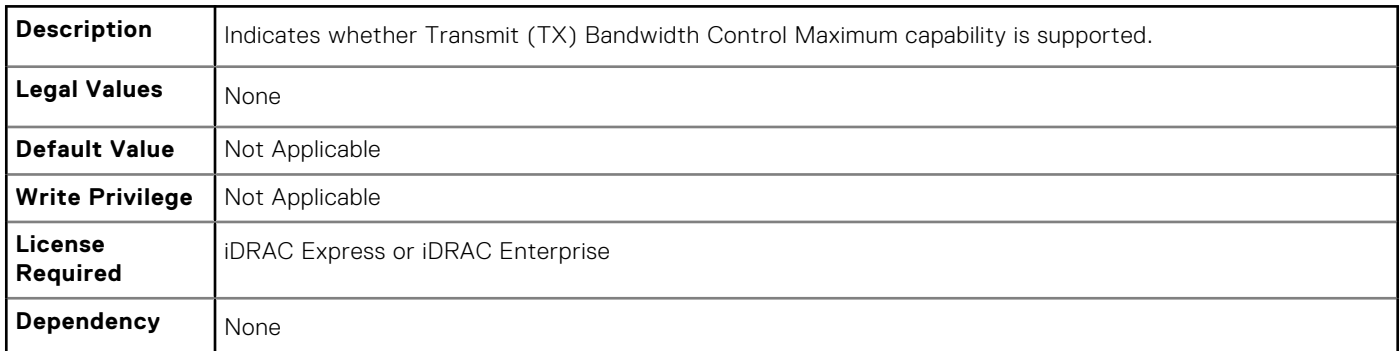

## **NIC.VndrConfigGroup.TXBandwidthControlMinimum (Read Only)**

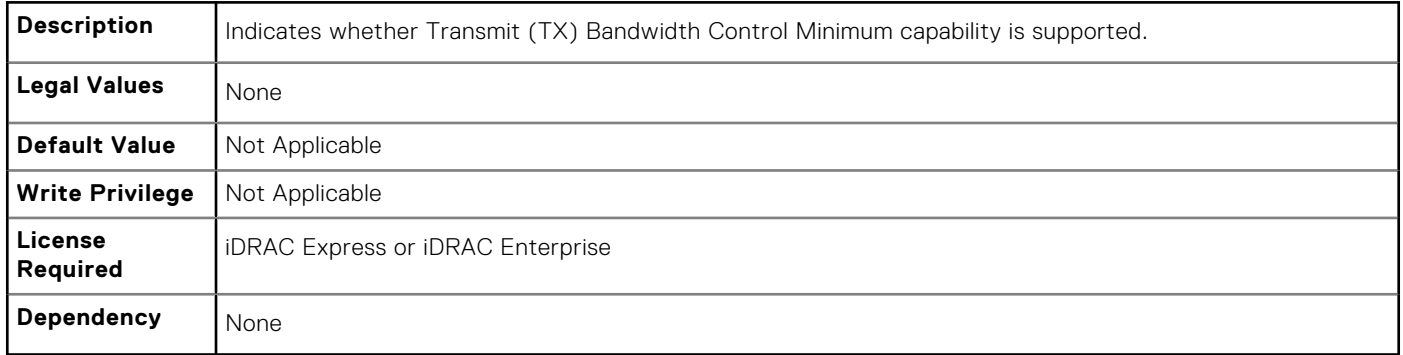

## **NIC.VndrConfigGroup.TXFlowControl (Read Only)**

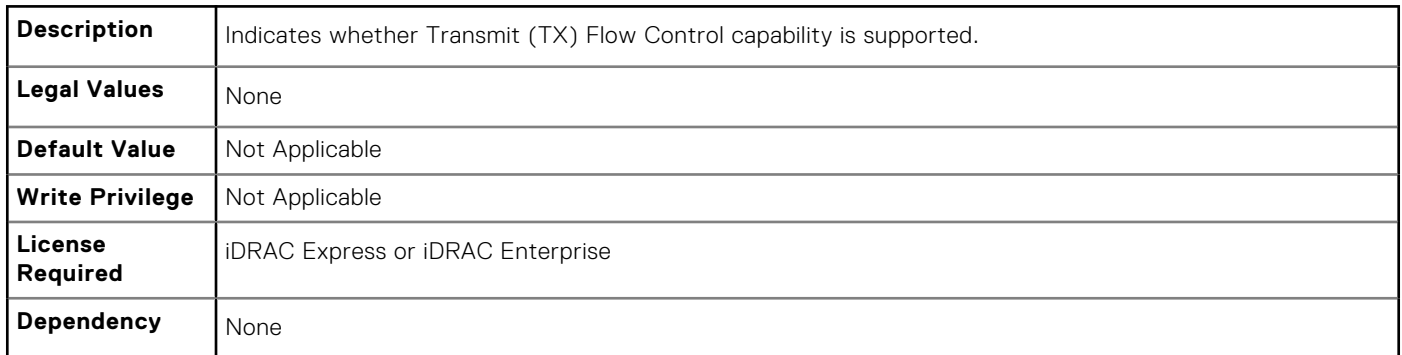

## **NIC.VndrConfigGroup.VirtFIPMacAddr (Read or Write)**

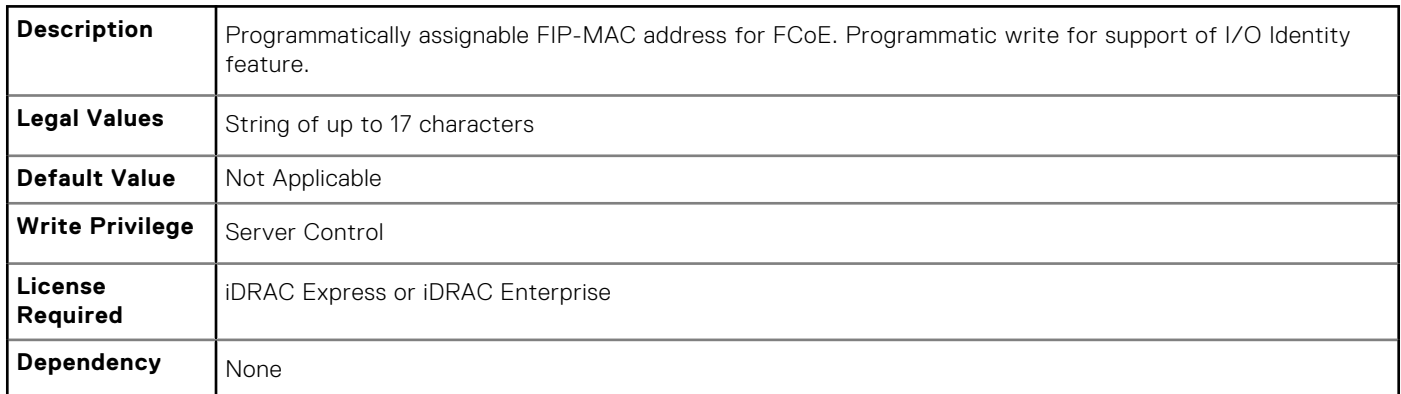

#### **NIC.VndrConfigGroup.VirtIscsiMacAddr (Read or Write)**

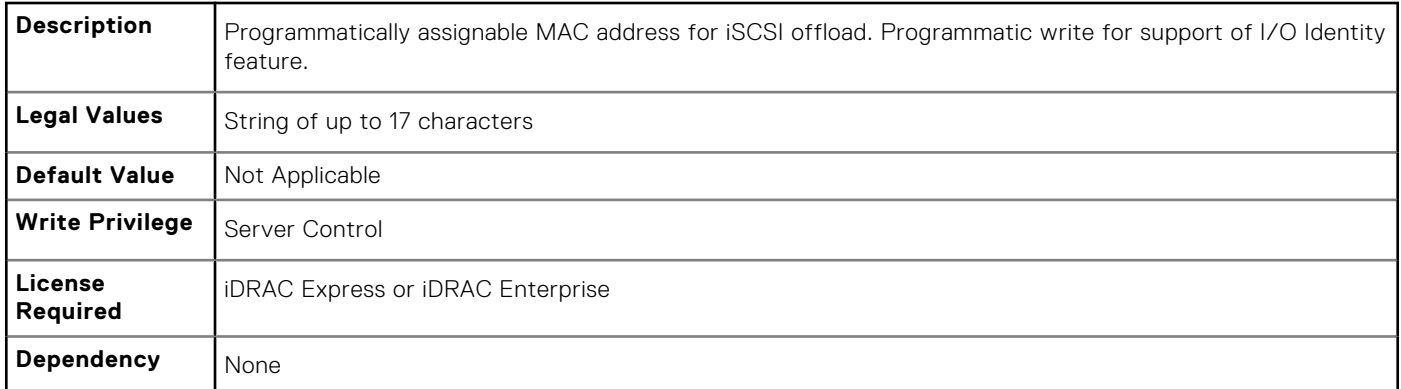

#### **NIC.VndrConfigGroup.VirtMacAddr (Read or Write)**

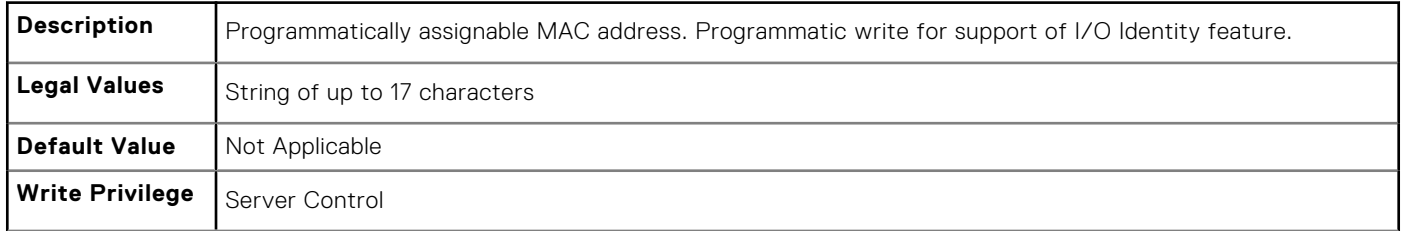

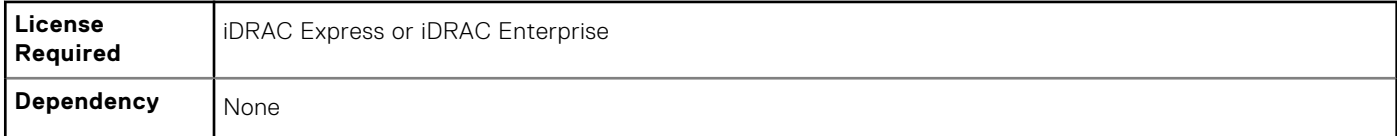

## **NIC.VndrConfigGroup.VirtualLinkControl (Read or Write)**

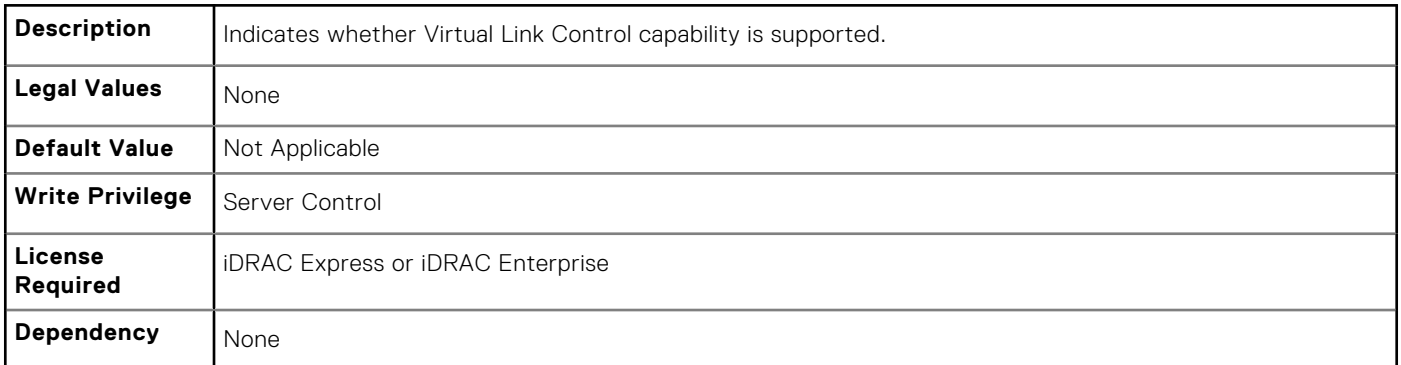

#### **NIC.VndrConfigGroup.VirtWWN (Read or Write)**

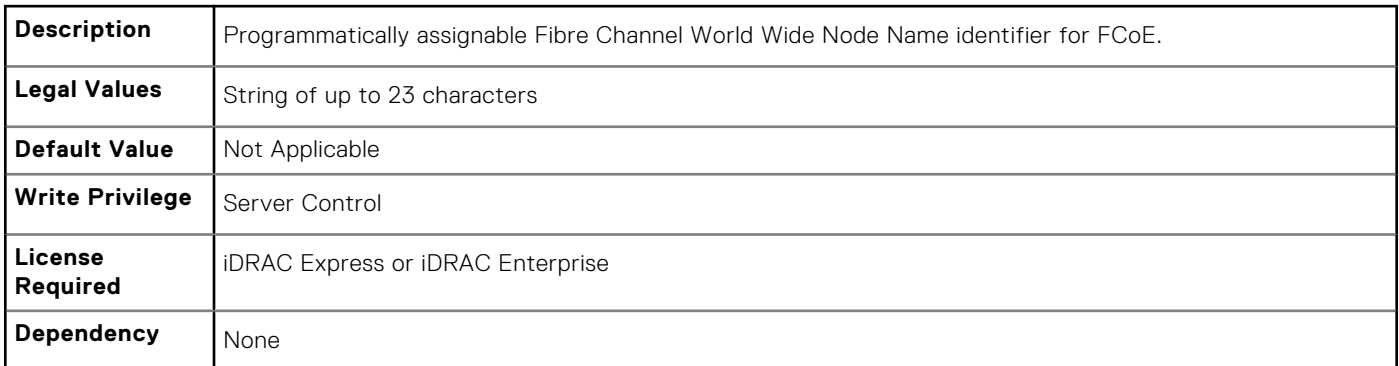

#### **NIC.VndrConfigGroup.VirtWWPN (Read or Write)**

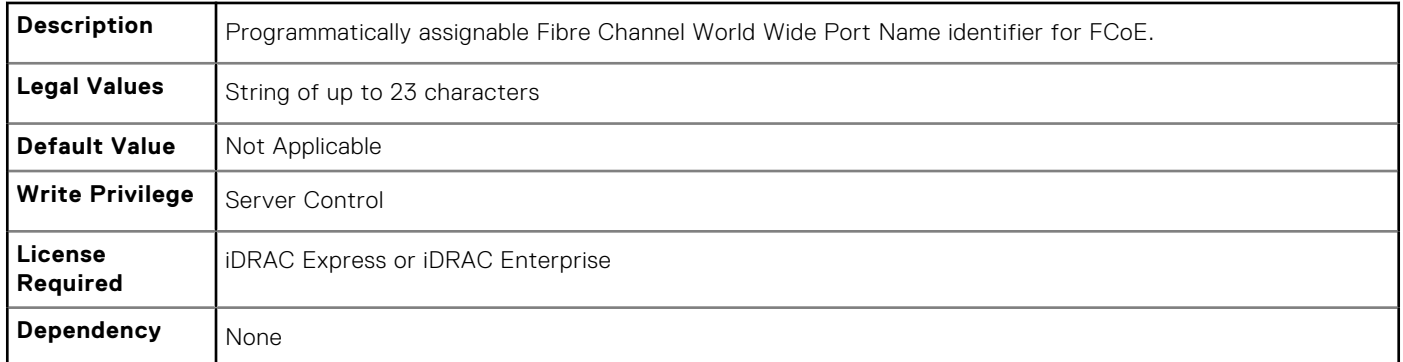

## **NIC.VndrConfigGroup.WWN (Read Only)**

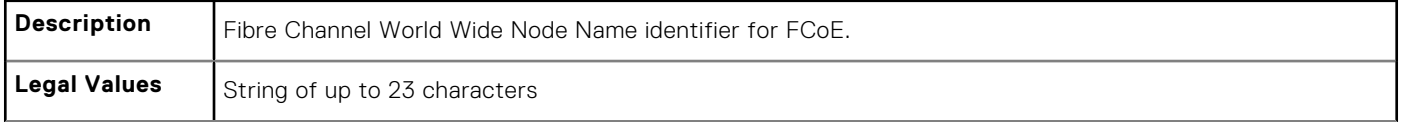

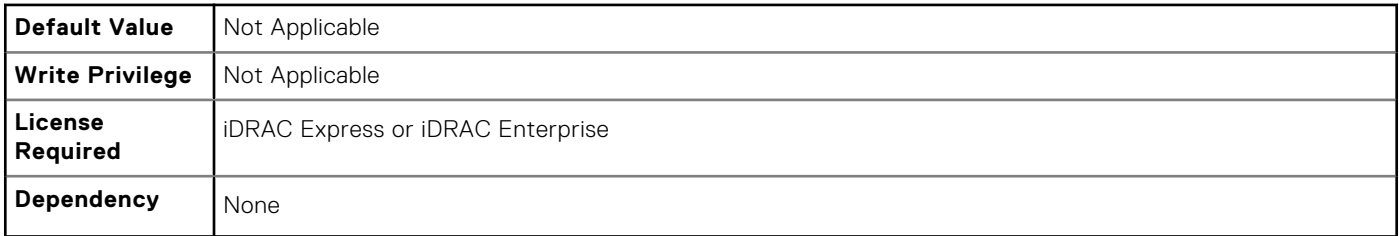

## **NIC.VndrConfigGroup.WWPN (Read Only)**

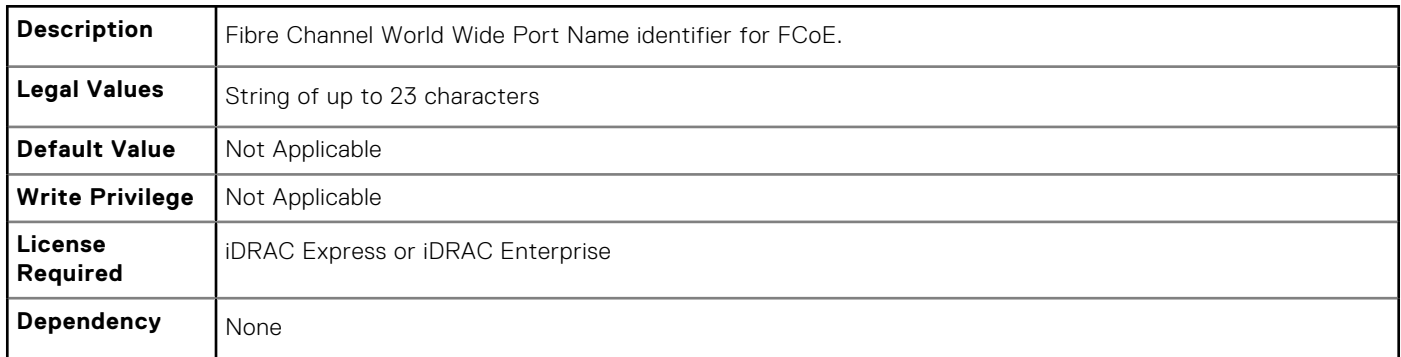

# **Storage.Controller**

The objects in this group manage storage controller attributes. This group is indexed.

The following sections provide information about the objects in this group.

## **Storage.Controller.BackgroundInitializationRate (Read or Write)**

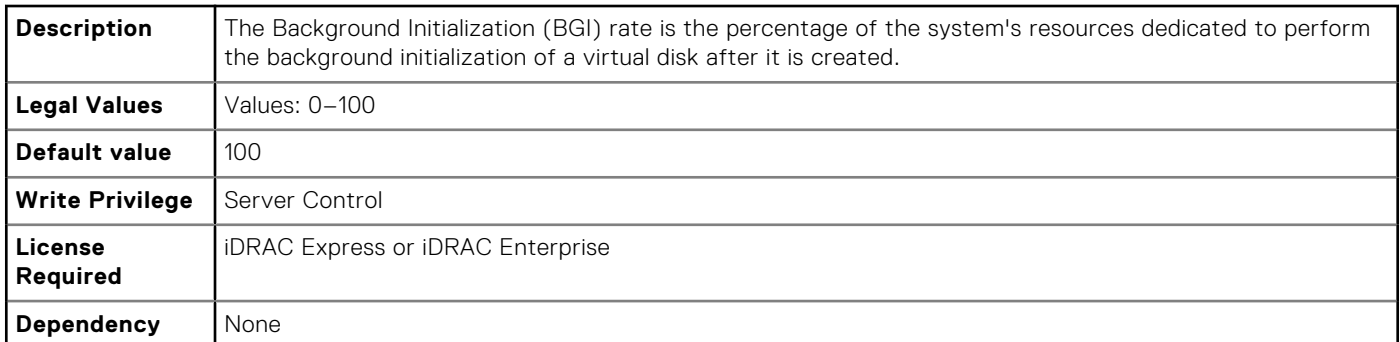

#### **Storage.Controller.BatteryLearnMode (Read Only)**

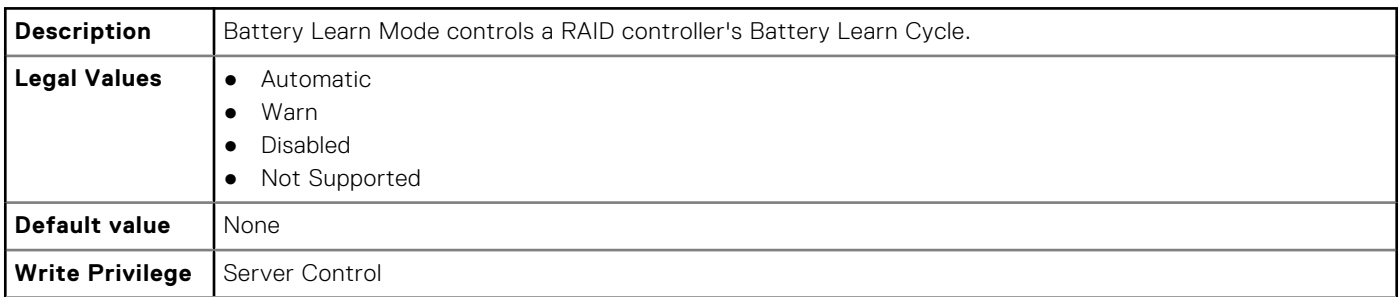

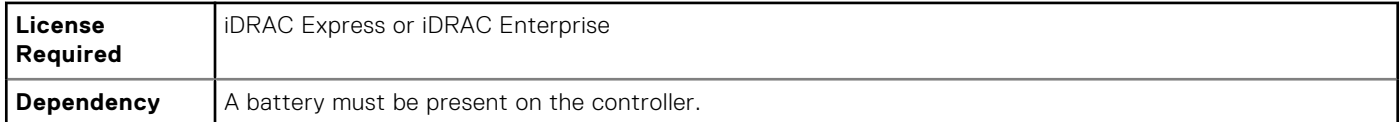

#### **Storage.Controller.CheckConsistencyMode (Read or Write)**

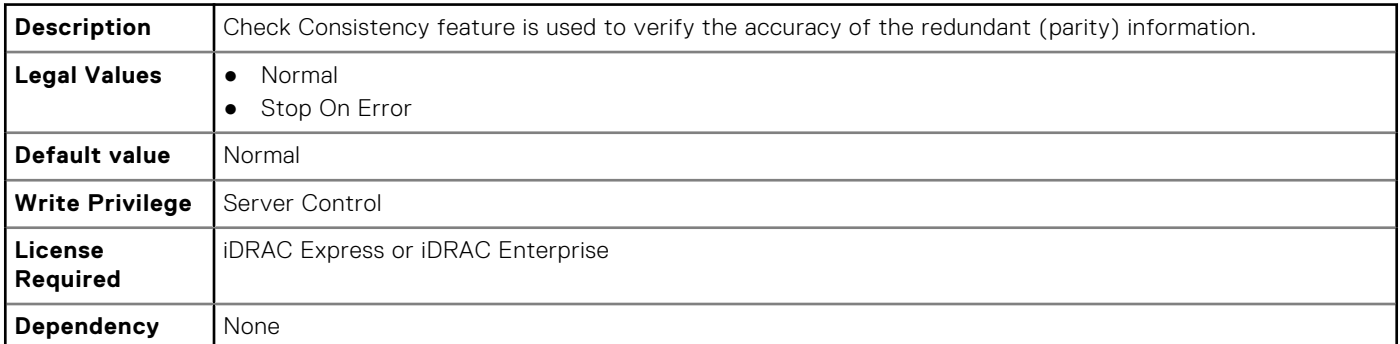

## **Storage.Controller.CheckConsistencyRate (Read or Write)**

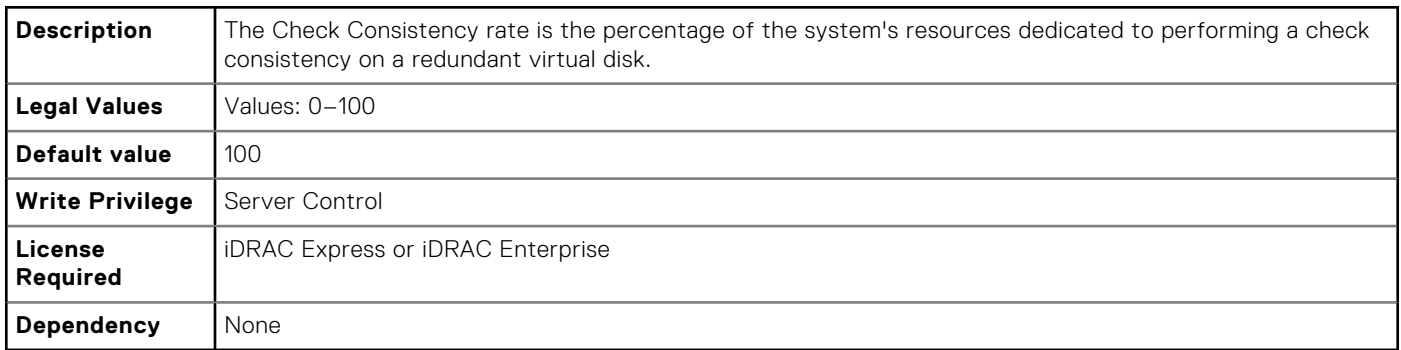

#### **Storage.Controller.ControllerBootMode (Read or Write)**

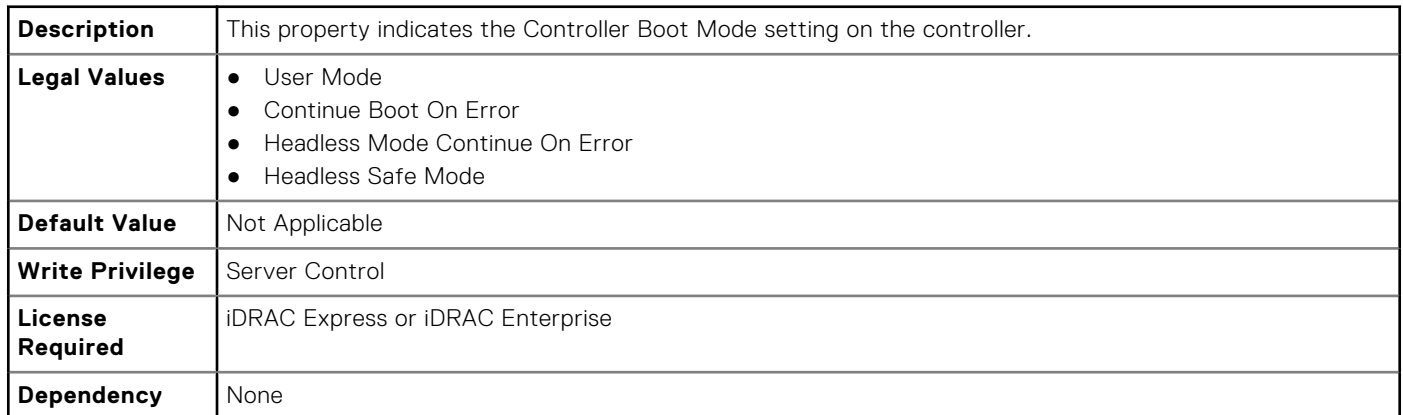

#### **Storage.Controller.CopybackMode (Read or Write)**

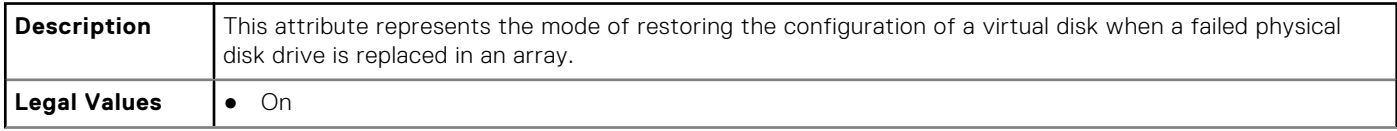

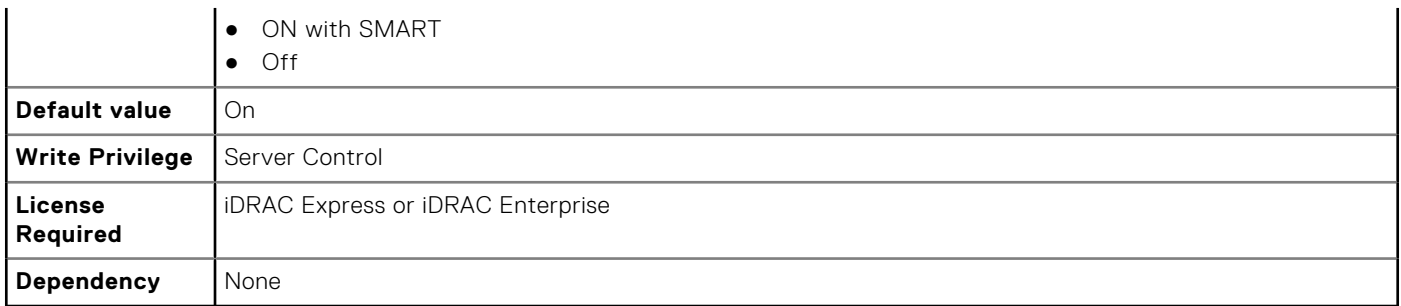

## **Storage.Controller.CurrentControllerMode (Read Only)**

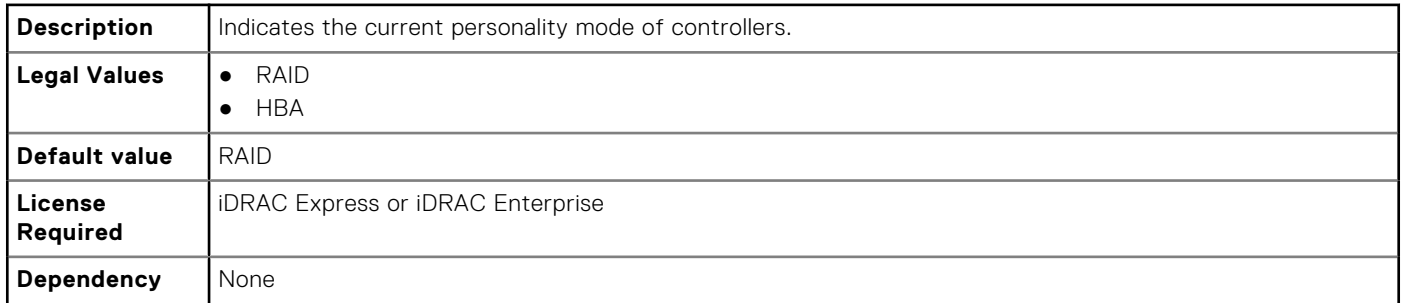

#### **Storage.Controller.EnhancedAutoImportForeignConfig (Read or Write)**

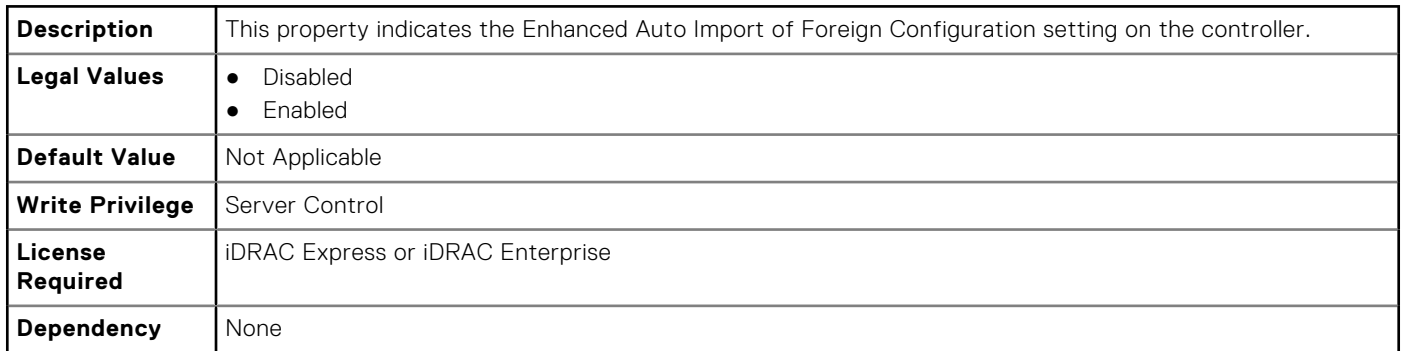

#### **Storage.Controller.PatrolReadMode (Read or Write)**

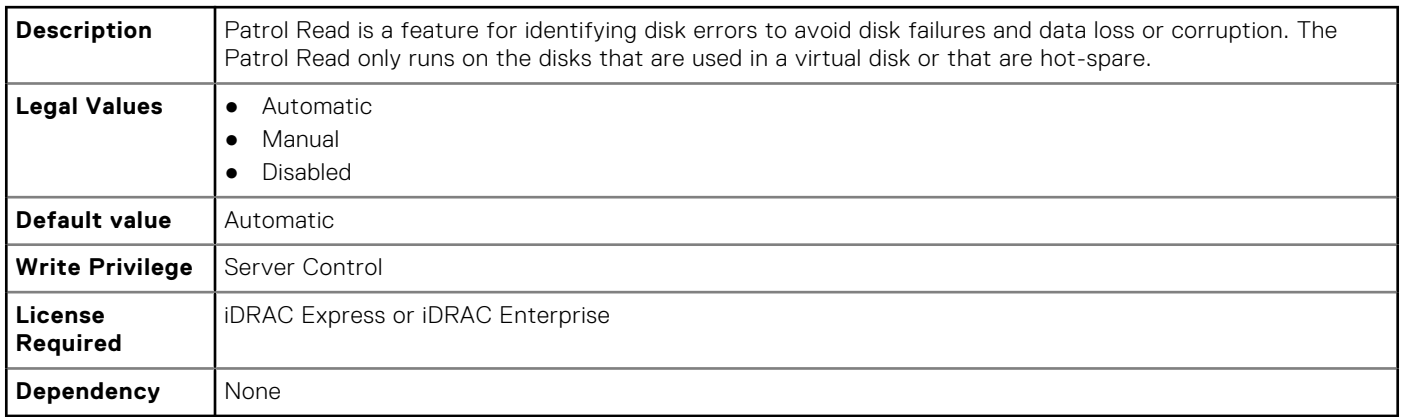

#### **Storage.Controller.PatrolReadRate (Read or Write)**

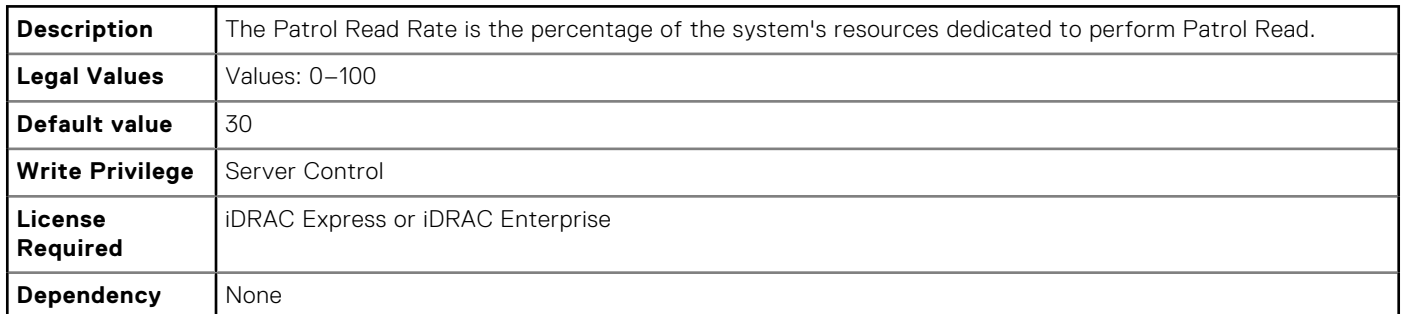

#### **Storage.Controller.PatrolReadUnconfiguredArea (Read or Write)**

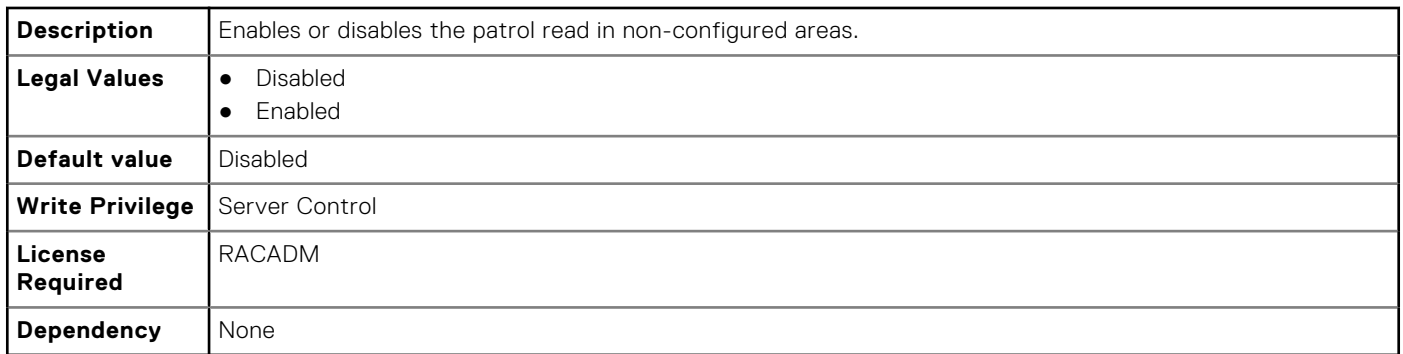

#### **Storage.Controller.PossibleloadBalancedMode (Read or Write)**

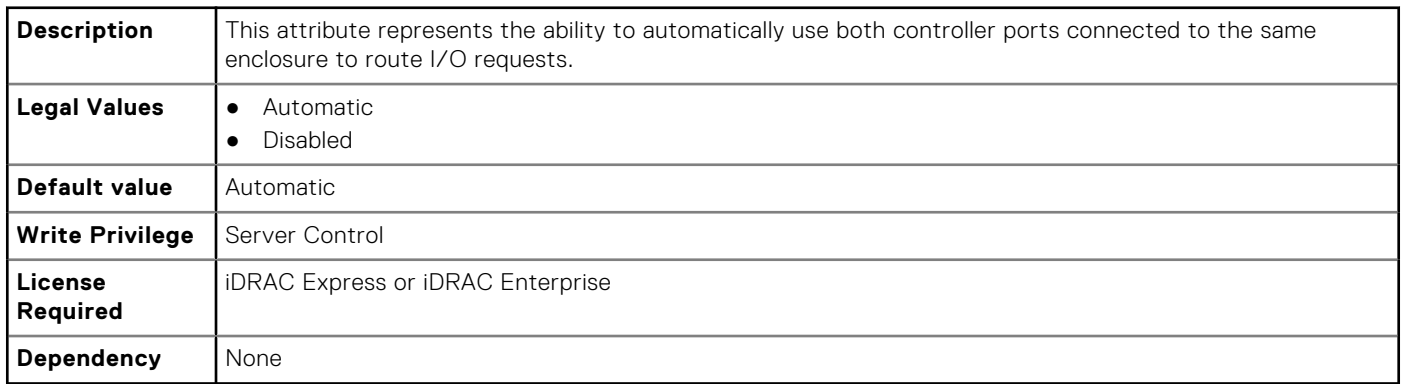

#### **Storage.Controller.RebuildRate (Read or Write)**

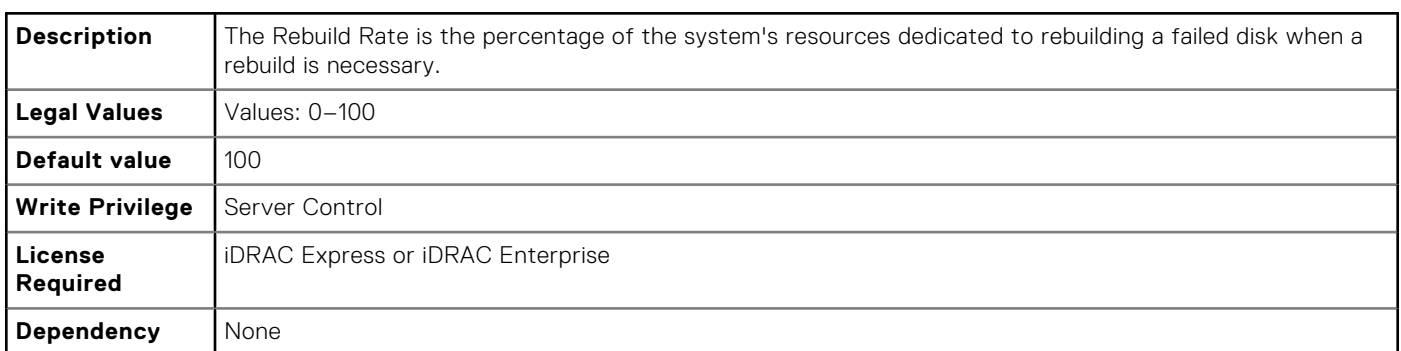

#### **Storage.Controller.ReconstructRate (Read or Write)**

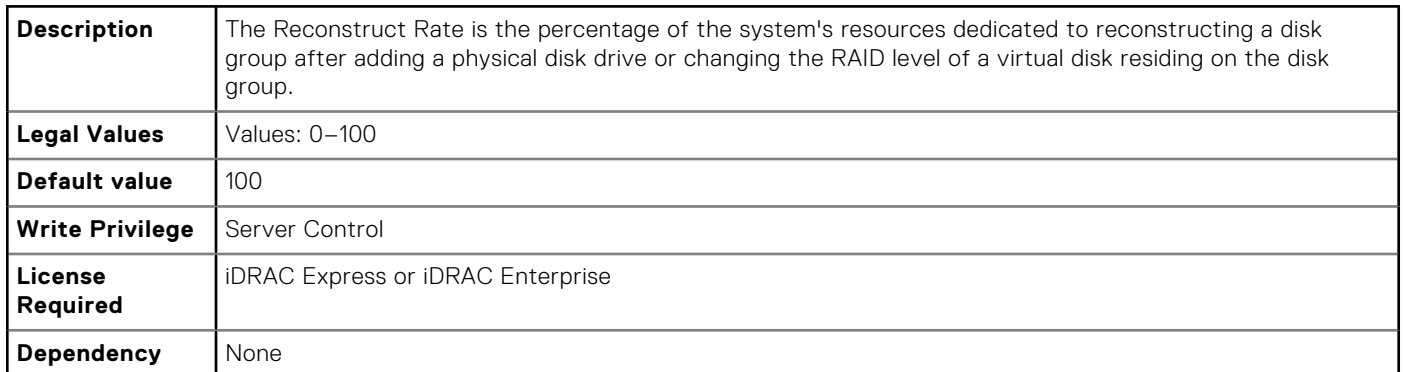

#### **Storage.Controller.RequestedControllerMode (Read or Write)**

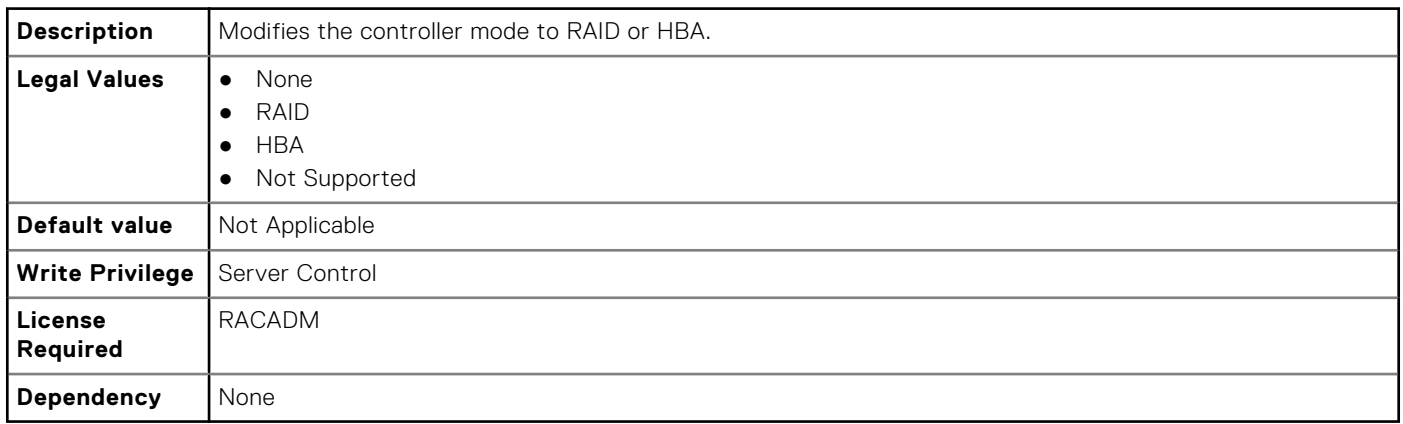

#### **Storage.Controller.SupportControllerBootMode (Read Only)**

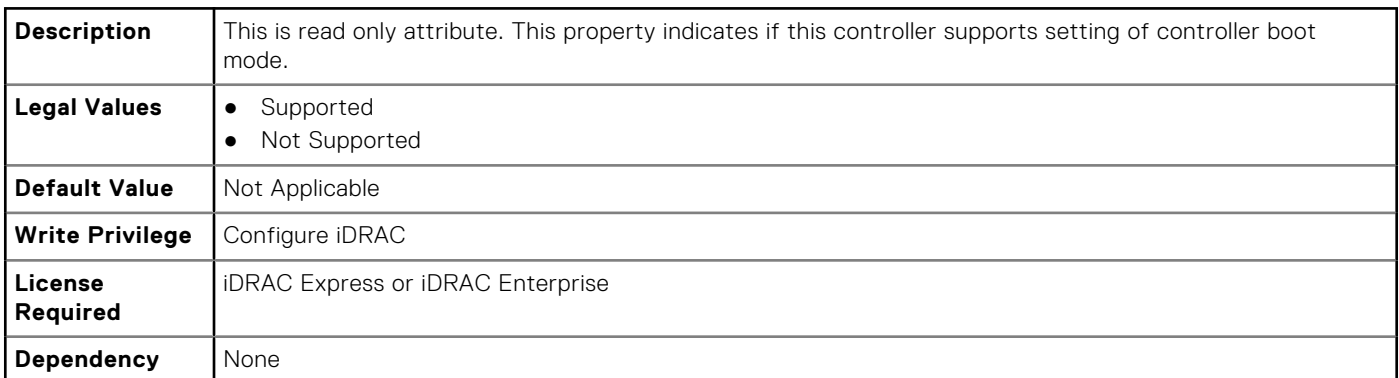

#### **Storage.Controller.SupportEnhancedAutoForeignImport (Read Only)**

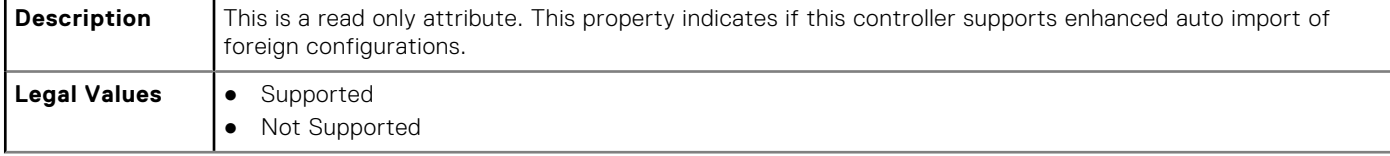

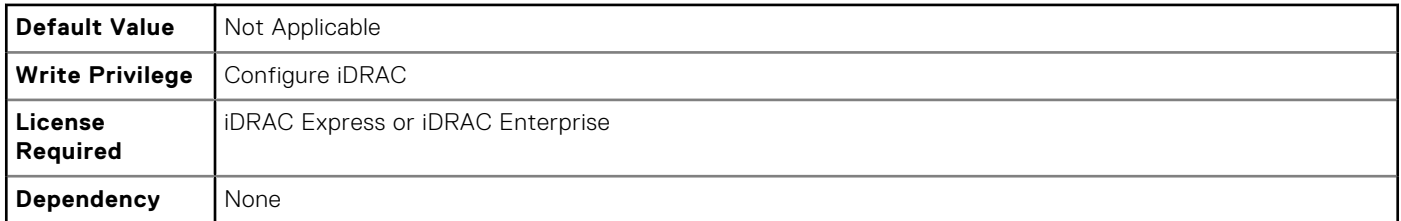

## **Storage.Controller.SupportRAID10UnevenSpans (Read Only)**

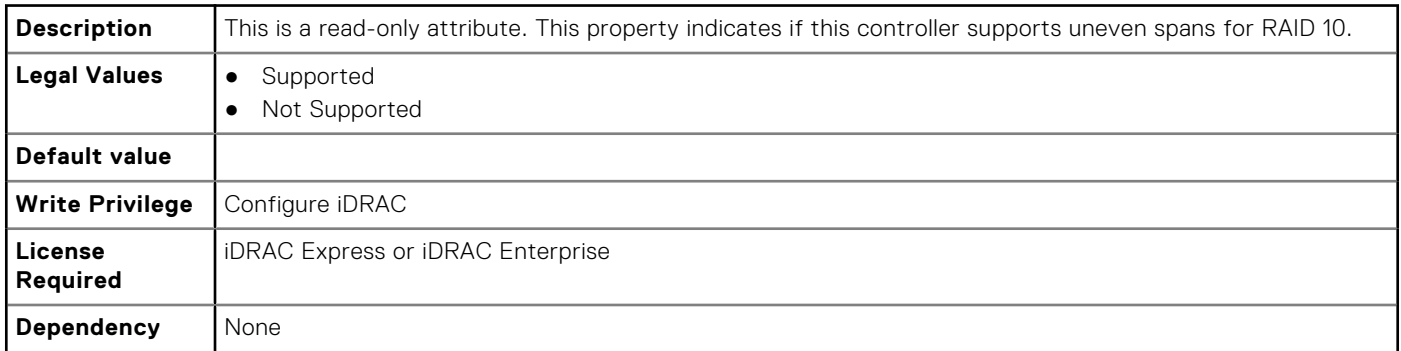

## **Storage.Controller.T10PICapability (Read Only)**

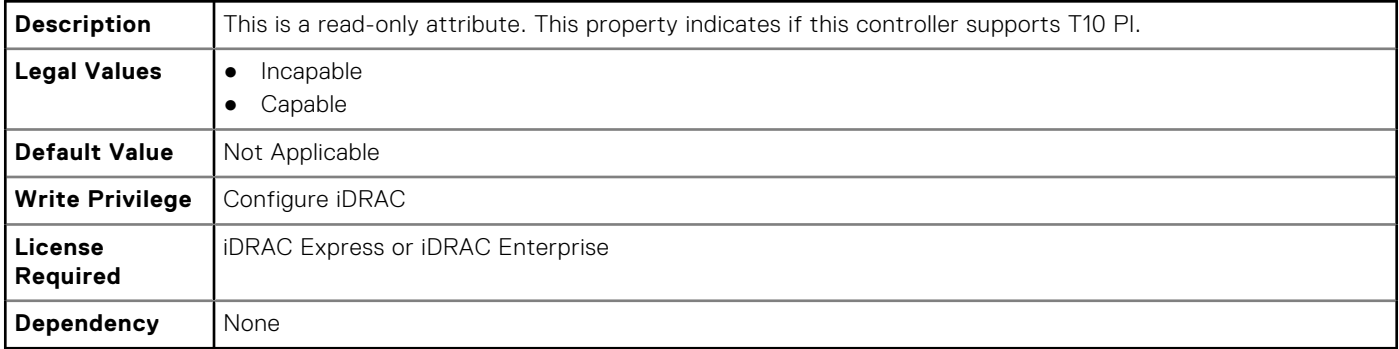

## **Storage.enclosure**

The objects in this group manage the storage enclosure attributes. This group is indexed.

#### **Storage.enclosure.BackplaneCurrentMode (Read Only)**

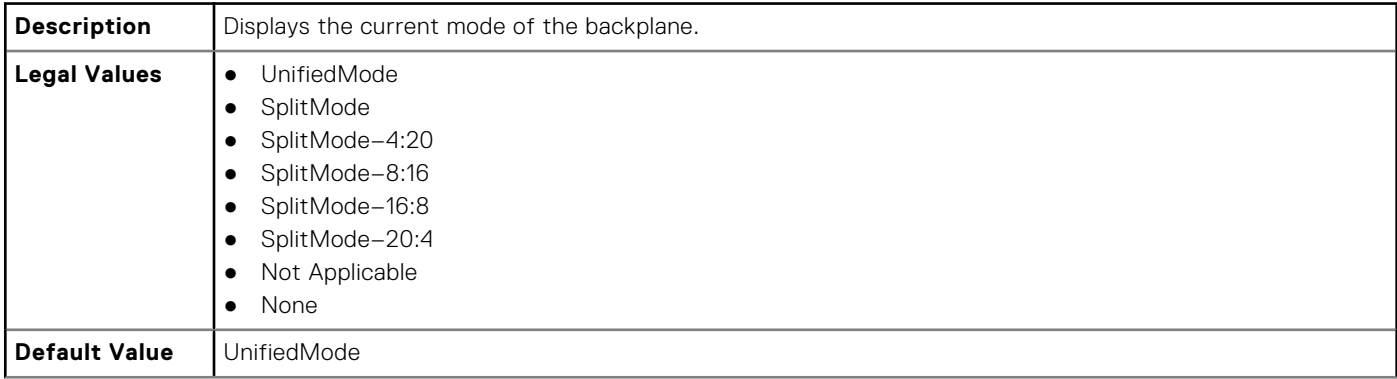

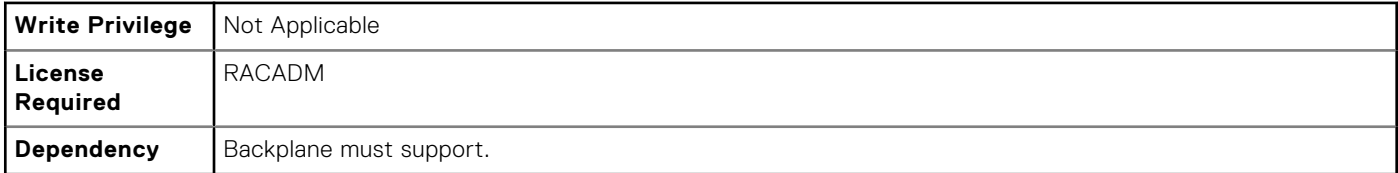

#### **Storage.enclosure.BackplaneRequestedMode (Read or Write)**

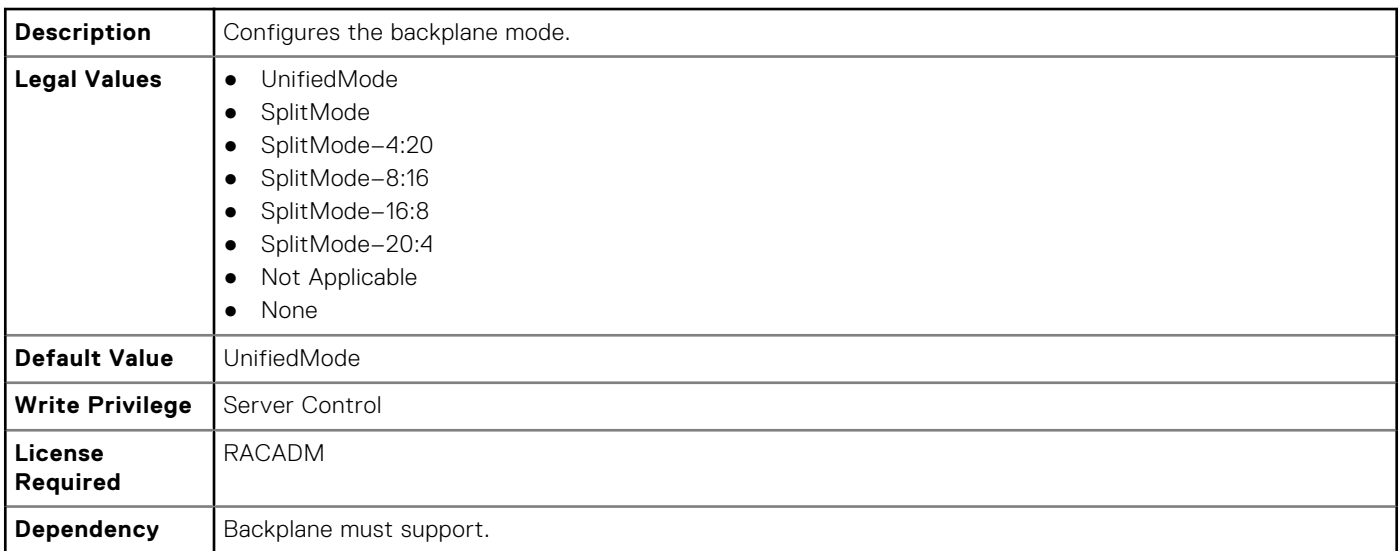

#### **Storage.enclosure.BackplaneType (Read Only)**

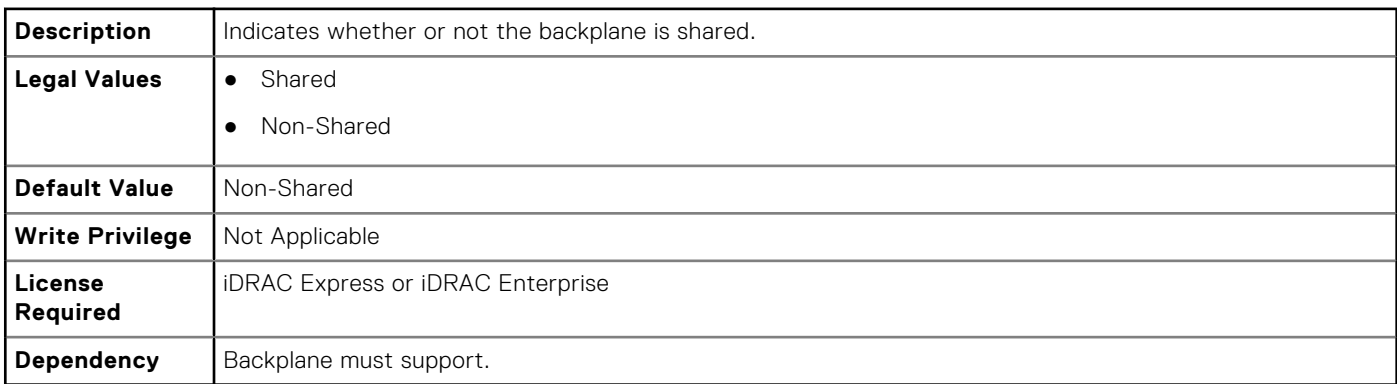

# **Storage.PhysicalDisk**

The objects in this group manage storage physical disk drive attributes. This group is indexed.

The following section provides information about the objects in this group.

#### **Storage.PhysicalDisk.BlockSizeInBytes (Read Only)**

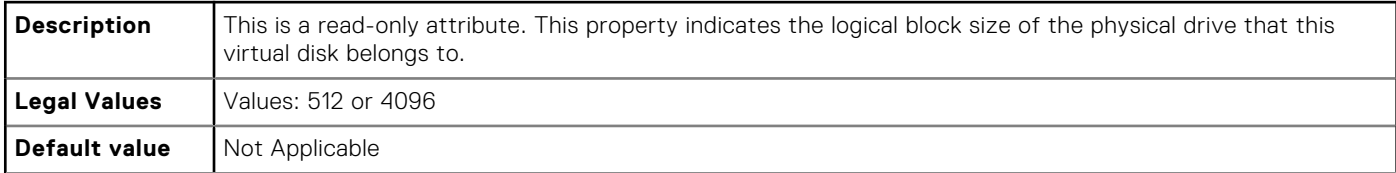

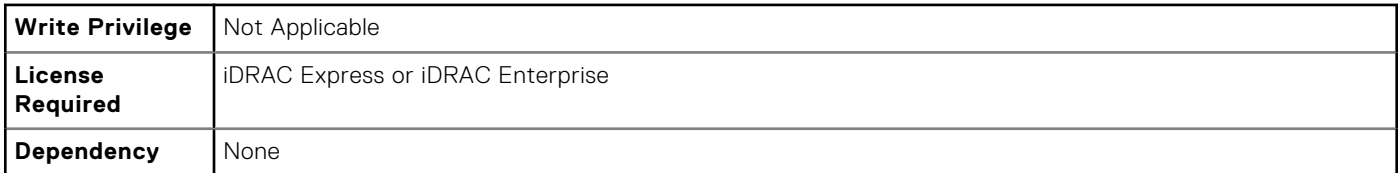

#### **Storage.PhysicalDisk.MaxCapableSpeed (Read Only)**

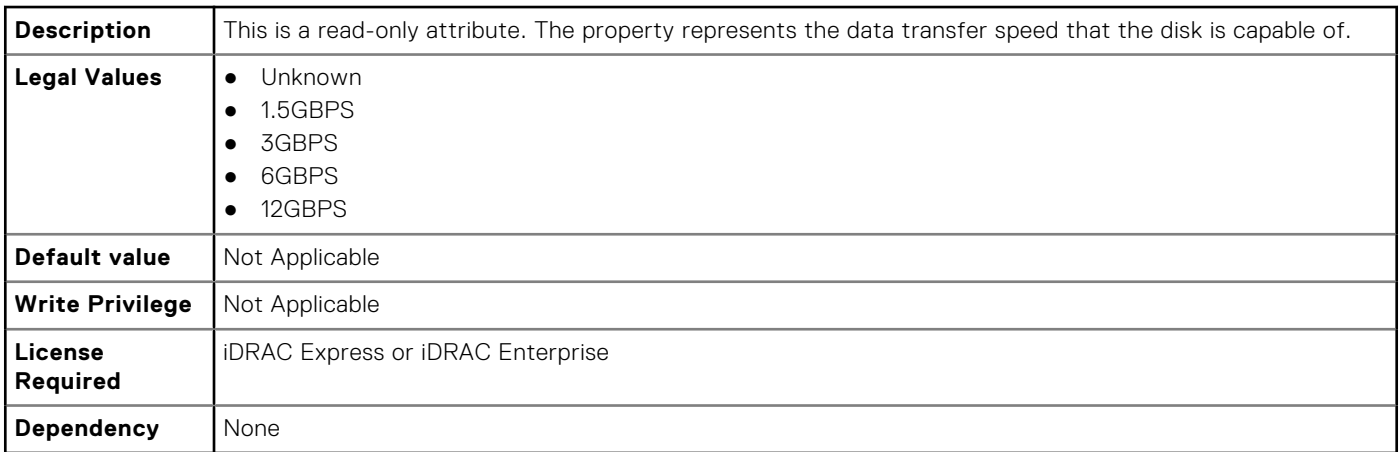

## **Storage.PhysicalDisk.RaidNominalMediumRotationRate (Read Only)**

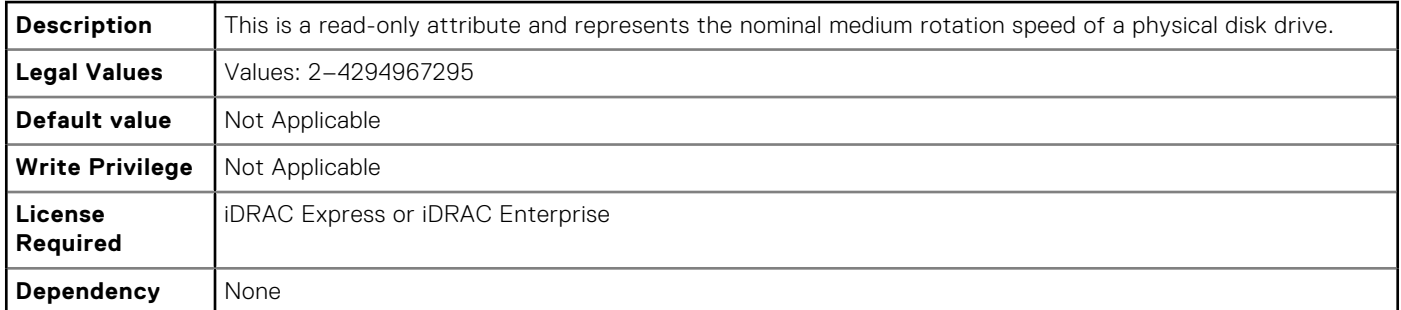

#### **Storage.PhysicalDisk.T10PICapability (Read Only)**

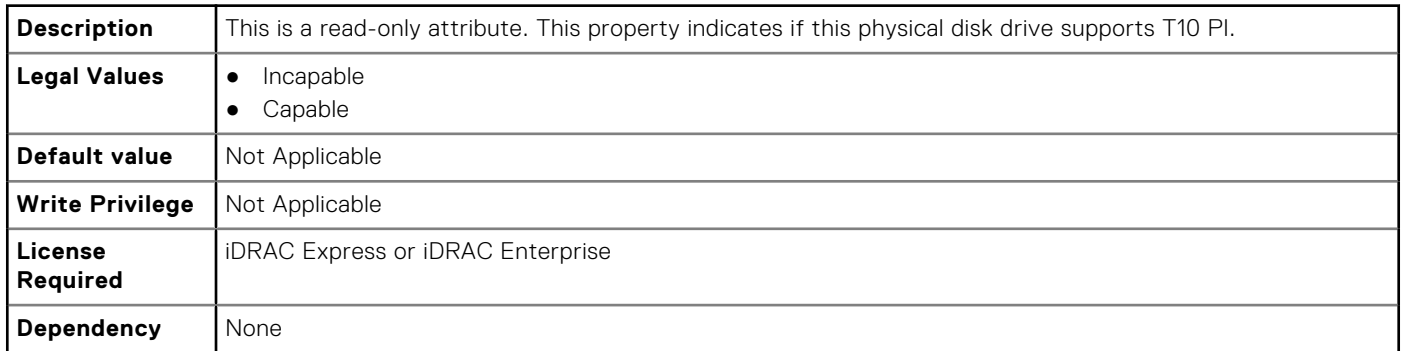
# **Storage.VirtualDisk**

The objects in this group manage storage virtual disk attributes. This group is indexed.

The following section provides information about the objects in this group.

### **Storage.VirtualDisk.BlockSizeInBytes (Read Only)**

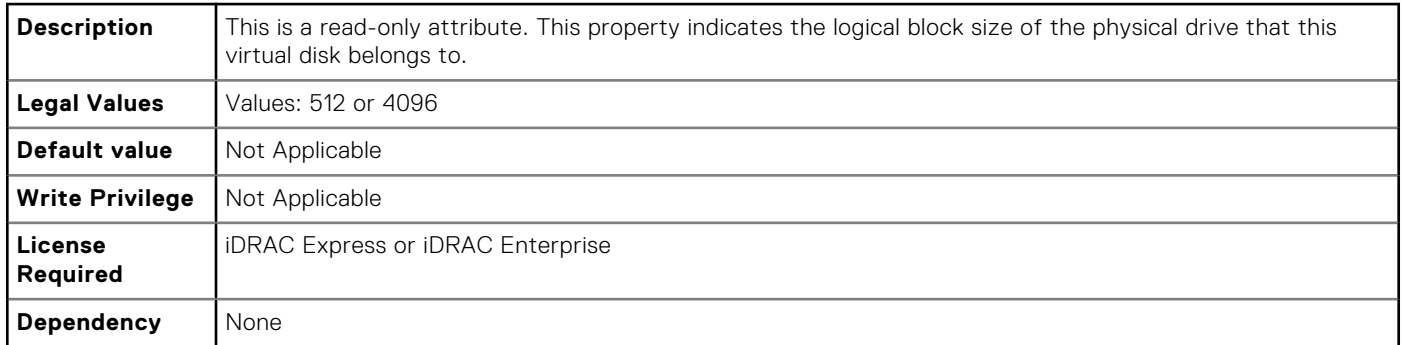

#### **Storage.VirtualDisk.DiskCachePolicy (Read or Write)**

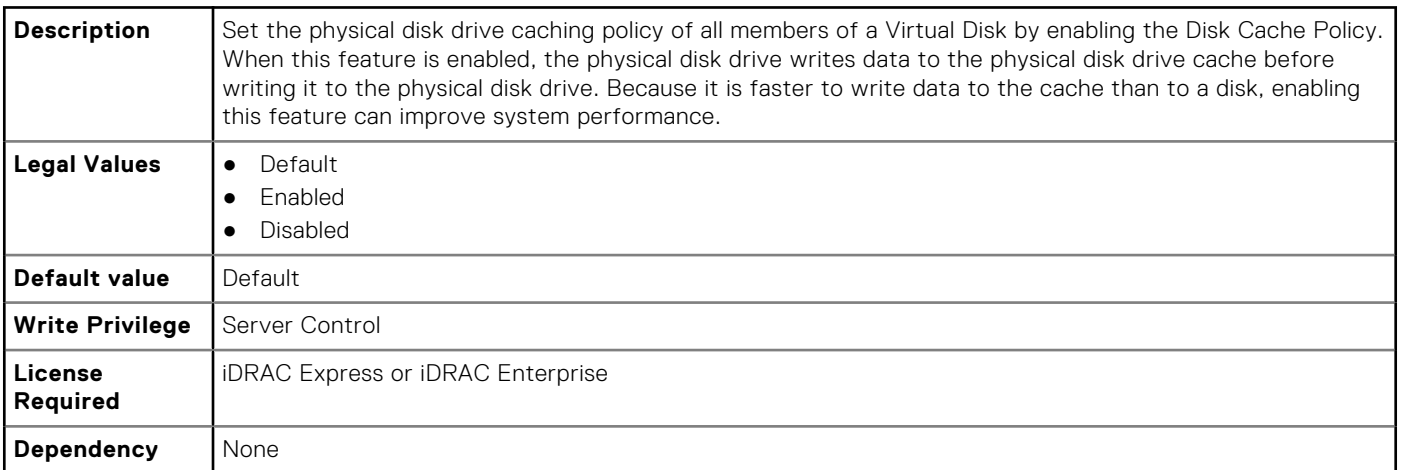

#### **Storage.VirtualDisk.ReadPolicy (Read or Write)**

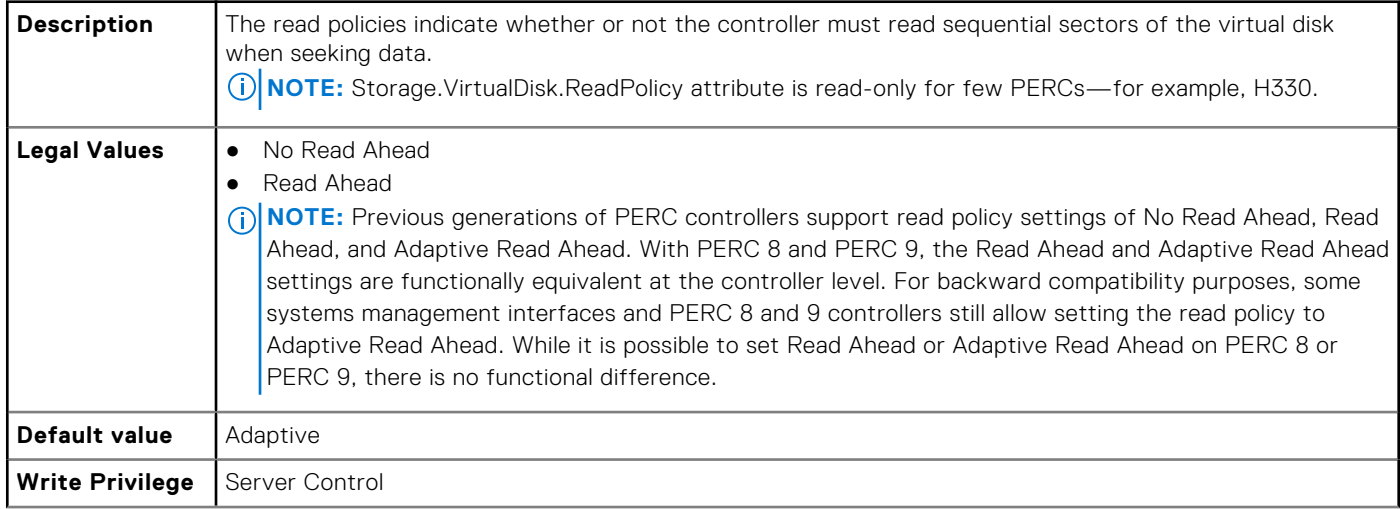

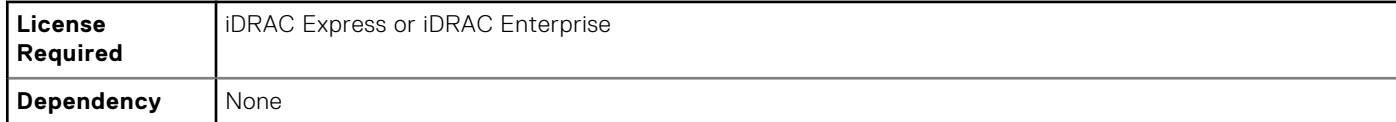

### **Storage.VirtualDisk.T10PIStatus (Read or Write)**

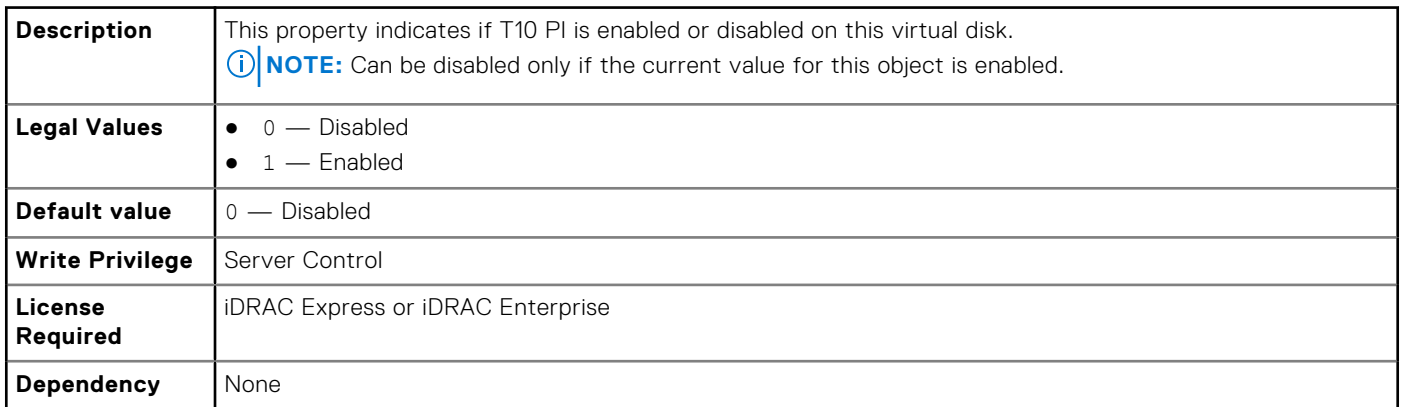

### **Storage.VirtualDisk.WritePolicy (Read or Write)**

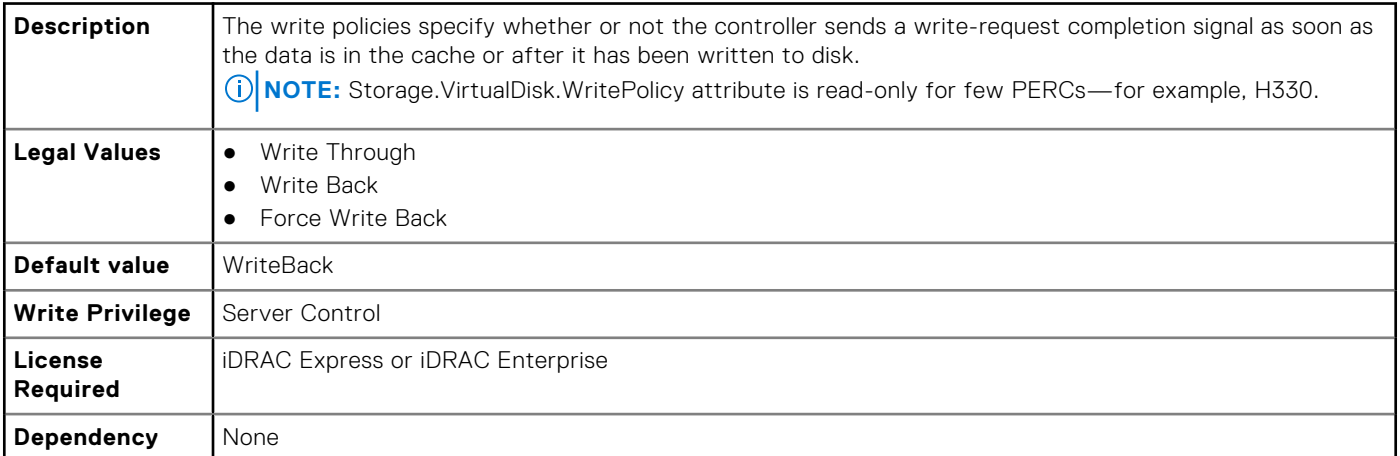

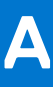

# **Deprecated and New Subcommands**

The following table provides the list of deprecated subcommands and equivalent new subcommands.

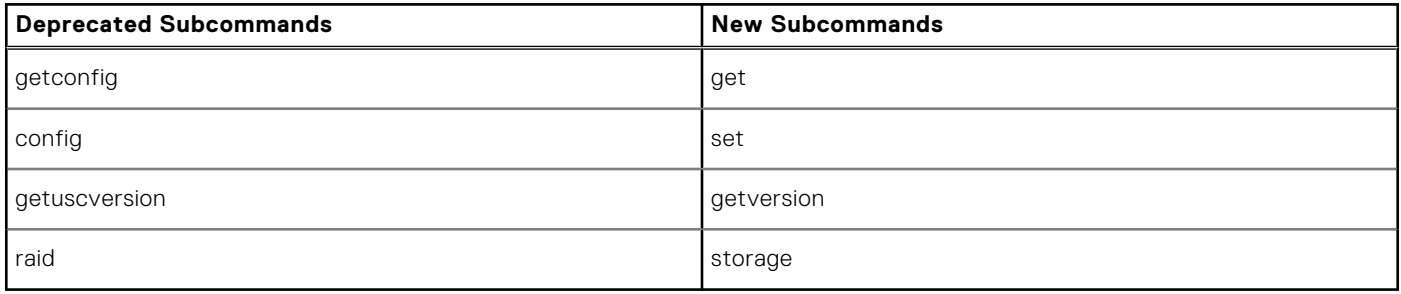

**NOTE:** The following attributes are obsoleted and these attributes do not support the **ipBlocking** feature:

● ipBlockingEnabled

● ipBlockingFailCount

- ipBlockingFailWindow
- ipBlockingPenaltyTime

**B**

The following table provides the list of legacy groups and objects and equivalent groups and objects.

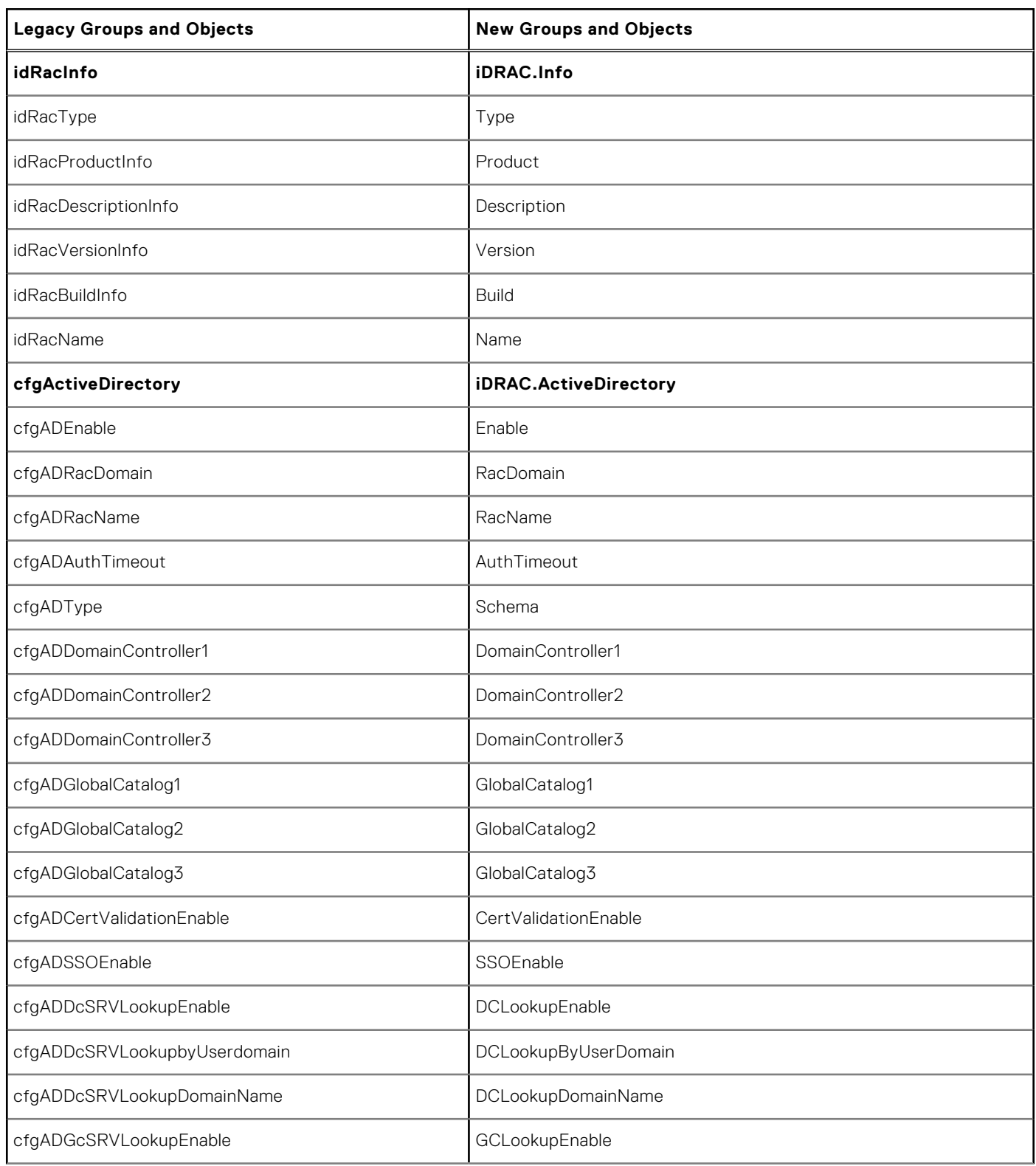

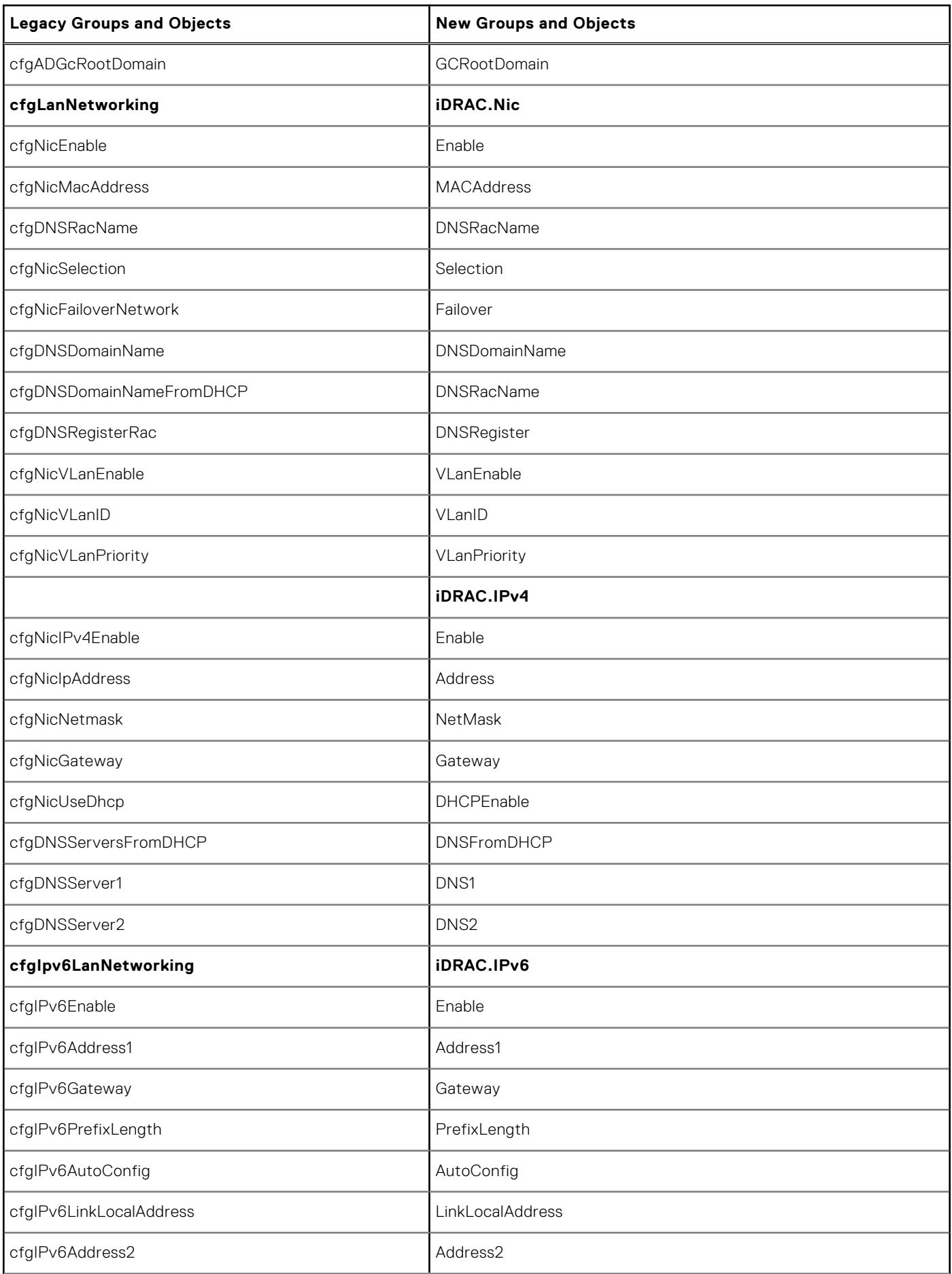

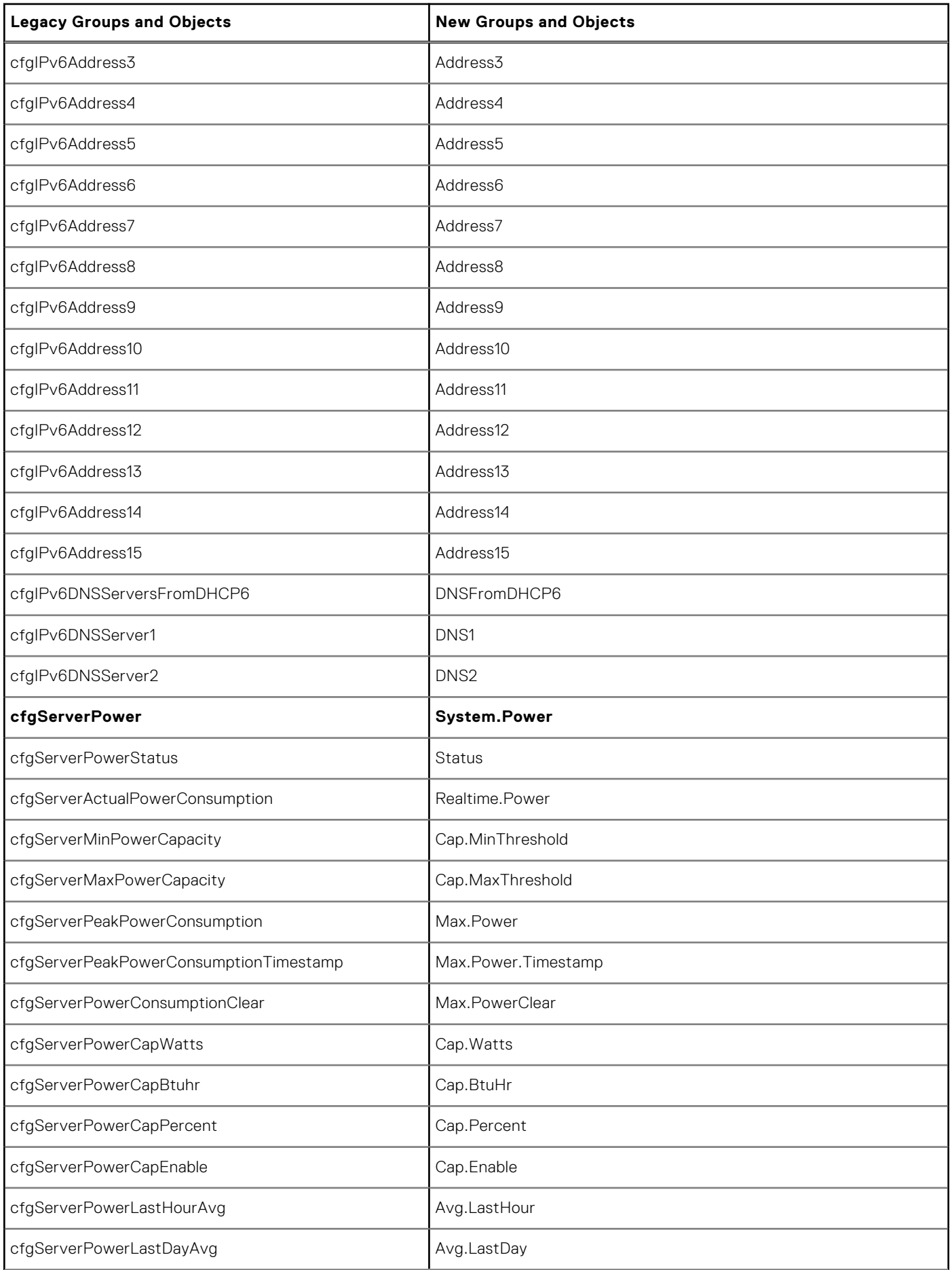

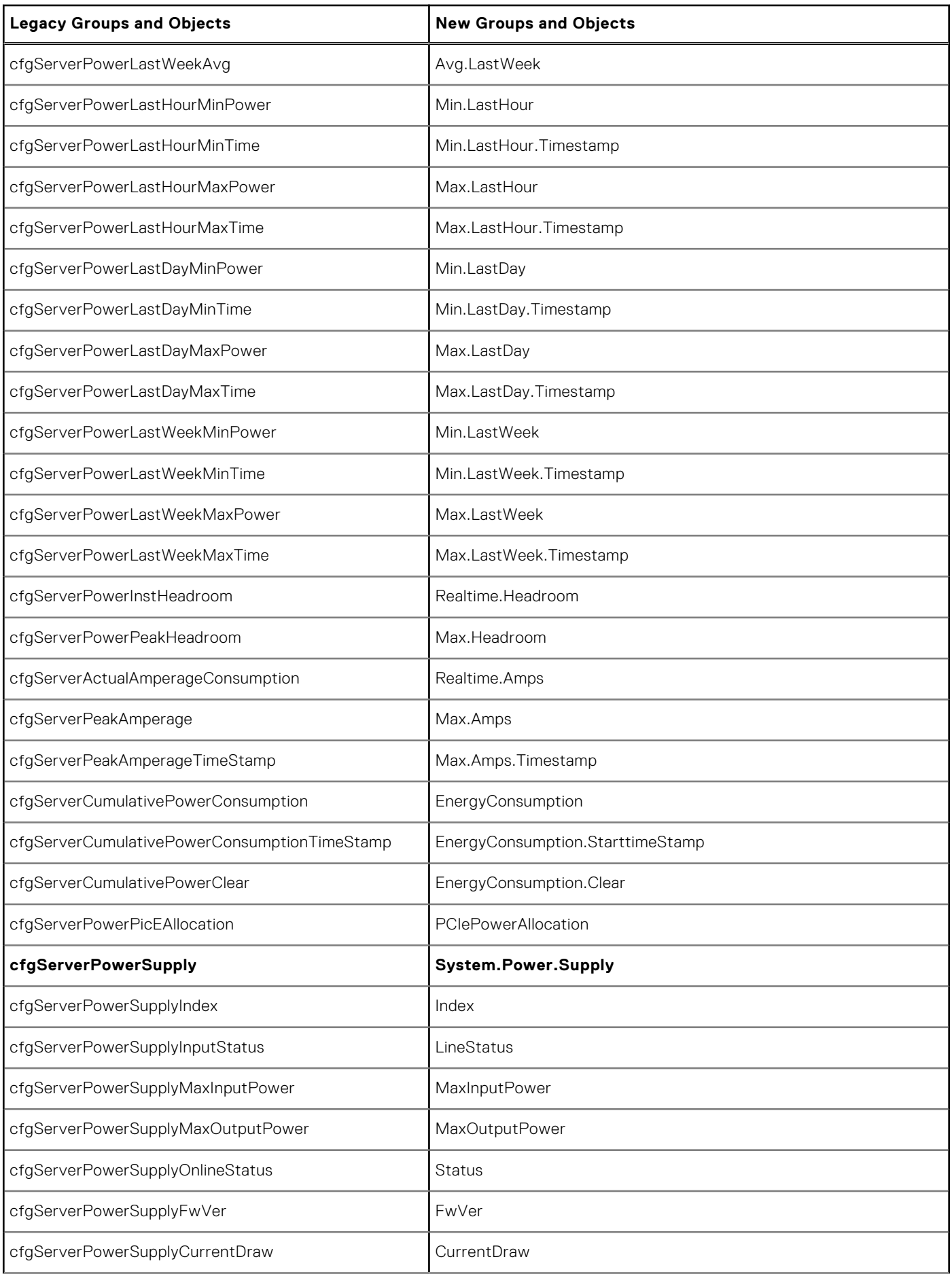

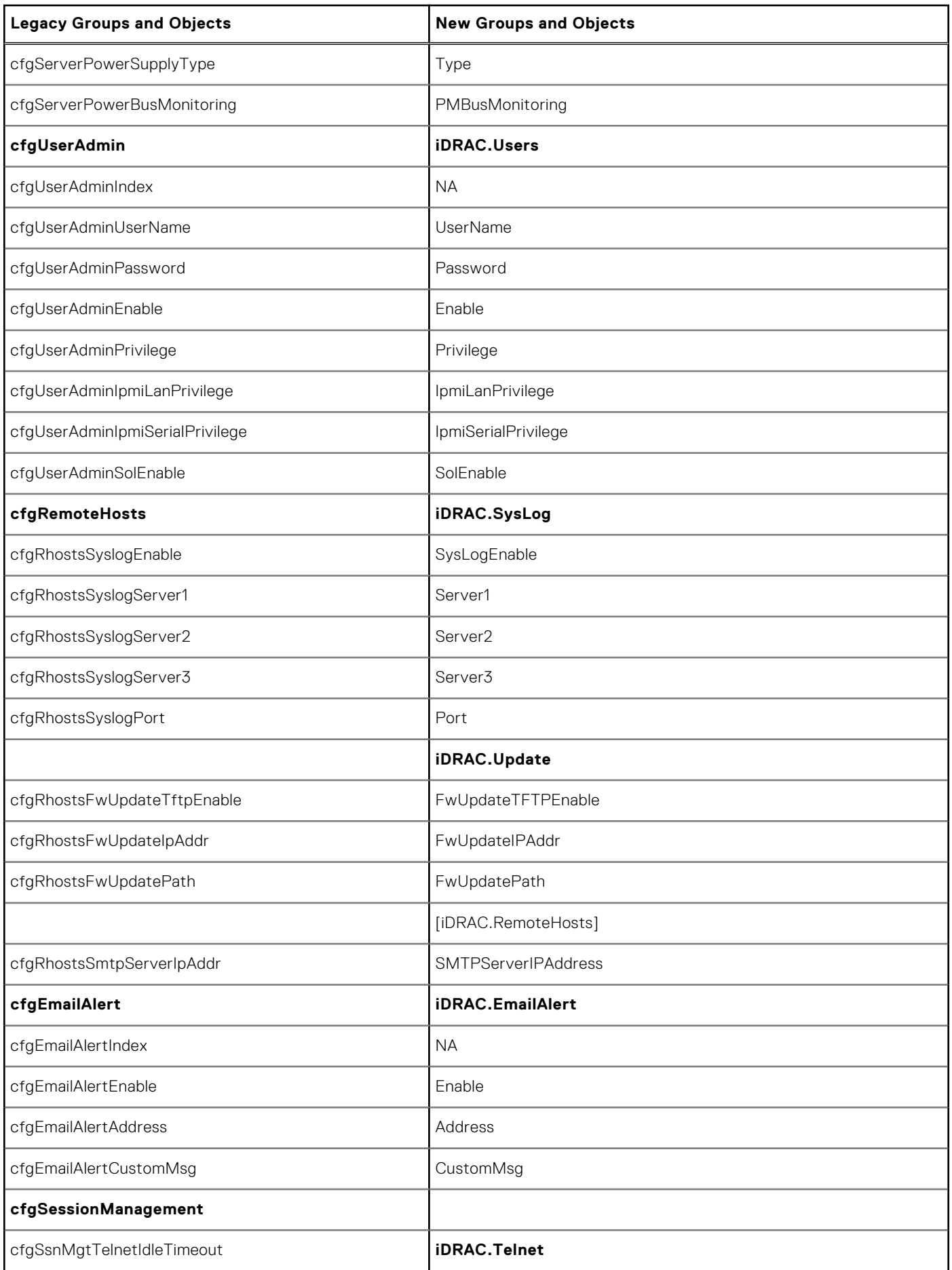

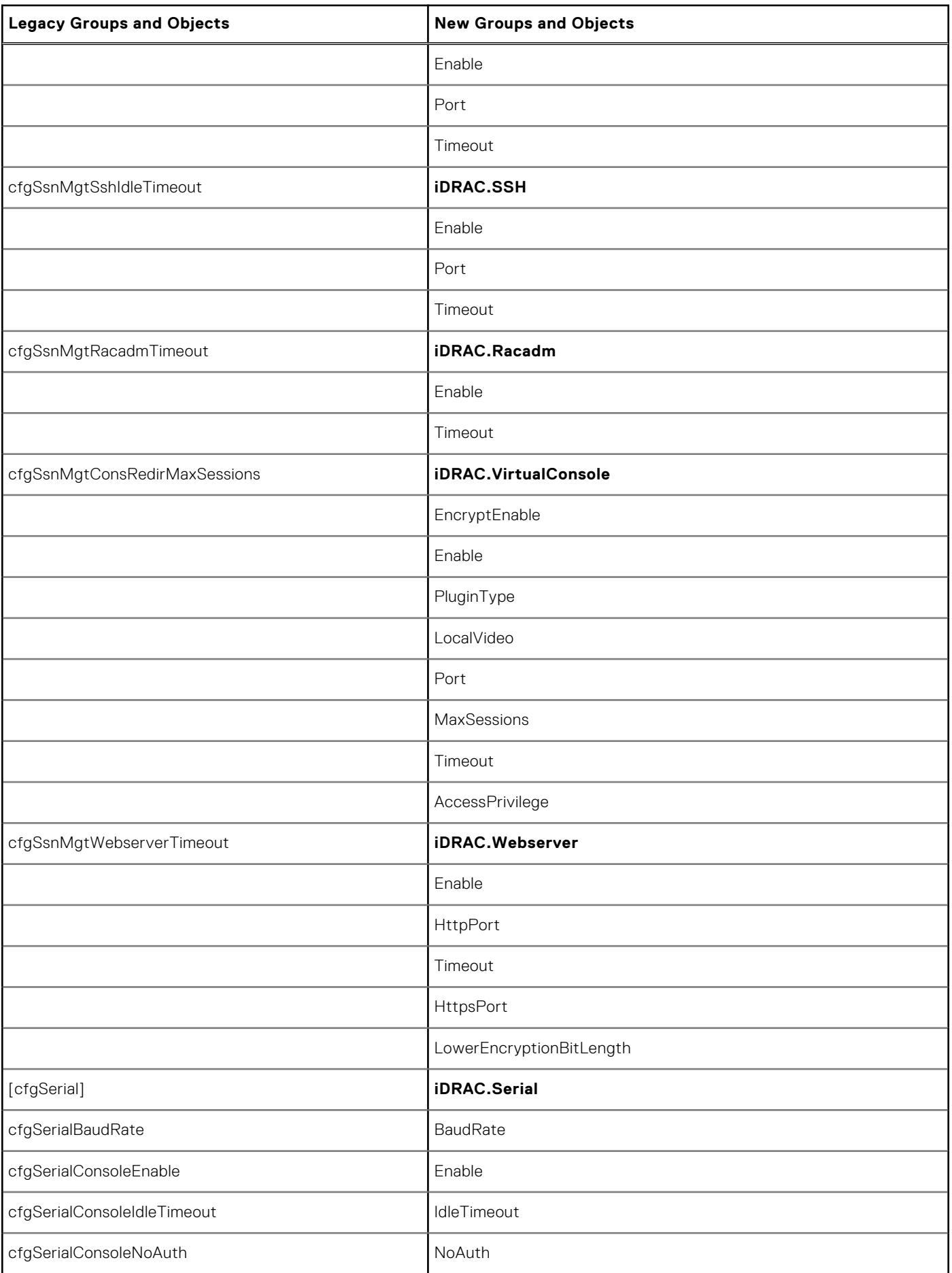

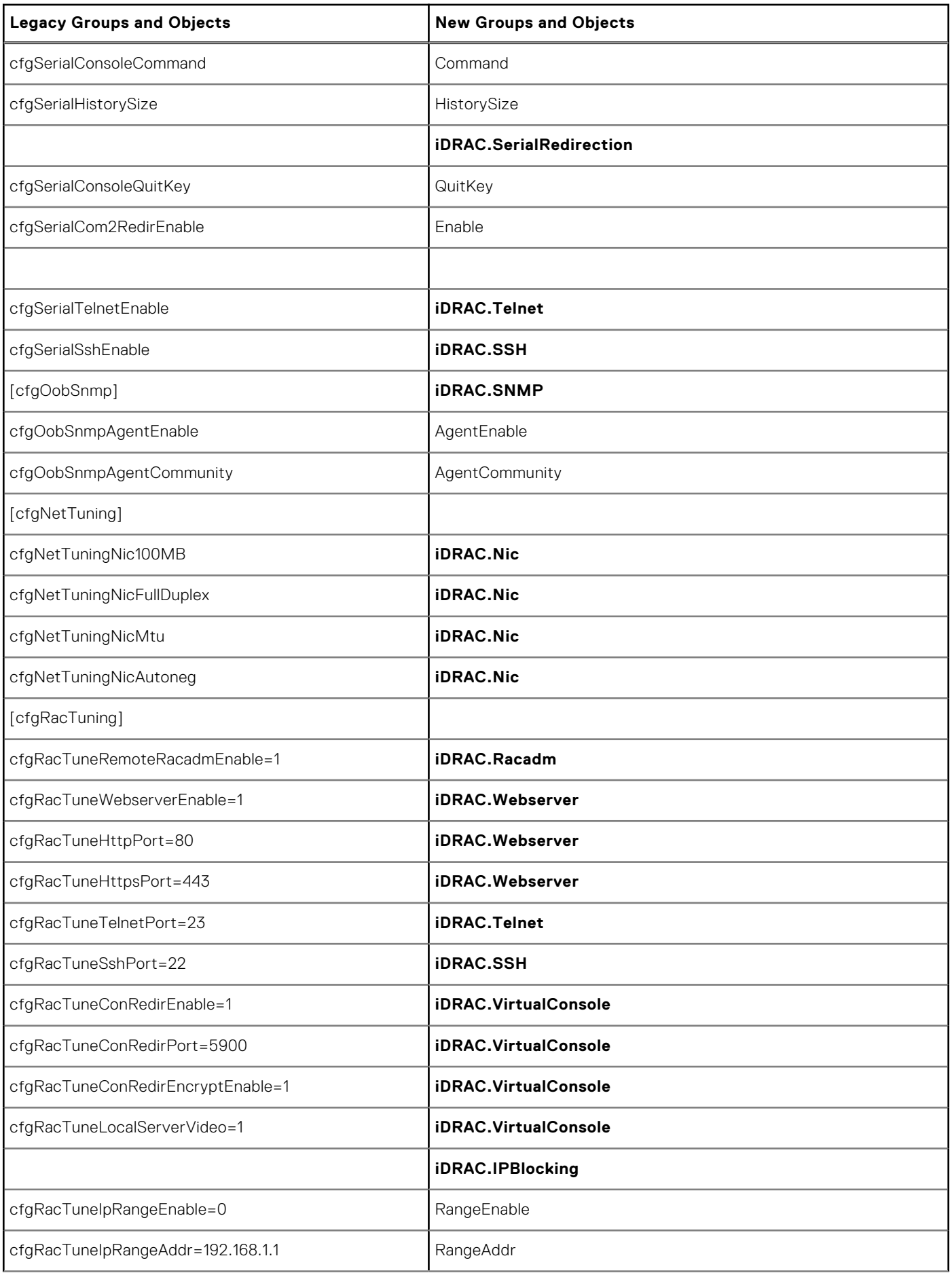

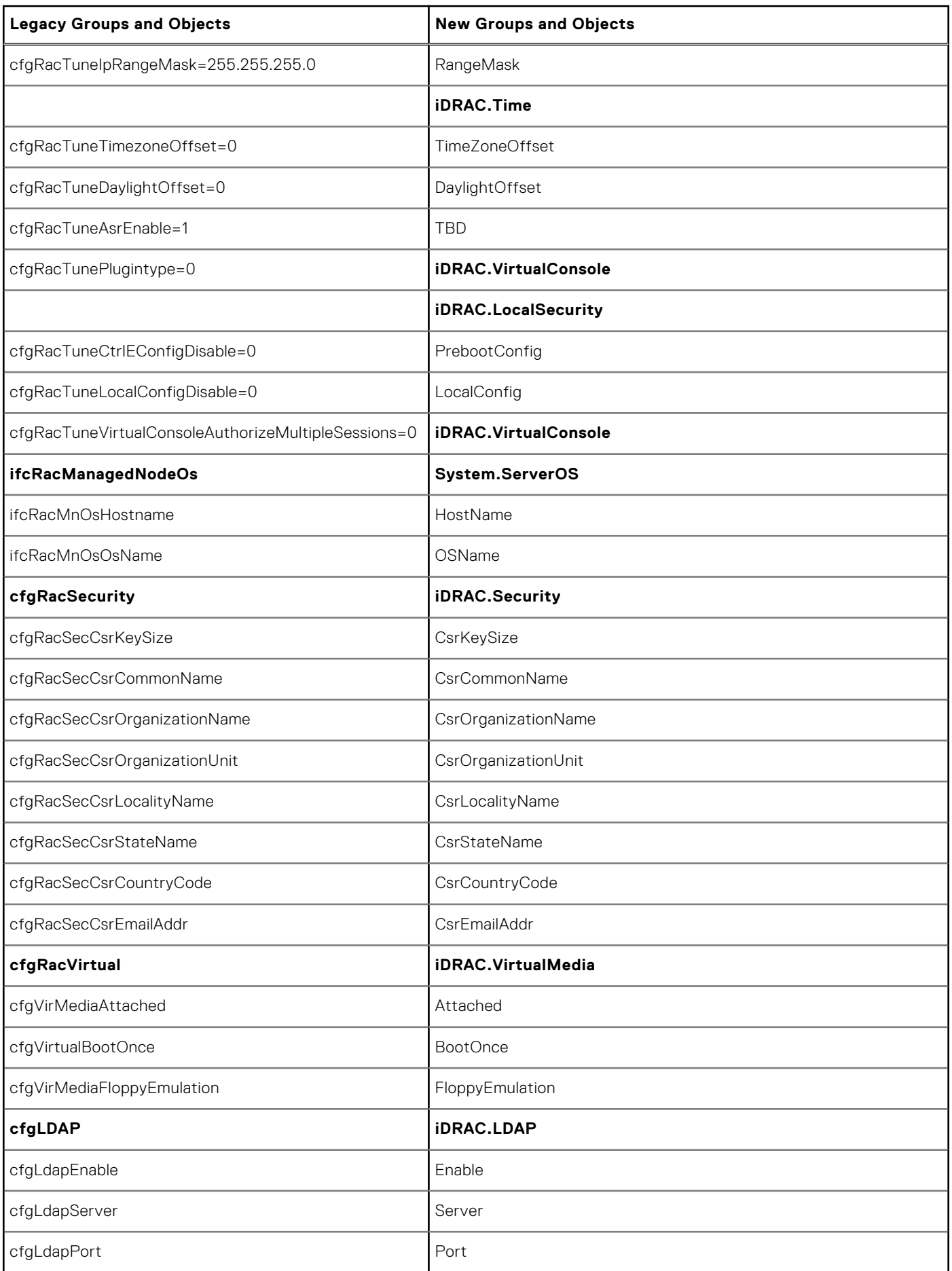

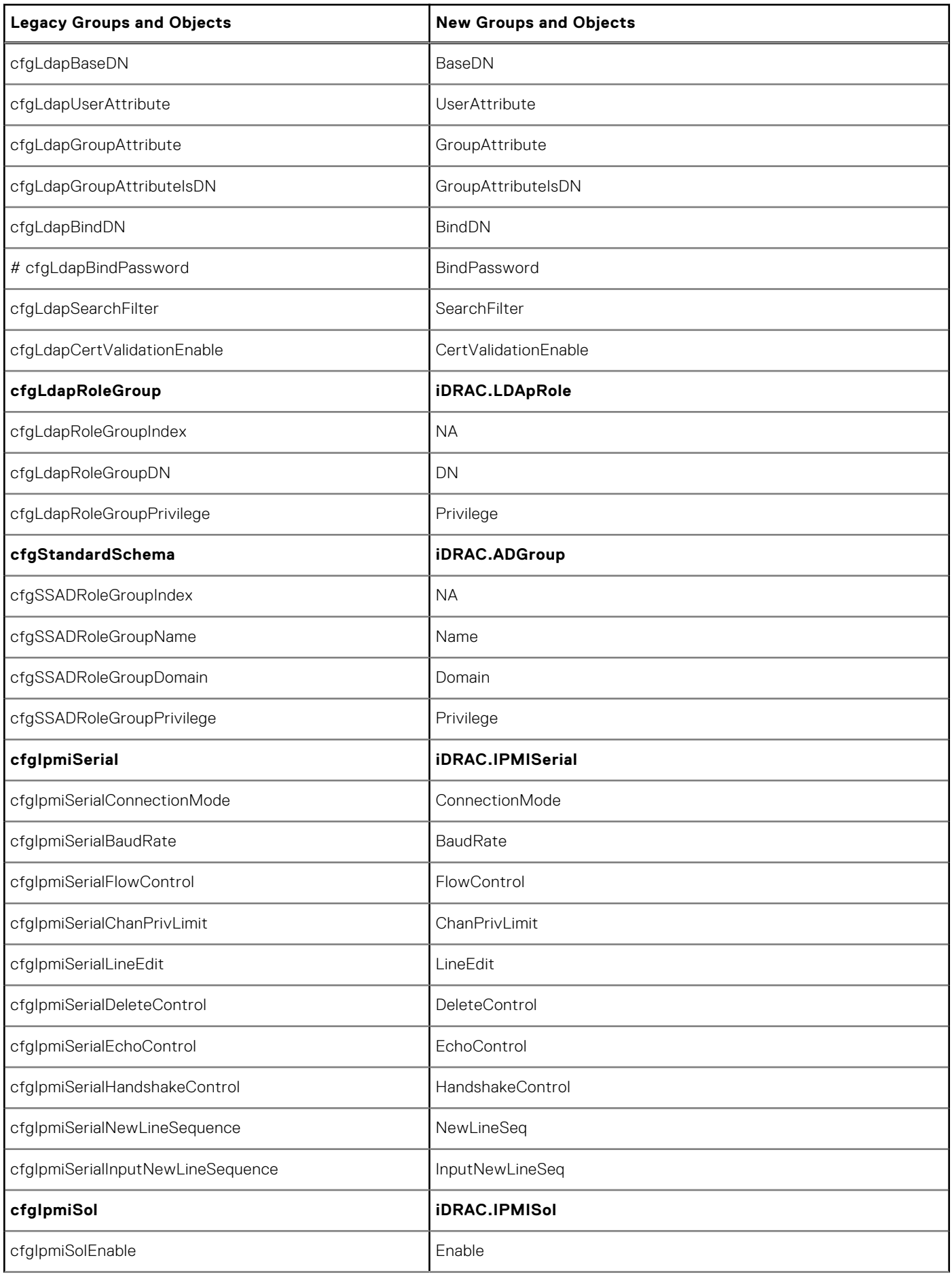

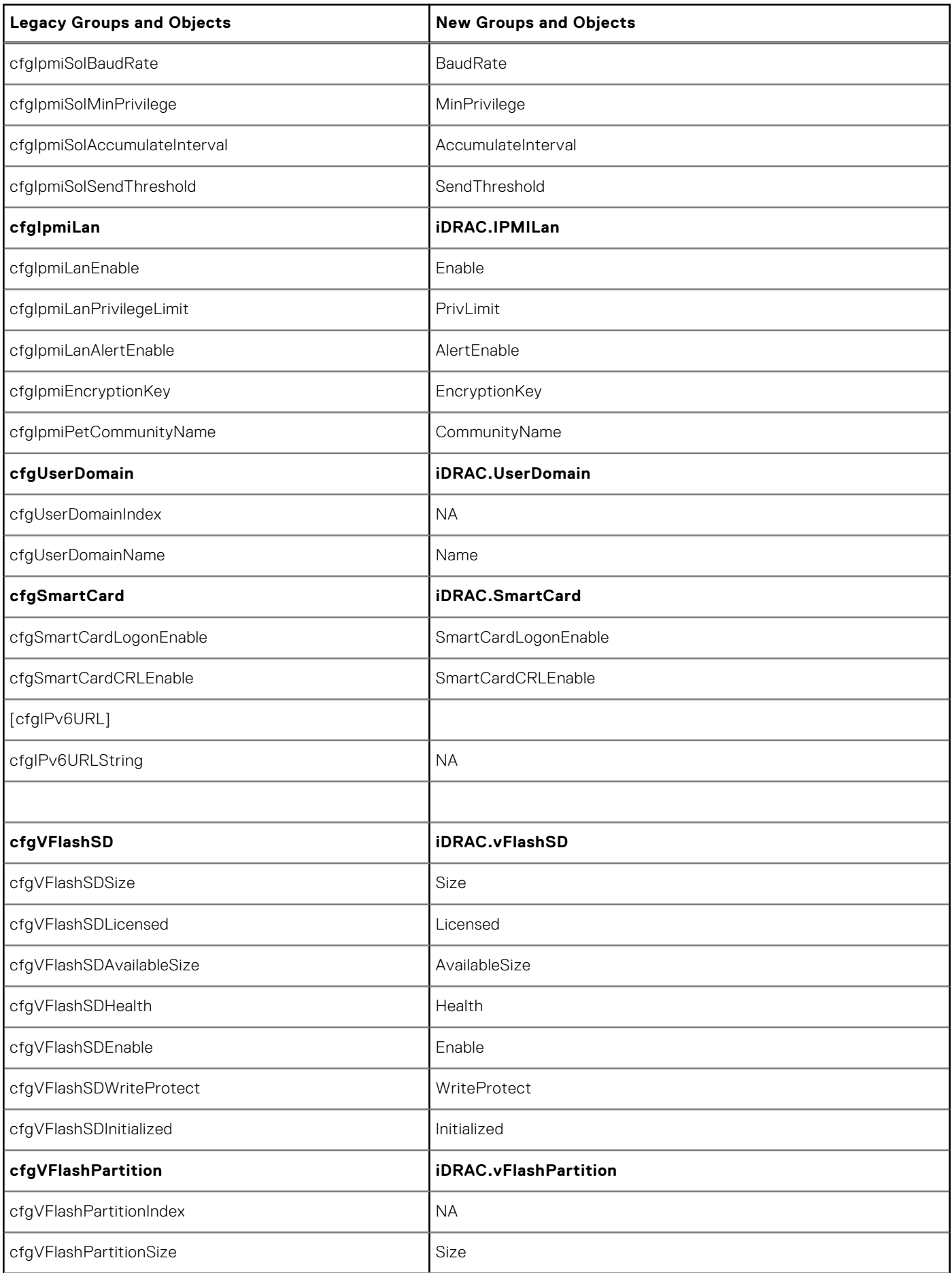

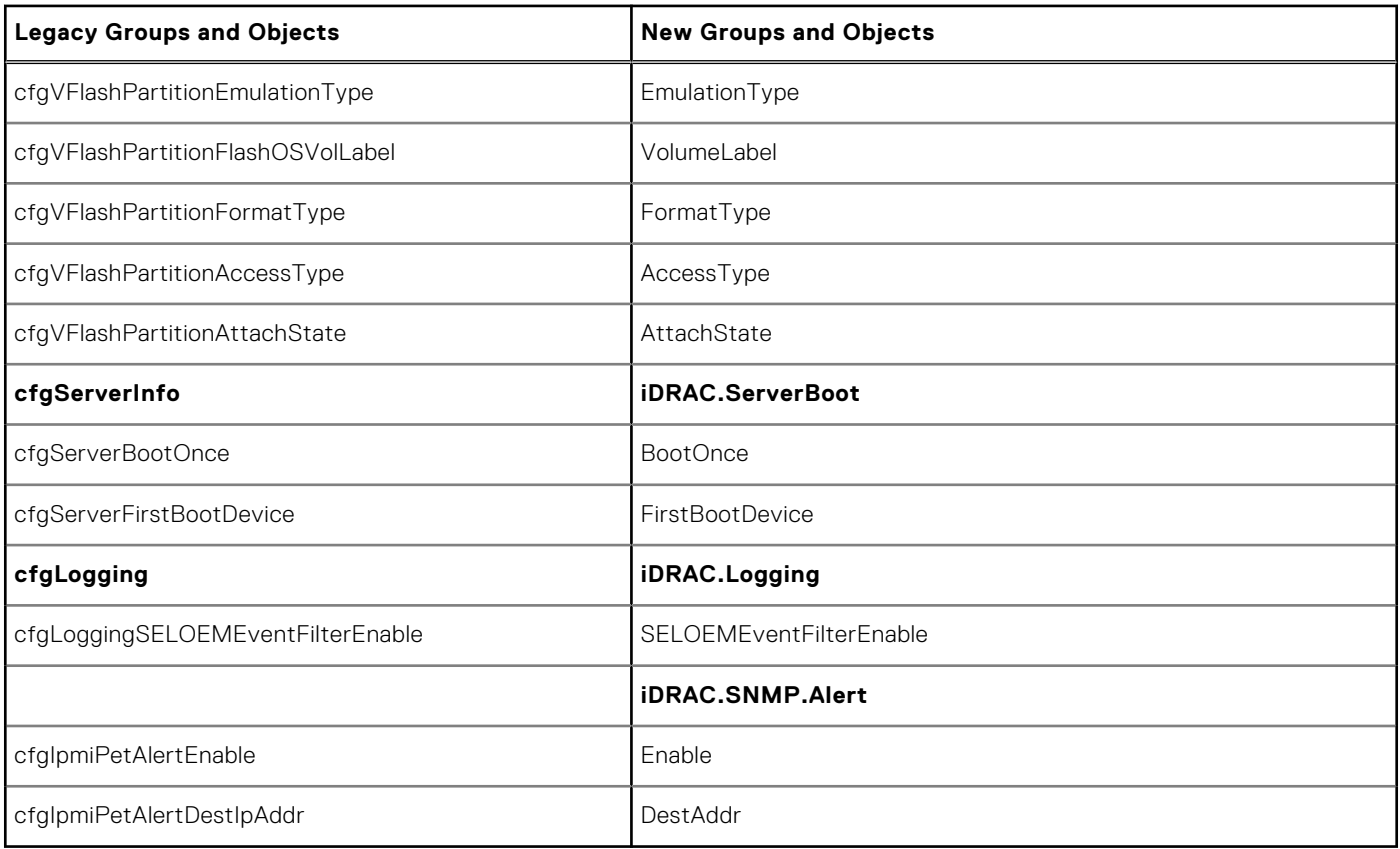

#### **Topics:**

• cfgSSADRoleGroupPrivilege (Read or Write)

## **cfgSSADRoleGroupPrivilege (Read or Write)**

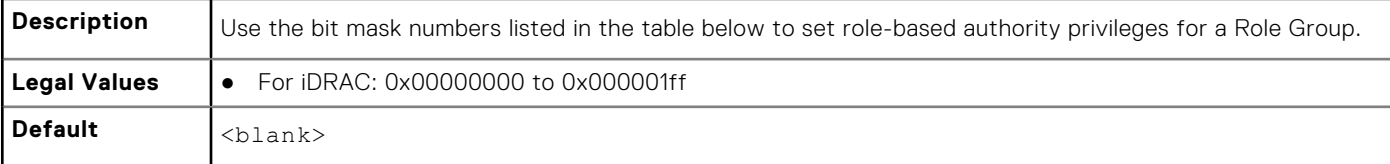

#### **Example**

```
racadm getconfig -g cfgStandardSchema -i 1
```

```
# cfgSSADRoleGroupIndex=1
cfgSSADRoleGroupName=blsys-1
cfgSSADRoleGroupDomain=
cfgSSADRolGroupPrivilege=3081
```
The following table displays the bit masks for Role Group privileges:

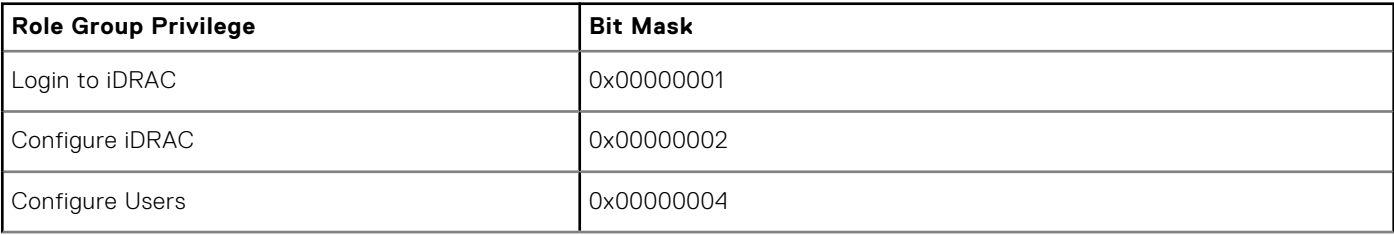

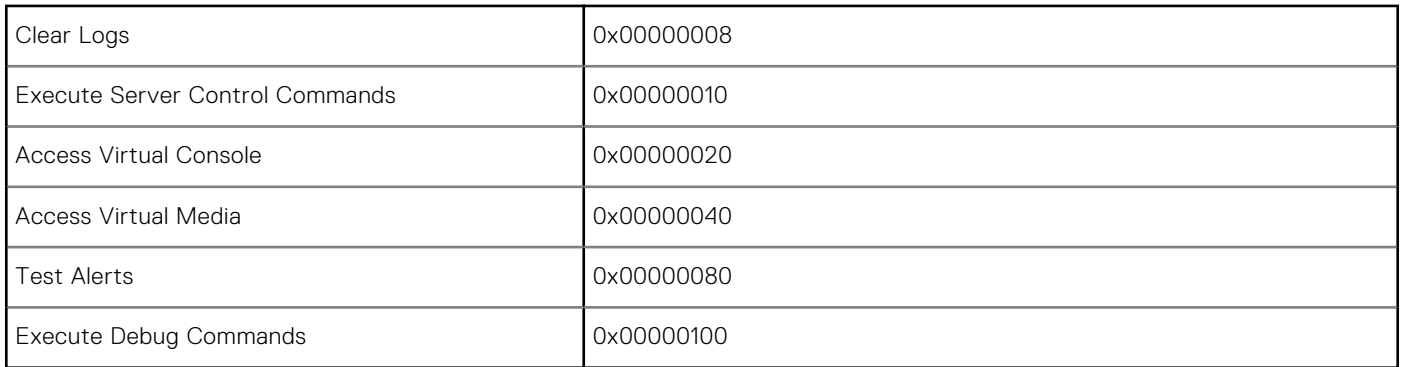